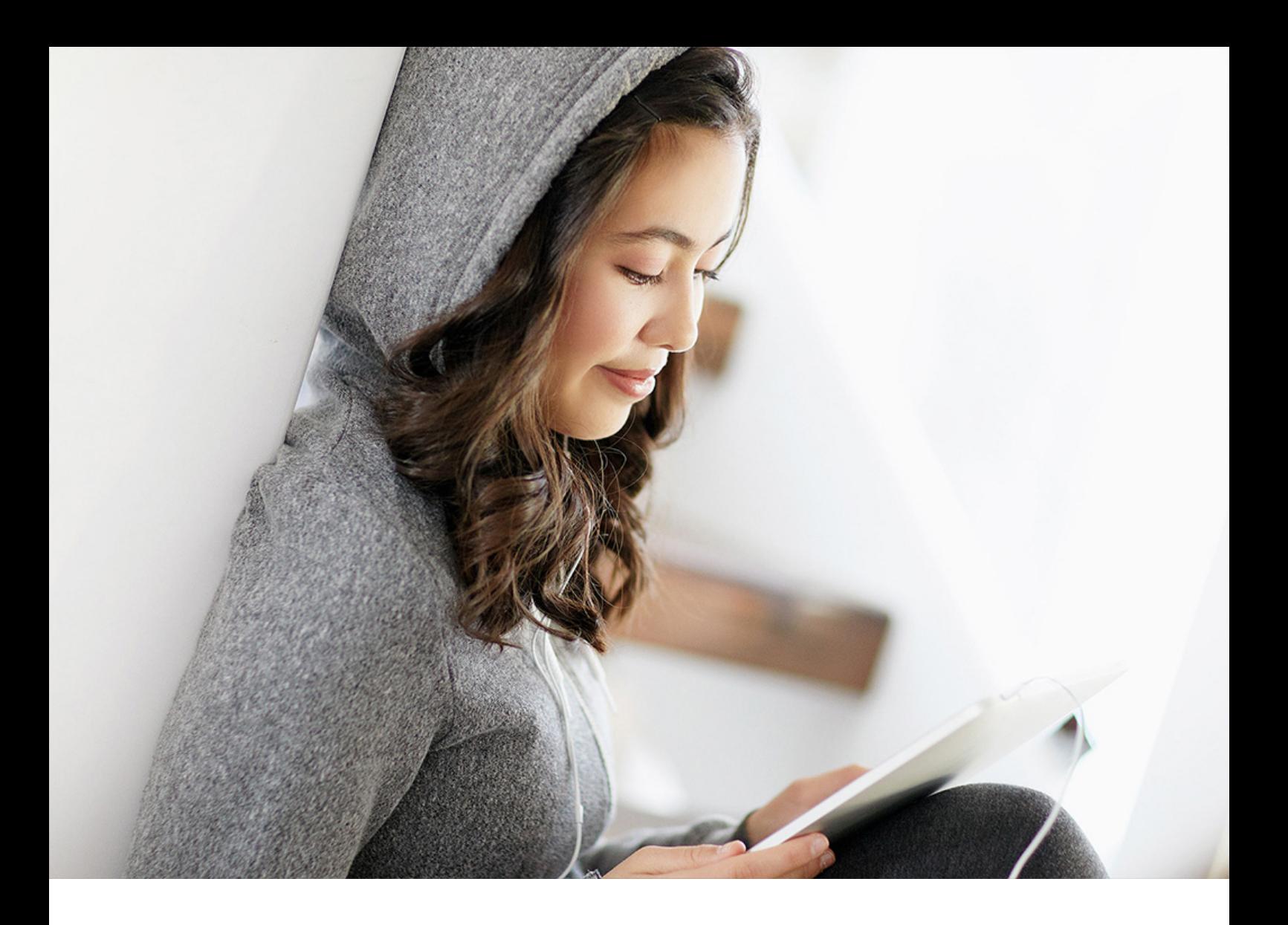

### PUBLIC 2021-09-24

# **Content Package User Guide**

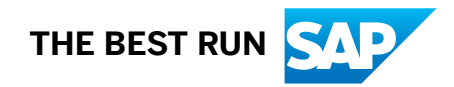

# **Content**

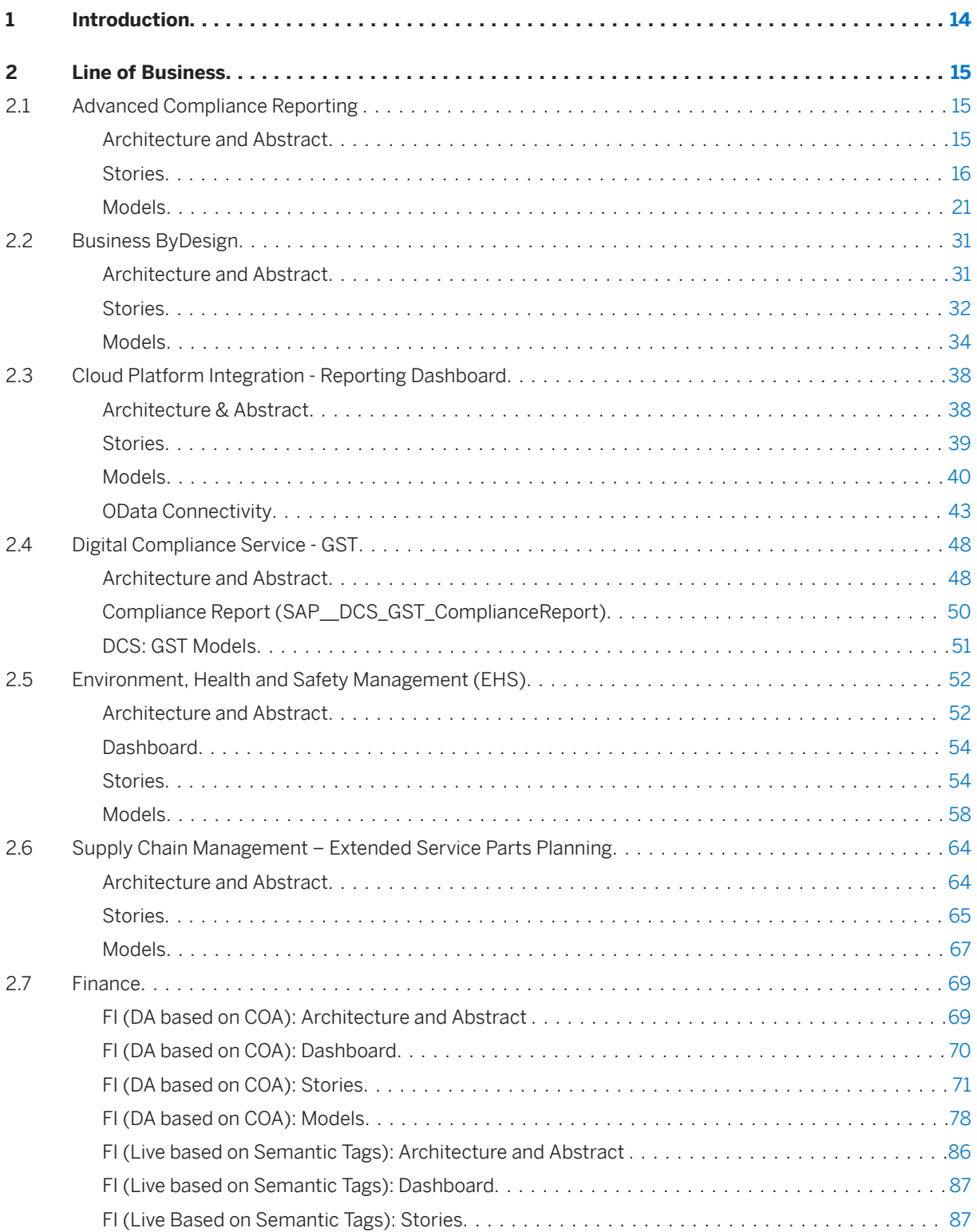

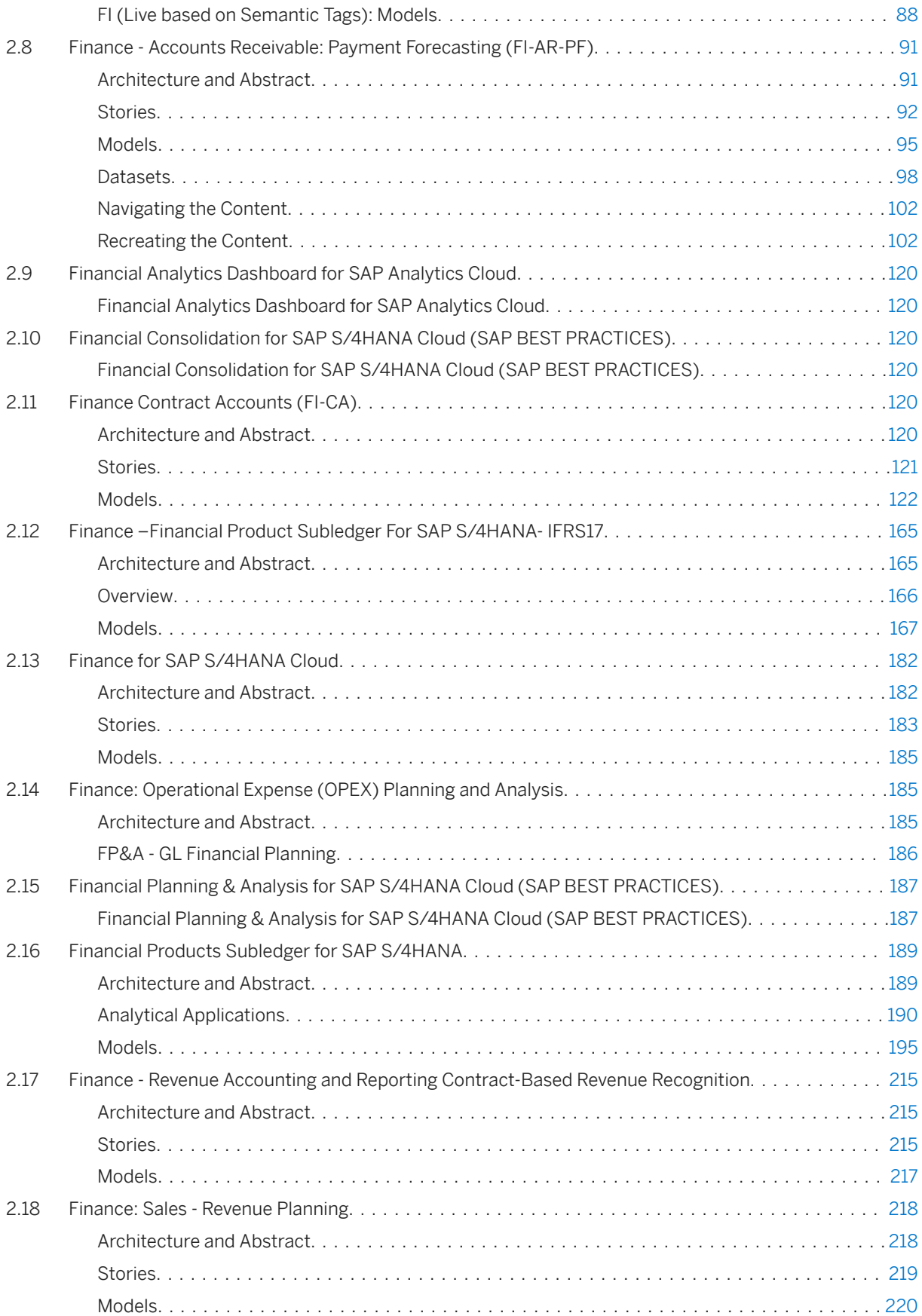

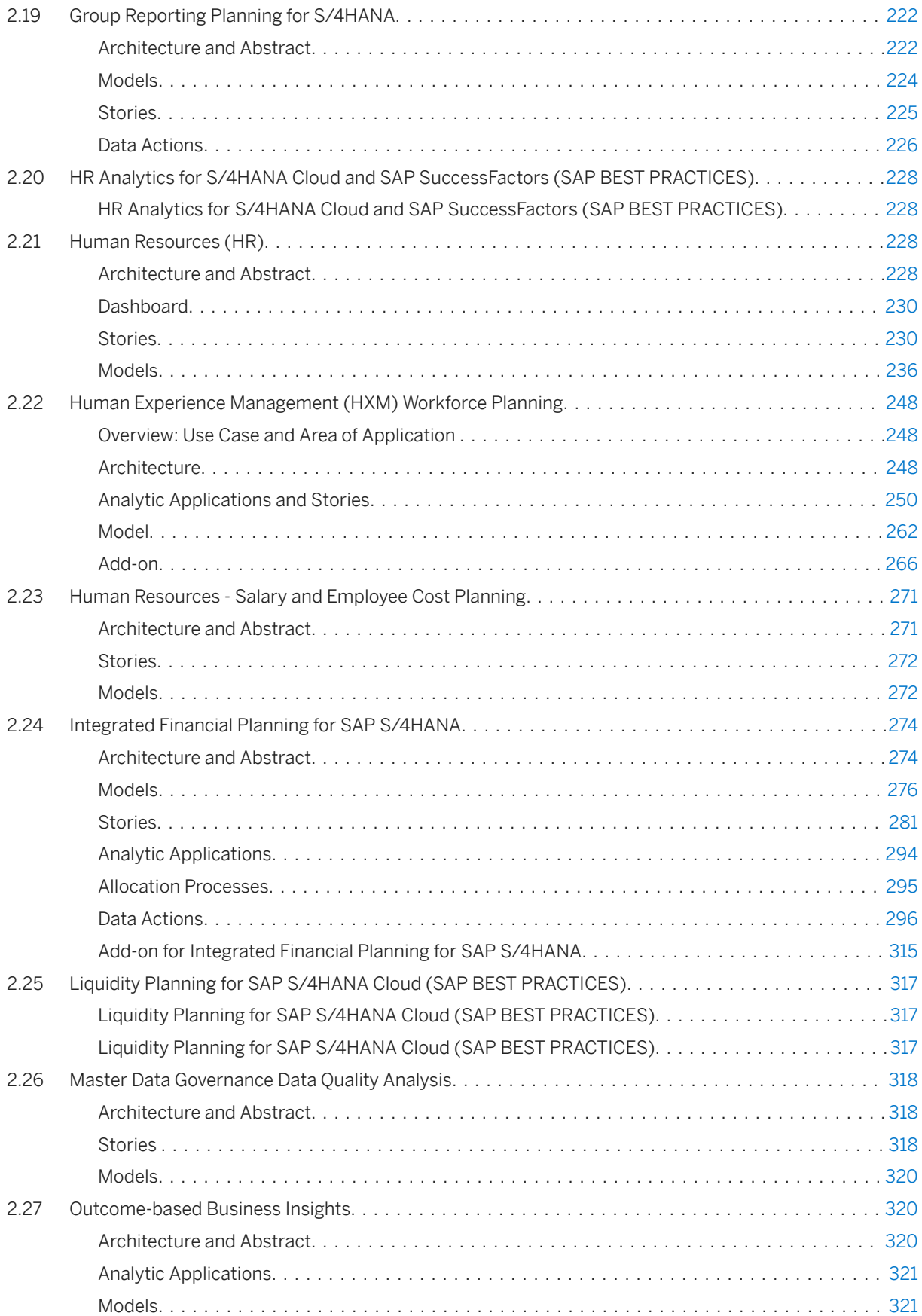

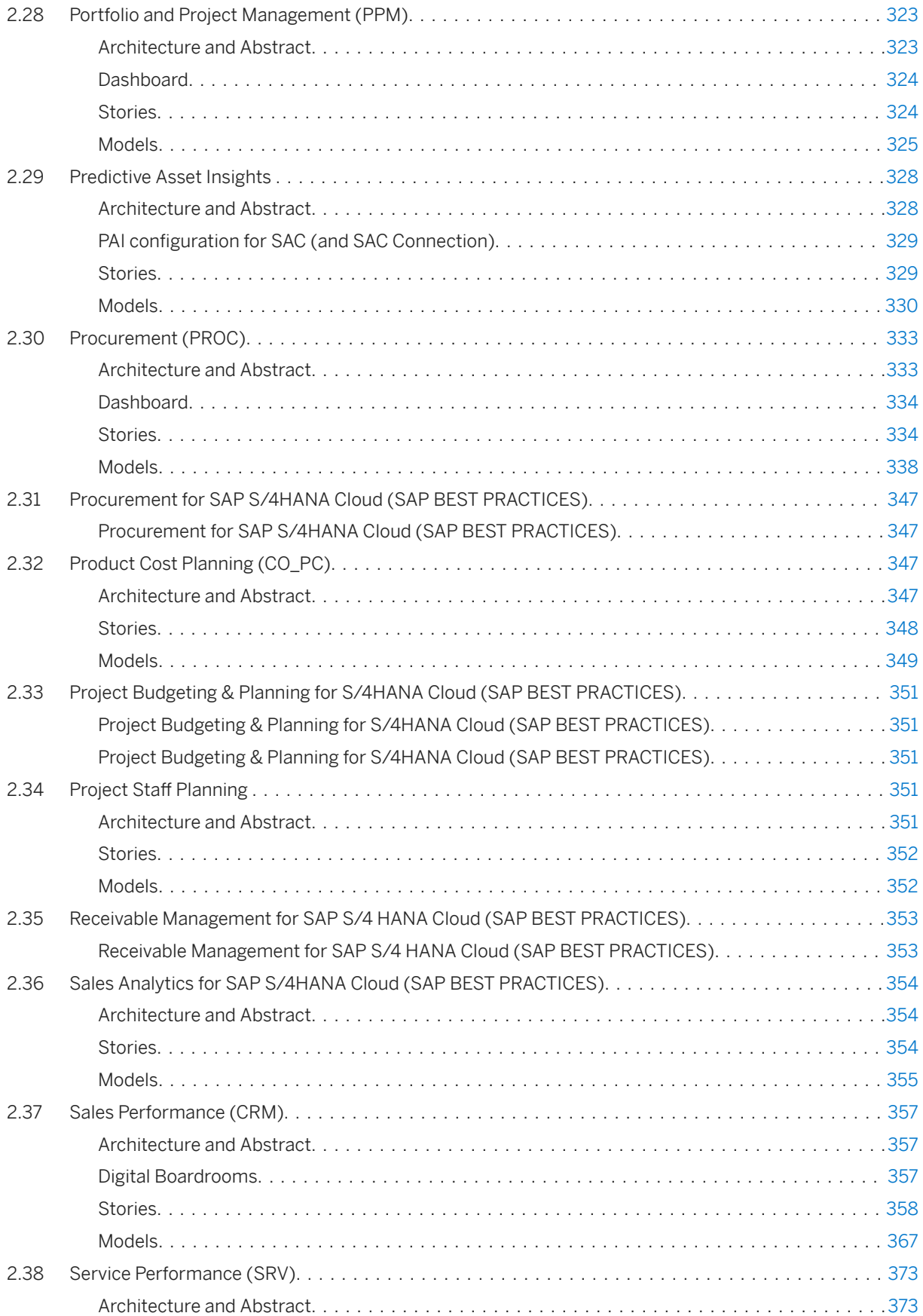

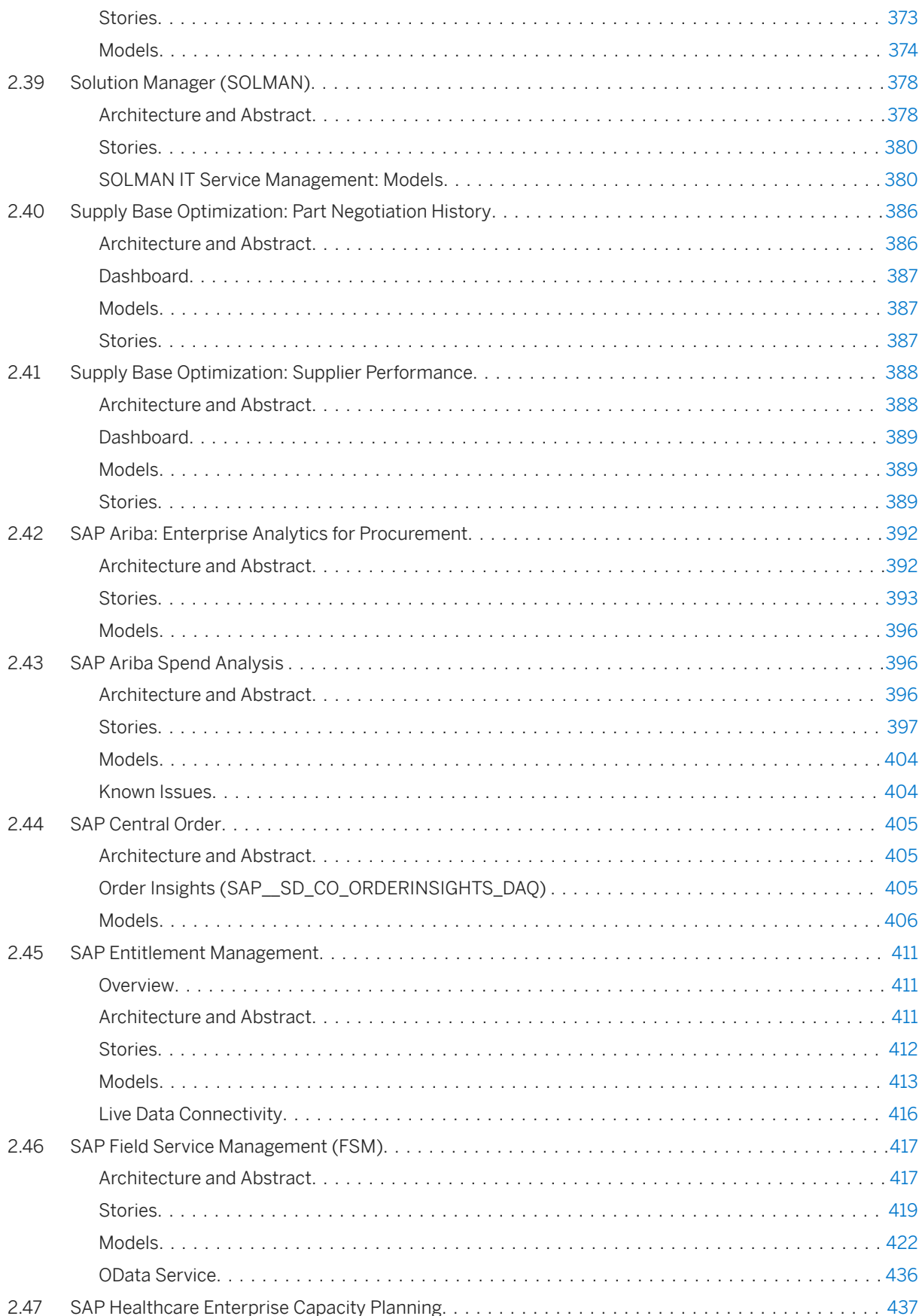

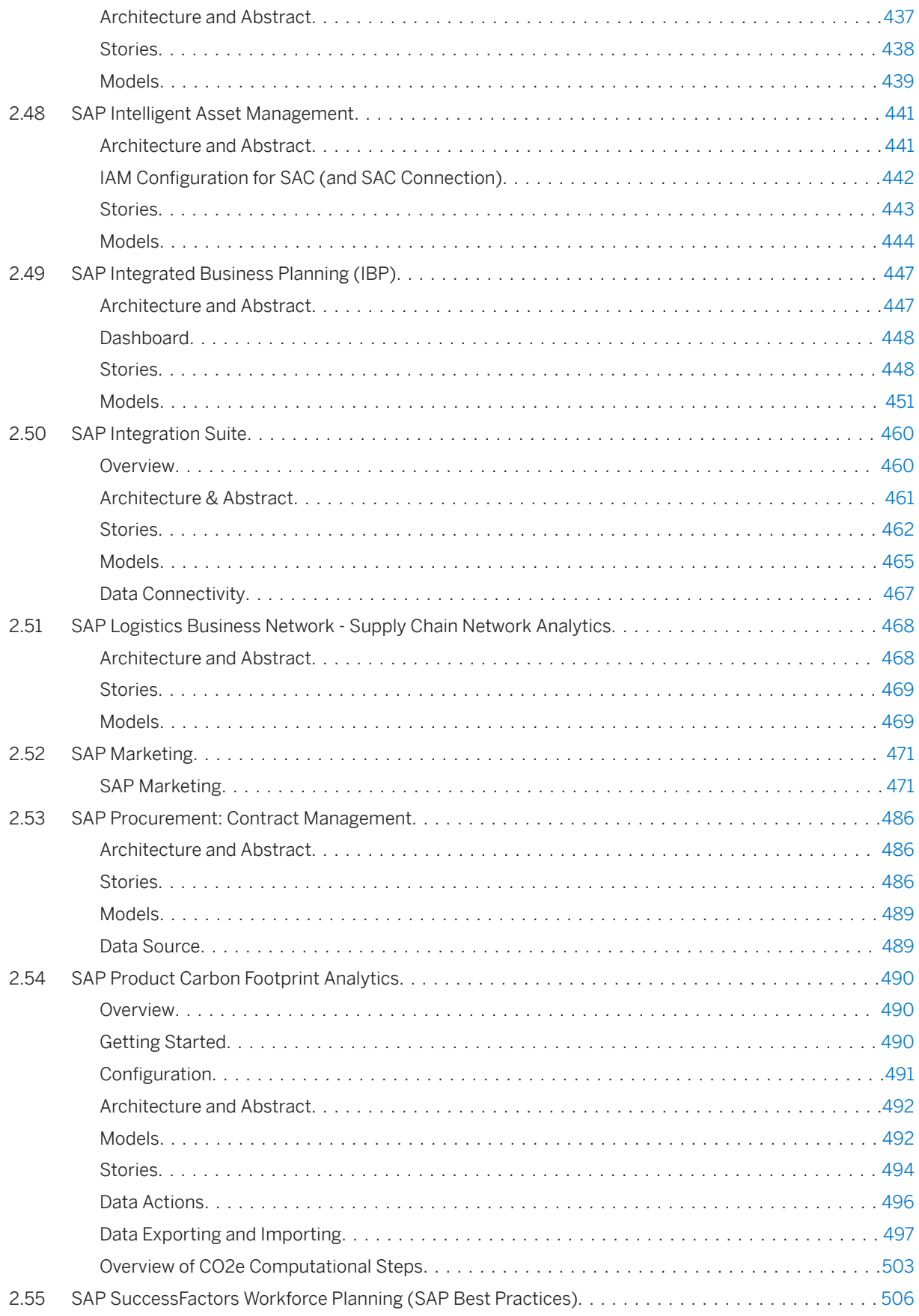

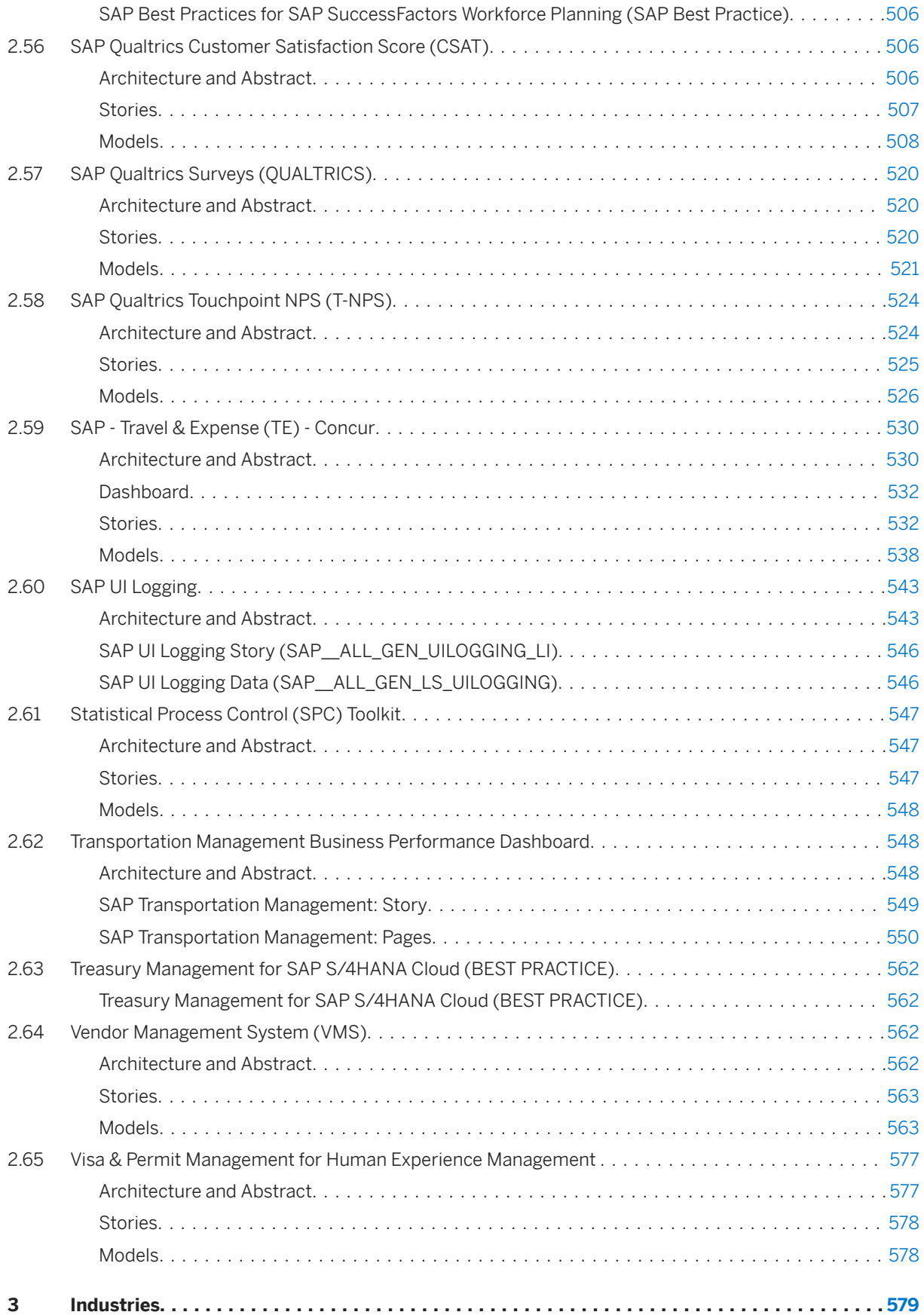

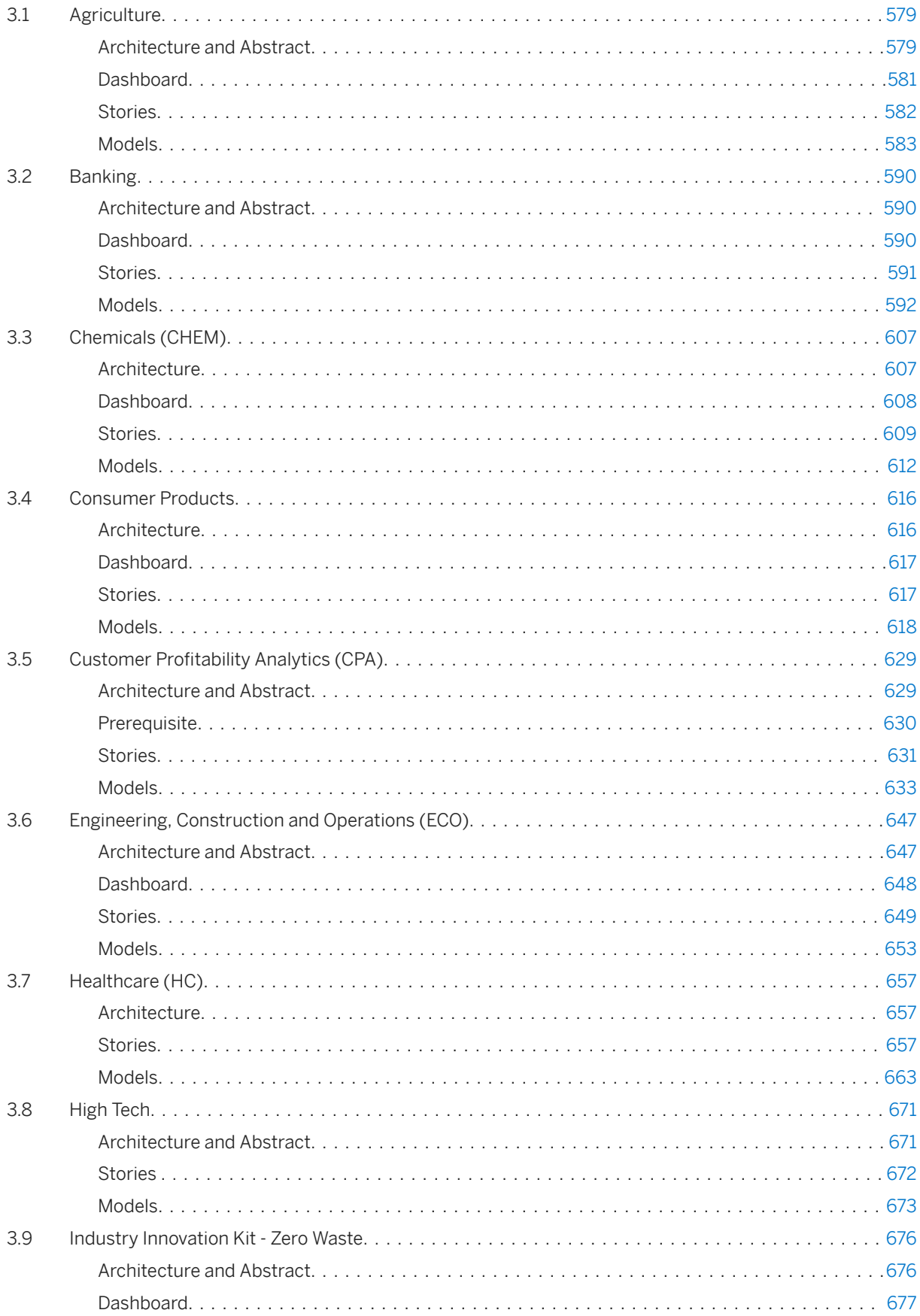

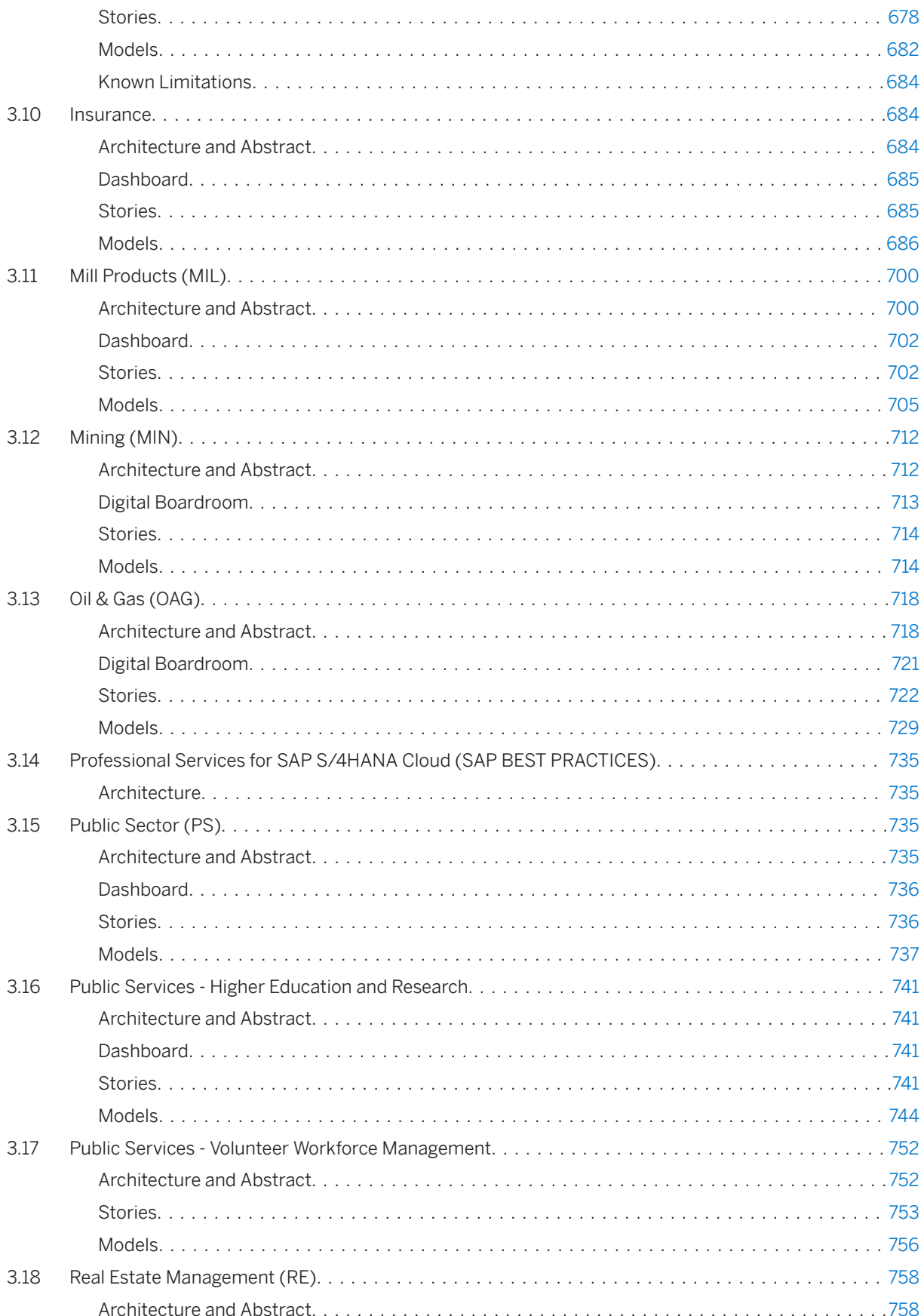

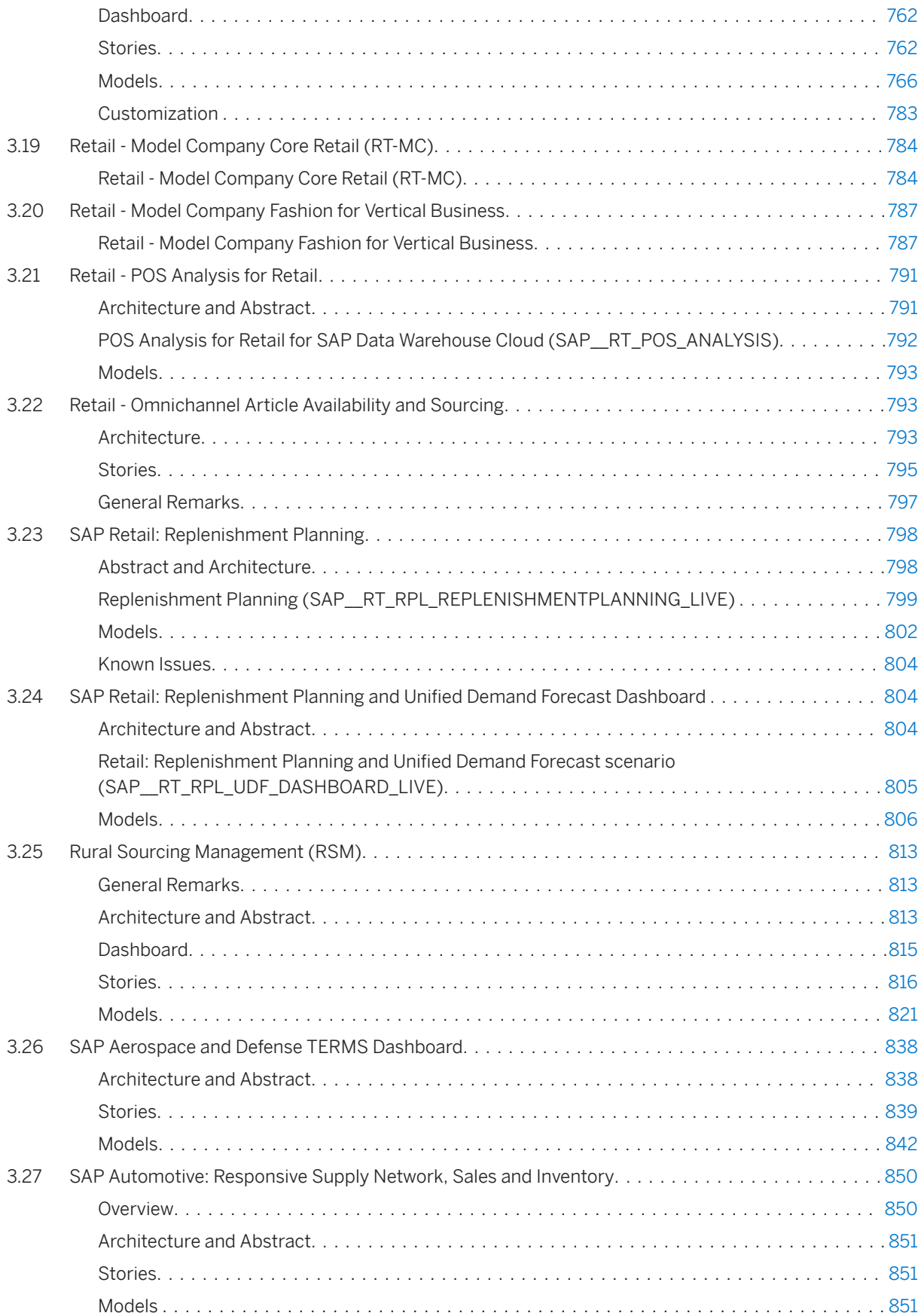

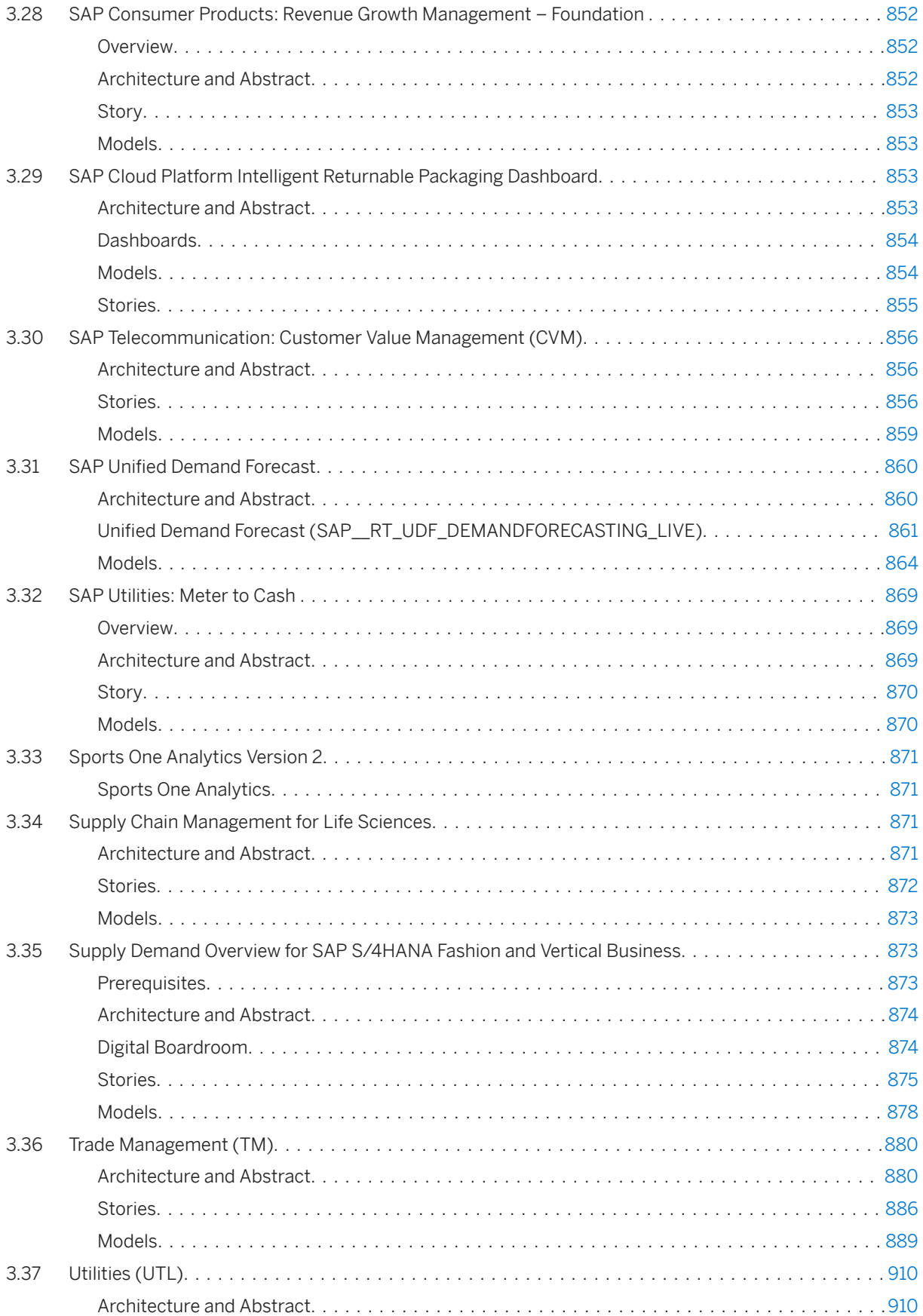

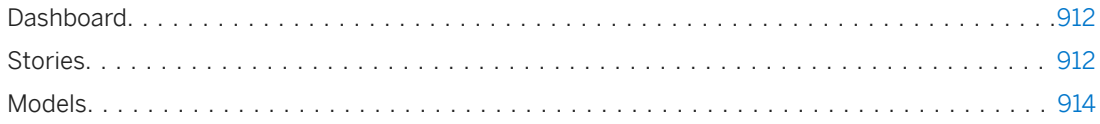

# <span id="page-13-0"></span>**1 Introduction**

This documentation assumes that the reader is familiar with SAP Analytics Cloud, and does not substitute SAP Analytics Cloud documentation, which can be found here: [Help Portal: SAP Analytics Cloud.](https://help.sap.com/viewer/product/SAP_ANALYTICS_CLOUD/release/en-US)

Many of the content models are based on replicated data, not on live data connections. The usage of models based on replicated data facilitates the consumption of the content, because it enables the delivery of sample data. Thus, the content based on these models is ready to run without any additional effort and no additional systems are required yet.

However, this is not to be mistaken as a recommendation for the productive use.

Please analyze if the live connection is available and suitable for your business scenario and use the same instead. The content does not include any predefined roles or permissions. However, it might include data sources that are part of possible future developments, which can be subject to change by SAP at any time for any reason without notice. In that case, please find the detailed information in this document in the respective chapters.

For information on getting the content and installing it in your system, see [Getting Started.](https://help.sap.com/viewer/65b9384a612a44849cff71081e47f364/release/en-US/8f2cbac9f90b45c8bdcbf8ee0f30da48.html)

For up-to-date information on the available content, see [Release Information](https://help.sap.com/viewer/21868089d6ae4c5ab55f599c691726be/release/en-US/c1461ee44e3c467f971d42bbe19b65e7.html).

# <span id="page-14-0"></span>**2 Line of Business**

## **2.1 Advanced Compliance Reporting**

## **2.1.1 Architecture and Abstract**

Advanced Compliance Reporting SAP Analytics Cloud content provides an out-of-box view about global legal indirect tax reporting for CFOs of a multinational company.

A complete detailed picture of pending and completed reports across the world is assigned to multiple accountants providing drill-down from a region level to each country specific reporting task. Set monthly filters to investigate for a specific reporting period of your reporting entity.

Overdue criticality indication enables to focus on curtail reporting tasks, enabling global compliance, avoiding penalties and meeting of submission deadlines to government authorities.

Advanced Compliance Reporting SAP Analytics Cloud content has one dashboard, one story, and one data model. The data model receives its transactional data from an OData Service from a S/4HANA system, while the geo master data can be loaded from a flat file.

#### Architecture:

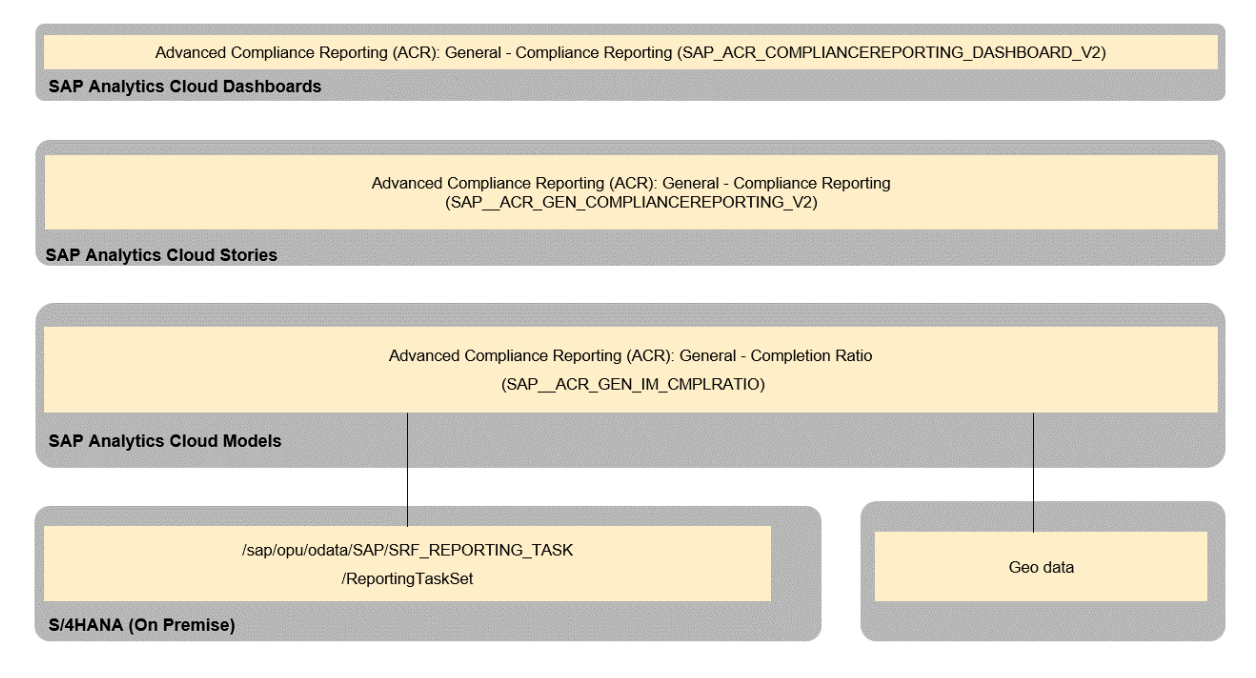

The colored objects are documented in this chapter.

# <span id="page-15-0"></span>**2.1.1.1 Dashboard**

The Dashboard Advanced Compliance Reporting (SAP\_ACR\_COMPLIANCEREPORTING\_DASHBOARD\_V2) contains the Overdue Criticality and Completion Ratio from the story Advanced Compliance Reporting (ACR): General - Compliance Reporting (SAP\_\_ACR\_GEN\_COMPLIANCEREPORTING\_V2).

### **2.1.2 Stories**

Advanced Compliance Reporting (ACR): General - Compliance Reporting (SAP\_\_ACR\_GEN\_COMPLIANCEREPORTING\_V2)

The Compliance Reporting story consist of four pages:

- Overdue Criticality
- Completion Ratio
- Completion Ratio Details
- Help

The first three pages are documented below. The Help page describes possible use interactions and does not require a documentation.

The completion ratio details page is accessible only by using the Jump to Completion Ratio and Filter functionality from the charts Overdue Task by Country and Completion Ratio by Geography.

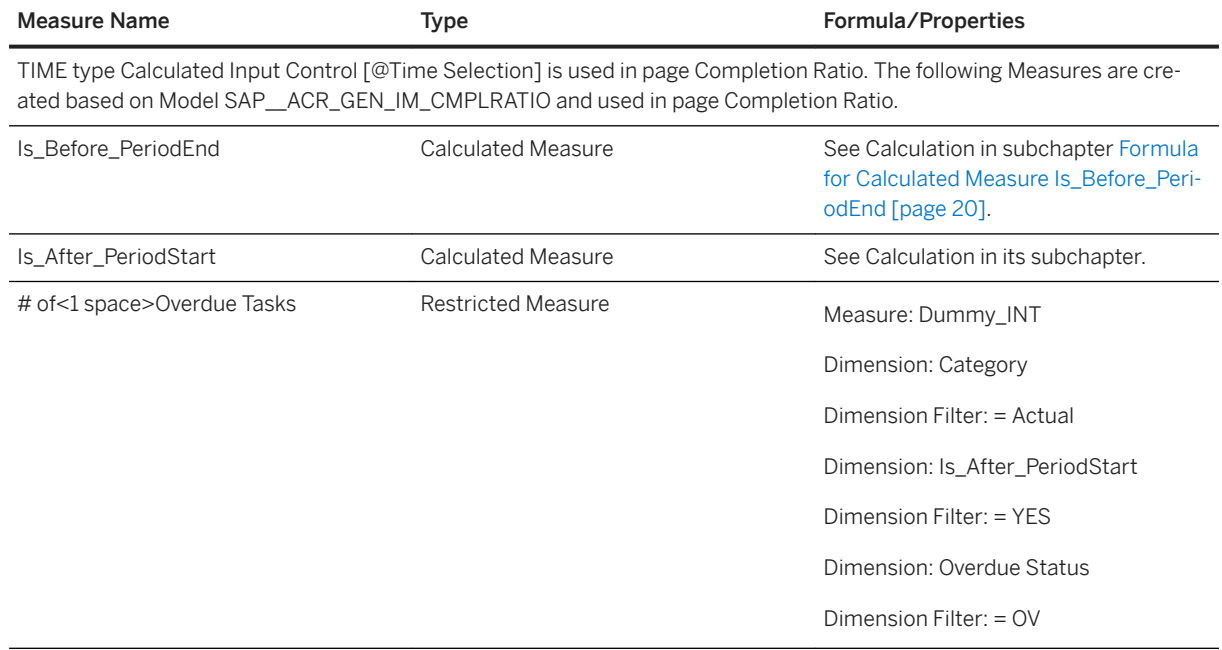

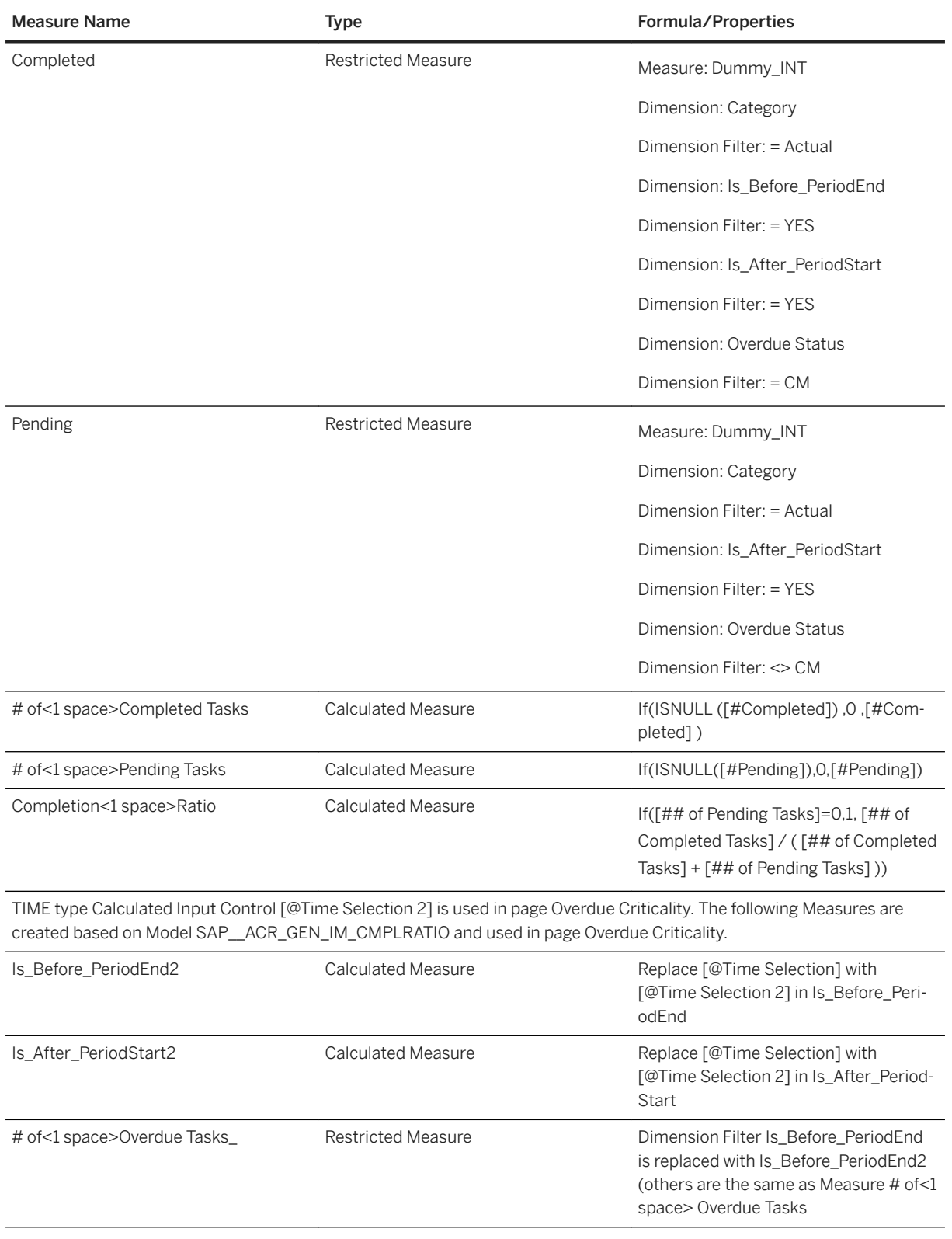

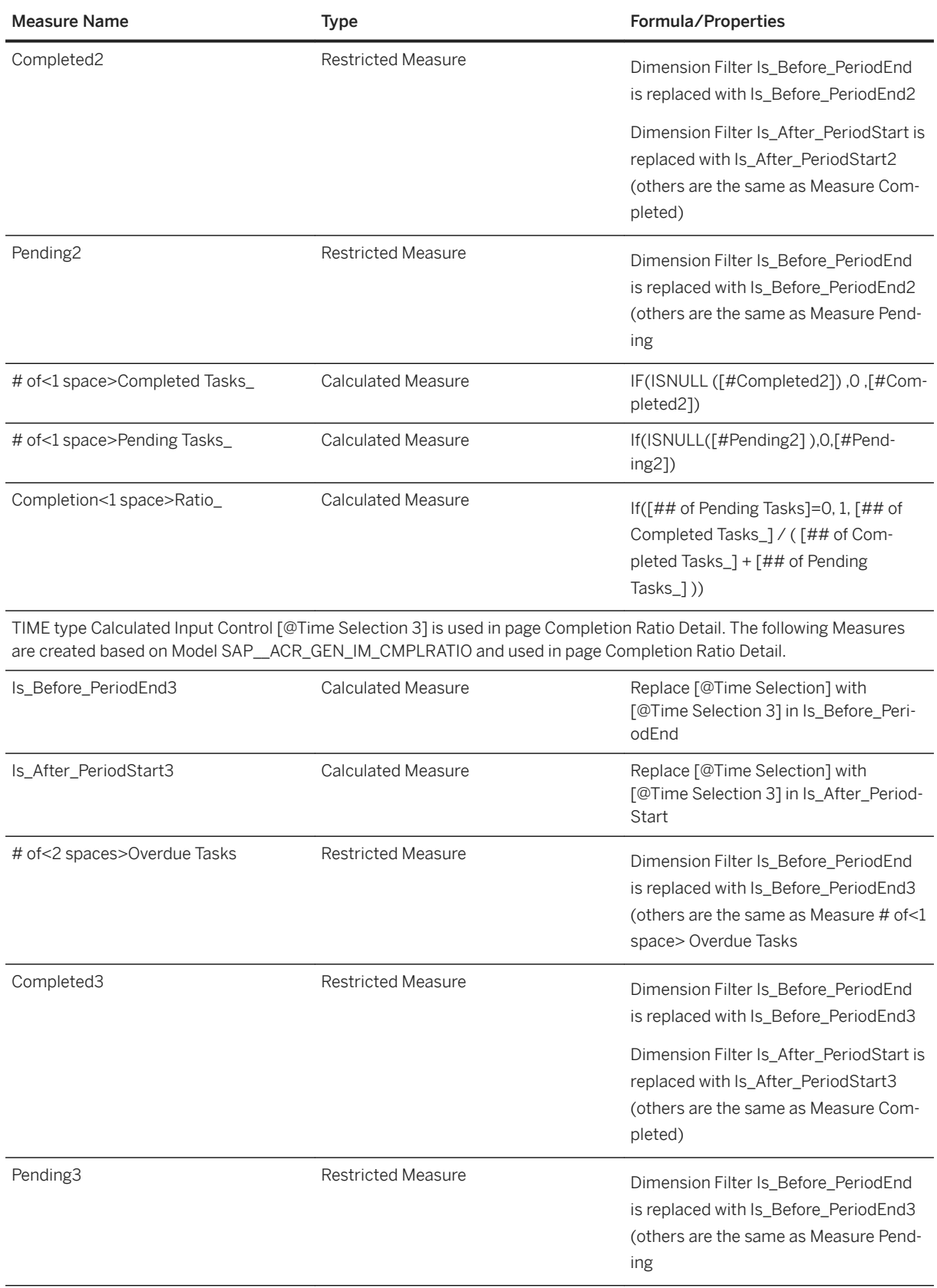

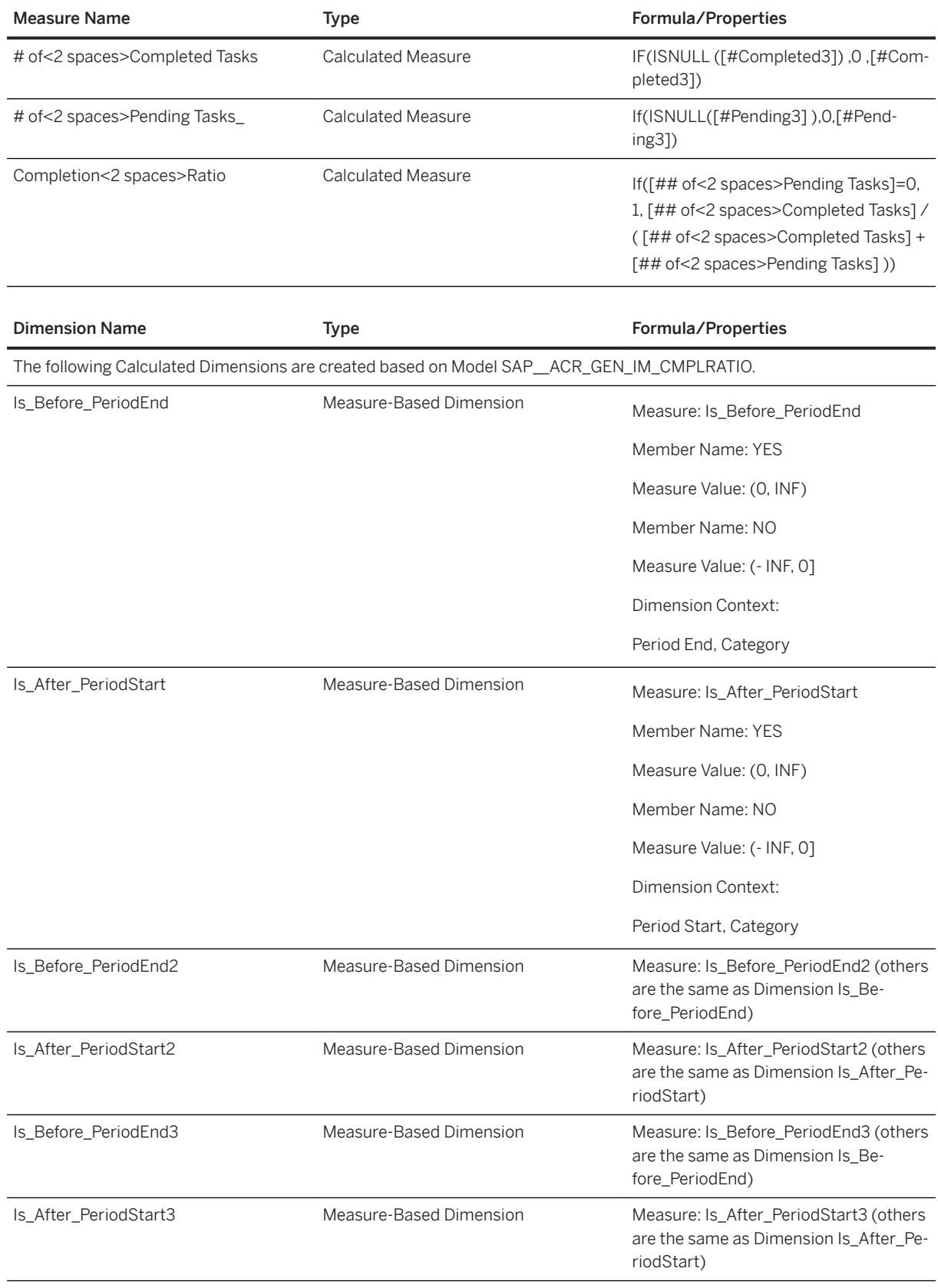

### <span id="page-19-0"></span>**2.1.2.1 Formula for Calculated Measure Is\_Before\_PeriodEnd**

```
<sup>'≡</sup>> Source Code
 IF(LENGTH([@Time Selection])=4,
IF(SUBSTRING([d/<br>SAP ACR GEN IM CMPLRATIO \alpha s:SAP
        ACR_GEN_IM_CMPLRATIO_qs:SAP_ACR_GEN_PERIODEND].[p/ID], 0, 4 )>=SUBSTRING
 ([@Time Selection], 0, 4),
 1,0 and 0 and 0 and 0 and 0 and 0 and 0 and 0 and 0 and 0 and 0 and 0 and 0 and 0 and 0 and 0 and 0 and 0 and 0
 \qquad \qquad IF(LENGTH([@Time Selection])=5,
                             IF(SUBSTRING([d/
SAP_ACR_GEN_IM_CMPLRATIO_qs:SAP_ACR_GEN_PERIODEND].[p/ID], 4, 2)>=""01""
                             AND
                             SUBSTRING([d/
SAP_ACR_GEN_IM_CMPLRATIO_qs:SAP_ACR_GEN_PERIODEND].[p/ID], 4, 2) <= ""03"",
                            \overline{\phantom{a}}IF(SUBSTRING([d/
 SAP__ACR_GEN_IM_CMPLRATIO_qs:SAP_ACR_GEN_PERIODEND].[p/ID], 0,
 4)+""1"">=SUBSTRING([@Time Selection],0,5),
                           \frac{1}{0}de la construcción de la construcción de la construcción de la construcción de la construcción de la construcc
 \qquad \qquad IF( SUBSTRING([d/
SAP_ACR_GEN_IM_CMPLRATIO_qs:SAP_ACR_GEN_PERIODEND].[p/ID], 4, 2)>=""04""
                             AND
                             SUBSTRING([d/
SAP_ACR_GEN_IM_CMPLRATIO_qs:SAP_ACR_GEN_PERIODEND].[p/ID], 4, 2) \leq ""06" IF( SUBSTRING([d/
         ACR_GEN_IM_CMPLRATIO_qs:SAP_ACR_GEN_PERIODEND].[p/ID], 0,
SAP_ACR_GEN_IM_CMPLRATIO_qs:SAP_ACR_GEN_PE<br>4)+""2"">=SUBSTRING([@Time Selection],0,5),
                            \begin{matrix} 1 \\ 0 \end{matrix}0 and 0 and 0 and 0 and 0 and 0 and 0 and 0 and 0 and 0 and 0 and 0 and 0 and 0 and 0 and 0 and 0 and 0 and 0
 \qquad \qquad IF( SUBSTRING([d/
SAP_ACR_GEN_IM_CMPLRATIO_qs:SAP_ACR_GEN_PERIODEND].[p/ID], 4, 2)>=""07""
                             AND
                             SUBSTRING([d/
SAP__ACR_GEN_IM_CMPLRATIO_qs:SAP_ACR_GEN_PERIODEND].[p/ID],4,2)<=""09"",
                             IF( SUBSTRING([d/
SAP__ACR_GEN_IM_CMPLRATIO_qs:SAP_ACR_GEN_PERIODEND].[p/ID], 0, 
4)+""3"">=SUBSTRING([@Time Selection], 0, 5),
 1,0 and 0 and 0 and 0 and 0 and 0 and 0 and 0 and 0 and 0 and 0 and 0 and 0 and 0 and 0 and 0 and 0 and 0 and 0
 \qquad \qquadIF( SUBSTRING([d/<br>SAP ACR GEN IM CMPLRATIO as:SAP
        ACR_GEN_IM_CMPLRATIO_qs:SAP_ACR_GEN_PERIODEND].[p/ID], 0,
4)+\overline{''''}4''''\overline{>}=SUBSTRING([@Time Selection], 0, 5),
 1,0 and 0 and 0 and 0 and 0 and 0 and 0 and 0 and 0 and 0 and 0 and 0 and 0 and 0 and 0 and 0 and 0 and 0 and 0
 experience of the contract of the contract of the contract of the contract of the contract of the contract of the contract of the contract of the contract of the contract of the contract of the contract of the contract of 
 ) and the contract of \mathcal{L} ( \mathcal{L} ) and \mathcal{L}) and the contract of \mathcal{L} ( \mathcal{L} ) and \mathcal{L}\qquad \qquad IF( [d/SAP__ACR_GEN_IM_CMPLRATIO_qs:SAP_ACR_GEN_PERIODEND].[p/
ID]>=SUBSTRING([@Time Selection], 0, 6,
                            \begin{bmatrix} 1 \\ 0 \end{bmatrix}0 and 0 and 0 and 0 and 0 and 0 and 0 and 0 and 0 and 0 and 0 and 0 and 0 and 0 and 0 and 0 and 0 and 0 and 0
 ) and the contract of \mathcal{L} ( \mathcal{L} ) and \mathcal{L}) and the contract of \mathcal{L} ( \mathcal{L} ) and \mathcal{L}) and the contract of \mathcal{L} ( \mathcal{L} ) and \mathcal{L}
```
<span id="page-20-0"></span>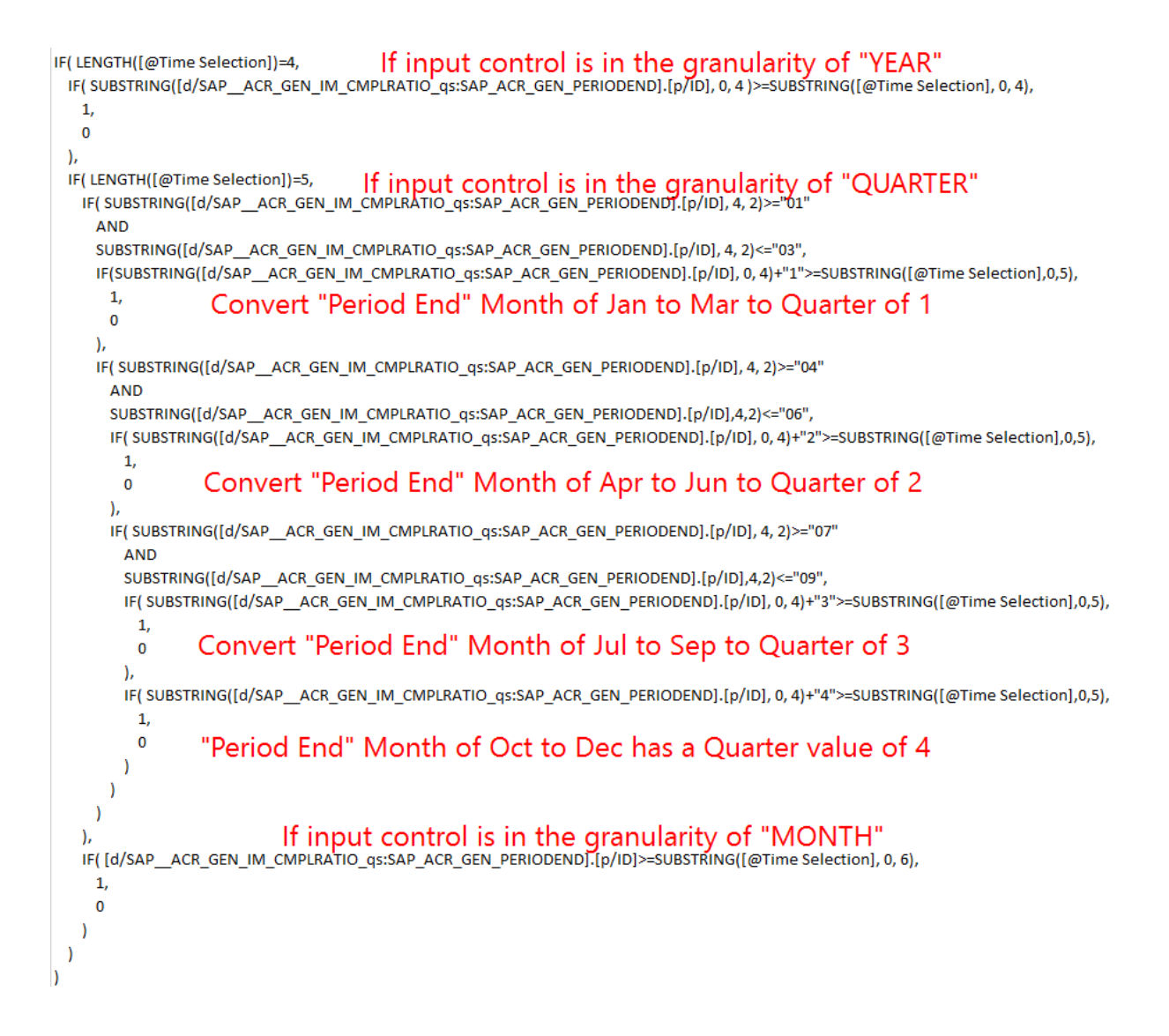

## **2.1.3 Models**

This section provides detailed information about Advanced Compliance Reporting (ACR) Models and loading the data from S/4HANA OData Service.

## **2.1.3.1 General - Completion Ratio (SAP\_\_ACR\_GEN\_IM\_CMPLRATIO)**

Model Name: SAP\_\_ACR\_GEN\_IM\_CMPLRATIO Connection

- Model Description: Data source contains information regarding each report tasks, including report name, reporting entity, reporting start/end period, and overdue status.
- Planning Enabled: No
- OData Service
- /sap/opu/odata/SAP/ SRF\_REPORTING\_TASK/ReportingTaskSet

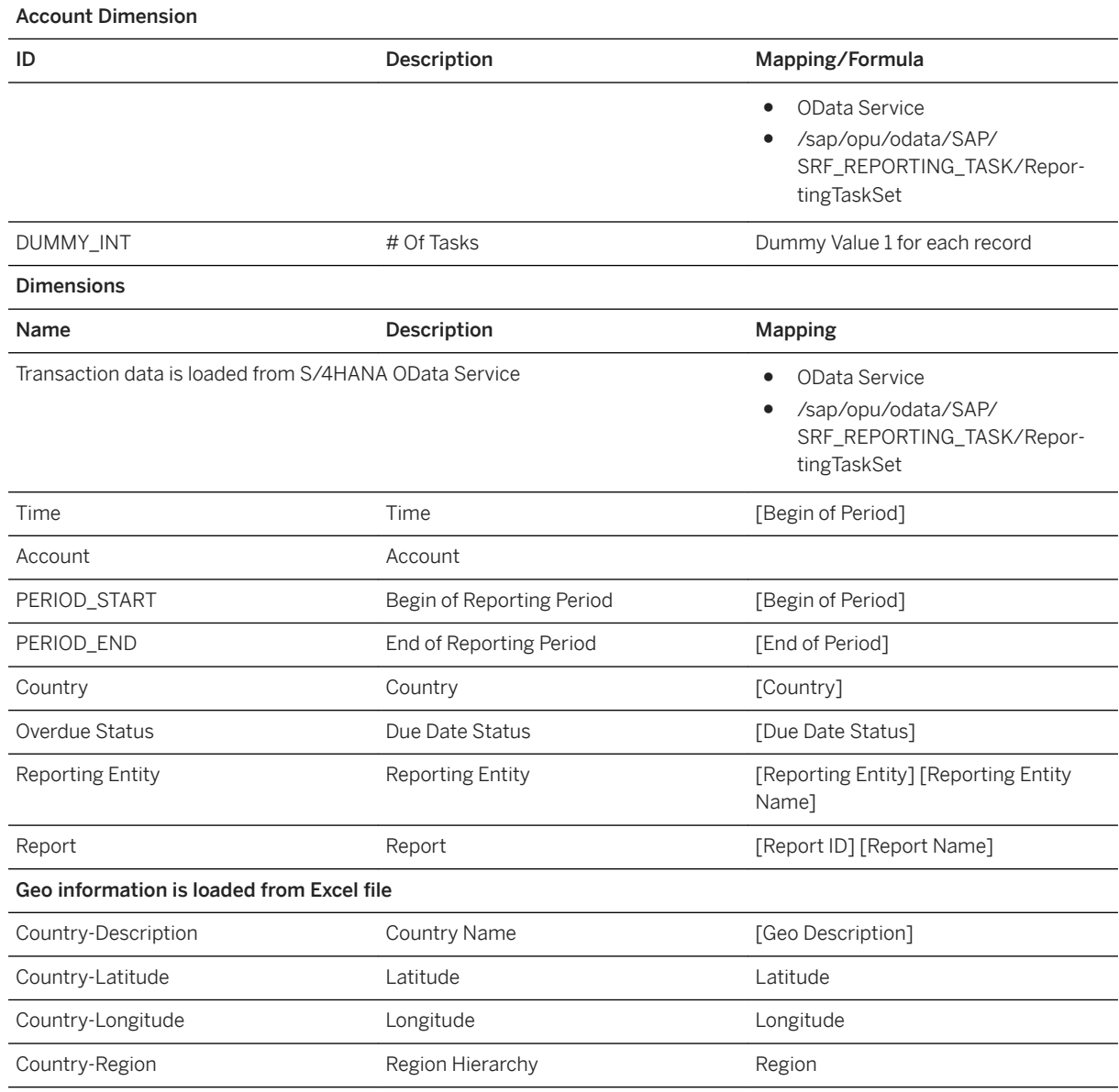

## **2.1.3.2 Loading data from S/4HANA Odata Service**

### **Procedure**

1. Choose to Import Data from OData Services.

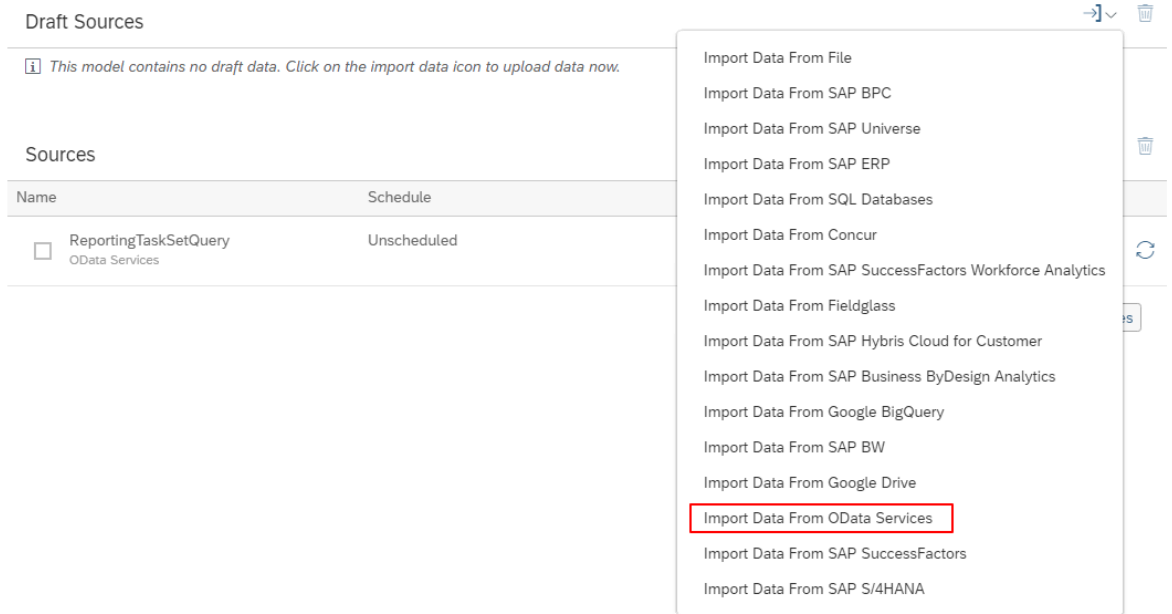

2. Select the correct OData connection and create a new Query by pressing OK.

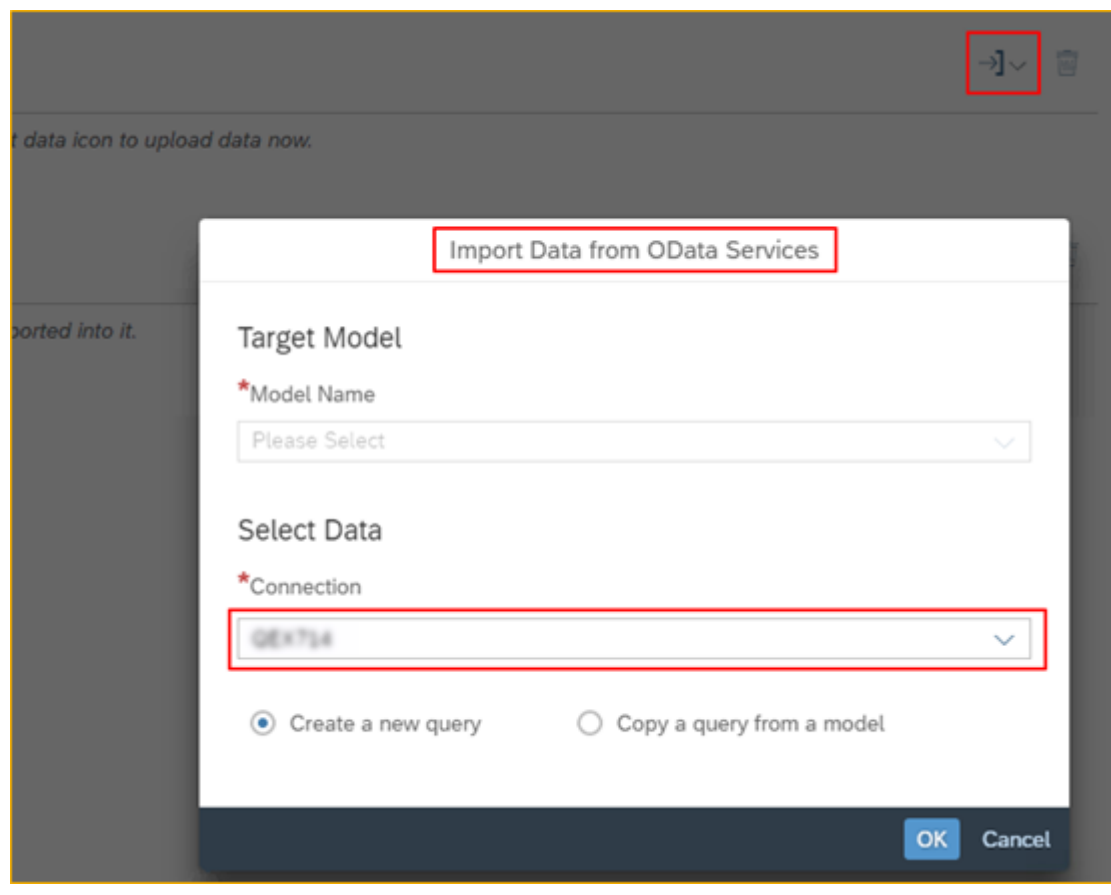

3. Choose the Odata entity ReportingTaskSet and press NEXT.

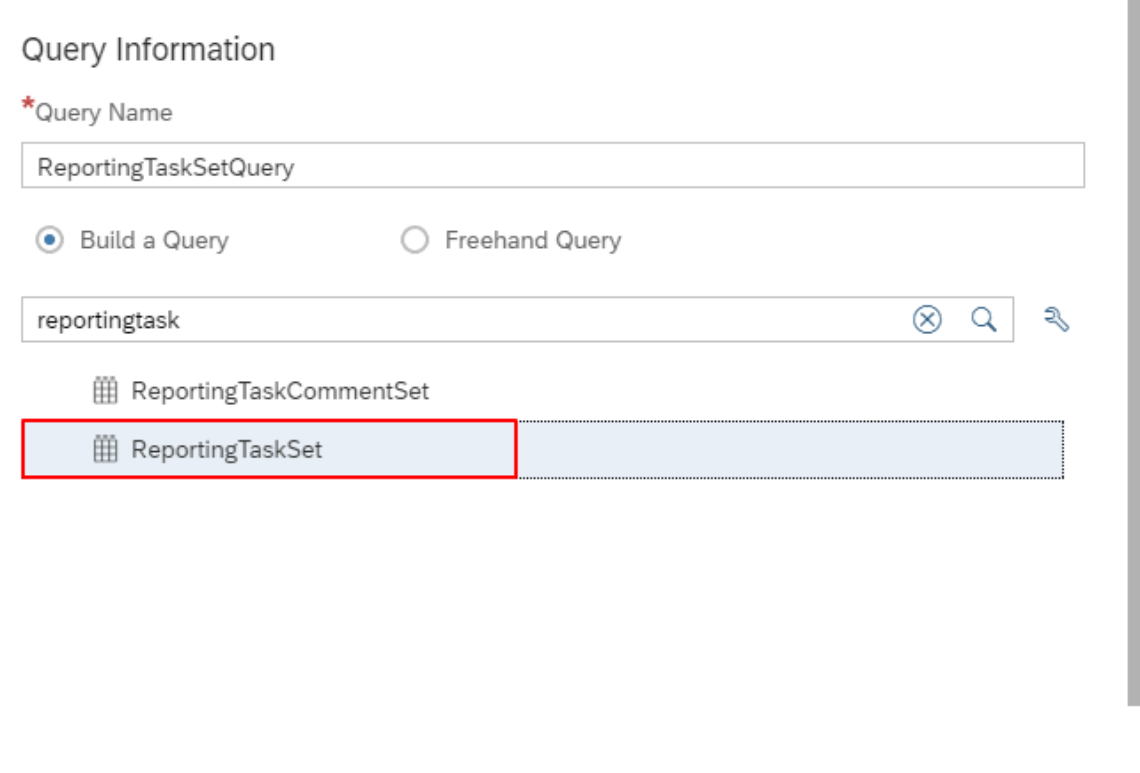

**Next** Cancel

4. Select the following fields from the OData service: End of Period, Start of Period, Country, Due Date Status, Report ID, Report Name, Report Entity and Report Entity Name.

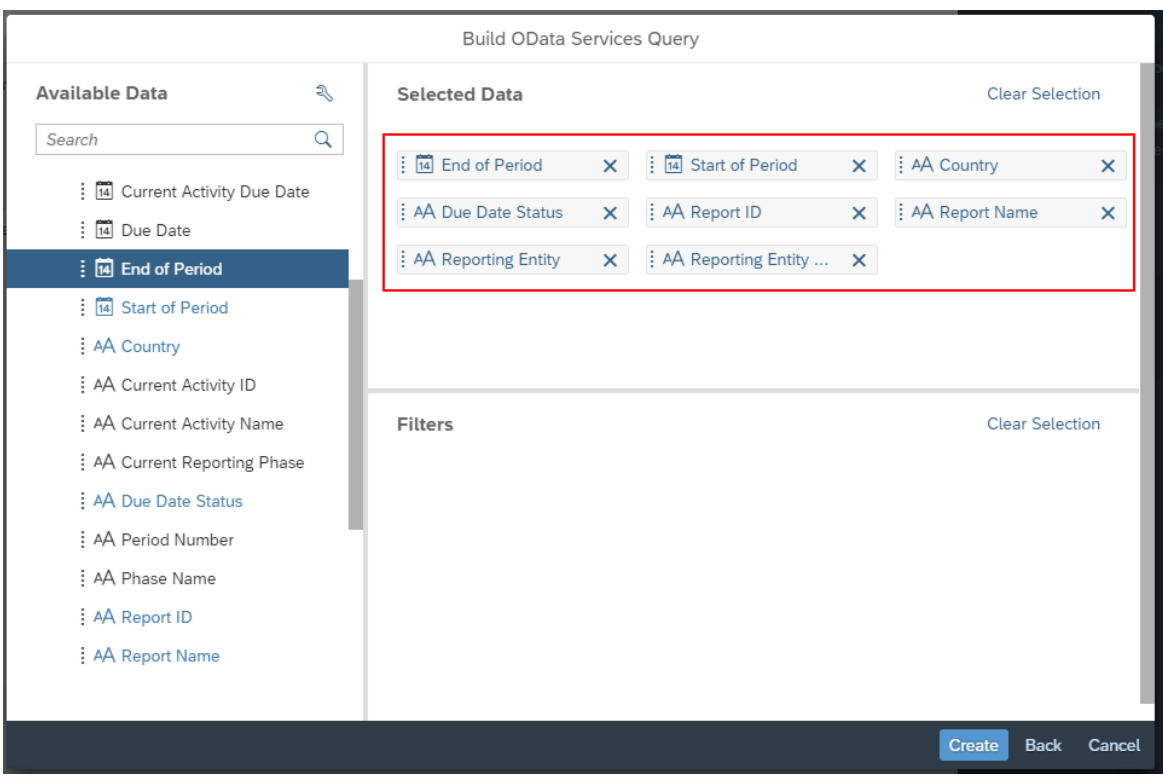

- 5. Press *Create* to continue.
- 6. Wait till the data is retrieved from the backend in the draft sources area and click it.

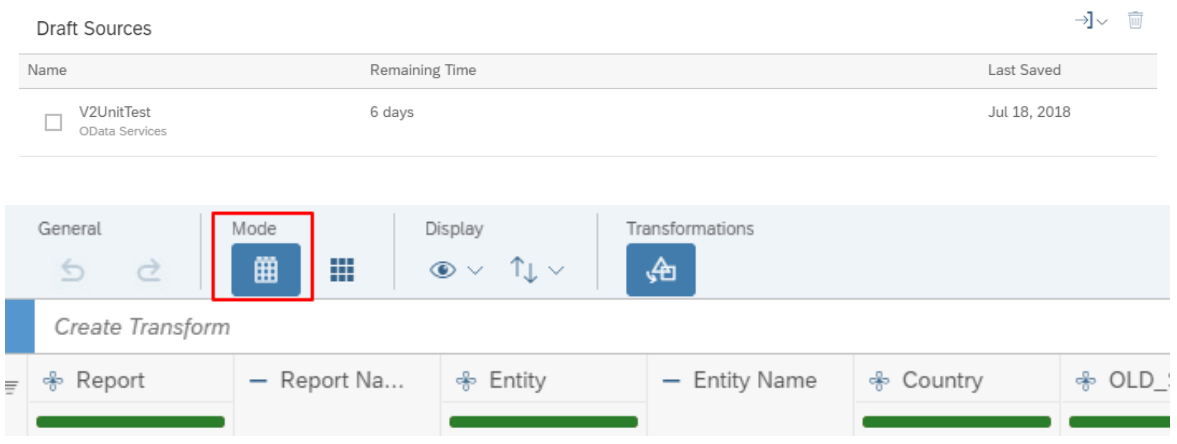

- 7. In the data mapping screen, switch to Table View Mode.
- 8. Create a transformation to split Start of Period on "-" repeat "2" to create three columns Start of Period, Start of Period\_2 and Start\_of\_Period\_3.

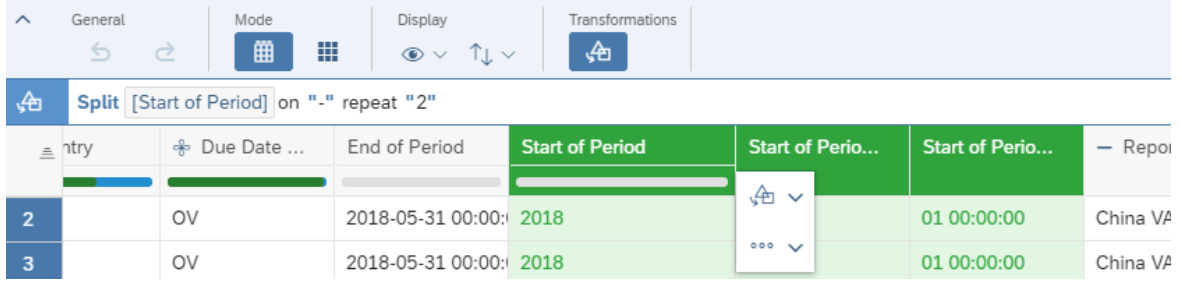

ᄎ

9. Delete column Start of Period\_3.

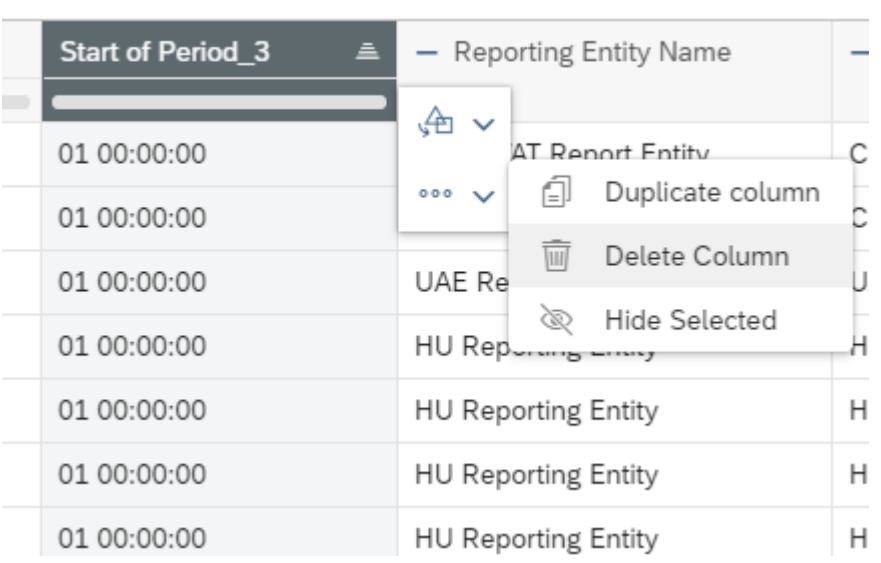

10. Select Start of Period and Start of Period\_2 and create a transformation to concatenate Start of Period, Start of Period\_2 using "".

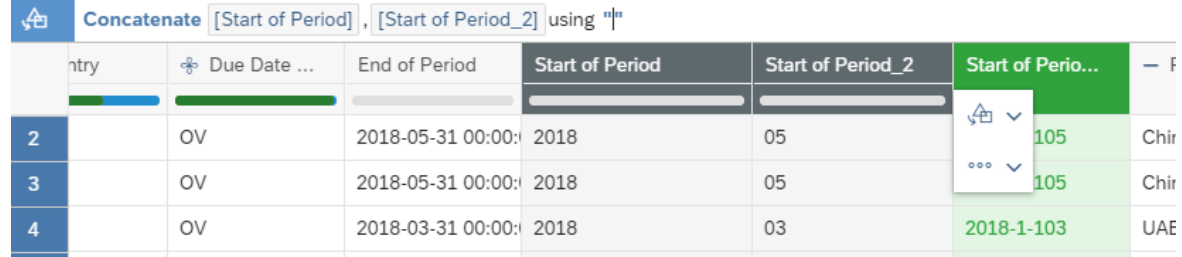

11. Rename the newly created column as Start of Period.

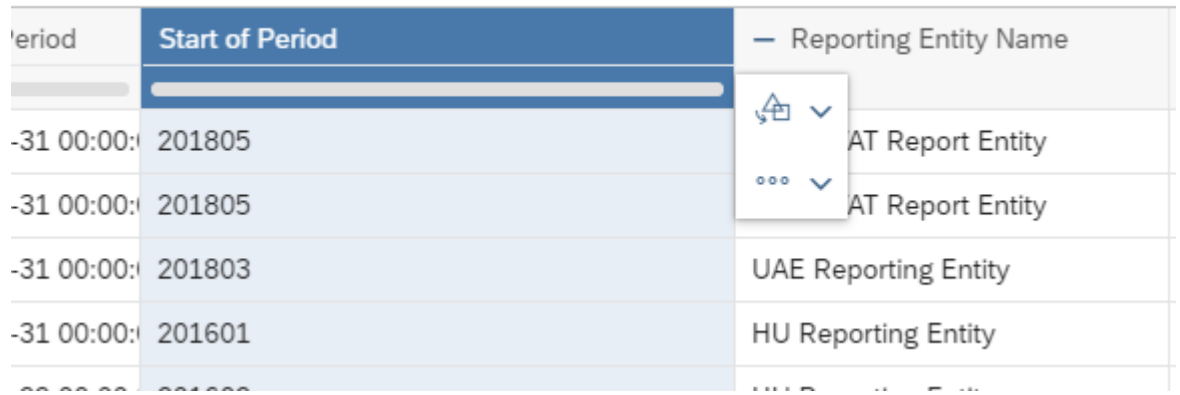

12. Repeat Step 8 to Step 11 for End of Period column to generate a new field with YYYYMM format and name it End of Period.

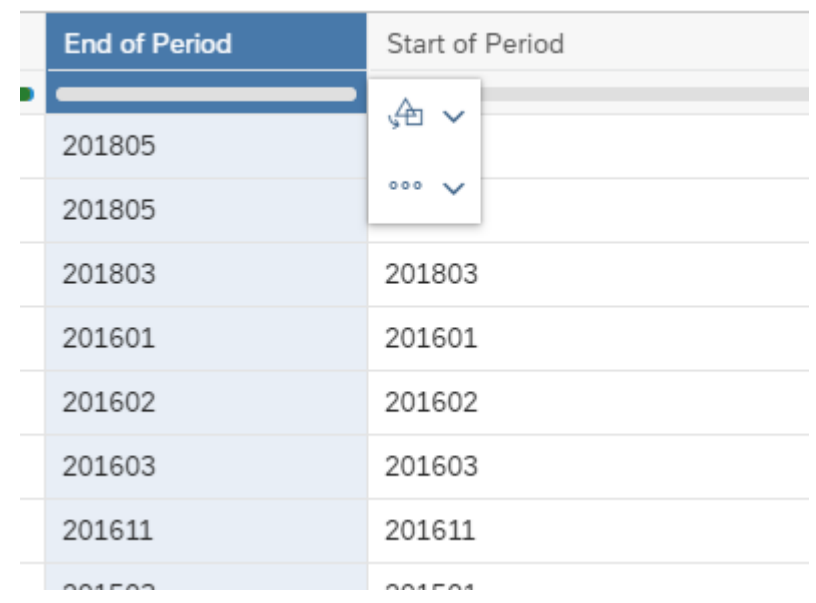

13. Duplicate the End of Period and rename it to Time.

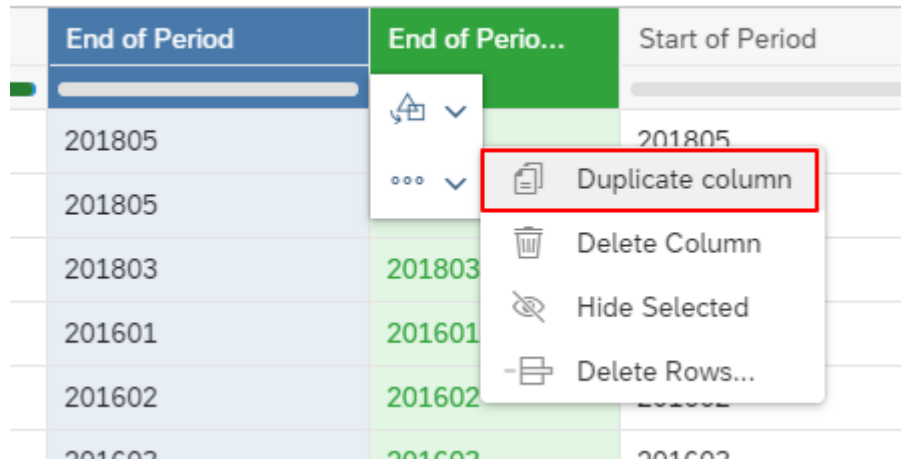

14. Duplicate column Due Date Status yields a new column called Due Date Status\_2.

15. Create a transformation on Due Date Status\_2 to replace cell in Due Date Status\_2 match "OV" with "1".

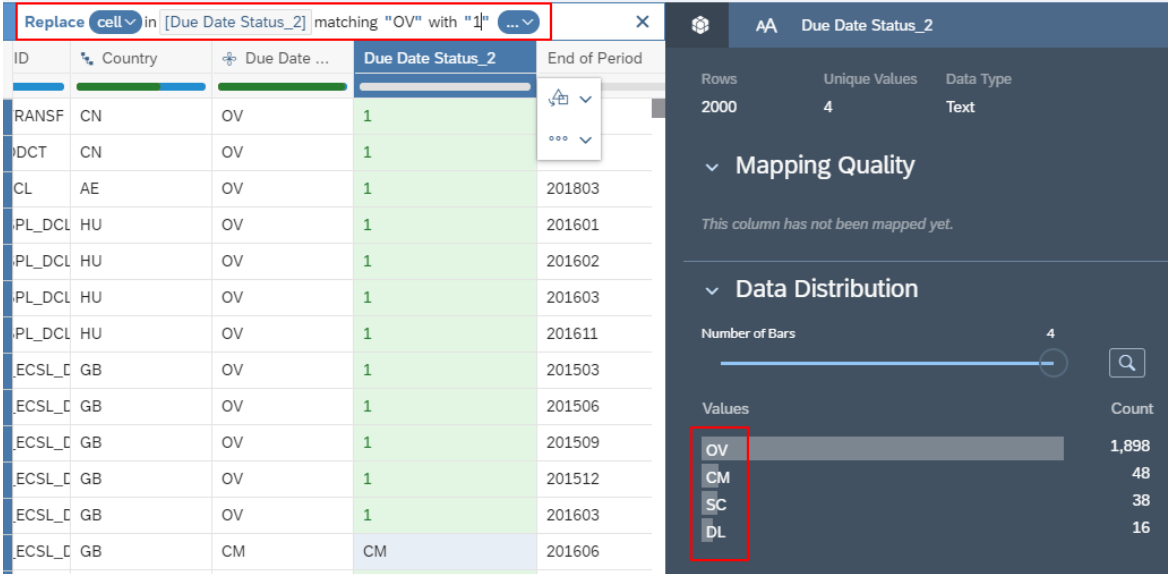

16. Create a transformation on Due Date Status\_2 to replace cell in Due Date Status\_2 match "CM" with "1".

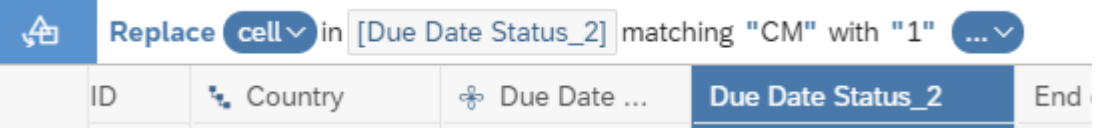

17. Create a transformation on Due Date Status\_2 to replace cell in Due Date Status\_2 match "SC" with "1".

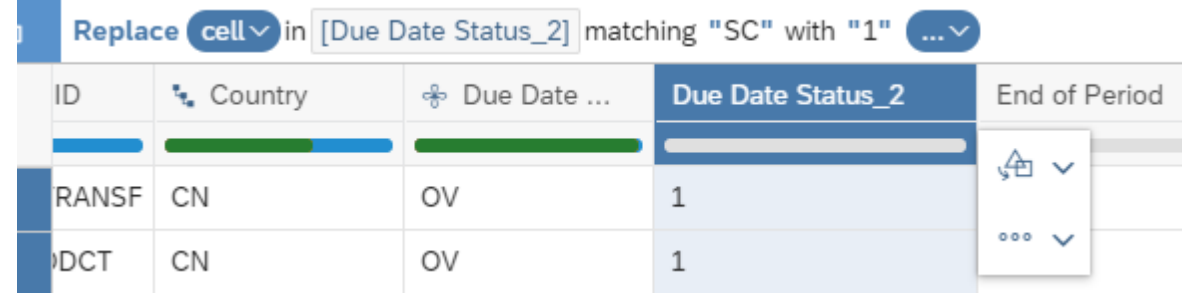

18. Create a transformation on Due Date Status\_2 to replace cell in Due Date Status\_2 match "DL" with "1".

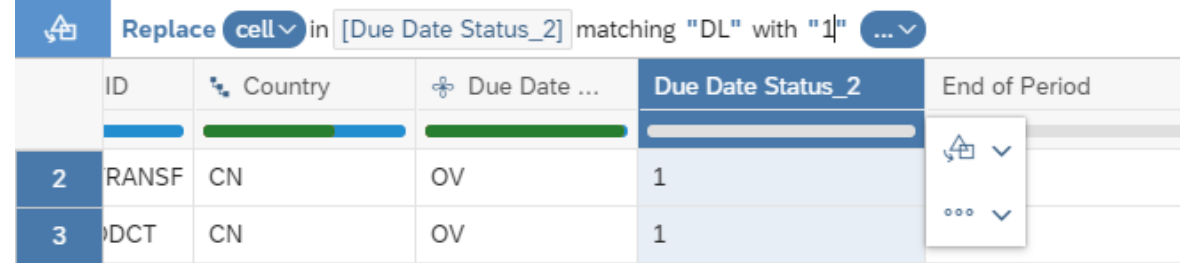

19. Create a transformation on Due Date Status\_2 to replace cell in Due Date Status\_2 match "DS" with "1". 20.Rename Column Due Date Status\_2 to Dummy\_INT.

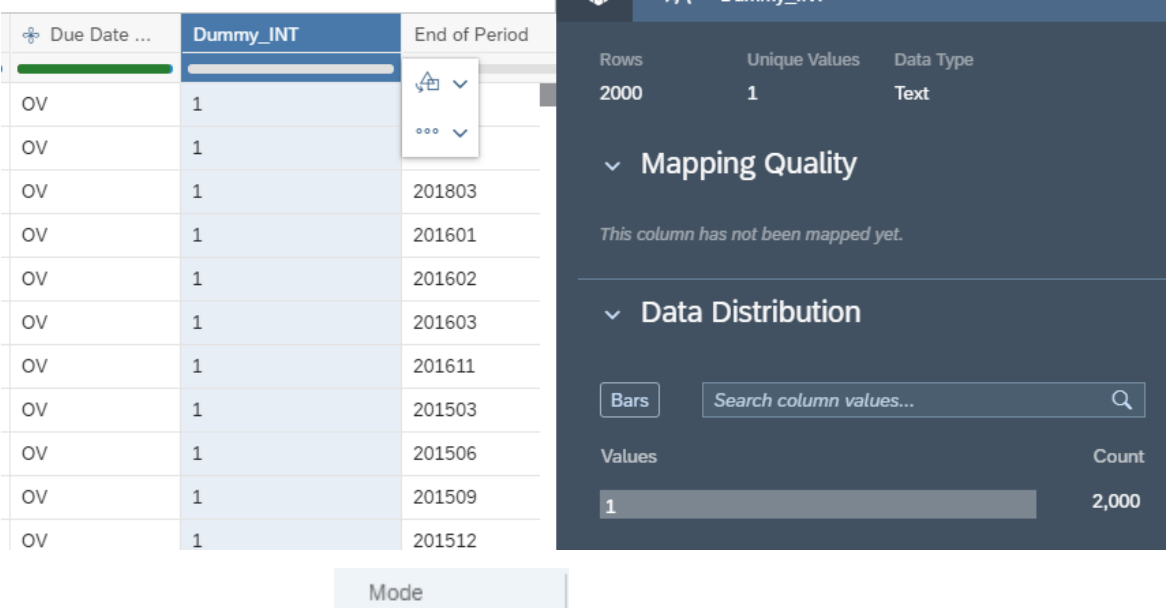

曲 ⋕

- 21. Switch back to the Card Mode.
- 22.Create the following mapping.

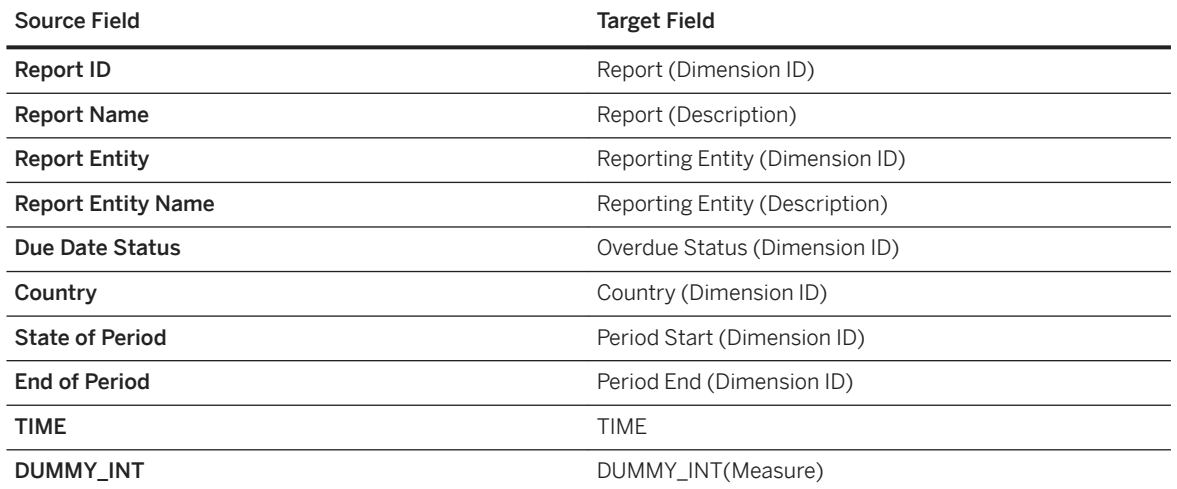

23.There should be no issues in the Model Requirements section. Fix any data quality issue (if any).

24.Set the Import Method to be Clean and replace selected version data and choose Actual (Actuals) as the version. Press Finish Mapping to load the data from OData service to the model.

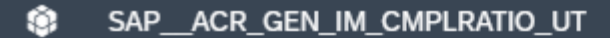

[i] Data uploaded: 4907 rows; Sample size: 2000 rows. Any work done on the sample will be applied to the full data set on data import.

**Model Requirements**  $\mathbf{\lambda}$ 

**No Issues** 

唖

# $~\vee~$  Mapping Options

 $\overline{\mathbf{i}}$  New values will be added.

View all options

## v Import Method [i]

- O Update
- Append
- Clean and replace selected version data
- Clean and replace subset of data

### Version

- **Existing Version**
- ◯ New Version

Version Name (Category)

**Actual (Actuals)** 

**Finish Mapping** 

Validate Data

 $\checkmark$ 

<span id="page-30-0"></span>25.If the data loading is successful, you will be able to see the entry in the Sources section, where future data loading can be scheduled.

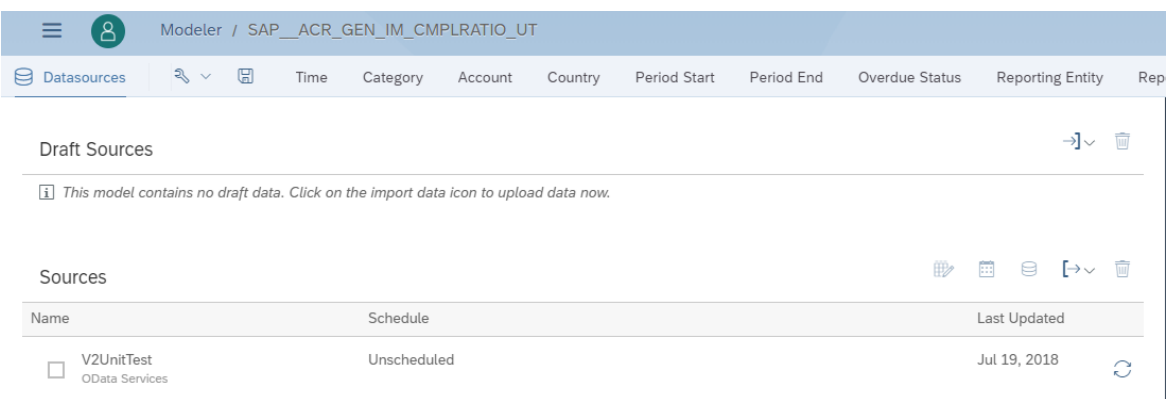

### **2.2 Business ByDesign**

### **2.2.1 Architecture and Abstract**

SAP Business ByDesign has several dashboards provided in the Corporate Performance section. The queries used to build the Financial and Procurement dashboards are reused to build the content for SAP Analytics Cloud.

### Architecture:

The building blocks are as shown:

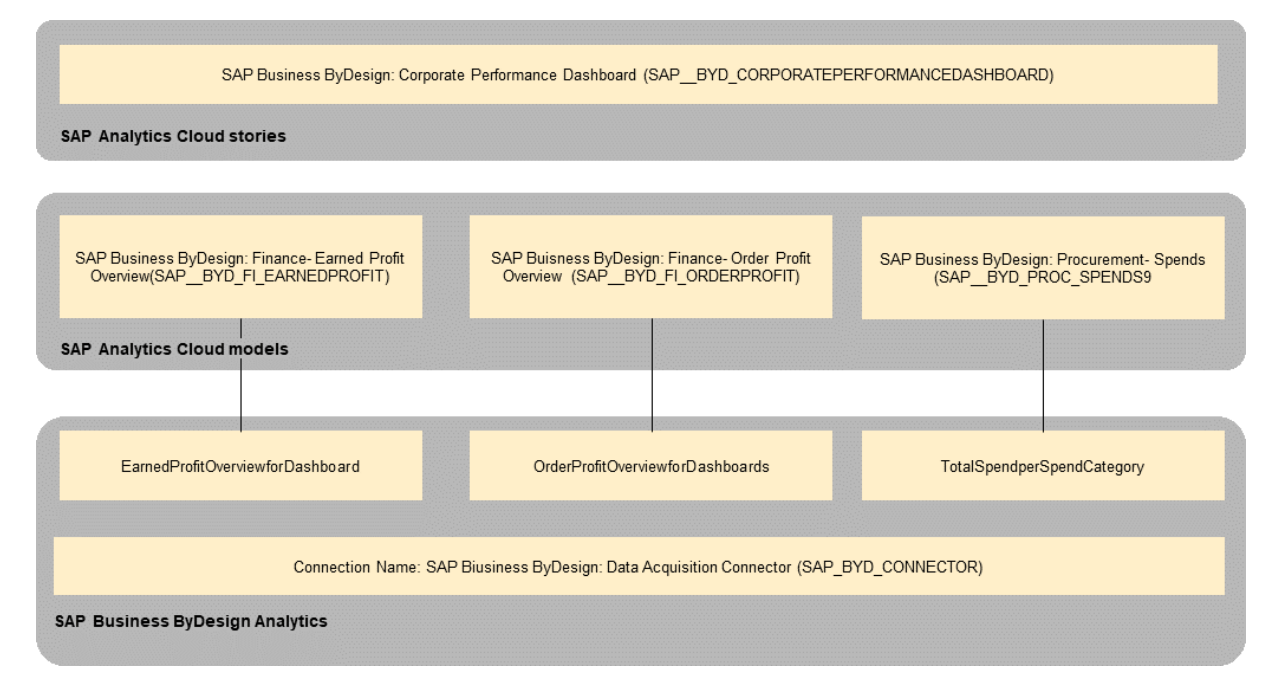

The colored objects are documented in this chapter.

# <span id="page-31-0"></span>**2.2.2 Stories**

*SAP Business ByDesign: Corporate Performance Dashboard (SAP\_\_BYD\_CORPORATEPERFORMANCEDASHBOARD)*

#### Name: SAP\_\_BYD\_CORPORATEPERFORMANCEDASHBOARD

Description: SAP Business ByDesign: Corporate Performance Dashboard

#### Page – Finance

This page provides the Financial Profit Overview of the current year with deviations w.r.t. previous year.

This page can be filtered based on Company and Country.

#### **Charts**

Net Revenue

Model: SAP\_\_BYD\_FI\_EARNEDPROFIT

This chart shows Net Revenue for the current year and its variance with the previous year.

#### Operating Profit

Model: SAP\_\_BYD\_FI\_EARNEDPROFIT

This chart shows Operating Profit for the current year and its variance with the previous year.

Cost of Goods Sold

Model: SAP\_\_BYD\_FI\_EARNEDPROFIT

This chart shows COGS for the current year and its variance with the previous year.

#### Net Incoming Orders

Model: SAP\_\_BYD\_FI\_ORDERPROFIT

This chart shows Net Incoming Orders for the current year and its variance with the previous year.

#### Profitability Trend

Model: SAP\_\_BYD\_FI\_EARNEDPROFIT

This chart shows the Operating Profit and Gross Profit as bars and their corresponding margins as trend lines over the previous and current year on a quarterly timeline.

#### Net Incoming Orders Trend

Model: SAP\_\_BYD\_FI\_ORDERPROFIT

This chart shows the trend of incoming orders for the current year in a monthly basis along with variance w.r.t previous year.

#### Net Revenue by Country

Model: SAP\_\_BYD\_FI\_EARNEDPROFIT

This chart shows Net Revenue breakdown by country, for the current year and its variance with the previous year.

#### Name: SAP\_\_BYD\_CORPORATEPERFORMANCEDASHBOARD

#### Profitability Margin by Product Group

#### Model: SAP\_\_BYD\_FI\_EARNEDPROFIT

This chart shows Profitability Margin per Product Group, for the current year and its variance with the previous year.

#### Incoming Order Distribution by Country

#### Model: SAP BYD\_FI\_ORDERPROFIT

This chart shows the percentage of Incoming Orders in each country for the current year. Hovering over the chart also shows the absolute values of the Incoming Orders.

#### Page - Procurement

This page provides the Financial Overview for the Profit Overview of the current year with deviations w.r.t. previous year.

This page can be filtered based on Company. The model SAP\_\_BYD\_PROC\_SPENDS is used for all charts in this page. There is a measure input control Spend Type-, this is used to select the spend you such as want to display in the middle row of charts along with Total Spend.

#### Charts

#### Total Spend

This chart shows Total Spend for the current year and its variance with the previous year. Total spend is the sum of all other spends shown in the header.

#### Purchase Order Spend

This chart shows Purchase Order Spend for the current year and its variance with the previous year.

#### Maverick Spend

This chart shows Maverick Spend for the current year and its variance with the previous year. Maverick Spend should be kept at a minimum.

#### Contract Spend

This chart shows Contract Spend for the current year and its variance with the previous year.

#### Spend Trend

This chart shows the trend of total spend and a spend selected from the Spend Type control spends for the previous and current year. Additionally, forecast is provided for the spends for the next months.

#### Spend per Supplier

This chart shows the total spend and a spend selected from the Spend Type control spends for each supplier for the current year for each quarter. It also shows YOY variance for the total cost.

#### Total Spend per Site

This chart shows the total spend per site per year with a YOY variance to previous year.

#### Total Spend per Product Category

This chart shows the total spend per site for the current year with a YOY variance to previous year.

#### Total Spend Trend per Supplier

This chart shows the total spend per supplier for the previous and current year. Additionally, forecast is provided for the spend for the next months.

#### <span id="page-33-0"></span>Name: SAP\_\_BYD\_CORPORATEPERFORMANCEDASHBOARD

#### Page – Reports

This page provides the model information in grids. Users can in design mode, drill-down by all dimensions available in these models.

#### Charts

#### Financial Report

Model: SAP\_\_BYD\_FI\_EARNEDPROFIT

This grid provides all the earned profit KPIs

Procurement Report

Model: SAP\_\_BYD\_PROC\_SPENDS

This grid provides all the spends KPIs

### **2.2.3 Models**

There are 3 models used in this content.

Each of these models can be filled by a specified predefined SAP Business ByDesign Query based on the connection SAP\_BYD\_CONNECTOR.

### **2.2.3.1 Finance - Earned Profit Overview (SAP\_\_BYD\_FI\_EARNEDPROFIT)**

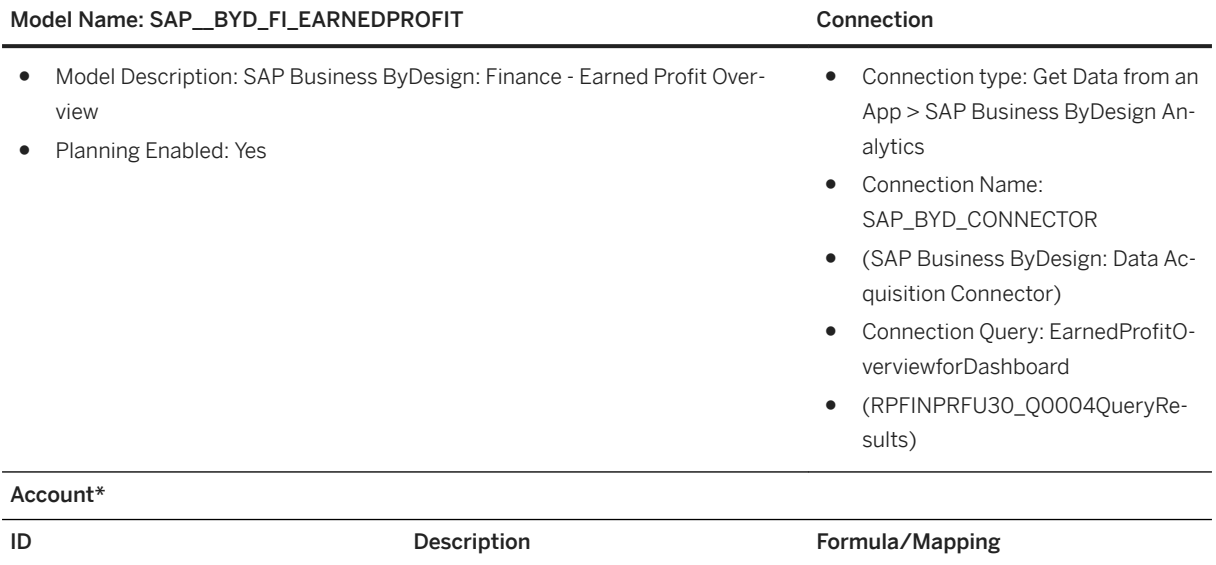

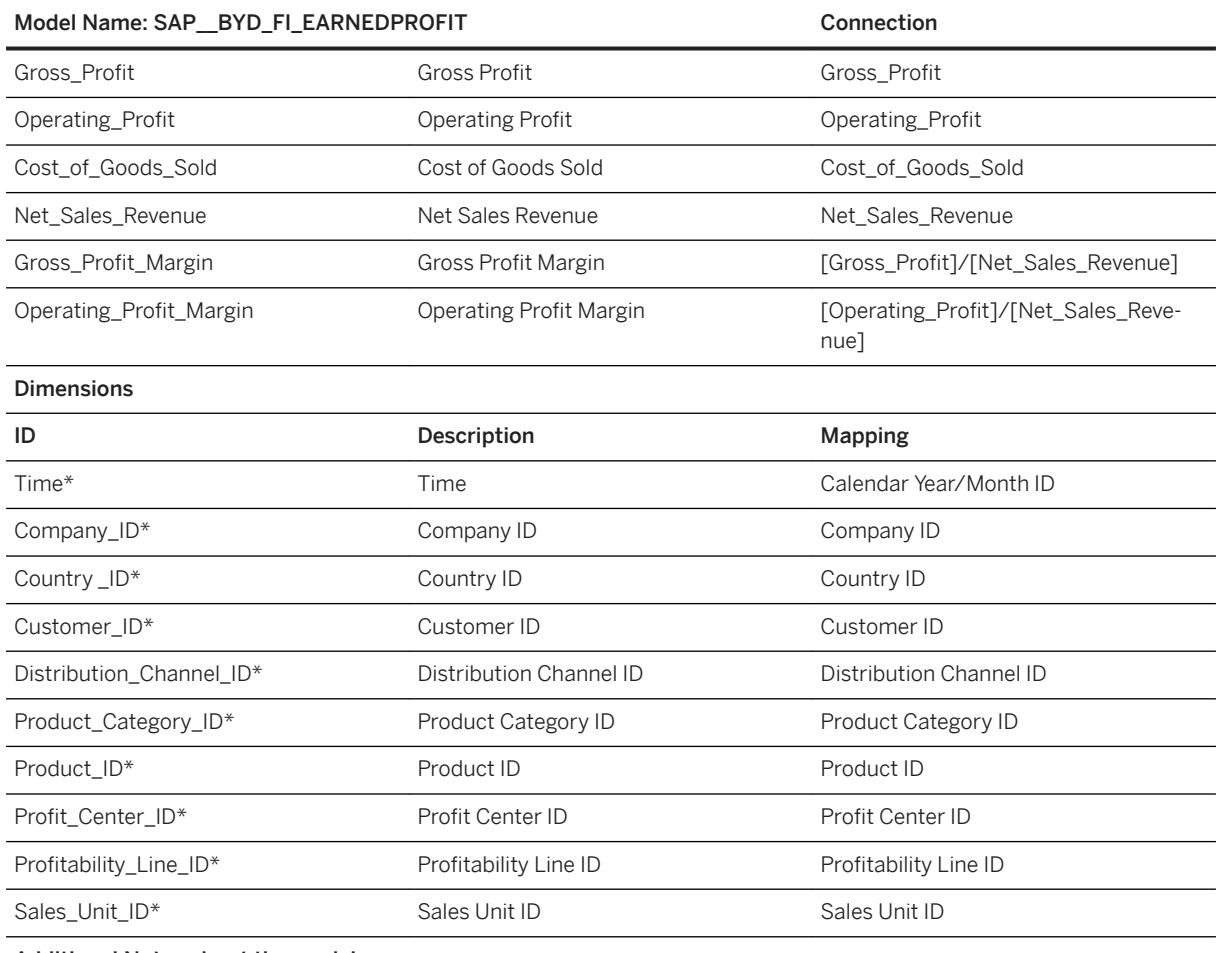

#### Additional Notes about the model

It is best to upload data into this model using the connection SAP\_BYD\_CONNECTOR provided. This would mean that you don't have to do any manual mapping but only schedule or do an immediate data upload. Further information about this is available in SAP Analytics Cloud Help for [Updating and Scheduling Models.](https://help.sap.com/viewer/00f68c2e08b941f081002fd3691d86a7/release/en-US/6aa6a99d4eb5467896c4fd47bc9c7642.html?q=Updating%20and%20Scheduling%20Models)

### i Note

\*Private dimension, other dimensions are public

### **2.2.3.2 Finance - Order Profit Overview (SAP\_\_BYD\_FI\_ORDERPROFIT)**

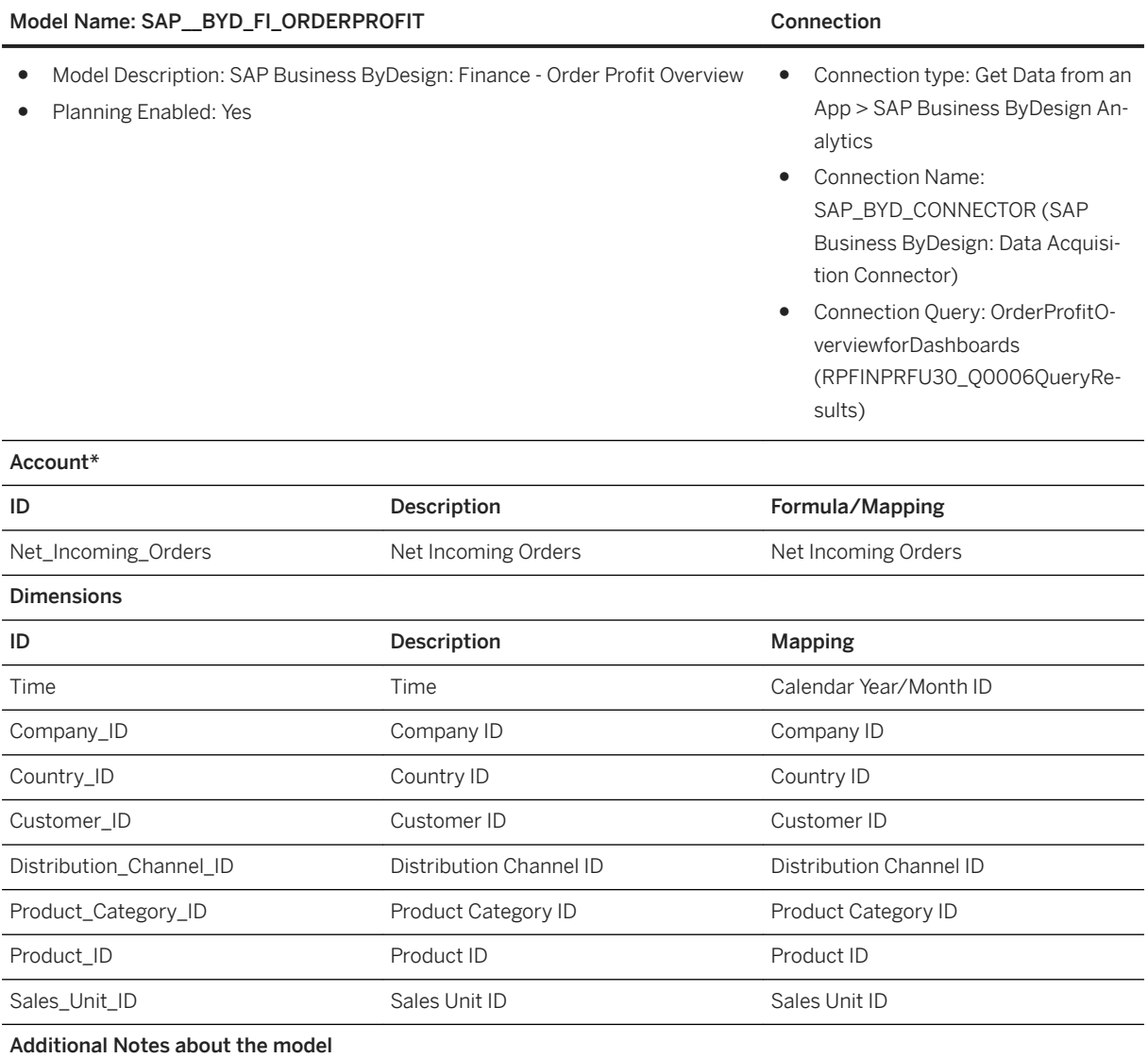

It is best to upload data into this model using the connection SAP\_BYD\_CONNECTOR provided. This would mean that you don't have to do any manual mapping but only schedule, or do an immediate data upload. Further information about this is available in SAP Analytics Cloud Help for [Updating and Scheduling Models.](https://help.sap.com/viewer/00f68c2e08b941f081002fd3691d86a7/release/en-US/6aa6a99d4eb5467896c4fd47bc9c7642.html?q=Updating%20and%20Scheduling%20Models)

\*Private dimension, other dimensions are public
# **2.2.3.3 Procurement-Spends (SAP\_\_BYD\_PROC\_SPENDS)**

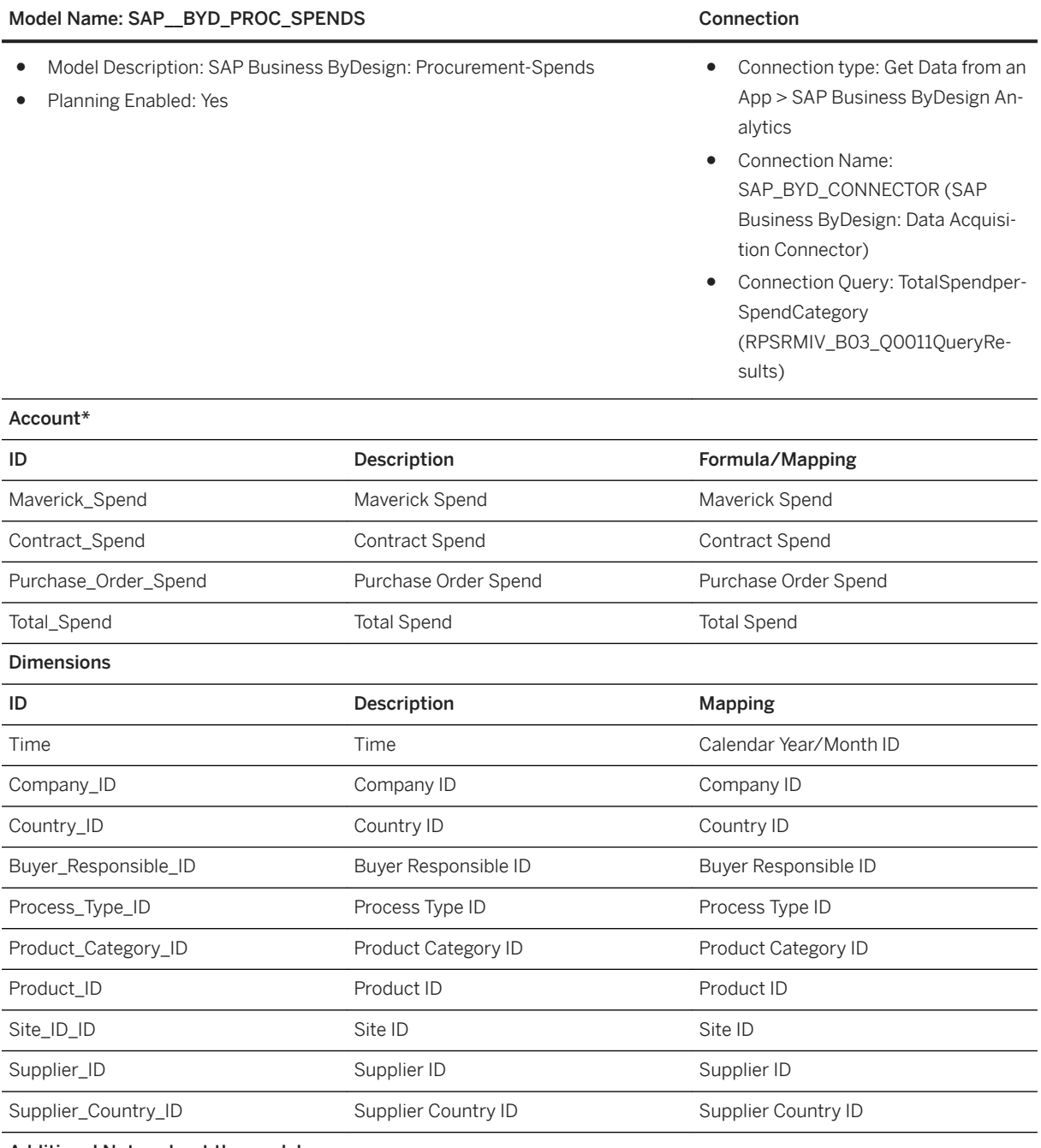

Additional Notes about the model

It is best to upload data into this model using the connection SAP\_BYD\_CONNECTOR provided. This would mean that you don't have to do any manual mapping but only schedule or do an immediate data upload. Further information about this is available in SAP Analytics Cloud Help for [Updating and Scheduling Models.](https://help.sap.com/viewer/00f68c2e08b941f081002fd3691d86a7/release/en-US/6aa6a99d4eb5467896c4fd47bc9c7642.html?q=Updating%20and%20Scheduling%20Models)

### i Note

\*Private dimension and other dimensions are public.

## **2.3 Cloud Platform Integration - Reporting Dashboard**

### **2.3.1 Architecture & Abstract**

### **Overview**

SAP Cloud Platform Integration (CPI) is SAP's strategic enterprise-wide integration middleware hosted on SAP Cloud Platform (SCP). The CPI reporting dashboard is built upon SAP Analytics Cloud (SAC), which is a powerful data acquisition application.

This document helps you start the analytics journey in SAC that is specific to CPI line of business (LoB). We assume that the reader is familiar with SAP Analytics Cloud and this document does not substitute SAP Analytics Cloud documentation, which can be found here: Help Portal: SAP Analytics Cloud.

What is the purpose of the Dashboard?

The CPI reporting dashboard offers the tenant administrators with an unbiased view on the performance of messages and integration content artifacts deployed on a CPI tenant. Following are the key views of the dashboard:

- Message Processing View
	- Visualize, sort, and track message processing happening on your CPI tenant. Here you can monitor the messages that are being processed by each integration flows and get to know the processed messages over a period. Besides monitoring, you can also get to know the deployment statuses of integration flows
- Deployed Artifact View
	- Reports the number of integration artifacts deployed based on the type of integration content.
- Service Endpoints View
	- In this view, you can find the service endpoints distributed as per the API protocols.

### **Architecture**

Cloud Platform Integration SAP Analytics Cloud content helps the tenant administrators to make better decisions based on the insights from the CPI tenant using the intuitive and interactive widgets.

Cloud Platform Integration SAP Analytics Cloud architecture has one story and three data models, which is based on the relevant CPI OData APIs.

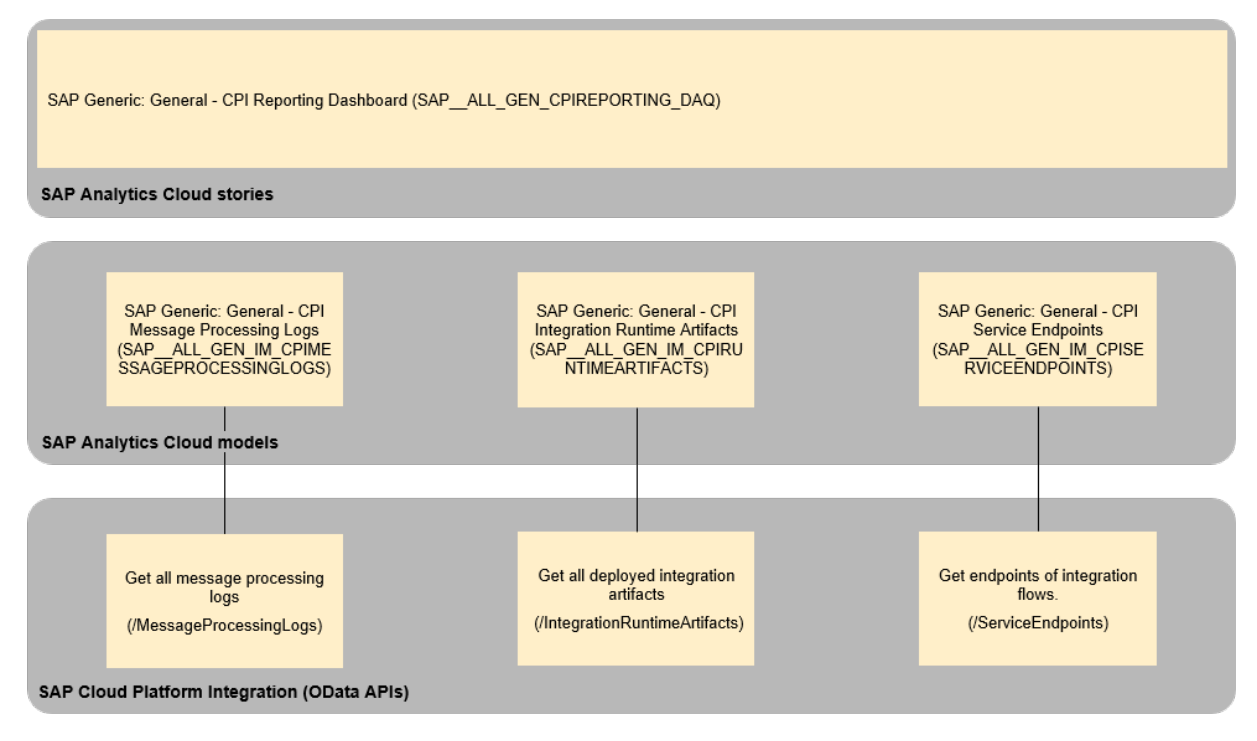

The colored objects are documented in this chapter.

The documentation for the greyed out stories and models can be found in the respective Lines of Business (LoB) chapters:

### **2.3.2 Stories**

### **SAP Generic: General - CPI Reporting Dashboard (SAP\_\_ALL\_GEN\_CPIREPORTING\_DAQ)**

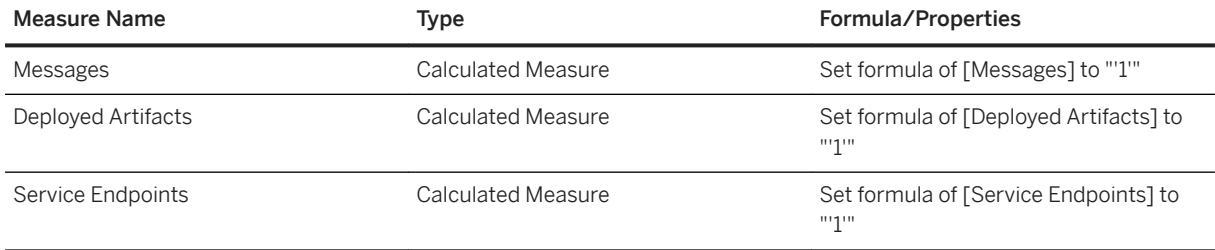

# **2.3.3 Models**

## **2.3.3.1 SAP Generic: General - CPI Message Processing Logs (SAP\_\_ALL\_GEN\_IM\_CPIMESSAGEPROCESSINGLO GS)**

Model Name: SAP\_\_ALL\_GEN\_IM\_CPIMESSAGEPROCESSINGLOGS

Model Description: SAP Generic: General - CPI Message Processing Logs

Planning Enabled: no

Connection

- Import Data Connection to OData Services
- SAPCPI

### Account

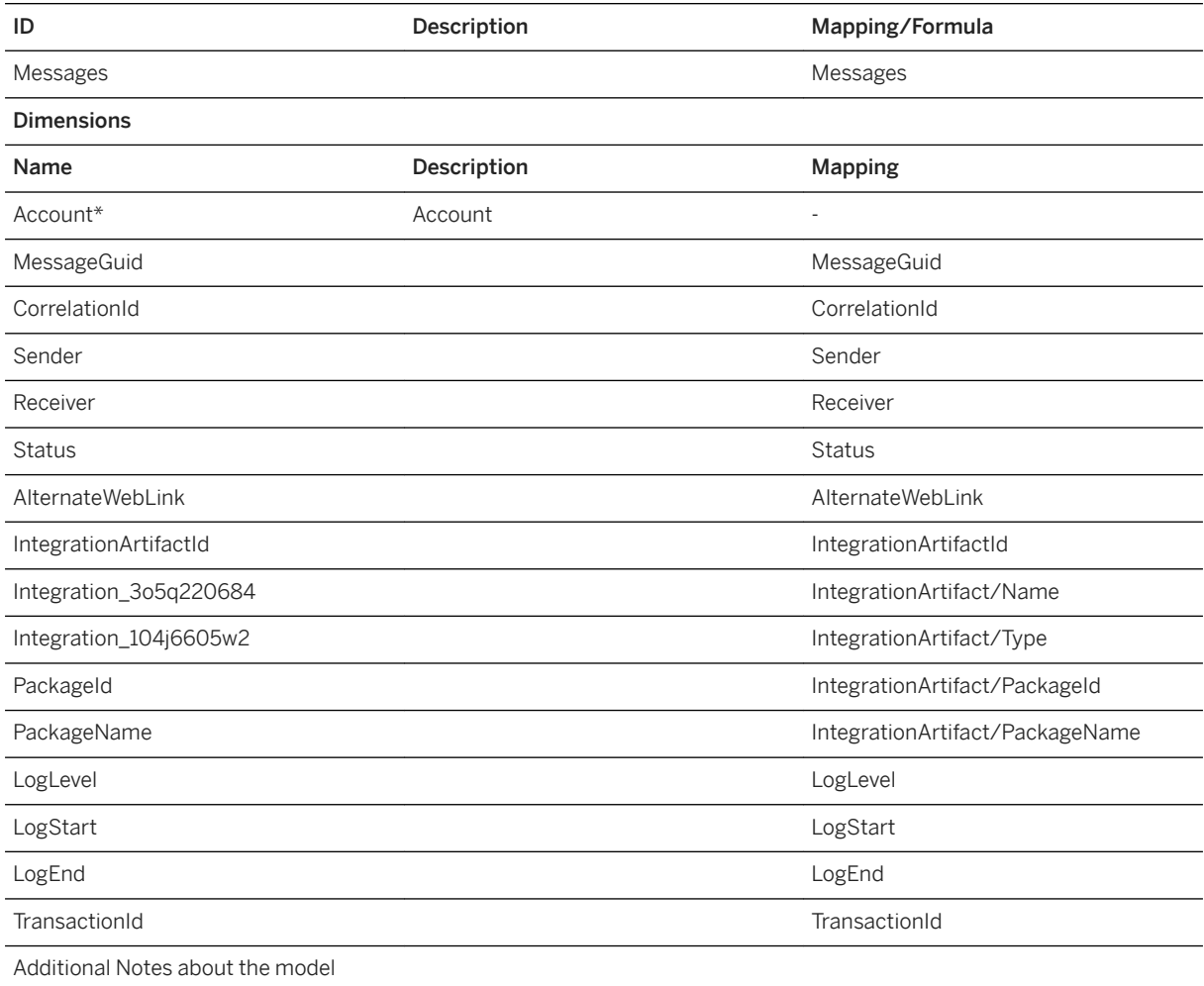

Data Transformation Applied:

Replace "INTEGRATION\_FLOW" with "Integration Flow" in [IntegrationArtifact/Type]

Replace "ODATA\_SERVICE" with "OData API" in [IntegrationArtifact/Type]

Replace "SOAP\_API\_PROVIDER" with "SOAP API" in [IntegrationArtifact/Type]

Replace "REST\_API\_PROVIDER" with "REST API" in [IntegrationArtifact/Type]

Import Method Used:

Update - Updates the existing data and adds new entries to the target model.

Configure Data Scheduling:

By default, the scheduling frequency is set to None. We recommend you to schedule a data import every one hour, see [Updating and Scheduling Models](https://help.sap.com/viewer/00f68c2e08b941f081002fd3691d86a7/release/en-US/6aa6a99d4eb5467896c4fd47bc9c7642.html)

### i Note

\*Private dimension, other dimensions are public

### **2.3.3.2 SAP Generic: General - CPI Integration Runtime Artifacts (SAP\_\_ALL\_GEN\_IM\_CPIRUNTIMEARTIFACTS)**

Model Name: SAP\_\_ALL\_GEN\_IM\_CPIRUNTIMEARTIFACTS

Model Description: SAP Generic: General - CPI Integration Runtime Artifacts

Planning Enabled: no

Connection

- Import Data Connection to OData Services
- SAPCPI

#### Account

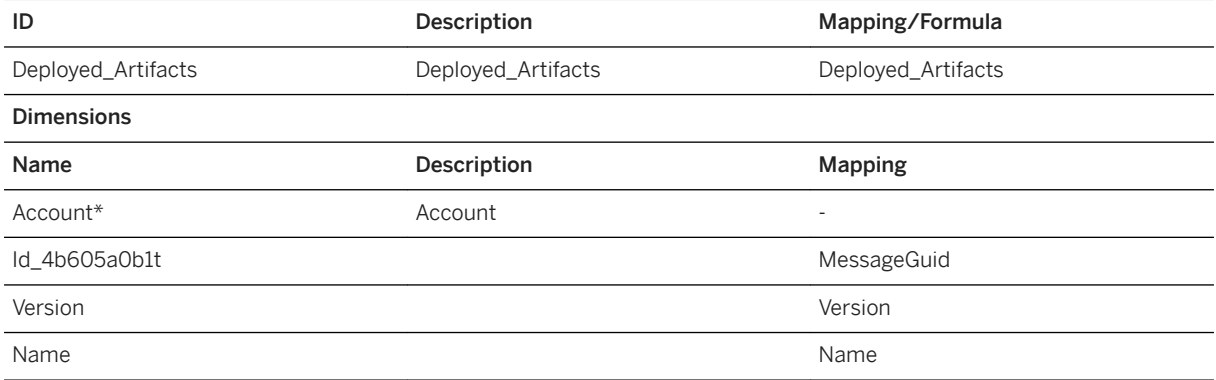

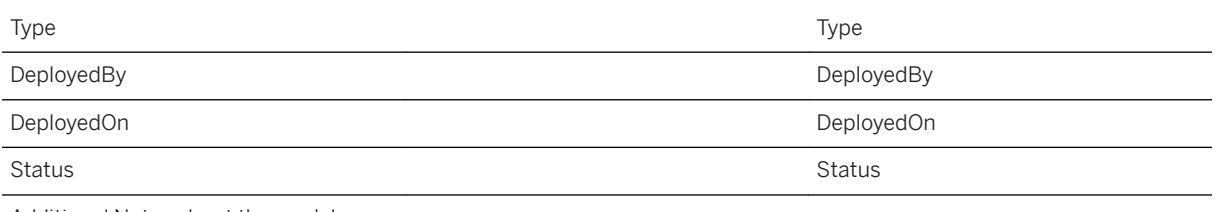

Additional Notes about the model

Data Transformation Applied:

Set formula of [Deployed Artifacts] to "'1'"

Replace "INTEGRATION\_FLOW" with "Integration Flow" in [Type]

Replace "ODATA\_SERVICE" with "OData API" in [Type]

Replace "SOAP\_API\_PROVIDER" with "SOAP API" in [Type]

Replace "REST\_API\_PROVIDER" with "REST API" in [Type]

Replace "VALUE\_MAPPING" with "Value Mapping" in [Type]

Import Method Used:

Clean and replace selected version data - Deletes the existing data and adds new entries to the target model.

Configure Data Scheduling:

By default, the scheduling frequency is set to None. We recommend you to schedule a data import every one hour, see [Updating and Scheduling Models](https://help.sap.com/viewer/00f68c2e08b941f081002fd3691d86a7/release/en-US/6aa6a99d4eb5467896c4fd47bc9c7642.html)

### i Note

\*Private dimension, other dimensions are public

## **2.3.3.3 SAP Generic: General - CPI Service Endpoints (SAP\_\_ALL\_GEN\_IM\_CPISERVICEENDPOINTS)**

Model Name: SAP \_ ALL\_GEN\_IM\_CPISERVICEENDPOINTS

Model Description: SAP Generic: General - CPI Service Endpoints

Planning Enabled: no

Connection

- Import Data Connection to OData Services
- SAPCPI

### Account

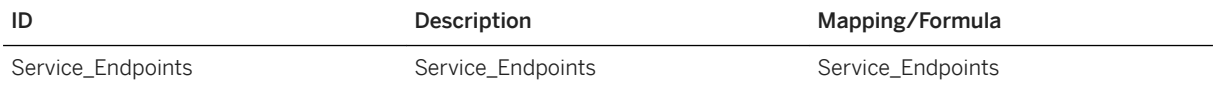

### Dimensions

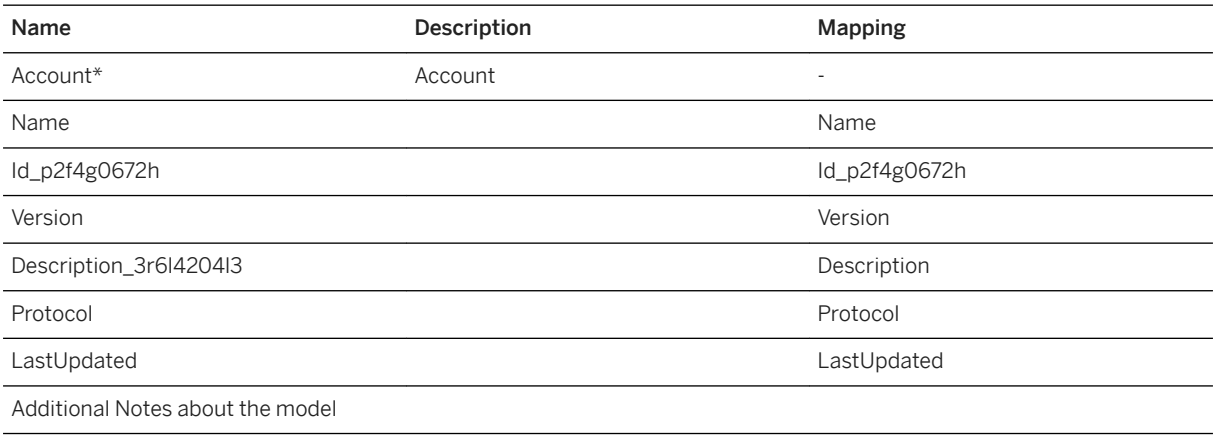

Data Transformation Applied:

Set formula of [Service Endpoints] to "'1'"

Import Method Used:

Clean and replace selected version data - Deletes the existing data and adds new entries to the target model.

Configure Data Scheduling:

By default, the scheduling frequency is set to None. We recommend you to schedule a data import every one hour, see [Updating and Scheduling Models](https://help.sap.com/viewer/00f68c2e08b941f081002fd3691d86a7/release/en-US/6aa6a99d4eb5467896c4fd47bc9c7642.html)

### i Note

\*Private dimension, other dimensions are public

### **2.3.4 OData Connectivity**

By default, the data acquired and displayed initially in the dashboard is from a sample data.

To connect your SAP CPI tenant to this SAC story, use the existing connection with the name SAPCPI and configure it as described here. You can connect to an OData Service in SAP Analytics Cloud application, based on the following connectivity types.

## **2.3.4.1 Connectivity: OAuth 2.0 Client Credentials (Recommended)**

### **Configure OAuth**

First, you must configure OAuth with Client Credentials Grant in your SAP Cloud Platform cockpit. For more information on how to register as the OAuth client in the consumer account, subscribed to CPI service, using the SAP Cloud Platform cockpit, see [OAuth 2.0 Configuration.](https://help.sap.com/viewer/ea72206b834e4ace9cd834feed6c0e09/Cloud/en-US/7e658b3e4cea4a79b035d0f1d2798c1f.html) This gives the client application access to the associated runtime node through OAuth authentication.

Remember, while registering the OAuth make sure you:

- Select the VM name of the runtime node type that ends with "\*.tmn" in the Subscription field.
- Select Authorization Grant as Client Credentials.
- Keep a note of the Token Endpoint URL that you need to enter in the client application. Navigate to **Security**  $\Diamond$  OAuth  $\Diamond$  and click the Branding tab to find the Token Endpoint URL displayed in section OAuth URLs.
- Before you continue, obtain and make a note of the OAuth 2.0 credentials (OAuth Client ID, Secret), and the Token Endpoint URL.

### **Authorize Users**

Secondly, you must authorize the client to access the OData APIs. For more information, see [Defining](https://help.sap.com/viewer/368c481cd6954bdfa5d0435479fd4eaf/Cloud/en-US/73af55cff75342a8a8ca3a22f22b5283.html) [Authorizations](https://help.sap.com/viewer/368c481cd6954bdfa5d0435479fd4eaf/Cloud/en-US/73af55cff75342a8a8ca3a22f22b5283.html). Before you assign the role to the user, the name of the user should be of the format "oauth\_client\_<client ID>". To know more on pre-defined roles that you can assign to users of the account, see [Persona](https://help.sap.com/viewer/368c481cd6954bdfa5d0435479fd4eaf/Cloud/en-US/2937e5ca6ef448cfb21451a2461cc2a6.html).

# **Connecting to OData Service**

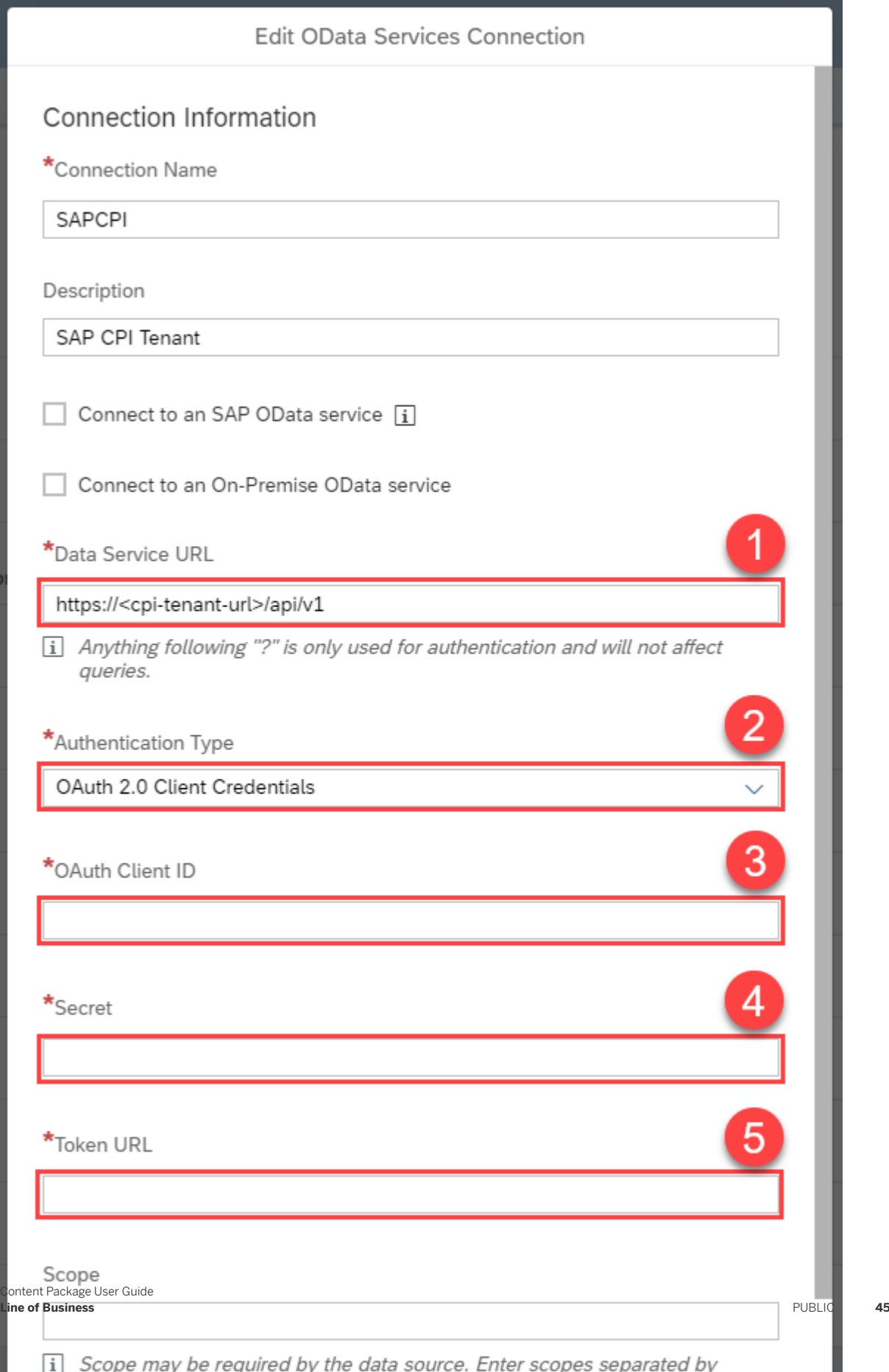

- 1. Provide your CPI tenant URL that has the format https://<cpi-tenant-url>/api/v1
- 2. Select OAuth 2.0 Client Credentials.
- 3. Provide the OAuth Client ID registered in the cockpit.
- 4. Provide the Secret password defined in cockpit.
- 5. Use the Token Endpoint URL obtained from the cockpit.
- For more information, see [Adding an OData Service](https://help.sap.com/viewer/00f68c2e08b941f081002fd3691d86a7/release/en-US/41aab94914a24885bdaa1ee7311f6d73.html).

# **2.3.4.2 Connectivity: Basic Authentication**

When basic authentication is configured, you must authorize the user to access the OData APIs. For more information, see [Defining Authorizations](https://help.sap.com/viewer/368c481cd6954bdfa5d0435479fd4eaf/Cloud/en-US/73af55cff75342a8a8ca3a22f22b5283.html). To know more on pre-defined roles that you can assign to users of the account, see [Persona](https://help.sap.com/viewer/368c481cd6954bdfa5d0435479fd4eaf/Cloud/en-US/2937e5ca6ef448cfb21451a2461cc2a6.html).

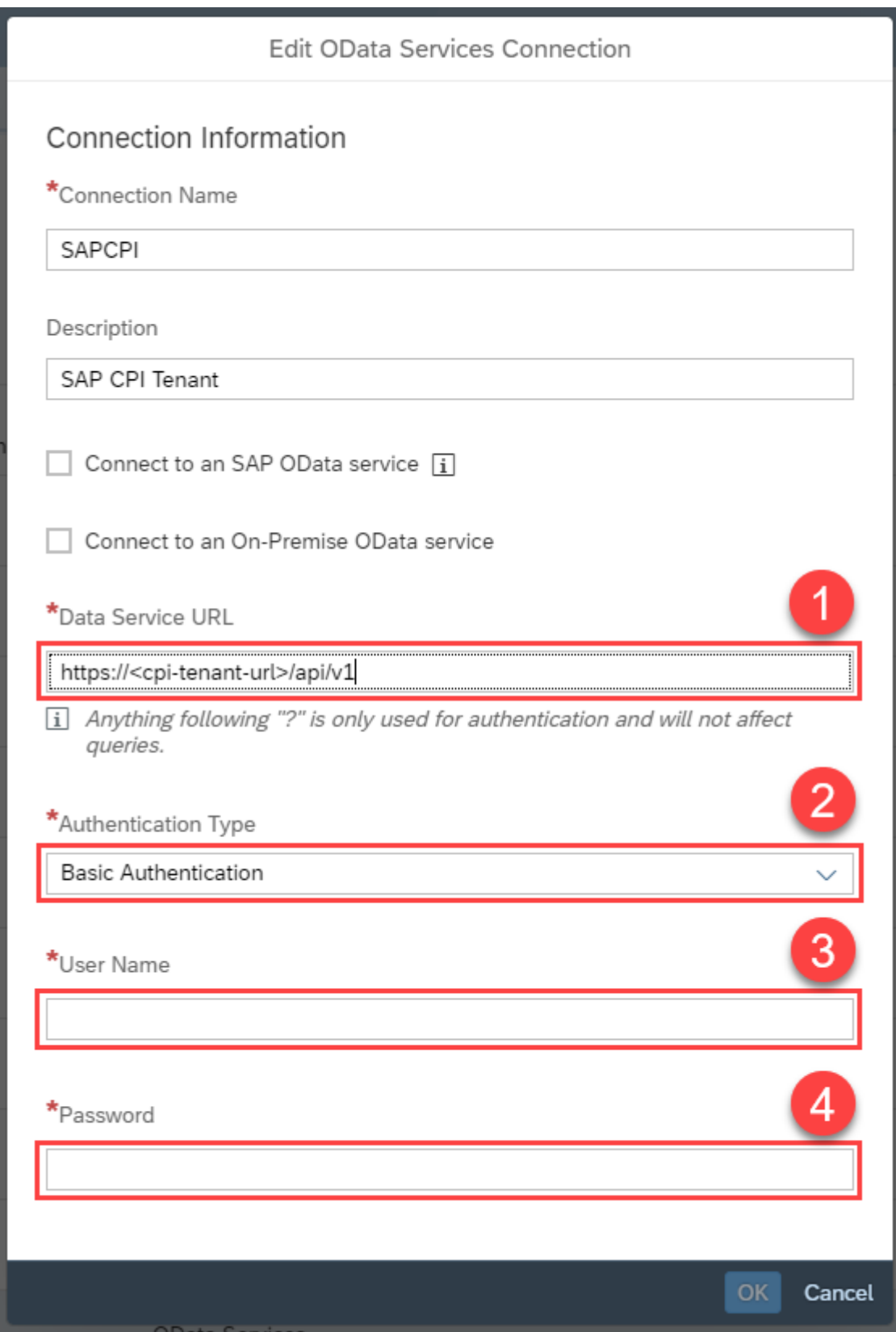

1. Provide your CPI tenant URL that has the format https://<cpi-tenant-url>/api/v1.

2. Select Basic Authentication Type.

- 3. Provide the username of the user who has access to the CPI tenant.
- 4. Provide the password of the user who has access to the CPI tenant.

# **2.4 Digital Compliance Service - GST**

## **2.4.1 Architecture and Abstract**

The introduction of Goods and Services Tax (GST) in India, brings in a new regime of tax compliance, moving from filing of tax reports to a model-based on data communication between you as the taxpayer and the GST Network (GSTN) organization. GSTN has introduced two new entities, GST Suvidha Provider (GSP) and the Application Service Provider (ASP), whose roles are to facilitate the data communication to the GST system at GSTN in the required format.

SAP brings you ASP services in the taxpayer enterprise landscape through the GST Digital Compliance Service from SAP. This solution shall offer consolidation capabilities at a GST registration level of organization of data from disparate systems and is designed around a framework driven approach for reporting.

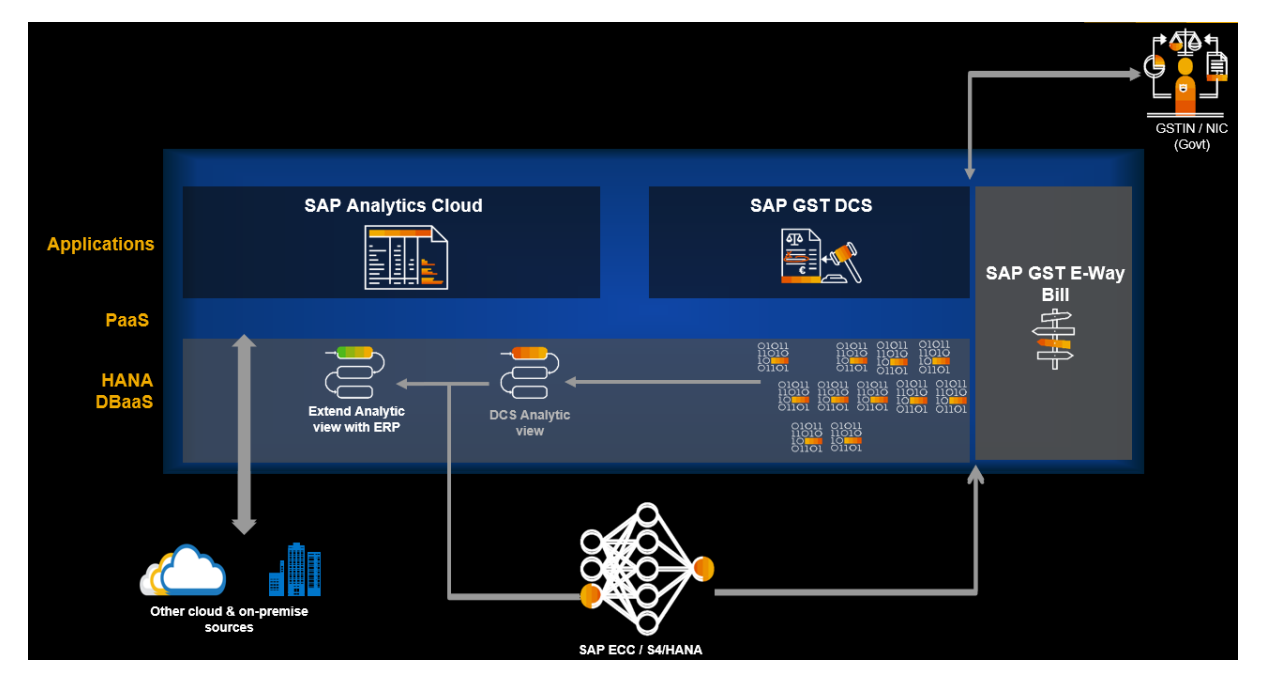

### Scenario Overview

The SAP Analytics Cloud standard content for SAP Digital Compliance Service (GST) provides an out of the box overall tax payable, dues per GST component, status wise inward credit and outward liability for each GST component, analysis by Vendor/Customer/HSN Code and capability to drill-down up-to invoice level information.

This allows end user to monitor the overall GST compliance on monthly/Quarterly basis for one or more GSTINs. This report fetches the relevant information via live HANA connectivity from the DCS views, hosted in HANA DB on SAP Cloud Platform.

### Architecture

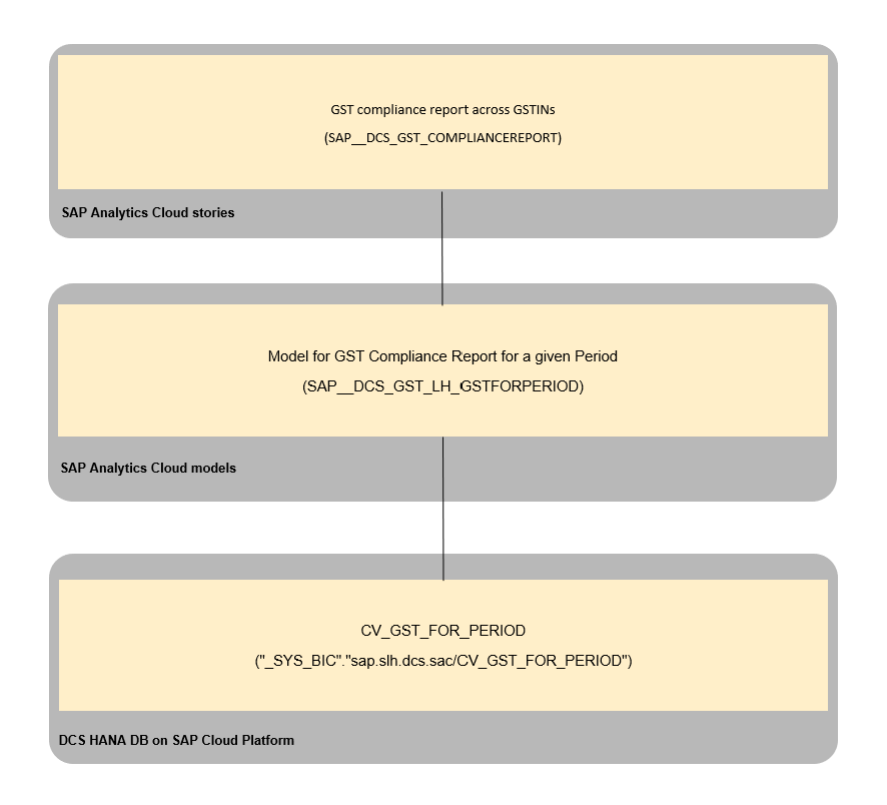

Please check the following topics before using the content:

- The SAP Digital Compliance Service solution must be in place.
- The software must be at the level 1.2.18.
- The user that you intend to use while updating the connection to your DCS tenant need to have relevant permissions, please also consult the SAP Analytics Cloud documentation HANA Live connections.
- After importing the content, you need to configure the connection with following parameters:

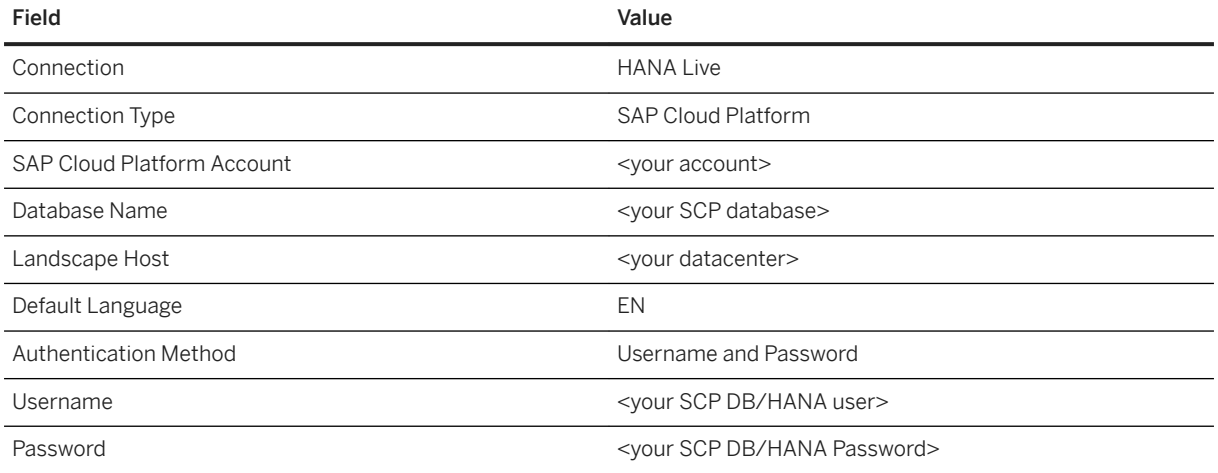

# **2.4.2 Compliance Report (SAP\_\_DCS\_GST\_ComplianceReport)**

- When launching the story, a start period and end period must be entered in the prompt. The values need to be entered in format MMYYYY. e.g., 092017.
- Once, prompts are set the story page is loaded. The GSTINs that needs to be analysed should be chosen. By default, all are selected.

The page is then re-loaded for the provided period and selected GSTINs. The page has following information:

- Tax payable information at the top left corner.
- The first two lanes in the story provides with the summary of the tax payable components. This is basically CGST, SGST, IGST and Cess information. Each component has net value displayed, its split across inward credit and outward liability. Outward liability is further split by status New in yellow, SENT in Blue, and FILED in green. Inward liability is further split by status RECONCILED in green and TO BE RECONCILED in yellow.
- The below part of the page allows to choose the measure that a user wants to analyse. The available measures that can be analysed are Inward CGST, Inward SGST, Inward IGST, Inward Cess, Outward CGST, Outward SGST, Outward IGST, Outward Cesss.
- Once the measure is selected, all the visualizations at the same level provide split of that measure by dimensions Vendor, LoB Type, and HSN Code.

### i Note

- It's a stacked chart and the bars are split by the status codes.
- The elements in the stacked bar chart can be selected to filter on the list of invoices that are contributing to the value of that element.

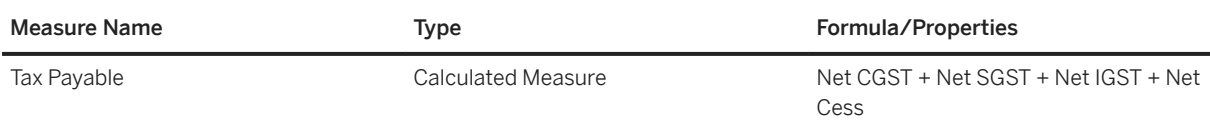

# **2.4.3 DCS: GST Models**

The next chapters provides the detailed information about Digital Compliance Service (DCS: GST) Models.

# **2.4.3.1 GST data for a given period (SAP\_\_DCS\_GST\_LH\_GSTFORPERIOD)**

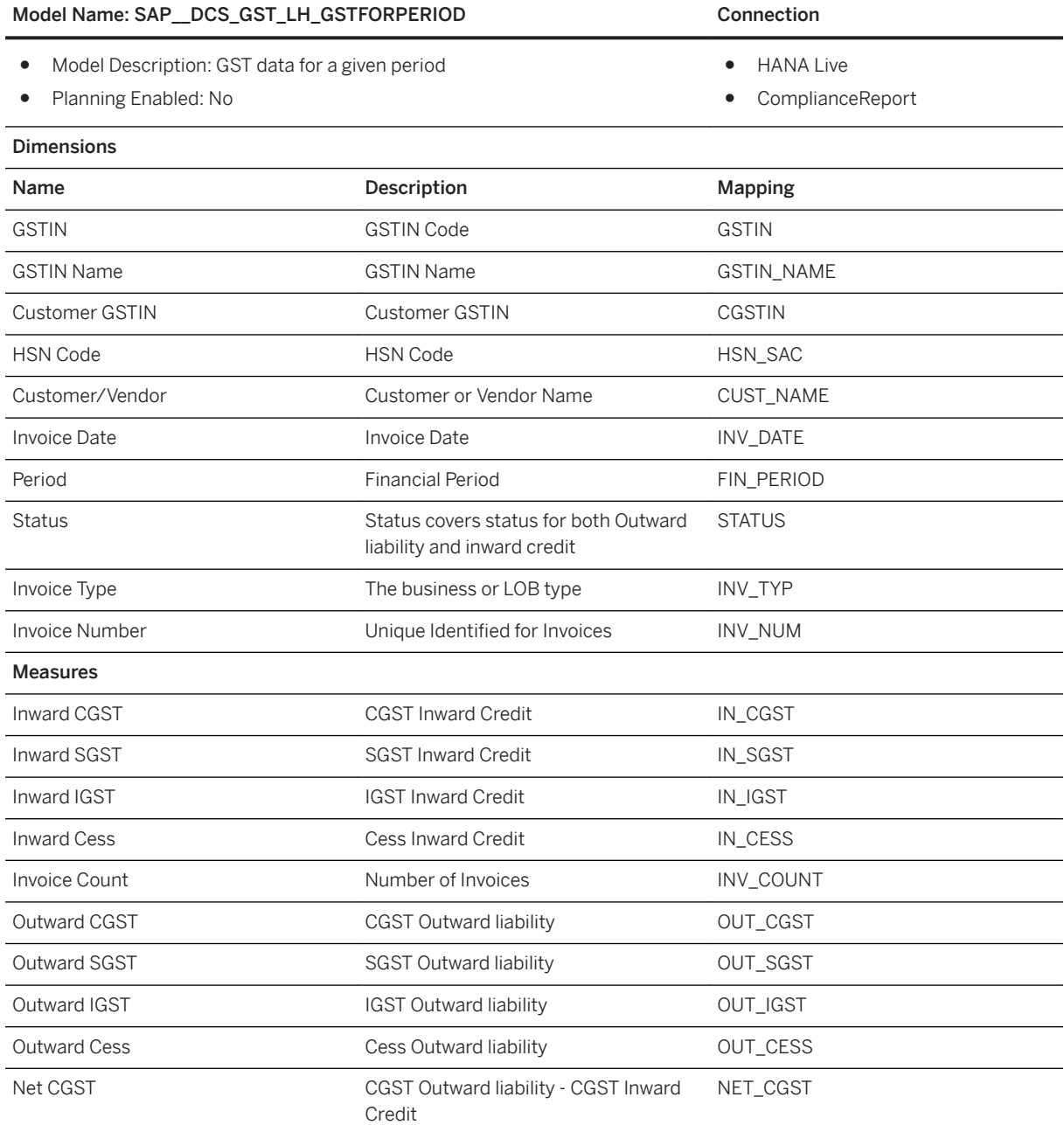

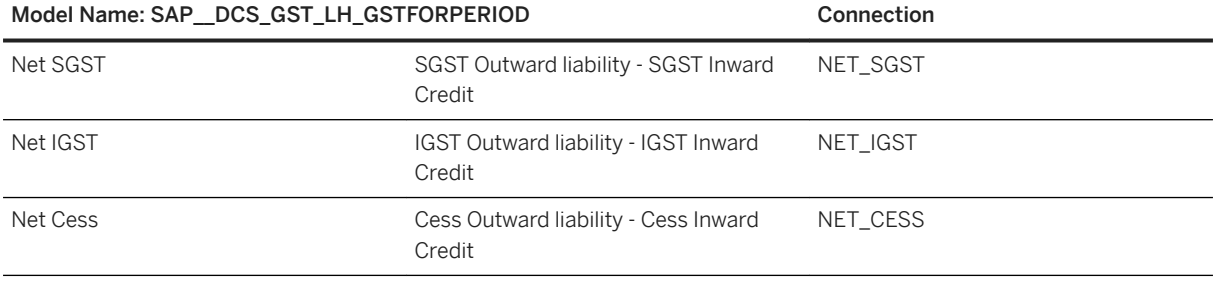

### i Note

\*Private dimension and other dimensions are public.

### **Extensibility**

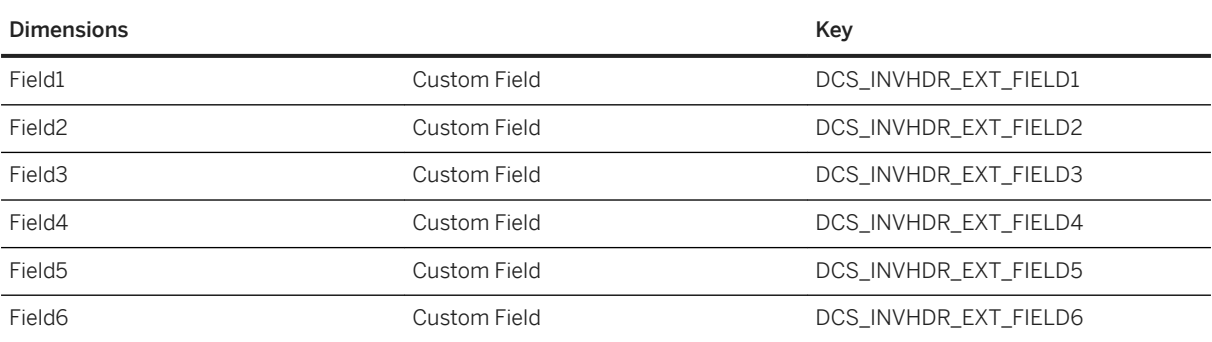

### i Note

- Now, while pushing invoices from SAP S4HANA or SAP ECC system to DCS Applications. If invoice fields are mapped to any of these fields in the DCS application, the calculation view would provide information of that field to SAP Analytics Cloud model.
- This approach can be used to extend the analysis to more dimensions such as Business Area, Plant Code etc.,

# **2.5 Environment, Health and Safety Management (EHS)**

### **2.5.1 Architecture and Abstract**

The Environment, Health, and Safety (EHS) Boardroom shows the greenhouse gas emissions of a company, the safety of its workers, and the level of potential risks including their mitigation. Due to the generic nature of EHS, this content can be reused across multiple industries.

The incident-related story is based on BW queries for the component extension for SAP EHS Management, which is an add-on to SAP ERP.

The stories for greenhouse gas emissions and risk assessment are based on CDS Analytical Query Views of the environment management and the health and safety management components of Environment, Health, and Safety as part of SAP S/4HANA (a solution capability of S/4HANA OP).

#### Architecture

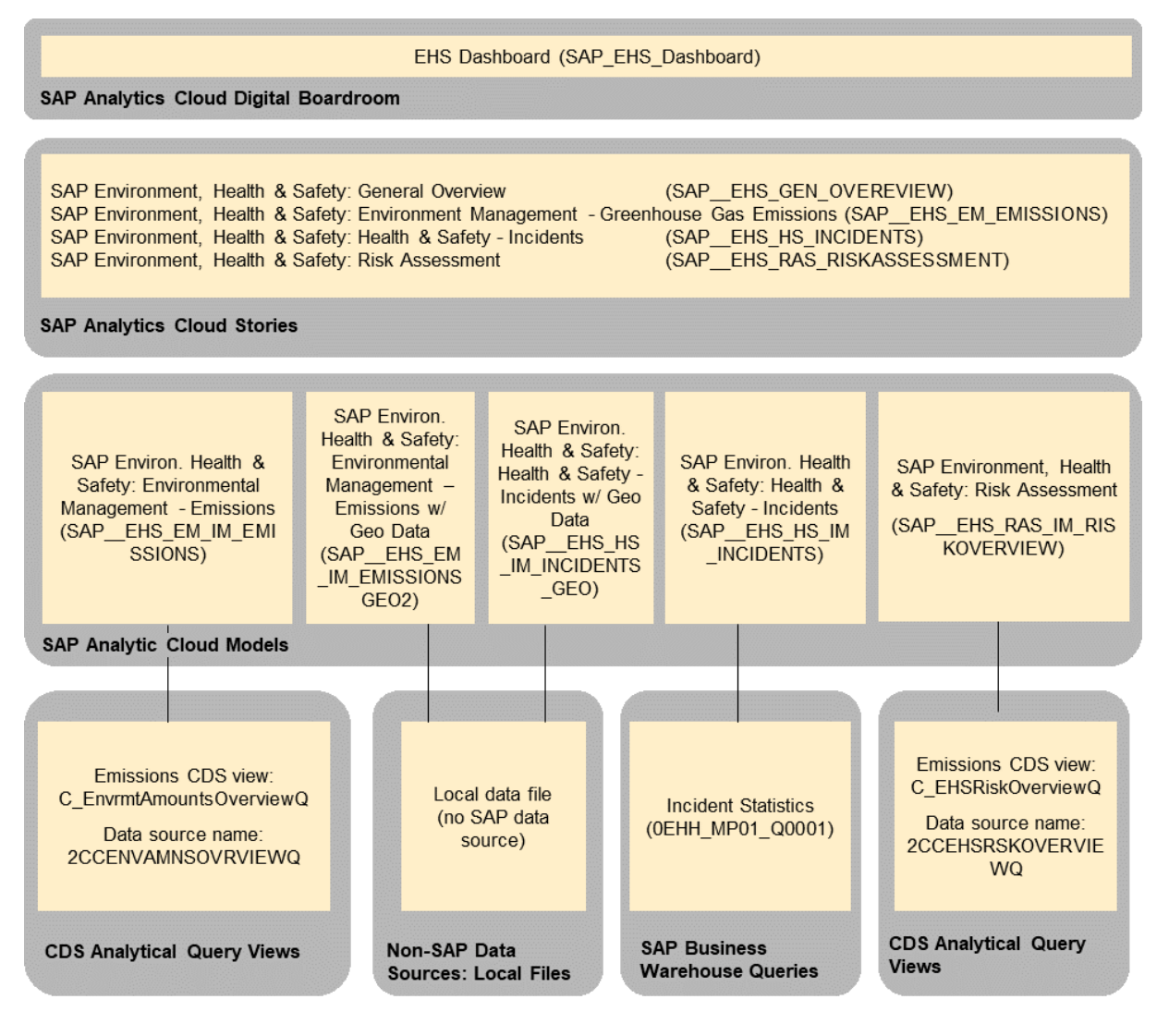

# **2.5.2 Dashboard**

The dashboard which is used for obtaining insights is: *SAP\_EHS\_Dashboard*.

### **2.5.3 Stories**

Title: SAP\_\_EHS\_GEN\_OVERVIEW

Description: SAP Environment, Health & Safety: General Overview

The next chapters provide the detailed information about the stories related to *Environment, Health and Safety Management (EHS)*

# **2.5.3.1 General Overview (SAP\_\_EHS\_GEN\_OVERVIEW)**

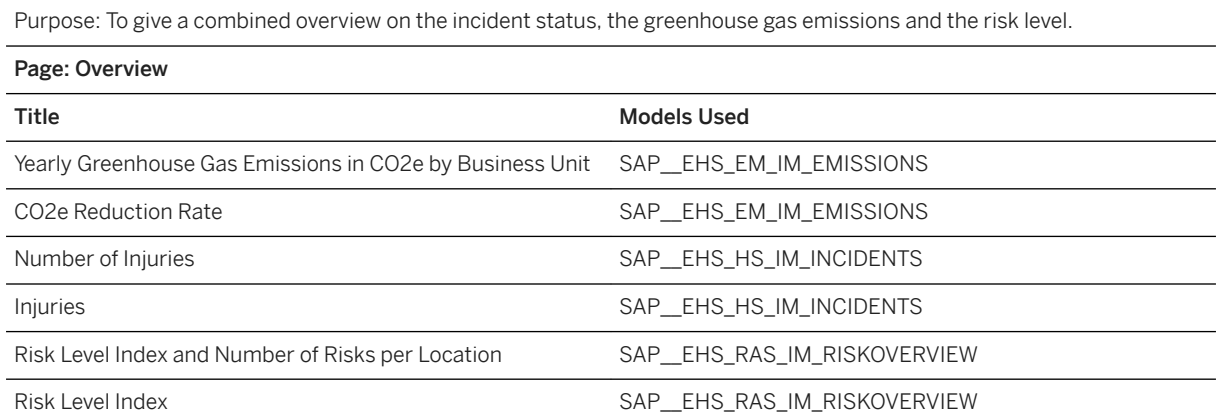

### **2.5.3.2 Health & Safety - Incidents (SAP\_\_EHS\_HS\_INCIDENTS)**

In this story, the increase of incidents per incident type is monitored, the most critical injuries come in focus, and the root causes for injuries are analyzed. In addition, the plants where the most severe injuries happened are visualized. This is done by showing the number of injuries in combination with the lost workdays and fatal accidents.

Usage in Industry-specific Boardrooms

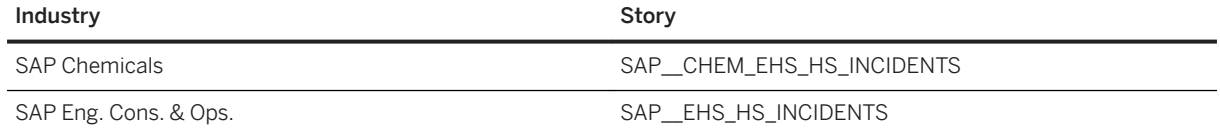

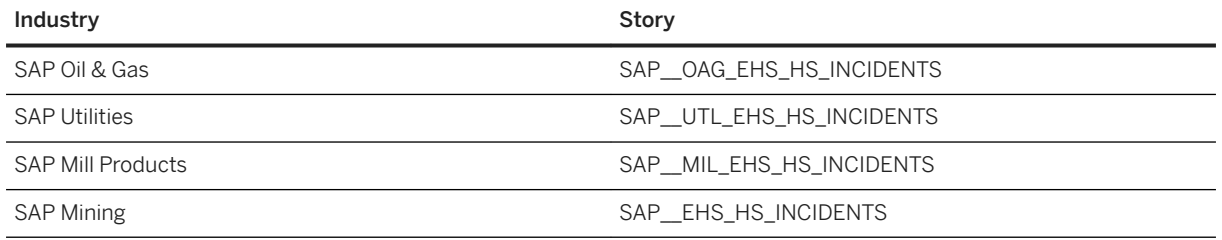

## **2.5.3.3 Environment Management - Greenhouse Gas Emissions (SAP\_\_EHS\_EM\_EMISSIONS)**

The environment management component as part of Environment, Health, and Safety management (a solution capability of S/4HANA OP) helps companies to reduce their environmental impact with comprehensive environment management and to comply with regulations, internal policies, and environmental operating permits. It covers the processes through data collection, sampling, calculation, and aggregation of emissions into the daily operations within companies. For example, it calculates the emission of CO2 and CO2 equivalents based on the consumption of certain materials (for example, crude oil, natural gas, or diesel).

In this use case, we focus on the emission of CO2 equivalents. To support long-term climate goals of the Paris Agreement, or as a response to national or sub national regulations, most companies have set up on company level emission reduction targets for CO2 equivalents. One factor on influencing carbon emissions, is reducing the GHG footprint of the company's own operations.

Usage in Industry Specific Boardrooms:

To use this story, industries should make a copy of the story SAP\_\_EHS\_EM\_EMISSIONS to their own namespace. The current usage in Industries is listed below:

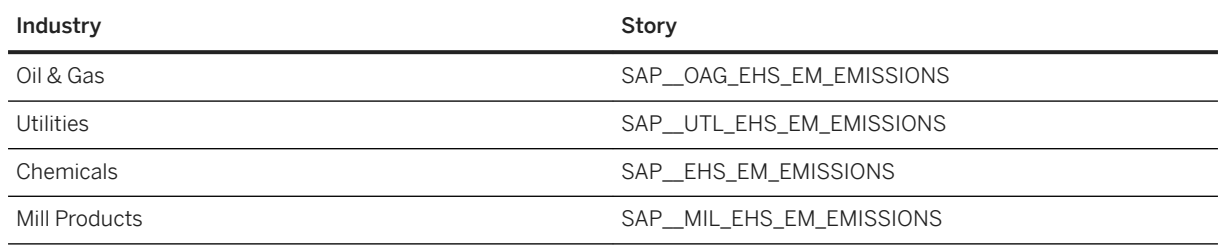

Usage in Industry Specific Boardrooms

#### Name: SAP\_\_EHS\_EM\_EMISSIONS

Description: SAP Environment, Health and Safety: Environment Management - Greenhouse Gas Emissions

Purpose: It enables customers to monitor and analyze emissions of greenhouse gases of its plants, calculated as CO2 equivalents. It shows how well the operational units in our example the oil platforms, fields, terminals and refineries - reach the companies greenhouse gas emission reduction target.

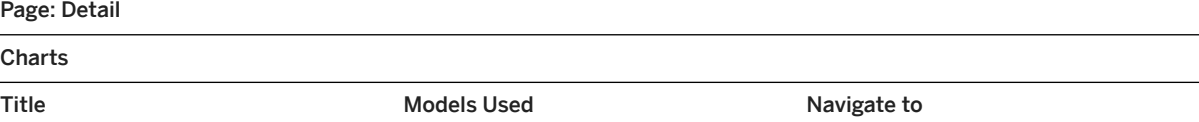

### Name: SAP\_\_EHS\_EM\_EMISSIONS

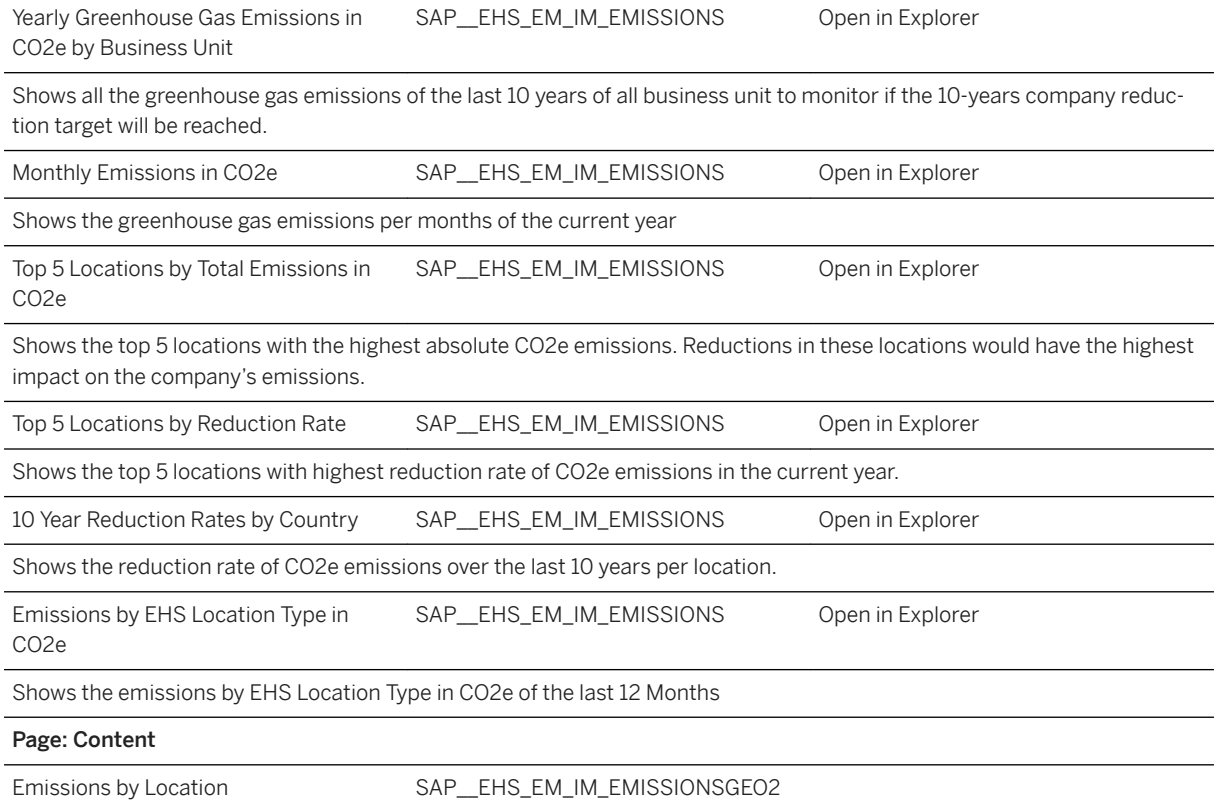

# **2.5.3.4 Risk Assessment (SAP\_\_EHS\_RAS\_RISKASSESSMENT)**

The risk assessment component of Environment, Health, and Safety as part of SAP S/4HANA (a solution capability of S/4HANA OP) is a comprehensive and integrated application that helps companies meet health and safety requirements on a local and global level. It allows companies to identify and manage health and safety risks in the workplace. It supports tasks and processes to address regulatory compliance. As a component of SAP's solutions for environment, health, and safety, it supports EHS performance and reduction of operational risks.

In this use case, we focus on the two main aspects of a company's health and safety risk situation:

a) What are the operational risks for the employees?

b) What is done to mitigate these risks?

These two questions are answered by visualizing and contrasting the risks and their mitigating controls in various aspects, one of which an artificial risk level index is calculated from all existing risks.

Usage in Industry Specific Boardrooms

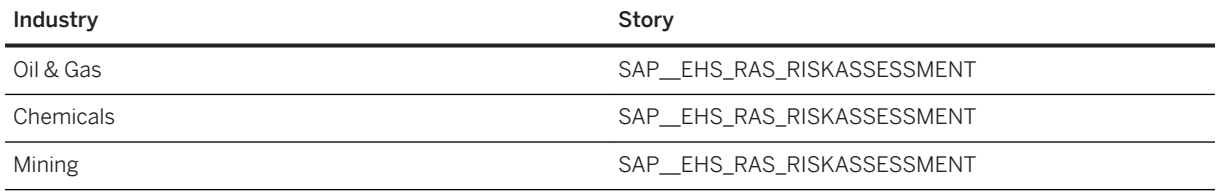

#### Story Name: SAP\_\_EHS\_RAS\_RISKASSESSMENT

Description: SAP Environment, Health, and Safety: Risk Assessment

Purpose: This story enables customers to analyze and compare the risk situation of their operational units (in this example plants). It shows how well this risk situation is managed by the implementation of mitigating risk controls.

Models Used: for all charts, the model used is: SAP EHS\_RAS\_IM\_RISKOVERVIEW

#### Page – Risk Overview

This page provides an overview on the Risk Assessment of the operational units, in our example the EHS locations are plants.

#### Charts

Open Controls and Risk Level Index per Location.

This page shows the correlation between the Risk Level and the open controls per location in a Scatterplot chart, the more critical locations are shown in the upper right quadrant.

Risk Level Index and Number of Risks per Location.

This page shows the distribution of absolute number of risk and the risk level of the locations in a tree map.

Number of Risks per Risk Level

This page shows how many risks per risk level are identified in the company or for the filtered location or hazard category in a bar chart.

Number of Risks per Hazard Category

This page shows how many risks per hazard category are identified in the company or for the filtered location or hazard category in a bar chart.

Number of Risks per Agent

This page shows how many risks per agent are identified in the company or for the filtered location or hazard category in a bar chart.

#### Page – Details Risk Assessment

This page shows details on the Risk Assessment.

#### **Charts**

Risk Level per EHS Location

This page shows the risk level of the locations in a tree map. Selecting locations here is filtering the other charts as a linked analysis.

Number of Risks per Hazard Category

This page shows the number of risk per hazard category in a stacked bar chart.

Number of Risks per Agent

This page shows the number of risk per agent in a stacked bar chart.

Story Name: SAP\_\_EHS\_RAS\_RISKASSESSMENT

Number of Risks per Hazard Category and Agent

This page shows the number of risk per hazard category and agent in a stacked bar chart.

Page – Details Control Assessment

This page shows details on the implementation of controls to mitigate the identified risks.

Charts

Number of Controls and % of Implemented Controls per Location

This page shows the absolute number of controls in the heights and the implementation rate in a Marimekko chart as the width. So many controls with low implementation rates can be critical.

Number of Controls

This page shows the top 5 locations by number of engineering controls in a stacked bar chart that also shows the person related and organizational controls.

% of Implemented Engineering Controls

This page shows the % of implemented Engineering Controls in a bar chart. Five thresholds are defined indicating the criticality. The lower the implementation rate is, the more critical this is.

% Impl. Organizational Controls

This page shows the % of implemented Organizational Controls in a bar chart. Five thresholds are defined indicating the criticality. The lower the implementation rate is, the more critical this is.

% Impl. Personal Controls

This page shows the % of implemented Personal Controls in a bar chart. Five thresholds are defined indicating the criticality. The lower the implementation rate is, the more critical this is.

### **2.5.4 Models**

The next chapters provide the detailed information about the Models used for creating insightful visualisations.

### **2.5.4.1 Health & Safety - Incidents (SAP\_\_EHS\_HS\_IM\_INCIDENTS)**

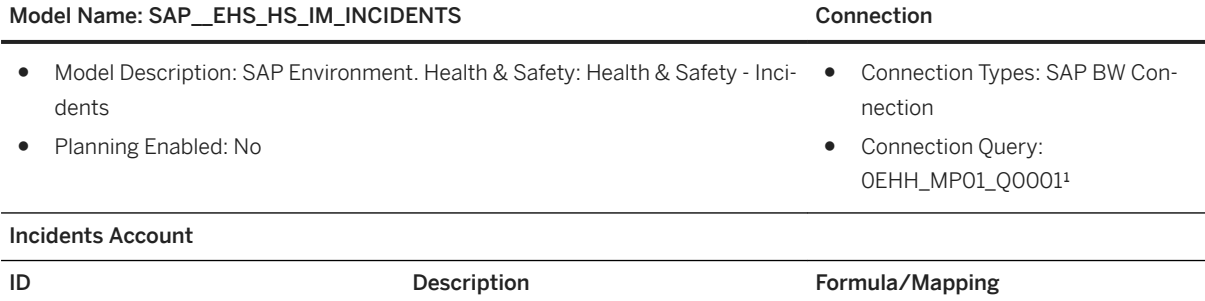

### Model Name: SAP EHS\_HS\_IM\_INCIDENTS Connection

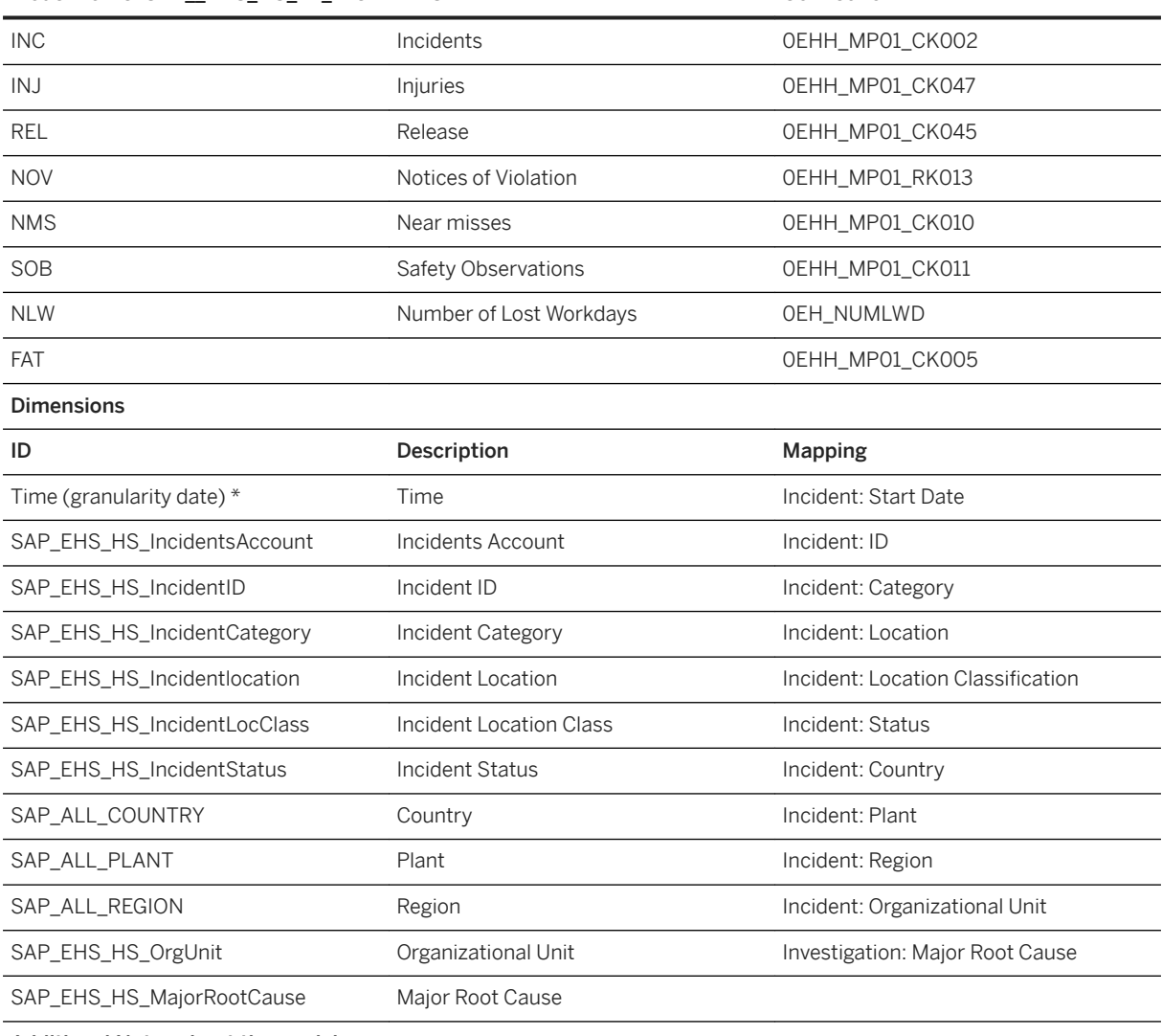

#### Additional Notes about the model

<sup>1</sup>Remark: Query 0EHH\_MP01\_Q0001 is using by default a display hierarchy. Since SAP Analytics Cloud currently doesn't support SAP BW queries with display hierarchy for BW Data Import, a copy of query 0EHH\_MP01\_Q0001 might be used with the display hierarchy setting switched off.

\*Private dimension and other dimensions are public.

# **2.5.4.2 Health & Safety - Incidents w/ Geo Data (SAP\_\_EHS\_HS\_IM\_INCIDENTSGEO)**

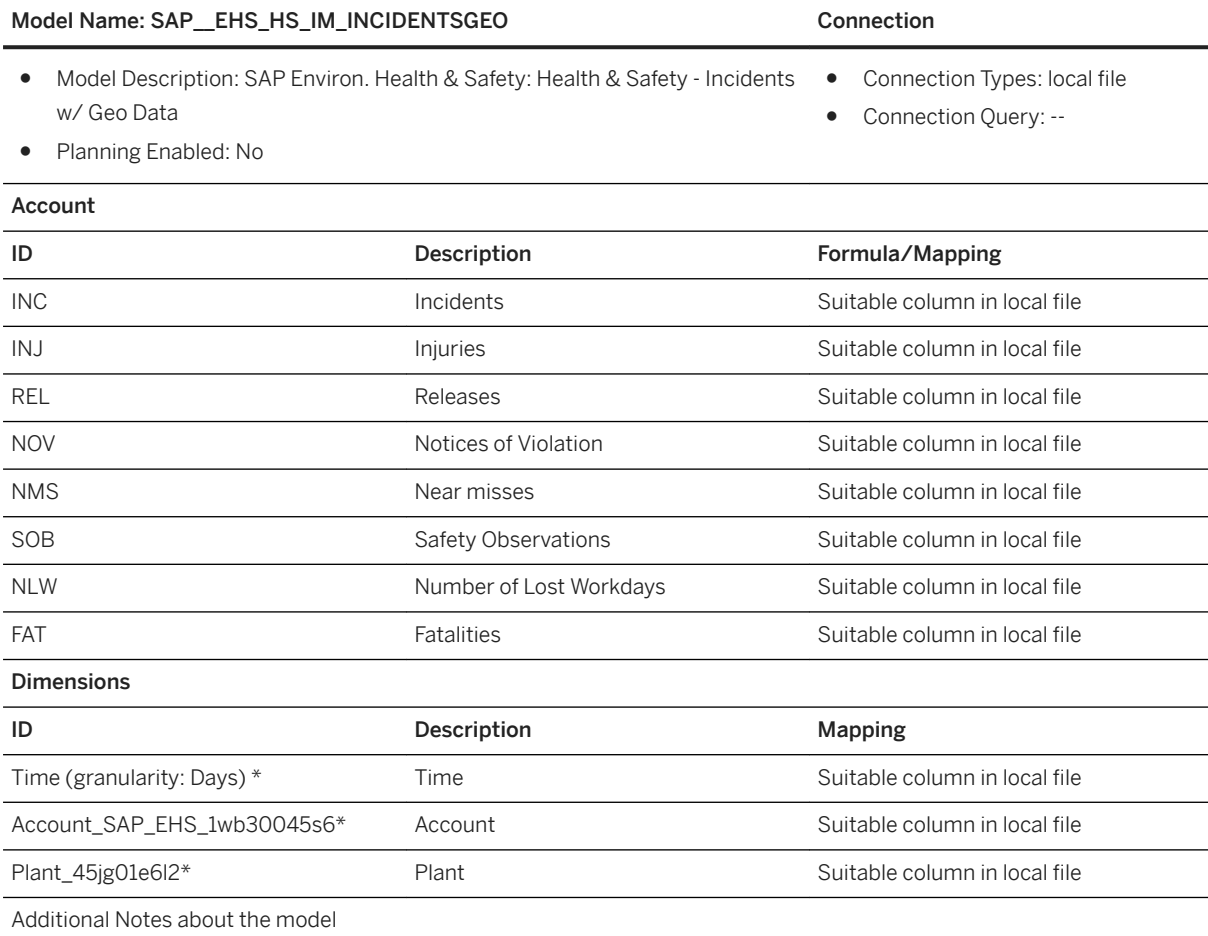

Remark: For models that contain a geo dimension such as model SAP\_EHS\_HS\_IM\_INCIDENTSGEO (here: dimension Plant), it is currently not possible to edit the data of this geo dimension.

Example: For dimension Plant it is not possible to edit or create/delete plant data, such as adding new plants or editing Longitude or Latitude data. The data of this model represents an example only.

To visualize your own geo-enabled data (used in a geo map within a story), you need to create your own geo-enabled model. A possible way to create your own geo-enabled model is as follows:

- Download data from an SAP data source (such as SAP BW query 0EHH\_MP01\_00001) into a local spreadsheet file.
- Add two additional columns to the spreadsheet: Latitude and Longitude.
- For the column that needs to be geo-enabled such as dimension Plant, manually add latitude and longitude data to the file.
- Create your model from this local file. During the Data Integration step create a location out of the dimension that is to be geo-enabled (for example, dimension Plant) by choosing the Create Location function from the column menu.

### i Note

\*Private dimension and other dimensions are public.

# **2.5.4.3 Environment Management – Greenhouse Gas Emissions (SAP\_\_EHS\_EM\_IM\_EMISSIONS)**

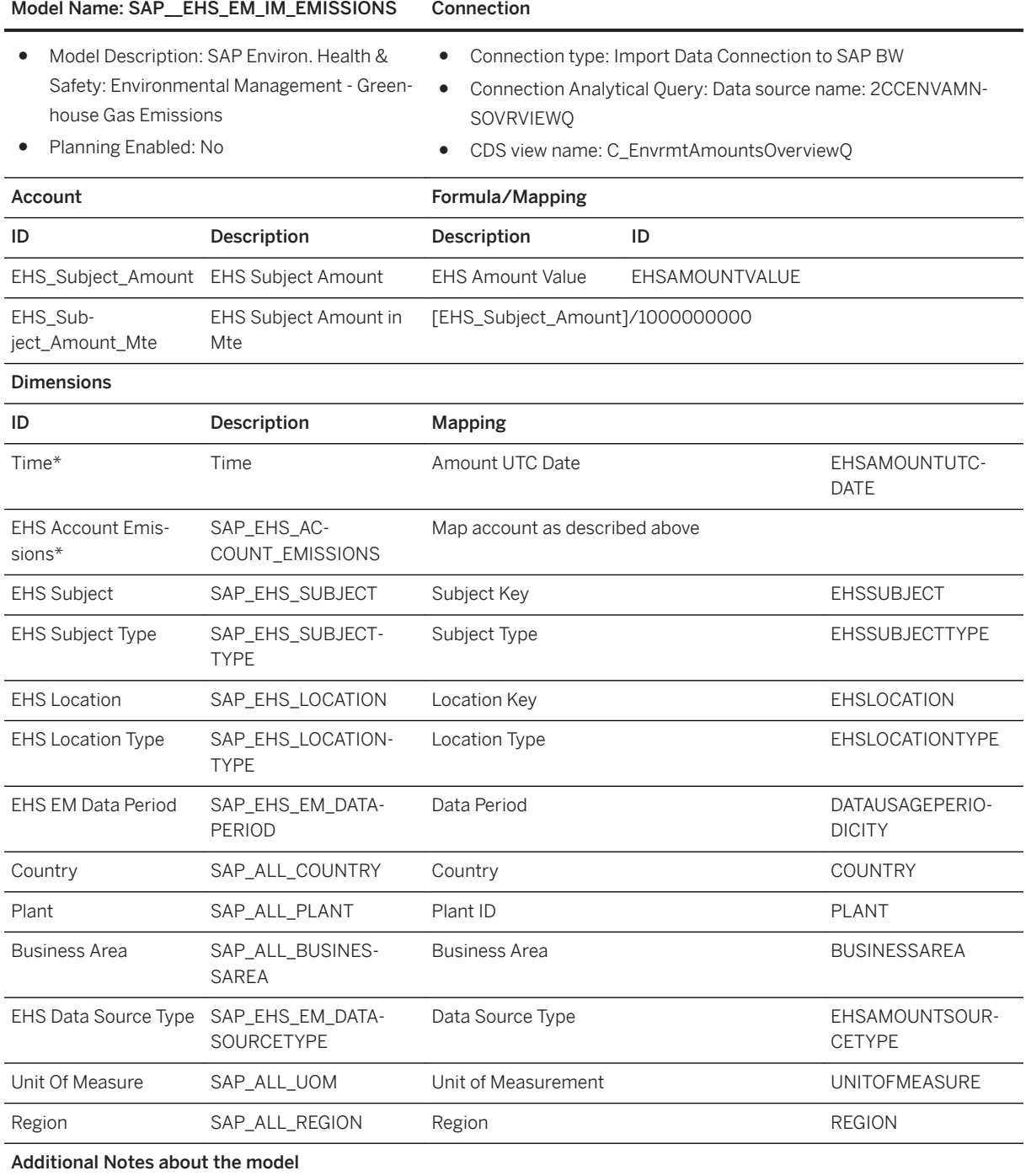

Unit of Measure: All the Subjects from EHS should be exposed to SAP Analytics Cloud in one Unit of Measure. Here, we use the Subject CO2e in tons.

### i Note

\*Private dimension and other dimensions are public.

## **2.5.4.4 Environment Management – Greenhouse Gas Emissions w/ Geodata (SAP\_\_EHS\_EM\_IM\_EMISSIONSGEO2)**

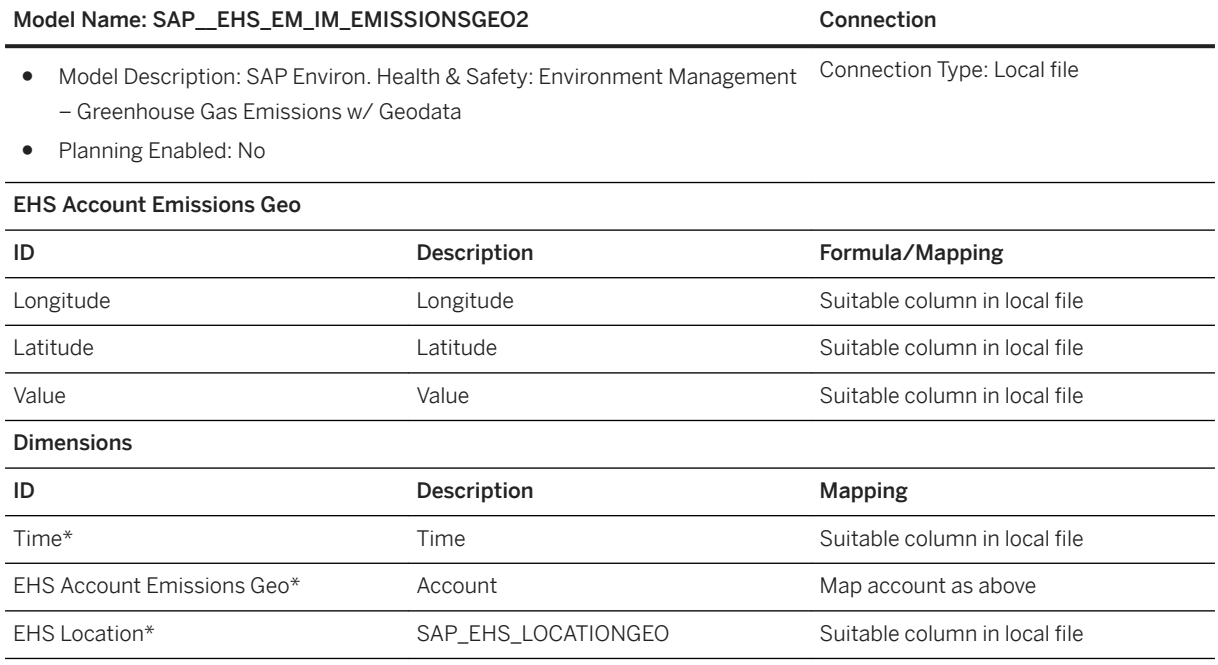

### i Note

\*Private dimension and other dimensions are public.

# **2.5.4.5 Risk Assessment (SAP\_\_EHS\_RAS\_IM\_RISKOVERVIEW)**

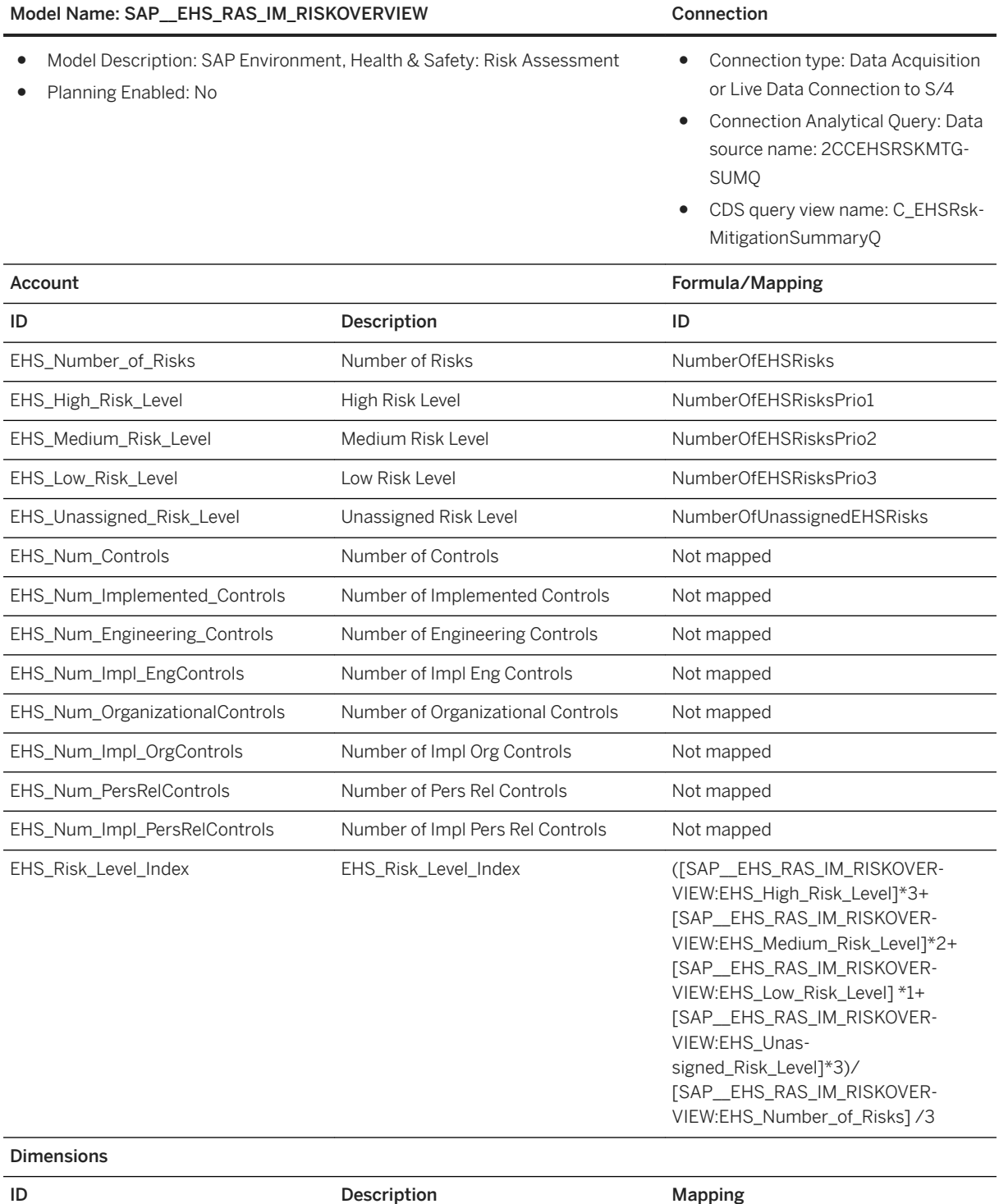

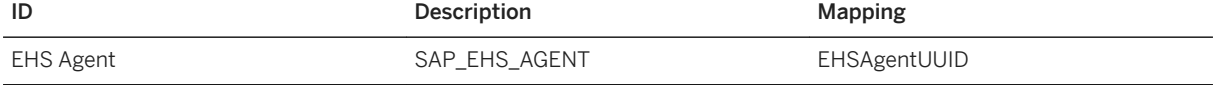

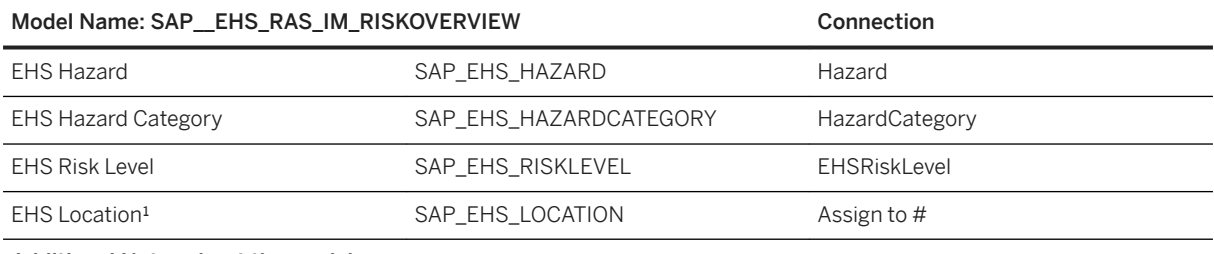

#### Additional Notes about the model

<sup>1</sup>The CDS view is planned to be shipped with release S/4HANA 1809 On Premise. This is the current state of planning and can be changed by SAP at any time without notice.

### i Note

\*Private dimension and other dimensions are public.

### **2.6 Supply Chain Management – Extended Service Parts Planning**

### **2.6.1 Architecture and Abstract**

Extended Service Parts Planning (eSPP) is an S/4HANA OnPremise application which provides functionality for the requirements planning of service parts, the distribution of service parts within the Supply Chain network and the monitoring of the related processes. The primary industry focus within eSPP is engineering and automotive.

Analytics with SAP Analytics Cloud (SAC) can provide deep inside in eSPP requirements planning. The stories and models delivered with eSPP SAC content provide both overview and detailed data of eSPP raw demand and demand history, all eSPP forecasting key figures with its quantities and a comparison of raw demand with forecast quantities.

The displayed key figures are easily comparable and support eSPP planners in choosing effective planning parameters and meeting target service levels.

The provided models work based on a live connection between SAC and a S/4HANA backend system.

The provided stories serve as templates for custom specific stories.

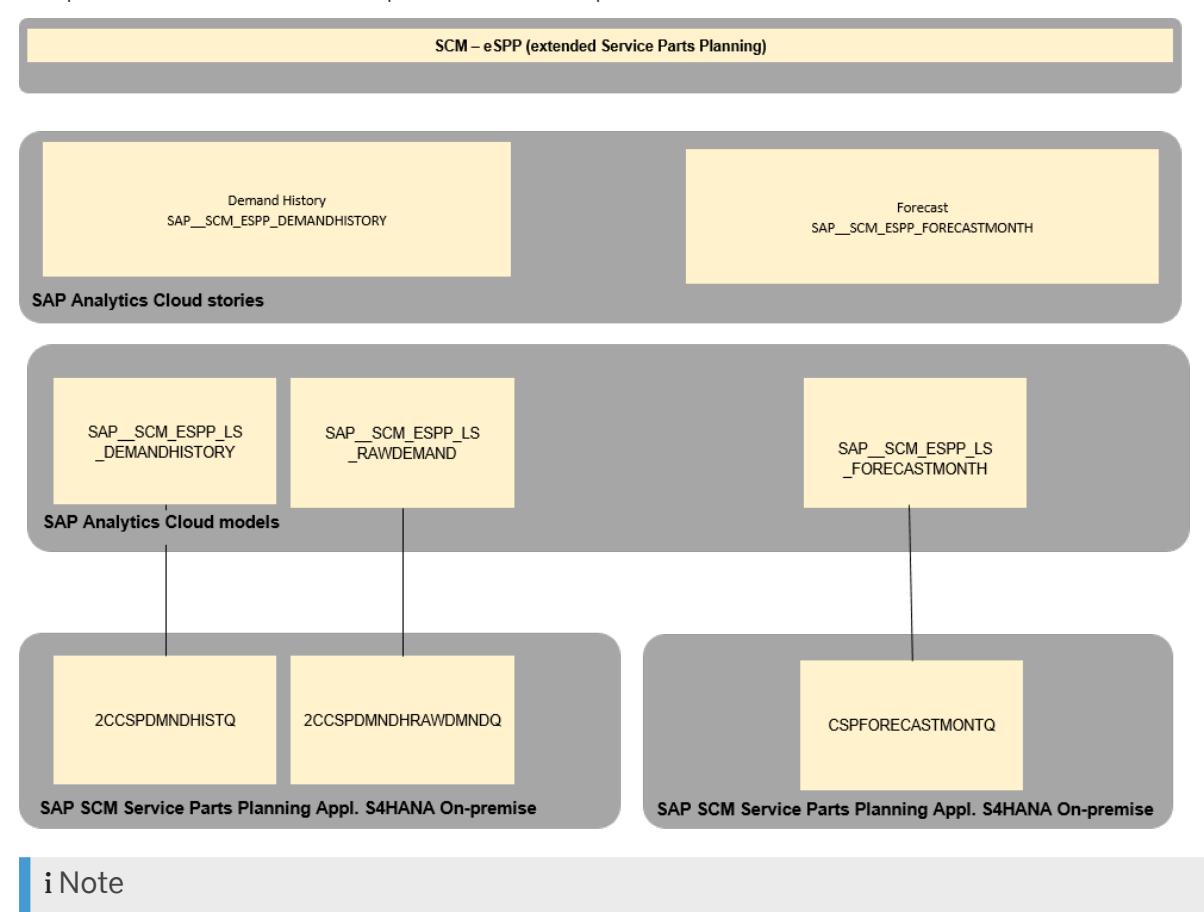

The colored objects are documented in this chapter.

# **2.6.2 Stories**

### **2.6.2.1 SAP Supply Chain Management: extended Service Parts Planning – Demand History (SAP\_\_SCM\_SPP\_DemandHistory)**

- Provides real-time insights into the eSPP demand history dependend on period, stocking location and facing location.
- Provides real-time insights into the eSPP raw demand dependend on stocking location, facing location, customer and product group.

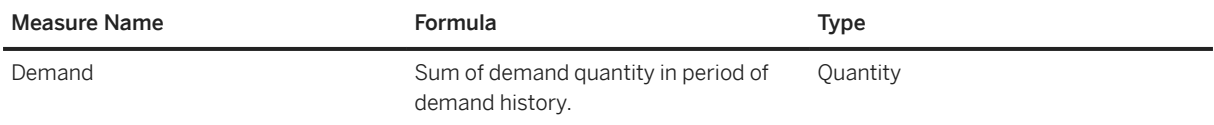

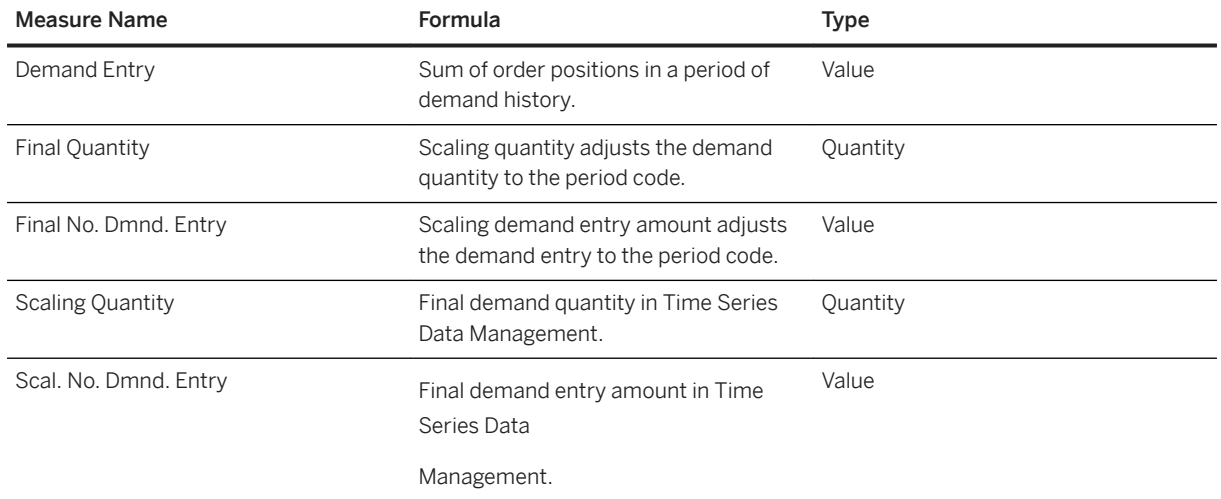

### **2.6.2.2 SAP Supply Chain Management: extended Service Parts Planning – Monthly Forecast (SAP\_\_SCM\_SPP\_FORECASTMONTH)**

- Provides real-time insights into the time series data of all eSPP forecast key figures dependend on period, product, location product, product group and both warehouse location and virtual child location.
- It only provides the time series data which has been created in the eSPP forecast transactions in the backend system beforehand.
- Ranges and thresholds can be defined for the numeric point charts "Item: Disaggregated Forecast" so that the displayed quantity changes its color accordingly.

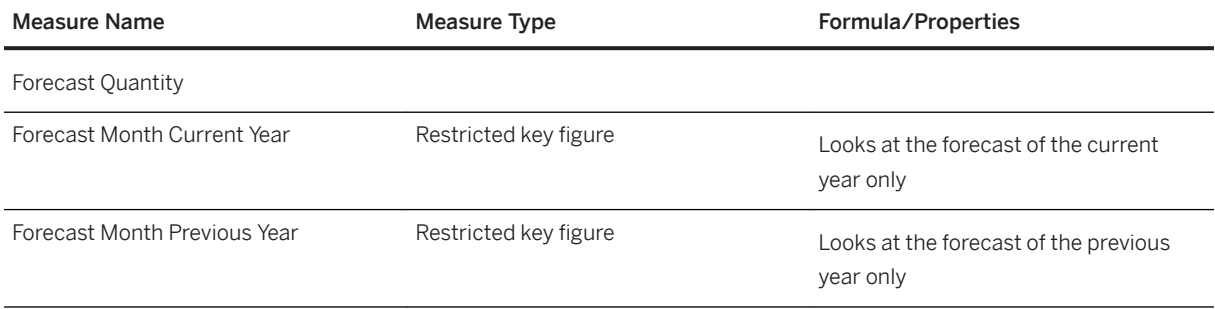

# **2.6.3 Models**

### **2.6.3.1 SAP Supply Chain Management: extended Service Parts Planning – Raw Demand (SAP\_\_SCM\_SPP\_LS\_RAWDEMAND)**

Model Name: SAP\_\_SCM\_SPP\_LS\_RAWDEMAND

Model Description: SAP Supply Chain Management: extended Service Parts Planning – Raw Demand

Planning Enabled: no

Connection

- Live Connection
- SQL View: 2CCSPDMNDHRAWDMNDQ

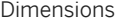

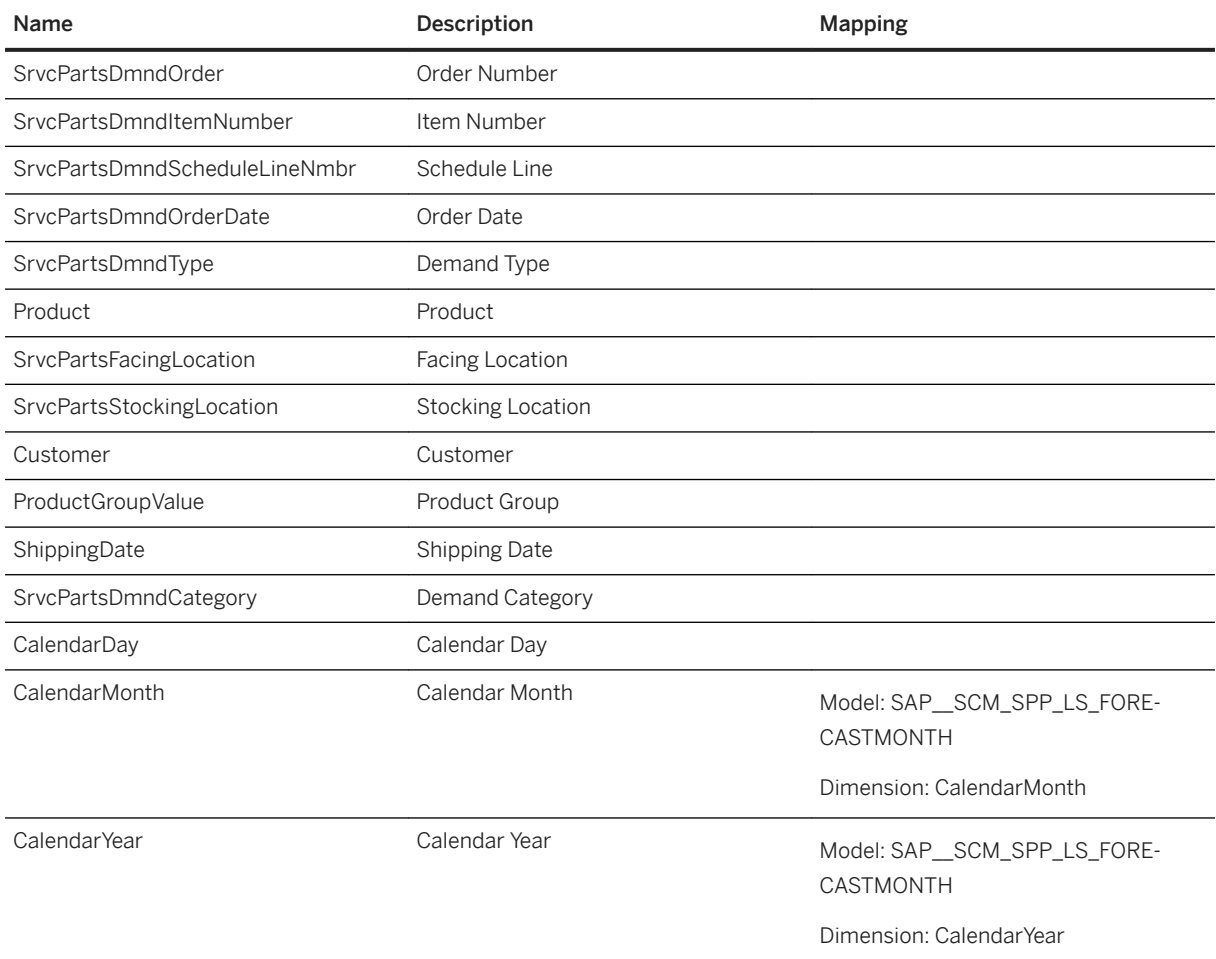

## **2.6.3.2 SAP Supply Chain Management: extended Service Parts Planning – Demand History (SAP\_\_SCM\_SPP\_LS\_DEMANDHISTORY)**

Model Name: SAP\_\_SCM\_SPP\_LS\_DEMANDHISTORY

Model Description: SAP Supply Chain Management: extended Service Parts Planning – Demand History

Planning Enabled: no

Connection

- Live Connection
- SQL View: 2CCSPDMNDHISTQ

Dimensions

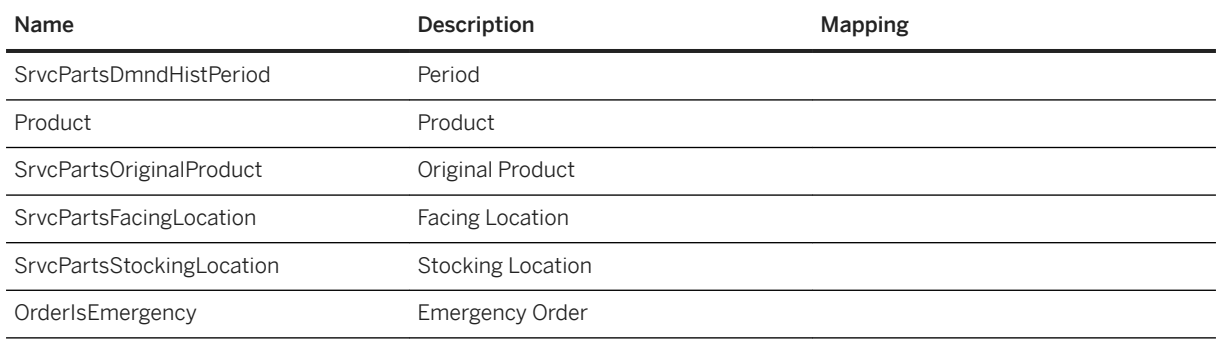

### **2.6.3.3 SAP Supply Chain Management: extended Service Parts Planning – Monthly Forecast (SAP\_\_SCM\_SPP\_LS\_FORECASTMONTH)**

Model Name: SAP\_\_SCM\_SPP\_LS\_FORECASTMONTH

Model Description: SAP Supply Chain Management: extended Service Parts Planning – Monthly Forecast

Planning Enabled: no

Connection

- Live Connection
- SQL View: CSPFORECASTMONTQ

Dimensions

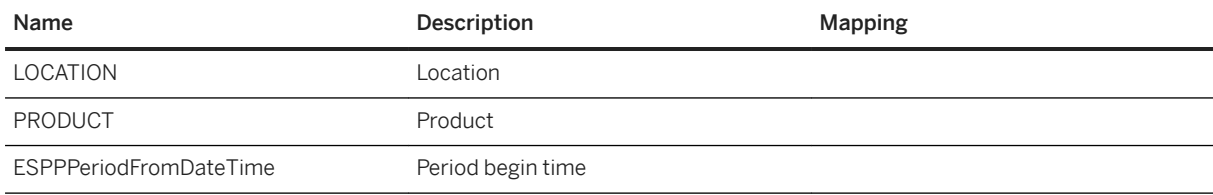

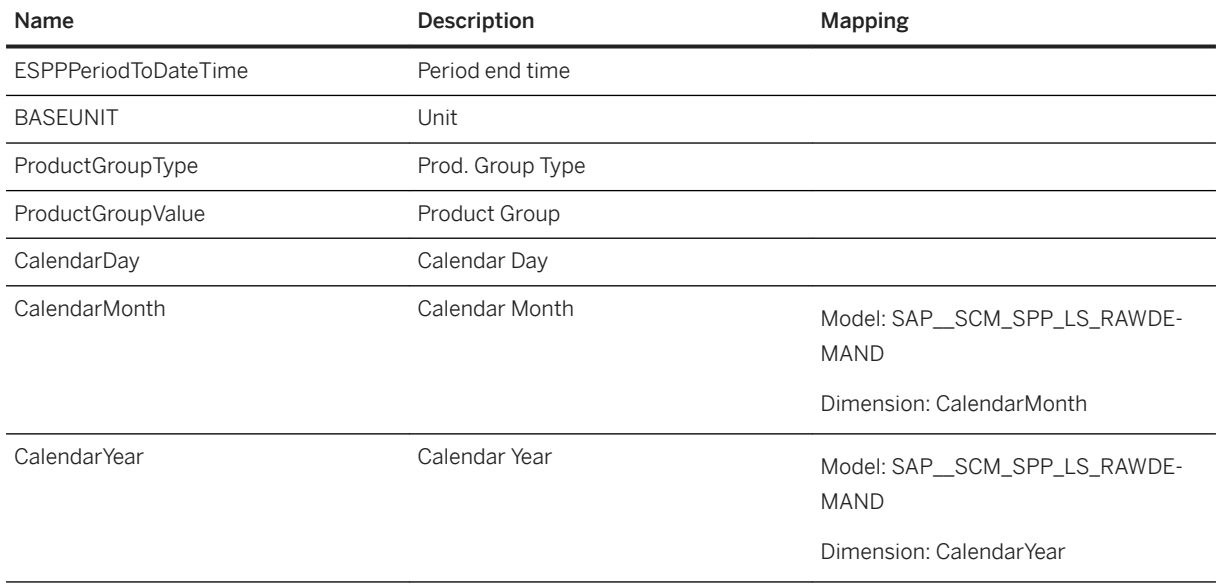

# **2.7 Finance**

# **2.7.1 FI (DA based on COA): Architecture and Abstract**

Introduction to Financial Performance Digital Boardroom

The Financial Performance Boardroom shows the Company's financial situation for the current year. Due to the generic nature of Finance, this content can be reused across multiple industries.

Both planning and actuals data can be retrieved from the designed models. However, for simplicity, the Boardroom is built only for scenarios pertaining to Actuals (with an exception to detailed Profit & Loss Statement- where planned data is also shown).

### Architecture

Financial Performance is built based on SAP S/4HANA Finance. SAP S/4HANA Finance delivers CDS Analytical Queries that can be consumed by SAP Analytics Cloud.

The Financial Model in SAP Analytics Cloud is built based on the sample Chart of Accounts (INT).

The connectivity is Data acquisition based.

The building blocks are as shown:

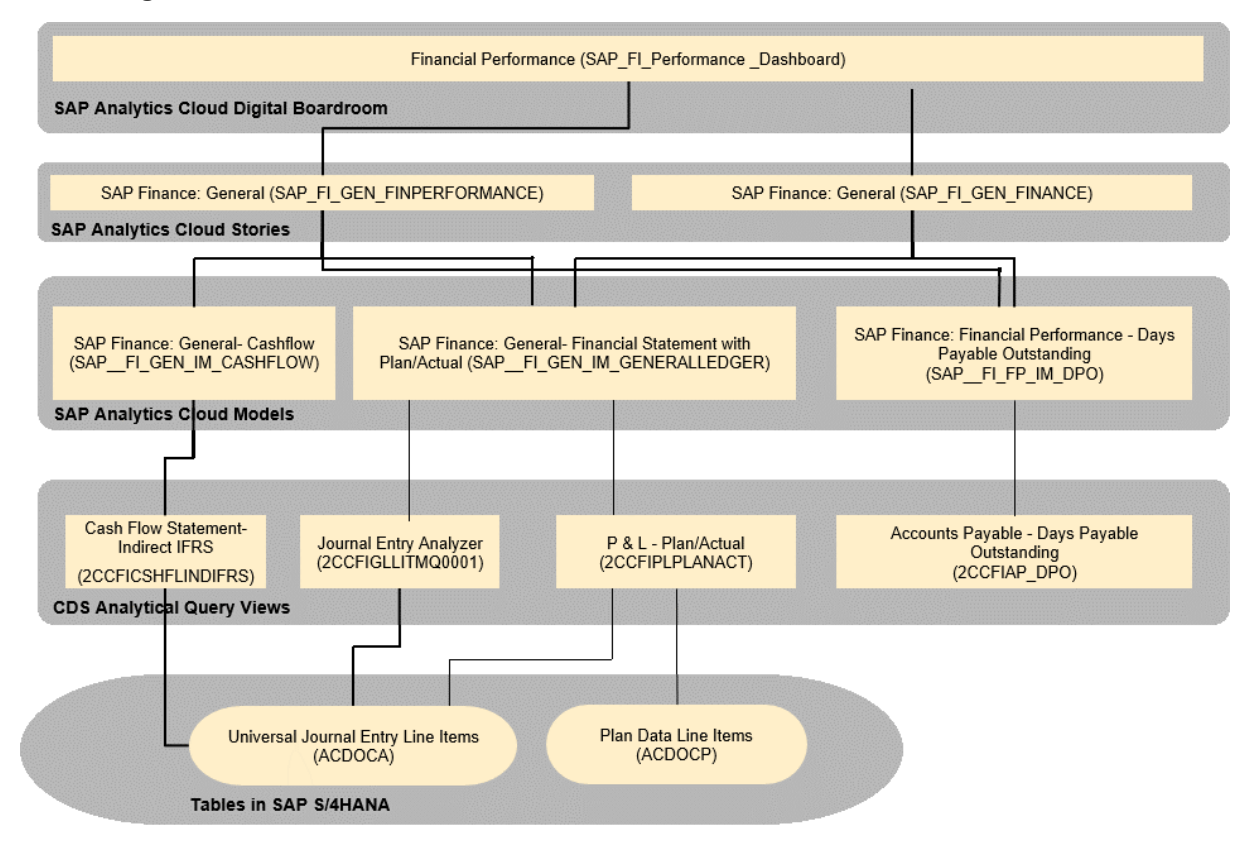

\*The CDS query 2CCFIAP\_DPO is currently not in released state. The current timeline for the release of this CDS query is 201811 CE

### Usage in Industry-specific Boardrooms

To use the Financial Boardroom, industries made a copy of the story SAP FI\_GEN\_FINANCE or SAP\_FI\_GEN\_FIPERFORMANCE to their own namespace.

The current usage in Industries is listed below:

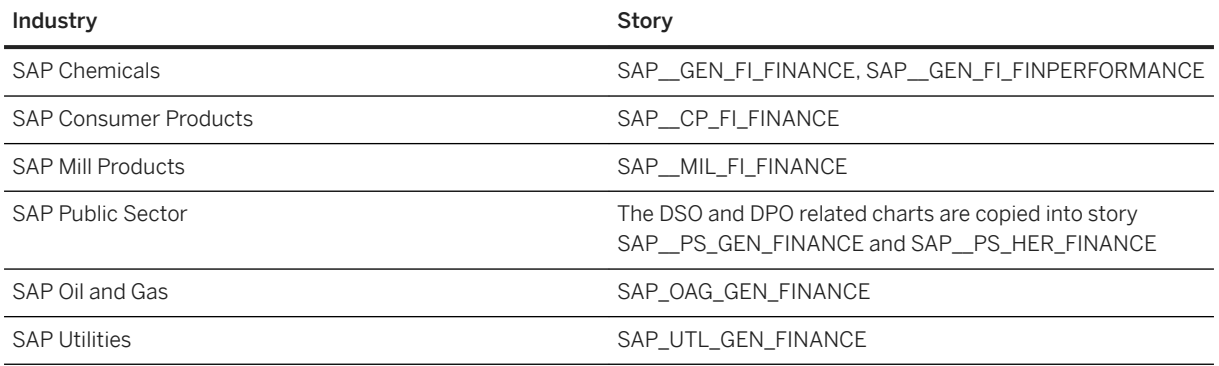

# **2.7.2 FI (DA based on COA): Dashboard**

There are two dashboards in LoB Finance:

- *SAP\_FI\_AGENDA*
- *SAP\_FI\_FINPERFORMANCE*

This dashboard provides FI KPIs in different agenda items based on the classification of Growth, Profitability, Liquidity, and Value Based Management.

## **2.7.3 FI (DA based on COA): Stories**

The next chapters provide details about the SAP Finance Stories.

# **2.7.3.1 Financial Boardroom (SAP\_\_FI\_GEN\_FINANCE)**

This story is used in most industry boardrooms.

Please note that unless explicitly mentioned for a chart, the model used is SAP\_\_FI\_GEN\_IM\_GENERALLEDGER.

SAP Finance: Financial Boardroom (SAP\_\_FI\_GEN\_FINANCE)

#### Name: SAP\_\_FI\_GEN\_FINANCE

Description: SAP Finance: Financial Boardroom

#### Page: Overview

This page contains some overview KPIs that can be copied into overview page provided by industries.

Charts

Financial Overview for the Current Year

Containing bar chart for EBIT (Earnings before interest and tax), Contribution Margin and ROCE (Return on Capital Employed). EBIT and Contribution Margin could appear as being the same due to the scale in numbers.

Net Revenue

Net Revenue of the current year based on order entry (YTD) – Gross Revenue – sales deductions.

Contribution Margin

Calculated for the current year (as day-to-date) based on order entry info and cost position postings.

#### Page: Detail

This page forms the content screen for the Financial Performance Boardroom.

Aim of the content screen is to provide detailed information on the P&L (Profit & Loss) situation of the company, its Net and Gross Profit Margin and Earnings and Expense situation for the current year. Business Unit and Profit Center are provided as page level filters (please note that in the Boardroom the page filters behave as story filters).

Charts

Profit and Loss (P&L) Statement

P&L statement shows an overview of the breakup of income and expenses for the current and previous year. More detailed P&L statement with drill-in capabilities can be navigated through.

#### Name: SAP\_\_FI\_GEN\_FINANCE

Navigation: Page Context, Profit and Loss

Earnings and Expenses

This bar chart represents the sums of all earnings (sales revenue, other operational income, financial results, and others), expense positions (material, personnel, other operational expenses, and others), and as a residual the gross profit for all quarters of the last year and the corresponding quarters of the current year.

Net Profit Margin

This section consists of a KPI tile and a Bar, Line chart.

The KPI tile displays Net Profit Margin of the current year and its difference with the previous.

The bar line shows the Net Profit over past and current year by quarter and the line chart shows the Net Profit margin for the same time interval.

#### Gross Profit Margin

Similar visualization to Net Profit Margin just replaced with Gross Profit related figures.

#### Page: Context

This page forms the context screen for the Financial Performance Boardroom.

Aim of the context screen is to provide an overview about the most important KPIs:

- The capital and cash related performance of a company presented because of the P&L performance.
- From a shareholder perspective (Working Capital, Debt to Equity Ratio, and Return on Equity)
- Internal view on capital spend (Cash Flow from Operating Activities, Fixed Asset Turnover Ratio, Inventory Turnover) internal view on cash management (DPO, DSO, DIO)

#### Charts

Working Capital

Working Capital is a measure of both a company's efficiency and its short-term financial health. The working capital ratio (Current Assets/Current Liabilities) indicates whether a company has enough short-term assets to cover its short-term debt.

Debt to Equity (D/E) Ratio

The D/E ratio indicates how much debt a company is using to finance its assets relative to the amount of value represented in shareholders' equity.

#### Return on Equity

Return on equity (ROE) is the amount of net income returned as a percentage of shareholders' equity. Return on equity measures a corporation's profitability by revealing how much profit a company generates with the money shareholders have invested.

Cash Flow from Operating Activities

Cash flow from operating activities (CFO) is an accounting item indicating the money a company brings in from ongoing, regular business activities, such as manufacturing and selling goods or providing a service. Cash flow from operating activities does not include long-term capital or investment costs. It includes earnings before interest and taxes plus depreciation minus taxes.

Fixed Asset Turnover Ratio

The fixed-asset turnover ratio is, in general, used by analysts to measure operating performance. It is a ratio of net sales to fixed assets.
### Name: SAP\_\_FI\_GEN\_FINANCE

#### Inventory Turnover

Inventory turnover is a ratio showing how many times a company's inventory is sold and replaced over a period.

### Days Payables Outstanding

Days Payable Outstanding (DPO) is a company's average payable period. Days payable outstanding tells how long it takes a company to pay its invoices for example, from suppliers. Further navigation is available to provide a more detailed view on individual suppliers.

### Model used: SAP\_\_FI\_FP\_IM\_DPO

Navigation: Page Context - DSO DPO

#### Days Sales Outstanding

Days Sales Outstanding (DSO) is a measure of the average number of days that a company takes to collect revenue after a sale is made. A DSO being higher as the DPO of the period indicates that a company gets its invoices paid before it is paying the received supplier invoices and by that generates a positive cash flow in that period.

Navigation: Page - Context- DSO DPO

Days Inventory Outstanding

The Days Inventory Outstanding (DIO) is a financial measure of how long it takes a company to turn its inventory (including goods that are a work in progress, if applicable) into sales. A high DIO indicates that a company holds bigger stocks and ties more cash than needed for its business, a low DIO indicates a low stock and use of cash but might indicate a certain vulnerability in terms of out-of-stock supply chain disruptions.

### Page: Context - Profit and Loss

This page provides the detailed P&L statement along with page filters Business Area and Profit Center.

#### **Charts**

Profit and Loss Statement

This page provides detailed P&L statement with Actuals data for current and previous year and Planned data for the current year.

Navigation: Page: Detail

#### Page: Context - DSO DPO

This page provides drill-in capabilities for DPO and DSO. Filters are available separately for DPO and DSO related charts.

#### Charts

Days Sales Outstanding for Customer Groups.

Shows DSO for the selected customer groups in the selected regions.

Amount Outstanding.

Shows the total amounts outstanding for each selected Customer Group.

Navigation: Page – Context

Days Payables Outstanding to Suppliers

Shows DPO for the selected suppliers in the selected regions.

Amount Payables

Shows the total amounts payable to the selected suppliers.

### Name: SAP\_\_FI\_GEN\_FINANCE

#### Page: Overview – Boardroom

This page provides the Overview screen for the Financial Performance Boardroom. All the content provided here is available in either the Overview or Details page mentioned above. Here we will only list the charts.

#### **Charts**

KPI Tiles for the following

Net Revenue, Total Expenses, Contribution Margin, Net Profit Margin, and Return on Equity

Financial Overview for the current year

Containing bar chart for EBIT (Earnings before interest and tax), Contribution Margin and ROCE (Return on Capital Employed). EBIT and Contribution Margin could appear as being the same due to the scale in numbers.

## **2.7.3.2 General – Financial Performance**

This story forms part of the SAP\_FI\_FINPERFORMANCE. Please note that unless explicitly mentioned, the model used in the charts is SAP\_FI\_GEN\_IM\_GENERALLEDGER.

### Name: SAP\_\_FI\_GEN\_FINPERFORMANCE

Description: SAP Finance: Financial Performance

#### Page: Overview

This page shows the overview of KPIs for each of the classifications Growth, Profitability, Liquidity, and Value Based Management.

#### Tiles

**Growth** 

The KPI for growth is Net Revenue. According to the story, we are in the beginning of Q4. The Net Revenue for Q3 is shown as a numeric point with variance in percentage points w.r.t. to Q3 last year and Q3 Plan.

Adjacent to this is the deviation of Net Revenue this year w.r.t. Plan for the complete year, as well as how much was the deviation of Net Revenue from plan at this time in the previous year.

Below this is a bar chart showing YOY and Plan vs Actual comparison of Net Revenue per quarter.

Navigation: Agenda item Growth

**Profitability** 

This tile provides information about two profitability KPIs – EBIT and Gross Profit. The numeric point charts of EBIT Margin and Gross Profit Margin show the values aggregated from Q1 to Q3 and deviation from Previous year.

Using radio buttons, one can select to see the trailing quarters information of EBIT or Gross Profit. The trend by quarter of previous and current year are shown. For the current year, the forecast is also shown. Beside that a bar chart is shown with the KPI aggregate for the current year and forecast for the entire year.

Navigation: Agenda Item Profitability

**Liquidity** 

#### Name: SAP FI\_GEN\_FINPERFORMANCE

### The model used is SAP FI\_GEN\_IM\_CASHFLOW

This tile provides information about two liquidity KPIs: operating cashflow and free cashflow for the previous quarter with variance from previous year. The trend of these KPIs are shown quarterly for previous and current year.

#### Navigation: Agenda Item Liquidity

### Value Based Management

This tile shows the KPI ROCE as an aggregate numeric point for the current year with its deviation to the previous year. The quarterly trend of ROCE for current and previous year are shown too.

#### Page: Detail Growth - YOY Previous Quarter

This page shows the breakdown of Net Revenue by Business Area, Segment, and Country. The first row of charts shows a year on year comparison of the Net Revenue for the previous quarter. The second row of charts shows the trend of Net Revenue quarterly for previous and current year. Filters for business are, segment and country are provided in the left side. It is also possible to switch to other views of Net Revenue Comparison such as Detail Growth YOY, YTM, and Detail Growth, Actual vs Plan by clicking on the required tabs placed above the filters.

#### Page: Detail Growth - YOY YTD

This page shows the breakdown of Net Revenue by Business Area, Segment, and Country. The first row of charts shows a year on year comparison of the Net Revenue YTD (YTM for previous year). The chart in the second row shows the trend of Net Revenue for the current year with variance of previous year. Filters for business are, segment and country are provided in the left side. It is also possible to switch to other views of Net Revenue Comparison such as YOY Previous Quarter and Actual vs Plan - Prev. Quarter.

#### Page: Detail Growth - Actual vs Plan

This page shows the breakdown of Net Revenue by Business Area, Segment, and Country. The first row of charts shows a comparison the Net Revenue Actuals w.r.t Plan for the previous quarter. The second row of charts shows the variance for each quarter for the current year per Business Area, Segment, and Country.Net Revenue quarterly for previous and current year. Filters for business area, segment, and country are provided in the left side.

It is also possible to switch to other views of Net Revenue Comparison such as Detail Growth YOY, YTM, and YOY, Previous Quarter by clicking on the required tabs placed above the filters.

#### Page: Detail Growth - YTG

This page shows the breakdown of Net Revenue by Business Area, Segment and Country. The first row of charts shows the YTD Net Revenue Actuals and its percentage deviation from annual plan – i.e. Year to Go.

In the second row, the first chart shows how far was each month's revenue from YTG and the second chart shows the trend of monthly revenue and deviation from plan.

#### Page: Growth Effects

#### Name: SAP FI\_GEN\_FINPERFORMANCE

This page shows the price, volume and mix effects breakup for variance of sales revenue YOY w.r.t. to previous year. The effects are calculated based on ceteris paribus theory.

- Price effect∆p = ∑\_i〖 (p\_ci-p\_bi )×v\_ci 〗
- Mix effect: $\triangle$ mx =  $\sum$  i [ p bi (mx ci- [mx] bi )×v c ]
- Volume effect: $\Delta v = \sum_i$  [ p\_bi×mx\_bi×(v\_c-v\_b)]

For calculating effects, a prerequisite is to load volume account with data. The model SAP\_FI\_GEN\_IM\_GENERALLEDGER is an account-based model and all the members of the account are mapped to the amount measure while doing the mapping to CDS views.

For retrieving data into the volume measure, please follow the following steps:

- 1. Create a new query based on the connection query 2CCFIGLLITMQ0001.
- 2. While creating this query, do the following:

In the selection screen, select the dimensions as mentioned in section 5.5.4.1 in the data source connection and integration section for connection query 2CCFIGLLITMQ0001 with the addition that the GL Account should be filtered for account "Sales Revenue".

Select the measure quantity.

- 3. Use this query for loading volume related data into the model.
- 4. The first chart on the left shows the different splits that add up to the sales revenue variance.
- 5. The lanes for each of the effects: price, volume, and mix, show the total effect and its contribution by Business Area and Material Group.
- 6. It is possible to filter the effects for a single business area.
- 7. Smart Discovery Findings on Revenue Influencers navigates to Context-Growth.

### Page: Context -Growth

SAP Analytics Cloud provides a functionality to run Machine led Discovery of insights on any model. In a story, it is possible to run machine discovery on a model in the data view section. This functionality is used to analyze the model

SAP\_\_FI\_GEN\_IM\_GENERALLEDGER for the measure Net Revenue. The machine discovery provides a result, showing the dimensions that are main influencers for Net Revenue along with charts showing the distribution of the influencing members of a dimension. The charts of the discovery are copied over to this page.

These charts are frozen on the point during the analysis and they are not influenced by any filters.

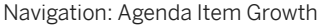

### Page: Detail Profitability

This page provides details on profitability KPIs. It is possible to filter the Legal Entity.

There is navigation possibility to see other Profitability KPIs such as Net Profit and Gross Profit using Navigation: Addition, Net and Gross Profit.

#### Charts

Profit Margins, Breakdown of Gross Revenue

This chart shows the components of gross revenue on a quarterly series for past and current year and shows the trend of Profit Margins such as EBITDA, EBIT, and Profit.

Breakdown of Gross Revenue

### Name: SAP\_\_FI\_GEN\_FINPERFORMANCE

This waterfall chart shows the component breakup up of Gross Revenue for past 3 quarters aggregated. In this chart, we can clearly see the deductions involved in deriving Net Income – stating from Gross Revenue.

#### Profitability Breakdown by Legal Entity

These 2 sets of stacked bars show the YOY comparison of EBIT and EBITDA for the previous quarter for each selected Legal entity.

#### EBIT vs Gross Profit

Shows the comparison of EBIT vs Gross Profit (also known as Contribution Margin).

#### Page: Context - Profitability

This shows the entire General Ledger and calculated measures with Actuals for the previous year and Plan and Actuals figures for the current year.

#### Page: Addition - Net and Gross Profit

The first row shows aggregated KPIs of Net Profit, net profit margin, gross profit and gross profit margin for the current year and deviation from the previous year. For Net Profit, the charts in the second line show YOY Comparison by Business Area and by Country for the previous quarter below which are shown the trend of Net Profit quarterly over the 2 years. The last column shows Plan Actual comparison charts for Net Profit and Gross Profit quarterly for the current year.

Navigation: Agenda Item Growth

Page: Detail Liquidity

This page provides details on liquidity KPIs. It is possible to filter based on Legal Entity.

The top row shows some aggregated KPIs for the previous quarter and their variance with the same quarter in the previous year. The KPIs are Quick Ratio, Cash Asset Ratio, Working Capital Ratio, and Cash Conversion Cycle.

There is navigation possibility to see more information on DSO and DPO using Navigation Addition-DSO and Addition-DPO respectively.

### Charts

Cash Flow Bridge

Base on model SAP\_\_FI\_GEN\_IM\_CASHFLOW.

This chart shows the cash at hand at the start of the year, the cash flow from operating, investing and Financial activities and the cash at hand at the end of the current period.

#### Working Capital

The working capital for the current year, quarterly and deviation from previous year is shown.

Days Sales Outstanding

Shows the DSO trend monthly for the past and present year and provides a forecast for the coming months based of predictive forecasting functionality.

#### Days Payable Outstanding

Based on model SAP\_\_FI\_FP\_IM\_DPO. Shows the DPO trend monthly for the past and present year and also provides a forecast for the coming months based of predictive forecasting functionality.

#### Page: Context - Cash Flow

Based on model SAP\_\_FI\_GEN\_IM\_CASHFLOW. Provides the cash flow breakdown in Indirect mode based on the IFRS **Standard** 

Name: SAP\_\_FI\_GEN\_FINPERFORMANCE

#### Page: Addition - DSO

This page provides drill-in capabilities for DSO. It shows the DSO for customer groups and the amount understanding per customer.

Navigation - Agenda Item Liquidity

Page: Addition - DPO

Based on model SAP\_\_FI\_FP\_IM\_DPO: This page provides drill-in capabilities for DPO, it shows the DPO to suppliers and the amount pending per supplier.

Navigation - Agenda Item Liquidity

## **2.7.4 FI (DA based on COA): Models**

The next chapters provide the details for the Models: Financial Statement, Financial Performance, Cashflow.

## **2.7.4.1 General- Financial Statement with Plan/Actual (SAP\_\_FI\_GEN\_IM\_GENERALLEDGER)**

Structure of the Model:

Model Name: SAP\_\_FI\_GEN\_IM\_GENERALLEDGER

Model Description: SAP Finance: General- Financial Statement with Plan/Actual.

Model Purpose: The purpose of model SAP\_\_FI\_GEN\_IM\_GENERALLEDGER is to provide the Balance sheet and P&L line entries. Several dimensions are provided for drill-down capabilities. This model uses the chart of accounts and there are also additional calculated accounts. The account dimension SAP\_FI\_GEN\_GLACCOUNT explains this in detail.

Planning Enabled: Yes

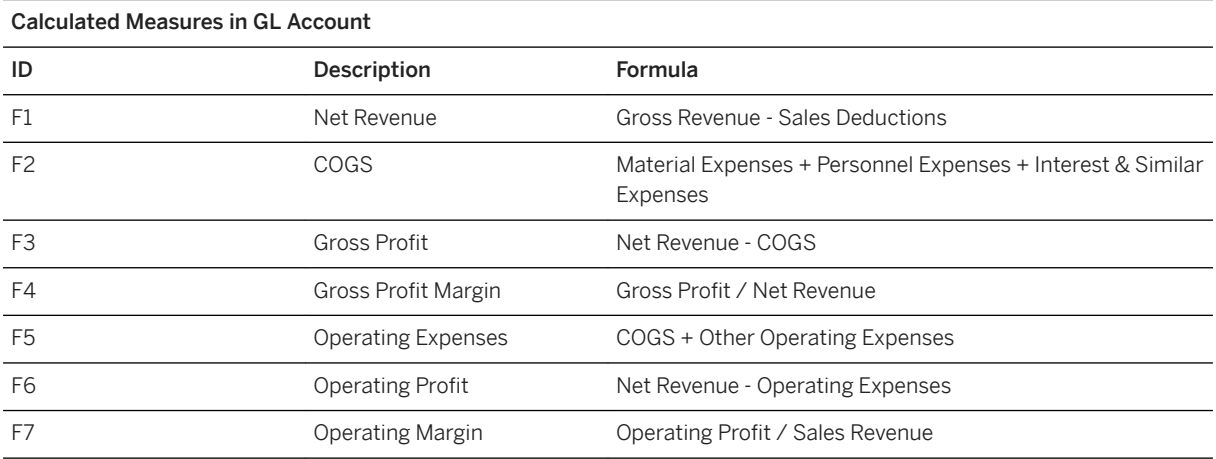

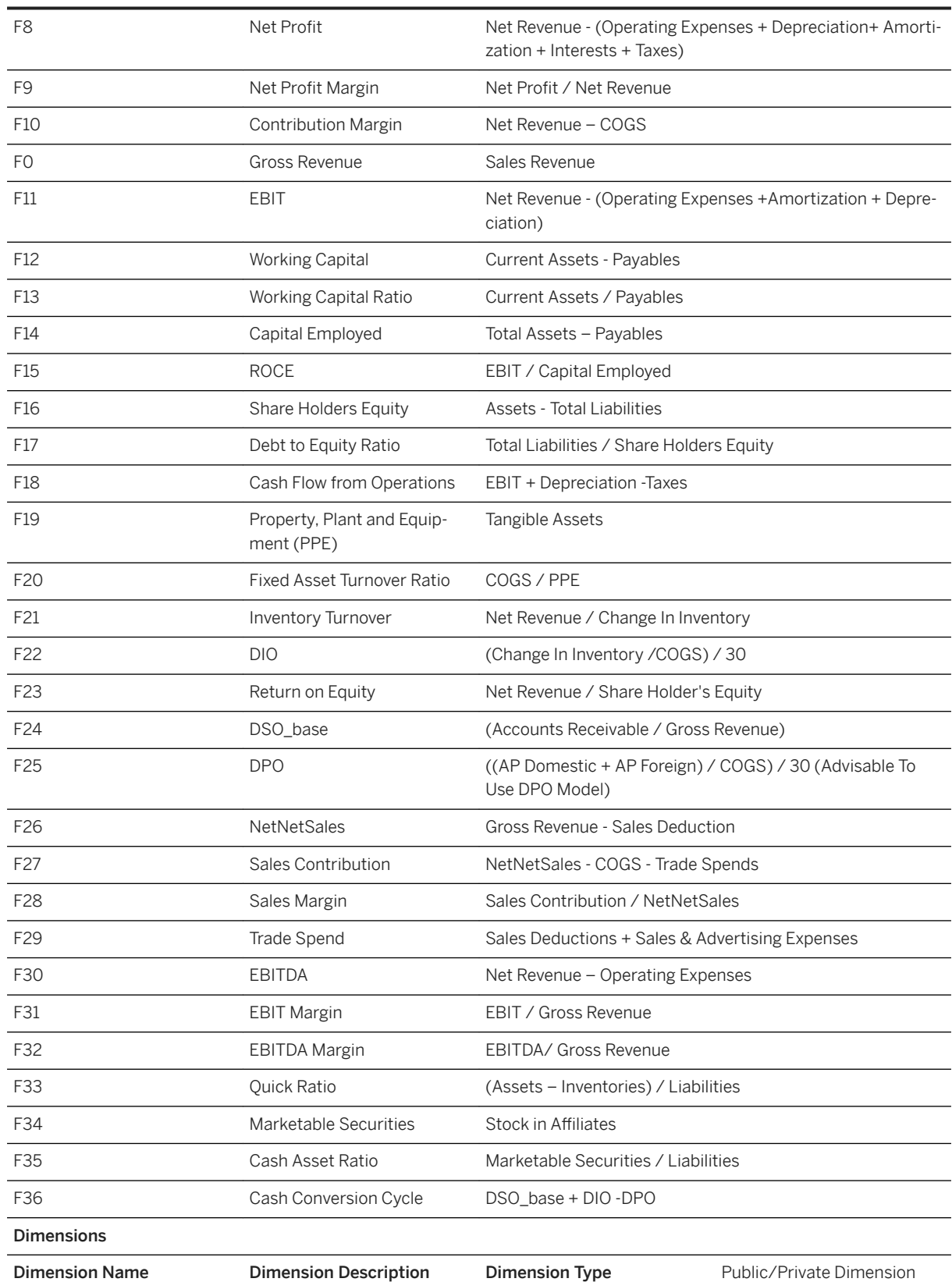

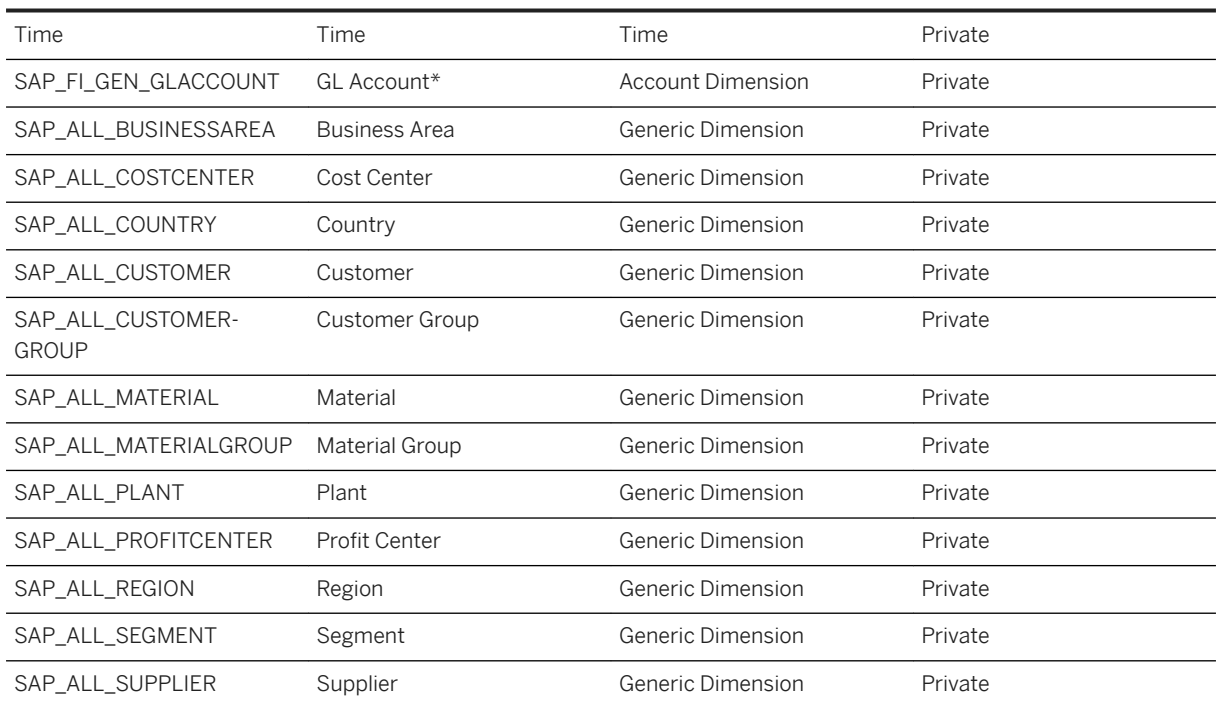

The account dimension SAP\_FI\_GEN\_GLACCOUNT is a very special dimension and is handled as follows:

This dimension should be filled based on the Chart of Accounts. The master data for Chart of Accounts is retrieved from the OData service API\_GLACCOUNTINCHARTOFACCOUNTS\_SRV (see step Data Source Connection and Integration). Currently INT is used for Chart of Accounts and Hierarchy.

The data and hierarchy must be manually maintained in the Account Dimension.

### Data Source Connection and Integration

The model should be filled in 2 steps. To get the actuals values, data import should be connected to CDS Query, Journal Entry Analyzer. This will fill the model with Actuals Journal Entry Line Items.

To get any plan version entries for the P&L, for the selected plan, data import should be connected to CDS Query, P& L, and Plan Actual.

The mappings for these 2 queries are mentioned below:

#### Model Name: SAP\_\_FI\_GEN\_IM\_GENERALLEDGER

Model Description: SAP Finance: General - Financial Statement with Plan/Actual

Connection Type: Data import from SAP BW (this is the interface used to access CDS Queries)

System: SAP S/4HANA

Connection Query: Journal Entry Analyzer (2CCFIGLLITMQ0001)

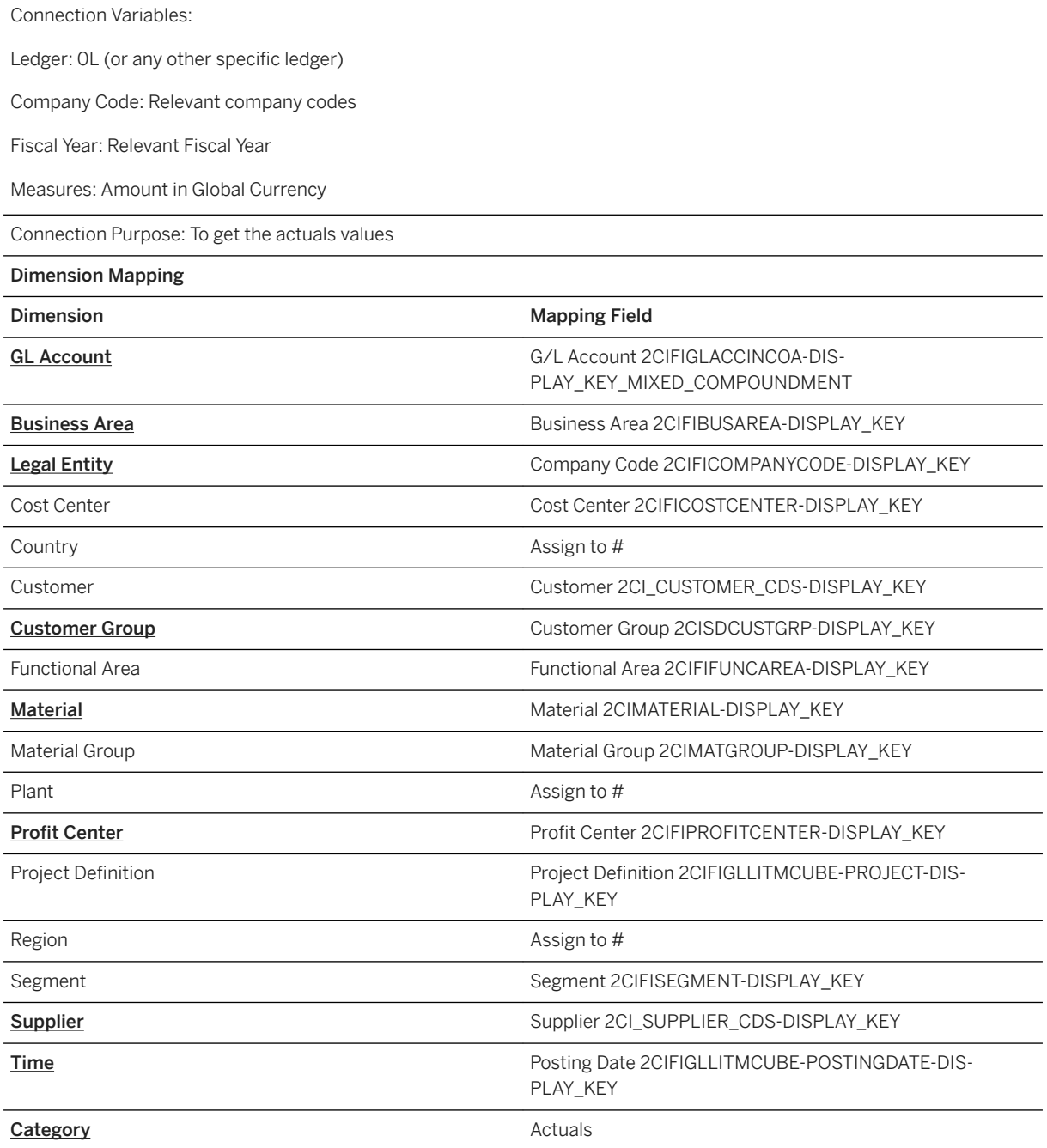

Please note that the fields marked in **bold** have to be mapped as a minimum for the Financial Performance Boardroom to work as designed.

### Model Name: SAP\_\_FI\_GEN\_IM\_GENERALLEDGER

Model Description: SAP Finance: General - Financial Statement with Plan/Actual

Connection Type: Data import from SAP BW (this is the interface used to access CDS Queries)

System: SAP S/4HANA

Connection Query: P & L – Plan/Actual (2CCFIPLPLANACT)

Connection Variables:

Ledger: 0L (or any other specific ledger)

Company Code: Relevant company codes

Fiscal Year: Relevant Fiscal Year

Measures: Amount in Global Currency

Connection Purpose: To get the plan values

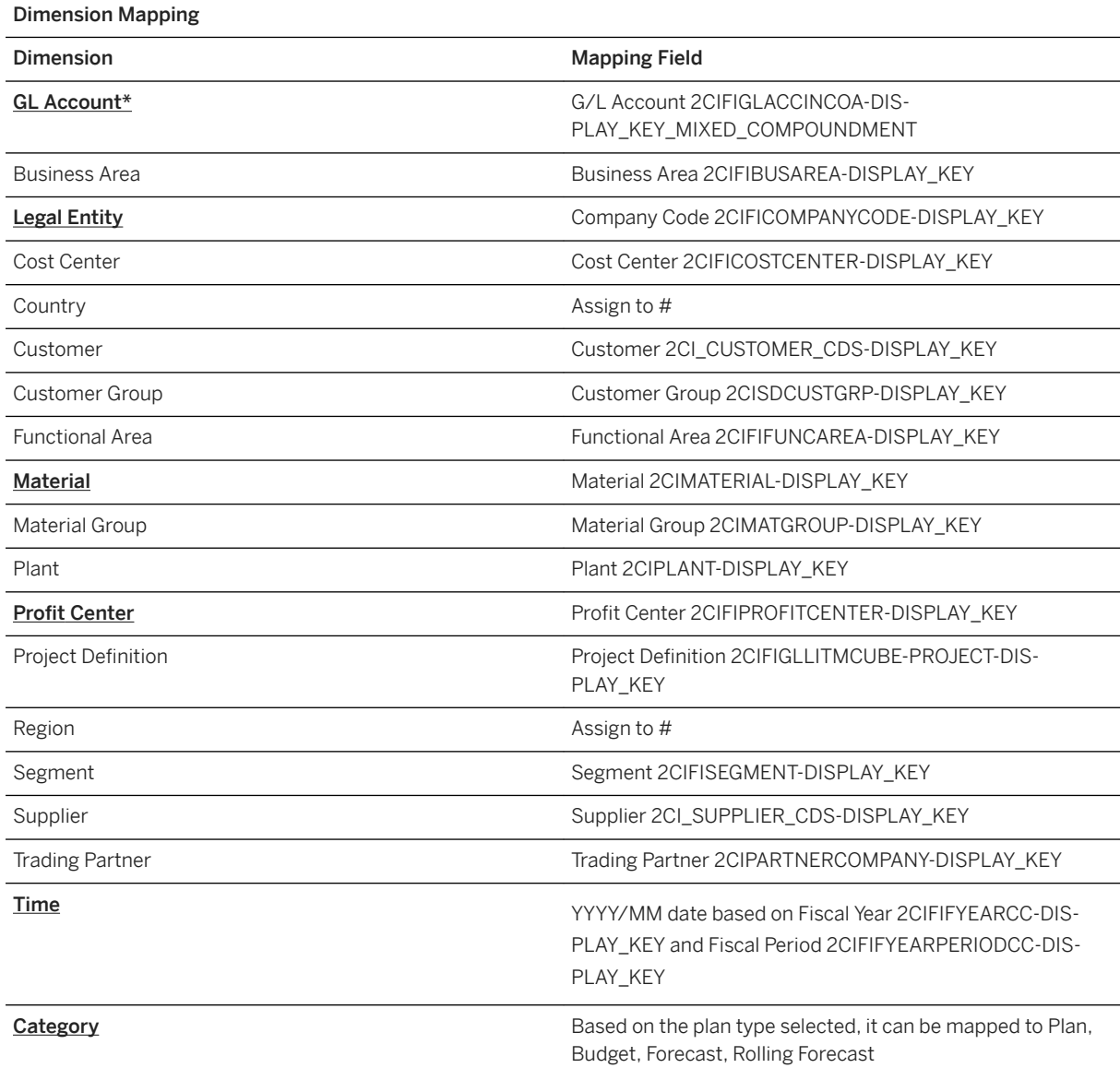

To map the GL Account, a transformation is needed. The accounts are delivered in the X/Y form, but the model requires X/0000Y. This can be done by following the steps below using the context menu provided for columns:

- 1. Split the GL column using custom separator /
- 2. 2. Combine the split columns using custom separator /0000

For time dimension mapping, splitting, and combining should be done of Fiscal Year and Fiscal Period based on the company's Fiscal Variant.

## **2.7.4.2 Financial Performance- Days Payable Outstanding (SAP\_\_FI\_FP\_IM\_DPO)**

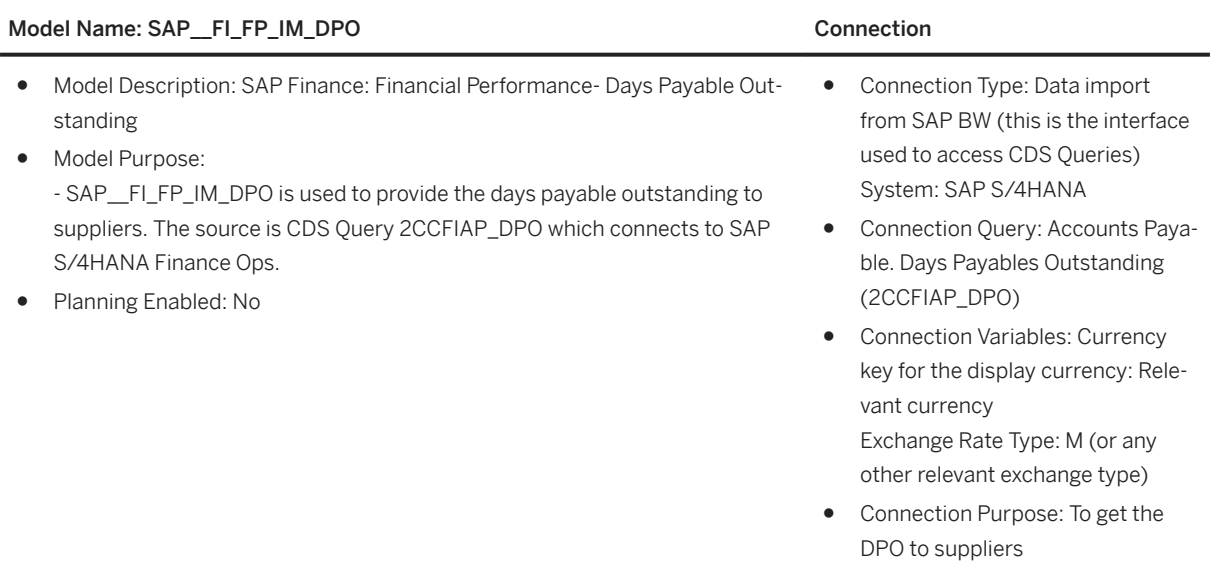

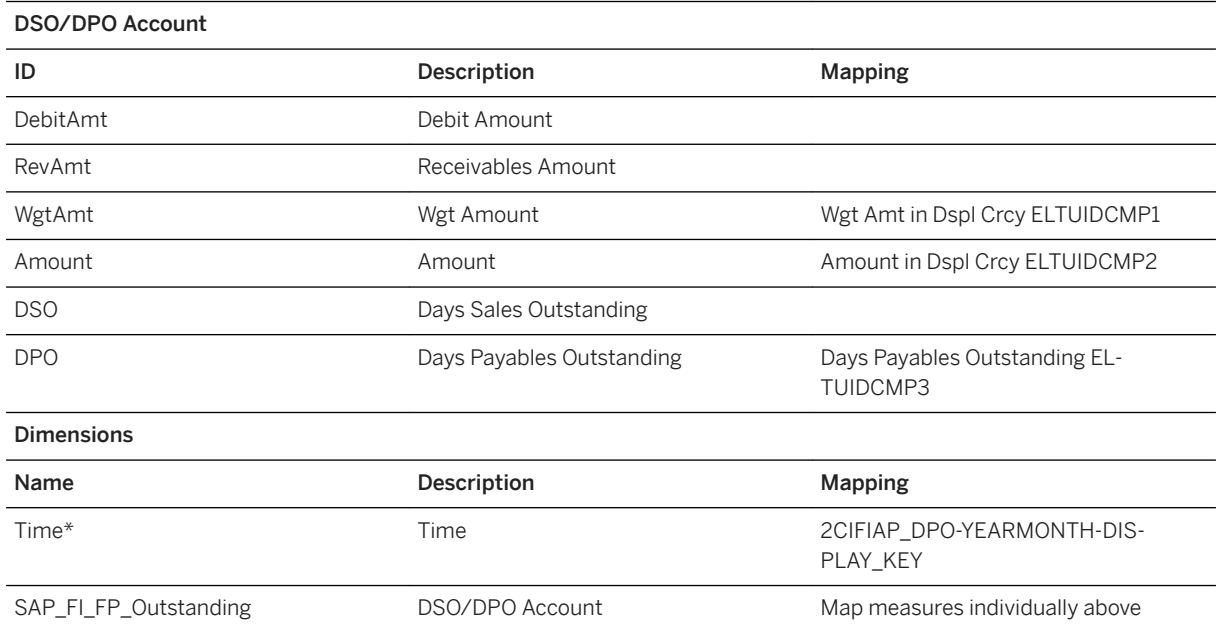

## Model Name: SAP\_\_FI\_FP\_IM\_DPO Connection

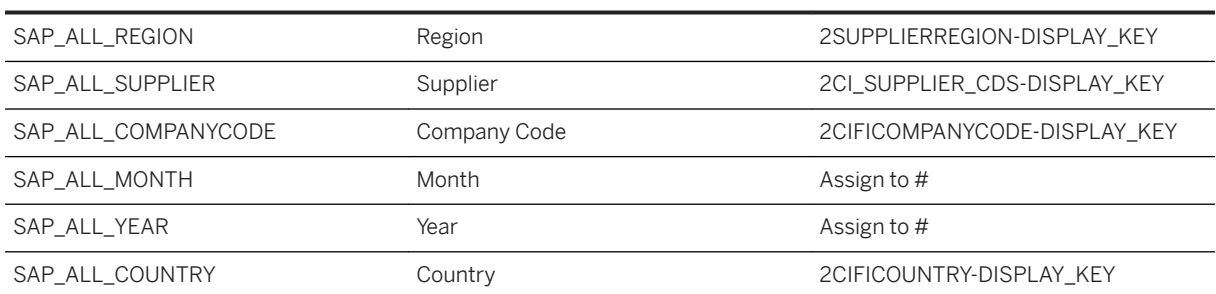

\*Private dimension and other dimensions are public.

# **2.7.4.3 General- Cashflow (SAP\_\_FI\_GEN\_IM\_CASHFLOW)**

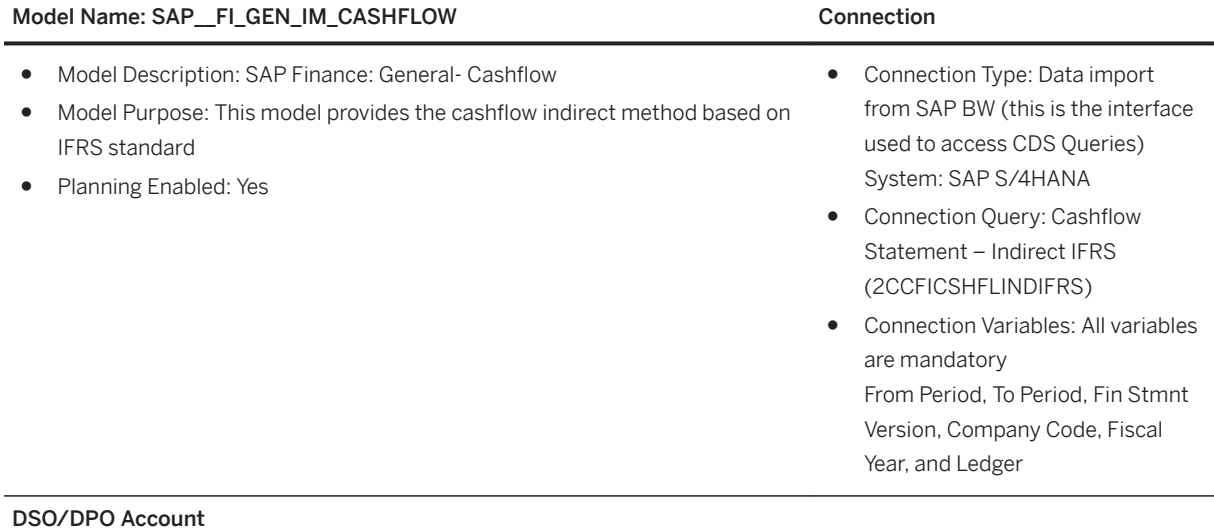

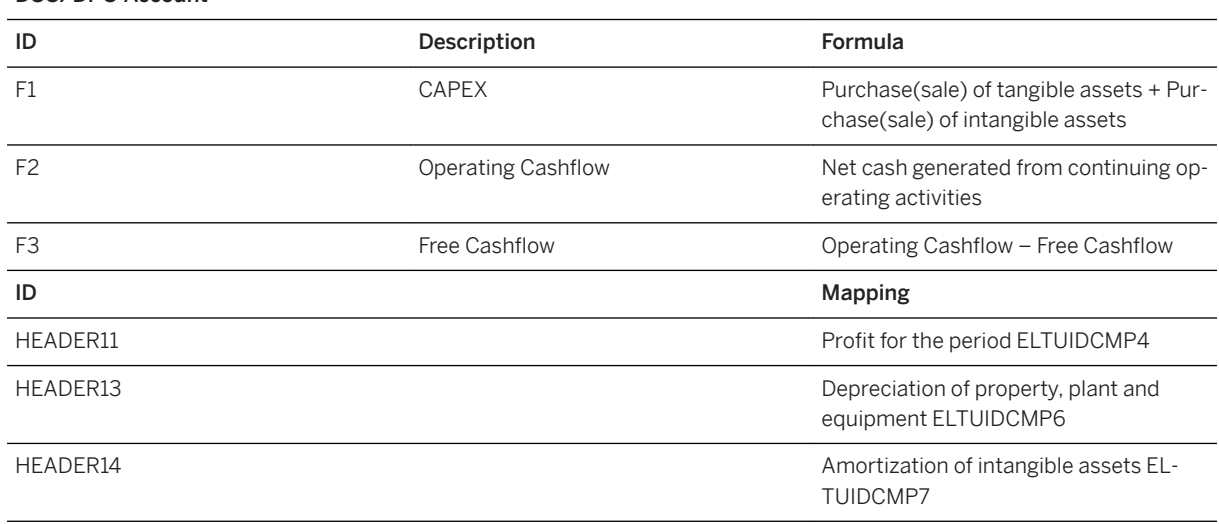

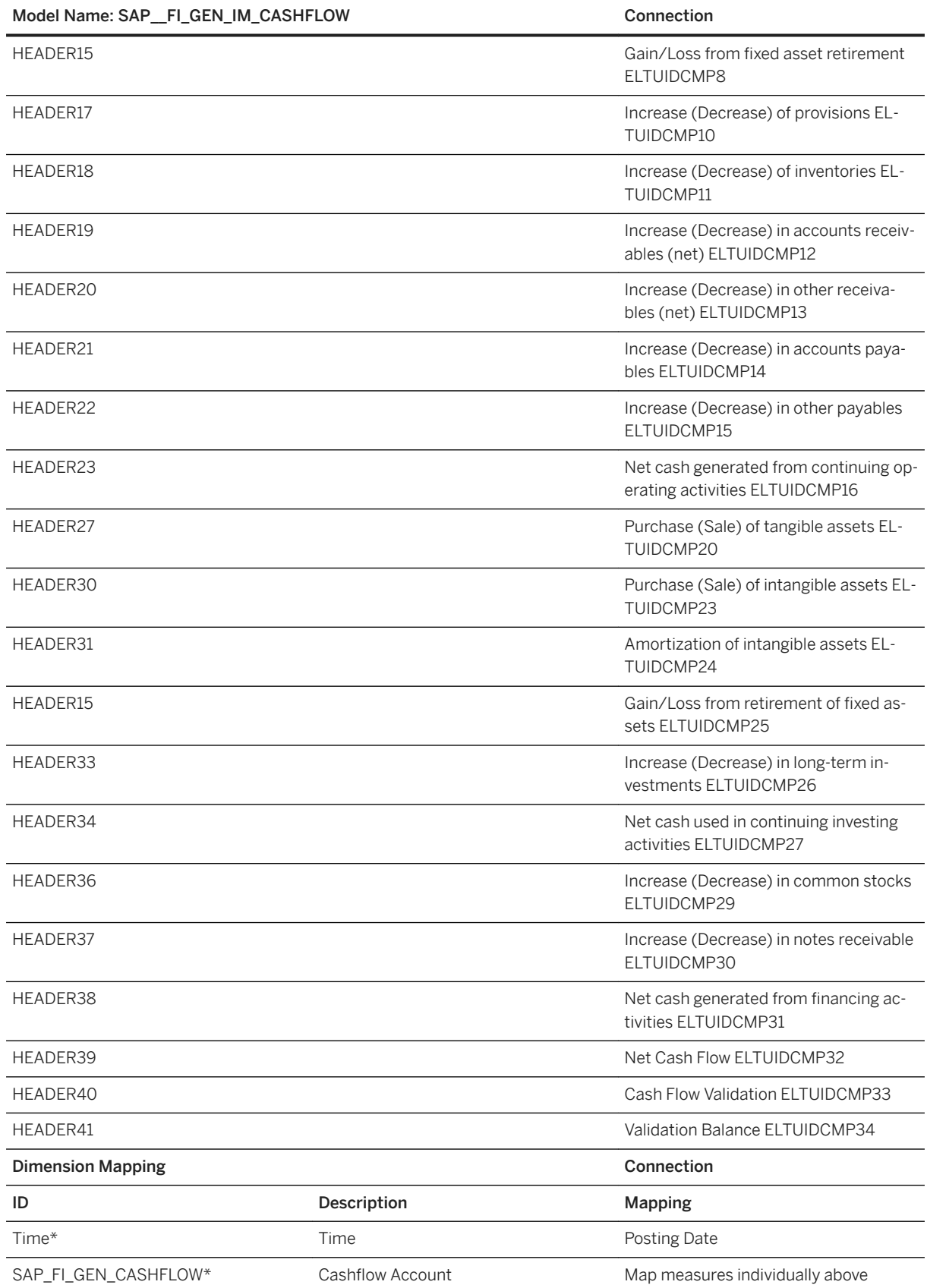

### Model Name: SAP\_FI\_GEN\_IM\_CASHFLOW Connection

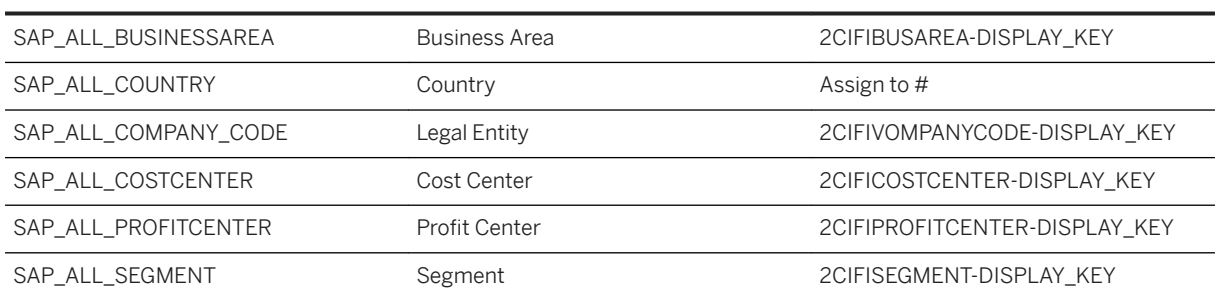

\*Private Dimension and other Dimensions are public.

Further information on the CDS view for Cashflow Statement and Indirect IFRS can be found [here](https://help.sap.com/viewer/0fa84c9d9c634132b7c4abb9ffdd8f06/1905.500/en-US/0b84276181f24d62868d170da9c98ab8.html).

## **2.7.5 FI (Live based on Semantic Tags): Architecture and Abstract**

### Introduction to Financial Performance Digital Boardroom

The Financial Performance Boardroom shows the Company's financial situation for the current and previous year.

### Architecture

Financial Performance is built based SAP S/4HANA On Premise live connectivity. The CDS view which exposes the financial KPIs uses semantic tags for defining the KPIs. With this approach, it is not needed to create the KPIs in SAP Analytics Cloud based on dedicated Chart of Accounts.

This content can be plugged on to a S/4HANA system to display content out of the box. The CDS view is available from S/4HANA On-premise 1809 or S/4HANA Cloud 1808.

The building blocks are as shown:

### Architecture

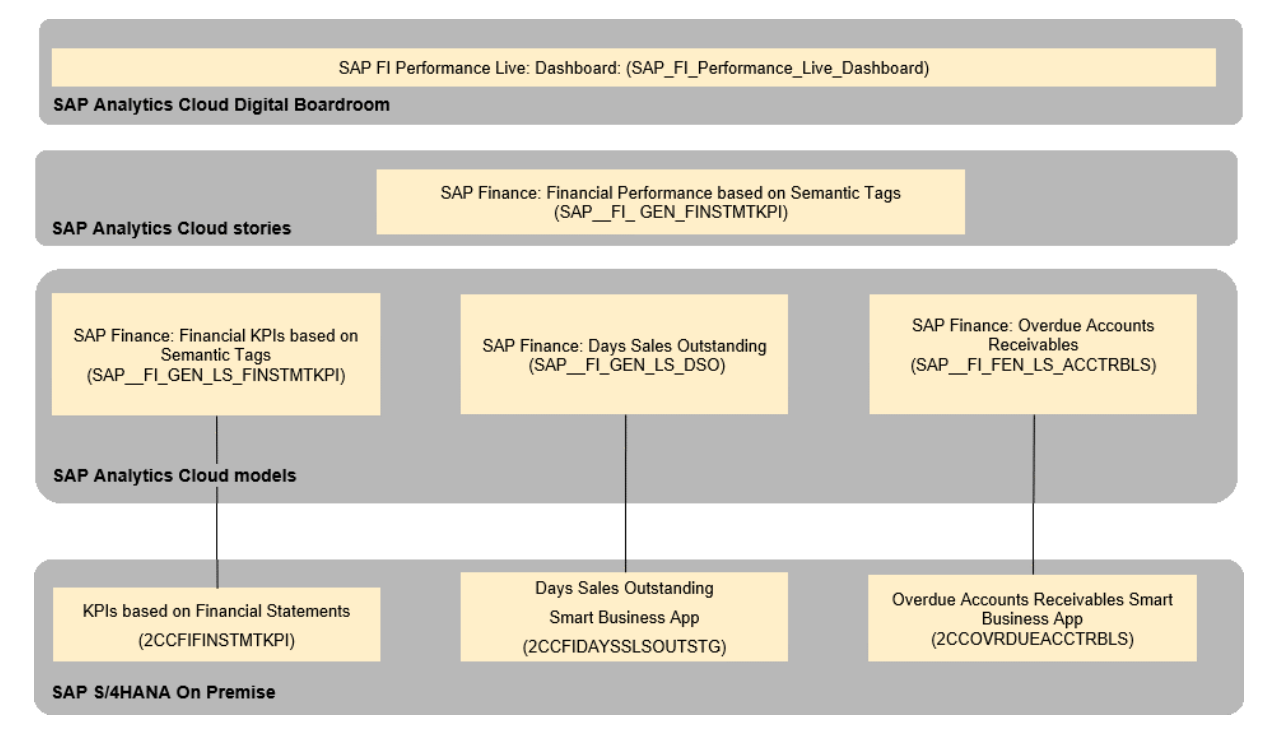

This [video](https://sapvideoa35699dc5.hana.ondemand.com/?entry_id=1_jhopnu8c) gives a preview of the content.

# **2.7.6 FI (Live based on Semantic Tags): Dashboard**

There is a single digital boardroom.

## SAP\_FI\_Performance\_Live\_Dashboard

This dashboard provides FI KPIs in different topics based on the classification of Growth, Profitability, and Liquidity.

## **2.7.7 FI (Live Based on Semantic Tags): Stories**

## SAP Finance: Financial Performance based on Semantic Tags (SAP\_\_FI\_GEN\_FINSTMTKPI)

This story is used to provide complete Financial Performance Overview. Here's a brief explanation of the pages.

## **Overview**

The aggregated KPIs for Growth, Profitability, and Liquidity are shown here in three lanes.

## i Note

Apart from the model input parameters, it is important in this page to select the Current and Previous year in the input fields available at the top right.

## Growth

This page provides further information on the Growth KPI, Net Revenue.

Here also please select current and previous year in top right. You can select the breakdown dimension for the page to reflect accordingly.

This page has 3 lanes:

- 1. The first lane shows quarter wise comparison of Net Revenue for current year w.r.t previous year and plan. You need to select the quarters for which comparison should be done.
- 2. The second lane shows YTG comparison of Net Revenue for current year w.r.t previous year and plan. You need to select the fiscal periods YTD.
- 3. The third lane shows YTG comparison of Net Revenue w.r.t. Plan.

### Profitability - EBIT & EBITDA

This page shows external facing profitability KPIs. Please select current year in top right.

### Profitability - Net & Gross Profit

This page shows operational profitability KPIs. Please select current year in top right.

### P&L Analysis

A scatter plot in this page does smart grouping of the selected measures and dimension. It is possible to filter on a smart group and analyze financial performance of this group.

### Liquidity

Various liquidity KPI trends are shown. Please select current year in top right.

### Liquidity- DSO

This page shows DSO and Accounts Receivables related information. Here, smart grouping-based filtering can be used for analysis.

As we are using different modes in this page than the others, please remember to filter on the company codes to be same as that of the company code available as a story filter.

## **2.7.8 FI (Live based on Semantic Tags): Models**

The next chapters provide the detailed information on the Models used for creating the Stories.

## **2.7.8.1 Financial KPIs based on Semantic Tags (SAP\_\_FI\_GEN\_LS\_FINSTMTKPI)**

This model provides Financial KPIs delivered by Semantic tags. Documentation regarding these KPIs is found [here](https://help.sap.com/viewer/6b39bd1d0e5e4099a5b65d835c29c696/latest/en-US/35637a796f0b481d85d524d5ef364b53.html).

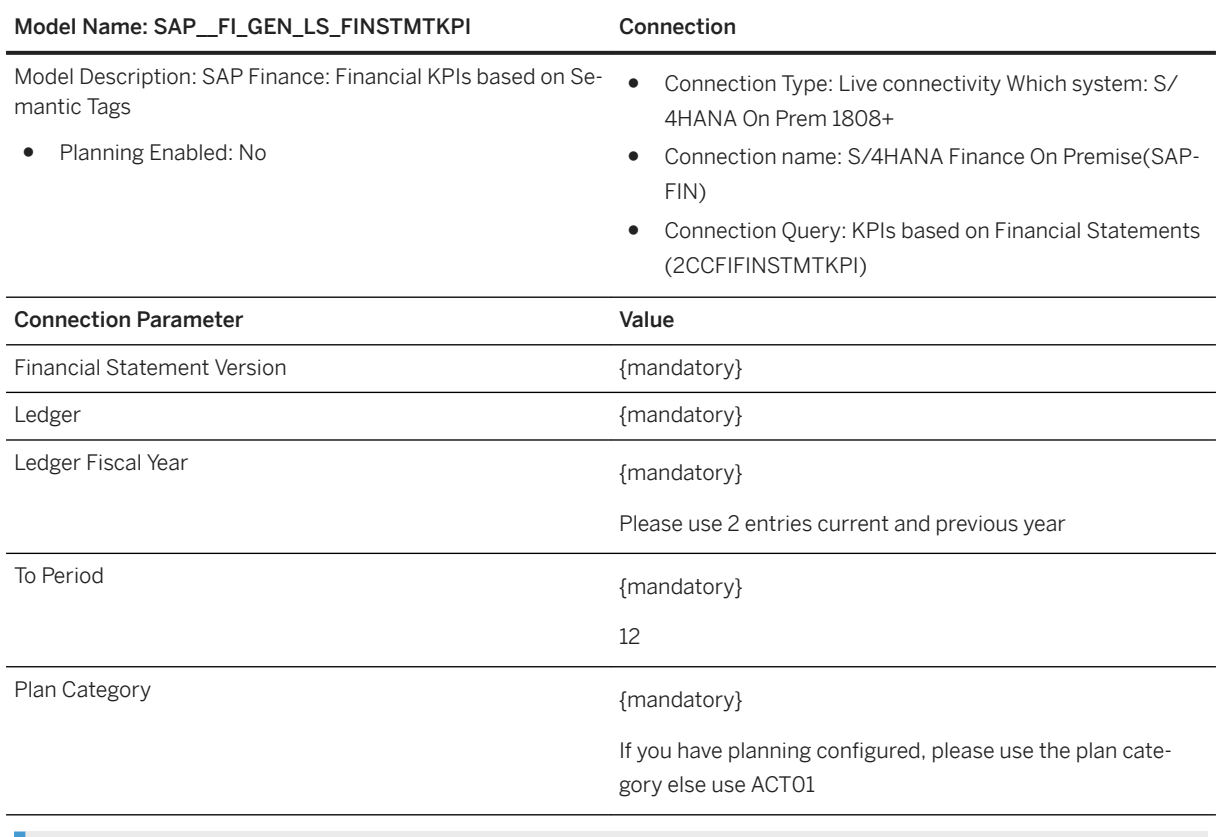

## i Note

The dimensions and measures are not listed, since this is a live model, they are identical to the measures and dimensions in the CDS view.

# **2.7.8.2 Days Sales Outstanding (SAP\_\_FI\_GEN\_LS\_DSO)**

This model provides current DSO related information.

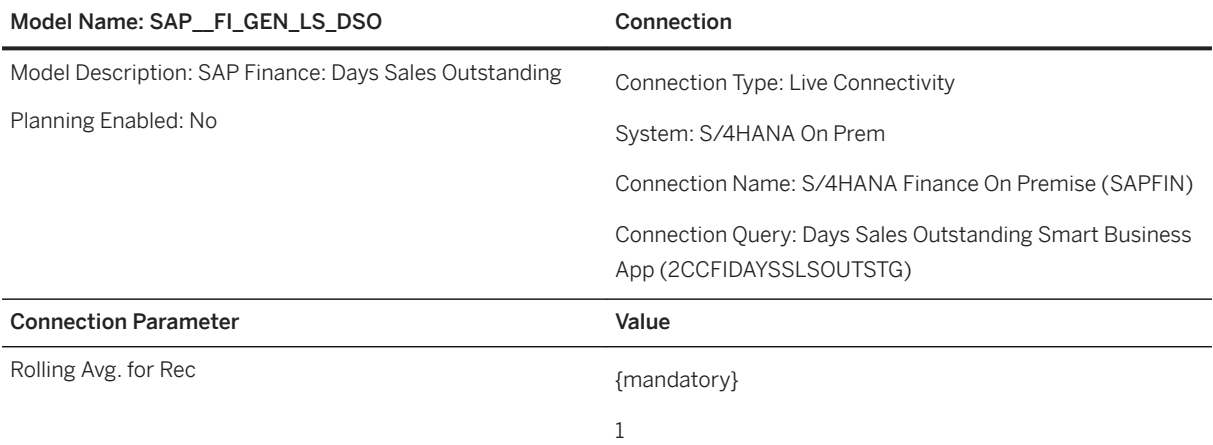

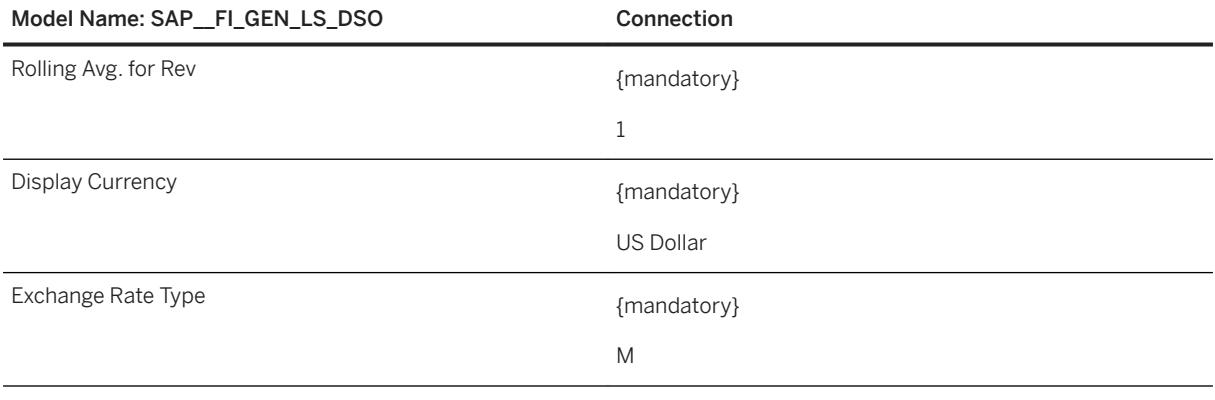

## i Note

The dimensions and measures are not listed since this is a live model, they are identical to the measures and dimensions in the CDS view.

## **2.7.8.3 Overdue Accounts Receivables (SAP\_\_FI\_GEN\_LS\_ACCTRBLS)**

This model provides Accounts Receivables Overdue related information.

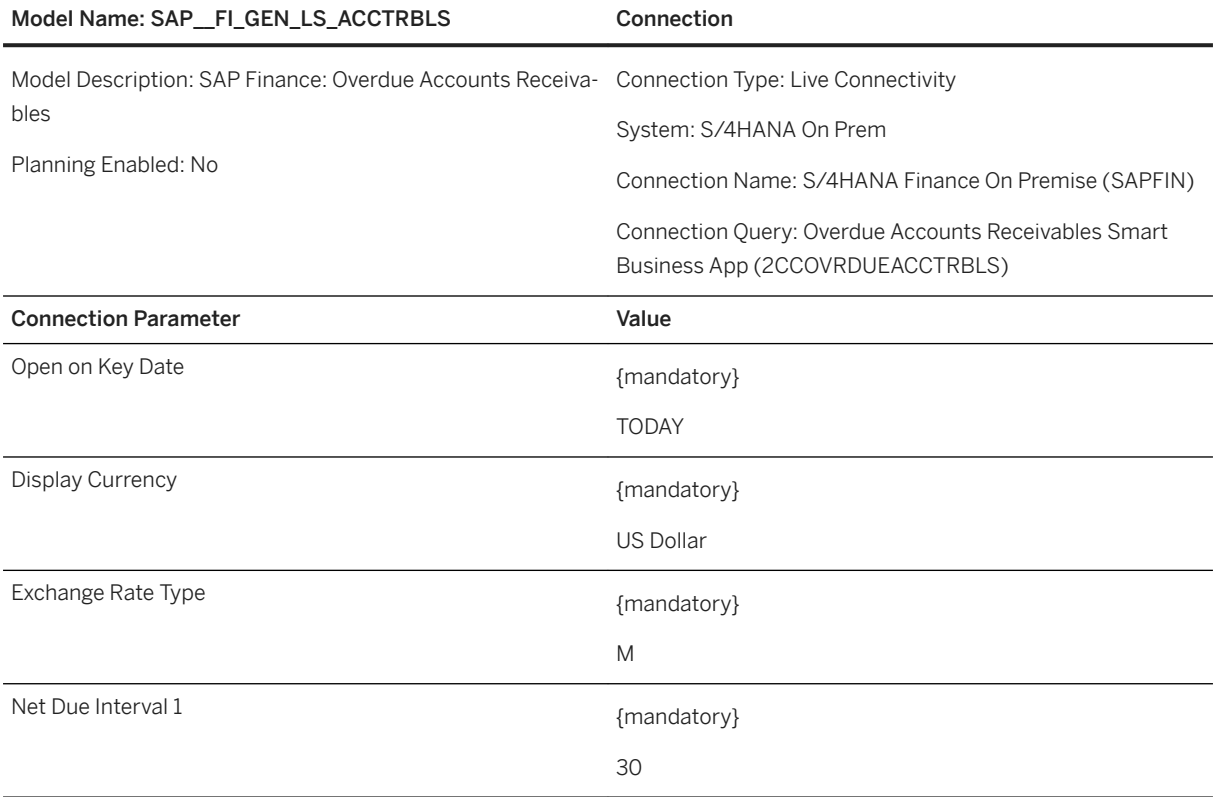

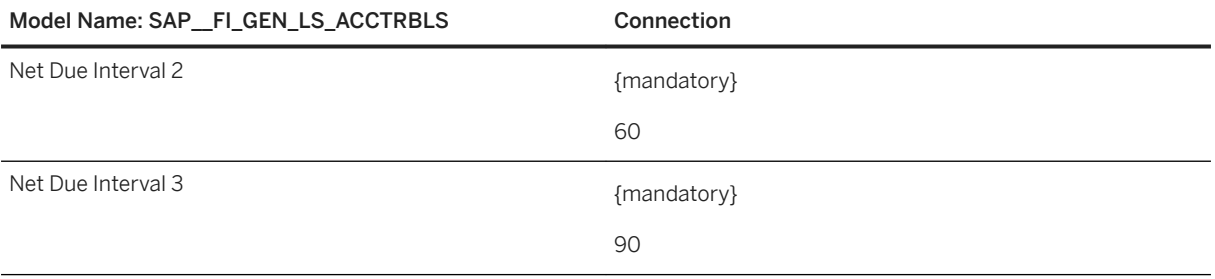

## i Note

The dimensions and measures are not listed- since this is a live model, they are identical to the measures and dimensions in the CDS view.

## **2.8 Finance - Accounts Receivable: Payment Forecasting (FI-AR-PF)**

## **2.8.1 Architecture and Abstract**

## **Abstract**

This content extends the existing Accounts Receivable Cash Collection functionality within S/4HANA Cloud. It can be considered as an extension of the Process Collections Worklist, Process Receivables, and Manage Customer Line Items apps.

Accounts Receivable is typically the largest asset on any organization's financial statements. With B2B transactions increasing in volume and complexity, poor management of AR can lead to unnecessary expenses and cash flow problems. Using the results from a regression model, payment predictions are presented to enable collections managers to prioritize their time on high value invoices and customers with poor predicted payment behavior.

## **Architecture**

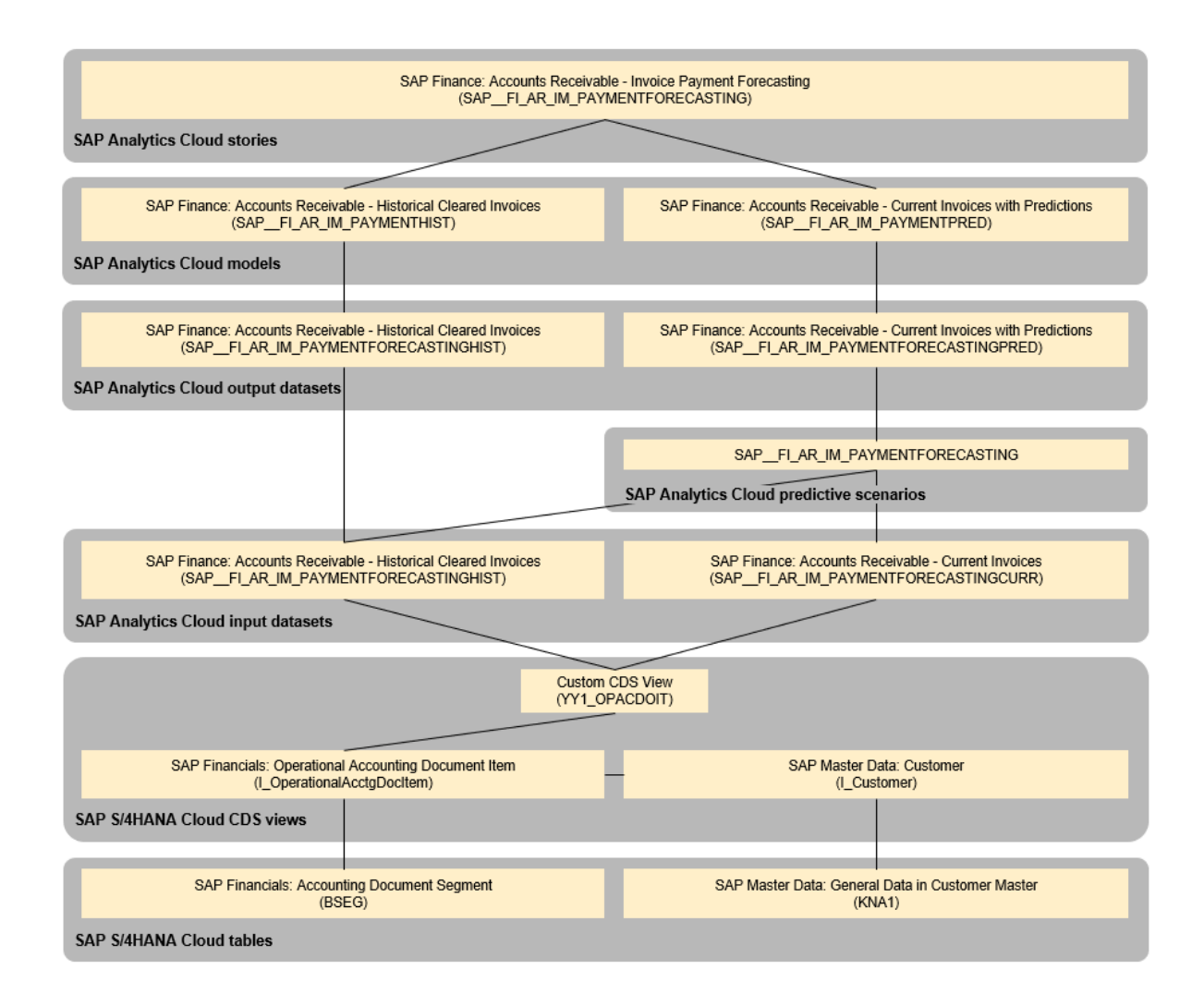

## **2.8.2 Stories**

The story SAP\_\_FI\_AR\_PAYMENTFORECASTING (SAP Finance: Accounts Receivable - Invoice Payment Forecasting) is included as part of this package.

The story includes the following calculated measures and dimensions:

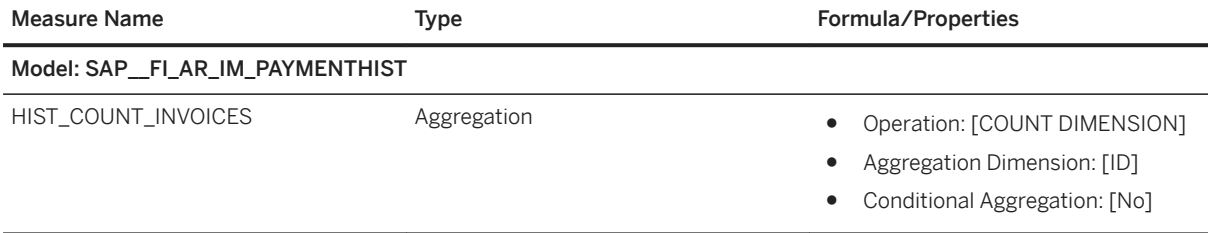

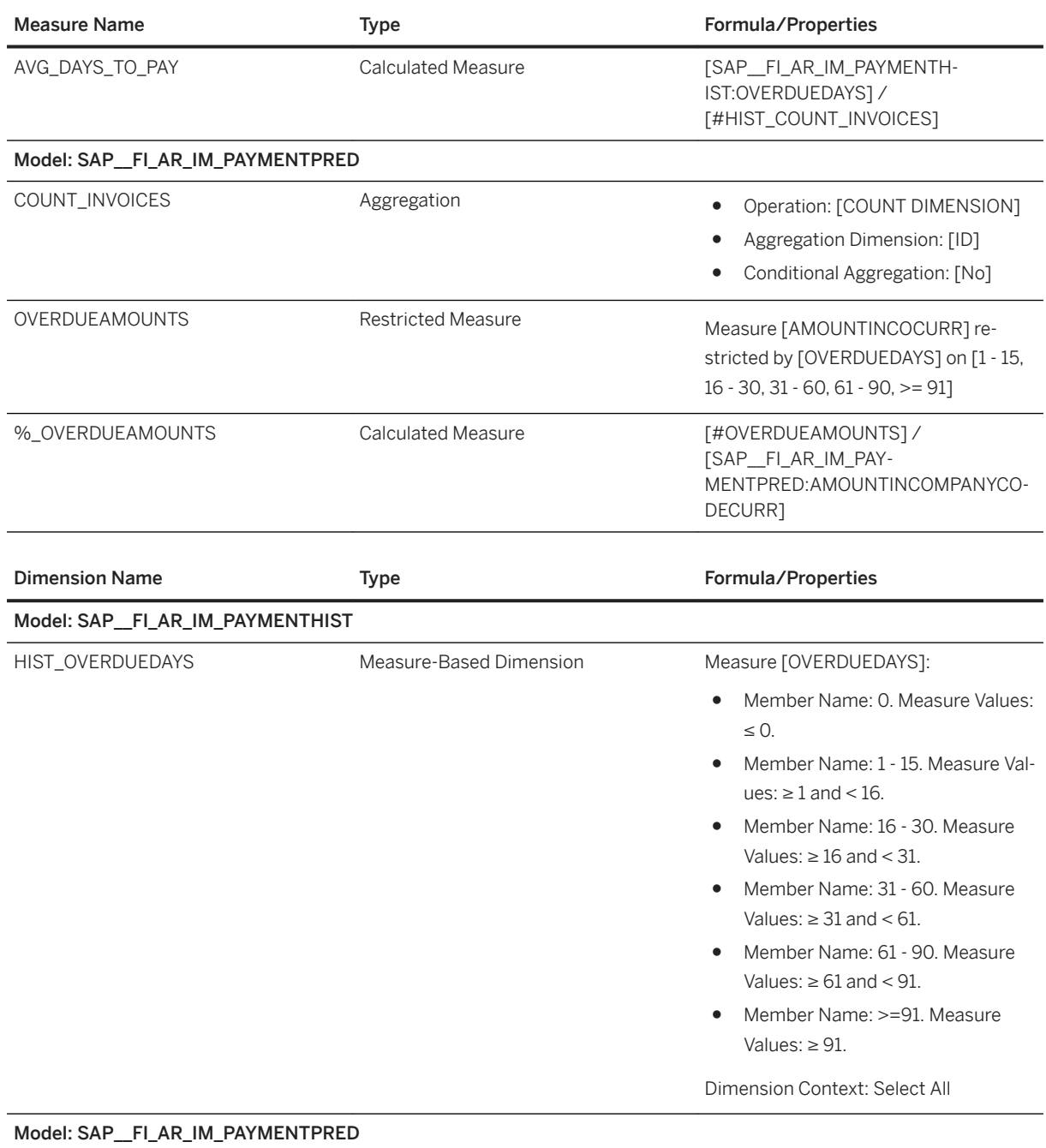

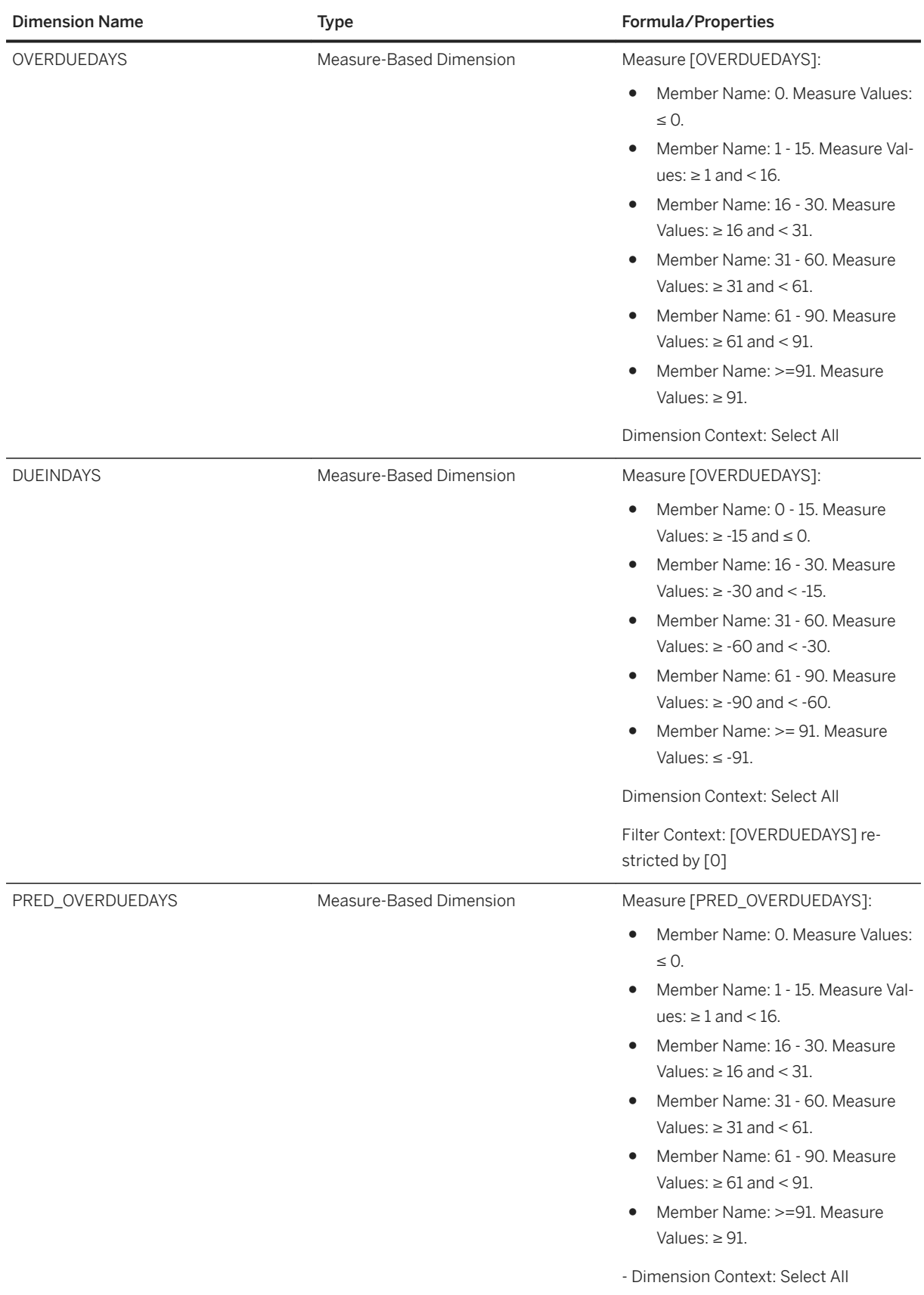

# **2.8.3 Models**

# **2.8.3.1 SAP\_\_FI\_AR\_IM\_PAYMENTHIST**

All the dimensions listed below are private dimensions.

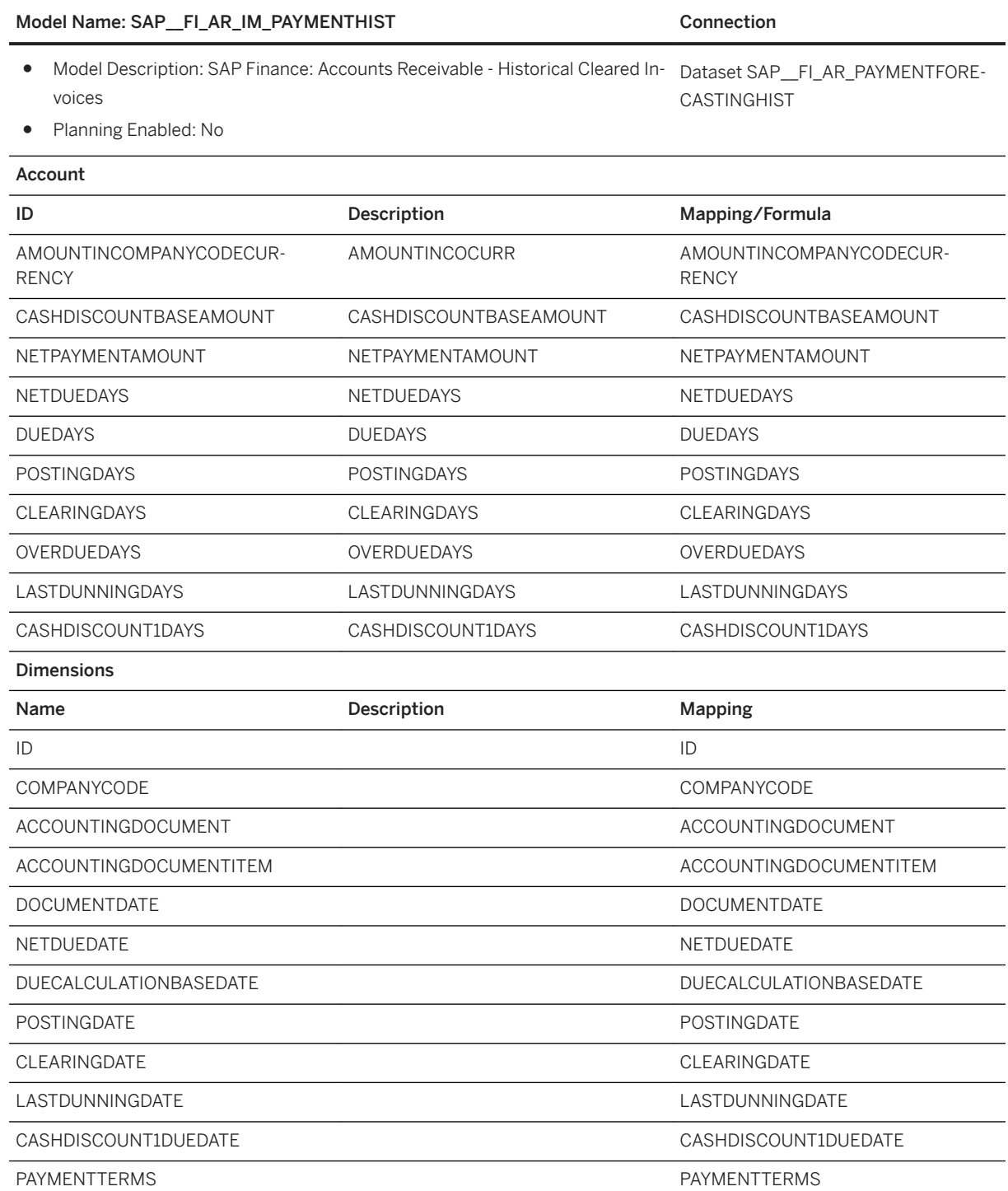

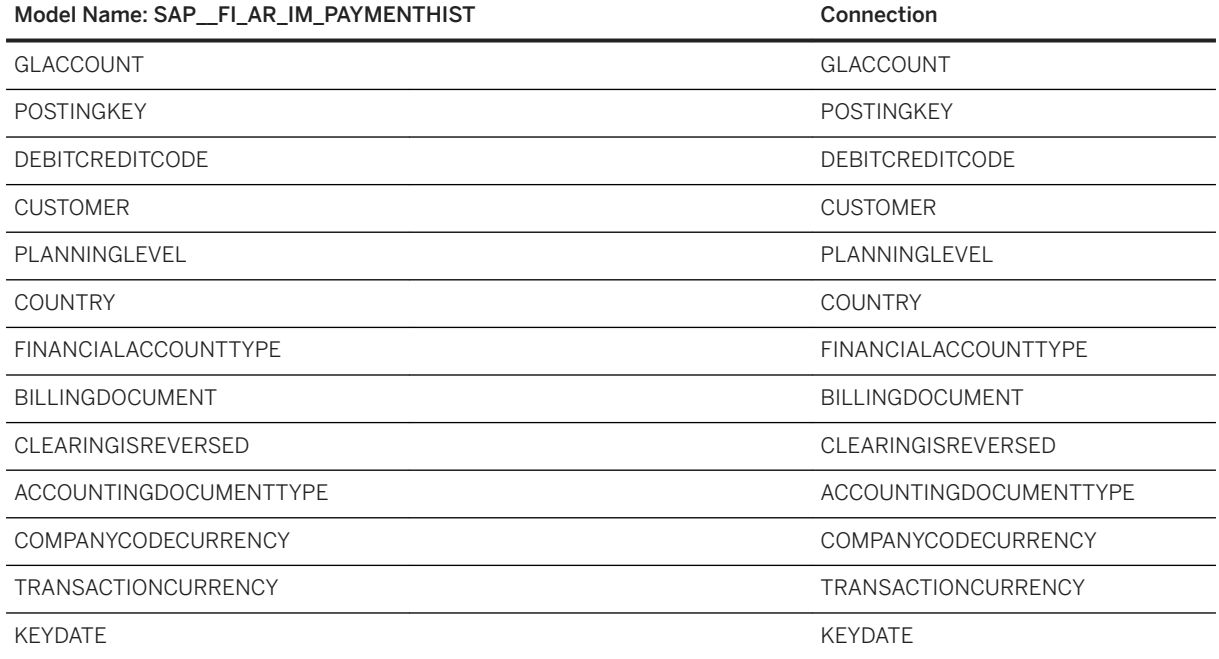

# **2.8.3.2 SAP\_\_FI\_AR\_IM\_PAYMENTPRED**

All the dimensions listed below are private dimensions.

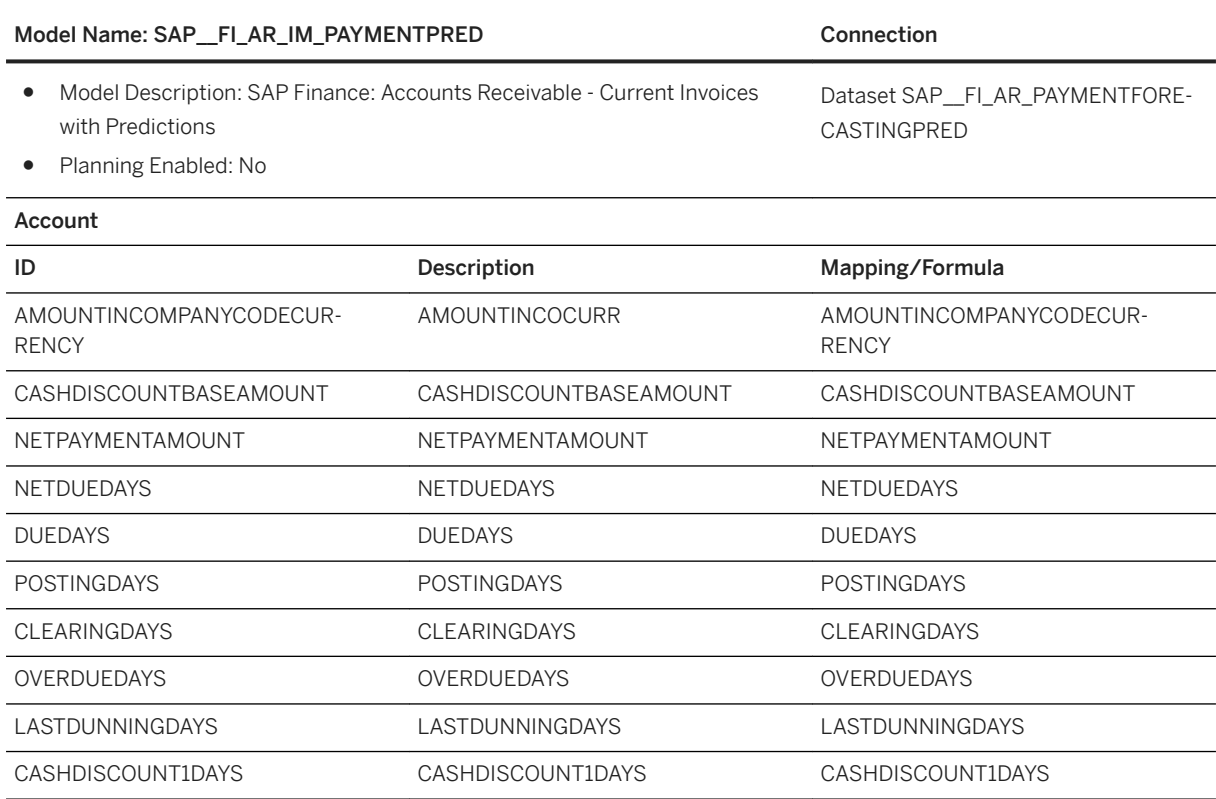

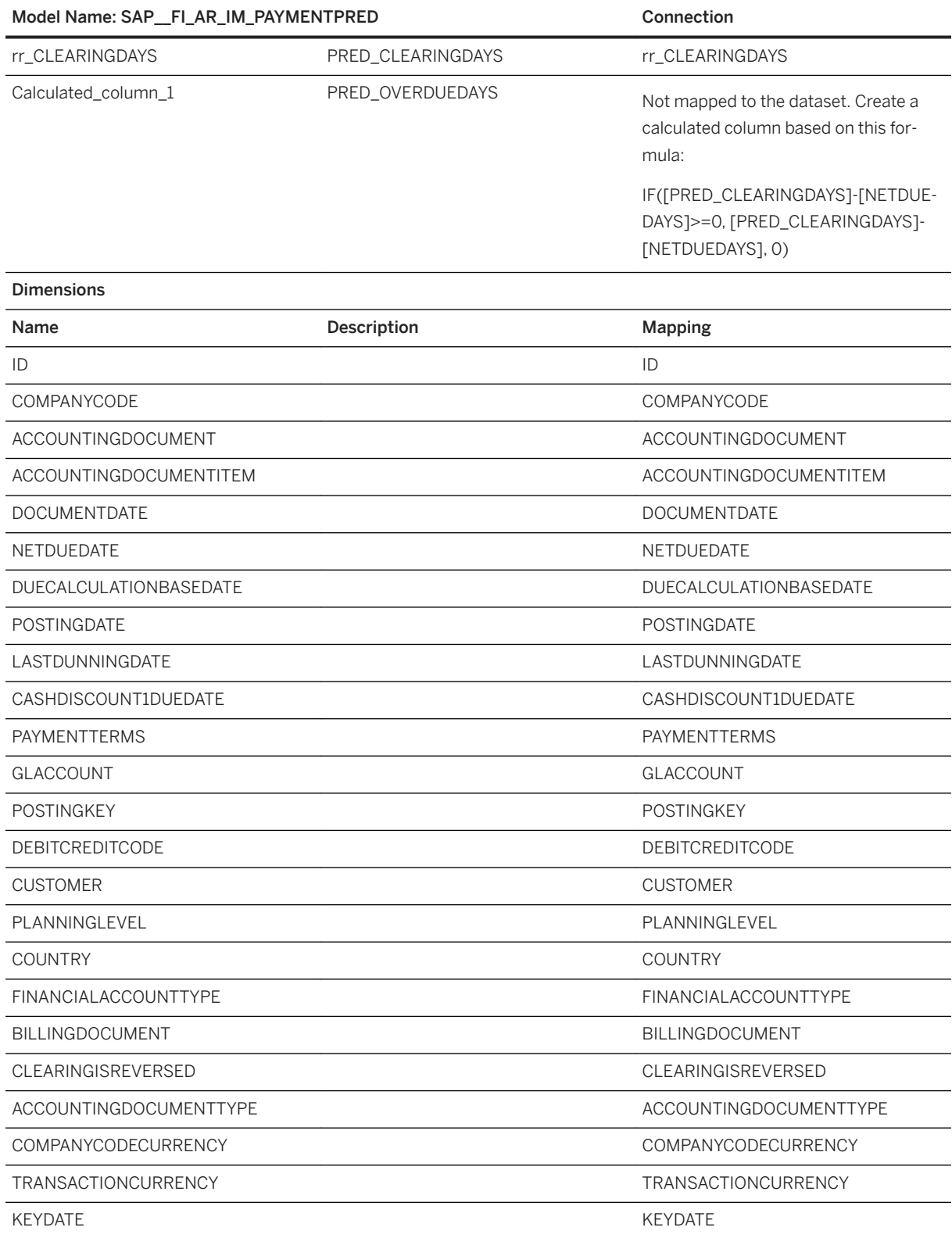

## **2.8.4 Datasets**

# **2.8.4.1 SAP\_\_FI\_AR\_PAYMENTFORECASTINGHIST**

The dataset SAP\_\_FI\_AR\_PAYMENTFORECASTINGHIST contains invoices that is cleared as of November 28, 2018. The filter *CLEARINGDATEFISCALYEAR ≠ 0000* is applied to ensure that the clearing date is not missing and has a value.

### Dataset Name: SAP\_\_FI\_AR\_PAYMENTFORECASTINGHIST

- Dataset Description: SAP Finance: Accounts Receivable, Historical Cleared Invoices
- Connection: Import Data Connection to an SAP S/4HANA Cloud System. SAP S/4HANA Cloud custom CDS view: YY1\_OPACDOIT

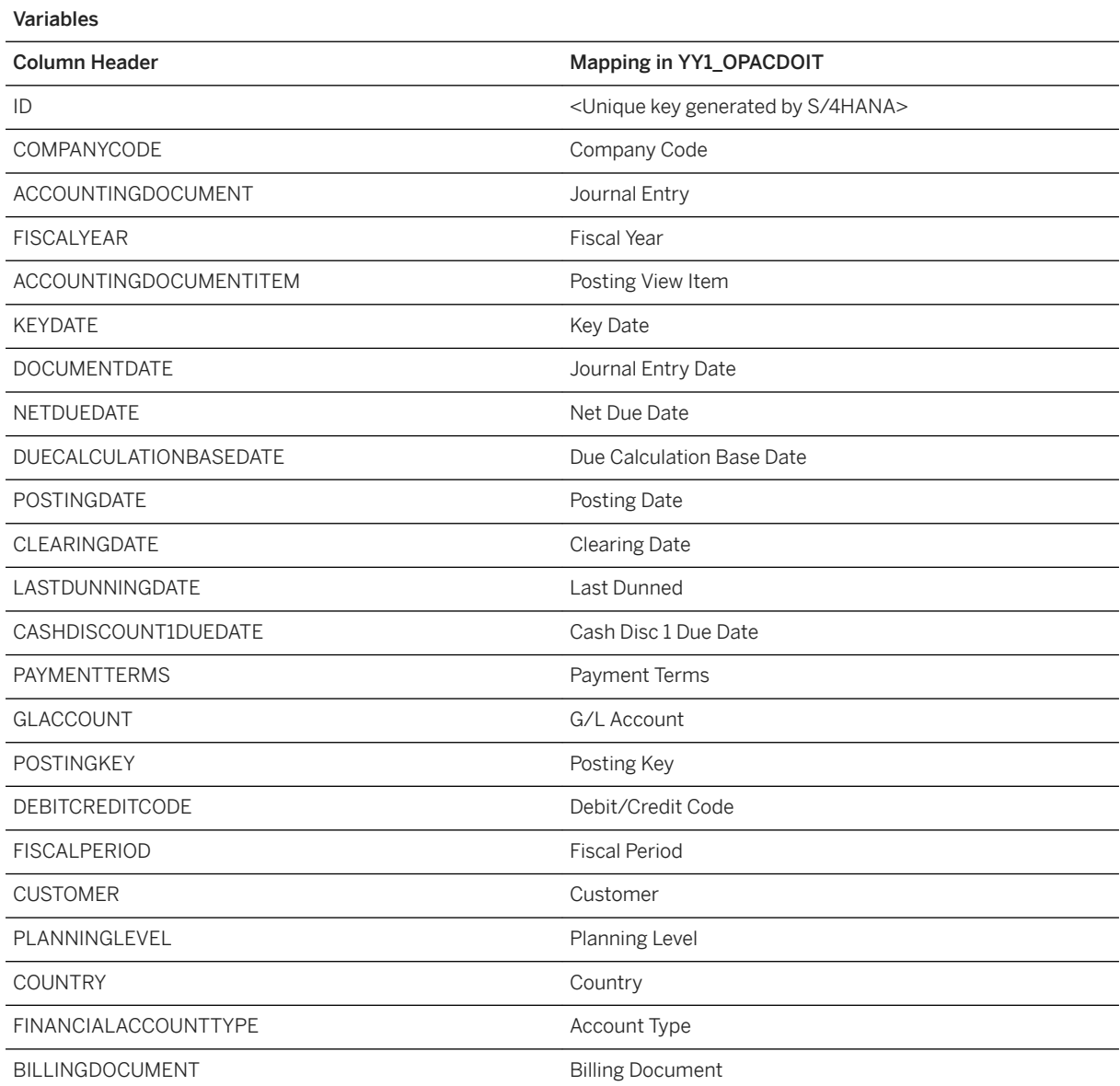

Dataset Name: SAP\_\_FI\_AR\_PAYMENTFORECASTINGHIST

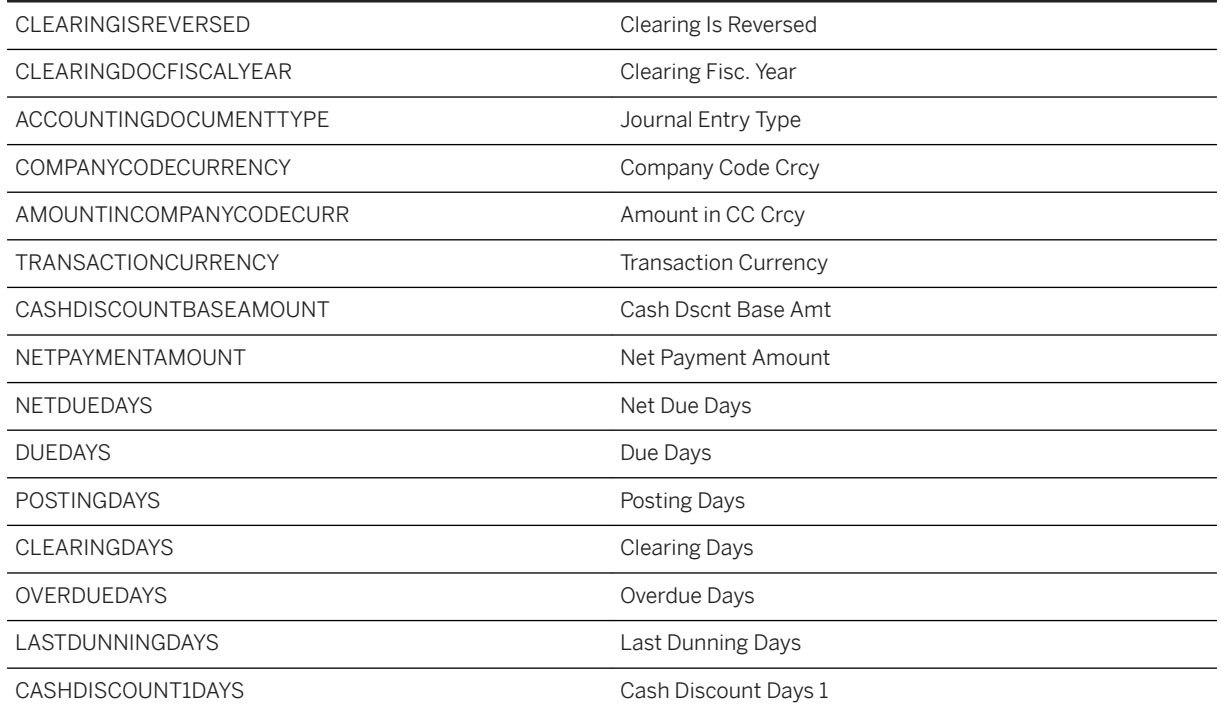

## **2.8.4.2 SAP\_\_FI\_AR\_PAYMENTFORECASTINGCURR**

The dataset SAP\_\_FI\_AR\_PAYMENTFORECASTINGCURR contains the same columns as the dataset SAP\_FI\_AR\_PAYMENTFORECASTINGHIST. The only difference is that the filter CLEARINGDATEFISCALYEAR = 0000 is applied to ensure that the clearing date is missing, indicating that the invoice is not cleared.

## 2.8.4.3 SAP FI AR PAYMENTFORECASTINGPRED

The dataset *SAP\_FI\_AR\_PAYMENTFORECASTINGPRED* contains the columns that *SAP\_\_FI\_AR\_PAYMENTFORECASTINGCURR* has with additional columns created by the predictive scenario. These additional columns supplement the predictive modelling process but have not been included in the analytics models or the story. Lastly, this dataset includes the predictive output column *rr\_CLEARINGDAYS*.

### Dataset Name: SAP\_\_FI\_AR\_PAYMENTFORECASTINGPRED

- Dataset Description: SAP Finance: Accounts Receivable Current Invoices with Predictions
- Connection: Output dataset from predictive scenario: SAP\_\_FI\_AR\_PAYMENTFORECASTING

Variables

Column Header Mapping in YY1\_OPACDOIT

## Dataset Name: SAP\_\_FI\_AR\_PAYMENTFORECASTINGPRED

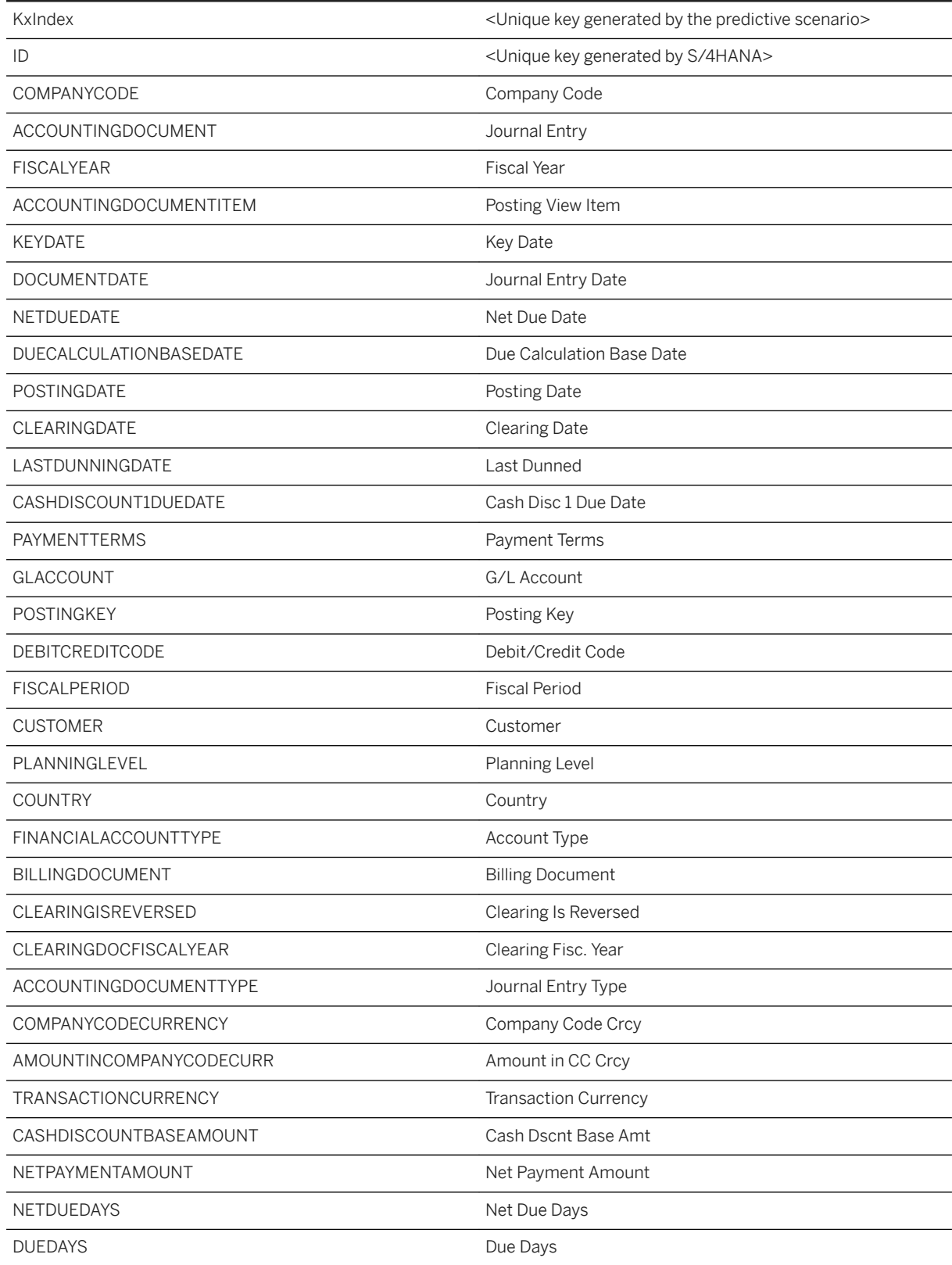

## Dataset Name: SAP\_\_FI\_AR\_PAYMENTFORECASTINGPRED

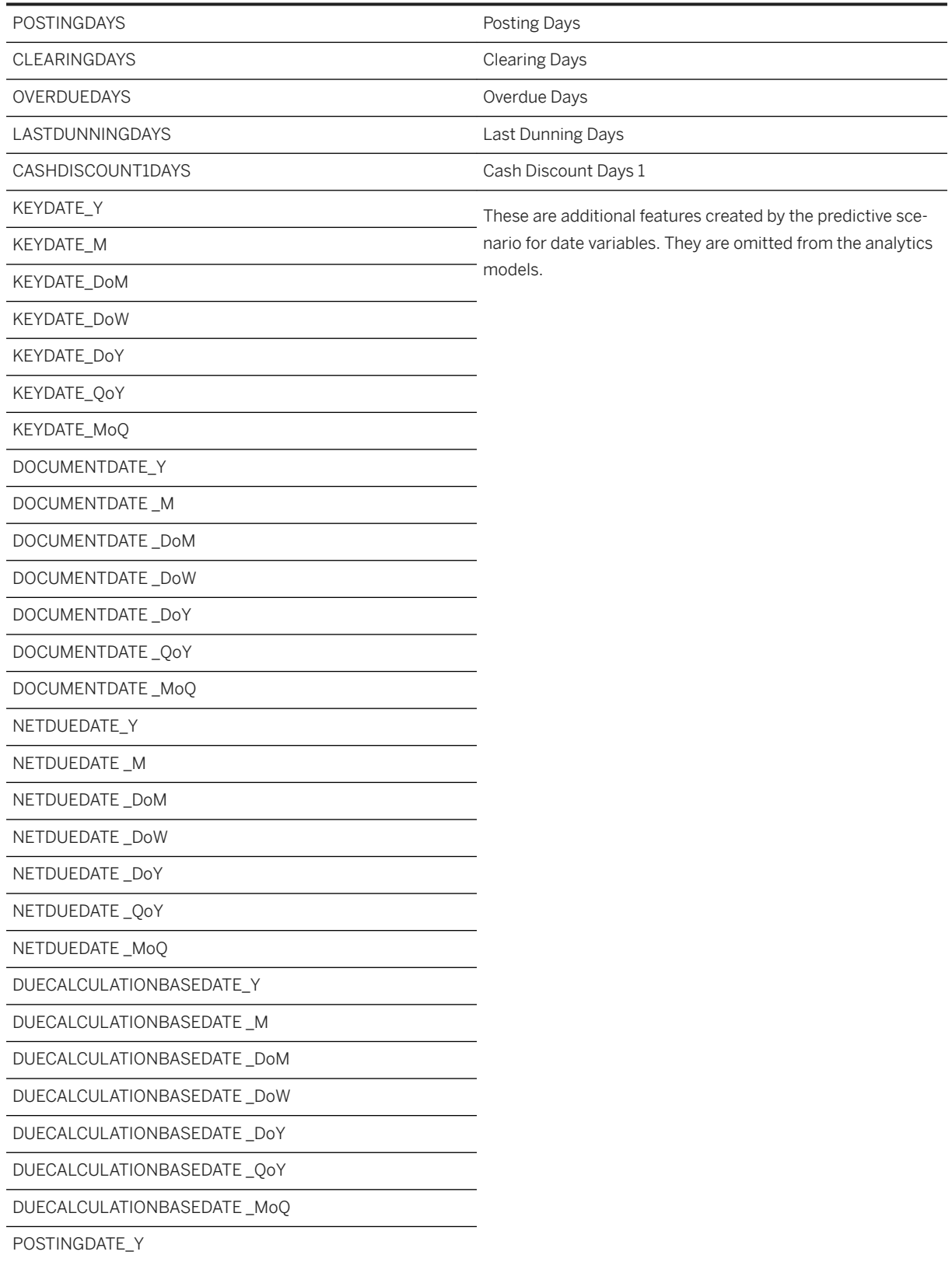

### Dataset Name: SAP\_\_FI\_AR\_PAYMENTFORECASTINGPRED

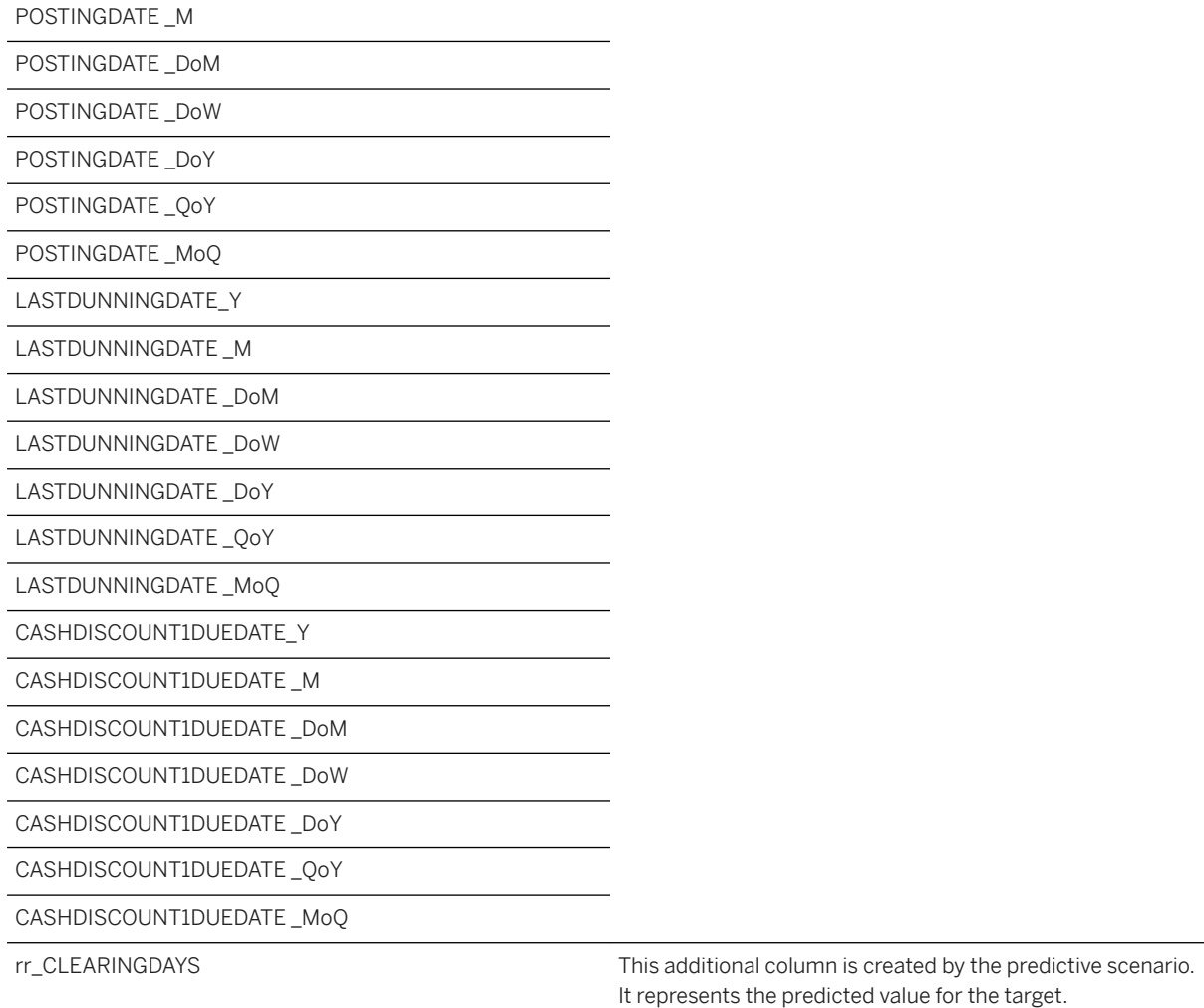

# **2.8.5 Navigating the Content**

Please visit [this blog](http://help.sap.com/disclaimer?site=https%3A%2F%2Fwww.sapanalytics.cloud%2Fresources-business-content-payment-predictions%2F) which explains how to navigate this content and understand the various KPIs.

## **2.8.6 Recreating the Content**

## **2.8.6.1 Creating your custom CDS view in S/4HANA Cloud**

## **Prerequisites**

<S4User>/<S4Password> with the following roles on S/4HANA Cloud <S4Tenant>:

- SAP\_BR\_ADMINISTRATOR
- SAP\_BR\_BPC\_EXPERT
- SAP\_BR\_ANALYTICS\_SPECIALIST

The user will create a custom CDS view and expose it via S/4HANA Cloud extensibility apps.

## **Context**

## **Procedure**

- 1. Connect to <S4Tenant> and launch Custom CDS Views extensibility app.
- 2. Search for CDS View I\_OperationalAcctgDocItem (Operational Accounting Document Item).
- 3. Select it and click *Create*.

The New Custom CDS View form appears.

4. Enter the Name: *YY1\_OPACDOIT*, Label: *YY1\_OPACDOIT*, and click check box *External API*:

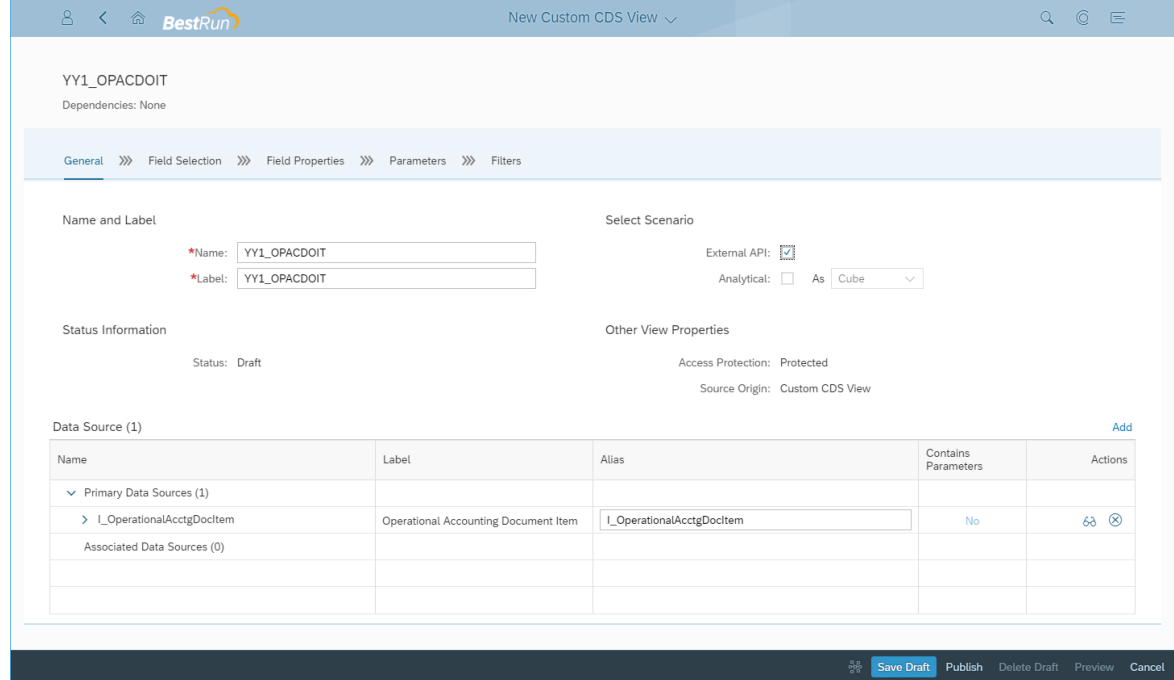

5. Click on Field Selection tab.

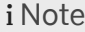

The source CDS view key fields are already selected for your custom CDS view.

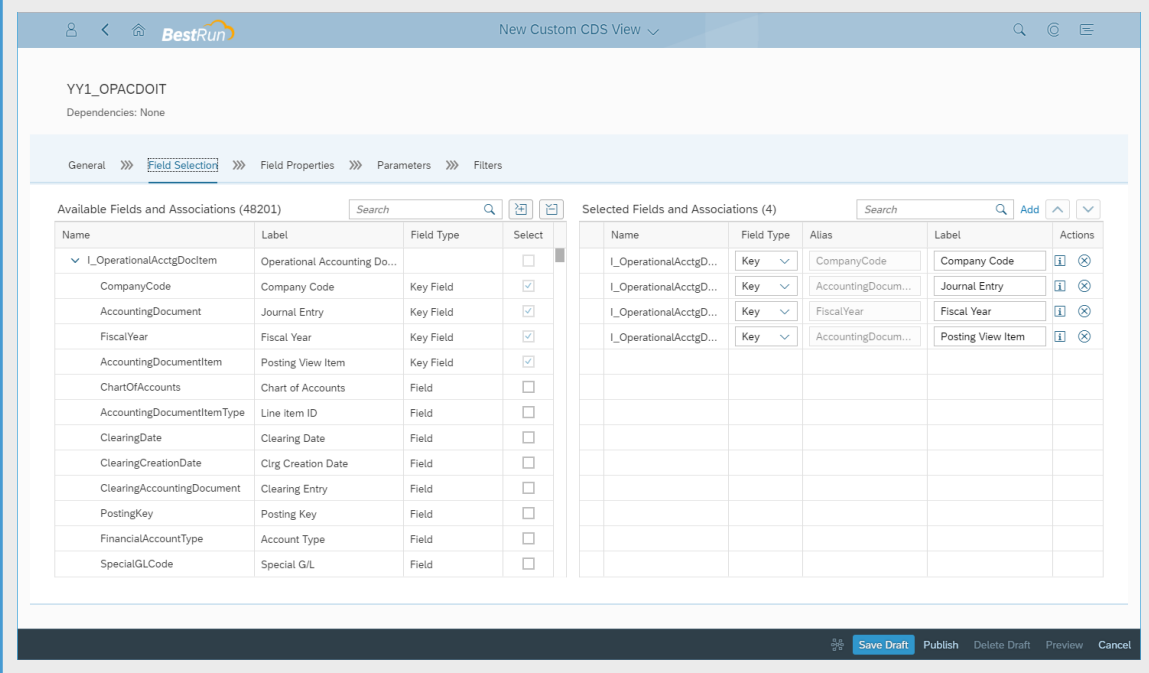

6. The list of fields that should be added to/created in the custom CDS view can be found here:

### Custom CDS View Name: YY1\_OPACDOIT

- Custom CDS View Description: YY1\_OPACDOIT
- External API: Yes
- Source CDS View(s): I\_OperationalAcctgDocItem

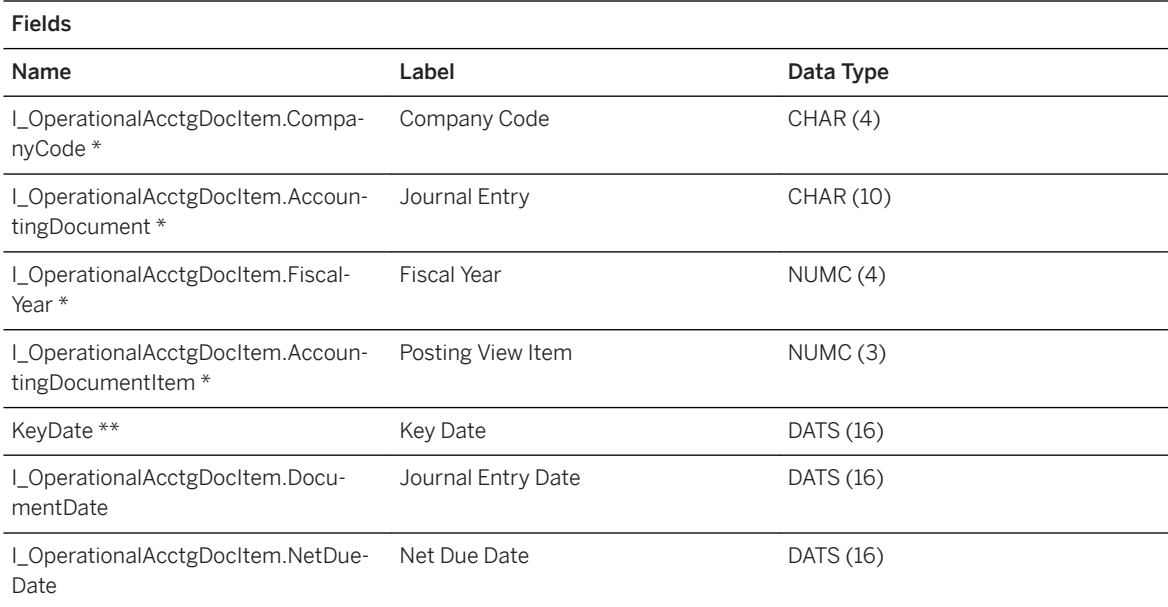

## Custom CDS View Name: YY1\_OPACDOIT

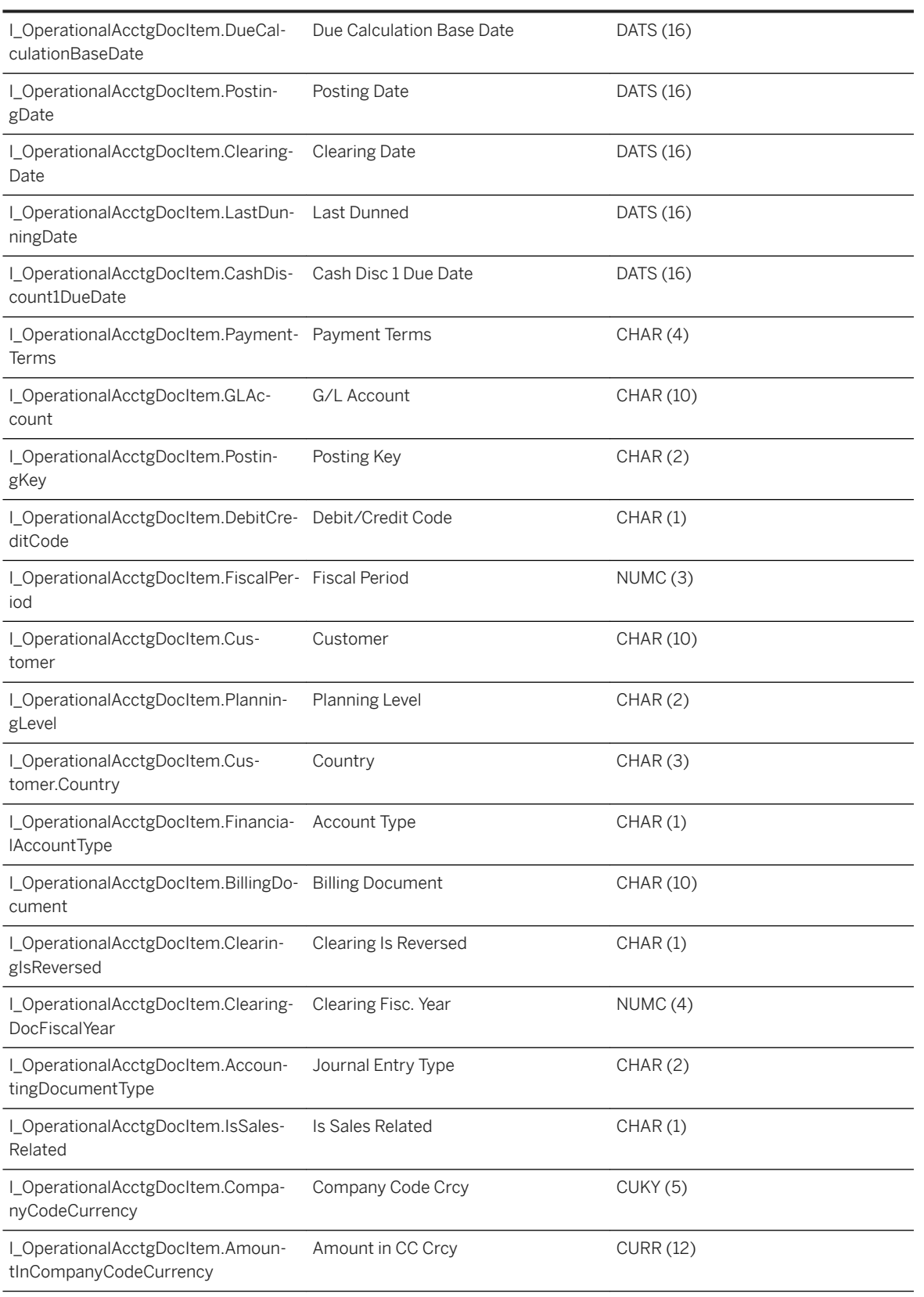

## Custom CDS View Name: YY1\_OPACDOIT

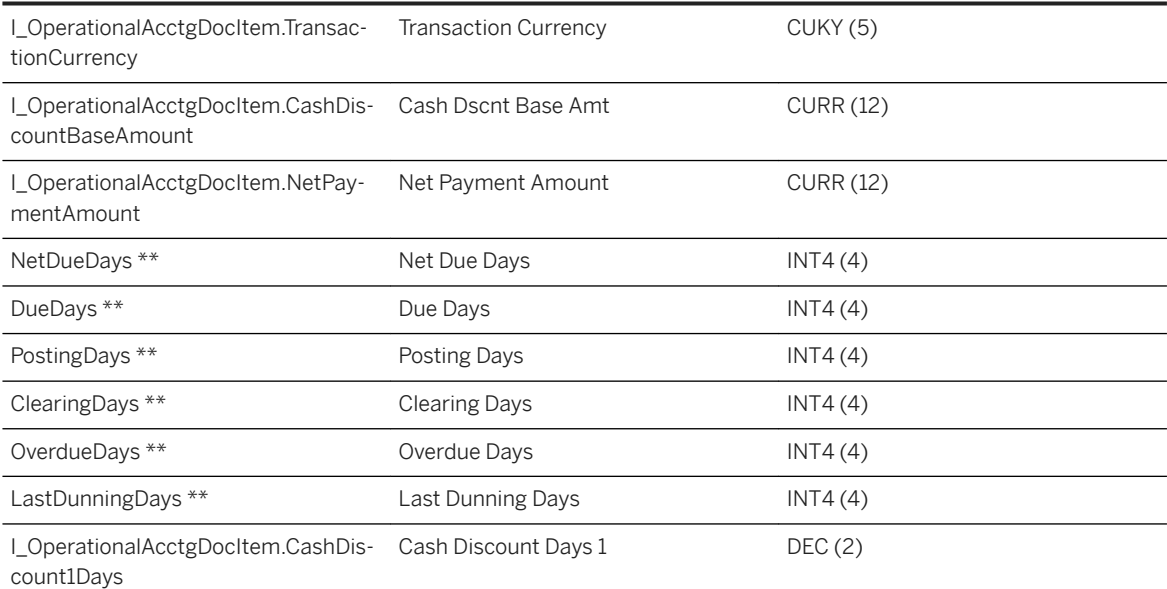

## i Note

○ \* \*Key Field

- \* \*\* Calculated Field
- 7. The formulas for the calculated fields above can be found here:

## Calculated Fields of Custom CDS View YY1\_OPACDOIT

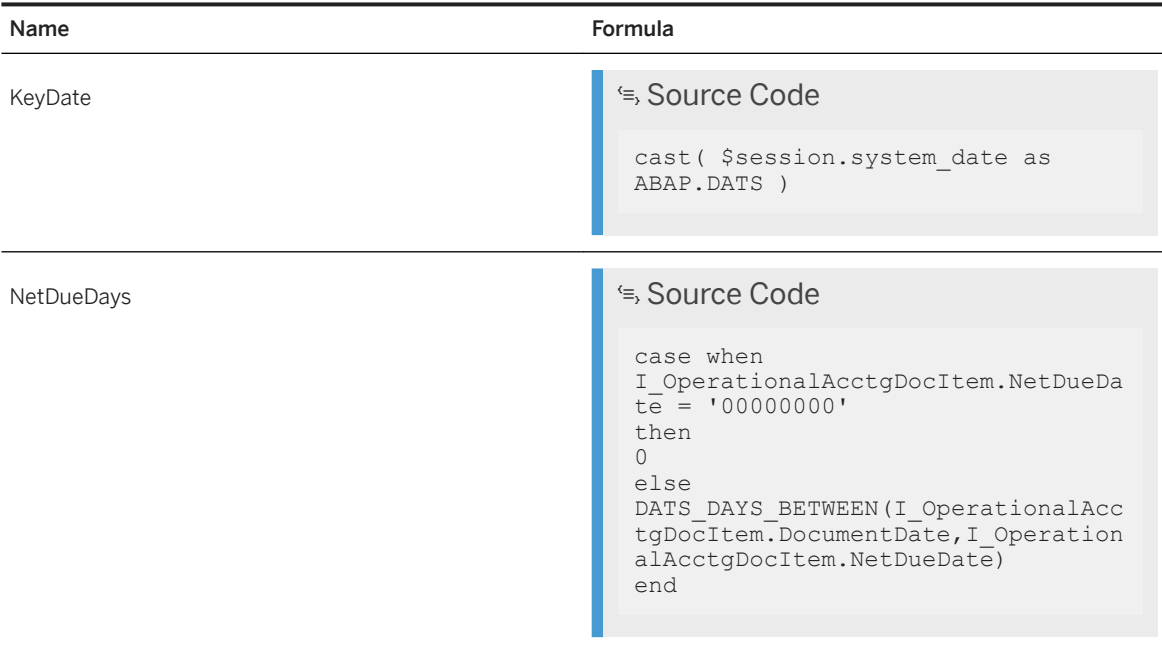

## Calculated Fields of Custom CDS View YY1\_OPACDOIT

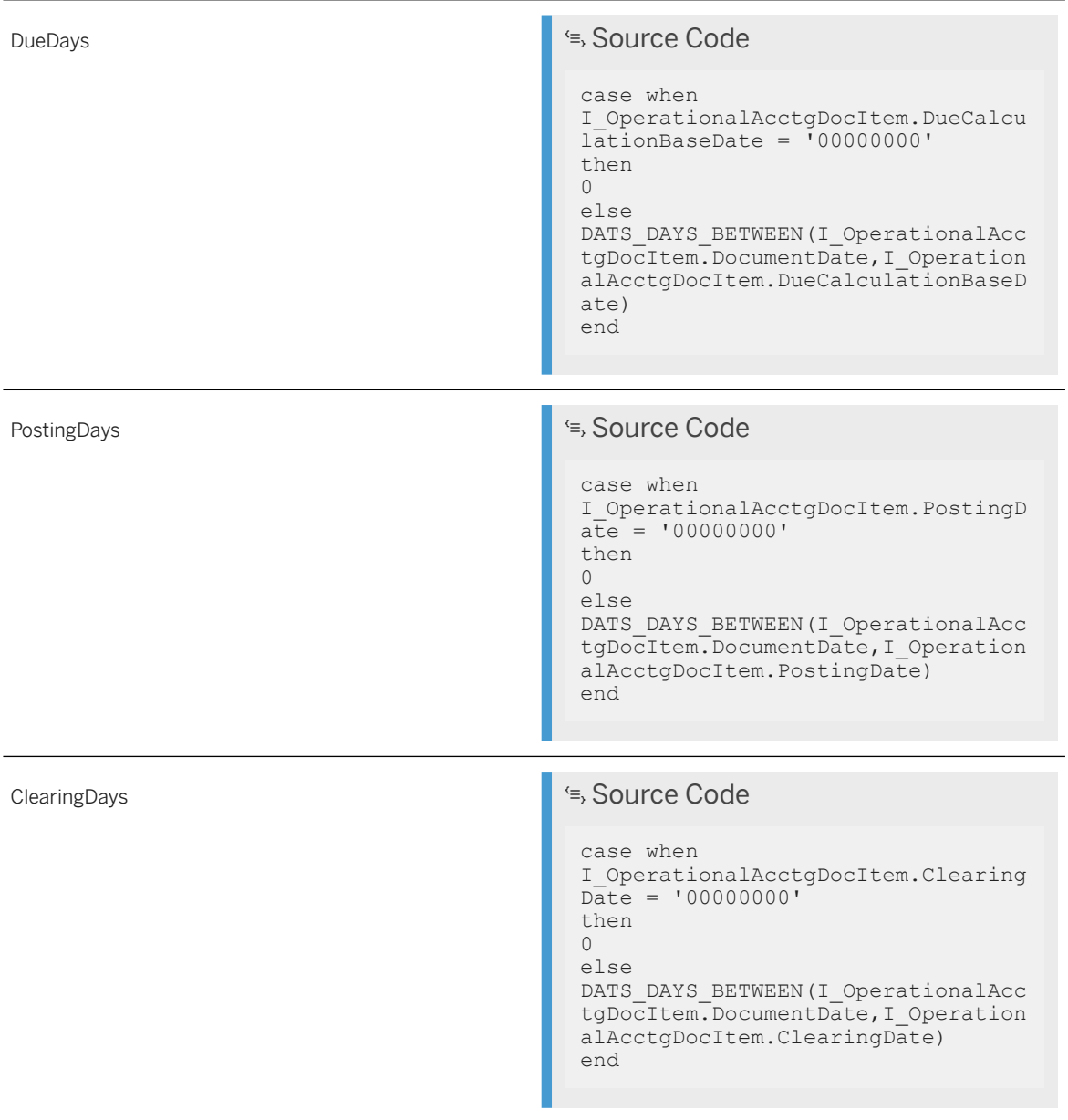

### Calculated Fields of Custom CDS View YY1\_OPACDOIT

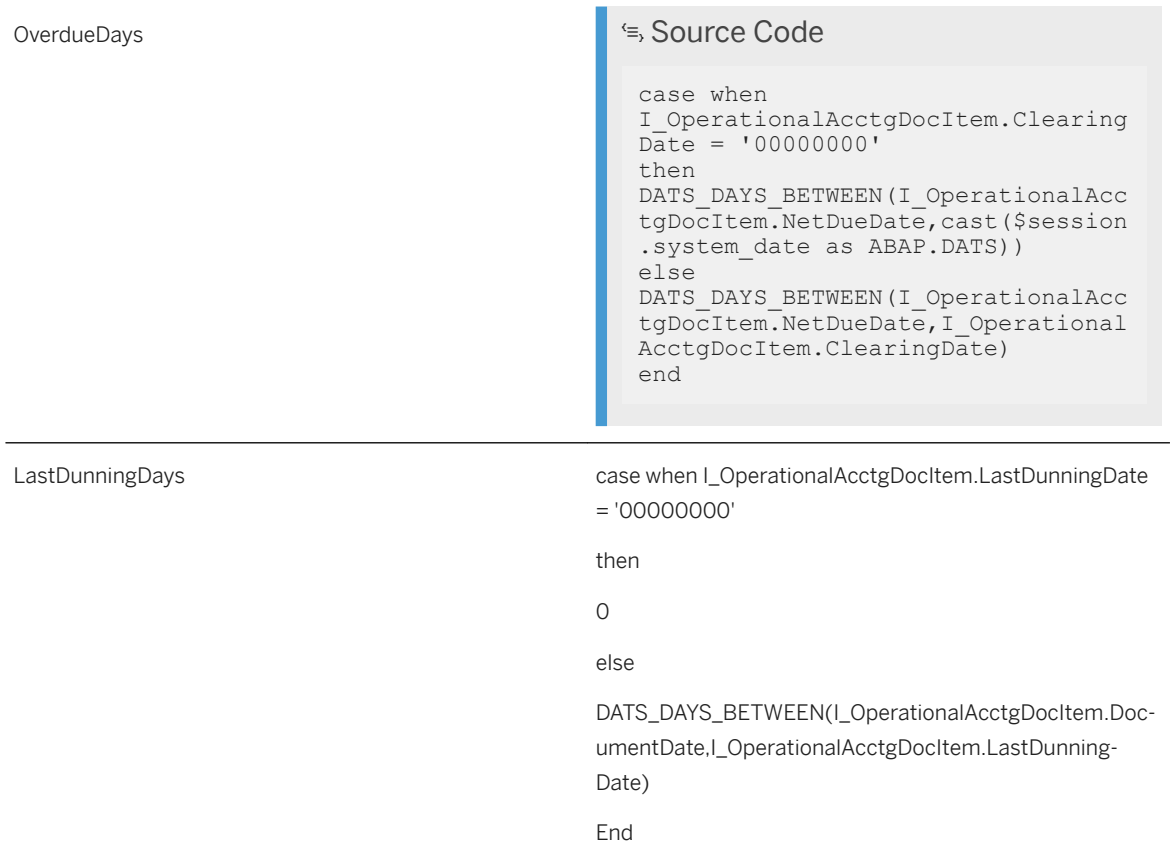

8. For example, you create the calculated field LastDunningDays by clicking Add, entering the formula, and click Apply in the dialog box below:

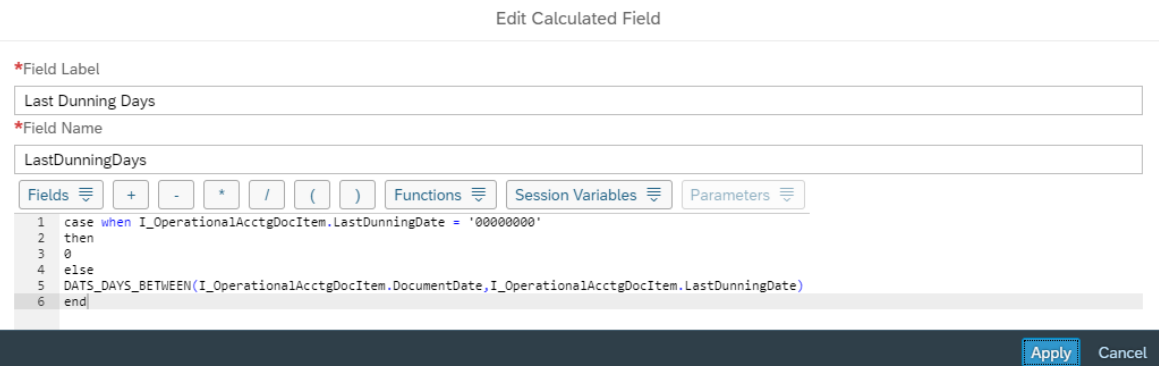
Once all fields are created, the form should look like this:

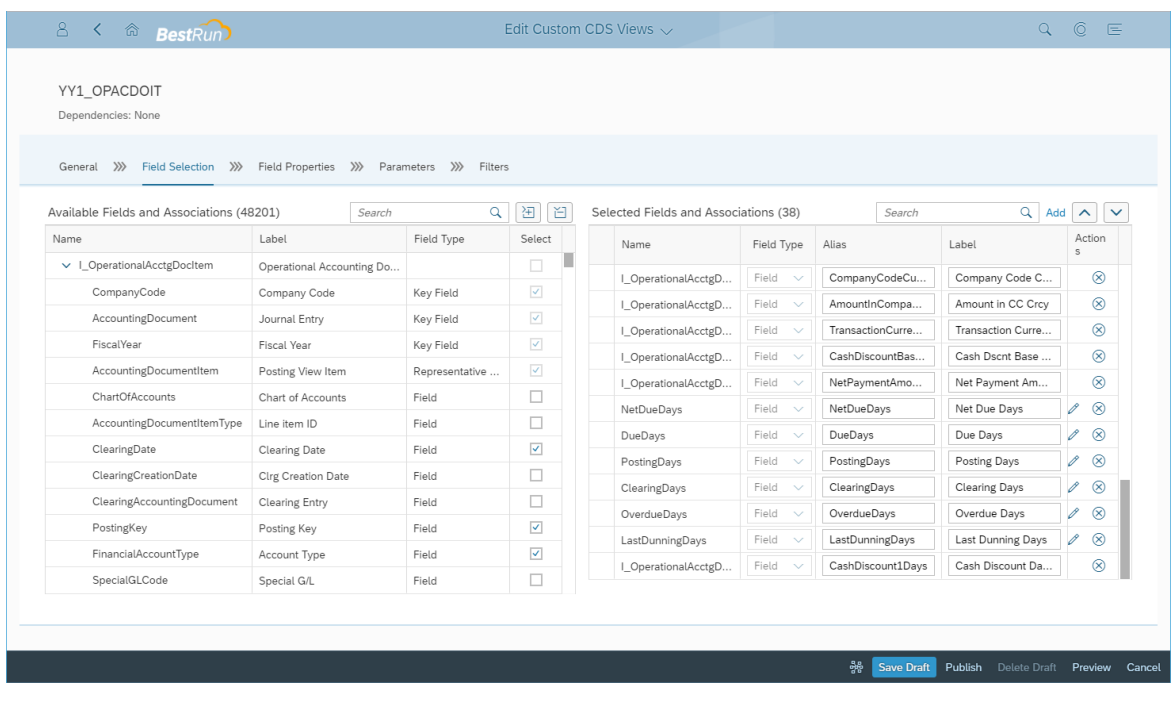

9. Click on Publish to publish your custom CDS view.

You have now created the custom CDS view YY1\_OPACDOIT on top of CDS View I\_OperationalAcctgDocItem and generated the external API service YY1\_OPACDOIT\_CDS. Now, you can securely expose this service for consumption via SAP Analytics Cloud.

## **2.8.6.2 Acquiring your S/4HANA Cloud custom CDS view data into SAP Analytics Cloud datasets**

To connect to SAP S/4HANA Cloud OData services, the necessary configuration is documented in scope item 1YB: [https://rapid.sap.com/bp/#/scopeitems/1YB](http://help.sap.com/disclaimer?site=https%3A%2F%2Frapid.sap.com%2Fbp%2F%23%2Fscopeitems%2F1YB)

The corresponding steps can be summarized as follows:

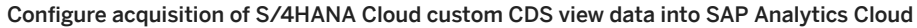

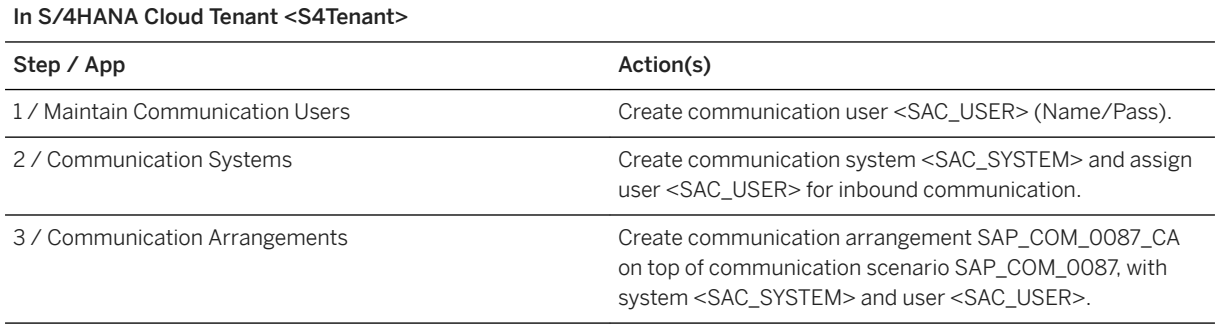

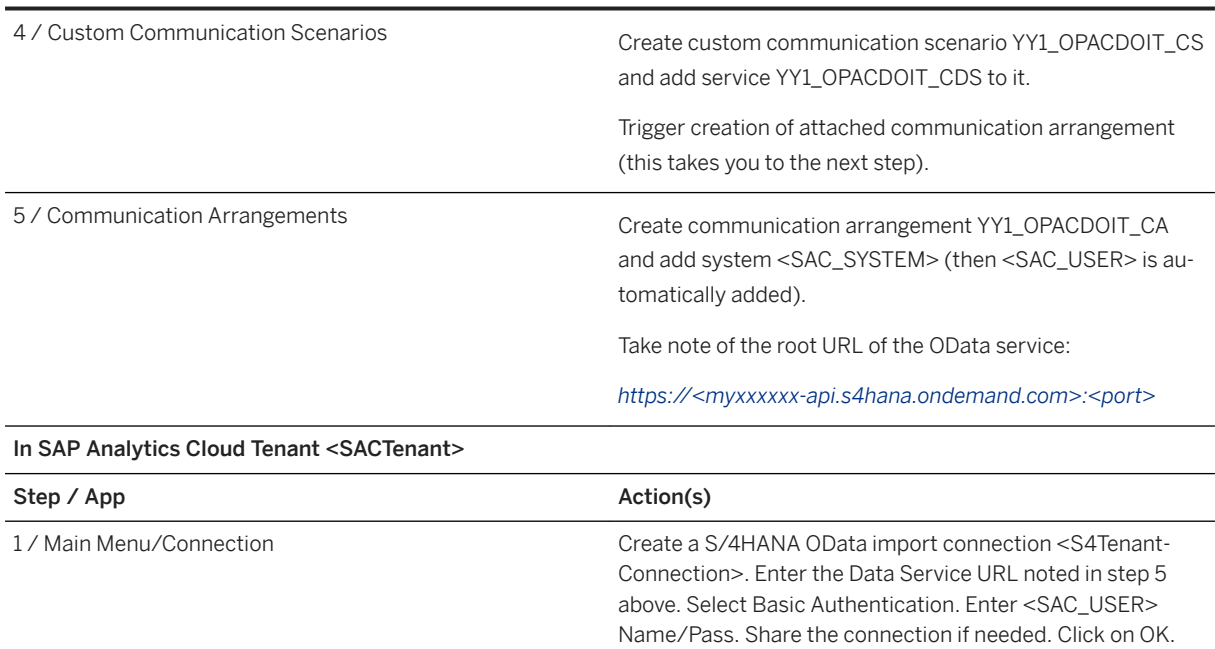

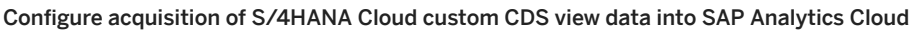

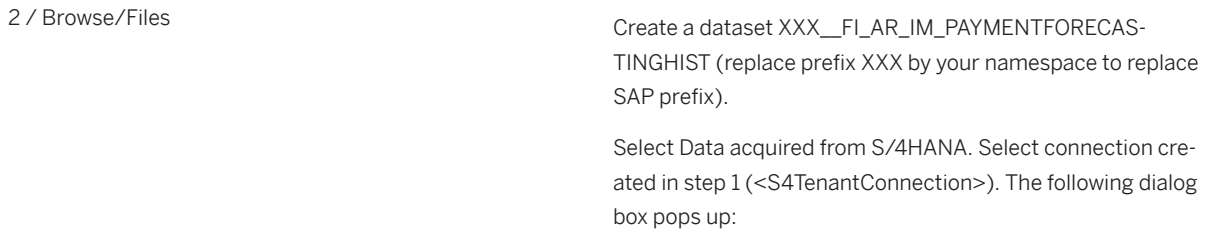

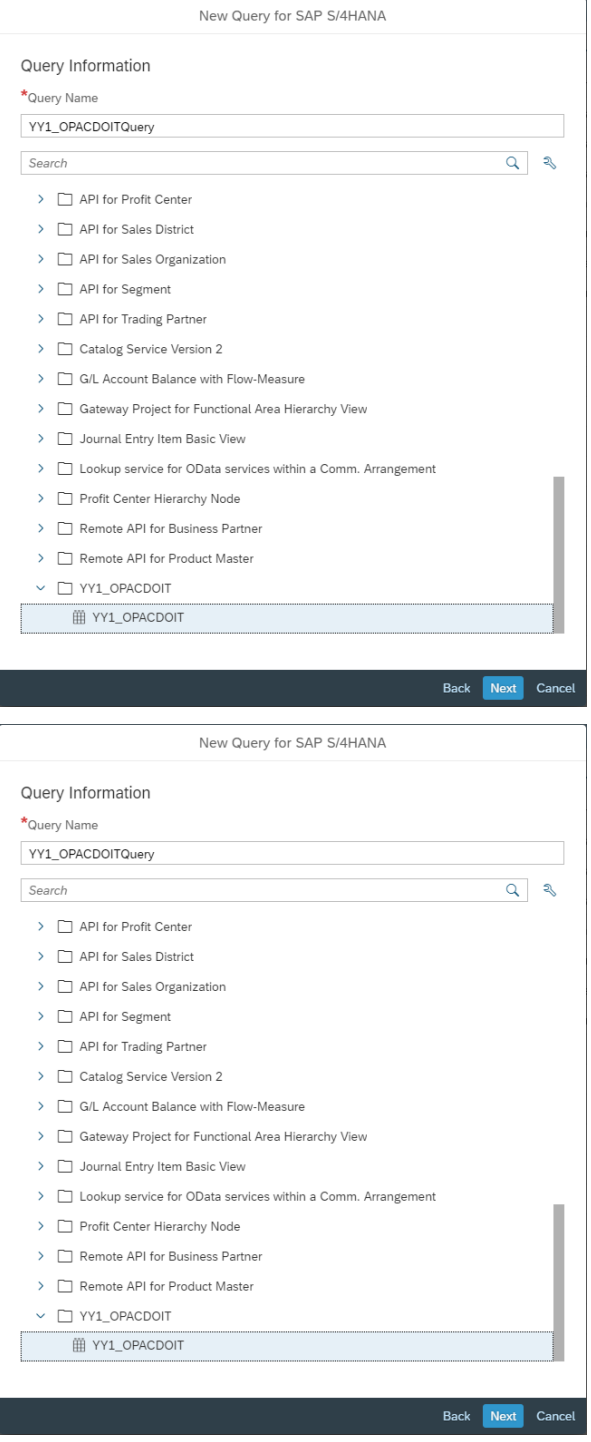

Select service YY1\_OPACDOIT, and click Next. Drag/Drop all fields in Selected Data and set the filters as shown below (replace Company Code 1710 by your company code):

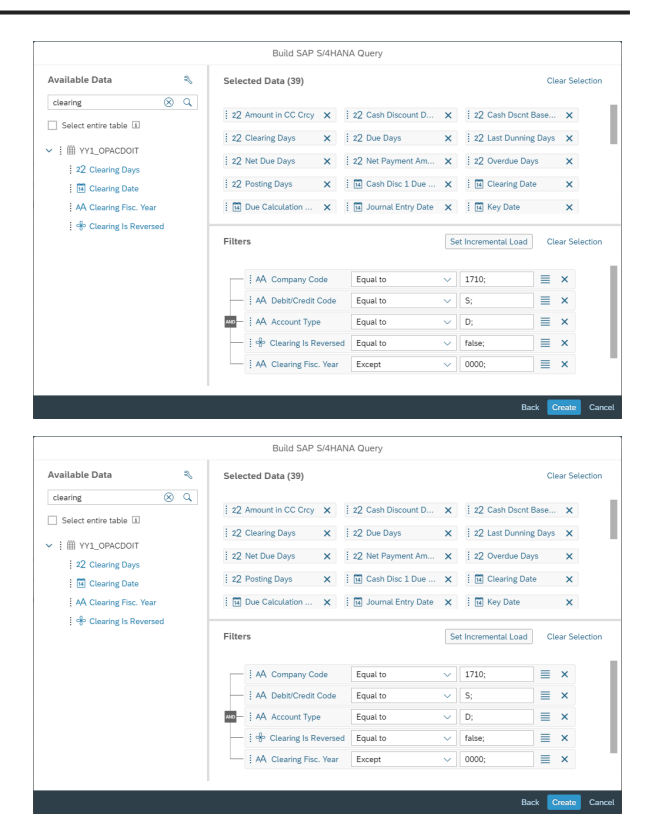

Click Create, and save the resulting dataset as XXX\_\_FI\_AR\_IM\_PAYMENTFORECASTINGHIST.

3 / Browse/Files entertainment create dataset XXX FI\_AR\_IM\_PAYMENTFORECASTING-CURR (replace prefix XXX by your namespace to replace SAP prefix). Perform the Step 2 as shown above again, only this time the last filter is different: Replace Clearing Fisc. Year Except 0000 by Clearing Fisc. Year Equal to 0000:

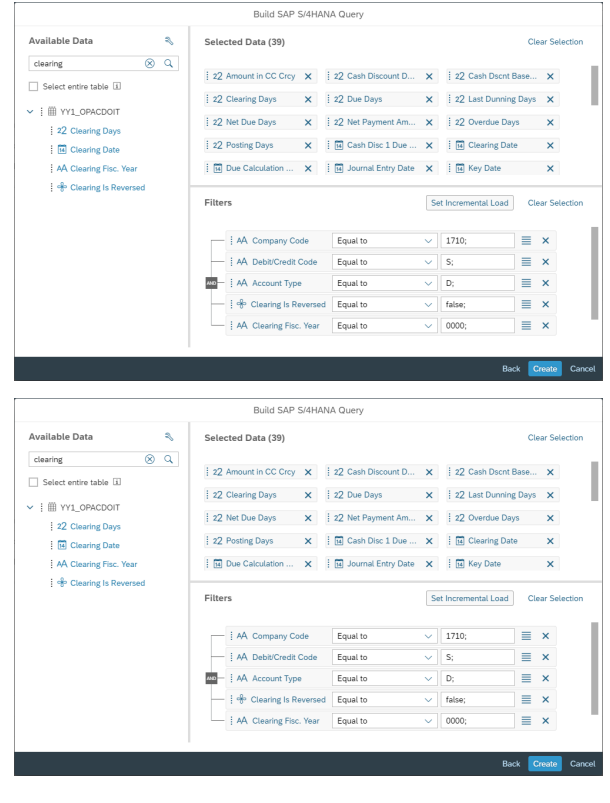

Click Create, and save the resulting dataset as XXX\_\_FI\_AR\_IM\_PAYMENTFORECASTINGCURR.

## **2.8.6.3 Creating the Predictive Scenario and Predictive Output**

### **Prerequisites**

Now that the datasets for both historical invoices and current invoices are acquired into SAP Analytics Cloud as datasets, the first step is to create a predictive scenario.

### **Procedure**

- 1. Navigate to the main *Menu Create Predictive Scenario .* Click *Regression*.
- 2. Give your Predictive Scenario the name XXX FI AR\_PAYMENTFORECASTING. You can add a description such as SAP Finance: Accounts Receivable, Invoice Payment Forecasting.
- 3. Click *Create Predictive Model* to start and add a description for your model if you'd like. Then, click *OK*.
- 4. A predictive model needs historical data to learn from as part of the model training process. You need to select an input dataset, which in this case would be the historical dataset you created in the section Acquiring your S/4HANA Cloud custom CDS view into SAP Analytics Cloud datasets. If you want to use the sample data we have provided instead, please use the dataset SAP\_FI\_AR\_PAYMENTFORECASTINGHIST.
- 5. The next step would be to verify the metadata for your dataset. Given this data is acquired by SAP S/ 4HANA system, the metadata is preserved from the source. You can learn more about editing variable metadata in the [SAP Analytics Cloud Help](https://help.sap.com/doc/00f68c2e08b941f081002fd3691d86a7/release/en-US/73af830067c144d7819e50369b4bd310.html).
- 6. The target variable represents the column in the dataset which answers what you are trying to predict, or your business question. In this use case, we want to predict the number of days it will take an invoice to clear in the system. Select *CLEARINGDAYS* as the target variable.
- 7. Excluding variables from the model training allows you to remove variables that are unique IDs, variables can be directly related to the target variable, or variables that contain information might not be available at the time of applying the model. Exclude the following 6 variables:
	- ID
	- ACCOUNTINGDOCUMENT
	- OVERDUEDAYS
	- CLEARINGDATE
	- CLEARINGISREVERSED
	- CLEARINGDOCFISCALYEAR
- 8. Click *Train to train your predictive model*. If you are prompted to save your changes, click *Yes.*

Depending on the size of your dataset, the model training can take a few minutes. Once the process is complete, you will be presented with the model debrief screen. From the debrief, you can determine whether you want to move forward and apply this model, or if you want to retrain the model with some changes. Find out more about analyzing your regression model in the [SAP Analytics Cloud Help.](https://help.sap.com/viewer/product/SAP_ANALYTICS_CLOUD/release/en-US)

9. To apply the model, click the icon that resembles a factory. The input dataset for this step is the data you want to create predictions for, which in this case would be the dataset containing current invoices that you created in the section Acquiring your customer CDS view into an SAP Analytics Cloud dataset. If you want to use the sample data we have provided instead, please use the dataset

SAP FI\_AR\_PAYMENTFORECASTINGCURR. The predictive scenario will create a new dataset which contains the outputs from applying the model. Under Output Dataset, choose where to save this dataset and give it a name. Lastly, you can select they type of output columns you would like to have in your output dataset. We suggest selecting All Variables under Input Dataset Variables and Predicted Value under Predictions. To learn more about predictive outputs, see the [SAP Analytics Cloud Help](https://help.sap.com/viewer/a3b7ebafcc5b4de2bcb0fbdfc7ac0749/2019.21/en-US/03689e842758457c8ce6e8e6f9b36356.html).

Depending on the size of your dataset, the model application might take a few minutes. You can check the status of the application by clicking on the arrow on bottom bar, beside Predictive Models. This will open

the model version review panel, where you will see the status change to Applied once the application is

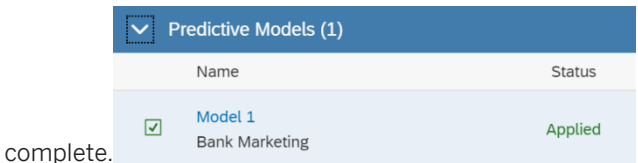

After the model is applied, you will notice that the predictive output dataset exists in the file structure. You can now use this dataset as a source for models or stories.

# **2.8.6.4 Recreating the Story**

Content based off predictive scenarios is different than other content as it utilizes the dataset. At this time, datasets cannot be mapped to existing models. If you have created a new predictive output dataset via the steps above, you need to recreate the models and reproduce the story.

## **2.8.6.4.1 Creating the Models**

You need to create 2 models for the historical data and the current invoices with predictions.

### **Context**

To create the historical data model:

### **Procedure**

- 1. Navigate to the main *Menu Create Model* . Select *Get data from a data source* followed by *Dataset*  and select your historical dataset which was created in the previous steps.
- 2. Change the model name and add a description in the right-side panel:
	- Name: FI\_AR\_IM\_PAYMENTHIST
	- Description: SAP Finance: Accounts Receivable Historical Cleared Invoices
- 3. Navigate to *Card View* under Mode and delete the columns *FISCALPERIOD* and *CLEARINGDOCFISCALYEAR*.
- 4. Change *KEYDATE* to *Dimension* under *Type*.
- 5. Ensure the following columns are set to Measure under Type:
	- AMOUNTINCOMPANYCODECURR
	- CASHDISCOUNTBASEAMOUNT
	- NETPAYMENTAMOUNT
- NETDUEDAYS
- DUEDAYS
- POSTINGDAYS
- CLEARINGDAYS
- OVERDUEDAYS
- LASTDUNNINGDAYS
- CASHDICSOUNT1DAYS
- 6. Rename *AMOUNTINCOMPANYCODECURR* to *AMOUNTINCOCURR* by double-clicking on the card's title.
- 7. Click *Create Model Create*
- 8. Identify *AMOUNTINCOCURR CASHDISCOUNTBASEAMOUNT* and *NETPAYMENTAMOUNT* as Currency under Units & Currencies.
- 9. Change the default decimal places to 0 for:
	- NETDUEDAYS
	- DUEDAYS
	- POSTINGDAYS
	- CLEARINGDAYS
	- OVERDUEDAYS
	- LASTDUNNINGDAYS
	- CASHDICSOUNT1DAYS
- 10. Once complete, save the model.
- 11. For the predictive output model: Navigate to the *Menu Create Model* . Select *Get data from a datasource* followed by *Dataset* and select your predictive output dataset which was created in the previous steps.
- 12. Next, change the model name and add a description in the right-side panel:
	- Name: FI\_AR\_IM\_PAYMENTPRED
	- Description: SAP Finance: Accounts Receivable, Current Invoices with Predictions
- 13. Navigate to Card View under Mode and delete the following columns:
	- KxIndex
	- CLEARINGDATE
	- FISCALPERIOD
	- CLEARINGDOCFISCALYEAR

14. Remove all columns from KEYDATE\_Y to CASHDISCOUNT1DUEDATE\_MoQ (inclusive).

 $\rightarrow$  Tip

The easiest way to do this is to select KEYDATE\_Y, hold shift and select CASHDISCOUNT1DUEDATE\_MoQ.

- 15. Change KEYDATE to Dimension under Type.
- 16. Ensure the following columns are set to Measure under Type:
	- AMOUNTINCOMPANYCODECURR
	- CASHDISCOUNTBASEAMOUNT
	- NETPAYMENTAMOUNT
	- NETDUEDAYS
	- DUEDAYS
- POSTINGDAYS
- CLEARINGDAYS
- OVERDUEDAYS
- LASTDUNNINGDAYS
- CASHDICSOUNT1DAYS
- o rr CLEARINGDAYS
- 17. Rename AMOUNTINCOMPANYCODECURR to AMOUNTINCOCURR by double-clicking on the card's title. Rename rr\_CLEARINGDAYS to PRED\_CLEARINGDAYS.
- 18. Create a calculated column by selecting the "fx" button in the top toolbar, under Transformations. Name the calculated column PRED\_OVERDUEDAYS. For the formula, use the following:

```
<sup>'≡</sup>> Source Code
IF([PRED_CLEARINGDAYS]-[NETDUEDAYS]>=0, [PRED_CLEARINGDAYS]-[NETDUEDAYS], 
( )
```
- 19. Click *Preview* to ensure the calculation is correct, and then click *OK*.
- 20.Click *Create Model Create* .
- 21. Identify AMOUNTINCOCURR CASHDISCOUNTBASEAMOUNT and NETPAYMENTAMOUNT as Currency under Units & Currencies.
- 22.Change the default decimal places to 0 for:
	- NETDUEDAYS
	- DUEDAYS
	- POSTINGDAYS
	- CLEARINGDAYS
	- OVERDUEDAYS
	- LASTDUNNINGDAYS
	- CASHDICSOUNT1DAYS
	- PRED\_CLEARINGDAYS

23.Once complete, save the model.

### **2.8.6.4.2 Duplicate the Story and Remove the Existing Models**

The easiest way to recreate the sample story and preserve the formatting is to Save As… a copy of the story with a different name.

In the new story, you will want to upload the new models. To do this, enter edit mode and navigate to the data tab. Where the existing models are listed, click to Add New Data and add both models you created in the previous steps.

Once you have completed this, navigate back to the story and enter designer mode. For all charts and tables, you will want to switch the existing model for your relevant model. You cannot easily switch input controls, so they need to be recreated. Once you have replaced all the models, save the story. SAP Analytics Cloud will ask you if you would like to remove models SAP\_\_FI\_AR\_IM\_PAYMENTHIST and SAP\_\_FI\_AR\_IM\_PAYMENTPRED because they are not being used. Click Remove. For good measure, navigate out to the file structure and

navigate back into the story to ensure that the calculated measures and dimensions from the sample models are fully removed.

## **2.8.6.4.3 Recreate the Calculations**

The next step is to create the calculated measures and dimensions to ensure the visualizations can be rebuilt. Please see the section FI-AR-PF: Stories above for the formulas required to rebuild the calculations.

## **2.8.6.4.4 Rebuild the Story**

If you would like to rebuild the sample visualizations, open a new browser window and navigate to the sample story: SAP\_\_FI\_AR\_PAYMENTFORECASTING. Recreate the visualizations by using the sample story as a reference and select the same measures and dimensions for your story. You can also add the same tooltips.

Next, you can move forward with replicating the conditional formatting and linked analysis settings.

If by chance, the formatting for the story is lost, follow this guide:

- Chart Titles:
	- Font: 72-Web
	- Size: 24
	- Color: Hex 213f57
- Chart subtitles:
	- Font: 72-Web
	- Size: 16
	- Color: Hex 58595b
- Table headers:
	- Font: 72-Web
	- Size: 14
	- Color: Hex 213f57
	- Style: Bold
- Table Cells:
	- Font: 72-Web
	- Size: 13
- Input Control titles:
	- Font: 72-Web
	- Size: 20
	- Color: Hex 213f57

## **2.9 Financial Analytics Dashboard for SAP Analytics Cloud**

## **2.9.1 Financial Analytics Dashboard for SAP Analytics Cloud**

The Financial Analytics Dashboard for SAP Analytics Cloud content consists of two packages. An SAP Data Warehouse Cloud package and an SAP Analytics Cloud package for the visualizations. Find the SAP Datawarehouse Cloud package in the Content Network in your SAP Data Warehouse Cloud instance. Install both packages to use the content entirely.

Financial Analytics Dashboard for SAP Analytics Cloud content monitors and acts on the most critical business metrics and improve the company's overall Financial and Human Resource health. This package has a dependency on the SAP Data Warehouse Cloud Package: Financial analytics dashboard for SAP Analytics Cloud. Before importing the content, please read the documentation carefully and set up the required connections.

Find all details (architecture, configuration) and documentation about this package in [3013006](http://help.sap.com/disclaimer?site=https://launchpad.support.sap.com/#/notes/3013006)  $\rightarrow$  - Financial Analytics Dashboard for SAP Analytics Cloud - Implementation Help.

### **2.10 Financial Consolidation for SAP S/4HANA Cloud (SAP BEST PRACTICES)**

### **2.10.1 Financial Consolidation for SAP S/4HANA Cloud (SAP BEST PRACTICES)**

SAP Financial Consolidation for S/4HANA Cloud content (2K6) is using live connections. Before importing the content, please read the documentation carefully and set up the required connections.

Find all details and documentation about this scope item in [SAP Best Practices Explorer: SAP S/4HANA Cloud](http://help.sap.com/disclaimer?site=https%3A%2F%2Frapid.sap.com%2Fbp%2F%23%2Fscopeitems%2F2K6) [Consolidation content.](http://help.sap.com/disclaimer?site=https%3A%2F%2Frapid.sap.com%2Fbp%2F%23%2Fscopeitems%2F2K6)

# **2.11 Finance Contract Accounts (FI-CA)**

### **2.11.1 Architecture and Abstract**

The contract accounts payable and receivable (FI-CA) sub ledger is an extended version of the Accounts Payable and Accounts Receivable components with additional functions for certain industries such as public utilities, insurance, and telecommunications (increased volume of customers).

### Architecture

The Finance Contract Accounts content described herein is built on the SAP BW BI Content Add-On. It provides information on overdue and cleared customer bills, sub ledger Days Sales Outstanding as well as Dunning evaluation and activity.

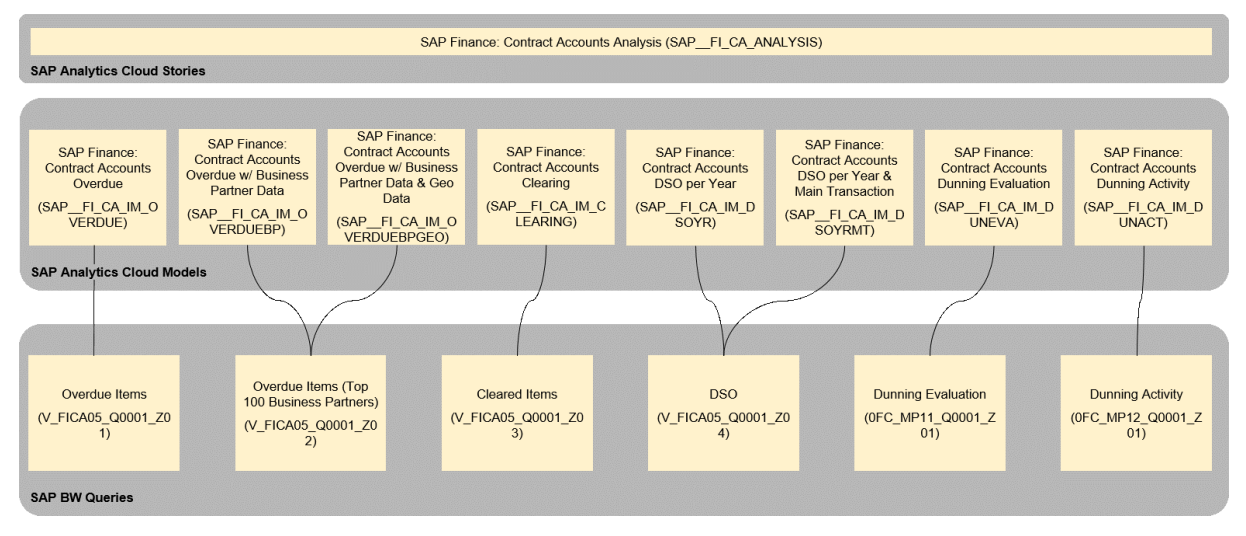

### Usage in Industry-specific Boardrooms

To use the Finance Contract Accounts boardroom as is, industries can make a copy of the story SAP\_FI\_CA\_ANALYSIS to their own namespace.

Alternatively, industries can create their own stories, pointing to the FI-CA SAP Analytics Cloud models described as above. You will find below a list of industry stories pointing to one or more of these models:

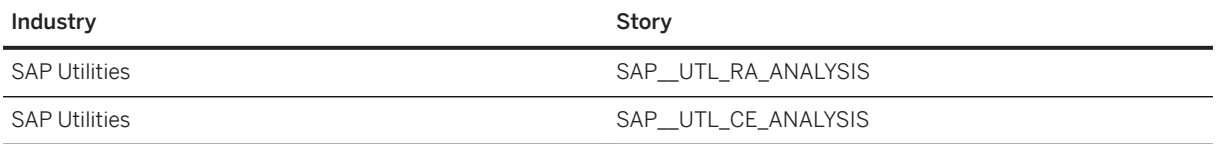

### **2.11.2 Stories**

There is a single story for Finance Contract Analysis as described below:

# **2.11.2.1 Contract Accounts Analysis (SAP\_\_FI\_CA\_ANALYSIS)**

Name: SAP\_\_FI\_CA\_ANALYSIS Description: SAP Finance: Contract Accounts Analysis Page: Detail **Charts** Title Models Used

### Name: SAP\_\_FI\_CA\_ANALYSIS

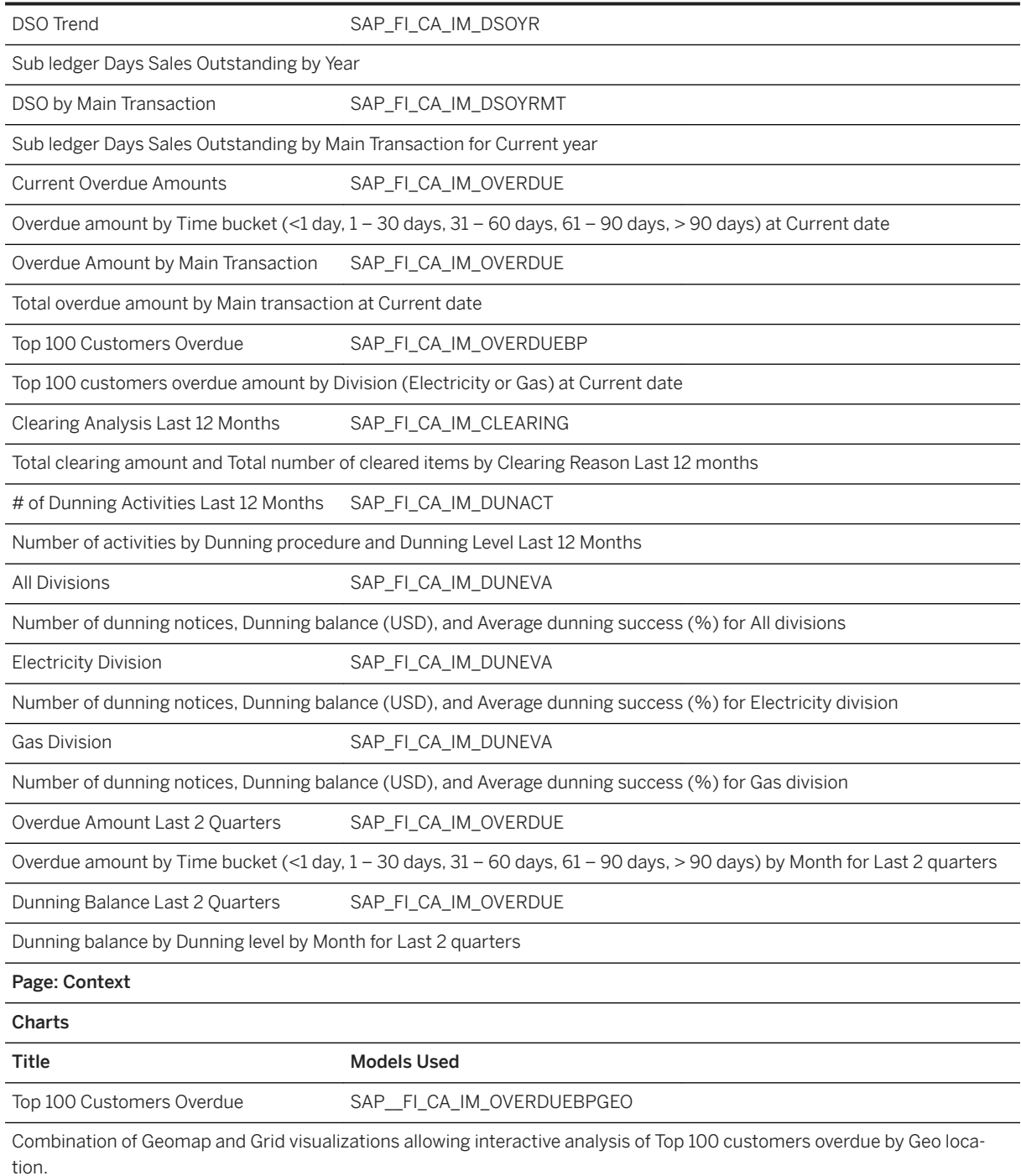

# **2.11.3 Models**

# **2.11.3.1 Contract Accounts Overdue (SAP\_\_FI\_CA\_IM\_OVERDUE)**

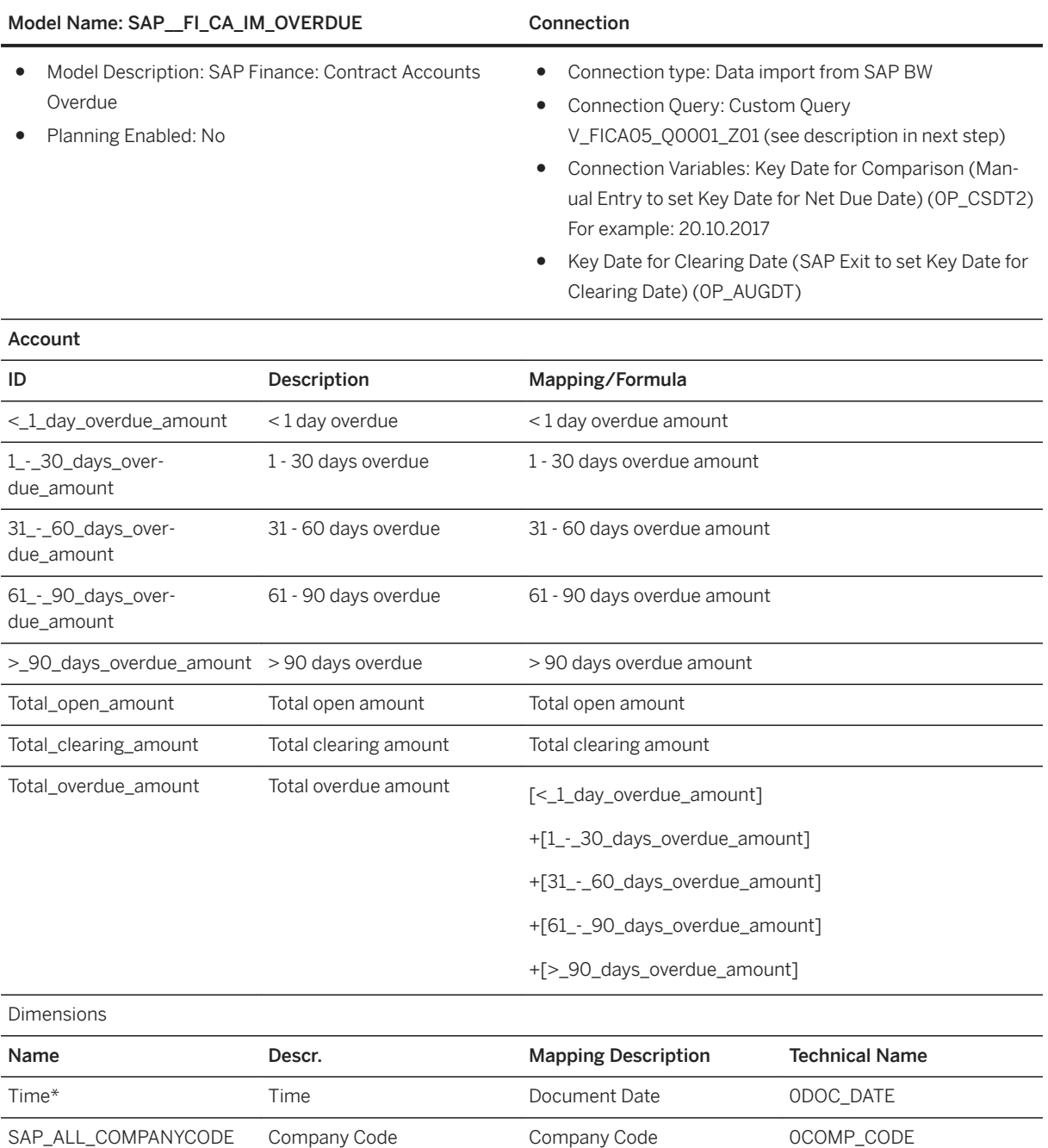

SAP\_ALL\_DIVISION Division Division 0DIVISION SAP\_ALL\_BUSINESSAREA Business Area Business Area Business Area 0BUS\_AREA

Main Transaction **DEAMNTRANS** 

TION

SAP\_FI\_CA\_MAINTRANSAC- Main Transaction

### i Note

\* Private dimension and other dimensions are public.

# **2.11.3.2 How to create Custom Query V\_FICA05\_Q0001\_Z01**

### **Procedure**

- 1. Open query /IMO/V\_FICA05\_00001 with SAP BEx Ouery Designer.
- 2. Save it as V\_FICA05\_Q0001\_Z01.
- 3. Navigate to the Rows/Column Tab.
- 4. Free Characteristics:

Drag/Drop dimensions from/to InfoProvider /IMO/V\_FICA05 for a result as displayed in the screenshot below.

5. Rows:

Drag/Drop dimensions from/to InfoProvider /IMO/V\_FICA05 for a result as displayed in the screenshot below.

- 6. Columns:
	- Rename structure Grid to Key Figures for a result as displayed in the screenshot below.
	- Delete structure Open items for a result as displayed in the screenshot below.
	- $\circ$  Append overdue amount to the description of key figures "< 1", "1 30", "31 60", "61 90" and "> 90" for a result as displayed in screenshot below.
	- Append open amount to the description of key figure Total for a result as displayed in the screenshot below

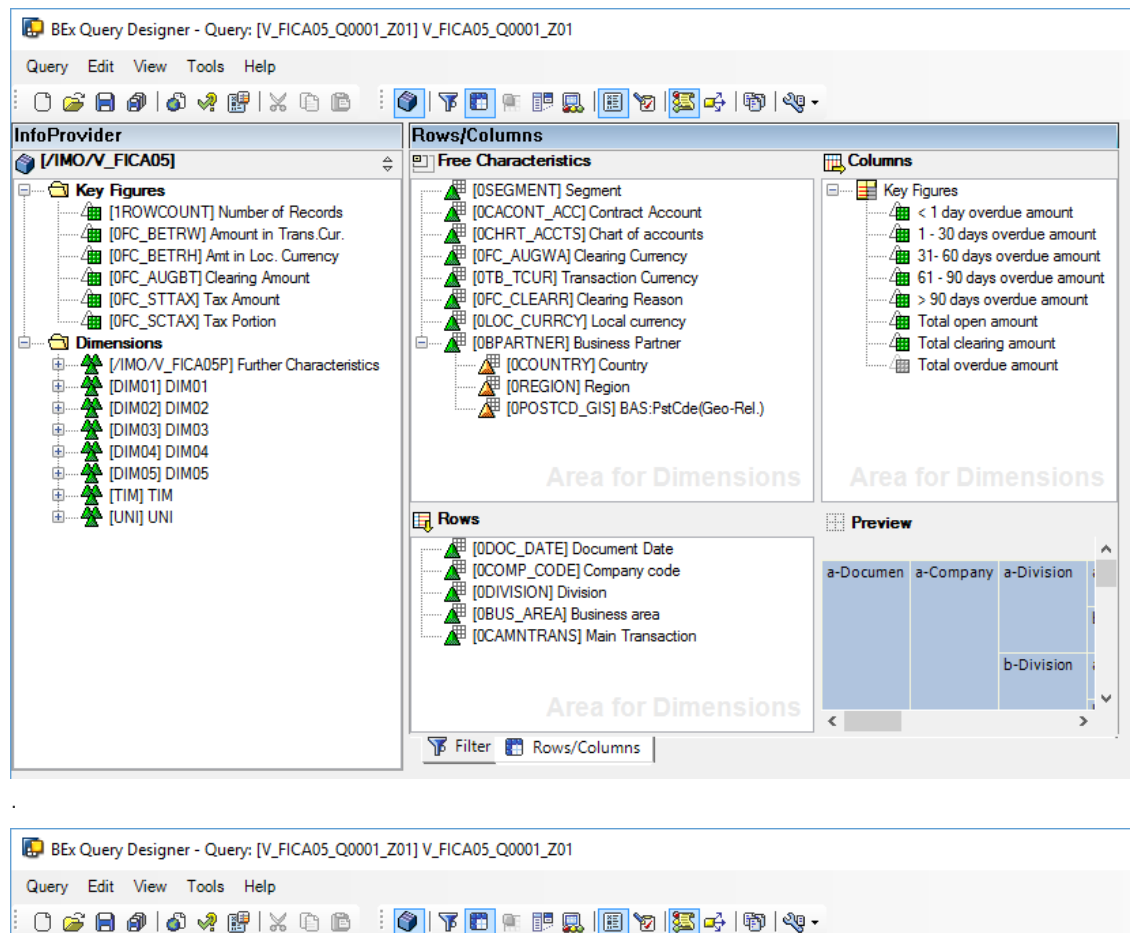

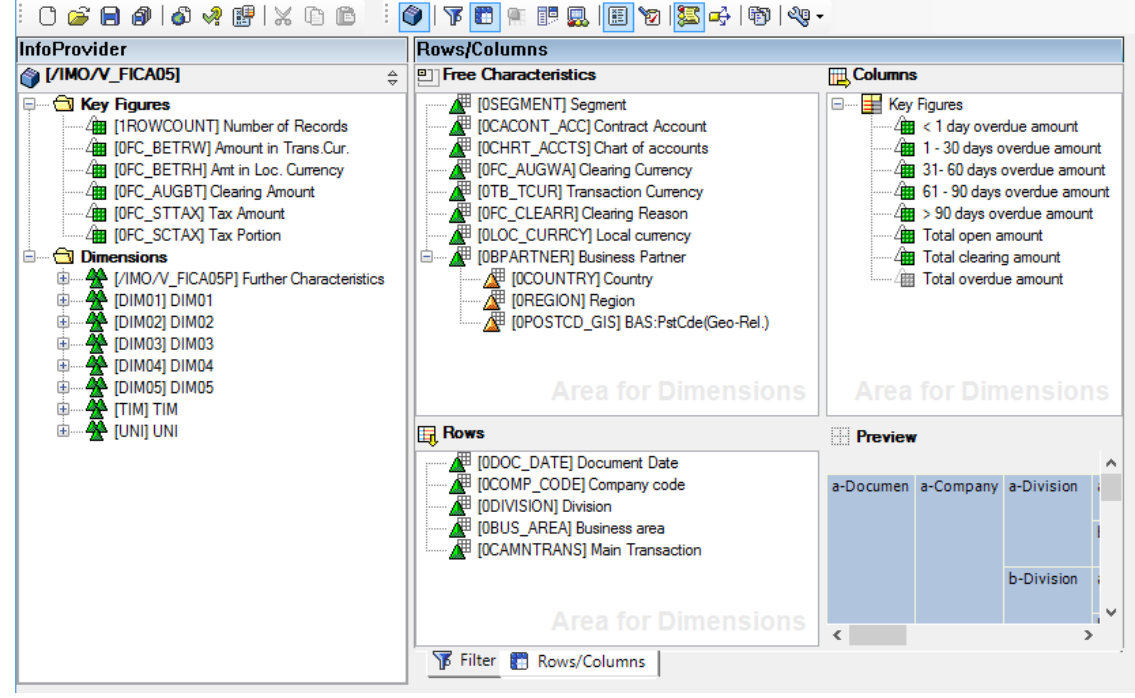

7. Edit key figure selections  $\lt 1$  day overdue amount,  $1 - 30$  days overdue amount,  $31 - 60$  days overdue amount, 61 – 90 days overdue amount, > 90 days overdue amount, and Total open amount by adding dimension [OFC\_ABWTP] Object Type with values =  $[#]$  Not Assigned and = [S] S in the Details of the

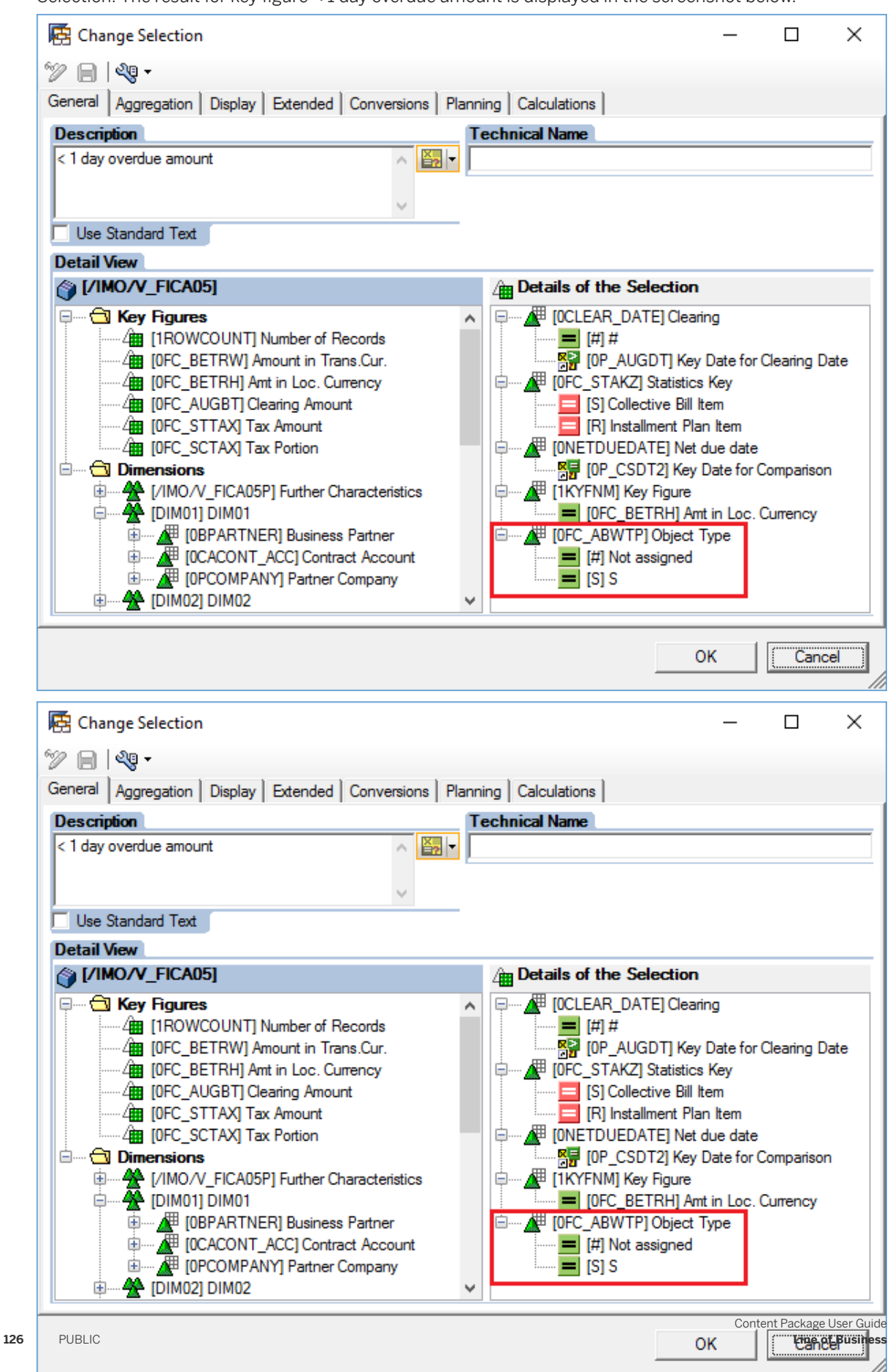

Selection. The result for key figure < 1 day overdue amount is displayed in the screenshot below.

8. Create key figure selection, Total clearing amount, following the definitions displayed in the screenshot below.

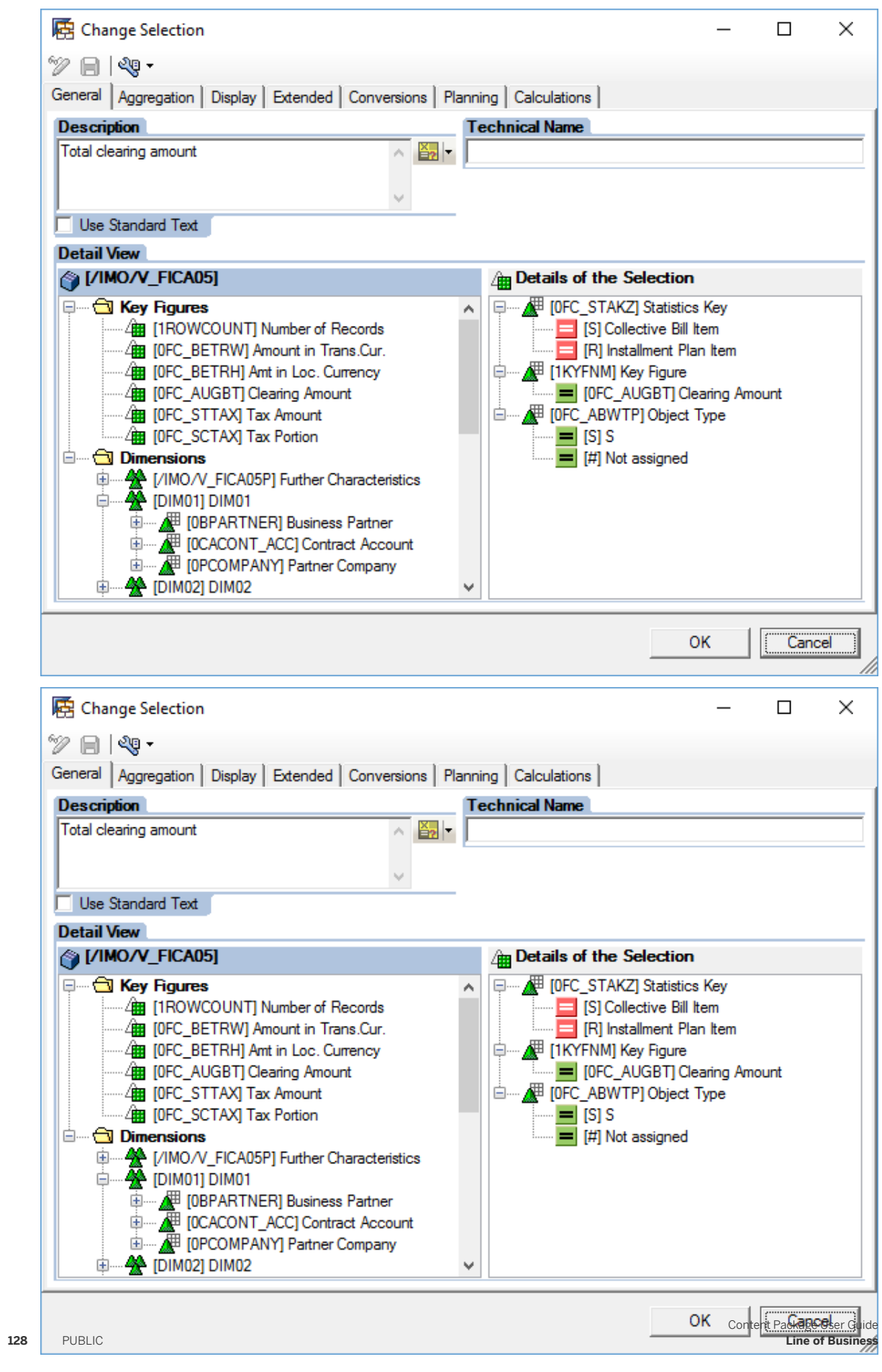

9. Create key figure selection Total overdue amount, following the definitions displayed in the screenshot below.

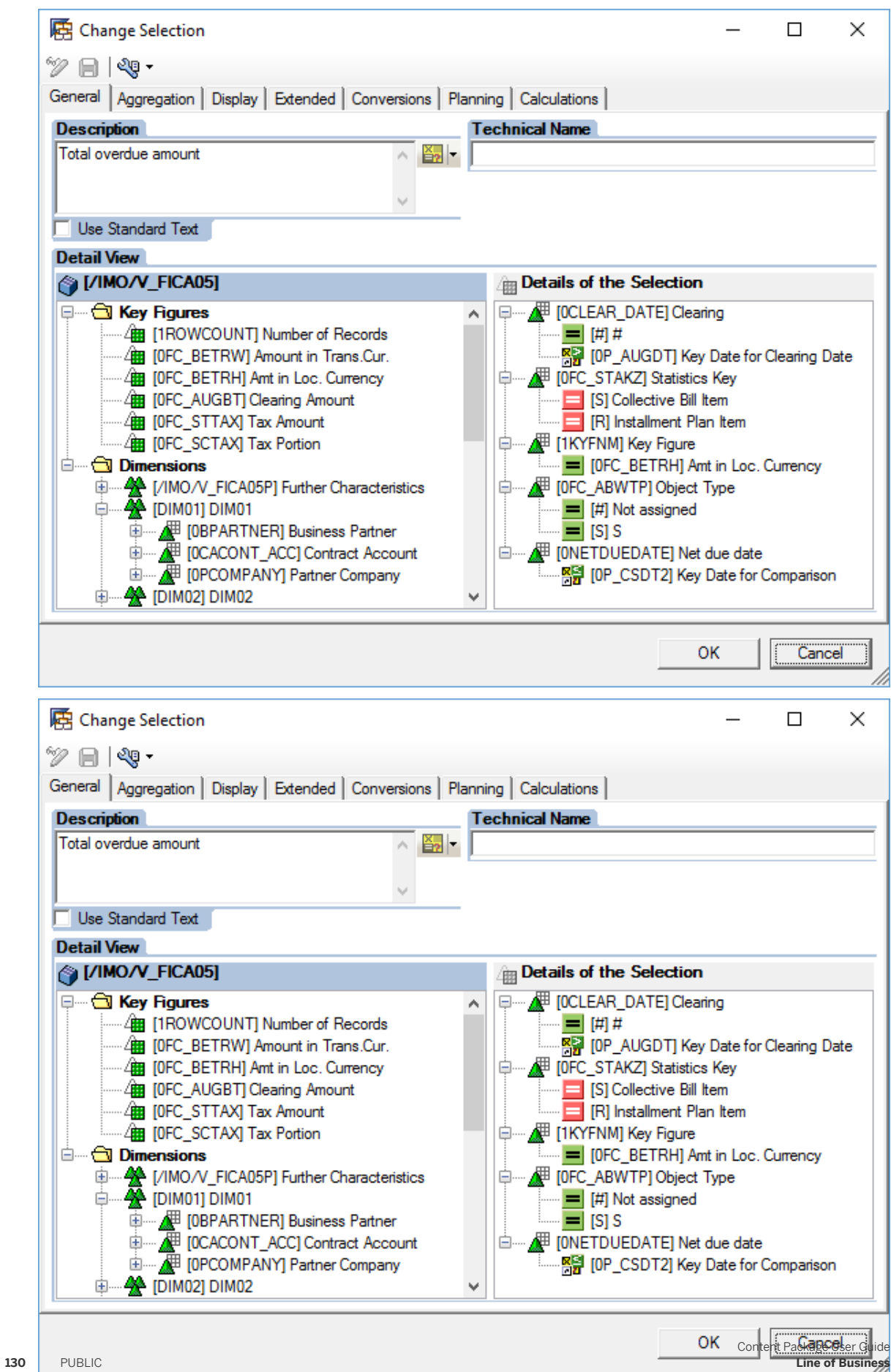

10. Set this key figure to Always Hide as displayed in the screenshot below.

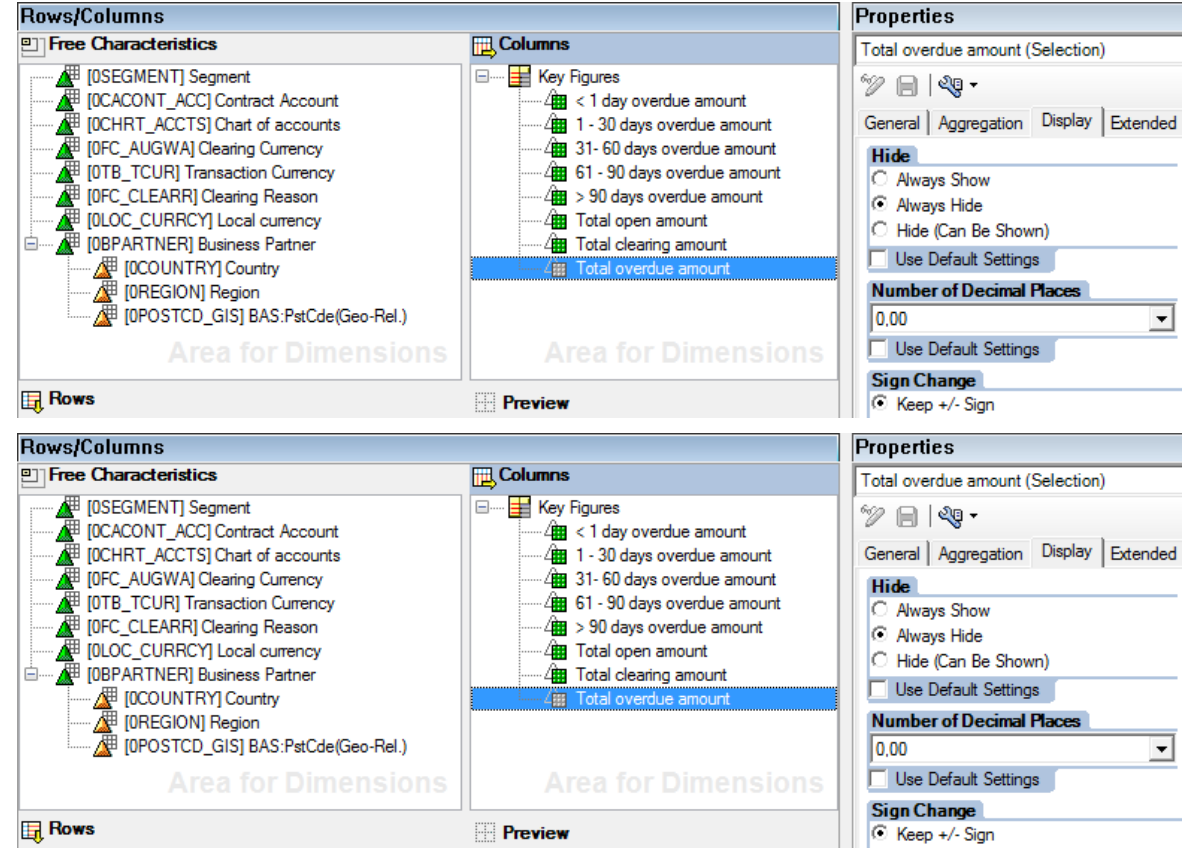

11. Save the query.

## **2.11.3.3 Contract Accounts Overdue w/ Business Partner Data (SAP\_\_FI\_CA\_IM\_OVERDUEBP)**

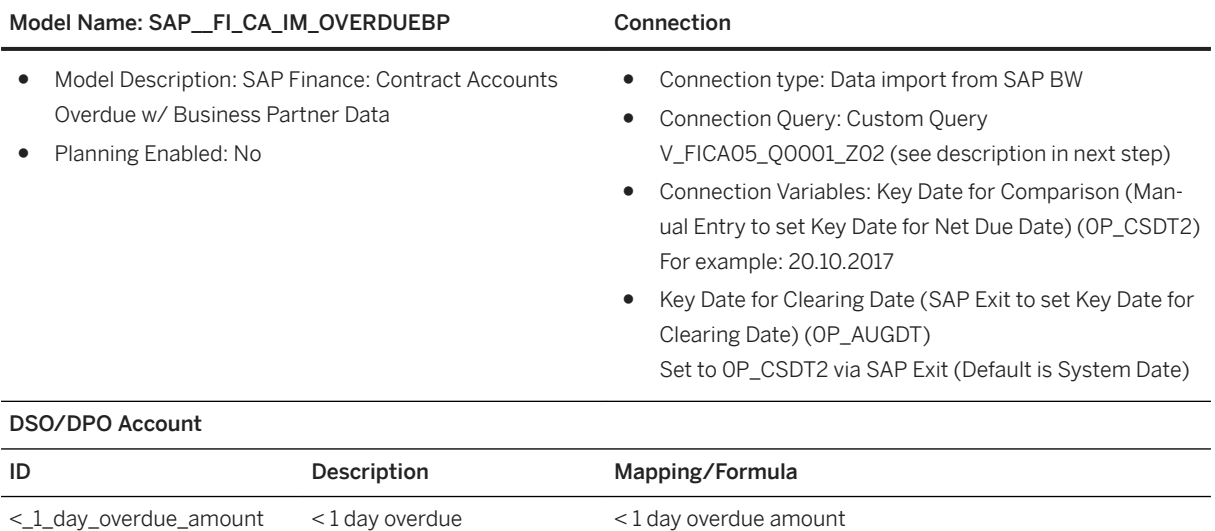

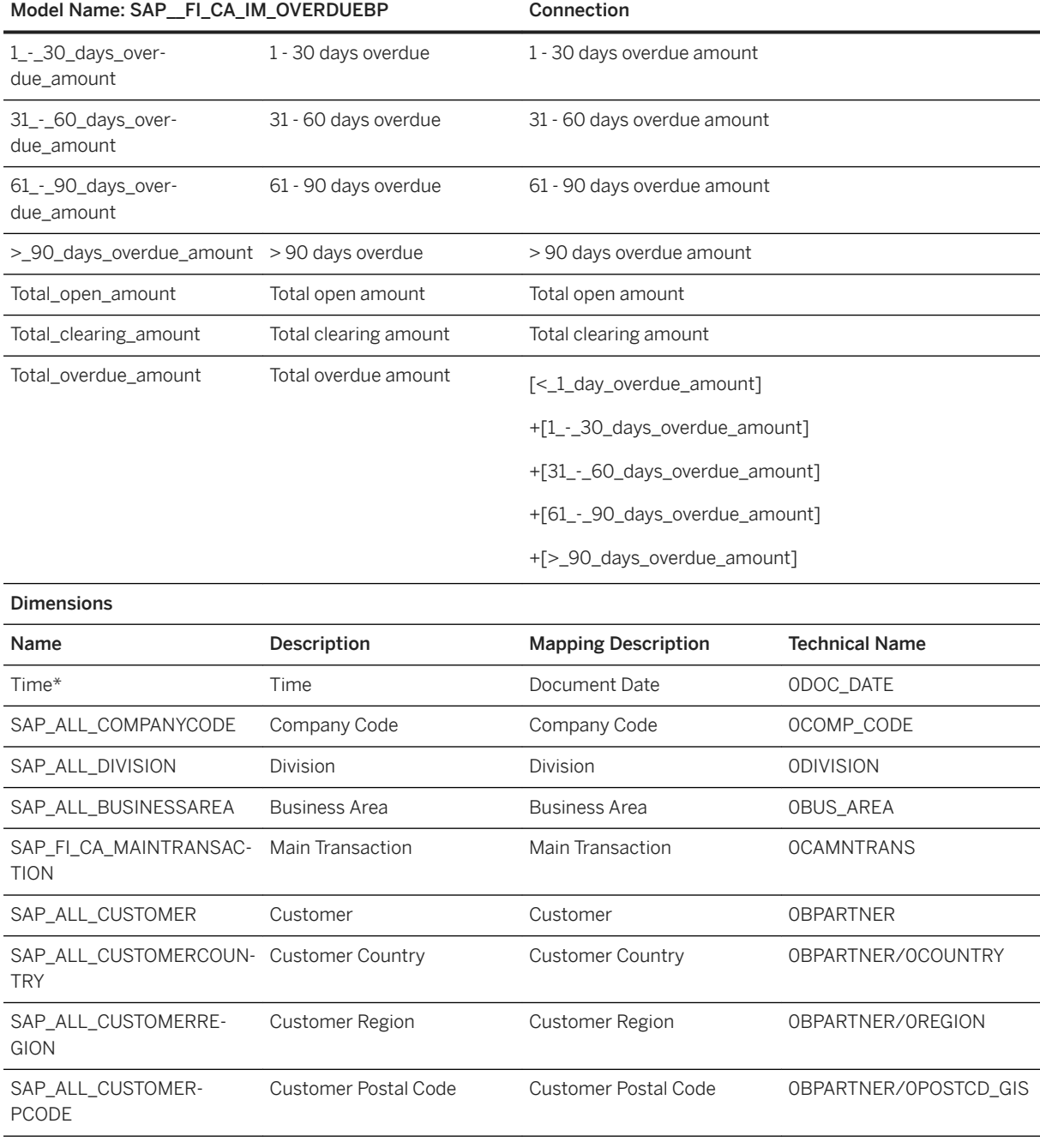

### Additional Notes about the model

This model extends the SAP\_\_FI\_CA\_OVERDUE model by exposing Customer, Customer Country, Customer Region and Customer Postal Code dimensions. For volumetric reasons, it is mapped to a Top 100 Business Partners extension of the SAP\_\_FI\_CA\_OVERDUE model data source as you will see described in detail below.

### i Note

\* Private dimension and other dimensions are public.

# **2.11.3.4 How to create Custom Query V\_FICA05\_Q0001\_Z02**

### **Procedure**

- 1. Open query /IMO/V\_FICA05\_Q0001 with SAP BEx Query Designer.
- 2. Save it as V\_FICA05\_Q0001\_Z02.
- 3. Navigate to the Rows/Column Tab.
- 4. Free Characteristics:

Drag/Drop dimensions from/to InfoProvider /IMO/V\_FICA05 for a result as displayed in the screenshot below.

5. Rows:

Drag/Drop dimensions from/to InfoProvider /IMO/V\_FICA05 for a result as displayed in the screenshot below.

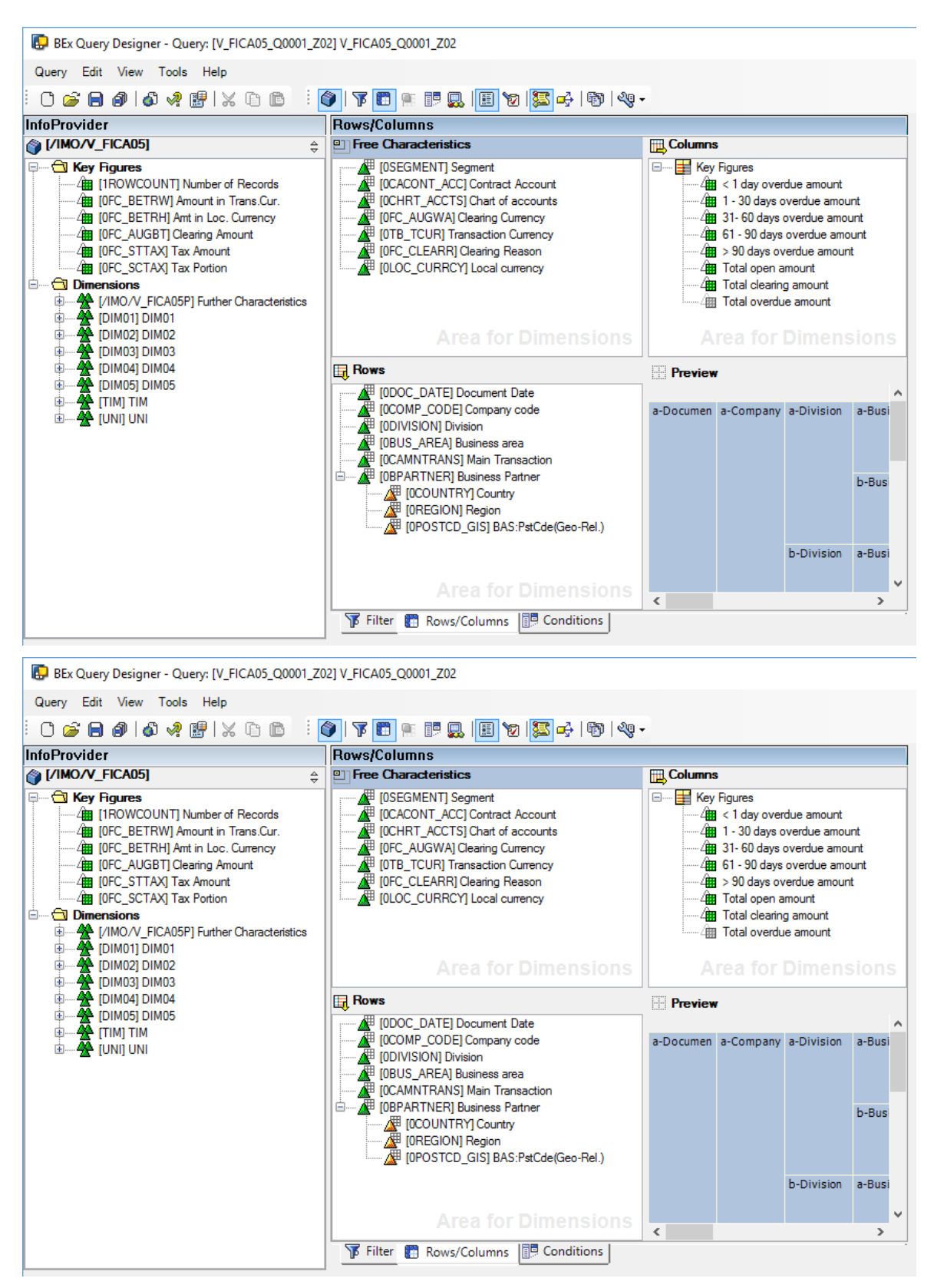

6. Columns:

○ Set key figure Total overdue amount to Always Show as displayed in the screenshot below. This is mandatory as the Top 100 condition set below uses this key figure. However, this key figure doesn't need to be mapped when acquiring from this BW Data Source as it is recomputed in SAP Analytics Cloud.

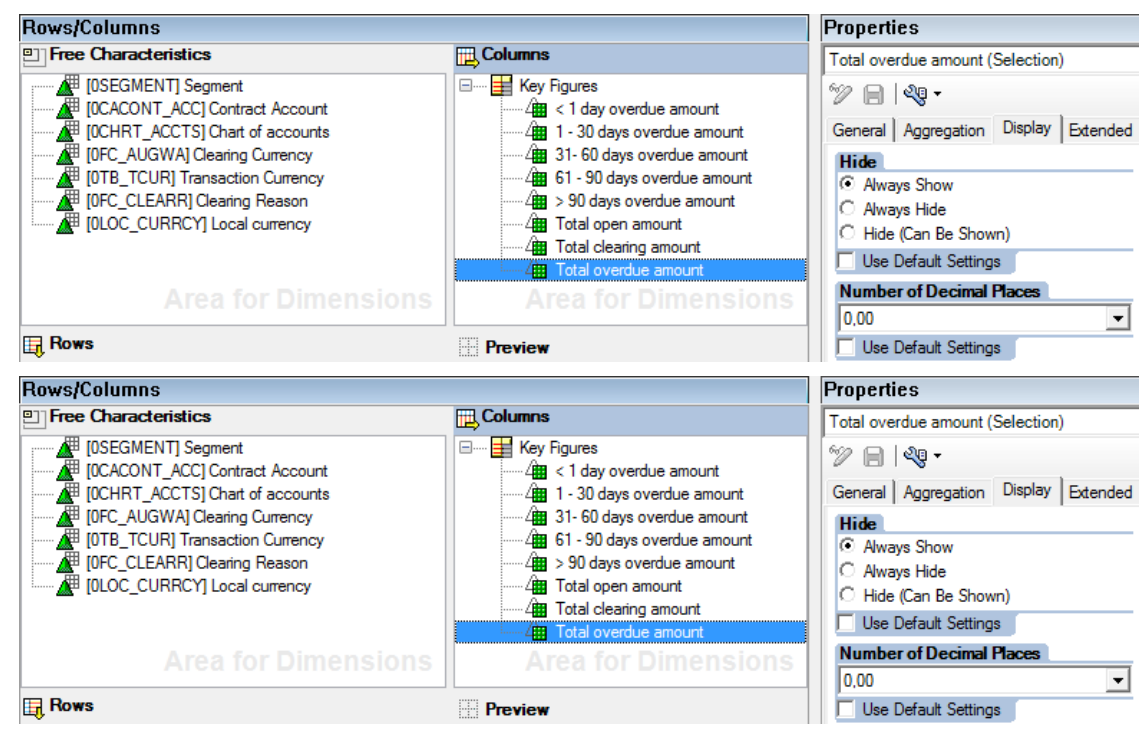

- 7. Select View/Conditions from the toolbar menu. This opens the Conditions tab.
- 8. Right-Click on the empty Conditions list to bring up the pop-up menu. Select New Condition.
- 9. Right-Click on the newly created condition to edit it.
- 10. Name this new condition Top 100.
- 11. Select the following condition parameters:
	- Key figures: Total overdue amount
	- Operator: Top N
	- Values: 100
- 12. Click *Transfer*.

The result is displayed in the screenshot below.

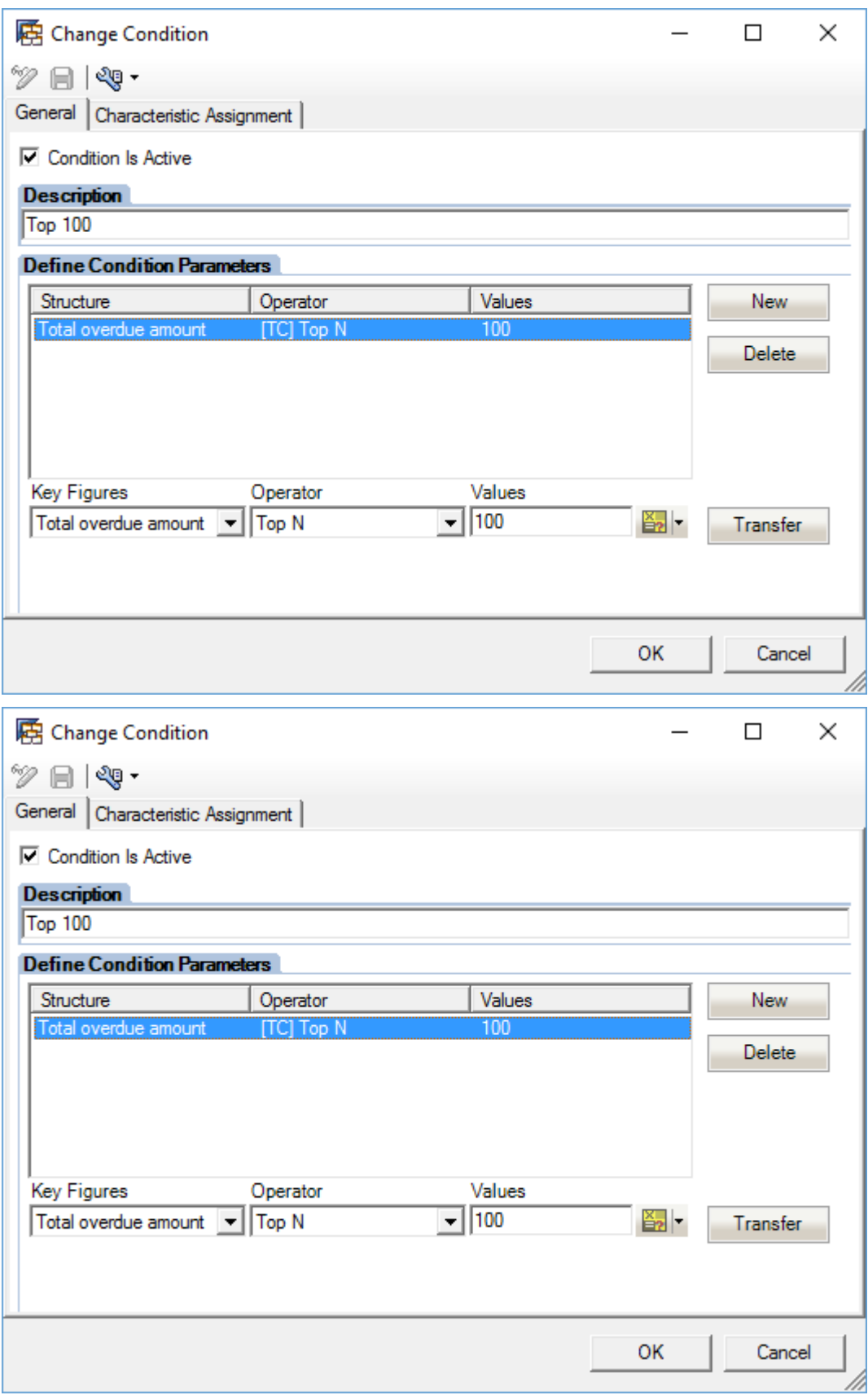

#### 13. Click *OK*

You now have a Top 100 condition set for the query V\_FICA05\_Q0001\_Z02.

14. Savethe Query.

## **2.11.3.5 Contract Accounts Overdue w/ Business Partner and Geo Data (SAP\_\_FI\_CA\_IM\_OVERDUEBPGEO)**

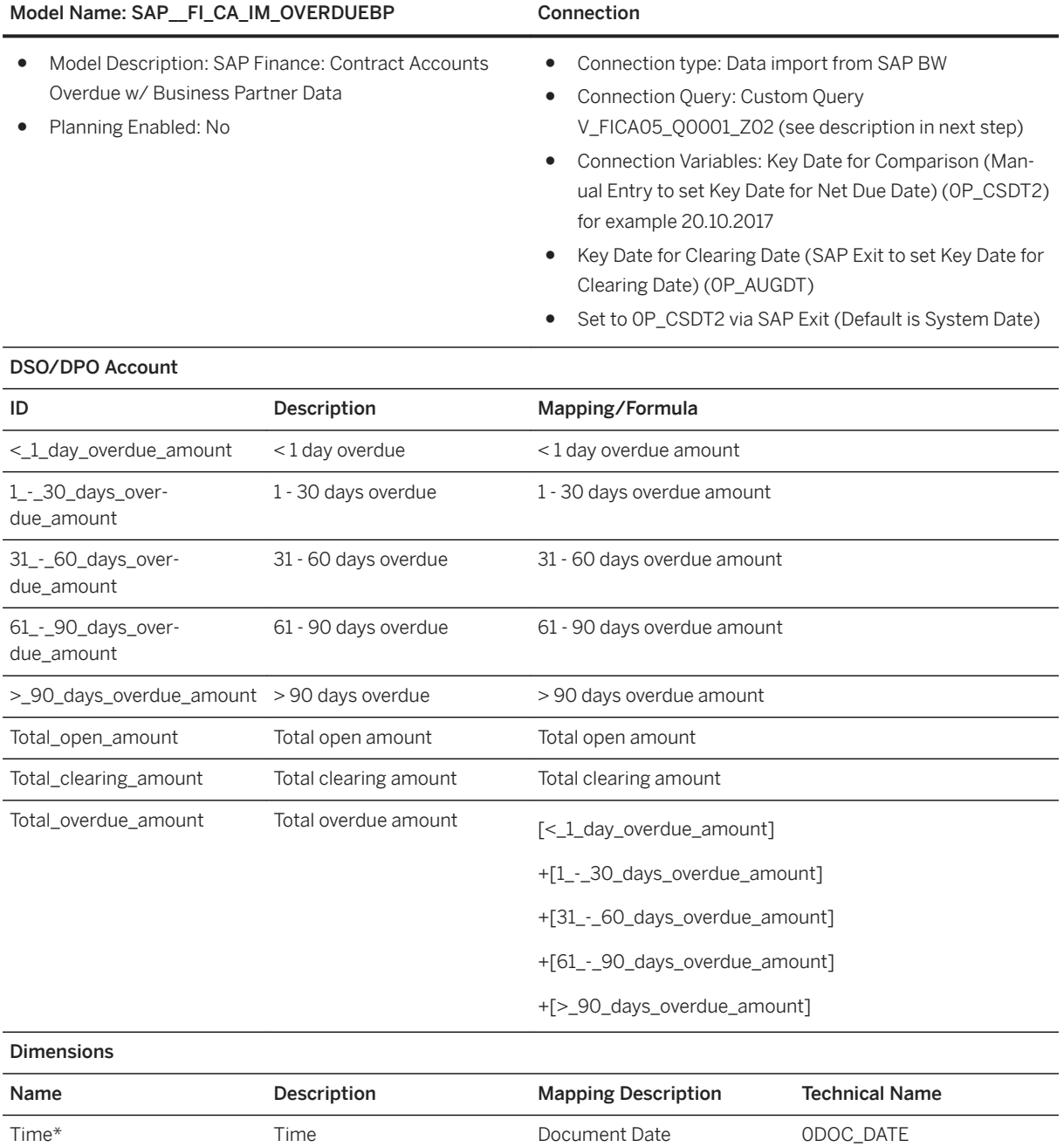

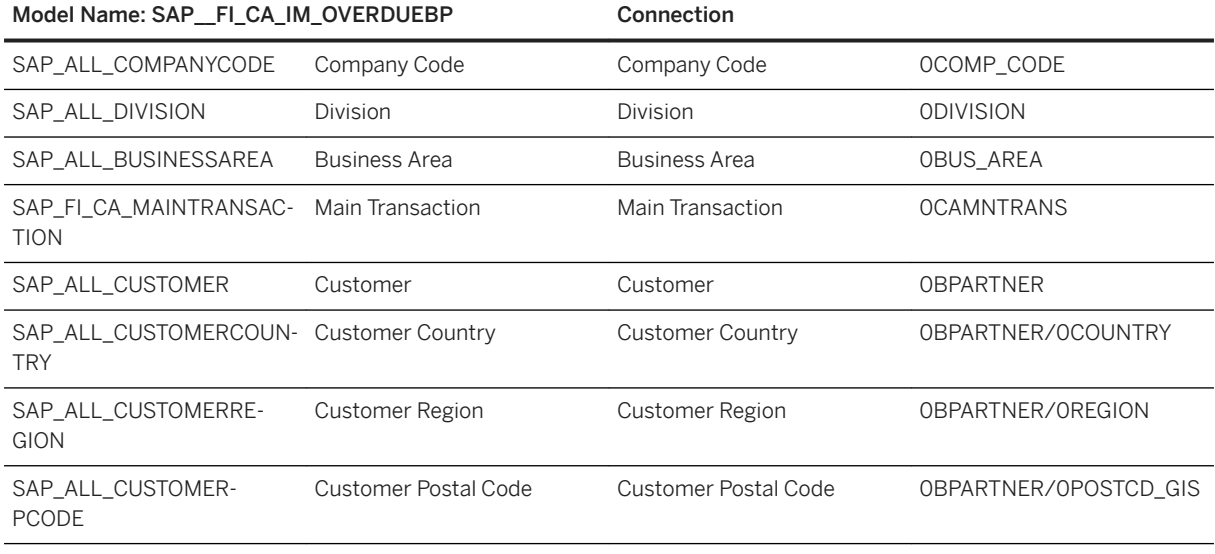

### Additional Notes about the model

This model extends the SAP\_FI\_CA\_OVERDUE model by exposing Customer, Customer Country, Customer Region and Customer Postal Code dimensions. For volumetric reasons, it is mapped to a Top 100 Business Partners extension of the SAP\_\_FI\_CA\_OVERDUE model data source as you will see described in detail below.

### i Note

\* Private dimension and other dimensions are public.

# **2.11.3.6 How to Geo Enrich the Model**

### **Context**

The model SAP\_\_FI\_CA\_IM\_OVERDUEBPGEO is delivered as an example with geocoded data pertinent to the delivered sample data set. You need to manually create your own SAP\_FI\_CA\_IM\_OVERDUEBPGEO model, as a derivative of model SAP\_\_FI\_CA\_IM\_OVERDUEBP, by injecting your own geo coding information. Perform the below steps:

### **Procedure**

#### In Excel:

- 1. Create a table with headers CustomerPCodeGeo, Description, Latitude, Longitude, Time, and Measure.
- 2. Manually enter the values for each column.
	- Description: The City name corresponding to these postal codes.
	- Latitude: The latitude corresponding to these postal codes.
	- Longitude: The longitude corresponding to these postal codes.
- Time: The Start Date and the End Date for the analysis in model SAP\_\_FI\_CA\_IM\_OVERDUEBPGEO. You only need to enter these 2 distinct values across all rows.
- Measure: A value to set a measure for the model. For example, enter "1" for all rows.

The result looks like the screenshot below.

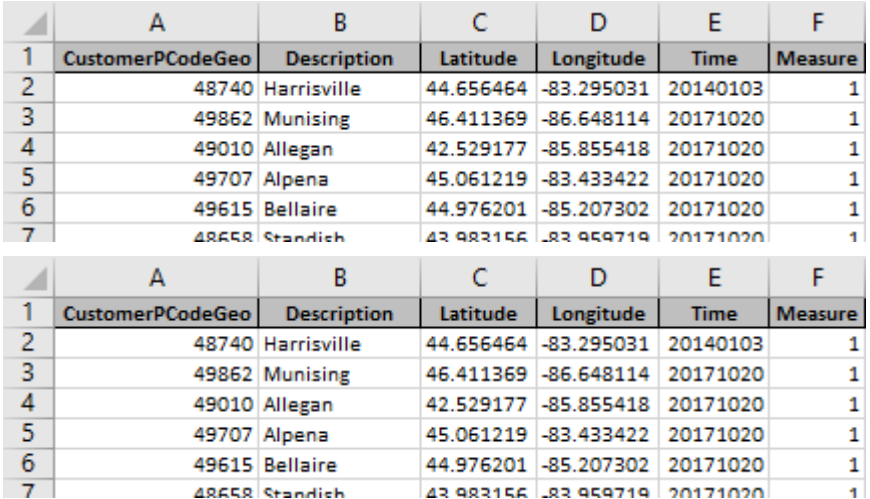

#### In SAP Analytics Cloud:

- 3. Create a new model.
- 4. Select Import a file from your computer.
- 5. Upload the newly created Excel table as a CSV file.
- 6. This brings up the Data Integration screen.
- 7. Set the metadata for the imported CustomerPCodeGeo, Description, Latitude and Longitude headers.
- 8. Set CustomerPCodeGeo as Dimension.
- 9. Add Description header as Description attribute.
- 10. Add Latitude header as Property Attribute.
- 11. Add Longitude header as Property attribute.
- 12. Select Geo by Coordinate.

13. Fill out the Create a Location Dimension dialog box as displayed in the screenshot below.

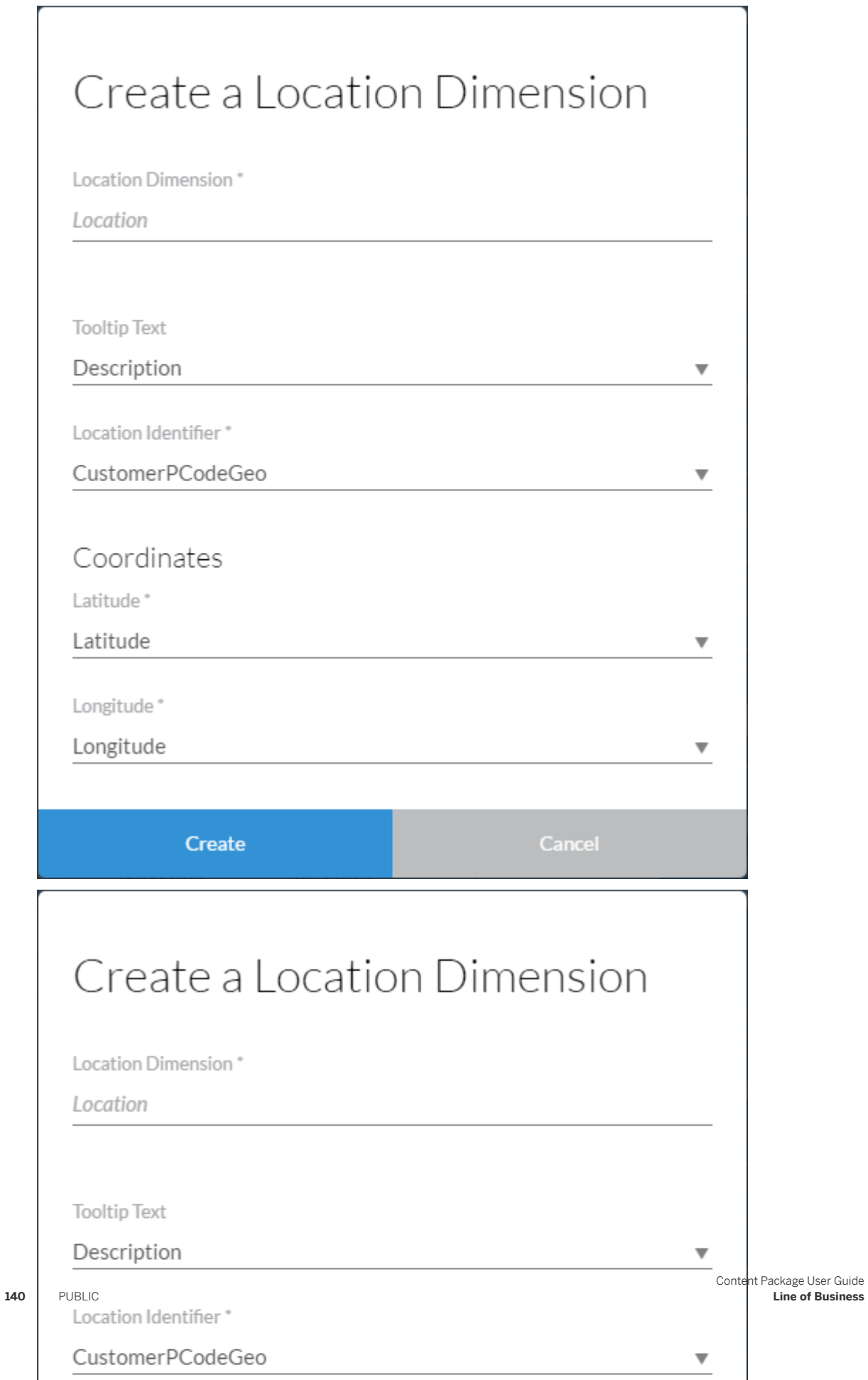

14. Click on Create.

### 15. Set the metadata for the other imported headers.

- Time: Set as Time Dimension.
- Measure: Set as Measure.

### The result is displayed in the screenshot below.

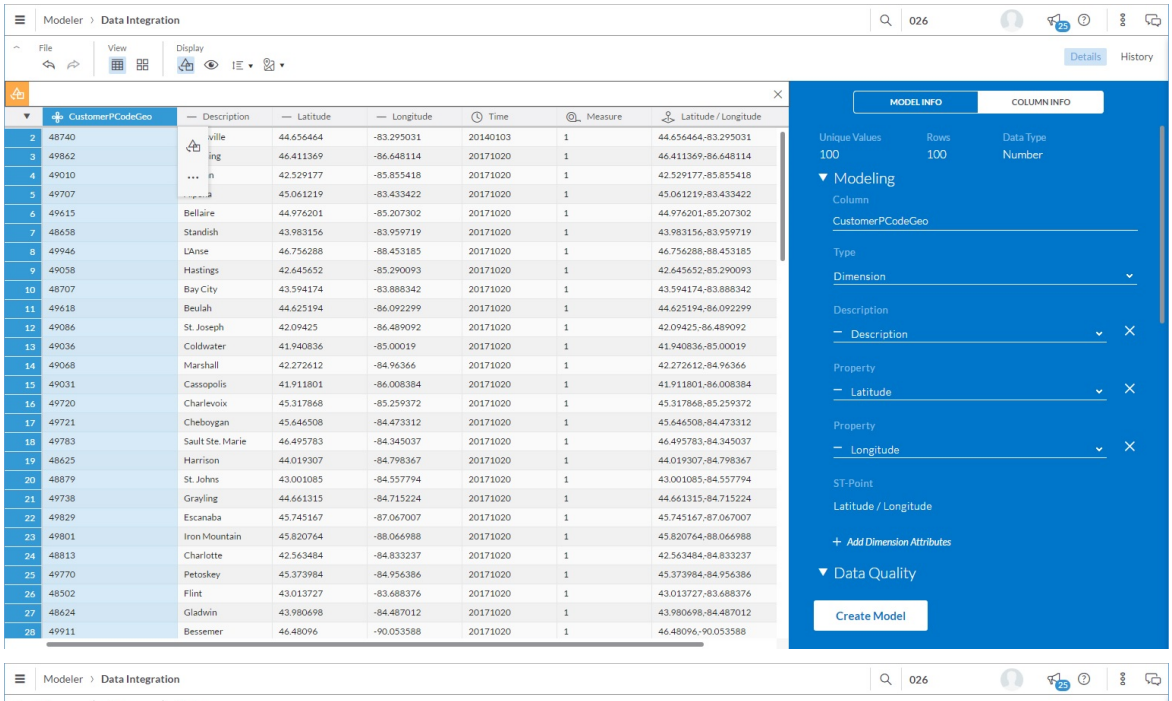

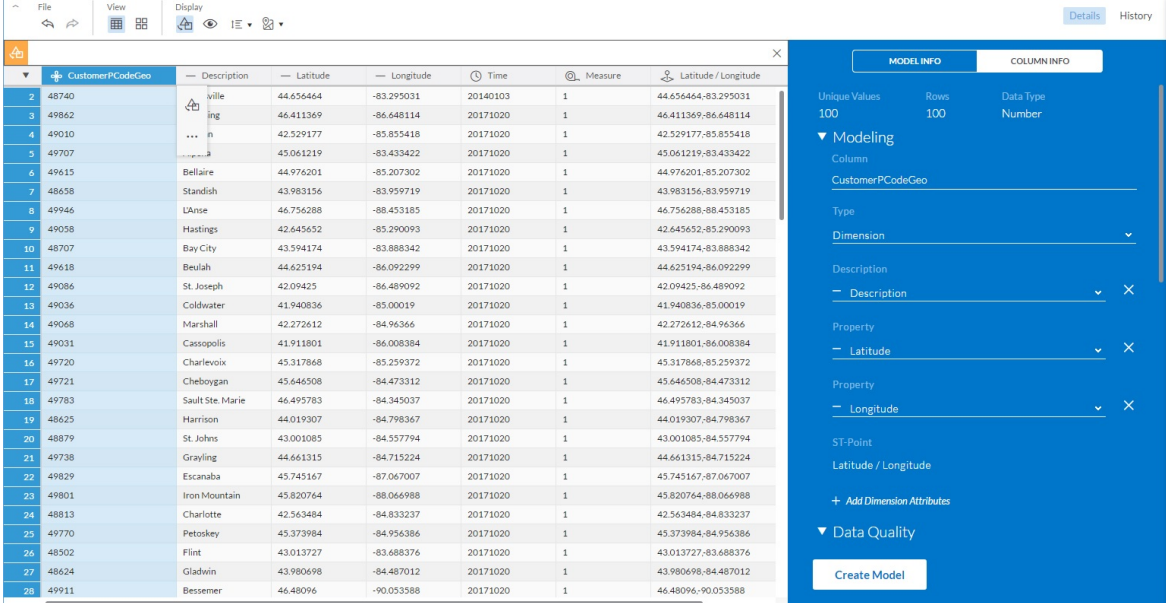

16. Click on MODEL INFO.

17. Name the model SAP\_\_FI\_CA\_IM\_OVERDUEBPGEO.

18. Set the Description to SAP Finance: Contract Accounts Overdue w/ Business Partner and Geo Data.

19. Click on the Create Model button.

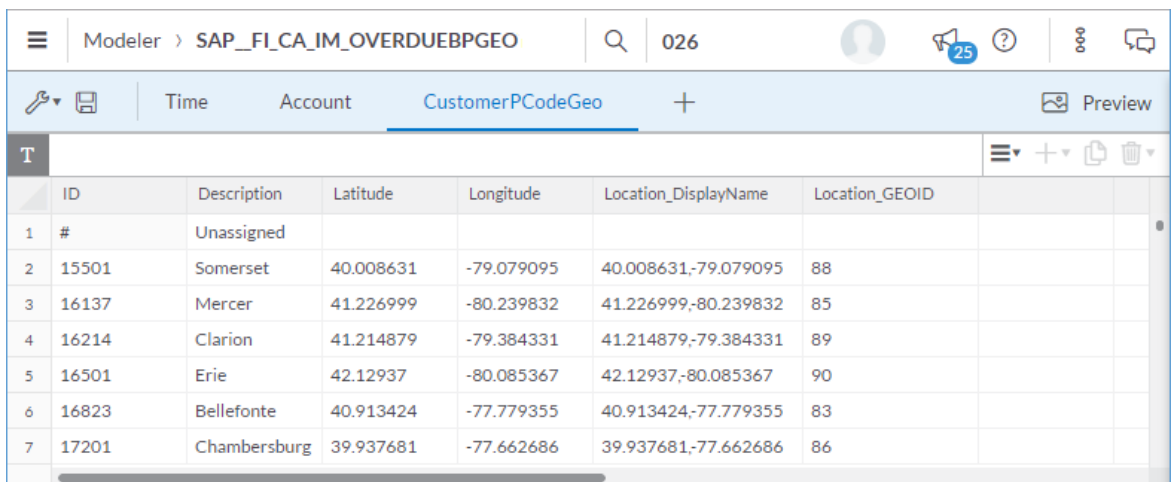

### A screenshot of the newly created initial SAP\_\_FI\_CA\_IM\_OVERDUEBPGEO model is displayed below

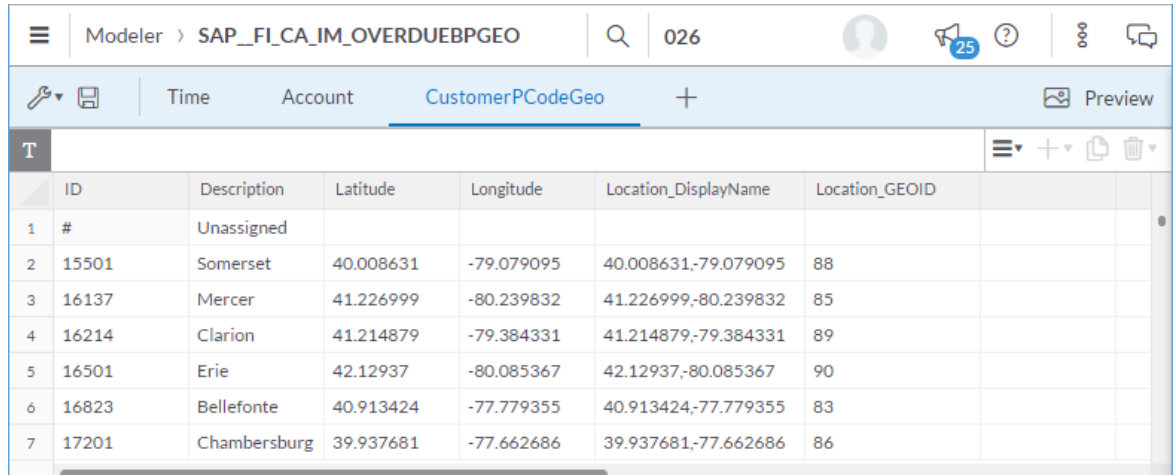

20.Clear this newly created model.

21. Delete Measure.

.

Your own model SAP\_\_FI\_CA\_IM\_OVERDUEBPGEO is now ready for mapping with its BW data source (see below).

# **2.11.3.7 Contract Accounts Clearing (SAP\_\_FI\_CA\_IM\_CLEARING)**

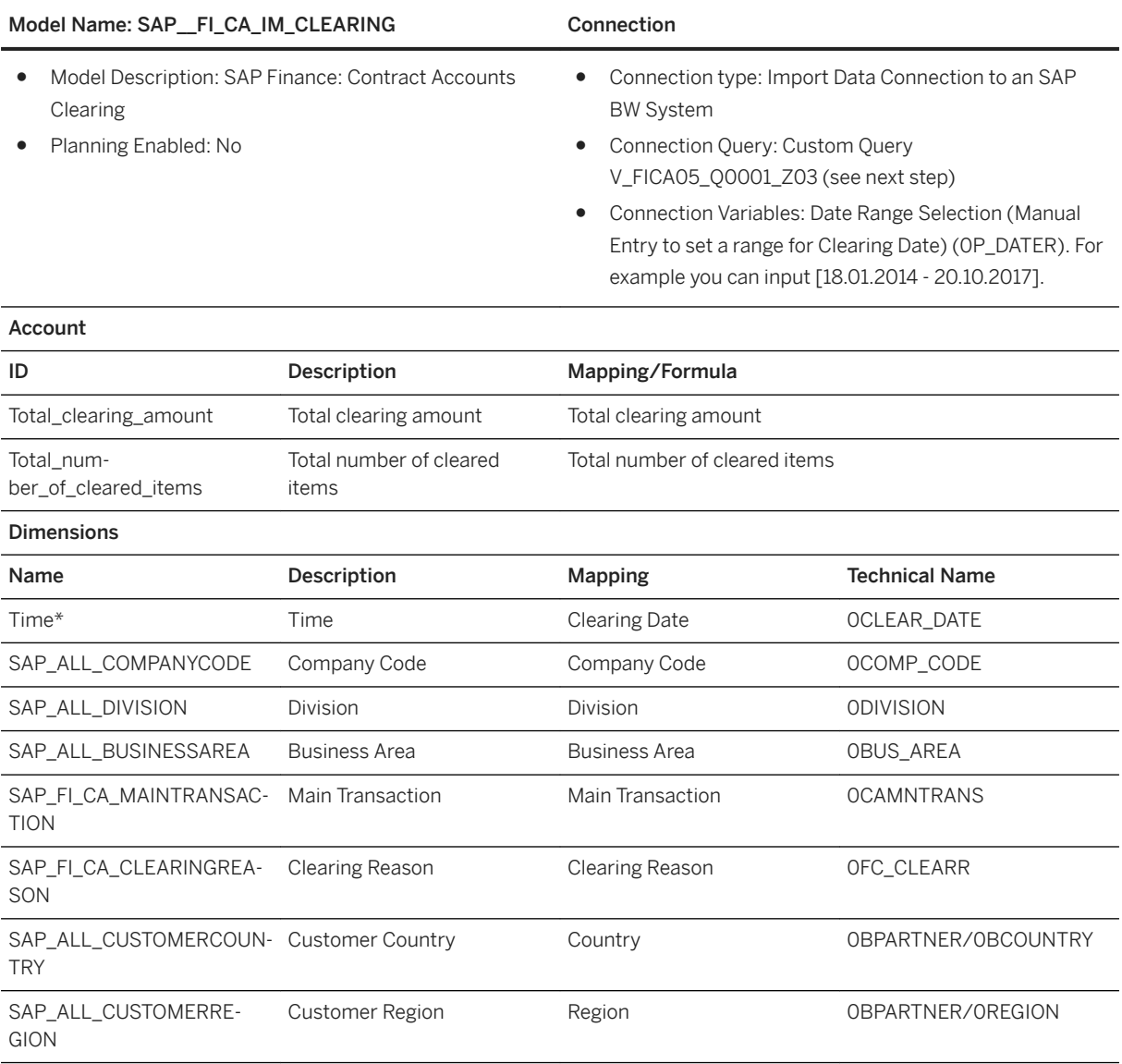

### i Note

\* Private dimensionand other dimensions are public.

## **2.11.3.8 How to create Connection Query: Custom Query V\_FICA05\_Q0001\_Z03**

### **Procedure**

- 1. Open query V\_FICA05\_Q0001\_Z01 with SAP BEx Query Designer.
- 2. Save it as V\_FICA05\_Q0001\_Z03.
- 3. Navigate to the Rows/Column Tab.
- 4. Free Characteristics:
	- Drag/Drop dimensions from/to InfoProvider /IMO/V\_FICA05 for a result as displayed in the screenshot below.
- 5. Rows:
	- Drag/Drop dimensions from/to InfoProvider /IMO/V\_FICA05 for a result as displayed in the screenshot below.
- 6. Columns:
	- $\circ$  Delete key figure selections < 1 day overdue amount, 1 30 days overdue amount, 31 60 days overdue amount, 61 – 90 days overdue amount, > 90 days overdue amount, Total open amount, and Total overdue amount for a result as displayed in the screenshot below.
○ Create key figure selection Total number of cleared items.

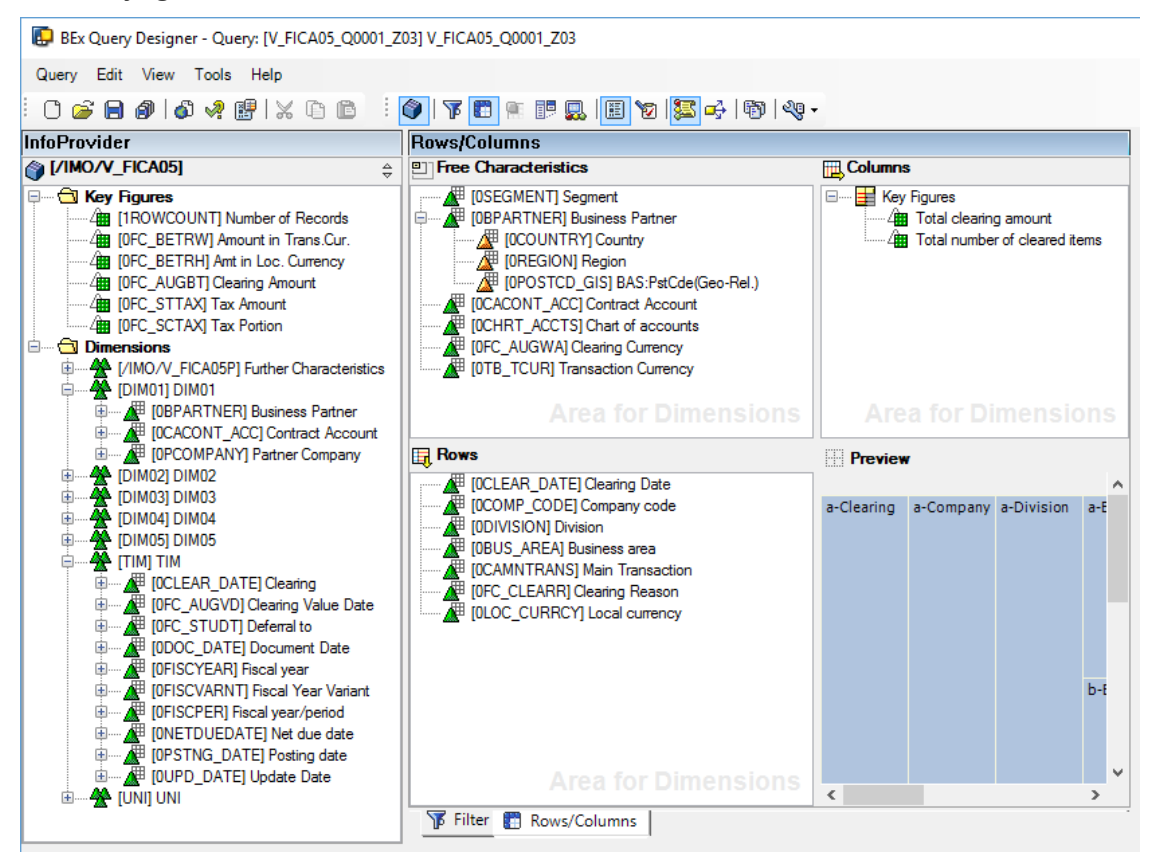

BEx Query Designer - Query: [V FICA05 Q0001 Z03] V FICA05 Q0001 Z03

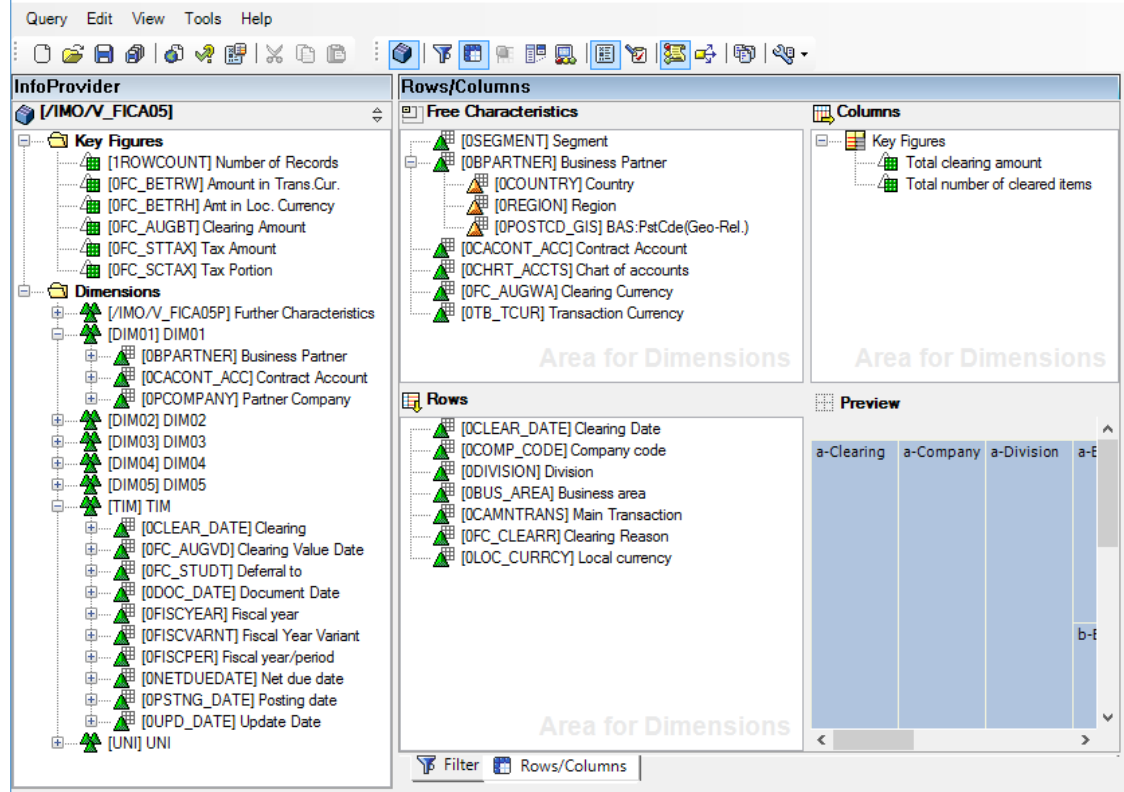

○ Edit key figure selection Total number of cleared items, following the definitions displayed in the screenshot below.

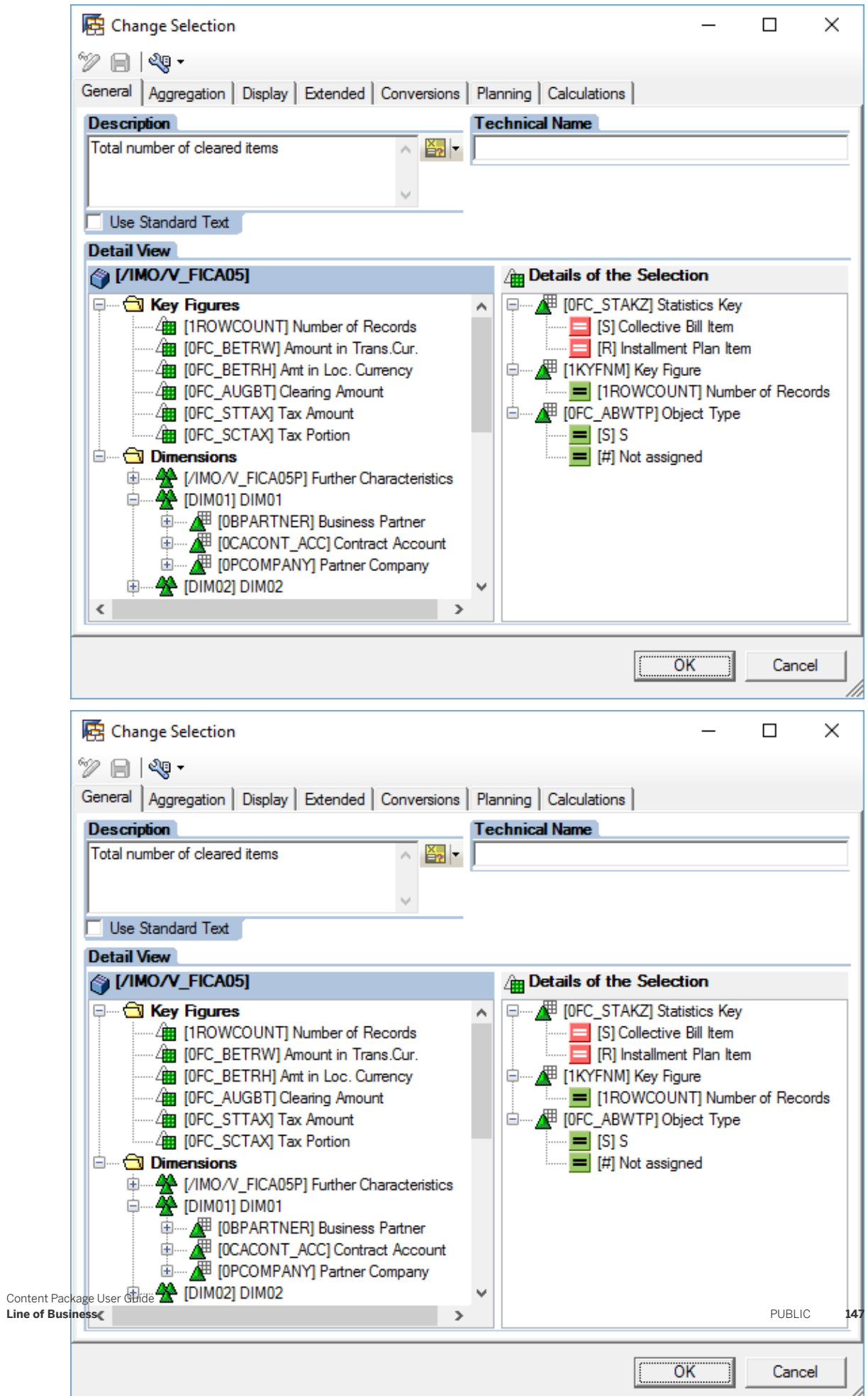

- Click OK to validate your changes.
- 7. When acquiring from this BW data source into Analytics Cloud, we now need to make sure that we can select the correct volumetric for the number of records imported. This can be achieved by setting a variable as Characteristic Restriction filter for Clearing Date as follows:
- 8. Click on the Filter tab.
- 9. Drag/Drop [0CLEARDATE] Clearing Date into the Characteristic Restrictions area.
- 10. Restrict Characteristic [0CLEARDATE] Clearing Date by associating variable [0P\_DATER] Date Range Selection to it. The result is shown in the screenshot below.

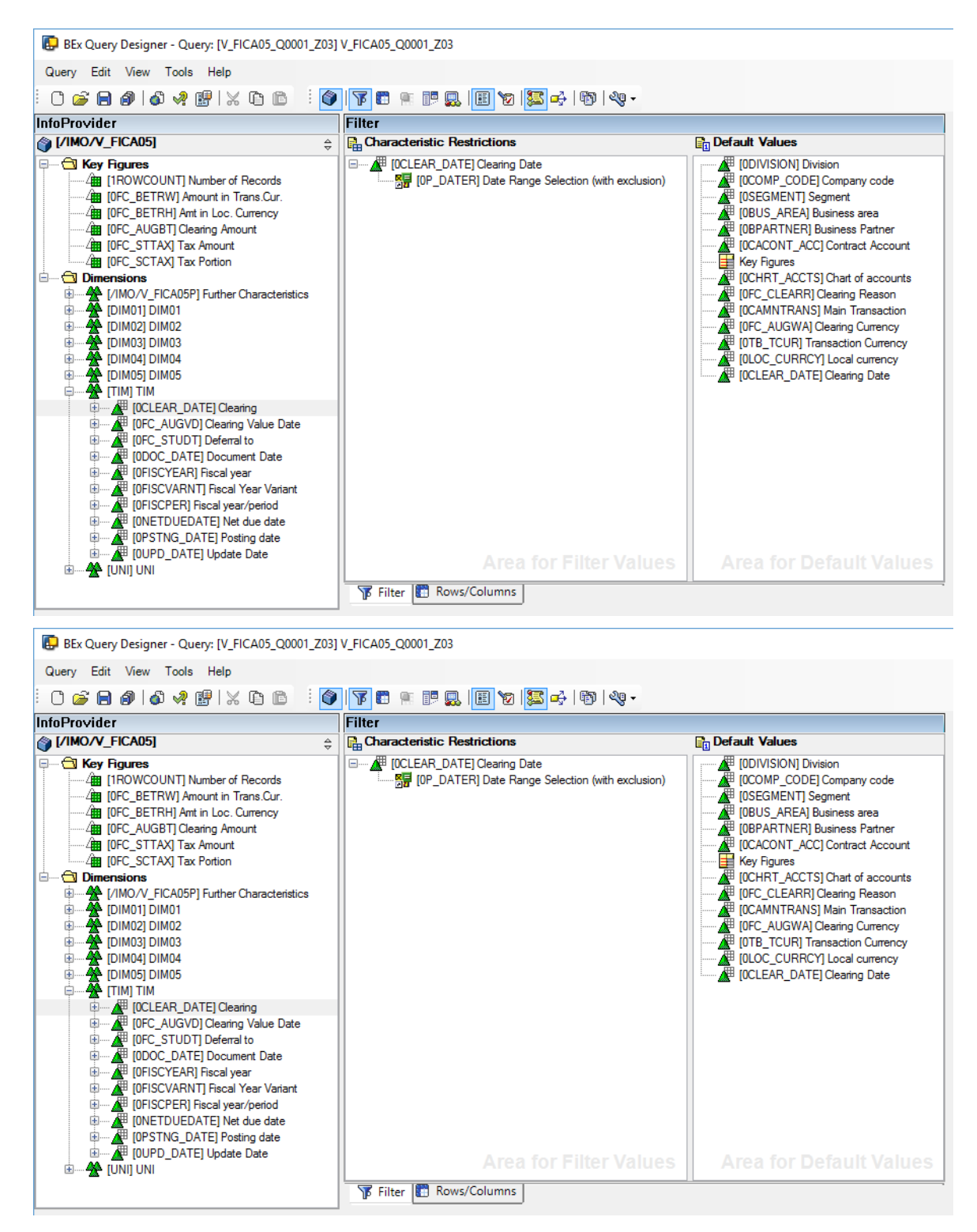

11. Save the query.

# **2.11.3.9 Contract Accounts DSO w/ Year (SAP\_\_FI\_CA\_IM\_DSOYR)**

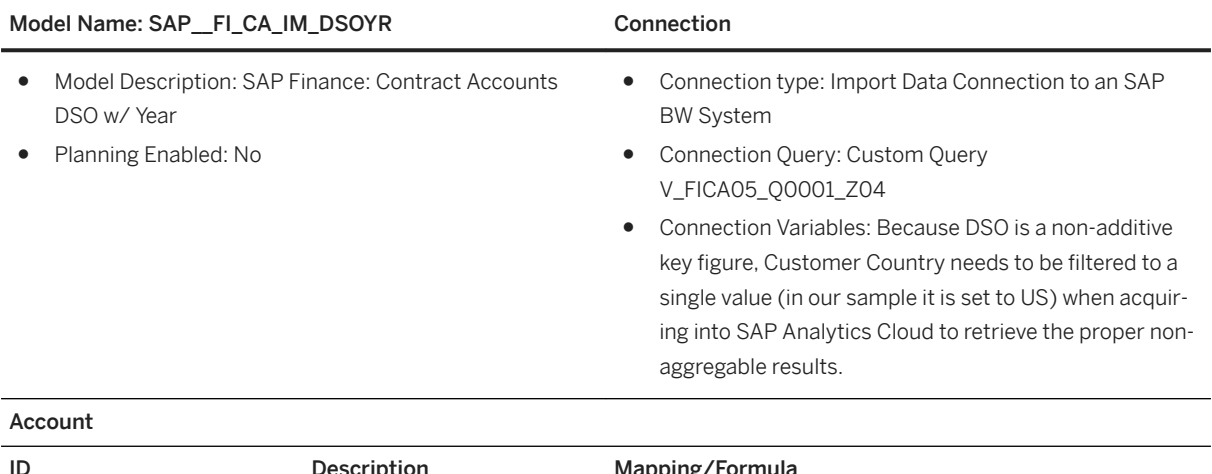

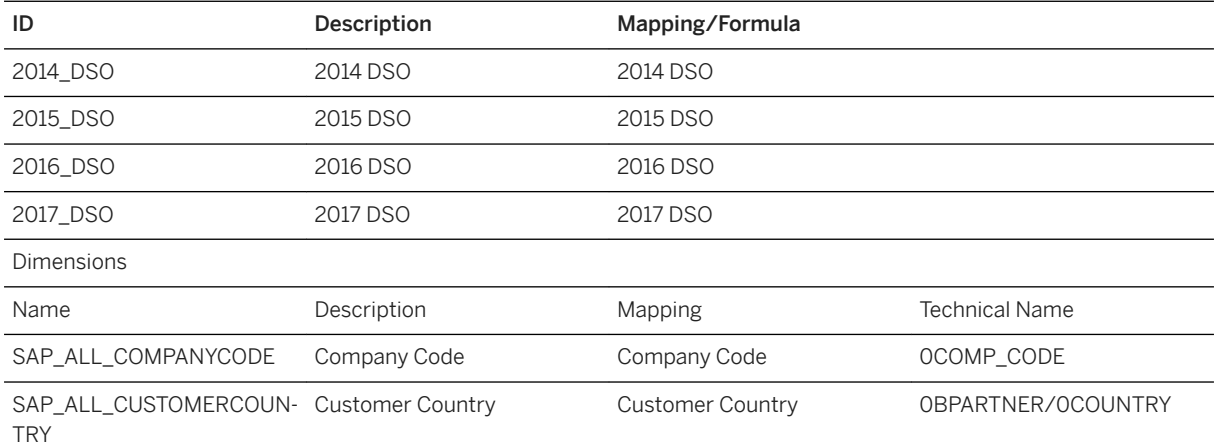

### i Note

\* Private dimension and other dimensions are public.

# **2.11.3.10 How to create Connection Query: Custom Query V\_FICA05\_Q0001\_Z04**

### **Procedure**

- 1. Open query V\_FICA05\_Q0001\_Z03 with SAP BEx Query Designer.
- 2. Save it as V\_FICA05\_Q0001\_Z04.
- 3. Navigate to the Filter tab.

Remove the characteristic restriction selection [0CLEAR\_DATE] Clearing Date.

- 4. Navigate to the Rows/Column tab.
- 5. Free Characteristics:

Leave as is.

6. Rows:

Remove the characteristic [0CLEAR\_DATE] Clearing Date.

- 7. Columns:
	- Remove selection Total clearing amount.
	- Remove selection Total number of cleared items.
	- Create selection 2014 clearing amount and set its display to Always Hide.

○ Add the definitions for selection "2014 clearing amount" as displayed in the screenshot below.

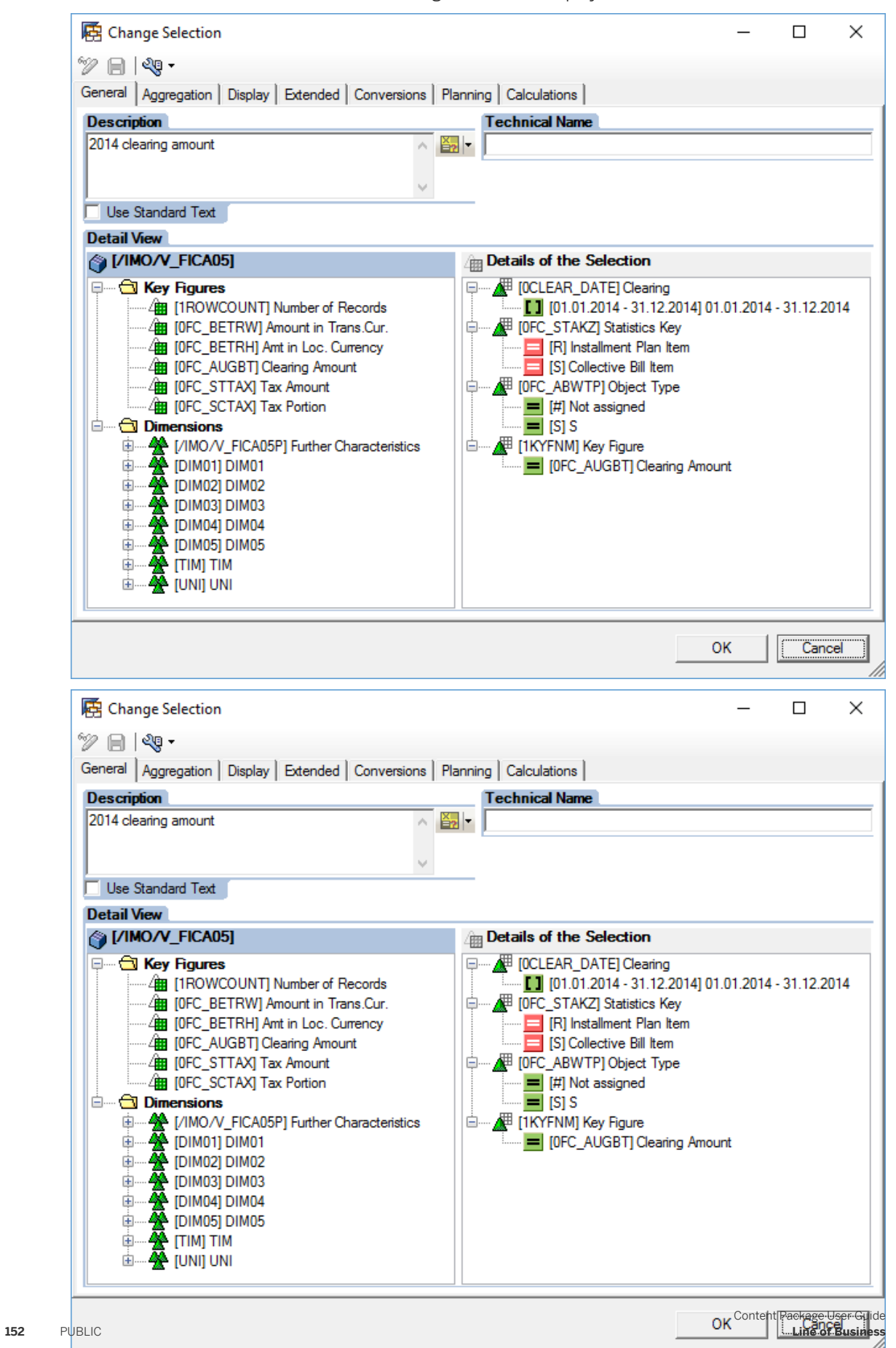

- Create selections 2015 clearing amount, 2016 clearing amount, and 2017 clearing amount by replacing 2014 by respectively 2015, 2016, then 2017 in the definitions above.
- Create selection 2014 open amount and set its display to *Always Hide*.

○ Add the definitions for selection 2014 open amount as displayed in the screenshot below.

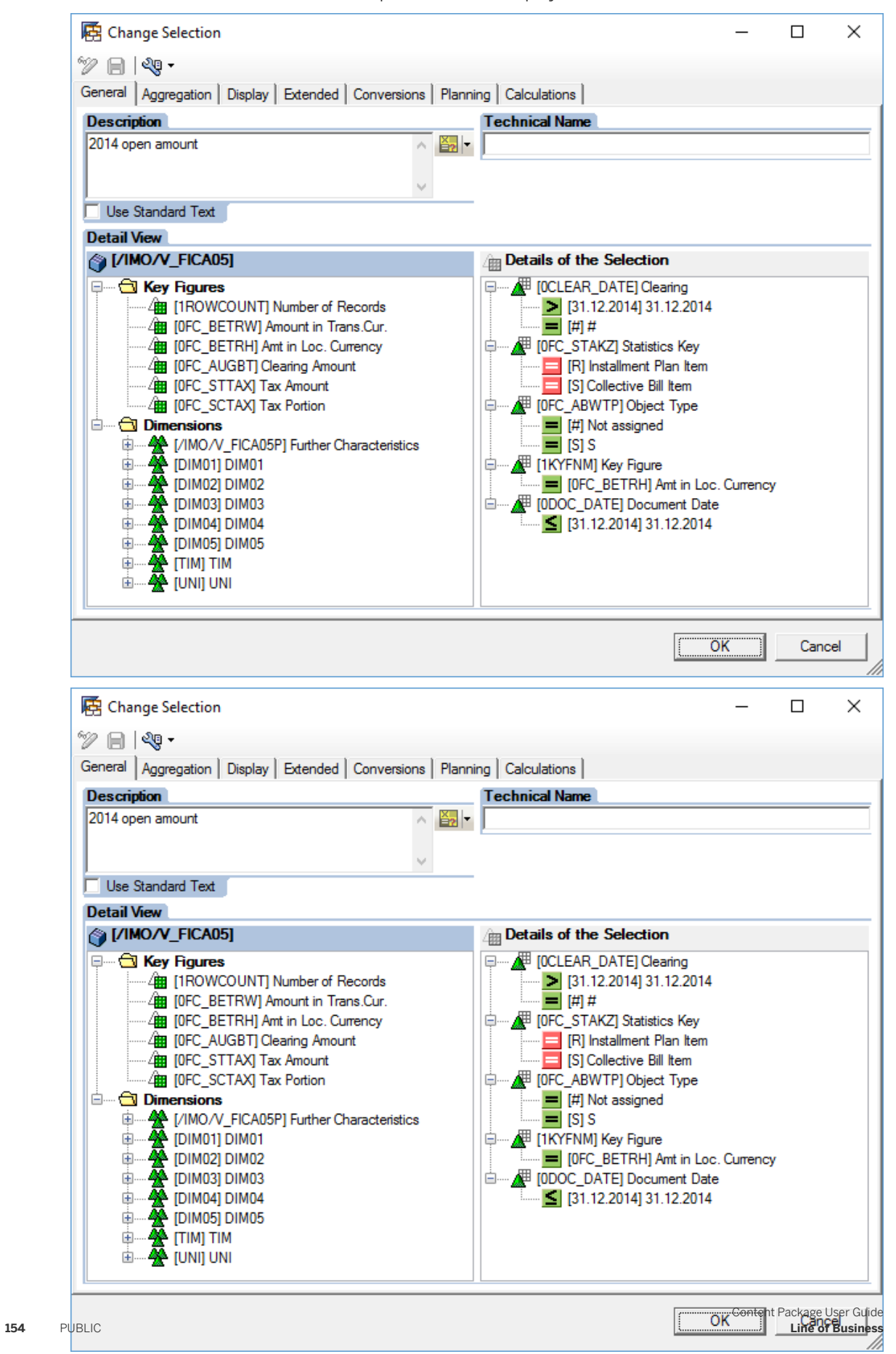

○ Create selections 2015 open amount, 2016 open amount, and 2017 open amount by replacing 2014 by respectively 2015, 2016, then 2017 in the definitions above.

○ Create formula 2014 DSO following the definitions displayed in the screenshot below.

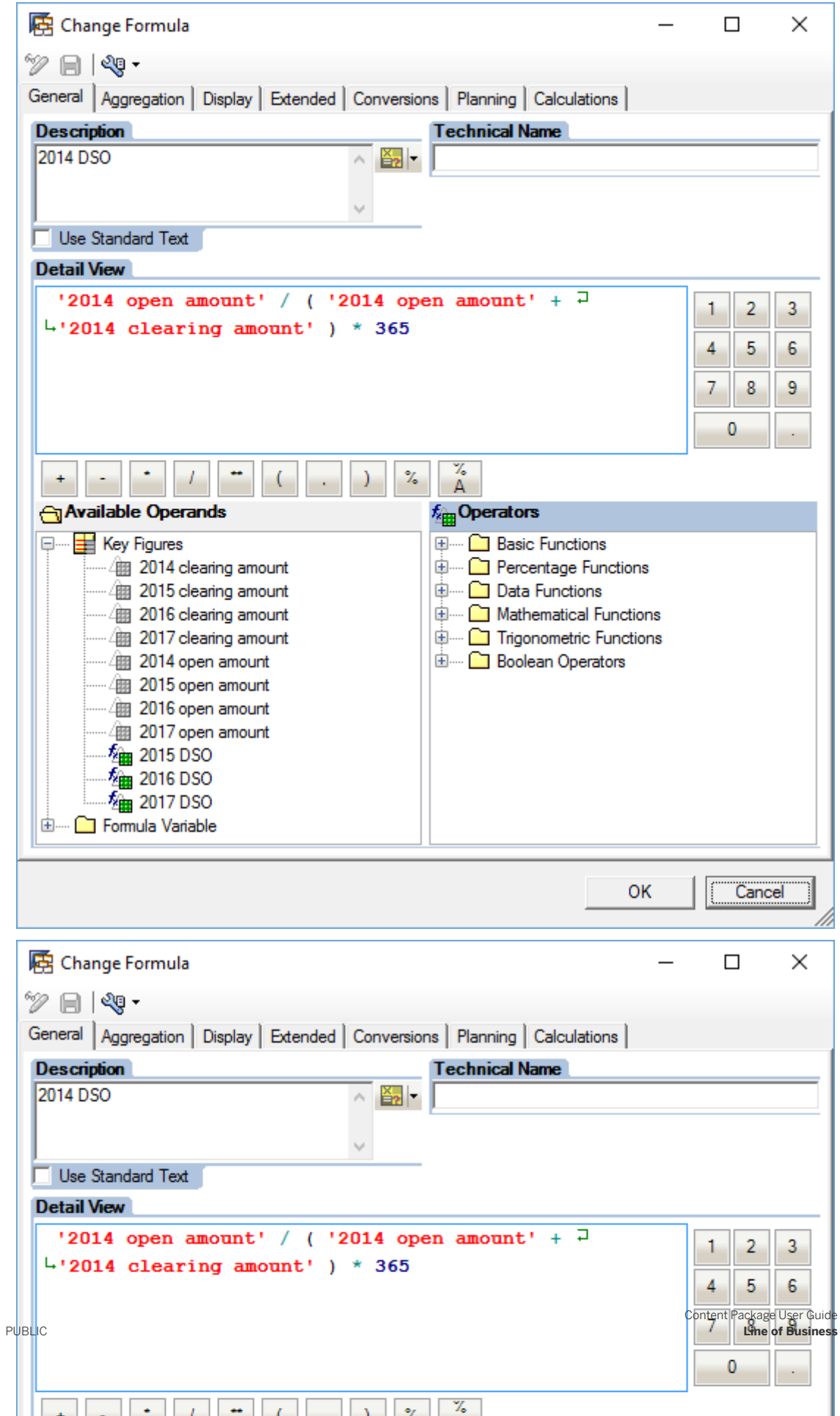

**156** 

○ Create formulas 2015 DSO, 2016 DSO, and 2017 DSO by replacing 2014 by respectively 2015, 2016, then 2017 in the definitions above. At this point, the custom query V\_FICA05\_Q0001\_Z04 should look like this.

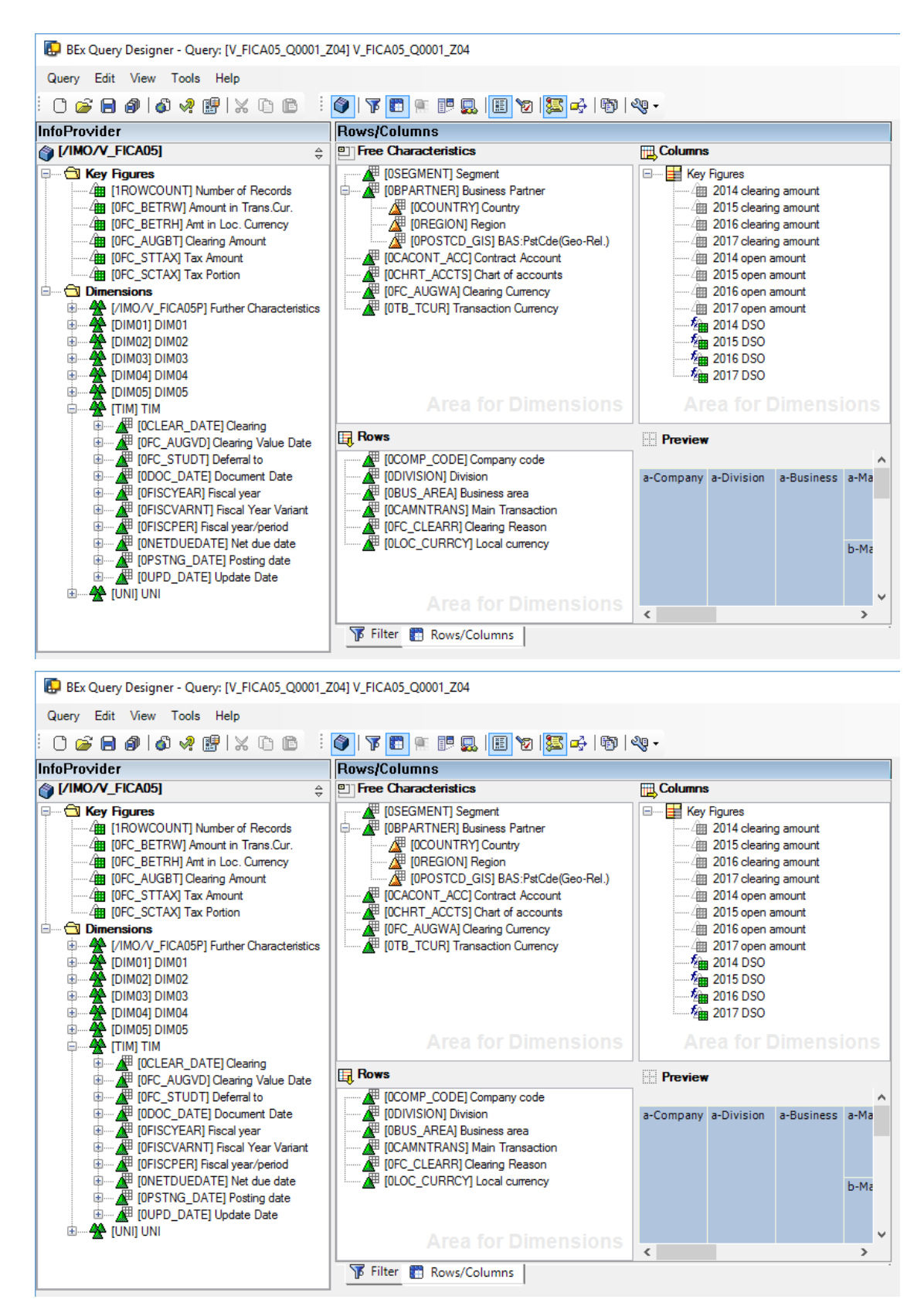

8. Save the Query.

# **2.11.3.11 Contract Accounts DSO w/ Year and Main Transaction Data (SAP\_\_FI\_CA\_IM\_DSOYRMT)**

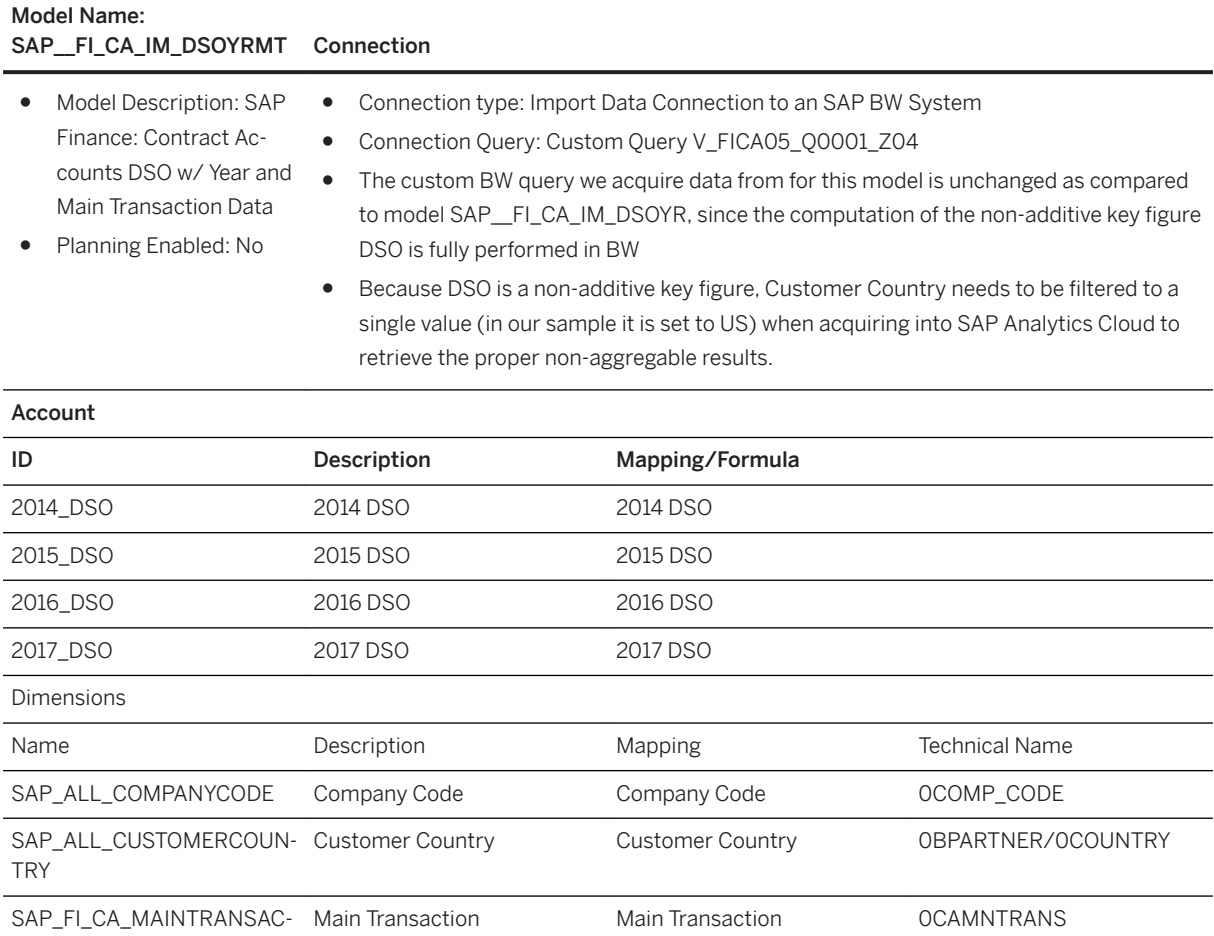

TION

#### Additional Notes about the model

This model is a derivative of model SAP\_\_FI\_CA\_IM\_DSOYR, in which we also retrieve dimension SAP\_FI\_CA\_MAINTRAN-SACTION to adequately gather proper non-aggregable values for reporting.

#### i Note

\* Private dimension and other dimensions are public.

# **2.11.3.12 Contract Accounts Dunning Evaluation (SAP\_\_FI\_CA\_IM\_DUNEVA)**

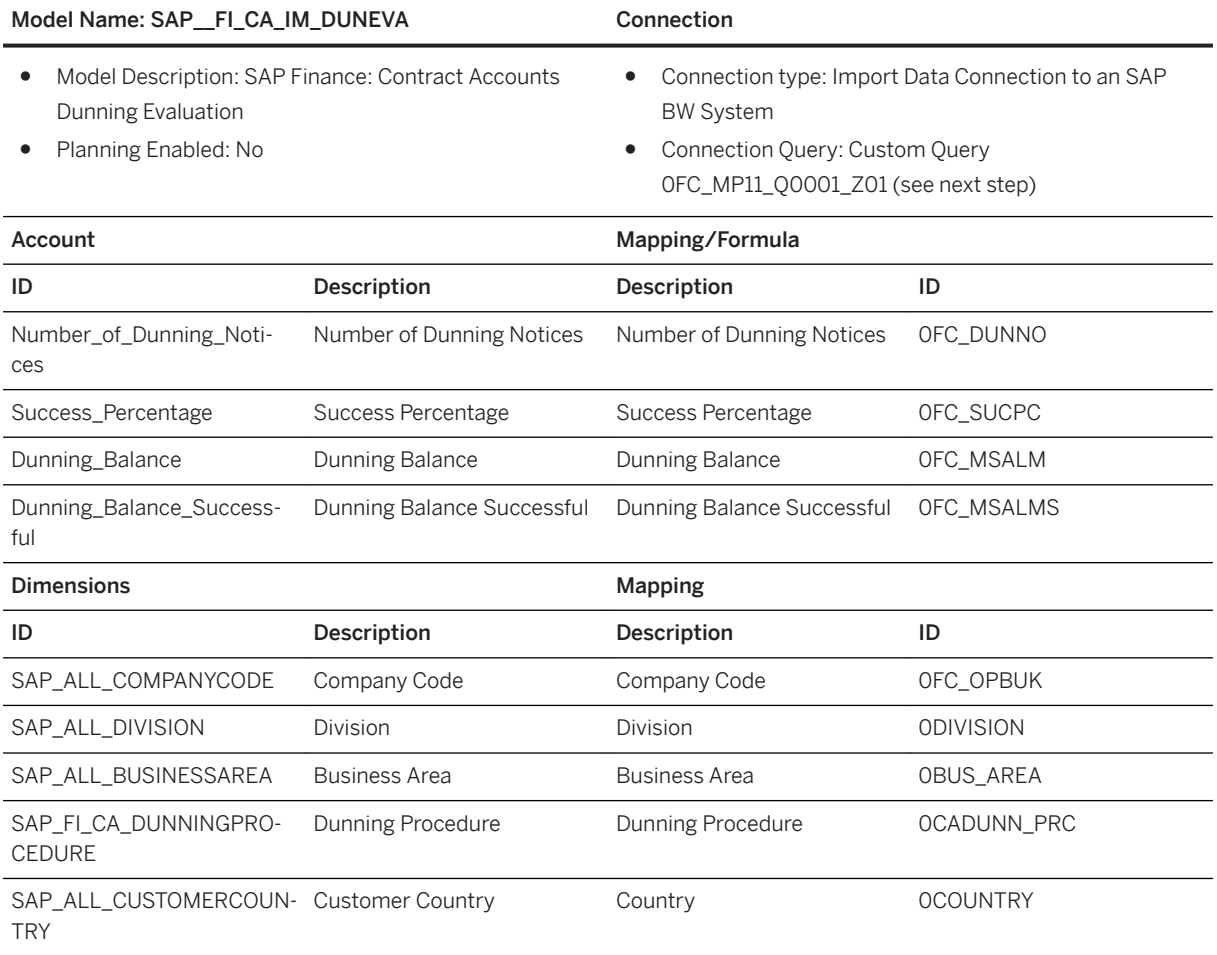

### i Note

\* Private dimension and other dimensions are public.

# **2.11.3.13 How to create Custom Query: 0FC\_MP11\_Q0001\_Z01**

### **Procedure**

- 1. Open query 0FC\_MP11\_Q0001 with SAP BEx Query Designer.
- 2. Save it as 0FC\_MP11\_Q0001\_Z01.
- 3. Navigate to the Rows/Columns tab.
- 4. Columns:
	- Remove key figure [0FC\_SUCCPERAMT] Success Percentage (Amount)
	- Remove key figure [0FC\_SUCCPERNUM] Success Percentage (Number)
	- Drag/Drop key figure [0FC\_SUCPC] Success Percentage in the Area

The resulting query definition is displayed in the screenshot below.

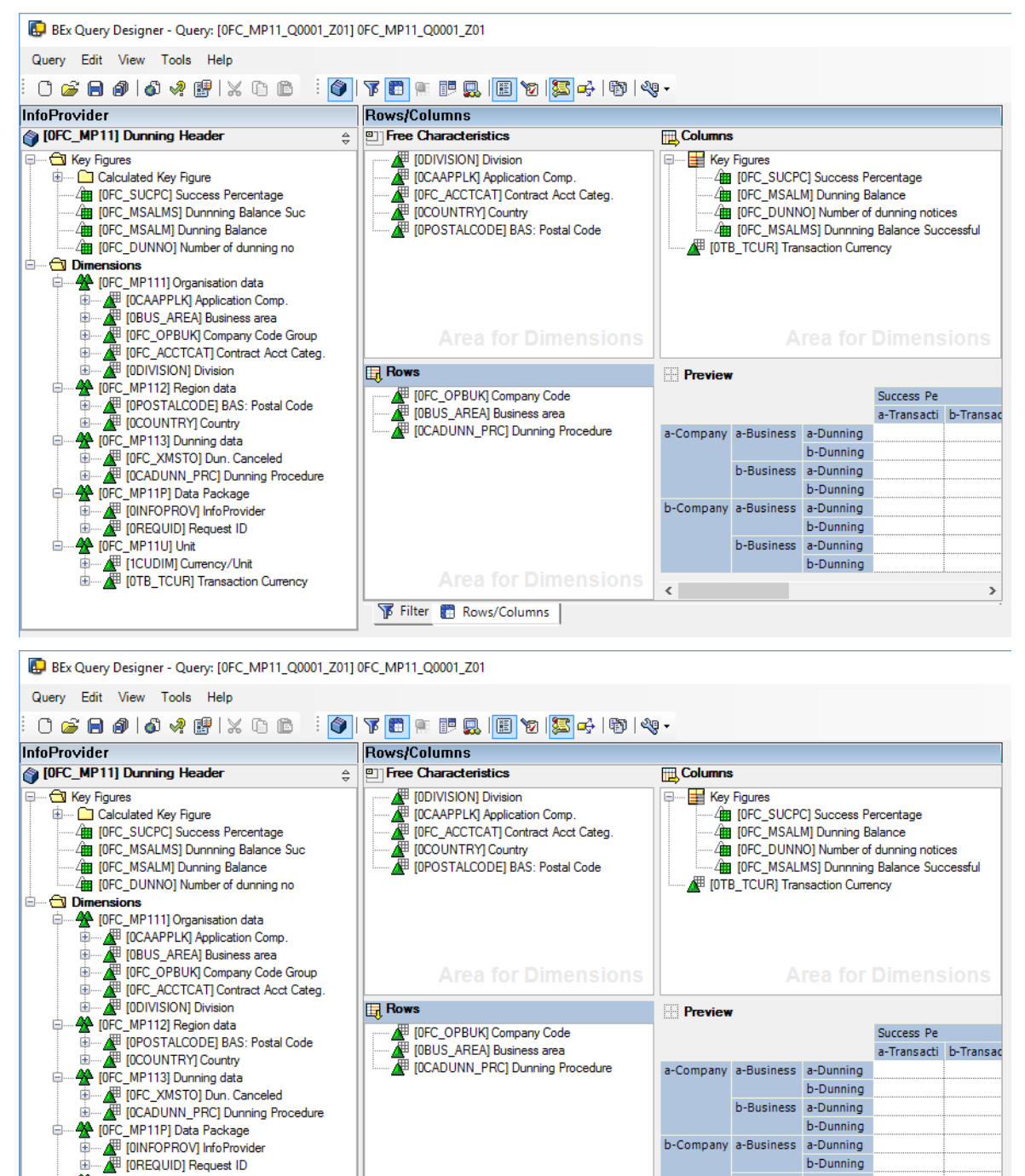

Filter Rows/Columns

5. Save the Query.

 $\begin{picture}(120,140)(-0.000,0.000) \put(0,0){\line(1,0){10}} \put(15,0){\line(1,0){10}} \put(15,0){\line(1,0){10}} \put(15,0){\line(1,0){10}} \put(15,0){\line(1,0){10}} \put(15,0){\line(1,0){10}} \put(15,0){\line(1,0){10}} \put(15,0){\line(1,0){10}} \put(15,0){\line(1,0){10}} \put(15,0){\line(1,0){10}} \put(15,0){\line(1,0){$ 

b-Dunning

b-Business a-Dunning b-Dunning

 $\langle$ 

# **2.11.3.14 Contract Accounts Dunning Activity (SAP\_\_FI\_CA\_IM\_DUNACT)**

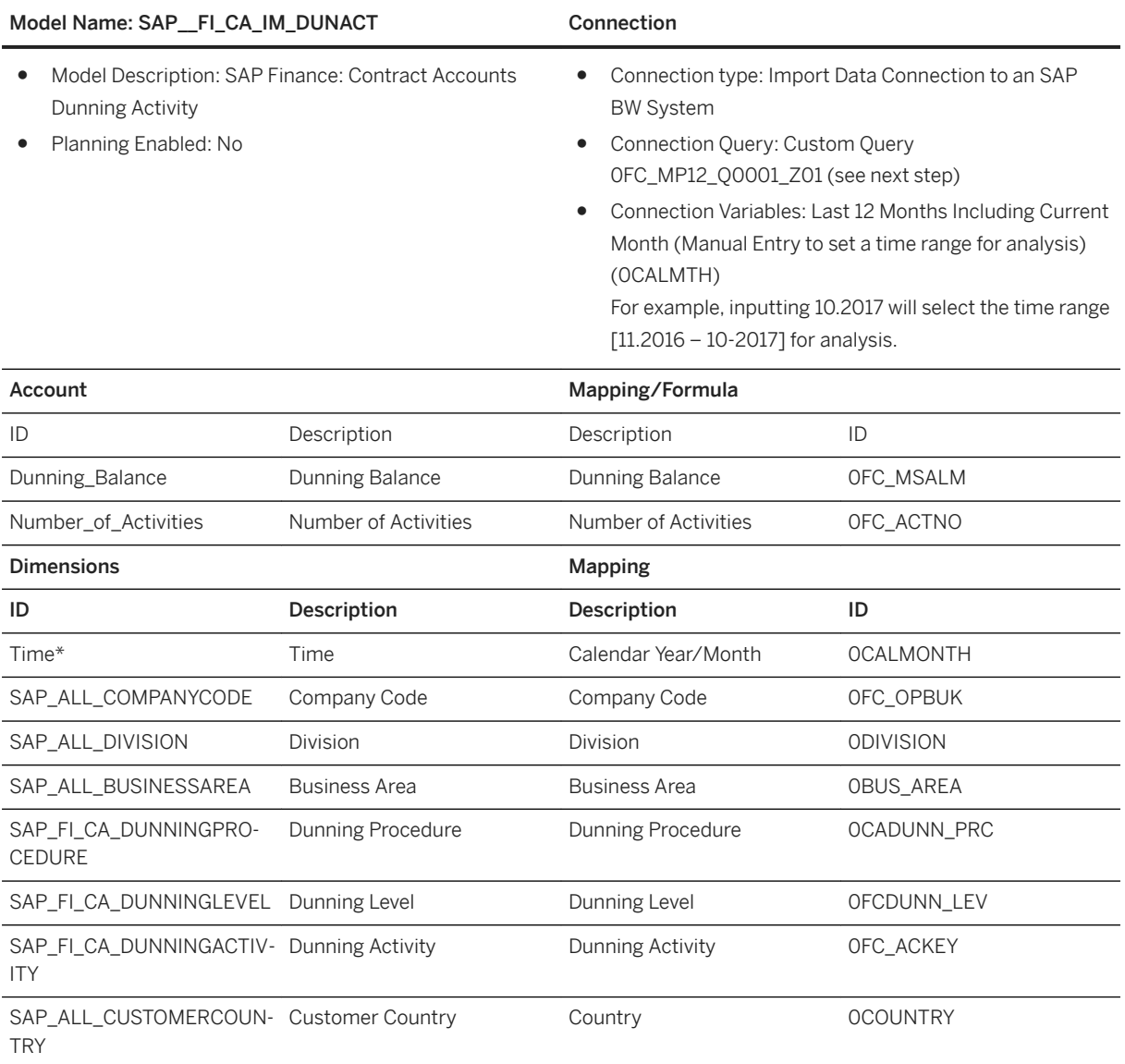

### i Note

\* Private dimension and other dimensions are public.

# **2.11.3.15 How to create Connection Query: Custom Query 0FC\_MP12\_Q0001\_Z01**

## **Procedure**

- 1. Open query 0FC\_MP12\_Q0001 with SAP BEx Query Designer.
- 2. Save it as 0FC\_MP12\_Q0001\_Z01.
- 3. Navigate to the Rows/Column Tab.
- 4. Rows:

Drag/Drop dimensions [0CADUNN\_PRC] Dunning Procedure and [0FCDUNN\_LEV] Dunning Level from InfoProvider 0FC\_MP12 for a result as displayed in the screenshot below.

5. Rearrange the dimensions between Free Characteristics, Rows, and Columns areas for a result as displayed in the screenshot below.

BEx Ouery Designer - Ouery: [OFC MP12 00001 Z011 OFC MP12 00001 Z01

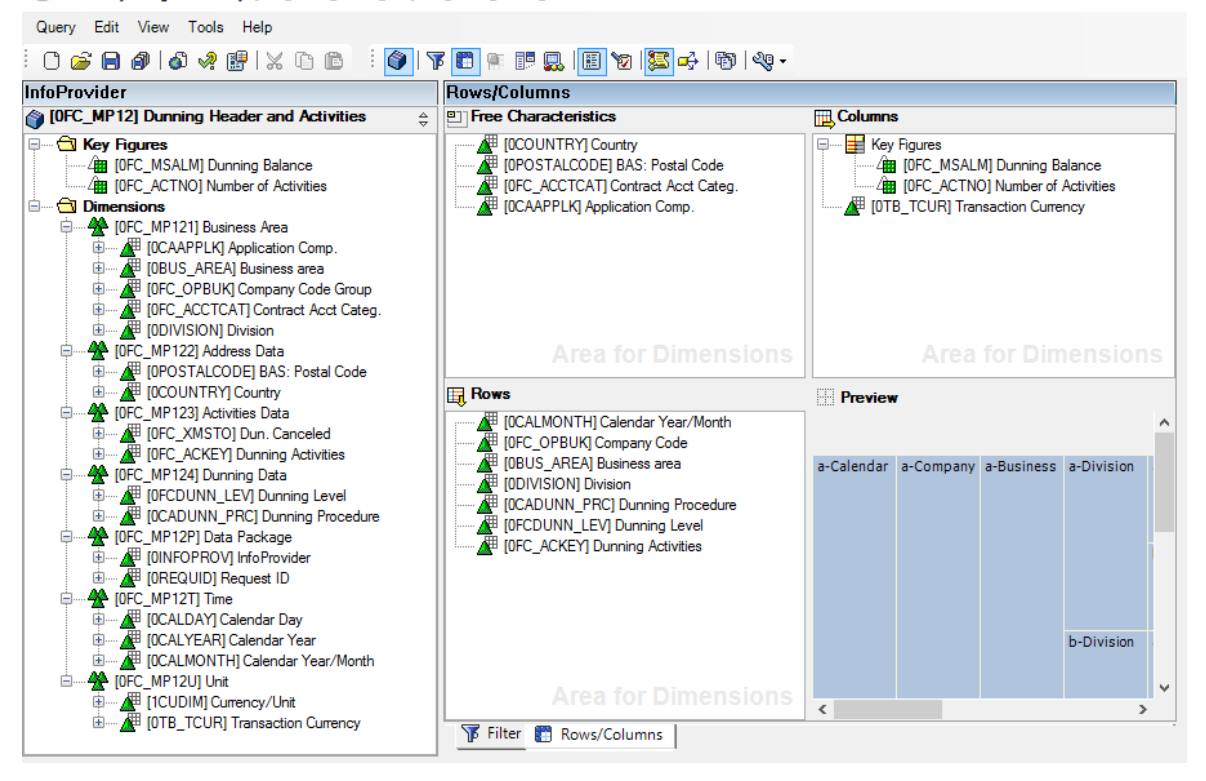

BEx Query Designer - Query: [0FC\_MP12\_Q0001\_Z01] 0FC\_MP12\_Q0001\_Z01

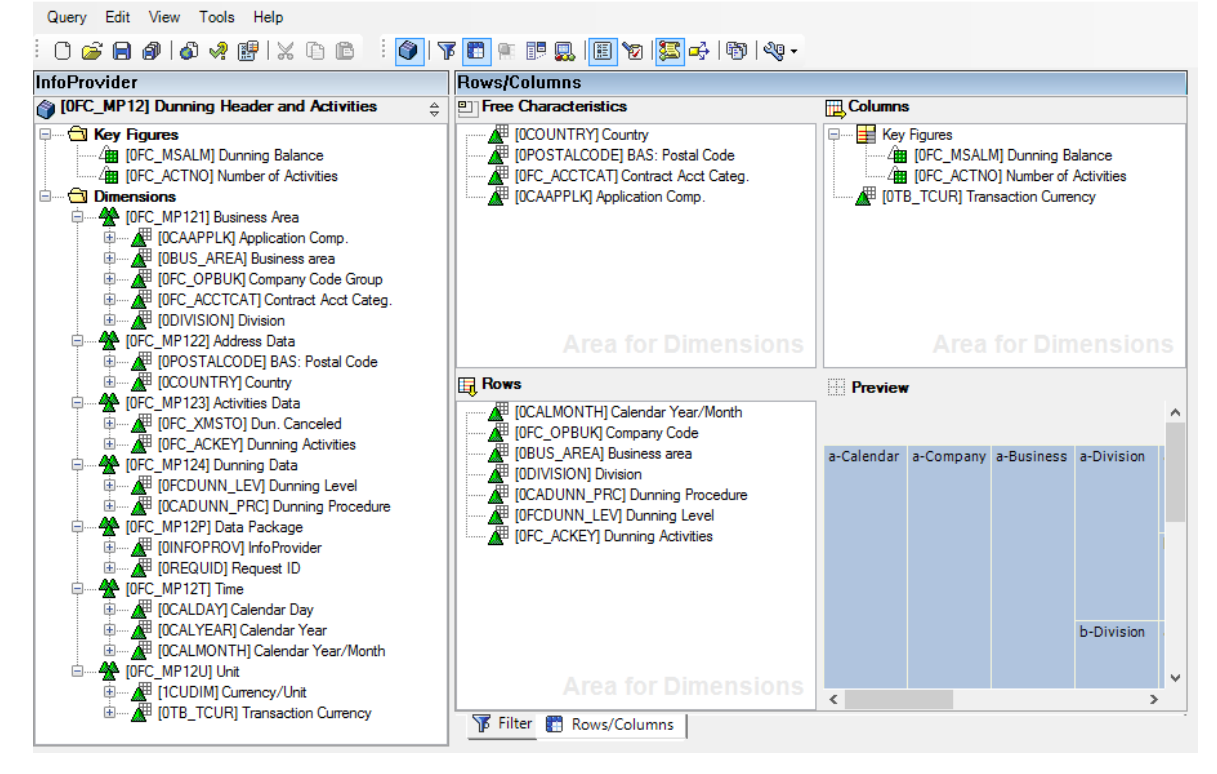

6. Save the query.

# **2.12 Finance –Financial Product Subledger For SAP S/ 4HANA- IFRS17**

## **2.12.1 Architecture and Abstract**

The S/4HANA for FPSL IFRS17 comprises a SAP Analytics Cloud Story for subledger reporting based on the specifications of IFRS17. In detail, the following pages are provided in the SAP Analytics Cloud story:

- Overview Page with KPI Tiles, enabled for exploration and Charts
- Date Intake Analysis with the possibility to further explore data in the Cashflows table widget
- Analysis of Change
- Profit and Loss for GMM (General Measurement Model)
- Profit and Loss for PAA (Premium Allocation Approach)
- Subledger Postings with a detailed Overview of the posting documents

The above-mentioned SAP Analytics Cloud Story requires the availability of S/4HANA for financial products subledger FP01 (or higher) based on S/4HANA 1809. The SAP Analytics Cloud Story requires a live data connection to the S/4HANA FPSL HDB system.

### i Note

The HANA calculation view package z\_fpsl which is required for this business content package is not part of the standard delivery of SAP Financial Products Subledger package. The package is only available as part of a deployment of the preconfigured SAP Financial Products Subledger system available in the SAP Cloud Appliance Library (CAL). The CAL image is mainly targeted for PoCs and demonstration purposes. As the HANA Calculation Views depend on both configuration and data in the preconfigured SAP Financial Products Subledger system it will only work when the CAL image is deployed.

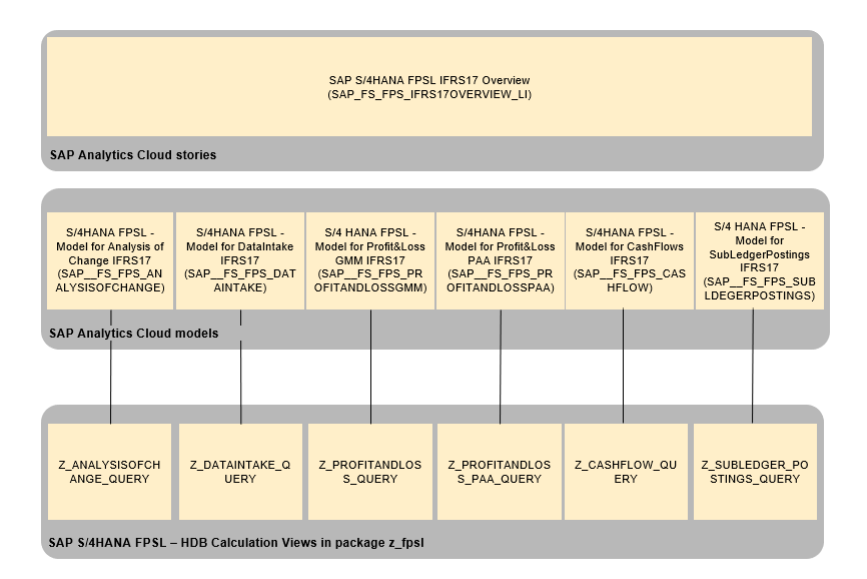

#### Architecture

\*The colored objects are documented in this chapter

## **2.12.2 Overview**

### **Overview**

Here, the most important IFRS17 key figures are given at a glance.

## **Data Intake**

Supports the user to verify the data imported from the upstream systems. The sample report focuses on the actuarial input, summarizing upload information on Group of Contract, Best Estimate Cashflows and the earning patterns. BECF data is aggregated, providing checksums on number of items and total amount. Further BECF details up to the line items can be accessed in the Explore Mode.

## **Analysis of Change**

Shows the roll-forward of IFRS17 balance sheet positions throughout a year for selected group of contract and time period. The AoC is split up in three blocks, separating the present value of future cash flows, the risk adiustment and the CSM.

## **Profit and Loss (GMM)**

Shows the P&L impact for groups of contracts measured under GMM and VFA. P&L positions are aggregated in line with the effects shown in the AoC.

### **Profit and Loss (PAA)**

Represents a combined view on balance positions and P&L for business measured under PAA: Balance positions and their roll-forward in the selected period is shown on the left. On the right, the corresponding P&L effects are presented.

### **Subledger Postings**

Details on all subledger postings on a line item view, allowing free data analysis on the raw data.

# **2.12.3 Models**

# **2.12.3.1 Model for Analysis of Change IFRS17 (SAP\_\_FS\_FPS\_ANALYSISOFCHANGE)**

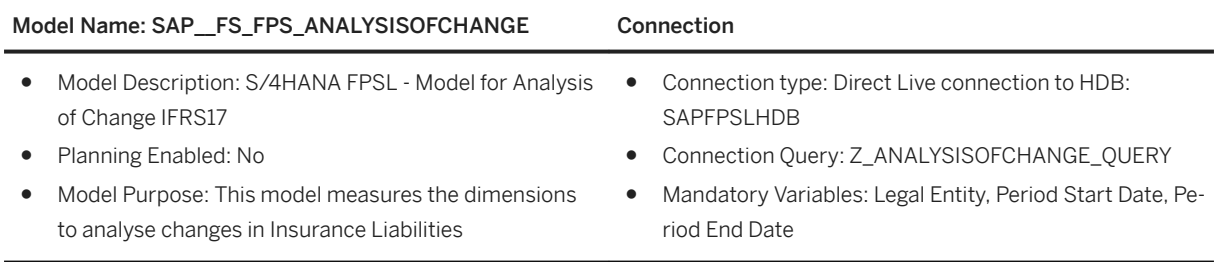

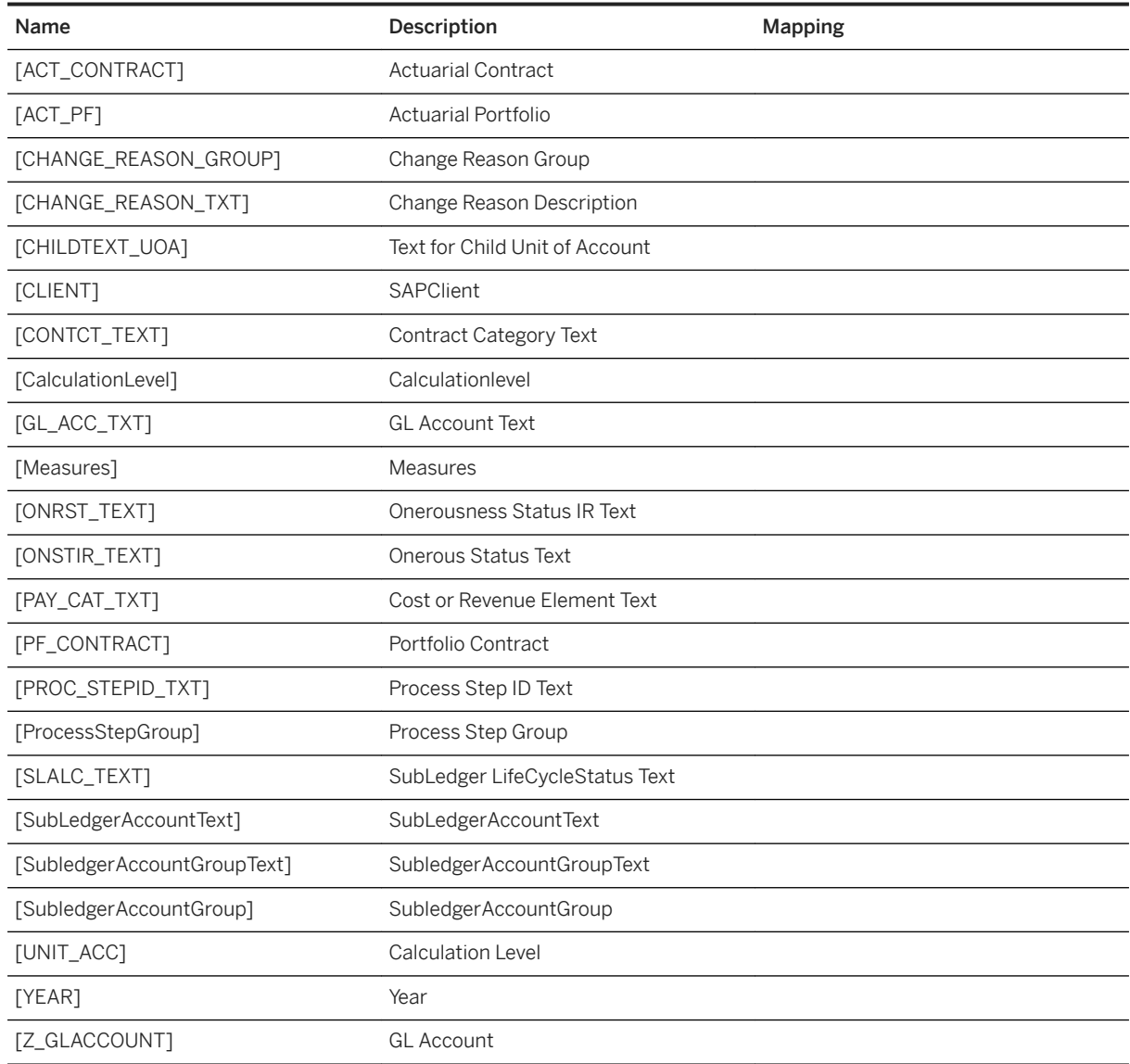

### Dimensions

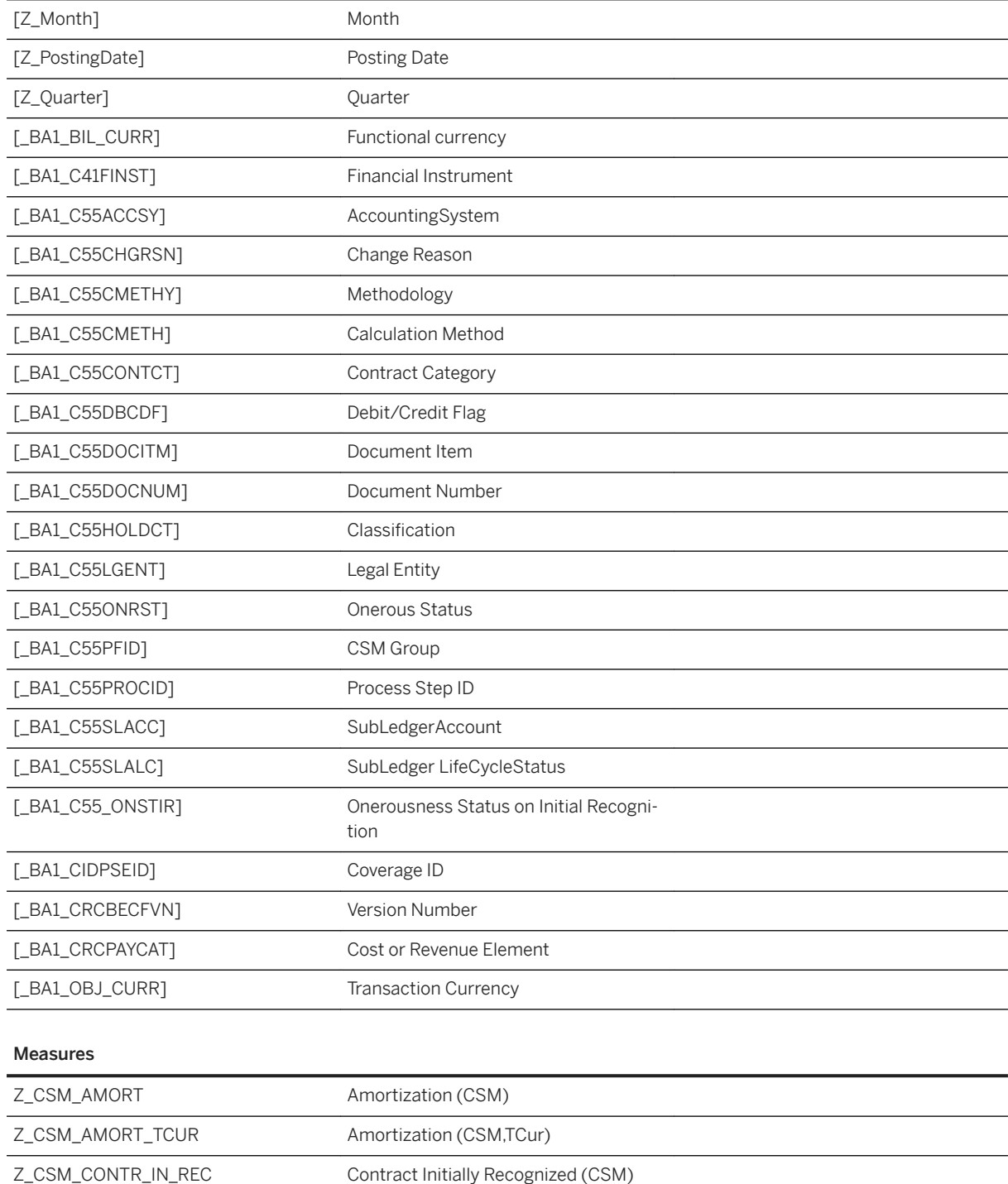

Z\_CSM\_CONTR\_IN\_REC\_TCUR Contract Initially Recognized (CSM,TCur) Z\_CSM\_IMP\_CHG\_BE\_NON\_FIN Impact Due to Changes in BE Non-Financial Assumptions (CSM)

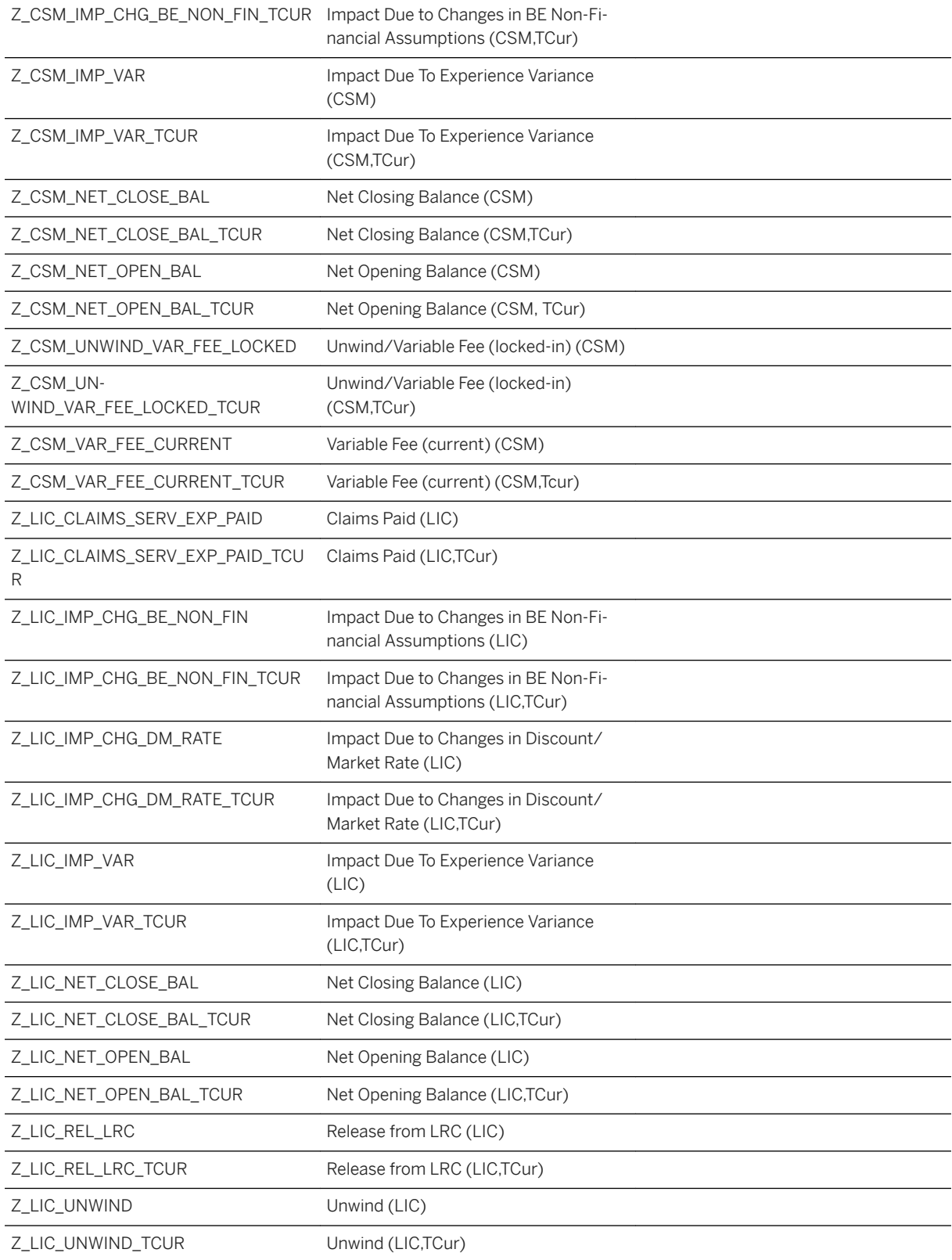

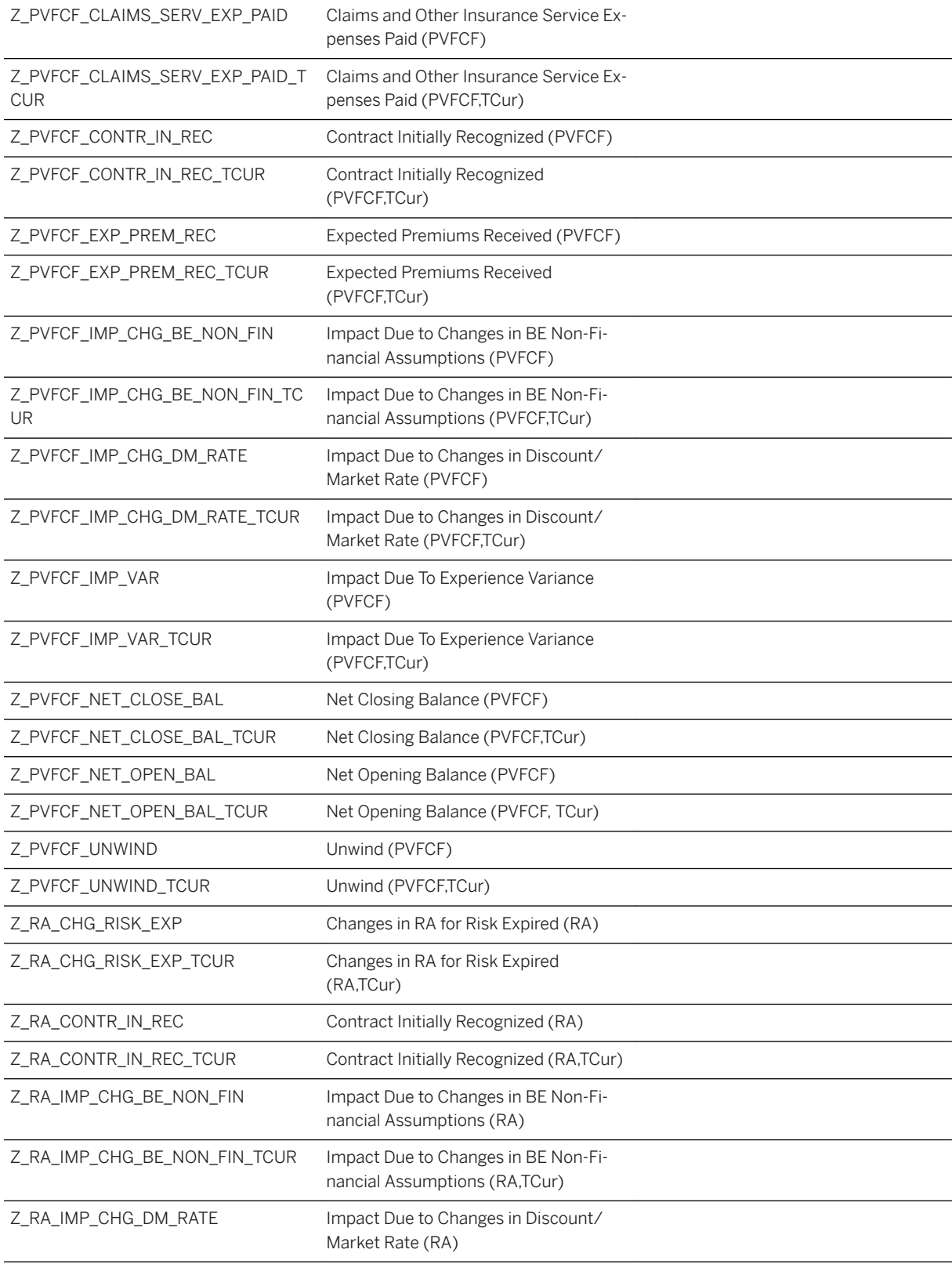

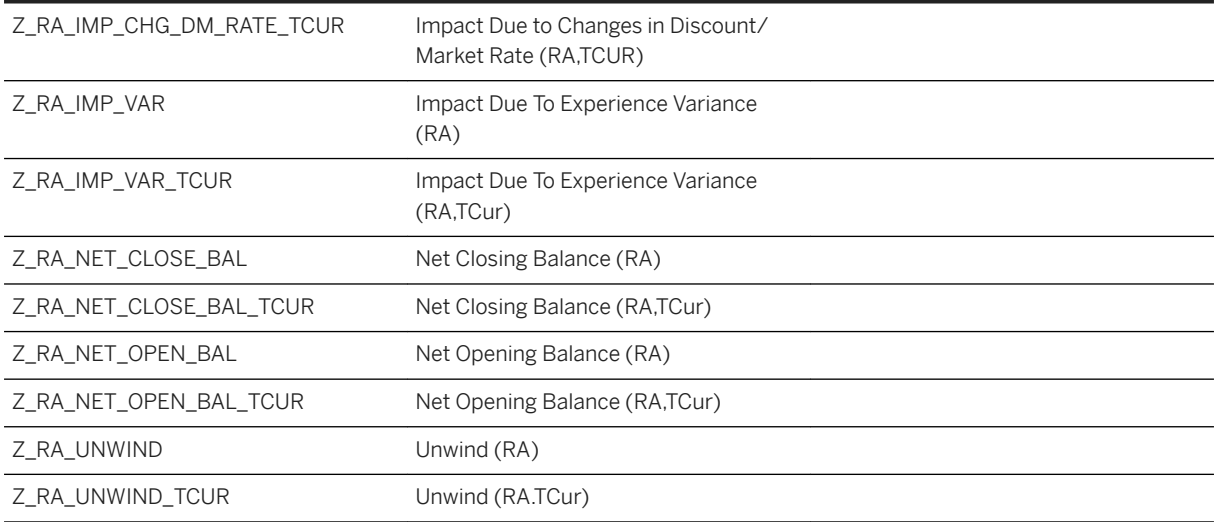

# **2.12.3.2 Model for CashFlows IFRS17 (SAP\_\_FS\_FPS\_CASHFLOW)**

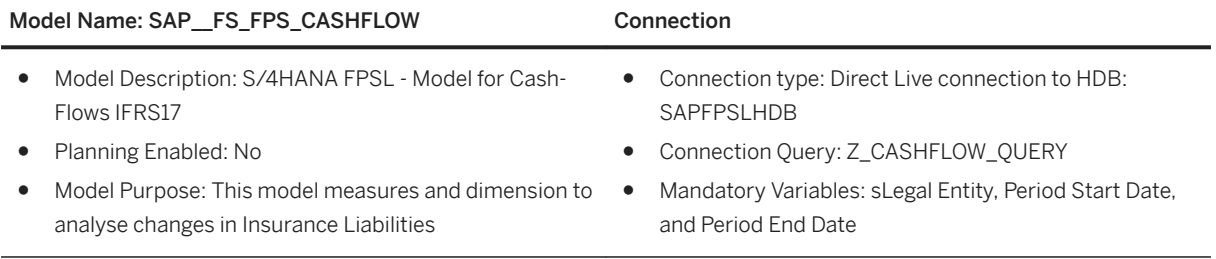

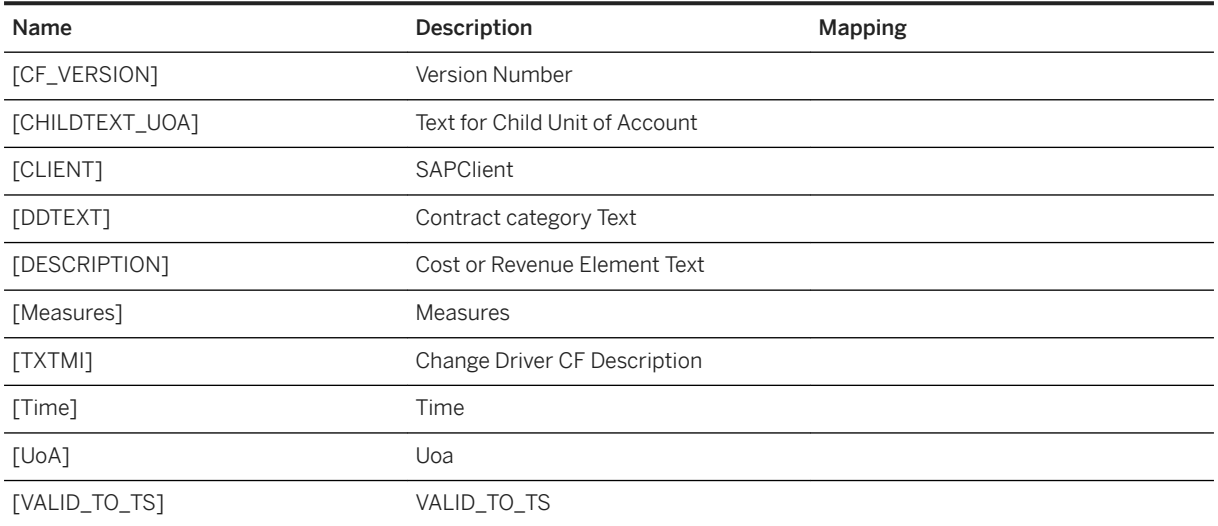

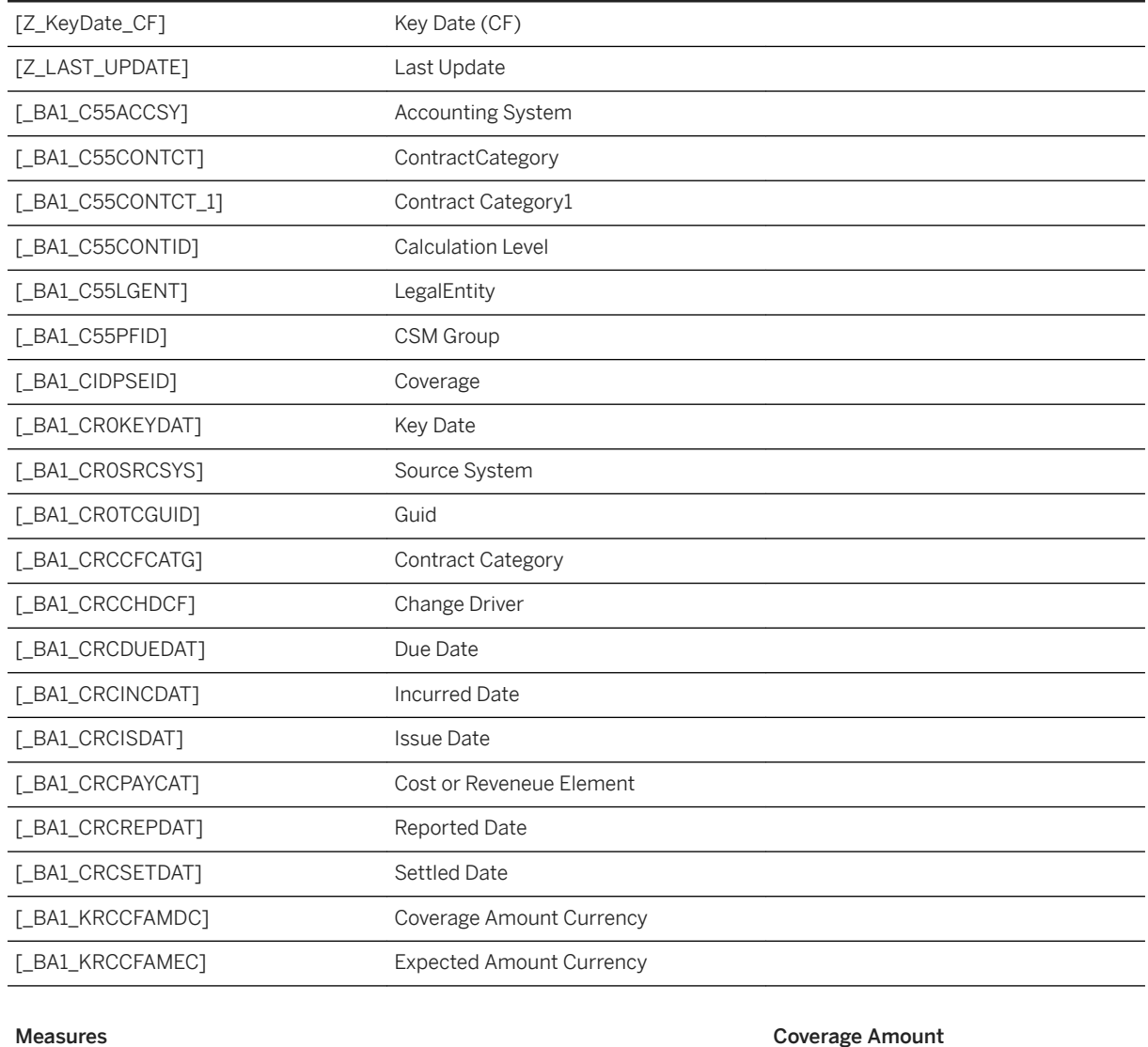

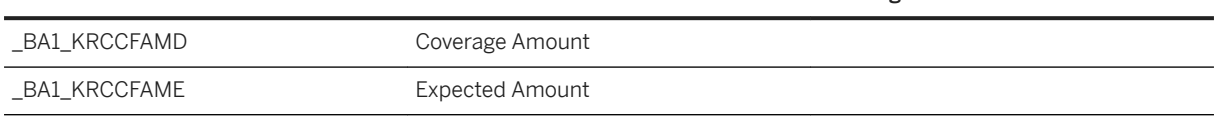

# **2.12.3.3 Model for DataIntake IFRS17 (SAP\_\_FS\_FPS\_DATAINTAKE)**

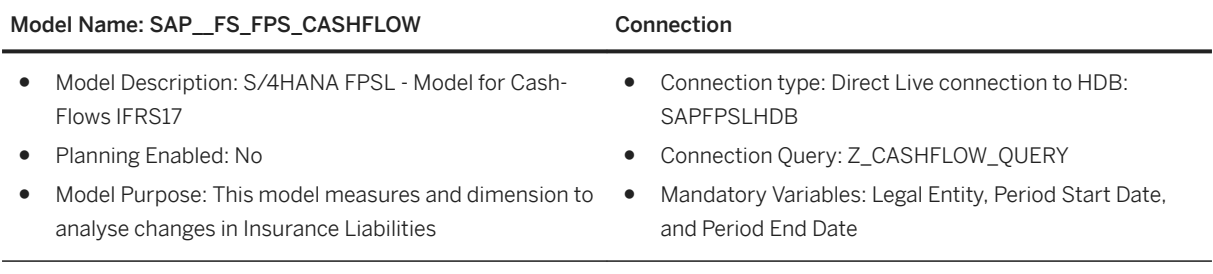

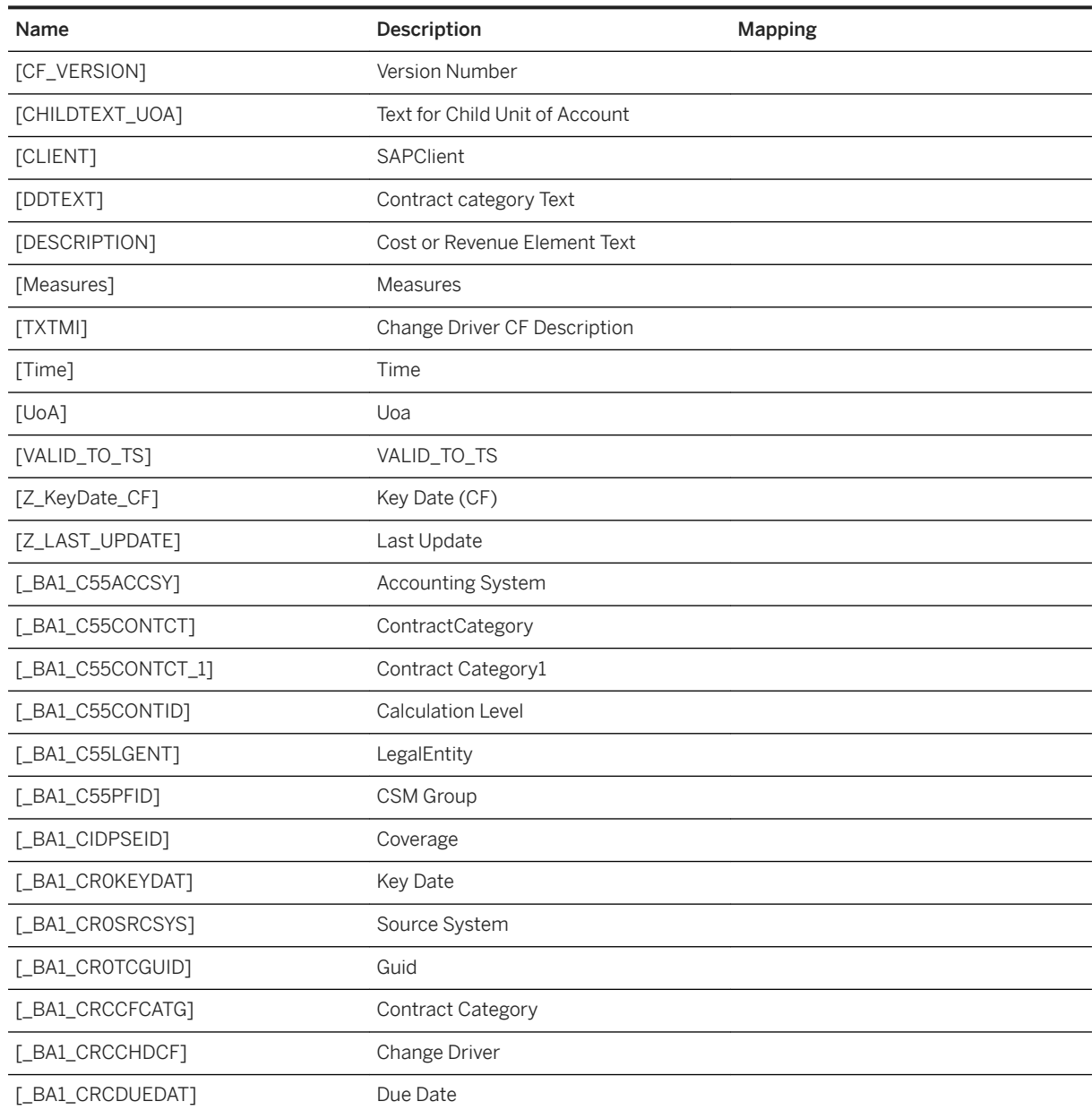

### Dimensions

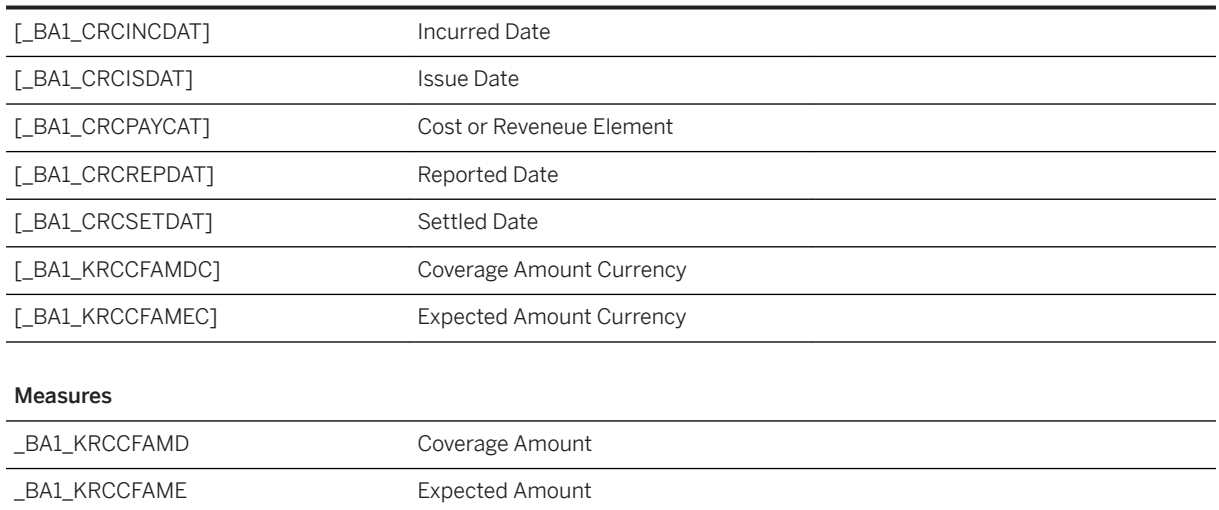

# **2.12.3.4 Model for Profit & Loss GMM IFRS17 (SAP\_\_FS\_FPS\_PROFITANDLOSSGMM)**

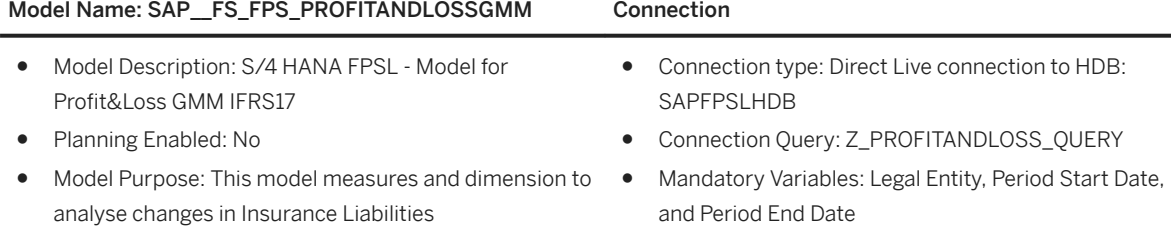

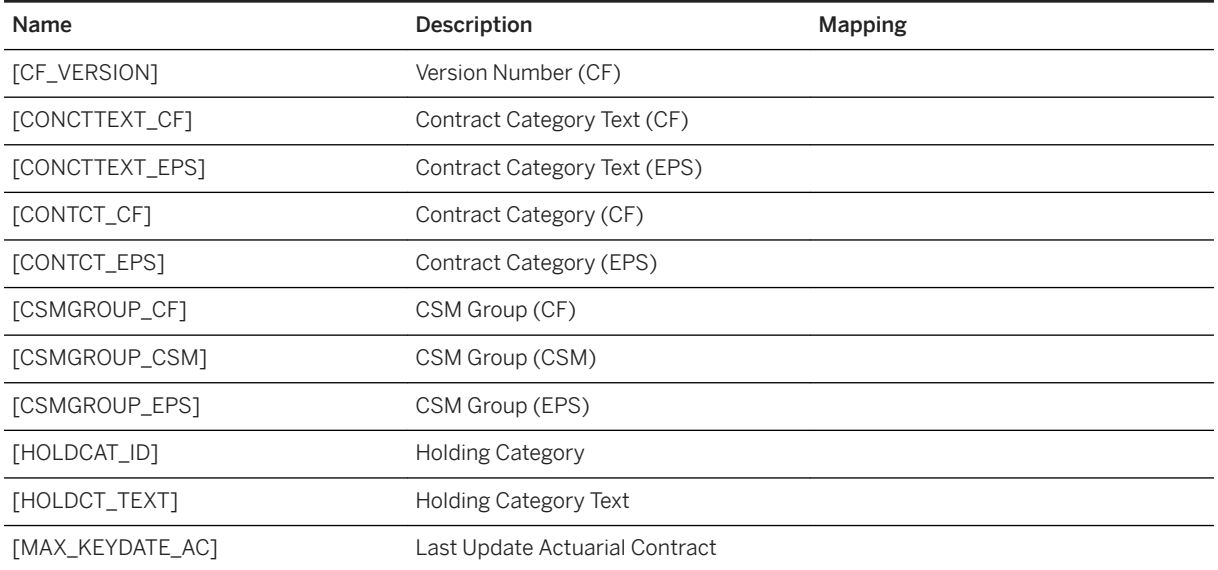

### Dimensions

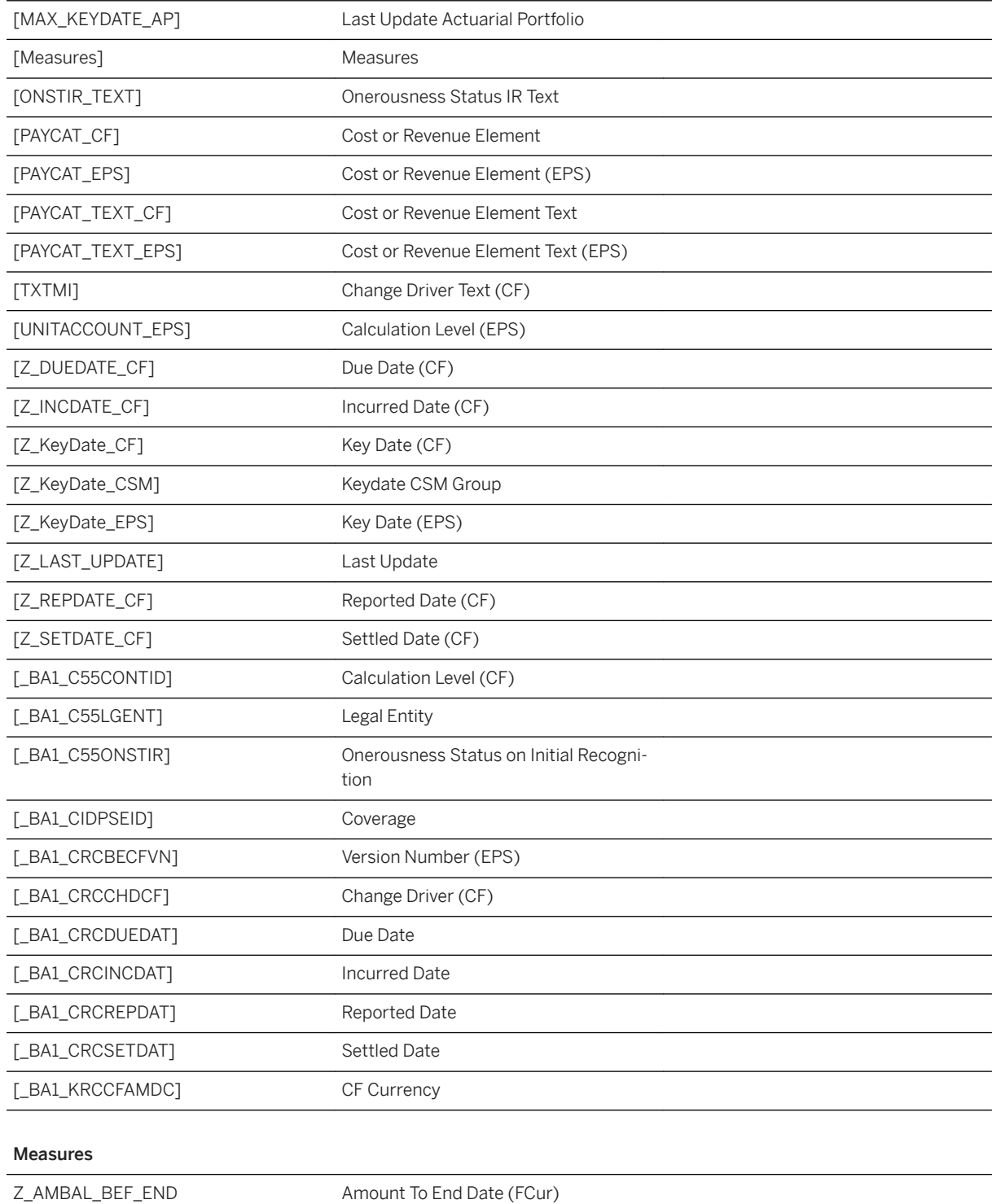

Z\_AMBAL\_BEF\_START Amount Previous Period (FCur)

Z\_AMBAL\_PER\_SEL Amount Period (FCur)

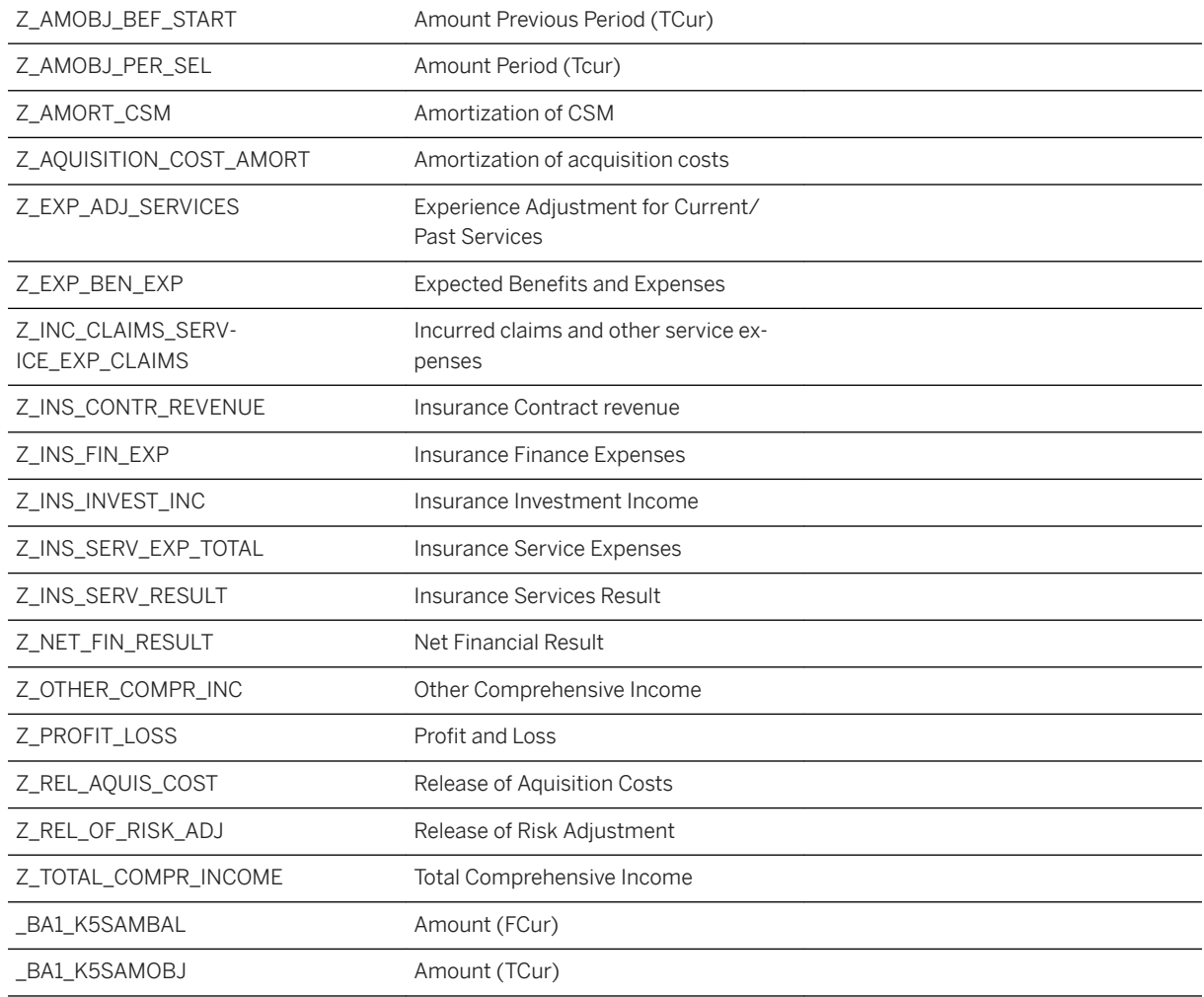

# **2.12.3.5 Model for Profit & Loss PAA IFRS17 (SAP\_\_FS\_FPS\_PROFITANDLOSSPAA)**

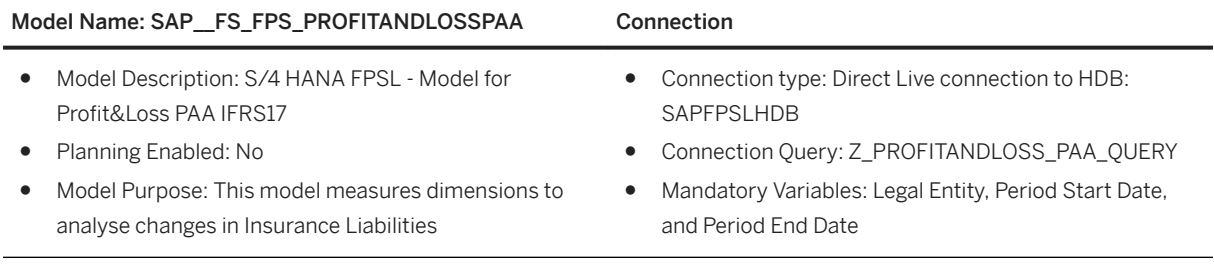

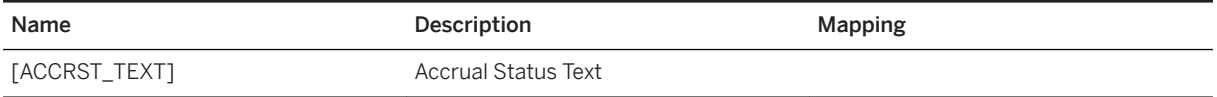

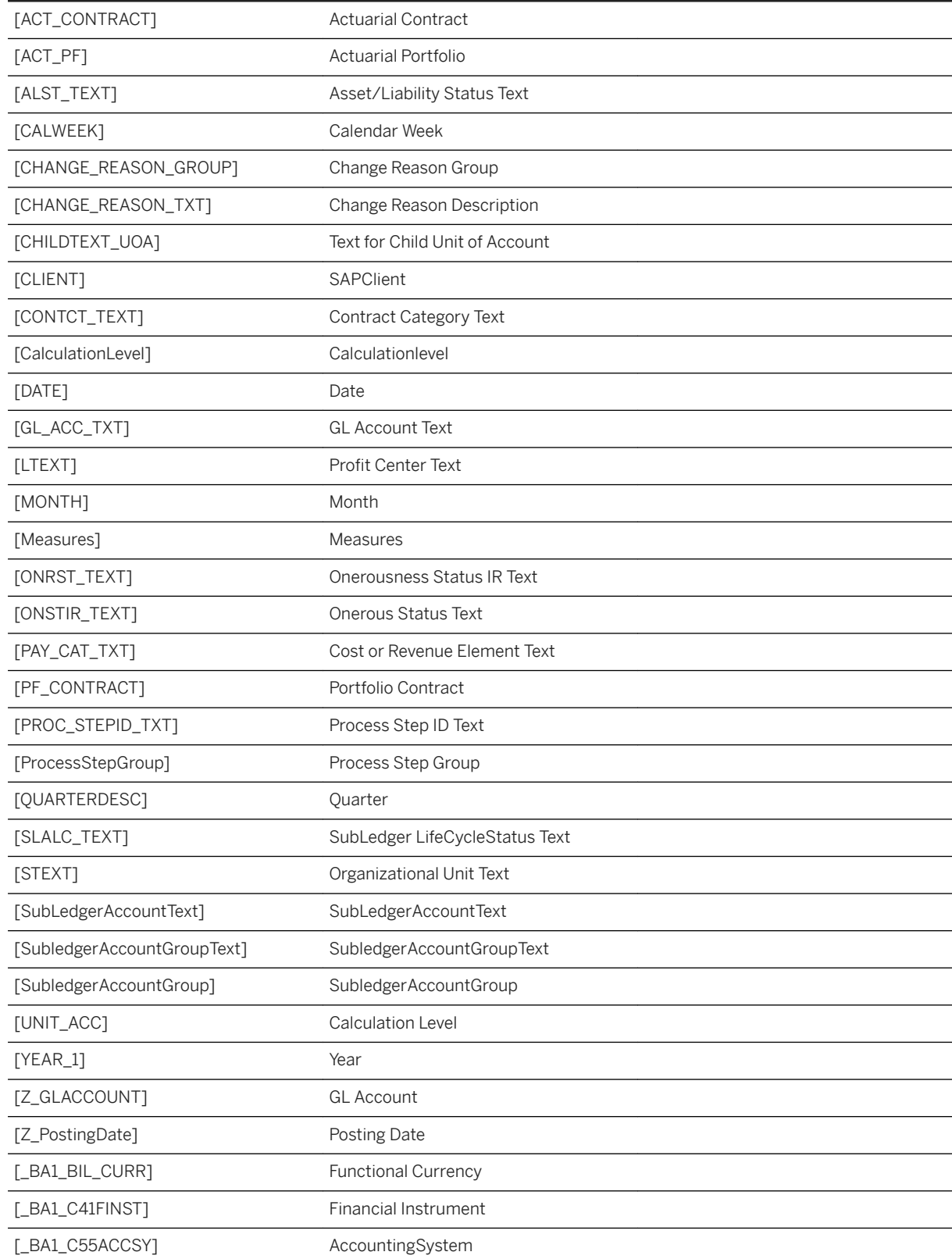

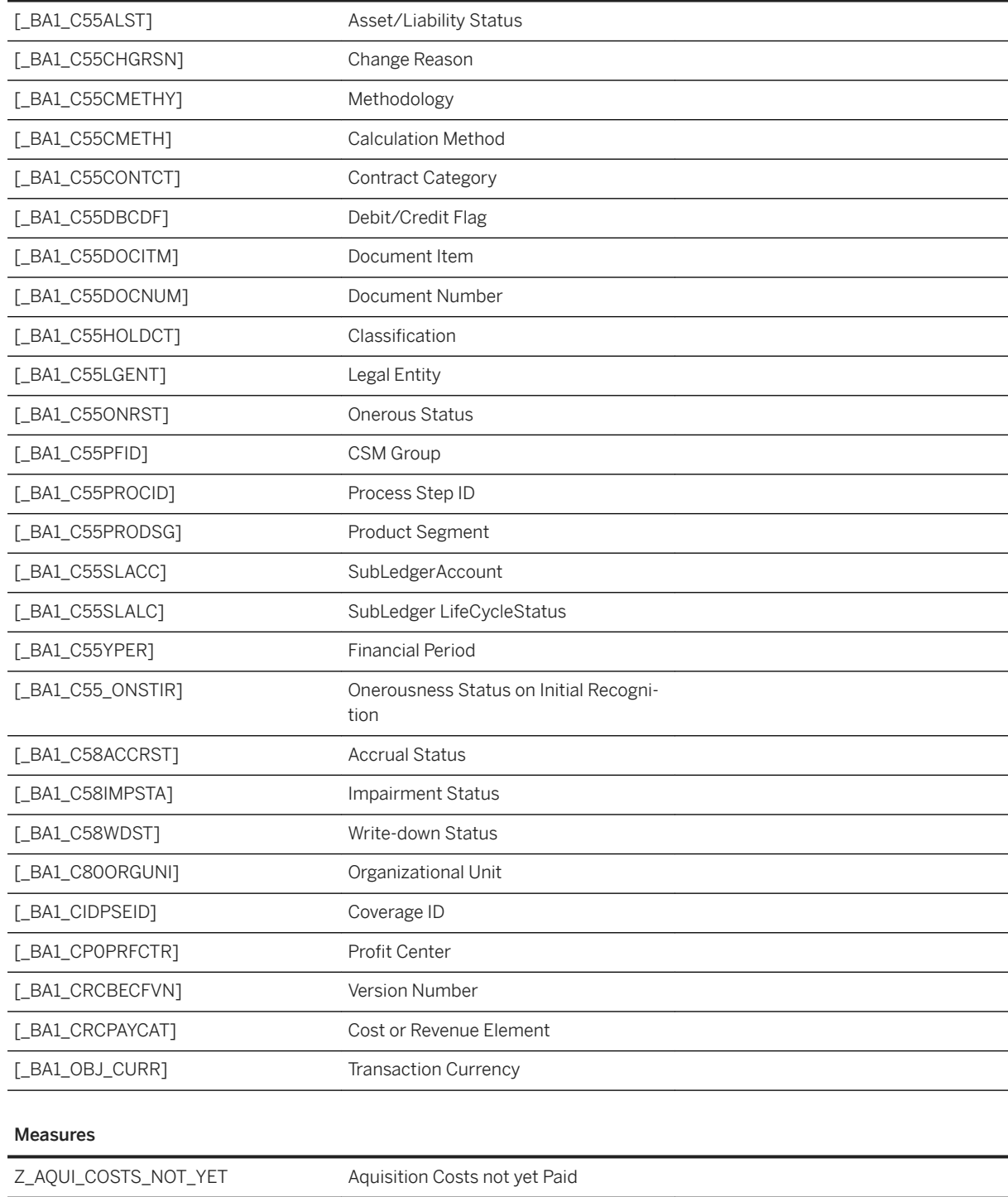

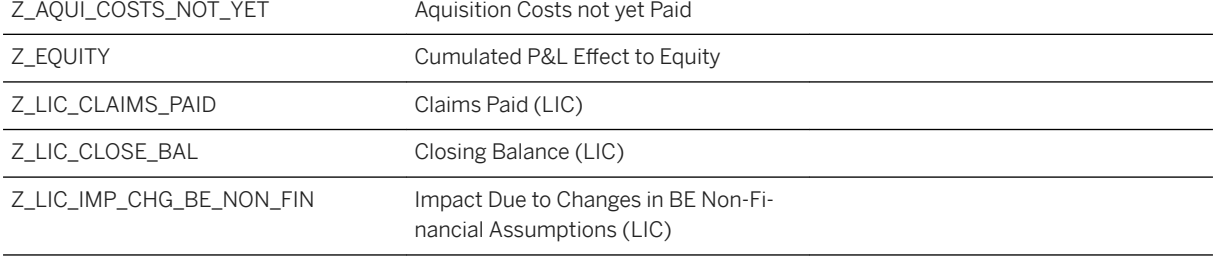

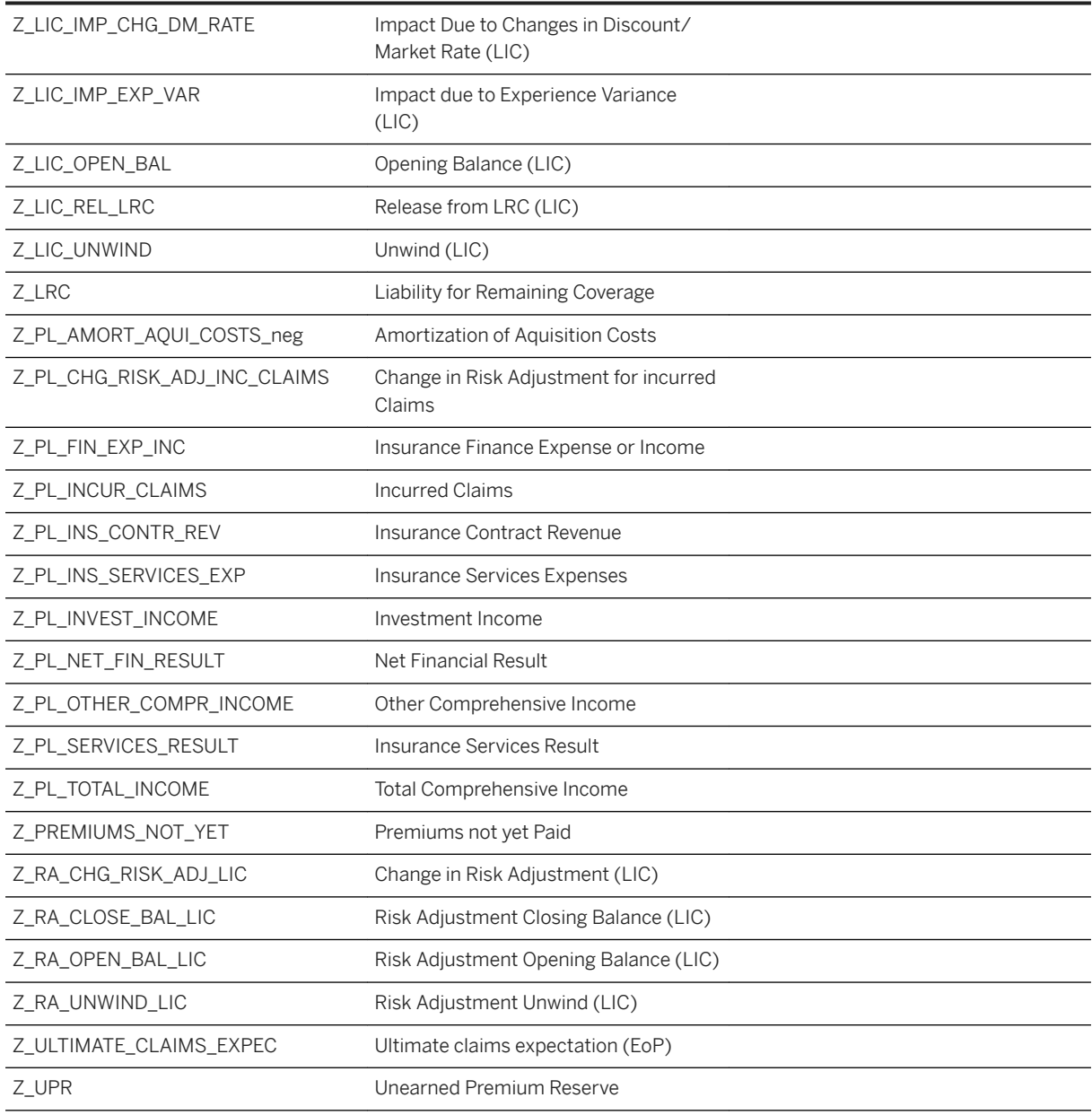

# **2.12.3.6 Model for SubLedger Postings IFRS17 (SAP\_\_FS\_FPS\_SUBLEGERPOSTINGS)**

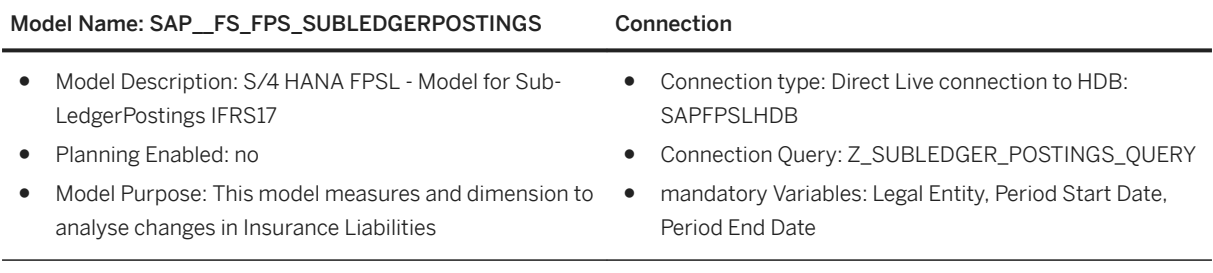

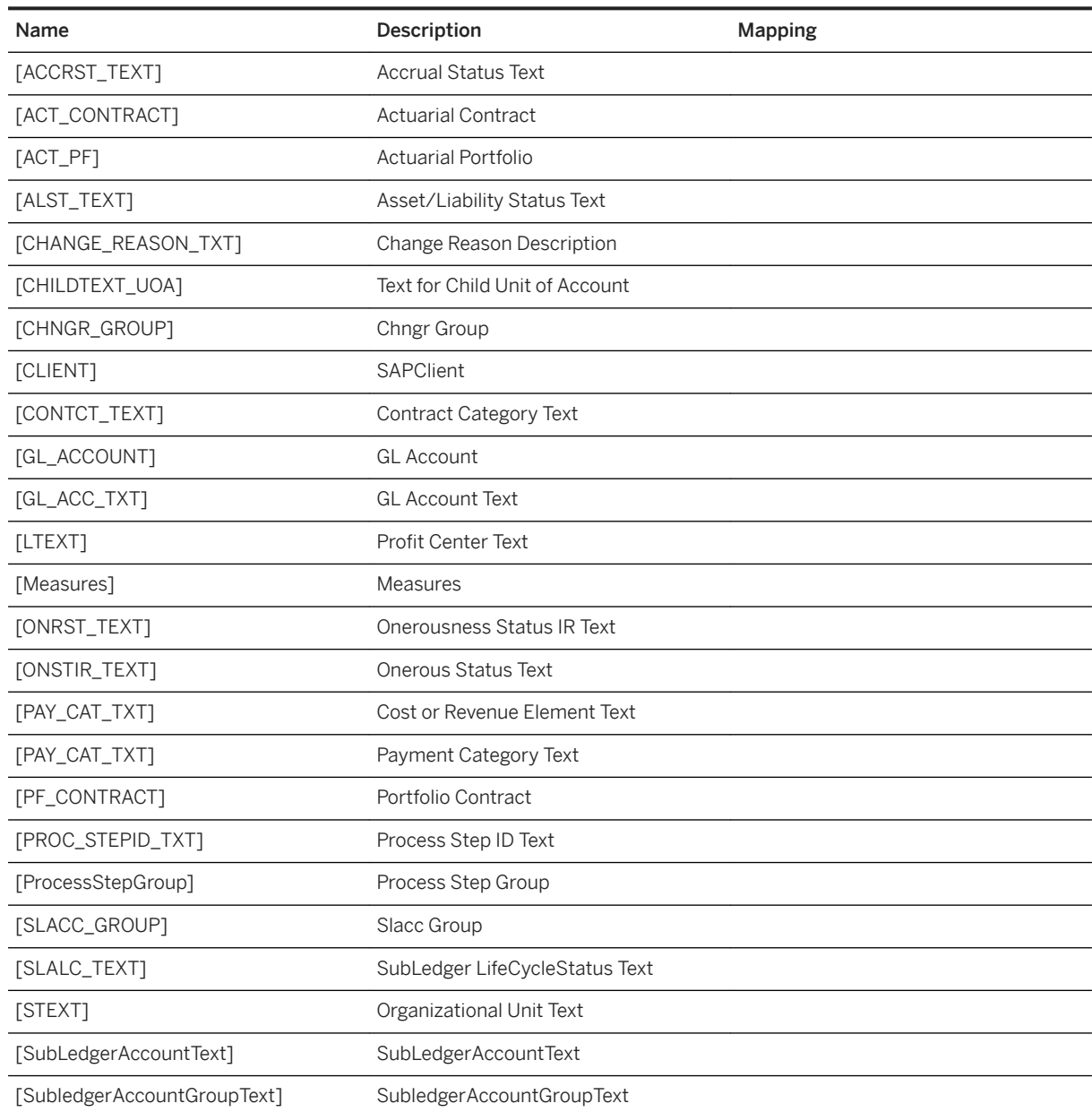
#### Dimensions

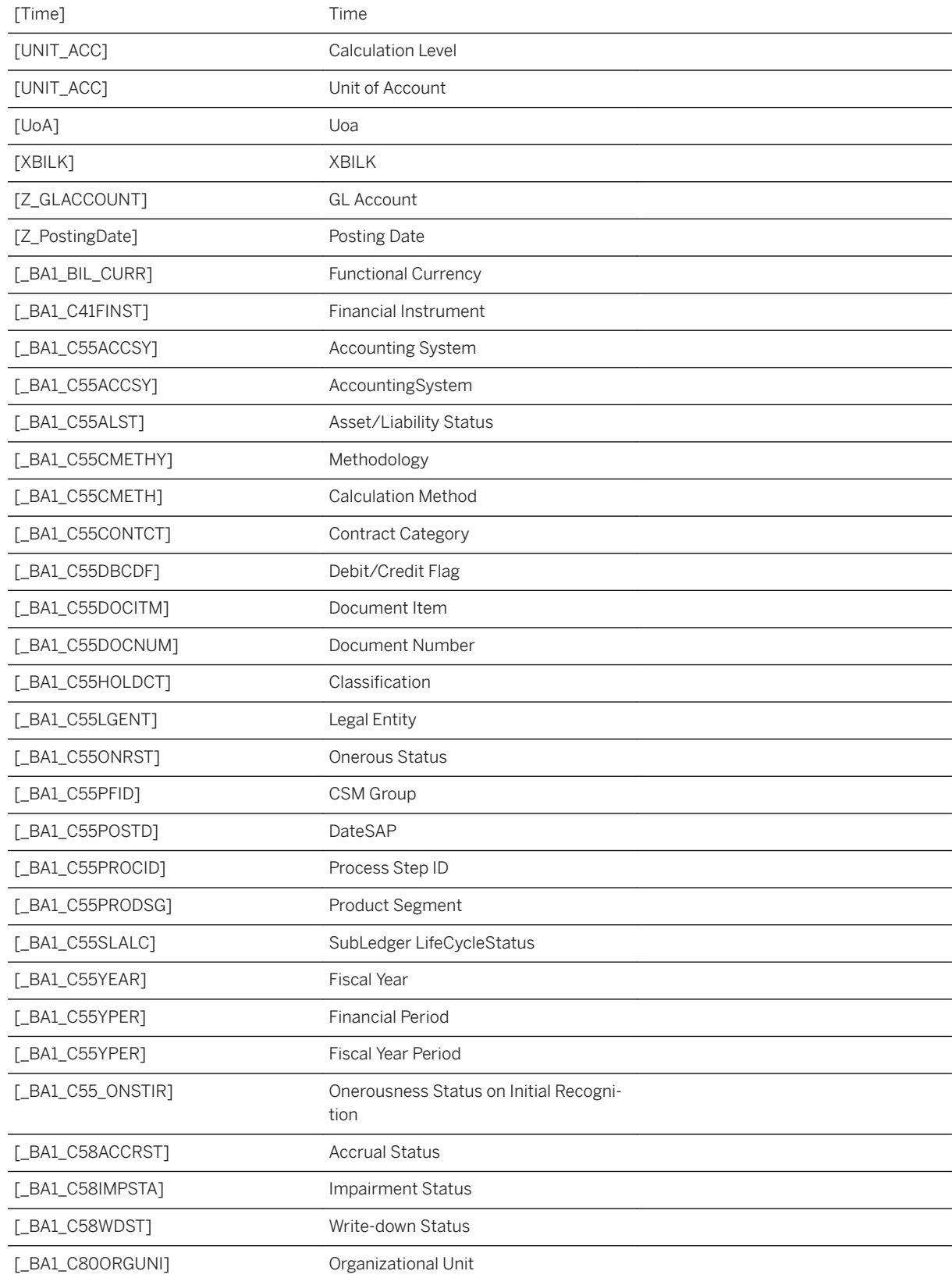

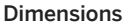

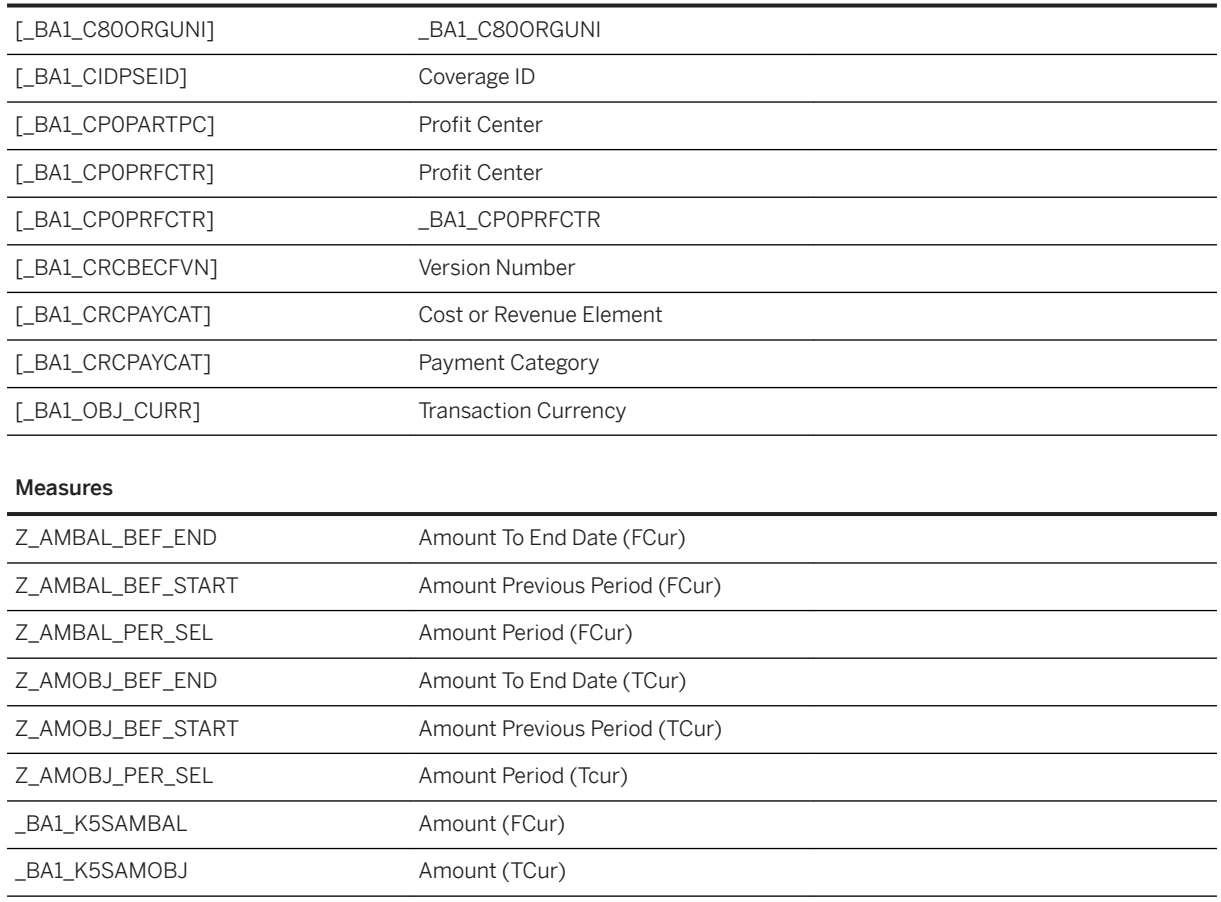

### **2.13 Finance for SAP S/4HANA Cloud**

#### **2.13.1 Architecture and Abstract**

The purpose of the Financial KPI Dashboard, is to focus only on the financial views and KPIs. The dashboard offers basic finance reports, such as a general Corporate Overview, Profit& Loss and a Balance Sheet. In addition, the dashboard offers further financial KPIs. The data source is a Data Warehouse Cloud Model based on SAP S/4 HANA Cloud.

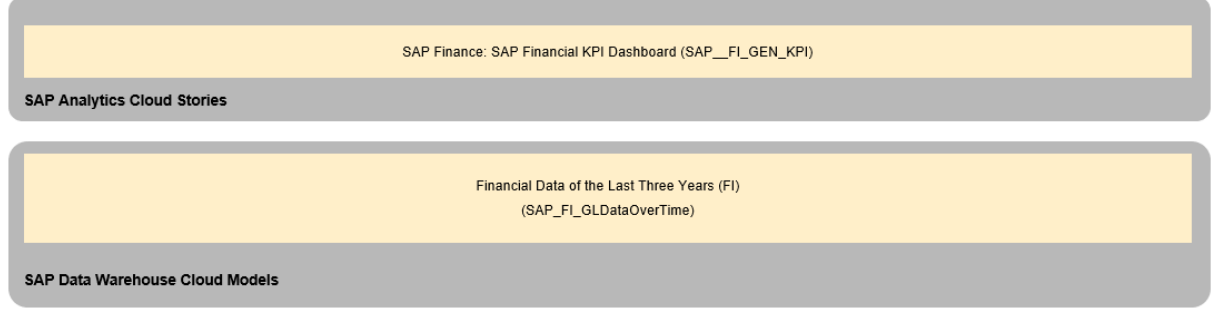

# **2.13.2 Stories**

### **2.13.2.1 Corporate Overview**

The Corporate Overview page provides business users a financial overview with an analysis view of the most important financial metrics, such as Operating Profit, Total Revenue with filters on Company Code and on Profit Center including delta comparison year over year and actual to plan.

The Corporate Overview page is composed of following KPIs:

- Total Revenue
- Operating Profit
- Gross Profit
- Operating Margin %
- Earnings Before Interest, Taxes, Depreciation, Amortization (EBITDA)
- Return on Equity in % (ROE)
- Debt to Equity in %
- Working Capital
- Shareholder's Equity
- Operating Cash Flow

The following table show the relevant basic measure calculation used in the story. Further calculations exist, which typically filter on version (ActualPlanCode) and time (YearType).

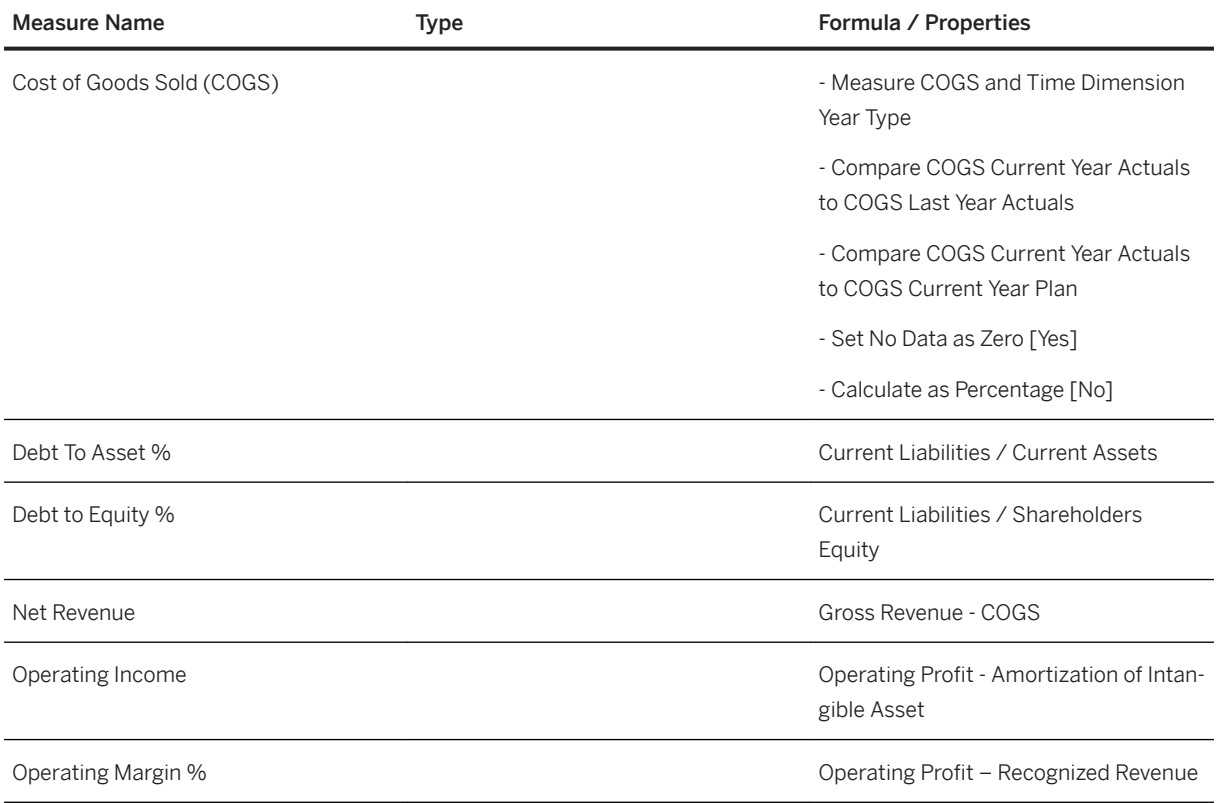

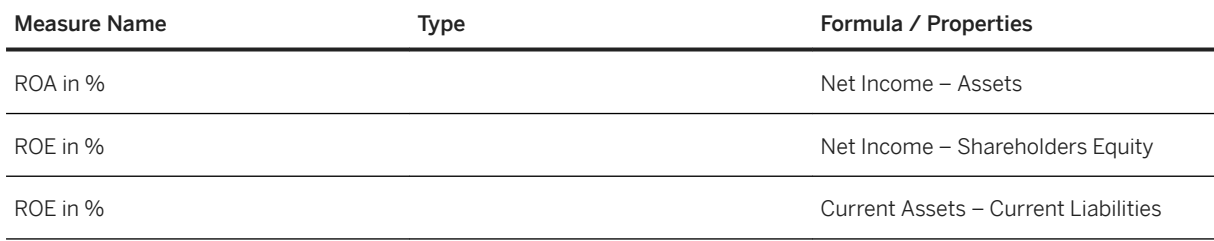

### **2.13.2.2 Profit and Loss**

The Profit & Loss page provides an overview of additional key performance indicators (KPI) related to the income statement and balance sheet.

Find information on most relevant KPIs and their performance over time.

The page is divided into two areas. The upper part shows KPIs related to the financial statement with input controls of Company Code, Cost Center and Profit Center. The part below shows basic Profit & Loss KPIs over time.

The Profit & Loss page is composed of following KPIs:

- COGS
- Operating Margin %
- Employee Expense
- Gross Margin
- Income Tax
- Interest
- Net Income
- Total Operating Expense
- Operating Income
- Net Revenue
- Gross Margin %

#### **2.13.2.3 Balance Sheet**

The Balance Sheet focus on Assets and Liabilities as well as Shareholders' Equity. The KPIs show the current financial state.

- Balance Sheet KPIs:
- Return on Asset %
- Asset Turnover %
- Debt to Asset %
- Accounts Payables Changes
- Accounts Receivables Changes
- Current Asset
- Current Liability
- Shareholders' Equity

### **2.13.3 Models**

The story is using the following Data Warehouse Cloud model. It's based on a live connection to the SAP Data Warehouse Cloud system. Setup the connection with the name SAPDWC.

Model Name: Financial Data of the Last Three Years (FI)

Technical Name: SAP\_FI\_GLDataOverTime

Please navigate to the [SAP Data Warehouse Cloud documentation](https://help.sap.com/doc/4b618244ad5f4fbb8423d08996f8b891/cloud/en-US/SAP_Data_Warehouse_Cloud_Content.pdf) for more details.

### **2.14 Finance: Operational Expense (OPEX) Planning and Analysis**

#### **2.14.1 Architecture and Abstract**

Integration between S4HC and SAC is set up for integrated scenario where SAP Analytics cloud leverage the model and data from S4HC.

SAP Finance: Operating Expense Planning & Analysis (SAP PLAN OPEXANALYSIS)

**SAP Analytics Cloud Stories** 

SAP Finance: FP&A - GL Financial Planning (SAP FI ANA IM GLFP)

**SAP Analytics Cloud Models** 

#### Usage in SAP Analytics Cloud

To best leverage the model and data from S4HC in SAP Analytics Cloud, any modification or addition to the model master data should be change in S4HC (source system) to avoid master data override when the model is refreshed from S4HC.

# **2.14.2 FP&A - GL Financial Planning**

# **2.14.2.1 SAP\_\_FI\_ANA\_IM\_GLFP**

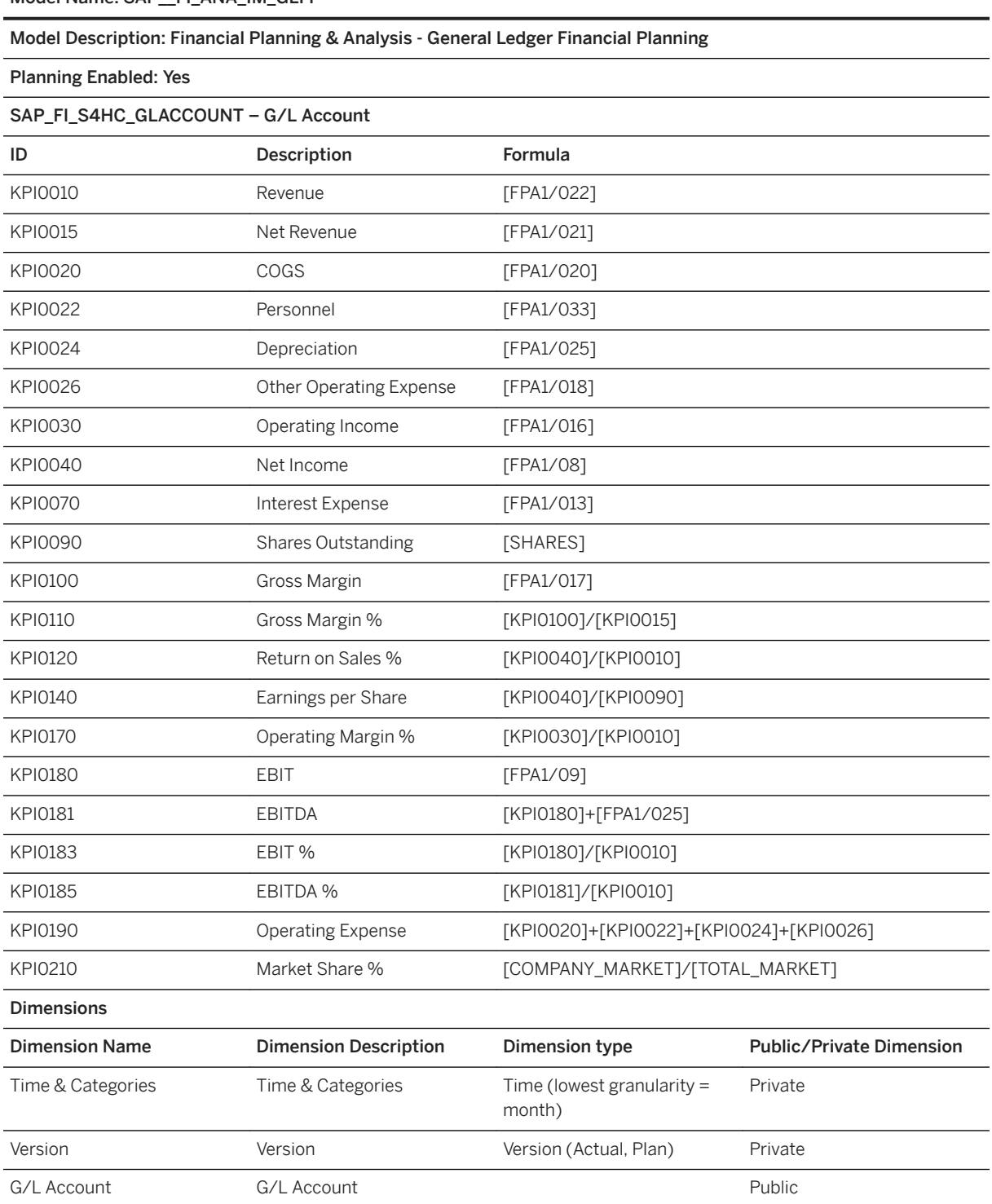

Model Name: SAP\_\_FI\_ANA\_IM\_GLFP

**186** PUBLIC

#### Model Name: SAP FI\_ANA\_IM\_GLFP

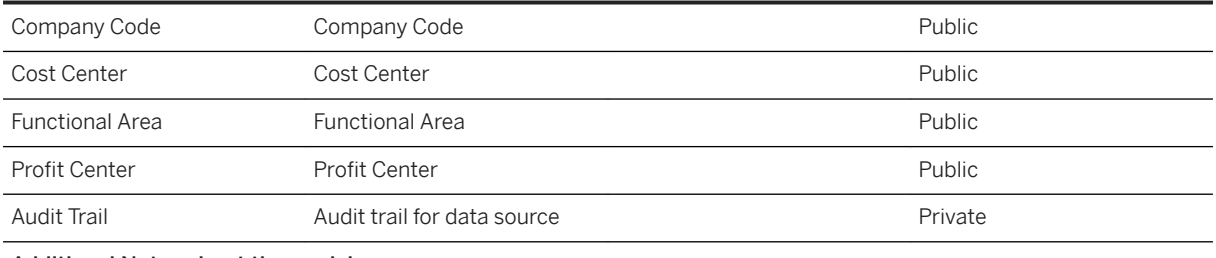

#### Additional Notes about the model

Model is provided as part of the standard prebuilt content delivered in the S4HC Best Practice Solution Package Real Time Finance & Planning

Best practice methodologies to integrate real-time S/4HANA Cloud with SAP Analytics for Cloud. The content leverages P&L CDS-Views based on S/4HANA Cloud Finance data (Actual from ACDOCA and Plan from ACDOCP). In the planning scenario, Actuals are acquired (ACDOCA) from S/4HANA Cloud and Plan data retracted from SAP Analytics Cloud back into S/4HANA Cloud (ACDOCP).

#### Data Source Connection and Integration

Connection type: Import Data Connection to OData Services

Link to data source documentation in S/4HANA Cloud Best Practice Solution Package Real Time Finance & Planning: [https://rapid.sap.com/bp/scopeitems/2EB](http://help.sap.com/disclaimer?site=https%3A%2F%2Frapid.sap.com%2Fbp%2Fscopeitems%2F2EB)

#### **2.15 Financial Planning & Analysis for SAP S/4HANA Cloud (SAP BEST PRACTICES)**

#### **2.15.1 Financial Planning & Analysis for SAP S/4HANA Cloud (SAP BEST PRACTICES)**

SAP Best Practices: Suite for Financial Planning & Analysis for SAP S/4HANA Cloud is made up of the following components. Follow the links for further information.

- [Financial Planning for S/4HANA Cloud](http://help.sap.com/disclaimer?site=https%3A%2F%2Frapid.sap.com%2Fbp%2Fscopeitems%2F2EB) →
	- P&L (Cost Center, Profit Center) planning based on S/4HANA Cloud
	- Share a financial model with analytics users
- [Financial Analysis for S/4HANA Cloud](http://help.sap.com/disclaimer?site=https%3A%2F%2Frapid.sap.com%2Fbp%2Fscopeitems%2F2EB) →
	- Merge data from multiple financial sources into SAP Analytics Cloud
	- Leverage SAP Analytics Cloud-based Plan data into analytics
	- Share a financial model with planning users
- [Workforce Planning for SAP S/4HANA Cloud \(SAP Best Practices\)](http://help.sap.com/disclaimer?site=https%3A%2F%2Frapid.sap.com%2Fbp%2Fscopeitems%2F3DJ)
	- Combine data from SuccessFactors and SAP S/4HANA Cloud for workforce planning and analysis
- [Sales Planning For SAP S/4HANA Cloud \(SAP Best Practice\)](http://help.sap.com/disclaimer?site=https%3A%2F%2Frapid.sap.com%2Fbp%2Fscopeitems%2F4DP)
	- Offers gross margin planning and analysis in SAP Analytics Cloud based on SAP S/4HANA Cloud financial structures

SAP Best Practices for Analytics > Finance

#### SAP Financial Planning & Analysis for SAP S/4HANA Cloud **SAP Analytics Cloud**

Planning

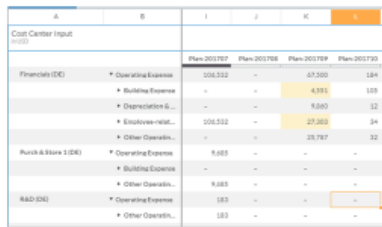

- Prebuilt financial planning model tied to SAP S/4HANA Cloud
- Accelerators include: planning input templates, Actual v Plan reports, best practice allocations, and planning process flow
- Profit & Loss, Balance Sheet & Cash Flow planning & analysis @ 2915 SAP SE or an SAP affiliate company. All rights re

Analysis

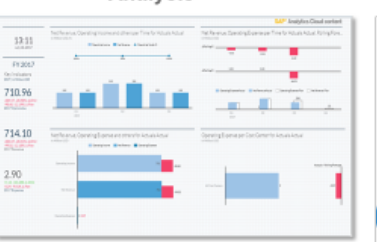

- Prebuilt set of analytical dashboards, key performance indicators, and reports
- Accelerators include: Digital Boardroom scenario, Trend reports, Year-over-Year reports, option to leverage real-time data and KPIs

Finance: <u>1U8/2EB/2</u>

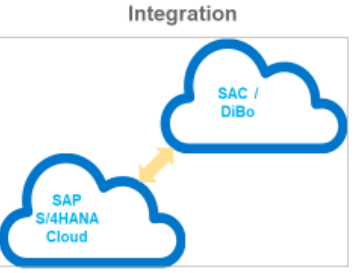

- Best Practices to integrate financial results from SAP S/4HANA Cloud into SAP Analytics Cloud, plus retract Plan data back into SAP S/4HANA Cloud
- Accelerators include pre-built integration jobs & best practice integration methodologies

#### SAP Best Practices for Analytics > Finance / HR SAP Workforce Planning for SAP S/4HANA Cloud **SAP Analytics Cloud**

**Headcount Planning** 

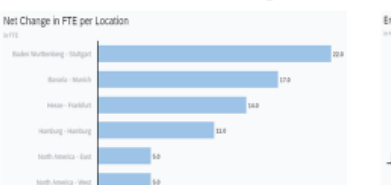

- Prebuilt workforce planning model based on SAP SuccessFactors & SAP S/4HANA Cloud
- Accelerators include: planning input templates, variance reports, dashboard, & a planning process flow
- Plan hires, transfers, terminations

@ 2015 SAP SE or an SAP official company. All rights reserved. | FUBLIC

**Employee Expense Planning** 

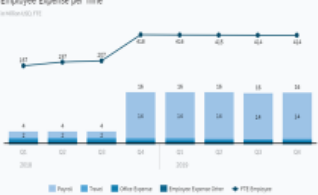

- Planners plan employee-related expense: salary, bonus, benefits, travel, & office expense
- "Assumption generator" leverages historical trends into the workforce planning process
- Enables the initial layer of cost center planning in a financial planning & analysis scenario

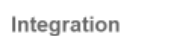

ance  $I$  HR  $-30$ 

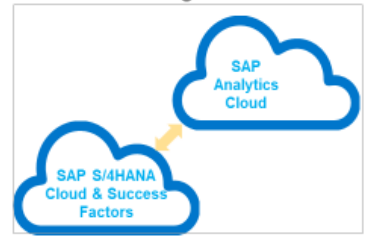

- Best Practices to integrate historical headcount & latest salary from SAP SuccessFactors Employee Central into SAP Analytics Cloud
- Best Practices to integrate employee expenses from SAP S/4HANA Cloud into SAP Analytics Cloud
- Accelerators include integration jobs & best practice integration methodologies

# Finance: 4Di

#### SAP Best Practices for Analytics > Finance / Sales SAP Sales Planning for SAP S/4HANA Cloud **SAP Analytics Cloud**

Planning

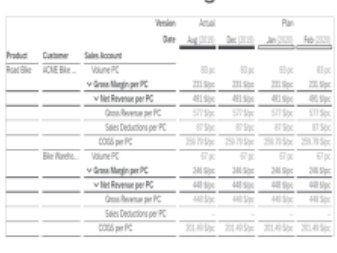

- Prebuilt sales planning model tied to SAP S/4HANA Cloud
- 188 PUBLIC<br> **Accelerators include: planning** input templates, Actual v Plan reports, best practice disaggregation, and planning

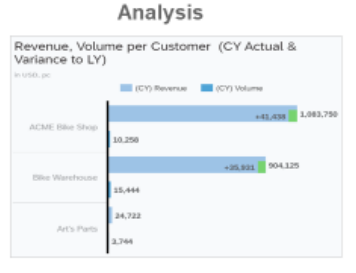

- Prebuilt set of analytical dashboards, key performance indicators, and reports
- Accelerators include: Trend reports, Year-over-Year reports, Quantity, price, revenue, & cogs

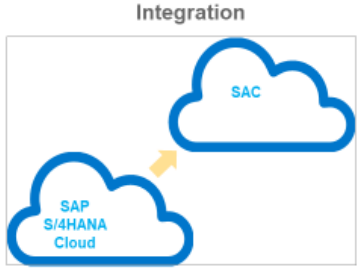

- Best Practices to integrate sales finance results from SAR BAI Pale AN Ser Guide Cloud into SAP Analytics Clouine of Business
- Accelerators include pre-built integration jobs & best practice integration methodologies

You can import all this content from the SAP Analytics Cloud: Business Content library, under:

- [Financial Planning & Analysis for S/4HANA Cloud \(SAP Best Practices\)](http://help.sap.com/disclaimer?site=https%3A%2F%2Frapid.sap.com%2Fbp%2Fscopeitems%2F2EB)
- [Workforce Planning for SAP S/4HANA Cloud \(SAP Best Practices\)](http://help.sap.com/disclaimer?site=https%3A%2F%2Frapid.sap.com%2Fbp%2Fscopeitems%2F3DJ)
- [SAP Sales Planning for SAP S/4HANA Cloud \(SAP Best Practices\)](http://help.sap.com/disclaimer?site=https%3A%2F%2Frapid.sap.com%2Fbp%2Fscopeitems%2F4DP)

For questions or comments, please contact S/4HANA Cloud product managers below:

- Mark P. Burke mark.p.burke@sap.com Financial Planning & Analysis
- Hardeep Tulsi h.tulsi@sap.com Finance Analytics

#### **2.16 Financial Products Subledger for SAP S/4HANA**

#### **2.16.1 Architecture and Abstract**

The financial products subledger for S/4HANA Workplace for Accountants and Actuaries comprises several SAP Analytics Cloud analytical applications for subledger reporting. In detail, the following analytical applications are provided as SAP Analytics Cloud content:

- Journal entry item view
- Financial statement reports for the following:
	- Actual key date
	- Comparison of two key dates
	- Comparison of actual and scenario data for a key date
	- Comparison of two scenarios for a key date
	- Rollforward Report

All of the above-mentioned SAP Analytics Cloud analytical applications require the availability of financial products subledger for S/4HANA FP02 (or higher) based on S/4HANA 1809. The SAP Analytics Cloud content applications require a live data connection to the S/4HANA FPSL system.

#### **Architecture**

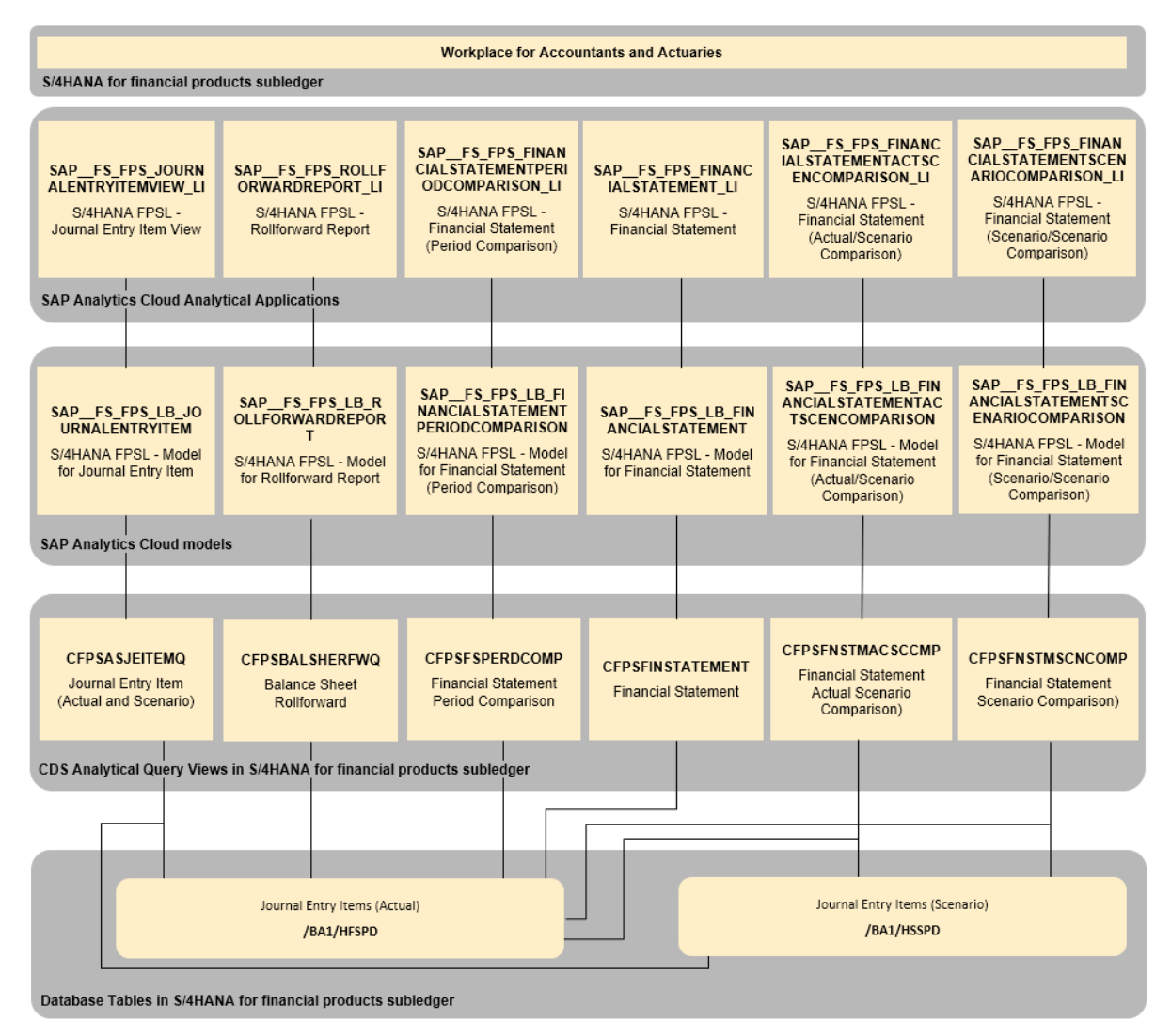

# **2.16.2 Analytical Applications**

### **2.16.2.1 Journal Entry Item View (SAP\_\_FS\_FPS\_JOURNALENTRYITEMVIEW\_LI)**

The analytical application *Journal Entry Item View* allows you to display journal entry items for a legal entity, accounting system and a posting date period.

On the canvas page of the application, a standardized view shows journal entry items with the following dimensions and measures:

Dimensions:

● Journal Entry Item Number

- Posting Date
- Line Item Number
- Debit/Credit Indicator
- G/L Account
- Subledger Account
- Process Step ID
- Calculation Method
- Contract Category
- Contract ID
- Financial Instrument ID
- Measures:
- Local Currency Amount
- Functional Currency Amount
- Group Currency Amount
- Transaction Currency Amount

At the top of the canvas page, a filter line allows you to filter based on specific dimensions. By clicking on the Settings icon in the top right-hand corner, a popup appears, which allows you to add additional dimensions and measures. In this popup window, dimensions and measures can be selected in a checkbox group. The checkbox group contains all subledger coding block dimensions included in the S/4HANA FPSL virtual data model. These can be enhanced by custom fields using extension views. In addition, the display mode of all dimensions can be changed. The setting *Default* keeps the individual setting specified on the table level.

The Explorer icon allows you to switch to the explorer mode.

For a detailed view of one journal entry item, you can click on a line item. A popup window appears that gives you insights into all coding block dimensions. While the first tab in the popup window gives an overview, the header tab shows all coding block dimensions belonging to the journal entry item header. The item tab shows all the coding block dimensions of each item. The last tab (the status dimension tab) shows analytical statuses and the G/L account.

# **2.16.2.2 Financial Statement**

The analytical application "Financial Statement" allows you to display a balance sheet and profit and loss statement for a legal entity, accounting system and a key date.

On the canvas page of the application, a standardized view shows the financial statement with the G/L account hierarchy in functional currency. At the top of the canvas page, a filter line allows you to filter based on specific dimensions. By clicking on the *Settings* icon in the top right-hand corner, additional dimensions can be added, the currency type can be switched from functional currency to another currency using a dropdown menu. Additionally, the financial statement can be reduced to display only accounts for the balance sheet or only the accounts for profit & loss.

By choosing additional dimensions, you can drill down in the balance sheet at the following 4 levels:

- 1. Account Level Default dimension: General Ledger Account (Hierarchy)
- 2. Account Level Dimensions: Segment, Profit Center (Hierarchy)

#### 3. Business Partner Level

- Dimensions: Industry (Hierarchy), Industry Segment, Industry System
- 4. Contract Level
	- Dimensions: Contract, Financial Instrument

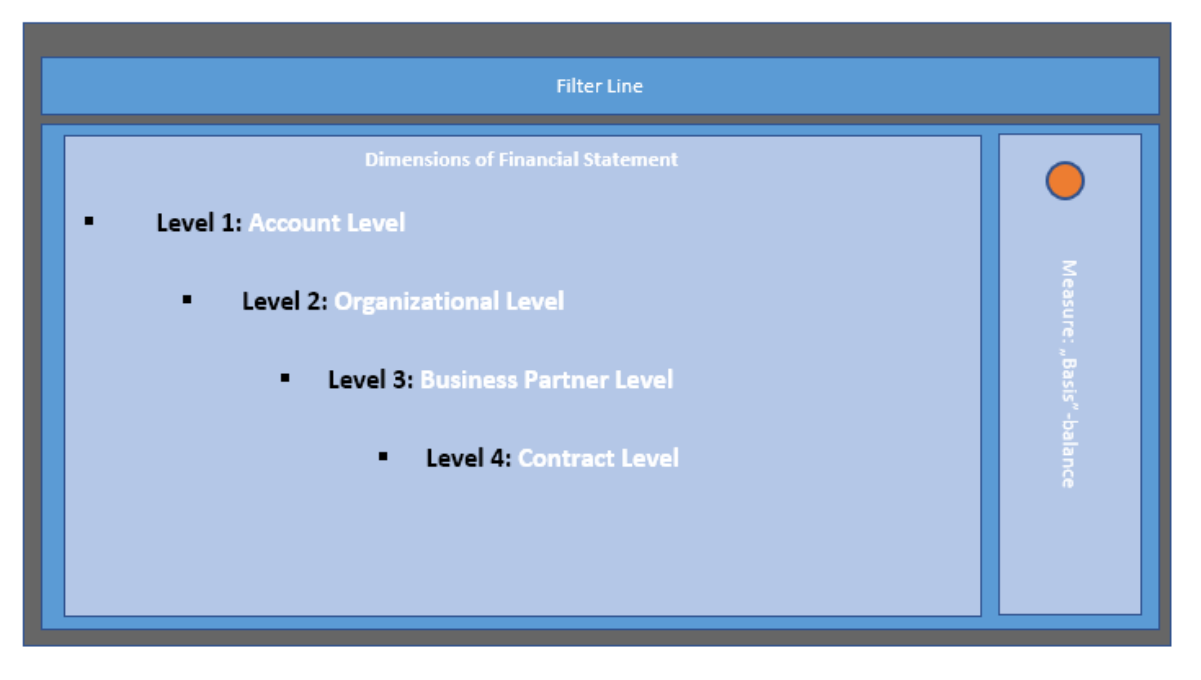

Selectable Currency Measures:

- Transaction Currency Amount
- Amount in Functional Currency
- Local Currency Amount
- Group Currency Amount
- Hard Currency Amount
- Index Currency Amount
- Add. Currency 1 Amt
- Add. Currency 2 Amt
- Add. Currency 3 Amt
- Add. Currency 4 Amt

# **2.16.2.3 Financial Statement (Period Comparison)**

The analytical application "Financial Statement (Period Comparison)" allows you to compare two balance sheets and profit and loss statements for a legal entity and accounting system on two different key dates.

For more details about filtering, adding dimensions and changing currencies later on, please see the *Financial Statement* section.

The canvas page of the application has the following structure and shows three different currency amounts:

- Basis balance
- Comparison balance

● Difference amount (= basis balance ./. comparison balance)

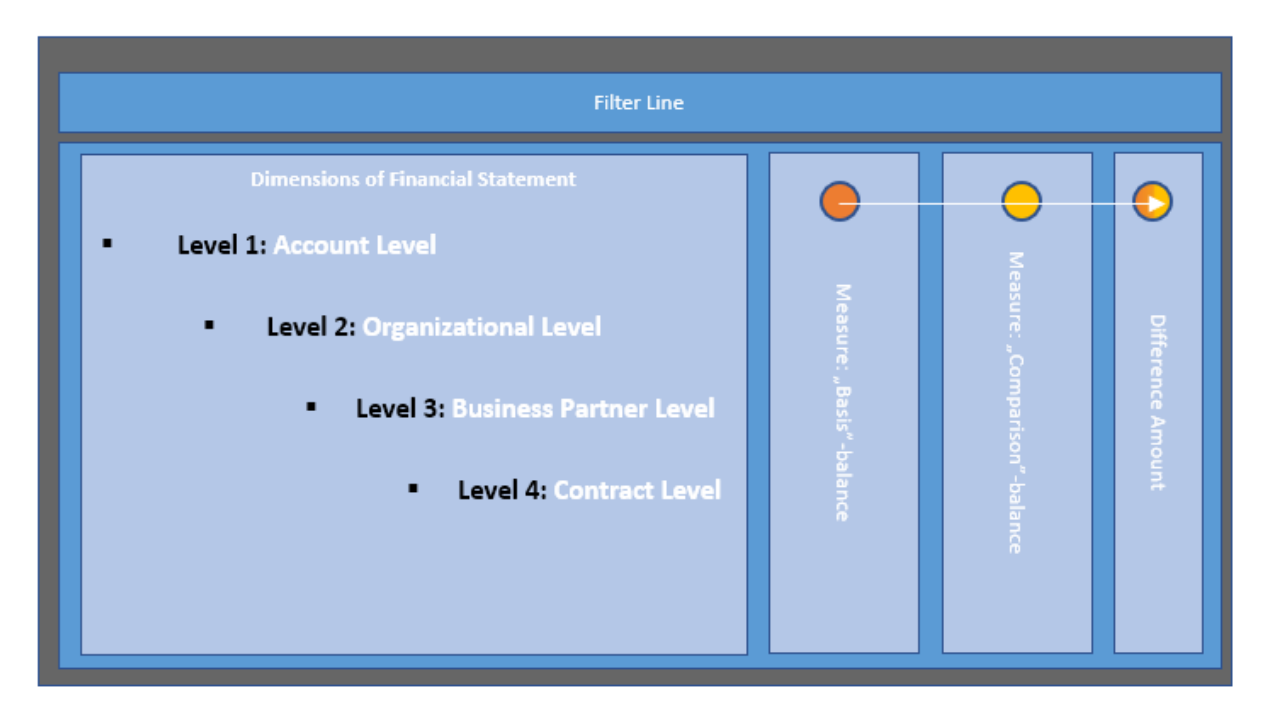

#### **2.16.2.4 Financial Statement (Actual/Scenario Comparison)**

The analytical application "Financial Statement (Actual/Scenario Comparison)" allows you to compare two financial statements for a legal entity and accounting system on a key date. The comparison amount corresponds to a scenario (identified by the Scenario Run ID). The prerequisite for using this application is that you are using the Forecasting, Planning, and Simulation function of financial products subledger for S/4HANA.

For details about filtering, adding dimensions, and changing currency types later on, and about the structure of the canvas page, please see the *Financial Statement (Period Comparison)* section.

### **2.16.2.5 Financial Statement (Scenario/Scenario Comparison)**

The analytical application *Financial Statement (Scenario/Scenario Comparison)* allows you to compare two financial statements of a legal entity, accounting system, key date and two different scenario run IDs. The prerequisite for using this application is that you are using the Forecasting, Planning, and Simulation function of financial products subledger for S/4HANA.

For details about filtering, adding dimensions, and changing currency types later on, and about the structure of the canvas page, please see the *Financial Statement (Period Comparison)* section.

## **2.16.2.6 Rollforward Report**

The analytical application *Rollforward Report* allows you to display the development of balance sheet positions of a legal entity and accounting system for a freely defined posting date period.

The canvas page is split into two panels. The upper panel shows a waterfall chart for the dimension *Accounting Change*, which is represented as a hierarchy and has the following level-1 items: previous recognition, initial recognition, time recognition, experience recognition, update recognition and derecognition. The measure for currency amounts can be selected in the *Settings* popup, while amounts in functional currency are shown in the default setting.

The lower panel shows the information on which the waterfall chart is based. The columns show the chosen currency measures divided into the accounting changes. This hierarchy can be used to drill down to all detailed accounting changes. By default, the table rows show the G/L account hierarchy. At the top of the canvas page, a filter line allows you to filter table entries based on specific dimensions.

The following dimensions can be added using the *Settings* popup:

- Segment
- Profit Center (Hierarchy)
- Industry (Hierarchy)
- Industry Segment
- Industry System
- Contract
- Financial Instrument

The following currency measures can be selected:

- Amount in Functional Currency
- Local Currency Amount
- Group Currency Amount
- Hard Currency Amount
- Index Currency Amount
- Add. Currency 1 Amt
- Add. Currency 2 Amt
- Add. Currency 3 Amt
- Add. Currency 4 Amt

### **2.16.3 Models**

### **2.16.3.1 Journal Entry Line Items (SAP\_\_FS\_FPS\_LB\_JOURNALENTRYITEM)**

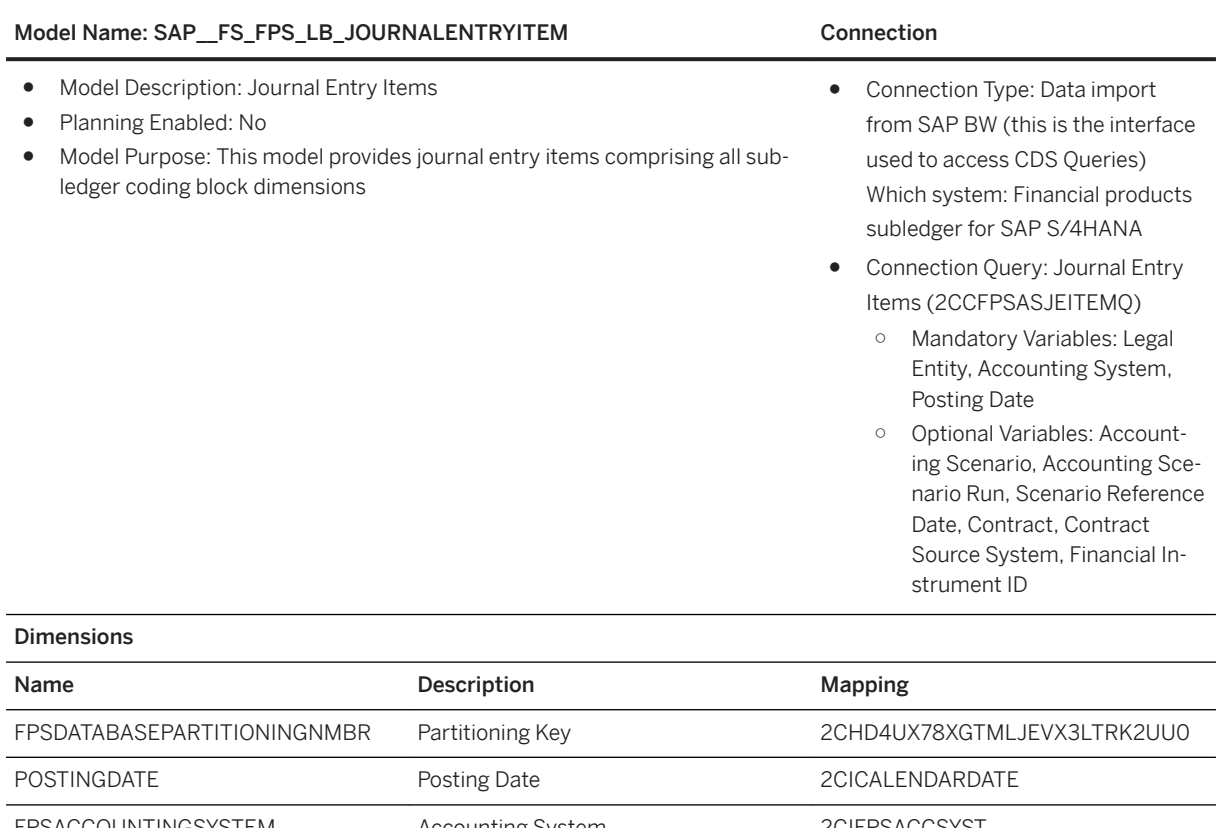

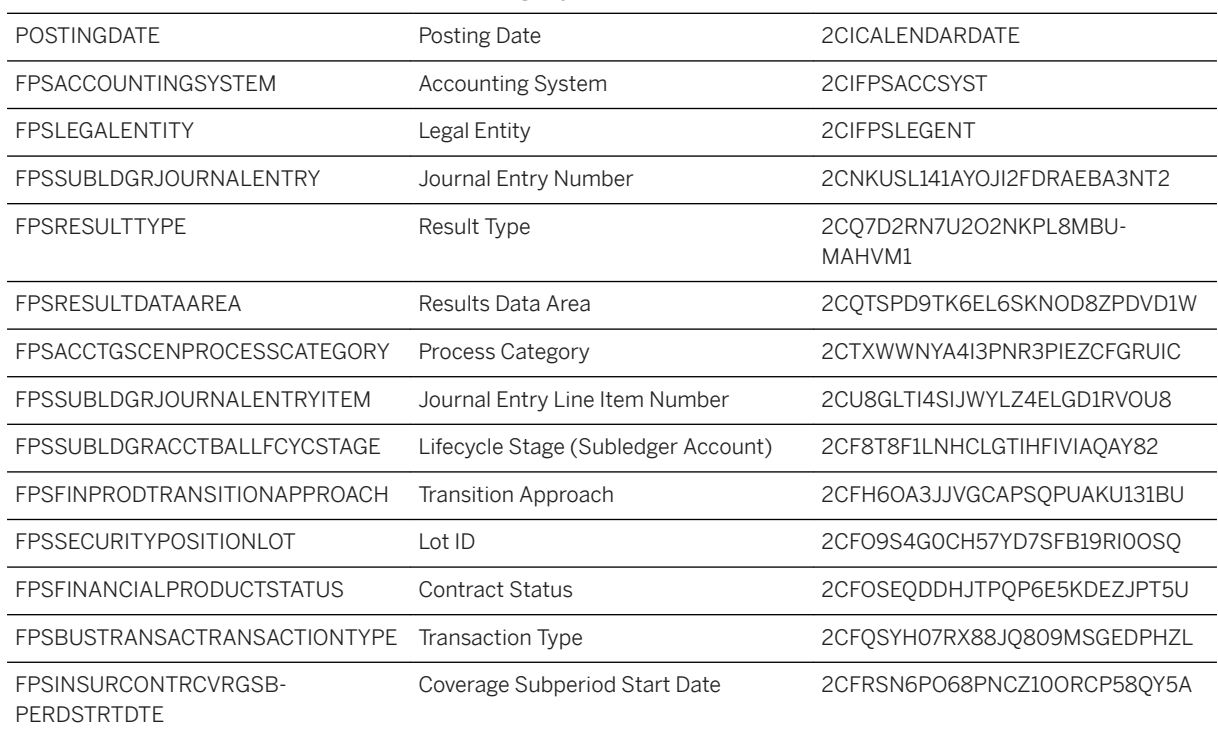

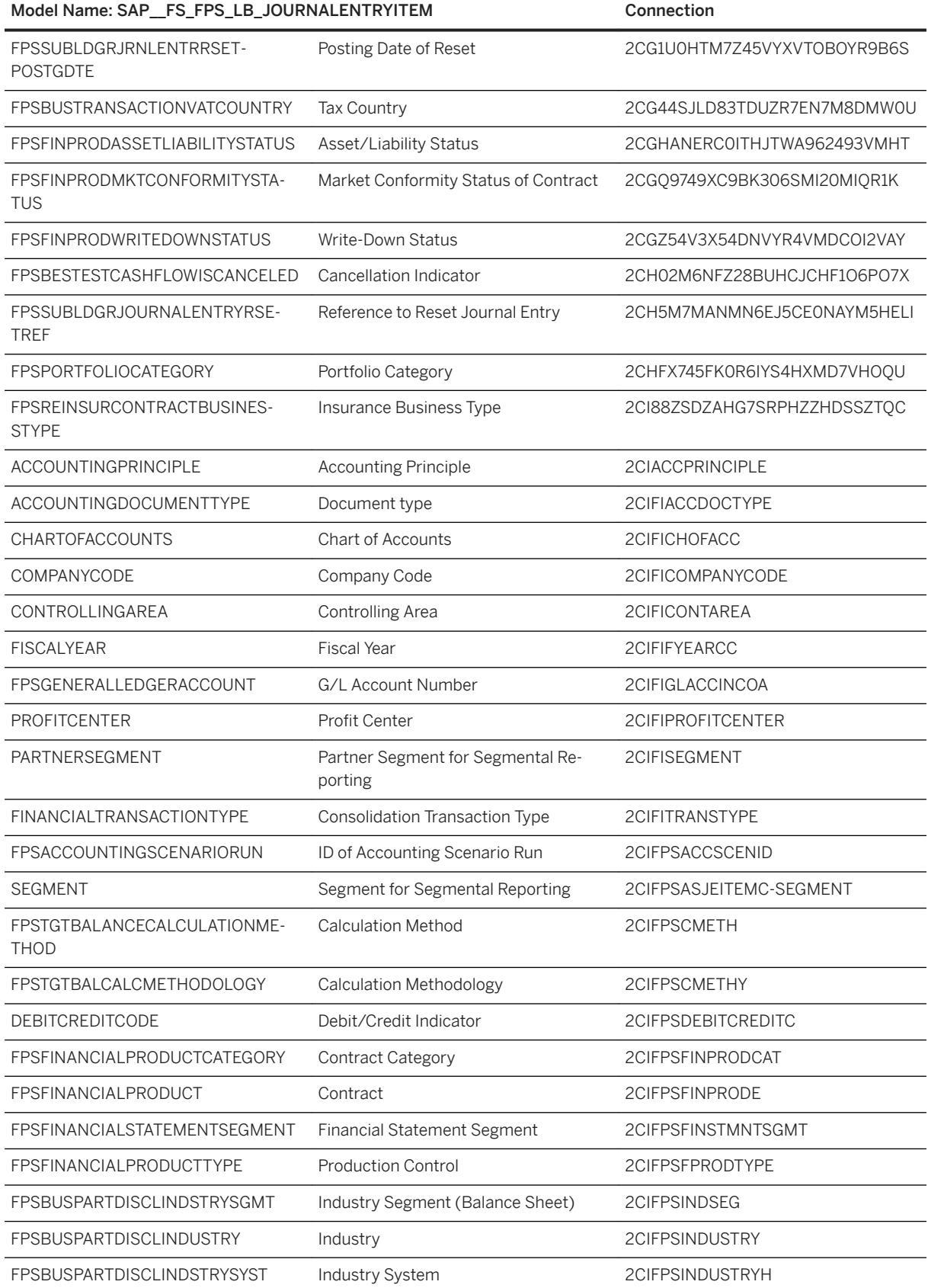

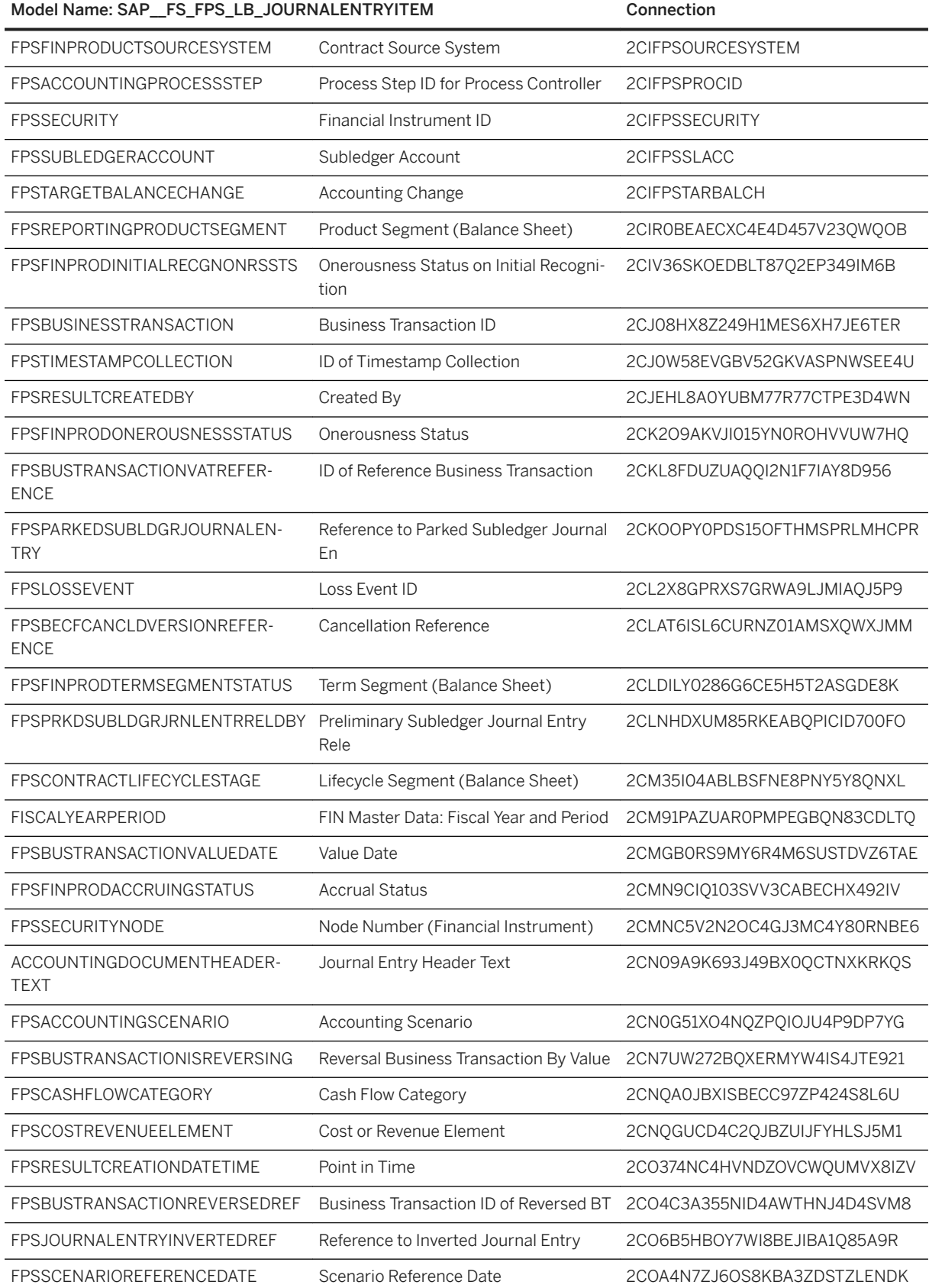

#### Model Name: SAP\_FS\_FPS\_LB\_JOURNALENTRYITEM Connection

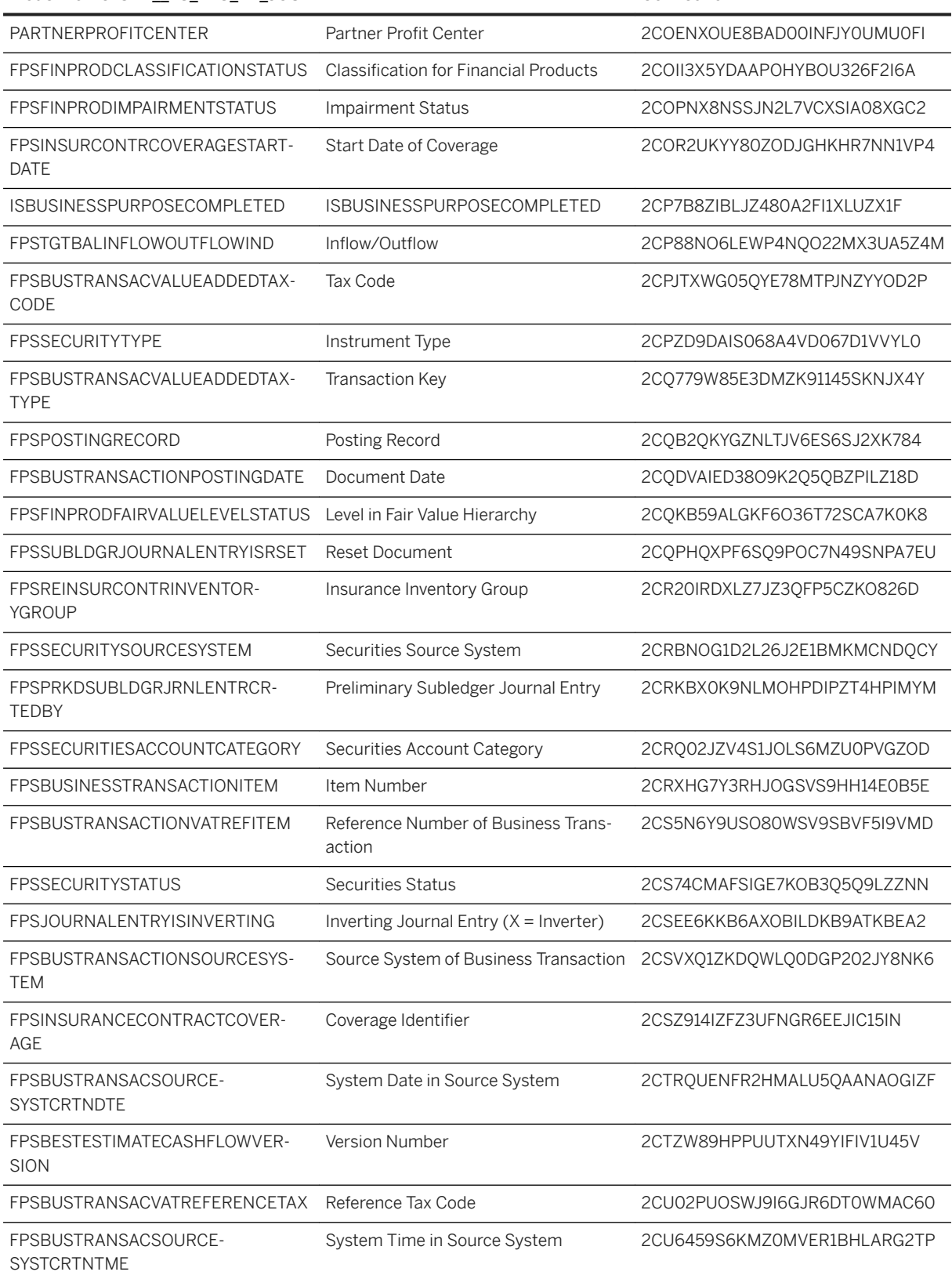

#### Model Name: SAP FS\_FPS\_LB\_JOURNALENTRYITEM Connection

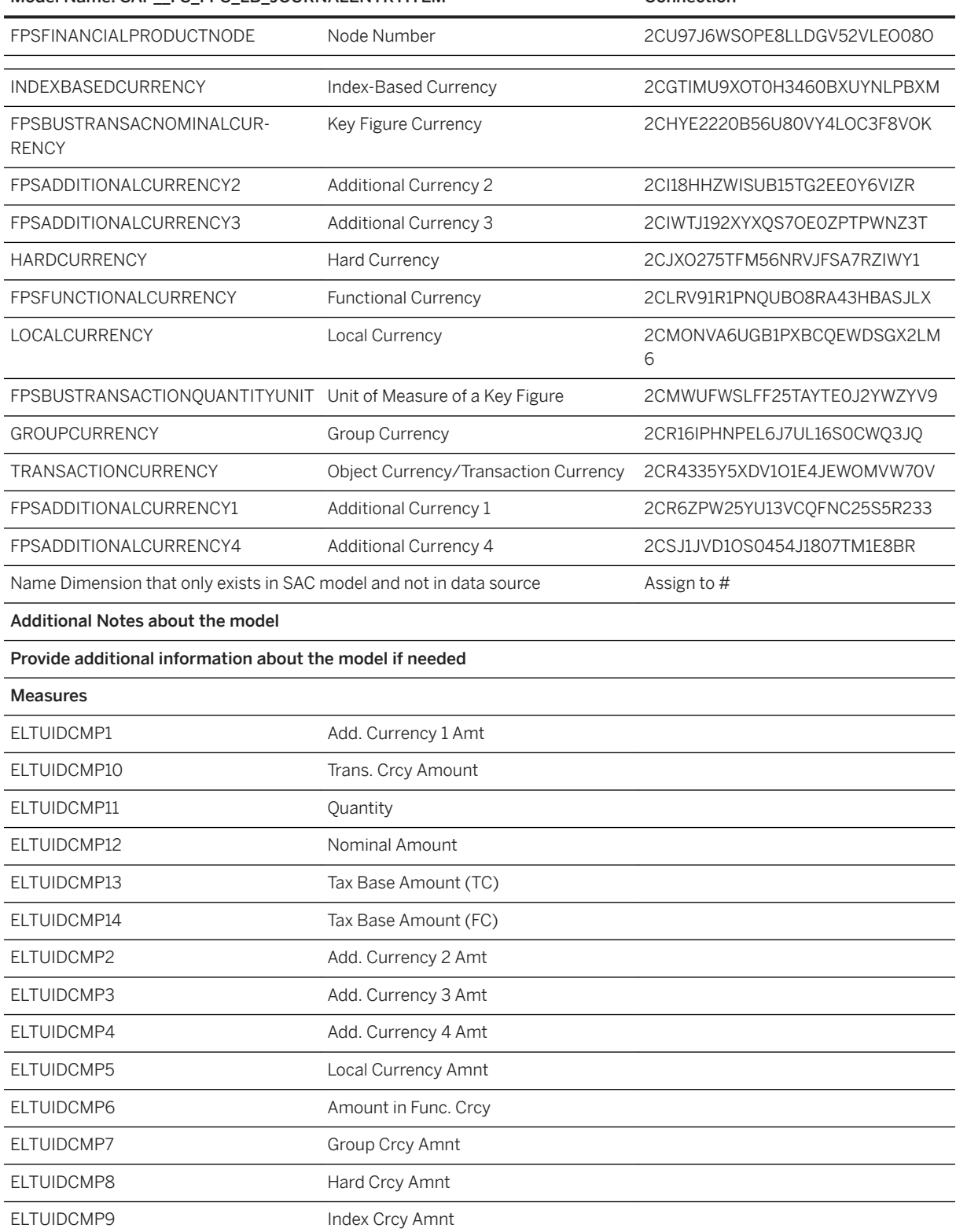

# **2.16.3.2 Financial Statement**

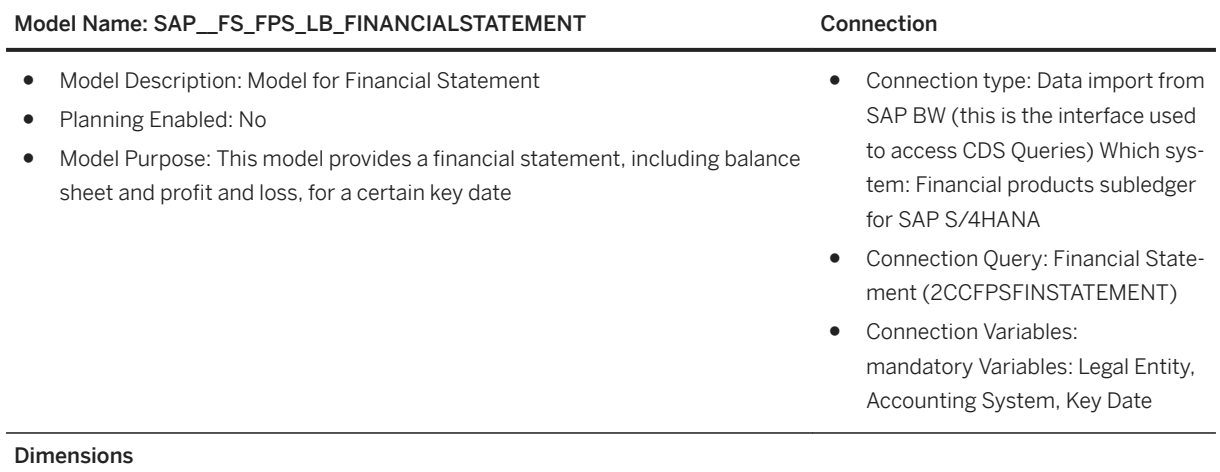

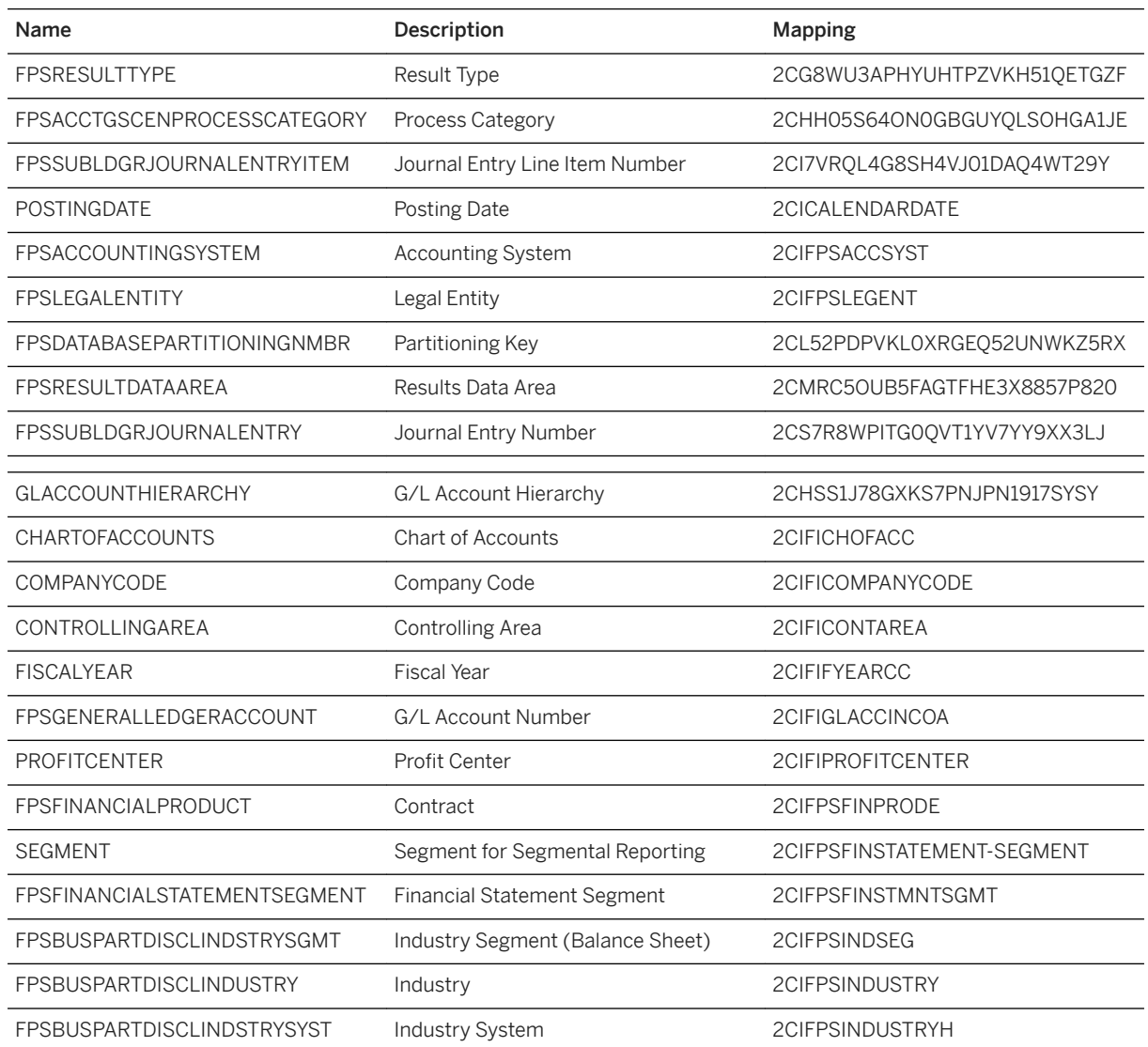

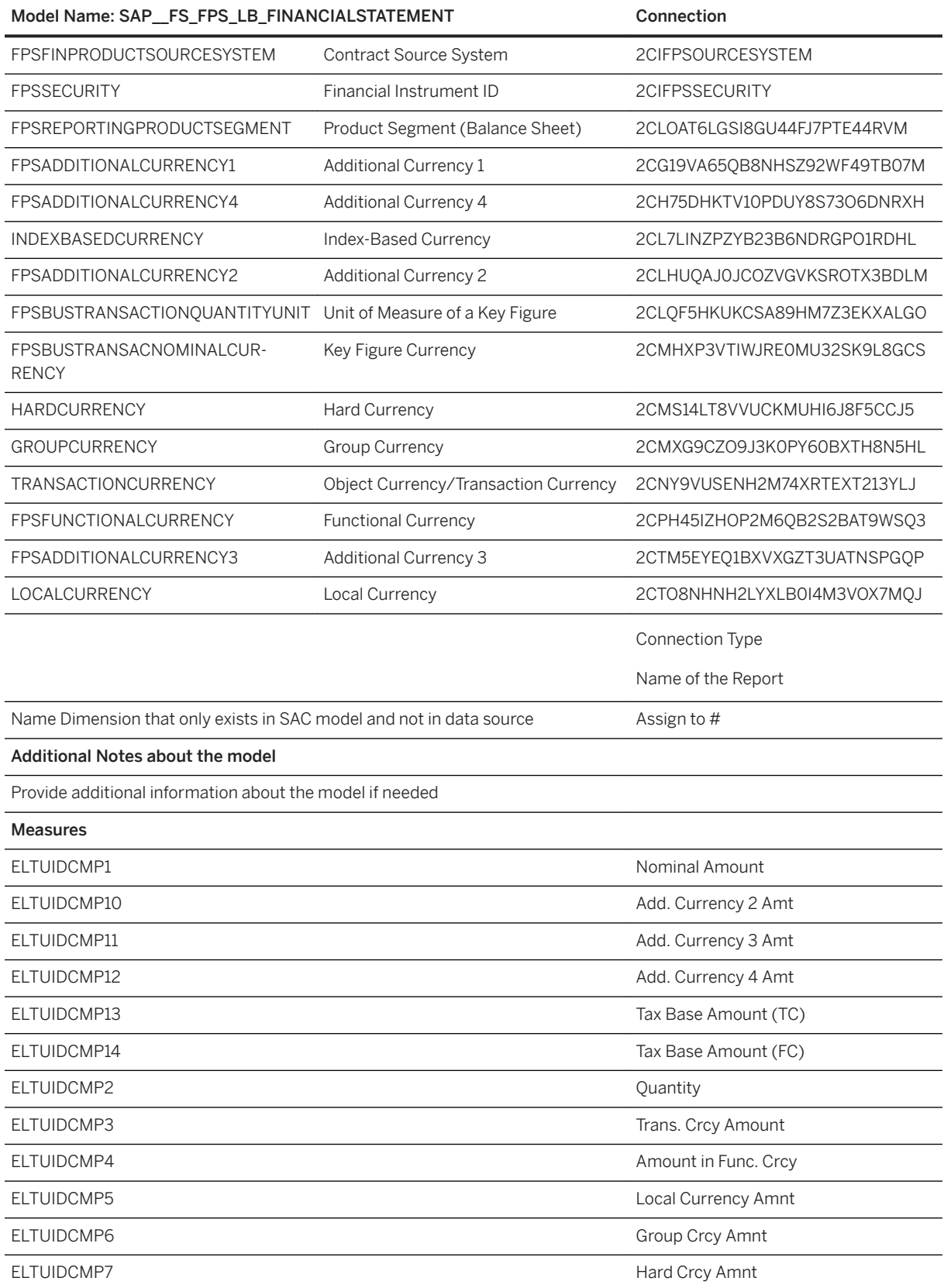

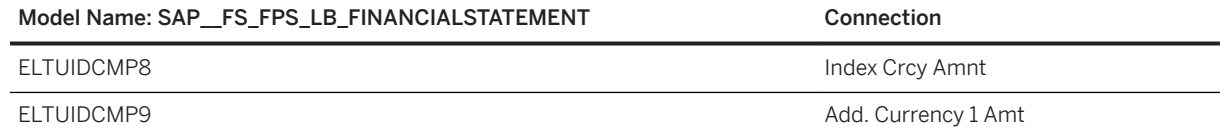

# **2.16.3.3 Financial Statement (Period Comparison)**

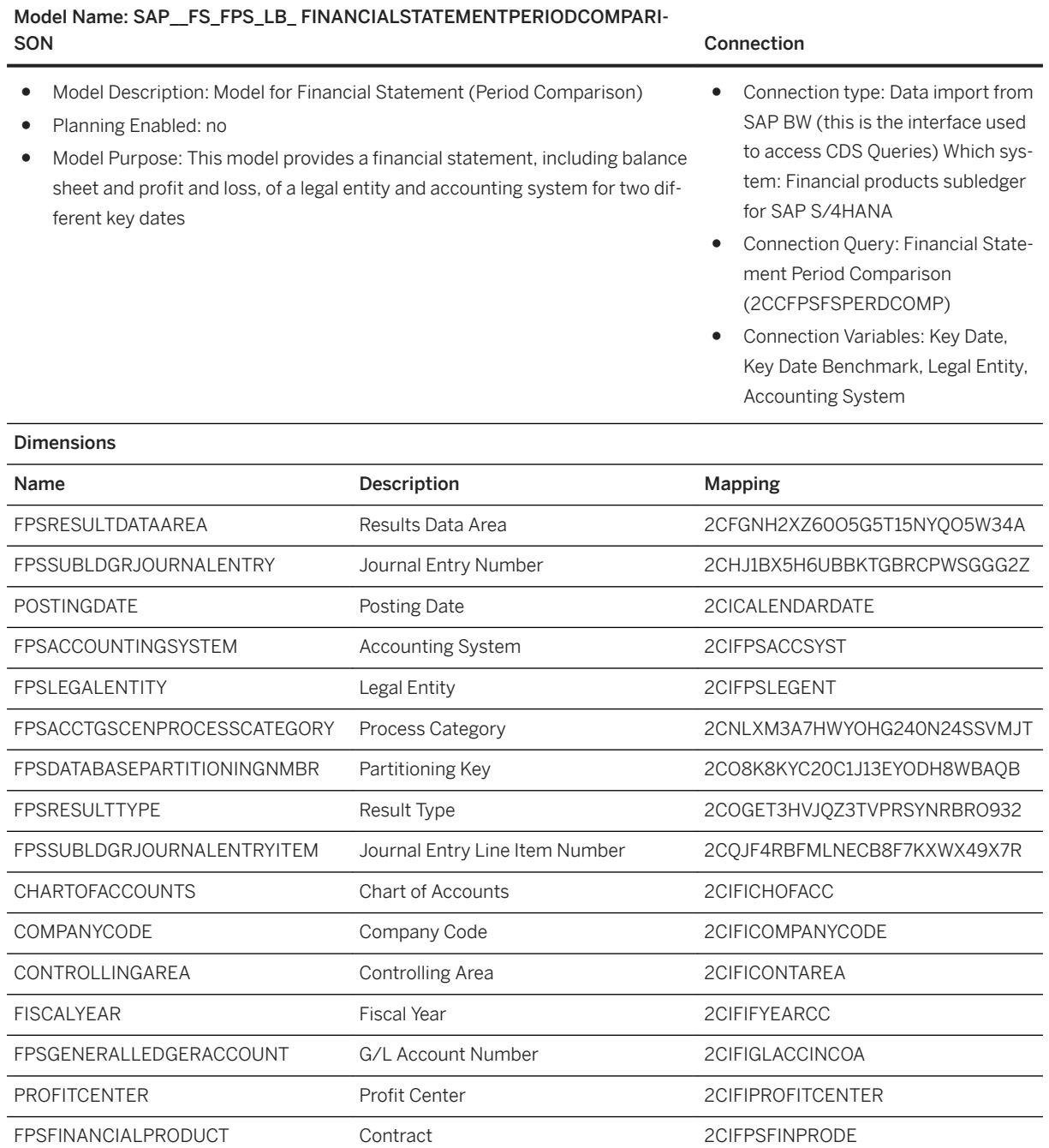

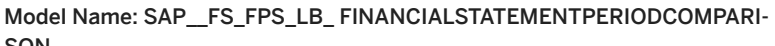

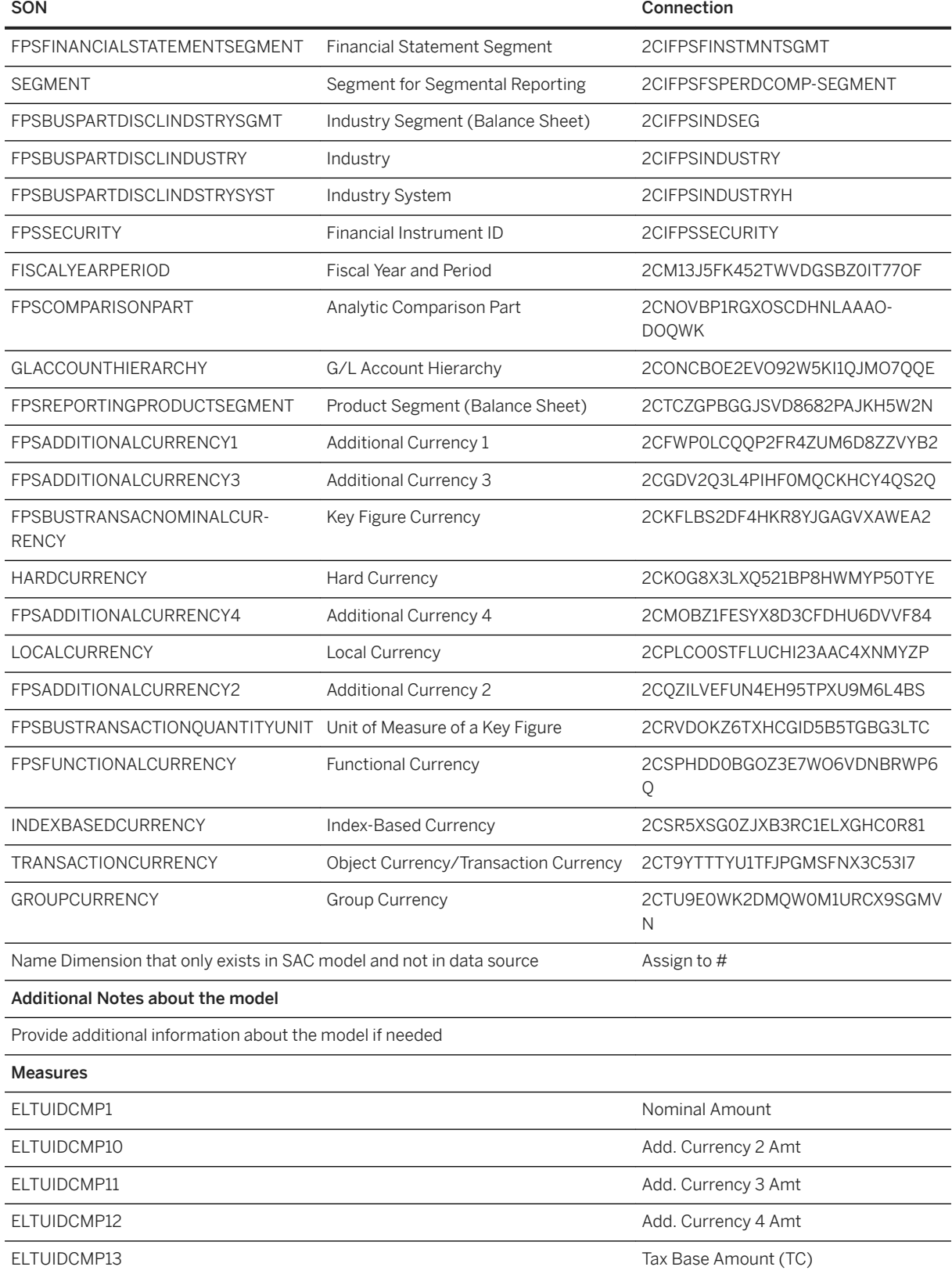

| SON         | Connection           |
|-------------|----------------------|
| ELTUIDCMP14 | Tax Base Amount (FC) |
| ELTUIDCMP15 | Nominal Cmprn Amount |
| ELTUIDCMP16 | Comparison Quantity  |
| ELTUIDCMP17 | TrCrcy ComprnAmt     |
| ELTUIDCMP18 | CmpAmount Func. Crcy |
| ELTUIDCMP19 | Local Curr. CmprnAmt |
| ELTUIDCMP2  | Quantity             |
| ELTUIDCMP20 | Group Curr. CmprnAmt |
| ELTUIDCMP21 | Hard Curr. CmprnAmt  |
| ELTUIDCMP22 | Index Curr. CmprnAmt |
| ELTUIDCMP23 | AdCrcy 1 Comprn Amt  |
| ELTUIDCMP24 | AdCrcy 2 Comprn Amt  |
| ELTUIDCMP25 | AdCrcy 3 Comprn Amt  |
| ELTUIDCMP26 | AdCrcy 4 Comprn Amt  |
| ELTUIDCMP27 | Tax Base CmpAmt (TC) |
| ELTUIDCMP28 | Tax Base CmpAmt (FC) |
| ELTUIDCMP29 | Nominal Diff. Amount |
| ELTUIDCMP3  | Trans. Crcy Amount   |
| ELTUIDCMP30 | Difference Quantity  |
| ELTUIDCMP31 | TrCrcy Diiff.Amt     |
| ELTUIDCMP32 | DifAmount Func. Crcy |
| ELTUIDCMP33 | Local Curr. Diff.Amt |
| ELTUIDCMP34 | Group Curr. Diff.Amt |
| ELTUIDCMP35 | Hard Curr. Diff.Amt  |
| ELTUIDCMP36 | Index Curr. Diff.Amt |
| ELTUIDCMP37 | AdCrcy 1 Diff. Amt   |
| ELTUIDCMP38 | AdCrcy 2 Diff. Amt   |
| ELTUIDCMP39 | AdCrcy 3 Diff. Amt   |
| ELTUIDCMP4  | Amount in Func. Crcy |
| ELTUIDCMP40 | AdCrcy 4 Diff. Amt   |
| ELTUIDCMP41 | Tax Base DifAmt (TC) |
| ELTUIDCMP42 | Tax Base DifAmt (FC) |
| ELTUIDCMP5  | Local Currency Amnt  |
| ELTUIDCMP6  | Group Crcy Amnt      |

Model Name: SAP\_\_FS\_FPS\_LB\_ FINANCIALSTATEMENTPERIODCOMPARI-

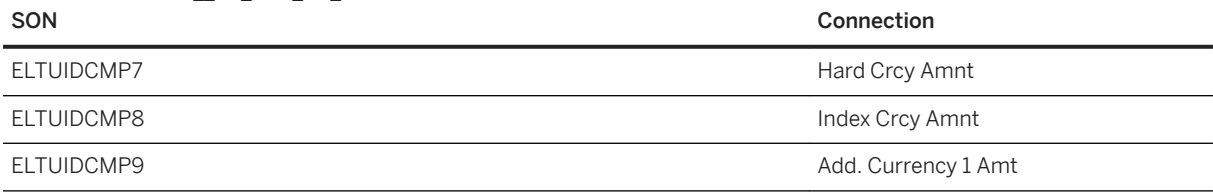

#### Model Name: SAP FS\_FPS\_LB\_ FINANCIALSTATEMENTPERIODCOMPARI-

# **2.16.3.4 Financial Statement (Actual/Scenario Comparison)**

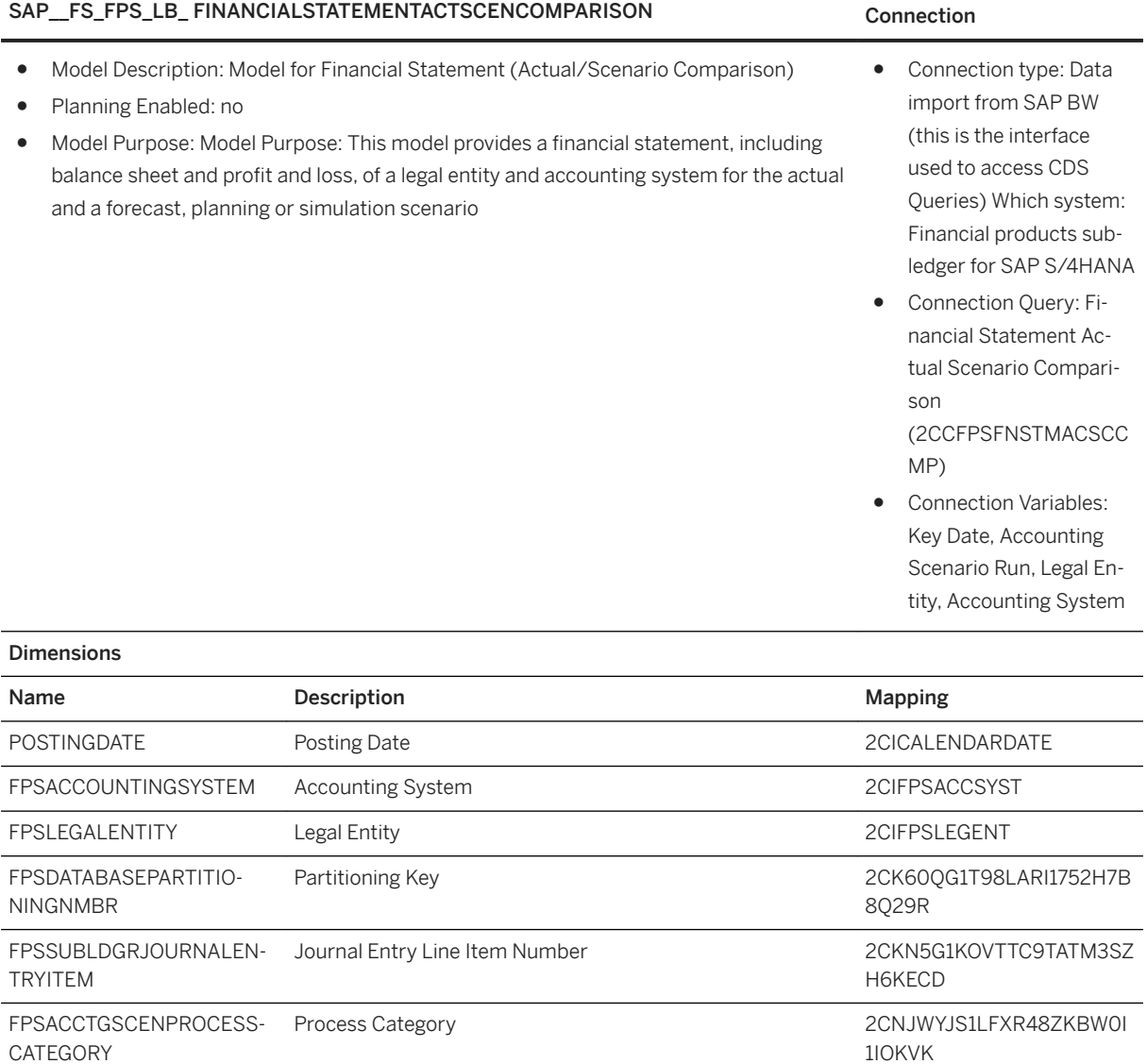

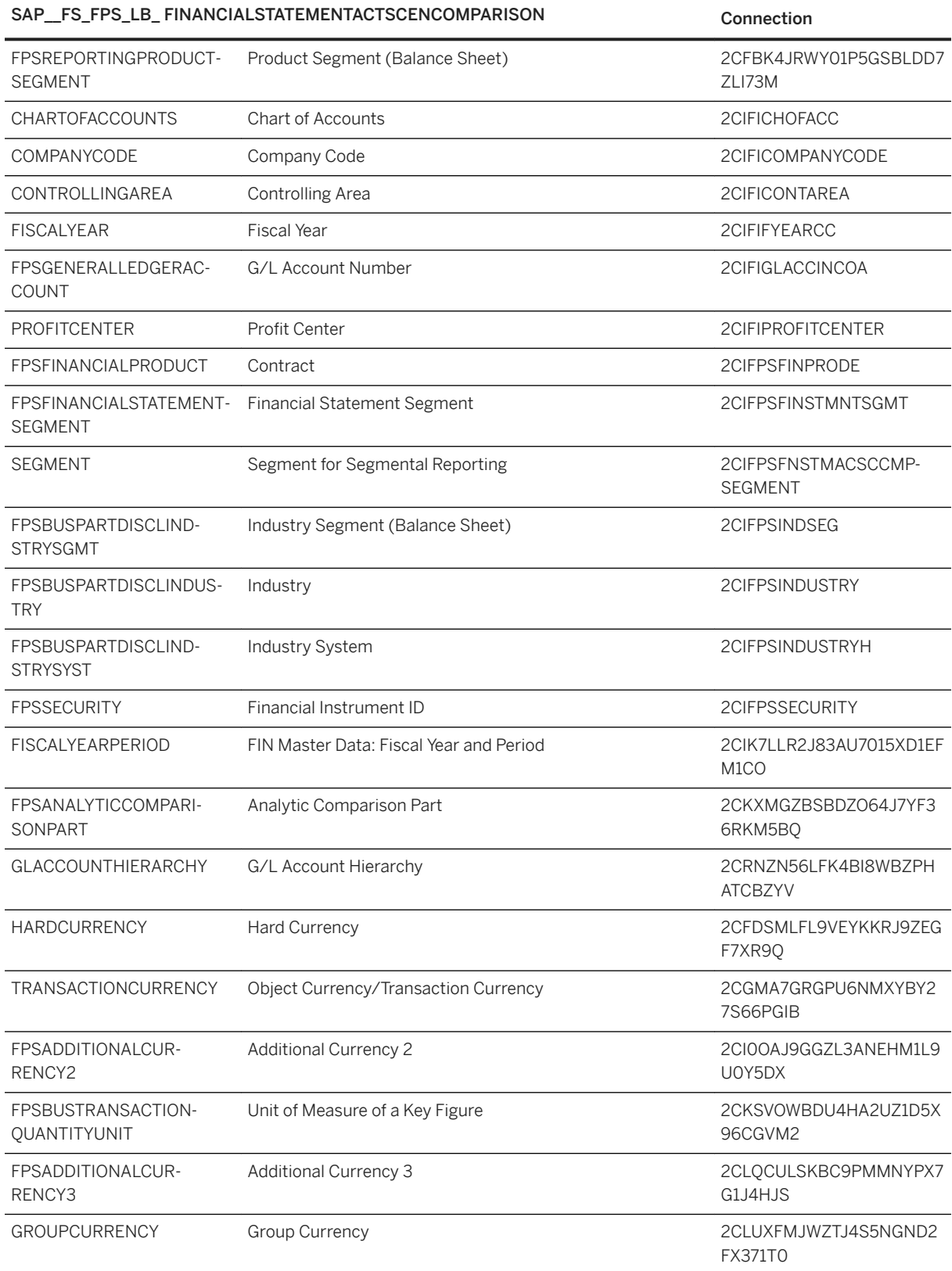

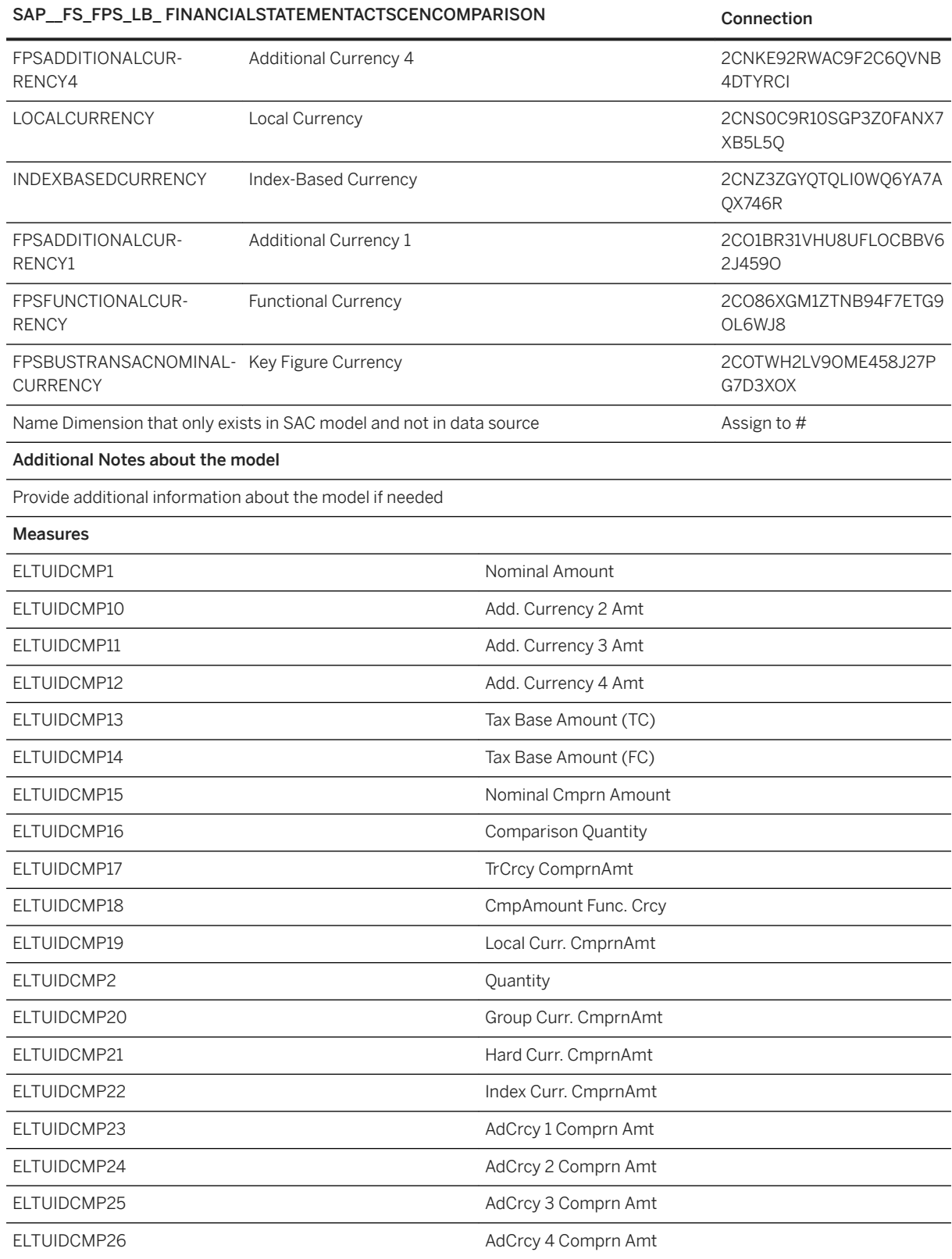

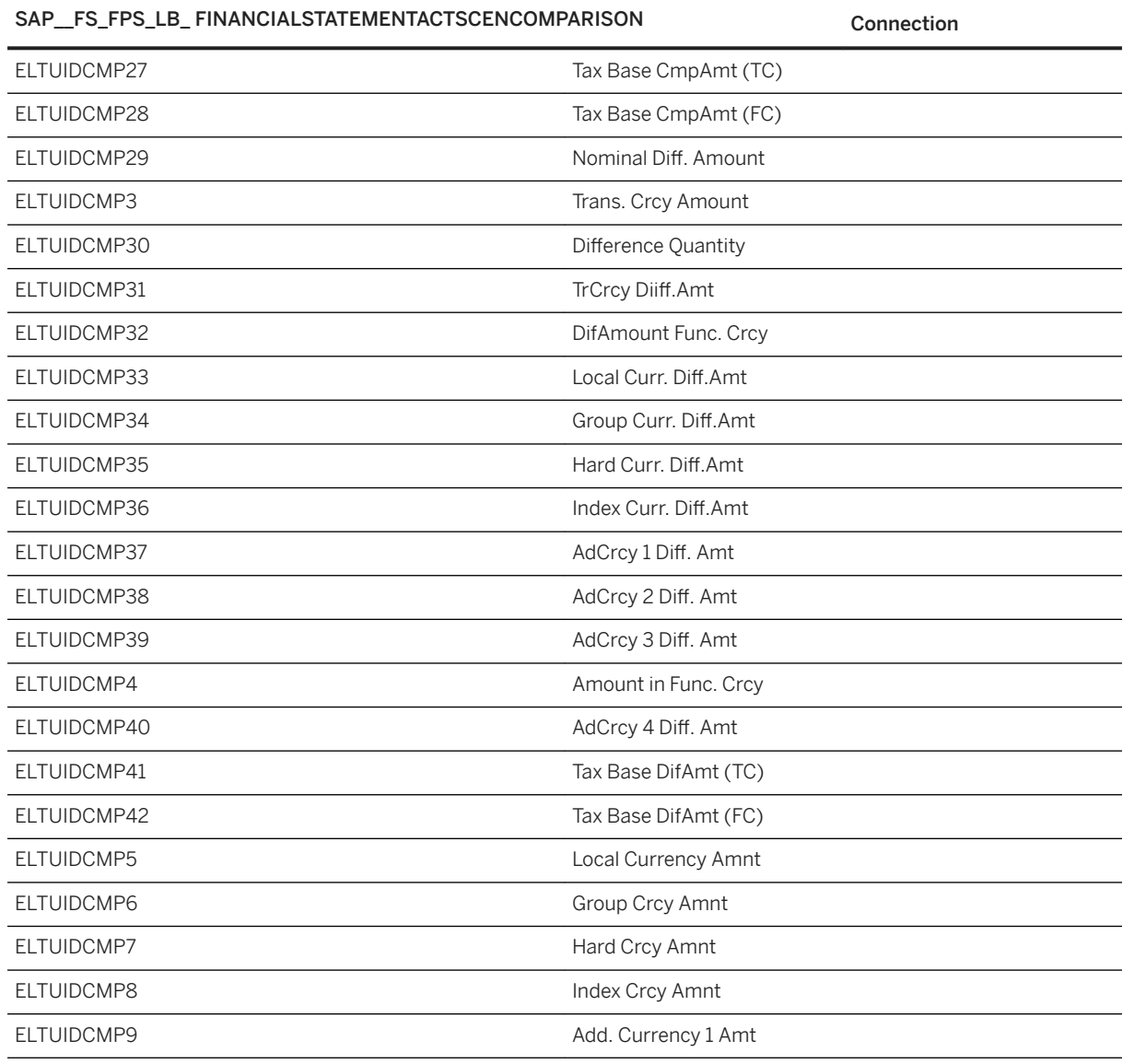

### **2.16.3.5 Financial Statement (Scenario/Scenario Comparison)**

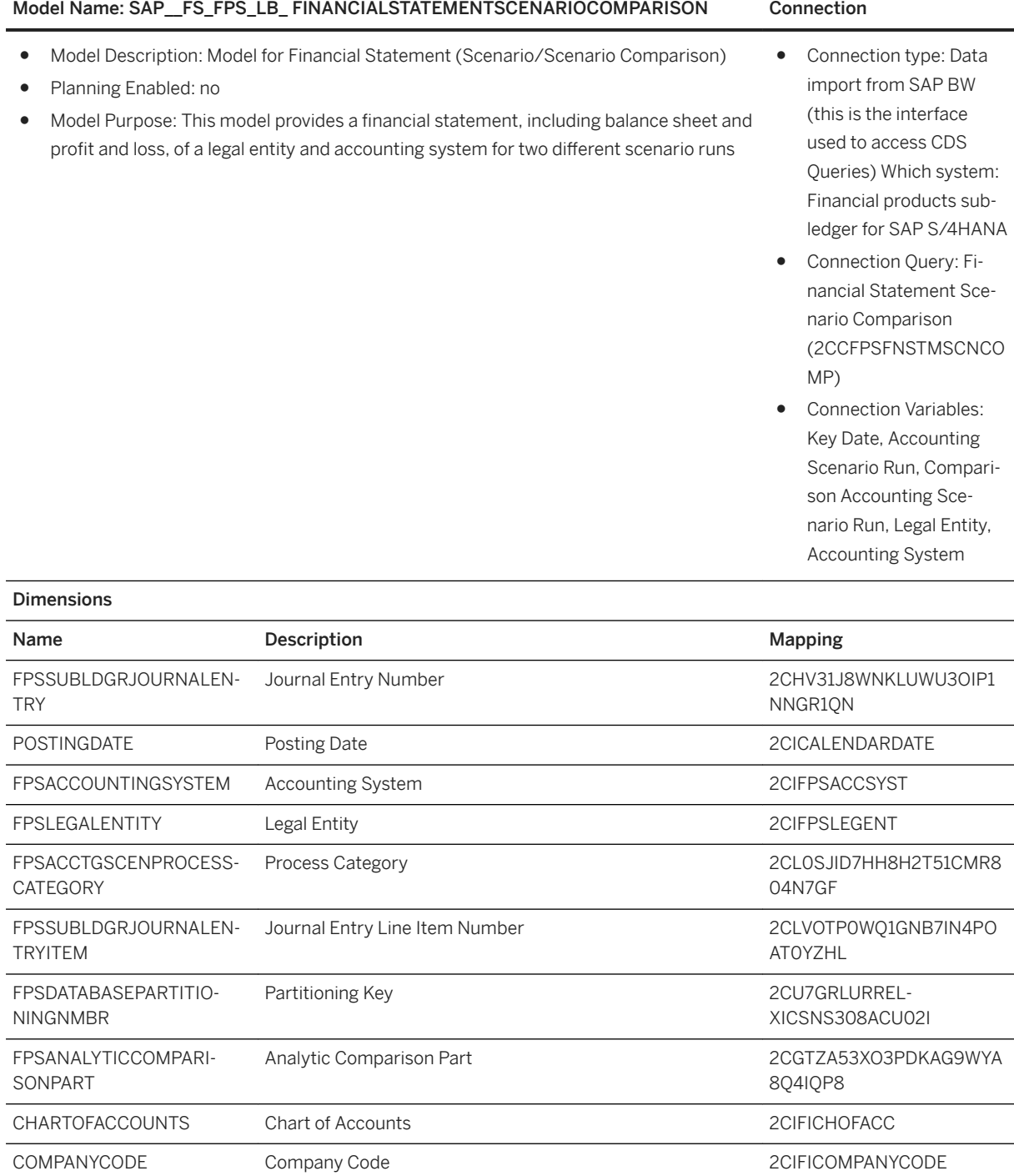

CONTROLLINGAREA Controlling Area 2CIFICONTAREA FISCALYEAR Fiscal Year Fiscal Year Fiscal Year Fiscal Xear Fiscal Xear Fiscal Xear Fiscal Xear Fiscal Xear Fiscal Xear Fiscal Xear Fiscal Xear Fiscal Xear Fiscal Xear Fiscal Xear Fiscal Xear Fiscal Xear Fiscal Xear Fiscal

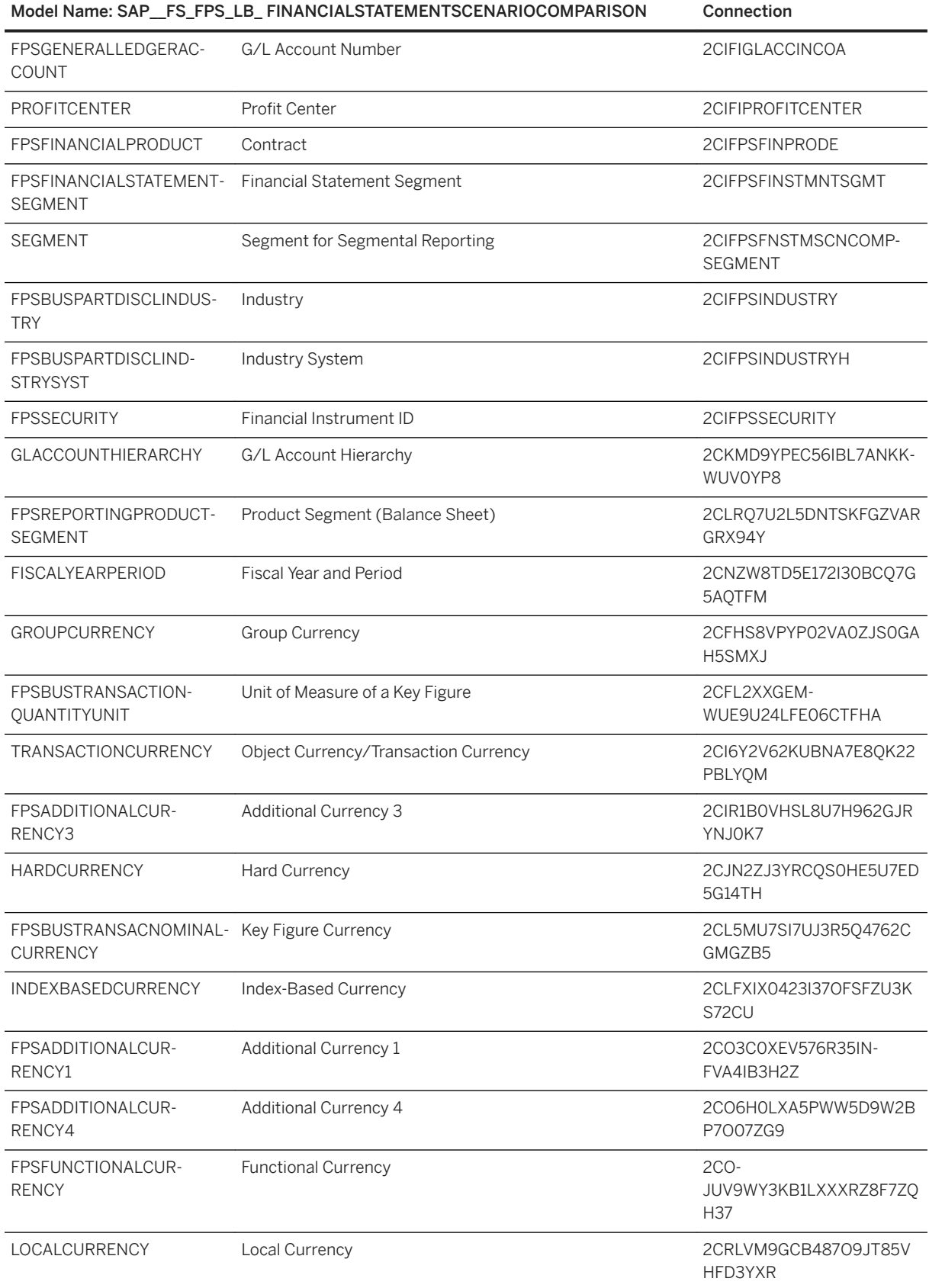

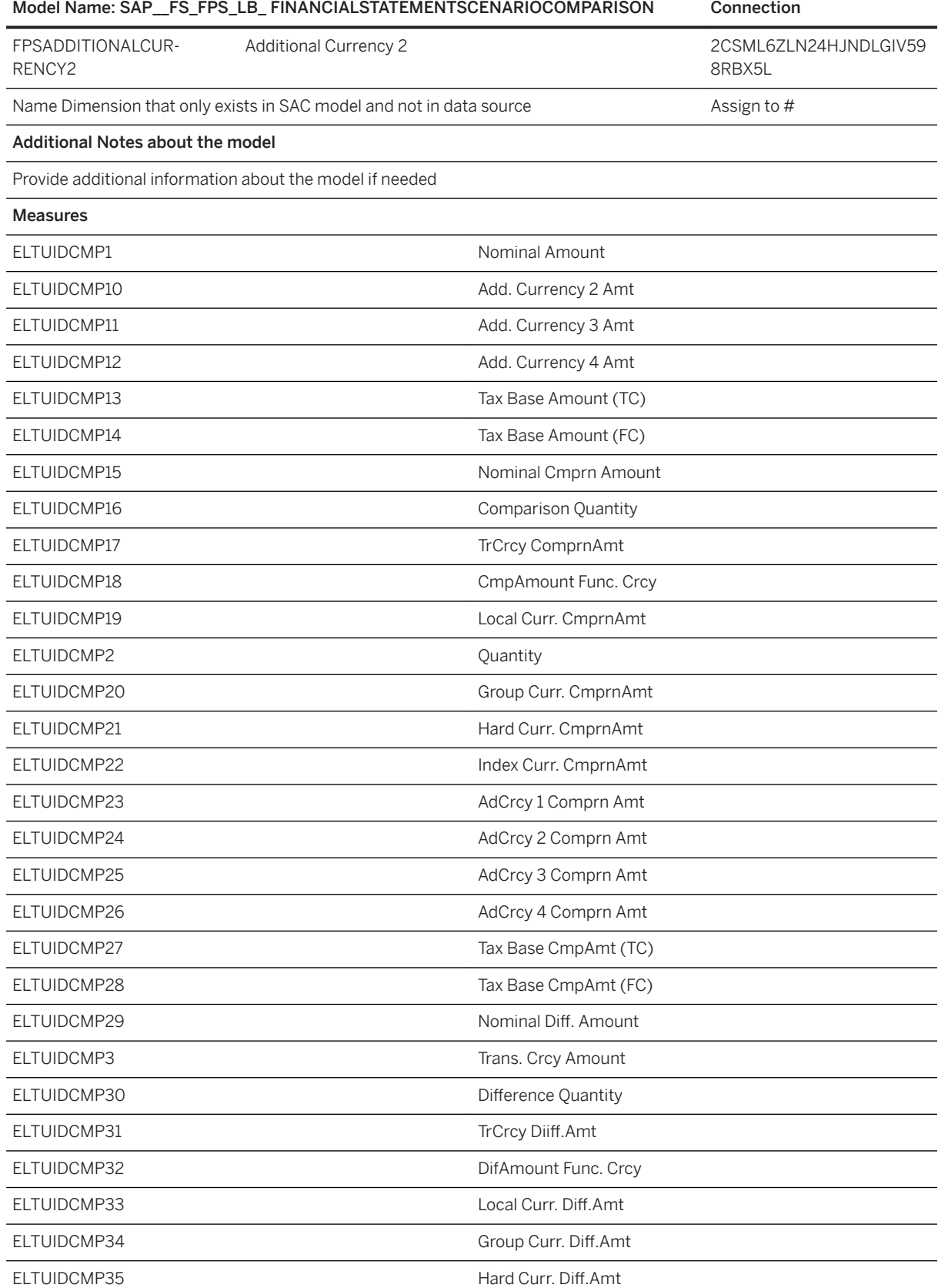

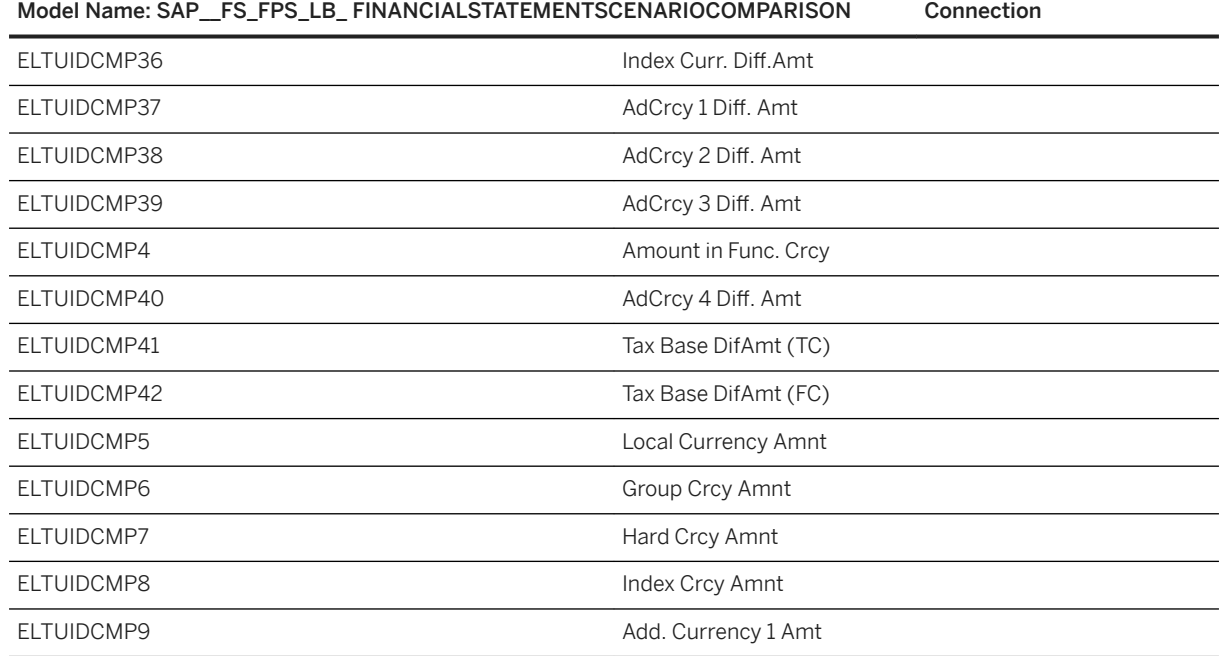

# **2.16.3.6 Model for Rollforward Report**

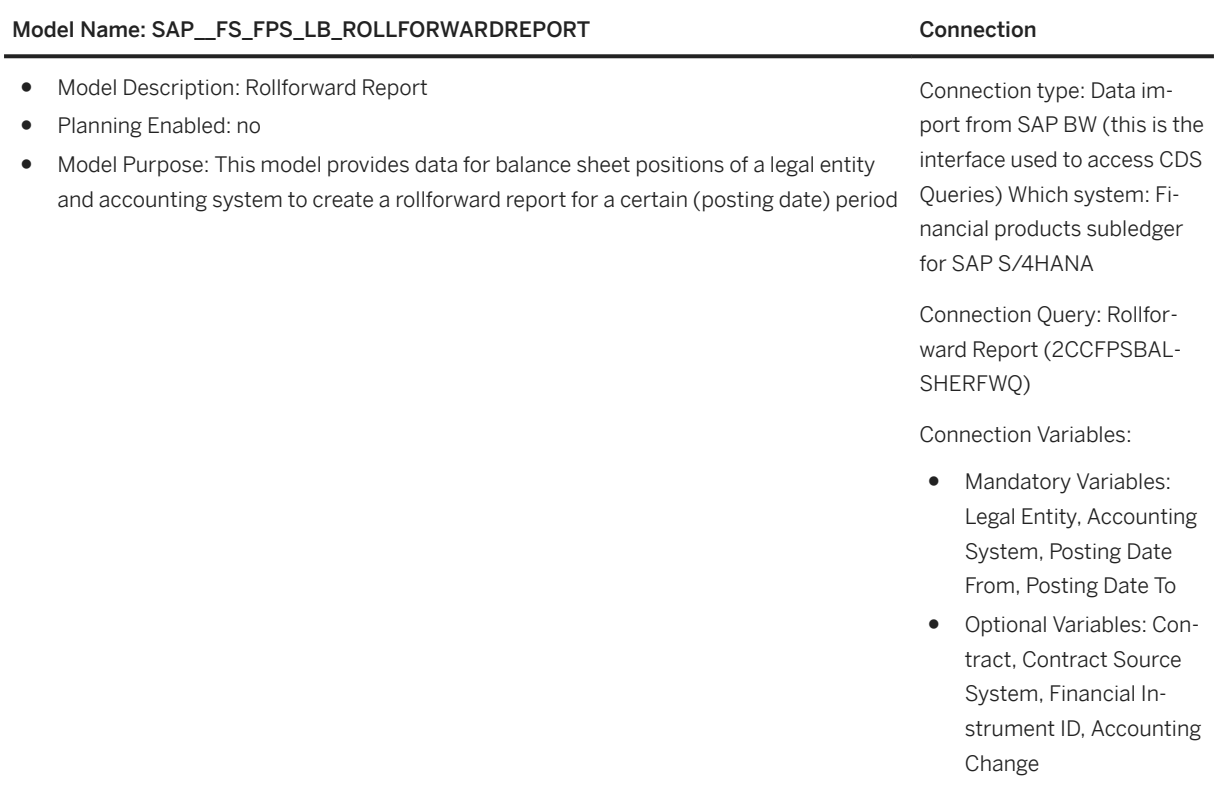

#### Dimensions

#### Model Name: SAP\_\_FS\_FPS\_LB\_ROLLFORWARDREPORT Connection

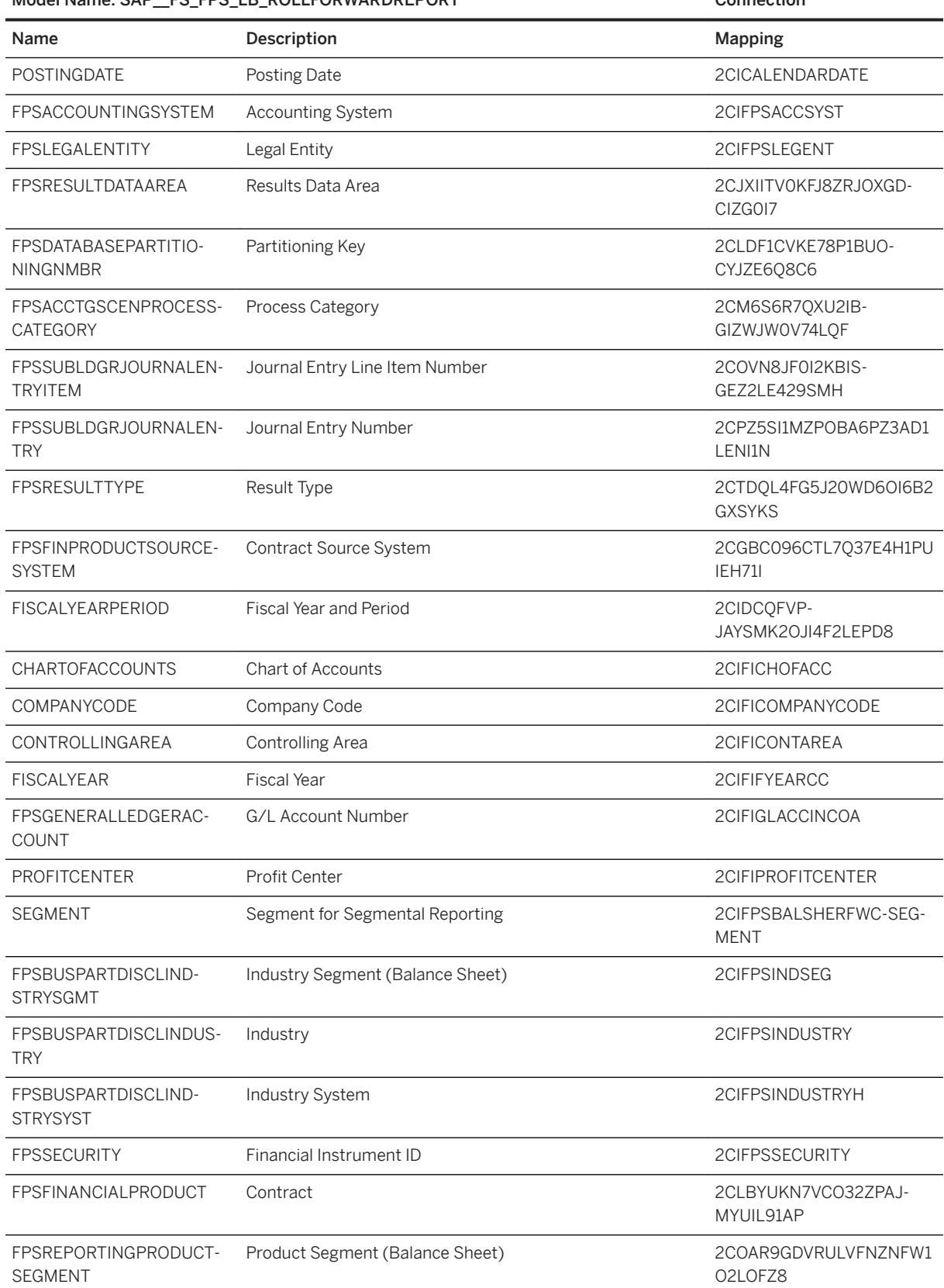

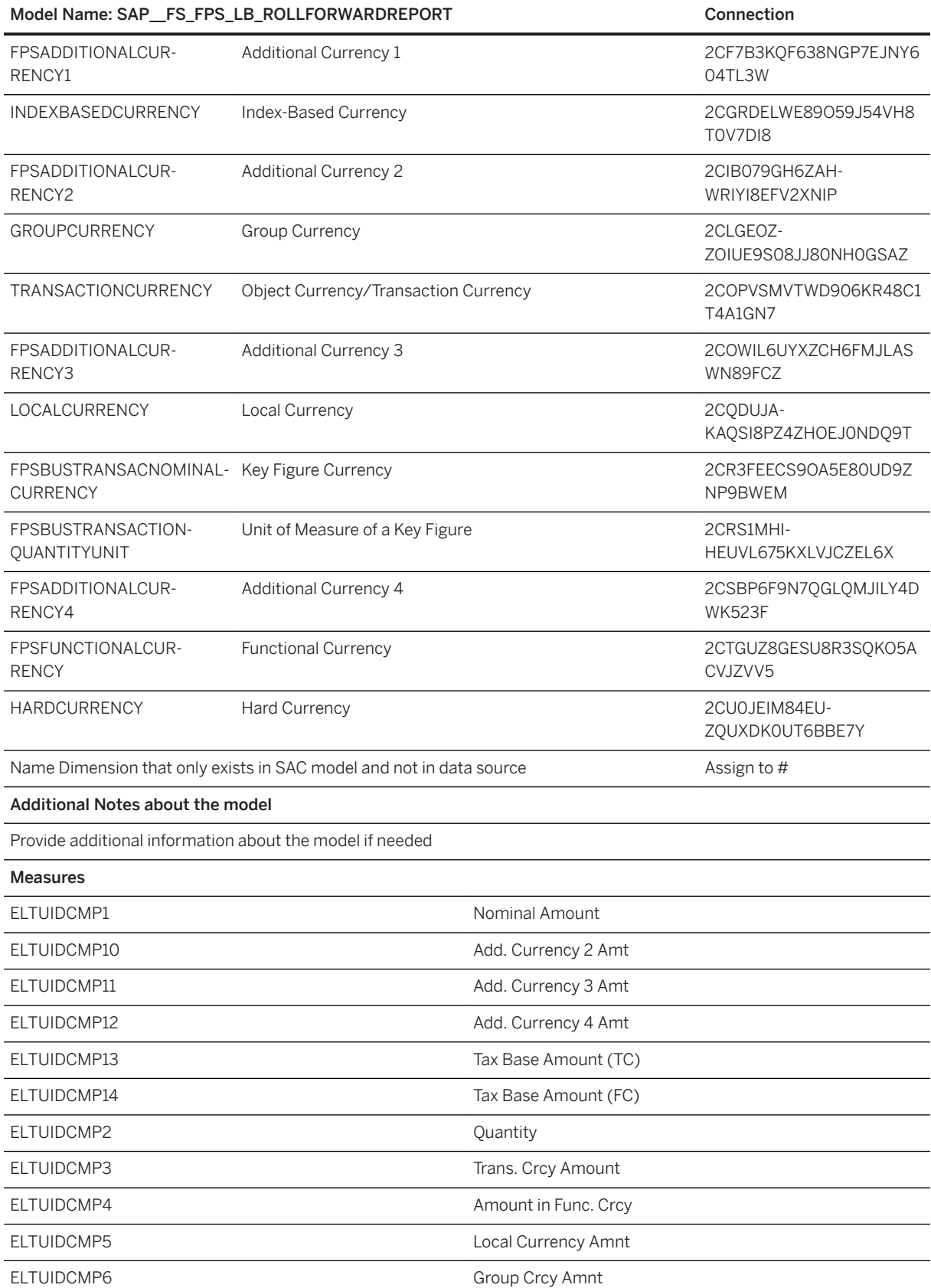

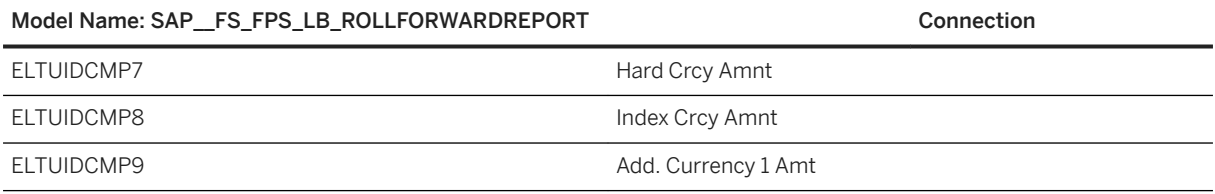

#### **2.17 Finance - Revenue Accounting and Reporting Contract-Based Revenue Recognition**

### **2.17.1 Architecture and Abstract**

The Revenue Accounting and Reporting (Contract-Based Revenue Recognition) model and story provides recognized revenue of different dimensions based on the variables, such as company code, accounting principle, display currency, and fiscal year.

#### Architecture

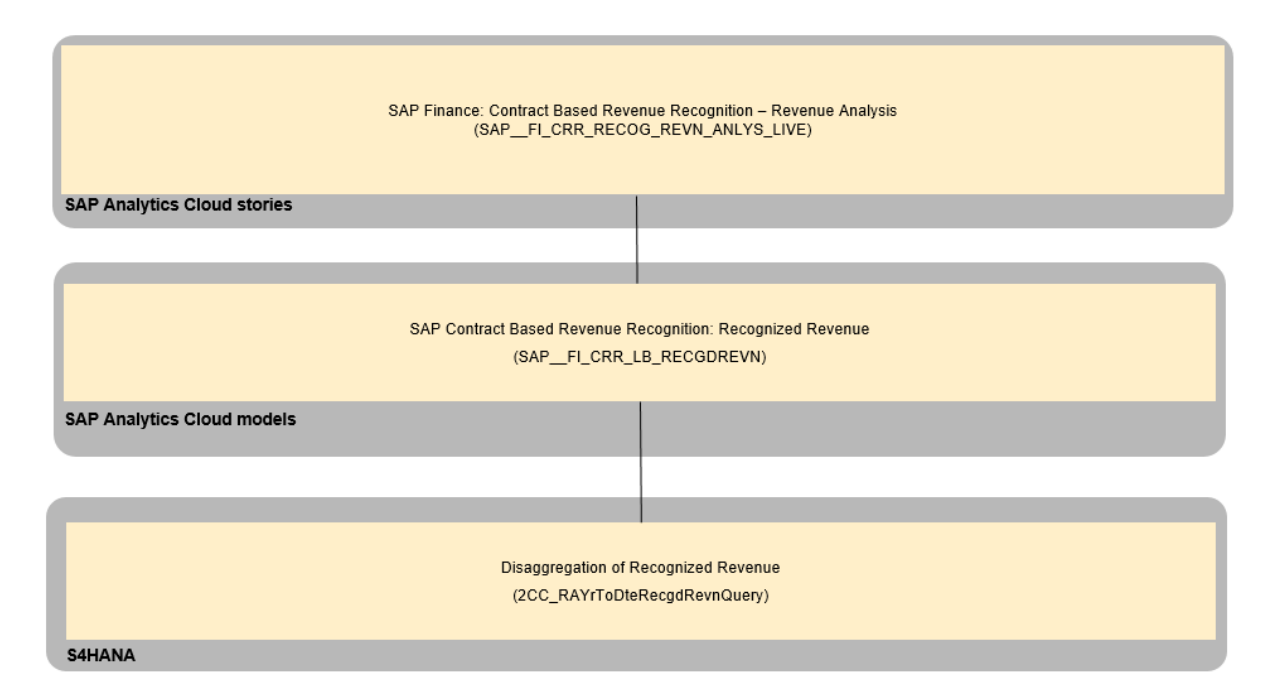

### **2.17.2 Stories**

#### **2.17.2.1 SAP Finance: Contract Based Revenue Recognition – Revenue Analysis (SAP\_\_FI\_CRR\_RECOG\_REVN\_ANLYS\_LIVE)**

The story contains two pages: Recognized Revenue and Recognized Revenue Reporting

A prompt is pop-up when the story page is loaded to inform user to fill in mandatory search criterial including Company Code (single value), Accounting Principle (single value), Display Currency (single value), Fiscal Year (multiple value). Other optional search criterial include Fiscal Period, Customer, Fulfilment Type and Performance Obligation name and they support multiple value.

For example,

- Company Code = 'FARR'
- Accounting Principle = 'IFRS'
- Display Currency = 'EUR'
- Fiscal Year = 2018, 2019

The story page **Recognized Revenue** consists of the following two lanes:

- Top lane (Header) supplies the selected value of single Company Code and single Accounting Principle and SAP Analytics Cloud logo.
- Lower lane supplies the detail Recognized Revenue KPI referring to the page filter
	- Recognized Revenue KPI of selected search criterial in prompt.
	- A waterfall chart shows how Recognized Revenue is affected by the Revenue from Fulfillment and Revenue Catch-up.
	- A donut chart shows the proportion of Recognized Revenue per Profit Center.
	- A line trend shows the Recognized Revenue per Fiscal Year and Posting Period.
	- A Bar/Column chart shows the Recognized Revenue per Fiscal Year and Business Partner.
	- A Bar/Column chart shows the Recognized Revenue per Fiscal Year and Performance Obligation Name.
	- A Bar/Column chart shows the Recognized Revenue per Fiscal Year and Fulfillment Type.

The story page 'Recognized Revenue Reporting' display aggregated recognized revenue by fiscal year, posting period, business partner and performance obligation name using a table chart.

#### i Note

Recognized revenue within the story is year-to-date revenue. If the current fiscal year is selected, the revenue from beginning the period and current period is supplied. If past fiscal year is selected, the revenue of whole past fiscal year is supplied.

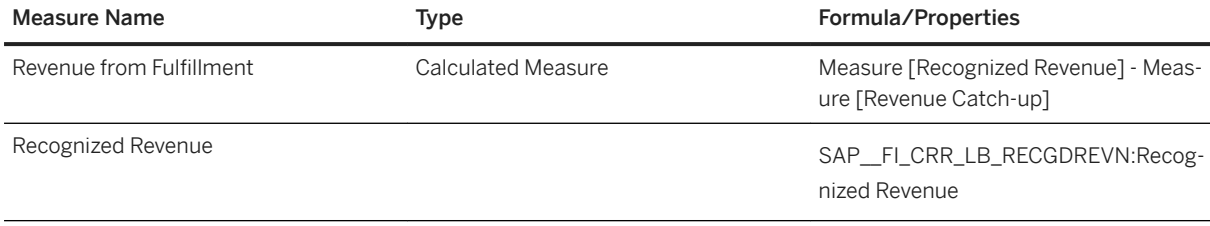
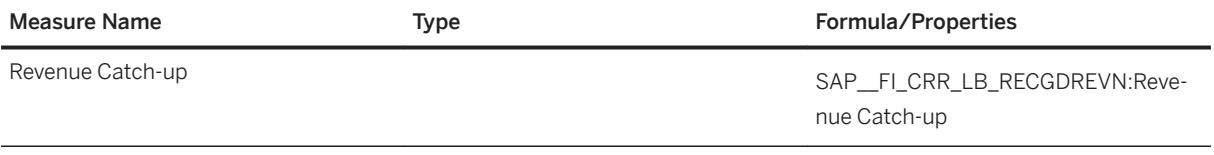

# **2.17.3 Models**

The next chapter provides the detailed information about the Model which can be used for creating the Stories.

# **2.17.3.1 Recognized Revenue (SAP\_\_FI\_CRR\_LB\_RECGDREVN)**

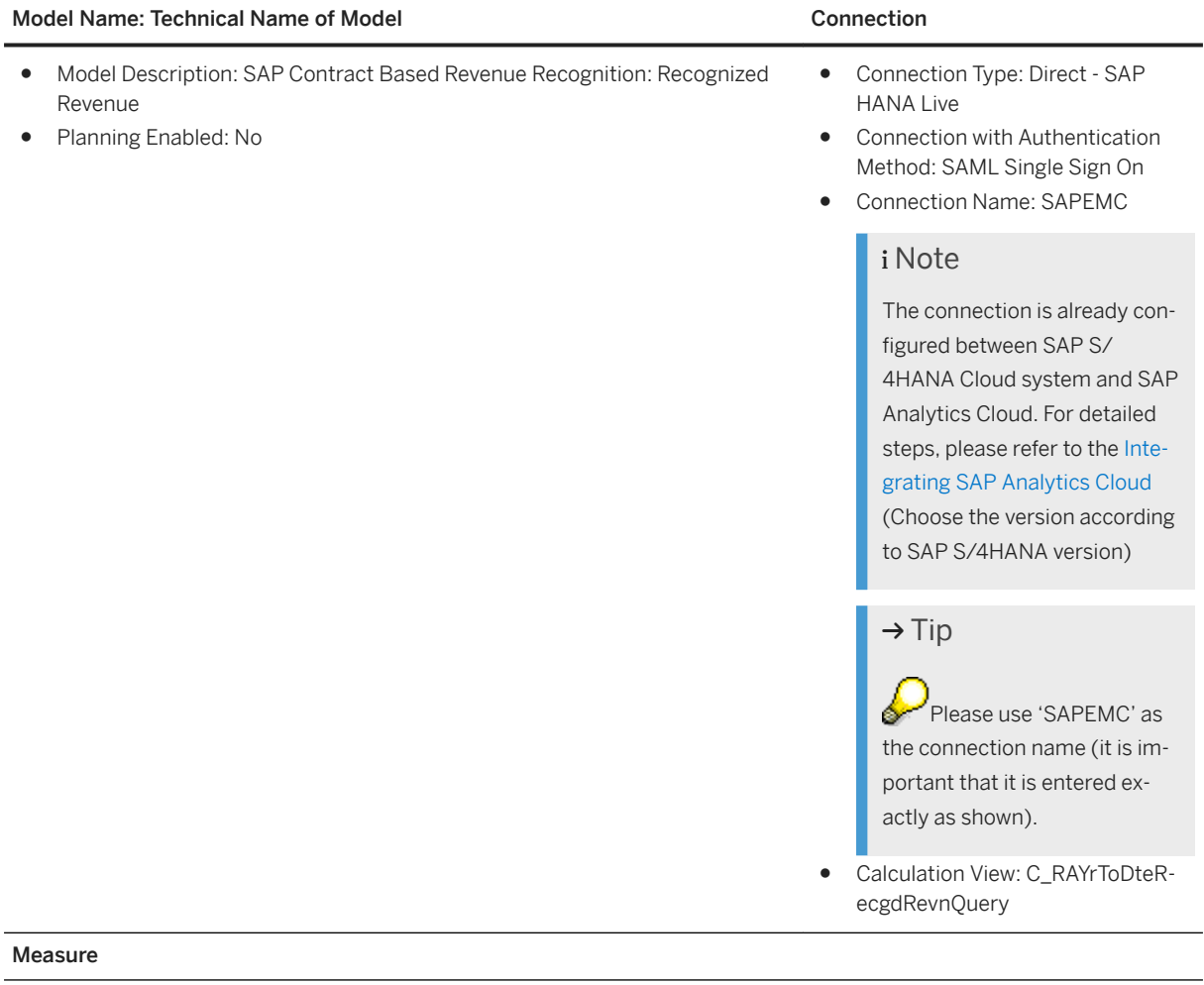

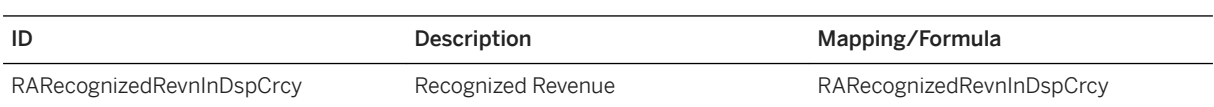

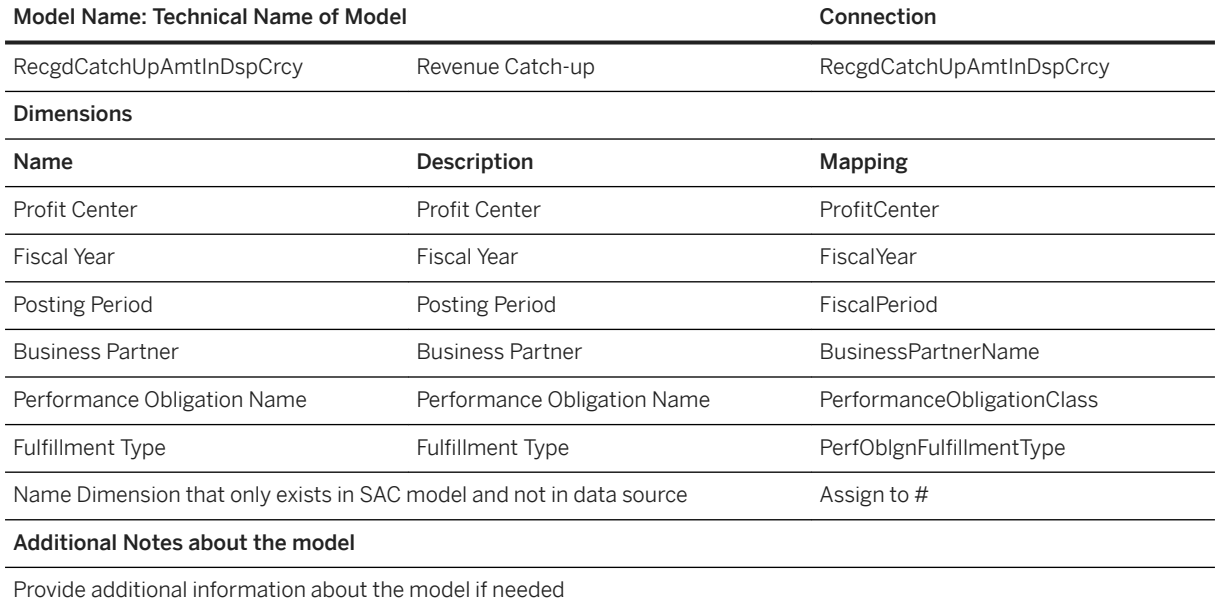

## i Note

\*Private dimension, other dimensions are public.

# **2.18 Finance: Sales - Revenue Planning**

## **2.18.1 Architecture and Abstract**

The package consists of two stories. Both stories are dealing with the planning of measure net revenue for a certain planning period, typically for one calendar year. With story Revenue Target Setting roles from top management first define targets for net revenue.

The roles from the sales organization do the planning against the targets. Goal for the planner is to achieve a reasonable plan that meets the target. This process can be iterative, i.e. sales planner might realize that targets can't be meet. In this case target planner might adapt targets and sales planning starts again.

Both stories share the same model (SAP\_\_FI\_SALES\_REV\_PLAN). Data is imported in this model from system S/4HANA On-Premise or from S/4HANA Cloud. In case of S/4HANA On-Premise query Journal Entry Analyser (2CCFIGLLITMQ0001) is used. If data is imported from a S/4HANA Cloud system, the OData service API\_JOURNALENTRYITEMBASIC\_SRV should be taken. Prices are imported from a local file.

### **Architecture**

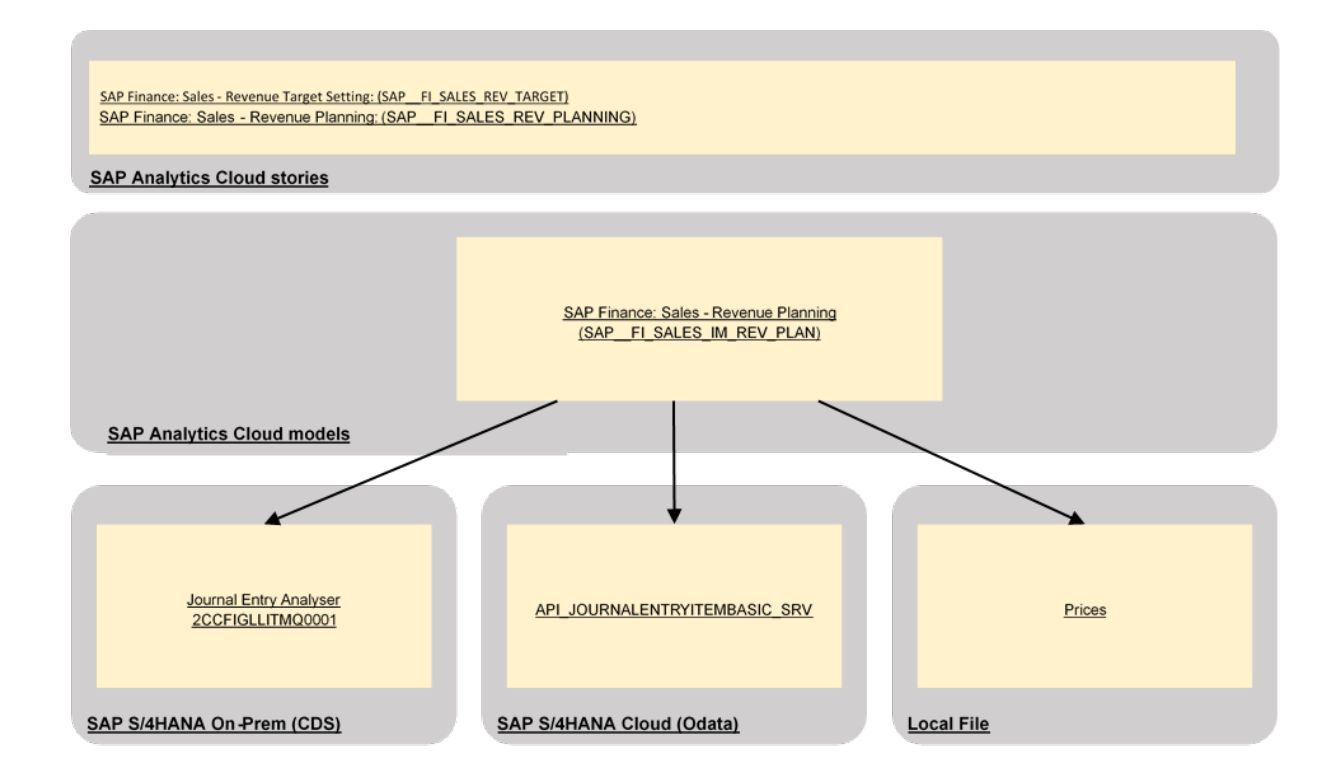

# **2.18.2 Stories**

The next chapters provide an overview of the stories used for Finance: Sales - Revenue Planning.

# **2.18.2.1 Sales – Revenue Target Setting (SAP\_\_FI\_SALES\_REV\_TARGET)**

With this story, targets for the planning period are planned. The planner has the option to copy the actual net revenue of the previous year as a baseline to the target column by clicking the button Copy Actual\* PY to Target. In the background data action SAP\_\_FI\_SALES\_COPY\_ACT\_TO\_TGT is processed. The planner can compare the target numbers also against the planned numbers of the current planning period, for example, in case the target planner needs to adapt the targets (iteration).

A second chart in the story shows the history of targets and actual net revenue together with the difference between these measures.

# **2.18.2.2 Sales – Revenue Planning (SAP\_\_FI\_SALES\_REV\_PLANNING)**

With this story, the sales planner does the planning against the targets. Starting point is to copy either the actual net revenue of the year before the current planning period or the net revenue targets of the current planning period to create a baseline for the planning process. This copy process is triggered by the buttons Copy Actual\* 2018 or Copy Targets 2019. In the background, the data actions SAP\_\_FI\_SALES\_COPY\_ACT or SAP\_FI\_SALES\_COPY\_TGT are triggered.

After the creation of a baseline, the planning of current period starts.

## **2.18.3 Models**

There are three models.

# **2.18.3.1 C4C Service Cloud - Tickets (SAP\_\_CRM\_SRV\_IM\_TICKETS)**

This is the main model of this content and provides most of the relevant drill-in dimensions and performance measures.

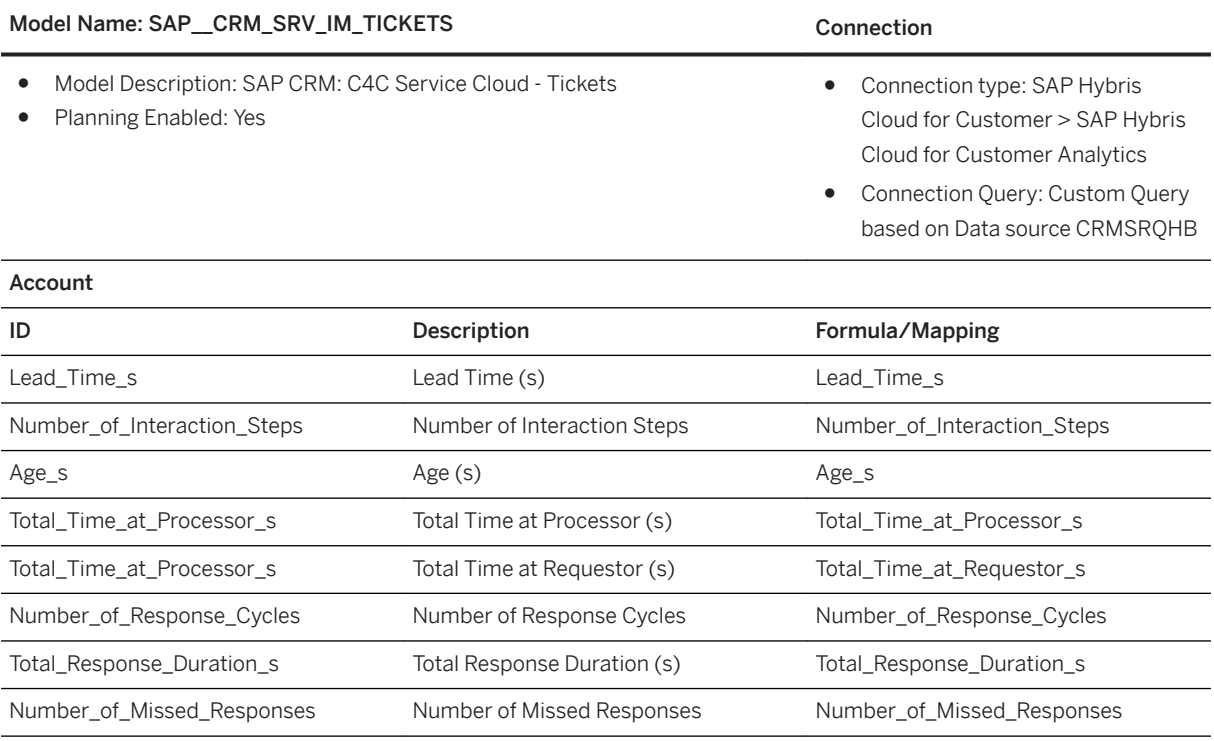

### Model Name: SAP\_CRM\_SRV\_IM\_TICKETS

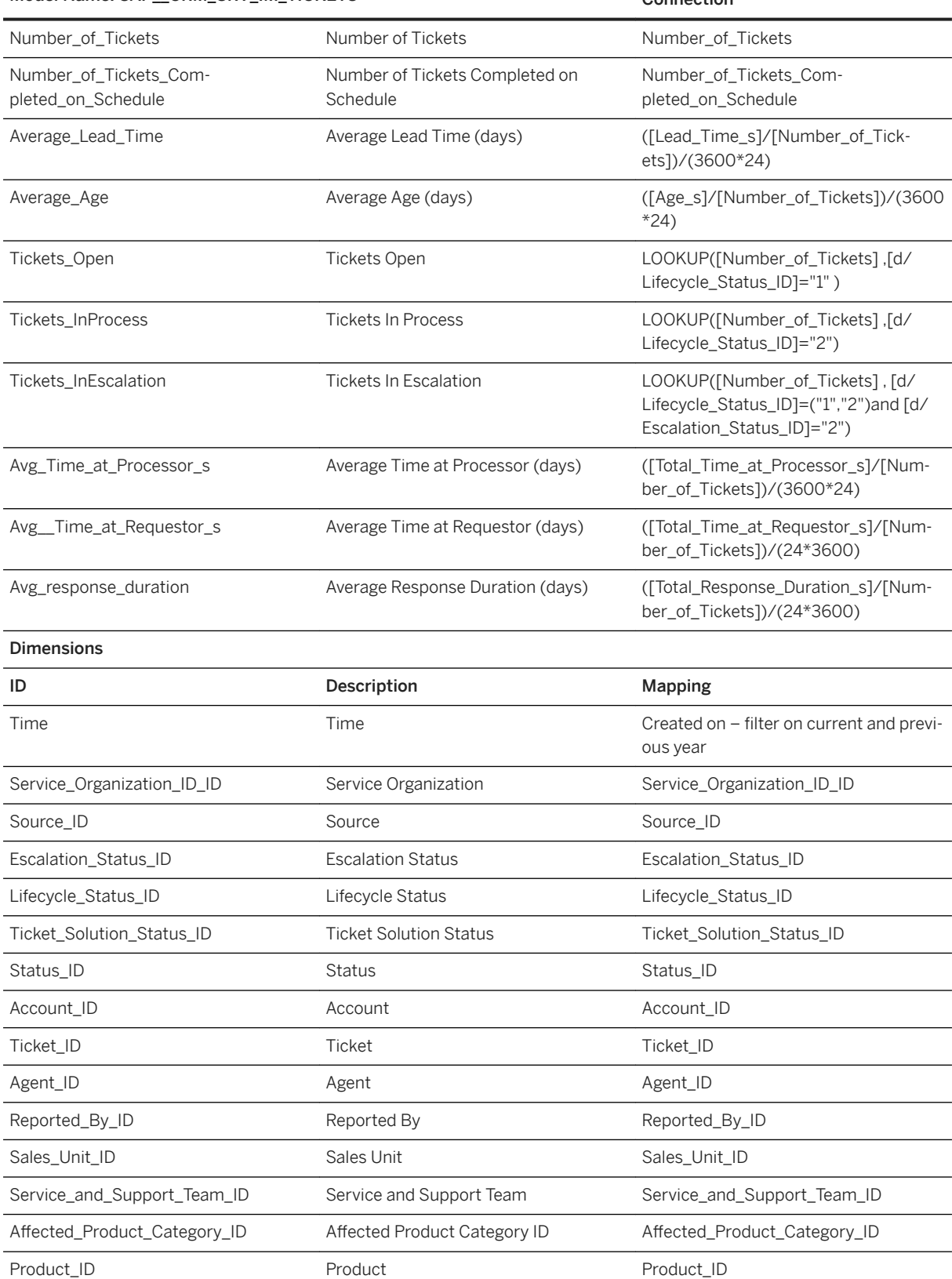

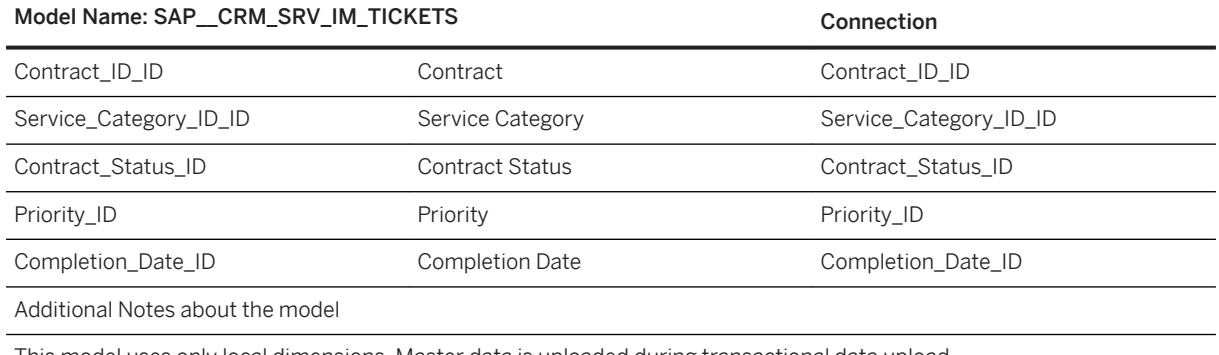

This model uses only local dimensions. Master data is uploaded during transactional data upload.

# **2.19 Group Reporting Planning for S/4HANA**

# **2.19.1 Architecture and Abstract**

The Group Reporting Planning model, stories and data actions support profit and loss (P&L) planning and balance sheet planning with option to plan by partner consolidation unit.

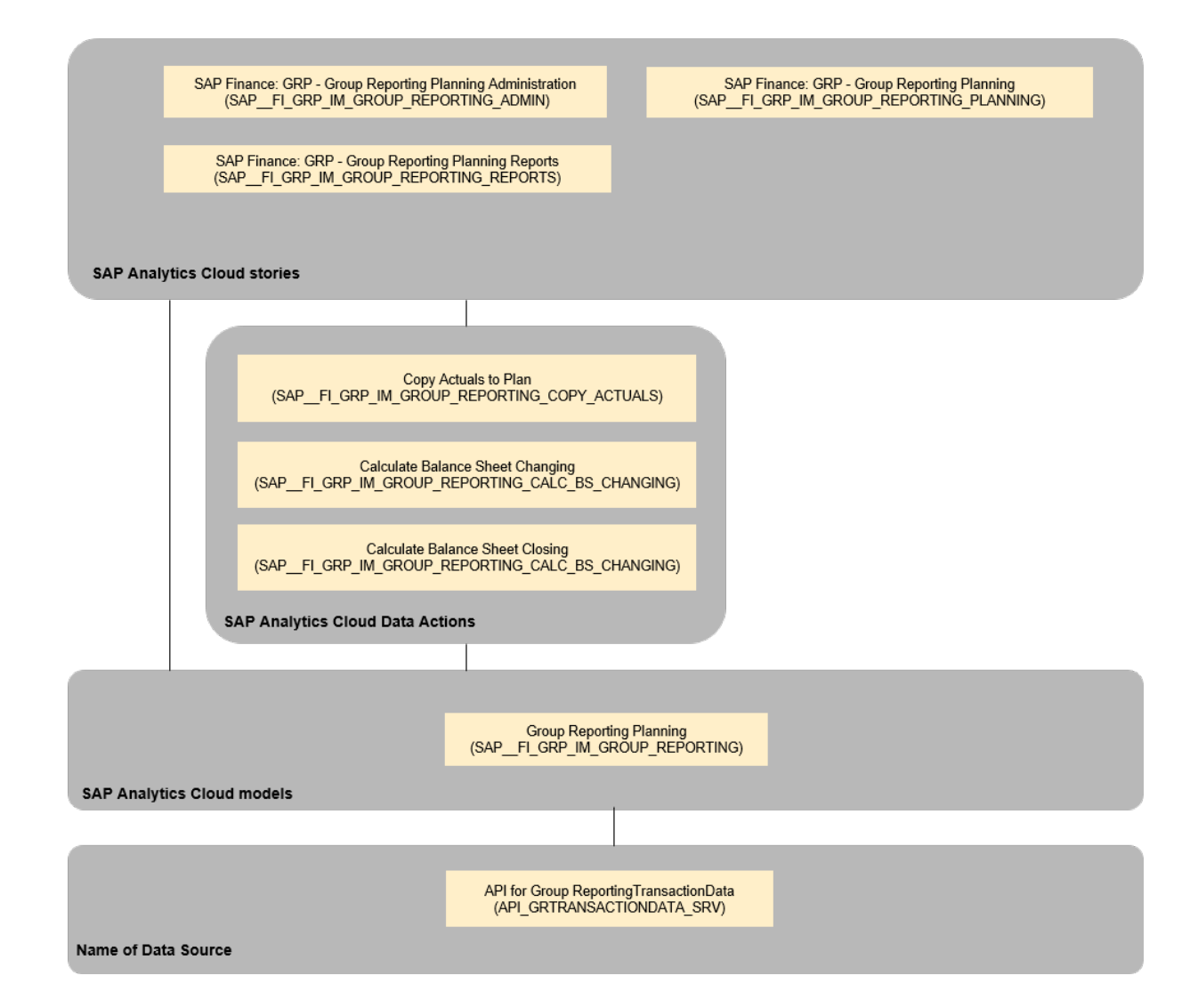

# **2.19.2 Models**

Group Reporting Planning (SAP\_\_FI\_GRP\_IM\_GROUP\_REPORTING)

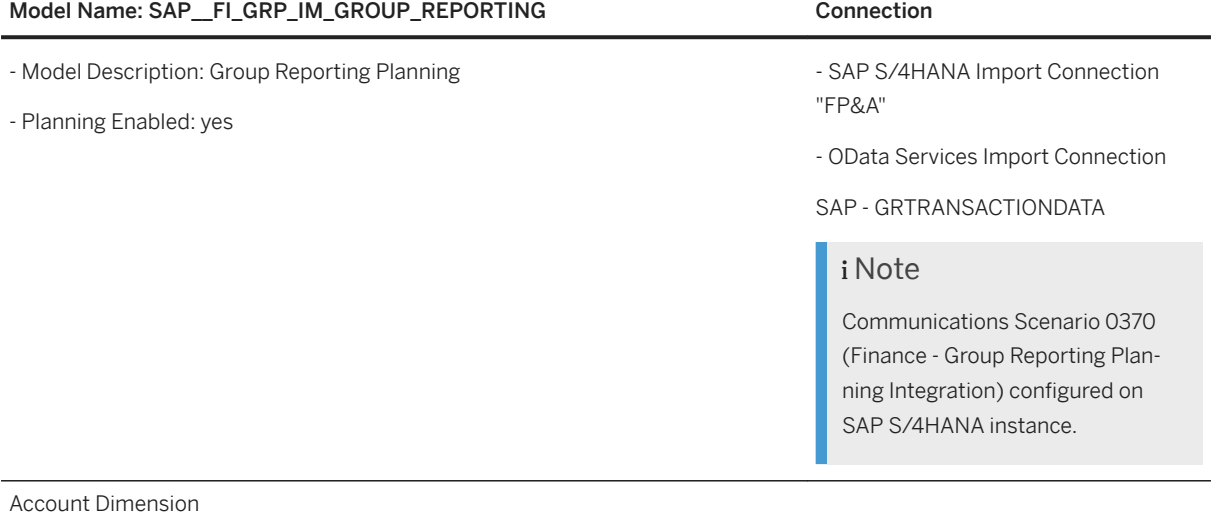

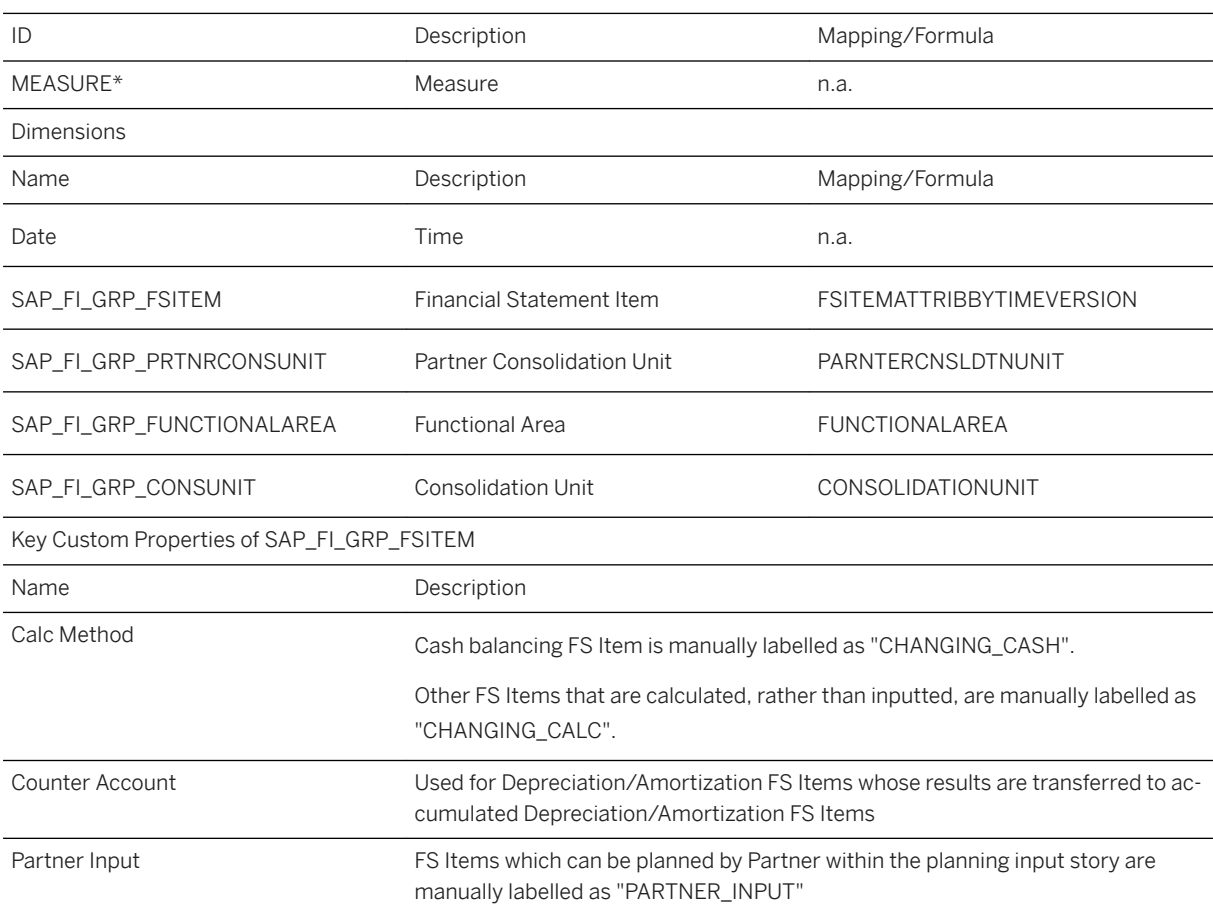

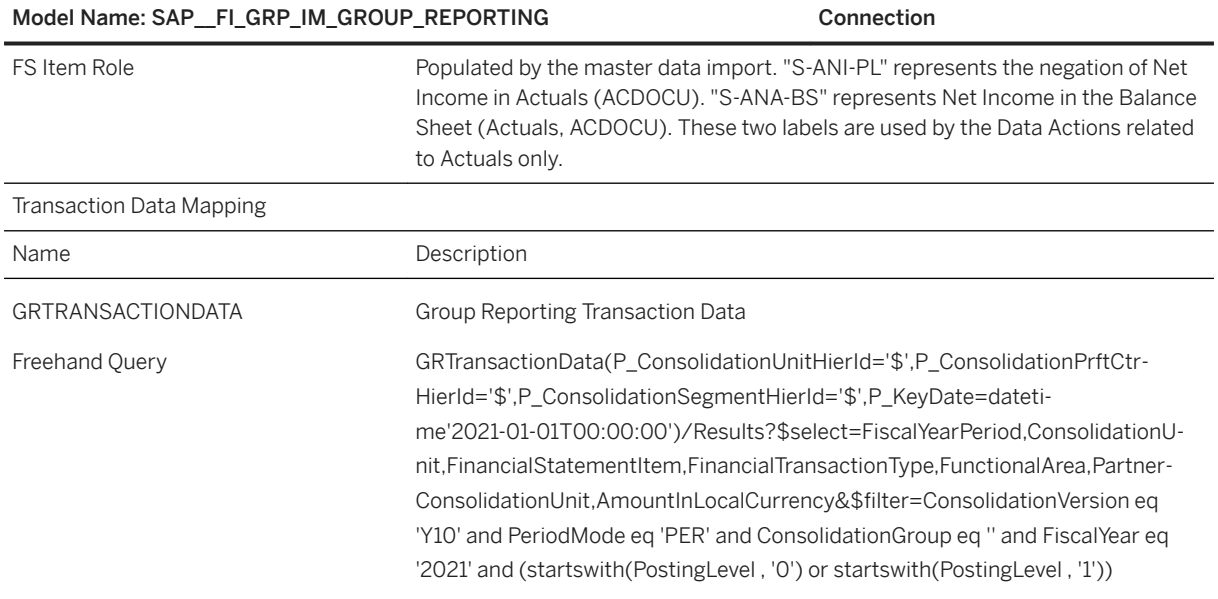

# **2.19.3 Stories**

Stories for Group Reporting Planning

- - SAP Finance: GRP Group Reporting Planning Administration (SAP\_\_FI\_GRP\_IM\_GROUP\_REPORTING\_ADMIN)
- - SAP Finance: GRP Group Reporting Planning (SAP\_\_FI\_GRP\_IM\_GROUP\_REPORTING\_PLANNING)
- - SAP Finance: GRP Group Reporting Planning Reports (SAP\_\_FI\_GRP\_IM\_GROUP\_REPORTING\_REPORTS)

## **Group Reporting Planning Administration (SAP\_\_FI\_GRP\_IM\_GROUP\_REPORTING\_ADMIN)**

This story allows the planner to create sample data and perform data actions for the planning scenarios.

This story uses the following data actions

- Calculate Balance Sheet Changing

SAP\_\_FI\_GRP\_IM\_GROUP\_REPORTING\_CALC\_BS\_CHANGING

- Calculate Balance Sheet Closing
- SAP\_\_FI\_GRP\_IM\_GROUP\_REPORTING\_CALC\_BS\_CLOSING
- Clear Version
- (SAP\_\_FI\_GRP\_IM\_GROUP\_REPORTING\_CLEAR\_VERSION)
- Copy P&L and Balance Sheet from Actuals

(SAP\_FI\_GRP\_IM\_GROUP\_REPORTING\_COPY\_ACTUALS)

- Create Sample Data for Actuals

(SAP\_\_FI\_GRP\_IM\_GROUP\_REPORTING\_CREATE\_SAMPLE\_DATA)

- Prepare Actuals

(SAP\_\_FI\_GRP\_IM\_GROUP\_REPORTING\_PREPARE\_ACTUALS)

## **Group Reporting Planning (SAP\_\_FI\_GRP\_IM\_GROUP\_REPORTING\_PLANNING)**

This story has tabs for profit & loss planning with hierarchy, profit & loss planning with partner, balance sheet planning, balance sheet planning with partner and balance sheet reporting. It allows the planner to perform planning functions to copy last year's actuals and carry forward the balance sheet.

This story uses the following data actions

- Calculate Balance Sheet Changing

SAP\_FI\_GRP\_IM\_GROUP\_REPORTING\_CALC\_BS\_CHANGING

- Calculate Balance Sheet Closing

SAP\_\_FI\_GRP\_IM\_GROUP\_REPORTING\_CALC\_BS\_CLOSING

- Copy P&L and Balance Sheet from Actuals

(SAP\_\_FI\_GRP\_IM\_GROUP\_REPORTING\_COPY\_ACTUALS)

## **Group Reporting Planning Reports (SAP\_\_FI\_GRP\_IM\_GROUP\_REPORTING\_REPORTS)**

This story has tabs for profit & loss and balance sheet. The reports allow the planner to analyze several views of profit & loss and balance sheet including filtering by consolidation unit, partner consolidation unit, and functional area.

# **2.19.4 Data Actions**

Data Actions for Financial Statement Planning

- Calculate Balance Sheet ChangingSAP FI\_GRP\_IM\_GROUP\_REPORTING\_CALC\_BS\_CHANGING
- Calculate Balance Sheet Closing SAP\_\_FI\_GRP\_IM\_GROUP\_REPORTING\_CALC\_BS\_CLOSING
- Clear Version (SAP FI\_GRP\_IM\_GROUP\_REPORTING\_CLEAR\_VERSION)
- Copy P&L and Balance Sheet from Actuals (SAP\_\_FI\_GRP\_IM\_GROUP\_REPORTING\_COPY\_ACTUALS)
- Create Sample Data for Actuals (SAP\_\_FI\_GRP\_IM\_GROUP\_REPORTING\_CREATE\_SAMPLE\_DATA)
- Prepare Actuals (SAP\_\_FI\_GRP\_IM\_GROUP\_REPORTING\_PREPARE\_ACTUALS)

## **Calculate balance sheet changing (SAP\_\_FI\_GRP\_IM\_GROUP\_REPORTING\_CALC\_BS\_CHANGING)**

Carry forward balance amounts to the next periods after manual changes to the closing balance amounts and performs calculations for Cash Balance and Accumulated Depreciation/Amortization.

## **Calculate balance sheet closing (SAP\_\_FI\_GRP\_IM\_GROUP\_REPORTING\_CALC\_BS\_CLOSING)**

Carry forward balance amounts to the next periods after manual changes to the changing balance amounts and performs calculations for Cash Balance and Accumulated Depreciation/Amortization.

## **Clear Version (SAP\_\_FI\_GRP\_IM\_GROUP\_REPORTING\_CLEAR\_VERSION)**

Delete a complete version. Can be applied to actual and plan versions.

## **Copy actual amounts to plan (SAP\_\_FI\_GRP\_IM\_GROUP\_REPORTING\_COPY\_ACTUALS)**

Copy the last year actual net income and balance sheet amounts to plan version as a starting point for planning. Before that, delete all P&L and balance sheet plan amounts.

## **Create sample data (SAP\_\_FI\_GRP\_IM\_GROUP\_REPORTING\_CREATE\_SAMPLE\_DATA)**

Create sample data for the actual version.

## **Prepare actuals (SAP\_\_FI\_GRP\_IM\_GROUP\_REPORTING\_PREPARE\_ACTUALS)**

Fill out the balance sheet by populating closing and opening values for the balance sheet accounts based upon the opening and changing transaction values loaded. Populate the opening values for P&L with zero and set the closing values equal to changing.

## **2.20 HR Analytics for S/4HANA Cloud and SAP SuccessFactors (SAP BEST PRACTICES)**

## **2.20.1 HR Analytics for S/4HANA Cloud and SAP SuccessFactors (SAP BEST PRACTICES)**

SAP Best Practices: HR Analytics for S/4HANA Cloud and SAP SuccessFactors for SAP S/4HANA Cloud is made up of three components. For further information, follow the dashboards mentioned below.

● Workforce Overview and Workforce Diversity

This dashboard visualizes key measures based on data from SAP SuccessFactors. Prebuilt charts provide insights into Headcount and FTE trends, staff in management, turnover rates, and the diversity of workforce in terms of gender, tenure and generations, as well as contract types and span of control.

### ● Workforce Performance

This dashboard visualizes key measures based on data from SAP S/4HANA Cloud and SAP SuccessFactors. KPIs for Total Workforce Ratio, Financial Expenses per FTE, Financial Actual, and Plan data by Cost Center are brought together with HR-related measures such as Headcount and Positions by Cost Center.

● Finance Overview

This dashboard visualizes key measures based on data from SAP S/4HANA Cloud. Prebuilt charts show Balance Sheet, Net Income, and Cash Flow data as well as a Financial Statement table.

Find all the details and documentation about this content in the [SAP Best Practices Explorer -HR Analytics S4/](http://help.sap.com/disclaimer?site=https%3A%2F%2Frapid.sap.com%2Fbp%2Fscopeitems%2F41E) [HANA and SAP Success Factors](http://help.sap.com/disclaimer?site=https%3A%2F%2Frapid.sap.com%2Fbp%2Fscopeitems%2F41E)

# **2.21 Human Resources (HR)**

## **2.21.1 Architecture and Abstract**

The Human Resources Boardroom shows the Company's Headcount and Staff related information for the current year. Due to the generic nature of HR, this content can be reused across multiple industries.

The Human Resources Boardroom is built based on SAP Success Factors ODATA APIs. SAP Analytics Cloud provides a connector to SAP Success Factors.

The SuccessFactors API Documentation can be found here: [SAP SuccessFactors HCM Suite OData API:](https://help.sap.com/viewer/28bc3c8e3f214ab487ec51b1b8709adc/latest/en-US)  [Reference Guide](https://help.sap.com/viewer/28bc3c8e3f214ab487ec51b1b8709adc/latest/en-US).

A simple Chinese version of the content exists for the following stories:

- SAP\_\_HR\_GEN\_HR
- SAP HR\_GEN\_RECRUITMENT

All objects are copied added the postfix \_ZH.

SAP\_\_HR\_GEN\_HR copied to SAP\_\_HR\_GEN\_HR\_ZH

SAP\_\_HR\_GEN\_RECRUITMENT copied to SAP\_\_HR\_GEN\_RECRUITMENT\_ZH and translated into simple Chinese.

The underlying models have also been copied and the postfix \_ZH is added.

The following text describes how to deal with the English version. The simple Chinese version can be mapped to and filled analogously.

#### **Architecture**

The building blocks are as shown.

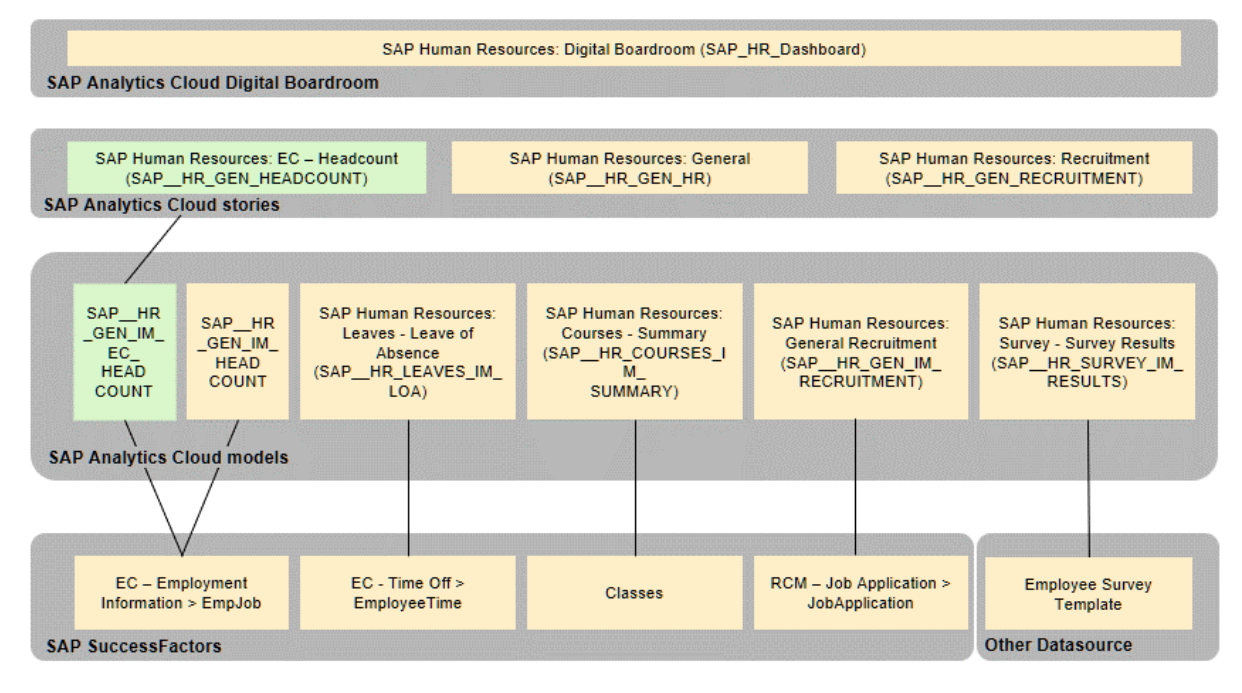

The objects highlighted in green are added with CI10.

For CI11, objects in yellow are copied to <original name>\_ZH. The \_ZH objects including screen elements and data is translated into Chinese

The building blocks are as shown.

The current usage in Industries is listed below:

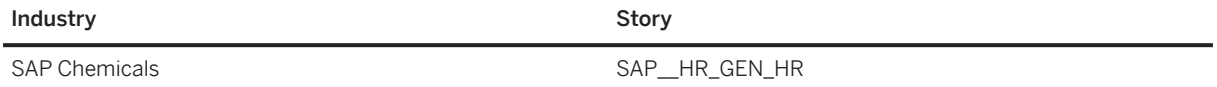

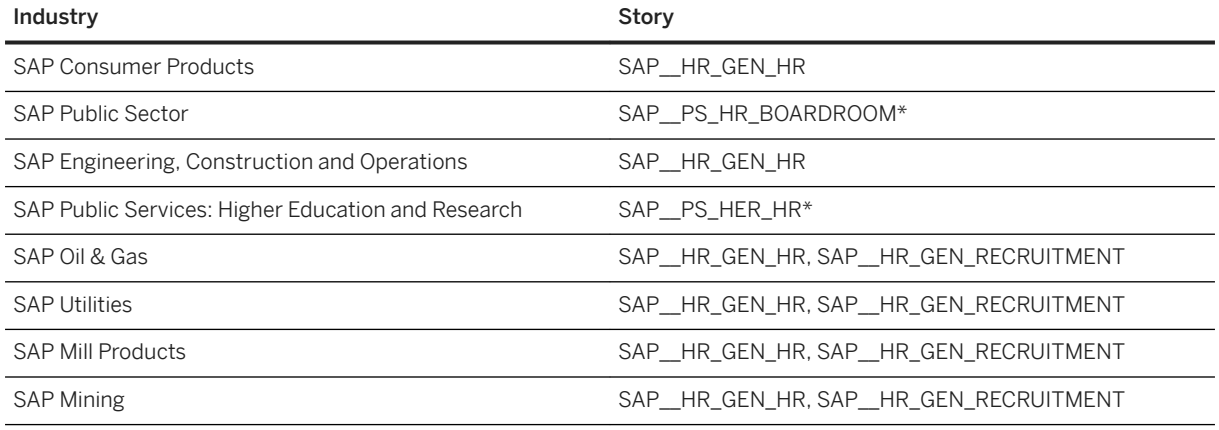

## i Note

\*Please note that in SAP\_\_PS\_HR\_BOARDROOM and SAP\_\_PS\_HER\_HR, country related content is replaced by Division.

## **2.21.2 Dashboard**

SAP HR\_AGENDA

## **2.21.3 Stories**

## **2.21.3.1 SAP\_\_HR\_GEN\_HEADCOUNT**

#### Name: SAP\_\_HR\_GEN\_HEADCOUNT

Description: SAP Human Resources: EC – Headcount

The model that is used is SAP\_\_HR\_GEN\_IM\_EC\_HEADCOUNT

Page – Overview

This page provides an overview of the HR figures in the organization for the current year.

Page – Current Headcount

The page is divided into a top and a bottom portion. Select a measure and a dimension to drive the heatmap. Linked analysis is enabled. If one data point is selected in the heatmap, the rest of the charts will update accordingly. Also, there is a hyperlink enabled, which will hand over the filters to a detailed list of employees on the last page.

Below, a measure can be selected and the average and median can be compared in both charts. The scatterplot below compared the average seniority and average potential where each bubble stands for a dimension member. The bubble size indicates the current headcount.

#### Page – Hires and Terminations

At the top of the page, a hire year, termination year, and measure have to be selected. Every employee has a hire year and every employee that has left the company has a termination year.

In order to see Hires and Terminations for the current year, 2018 has to be selected in both selections. The left pane gives an overview of the selection that was made. Linked analysis is enabled again. Selecting one country on the world map or one cell in the treemap will filter the remaining charts. In the treemap, the manager hierarchy allows for a drilldown in to different teams.

#### SAP\_\_HR\_GEN\_HR

#### Name: SAP\_\_HR\_GEN\_HR

Description: SAP Human Resources: General

Please note that unless explicitly mentioned for a chart, the model used is SAP\_HR\_GEN\_IM\_HEADCOUNT

Page – Overview

This page provides an overview of the HR figures in the organization for the current year.

**Charts** 

Workforce

Contains the following KPIs related to FTE: Current FTE, Average Age at Joining, Average Age at Leaving, Turnover Ratio, and Part-time FTE.

Headcount Movement

Shows the FTE count at the beginning of the year, hires and exits count YTD, and Current FTE count.

Succession Management

This tile shows Employee succession path through the following KPIs in FTE Count, Managers, Future Managers, New to Position, and High Impact of Loss.

Gender Diversity

Shows the split between Male and Female FTE.

Age Diversity

Shows the age distribution across the organization and the average employee age.

Average Tenure vs Performance of Exits

This graph shows the performance of the employees that exit and how was their tenure with the organization. This chart gives an understanding of whether the better performing employees find the organization attractive and stay beyond the years defined as Loyal to the company.

Employee Engagement Index

Shows the Employee engagement index across countries for the current year. This chart is based on model SAP HR\_SUR-VEY\_IM\_RESULTS. Model linked to SAP\_\_HR\_GEN\_HR through country.

#### Page – Detail

This page forms the content screen for the Human Resources Boardroom.

Aim of the content screen is to provide detail information on granularity of Country and Business Area. Page level filters are provided for Country and Business Area.

Charts

Distribution by Country

A tree map showing the distribution of FTE across Countries.

Distribution by Area

A tree map showing distribution of FTE across Business Areas.

Diversity - Women in Management

This tile shows the total number of women in management and their distribution across countries.

Navigation: Page – Context-Diversity

Hire and Attrition Trend

This chart shows the hires and terminations over the years.

Navigation: Page, Context, and Movement and Performance

Average Salary

This chart shows average salaries in the different countries.

Navigation: Page, Context-Salary

Time-offs

This tile shows the total number of days off and the breakdown of the days off by time-off type.

Model used SAP HR\_LEAVES\_IM\_LOA: Model linked to SAP HR\_GEN\_HR through user.

Training Spends

This tile shows the total amount spent in training and the breakdown by courses.

Model used SAP\_\_HR\_COURSES\_IM\_SUMMARY: Model linked to SAP\_\_HR\_GEN\_HR through user.

Page - Context

This page forms the context screen for the Human Resources Boardroom by default. However, navigations are provided by various charts in the Detail page to other context screens as well.

The purpose of this screen is to show the Employee Survey Results.

**Charts** 

Employee Survey Results

This heat map shows the survey results of the different survey indicators across different countries.

Employee Engagement Index

This chart shows the Employee Engagement Index for the current year across countries and the deviation from the previous year.

#### Page – Context-Salary

This page shows further details about salary distribution. There are page level filters for Country and Job Classification.

Charts

Average Salary per Country

This chart shows average salaries in the different countries.

Headcount per Job Classification

This chart shows the distribution of headcount by Job Classification.

Average Salary for Job Titles

This chart shows the average salary for each Job Title grouped by country and Job Classification.

Page – Context-Salary

This page shows further details about salary distribution. There are page level filters for Country and Job Classification.

Charts

Average Salary per Country

This chart shows average salaries in the different countries.

Headcount per Job Classification

This chart shows the distribution of headcount by Job Classification.

Average Salary for Job Titles

This chart shows the average salary for each Job Title grouped by country and Job Classification.

Page - Context-Diversity

This page provides further details about different diversity parameters in the company. The page filters are Country and Gender.

Charts

Gender Diversity

This chart shows the male and female employees.

Ethnic Diversity

Ethnic distribution of FTE

Age Diversity

This chart shows the age distribution across the organization and the average employee age.

Navigation: Page – Context

Marital Status

This chart shows married and single employees.

Succession Management

This chart shows the current managers and future managers.

Page – Context - Movement & Performance

This page provides additional information regarding Headcount movement and Employee performance. Page filters are Country and Job Classification.

#### Page – Context-Salary

Charts

**Workforce** 

This chart shows KPI tiles for Current FTE, FTE having high impact of loss and turnover ratio for the current year.

Headcount Movement

This chart shows the FTE count at the beginning of the year, hires, and exits count YTD and Current FTE count.

Employee Exits vs Performance

The Performance of Employees that left the organization this year.

Reason for Leaving

This chart shows the reasons for leaving for exited employees.

Average Tenure vs Performance of Exits

This graph shows the performance of the employees that exit and how was their tenure with the organization. This chart gives an understanding of whether the better performing employees find the organization attractive and stay beyond the years defined as Loyal to the company.

Performance Distribution

This chart shows the distribution of Performance of employees for the current year.

Navigation: Page – Context

## **2.21.3.2 SAP\_\_HR\_GEN\_RECRUITMENT**

#### Name: SAP\_\_HR\_GEN\_RECRUITMENT

Description: SAP Human Resources: Recruitment

Please note that the model used is SAP\_\_HR\_GEN\_IM\_RECRUITMENT

Page – Overview

This page provides an overview of Recruitments in the selected job posting period.

#### Charts

Recruitment Overview

This chart contains the following KPIs related to Recruitment: Positions Posted, Job Requisitions, Number of Applications, Hires, Position fulfilment ratio, Application Conversion Ratio, Days to Fill (Average), and Days to Start (Average).

Job Requisitions

This chart shows the trend of Job postings on granularity of month for the selected job posting period

Requisitions per Country

This treemap shows the distribution of requisitions by country.

Requisitions per Department

This treemap shows the distribution of requisitions by department.

#### Name: SAP\_\_HR\_GEN\_RECRUITMENT

Positions per Country

This chart shows the number of jobs posted, number of hires, and the Position fulfilment ratio per country.

#### Recruitment Sources

This chart shows the different recruitment sources and the applications, hires, and application conversion ratio for each source.

Gender Distribution

This chart shows the gender distribution of applicants and hires.

#### Page – Detail

This page forms the content screen for the Recruitment Agenda Item.

Aim of the content screen is to provide detail information on granularity of country and department based on a selected job posting period. Page level filters are provided for country, department and job posting period.

This page shows how the different modes of Recruitment are performing, Internal Candidates, External Candidates, and Referrals and Agencies in 4 swim lanes.

#### Charts

Internal Candidates

This chart shows KPIS for Internal Applications, Internal hires, and Conversion rate. The internal hire distribution is shown by department and by paygrade.

External Candidates

This chart shows KPIS for External Applications, External hires, and Conversion rate. The external hire distribution is shown by department and by paygrade.

Employee Referrals

This chart shows KPIs for number of referrals, successful referral, and conversion ratio. For each department, the number of job requisitions and number of referrals are shown.

#### Agency Placements

This chart shows KPIs for number of agencies, candidates proposed through agencies, successful hires, and conversion ratio. For each agency, the no. of proposed candidates and hires are shown.

#### Page – Context

This page forms the context screen for Recruitment Agenda item. The purpose of this screen is to provide more information on the Job requisitions posted.

#### **Charts**

Talent Pipeline

This tile shows the number of applicants in different phases of the recruitment process. The phases are customizable in SuccessFactors.

Hires

This chart shows the number of hires each year for the job posting period selected.

#### Job Requisitions

#### Name: SAP\_\_HR\_GEN\_RECRUITMENT

This chart shows the number of job requisitions posted each year for the job posting period selected. It is possible to navigate to the explorer from this chart to do free style analysis.

Lead Times per Department

This chart shows the average Days to Fill and Days to Start per department.

Positions per Pay Grade

This chart shows for each Paygrade, the number of postings, applications and hires.

Full Time vs Part-time Positions

For each department, this chart shows the number of postings for full time and part time employees.

Lead Times per Job Classification

This chart shows the average Days to Fill and Days to Start per job classification.

Positions per Job Classification

This chart shows the postings, applications, and hires for each job classification.

Regular vs Temporary Positions

This chart shows the postings for regular and temporary positions for each department.

## **2.21.4 Models**

For all the models mentioned for HR, all the public dimensions mentioned should be manually filled with master data based on SuccessFactors before models can be loaded.

# **2.21.4.1 (SAP\_\_HR\_GEN\_IM\_EC\_HEADCOUNT)**

Model Name: SAP\_HR\_GEN\_IM\_

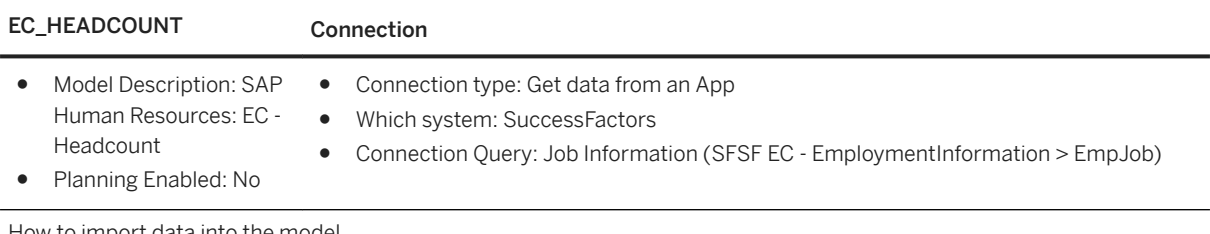

How to import data into the model

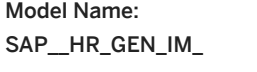

EC\_HEADCOUNT Connection

The model and the Public Dimensions come with some predefined data import jobs.

1. Update the credentials in the connection SAPSFSF.

- 2. Import the master data into the Public Dimensions by running the predefined import jobs.
- 3. Import the transactional data into the model by running the predefined import job.
- 4. If both ran successfully, the import jobs into the public dimensions can be concatenated. This dependency would make sure that the master data is consistent first before the transactional data is being imported.

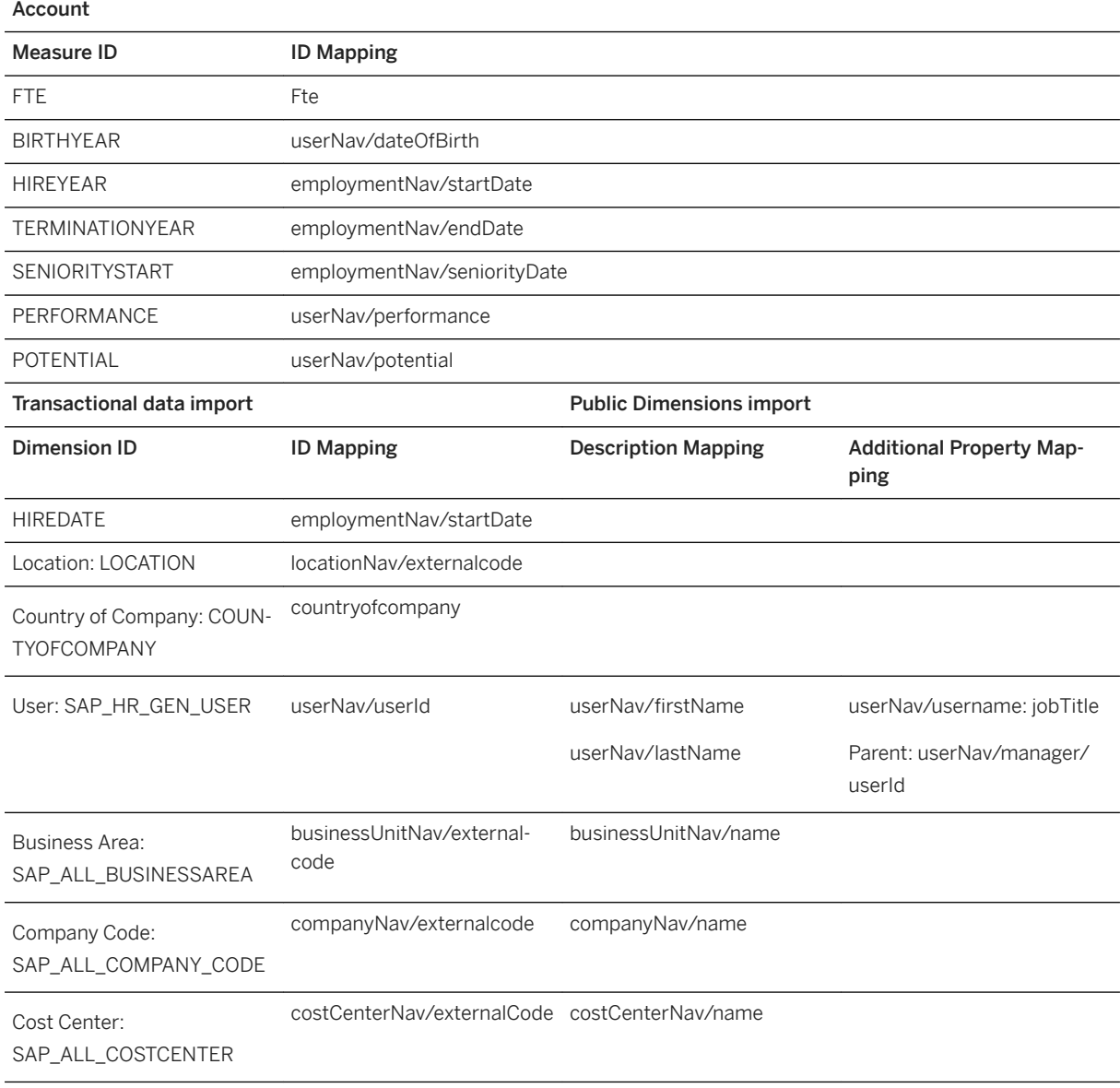

## Model Name: SAP\_\_HR\_GEN\_IM\_

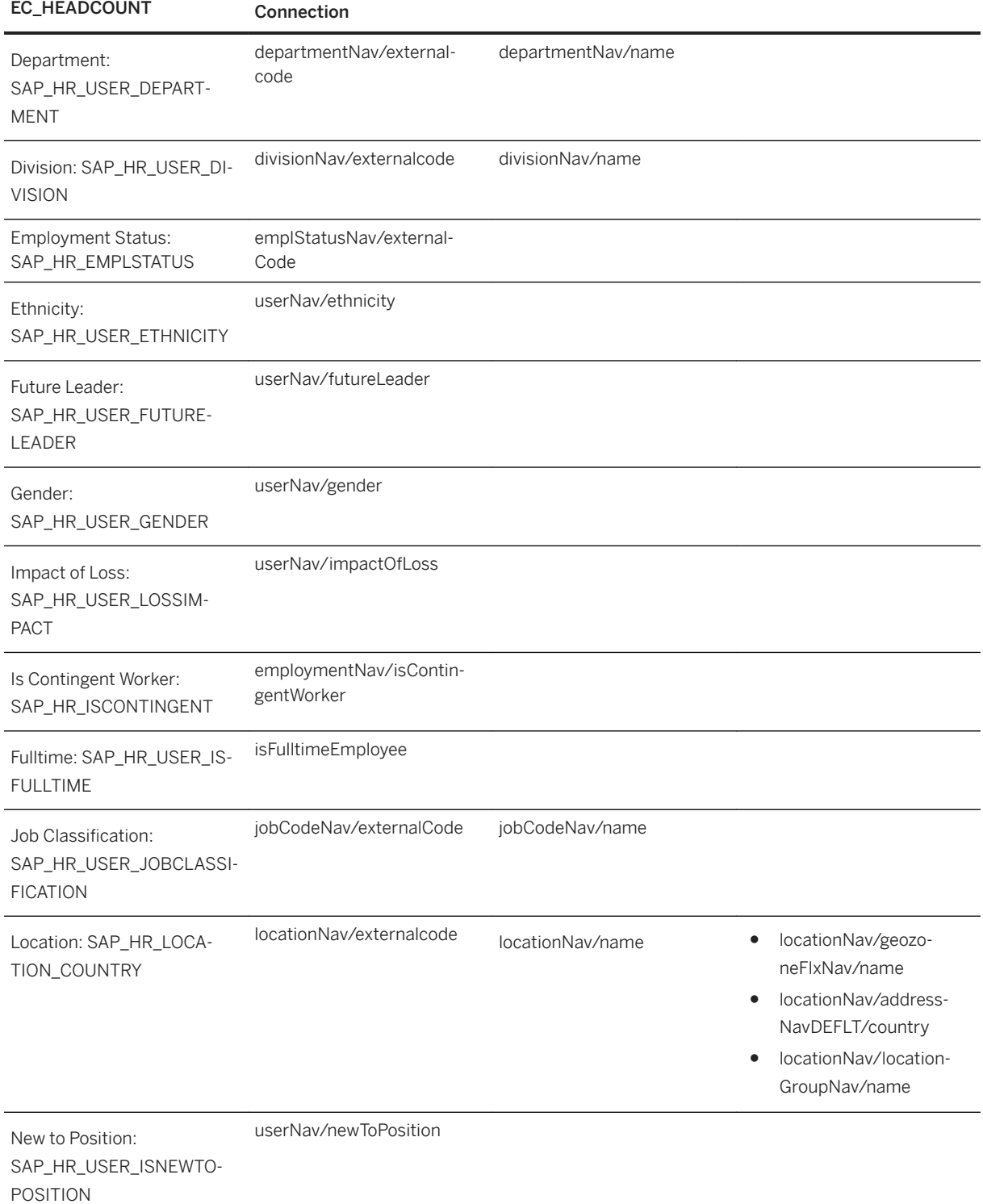

## Model Name: SAP\_\_HR\_GEN\_IM\_

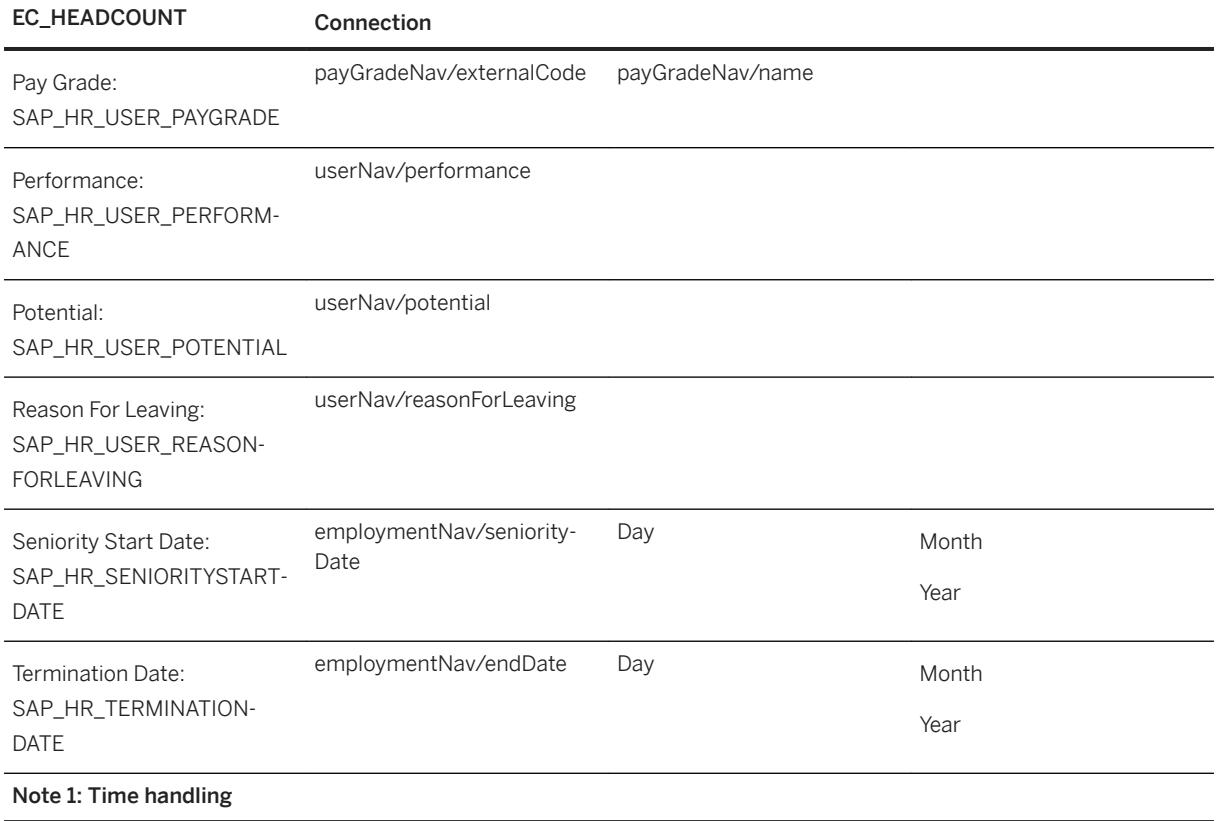

#### Model Name: SAP\_\_HR\_GEN\_IM\_

#### EC\_HEADCOUNT Connection

#### Seniority Start Date

First, import data into the public dimension:

- Map Seniority Start Date to ID
- Duplicate Seniority Start Date
- Split on "-" repeat "2"
- Assign day to description, month to month and year to year

#### When importing transactional data:

- Assign Seniority Start Date to dimension ID SAP\_HR\_SENIORITYSTARTDATE
- Duplicate Seniority Start Date
- Split on "-"
- Assign Year to measure SENIORITYSTART
- Delete residual

#### Termination Date

First, import data into the public dimension:

- Map Termination Date to ID
- Duplicate Termination Date
- Split on "-" repeat "2"
- Assign day to description, month to month and year to year

When importing transactional data:

- Assign Termination Date to dimension SAP\_HR\_TERMINATIONDATE
- Duplicate Termination Date
- Split on "-"
- Assign Year to measure TERMINATIONYEAR
- Delete residual

#### Hire Date

- Assign Hire Date to Time
- Duplicate Hire Date
- Split on "-"
- Assign Year to measure HIREYEAR
- Delete residual

### Note 2: Geo handling

The SuccessFactors OData API does not deliver Geo coordinates. In order to update the latitude and longitude values, an excel file with those values needs to be updated and they need to be mapped.

# **2.21.4.2 General - Headcount (SAP\_\_HR\_GEN\_IM\_HEADCOUNT)**

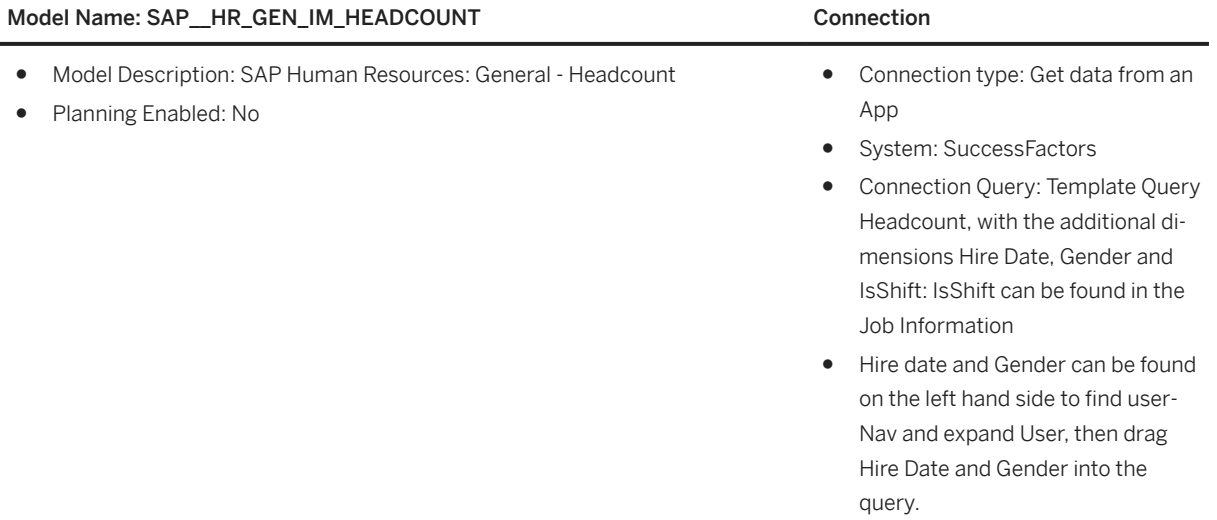

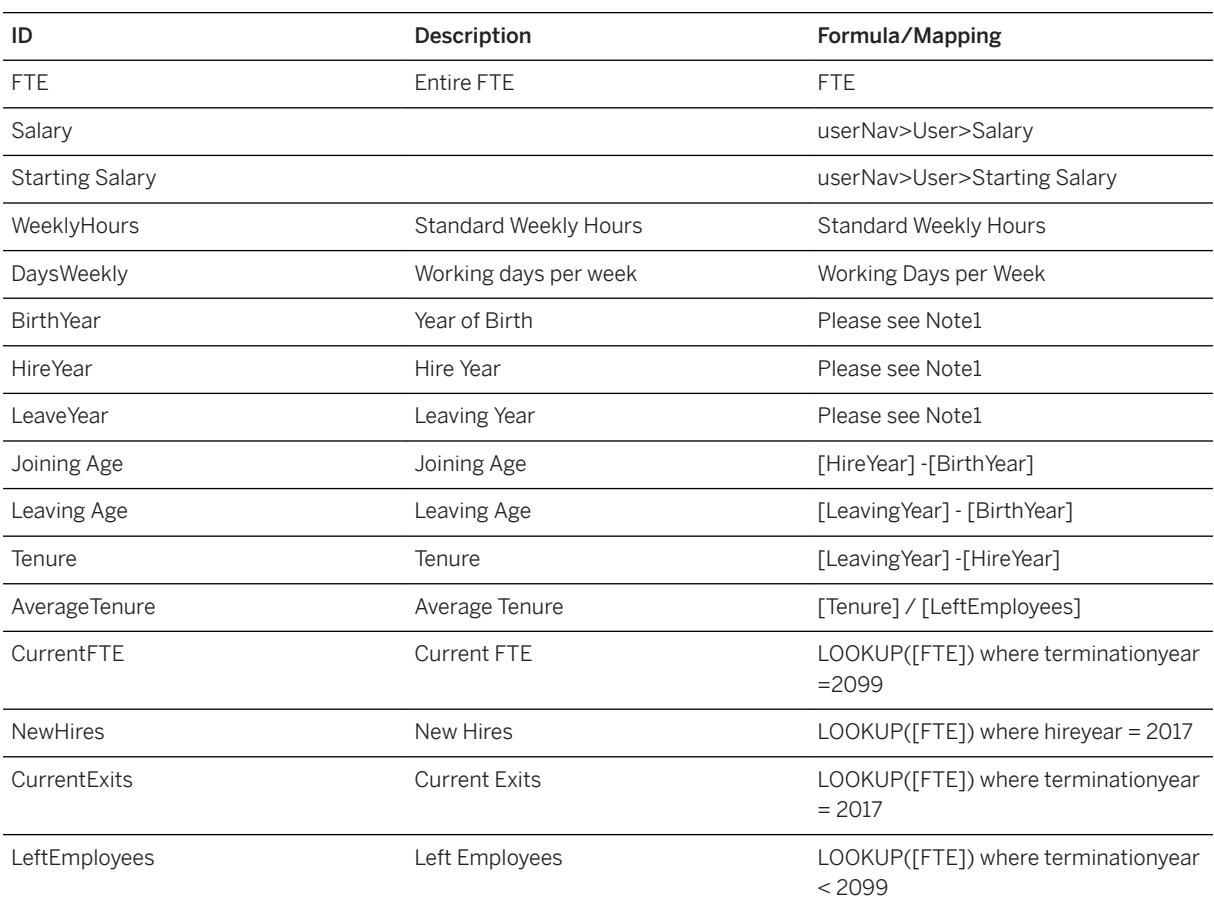

Headcount Account

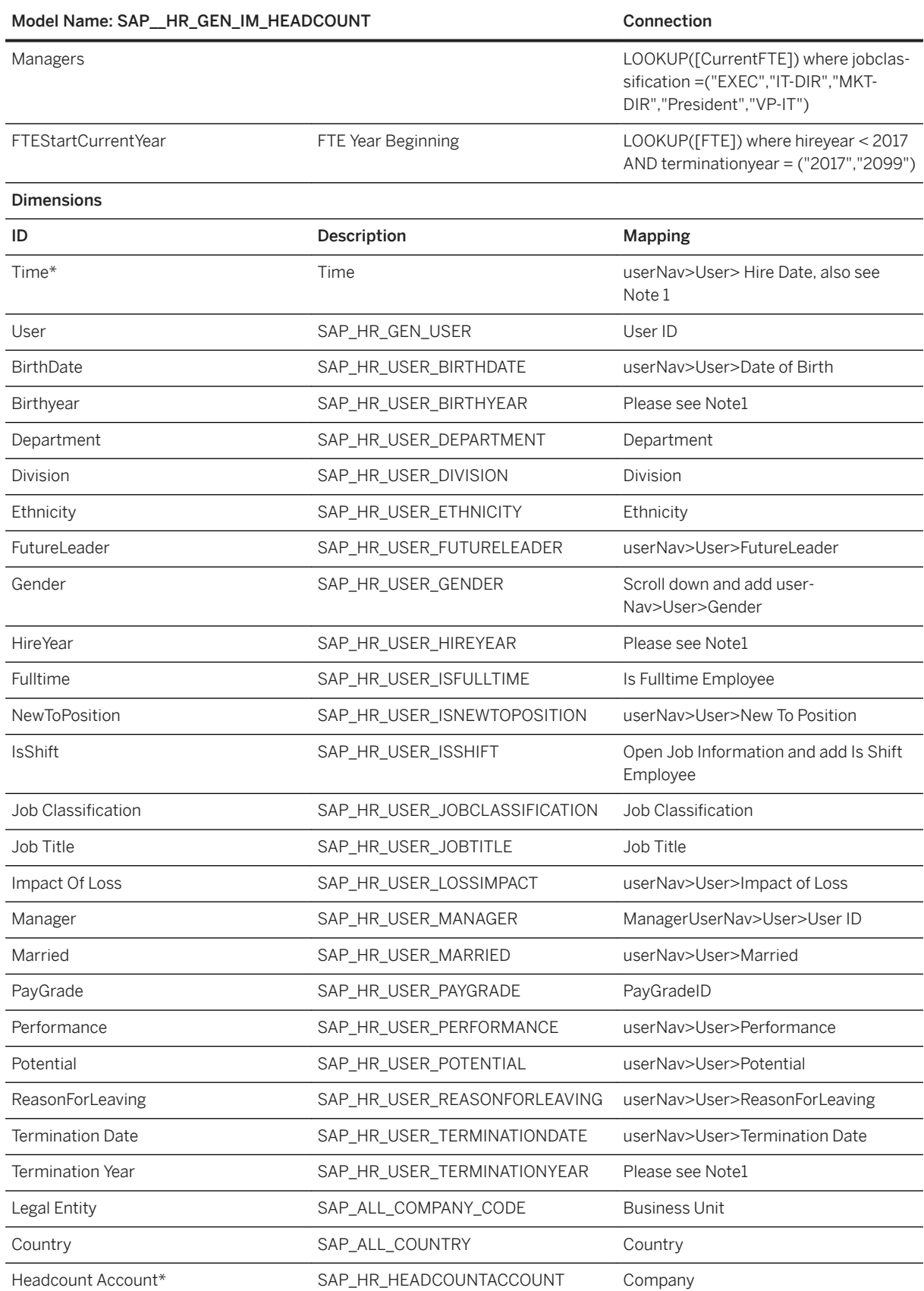

### Model Name: SAP\_HR\_GEN\_IM\_HEADCOUNT Connection

#### Note 1

#### i Note

- Date handling needs some workarounds in SAP Analytics Cloud.
- userNav>User> Hire Date in SuccessFactors Let's say column [userNav/User/Hire Date]

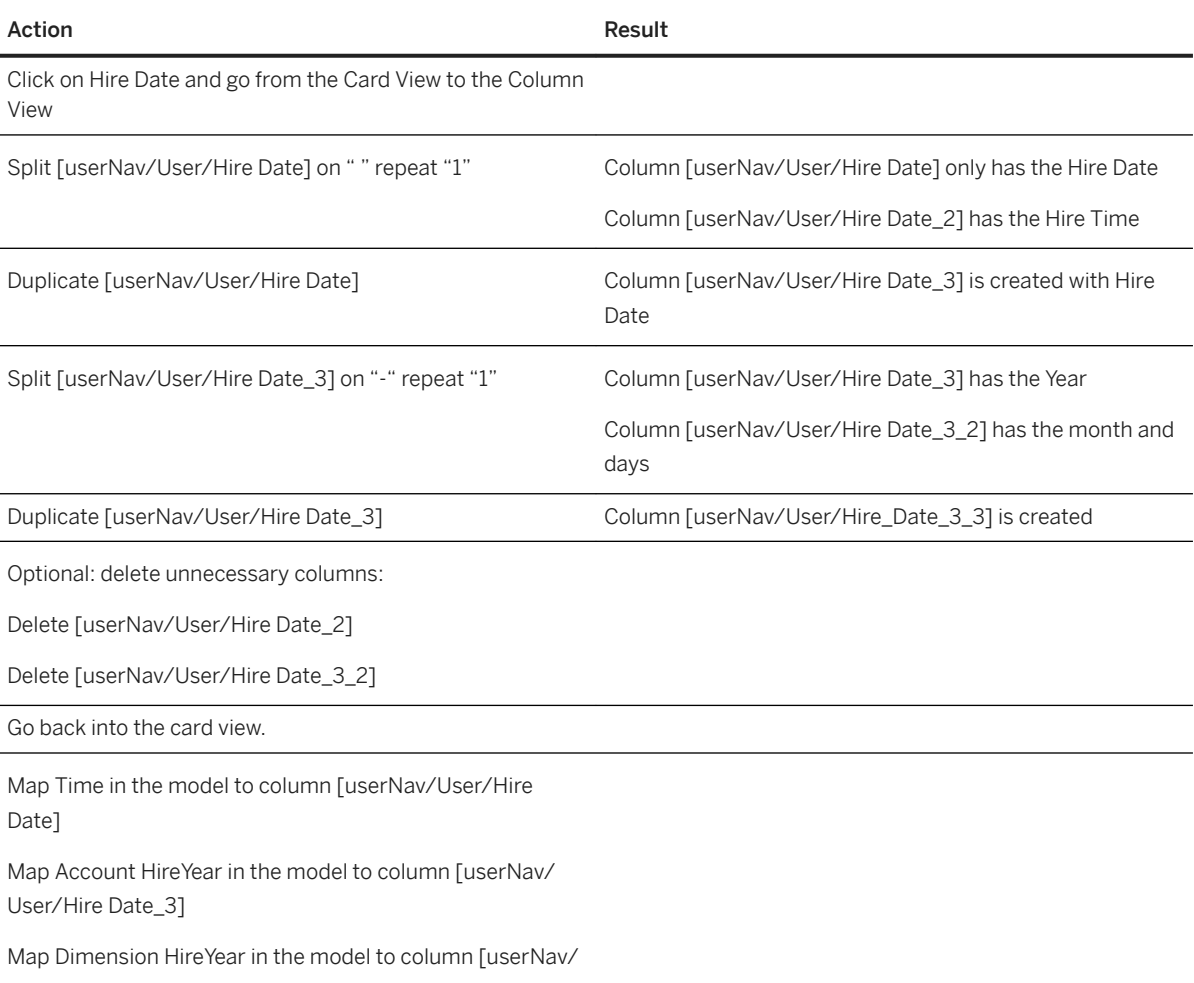

User/Hire Date\_3\_3]

In a similar way:

- userNav>User>TerminationDate columns should be mapped to account LeaveDate and dimension Termination Date
- userNav>User>Date of Birth columns should be mapped to account BirthDate and Dimension BirthDate

### i Note

\* Private dimension and other dimensions are public.

# **2.21.4.3 SAP Human Resources: Courses - Summary (SAP\_\_HR\_COURSES\_IM\_SUMMARY)**

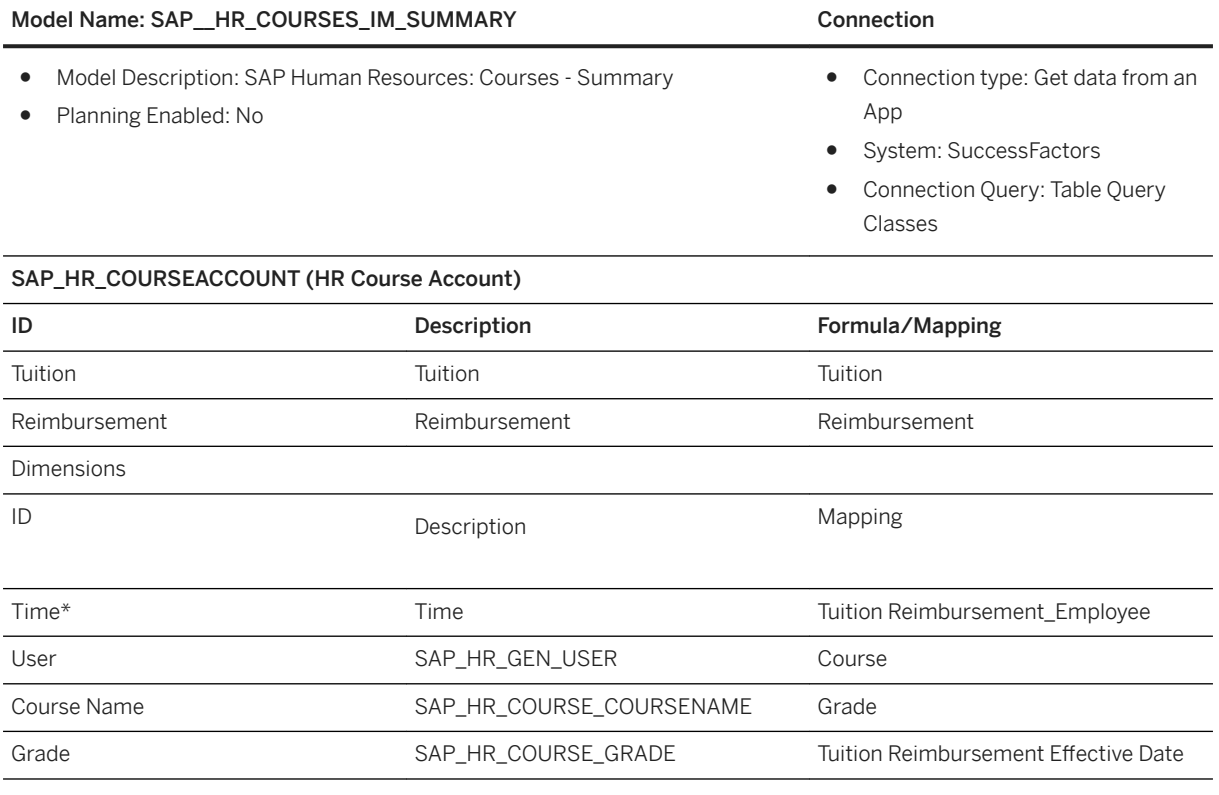

i Note

\* Private dimension and other dimensions are public.

# **2.21.4.4 Leaves - Leave of Absence (SAP\_\_HR\_LEAVES\_IM\_LOA)**

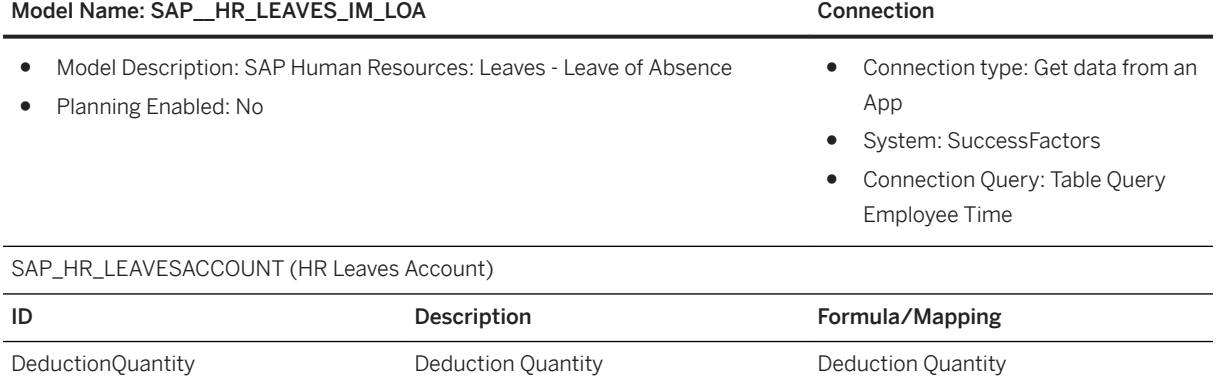

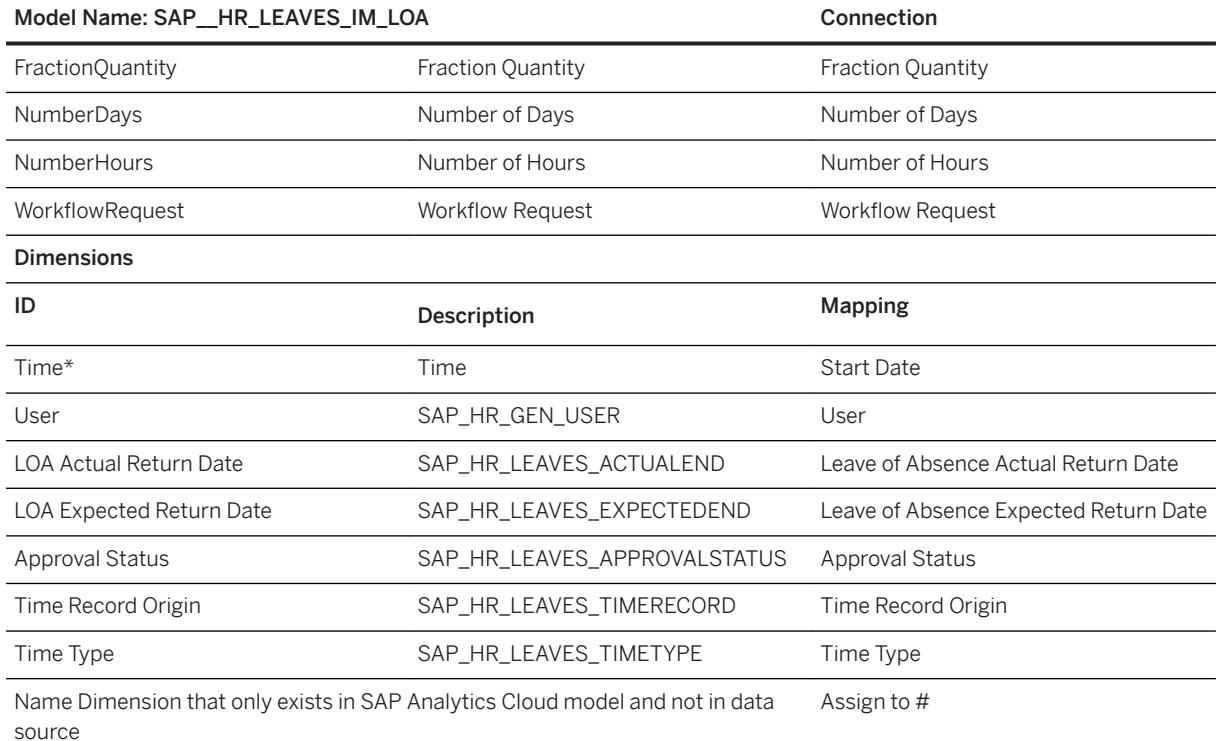

### i Note

\* Private dimension and other dimensions are public.

# **2.21.4.5 Survey - Survey Results (SAP\_\_HR\_SURVEY\_IM\_RESULTS)**

#### Model Name: SAP\_\_HR\_SURVEY\_IM\_RESULTS

- Model Description: SAP Human Resources: Survey Survey Results
- Planning Enabled: No

### SAP\_HR\_SURVEYACCOUNT (HR Survey Account)

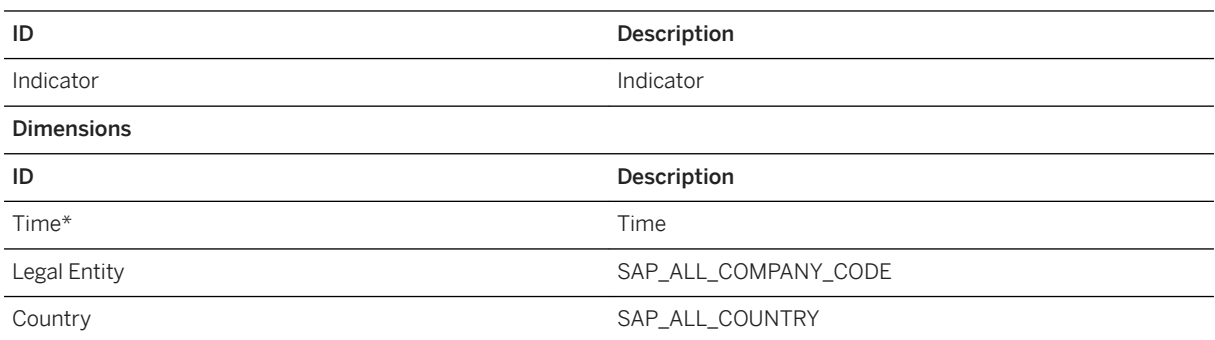

### Model Name: SAP\_\_HR\_SURVEY\_IM\_RESULTS

Department SAP\_HR\_USER\_DEPARTMENT

Survey Indicator Survey Indicator SAP\_HR\_SURVEY\_INDICATOR

Data Source Connection and Integration

This model should be filled from an external source, for example, from a suitable spread sheet, so mapping description is not provided.

## i Note

\* Private dimension and other dimensions are public.

# **2.21.4.6 General - Recruitment (SAP\_\_HR\_GEN\_IM\_RECRUITMENT)**

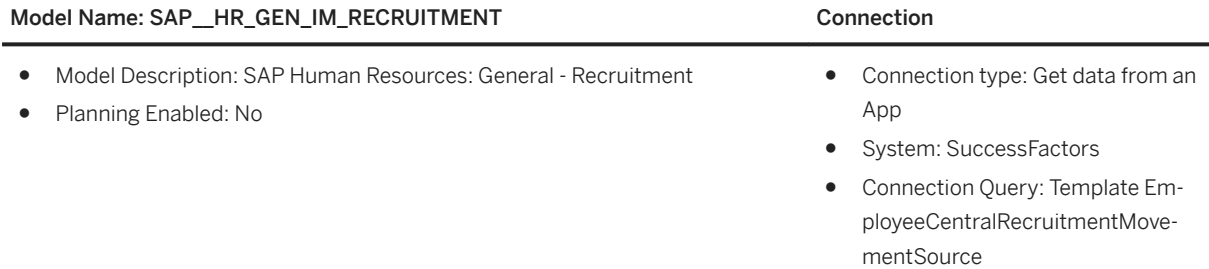

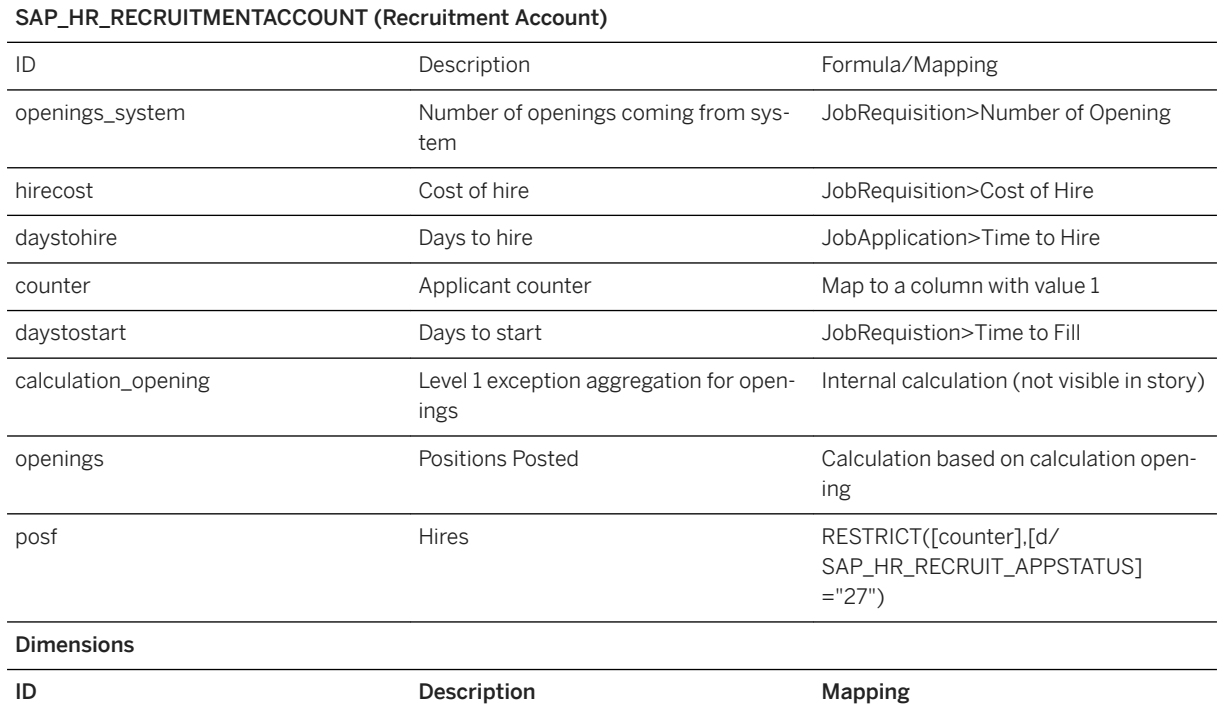

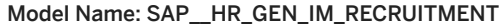

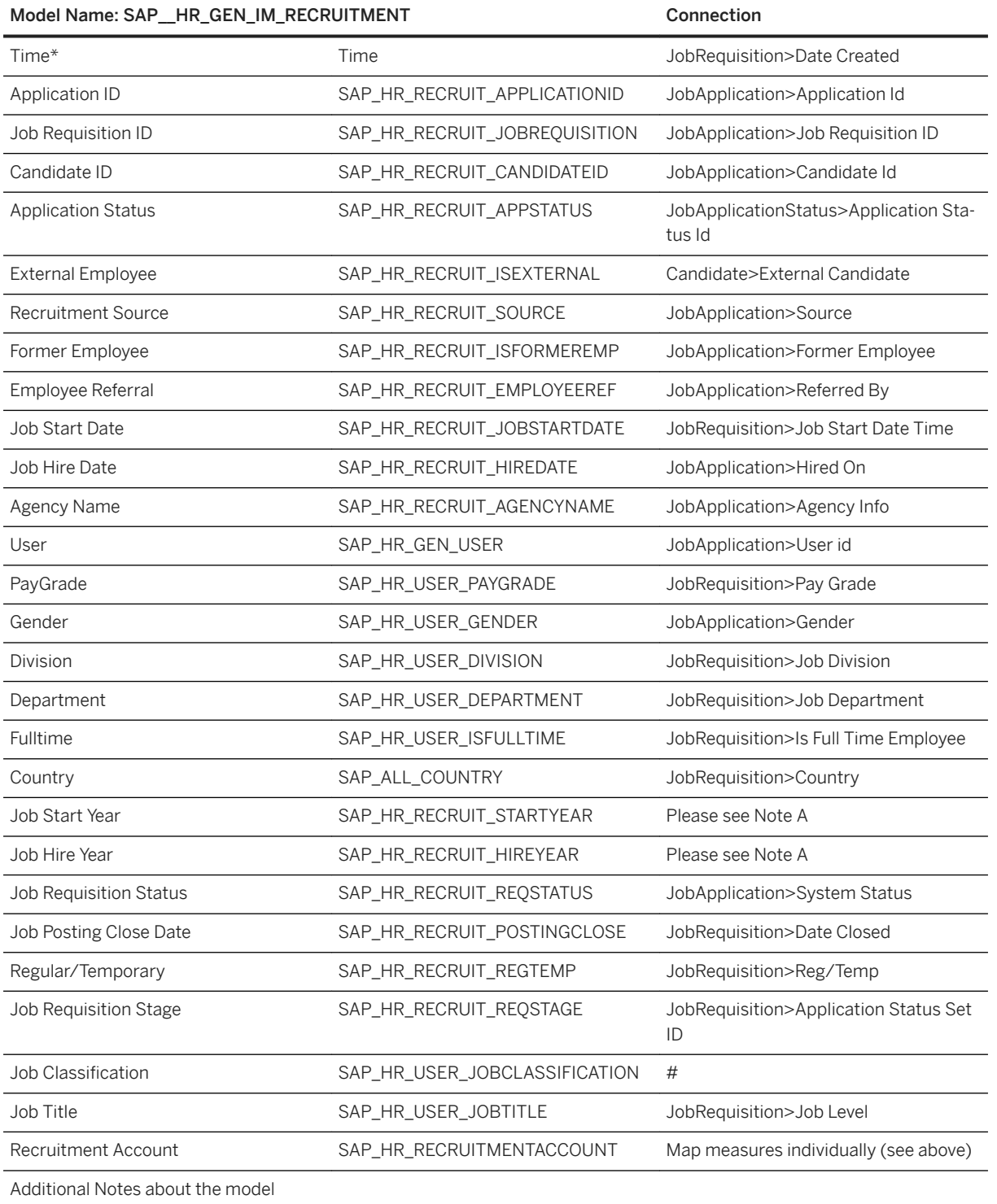

#### Model Name: SAP HR\_GEN\_IM\_RECRUITMENT Connection

### i Note

Date handling needs some workarounds in SAP Analytics Cloud.

Hence, the following should be done while date mapping to the model:

JobRequisition > Job Start Date Time in SuccessFactors, Let's say column A

- Make duplicate column of column B (column C)
- Use column split on column C to get only the year (column D)
- Map Dimension Job Start Year in the model to column D

### *i* Note

\* Private dimension and other dimensions are public.

## **2.22 Human Experience Management (HXM) Workforce Planning**

## **2.22.1 Overview: Use Case and Area of Application**

This content package aims to enable HR planners in the area of FTE and salary cost planning, both on the aggregated (top-down) and detailed (bottom-up) level. Capabilities include planning for cost center and employment level changes, promotions, absences, terminations and the creation of new positions. Based on one central model, this content package offers a single source of truth for the planned FTE and related costs, enabling reports with insights to current workforce compositions, such as shrinkage or growth in a particular job role, gender distribution, or internal/external workforce ratio.

An extension of this package is possible with the add-on package ("SAP\_HXM\_Workforce\_Planning\_Addon") to publish the planned results into the Integrated Financial Planning for SAP S/4HANA content package.

This content package is best viewed when SAP Analytics Cloud is displayed in a screen with resolution of 1920 x 1200 px.

# **2.22.2 Architecture**

This content package consists of five analytic applications and one reporting story, all based on one central data model of type: "New Model".

### WFP - Overview Page (SAP\_\_HR\_BPL\_IM\_WFP\_OVERVIEW\_PAGE)

(Analytic app) Central entry point for all users to navigate to the setup, the three headcount and FTE planning applications, and the reports (story).

### WFP - Central Assumptions (SAP HR\_BPL\_IM\_WFP\_CENTRAL\_ASSUMPTIONS)

(Analytic app) Sets up the foundation of the workforce planning process. Maintain central assumptions for internal headcounts (e.g. midpoint salaries, contributing cost factors like social security, pensions etc.) and monthly rates for the external workforce. Define the planning granularity by choosing from a list of pre configured planning levels. Existing data, such as actuals, can be copied to seed the initial plan data.

### WFP - Aggregated External Plan (SAP\_HR\_BPL\_IM\_WFP\_AGGREGATED\_EXTERNAL)

(Analytic app) Top-down headcount plan for external (contingent) workers. Plan headcount and see the resulting costs. Choose from a list of pre-configured planning levels to define the planning granularity to optimally reflect your organizational structure. For comparisons see chart visualization of the delta to budget or any other chosen version.

### WFP - Aggregated Internal Plan (SAP\_\_HR\_BPL\_IM\_WFP\_AGGREGATED\_INTERNAL)

(Analytic app) Top-down headcount planning for internal workforce. Plan headcount and see the resulting costs. Choose from a list of preconfigured planning levels to define the planning granularity to optimally reflect your organizational structure. For comparisons see chart visualizations of the delta to budget or any other chosen version.

### WFP - Detailed Internal (SAP HR\_BPL\_IM\_WFP\_DETAILED\_INTERNAL)

(Analytic app) Bottom-up FTE planning of individual employees. Carry out actions for existing employees such as cost center or employment level change, promotion, absence, or termination. Create new positions together with the corresponding attributes such as cost center, company code, location, job family etc. See resulting costs from the FTE planning of both existing and new positions. For comparisons see chart visualizations of the delta to budget or any other chosen version.

### WFP - Reporting (SAP HR\_BPL\_IM\_WFP\_REPORTING)

(Story) Reports showing current planning progress and the actuals performance. See gender analysis or workforce composition breakdown in different locations and roles. Get insights to internal/external headcount ratio. Assess current planning in comparison to budget.

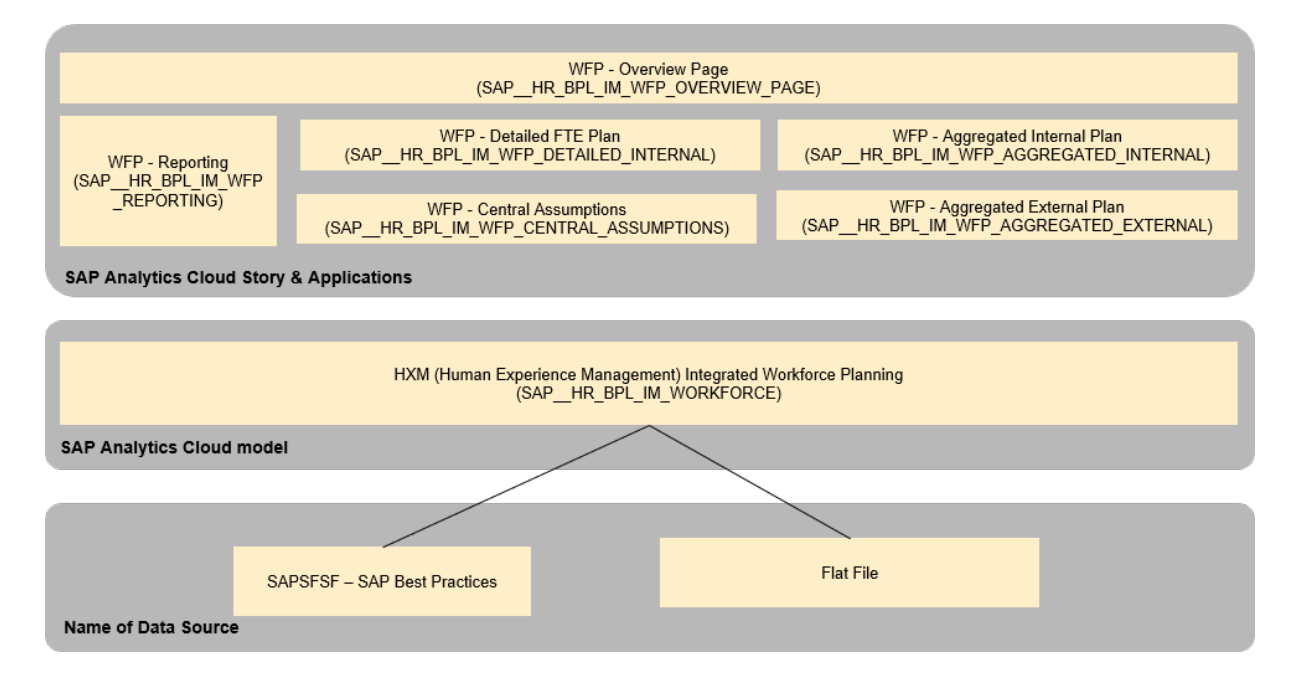

# **2.22.3 Analytic Applications and Stories**

## **General Features**

### Plan level Selection

For some applications it is necessary to select the intended plan level at the beginning of your workflow. For those cases you will find the settings under the button "General Settings". This ensures that the data is entered and/or seeded at the correct granularity. For some workflows it is also possible to change the level during planning. See the details to each application in the following sections for more information.

### Button

**General Settings** 

Options

**Select Planning Level** 

## Select one of the following combinations below:

- Company Code, Business Unit, Division, Location
- ◯ Company Code, Business Unit, Job Family, Location
- ◯ Company Code, Business Unit, Location
- ◯ Company Code, Cost Center, Location

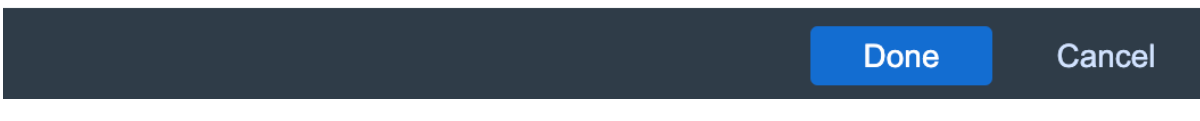

Version Selection

The content comes with 4 versions:

- Actual
- Aggregated Plan
- Detailed Plan
- TopDown Budget

If additional versions are desired, simply create one via the Version Management. See [SAP Help Portal](https://help.sap.com/viewer/00f68c2e08b941f081002fd3691d86a7/release/en-US/a38a0f1a154f4dcc81dd96ea0a04e262.html) for more details.

For all chart visualizations, it is possible to switch between available versions in the model for desired comparison.

#### View Switch / Sub-Workflows

For some applications an alternative plan method is provided, or the workflow is divided into two areas for better overview and comprehensibility. Access to those is possible via the toggle under the headline.

**Internal Workforce** 

**External Workforce** 

### Filter

In all applications besides the landing page there is a filter icon above the headline. This allows for the setting of filter during the workflow to further refine your table layout. This filter, however, works purely as a visual filter and has no impact on the seeding granularity.

### Collapse / Expand

Where applicable, collapse/expand capabilities are built in to allow for adjustments of the table height. It is possible to collapse each table, or to collapse the header altogether when it is not necessary for the workflow. To hide all other UI elements besides the current table in use, trigger the full screen mode of the desired table via the quick-action menu.

## **2.22.3.1 Overview Page**

#### Use Case

Central entry point for all users. Contains links to all parts of the content.

### Version(s) Used

Aggregated\_Plan

# **2.22.3.2 Central Assumptions**

## **Use Case**

This application is for the setting up of the foundation for workforce planning solution. Parameters for salary cost calculations (central assumptions) are loaded here. These are then in turn used for the seeding of the plan data, albeit only at the chosen planning level. The rates maintained in the central assumptions are also taken for calculations made in the scope of planning new hires.

Parameters can be maintained for internal and external workforce. Depending on the cost type, the mode of entry could be in amount, percentage rate or headcount.

The workflow could be executed via a guided UI (click on button "Guide Me!") or - for the more experienced - by triggering the copy and seeding steps according to individual needs.

Workflow:

- Click on "General Settings" to set up the version and plan level
- If desired, click on "Copy Data" to seed the chosen version with data from another
- Adjust the data manually, if needed, and click on "Confirm" when done

## **Version(s) Used**

Two versions should be seeded to setup the whole solution: Detailed\_Plan and Aggregated\_Plan.

## **Data Action(s)**

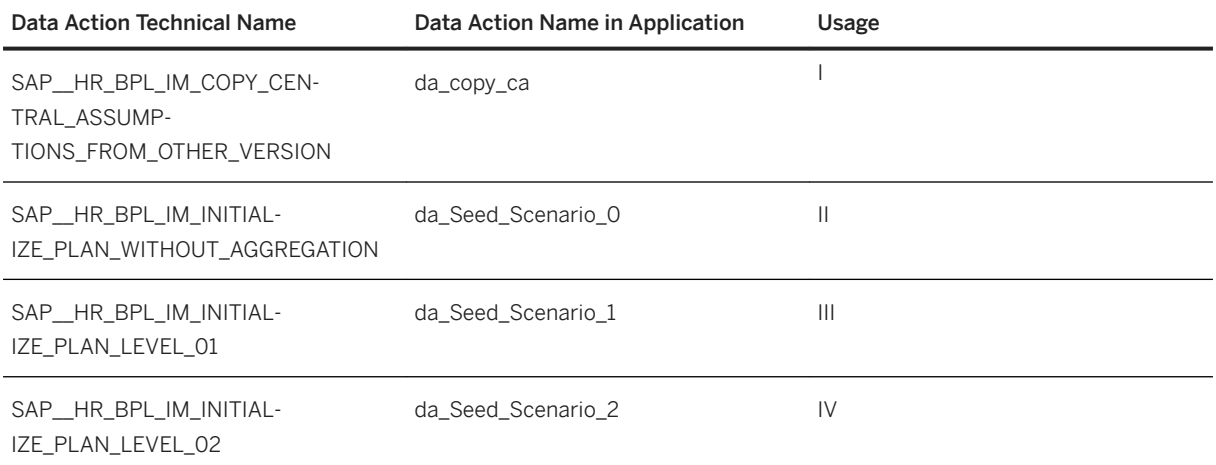
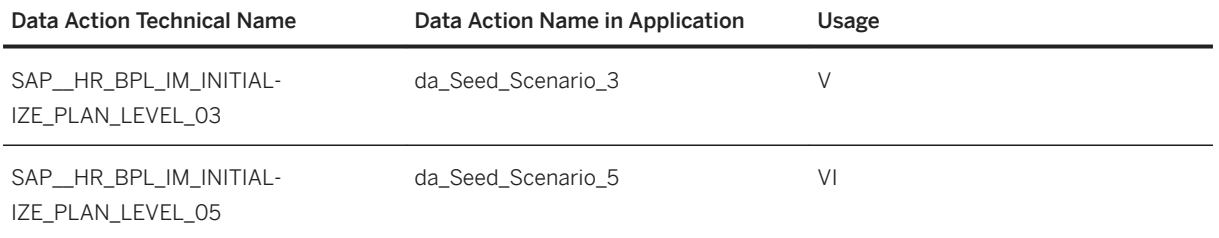

#### **Usage**

- (I) Copies the central assumptions, written on Plan Level = Central Assumptions, from one version to another

- (II) Calculates the costs based on the cost parameters set on the plan level "CompanyCode/ CostCenter(Detailed Plan)" and prepopulates the chosen plan version with headcount values and costs. A prepopulation for headcount values and costs of the chosen plan version can only take place if there is at least one reference month in the dataset available to copy the data from.

- (III) Aggregates all data on a CompanyCode/BusinessUnit/Division level (plan level), calculates the costs based on the cost parameters set on the corresponding plan level and prepopulates the chosen plan version with headcount values and costs. For external workforce, the aggregation occurs on CompanyCode/ BusinessUnit/Division/Location level. A pre-population can only take place when the conditions described in (II) are met.

- (IV) Aggregates all data on a CompanyCode/BusinessUnit level (plan level), calculates the costs based on the cost parameters set on the corresponding plan level and prepopulates the chosen plan version with headcount values and costs. For external workforce, the aggregation occurs on CompanyCode/BusinessUnit/Location level. A pre-population can only take place when the conditions described in (II) are met.

- (V) Aggregates all data on a CompanyCode/CostCenter level (plan level), calculates the costs based on the cost parameters set on the corresponding plan level and prepopulates the chosen plan version with headcount values and costs. For external workforce, the aggregation occurs on CompanyCode/CostCenter/Location level. A pre-population can only take place when the conditions described in (II) are met.

- (VI) Aggregates all data on a CompanyCode/BusinessUnit/JobFamily level (plan level), calculates the costs based on the cost parameters set on the corresponding plan level and prepopulates the chosen plan version with headcount values and costs. For external workforce, the aggregation occurs on CompanyCode/ BusinessUnit/JobFamily/Location level. A pre-population can only take place when the conditions described in (II) are met.

# **2.22.3.3 Aggregated External**

### **Use Case**

This application is for top-down planning of external headcounts.

#### Workflow<sup>.</sup>

- 1. Enter the total HC demand in the first table.
- 2. Click on the Calculate Costs in the second table to see the results
- 3. Click Confirm when done.

#### i Note

After being triggered, the calculated costs can be manually adjusted afterwards if desired. Toggle on "Show Adjustment" above the table. A column for manual adjustment entries will appear in the table.

#### **Version(s) Used**

Aggregated Plan

### **Data Action(s)**

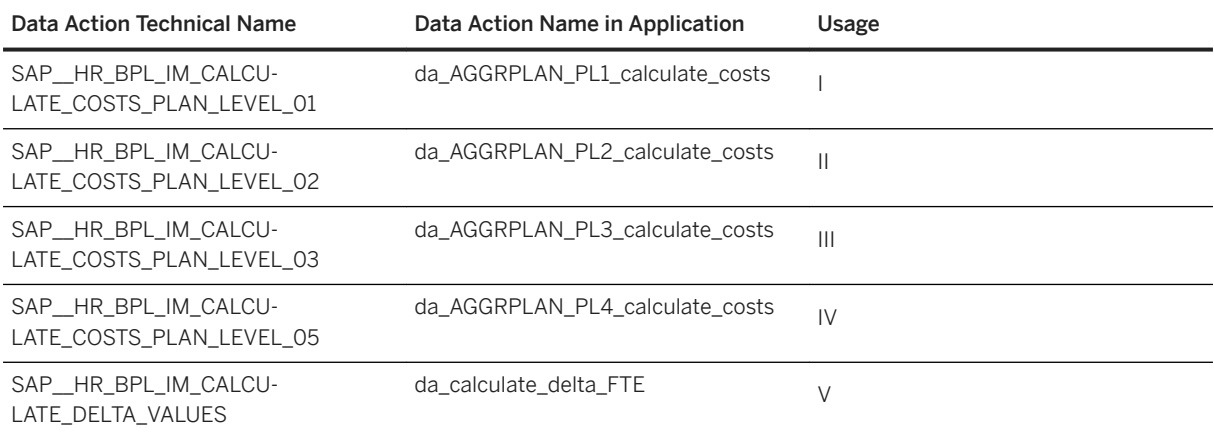

#### **Usage**

- Calculates the costs for all cost types on plan level = CompanyCode/BusinessUnit/Division(+Location) based on the headcount values planned and parameters maintained in the central assumptions.
- Calculates the costs for all cost types on plan level = CompanyCode/BusinessUnit(+Location) based on the headcount values planned and parameters maintained in the central assumptions.
- Calculates the costs for all cost types on plan level = CompanyCode/CostCenter(+Location) based on the headcount values planned and parameters maintained in the central assumptions.
- Calculates the costs for all cost types on plan level = CompanyCode/BusinessUnit/JobFamily(+Location) based on the headcount values planned and parameters maintained in the central assumptions.

● Calculates the amount of resulting hires and terminations based on the user input for overall headcount demand.

### **2.22.3.4 Aggregated Internal**

#### **Use Case**

This application is for top-down planning of internal headcounts. There are two ways to do the planning here:

1. Start by planning the desired total headcount demand and let the system calculate the resulting necessary new hires.

2. Start by planning the necessary new hires and let the system calculate the resulting total demand.

Toggling between these two modes are possible via the button:

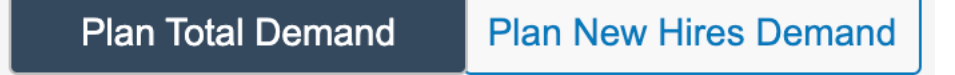

Workflow:

Plan Total Headcount:

- 1) Enter total headcount demand in the first table.
- 2) Click Calculate Costs and check the results in the second table.
- 3) Click Confirm when done.

Plan New Hires Demand:

- 1) Enter new hires headcount demand in the first table.
- 2) Click Calculate Costs and check the results in the second table

3) Click Confirm when done

Note: After being triggered, the calculated costs can be manually adjusted afterwards if desired. Toggle on Show Adjustment above the table to display a column for manual adjustments.

### **Version(s) Used**

#### Aggregated Plan

### **Data Action(s)**

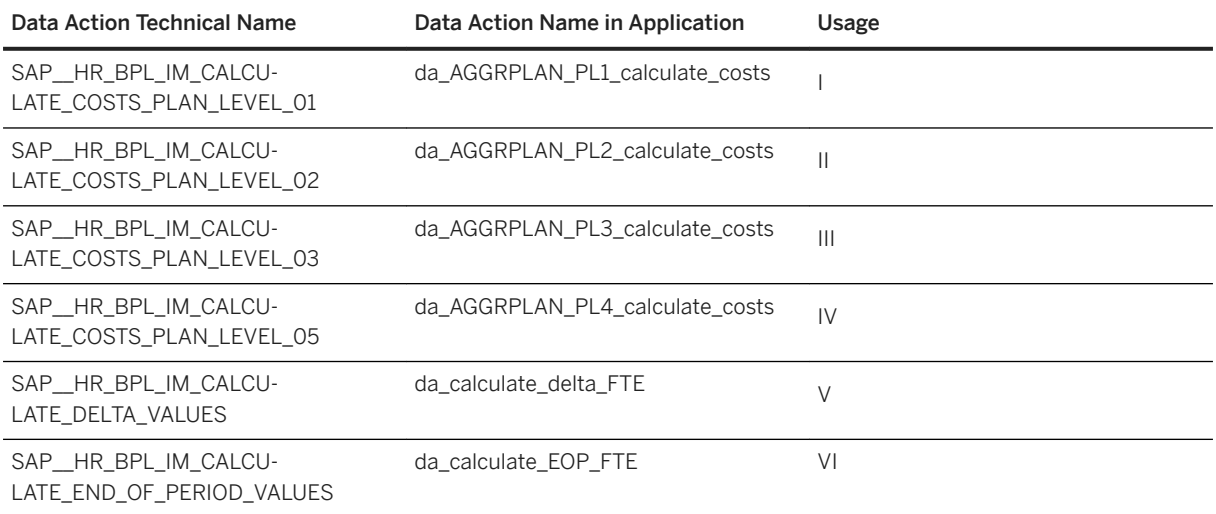

#### **Usage**

For first five entries, refer to the data actions listed in the topic Aggregated External.

(VI) Calculates the total headcount for each month based on the user input for the amount of hires and terminations.

## **2.22.3.5 Detailed Internal**

### **Use Case**

This application is for bottom-up planning of internal headcounts. There are 2 separate workflows, each dedicated to a different part of FTE planning:

1) Adjustments (absence & movement) for existing employees:

- Cost center change
- Promotion
- Absence
- Employment Level
- Termination
- 2) New hires creation

Toggling between these two workflows are possible via the button:

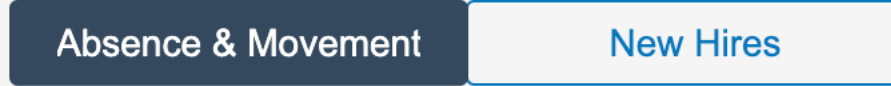

Workflow:

Absence & Movement:

1) Select your desired employee on the table, then select the action to perform

2) The resulting FTE and cost will be displayed in the tables

3) When done with planning, click Confirm.

New Hires

1) Click on Create New Position.

2) Enter all necessary details

3) The resulting FTE will be displayed. [The resulting costs will be displayed in the Overview FTE Costs table]

4) When done with planning, click Confirm.

#### i Note

After being triggered, the calculated costs can be manually adjusted afterwards if desired. Toggle on Show Adjustment above the table. A column for manual adjustment entries will appear in the table.

#### **Version(s) Used**

Detailed\_Plan

### **Data Action(s)**

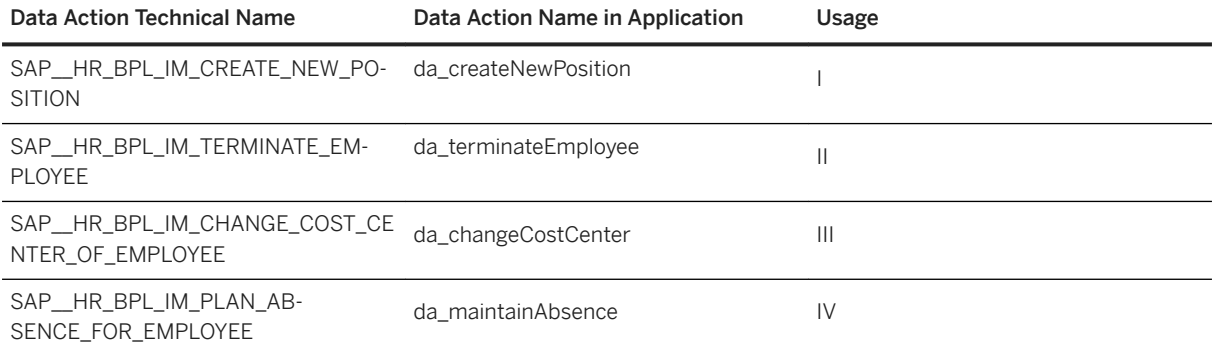

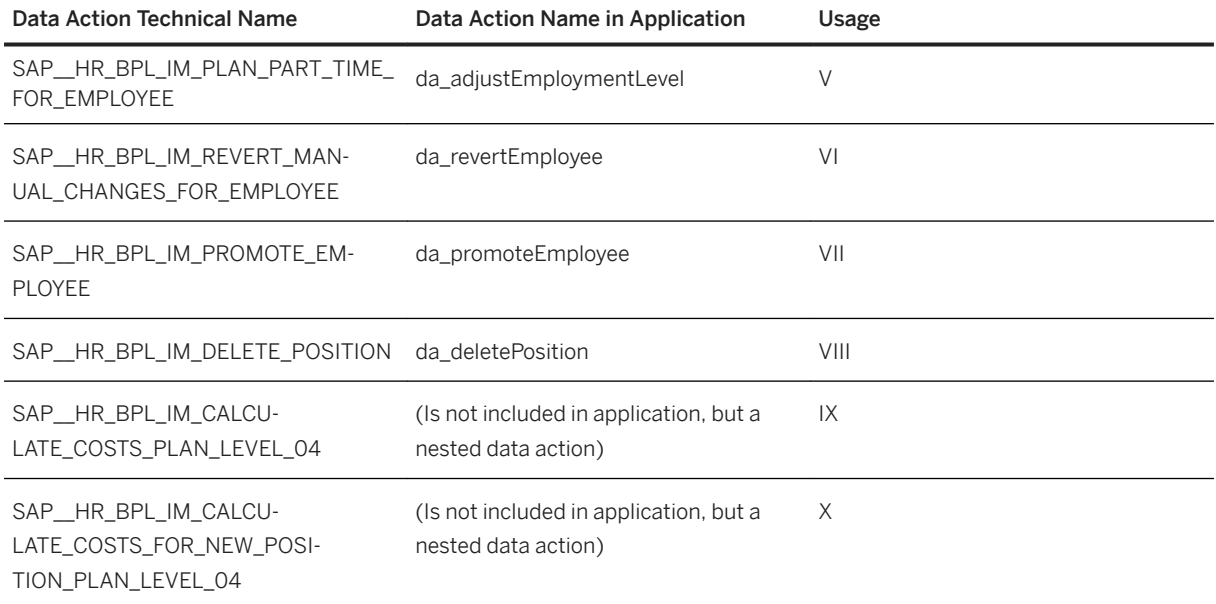

#### **Usage**

- (I) Books FTE values on a company code, cost center, position, pay grade, job family, business unit, division and department level and calculates the costs for the position based on the parameters set in the central assumption on the level "CompanyCode/CostCenter(Detailed Plan)".

- (II) Deletes all headcount values, FTE values and costs for a certain employee beginning from a certain month.

- (III) Change the cost center of an existing employee.

- (IV) Book an absence for specific period of time for an existing employee. The FTE values and costs are set on 0 for the specified period of time.

- (V) Adjust the FTE value for specific period of time for an existing employee. The FTE value is set on the user input and costs are reduced on a percentage basis compared to the initial state.

- (VI) Revert all changes planned for an existing employee to the initial state.

- (VII) Change the pay grade of a specific employee starting from a specified date.

- (VIII) Delete all data for a specific position.

- (IX) Calculates the costs for all cost types on plan level "CompanyCode/CostCenter(Detailed Plan) based on the FTE values planned and parameters set on the corresponding plan level in central assumption for a specific employee. This data action is not included in the application but embedded in other data actions (da\_maintainAbsence, da\_adjustEmploymentLevel, da\_revertEmployee).

- (X) Calculates the costs for all cost types on plan level = CompanyCode/CostCenter(Detailed Plan) based on the FTE values planned and the parameters set on the corresponding plan level in the central assumption. This data action is not included in the application but embedded in another data action (da\_createNewPosition).

# **2.22.3.6 Reporting**

#### **Use Case**

This story contains reports with insights to how the actual performance is in comparison to the planned data, with location and role breakdowns to offer an overview of the regional shrinkage/growth and also role development.

Pages:

- 1) Progress Overview (Actuals Δ Plan)
- 2) Gender Analysis (Actuals Δ Plan)
- 3) External Workforce (Actuals Δ Plan)
- 4) Budget Comparison (Plan Δ Budget)

#### **Version(s) Used**

Aggregated\_Plan, Detailed\_Plan, TopDown Budget

### **Calculations**

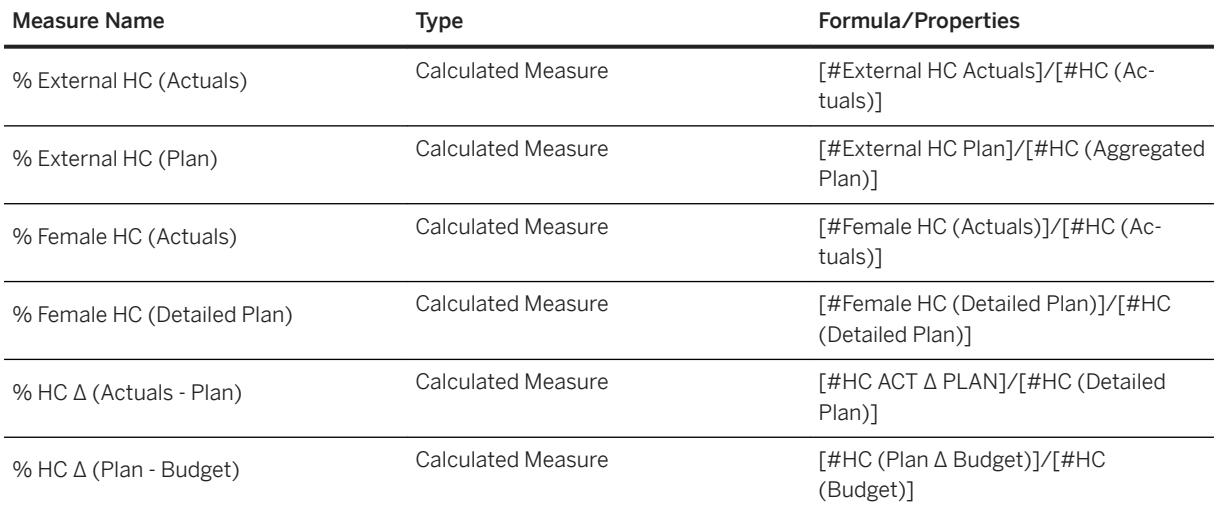

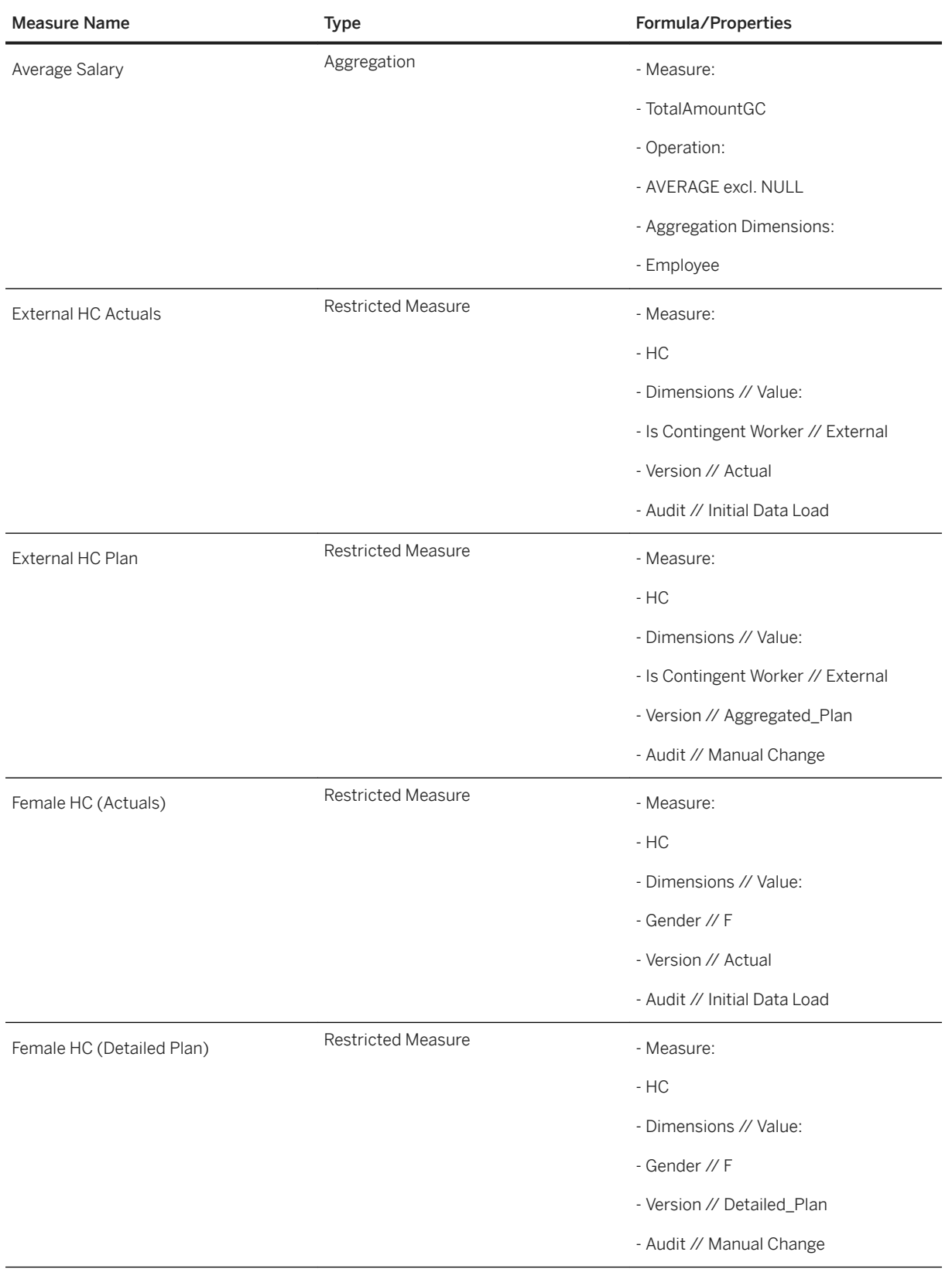

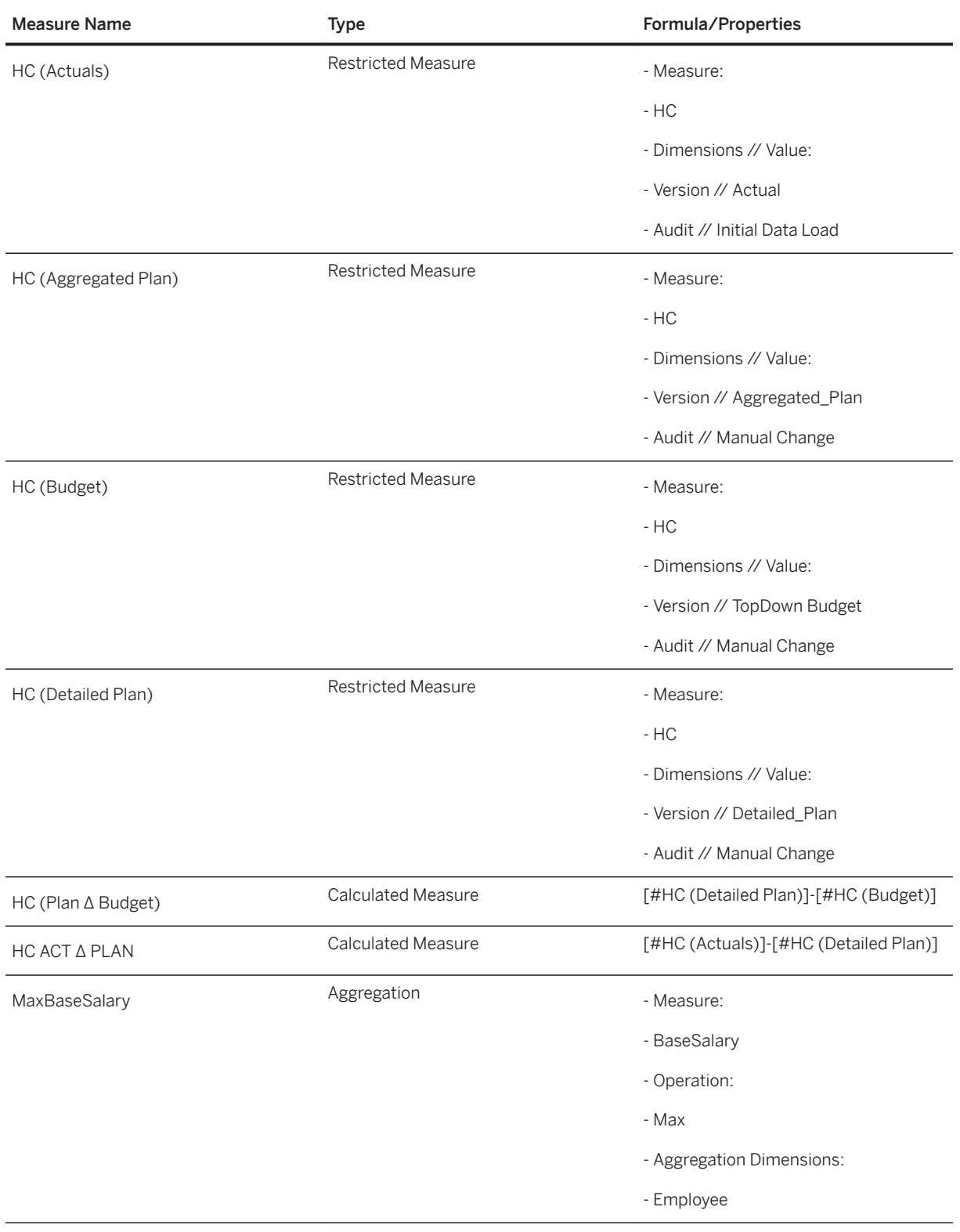

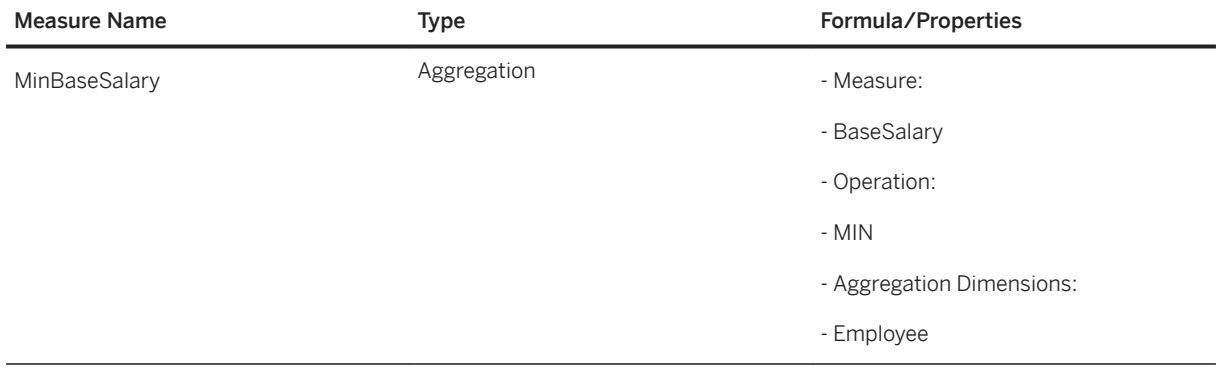

## **2.22.4 Model**

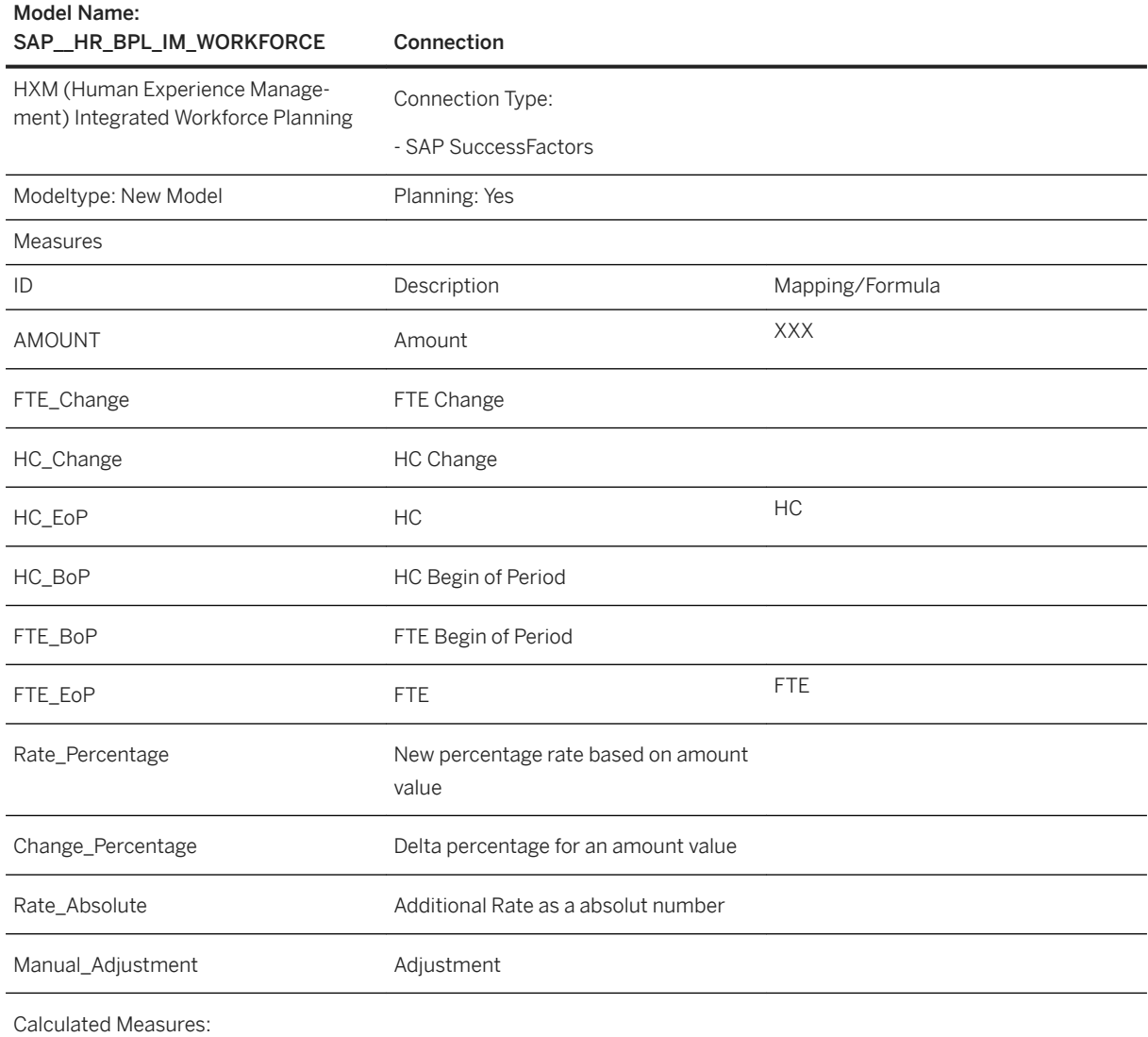

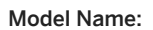

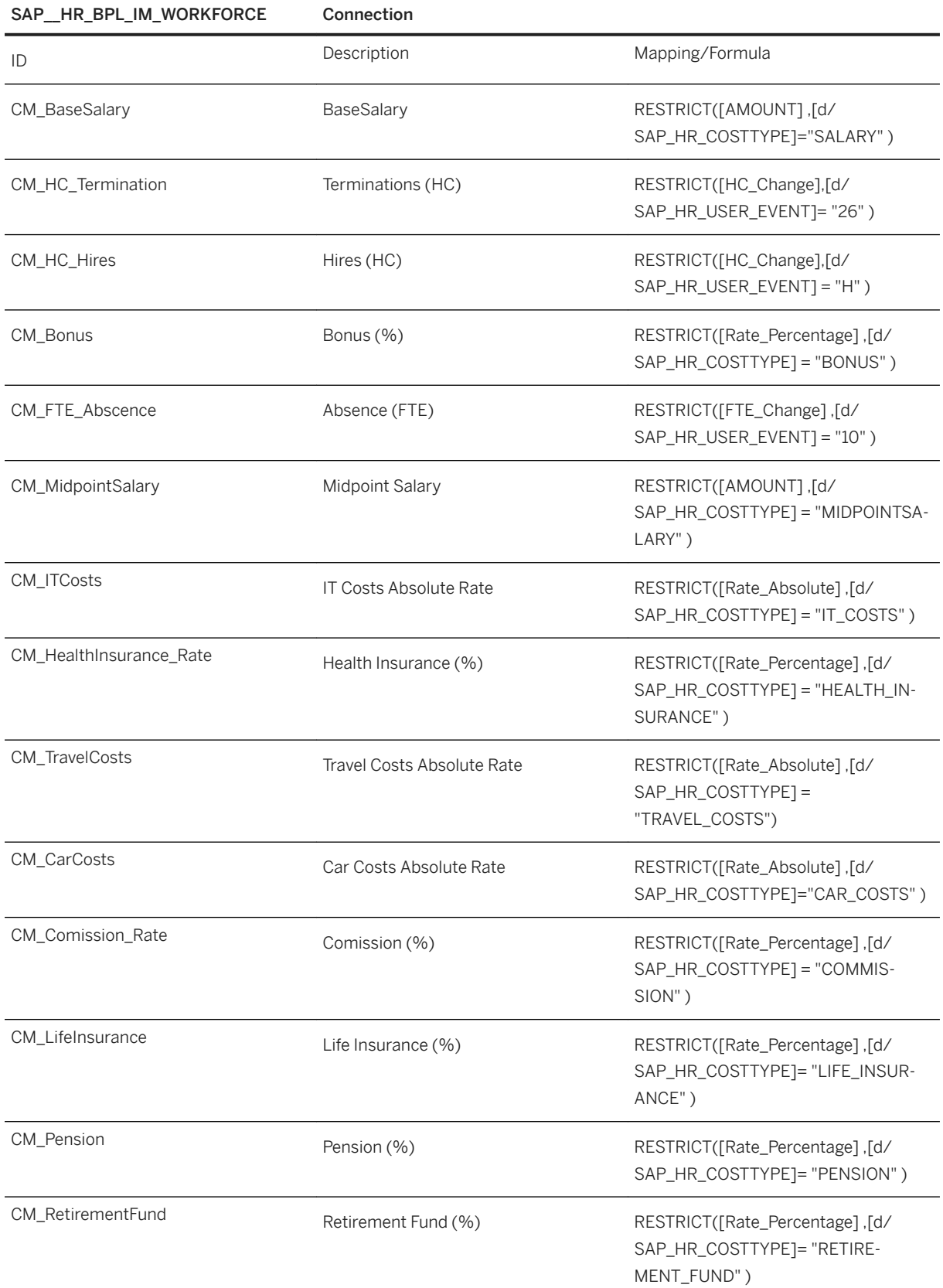

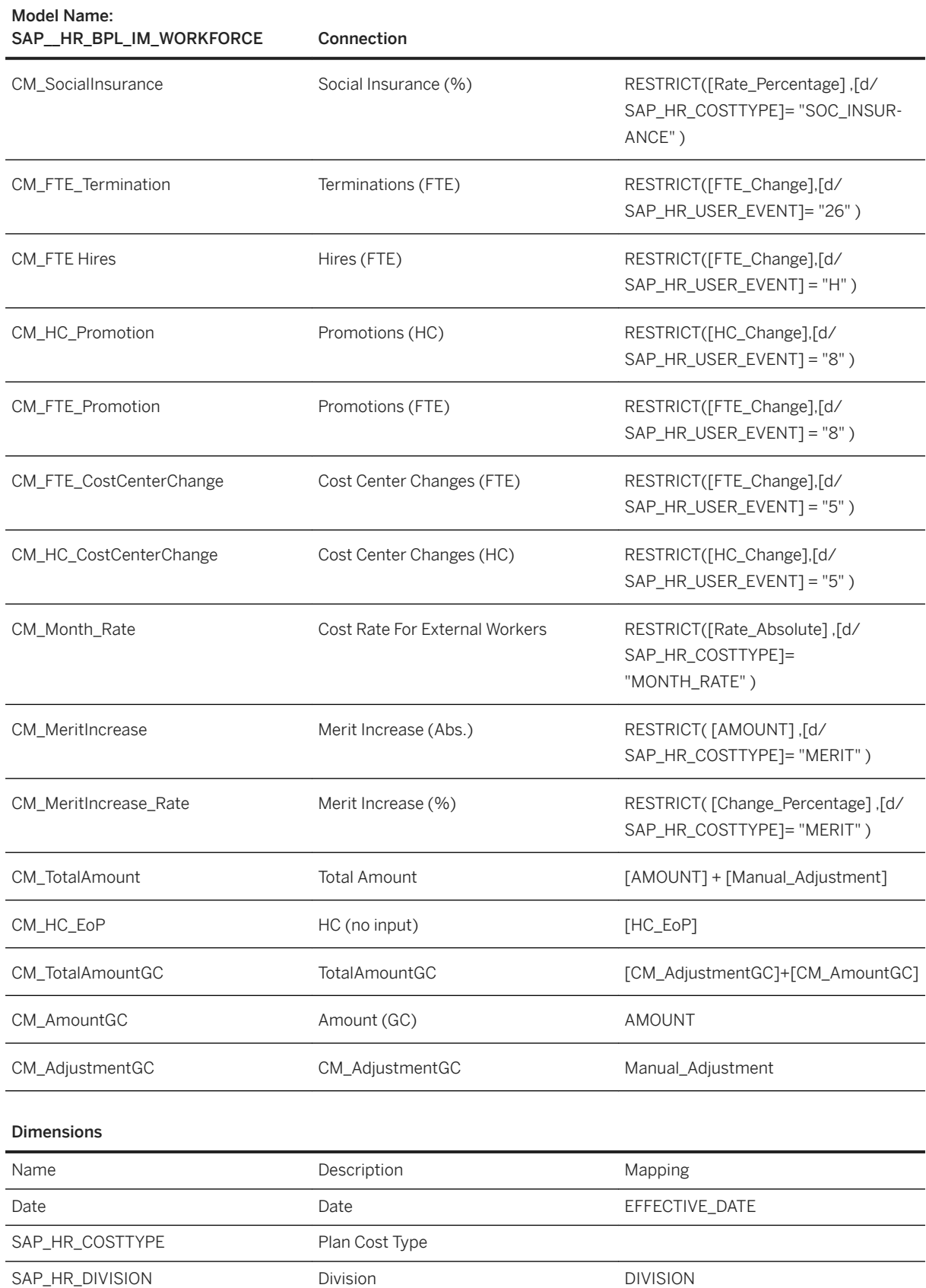

#### Dimensions

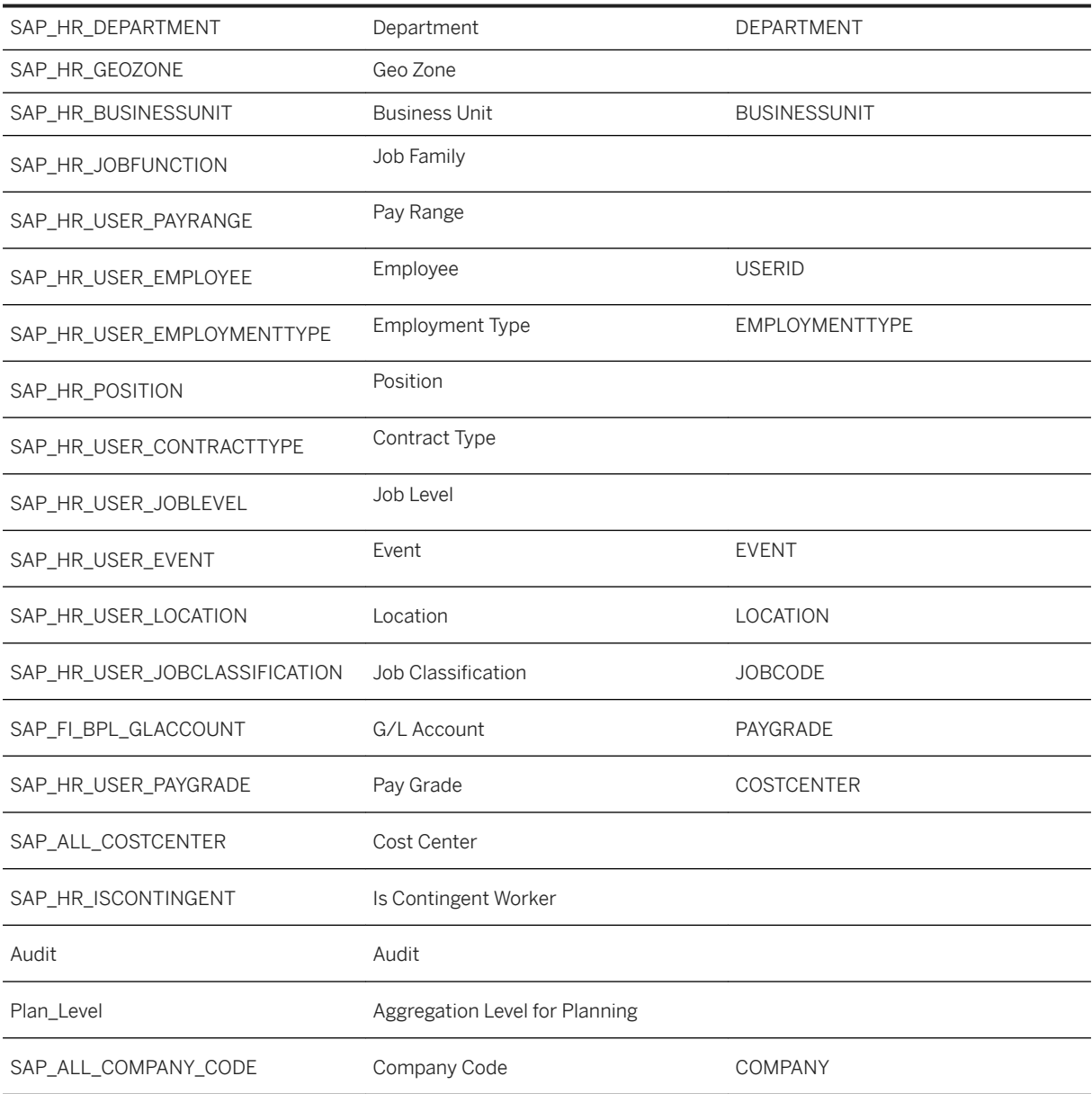

## **2.22.5 Add-on**

### **2.22.5.1 Overview**

#### **Use Case**

This add-on aims to enable HR planners to publish their results from workforce planning (content package: "SAP\_HXM\_Workforce\_Planning") to a Cost Center Planning and Budgeting model as part of the Integrated Financial Planning for SAP S/4HANA content package.

This content is best viewed with a screen resolution of 1920 x 1200 px.

# **2.22.5.2 Architecture**

This add-on consists of one analytic application.

SAP\_\_HR\_BPL\_IM\_WFP\_PUBLISH\_PL (Analytic Application)

Maps cost types from the workforce planning model (type: new model) to GL accounts and transfers costs to the Cost Center Planning and Budgeting model.

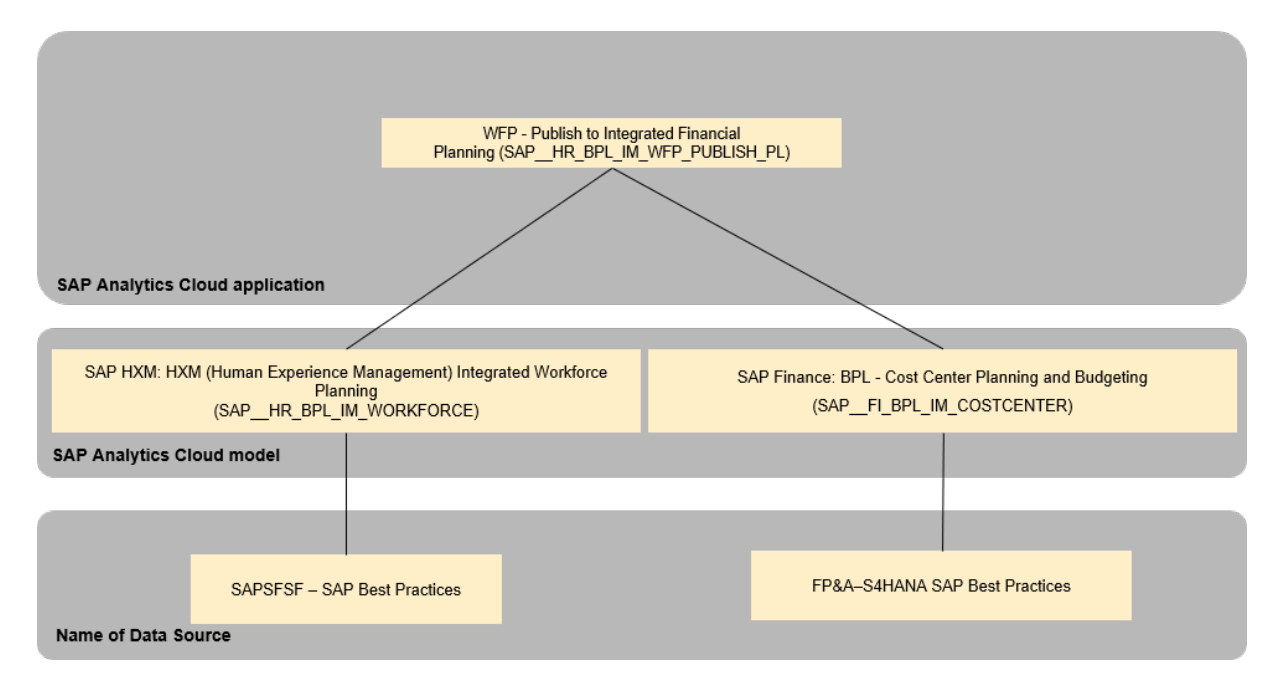

## **2.22.5.3 Analytic Application**

### **Use Case**

Maps cost types from the workforce planning model (type: new model) to GL accounts and transfers costs to the Cost Center Planning and Budgeting model.

Workflow:

1) Click "General Settings" to choose the version and the plan level to copy the data from

2) Click "G/L Mapping to map the costs from the cost types to the corresponding G/L accounts

3) Click "Publish to P&L" to transfer the results to the Cost Center Planning and Budgeting model (SAP\_FI\_BPL\_COSTCENTER).

#### **Version(s) Used**

Actual, Aggregated\_Plan, Detailed\_Plan, Budget (To be selected)

### **Data Action(s)**

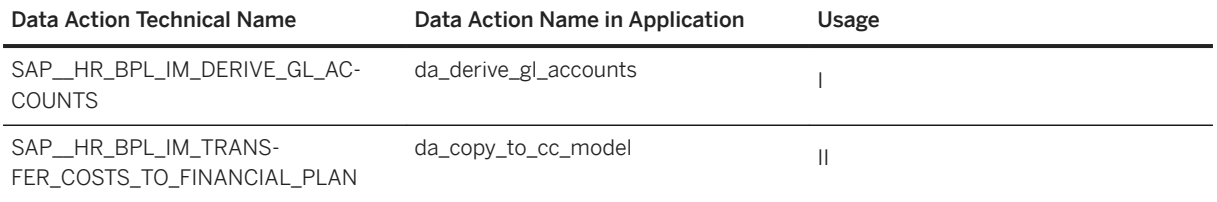

#### **Usage**

- (I) Derives the G/L Accounts for the cost types based on the attribute "G/L Account" of the dimension "Cost Type".

- (II) Copies over the costs from the Workforce Planning Model to the Financial Plan based on the global Dimension "G/L Accounts"

# **2.22.5.4 Model**

#### Model Name:

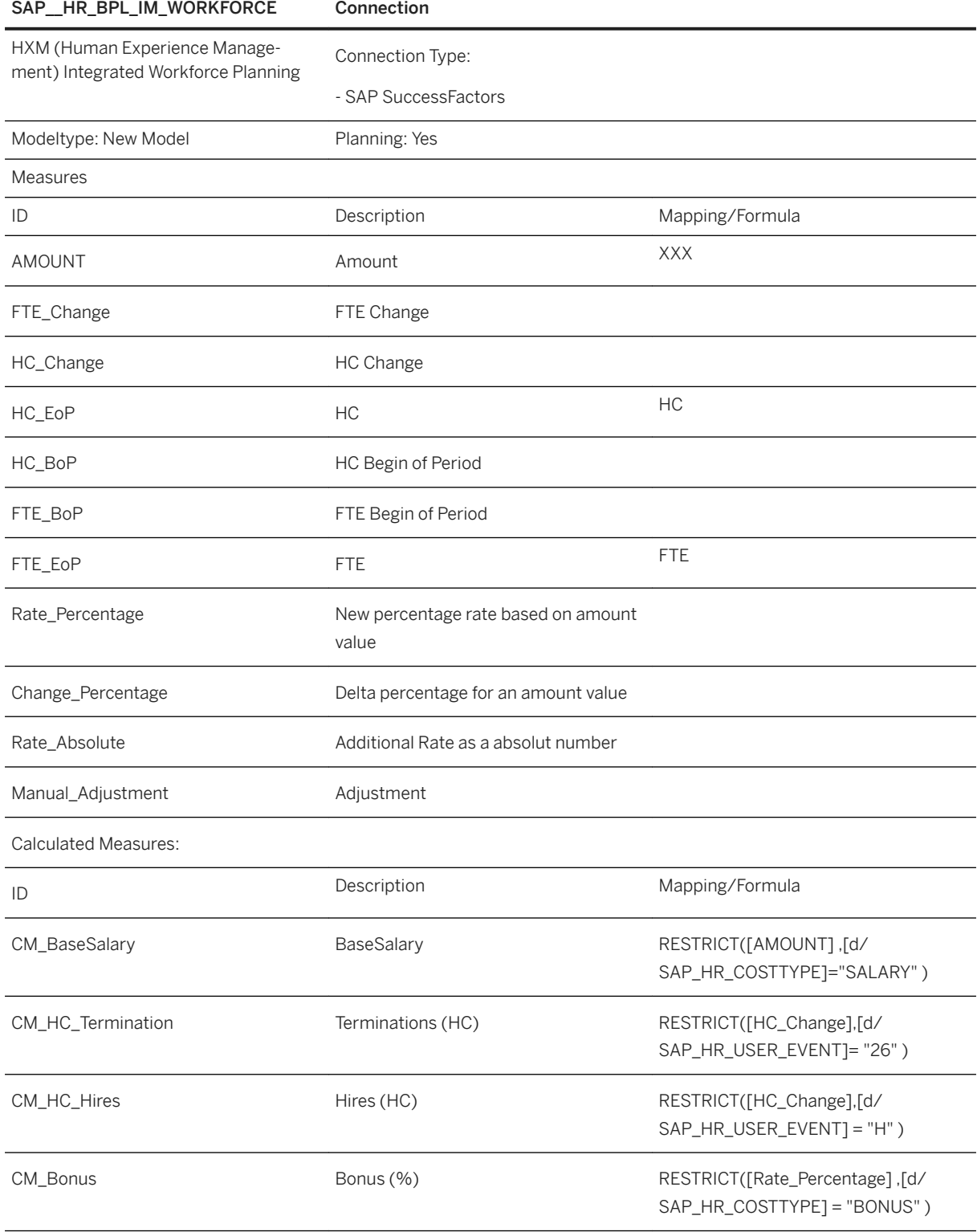

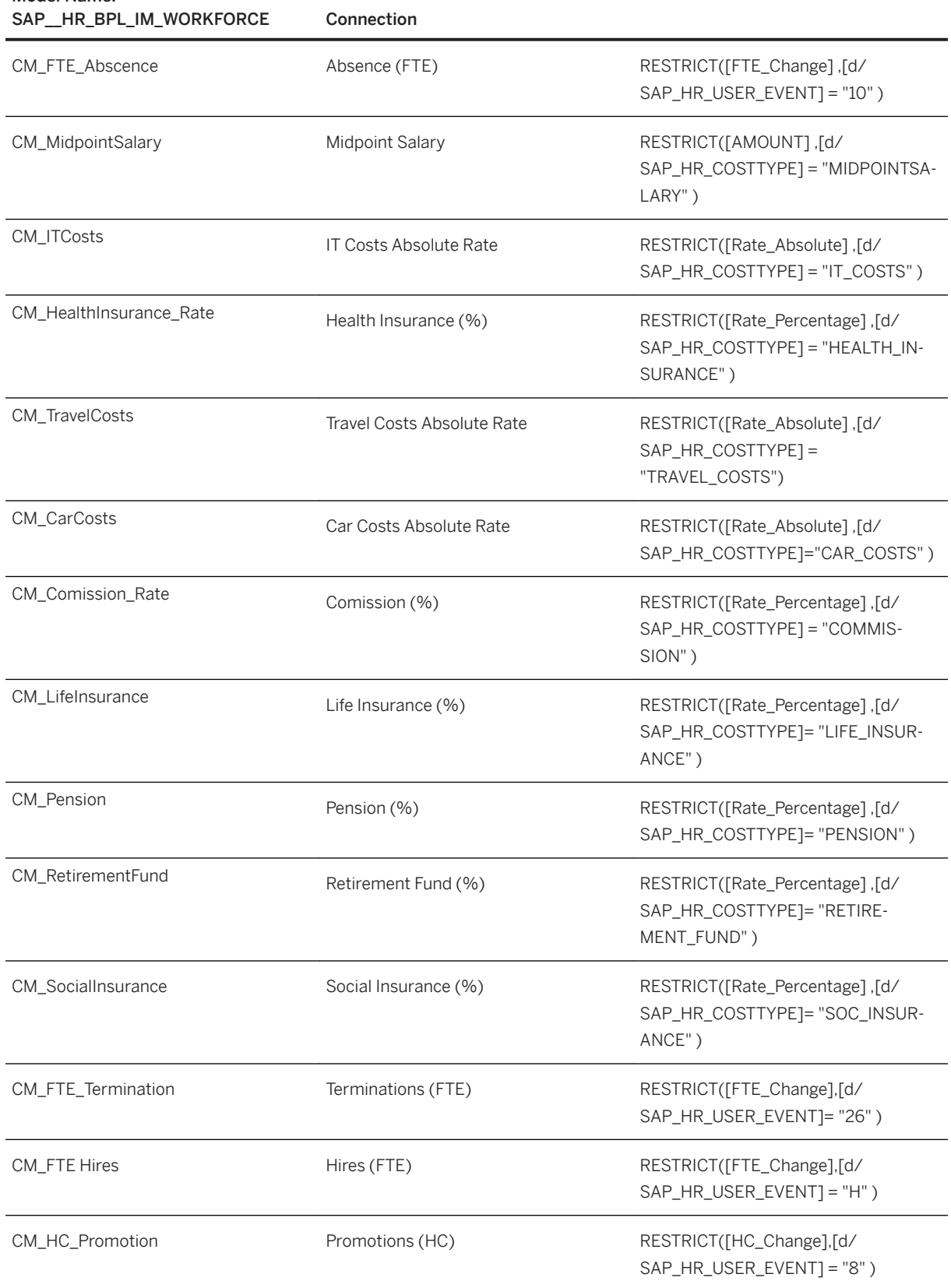

### Model Name:

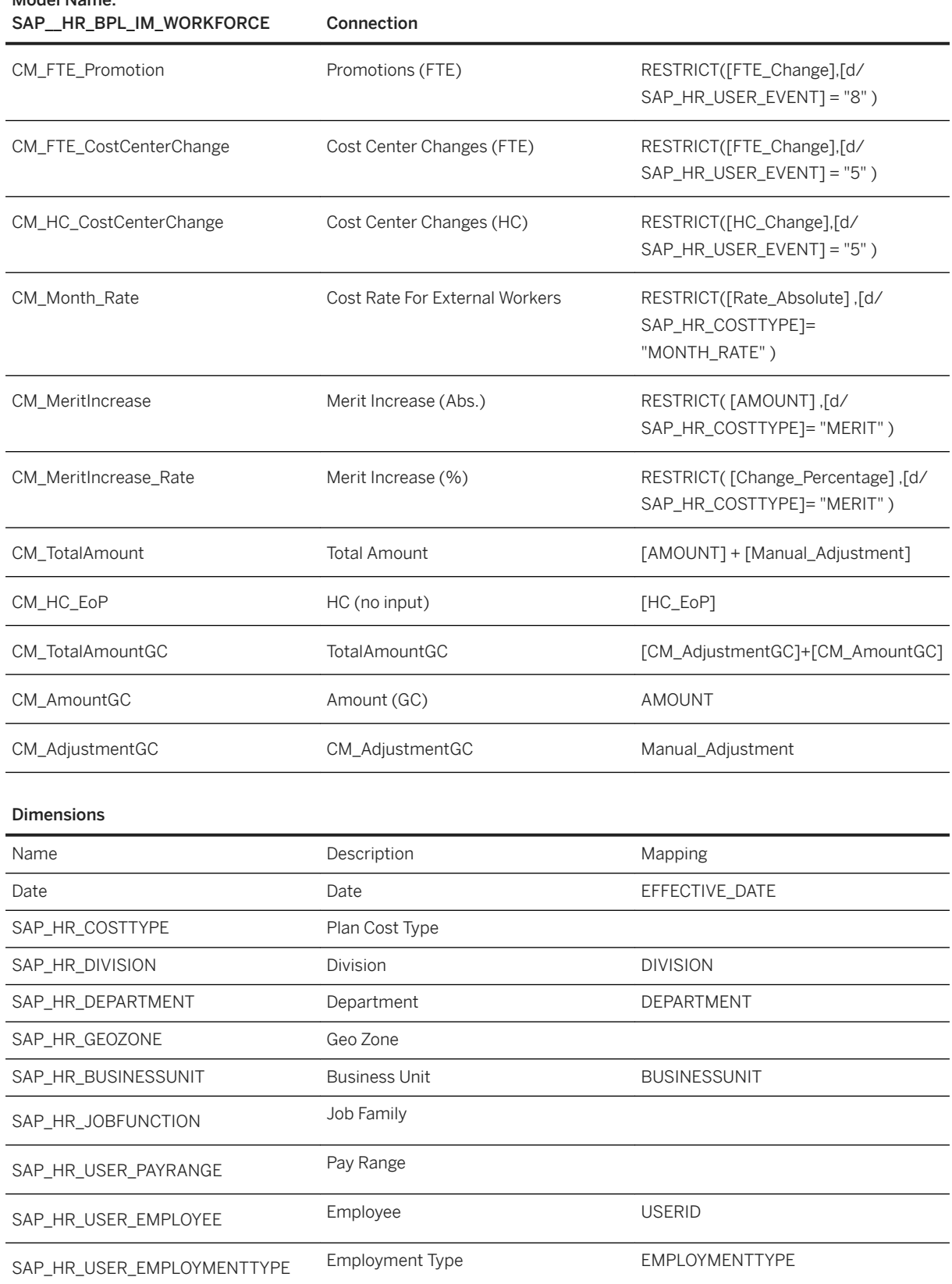

### Model Name:

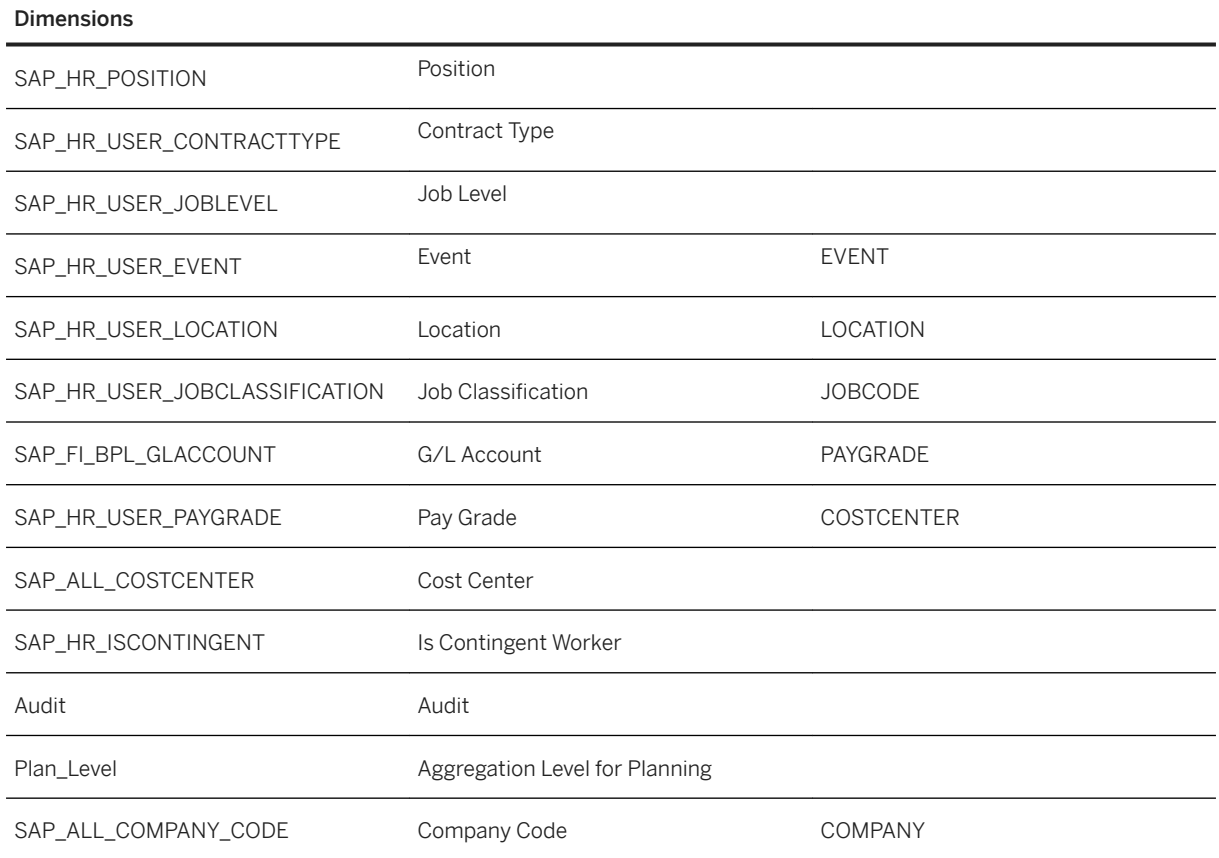

# **2.23 Human Resources - Salary and Employee Cost Planning**

# **2.23.1 Architecture and Abstract**

Integration between SuccessFactors and SAP Analytics Cloud is set up for integrated scenario where SAP Analytics Cloud leverages the model and data from SuccessFactors.

#### Architecture

```
SAP Human Resources: Salary Costs Input (SAP_HR_IM_GEN_SALARY_INPUT)
SAP Human Resources: Salary Costs Report (SAP_HR_IM_GEN_SALARY_REPORT)
```
**SAP Analytics Cloud Stories** 

SAP Human Resources: General - Salary (SAP\_HR\_GEN\_IM\_SALARY)

**SAP Analytics Cloud Models** 

# **2.23.2 Stories**

The following stories are included:

- SAP Human Resources: Salary Costs Input (SAP\_\_HR\_IM\_GEN\_SALARY\_INPUT)
- SAP Human Resources: Salary Costs Report (SAP\_\_HR\_IM\_GEN\_SALARY\_REPORT)

### **2.23.3 Models**

The next chapter provides the detailed information about the model used to create insightful Stories.

# **2.23.3.1 SAP Human Resources: General -Salary (SAP\_\_HR\_GEN\_IM\_SALARY)**

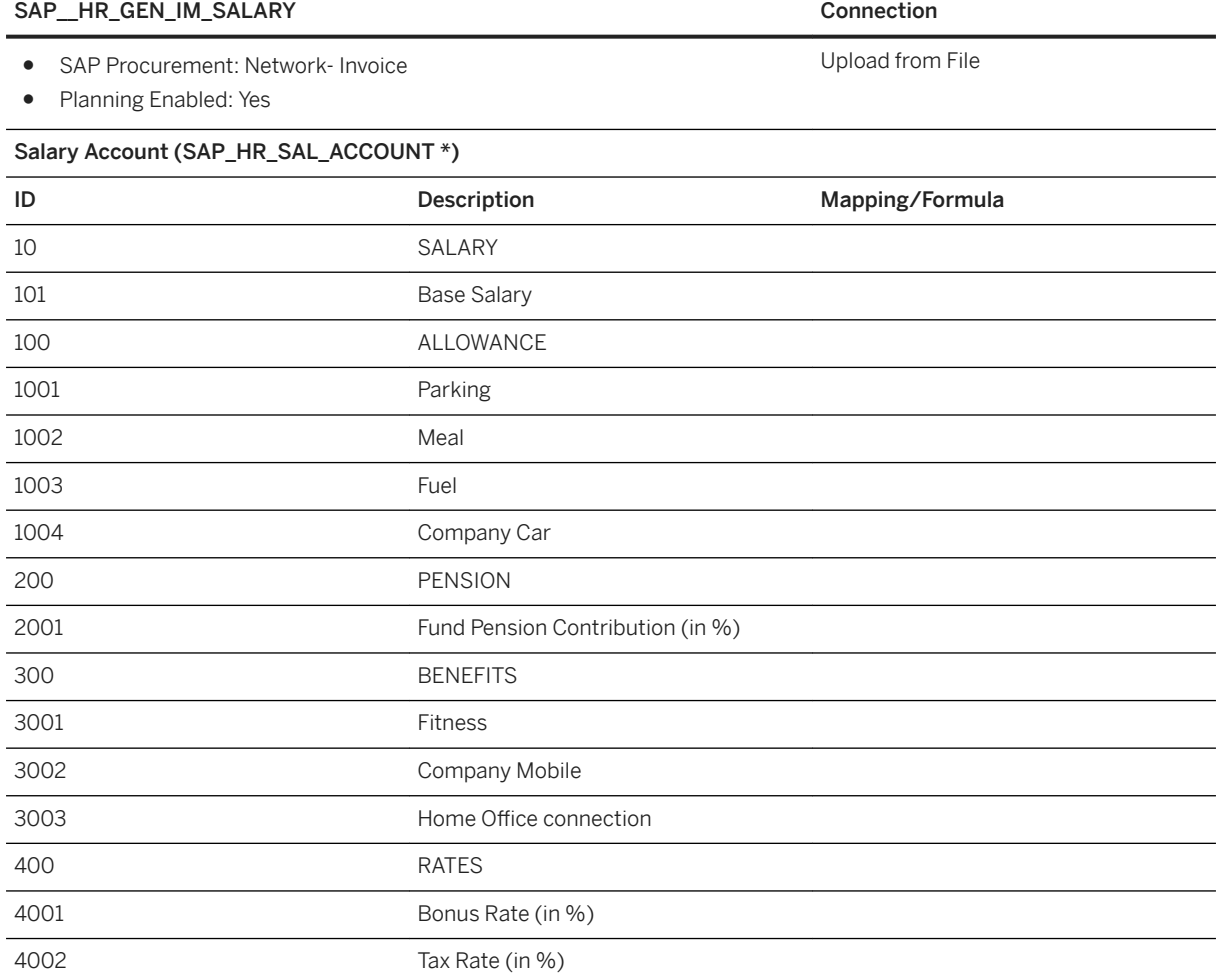

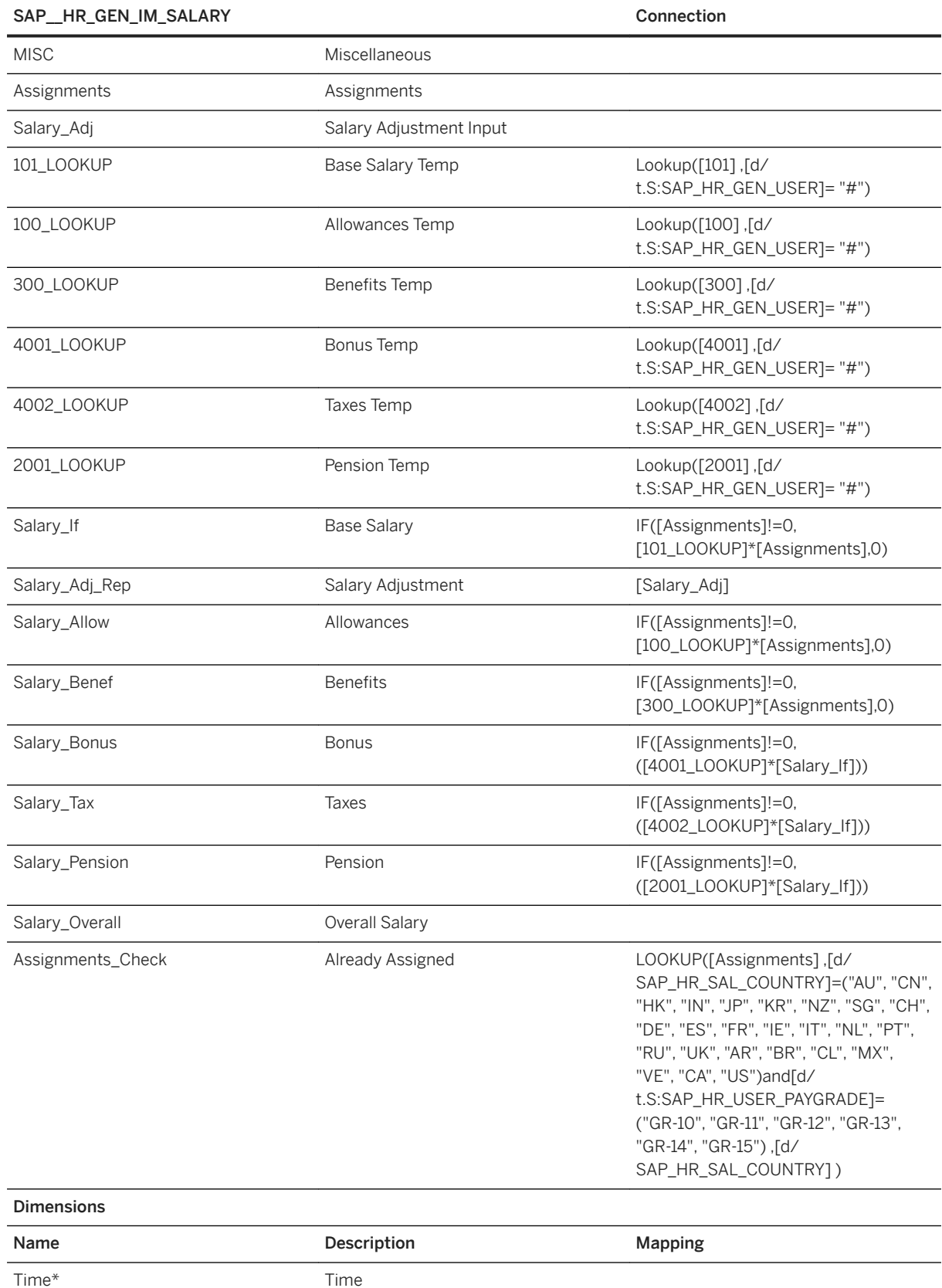

#### SAP\_HR\_GEN\_IM\_SALARY Connection

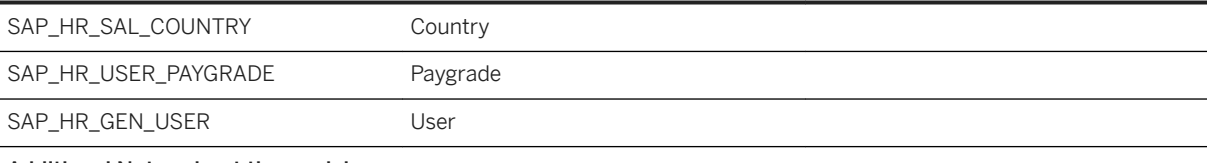

Additional Notes about the model

This model could be optionally linked to a SuccessFactors query and benefit from data imports from SuccessFactors. Imputable fields of this model are accounts 101, 1001, 1002, 1003, 1004, 2001, 3001, 3002 3003, 4001, and 4002. Those are

the benefits and allowances linked to paygrades and location *(regardless of the employee*  $*$  #Unassigned ). For now, the best approach is to use this planning application as a standalone one.

#### i Note

\*Please refer to the Known issues selection when using this content.

# **2.24 Integrated Financial Planning for SAP S/4HANA**

### **2.24.1 Architecture and Abstract**

Financial planning consists of seven integrated areas: Cost center planning, product cost planning, sales and profitability planning, project planning, internal order planning, investment planning and financial statement planning.

The Cost Center Planning and Budgeting model, stories, allocations and data actions support an elaborated planning and budgeting process with expense planning, allocations, activity quantity planning, activity cost rate planning and activity cost rate calculation

The Product Cost Planning model, stories and data action support the calculation and of product costs based on raw material prices and activity cost rates. The activity cost rates are the output of the cost center planning.

The Sales and Profitability model, stories and data actions support a detailed planning process with sales and quantity planning, revenue, deductions and cost of goods sold calculation. The cost of goods sold calculation is based on the product cost rates that are the output of the product cost planning.

The Project model, stories and data actions support planners to capture project expense budgets and plans based on work breakdown structure (WBS) elements of projects. It is integrated with availability control functions and budget consistency checks in SAP S/4HANA Cloud.

The Internal Order model, stories and data actions support planners to enter costs that are expected to incur during the life cycle of an order. Using internal order planning, you can plan and compare your costs on G/L account basis

The Investment model, stories and data actions makes it easy to plan profit center expenses for acquiring, maintaining, or improving fixed assets, such as buildings, vehicles, equipment, or land. It allows to calculate the resulting depreciation plan amounts via straight-line or accelerated depreciation method. The amounts of the planned investments and their calculated depreciation are the results of the investment planning.

The Financial Statement model, stories and data actions support a profit and loss (P&L) planning with allocation to trading partner and a closing balance sheet planning. The P&L gross margin could be transferred from the Sales and Profitability Planning, the P&L operating expense from the Cost Center Planning and the investments and depreciation from the Investment Planning.

The Cross Model Simulation Cockpit allows stakeholders in management or a central controlling department to perform what-if simulations for sample processes based on changes to drivers, such as sales quantities, personnel expenses or raw material prices.

#### Architecture

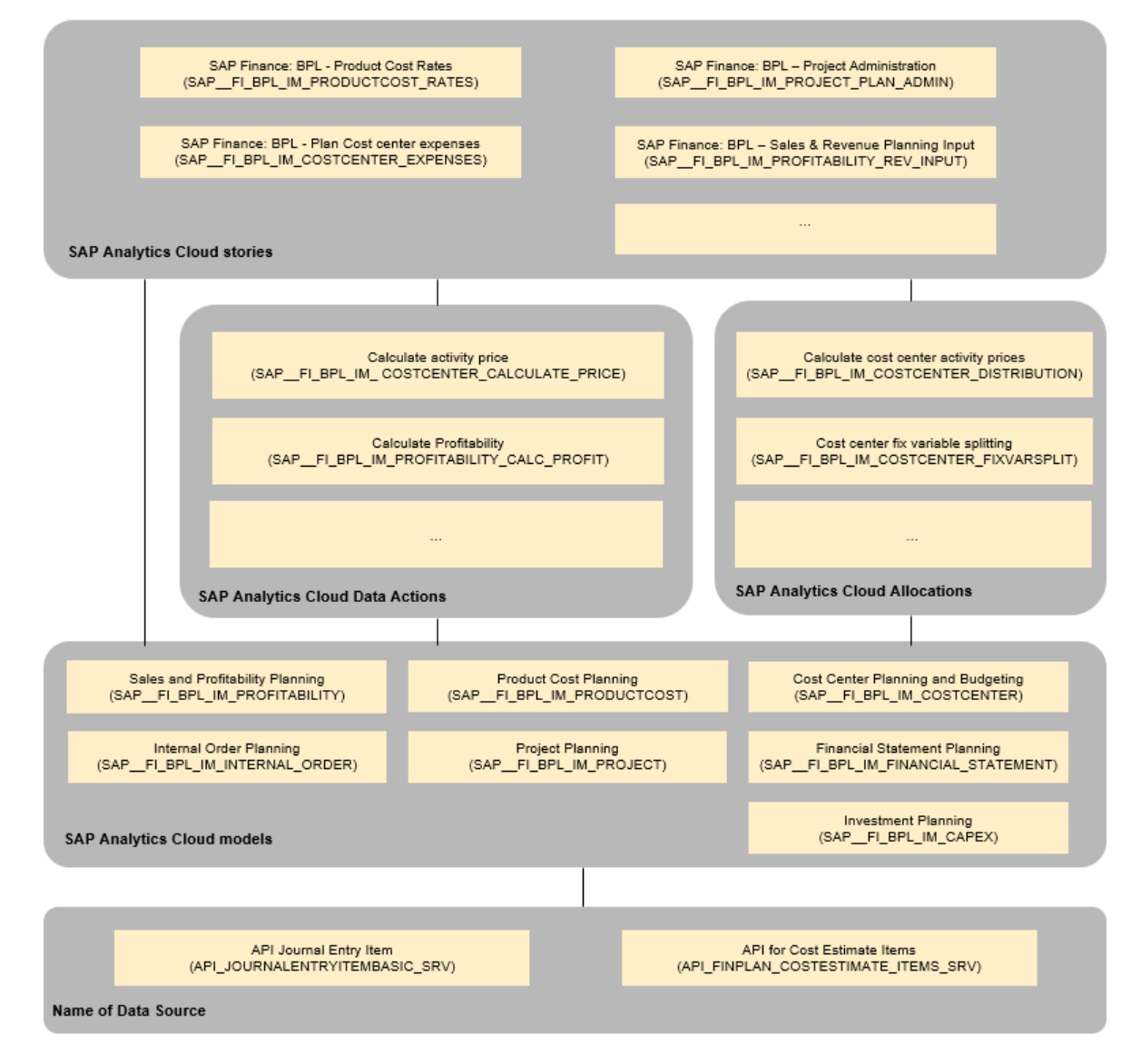

# **2.24.2 Models**

# **2.24.2.1 Cost Center Planning and Budgeting (SAP\_\_FI\_BPL\_IM\_COSTCENTER)**

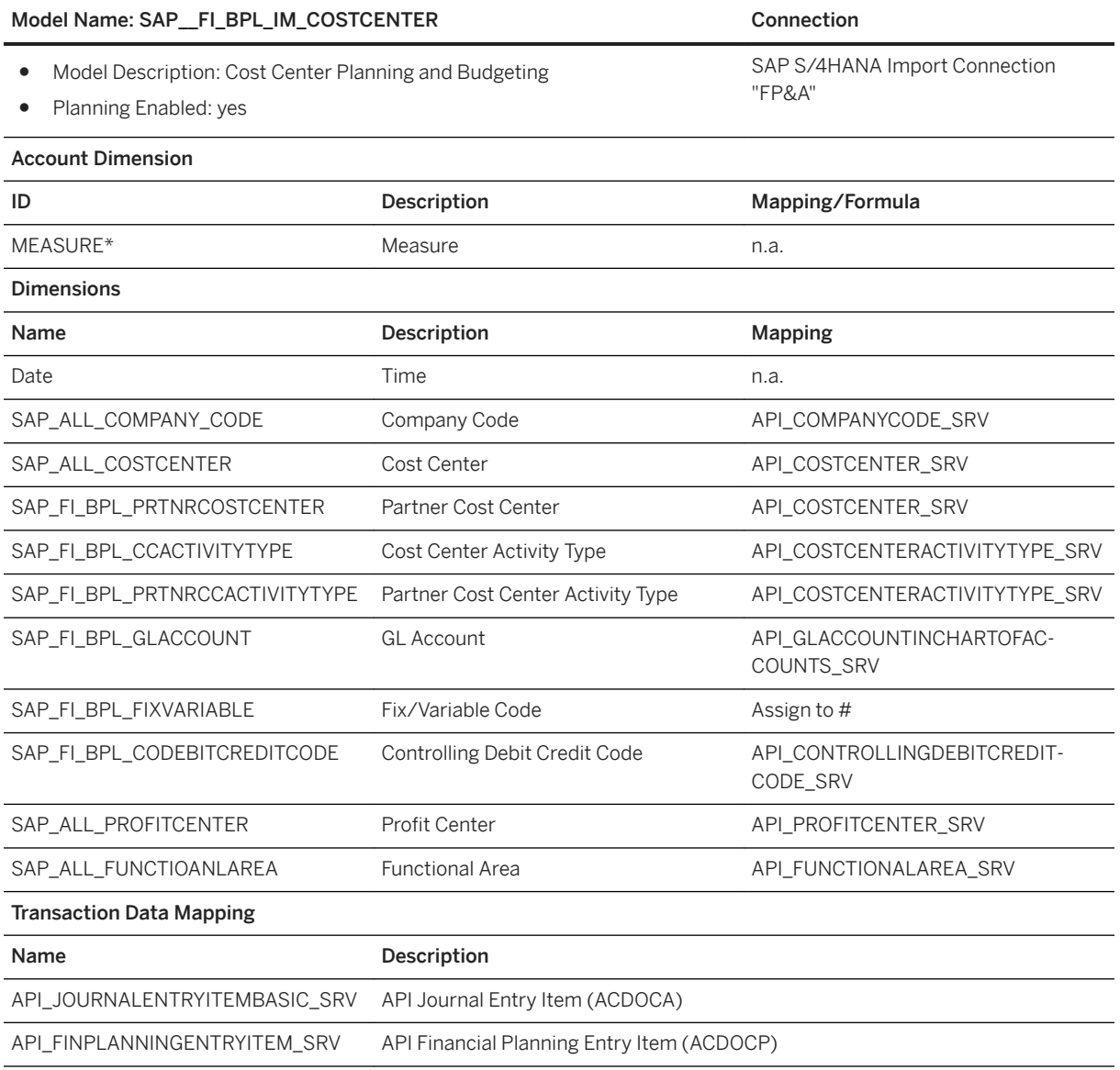

#### i Note

\* Private dimension, other dimensions are public

# **2.24.2.2 Product Cost Planning (SAP\_\_FI\_BPL\_IM\_PRODUCTCOST)**

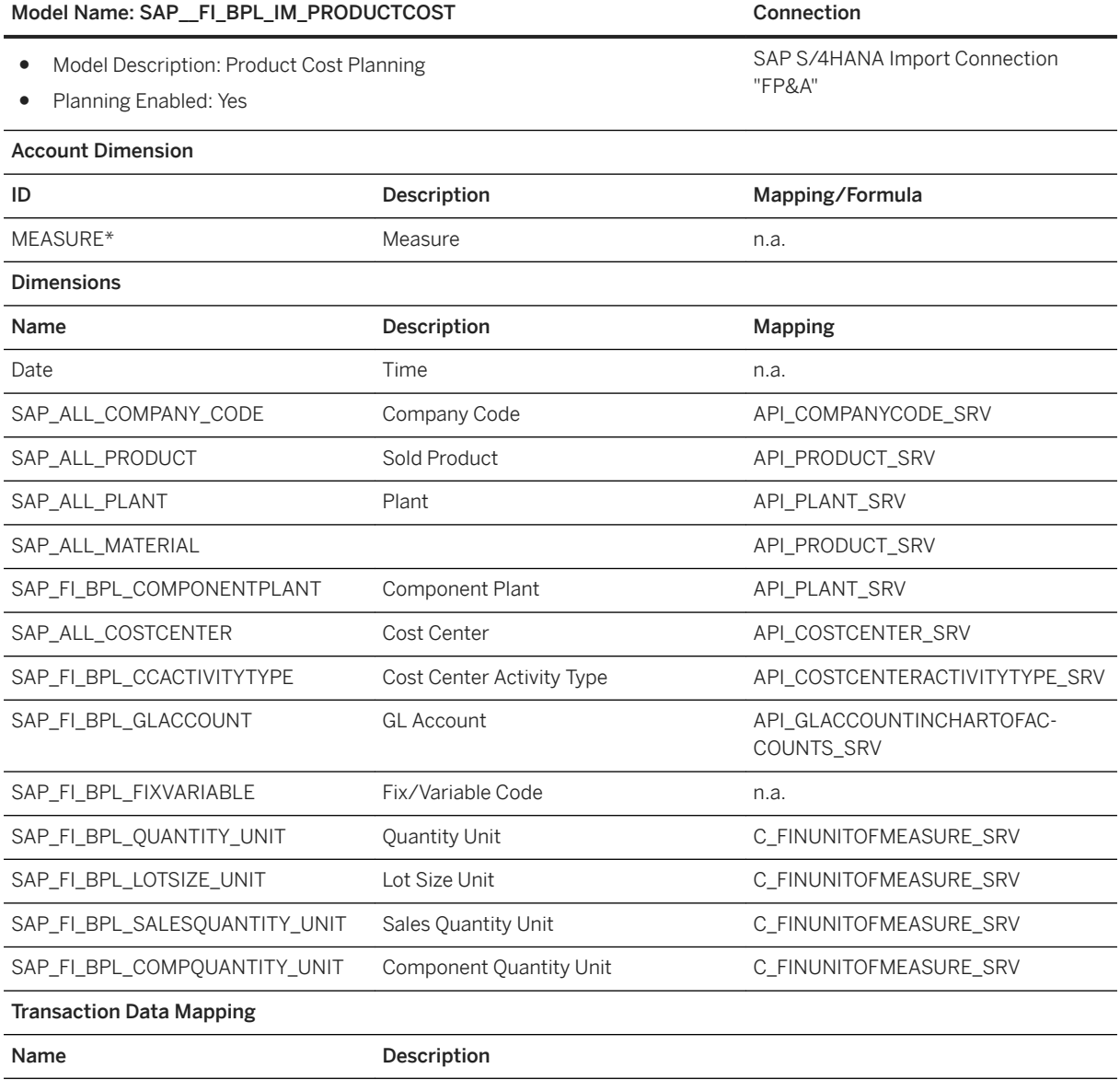

API\_FINPLAN\_COSTESTIMATE\_ITEMS API for Cost Estimate Items

#### i Note

\* Private dimension, other dimensions are public

# **2.24.2.3 Sales and Profitability Planning (SAP\_\_FI\_BPL\_IM\_PROFITABILITY)**

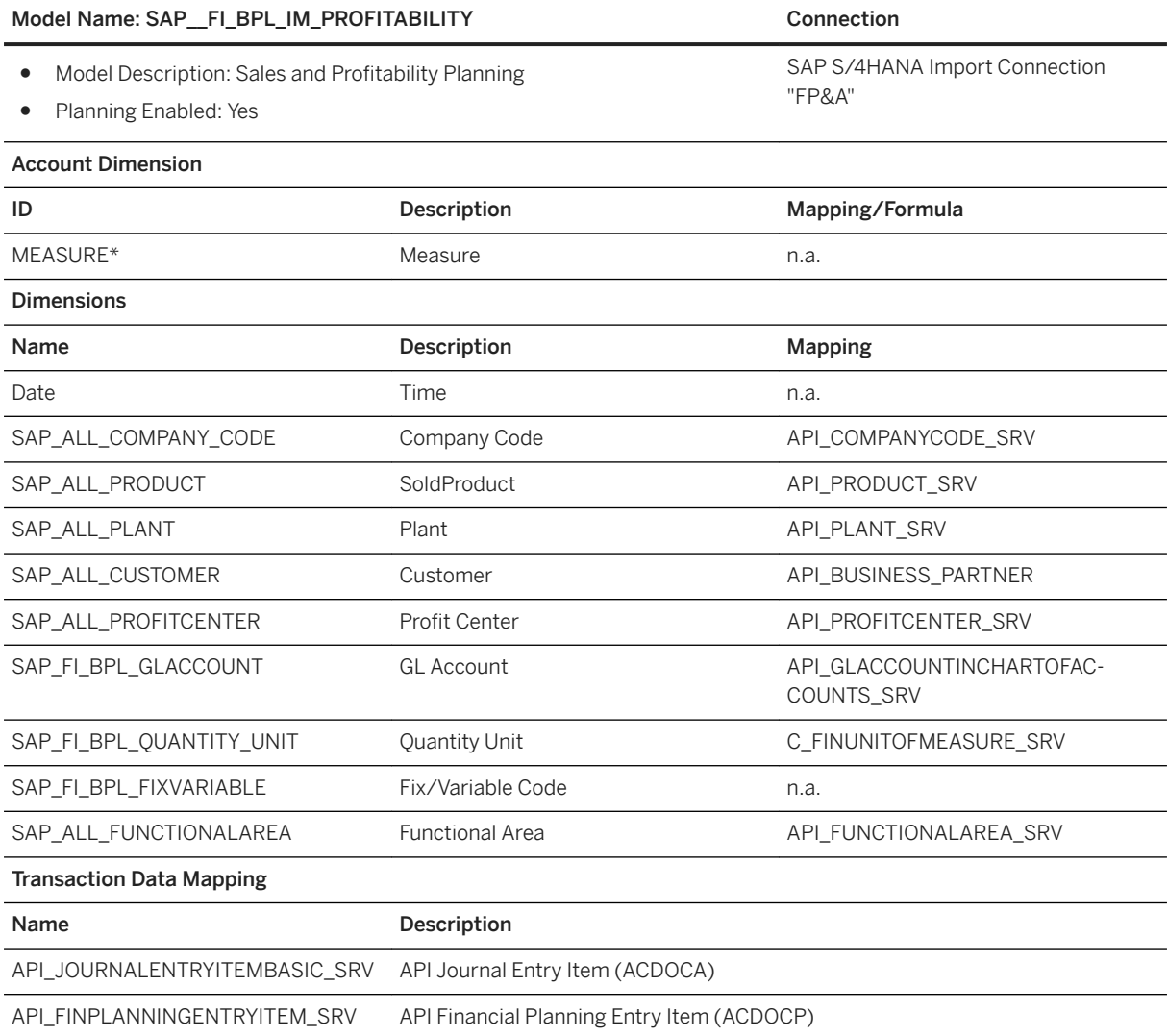

i Note

\* Private dimension, other dimensions are public

# **2.24.2.4 Project Planning (SAP\_\_FI\_BPL\_IM\_PROJECT)**

#### Model Name: SAP\_FI\_BPL\_IM\_PROJECT Connection

- Model Description: Project Planning
- Planning Enabled: Yes

SAP S/4HANA Import Connection "FP&A"

#### Model Name: SAP\_\_FI\_BPL\_IM\_PROJECT 
Connection

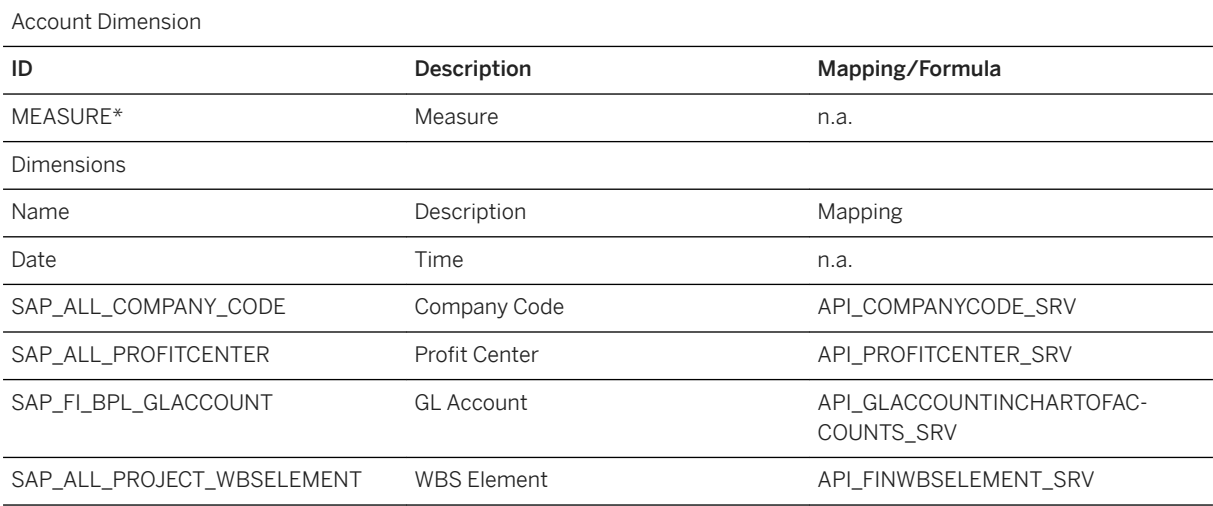

#### i Note

\* Private dimension, other dimensions are public.

# **2.24.2.5 Internal Order Planning (SAP\_\_FI\_BPL\_IM\_INTERNAL\_ORDER)**

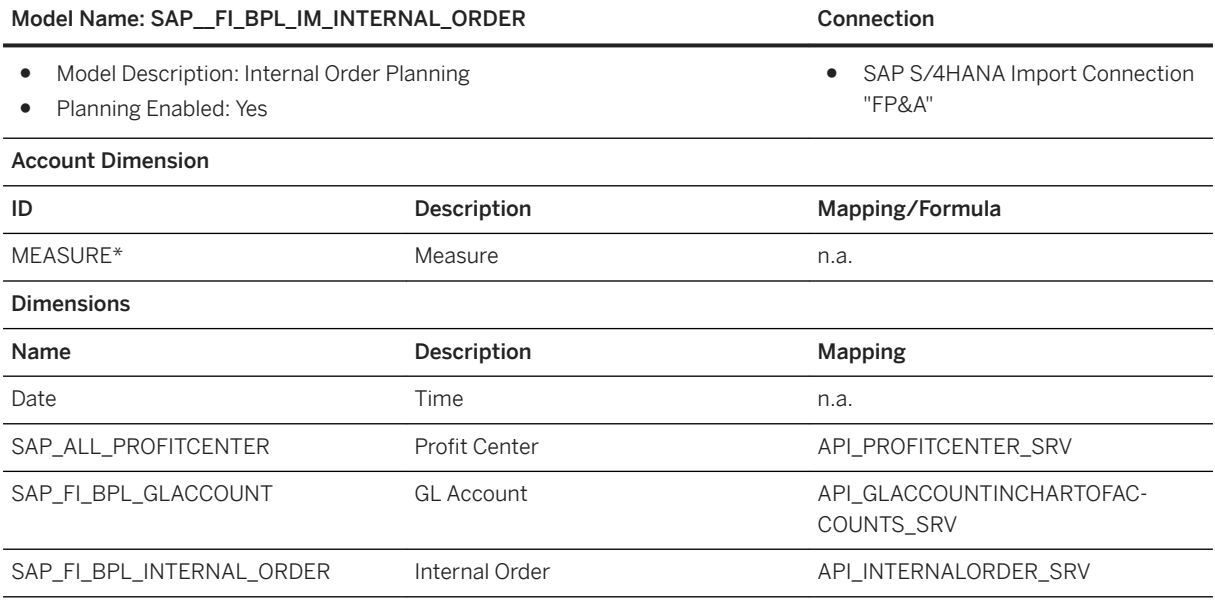

#### i Note

Private dimension, other dimensions are public

# **2.24.2.6 Investment Planning (SAP\_\_FI\_BPL\_IM\_CAPEX)**

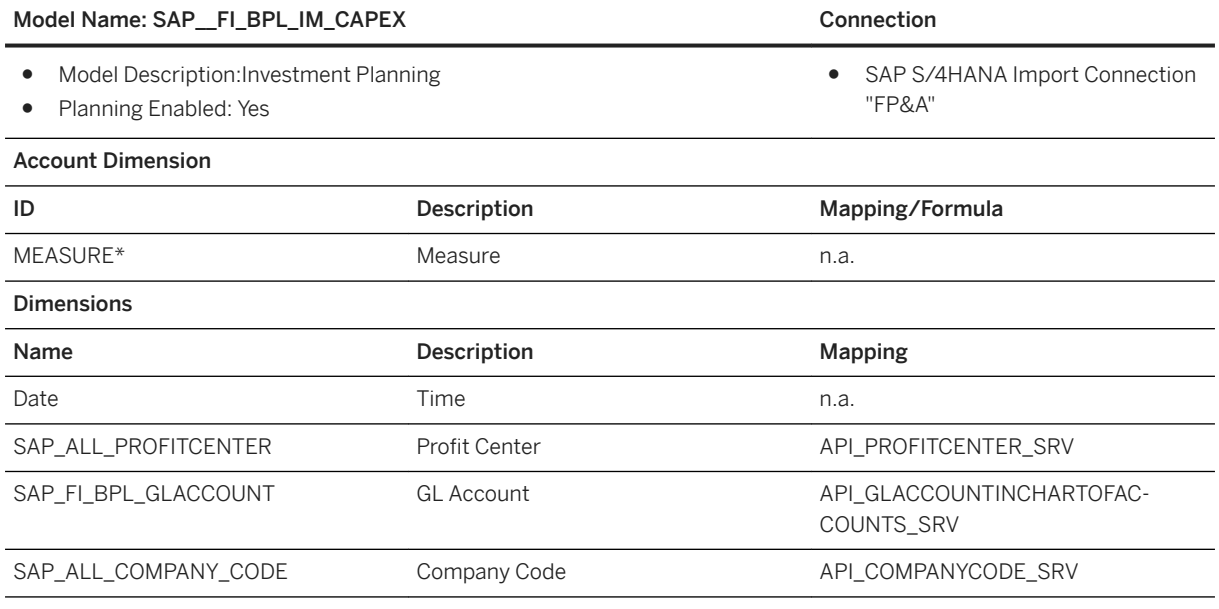

#### i Note

● Private dimension, other dimensions are public

# **2.24.2.7 Financial Statement Planning (SAP\_\_FI\_BPL\_IM\_FINANCIAL\_STATEMENT)**

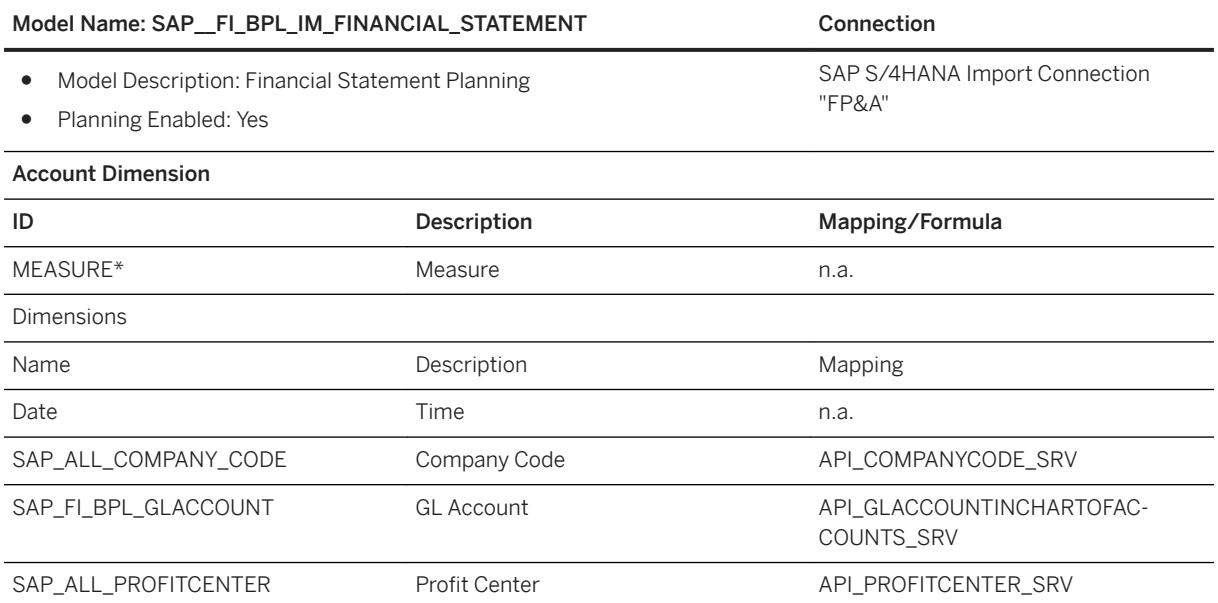

#### Model Name: SAP\_FI\_BPL\_IM\_FINANCIAL\_STATEMENT Connection

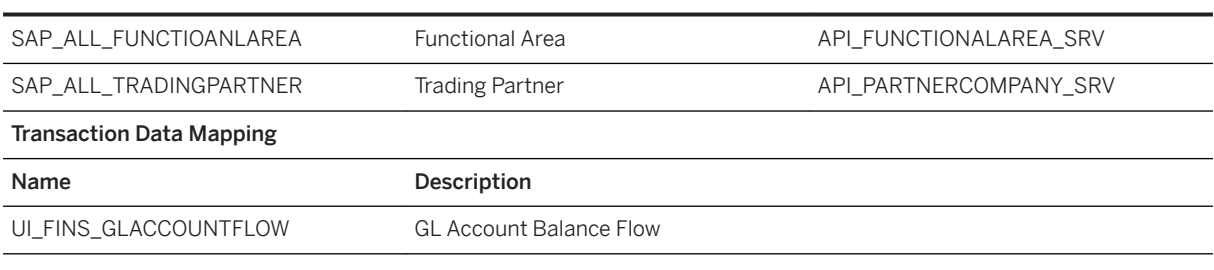

#### i Note

\* Private dimension, other dimensions are public

# **2.24.3 Stories**

### **2.24.3.1 Stories for Cost Center Planning and Budgeting**

- SAP Finance: BPL Cost Center Planning Administration (SAP\_FI\_BPL\_IM\_COSTCENTER\_PLAN\_ADMIN)
- SAP Finance: BPL Plan Cost Center Expenses (SAP\_\_FI\_BPL\_IM\_COSTCENTER\_EXPENSES)
- SAP Finance: BPL Plan Cost Center Cost Rates and Output Quantities (SAP\_\_FI\_BPL\_IM\_COSTCENTER\_ACTIVITYPRICE\_INPUT)
- SAP Finance: BPL Calculate Cost Center Cost Rates (SAP\_\_FI\_BPL\_IM\_COSTCENTER\_ACTIVITYPRICE\_CALCULATION)
- SAP Finance: BPL Cost Center Budgeting (SAP\_\_FI\_BPL\_IM\_COSTCENTER\_BUDGET)
- SAP Finance: BPL Cost Center Reporting (SAP\_\_FI\_BPL\_IM\_COSTCENTER\_REPORTS)
- SAP Finance: BPL Cost Center Analytics (SAP\_\_FI\_BPL\_IM\_COSTCENTER\_ANALYTICS)

## **2.24.3.1.1 BPL - Cost Center Planning Administration (SAP\_\_FI\_BPL\_IM\_COSTCENTER\_PLAN\_ADMIN)**

This story allows the planning administrator to maintain planning drivers (cost center distribution factors, activity type splitting factors, fix/variable splitting factors, activity allocation factors, activity relations) and execute planning functions across cost centers.

This story uses the following data actions:

● Indirect activity allocation (SAP\_\_FI\_BPL\_IM\_COSTCENTER\_ACTIVITY\_ALLOCATION)

- Cost center activity type splitting (SAP\_\_FI\_BPL\_IM\_COSTCENTER\_ACTIVITYTYPESPLIT)
- Assessment (SAP\_\_FI\_BPL\_IM\_COSTCENTER\_ASSESSMENT)
- Create cost enter budget proposal on control parameters (SAP\_FI\_BPL\_IM\_COSTCENTER\_BUDGET\_CTL\_PARAMS)
- Create Budget Sample Data (SAP\_\_FI\_BPL\_IM\_COSTCENTER\_BUDGET\_SAMPLE\_DATA)
- Calculate activity quantities inversely (SAP\_ FI\_BPL\_IM\_COSTCENTER\_CALCULATE\_ACTIVITY\_QUANTITY)
- Calculate activity costs (SAP\_\_FI\_BPL\_IM\_COSTCENTER\_CALCULATE\_COSTS)
- Calculate activity cost rates (SAP\_\_FI\_BPL\_IM\_COSTCENTER\_CALCULATE\_PRICE)
- Clear version (SAP\_\_FI\_BPL\_IM\_COSTCENTER\_CLEAR\_VERSION)
- Copy actual credit quantities (SAP\_\_FI\_BPL\_IM\_COSTCENTER\_COPY\_ACTCREDITQUAN)
- Derive activity cost rates from actuals (SAP\_\_FI\_BPL\_IM\_COSTCENTER\_DERIVE\_ACTIVITY\_PRICES)
- Copy actual debit amounts (SAP\_FI\_BPL\_IM\_COSTCENTER\_COPY\_ACTDEBITS)
- Copy activity quantities from product cost planning (SAP\_\_FI\_BPL\_IM\_COSTCENTER\_COPY\_ACTIVITYQUANTITY\_FROM\_PRODUCTCOST)
- Copy overhead costs from product cost planning (SAP\_\_FI\_BPL\_IM\_COSTCENTER\_COPY\_OVEREHADS\_FROM\_PRODUCTCOST)
- Copy cost center plan to budget (SAP\_FI\_BPL\_IM\_COSTCENTER\_COPY\_PLAN)
- Create actual sample data (SAP\_\_FI\_BPL\_IM\_ COSTCENTER\_CREATE\_ACTUAL\_SAMPLE\_DATA)
- Create plan sample data (SAP\_\_FI\_BPL\_IM\_COSTCENTER\_CREATE\_PLAN\_SAMPLE\_DATA)
- Cost center distribution (SAP\_\_FI\_BPL\_IM\_COSTCENTER\_DISTRIBUTION)
- Cost center fix variable splitting (SAP\_\_FI\_BPL\_IM\_COSTCENTER\_FIXVARSPLIT)
- Derive Profit Center and Functional Area based on Cost Center or Account Attribute (SAP\_\_FI\_BPL\_IM\_COSTCENTER\_PCTR\_FA\_DERIVATION)
- Create cost center plan proposal based on control parameters (SAP\_\_FI\_BPL\_IM\_COSTCENTER\_PLAN\_CTL\_PARAMS)

and allows the following allocations (all allocations are also available as data action)

- Indirect activity allocation (SAP\_\_FI\_BPL\_IM\_ COSTCENTER \_ACTIVITY\_ALLOCATION)
- Cost center activity type splitting (SAP\_\_FI\_BPL\_IM\_ COSTCENTER \_ACTIVITYTYPESPLIT)
- Cost center fix variable splitting (SAP\_\_FI\_BPL\_IM\_ COSTCENTER \_FIXVARSPLIT)

● Cost center distribution (SAP\_\_FI\_BPL\_IM\_COSTCENTER\_DISTRIBUTION)

## **2.24.3.1.2 BPL - Plan Cost Center Expenses (SAP\_\_FI\_BPL\_IM\_COSTCENTER\_EXPENSES)**

This story allows to copy actual expenses from last year as a planning proposal and then manually adjust the plan figures. After the manual planning process, expenses can be allocated to other cost centers based on the drivers that have been maintained in the plan admin story.

This story uses the following data actions

- Assessment: (SAP\_\_FI\_BPL\_IM\_COSTCENTER\_ASSESSMENT)
- Copy actual debit amounts: (SAP\_ FI\_BPL\_IM\_COSTCENTER\_COPY\_ACTDEBITS)
- Cost center distribution: (SAP\_\_FI\_BPL\_IM\_COSTCENTER\_DISTRIBUTION)
- Create cost center plan proposal based on control parameters: (SAP\_FI\_BPL\_IM\_COSTCENTER\_PLAN\_CTL\_PARAMS)

and allows the following allocations (all allocations are also available as data action)

Cost center distribution: (SAP\_\_FI\_BPL\_IM\_COSTCENTER\_DISTRIBUTION)

## **2.24.3.1.3 BPL - Plan Cost Center Cost Rates and Output Quantities (SAP\_\_FI\_BPL\_IM\_COSTCENTER\_ACTIVITYPRICE \_INPUT)**

The actual data from last year serve as a planning proposal for the activity output quantities and activity cost rates. Output quantities and prices can be adjusted manually - both on an aggregated level or in a detailed way on partner cost centers - and then the costs are calculated by simple multiplication of quantity and prices.

Output quantities also can be determined automatically from the receiving cost centers via the "Inverse calculation of activity quantities" and the total activity output can be distributed to receiving cost centers via an allocation rule ("indirect activity allocation").

The capacity of a cost center can be planned manually and compared with the planned activity output.

This story uses the following data actions:

- Indirect activity allocation: (SAP\_\_FI\_BPL\_IM\_COSTCENTER\_ACTIVITY\_ALLOCATION)
- Calculate activity quantities inversely: (SAP\_\_FI\_BPL\_IM\_COSTCENTER\_CALCULATE\_ACTIVITY\_QUANTITY)
- Calculate activity costs: (SAP\_FI\_BPL\_IM\_COSTCENTER\_CALCULATE\_COSTS)
- Derive activity cost rates from actuals: (SAP\_\_FI\_BPL\_IM\_COSTCENTER\_DERIVE\_ACTIVITY\_PRICES)

and allows the following allocations (all allocations are also available as data action)

● Indirect activity allocation: (SAP\_\_FI\_BPL\_IM\_ COSTCENTER \_ACTIVITY\_ALLOCATION)

# **2.24.3.1.4 BPL - Calculate Cost Center Cost Rates**

The cost center expense planning is the basis for this process.

The activity independent expenses are allocated to activity types based on the splitting factors that have been maintained in the plan admin story. Activity dependent expenses can also be planned manually.

There are two ways how to generate a proposal for the total activity quantities:

Either copy from last year's actuals same as in the story SAP Finance: BPL - Plan Cost Center Cost Rates and Output Quantities

Or copy from resource calculation (see story SAP Finance: BPL - Resources)

After that, the activity cost rate is calculated by dividing the activity dependent costs by the planned activity quantity. Note that the activity cost rate calculation is not iterative, i.e. it is suited for final cost centers (e.g. production cost centers) or in a step-down approach.

Optionally, the activity dependent expenses can be splitted to fix and variable portions based on the driver maintained in the plan admin story. The activity cost rate calculation then splits the activity cost rates also by fix and variable portions.

This story uses the following data actions

- Cost center activity type splitting: (SAP \_ FI\_BPL\_IM\_COSTCENTER\_ACTIVITYTYPESPLIT)
- Calculate activity cost rates: (SAP\_ FI\_BPL\_IM\_COSTCENTER\_CALCULATE\_PRICE)
- Copy actual credit quantities: (SAP\_\_FI\_BPL\_IM\_COSTCENTER\_COPY\_ACTCREDITQUAN)
- Copy actual debit amounts: (SAP\_\_FI\_BPL\_IM\_COSTCENTER\_COPY\_ACTDEBITS)
- Copy activity quantities from product cost planning: (SAP\_\_FI\_BPL\_IM\_COSTCENTER\_COPY\_ACTIVITYQUANTITY\_FROM\_PRODUCTCOST)
- Copy overhead costs from product cost planning: (SAP\_FI\_BPL\_IM\_COSTCENTER\_COPY\_OVEREHADS\_FROM\_PRODUCTCOST)
- Cost center fix variable splitting: (SAP\_\_FI\_BPL\_IM\_COSTCENTER\_FIXVARSPLIT)

and allows the following allocations (all allocations are also available as data action)

- Cost center activity type splitting: (SAP\_ FI\_BPL\_IM\_ COSTCENTER\_ACTIVITYTYPESPLIT)
- Cost center fix variable splitting: (SAP\_FI\_BPL\_IM\_ COSTCENTER\_FIXVARSPLIT)

## **2.24.3.1.5 BPL - Cost Center Budgeting (SAP\_\_FI\_BPL\_IM\_COSTCENTER\_BUDGET)**

This content facilities the Cost Center Budgeting process by applying control parameters to expense accounts using historical or driver factors.

This story uses the following data actions:

- Populate calculations for closed actual periods (SAP\_\_FI\_BPL\_IM\_COSTCENTER\_ANALYSE\_DATA)
- Create cost enter budget proposal on control parameters (SAP\_\_FI\_BPL\_IM\_ COSTCENTER\_BUDGET\_CTL\_PARAMS)
- Copy Costcenter Plan to Budget (SAP\_\_FI\_BPL\_IM\_COSTCENTER\_COPY\_PLAN)
- Populate control drivers for closed budget periods (SAP\_\_FI\_BPL\_IM\_COSTCENTER\_CTL\_DRIVERS)

# **2.24.3.1.6 Cost Center Reporting (SAP\_\_FI\_BPL\_IM\_COSTCENTER\_REPORTS)**

This story has tabs for viewing expenses, expenses by cost center and activity quantities. The reports allow the planner to analyze several views of expenses and activity quantities including filtering by company code, cost center, profit center and version.

# **2.24.3.1.7 Cost Center Analytics (SAP\_\_FI\_BPL\_IM\_COSTCENTER\_ANALYTICS)**

This story has tabs for cost center metrics and visualizations. The reports allow the planner to view high-level metrics and utilize visualizations to drill-down for detailed analysis.

# **2.24.3.2 Stories for Product Cost Planning**

- SAP Finance: BPL Product Cost Planning Administration (SAP\_\_FI\_BPL\_IM\_PRODUCTCOST\_PLAN\_ADMIN)
- SAP Finance: BPL Product Cost Rates (SAP\_\_FI\_BPL\_IM\_PRODUCTCOST\_RATES)
- SAP Finance: BPL Resources (SAP\_FI\_BPL\_IM\_PRODUCTCOST\_RESOURCES)
- BPL Product Cost Reports (SAP\_\_FI\_BPL\_IM\_PRODUCTCOST\_REPORTS)
- BPL Product Cost Analytics (SAP\_\_FI\_BPL\_IM\_PRODUCTCOST\_ANALYTICS)

## **2.24.3.2.1 BPL - Product Planning Administration (SAP\_\_FI\_BPL\_IM\_PRODUCTCOST\_PLAN\_ADMIN)**

This story allows the planning administrator to prepare a product cost plan from a cost estimate in S/4. As a prerequisite the cost estimate needs to be imported into the plan version "CostEstimate". From the cost estimate in this plan version the quantity structure (raw material and activity type quantities per lot size of the finished product), raw material prices, activity cost rates and overhead costs are derived and stored into plan version "Plan".

Further on the planning administrator can copy the sales quantities from the sales planning and calculate the resource consumption (total raw material quantity and activity quantity) from the quantity structure.

This story uses the following data actions

- Calculate overhead costs: (SAP\_ FI\_BPL\_IM\_PRODUCTCOST\_CALCULATE\_OVERHEADS)
- Calculate product cost rates: (SAP\_\_FI\_BPL\_IM\_PRODUCTCOST\_CALCULATE\_RATES)
- Calculate resources: (SAP\_ FI\_BPL\_IM\_PRODUCTCOST\_CALCULATE\_RESOURCES)
- Clear version: (SAP FI\_BPL\_IM\_PRODUCTCOST\_CLEAR\_VERSION)
- Copy activity cost rates from cost center planning: (SAP\_\_FI\_BPL\_IM\_PRODUCTCOST\_COPY\_ACTIVITY\_PRICES)
- Copy sales quantities: (SAP\_FI\_BPL\_IM\_PRODUCTCOST\_COPY\_SALES\_QUANTITIES)
- Create sample data: (SAP\_\_FI\_BPL\_IM\_PRODUCTCOST\_CREATE\_SAMPLE\_DATA)
- Derive activity cost rates from cost estimate: (SAP\_\_FI\_BPL\_IM\_PRODUCTCOST\_DERIVE\_ACTIVIY\_PRICES)
- Derive overhead costs from cost estimate: (SAP\_FI\_BPL\_IM\_PRODUCTCOST\_DERIVE\_OVERHEAD\_COSTS)
- Derive quantity structure from cost estimate: (SAP\_\_FI\_BPL\_IM\_PRODUCTCOST\_DERIVE\_QUANTITY\_STRUCTURE)
- Derive raw material prices from cost estimate: (SAP\_\_FI\_BPL\_IM\_PRODUCTCOST\_DERIVE\_RAW\_MATERIAL\_PRICES)

## **2.24.3.2.2 BPL - Product Cost Rates (SAP\_\_FI\_BPL\_IM\_PRODUCTCOST\_RATES)**

This story shows the proposals for the quantity structure, raw material prices, activity cost rates, overhead costs that were created by the administrator.

It even allows to create these proposals again via the respective data actions on the first five tabs. These proposals can be overwritten manually, and the new product costs are calculated on the last two tabs.

This story uses the following data actions

- Calculate product cost rates: (SAP\_\_FI\_BPL\_IM\_PRODUCTCOST\_CALCULATE\_RATES)
- Copy activity cost rates from cost center planning: (SAP\_\_FI\_BPL\_IM\_PRODUCTCOST\_COPY\_ACTIVITY\_PRICES)
- Derive activity cost rates from cost estimate: (SAP\_\_FI\_BPL\_IM\_PRODUCTCOST\_DERIVE\_ACTIVIY\_PRICES)
- Derive overhead costs from cost estimate: (SAP\_\_FI\_BPL\_IM\_PRODUCTCOST\_DERIVE\_OVERHEAD\_COSTS)
- Derive quantity structure from cost estimate: (SAP\_FI\_BPL\_IM\_PRODUCTCOST\_DERIVE\_OUANTITY\_STRUCTURE)
- Derive raw material prices from cost estimate: (SAP\_\_FI\_BPL\_IM\_PRODUCTCOST\_DERIVE\_RAW\_MATERIAL\_PRICES)

# **2.24.3.2.3 BPL - Resources (SAP\_\_FI\_BPL\_IM\_PRODUCTCOST\_RESOURCES)**

This story allows to calculate the resource consumption (total raw material quantity and activity quantity) based on the sales quantities and the quantity structure. The corresponding data actions can be executed either within this story or within the Administrator story. In the latter case, this story here only is used to control the results.

This story uses the following data actions:

- Calculate Overhead Costs: (SAP\_ FI\_BPL\_IM\_PRODUCTCOST\_CALCULATE\_OVERHEADS)
- Calculate Resources: (SAP\_\_FI\_BPL\_IM\_PRODUCTCOST\_CALCULATE\_RESOURCES)
- Copy sales quantities: (SAP\_\_FI\_BPL\_IM\_PRODUCTCOST\_COPY\_SALES\_QUANTITIES)
- Derive quantity structure from cost estimate: (SAP\_\_FI\_BPL\_IM\_PRODUCTCOST\_DERIVE\_QUANTITY\_STRUCTURE)

# **2.24.3.2.4 BPL - Product Cost Reports (SAP\_\_FI\_BPL\_IM\_PRODUCTCOST\_REPORTS)**

This story has a report for analyzing and drilling into product cost details with detailed analysis of cost and quantity for the following dimensions: Plant, Resource, G/L Account, Lot Size Unit, and Fix/Variable Code.

## **2.24.3.2.5 BPL - Product Cost Analytics (SAP\_\_FI\_BPL\_IM\_PRODUCTCOST\_ANALYTICS)**

This story has tabs for product cost metrics and visualizations. The reports allows the planner to view highlevel metrics and utilize visualizations to drill-down for detailed analysis.

# **2.24.3.3 Stories for Sales and Profitability Planning**

- SAP Finance: BPL Sales & Profitability Planning Administration (SAP\_\_FI\_BPL\_IM\_PROFITABILITY\_PLAN\_ADMIN)
- SAP Finance: BPL Sales & Profitability Planning (SAP\_\_FI\_BPL\_IM\_PROFITABILITY\_PROF\_INPUT)
- SAP Finance: BPL Sales Planning (SAP\_\_FI\_BPL\_IM\_PROFITABILITY\_REV\_INPUT)
- SAP Finance: BPL Sales & Profitability Reporting (SAP\_\_FI\_BPL\_IM\_PROFITABILITY\_REPORTS)
- SAP Finance: BPL Sales & Profitability Analytics (SAP\_\_FI\_BPL\_IM\_PROFITABILITY\_ANALYTICS)

## **2.24.3.3.1 BPL - Sales & Profitability Planning Administration (SAP\_\_FI\_BPL\_IM\_ PROFITABILITY\_PLAN\_ADMIN)**

This story allows the planner to create sample data and execute data actions grouped by planning scenario.

This story uses the following data actions:

- Calculate Profitability: (SAP \_ FI\_BPL\_IM\_PROFITABILITY\_CALC\_PROFIT)
- Clear Version: (SAP FI\_BPL\_IM\_PROFITABILITY\_CLEAR\_VERSION)
- Copy Quantities from Actuals: (SAP\_\_FI\_BPL\_IM\_PROFITABILITY\_COPY\_ACT)
- Copy product cost rates: (SAP\_\_FI\_BPL\_IM\_PROFITABILITY\_COPY\_PRODUCTCOSTRATES)
- Derive product cost rates from actuals: (SAP\_\_FI\_BPL\_IM\_PROFITABILITY\_DERIVE\_PRODUCTCOSTRATES)
- Create Sample Data: (SAP\_\_FI\_BPL\_IM\_PROFITABILITY\_SAMPLE\_DATA)
- Apply Control Parameters: (SAP\_\_FI\_BPL\_IM\_PROFITABILITY\_CREATE\_CTL\_PARAMS)
- Derive Functional Area: (SAP\_\_FI\_BPL\_IM\_PROFITABILITY\_FA\_DERIVATION)

## **2.24.3.3.2 BPL - Sales & Profitability Planning (SAP\_\_FI\_BPL\_IM\_PROFITABILITY\_PROF\_INPUT)**

This story has multiple tabs allowing the planner to maintain planning drivers (price, quantity, sales deduction %, product cost rates) and execute planning functions across customers and products.

This story uses the following data actions:

- Calculate Profitability (SAP\_FI\_BPL\_IM\_PROFITABILITY\_CALC\_PROFIT)
- Copy Ouantities from Actuals (SAP\_FI\_BPL\_IM\_PROFITABILITY\_COPY\_ACT)
- Copy product cost rates (SAP\_\_FI\_BPL\_IM\_PROFITABILITY\_COPY\_PRODUCTCOSTRATES)
- Derive product cost rates from actuals (SAP\_\_FI\_BPL\_IM\_PROFITABILITY\_DERIVE\_PRODUCTCOSTRATES)
- Apply Control Parameters (SAP\_\_FI\_BPL\_IM\_PROFITABILITY\_CREATE\_CTL\_PARAMS)

# **2.24.3.3.3 BPL - Sales Planning (SAP\_\_FI\_BPL\_IM\_PROFITABILITY\_REV\_INPUT)**

This story has multiple tabs allowing the planner to maintain planning drivers (price, quantity, sales deduction %) and execute planning functions across customers and products.

This story uses the following data actions:
- Calculate Profitability: (SAP\_\_FI\_BPL\_IM\_PROFITABILITY\_CALC\_PROFIT)
- Copy Actual to Plan: (SAP\_\_FI\_BPL\_IM\_PROFITABILITY\_COPY\_ACT)
- Sales Ouantity: (SAP\_\_FI\_BPL\_IM\_PROFITABILITY\_CREATE\_CTL\_PARAMS)

# **2.24.3.3.4 BPL - Sales & Profitability Reporting (SAP\_\_FI\_BPL\_IM\_PROFITABILITY\_REPORTS)**

This story has tabs for gross margin and quantity reporting. The reports allow the planner to analyze several views of gross margin including filtering by company code, profit center, customer, product and plant.

# **2.24.3.3.5 BPL - Sales & Profitability Analytics (SAP\_\_FI\_BPL\_IM\_PROFITABILITY\_ANALYTICS)**

This story has tabs for profitability, customer, product and plant metrics and visualizations. The reports allow the planner to view high-level metrics and utilize visualizations to view detailed analysis.

# **2.24.3.4 Stories for Project Planning**

- SAP Finance: BPL Project Administration (SAP\_\_FI\_BPL\_IM\_PROJECT\_PLAN\_ADMIN)
- SAP Finance: BPL Project Planning and Budgeting (SAP\_FI\_BPL\_IM\_PROJECT\_PLANNING\_AND\_BUDGETING)

# **2.24.3.4.1 BPL - Project Administration (SAP\_\_FI\_BPL\_IM\_PROJECT\_PLAN\_ADMIN)**

This story allows the planning administrator to prepare plan and budget data and execute planning functions to perform the profit center derivation based on the master data.

This story uses the following data actions:

- Create budget sample data: (SAP \_ FI\_BPL\_IM\_PROJECT\_BUDGET\_SAMPLE\_DATA)
- Clear Version: (SAP\_\_FI\_BPL\_IM\_PROJECT\_CLEAR\_VERSION)
- Copy cost center plan to budget: (SAP\_\_FI\_BPL\_IM\_PROJECT\_COPY\_PLAN)
- Create plan sample data: (SAP\_\_FI\_BPL\_IM\_PROJECT\_CREATE\_PLAN\_SAMPLE\_DATA)

● Derive Profit Center based on WBS Element Attribute: (SAP FI\_BPL\_IM\_PROJECT\_PCTR\_DERIVATION)

## **2.24.3.4.2 BPL - Project Planning & Budgeting (SAP\_\_FI\_BPL\_IM\_PROJECT\_PLANNING\_AND\_BU DGETING)**

This story allows the planner to plan data based on WBS elements and copy plan data into budget version.

This story uses the following data actions:

● Copy project plan to budget: (SAP\_\_FI\_BPL\_IM\_PROJECT\_COPY\_PLAN)

### **2.24.3.5 Stories for Internal Order Planning**

- SAP Finance: BPL Internal Order Administration: (SAP\_\_FI\_BPL\_IM\_INTERNAL\_ORDER\_PLAN\_ADMIN)
- SAP Finance: BPL Internal Order Planning (SAP\_FI\_BPL\_IM\_INTERNAL\_ORDER\_PLANNING)

### **2.24.3.5.1 BPL - Internal Order Administration (SAP\_\_FI\_BPL\_IM\_INTERNAL\_ORDER\_PLAN\_ADM IN)**

This story allows the planning administrator to prepare plan data and execute planning functions to perform the profit center derivation based on the master data.

This story uses the following data actions:

- Clear Version: (SAP\_\_FI\_BPL\_IM\_INTERNAL\_ORDER\_CLEAR\_VERSION)
- Create plan sample data: (SAP\_\_FI\_BPL\_IM\_INTERNAL\_ORDER\_CREATE\_PLAN\_SAMPLE\_DATA)
- Derive Profit Center based on Internal Order Attribute: (SAP\_\_FI\_BPL\_IM\_INTERNAL\_ORDER\_PCTR\_DERIVATION)

# **2.24.3.5.2 BPL - Internal Order Planning (SAP\_\_FI\_BPL\_IM\_INTERNAL\_ORDER\_PLANNING )**

This story allows the planner to plan data based on Internal Orders.

### **2.24.3.6 Stories for Investment Planning**

- SAP Finance: BPL Investment Planning Administration (SAP\_ FI\_BPL\_IM\_CAPEX\_PLAN\_ADMIN)
- SAP Finance: BPL Investment Planning (SAP\_\_FI\_BPL\_IM\_CAPEX\_PLANNING)

## **2.24.3.6.1 SAP Finance: BPL - Investment Planning Administration (SAP\_\_FI\_BPL\_IM\_CAPEX\_PLAN\_ADMIN)**

This story allows the planning administrator to create or clear sample data, to maintain new investments and depreciation parameter settings for several profit centers, and to execute planning function to calculate the depreciation.

This story uses the following data actions.

- Clear Version (SAP\_\_FI\_BPL\_IM\_CAPEX\_CLEAR\_VERSION)
- Create actual sample data (SAP\_\_FI\_BPL\_IM\_CAPEX\_CREATE\_ACT\_SAMPLE\_DATA)
- Create plan sample data (SAP\_\_FI\_BPL\_IM\_CAPEX\_CREATE\_PLAN\_SAMPLE\_DATA)
- Copy actual investment amounts to plan (SAP\_\_FI\_BPL\_IM\_CAPEX\_COPY\_ACT\_INVESTMENTS)
- Calculate Depreciation (SAP\_\_FI\_BPL\_IM\_CAPEX\_CALCULATE\_DEPRECIATION)

## **2.24.3.6.2 SAP Finance: BPL - Investment Planning (SAP\_\_FI\_BPL\_IM\_CAPEX\_PLANNING)**

This story allows the planner to plan investments / capital expenditure such as buildings, vehicles, equipment, or land for a profit center. It also allows to maintain the depreciation parameters and to calculate the resulting depreciation plan amounts via straight-line or accelerated depreciation method.

This story uses the following data actions.

- Copy actual investment amounts to plan (SAP\_\_FI\_BPL\_IM\_CAPEX\_COPY\_ACT\_INVESTMENTS)
- Calculate Depreciation (SAP \_ FI\_BPL\_IM\_CAPEX\_CALCULATE\_DEPRECIATION)

# **2.24.3.7 Stories for Financial Statement Planning**

- SAP Finance: BPL Financial Statement Planning Administration (SAP\_\_FI\_BPL\_IM\_FINANCIAL\_STATEMENT\_PLAN\_ADMIN)
- SAP Finance: BPL Financial Statement Planning (SAP\_\_FI\_BPL\_IM\_ FINANCIAL\_STATEMENT\_PLANNING)
- SAP Finance: BPL Financial Statement Reporting (SAP\_\_FI\_BPL\_IM\_FINANCIAL\_STATEMENT\_REPORTS)
- SAP Finance: BPL Financial Statement Planning Analytics (SAP\_\_FI\_BPL\_IM\_FINANCIAL\_STATEMENT\_ANALYTICS)

# **2.24.3.7.1 BPL - Financial Statement Planning Administration (SAP\_\_FI\_BPL\_IM\_ FINANCIAL\_STATEMENT \_PLAN\_ADMIN)**

This story allows the planner to create sample data, maintain trading partner allocation factors and execute data actions for the planning scenario.

This story uses the following data actions:

- Financial Statement Balance Sheet Carry Forward (SAP\_\_FI\_BPL\_IM\_FINANCIAL\_STATEMENT\_BS\_CRYFWD)
- Financial Statement Cash Flow (SAP\_FI\_BPL\_IM\_FINANCIAL\_STATEMENT\_CASHFLOW)
- Clear Version (SAP\_FI\_BPL\_IM\_FINANCIAL\_STATEMENT\_CLEAR\_VERSION)
- Create sample data (SAP\_\_FI\_BPL\_IM\_FINANCIAL\_STATEMENT\_SAMPLE\_DATA)
- Copy plan sample data (SAP\_FI\_BPL\_IM\_FINANCIAL\_STATEMENT\_CREATE\_PLAN\_SAMPLE\_DATA)
- Copy gross margin amounts from profitability plan (SAP\_\_FI\_BPL\_IM\_FINANCIAL\_STATEMENT\_COPY\_PROFITABILITY)
- Copy operational expense amounts from cost center plan (SAP\_\_FI\_BPL\_IM\_FINANCIAL\_STATEMENT\_COPY\_COSTCENTER)
- Create company code plan proposal based on control parameters (SAP\_\_FI\_BPL\_IM\_FINANCIAL\_STATEMENT\_PLAN\_CTL\_PARAMS)
- Financial Statement Balance Sheet Carry Forward (SAP\_\_FI\_BPL\_IM\_FINANCIAL\_STATEMENT\_BS\_CRYFWD)
- Get trading partner allocation factors from actual data (SAP\_\_FI\_BPL\_IM\_FINANCIAL\_STATEMENT\_TP\_ALLOC\_FACTOR\_FROM\_ACTUAl)
- Allocate amounts on trading partner (SAP\_ FI\_BPL\_IM\_FINANCIAL\_STATEMENT\_TP\_ALLOCATION)
- Copy actual amounts to plan (SAP\_FI\_BPL\_IM\_FINANCIAL\_STATEMENT\_COPY\_ACTUALS)
- Copy investments and depreciation amounts from investment plan

# **2.24.3.7.2 BPL - Financial Statement Planning (SAP\_\_FI\_BPL\_IM\_ FINANCIAL\_STATEMENT \_PLANNING)**

This story has tabs for profit & loss planning, balance sheet planning, balance sheet reporting and cash flow planning. It allows the planner to execute planning functions to copy last year's actuals or data from other planning models, perform trading partner allocation, carry forward the balance sheet and generate the cash flow statement.

This story uses the following data actions

- Copy actual amounts to plan (SAP\_\_FI\_BPL\_IM\_FINANCIAL\_STATEMENT\_COPY\_ACTUALS)
- Copy gross margin amounts from profitability plan: (SAP\_\_FI\_BPL\_IM\_FINANCIAL\_STATEMENT\_COPY\_PROFITABILITY)
- Copy operational expense amounts from cost center plan: (SAP\_FI\_BPL\_IM\_FINANCIAL\_STATEMENT\_COPY\_COSTCENTER)
- Allocate amounts on trading partner: (SAP\_\_FI\_BPL\_IM\_FINANCIAL\_STATEMENT\_TP\_ALLOCATION)
- Copy investments and depreciation amounts from investment plan (SAP\_\_FI\_BPL\_IM\_FINANCIAL\_STATEMENT\_COPY\_CAPEX)
- Financial Statement Cash Flow (SAP\_\_FI\_BPL\_IM\_FINANCIAL\_STATEMENT\_CASHFLOW)
- Create company code plan proposal based on control parameters (SAP\_\_FI\_BPL\_IM\_FINANCIAL\_STATEMENT\_PLAN\_CTL\_PARAMS)
- Financial Statement Balance Sheet Carry Forward: (SAP\_\_FI\_BPL\_IM\_FINANCIAL\_STATEMENT\_BS\_CRYFWD)

# **2.24.3.7.3 BPL - Financial Statement Reports (SAP\_\_FI\_BPL\_IM\_FINANCIAL\_STATEMENT \_REPORTS)**

This story has tabs for profit & loss, balance sheet, and cash flow plan reporting. The reports allow the planner to analyze several views of profit & loss, balance sheet and cash flow including filtering by company code, profit center, functional area and trading partner.

# **2.24.3.7.4 BPL - Financial Statement Analytics (SAP\_\_FI\_BPL\_IM\_FINANCIAL\_STATEMENT \_ANALYTICS)**

This story has tabs for profit & loss and balance sheet metrics and visualizations. The reports allow the planner to view high-level metrics and utilize visualizations to drill-down for detailed analysis.

### **2.24.4 Analytic Applications**

### **2.24.4.1 Analytic Application for Cross Model Simulation**

#### **Cross Model Simulation Cockpit (SAP\_\_FI\_BPL\_IM\_CROSS\_SIMULATION\_COCKPIT)**

This application allows stakeholders in management or a central controlling department to perform what-if simulations for sample processes based on changes to drivers, such as sales quantity or personnel expenses.

As a controller, you may want to know the effect of changing the quantity of a sales product or the price of a raw material. After you have identified the driver you want to change and the corresponding simulation scenario, you can start the corresponding simulation. You are then guided step-by-step through the planning process. You can change the drivers, perform the corresponding data actions, and check the intermediate result in the reports. At the end of each simulation scenario, you can see the impact on the most important KPIs, for example, product profitability and your P&L statement.

This application uses the following data actions

- Split expenses and calculate prices with profit center and functional area derivation (SAP\_\_FI\_BPL\_IM\_COSTCENTER\_BUNDLE\_EXPENSES\_CALC\_ACT\_PRICE)

- Calculate activity quantities, costs and prices with functional area derivation (SAP\_\_FI\_BPL\_IM\_COSTCENTER\_BUNDLE\_SALES\_CALC\_ACT\_PRICE)

- Copy manufacturing overhead costs from product cost planning (SAP\_\_FI\_BPL\_IM\_COSTCENTER\_COPY\_OVERHEADS\_FROM\_PRODUCTCOST)

- Copy data from a source into a target version (SAP\_\_FI\_BPL\_IM\_COSTCENTER\_COPY\_SOURCE\_TO\_TARGET\_VERSION)

- Allocate Expenses (SAP \_ FI\_BPL\_IM\_COSTCENTER\_EXPENSE\_ALLOCATION)
- Calculate Profit and Loss (SAP\_\_FI\_BPL\_IM\_FINANCIAL\_STATEMENT\_BUNDLE\_CALCULATE\_P&L)

- Calculate Balance Sheet and Cash Flow (SAP\_\_FI\_BPL\_IM\_FINANCIAL\_STATEMENT\_BUNDLE\_CALCULATE\_BS\_CF) - Copy data from a source into a target version (SAP\_\_FI\_BPL\_IM\_FINANCIAL\_STATEMENT\_COPY\_SOURCE\_TO\_TARGET\_VERSION)

- Copy prices and calculate product costs and overheads (SAP\_\_FI\_BPL\_IM\_PRODUCTCOST\_BUNDLE\_COPY\_PRICE\_CALC\_PRODCOST\_AND\_OVERHEADS)

- Copy sales quantities and calculate resources (SAP\_\_FI\_BPL\_IM\_PRODUCTCOST\_BUNDLE\_SALES\_COPY\_SALESQUANT\_CALC\_RESOURCES)

- Copy data from a source into a target version (SAP\_\_FI\_BPL\_IM\_PRODUCTCOST\_COPY\_SOURCE\_TO\_TARGET\_VERSION)

- Copy product cost rates, calculate profitability and functional area derivation (SAP\_\_FI\_BPL\_IM\_PROFITABILITY\_BUNDLE\_COPY\_PRODUCTCOSTRATES\_CALC\_PROFIT)

- Copy data from a source into a target version (SAP\_\_FI\_BPL\_IM\_PROFITABILITY\_COPY\_SOURCE\_TO\_TARGET\_VERSION)

### **2.24.5 Allocation Processes**

# **2.24.5.1 Allocation Processes for Cost Center Planning and Budgeting**

#### **Cost center distribution (SAP\_FI\_BPL\_IM\_COSTCENTER\_DISTRIBUTION)**

Distribute cost center costs between cost centers based on a driver that is maintained on cost center level.

### **Cost center activity type splitting (SAP\_FI\_BPL\_IM\_COSTCENTER\_ACTIVITYTYPESPLIT)**

Distribute cost center costs down to activity types based on a driver that is maintained on cost center / activity type level.

#### **Cost center fix variable splitting (SAP\_\_FI\_BPL\_IM\_COSTCENTER\_FIXVARSPLIT)**

Split cost center /activity type costs by fix and variable parts based on a driver that is maintained on GL account level.

### **Indirect activity allocation (SAP\_\_FI\_BPL\_IM\_COSTCENTER\_ACTIVITY\_ALLOCATION)**

Allocate the total activity output of a sender cost center to the receiving cost centers.

# **2.24.5.2 Allocation Processes for Financial Statement Planning**

### **Allocate Trading Partner (SAP\_FI\_BPL\_IM\_FINSTA\_ALLOCATE\_TRADING\_PARTNER)**

Allocate P&L amounts on trading partners based on a driver 'Trading Partner Allocation Factor'. The driver is maintained in the admin story per company code on GL account level.

# **2.24.6 Data Actions**

# **2.24.6.1 Data Actions for Cost Center Planning and Budgeting**

- Indirect activity allocation (SAP\_\_FI\_BPL\_IM\_COSTCENTER\_ACTIVITY\_ALLOCATION)
- Cost center activity type splitting (SAP\_\_FI\_BPL\_IM\_COSTCENTER\_ACTIVITYTYPESPLIT)
- Populate calculations for closed actual periods (SAP\_\_FI\_BPL\_IM\_COSTCENTER\_ANALYSE\_DATA)
- Create cost center budget proposal on control parameters (SAP\_\_FI\_BPL\_IM\_COSTCENTER\_BUDGET\_CTL\_PARAMS)
- Create budget sample data (SAP\_\_FI\_BPL\_IM\_COSTCENTER\_BUDGET\_SAMPLE\_DATA)
- Split expenses and calculate prices with profit center and functional area derivation (SAP\_\_FI\_BPL\_IM\_COSTCENTER\_BUNDLE\_EXPENSES\_CALC\_ACT\_PRICE)
- Calculate activity quantities, costs and prices with functional area derivation (SAP\_\_FI\_BPL\_IM\_COSTCENTER\_BUNDLE\_SALES\_CALC\_ACT\_PRICE)
- Calculate activity quantities inversely (SAP\_\_FI\_BPL\_IM\_COSTCENTER\_CALCULATE\_ACTIVITY\_QUANTITY)
- Calculate activity costs (SAP\_\_FI\_BPL\_IM\_COSTCENTER\_CALCULATE\_COSTS)
- Calculate activity cost rates (SAP\_\_FI\_BPL\_IM\_COSTCENTER\_CALCULATE\_PRICE)
- Clear version (SAP\_\_FI\_BPL\_IM\_COSTCENTER\_CLEAR\_VERSION)
- Copy actual credit quantities (SAP\_\_FI\_BPL\_IM\_COSTCENTER\_COPY\_ACTCREDITQUAN)
- Derive activity cost rates from actuals (SAP\_\_FI\_BPL\_IM\_COSTCENTER\_DERIVE\_ACTIVITY\_PRICES)
- Copy actual debit amount (SAP\_FI\_BPL\_IM\_COSTCENTER\_COPY\_ACTDEBITS)
- Copy activity quantities from product cost planning (SAP\_FI\_BPL\_IM\_COSTCENTER\_COPY\_ACTIVITYQUANTITY\_FROM\_PRODUCTCOST)
- Copy Budget from Cost Center Plan (SAP\_\_FI\_BPL\_IM\_COSTCENTER\_COPY\_BUDGET\_FROM\_PLAN)
- Copy manufacturing overhead costs from product cost planning (SAP\_\_FI\_BPL\_IM\_COSTCENTER\_COPY\_OVEREHADS\_FROM\_PRODUCTCOST)
- Copy data from a source into a target version (SAP\_\_FI\_BPL\_IM\_COSTCENTER\_COPY\_SOURCE\_TO\_TARGET\_VERSION)
- Create actual sample data (SAP\_\_FI\_BPL\_IM\_COSTCENTER\_CREATE\_ACTUAL\_SAMPLE\_DATA)
- Create plan sample data (SAP\_FI\_BPL\_IM\_COSTCENTER\_CREATE\_PLAN\_SAMPLE\_DATA)
- Populate control drivers for closed budget periods (SAP\_\_FI\_BPL\_IM\_ COSTCENTER\_CTL\_DRIVERS)
- Cost center distribution (SAP\_\_FI\_BPL\_IM\_COSTCENTER\_DISTRIBUTION)
- Allocate Expenses (SAP\_FI\_BPL\_IM\_COSTCENTER\_EXPENSE\_ALLOCATION)
- Cost center fix variable splitting (SAP\_\_FI\_BPL\_IM\_COSTCENTER\_FIXVARSPLIT)
- Derive Profit Center and Functional Area based on Cost Center or Account Attribute (SAP\_\_FI\_BPL\_IM\_COSTCENTER\_PCTR\_FA\_DERIVATION)
- Create cost center plan proposal based on control parameters (SAP\_\_FI\_BPL\_IM\_COSTCENTER\_PLAN\_CTL\_PARAMS)

## **Indirect activity allocation(SAP\_\_FI\_BPL\_IM\_COSTCENTER\_ACTIVITY\_ALLOCATION)**

Allocate the total activity output of a sender cost center to the receiving cost centers.

### **Cost center activity type splitting(SAP\_\_FI\_BPL\_IM\_COSTCENTER\_ACTIVITYTYPESPLIT)**

Distribute cost center costs down to activity types based on a driver that is maintained on cost center / activity type level.

#### **Populate calculations for closed actual periods(SAP\_\_FI\_BPL\_IM\_COSTCENTER\_ANALYSE\_DATA)**

Calculate historical parameters for Actual periods.

### **Create cost center budget proposal on control**  parameters(SAP\_FI\_BPL\_IM\_COSTCENTER\_BUDGET\_CTL\_PARAMS)

Perform cost center expense budgeting based upon control parameter entered by user.

### **Create budget sample data(SAP\_\_FI\_BPL\_IM\_COSTCENTER\_BUDGET\_SAMPLE\_DATA)**

Create sample data for the Budget version. Contains expenses for a pre-defined account.

#### **Split expenses and calculate prices with profit center and functional area derivation**

This data action combines 4 other data actions:

- SAP\_\_FI\_BPL\_IM\_COSTCENTER\_ACTIVITYTYPESPLIT
- SAP\_\_FI\_BPL\_IM\_COSTCENTER\_FIXVARSPLIT
- SAP\_\_FI\_BPL\_IM\_COSTCENTER\_CALCULATE\_PRICE
- SAP\_ FI\_BPL\_IM\_COSTCENTER\_PCTR\_FA\_DERIVATION

#### **Calculate activity quantities, costs and prices with functional area derivation (SAP\_\_FI\_BPL\_IM\_COSTCENTER\_BUNDLE\_SALES\_CALC\_ACT\_PRICE)**

This data action combines 5 other data actions:

- SAP\_FI\_BPL\_IM\_COSTCENTER\_COPY\_ACTIVITYOUANTITY\_FROM\_PRODUCTCOST
- SAP\_\_FI\_BPL\_IM\_COSTCENTER\_CALCULATE\_ACTIVITY\_QUANTITY
- SAP\_\_FI\_BPL\_IM\_COSTCENTER\_CALCULATE\_COSTS
- SAP\_\_FI\_BPL\_IM\_COSTCENTER\_CALCULATE\_PRICE
- SAP\_\_FI\_BPL\_IM\_COSTCENTER\_PCTR\_FA\_DERIVATION

### **Calculate activity quantities inversely(SAP\_\_FI\_BPL\_IM\_COSTCENTER\_CALCULATE\_ACTIVITY\_QUANTITY )**

Calculate activity quantities of a sender cost center based on the activity quantities of the receiving

### **Calculate activity costs(SAP\_\_FI\_BPL\_IM\_COSTCENTER\_CALCULATE\_COSTS)**

Each activity quantity record is multiplied with this price to calculate the costs. Technically, this runs on credit values. The debits are calculated afterwards by switching cost center / activity type with partner cost center / partner activity type and multiplying by -1.

### **Calculate activity cost rates(SAP\_\_FI\_BPL\_IM\_COSTCENTER\_CALCULATE\_PRICE)**

Calculate activity cost rates by dividing aggregated expenses by the activity quantity. The price is calculated as an average year price and stored with the same value into each period. After that, each activity quantity record is multiplied with this price to calculate the costs. Technically, this runs on credit values. The debits are calculated afterwards by switching cost center / activity type with partner cost center / partner activity type and multiplying by -1.

#### **Clear version(SAP\_\_FI\_BPL\_IM\_COSTCENTER\_CLEAR\_VERSION)**

Delete a complete version. Can be applied to actual and plan versions.

### **Copy actual credit quantities(SAP\_\_FI\_BPL\_IM\_COSTCENTER\_COPY\_ACTCREDITQUAN)**

Copy activity quantities from last year's actuals into a plan version. Technically, credit quantities are copied. The quantities are assigned to the GL account that is assigned to the activity type.

The prerequisite for this data action is that the unit of the activity quantity in the actual data corresponds to the quantity unit in the master data of the activity type but this conditions typically is fulfilled.

#### **Derive activity cost rates from actuals (SAP\_\_FI\_BPL\_IM\_COSTCENTER\_DERIVE\_ACTIVITY\_PRICES)**

Copy activity quantities from last year's actuals into a plan version. Technically, credit quantities are copied. The quantities are assigned to the GL account that is assigned to the activity type.

Activity cost rates are calculated on the fly by dividing the corresponding costs by the quantities. The price is calculated as an average year price and stored with the same value into each period.

The prerequisite for this data action is that the unit of the activity quantity in the actual data corresponds to the quantity unit in the master data of the activity type but this conditions typically is fulfilled.

### **Copy actual debit amount(SAP\_\_FI\_BPL\_IM\_COSTCENTER\_COPY\_ACTDEBITS)**

Copy actuals expenses from last year into a plan version. Technically, debit amounts are copied. Existing expenses in the plan version are deleted before the copy.

### **Copy activity quantities from product cost planning(SAP\_\_FI\_BPL\_IM\_COSTCENTER\_COPY\_ACTIVITYQUANTITY\_FROM \_PRODUCTCOST)**

Copy activity quantities from product cost planning.

### **Copy budget from cost center plan (SAP\_\_FI\_BPL\_IM\_COSTCENTER\_COPY\_BUDGET\_FROM\_PLAN)**

Copy plan data into a budget version. Technically, amounts planned on G/L Account.

### **Copy manufacturing overhead costs from product cost planning(SAP\_\_FI\_BPL\_IM\_COSTCENTER\_COPY\_OVEREHADS\_FROM\_PROD UCTCOST)**

Copy total manufacturing overhead cost from product cost planning in order to credit the cost centers correctly.

#### **Copy data from a source into a target version (SAP\_\_FI\_BPL\_IM\_COSTCENTER\_COPY\_SOURCE\_TO\_TARGET\_VERSION)**

Delete the data of the selected target version and copy the data of the selected source version into the target version

#### **Create actual sample data(SAP\_\_FI\_BPL\_IM\_COSTCENTER\_CREATE\_ACTUAL\_SAMPLE\_DATA)**

Create sample data for the actual version. They contain expenses and activity quantities.

#### **Create plan sample data(SAP\_\_FI\_BPL\_IM\_COSTCENTER\_CREATE\_PLAN\_SAMPLE\_DATA)**

Create sample data for drivers for cost center distribution, activity type splitting and fix/variable splitting.

### **Populate control drivers for closed budget periods (SAP\_\_FI\_BPL\_IM\_ COSTCENTER\_CTL\_DRIVERS)**

Populate control drivers (Headcount Rolling Average) for use in control parameter setting entered by user.

#### **Cost center distribution(SAP\_\_FI\_BPL\_IM\_COSTCENTER\_DISTRIBUTION)**

Distribute cost center costs between cost centers based on a driver that is maintained on cost center level.

#### **Allocate expenses (SAP\_\_FI\_BPL\_IM\_COSTCENTER\_EXPENSE\_ALLOCATION)**

Perform a cost allocation from sender to receiver cost centers based on a driver that is maintained on sender cost center / receiver cost center level. The sender cost center is credited, and the receiver cost center is debited under a secondary account.

### **Cost center fix variable splitting(SAP\_\_FI\_BPL\_IM\_COSTCENTER\_FIXVARSPLIT)**

Split cost center/activity type costs by fix and variable parts based on a driver that is maintained on GL account level.

### **Derive Profit Center and Functional Area based on Cost Center or Account Attribute (SAP\_\_FI\_BPL\_IM\_COSTCENTER\_PCTR\_FA\_DERIVATION)**

Derive functional area from account or cost center based on master data attribute, derive profit center from cost center based on master data attribute.

#### **Create cost center plan proposal based on control**  parameters(SAP\_FI\_BPL\_IM\_COSTCENTER\_PLAN\_CTL\_PARAMS)

Perform cost center expense planning based upon control parameter entered by user.

# **2.24.6.2 Data Actions for Product Cost Planning**

- Copy prices and calculate product costs and overheads (SAP\_\_FI\_BPL\_IM\_PRODUCTCOST\_BUNDLE\_COPY\_PRICE\_CALC\_PRODCOST\_AND\_OVERHEADS)
- Copy sales quantities and calculate resources (SAP\_\_FI\_BPL\_IM\_PRODUCTCOST\_BUNDLE\_SALES\_COPY\_SALESQUANT\_CALC\_RESOURCES)
- Calculate manufacturing overhead costs (SAP\_\_FI\_BPL\_IM\_PRODUCTCOST\_CALCULATE\_OVERHEADS)
- Calculate product cost rates (SAP\_\_FI\_BPL\_IM\_PRODUCTCOST\_CALCULATE\_RATES)
- Calculate resources (SAP\_\_FI\_BPL\_IM\_PRODUCTCOST\_CALCULATE\_RESOURCES)
- Clear version (SAP\_\_FI\_BPL\_IM\_PRODUCTCOST\_CLEAR\_VERSION)
- Copy activity cost rates from cost center planning (SAP\_\_FI\_BPL\_IM\_PRODUCTCOST\_COPY\_ACTIVITY\_PRICES)
- Copy sales quantities (SAP\_\_FI\_BPL\_IM\_PRODUCTCOST\_COPY\_SALES\_QUANTITIES)
- Copy data from a source into a target version (SAP\_\_FI\_BPL\_IM\_PRODUCTCOST\_COPY\_SOURCE\_TO\_TARGET\_VERSION)
- Create sample data (SAP\_\_FI\_BPL\_IM\_PRODUCTCOST\_CREATE\_SAMPLE\_DATA)
- Derive activity cost rates from cost estimate (SAP\_FI\_BPL\_IM\_PRODUCTCOST\_DERIVE\_ACTIVIY\_PRICES)
- Derive overhead costs from cost estimate (SAP\_FI\_BPL\_IM\_PRODUCTCOST\_DERIVE\_OVERHEAD\_COSTS)
- Derive quantity structure from cost estimate (SAP\_\_FI\_BPL\_IM\_PRODUCTCOST\_DERIVE\_QUANTITY\_STRUCTURE)
- Derive raw material prices from cost estimate (SAP\_\_FI\_BPL\_IM\_PRODUCTCOST\_DERIVE\_RAW\_MATERIAL\_PRICES)

### **Copy prices and calculate product costs and overheads (SAP\_\_FI\_BPL\_IM\_PRODUCTCOST\_BUNDLE\_COPY\_PRICE\_CALC\_PRODCOST \_AND\_OVERHEADS)**

This data action combines 3 other data actions:

- SAP\_ FI\_BPL\_IM\_PRODUCTCOST\_COPY\_ACTIVITY\_PRICES
- SAP\_\_FI\_BPL\_IM\_PRODUCTCOST\_CALCULATE\_RATES
- SAP\_\_FI\_BPL\_IM\_PRODUCTCOST\_CALCULATE\_OVERHEADS

### **Copy sales quantities and calculate resources (SAP\_\_FI\_BPL\_IM\_PRODUCTCOST\_BUNDLE\_SALES\_COPY\_SALESQUANT\_C ALC\_RESOURCES)**

This data action combines 2 other data actions:

- SAP\_ FI\_BPL\_IM\_PRODUCTCOST\_COPY\_SALES\_QUANTITIES
- SAP\_\_FI\_BPL\_IM\_PRODUCTCOST\_CALCULATE\_RESOURCES

### **Calculate manufacturing overhead costs(SAP\_\_FI\_BPL\_IM\_PRODUCTCOST\_CALCULATE\_OVERHEADS)**

Calculate total overhead costs by multiplying the overhead costs per unit with the sales quantities

### **Calculate product cost rates(SAP\_\_FI\_BPL\_IM\_PRODUCTCOST\_CALCULATE\_RATES)**

Calculate product cost rates by valuating the quantity structure with the new raw material and activity cost rates.

#### **Calculate resources(SAP\_\_FI\_BPL\_IM\_PRODUCTCOST\_CALCULATE\_RESOURCES)**

Calculate resource consumption (total raw material quantity and activity quantity) by multiplying the quantity structure with the sales quantities

#### **Clear Version(SAP\_\_FI\_BPL\_IM\_PRODUCTCOST\_CLEAR\_VERSION)**

Delete a complete plan version.

#### **Copy activity cost rates from cost center planning(SAP\_\_FI\_BPL\_IM\_PRODUCTCOST\_COPY\_ACTIVITY\_PRICES)**

Copy activity cost rates from cost center planning.

### **Copy sales quantities(SAP\_\_FI\_BPL\_IM\_PRODUCTCOST\_COPY\_SALES\_QUANTITIES)**

Copy sales quantities from sales planning

### **Copy data from a source into a target version (SAP\_\_FI\_BPL\_IM\_PRODUCTCOST\_COPY\_SOURCE\_TO\_TARGET\_VERSION)**

Delete the data of the selected target version and copy the data of the selected source version into the target version

#### **Create sample data(SAP\_\_FI\_BPL\_IM\_ PRODUCTCOST\_CREATE\_SAMPLE\_DATA)**

Create sample data for a cost estimate.

#### **Derive activity cost rates from cost estimate(SAP\_\_FI\_BPL\_IM\_PRODUCTCOST\_DERIVE\_ACTIVIY\_PRICES)**

Extract the activity cost rates from other plan version that contains the cost estimate loaded from S/4HANA.

#### **Derive overhead costs from cost estimate(SAP\_\_FI\_BPL\_IM\_PRODUCTCOST\_DERIVE\_OVERHEAD\_COSTS)**

Extract the overhead costs from other plan version that contains the cost estimate loaded from S/4HANA.

## **Derive quantity structure from cost estimate(SAP\_\_FI\_BPL\_IM\_PRODUCTCOST\_DERIVE\_QUANTITY\_STRUCTURE )**

Extract the quantity structure (raw material and activity type quantities per lot size of the finished product) from other plan version that contains the cost estimate loaded from S/4HANA.

### **Derive raw material prices from cost estimate(SAP\_\_FI\_BPL\_IM\_PRODUCTCOST\_DERIVE\_RAW\_MATERIAL\_PRICE S)**

Extract the raw material prices from other plan version that contains the cost estimate loaded from S/4HANA.

# **2.24.6.3 Data Actions for Sales and Profitability Planning**

- Copy product cost rates, calculate profitability and functional area derivation (SAP\_\_FI\_BPL\_IM\_PROFITABILITY\_BUNDLE\_COPY\_PRODUCTCOSTRATES\_CALC\_PROFIT)
- Calculate profitability (SAP\_\_FI\_BPL\_IM\_PROFITABILITY\_CALC\_PROFIT)
- Clear version (SAP\_\_FI\_BPL\_IM\_PROFITABILITY\_CLEAR\_VERSION)
- Copy actual to plan (SAP\_\_FI\_BPL\_IM\_PROFITABILITY\_COPY\_ACT)
- Copy product cost rates (SAP\_\_FI\_BPL\_IM\_PROFITABILITY\_COPY\_PRODUCTCOSTRATES)
- Derive product cost rates from actuals (SAP\_\_FI\_BPL\_IM\_PROFITABILITY\_DERIVE\_PRODUCTCOSTRATES
- Derive functional area from account attribute (SAP\_FI\_BPL\_IM\_PROFITABILITY\_FA\_DERIVATION)
- Create sample data (SAP\_FI\_BPL\_IM\_PROFITABILITY\_SAMPLE\_DATA)

### **Copy product cost rates, calculate profitability and functional area derivation (SAP\_\_FI\_BPL\_IM\_PROFITABILITY\_BUNDLE\_COPY\_PRODUCTCOSTRATES\_C ALC\_PROFIT)**

This data action combines 3 other data actions:

- SAP\_\_FI\_BPL\_IM\_PROFITABILITY\_COPY\_PRODUCTCOSTRATES
- SAP\_\_FI\_BPL\_IM\_PROFITABILITY\_CALC\_PROFIT
- SAP\_\_FI\_BPL\_IM\_PROFITABILITY\_FA\_DERIVATION

#### Calculate profitability(SAP\_FI\_BPL\_IM\_PROFITABILITY\_CALC\_PROFIT)

Revenue in the Plan version is calculated by multiplying price by quantity. Deductions in the Plan version is calculated by applying the deduction percent against the revenue. COGS in the Plan version is calculated by multiplying product cost by quantity.

#### **Clear version(SAP\_\_FI\_BPL\_IM\_PROFITABILITY\_CLEAR\_VERSION)**

Used to clear all data from the selected version.

### **Copy actual to plan(SAP\_\_FI\_BPL\_IM\_PROFITABILITY\_COPY\_ACT)**

Copies quantities calculates average prices and deductions percentages using Actuals and applies them as the basis for Plan. This data action is executed by the administrator at the start of the planning cycle.

**Line of Business**

### **Copy Product Cost Rates(SAP\_\_FI\_BPL\_IM\_PROFITABILITY\_COPY\_PRODUCTCOSTRATES)**

Used to transfer the product cost rates from model SAP\_\_FI\_BPL\_IM\_PRODUCTCOST

#### **Copy data from a source into a target version (SAP\_\_FI\_BPL\_IM\_PROFITABILITY\_COPY\_SOURCE\_TO\_TARGET\_VERSION)**

Delete the data of the selected target version and copy the data of the selected source version into the target version.

#### **Create quantity plan proposal based on control parameters (SAP\_\_FI\_BPL\_IM\_PROFITABILITY\_CREATE\_CTL\_PARAMS)**

Using several user-selectable control parameters, plan version values for quantity are calculated and populated.

#### **Derive product cost rates from actuals (SAP\_\_FI\_BPL\_IM\_PROFITABILITY\_DERIVE\_PRODUCTCOSTRATES)**

Used to calculate the product cost rates from Actuals in model SAP\_\_FI\_BPL\_IM\_PROFITABILITY.

#### **Derive functional area from account attribute (SAP\_\_FI\_BPL\_IM\_PROFITABILITY\_FA\_DERIVATION)**

Used to derive the functional area based on the attribute of GL Account

#### **Create sample data (SAP\_\_FI\_BPL\_IM\_PROFITABILITY\_SAMPLE\_DATA)**

Creates sample data for the Actual version. They contain revenue, quantity and deductions.

# **2.24.6.4 Data Actions for Project Planning**

- Create budget sample data (SAP\_\_FI\_BPL\_IM\_PROJECT\_BUDGET\_SAMPLE\_DATA)
- Clear Version (SAP\_\_FI\_BPL\_IM\_PROJECT\_CLEAR\_VERSION)
- Copy cost center plan to budget (SAP\_\_FI\_BPL\_IM\_PROJECT\_COPY\_PLAN)
- Create plan sample data (SAP\_\_FI\_BPL\_IM\_PROJECT\_CREATE\_PLAN\_SAMPLE\_DATA)
- Derive profit center based on WBS (SAP\_\_FI\_BPL\_IM\_PROJECT\_PCTR\_DERIVATION)

#### **Create budget sample**  data(SAP\_FI\_BPL\_IM\_PROJECT\_BUDGET\_SAMPLE\_DATA)

Create sample data for the budget version.

#### **Clear Version(SAP\_\_FI\_BPL\_IM\_PROJECT\_CLEAR\_VERSION)**

Delete a complete version. Can be applied to budget and plan versions.

#### **Copy cost center plan to budget(SAP\_\_FI\_BPL\_IM\_PROJECT\_COPY\_PLAN)**

Copy plan data into a budget version. Technically, amounts planned on GL accounts will be aggregated to the GL account which is used for budgeting.

### **Create plan sample data(SAP\_\_FI\_BPL\_IM\_PROJECT\_CREATE\_PLAN\_SAMPLE\_DATA)**

Create sample data for the plan version.

### **Derive profit center based on**  WBS(SAP\_FI\_BPL\_IM\_PROJECT\_PCTR\_DERIVATION)

Derive profit center from WBS element based on master data attribute.

# **2.24.6.5 Data Actions for Internal Order Planning**

#### **Data Actions for Internal Order Planning**

- Clear Version (SAP\_\_FI\_BPL\_IM\_INTERNAL\_ORDER\_CLEAR\_VERSION)
- Create plan sample data (SAP\_\_FI\_BPL\_IM\_INTERNAL\_ORDER\_CREATE\_PLAN\_SAMPLE\_DATA)
- Derive Profit Center based on Internal Order Attribute (SAP\_\_FI\_BPL\_IM\_INTERNAL\_ORDER\_PCTR\_DERIVATION)

#### **Clear Version(SAP\_\_FI\_BPL\_IM\_INTERNAL\_ORDER\_CLEAR\_VERSION)**

Used to clear all data from the selected version.

### **Create plan sample**  data(SAP\_FI\_BPL\_IM\_INTERNAL\_ORDER\_CREATE\_PLAN\_SAMPLE\_DATA)

Create sample data for the plan version.

### **Derive Profit Center based on Internal Order Attribute(SAP\_\_FI\_BPL\_IM\_INTERNAL\_ORDER\_PCTR\_DERIVATION)**

Derive profit center from internal order based on master data attribute.

# **2.24.6.6 Data Actions for Investment Planning**

- Clear Version (SAP\_\_FI\_BPL\_IM\_CAPEX\_CLEAR\_VERSION)
- Create actual sample data (SAP \_ FI\_BPL\_IM\_CAPEX\_CREATE\_ACT\_SAMPLE\_DATA)
- Create plan sample data (SAP\_\_FI\_BPL\_IM\_CAPEX\_CREATE\_PLAN\_SAMPLE\_DATA)
- Copy actual investment amounts to plan (SAP\_\_FI\_BPL\_IM\_CAPEX\_COPY\_ACT\_INVESTMENTS)
- Calculate Depreciation (SAP\_\_FI\_BPL\_IM\_CAPEX\_CALCULATE\_DEPRECIATION)

#### **Clear Version(SAP\_\_FI\_BPL\_IM\_INTERNAL\_ORDER\_CLEAR\_VERSION)**

Used to clear all data from the selected version.

### **Create actual sample**  data(SAP\_FI\_BPL\_IM\_CAPEX\_CREATE\_ACT\_SAMPLE\_DATA)

Create sample data for the actual version.

#### **Create plan sample data (SAP\_\_FI\_BPL\_IM\_CAPEX\_CREATE\_PLAN\_SAMPLE\_DATA)**

Create sample data for the plan version.

### **Copy actual investment amounts to plan (SAP\_\_FI\_BPL\_IM\_CAPEX\_COPY\_ACT\_INVESTMENTS)**

Copy previous year actual data to the plan version.

### **Calculate Depreciation (SAP\_\_FI\_BPL\_IM\_CAPEX\_CALCULATE\_DEPRECIATION)**

Calculate the depreciation for the planning period according to the depreciation parameter settings for depreciation method (straight-line or accelerated depreciation method) and depreciation percentage. The depreciation starts in the period after the new investment is entered.

# **2.24.6.7 Data Actions for Financial Statement Planning**

- Clear Version (SAP\_\_FI\_BPL\_IM\_FINANCIAL\_STATEMENT\_CLEAR\_VERSION)
- Create sample data (SAP\_FI\_BPL\_IM\_FINANCIAL\_STATEMENT\_SAMPLE\_DATA)
- Copy actual amounts to plan (SAP\_\_FI\_BPL\_IM\_FINANCIAL\_STATEMENT\_COPY\_ACTUALS)
- Copy gross margin amounts from profitability plan

(SAP\_FI\_BPL\_IM\_FINANCIAL\_STATEMENT\_COPY\_PROFITABILITY)

- Copy data from a source into a target version (SAP\_\_FI\_BPL\_IM\_FINANCIAL\_STATEMENT\_COPY\_SOURCE\_TO\_TARGET\_VERSION)
- Create plan sample data (SAP\_\_FI\_BPL\_IM\_FINANCIAL\_STATEMENT\_CREATE\_PLAN\_SAMPLE\_DATA)
- Copy operational expense amounts from cost center plan (SAP\_\_FI\_BPL\_IM\_FINANCIAL\_STATEMENT\_COPY\_COSTCENTER)
- Copy plan sample data (SAP\_FI\_BPL\_IM\_FINANCIAL\_STATEMENT\_CREATE\_PLAN\_SAMPLE\_DATA)
- Copy investment and depreciation amounts from capex plan (SAP\_\_FI\_BPL\_IM\_FINANCIAL\_STATEMENT\_COPY\_CAPEX)
- Create company code plan proposal based on control parameters (SAP\_ FI\_BPL\_IM\_FINANCIAL\_STATEMENT\_PLAN\_CTL\_PARAMS)
- Derive trading partner splitting factors from actuals (SAP\_FI\_BPL\_IM\_FINANCIAL\_STATEMENT\_DERIVE\_TP\_SPLIT\_FACTORS)
- Allocate amounts on trading partner (SAP\_\_FI\_BPL\_IM\_FINANCIAL\_STATEMENT\_TP\_ALLOCATION)
- Financial Statement Cash Flow (SAP\_\_FI\_BPL\_IM\_FINANCIAL\_STATEMENT\_CASHFLOW)
- Financial Statement Balance Sheet Carry Forward (SAP\_FI\_BPL\_IM\_FINANCIAL\_STATEMENT\_BS\_CRYFWD)

#### **Calculate balance sheet and cash flow (SAP\_\_FI\_BPL\_IM\_FINANCIAL\_STATEMENT\_BUNDLE\_CALCULATE\_BS\_CF)**

This data action combines 2 other data actions:

- SAP\_ FI\_BPL\_IM\_FINANCIAL\_STATEMENT\_CALCULATE\_BS
- SAP\_\_FI\_BPL\_IM\_FINANCIAL\_STATEMENT\_CASHFLOW

#### **Calculate profit and loss (SAP\_\_FI\_BPL\_IM\_FINANCIAL\_STATEMENT\_BUNDLE\_CALCULATE\_P&L)**

This data action combines 3 other data actions:

- SAP\_ FI\_BPL\_IM\_FINANCIAL\_STATEMENT\_COPY\_PROFITABILITY
- SAP\_ FI\_BPL\_IM\_FINANCIAL\_STATEMENT\_COPY\_COSTCENTER
- SAP\_\_FI\_BPL\_IM\_FINANCIAL\_STATEMENT\_TPSPLIT

### **Calculate financial statement balance sheet (SAP\_\_FI\_BPL\_IM\_FINANCIAL\_STATEMENT\_CALCULATE\_BS)**

Carry forward the balance amounts to the next periods after manual changes to the closing balance amount and performs calculations for Cash Balance and Accumulated Depreciation/Amortization.

#### **Create company code plan proposal based on control parameters (SAP\_\_FI\_BPL\_IM\_FINANCIAL\_STATEMENT\_PLAN\_CTL\_PARAMS)**

Perform profit and loss planning based upon control parameter entered by user.

### **Split profit and loss amount by trading partner (SAP\_\_FI\_BPL\_IM\_FINANCIAL\_STATEMENT\_TPSPLIT)**

Performs a split of profit and loss amount by trading partner splitting factors defined in the administration story.

### **Copy data from a source into a target version (SAP\_\_FI\_BPL\_IM\_FINANCIAL\_STATEMENT\_COPY\_SOURCE\_TO\_TARGET\_VE RSION)**

Delete the data of the selected target version and copy the data of the selected source version into the target version.

#### **Create plan sample data (SAP\_\_FI\_BPL\_IM\_FINANCIAL\_STATEMENT\_CREATE\_PLAN\_SAMPLE\_DATA)**

Create control parameter sample data for the plan version.

#### **Clear Version(SAP\_\_FI\_BPL\_IM\_FINANCIAL\_STATEMENT\_CLEAR\_VERSION)**

Delete a complete version. Can be applied to budget and plan versions.

### **Create sample data(SAP\_\_FI\_BPL\_IM\_FINANCIAL\_STATEMENT\_SAMPLE\_DATA)**

Create sample data for the actual version.

### **Copy actual amounts to plan (SAP\_\_FI\_BPL\_IM\_FINANCIAL\_STATEMENT\_COPY\_ACTUALS)**

Copy the last year actual net income and balance sheet amounts to plan version as a starting point for planning. Before that, delete all P&L and balance sheet plan amounts.

### **Copy gross margin amounts from profitability plan(SAP\_\_FI\_BPL\_IM\_FINANCIAL\_STATEMENT\_COPY\_PROFITABILTY)**

Copy gross margin from the profitability planning to the financial statement plan version. Before that, delete all gross margin plan amounts.

### **Copy operating expense from cost center plan(SAP\_\_FI\_BPL\_IM\_FINANCIAL\_STATEMENT\_COPY\_COST\_CENTER)**

Copy operating expense from the cost center planning to the financial statement plan version.

Before that, delete all operating expense plan amounts.

#### **Create plan sample data (SAP\_\_FI\_BPL\_IM\_FINANCIAL\_STATEMENT\_CREATE\_PLAN\_SAMPLE\_DATA)**

Create control parameter sample data for the plan version.

### **Copy investment and deprecation amounts from investment plan (SAP\_\_FI\_BPL\_IM\_FINANCIAL\_STATEMENT\_COPY\_CAPEX)**

Copy investment and depreciation amounts from the investment planning to the financial statement plan version. Before that, delete investment and depreciation plan amounts.

#### **Create company code plan proposal based on control parameters (SAP\_\_FI\_BPL\_IM\_FINANCIAL\_STATEMENT\_PLAN\_CTL\_PARAMS)**

Perform profit and loss planning based upon control parameter entered by user.

### **Derive trading partner splitting factors from actuals (SAP\_\_FI\_BPL\_IM\_FINANCIAL\_STATEMENT\_DERIVE\_TP\_SPLIT\_FACTORS)**

The administrator performs this data action on the last years actuals, which contain GL account postings on different trading partners.

The data action performs the following:

1. It deletes all trading partner allocation factors.

2. For each company code and G/L account, it calculates the average trading partner share amount from last year's actuals.

3. It takes this share amount as Trading Partner Allocation Factor to each period of the plan version. Later, this Trading Partner Allocation Factor is used as driver to allocate the planned amounts to trading partners.

#### **Allocate amounts on trading**  partner(SAP\_FI\_BPL\_IM\_FINANCIAL\_STATEMENT\_TP\_ALLOCATION)

Performs the trading partner allocation based on driver 'Trading Partner Allocation Factor' defined in the administration story.

#### **Financial Statement Balance Sheet Carry Forward(SAP\_\_FI\_BPL\_IM\_FINANCIAL\_STATEMENT\_BS\_CRYFWD)**

Carry forward the balance amounts to the next periods after manual changes to the closing balance amount and performs calculations for Cash Balance and Accumulated Depreciation/Amortization..

### **Financial Statement Cash Flow (SAP\_\_FI\_BPL\_IM\_FINANCIAL\_STATEMENT\_CASHFLOW)**

Calculate the cash flow statement using the changing amounts from the profit & loss and balance sheet.

# **2.24.7 Add-on for Integrated Financial Planning for SAP S/ 4HANA**

# **2.24.7.1 Architecture and Abstract**

This package contains stories and data actions to support transfer of data between SAP Analytics Cloud Planning models and models contained in Integrated Financial Planning package.

Currently, this package contains a story and data action to support transfer of Employee Expense between Workforce Planning model and the Cost Center Planning model.

- The Cost Center Planning and Budgeting model, stories, allocations and data actions support an elaborated planning and budgeting process with expense planning, allocations, activity quantity planning, activity cost rate planning and activity cost rate calculation

- The Workforce Planning model is the source of the Employee Expense Plan data that is transferred to the Cost Center Planning model. The Workforce model is separate content from Integrated Financial Planning and is a prerequisite for this scenario.

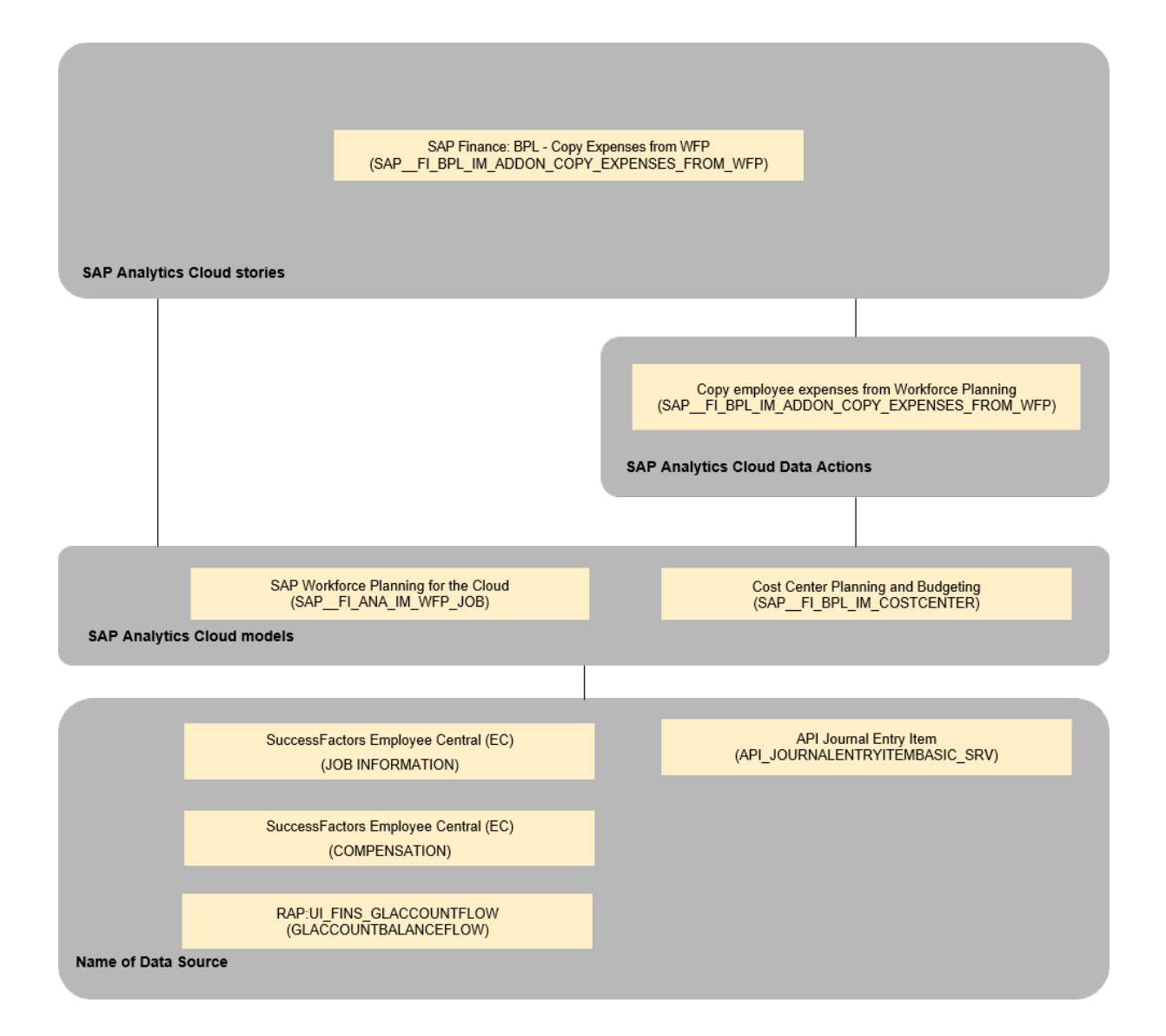

# **2.24.7.2 Stories**

### **SAP Finance: BPL - Copy Expenses from WFP (SAP\_\_FI\_BPL\_IM\_ADDON\_COPY\_EXPENSES\_FROM\_WFP)**

The story facilities the cross-model copy of Employee Expenses Plan data to the Cost Center Planning model.

This story uses the data action Copy Employee Expenses (SAP\_\_FI\_BPL\_IM\_ADDON\_COPY\_EXPENSES\_FROM\_WFP).

### **2.24.7.3 Data Actions**

#### **Copy Employee Expenses (SAP\_\_FI\_BPL\_IM\_ADDON\_COPY\_EXPENSES\_FROM\_WFP)**

Plan data from SAP\_FI\_ANA\_IM\_WFP\_JOB source model is transferred to the target model SAP\_\_FI\_BPL\_IM\_COSTCENTER.

### **2.25 Liquidity Planning for SAP S/4HANA Cloud (SAP BEST PRACTICES)**

### **2.25.1 Liquidity Planning for SAP S/4HANA Cloud (SAP BEST PRACTICES)**

SAP Liquidity Planning for SAP S/4HANA Cloud enables planners to complete a Liquidity plan, including calculated closing balances, in SAP Analytics Cloud based on information sources from SAP S/4HANA Cloud.

Find all details and documentation about this scope item in [SAP Liquidity Planning for SAP S/4HANA Cloud](http://help.sap.com/disclaimer?site=https%3A%2F%2Frapid.sap.com%2Fbp%2Fscopeitems%2F3Y0)  $(3Y0)$ .

# **2.25.2 Liquidity Planning for SAP S/4HANA Cloud (SAP BEST PRACTICES)**

SAP Liquidity Planning for SAP S/4HANA Cloud enables planners to complete a Liquidity plan, including calculated closing balances, in SAP Analytics Cloud based on information sources from SAP S/4HANA Cloud.

Find all details and documentation about this scope item in [SAP Liquidity Planning for SAP S/4HANA Cloud](http://help.sap.com/disclaimer?site=https%3A%2F%2Frapid.sap.com%2Fbp%2Fscopeitems%2F3Y0)  $(3Y0).$ 

# **2.26 Master Data Governance Data Quality Analysis**

# **2.26.1 Architecture and Abstract**

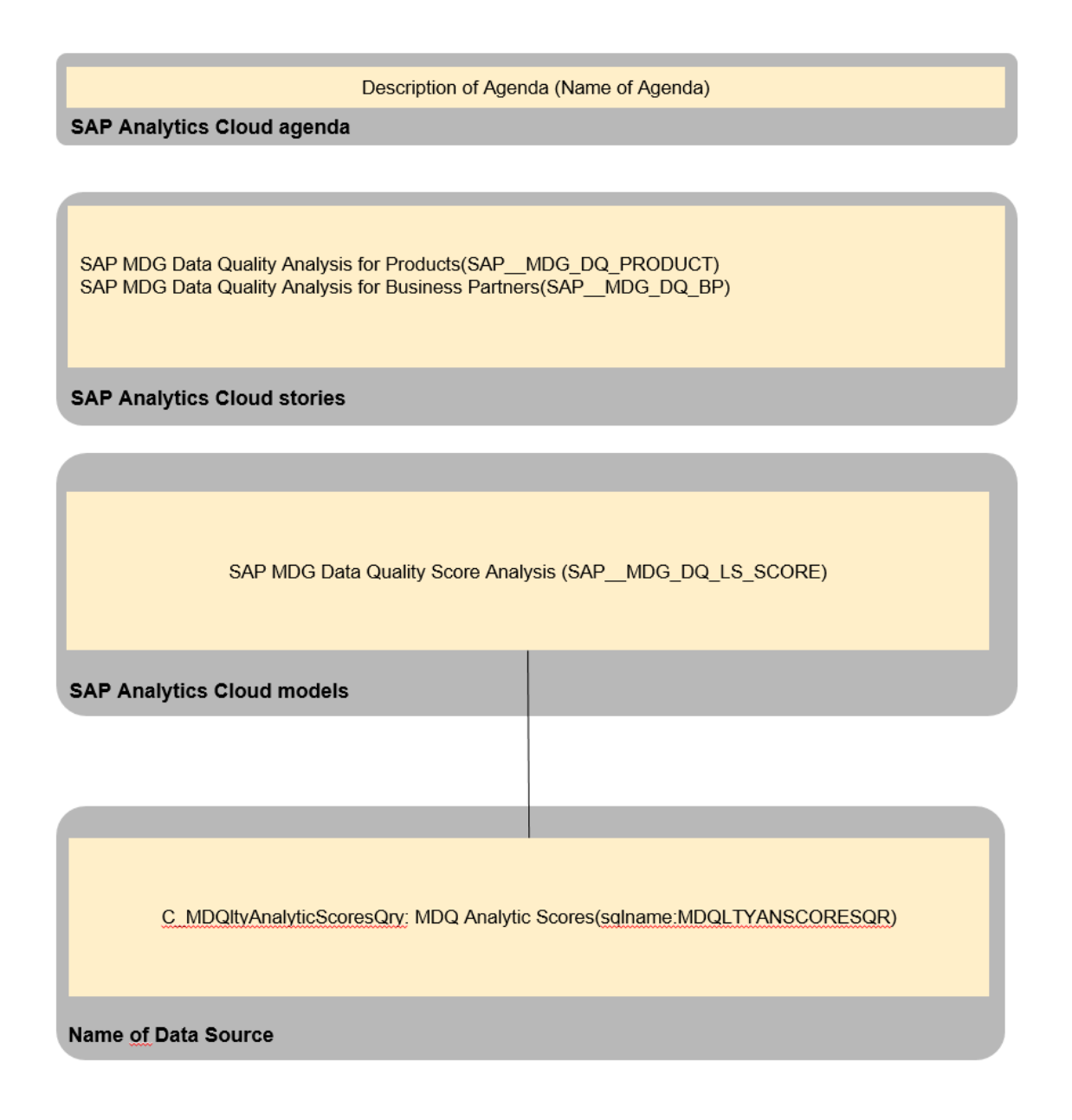

# **2.26.2 Stories**

● SAP MDG Data Quality Analysis for Products (SAP\_\_MDG\_DQ\_PRODUCT)

● SAP MDG Data Quality Analysis for Business Partners (SAP\_\_MDG\_DQ\_BP)

# **2.26.2.1 SAP MDG Data Quality Analysis for Products (SAP\_\_MDG\_DQ\_PRODUCT) / SAP MDG Data Quality Analysis for Business Partners (SAP\_\_MDG\_DQ\_BP)**

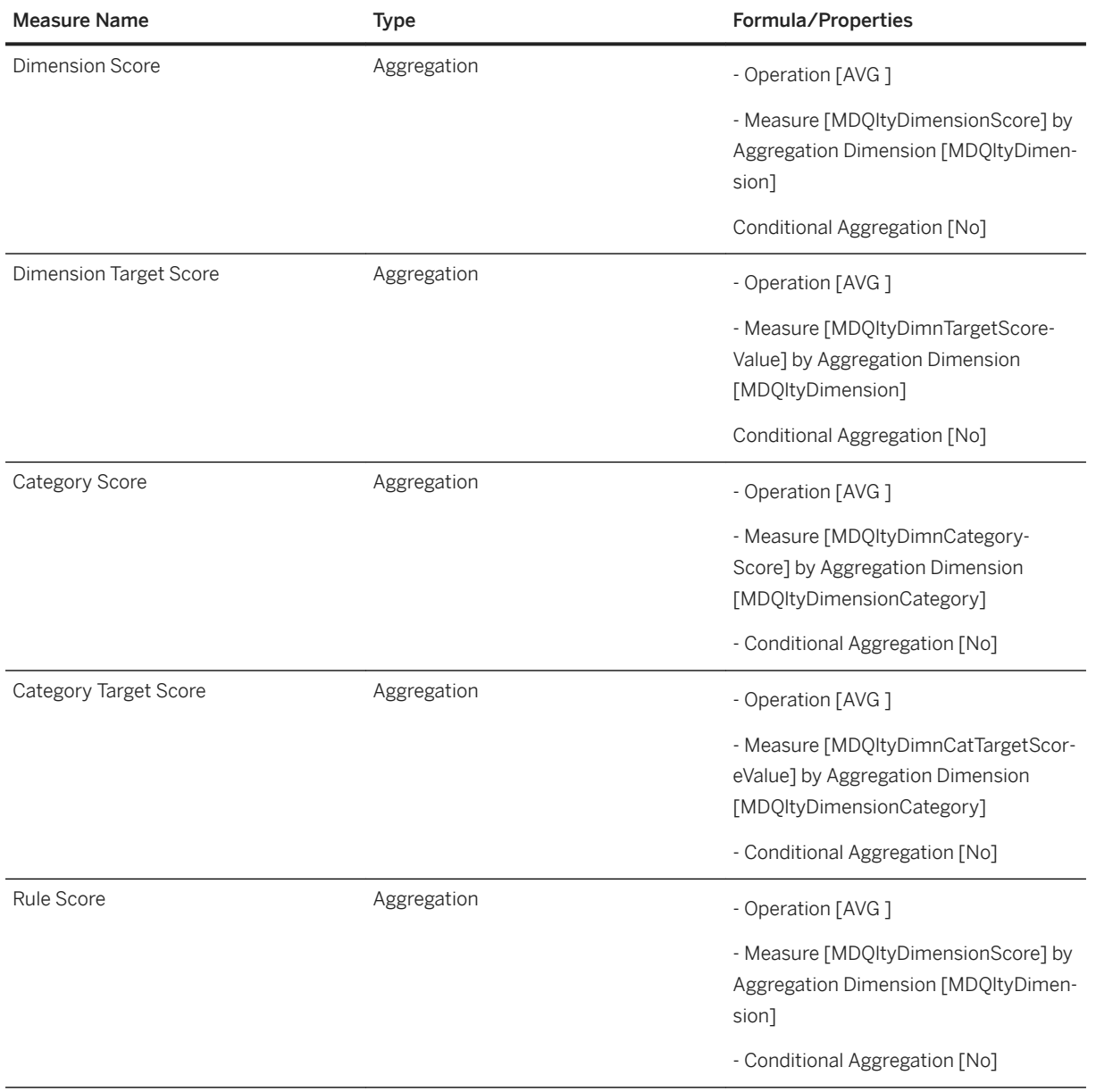

# **2.26.3 Models**

Model Name: SAP\_\_MDG\_DQ\_LS\_SCORE

Model Description: SAP MDG Data Quality Score Analysis

Planning Enabled: no

Connection: Live Connection

#### Dimensions

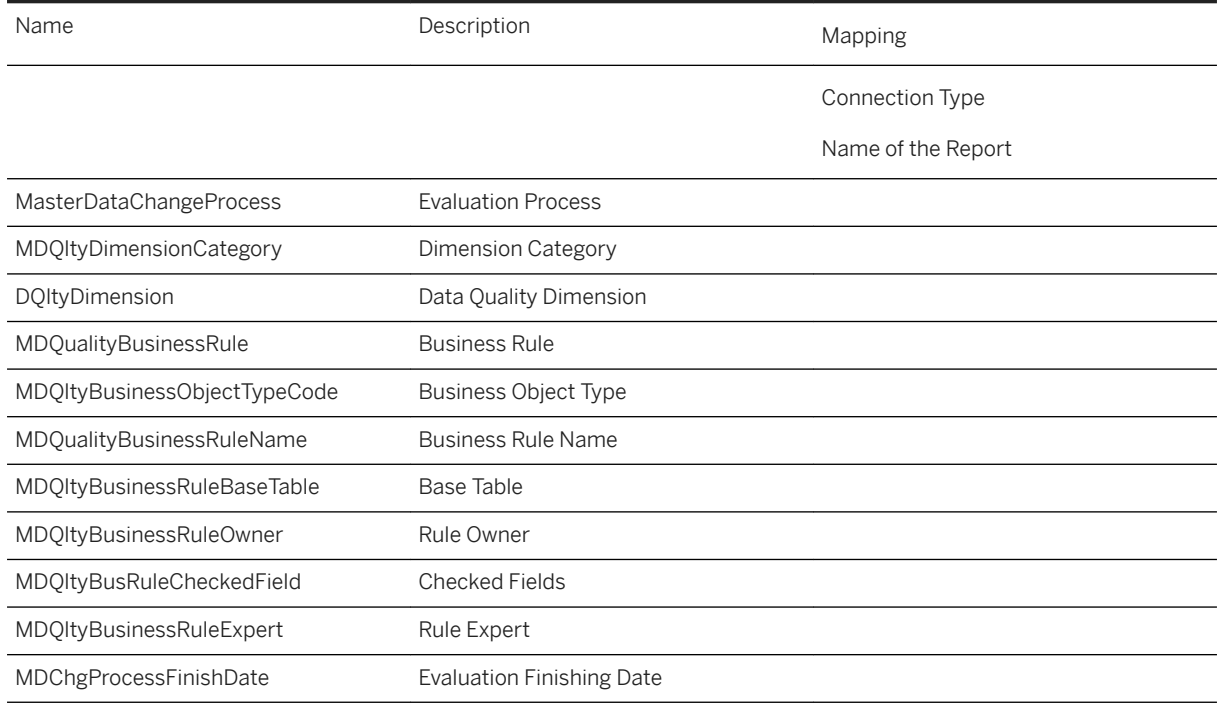

# **2.27 Outcome-based Business Insights**

# **2.27.1 Architecture and Abstract**

SAP Outcome-Based Business Insights enables you to track, plan and analyze your outcome-based contracts and solution portfolios. The analytic applications provided in the content serve as a template to be customized and tailored to your specific needs.

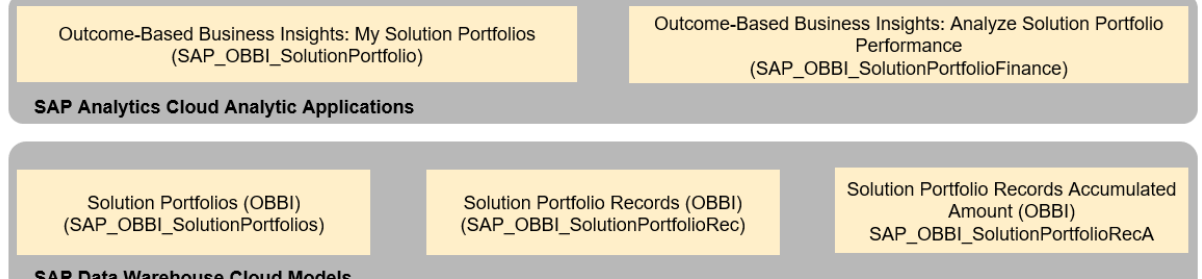

# **2.27.2 Analytic Applications**

- Outcome-Based Business Insights: My Solution Portfolios (SAP\_OBBI\_SolutionPortfolio)

- Outcome-Based Business Insights: Analyze Solution Portfolio Performance (SAP\_OBBI\_SolutionPortfolioFinance)

My Solution Portfolios (SAP\_OBBI\_SolutionPortfolio)

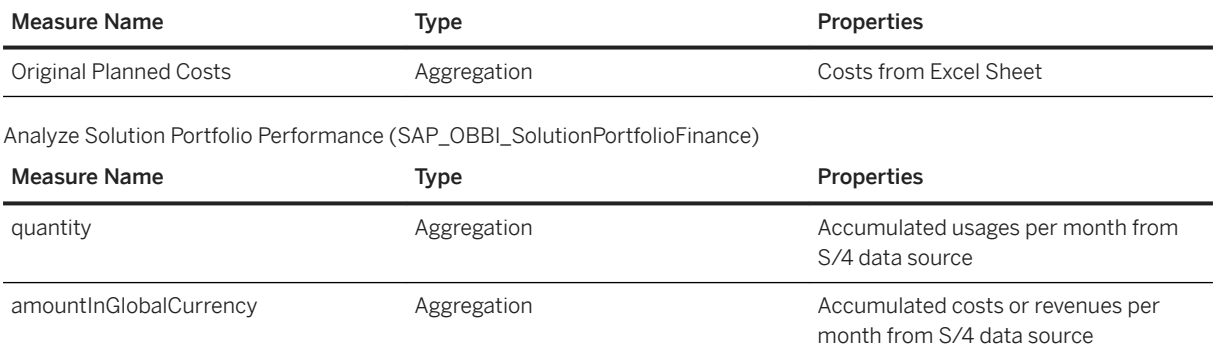

cumulatedAmountInGC Aggregation Aggregation Accumulated total costs and revenues

# **2.27.3 Models**

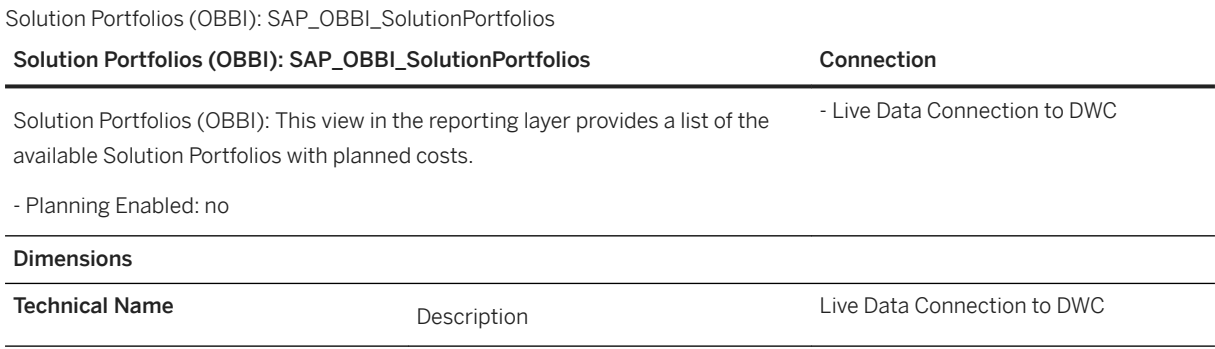

until the specified month

#### Solution Portfolios (OBBI): SAP\_OBBI\_SolutionPortfolios Connection

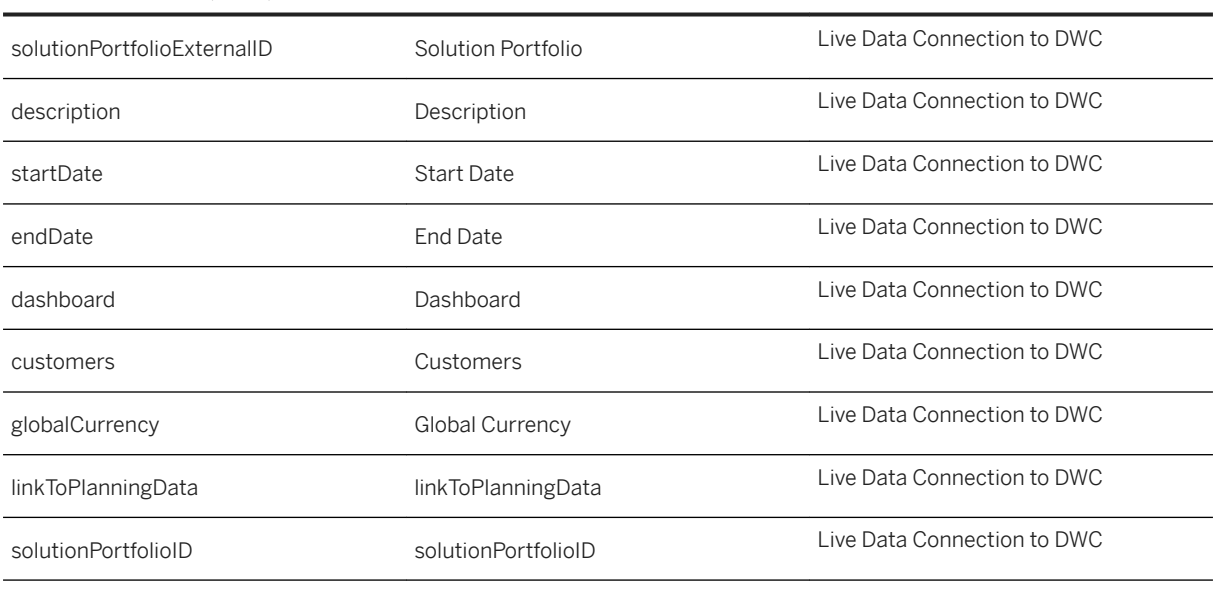

Solution Portfolio Records (OBBI): SAP\_OBBI\_SolutionPortfolioRec

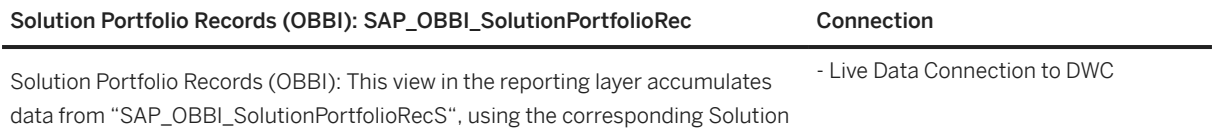

Portfolios' amounts and quantities.

- Planning Enabled: no

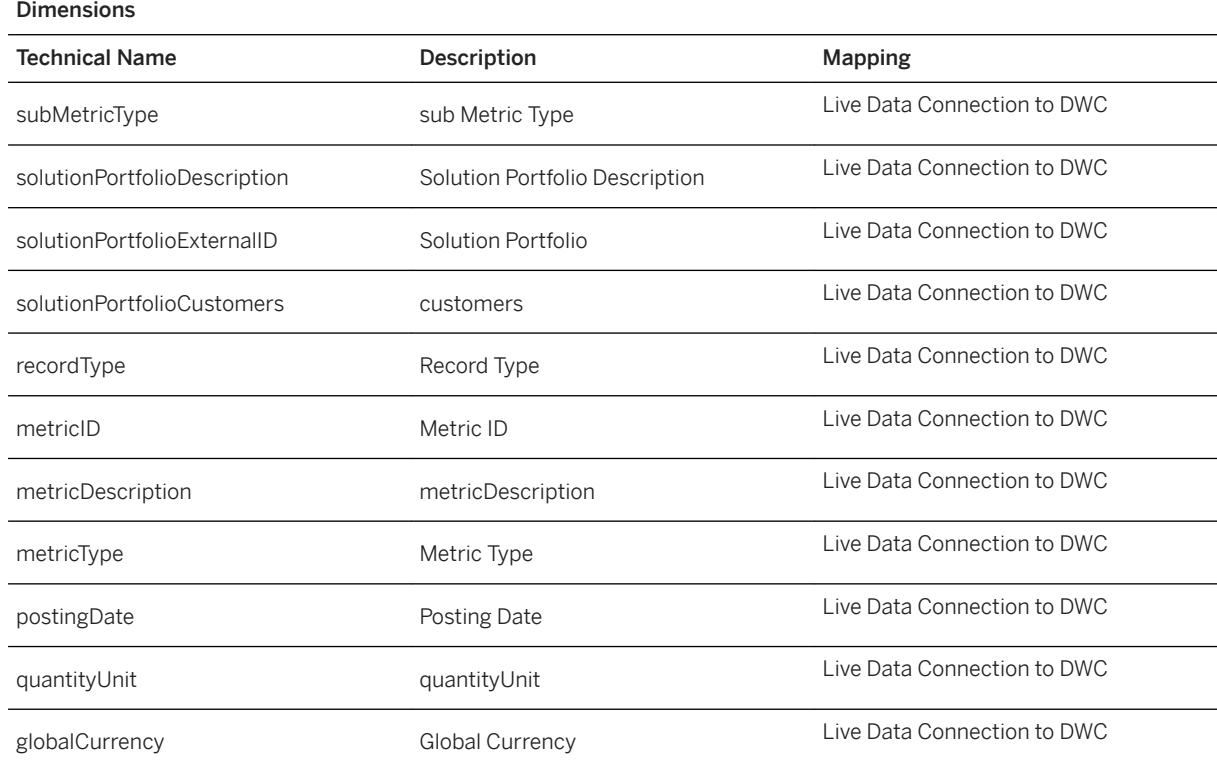

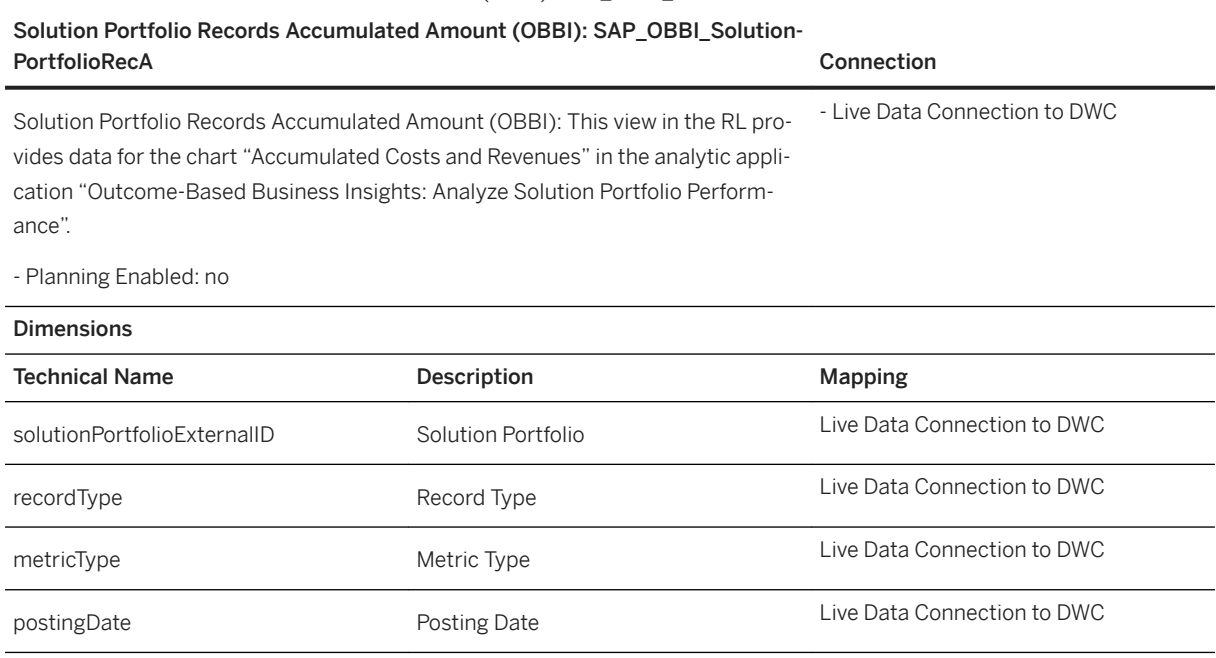

# **2.28 Portfolio and Project Management (PPM)**

Solution Portfolio Records Accumulated Amount (OBBI): SAP\_OBBI\_SolutionPortfolioRecA

# **2.28.1 Architecture and Abstract**

The Portfolio and Project Management (as part of the Enterprise Portfolio and Project Management offering in S/4HANA Enterprise Management) supports companies in planning, analyzing and executing the numerous projects. Companies can classify and aggregate their portfolio of projects to buckets to assess them per type, region, and risk or any other characteristic.

In this scenario, we focus on projects that are related to investments or maintenance (turnovers), both types represent significant budgets. The projects are scattered around the globe with different risk profile, expected commercial success, and criticality.

#### Architecture

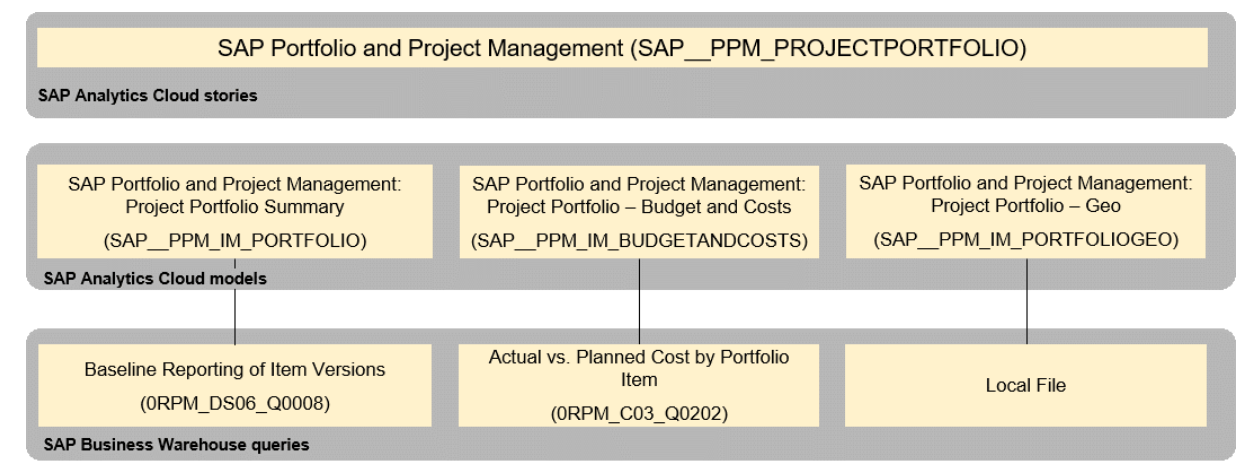

#### Usage in Industry-Specific Boardrooms

To use the Financial Boardroom, industries should make a copy of the story SAP\_\_PPM\_PROJECTPORTFOLIO to their own namespace. The current usage in Industries is listed below:

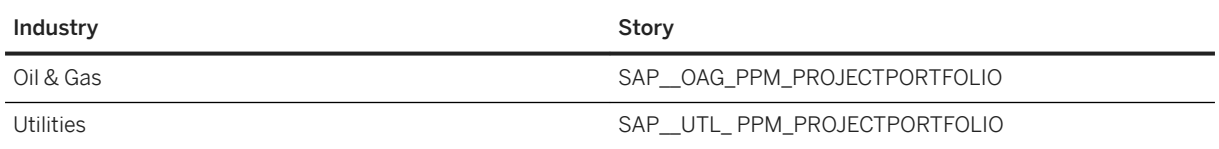

## **2.28.2 Dashboard**

The PPM story is used in SAP\_OAG\_AGENDA and SAP\_UTL\_AGENDA.

# **2.28.3 Stories**

# **2.28.3.1 SAP\_\_PPM\_PROJECTPORTFOLIO (SAP Portfolio and Project Management: Project Portfolio - Summary)**

It enables customers to assess, monitor, and analyse the project portfolio on a global scale according to costs and budget, risk, commercial value and strategic fit. Project types encompass internal, STO and capital projects which are all typically subject to mid- and long-term planning. KPI´s such as Net Present Value and expected Commercial Value are displayed to provide crisp information on the outcomes.

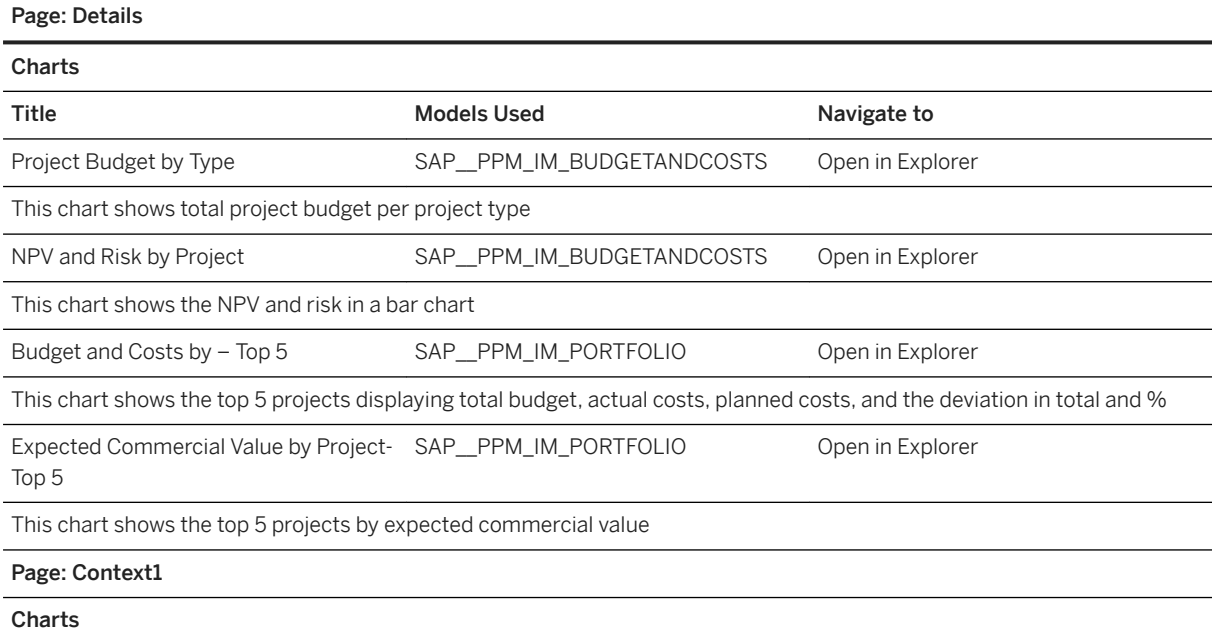
Page: Details

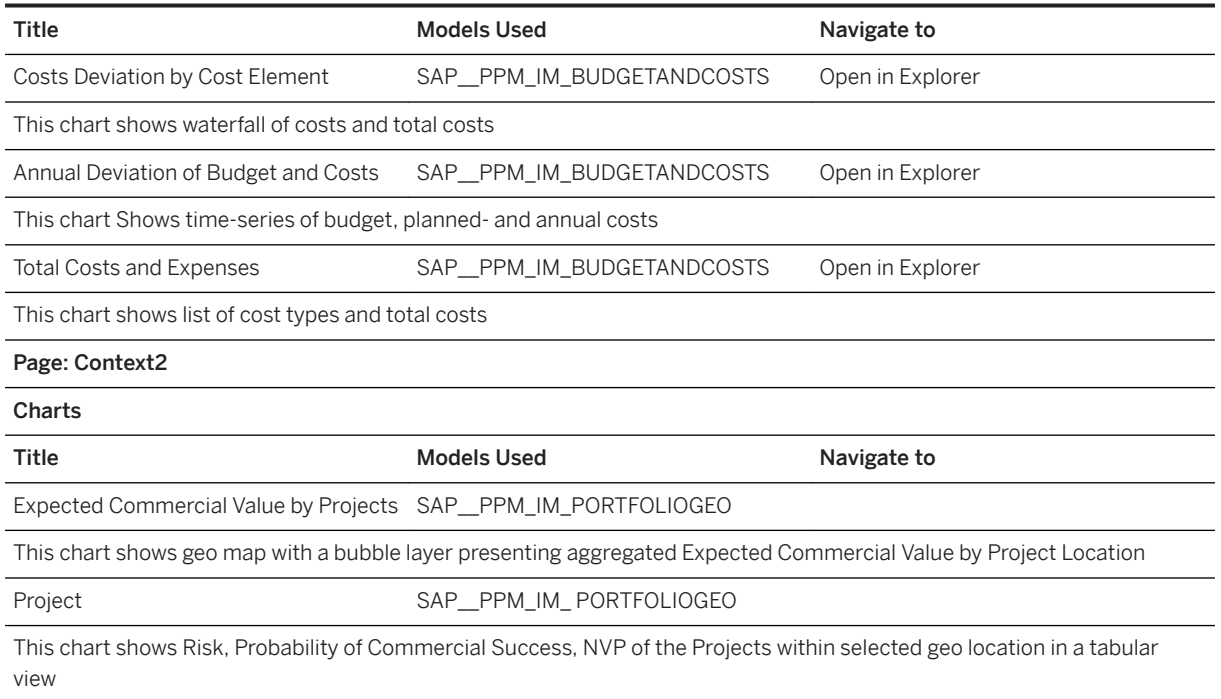

# **2.28.4 Models**

# **2.28.4.1 SAP Portfolio and Project Management (SAP\_\_PPM\_IM\_PORTFOLIO)**

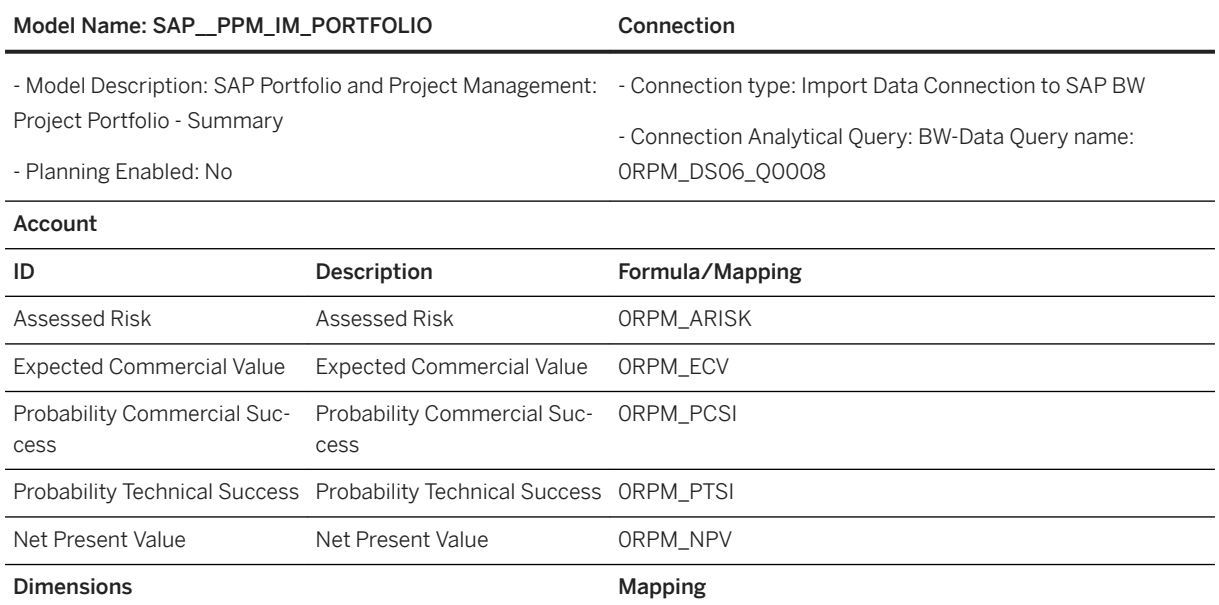

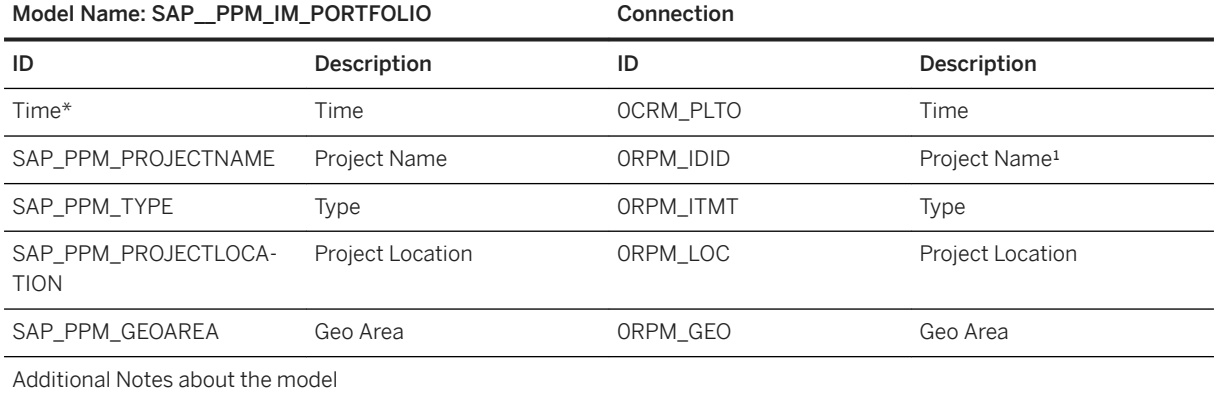

● Unit of Measure: Expected Commercial Value and Net Present Value should be exposed to SAP Analytics ClouOnd in one Unit of Measurement only, where we used the Subject USD. Assessed Risk and Probabilities should be in the range from 0 to 1.

● The text for the project name that can be filled up in the master data can be taken from the field Item Detail: 0RPM\_IDGU.

### i Note

\* Private dimension and other dimensions are public.

# **2.28.4.2 SAP Project Costs (SAP\_\_PPM\_IM\_BUDGETANDCOSTS)**

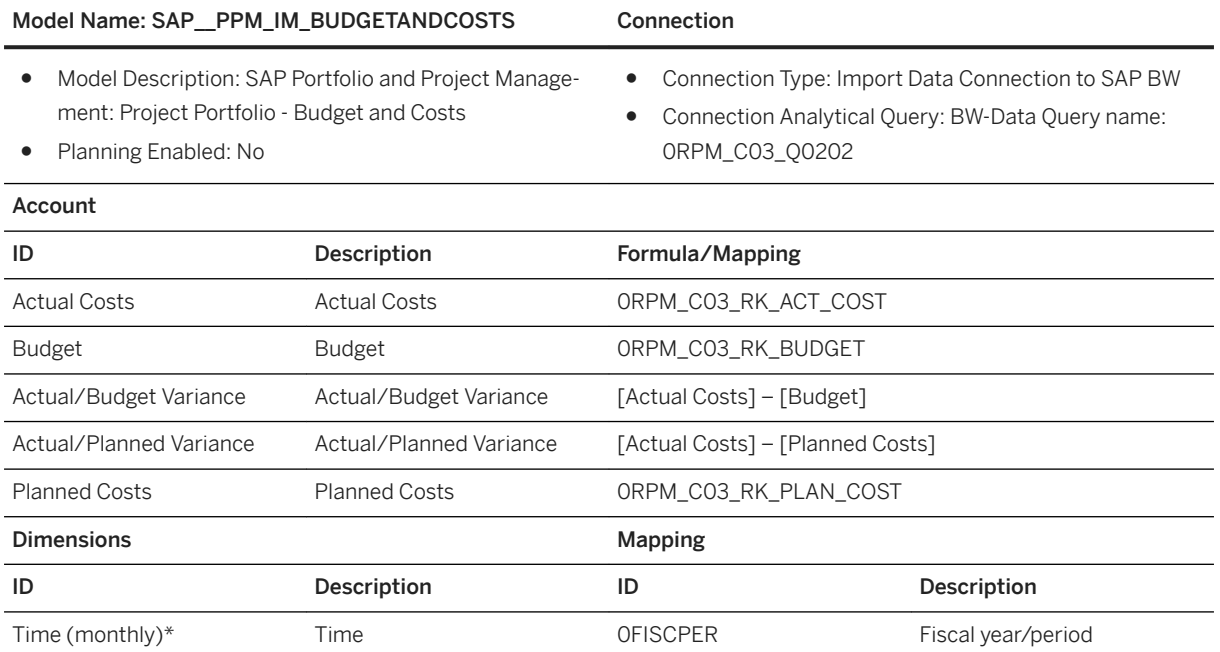

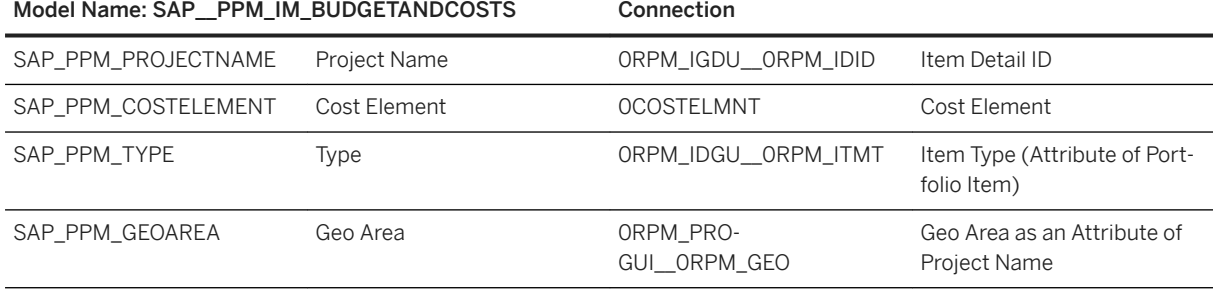

### Additional Notes about the model

Unit of Measure: All Subjects from PPM should be exposed to SAP Analytics Cloud in one Unit of Measurement only, here we used the Subject USD.

### i Note

\* Private dimension and other dimensions are public.

### **2.28.4.3 SAP Portfolio Geo (SAP\_\_PPM\_IM\_PORTFOLIOGEO)**

### Model Name: SAP\_PPM\_IM\_PORTFOLIOGEO Connection

● Model Description: SAP Portfolio and Project Management: Project Portfolio - Geo Connection Type: local file

● Planning Enabled: No

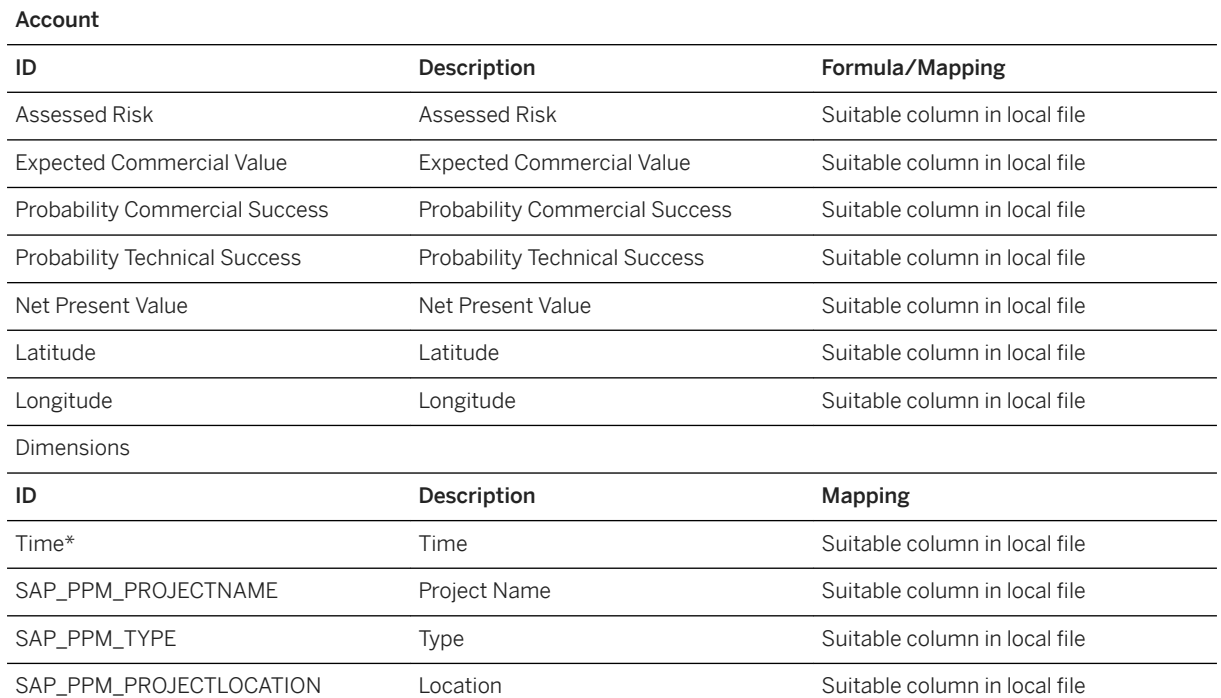

#### Model Name: SAP\_\_PPM\_IM\_PORTFOLIOGEO Connection

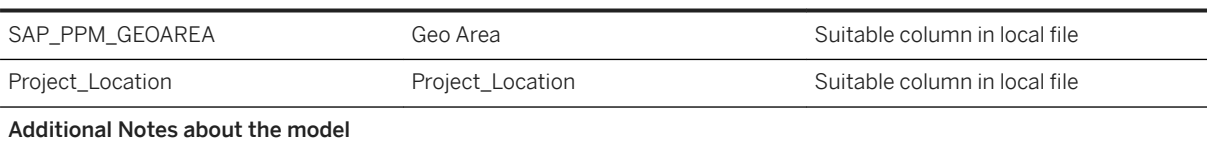

Unit of Measure: Expected Commercial Value and Net Present Value should be exposed to SAP Analytics Cloud in one Unit of Measurement only, here we used the Subject USD. Assessed Risk and Probabilities should be in the range from 0 to 1.

Project\_Location dimension is generated during the data model creation time. It is based on the Location dimension and geo coordinates in the corresponding Latitude and Longitude columns.

### i Note

\* Private dimension and other dimensions are public.

### **2.29 Predictive Asset Insights**

### **2.29.1 Architecture and Abstract**

SAP Predictive Asset Insights (PAI) SAP Analytics Cloud (SAC) content provides:

- Six models, one for each of the OData APIs which you can use in PAI to extract data to SAC. These are:
	- Equipment
	- Indicator Values (the last one)
	- Models
	- Notifications
	- Work Orders
	- Locations
- Two sample stories.
- A sample connection.
- Sample data for each model.

One of the stories (…Fleet) is intended to be shown in the PAI Analytics Dashboards application. The other story (…Equipment) is intended to be shown on the PAI equipment object page. There are no sample stories for the other three PAI applications where SAC can be displayed, Models, Locations, Spare Parts.

Due to the limited nature of the data being exposed in the OData APIs these SAC stories are supposed to just illustrate what the data could look like in SAC stories in PAI. They are supposed to highlight some SAC functions like story tabs, page filters, and dimension selectors. They are not supposed to be stories delivering fully-fledged business insights based on common work practices.

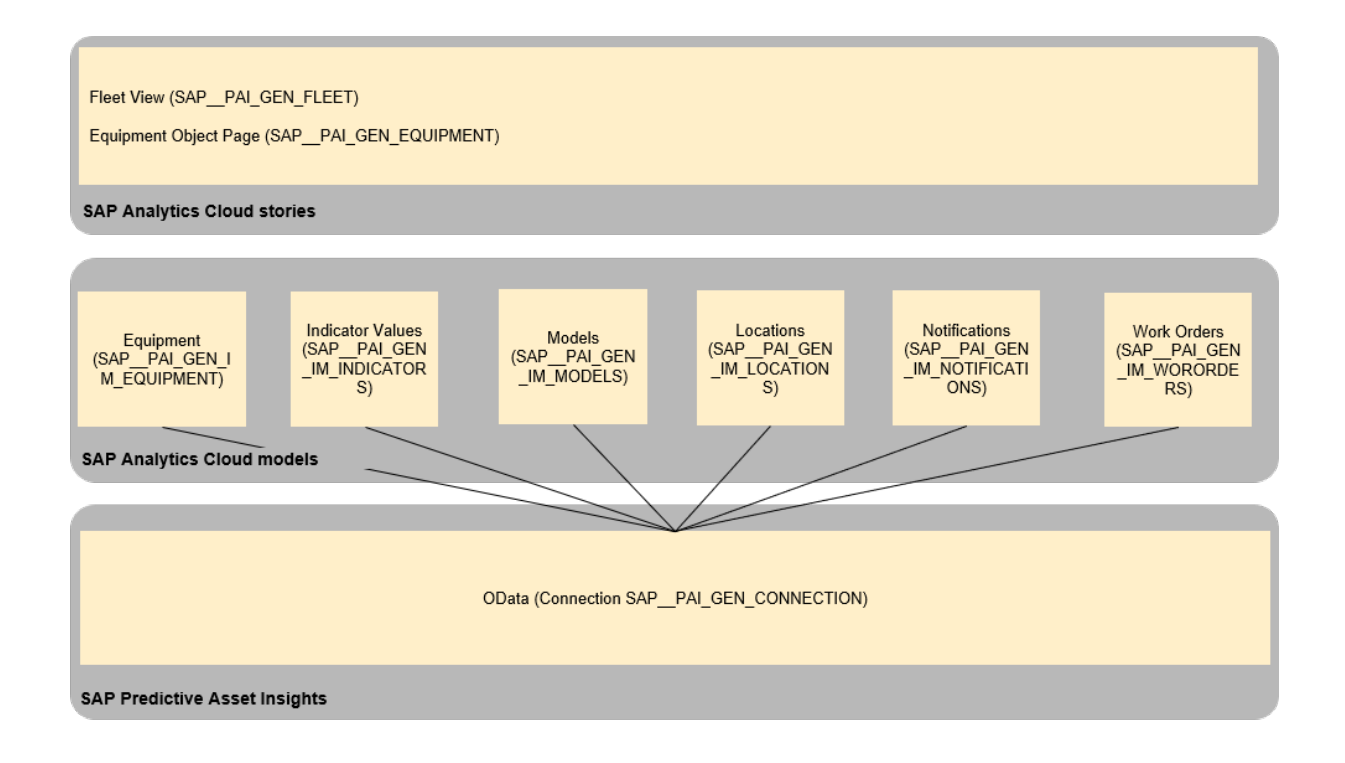

# **2.29.2 PAI configuration for SAC (and SAC Connection)**

# **2.29.2.1 SAC Connection**

The configuration for the SAC connection is documented in the PAI help pages [here](https://help.sap.com/viewer/c5204d715b19467099bd32c370830929/1908/en-US/dce86bc4fd154bc09cfdb8f26f8cd37c.html) (select the latest release).

The included sample connection has the Data Service URL provided, but each customer must add their specific other credentials.

# **2.29.2.2 PAI Configuration**

The configuration of SAC in PAI is described in the PAI help pages [here](https://help.sap.com/viewer/f50a0b24de8e4968a683e6f926bf1563/2002/en-US/430672f8f5064b5dafe7a4f0b0bc8a25.html) (select the latest release).

# **2.29.3 Stories**

These stories are included:

- Fleet View (SAP PAI\_GEN\_FLEET)
- Equipment Object Page (SAP\_\_PAI\_GEN\_EQUIPMENT)

# **2.29.3.1 Fleet View (SAP\_\_PAI\_GEN\_FLEET)**

This story is intended to show in the PAI Analytics Dashboards application. It has two pages:

- Count and Breakdowns
- Indicators

Counts and Breakdowns shows five key indicators on the left, which are all counts of the corresponding business object types, from the five models. To the right of key figures are bar charts, one for each business object type. They show the count of business objects by a dimension. The dimension can be selected in the control above each chart.

Indicators show the last indicator values for equipment.

# **2.29.3.2 Equipment Object Page (SAP\_\_PAI\_GEN\_EQUIPMENT)**

This story is intended to show in the PAI Equipment application on its object page. It has one pages:

● Notification / Work Order Breakdown

Notification / Work Order Breakdown shows a count of notifications and work orders, shown as a key figure, in a chart by type and status, and in another bar chart where the user can select the dimension by which to break down the count.

All charts are just for illustrative purposes, to show what data could look like in the equipment object page.

### **2.29.4 Models**

### **Context**

There are six models provided, one for each of the available OData APIs in PAI.

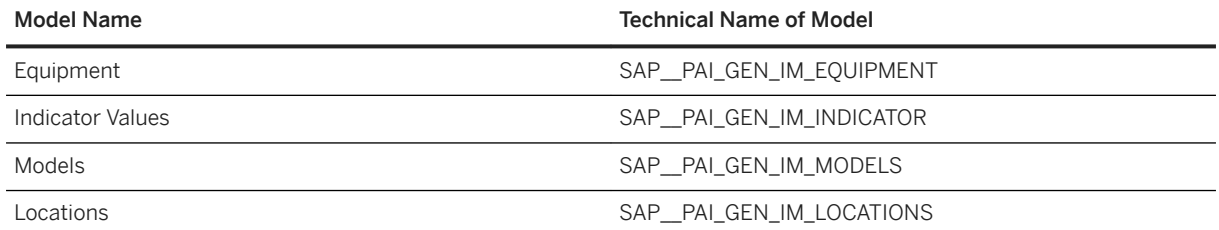

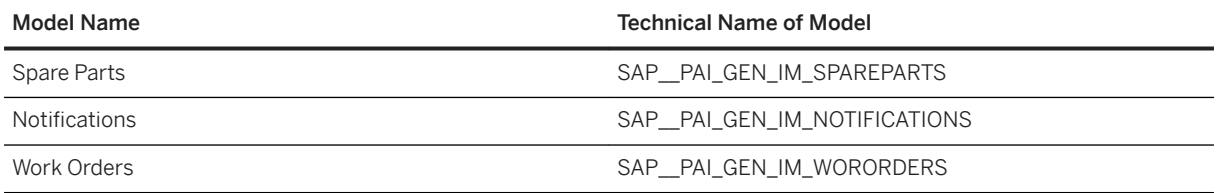

For each of the models some of the attributes available in the OData API were included. Apart from the indicator values the attributes are all dimensions, there are no measures. Note that SAC adds a measure on its own for models without measures. The available attributes are pretty self-explanatory when you call the PAI OData API in SAC. They are not separately listed here. How to see the available attributes:

### **Procedure**

# Acquire data

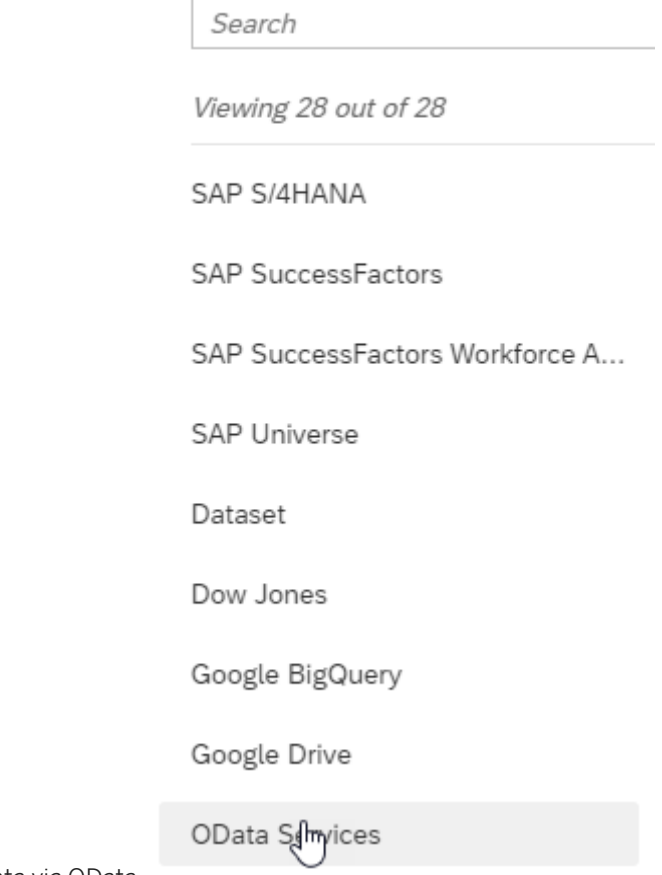

1. Launch function to import data via OData.

2. Select the appropriate connection to your source system.

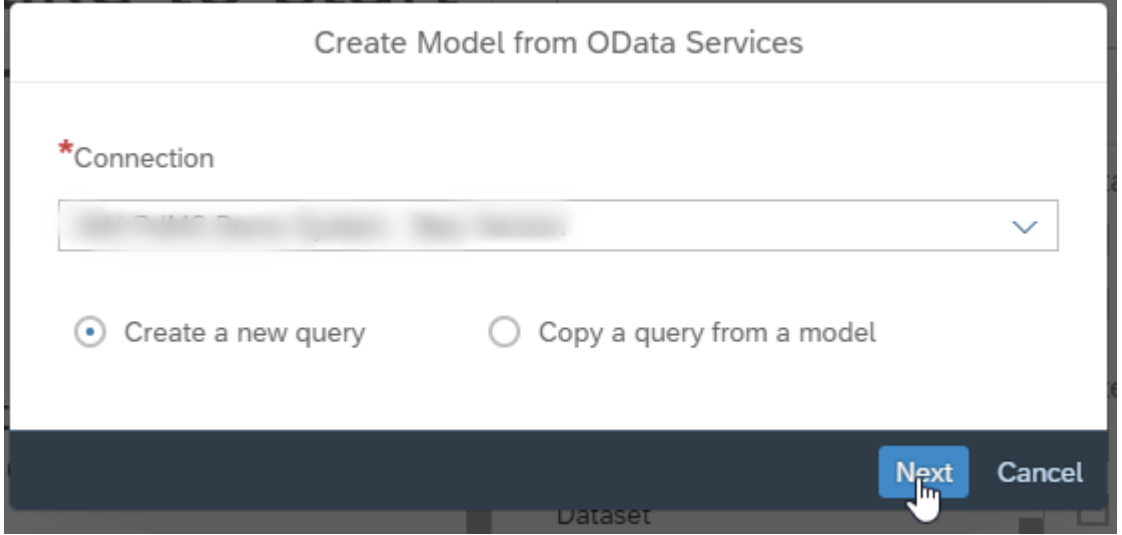

3. Select the OData service for the desired business object type.

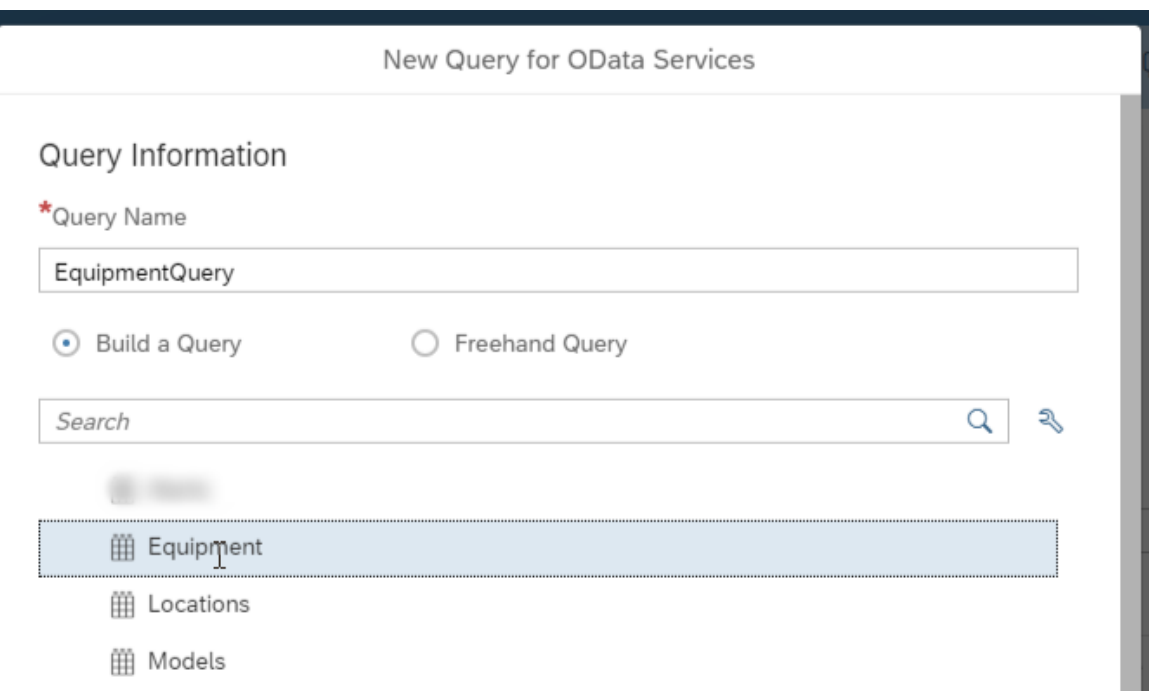

4. You can see a list of all attributes.

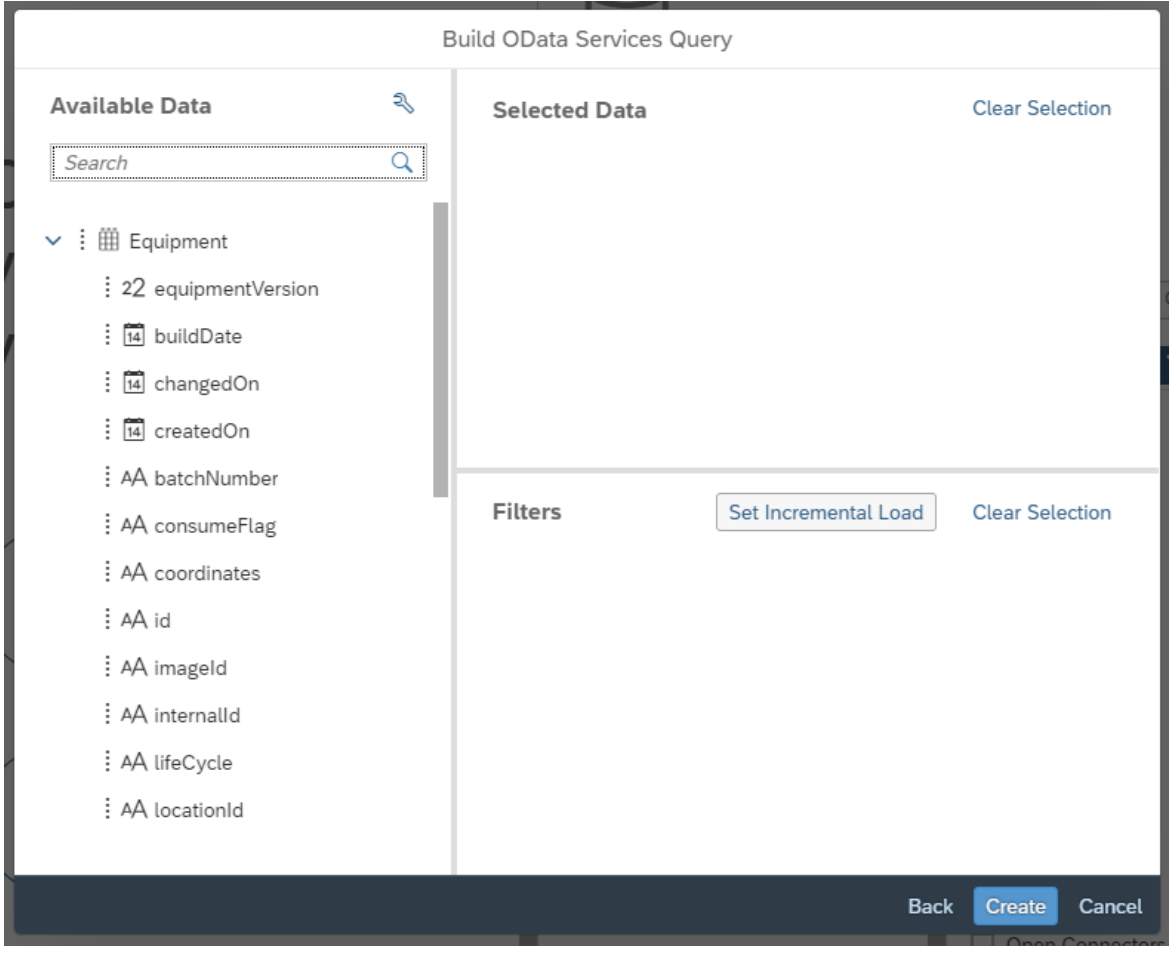

### i Note

○ In the provided models also better human-readable versions of the technical attribute names were provided.

# **2.30 Procurement (PROC)**

# **2.30.1 Architecture and Abstract**

The Procurement content described here is based on SAP Ariba. The models are based on the applications Procurement, Sourcing, Contracts, and Buyer Network.

#### **Architecture**

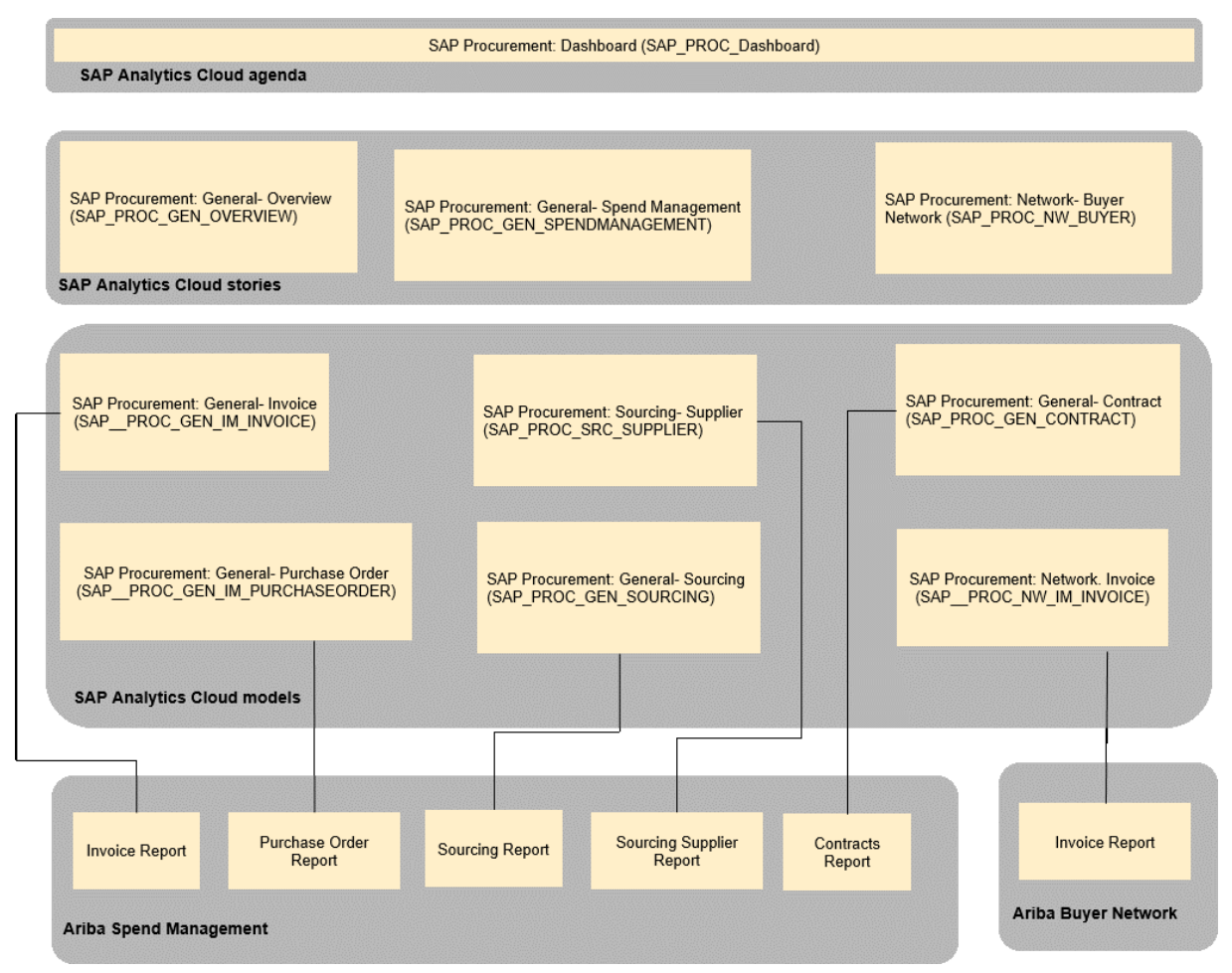

### **2.30.2 Dashboard**

The Dashboard SAP Procurement: Dashboard (SAP\_PROC\_Dashboard) brings together the stories from Spend Management and Buyer Network to provide seamless analytics through the components Spend, Sourcing, Contracts, and Network.

### **2.30.3 Stories**

### SAP Procurement: General- Overview (SAP\_PROC\_GEN\_OVERVIEW)

This story is used to provide an overview on the overall Procurement content.

### SAP Procurement: General- Spend Management (SAP\_PROC\_GEN\_SPENDMANAGEMENT)

This story provides content based on Ariba Spend Management for Spend (Spend Visibility, Purchase Orders, and Invoices), Sourcing and Contracts.

#### SAP Procurement: Network- Buyer Network (SAP\_PROC\_NW\_BUYER)

This story provides, based on Ariba Network, the statistics of Buyer Network, and comparison to Spend Management.

# **2.30.3.1 General- Overview (SAP\_PROC\_GEN\_OVERVIEW)**

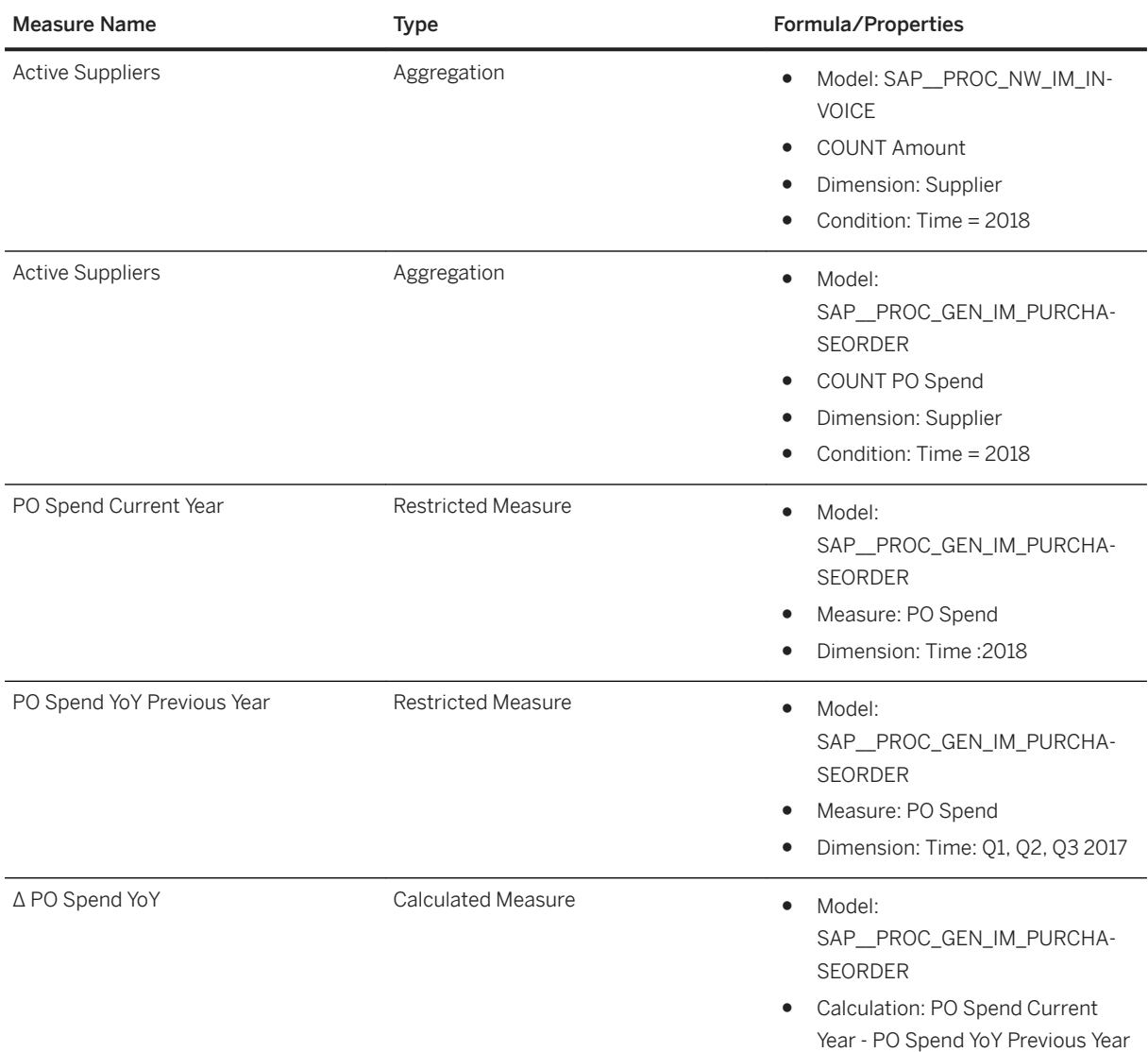

### i Note

This story consists of a single page. The page brings together information from Invoices, Purchase Orders, and sourcing and Buyer Network.

# **2.30.3.2 General- Spend Management (SAP\_PROC\_GEN\_SPENDMANAGEMENT)**

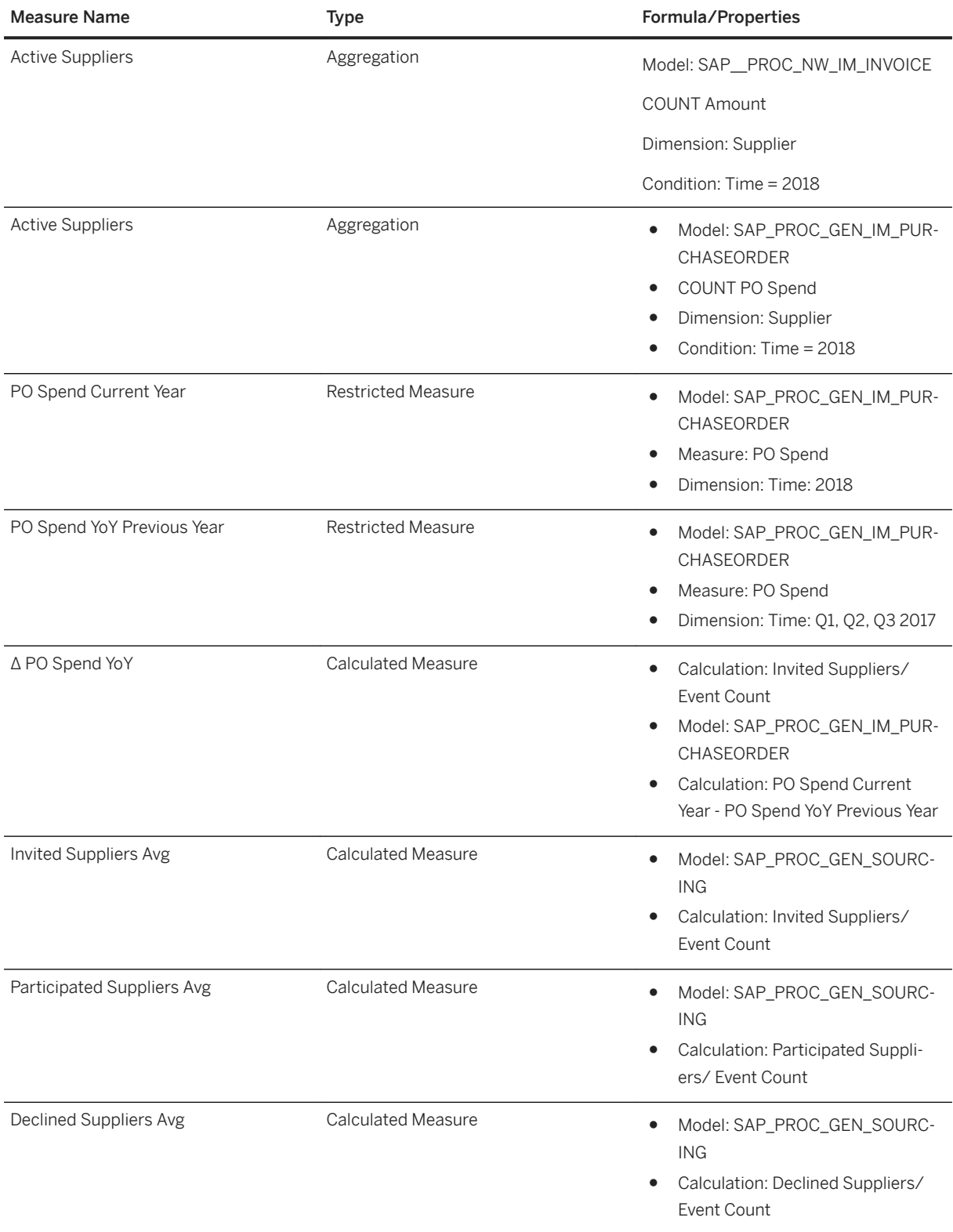

This story consists of 4 pages:

- Spend Visibility this page provides overall information on the different kind of invoice spends namely Contract based, Off-contract, and Non-managed spends
- Purchase Order Detail analysis of Purchase Orders is provided to the level of line items
- Invoice Invoice analysis is provided based on status
- Sourcing overview of different types of sourcing events and related suppliers is provided
- Contracts Contract header information with available spends and comparison to non-contact spends is shown
- PO Ad-hoc Analysis This page shows the relation between POs and related entities- invoices, contracts, commodities, and parts.

# **2.30.3.3 Network- Buyer Network (SAP\_PROC\_NW\_BUYER)**

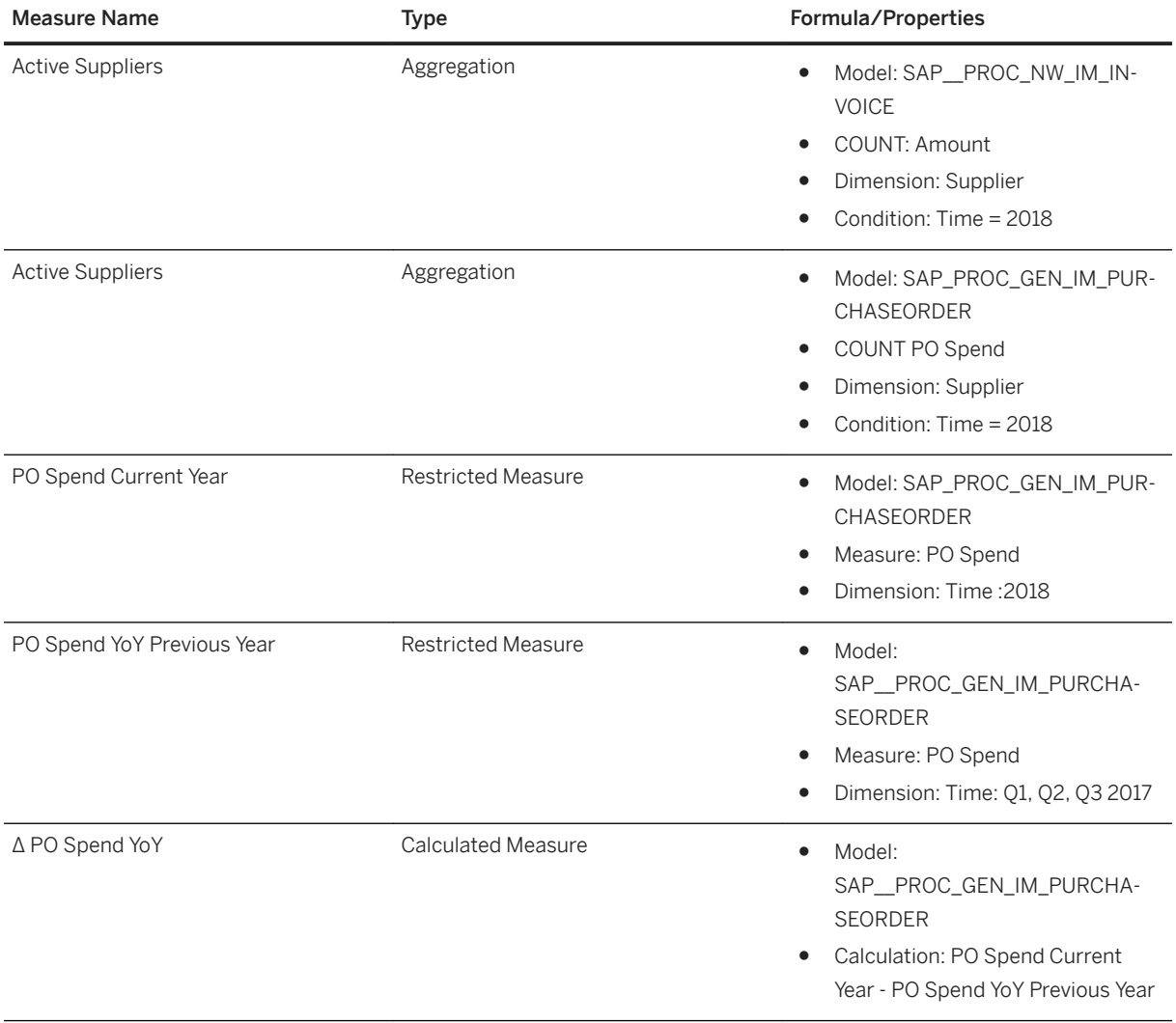

This story consists of 2 pages:

- Buyer Network It provides you with network related statistics for invoices in the network.
- Ariba Network vs Spend Management Provides comparison of spend for selected supplier through Ariba Network and Spend Management.

### **2.30.4 Models**

Currently, there is direct connector in SAP Analytics Cloud for SAP Ariba, but this is in realization phase.

The workaround used for connectivity is by extracting SAP Ariba reports into Excel and importing this data into prebuilt models. For each model described below, we provide the definition of the SAP Ariba report.

# **2.30.4.1 General- Purchase Order (SAP\_\_PROC\_GEN\_IM\_PURCHASEORDER)**

The purpose of this model is to provide all information regarding purchase orders.

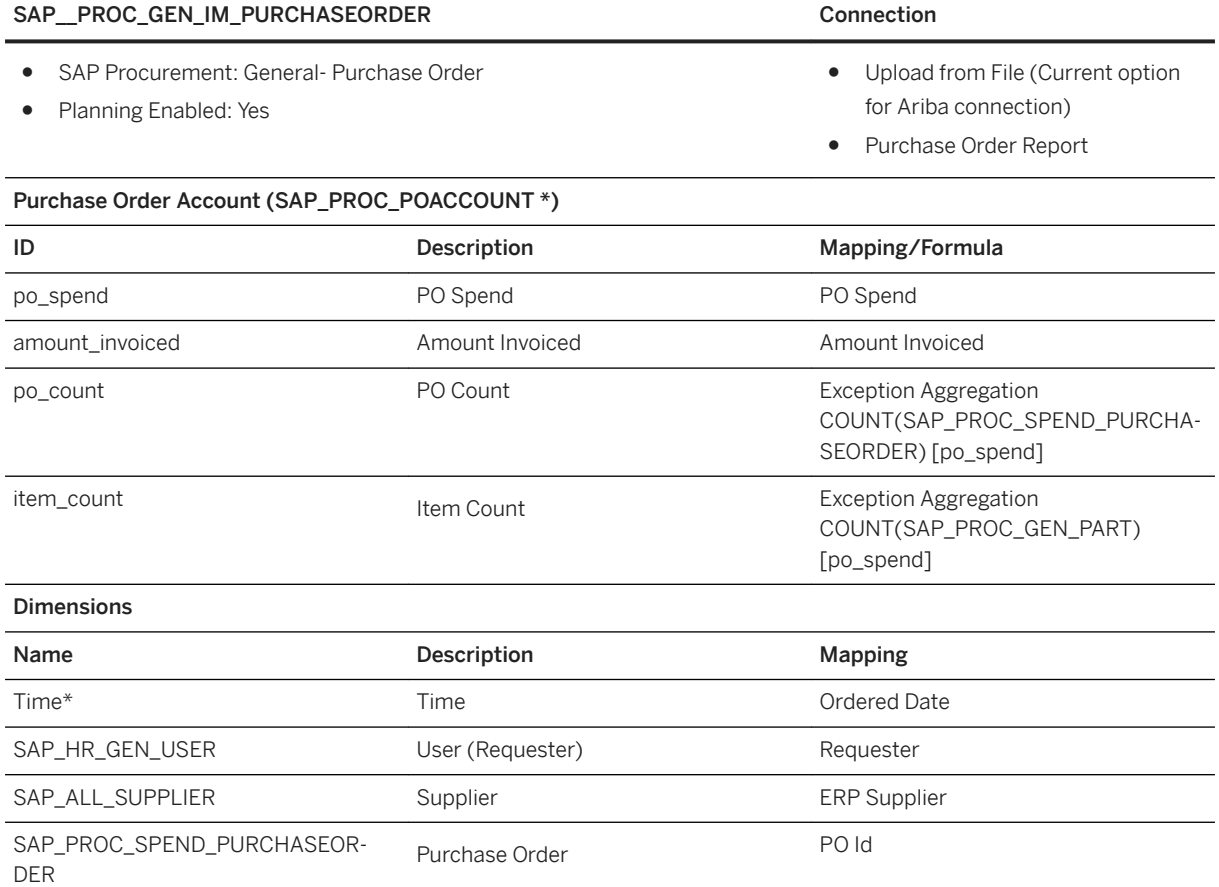

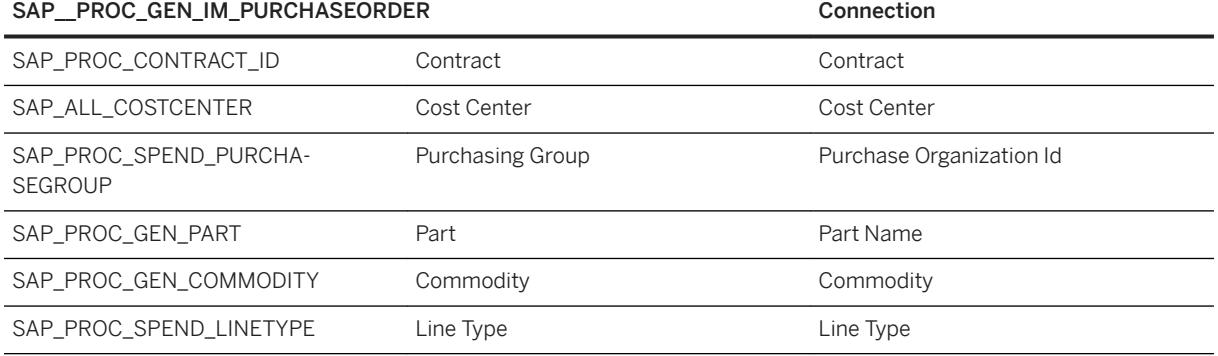

### i Note

 $\overline{a}$ 

\* Private dimension and other dimensions are public.

● Ordered Date (Relative) Time Period 2 years Most recent 2

This report should be extracted from Ariba Spend Management. Create the report with the following definition.

### Report Name: Purchase Order Report

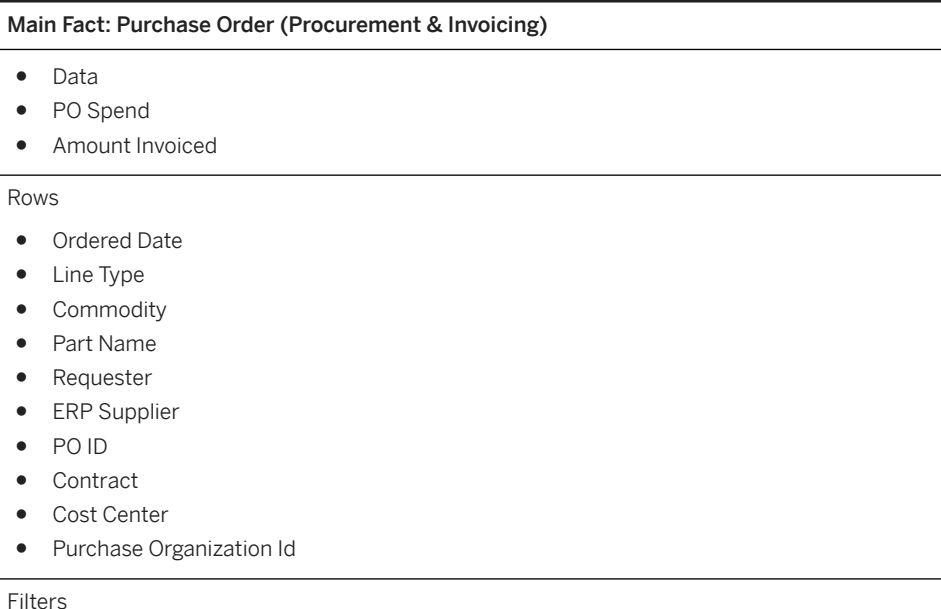

# **2.30.4.2 General- Invoice (SAP\_\_PROC\_GEN\_IM\_INVOICE)**

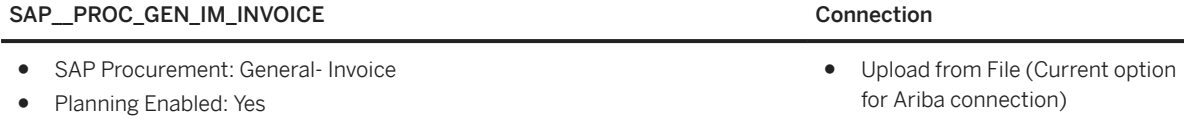

● Invoice Report

### SAP\_PROC\_GEN\_IM\_INVOICE Connection

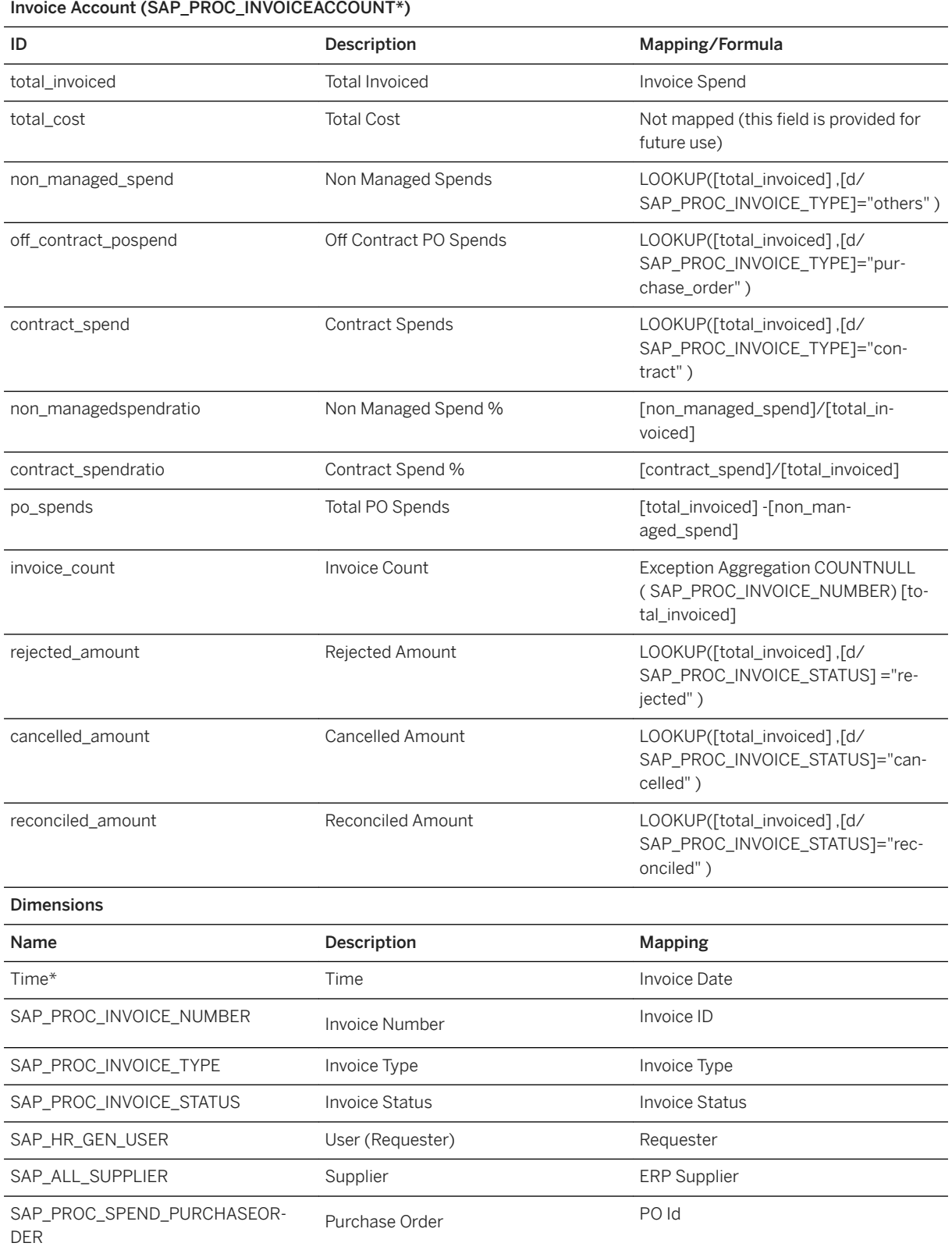

#### SAP\_PROC\_GEN\_IM\_INVOICE Connection

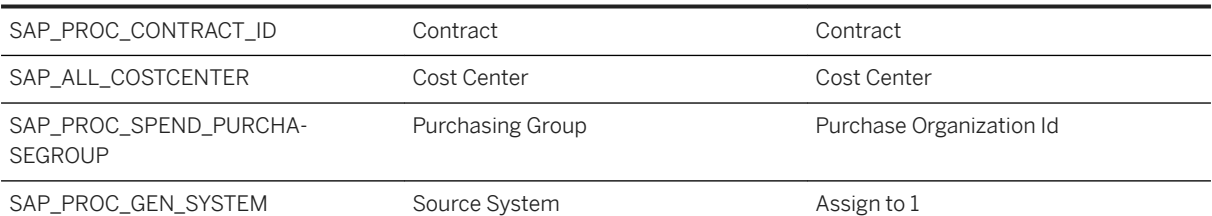

### i Note

\*Private dimension and other dimensions are public.

This report should be extracted from Ariba Spend Management. Create the report with the following definition.

#### Report Name: Invoice Report

Main Fact: Invoice (Procurement & Invoicing)

#### Data

● Invoice Spend

Rows

- Invoice Date
- Invoice ID
- Invoice Type
- Invoice Status
- Requester
- ERP Supplier
- PO ID
- Contract
- Cost Center
- Purchase Organization ID

Filters

● Invoice Date (Relative) Time Period 2 years Most recent 2

# **2.30.4.3 General- Sourcing (SAP\_PROC\_GEN\_SOURCING)**

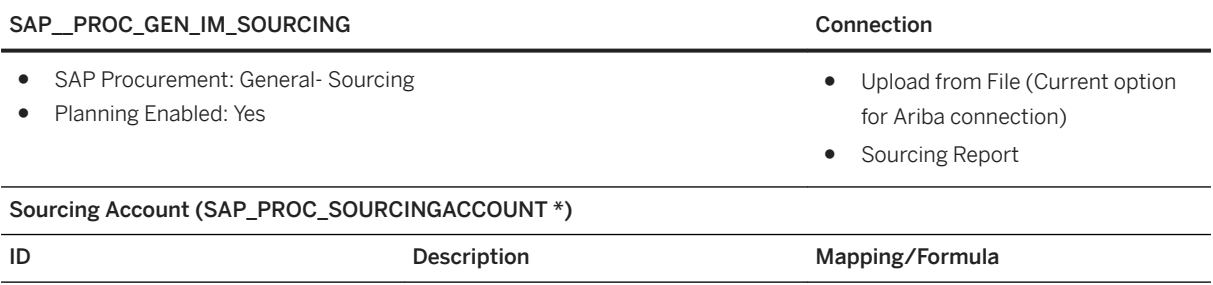

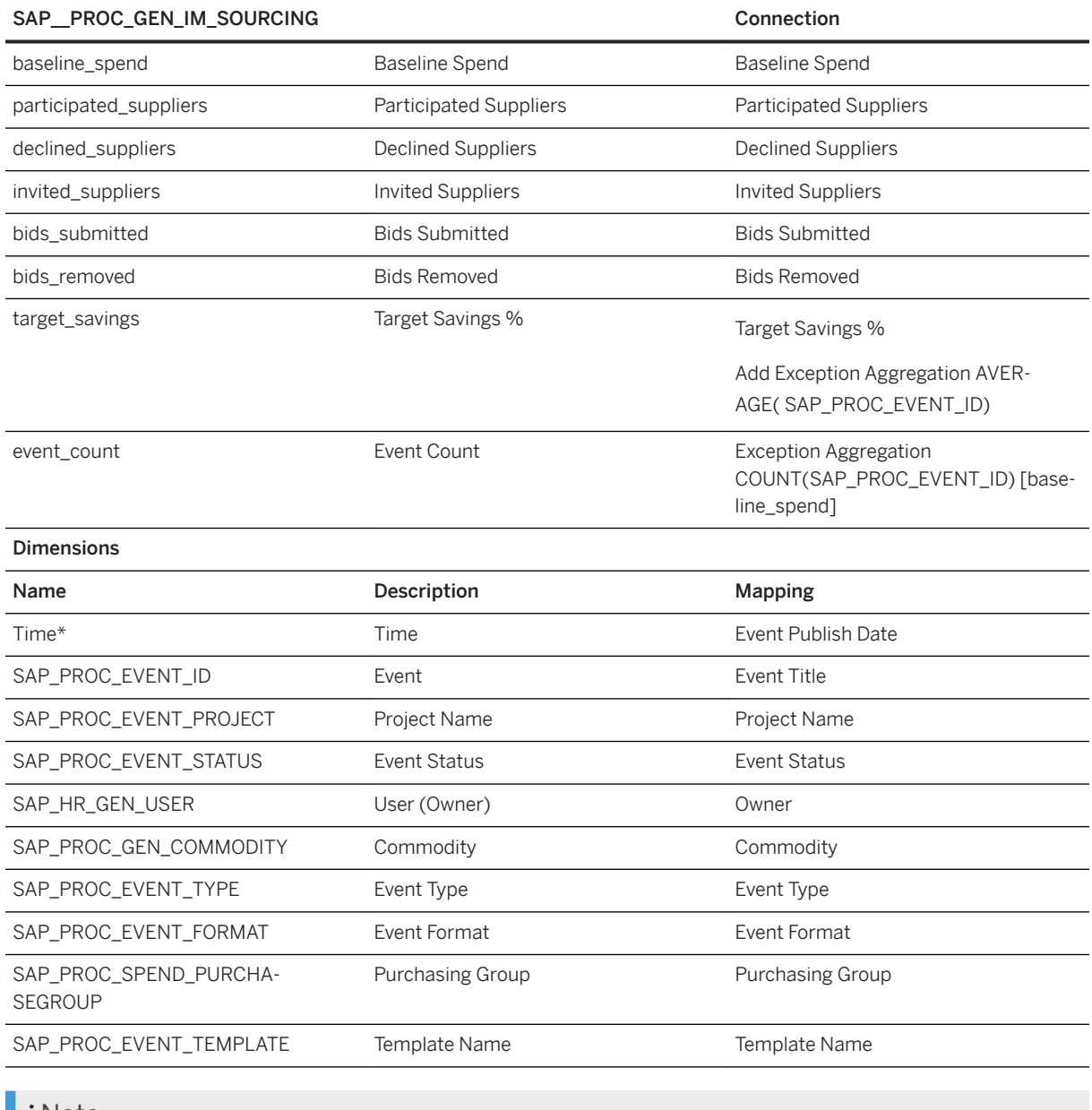

### i Note

\* Private dimension and other dimensions are public.

### Report Name: Sourcing Report

Main Fact: Event Level Summary

### Report Name: Sourcing Report

Data

- baseline\_spend
- participated\_suppliers
- declined\_suppliers
- invited\_suppliers
- bids\_submitted
- bids\_removed
- target\_savings

Rows

- Event Publish Date
- Event Title
- Project Name
- Event Status
- Owner
- Commodity
- Event Type
- Event Format
- Purchasing Group
- Template Name

Filters

● Event Publish Date (Relative) Time Period 2 years Most recent 2

# **2.30.4.4 Sourcing- Supplier (SAP\_PROC\_SRC\_SUPPLIER)**

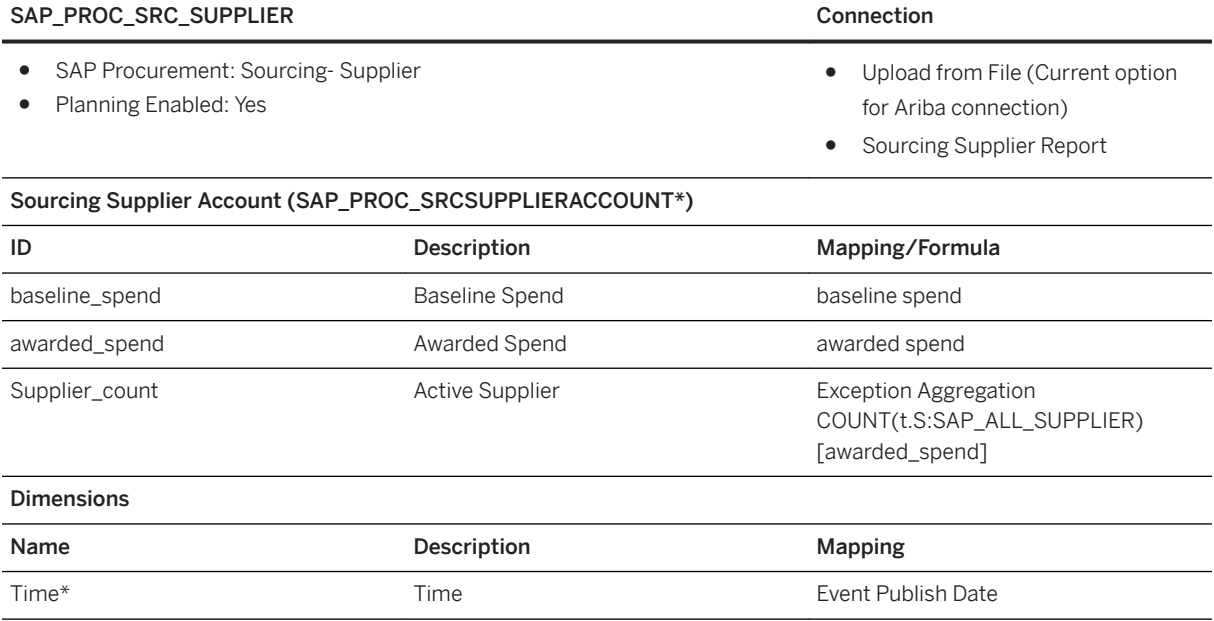

# SAP\_PROC\_SRC\_SUPPLIER Connection

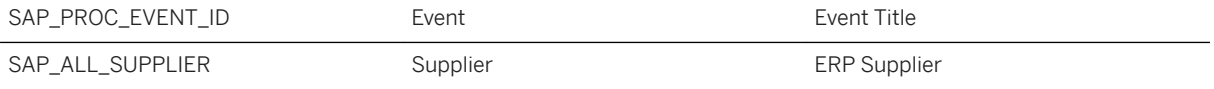

### i Note

\* Private dimension and other dimensions are public.

#### Report Name: Sourcing Supplier Report

### Main Fact: Supplier Participation

Data

- baseline\_spend
- awarded spend

Rows

- Event Title
- ERP Supplier

### Filters

● Event Publish Date (Relative) Time Period 2 years Most recent 2

# **2.30.4.5 General- Contract (SAP\_PROC\_GEN\_CONTRACT)**

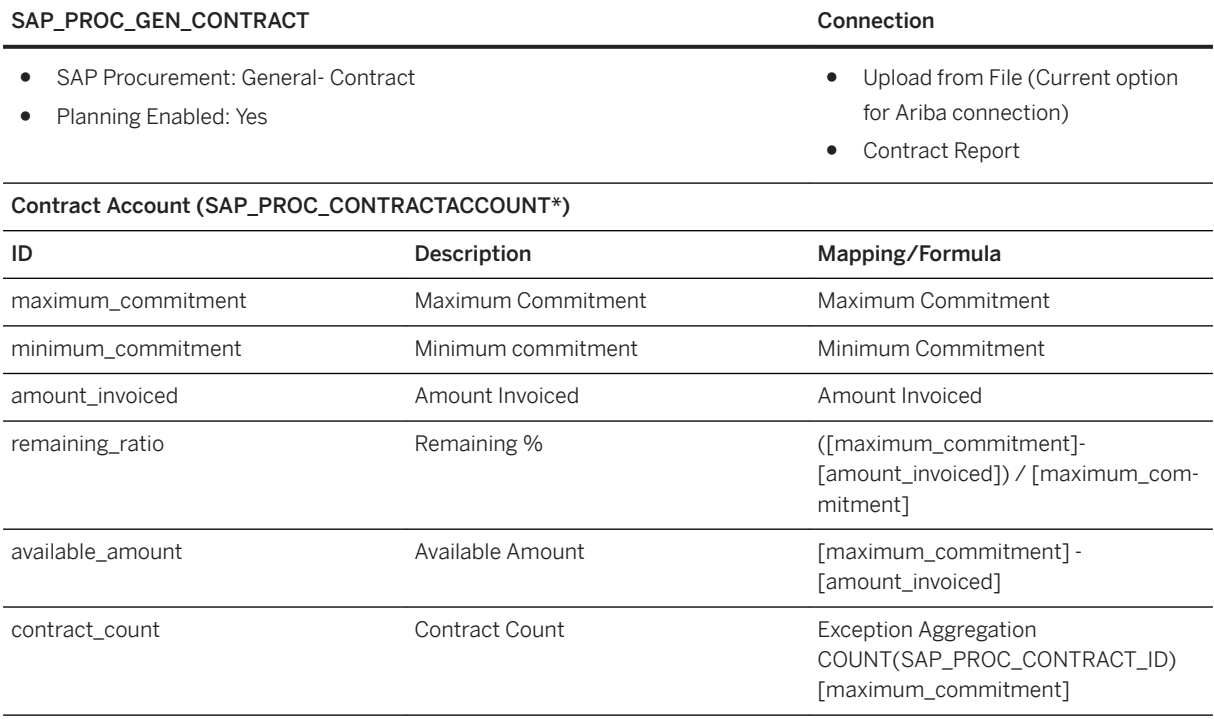

SAP\_PROC\_GEN\_CONTRACT Connection

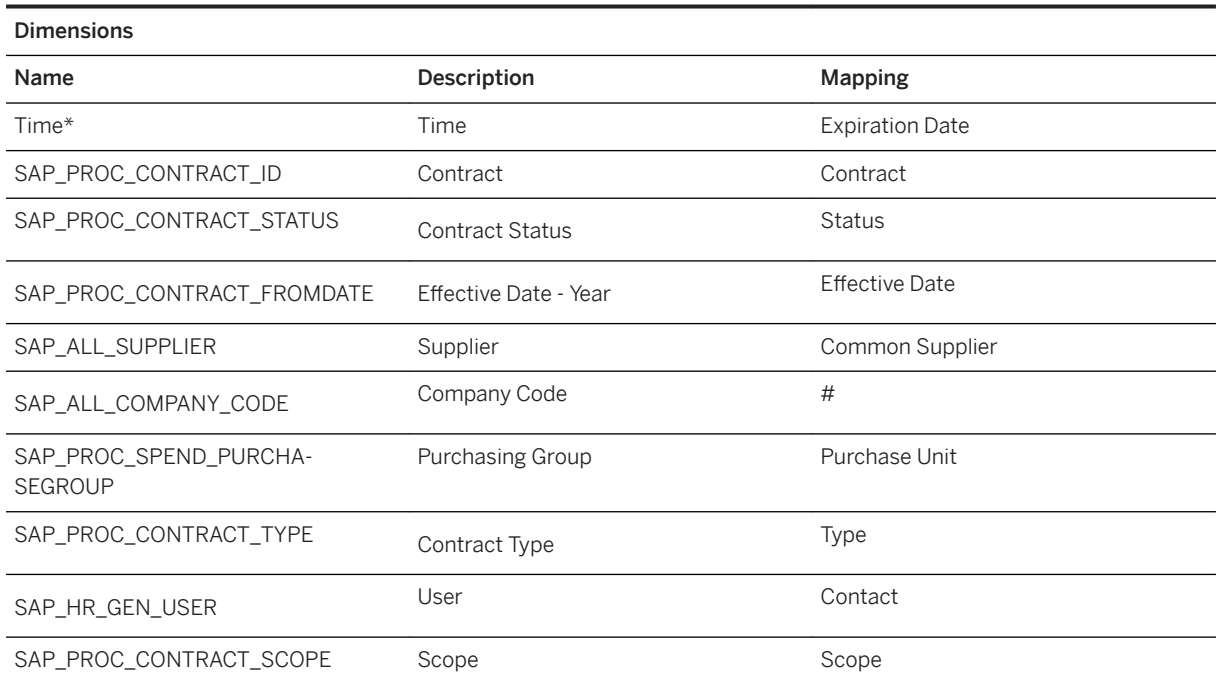

### i Note

\* Private dimension and other dimensions are public.

This report should be extracted from Ariba Spend Management. Create the report with the following definition.

### Report Name: Contract Report

#### Main Fact: Contract(Release)

#### Data

- Maximum Commitment
- Minimum Commitment
- Amount Invoiced

#### Rows

- Expiration Date
- Contract
- Status
- Effective Date (only year)
- Common Supplier
- Purchase Unit
- Type
- Contact
- Scope

#### Filters

● Expiration Date (Relative) Time Period 2 years Most recent 2 Future 1

# **2.30.4.6 Network- Invoice (SAP\_\_PROC\_NW\_IM\_INVOICE)**

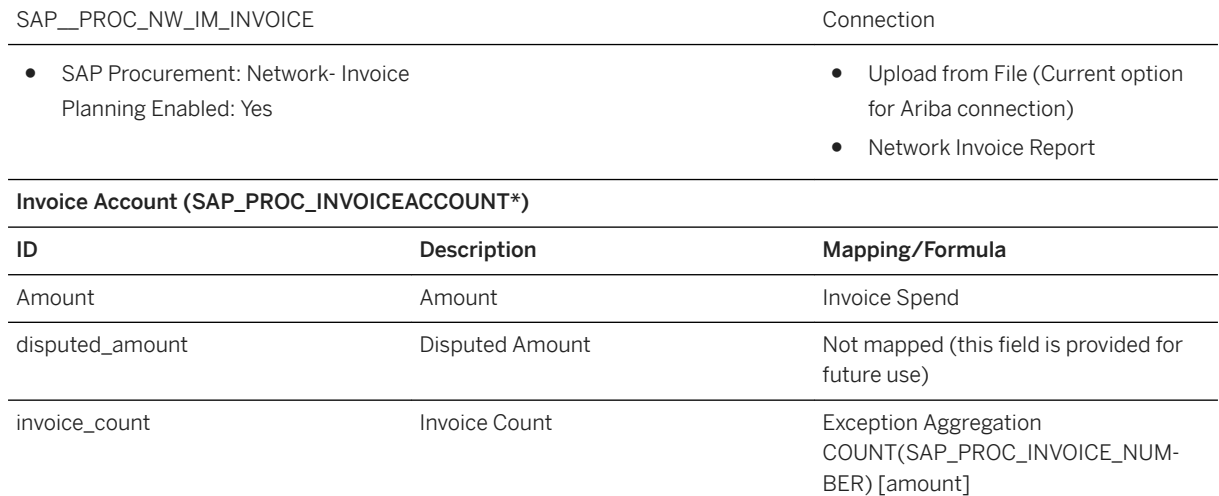

### $\overline{D}$

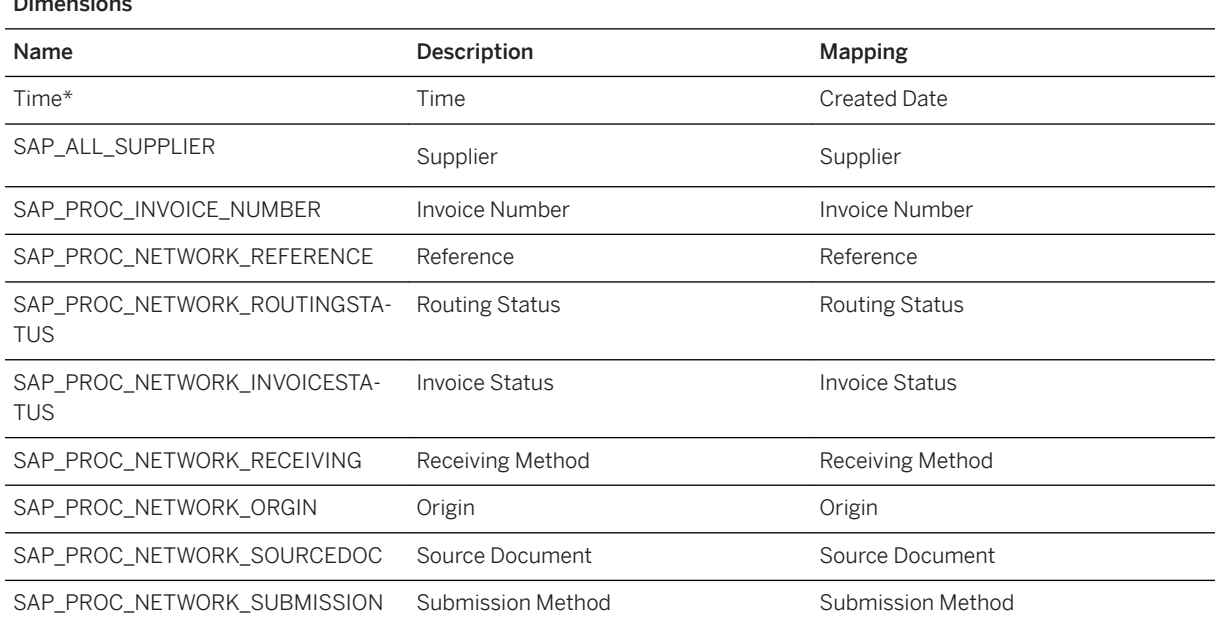

### i Note

\* Private dimension and other dimensions are public.

### Report Name: Network Invoice Report

Report Type: Invoice

#### Report Name: Network Invoice Report

Fields used for model

- Supplier
- Invoice Number
- Reference
- Routing Status
- Invoice Status
- Receiving Method
- Origin
- Source Document
- Submission Method
- Created Date

● Use time filter over 2 years. For all other filter criteria use defaults

### **2.31 Procurement for SAP S/4HANA Cloud (SAP BEST PRACTICES)**

### **2.31.1 Procurement for SAP S/4HANA Cloud (SAP BEST PRACTICES)**

SAP Procurement for S/4HANA Cloud content (29D) is using live connections. Before importing the content, please read the documentation carefully and set up the required connections.

Find all details and documentation about this scope item in [SAP Best Practices Explorer: SAP S/4HANA Cloud](http://help.sap.com/disclaimer?site=https%3A%2F%2Frapid.sap.com%2Fbp%2Fscopeitems%2F29D) [Procurement content.](http://help.sap.com/disclaimer?site=https%3A%2F%2Frapid.sap.com%2Fbp%2Fscopeitems%2F29D)

### **2.32 Product Cost Planning (CO\_PC)**

### **2.32.1 Architecture and Abstract**

Architecture

SAP Controlling: Product Cost Planning - Input (SAP CO PC PRODCOST INPUT) SAP Controlling: Product Cost Planning - Report (SAP CO PC GEN PRODCOST REPORT)

**SAP Analytics Cloud Stories** 

SAP Controlling: Product Cost Planning & Simulation (SAP CO PC IM PRODCOST)

#### **SAP Analytics Cloud Models**

# **2.32.2 Stories**

Title: SAP\_CO\_PC\_PRODCOST\_INPUT

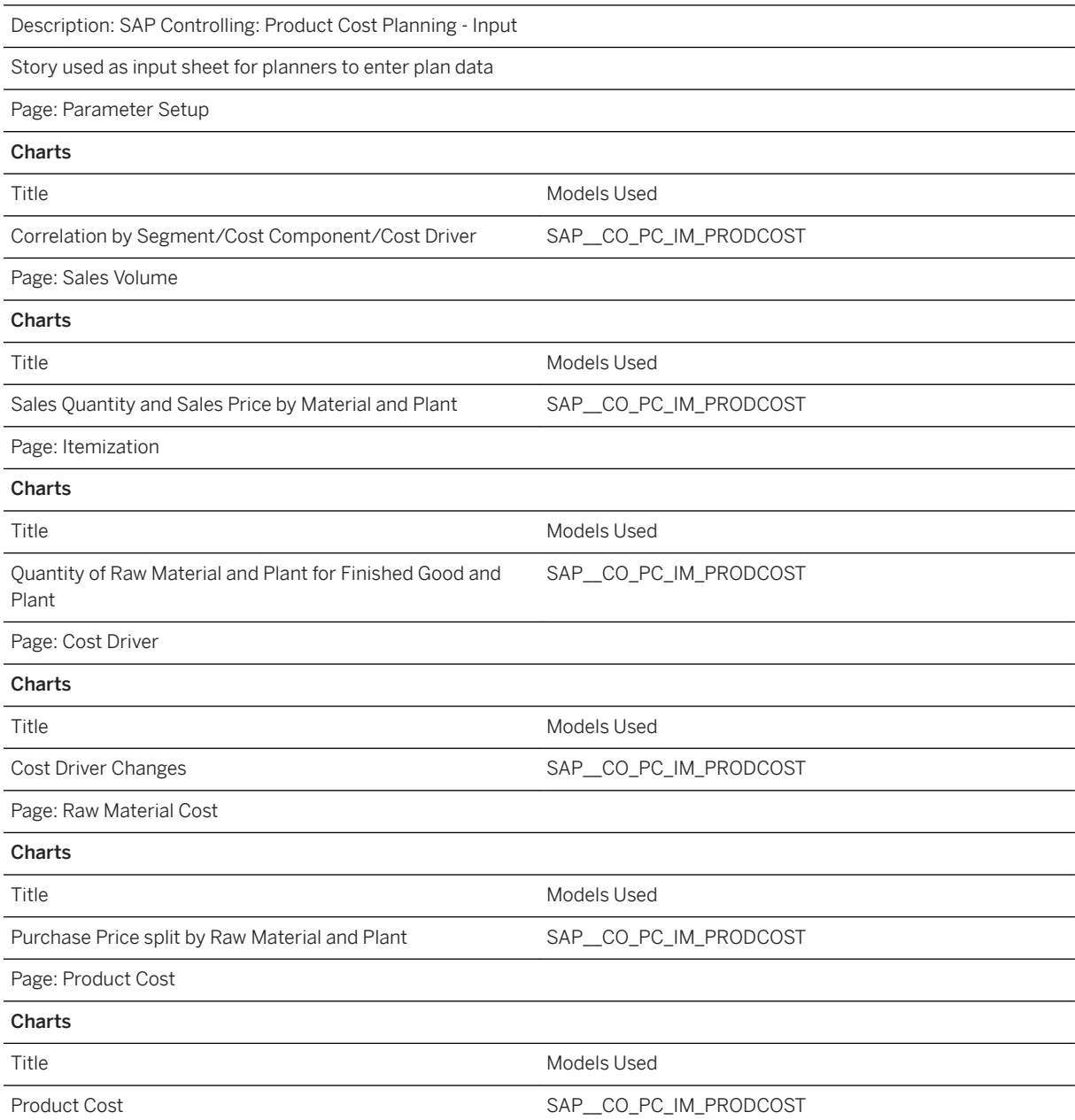

### Title: SAP\_CO\_PC\_GEN\_PRODCOST\_REPORT

Description: SAP Controlling: Product Cost Planning - Report

Story for plant managers, category managers or product managers to monitor product relevant KPI's

Page: Product Cost Plan - Summary

### Charts

### Title: SAP\_CO\_PC\_GEN\_PRODCOST\_REPORT

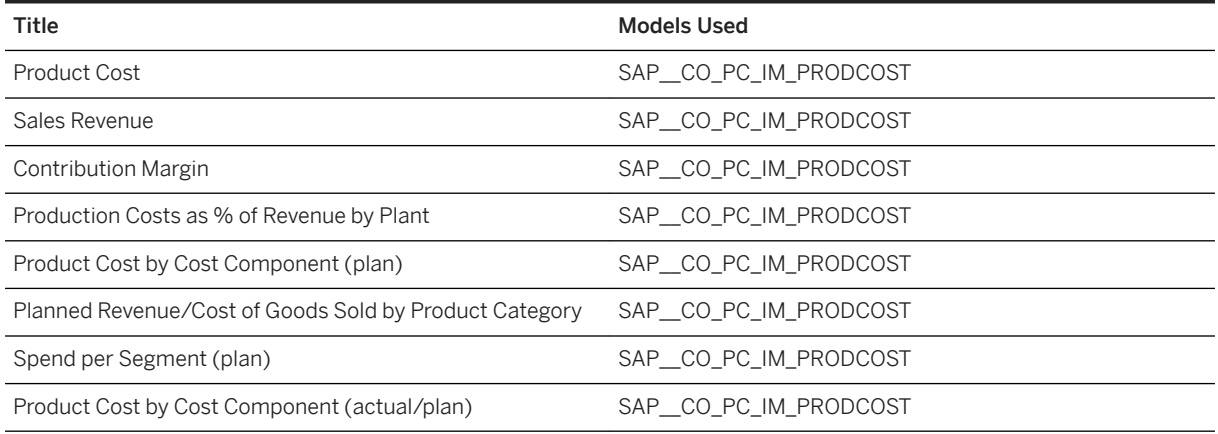

# **2.32.3 Models**

# **2.32.3.1 Structure of the Model**

### Model Name: SAP\_\_CO\_PC\_IM\_PRODCOST

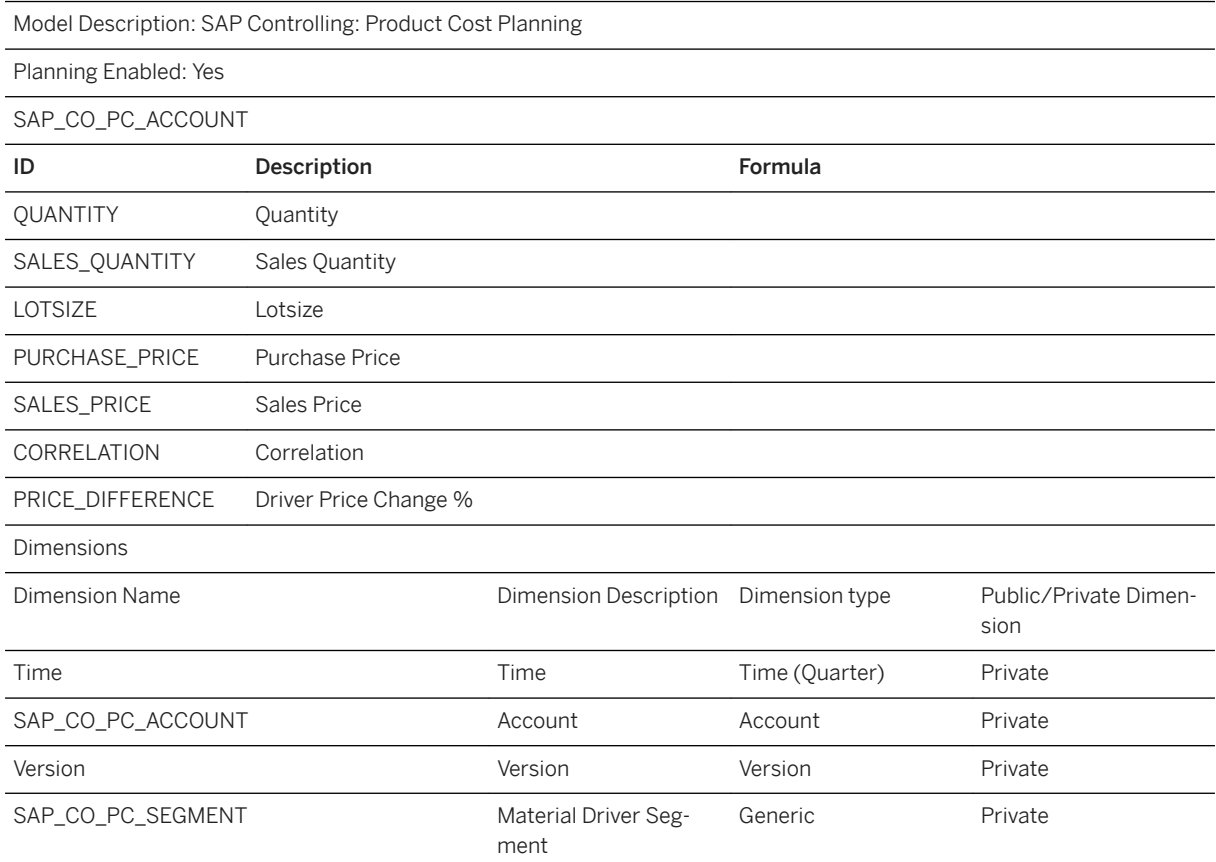

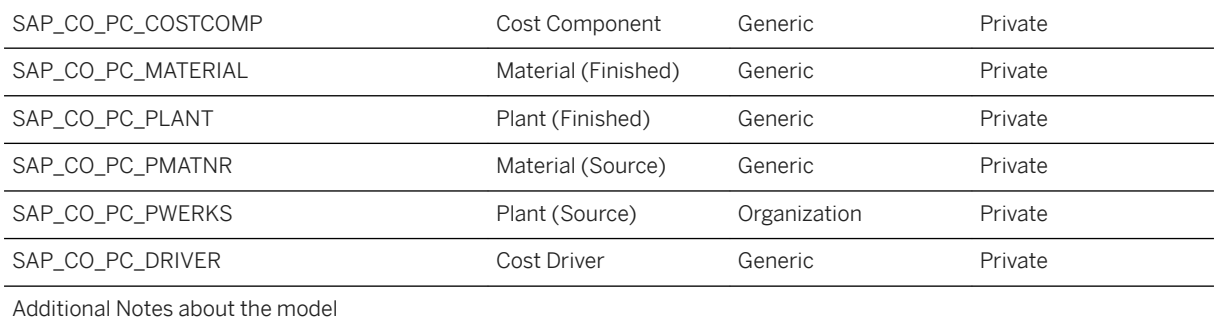

# **2.32.3.2 Data Source Connection and Integration**

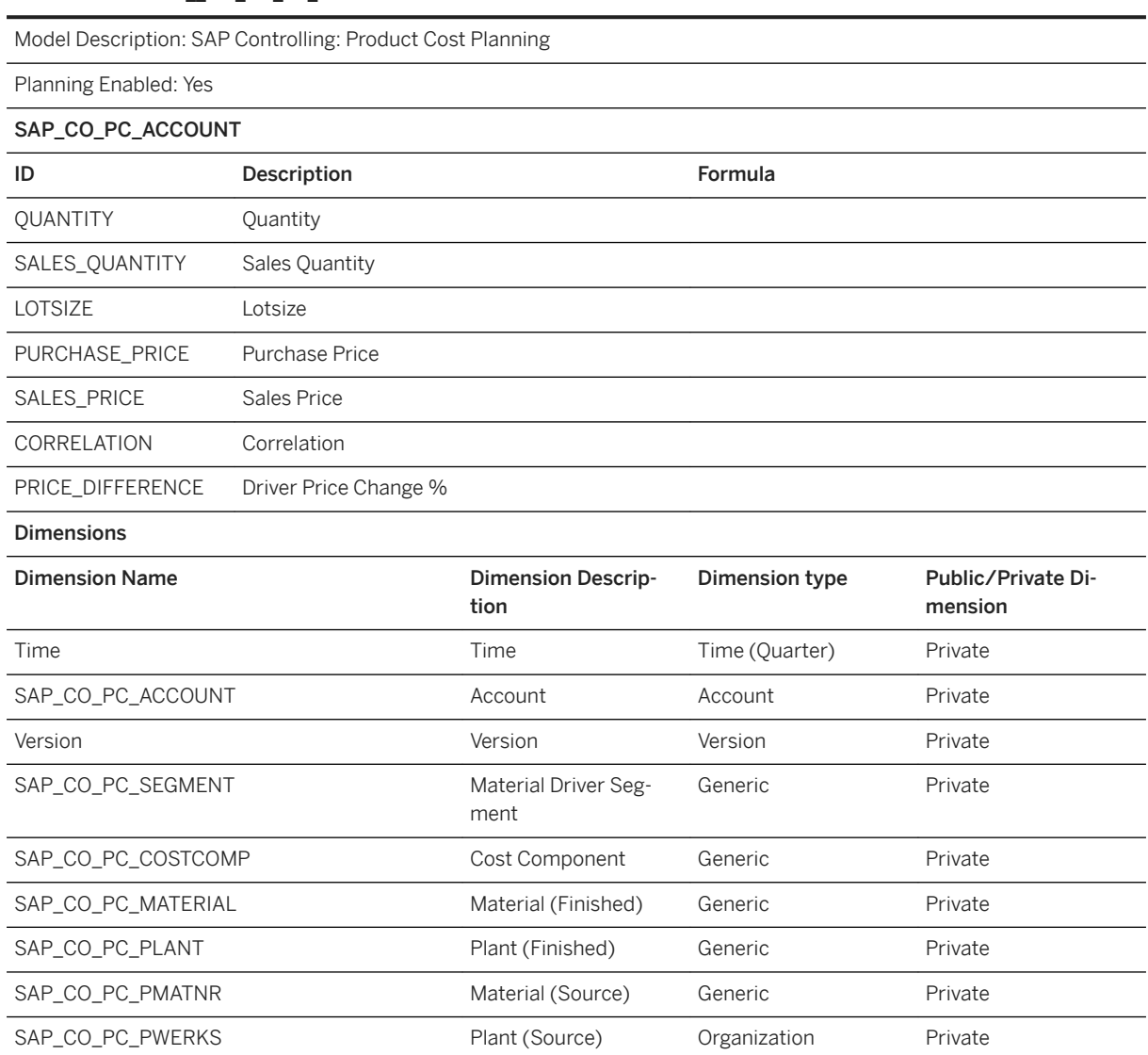

Model Name: SAP\_\_CO\_PC\_IM\_PRODCOST

Model Name: SAP\_\_CO\_PC\_IM\_PRODCOST

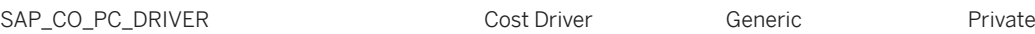

Additional Notes about the model

### **2.33 Project Budgeting & Planning for S/4HANA Cloud (SAP BEST PRACTICES)**

### **2.33.1 Project Budgeting & Planning for S/4HANA Cloud (SAP BEST PRACTICES)**

Project Budgeting & Planning for S/4HANA Cloud content (2YG) is using live connections. Before importing the content, please read the documentation carefully and set up the required connections.

Find all details and documentation about this scope item in [SAP Best Practices Explorer: Project Budgeting &](http://help.sap.com/disclaimer?site=https%3A%2F%2Frapid.sap.com%2Fbp%2Fscopeitems%2F2YG) [Planning for S/4HANA Cloud content.](http://help.sap.com/disclaimer?site=https%3A%2F%2Frapid.sap.com%2Fbp%2Fscopeitems%2F2YG)

# **2.33.2 Project Budgeting & Planning for S/4HANA Cloud (SAP BEST PRACTICES)**

Project Budgeting & Planning for S/4HANA Cloud content (2YG) is using live connections. Before importing the content, please read the documentation carefully and set up the required connections.

Find all details and documentation about this scope item in [SAP Best Practices Explorer: Project Budgeting &](http://help.sap.com/disclaimer?site=https%3A%2F%2Frapid.sap.com%2Fbp%2Fscopeitems%2F2YG) [Planning for S/4HANA Cloud content.](http://help.sap.com/disclaimer?site=https%3A%2F%2Frapid.sap.com%2Fbp%2Fscopeitems%2F2YG)

# **2.34 Project Staff Planning**

### **2.34.1 Architecture and Abstract**

The project staff planning content package allows project managers to plan, manage, and collaborate on critical projects.

Manage resource allocation for critical tasks and monitor planned expenses. Improve communication between project team members and other stakeholders. Increase the quality of your forecasts for the quantities, costs, and revenues involved throughout the project lifecycle to deliver projects on budget. Plan for project related staff, expenses and third-party resources. Improve your planning and forecasting accuracy by leveraging SAP Analytics Cloud predictive capabilities. Develop detailed cost and revenue plans for your projects and monitor those by the SAP Analytics Cloud's unique reporting capabilities.

### **Architecture**

SAP Projects: General – Staff Planning (SAP\_PRJ\_GEN\_STAFFPLANNING)<br>SAP Projects: General – Manager Cockpit (SAP\_PRJ\_GEN\_MANAGERCOCKPIT)

**SAP Analytics Cloud Stories** 

SAP Projects: General - Staff Planning (SAP PRJ GEN IM STAFFPLANNING)

**SAP Analytics Cloud Models** 

### Usage in Industry - specific Stories

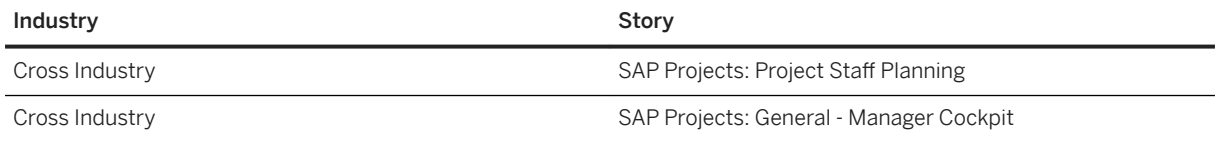

### **2.34.2 Stories**

- SAP Projects: General Staff Planning (SAP\_\_PRJ\_GEN\_STAFFPLANNING)
- SAP Projects: General Manager Cockpit (SAP\_\_PRJ\_GEN\_MANAGERCOCKPIT)

### **2.34.3 Models**

The next chapter provides the detailed information of the Model used for Project Staff Planning to create Stories.

### **2.34.3.1 SAP\_\_PRJ\_GEN\_STAFFPLANNING**

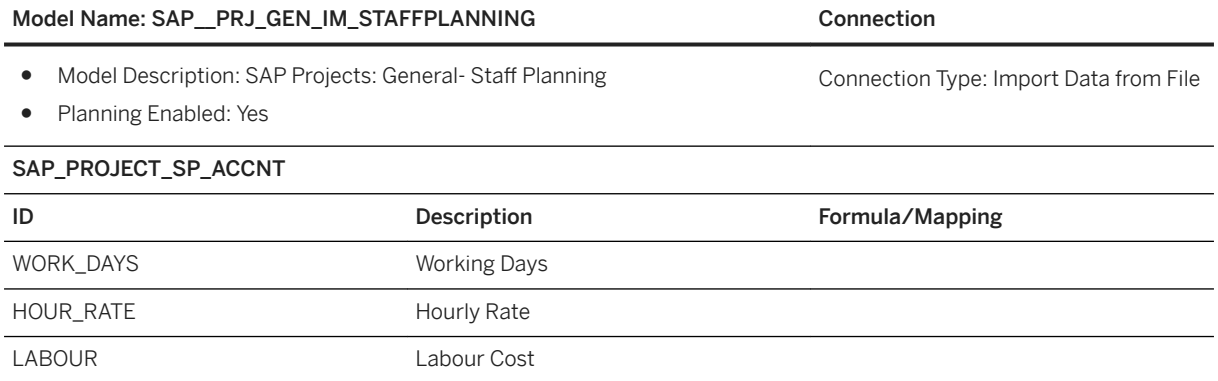

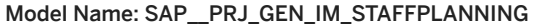

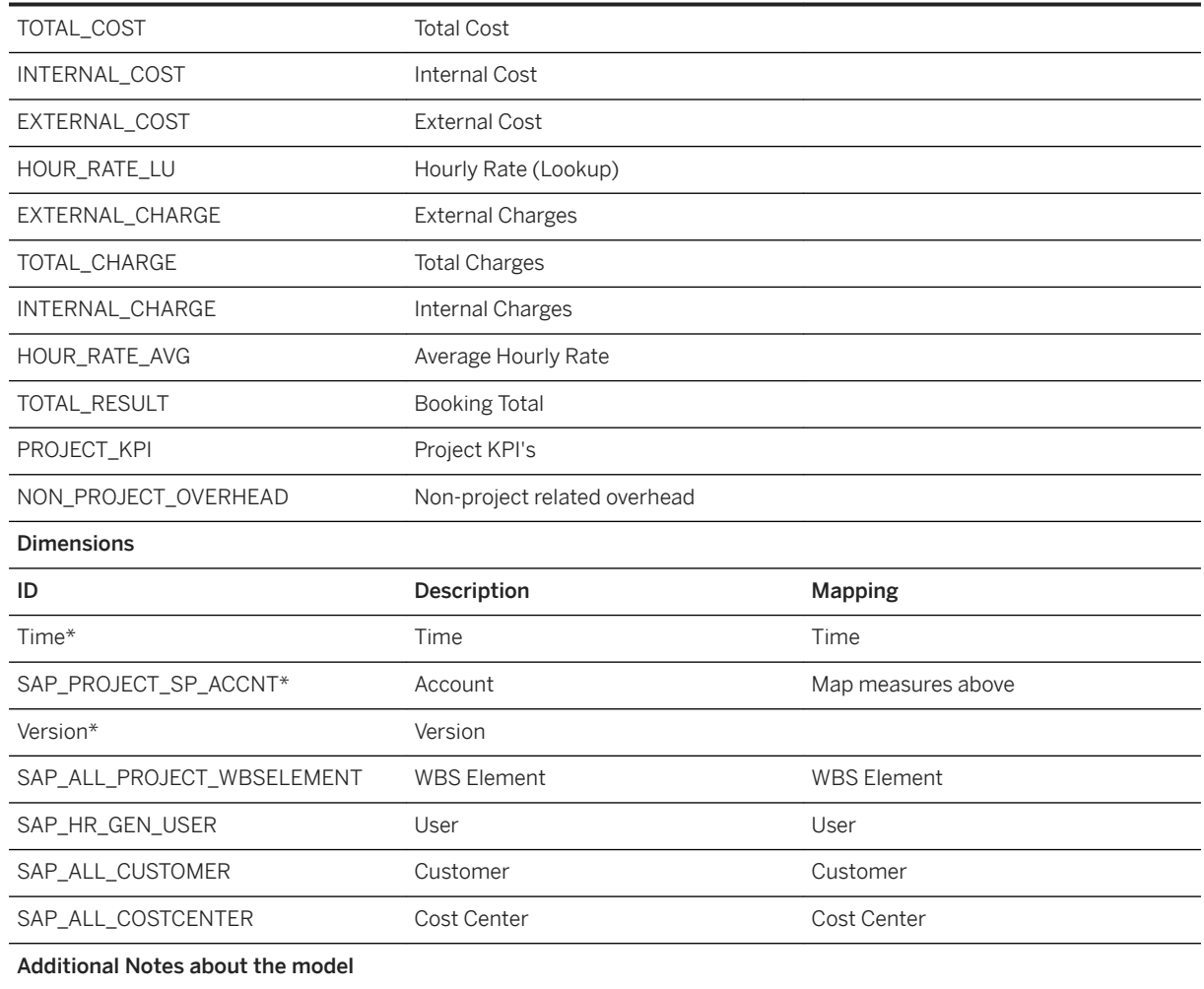

Connection

### **2.35 Receivable Management for SAP S/4 HANA Cloud (SAP BEST PRACTICES)**

# **2.35.1 Receivable Management for SAP S/4 HANA Cloud (SAP BEST PRACTICES)**

Receivable Management for SAP S/4 HANA Cloud (4A6) is an analytical application that displays the receivable management related results from SAP S/4 HANA Cloud in real-time. Before importing the content, please read the documentation carefully.

Find all details and documentation about this scope item in [SAP Best Practices Explorer: Receivable](http://help.sap.com/disclaimer?site=https%3A%2F%2Frapid.sap.com%2Fbp%2Fscopeitems%2F4A6) [Management Content Configuration with SAP Analytics Cloud.](http://help.sap.com/disclaimer?site=https%3A%2F%2Frapid.sap.com%2Fbp%2Fscopeitems%2F4A6)

### **2.36 Sales Analytics for SAP S/4HANA Cloud (SAP BEST PRACTICES)**

# **2.36.1 Architecture and Abstract**

Architecture

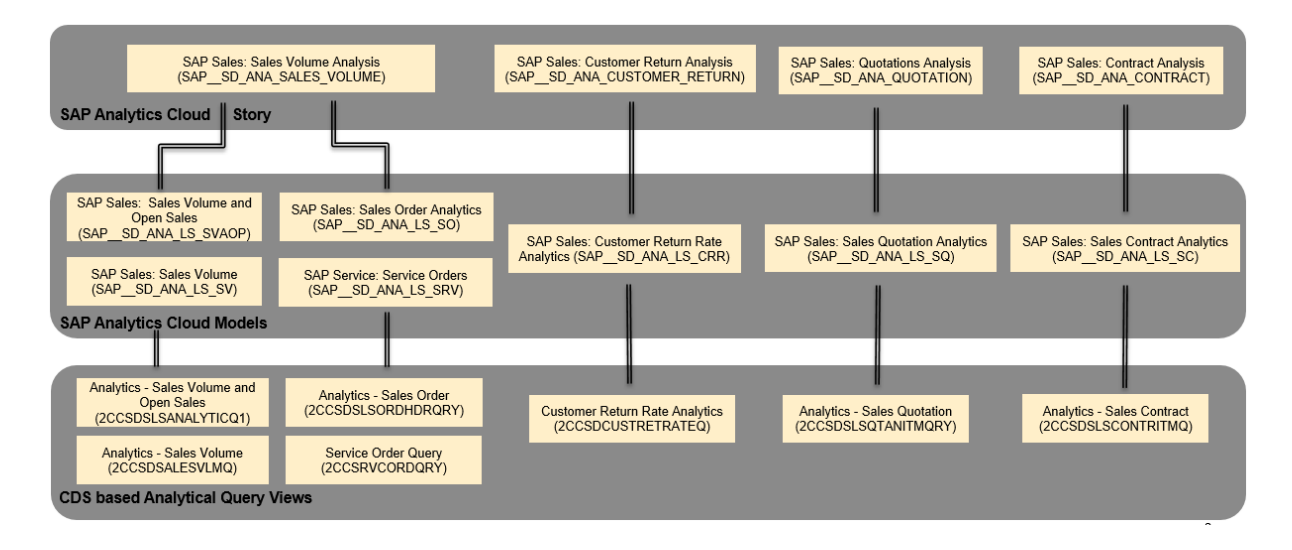

# **2.36.2 Stories**

The next chapter provides the purpose and KPI's of the Story used in Sales Analytics for SAP S/4HANA Cloud

### **2.36.2.1 SAP Sales & Distribution: General - Backorders (SAP\_\_SD\_GEN\_BACKORDERS and**  SAP SD GEN BACKORDERS LIVE)

Main purpose of story SAP\_CP\_SD\_BACKORDERS and SAP\_SD\_GEN\_BACKORDERS\_LIVE is to provide insights into current status of sales by analysing the product availability.

Backorders are orders that cannot be confirmed due to a lack of product availability. For example, if order items are not confirmed, or partially confirmed, for the requested delivery date.

KPIs:

- Confirmed: Sales order items that are confirmed as requested for the full quantity on the requested date, without any restrictions or delays.
- Delayed: Sales order items that are fully confirmed as requested, but at least one part is later than the requested date.
- Partially Confirmed: Sales order items that are partially confirmed as requested, regardless of whether they are delayed or not.
- Not Confirmed: Sales order items for which no availability is confirmed as requested at all.

# **2.36.3 Models**

The next chapters provide the detailed information about the Models used to create insightful Stories.

# **2.36.3.1 SAP Sales & Distribution: Backorders (SAP\_\_SD\_GEN\_IM\_BACKORDERS)**

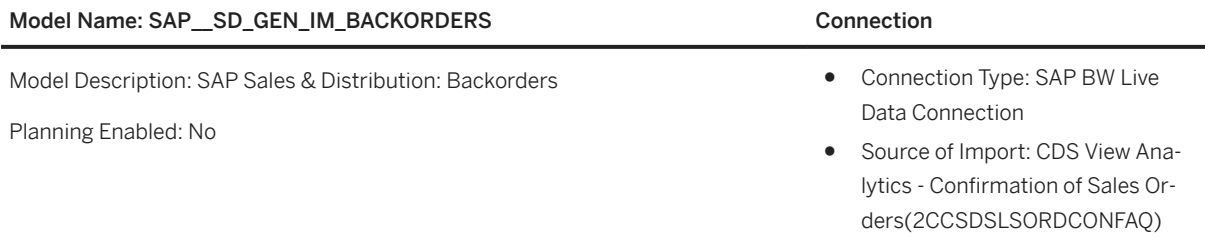

Connection Variables:

- *Exchange Rate Type:* Please choose a valid exchange rate type (for example, "M").
- *Currency:* The displayed currency has to map the currency in the target model. Model SAP Sales & Distribution, Sales Volume uses currency the USD (US Dollar).

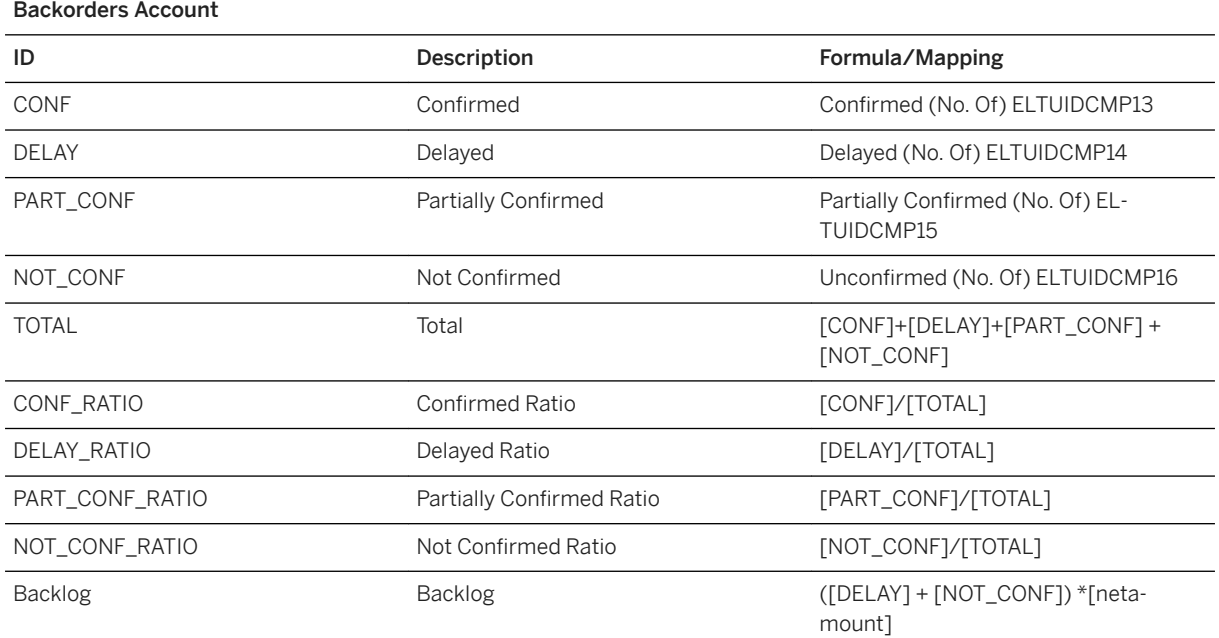

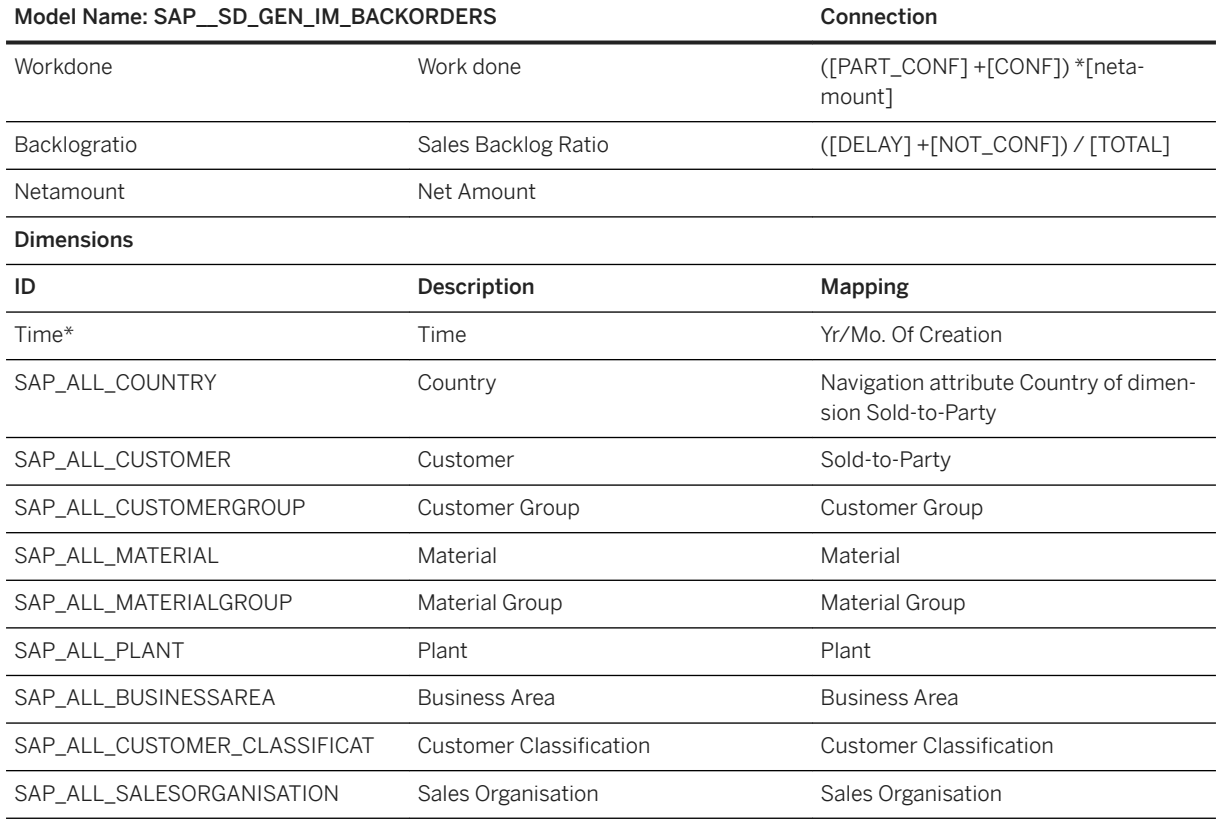

### i Note

\*Private dimension and other dimensions are public.

# **2.36.3.2 SAP Sales & Distribution: Backorders (SAP\_\_SD\_GEN\_LS\_BACKORDERS)**

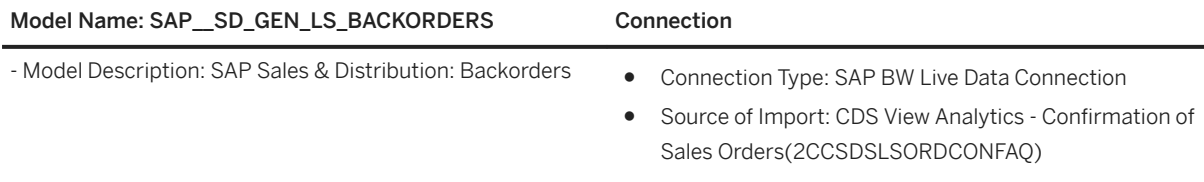

#### Connection Variables:

- - Exchange Rate Type: Please choose a valid exchange rate type (for example, "M").
- - Currency: The displayed currency has to map the currency in the target model. Model SAP Sales & Distribution, Sales Volume uses currency the USD (US Dollar).

# **2.37 Sales Performance (CRM)**

# **2.37.1 Architecture and Abstract**

SAP Sales Performance content is developed based on SAP Hybris Cloud for Customer. However, this content is built in a generic way and can be connected to another CRM source for sales performance. The components addressed are Sales Performance and Sales Target Planning.

### Architecture

The building blocks are as shown:

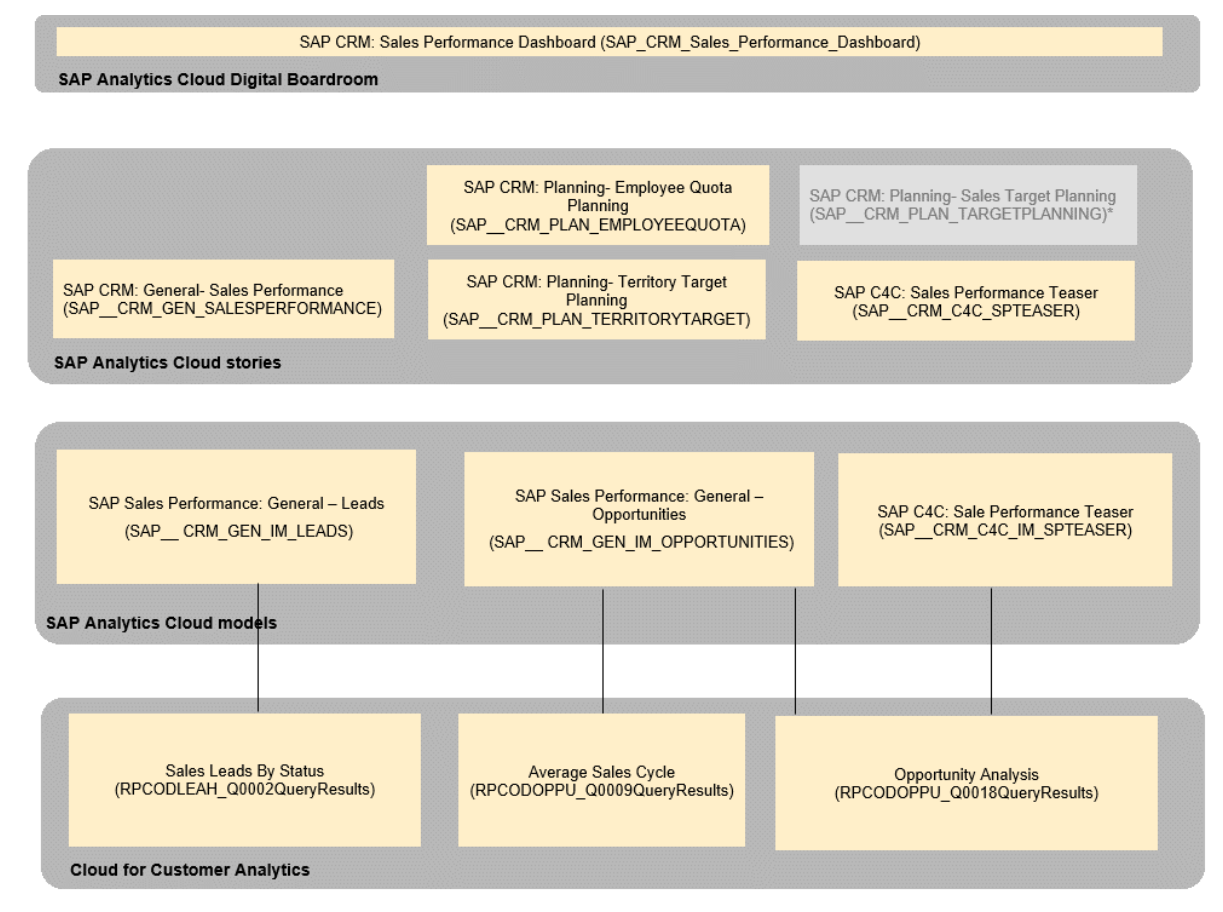

\*SAP CRM PLAN TARGETPLANNING is deprecated.

We recommend using SAP CRM PLAN TERRITORYTARGET & SAP CRM PLAN EMPLOYEEQUOTA instead.

# **2.37.2 Digital Boardrooms**

There is a single Digital Boardroom for SAP CRM Sales Performance: *SAP\_CRM\_Sales\_Performance\_Dashboard*

# **2.37.3 Stories**

### **2.37.3.1 General- Sales Performance (SAP\_\_CRM\_GEN\_SALESPERFORMANCE)**

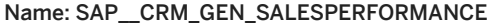

#### Description: SAP CRM: General - Sales Performance

#### Page - Sales Performance Overview

This page provides an overview of the overall Sales Performance of an organization. Please note that unless mentioned, all the charts in this story use the model. SAP\_\_CRM\_GEN\_IM\_OPPORTUNITIES

#### Header

In this lane the current date, current quarter, and days left for quarter to end are indicated.

#### Growth

This lane shows the growth related KPIs.

#### Revenue Won

The revenue won and its variance with target and weighted revenue are shown for the current quarter.

#### Revenue Trend

This chart shows the trend of revenue won, weighted revenue pipeline, and target and variance of revenue won w.r.t. previous year.

#### Pipeline

This lane shows information on leads and opportunities.

#### Leads Generated

Model: SAP\_\_CRM\_GEN\_IM\_LEADS

A numeric point chart shows the YTD Leads and YoY comparison. A trendline of the leads generated YTD on a monthly granularity is displayed.

#### Opportunities by Close Date

A numeric point chart shows the Current year's Opportunity Count and YoY comparison. A trendline of the opportunities on a monthly granularity is displayed.

#### Average Sales Cycle

A numeric point chart shows the YTD Average Cycle Time and YoY comparison. A trendline of average cycle time on a monthly granularity is displayed.

#### Pipeline Funnel

The funnel shows the weighted revenue pipeline in different stages for the current and next year.

#### Sales Team

This lane shows information on the performance of the Sales team.

#### Revenue Won YTD

The revenue won YTD and target is displayed per employee. It is possible to filter on top n employees.

#### Name: SAP CRM\_GEN\_SALESPERFORMANCE

#### Revenue Pipeline YTG

The weighted revenue pipeline, unweighted revenue, and target are shown by employee for time from current date to end of current year.

#### Page - Growth: Sales Revenue

This page provides details on Revenue Won YTD.

#### Overview Pane

Filters are provided for Territory and Sales Unit. The revenue won and its variance with target and weighted revenue are shown for the current quarter, YTD, and Year to previous quarter.

#### Detail Pane

This area shows detailed analysis of the current year's revenue won.

#### Revenue Won

This chart provides a monthly view of the revenue won and its deviation with previous year. In the variance line, the deviation from target is shown.

#### Breakdown of Revenue Won

Based on selected dimension as breakdown dimension, the treemap shows by size the revenue won for the current year and the color denotes the growth in revenue won since previous year. The trendline shows the revenue won over quarters.

#### Page - Product Portfolio

Filters are provided for Territory and Sales Unit. This page provides details on Product based Revenue, this might not necessarily add up to Opportunity Revenue Won as this is calculated based on item value.

#### Overview Pane

The Product Revenue won and distribution across new and existing products is shown in the numeric point chart.

With treemaps, one sees the distribution of revenue across all products and new products.

#### Detail Pane

This area shows detailed analysis of the Product Portfolio.

#### Revenue Growth Per Product Group

This chart shows the revenue won per product group for the current year and its variance with previous year. The revenue pipeline for the current year is also shown.

#### Revenue Distribution of New vs Existing Products by Product Group

The distribution of revenue YTD is shown between existing and new products for each Product Group. The calculation of finding new products is based on the logic of looking at products which generated revenue for the current year but not in the previous years. The difference from calculation is used here with the option of replacing null values by zero for calculating between years.

#### Product Performance by Product Group

This chart shows the performance of each product's revenue along x axis and deviation from previous year's revenue in the y axis. The products are colored by product groups and using the legends, one can filter on specific product groups.

#### Revenue by Product Group and Selection Dimension

This heat map shows a matrix of revenue for each product group with a breakdown per country, territory, sales unit, industry, and competitor or country

#### Name: SAP\_\_CRM\_GEN\_SALESPERFORMANCE

#### Page – Customers

This page shows Customer analysis of Revenue Won and in pipeline.

#### Overview Pane

The page can be filtered on Territory and Sales unit. The customer statistics shows customers for current and previous year.

#### Detail Pane

This area shows details on Customer analysis.

#### Top Customers by Revenue Won

Customers providing highest revenue won for the current year are shown along with growth w.r.t previous year. For these customers, the revenue pipeline is also shown.

#### Revenue Pipeline by Customer and Additional Dimension

Based on selected dimension as breakdown dimension, the treemap shows distribution of revenue pipeline by customer.

#### Top Open Deals by Customer

This chart shows value of open opportunities for customers at different sales phases. Tooltips give further information like the employee responsible and close date for the opportunity.

#### Competitors for Lost Deals

This treemap shows the revenue lost associated with each competitor and the color shows the number of deals lost.

#### Page – Pipeline: Leads & Opportunities

This page provides information about leads and opportunities. Filters are available for territories and sales units.

#### Overview Pane

Filters are available for territories and sales units. Numeric point charts are available for Leads generated and lead conversion ratio for current year with YoY comparison (Model: SAP CRM\_GEN\_IM\_LEADS), Opportunities and Opportunity win rate by Close date for current year with YoY comparison.

#### Leads Pane

This lane provides all lead related details.

#### Lead Generation Trend

Model: SAP CRM\_GEN\_IM\_LEADS

The trend of leads generated for the current year with YoY deviation is shown.

#### Lead Breakdown by Selected Dimension

Model: SAP\_\_CRM\_GEN\_IM\_LEADS

Based on the selected dimension qualification, territory or source, the breakdown of leads generated for current year with deviation YoY is shown.

#### Lead Contribution to Opportunities

Based on the dimension selected, breakdown is provided for the current year to show the percentage of opportunities created with a lead source.

#### Opportunities Pane
### Name: SAP\_\_CRM\_GEN\_SALESPERFORMANCE

This lane provides all opportunity related information.

### Opportunity Weighted Revenue Trend by Close Date

The trend of opportunity weighted revenue for current year with deviation YoY.

### Weighted Value of Open Opportunities

The list of open opportunities for the current quarter sorted for the current quarter.

### Campaign Influence on Revenue Won

This chart shows the breakup of revenue earned by opportunities with campaigns associated verses those without. YoY variance is shown, and breakdown is done by selected dimension.

#### Page – Pipeline

This page provides sales pipeline related information.

#### Overview Pane

Filters are available for territories, sales units, customer & employee responsible. Numeric point charts are available for opportunity win rate, deals won, deals lost, average deal size, and average sales cycle with YoY comparisons.

### Detail Pane

This lane provides all pipeline details.

### Pipeline Funnel

For each sales phase, shows the number of opportunities and weighted revenue for current and next year for opportunities that are not closed.

### Pipeline Health Scorecard

The score card shows for each month of the current year the revenue won, revenue in pipeline, deals won, and deals in pipeline. It is possible for each month to see information in the detail level of dates.

#### Average Cycle Time for Closed Opportunities

This chart shows the trend of average cycle time per month with YoY comparison. This chart answers questions like have I been more efficient with closing sales this March vs last March.

### Pipeline Opportunity Count Distribution by Sales Phase

For the next 6 months, the percentage of opportunities by close date per sales phase is shown. This chart answers questions like for the next month, are too many of my opportunities in the early sales phases.

### Page – Sales Team

This page provides information on performance of the sales team.

### Overview Pane

Filters are available for territories, sales units. Numeric point charts are available for revenue won for the current quarter and its deviation from target and Weighted revenue.

### Detail Pane

This lane provides details on performance of the sales team.

### Employee Performance

For each employee, all performance KPIs are shown for the current quarter in a tabular form.

### Average Deal Size by Employee Responsible

### Name: SAP\_\_CRM\_GEN\_SALESPERFORMANCE

In this treemap, the size of each box shows the average deal size for an employee and the color indicates the weighted revenue pipeline in total for the deals the employee is responsible for. This chart gives an indication of with which employees the big deals lie and the workload on this employee as the tooltip also informs us of how many deals is this employee involved in.

### Weighted Revenue vs Target Per Employee

This chart shows how far is each employee from targets for the current quarter.

### Weighted Revenue Distribution by Employee and Selected Dimension

Dimension selection is possible for industry, competitor, sales phase and customer. Based on one of these selected dimensions, the breakdown of weighted revenue is shown per employee. This chart answers questions such as – which of my customers will give me the most revenue or which competitors pose the greatest threat.

### Page – Win Loss Analysis

This page provides analysis of wins and losses for opportunities.

#### Overview Pane

Filters are available for territories, sales units & employee responsible. Numeric point charts are available for opportunity win rate, deals won, and deals lost.

#### Win Pane

This lane provides all win related details.

#### Opportunity Win Trend

Shows the trend of Opportunities won and revenue won per month for the current year.

### Wins

The performance of wins per employee for the current quarter filtered on top 5 revenue won is shown. The filter of top 5 can be changed in presentation mode.

### Deals Won by Select Dimension

Based on the dimension selected, breakdown is provided for the current quarter to show the number of opportunities won colored by revenue won. This chart answers questions such as what were the reasons for my wins, or which customers did I have most wins with.

### Loss Pane

This lane provides all loss related details.

### Opportunity Loss Trend

Shows the trend of Opportunities lost and revenue lost per month for the current year.

#### Losses

The performance of losses per employee for the current quarter filtered on top 5 revenue lost is shown. The filter of top 5 can be changed in presentation mode.

#### Deals Lost by Select Dimension

Based on the dimension selected, breakdown is provided for the current quarter to show the number of opportunities lost colored by revenue lost. This chart answers questions such as what were the reasons for my losses, or which competitors I lost to.

#### Page – Revenue Pipeline Simulation

### Name: SAP\_\_CRM\_GEN\_SALESPERFORMANCE

Revenue Pipeline is shown based on Weighted Revenue. Weighted revenue is provided as a calculation of unweighted revenue \* chance of success. Chance of success is dependent on sales phase.

In revenue pipeline simulation, additional influencers are added to the chance of success. A business scenario that can be addressed here is: There is a sudden slowdown in the construction industry across Brazil and this has a negative effect by 10% on the revenue pipeline for this tuple (Construction in Brazil), how would this influence the overall revenue pipeline for my company?

#### Simulation Selections Pane

The time range for the simulation is displayed.

Using the slider, the influence on chance of success can be set between -50 to +50 %. The selection can be done on industry, country, and customer. Any selection influences all other filters. The calculation is weighted revenue \* influence/100.

#### Simulation Results Pane

The results of simulated weighted pipeline based on influencers selected in the selections pane are shown.

Weighted & Simulated Weighted Revenue Pipeline based on the following selections:

Here we see the summary of influencers been selected.

KPIs

#### Total Actual Weighted Pipeline

This chart shows the total weighted pipeline without simulation effects.

#### Total Simulated Weighted Pipeline

This chart shows the total weighted pipeline with simulation effects. Adjacent to this the variance of actuals vs Simulation is shown.

### Actual Weighted Pipeline for selection

This chart shows the weighted pipeline without simulation effects for the opportunities that belong to simulation criteria.

### Simulated Weighted Pipeline for selection

This chart shows the weighted pipeline with simulation effects for the opportunities that belong to simulation criteria. Adjacent to this, the variance of actuals vs Simulation is shown.

### Pipeline Breakup for Selected Industry, Country and Customer

For the simulation selection, a breakup per month of actual and simulated revenue pipeline are shown.

# **2.37.3.2 Planning- Sales Target Planning (SAP\_\_CRM\_PLAN\_TARGETPLANNING) (deprecated)**

Name: SAP\_\_CRM\_PLAN\_TARGETPLANNING

Description: SAP CRM: Planning- Sales Target Planning

Page – Overview

### Name: SAP CRM\_PLAN\_TARGETPLANNING

Please note that all charts in this story use the model SAP CRM\_GEN\_IM\_OPPORTUNITIES.

Sales Target Planning is first done on territory level and then finetuned on the level of sales persons. The Overview Tab gives an overview of the current year's sales targets and performance of my Employees.

### Revenue by Territory

In the overview page, a sales manager sees data based on his authorizations in SAP Analytics Cloud. Depending on the territories he/she is authorized to view, he/she can see the current year, the revenue won, revenue pipeline, and target revenue by territory.

### Revenue Trend for my Sales Unit

This chart shows the trend of revenue won, weighted pipeline revenue, and target revenue for the sales units that belong to me, authorization can be maintained for sales units based on which only sales units belonging to me are shown. Else, a filter can also be used in the chart to filter to sales units the Sales Manager is interested in.

#### Revenue Won vs Target for My Employees

The revenue won YTD and its variance with target for each employee belonging to the selected sales units is shown.

#### Weighted Revenue Pipeline vs Target for My Employees

The weighted revenue Year To Go and its variance with target for each employee belonging to the selected sales units is shown.

### Page – Target Setting - Territories

In this page, the monthly target setting is possible on the level of individual territory or territory hierarchy. Target planning for territories can be done only if one has authorization to the specific territories. This can be filtered on Sales units.

#### Revenue Overview

This chart provided an aggregated overview of revenue won, in pipeline, and target for the year based on territories authorized.

#### Revenue Trend

This chart shows the trend of revenue won, weighted pipeline revenue, and target revenue for the territories I am authorized to.

### Target Settings for a specific year

In this grid, target values can be entered as absolute value or as percentage increase or decrease in any cell which is a data point for target revenue for a territory for a month. If the target is on a higher level than a leaf, then the values are distributed to the leaves.

### Page – Target Setting – Employees

In this page, the monthly target setting is possible on the level of individual employee. Target planning for territories can be done only if one has authorization to the specific sales units or a filter can be used for this. Employee selection is also available.

If you would like to do planning for new employees, then use unbooked data for the employee.

#### Revenue Overview

This chart provides an aggregated overview of revenue won, in pipeline, and target for the year based on employees selected.

### Revenue Trend

## Name: SAP\_\_CRM\_PLAN\_TARGETPLANNING

This chart shows the trend of revenue won, weighted pipeline revenue, and target revenue for the employees I am responsible for.

### Target Settings for a specific year

In this grid, target values can be entered as absolute value or as percentage increase or decrease in any cell which is a data point for target revenue for an employee for a month.

This story is deprecated. We recommend you to use SAP\_\_CRM\_PLAN\_TERRITORYTARGET and SAP\_CRM\_PLAN\_EMPLOYEEQUOTA.

These stories cover the sales planning scenario in greater depth.

# **2.37.3.3 Planning- Sales Territory Target Planning (SAP\_\_CRM\_PLAN\_TERRITORYTARGET)**

This story enables you to do Territory Target planning.

In the Overview page, there are charts showing the revenue by territory and revenue trend and on the righthand side the different steps of Territory Target Planning process are shown. From here, you can navigate to the pages where each of these process steps are available.

It is also possible to navigate from Territory Target Planning to Employee Quota Planning from this Overview page.

The steps are:

- Setup Target Revenue Baseline You can define the base for your target planning either based on previous year's actuals or entering manually per territory.
- Setup Seasonality You can distribute the target values based on seasonality using SAP Analytics Cloud's spreading functionality for the time dimension.
- Allocate Revenue to Product Group You can distribute target across product groups using allocation step.
- Plan Revenue for Territories You can do a detailed planning on a monthly granularity for territories. Filter on selected territory and do further planning on the level of Product Group. This page is also available for access directly from the story so it can be used for task creation.
- Help page provides help for all quota planning steps.

# **2.37.3.4 Planning- Employee Quota Planning (SAP\_\_CRM\_PLAN\_EMPLOYEEQUOTA)**

This story enables you to do Employee Quota planning which is derived based on Top- level Territory Target planning.

In the Overview page, there are charts showing the performance of the team YTD and YTG. The revenue trend for the team and distribution of quota across Sales Units assigned to you are also shown. On the right-hand side, the different steps of Employee Quota Planning process are shown. From here, you can navigate to the pages where each of these process steps are available.

It is also possible to navigate from Employee Quota Planning to Territory Target Planning from this Overview page.

The steps are:

- Set Quota Baseline You can define the quota version based on copy from target version.
- Assign Employee to Sales Unit Current employees are assigned quota based on previous year's assignment. For new employees, assignment of quota, and sales unit can be done in this step.
- Transfer Quota Quota for selected employees can be transferred across sales units for selected quarters using allocation.
- Plan Quota for Employees You can do a detailed planning for your employees on monthly level for sales units and territory. For selected employees, it is possible to do planning on Product Group level. This page is also available for access directly from the story so it can be used for task creation.

The Quota Coverage simulation page shows the actuals for assigned quota and provides the possibility to simulate quota coverage by changing quota and number of employees.

Help page provides help for all quota planning steps.

# **2.37.3.5 Sales Performance Teaser (SAP\_\_CRM\_C4C\_SPTEASER)**

This story is meant to be a teaser for demonstrating how content can run out of the box by switching connectivity to another system. A subset of the content provided in the story *SAP CRM: General - Sales Performance* is shown in this story in a single page.

# **2.37.4 Models**

There are 2 models used in this content.

# **2.37.4.1 General - Opportunities (SAP\_\_CRM\_GEN\_IM\_OPPORTUNITIES)**

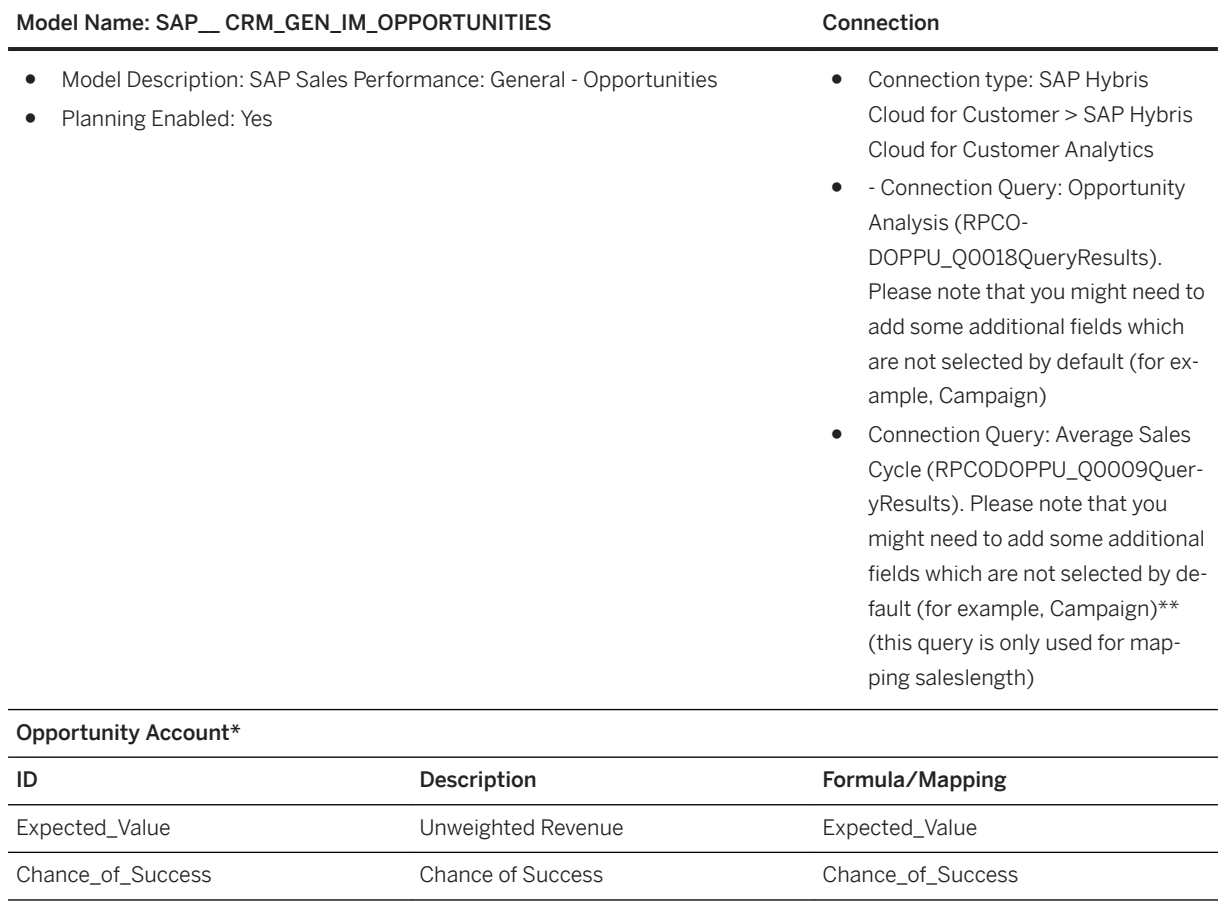

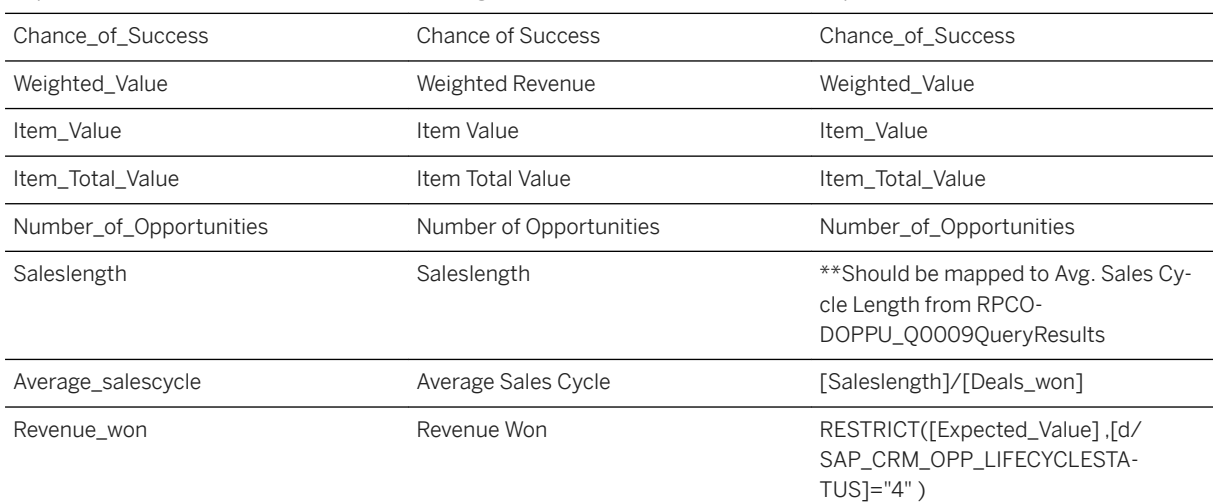

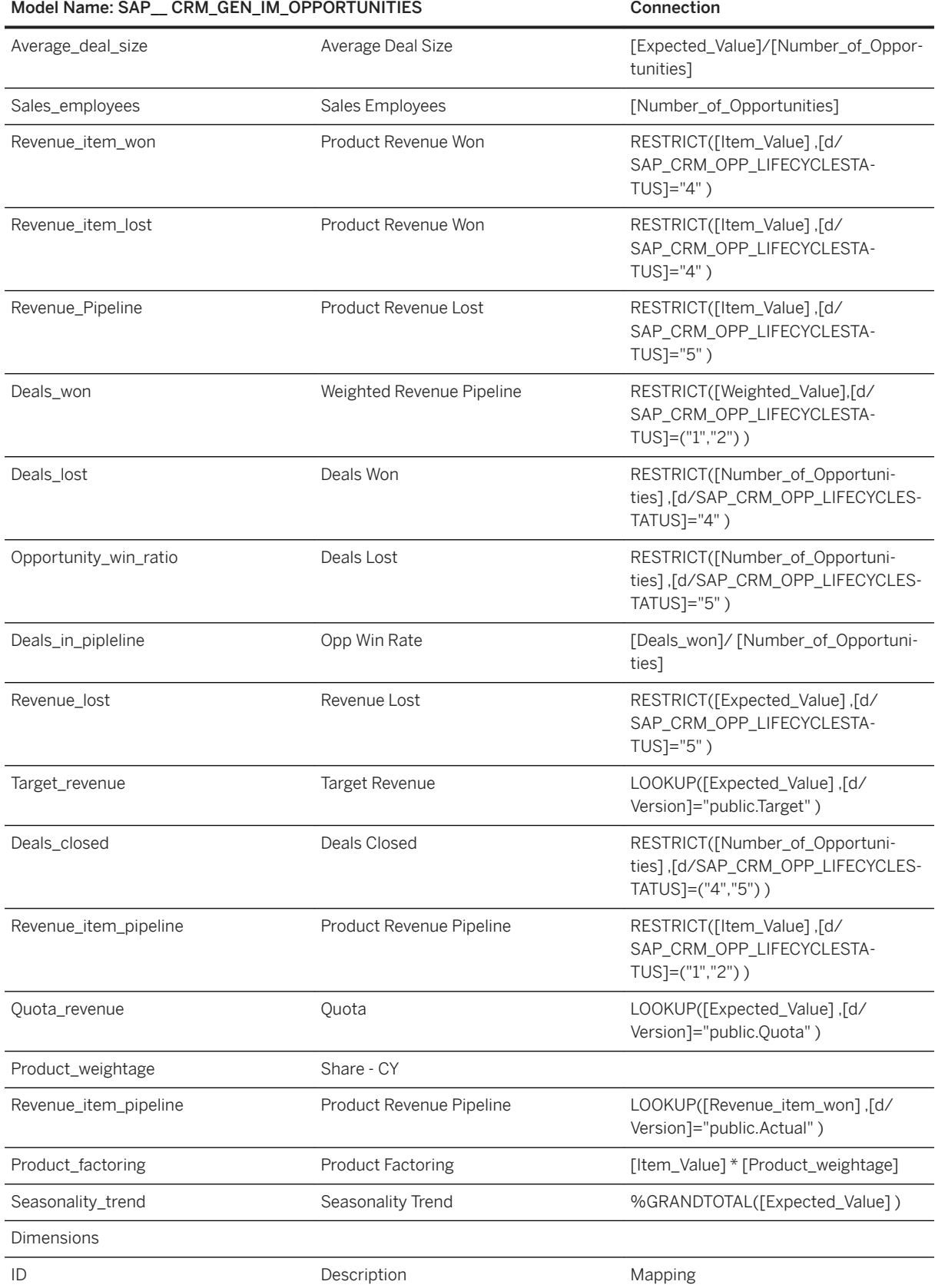

# Model Name: SAP\_CRM\_GEN\_IM\_OPPORTUNITIES Connection

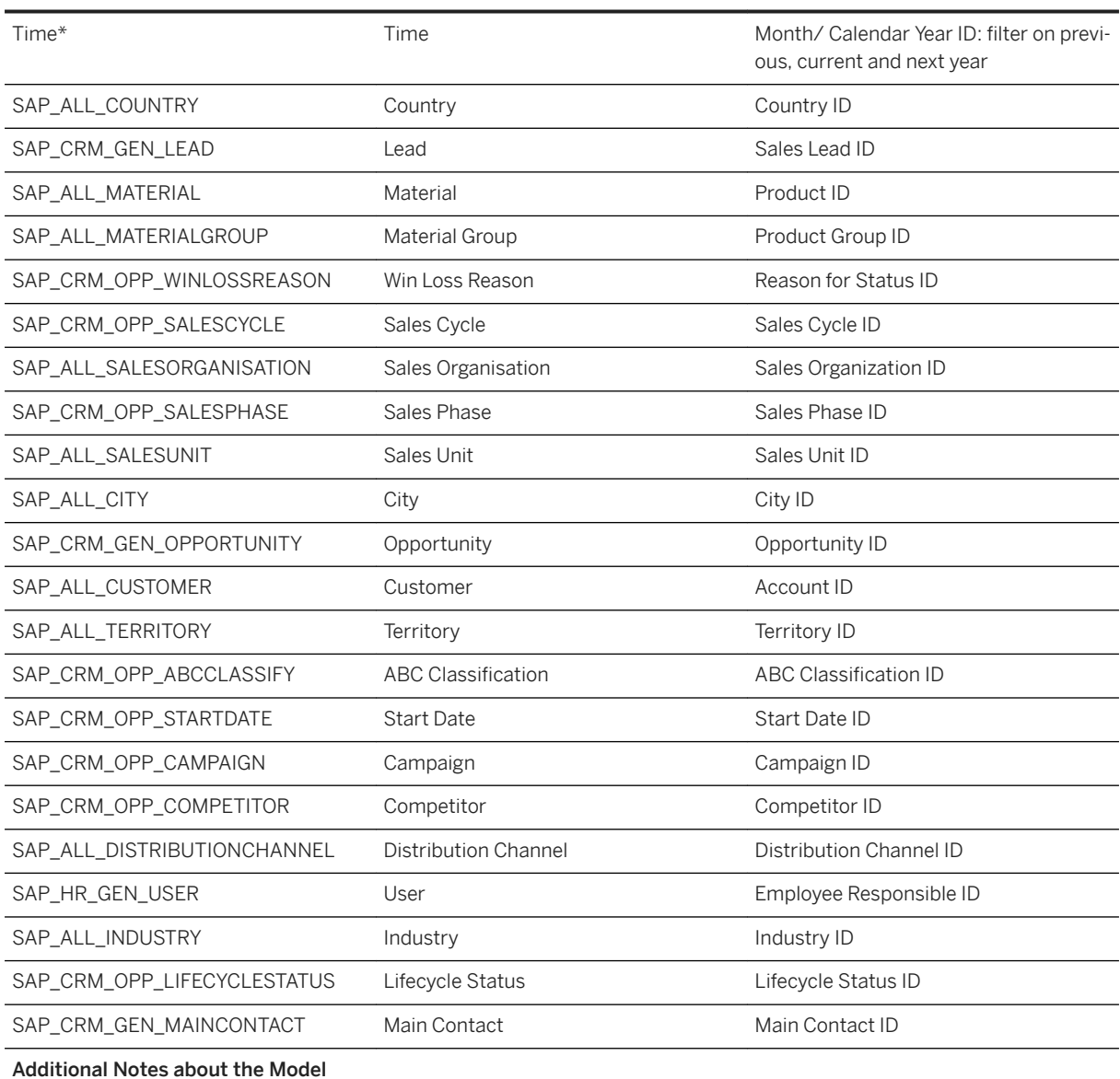

To load master data into this model please the generic oData connector where the connector URL syntax is https://<system>/sap/c4c/odata/v1/c4codata and use the appropriate query to load the master data.

# i Note

\* Private dimension and other dimensions are public.

# **2.37.4.2 General – Leads (SAP\_\_CRM\_GEN\_IM\_LEADS)**

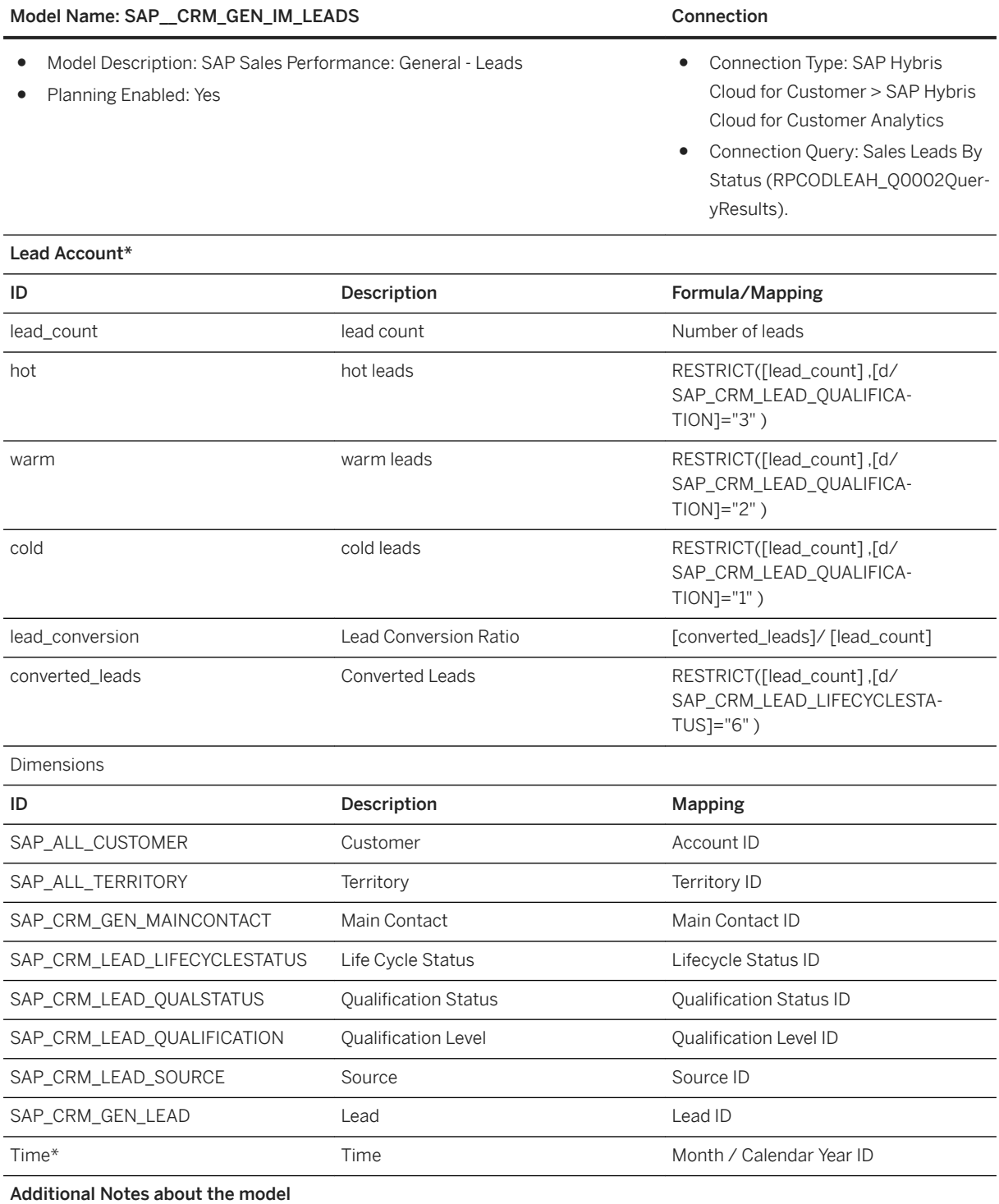

To load master data into this model please the generic oData connector where the connector URL syntax is https://<system>/sap/c4c/odata/v1/c4codata and use the appropriate query to load the master data.

# **2.37.4.3 Sales Performance Teaser (SAP\_\_CRM\_C4C\_IM\_SPTEASER)**

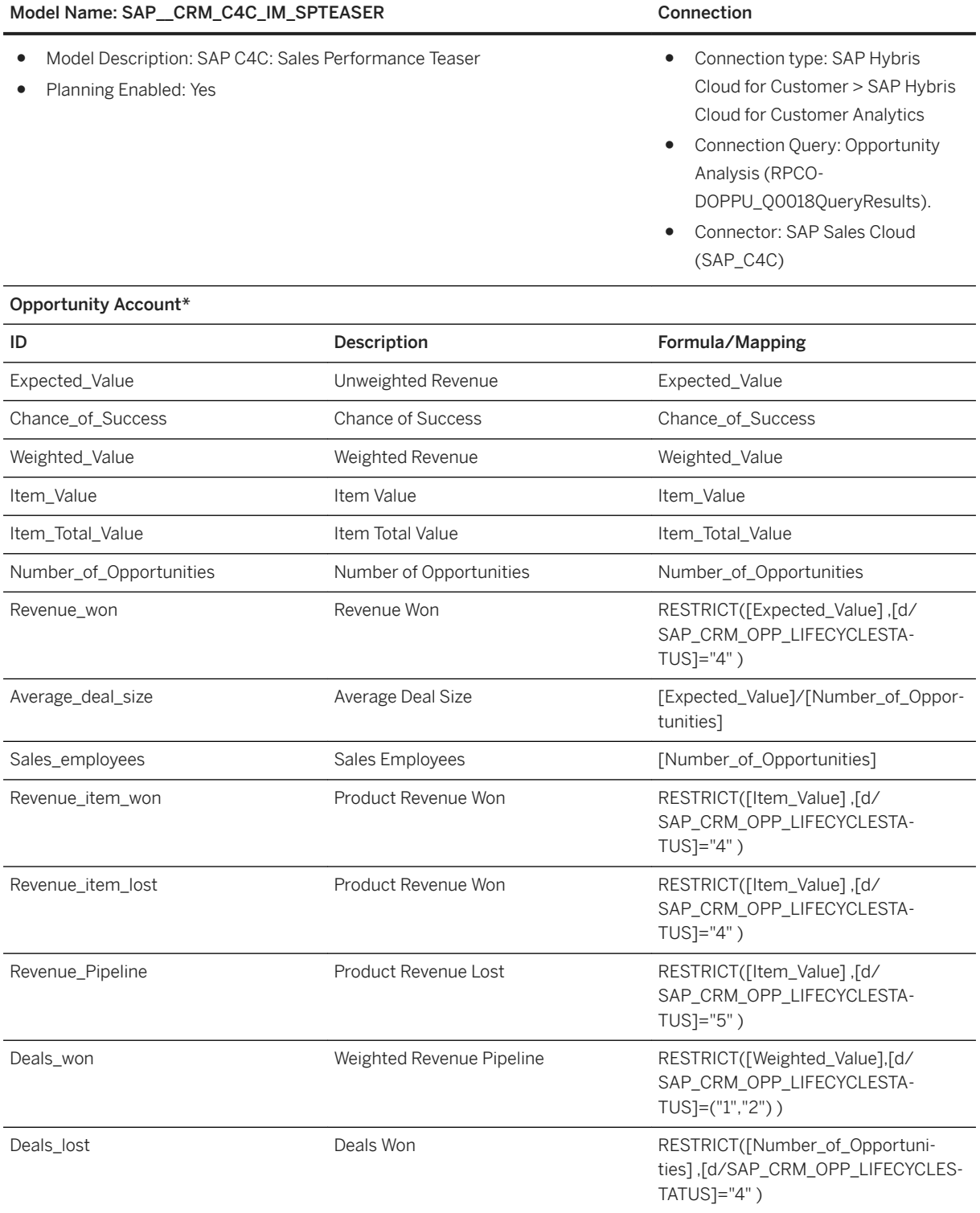

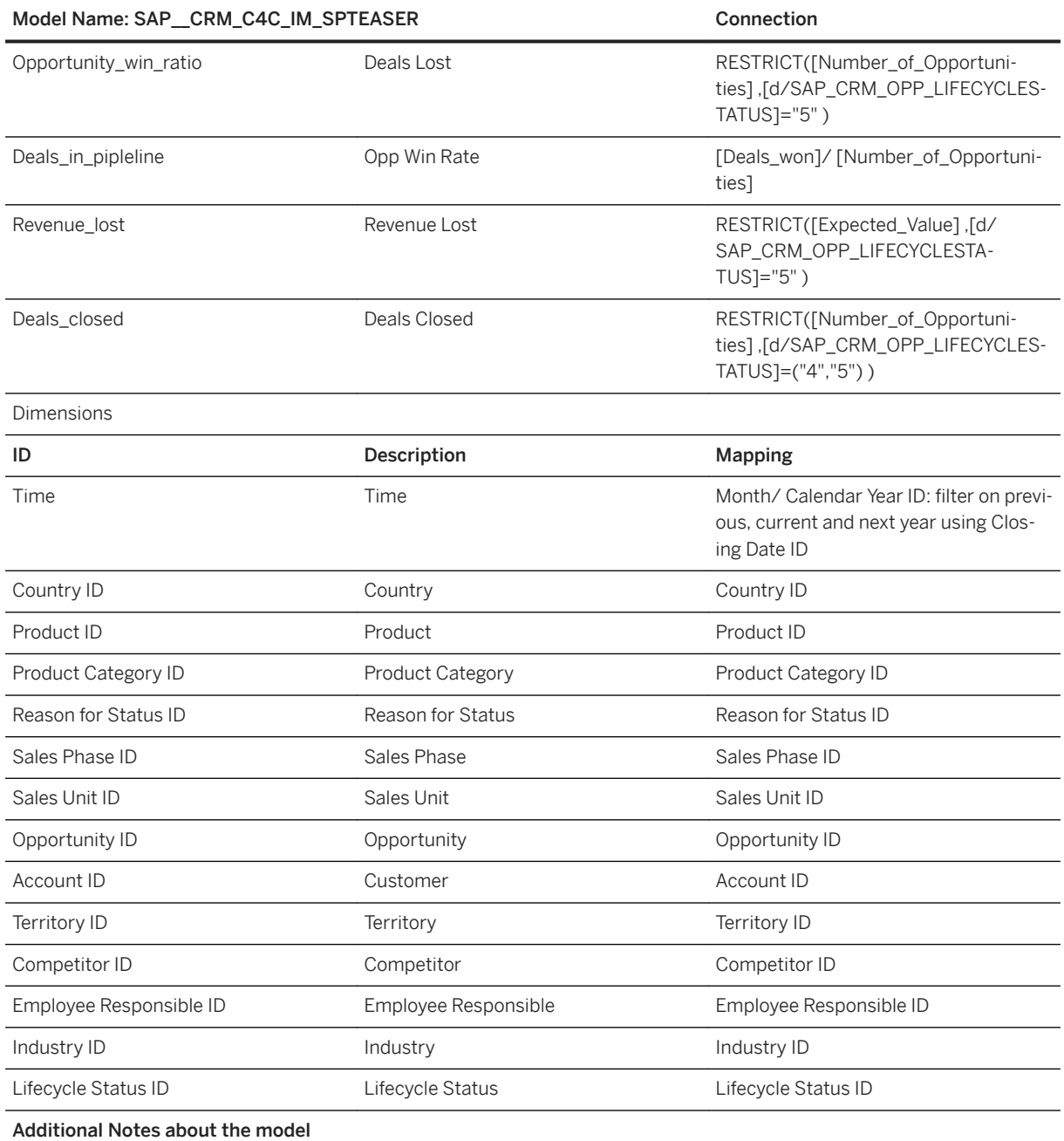

This model uses only local dimensions. Master data is uploaded during transactional data upload. This model can be used to easily show customer data after switching connection.

Please note that for productive use, it is better to separately load the master and Tx data as is the case in the first 2 models. This model assumes that the date format for time dimension is MM/YYYY. If it is not, then you need to create your own query based on the selections mentioned above and perform the right data transformation to map your MonthYear to time dimension.

# **2.38 Service Performance (SRV)**

# **2.38.1 Architecture and Abstract**

SAP CRM Service Performance content is developed based on SAP Hybris Cloud for Customer. The area addressed is in performance of Service Ticketing

## Architecture

The building blocks are as shown:

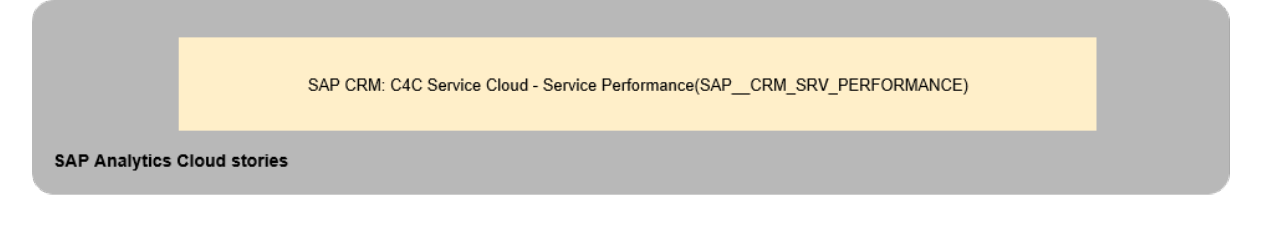

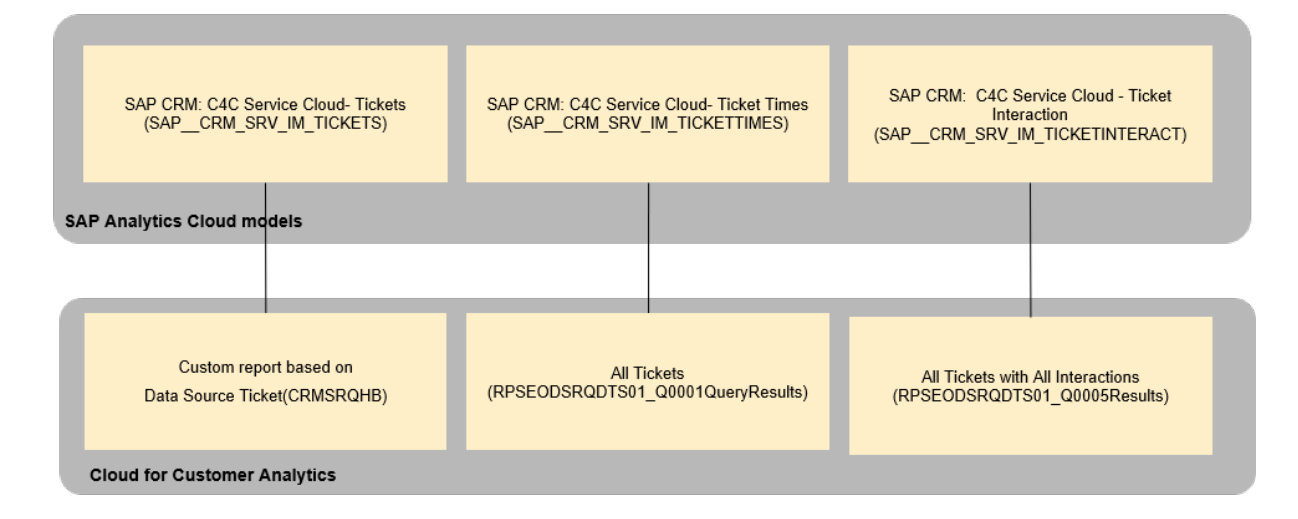

# **2.38.2 Stories**

SAP CRM: C4C Service Cloud - Service Performance (SAP\_\_CRM\_SRV\_PERFORMANCE)

This is the single story which consists of 3 pages. The story provides analysis of Service Tickets Performance.

The Overview page helps analyse service ticket creation trend, priority and status, various performance times such as lead time, and social media involvement.

The Agent Performance helps understand agent performance for agent groups and that of individual agents.

In the Adhoc Analysis page, one can perform freestyle analysis of various KPIs, and dimensions driven by smart grouping.

# **2.38.3 Models**

There are 3 Models:

# **2.38.3.1 SAP CRM: C4C Service Cloud - Tickets (SAP\_\_CRM\_SRV\_IM\_TICKETS)**

### Model Name:

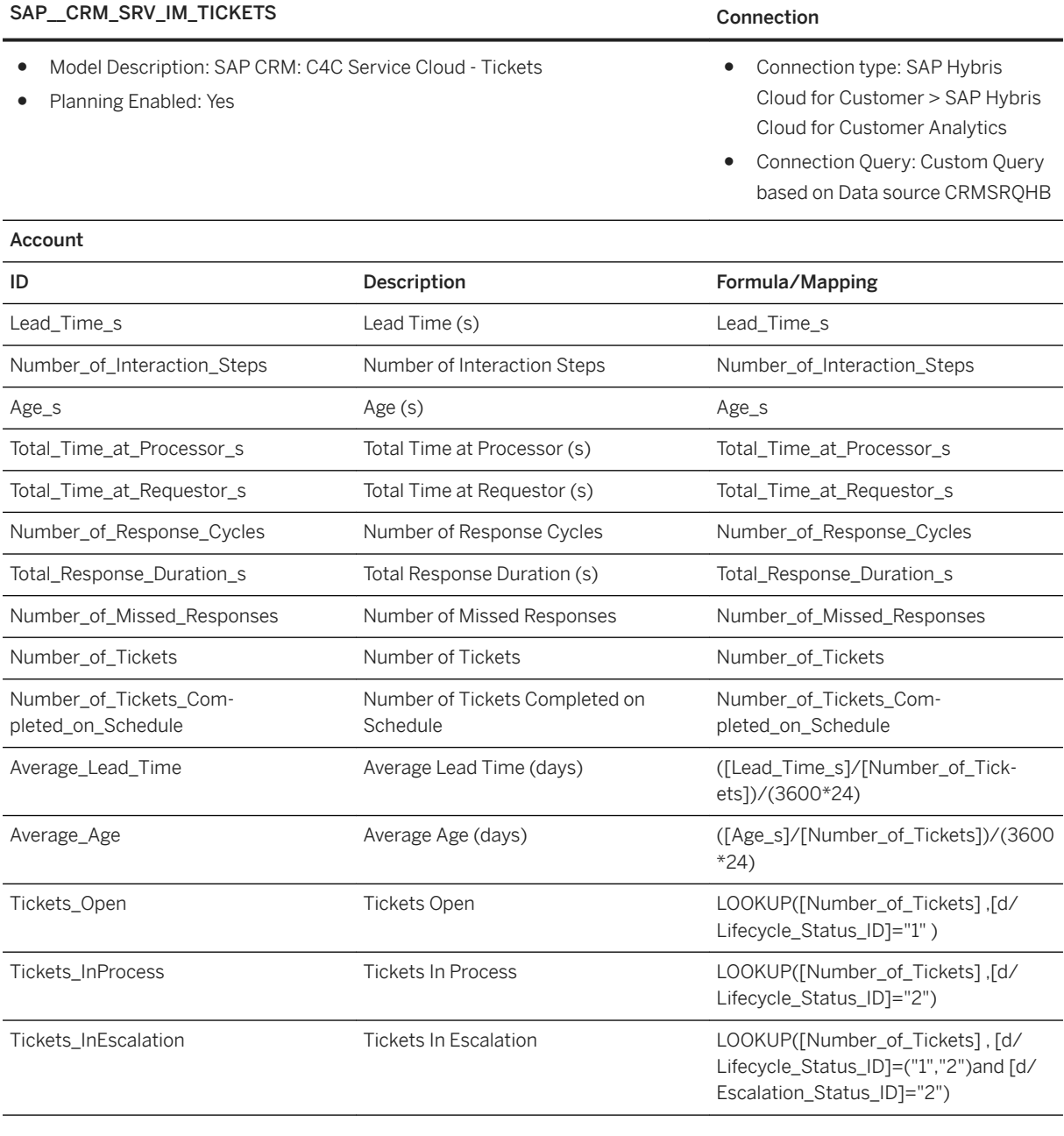

### Model Name:

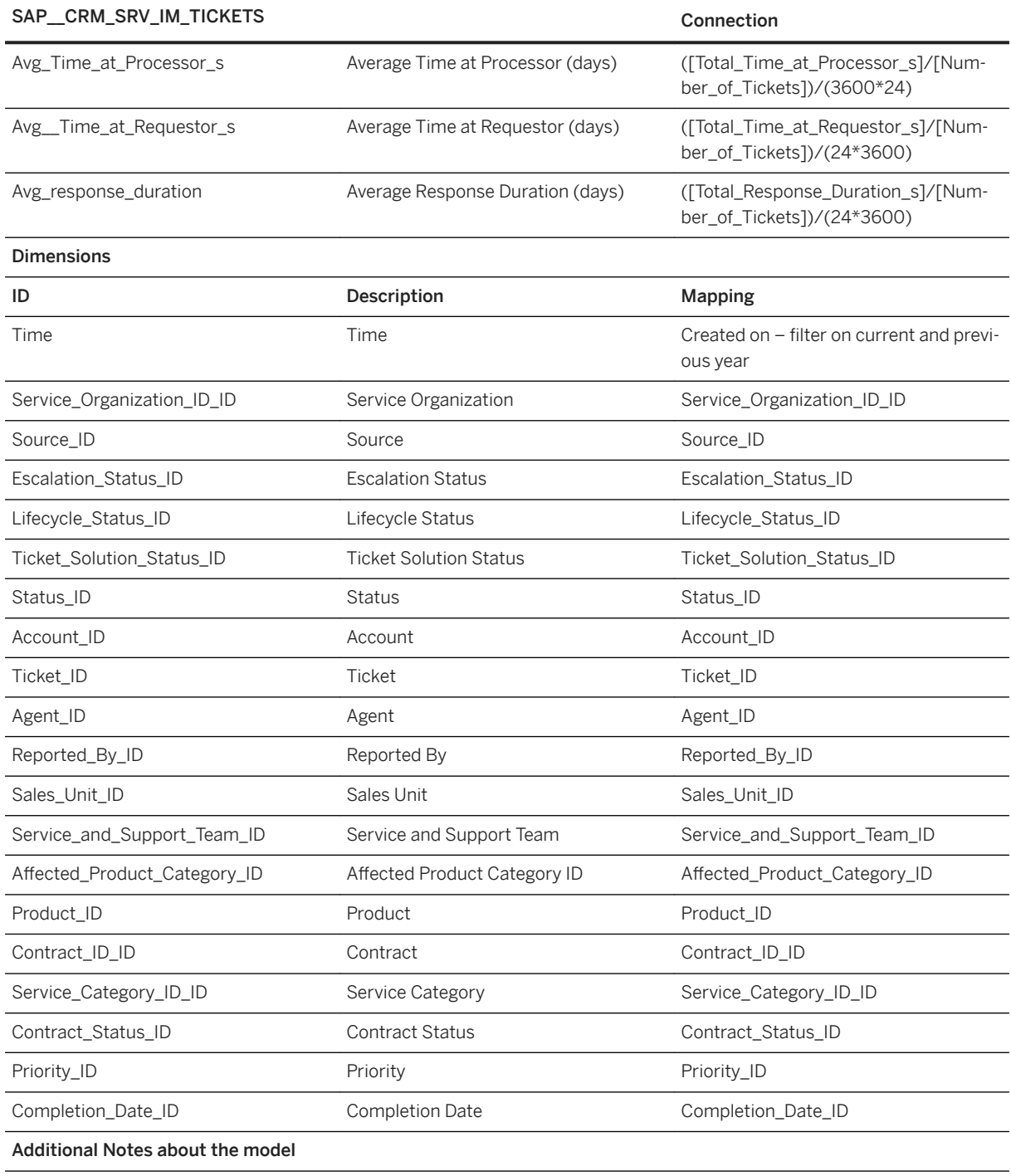

This model uses only local dimensions. Master data is uploaded during transactional data upload.

# **2.38.3.2 SAP CRM: C4C Service Cloud - Ticket Times (SAP\_\_CRM\_SRV\_IM\_TICKETTIMES)**

This model provides additional ticket times which is not available in the main model.

# Model Name:

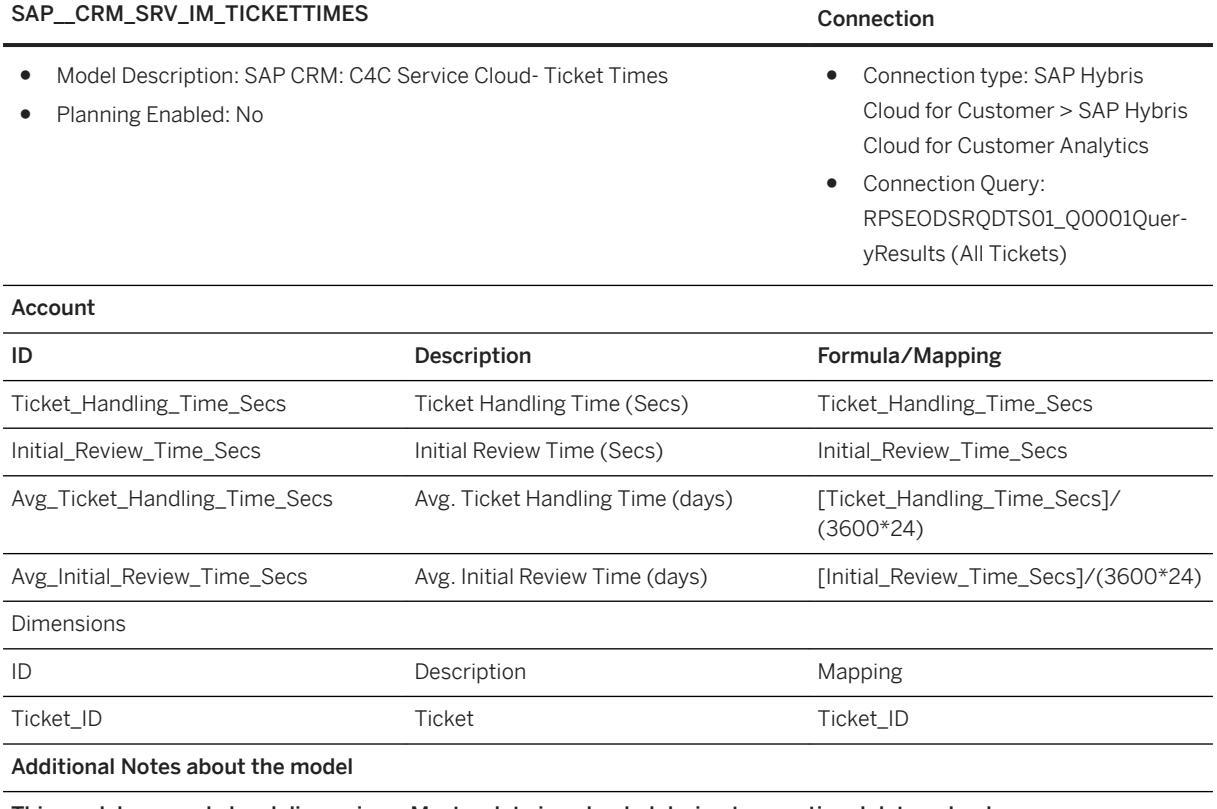

This model uses only local dimensions. Master data is uploaded during transactional data upload.

# **2.38.3.3 SAP CRM: Services - Ticket Interaction (SAP\_\_CRM\_SRV\_IM\_TICKETINTERACT)**

This model tracks the entire set of interactions taking place on a ticket with additional focus on social media.

# Model Name: SAP\_CRM\_SRV\_IM\_TICKETINTERACT Connection

- Model Description: SAP CRM: Services Ticket Interaction
- Planning Enabled: No

- Connection type: SAP Hybris Cloud for Customer > SAP Hybris Cloud for Customer Analytics
- Connection Query: RPSEODSRQDTS01\_Q0005Results (All Tickets with All Interactions)

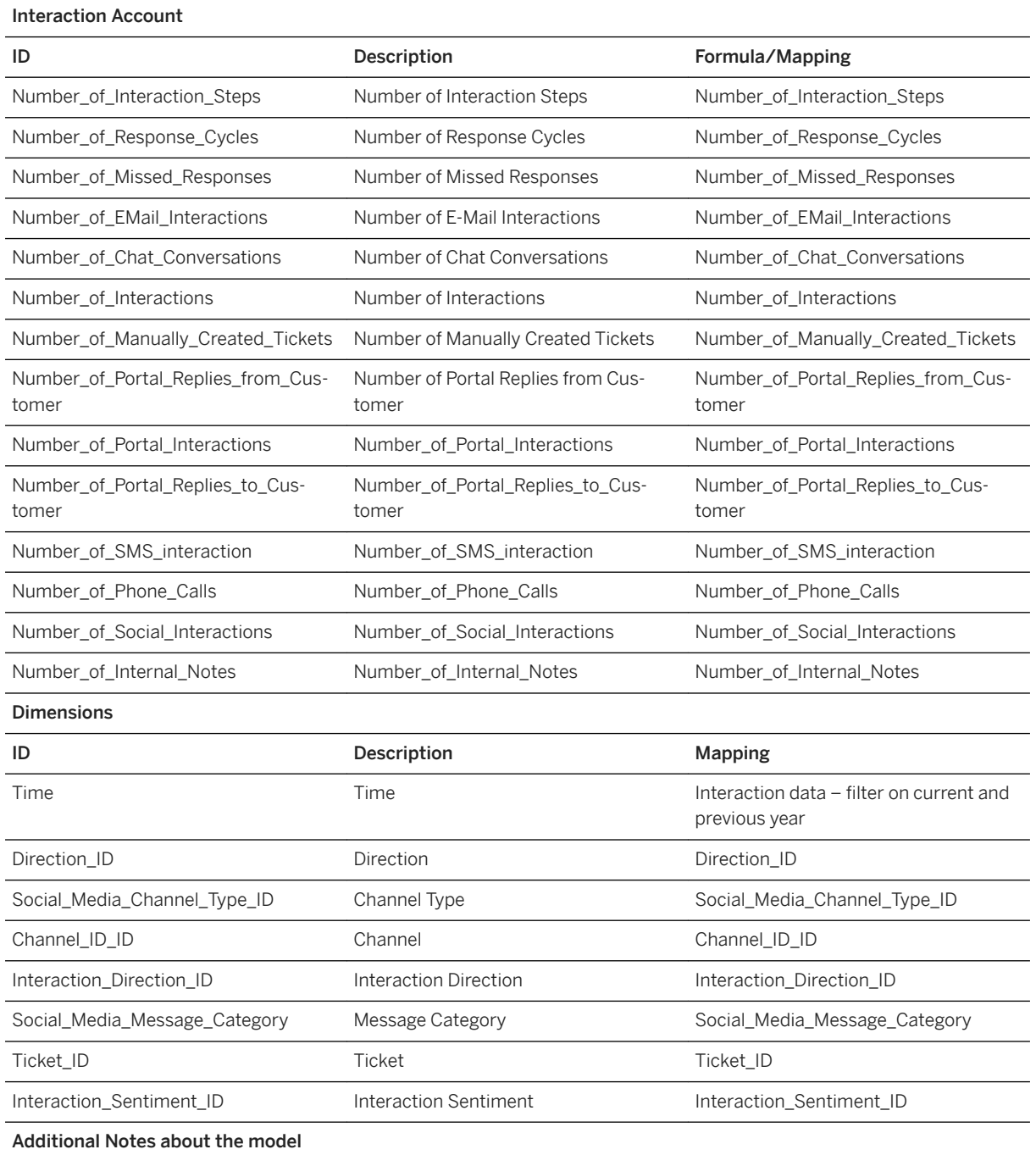

This model uses only local dimensions. Master data is uploaded during transactional data upload.

# **2.39 Solution Manager (SOLMAN)**

# **2.39.1 Architecture and Abstract**

SAP Solution Manager delivers content for two important areas:

- SAP Solution Manager IT Service Management Incidents Analytics
- SAP Solution Manager Test Suite Analytics

The two areas are independent of each other and are consequently treated separately in this documentation:

SAP Solution Manager IT Service Management – Incident Analytics delivers a pre-defined analytic solution for SAP customers who make use of IT Service Management in SAP Solution Manager for their incident handling process.

It helps roles such as IT service desk, manager/IT, and the support lead/project manager monitor and analyse their focused incidents, such as how many incidents are created/closed/still open, what're these incidents about, and its current status, how they're distributed among support teams. It also provides more detailed insights such as historical trends and SLA (Service Level Agreement) adherence.

It provides an overview of KPIs such as:

- Number of open/closed/created incidents
- Trend of created/closed incidents
- MPT/IRT compliance
- Incident duration and processing time

Thus, IT service manager can ensure that all the incidents are solved in time and take actions to improve their incident handling process.

SAP Solution Manager IT Service Management – Incident Analytics is built based on BW query Master Query of Incident Reporting (technical name: 0SPR\_BOC\_SMQ\_0SPRINCU) in SAP Solution Manager 720 SP06 (or newer). You should activate BW content during setting up IT Service Management scenario in SAP Solution Manager configuration to make BW query available.

The building blocks are as shown:

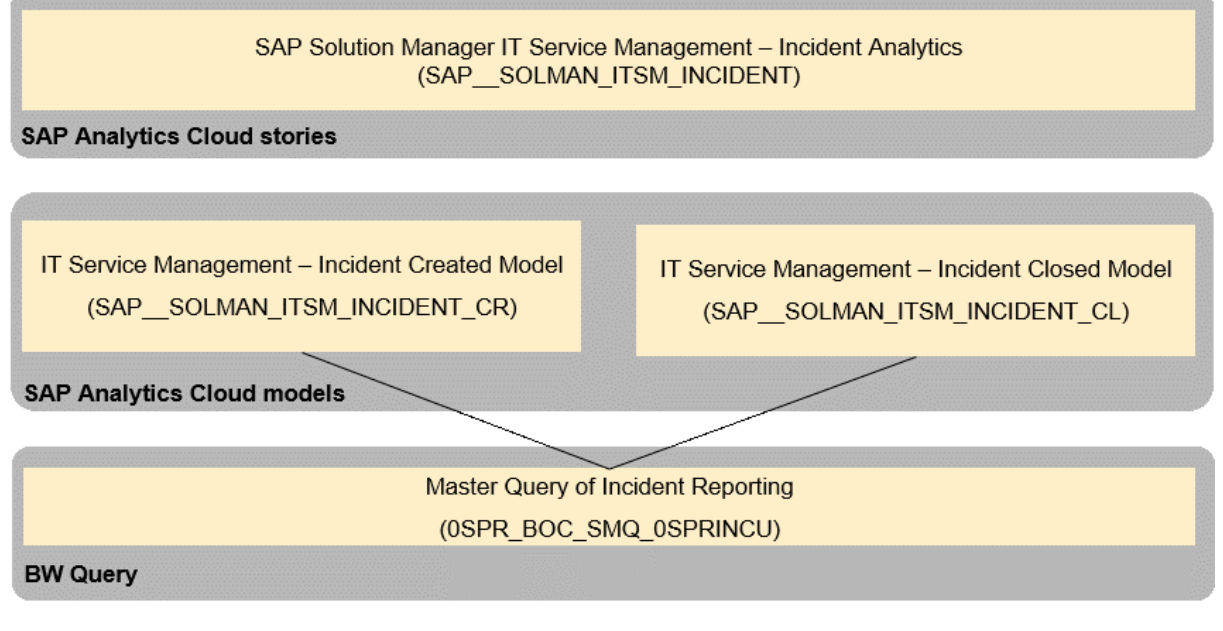

SAP Solution Manager Test Suite Analytics delivers a pre-defined analytic solution for SAP customers who make use of Test Suite in SAP Solution Manager for managing their testing process.

It helps roles such as test manager/test coordinator report their testing status, automatically compile important statistics and reports for current test cycle/scope, instead of manual calculations. It delivers an overview of current testing status such as how many test plans and test cases are there, what are the test execution status, how about the test coverage rate and OK rate. It also provides more detailed insights such as historical progress of test execution status as well as coverage/OK rate.

SAP Solution Manager Test Suite Analytics is built based on the SAP BW query Progress Analytics (technical name: 0SMTMP01/0SMT\_TP\_STATUS\_PROG) in Solution Manager 7.2 SP03 (or newer). You should activate BW content during setting up Test Suite scenario in SAP Solution Manager configuration, to make BW query available.

The building blocks are as shown:

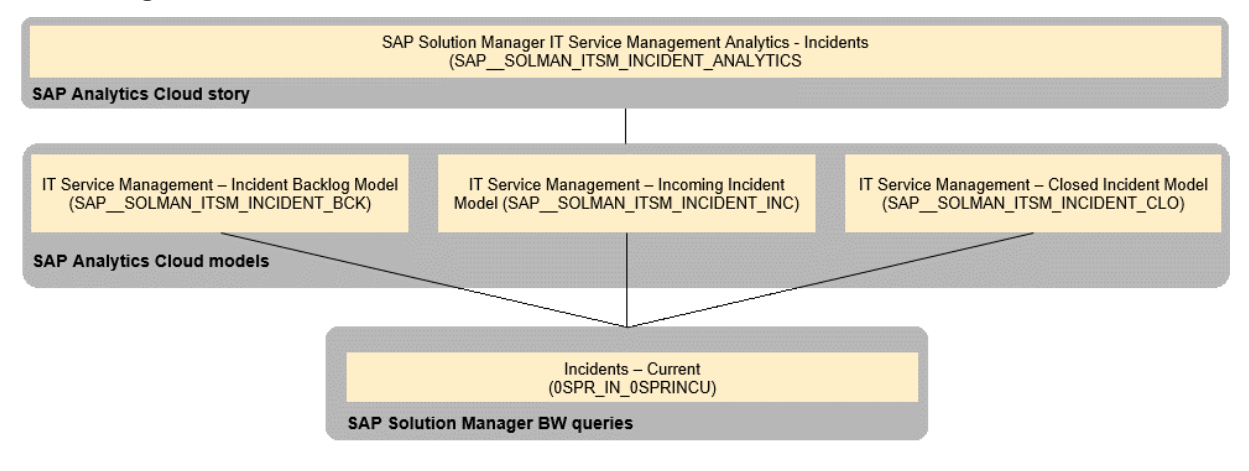

# **2.39.2 Stories**

SAP Solution Manager ITSM Analytics - Incidents (SAP\_\_SOLMAN\_ITSM\_INCIDENT)

IT Service Management – Incident Created Model (SAP\_\_SOLMAN\_ITSM\_INCIDENT\_CR)

SAP Solution Manager Test Suite Analytics (SAP\_SOLMAN\_TEST\_SUITE\_ANALYTICS)

# **2.39.3 SOLMAN IT Service Management: Models**

# **2.39.3.1 IT Service Management – Incident Created Model (SAP\_\_SOLMAN\_ITSM\_INCIDENT\_CR)**

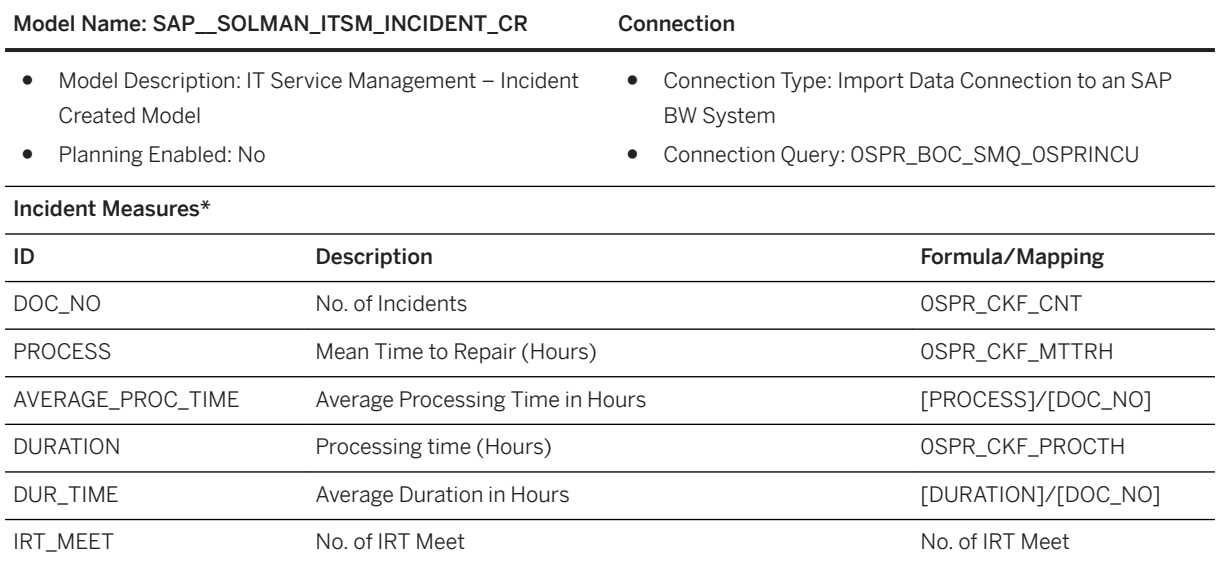

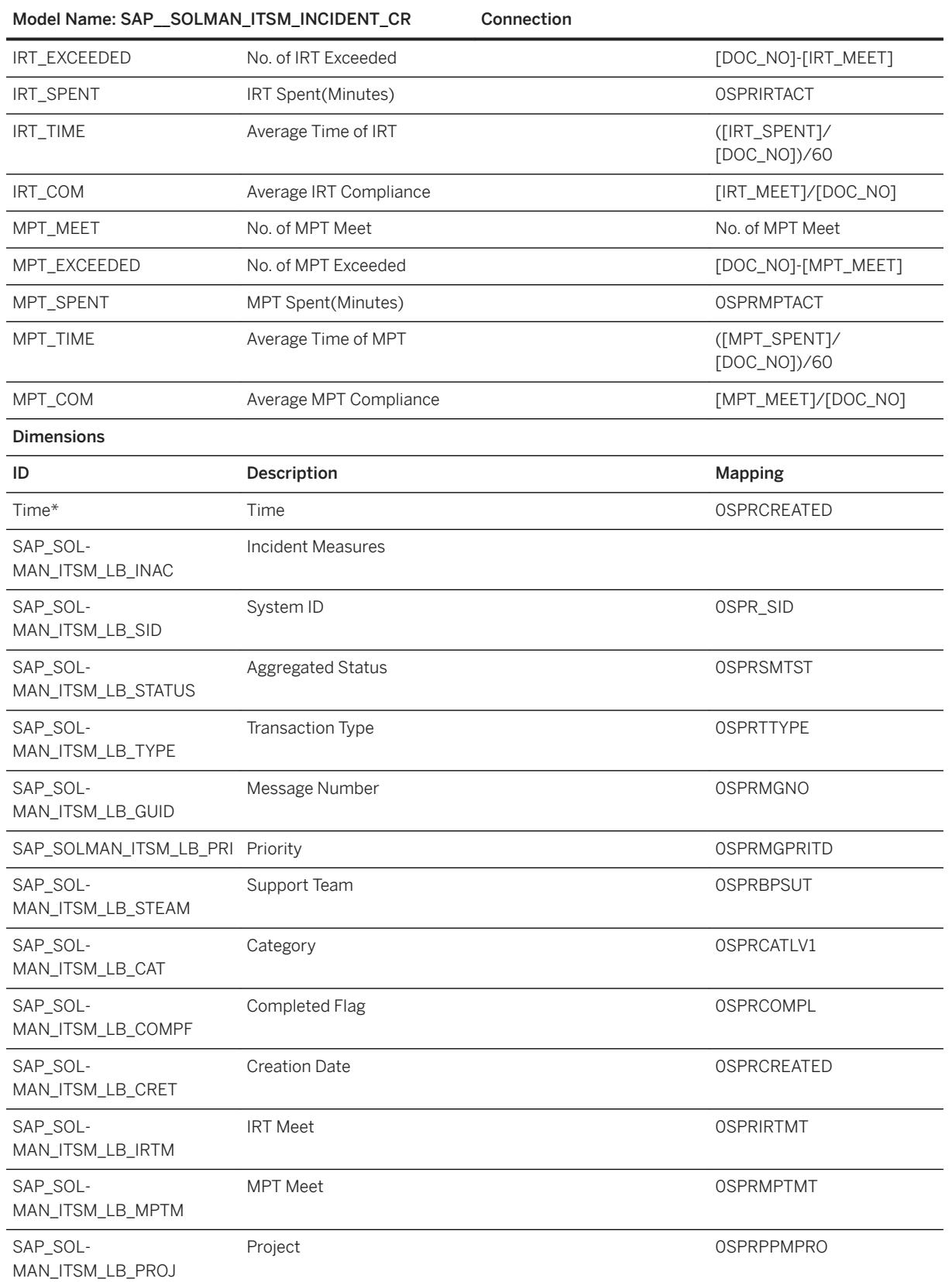

Model Name: SAP\_\_SOLMAN\_ITSM\_INCIDENT\_CR Connection

SAP\_SOL-MAN\_ITSM\_LB\_PROJPH

# i Note

\* Private dimension and other dimensions are public.

# **2.39.3.2 IT Service Management – Incident Closed Model (SAP\_\_SOLMAN\_ITSM\_INCIDENT\_CL)**

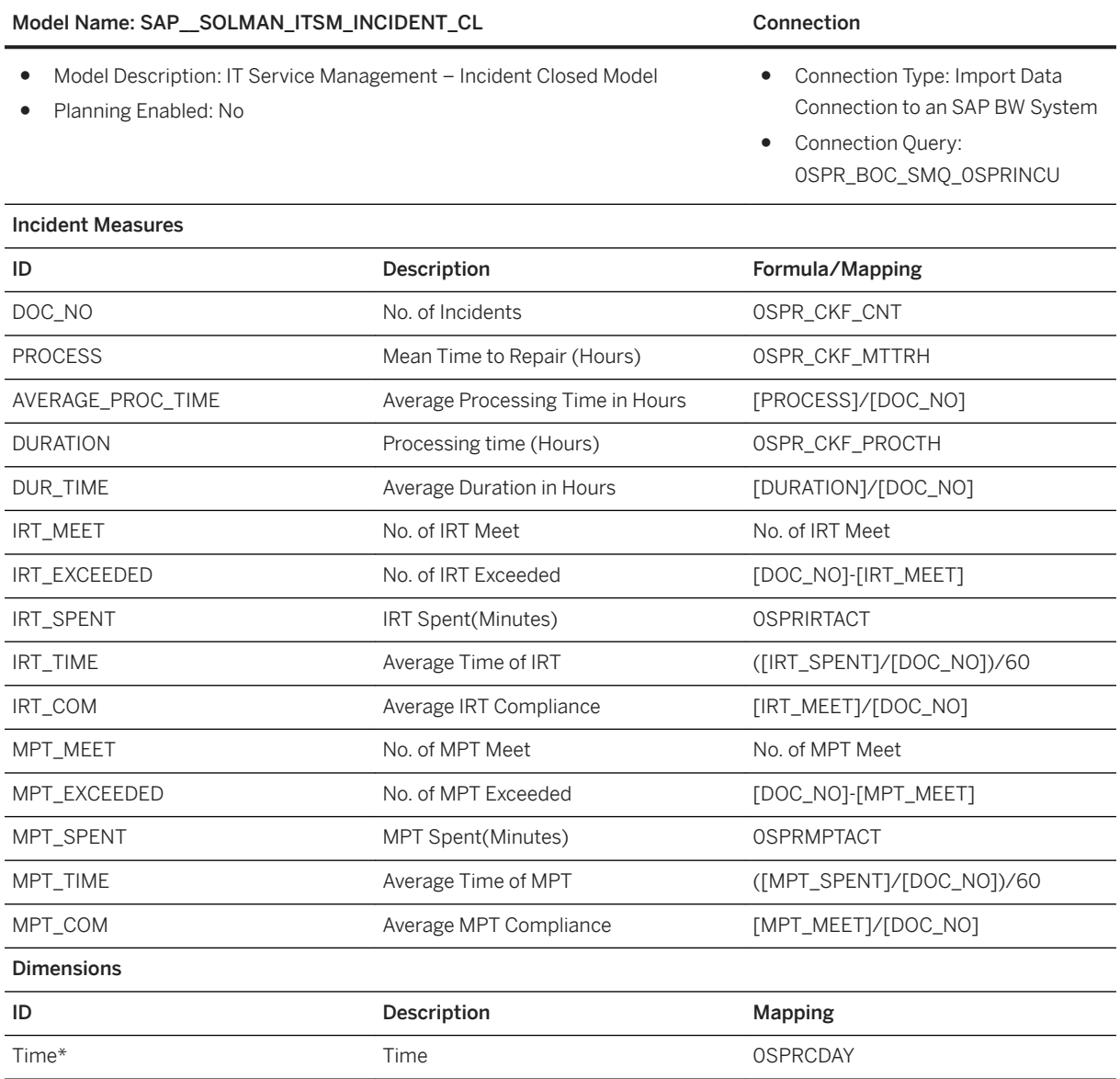

Content Package User Guide **Line of Business**

Project Phase 2008 2009 12:00 0SPRPPMPHS

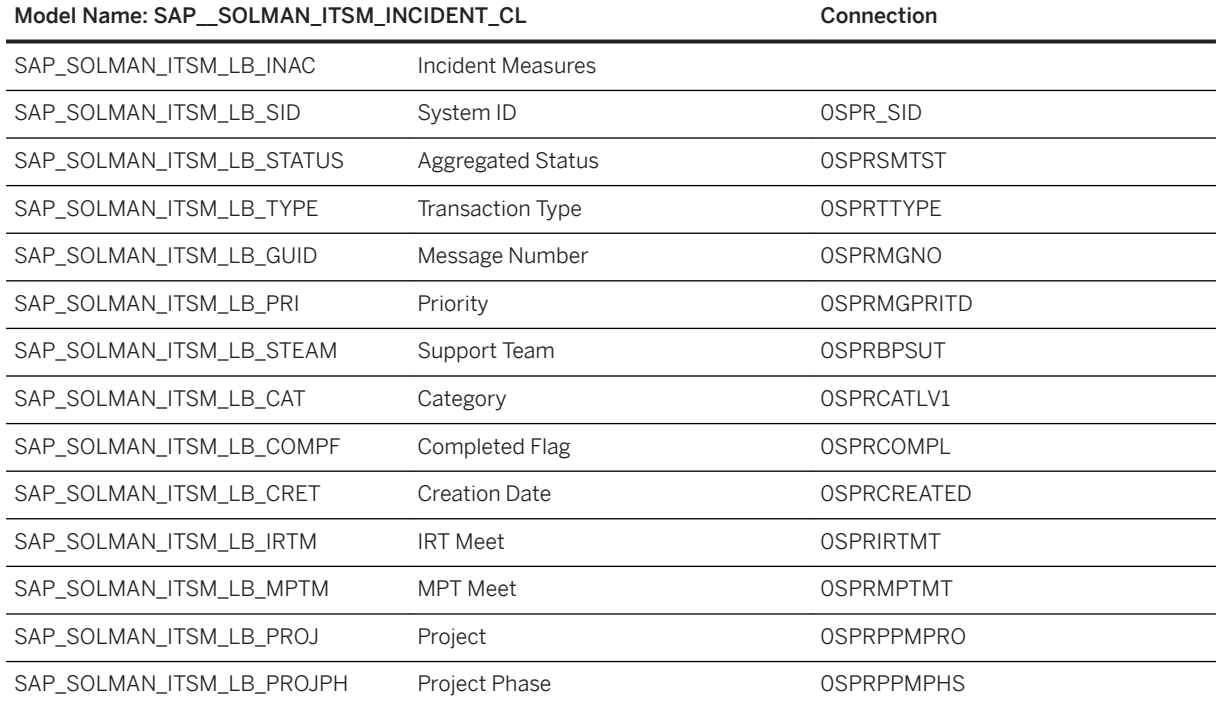

# i Note

\* Private dimension and other dimensions are public.

# **2.39.3.3 Test Suite – Analysis Model for Current (SAP\_\_SOLMAN\_TS\_CURRENT)**

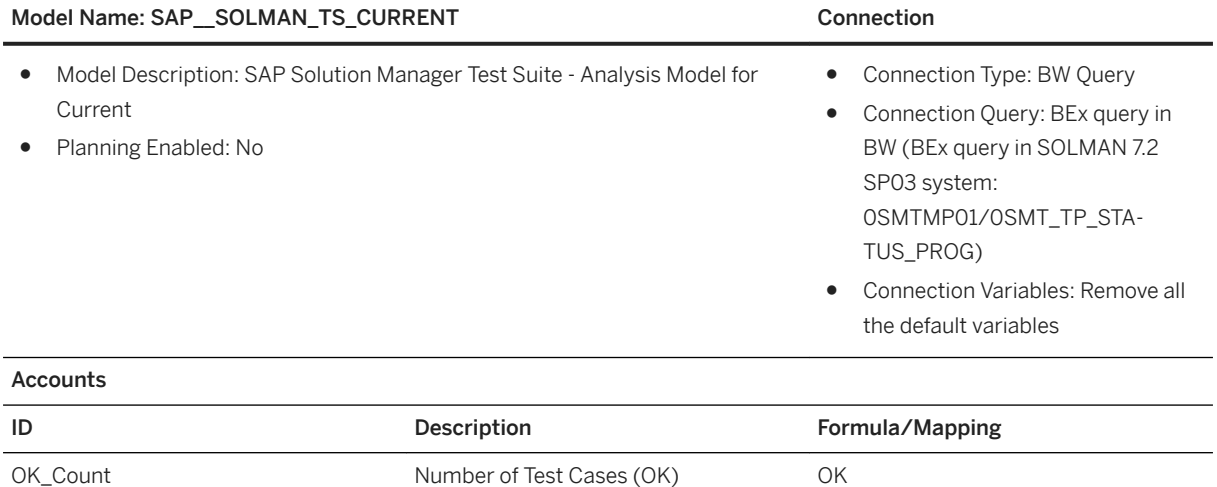

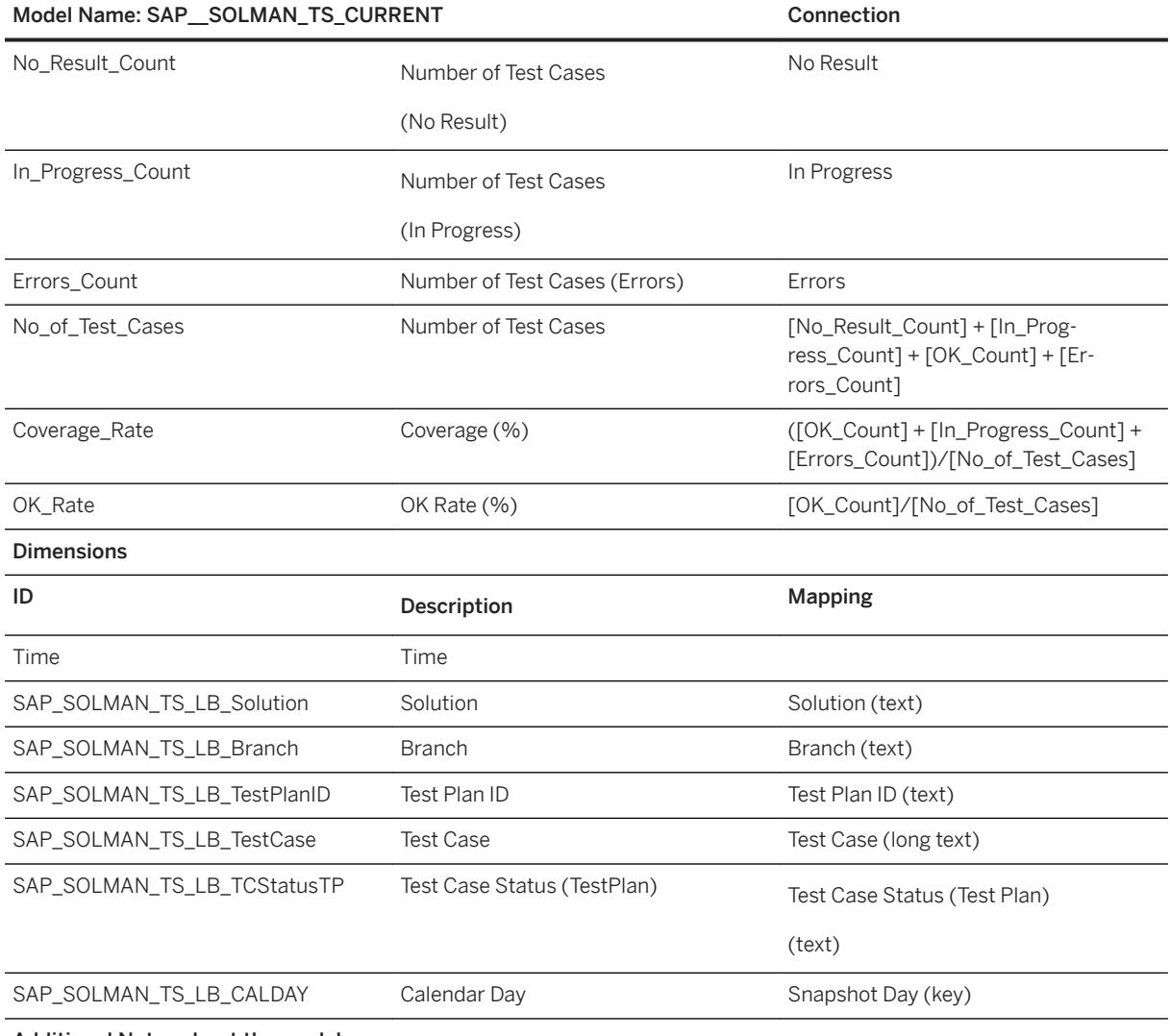

### Additional Notes about the model

During the selection fields from the BEx query in data importing, make sure field presentation as below: Solution (text), Branch(text), Test Plan ID (key and text), Test Case (key and long text), Test case Status (test plan) (text), and snapshot Day (key).

# i Note

\* Private dimension and other dimensions are public.

# **2.39.3.4 Test Suite – Analysis Model for Historical (SAP\_\_SOLMAN\_TS\_HISTORICAL)**

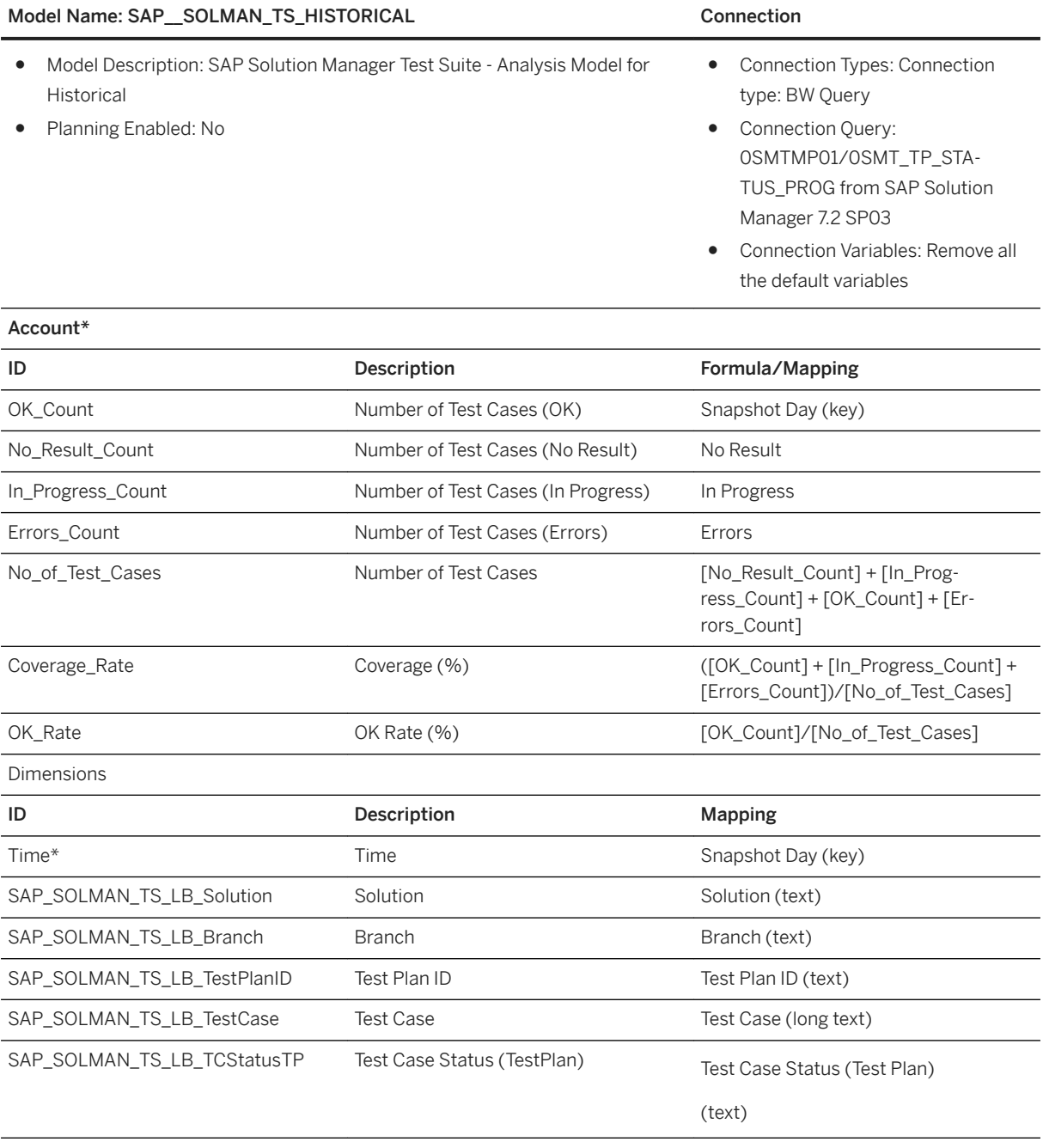

## Additional Notes about the model

During the selection fields from the BEx query in data importing, make sure field presentation as below: Solution (text), Branch(text), Test Plan ID (key and text), Test case (key and Long text), Test case Status (test Plan) (text), and Snapshot Day (key).

# i Note

\* Private dimension and other dimensions are public.

# **2.40 Supply Base Optimization: Part Negotiation History**

# **2.40.1 Architecture and Abstract**

Architecture

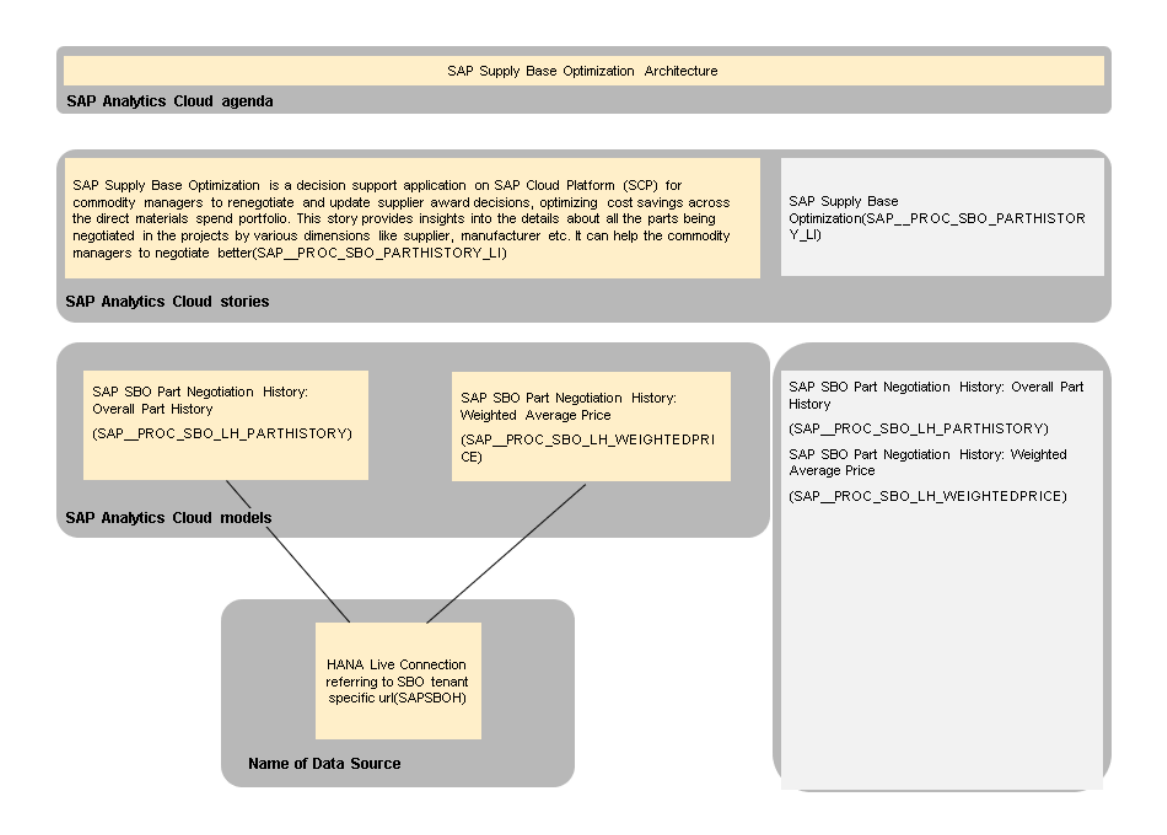

The colored objects are documented in this chapter.

The documentation for the greyed-out stories and models can be found in the respective Lines of Business (LoB) chapters.

## Usage in Industry specific Boardrooms

The current usage in Industries is listed below:

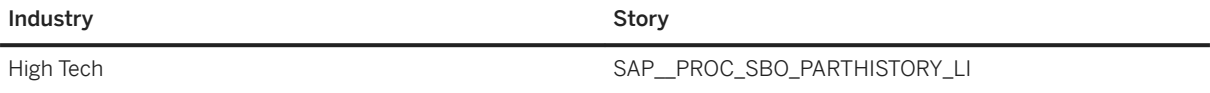

# **2.40.2 Dashboard**

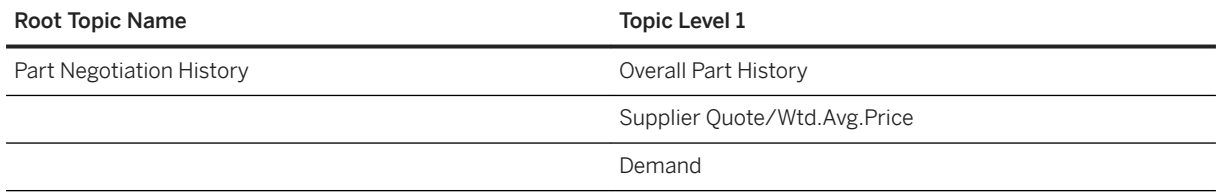

# **2.40.3 Models**

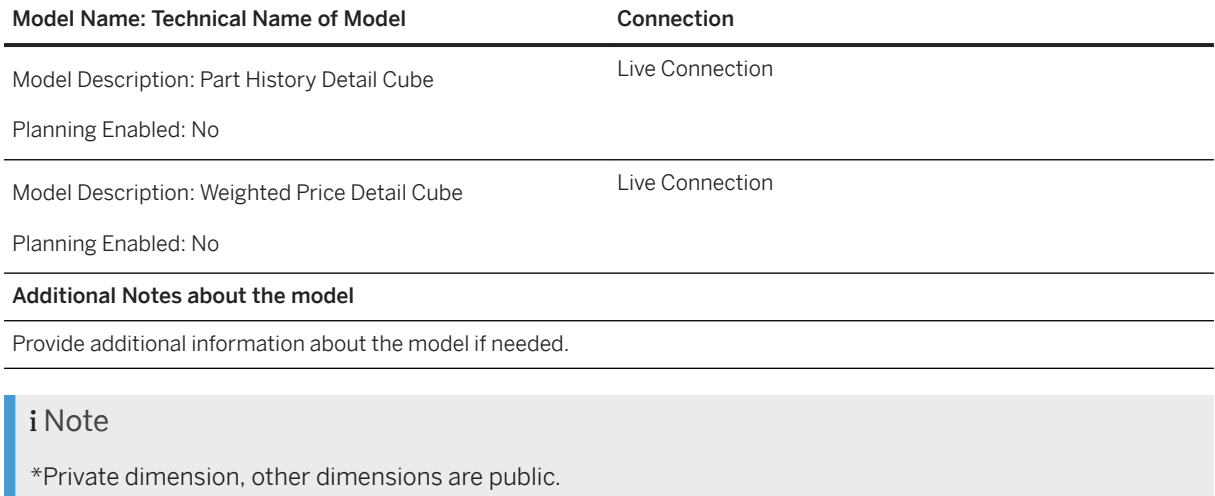

# **2.40.4 Stories**

Part Negotiation History (SAP\_\_PROC\_SBO\_PARTHISTORY\_LI)

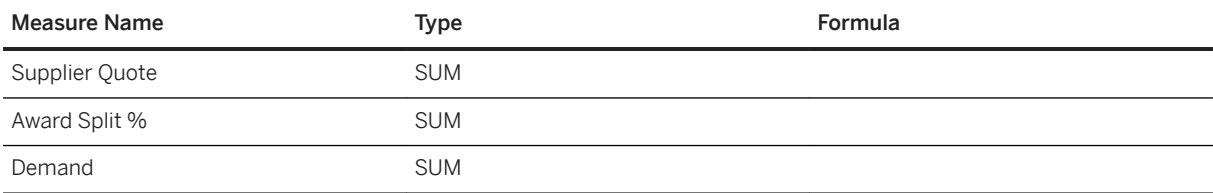

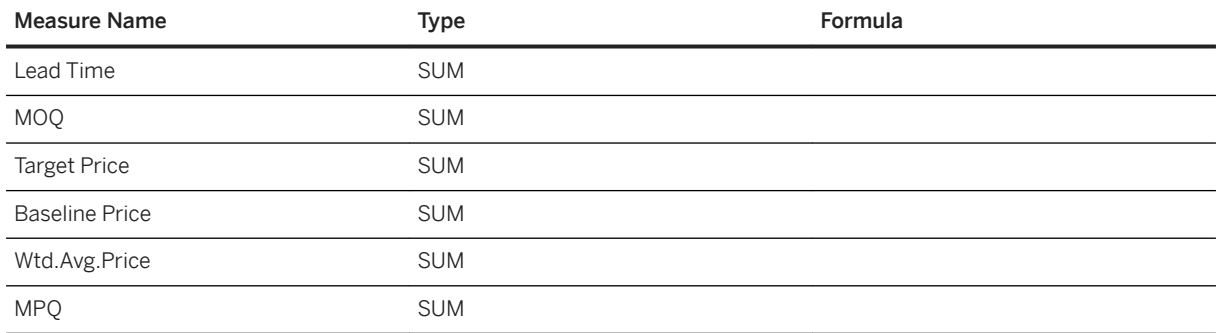

# **2.41 Supply Base Optimization: Supplier Performance**

# **2.41.1 Architecture and Abstract**

Supplier Performance: Architecture and Abstract

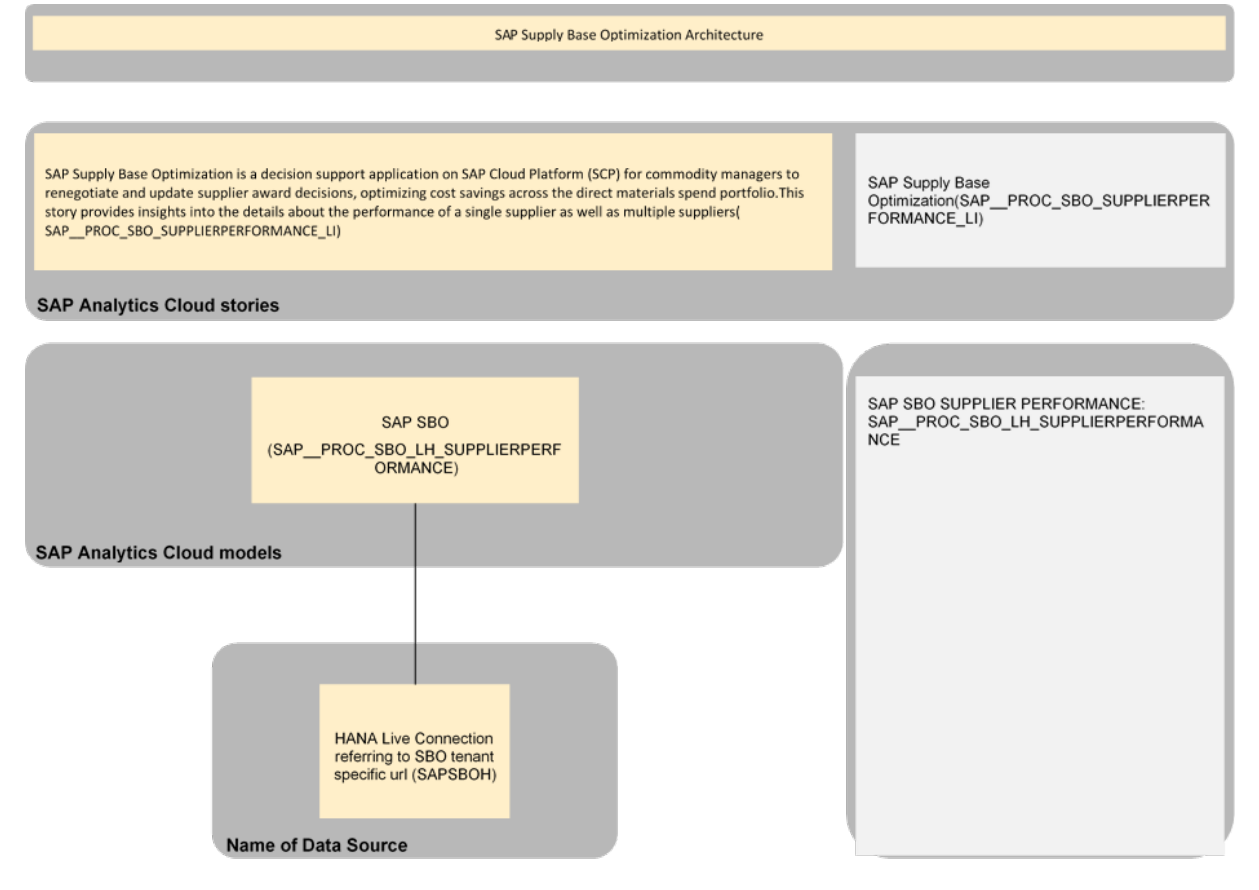

The colored objects are documented in this chapter.

The documentation for the greyed out stories and models can be found in the respective Lines of Business (LoB) chapters:

## Usage in Industry specific Boardrooms

The current usage in Industries is listed below:

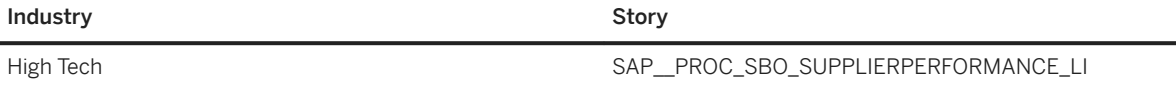

# **2.41.2 Dashboard**

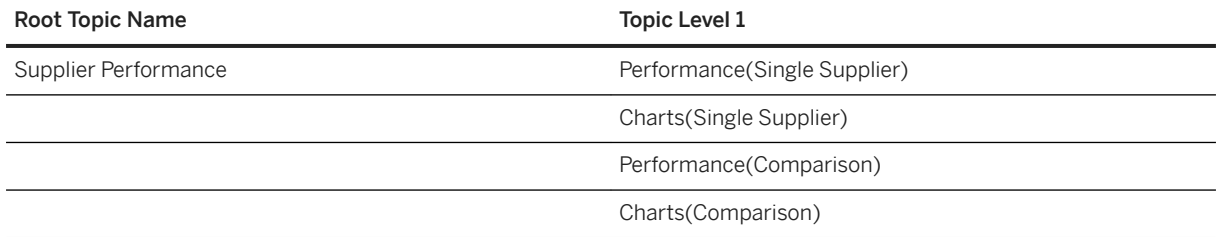

# **2.41.3 Models**

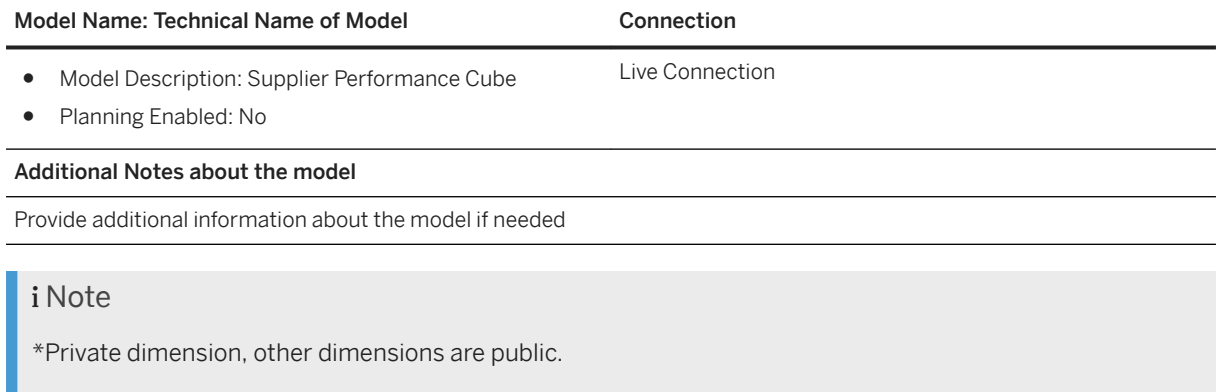

# **2.41.4 Stories**

Supplier Performance (SAP\_\_PROC\_SBO\_SUPPLIERPERFORMANCE\_LI)

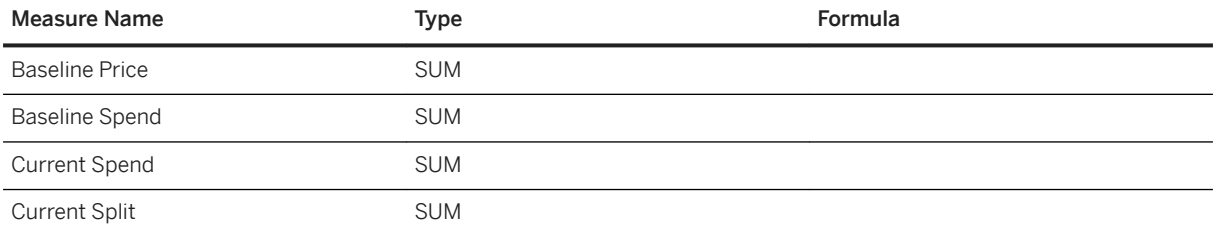

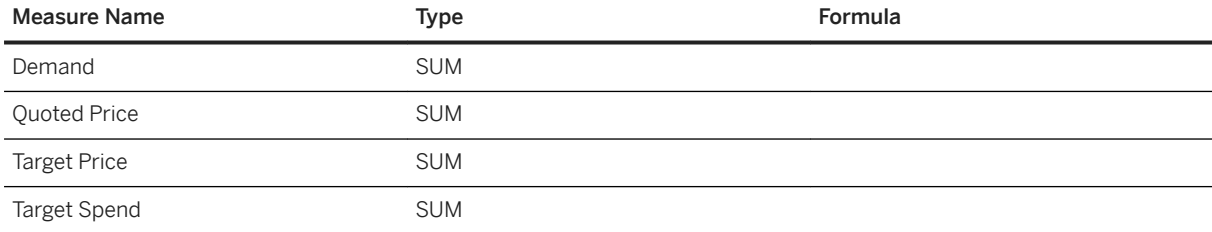

### Title: SAP\_\_PROC\_SBO\_SUPPLIERPERFORMANCE\_LI

### Description: Supplier Performance

The table provides a detailed description of the suppliers.

### Page: Performance(Single Supplier)

Type: Responsive

Charts

Title Model Used

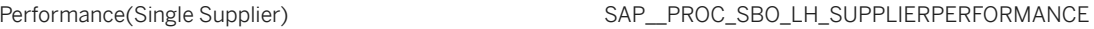

Provides the following KPIs for different projects:

- Demand
- Split %
- Baseline Price
- Quoted Price
- Spend
- Realized Savings

Supplier and Time Period are dynamic filters.

### Title: SAP\_\_PROC\_SBO\_SUPPLIERPERFORMANCE\_LI

What is the demand for a specific commodity group for a supplier over the years?

Performance(Single Supplier)

Compare Demand, Split%, Baseline Price, Quoted Price, Spend, Realized Savings of a single supplier.

Performance(Single Supplier)

Page Filters/Input Control

Supplier

Time Period

Page: Charts(Single Supplier)

Type: Responsive

Charts

Title Models Used

Charts(Single Supplier) SAP\_\_PROC\_SBO\_LH\_SUPPLIERPERFORMANCE

### Title: SAP\_\_PROC\_SBO\_SUPPLIERPERFORMANCE\_LI

Provides the following KPIs for a single supplier:

- Requests with Responses
- Requests without Responses
- Awarded Requests
- Disqualified Requests
- Withdrawn Requests

Supplier and Time Period are dynamic filters.

How many requests were awarded, withdrawn and disqualified which belongs to a particular supplier?

Single Supplier Request Chart

What is the Total Spend, Realized Savings and Realized Savings% for a single supplier?

Single Supplier Request Chart

Page Filters/Input Control

Supplier

Time Period

### Page: Performance(Comparison)

Type: Responsive

Charts

Title Model Used

Performance(Comparison)  $SAP$  PROC SBO\_LH\_SUPPLIERPERFORMANCE

Provides the following KPIs for different Supply Base Managers:

- Demand
- Split %
- **Baseline Price**
- **Ouoted Price**
- Spend
- Realized Savings

Supplier and Time Period are dynamic filters.

Compare Demand, Split%, Baseline Price, Quoted Price, Spend, Realized Savings of multiple supplier.

Performance(Comparison)

Page Filters/Input Control

Supplier

Time Period

Page: Charts(Comparison)

Type: Responsive Charts Title Model Used Charts(Comparison) SAP\_PROC\_SBO\_LH\_SUPPLIERPERFORMANCE Provides the following KPIs for different Supply Base Managers: ● Number of Parts Awarded per Supplier Realized Savings per Supplier(in USD) Awarded Spend per Supplier(in USD) Supplier and Time Period are dynamic filters. Compare Parts Awarded per Supplier, Realized Savings per Supplier and Awarded Spend per Supplier for multiple supplier. Charts(Comparison) Page Filters/Input Control Supplier

Time Period

# **2.42 SAP Ariba: Enterprise Analytics for Procurement**

# **2.42.1 Architecture and Abstract**

The Procurement Analytics Story for SAP Analytics Cloud is one integrated solution that provides analytics based on Ariba Data. It measures Compliance, Process Efficiency, Sourcing Savings and Working Capital to reduce spend by following established procurement processes, payment terms and the most efficient processing methods within an organization.

1. Compliance – Measures contract and purchase order compliance by showing the resulting compliance benefits of using Ariba or cost of not using Ariba effectively. Users can investigate by dimensions such as suppliers, purchasing groups and cost centers to determine if best practices are being used as expected.

2. Process Efficiency – Measures an organization's invoice processing efficiency, either through automation or the use of procurement FTEs to determine invoice exceptions encountered when reconciling invoices. Exceptions monitoring for invoices ensure proper compliance on agreements with suppliers for items such as order quantity, quantity received and pricing terms.

3. Sourcing Savings – Measures the savings captured from Ariba savings forms for materials procured via established contracts. This allows for deeper analysis on when savings do not match negotiated savings by dimensions such as commodity, cost center and supplier.

4. Working Capital –Measures KPIs to maximize working capital by showing when established supplier terms are followed and maximized. Also shows when early payment discounts negotiated with suppliers are achieved through efficient invoice processing.

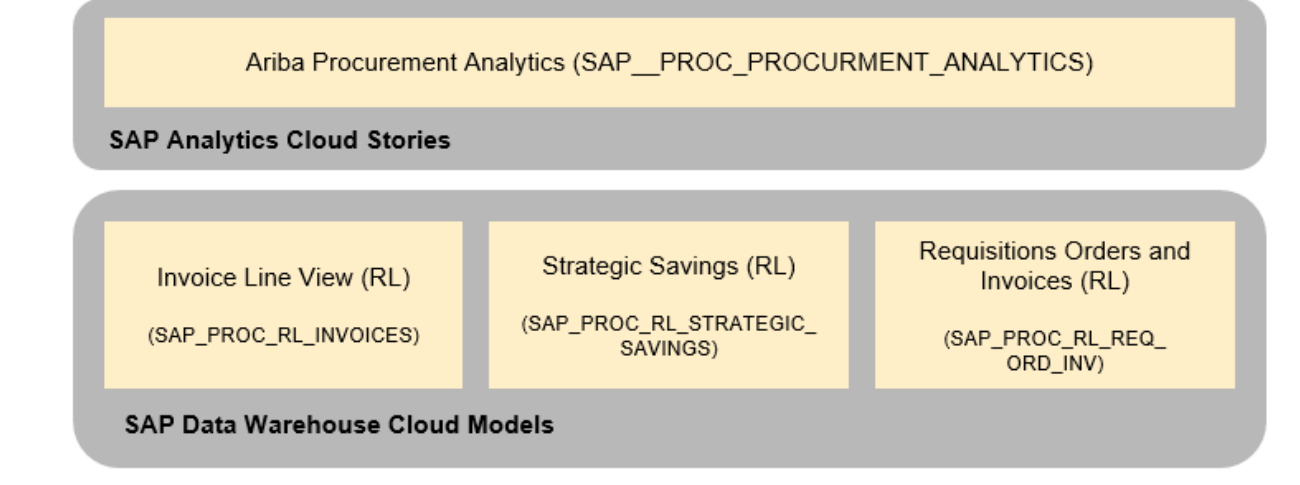

# **2.42.2 Stories**

This package contains a story: SAP Ariba: Procurement Analytics (SAP\_\_PROC\_PROCUREMENT\_ANALYTICS)

i Note

The currency used in the story is the same as the chosen reporting currency in the source Ariba system.

# **2.42.2.1 Compliance Page Calculated Measures**

These calculations are based on measures and dimensions from the Invoice Line View model.

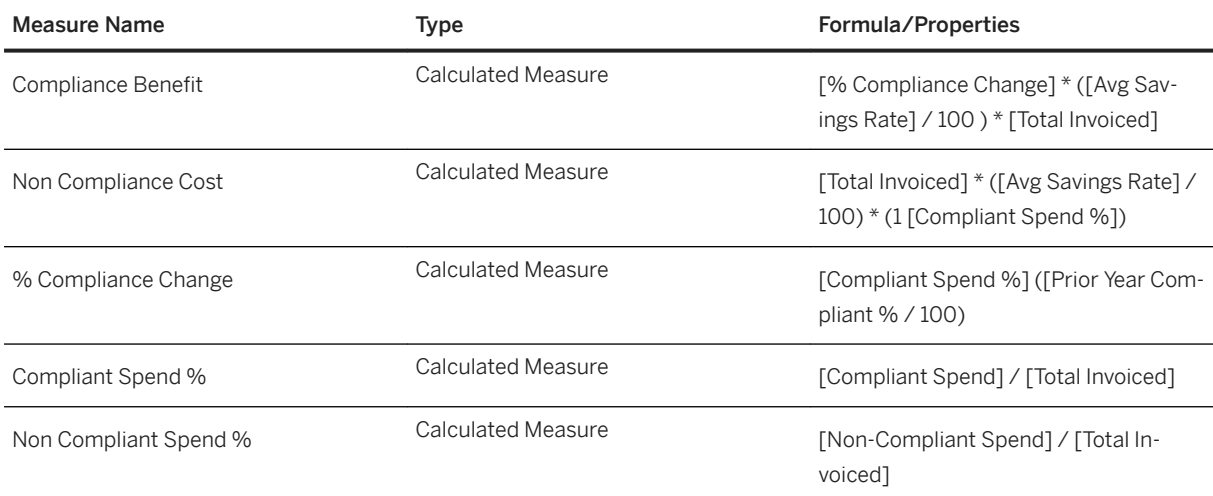

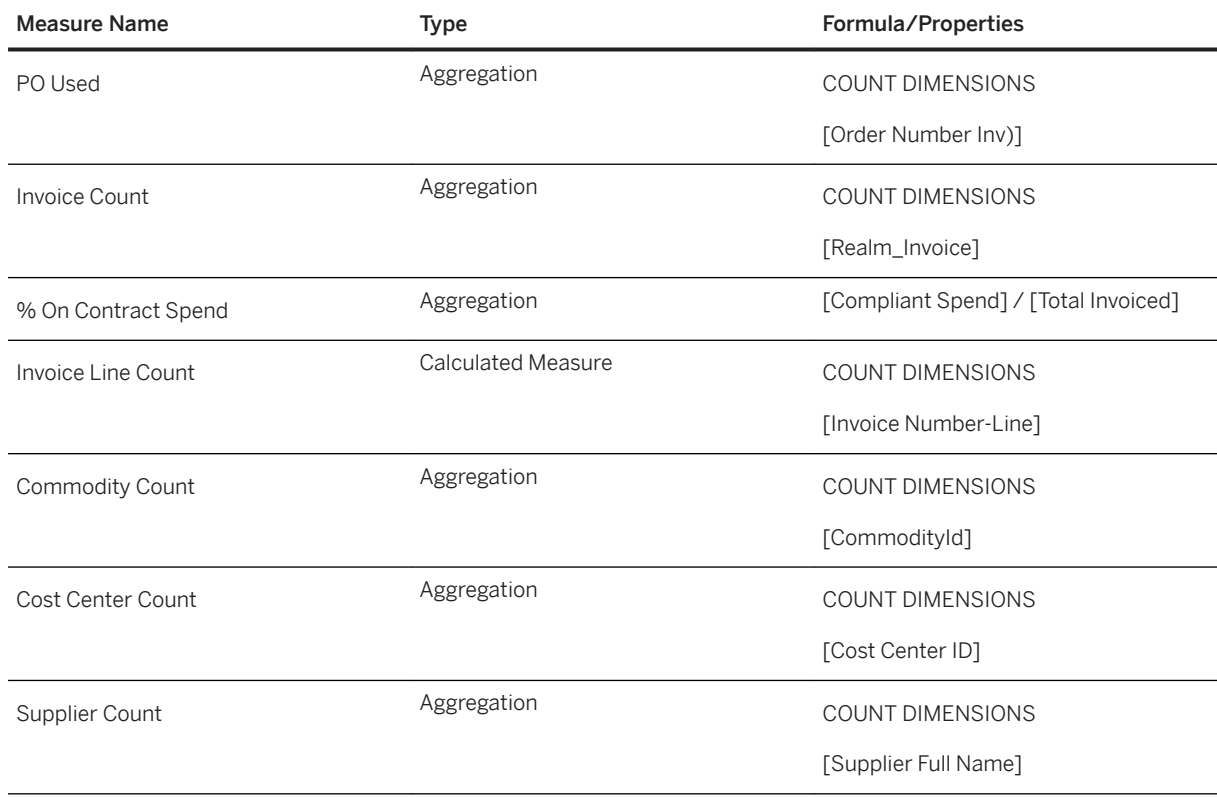

# **2.42.2.2 Process Efficiency Page Calculated Measures**

These calculations are based on measures and dimensions from the Requisitions, Orders and Invoices model.

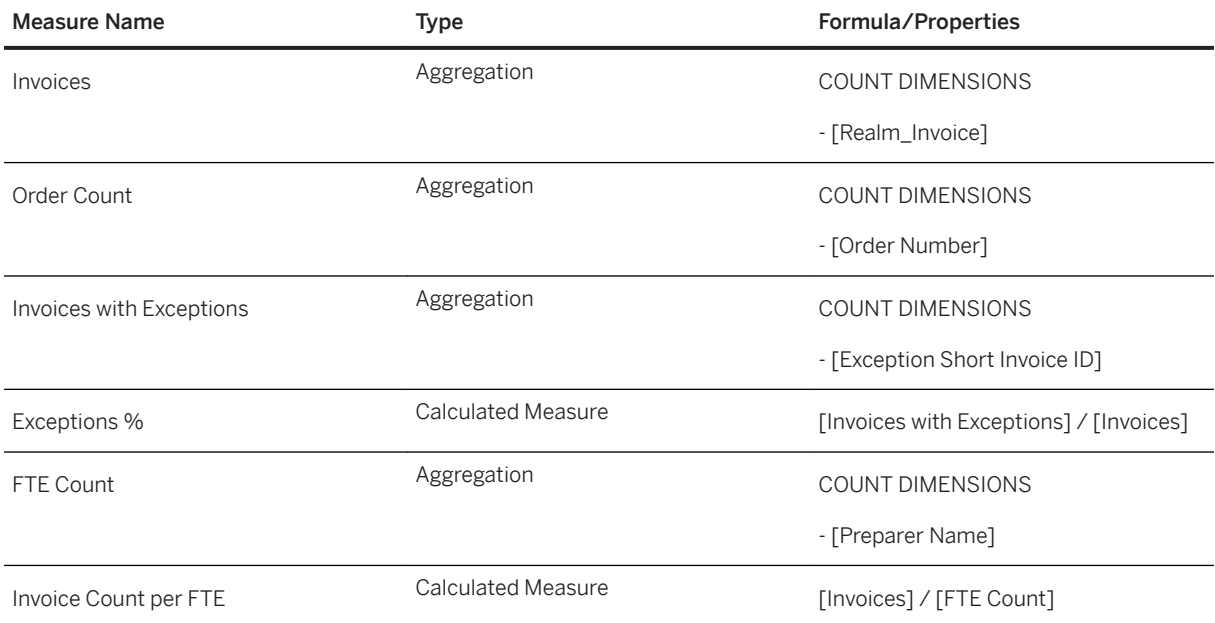

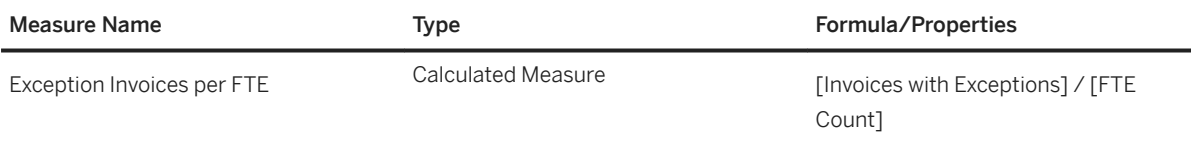

# **2.42.2.3 Sourcing Savings Calculated Measures**

These calculations are based on measures and dimensions from the Strategic Savings model.

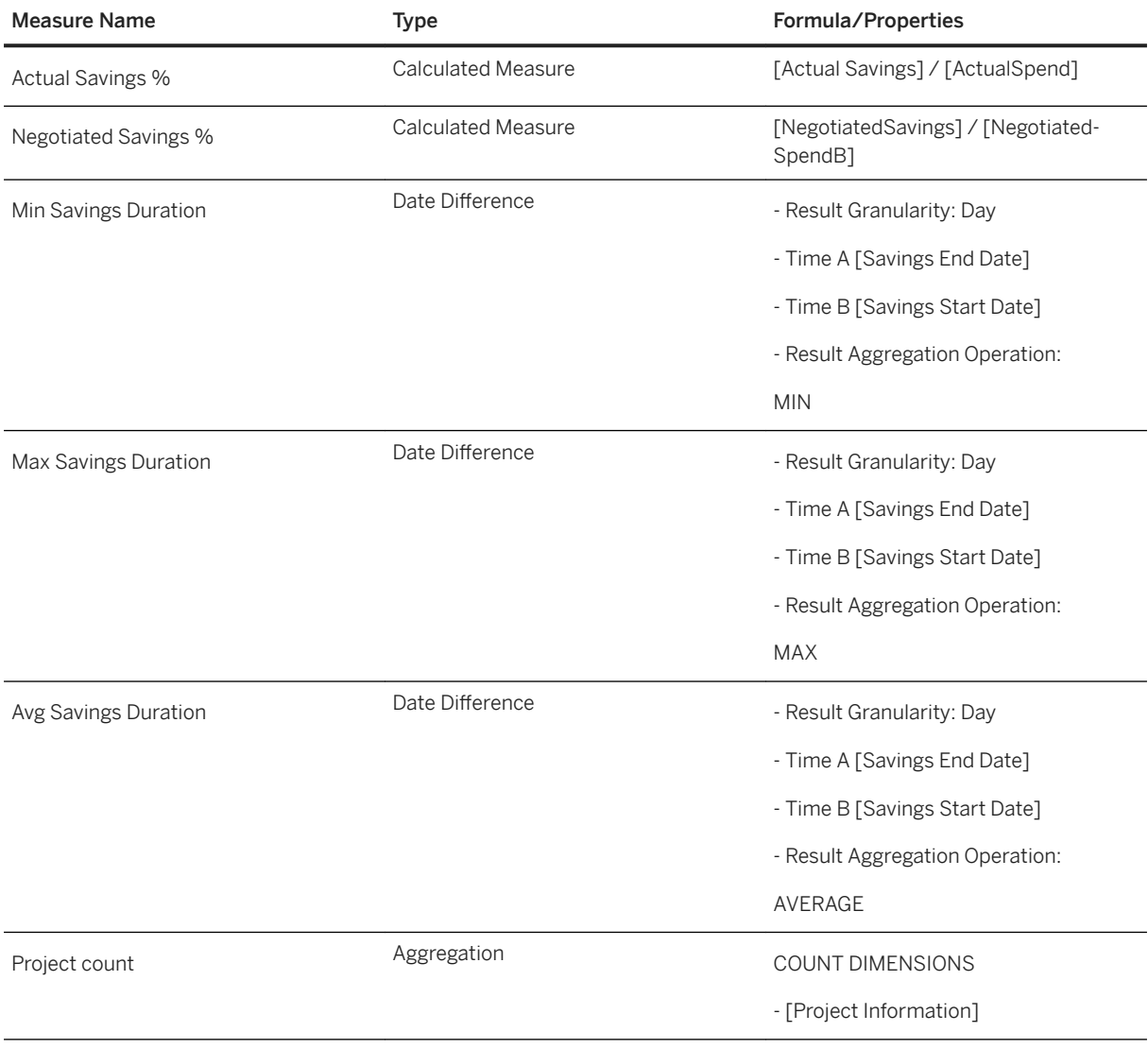

 $\overline{\phantom{0}}$ 

# **2.42.2.4 Working Capital Calculated Measures**

These calculations are based on measures and dimensions from the Requisitions. Orders and Invoices model.

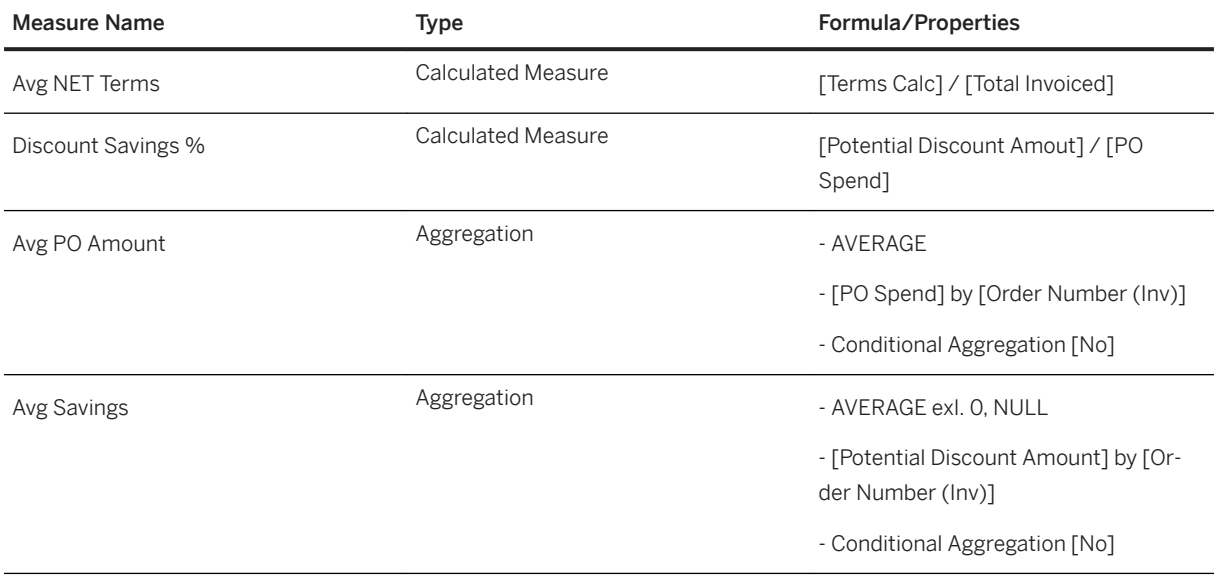

# **2.42.3 Models**

The Story is using the following Data Warehouse Cloud models. They are all based on a live connection to the SAP Data Warehouse Cloud system. Setup the connection with the name SAPDWC.

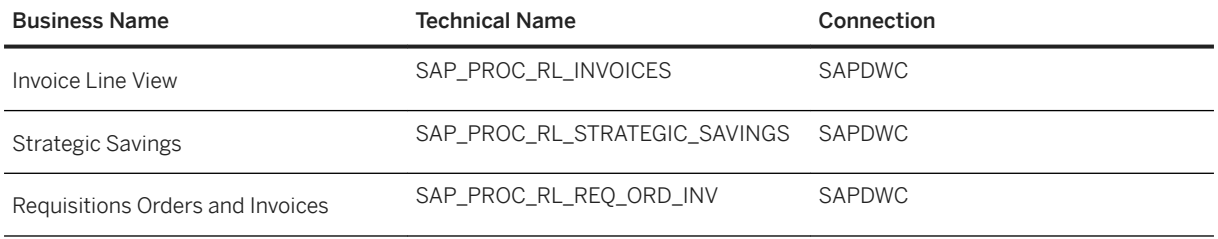

Please navigate to the [SAP Data Warehouse Cloud content documentation](https://help.sap.com/doc/4b618244ad5f4fbb8423d08996f8b891/cloud/en-US/SAP_Data_Warehouse_Cloud_Content.pdf) for details.

# **2.43 SAP Ariba Spend Analysis**

# **2.43.1 Architecture and Abstract**

The SAP Ariba Spend Analysis package for SAP Data Warehouse Cloud and SAP Analytics Cloud provides a visualization extension of SAP Ariba Spend Analysis data. This package is aimed towards sourcing managers,
category managers, and procurement business analysts to inform decision making within procurement spending.

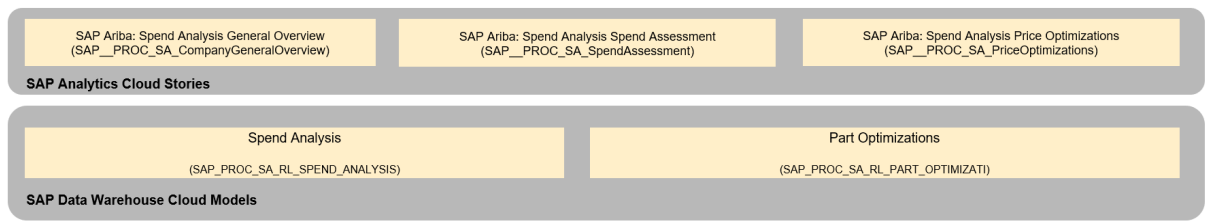

### **2.43.2 Stories**

### **2.43.2.1 Spend Analysis General Overview (SAP\_\_PROC\_SA\_GeneralOverview**

Provides a general overview of the company's current spend. It displays how the spend is distributed among different factors and trends for a period of 8 quarters. The assessment also highlights compliance areas that need to be managed differently.

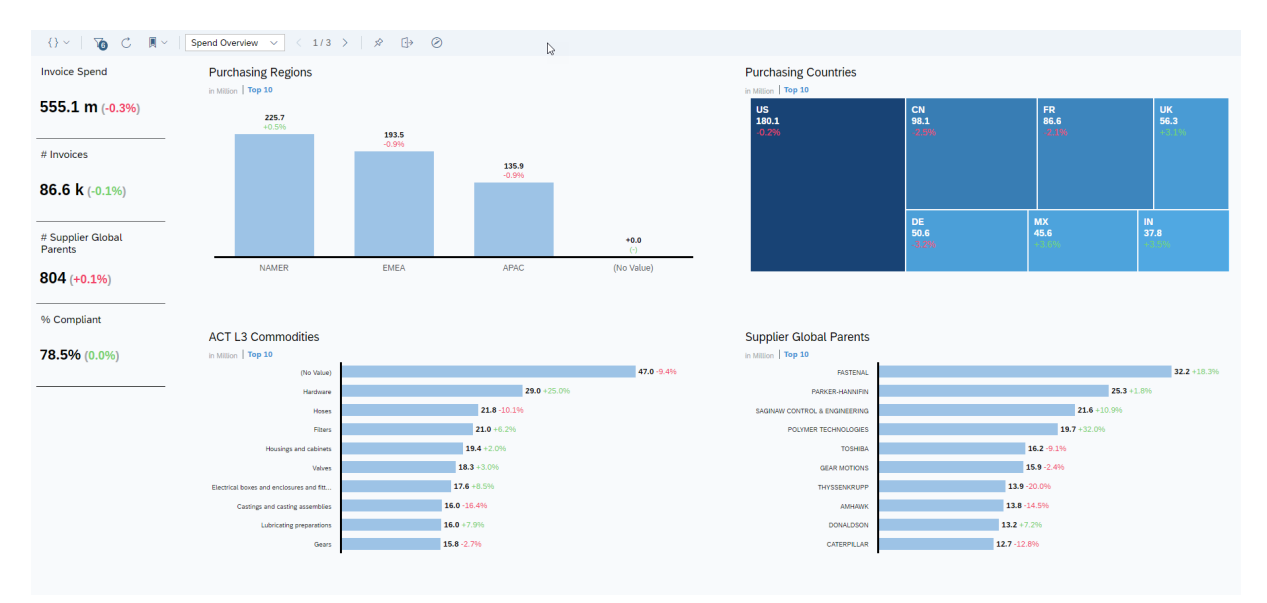

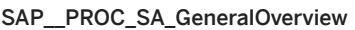

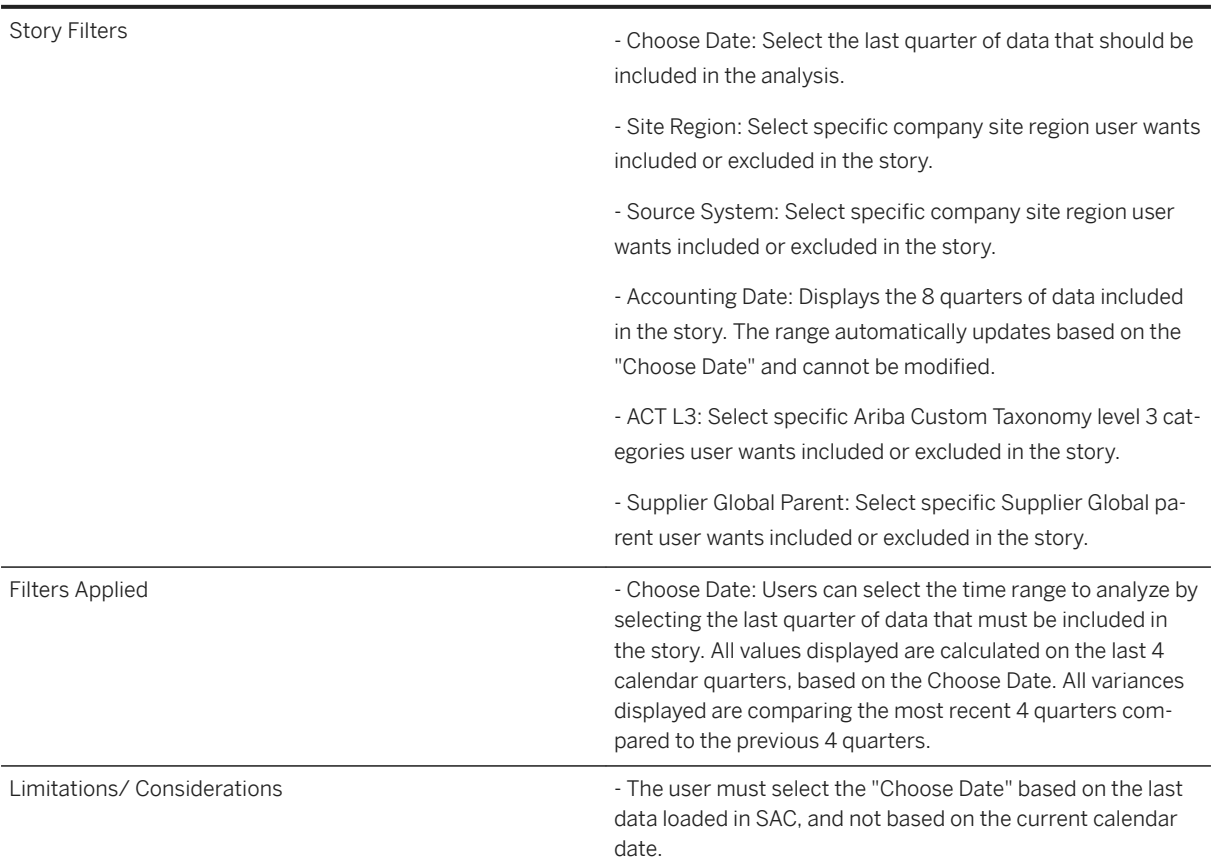

### **2.43.2.2 Spend Analysis Spend Assessment (SAP\_\_PROC\_SA\_SpendAssessment)**

Highlights important spend categories having the highest number of suppliers or having unique source supplier. This story should also help identify compliance issues and where there are opportunities to consolidate low spend suppliers.

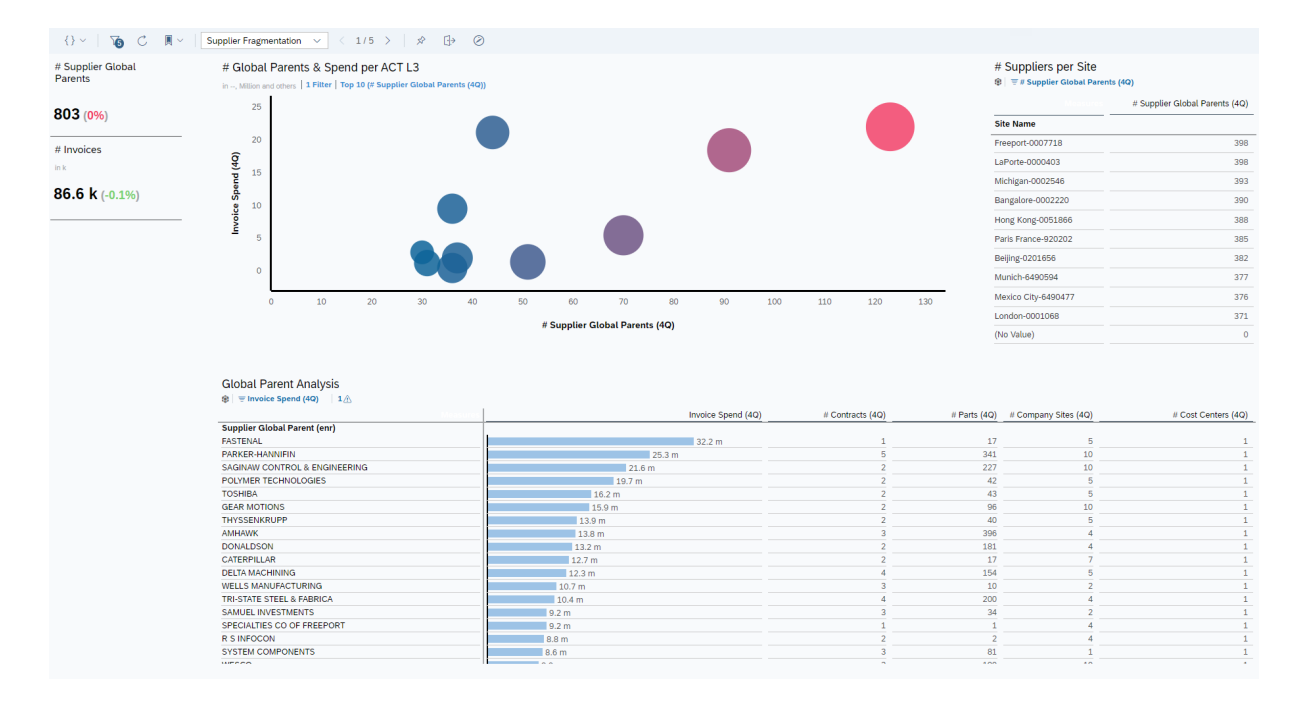

#### SAP\_\_PROC\_SA\_SpendAssessment

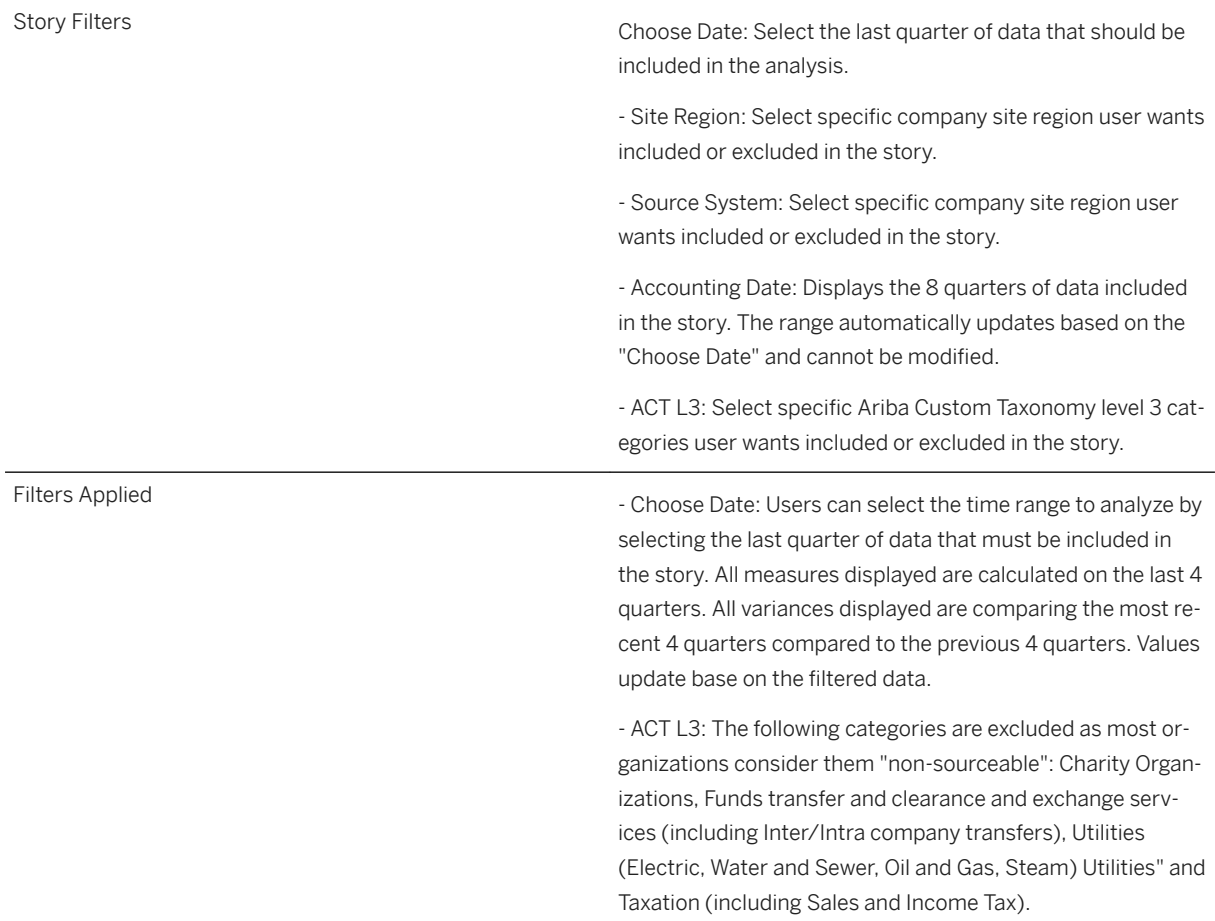

Limitations/ Considerations - The user must select the "Choose Date" based on the last data loaded in SAC, and not based on the current calendar date.

### **2.43.2.3 Spend Analysis Price Optimizations (SAP\_\_PROC\_SA\_PriceOptimizations)**

Highlights saving opportunities where the organization is purchasing the same parts from different suppliers, from the same supplier at different prices or different company site purchased at different prices.

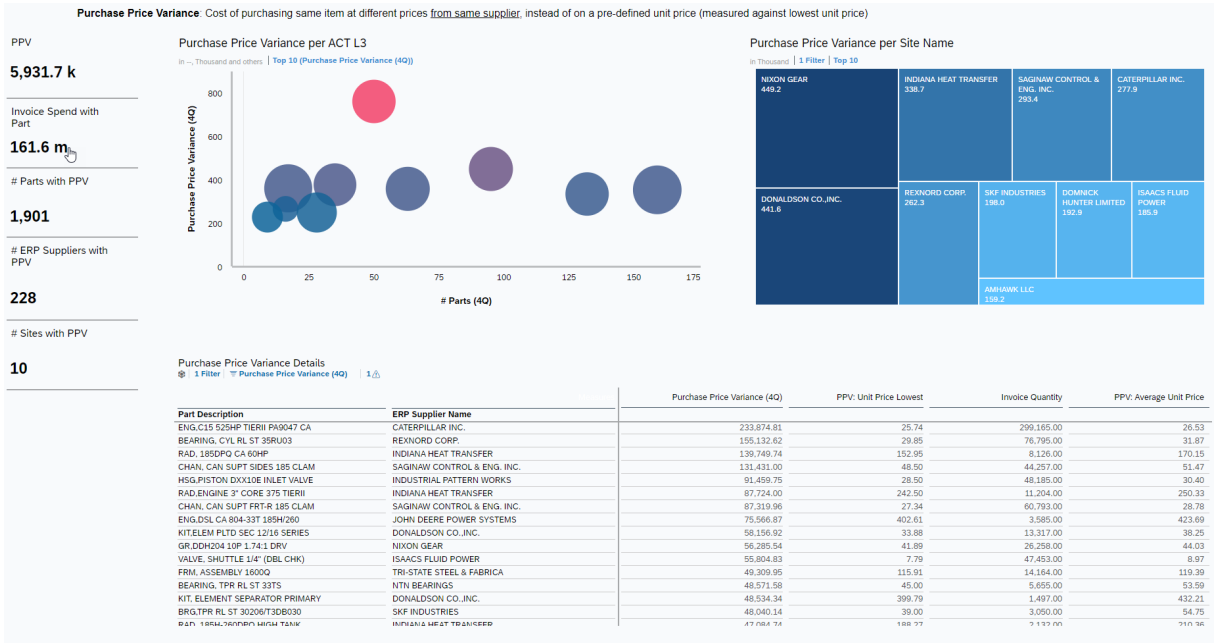

#### SAP\_\_PROC\_SA\_PriceOptimizations

Story Filters **Story Filters** - Site Region: Select specific company site region user wants included or excluded in the story. - Source System: Select specific company site region user wants included or excluded in the story.

- ACT L3: Select specific Ariba Custom Taxonomy level 3 categories user wants included or excluded in the story.

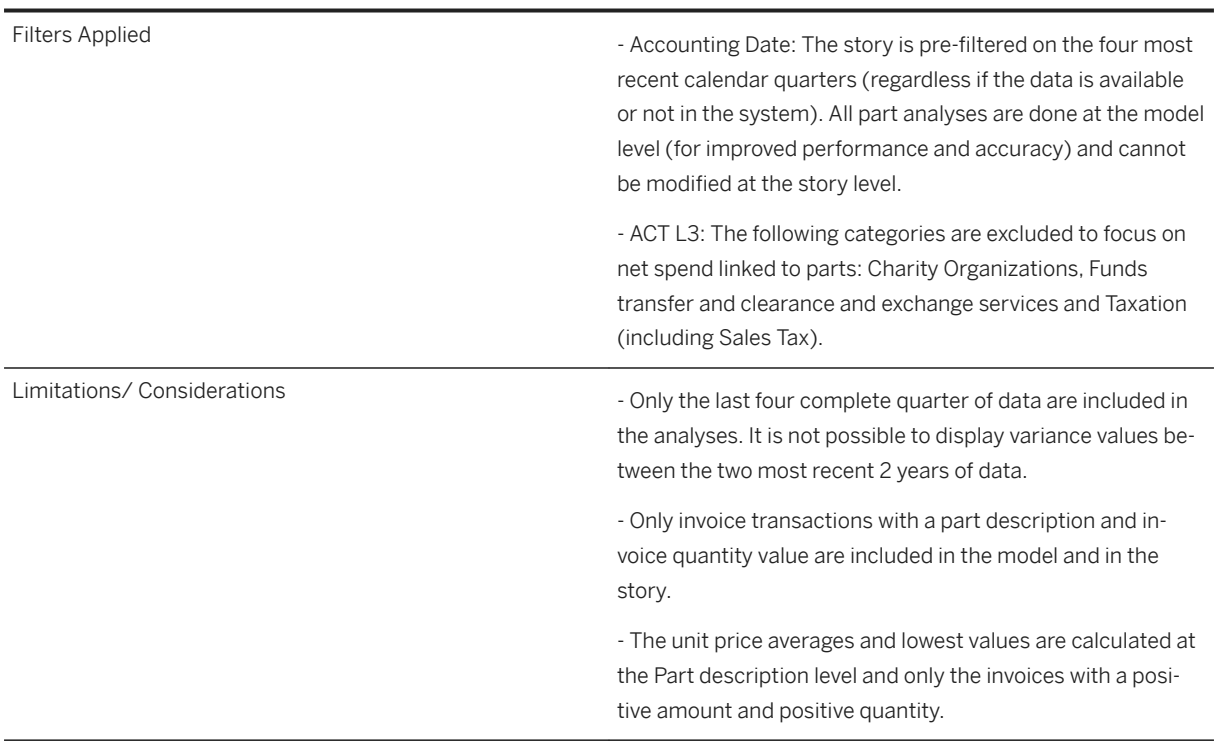

### SAP\_\_PROC\_SA\_PriceOptimizations

## **2.43.2.4 Measures included in Spend Analysis stories**

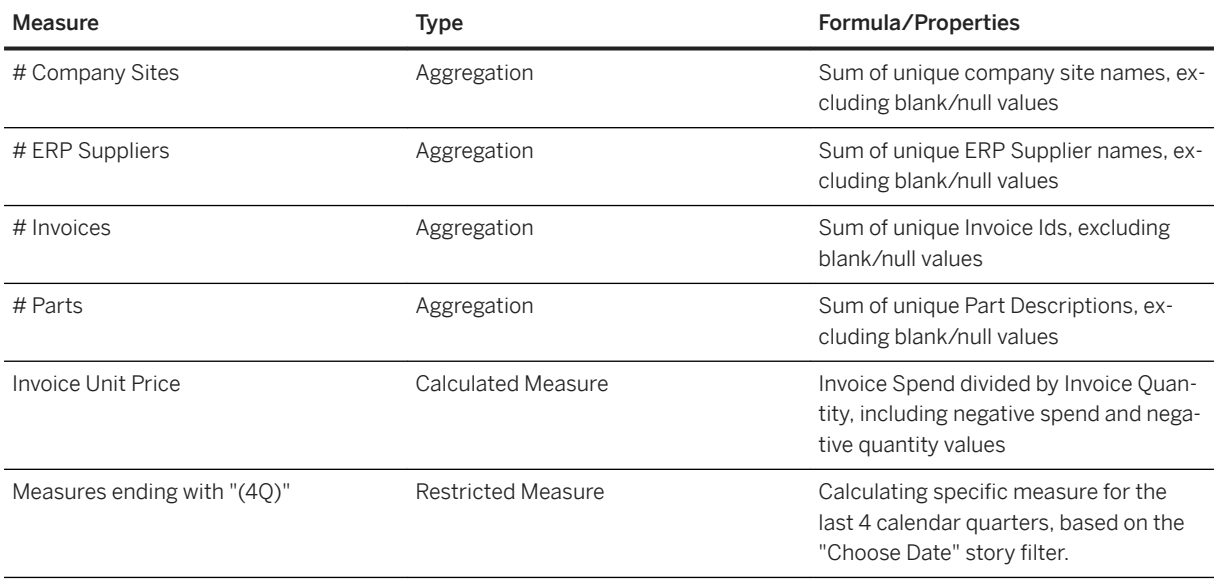

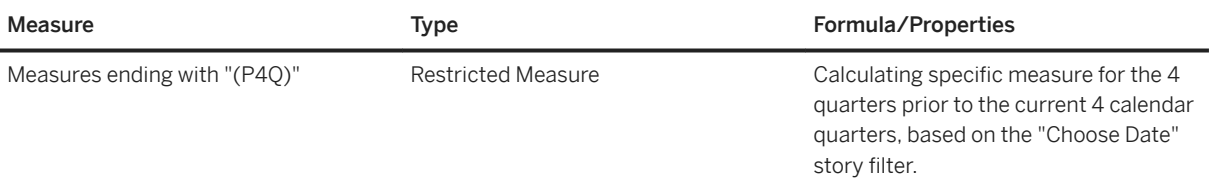

### **2.43.2.5 Measures available in the General Overview and Spend Assessment stories**

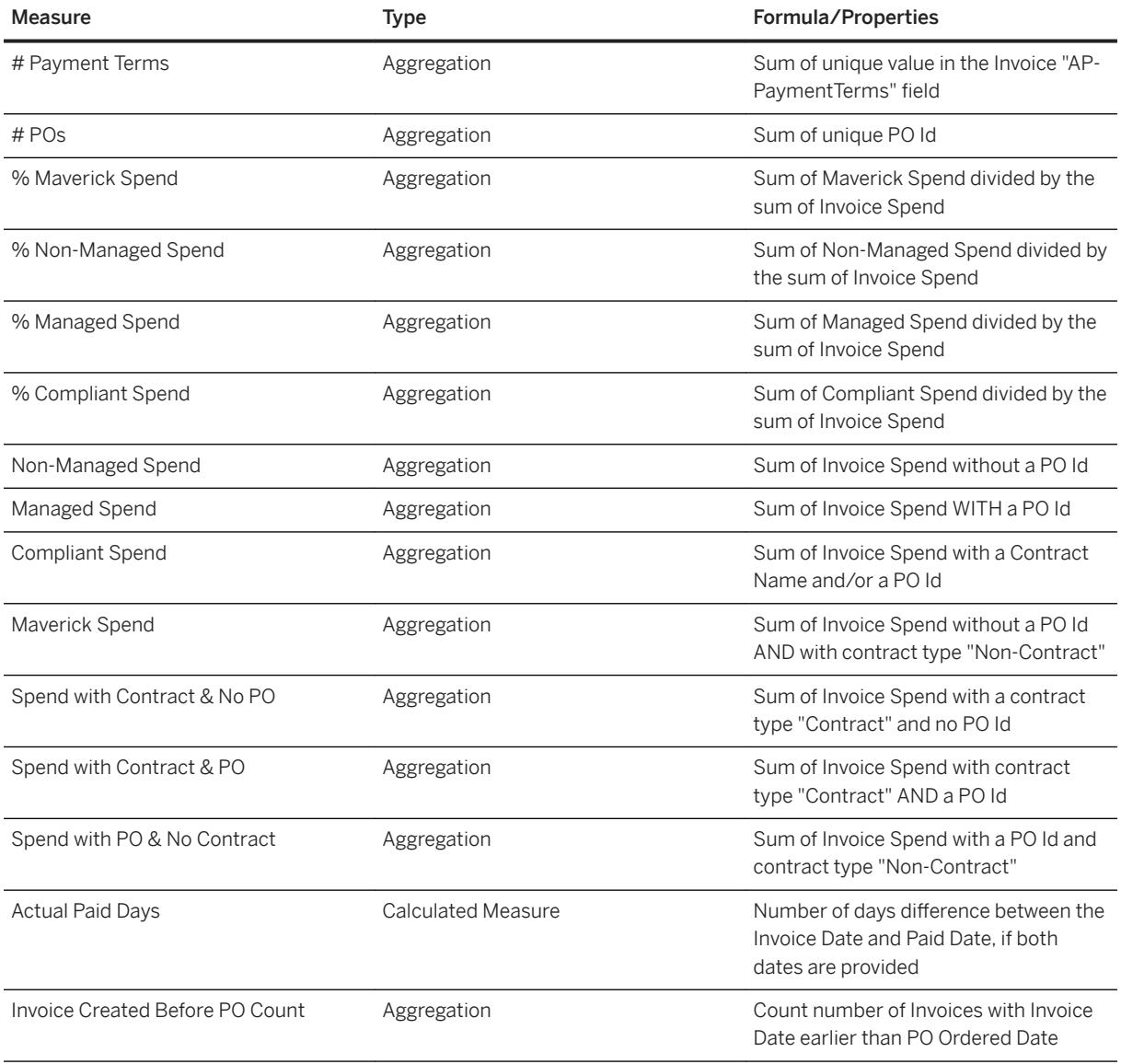

### **2.43.2.6 Measure in Spend Analysis Price Optimizations (SAP\_PROC\_SA\_PriceOptimizations)**

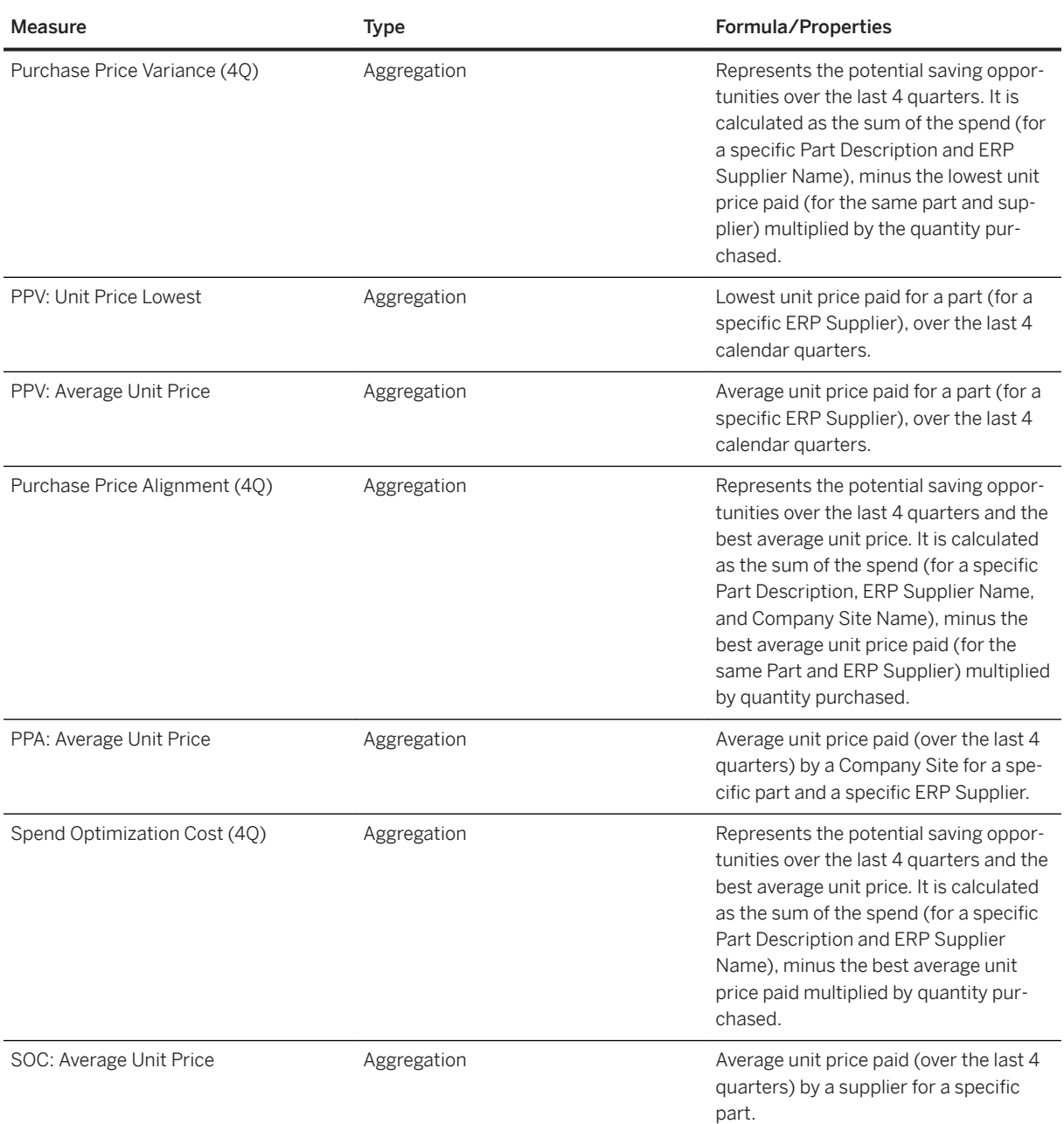

The following limitations and considerations apply to all Spend Analysis stories:

- Diversity and Green information are not available at this time.
- The flex dimension tables are not currently reportable.
- Multi-fact reporting with PO currently only show limited number of PO fields.

• If a user would prefer to analyze the spend data with a custom taxonomy or the UNSPSC, the page filter and reports need to be updated.

• Only the last complete quarter of data can be shown, and partial months/quarters cannot be displayed.

• All measures and reports within a tab are linked together. If a user selects a specific value/range, all measures and reports on the tab will update.

• Only a calendar dates can be selected at this time. It is not possible to display/select a different fiscal calendar.

• All reporting is done in the customer's base currency in the SAP Ariba Analysis system. There is no possibility to report in different currencies or in the original currency.

• The Account, Supplier Parentage, Company Site and Taxonomy hierarchies are not available.

### **2.43.3 Models**

The three stories are using the following Data Warehouse Cloud models. They are all based on a live connection to the SAP Data Warehouse Cloud system. Setup the connection with the name "SAPDWC" if not already available.

Please navigate to the SAP Data Warehouse Cloud content documentation for details.

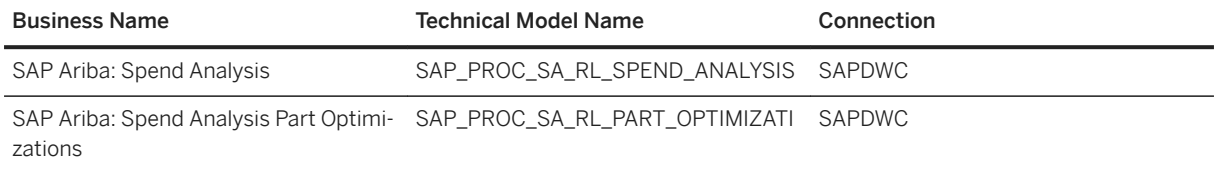

### **2.43.4 Known Issues**

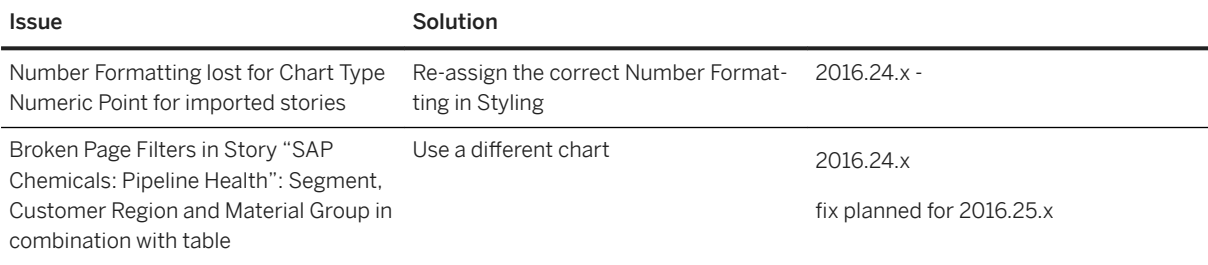

### **2.44 SAP Central Order**

### **2.44.1 Architecture and Abstract**

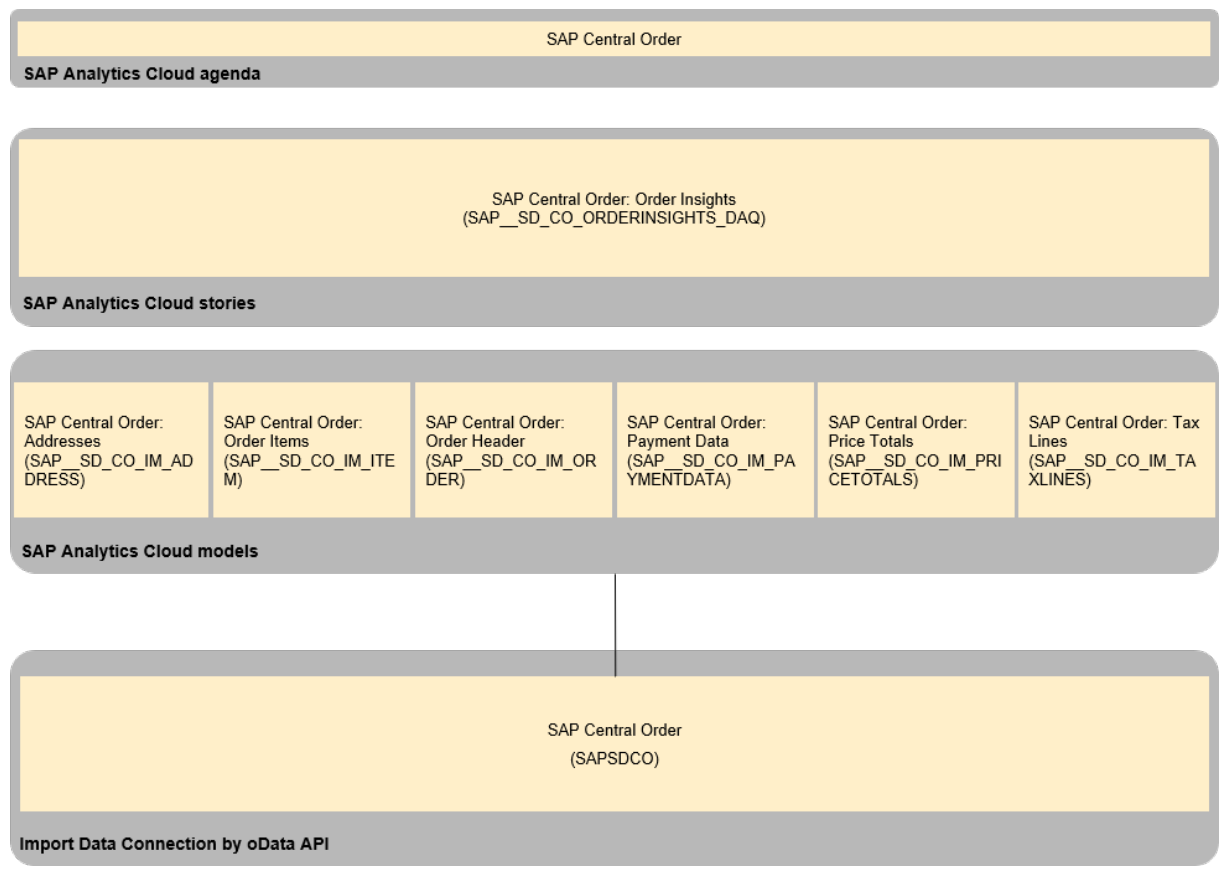

## **2.44.2 Order Insights (SAP\_\_SD\_CO\_ORDERINSIGHTS\_DAQ)**

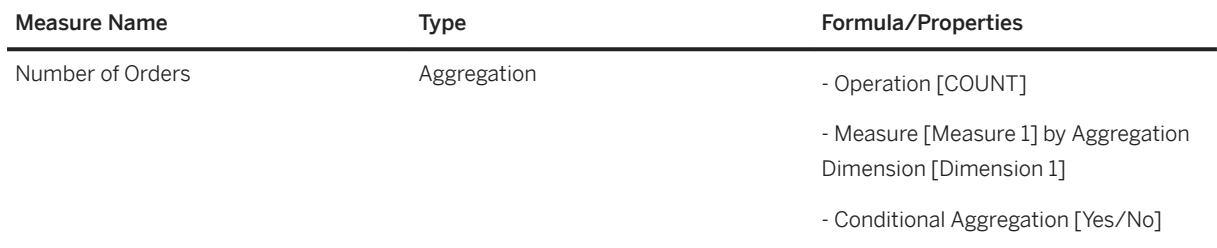

## **2.44.3 Models**

## **2.44.3.1 Addresses (SAP\_\_SD\_CO\_IM\_ADDRESS)**

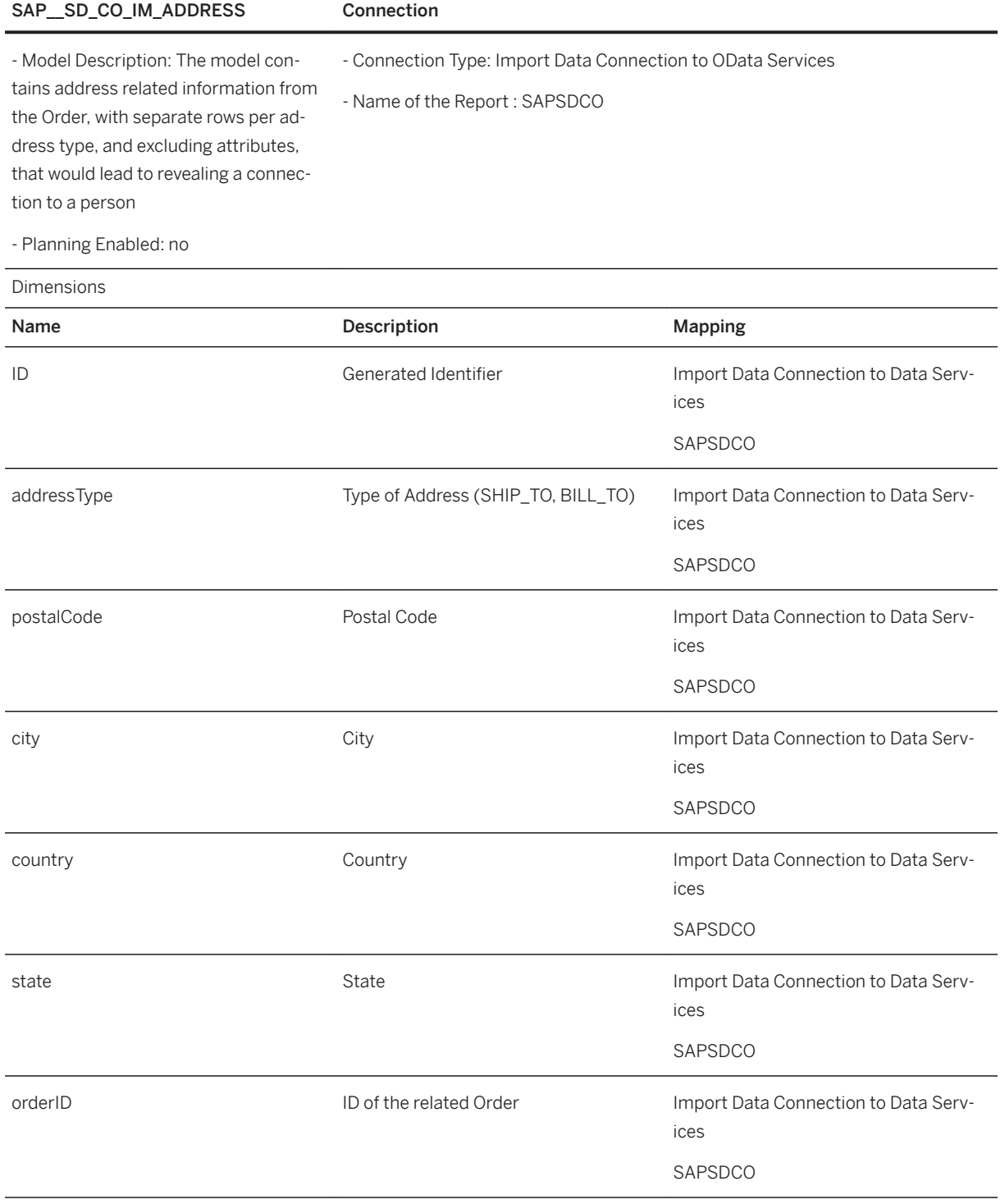

# **2.44.3.2 Order Items (SAP\_\_SD\_CO\_IM\_ITEM)**

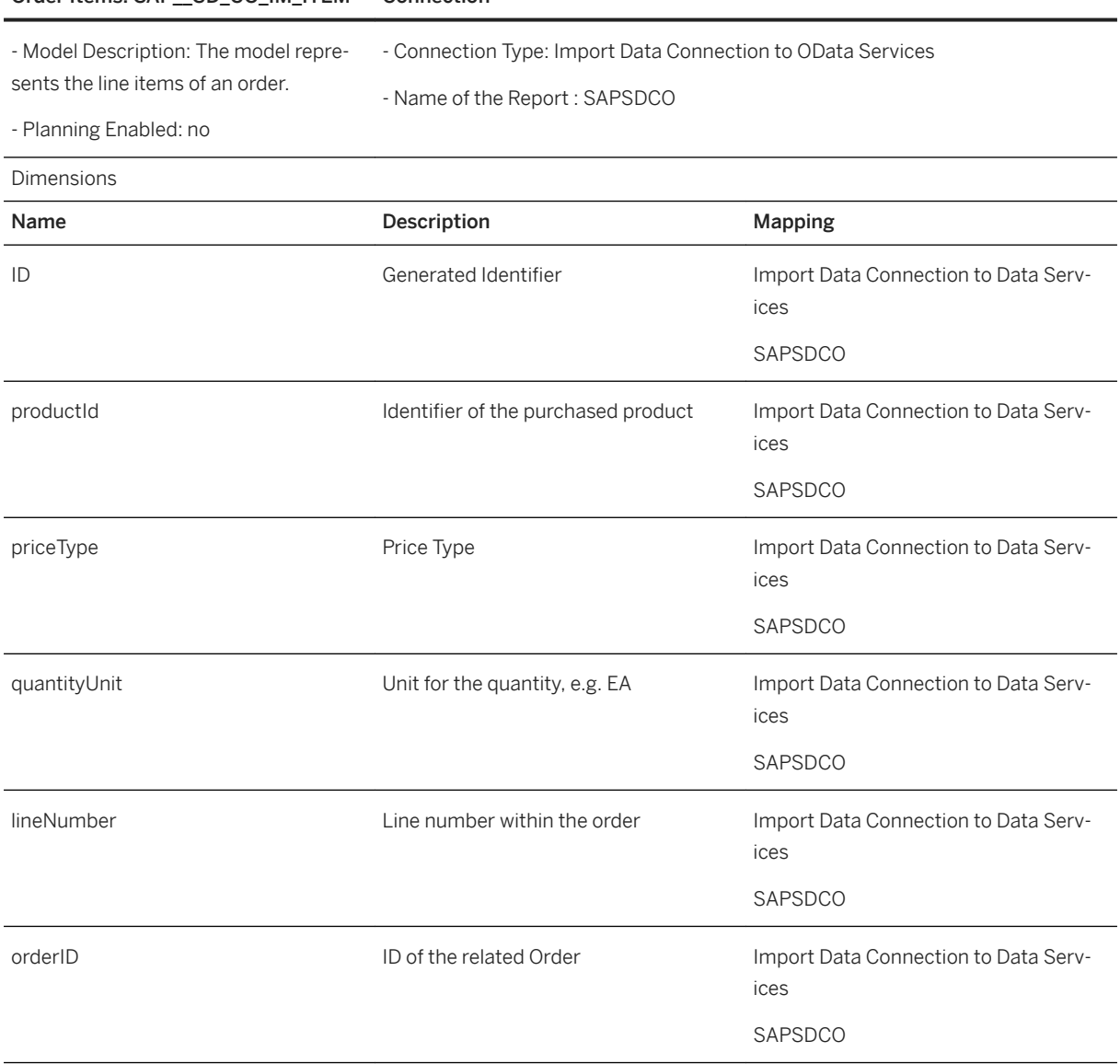

### Order Items: SAP\_\_SD\_CO\_IM\_ITEM Connection

# **2.44.3.3 Sales Order (SAP\_\_SD\_CO\_IM\_ORDER)**

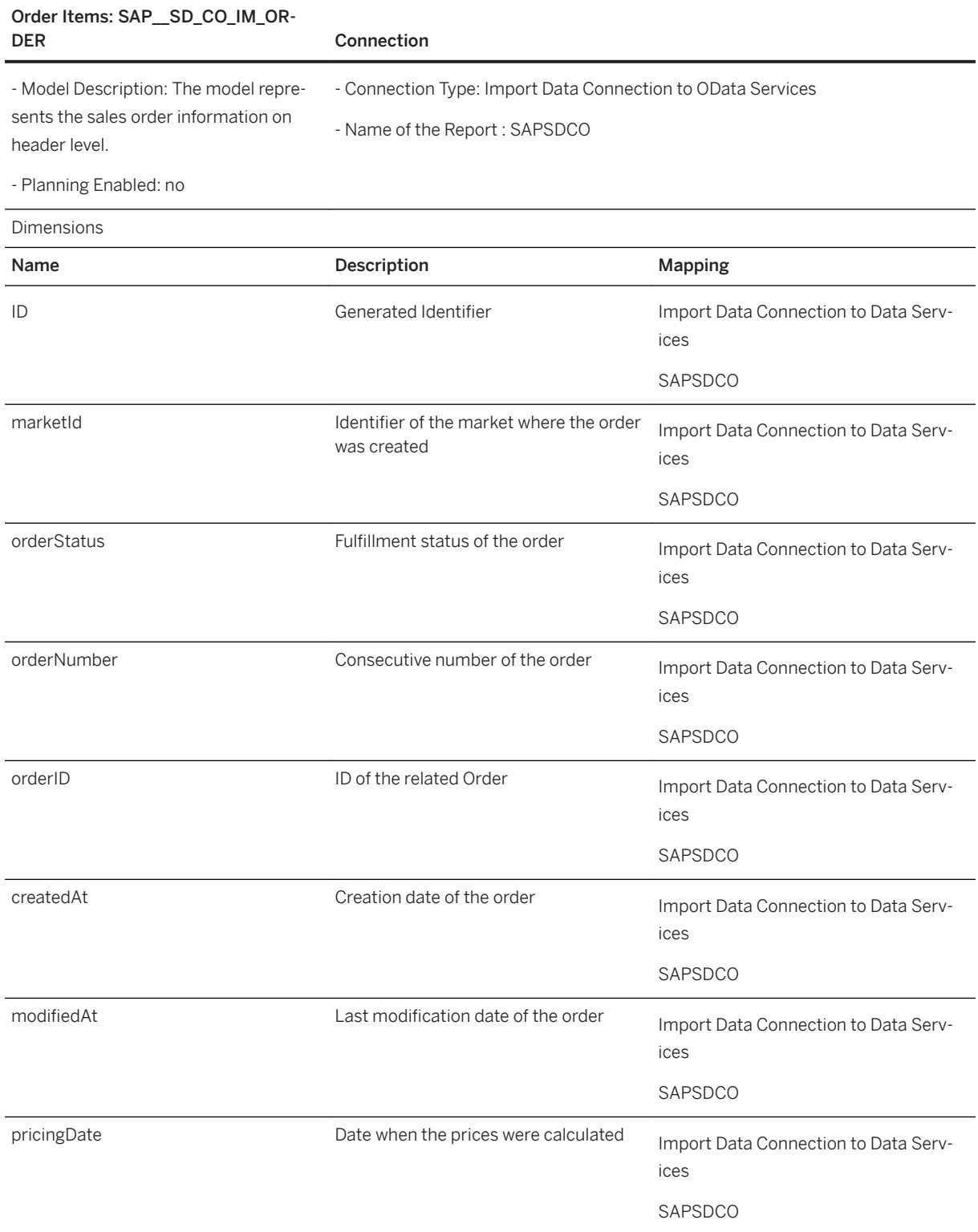

## **2.44.3.4 Payment Data (SAP\_\_SD\_CO\_IM\_PAYMENTDATA)**

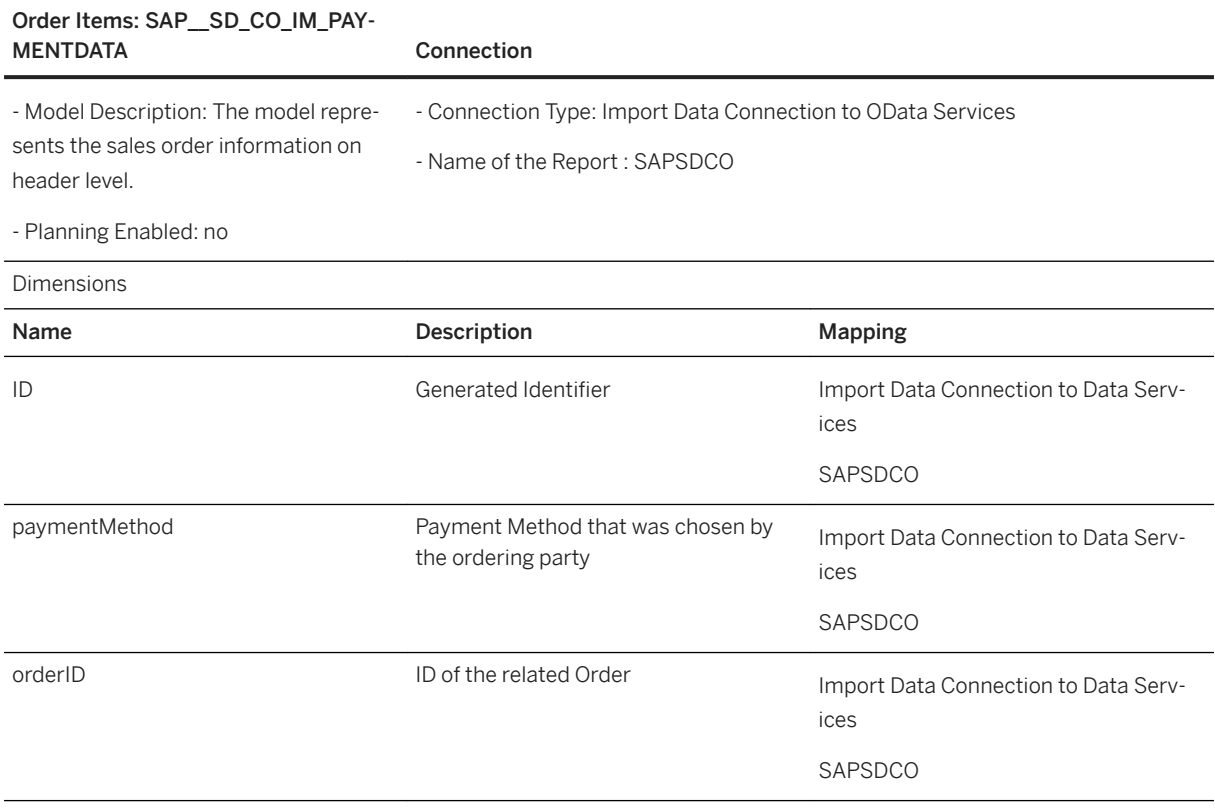

## **2.44.3.5 Price Totals (SAP\_\_SD\_CO\_IM\_PRICETOTALS)**

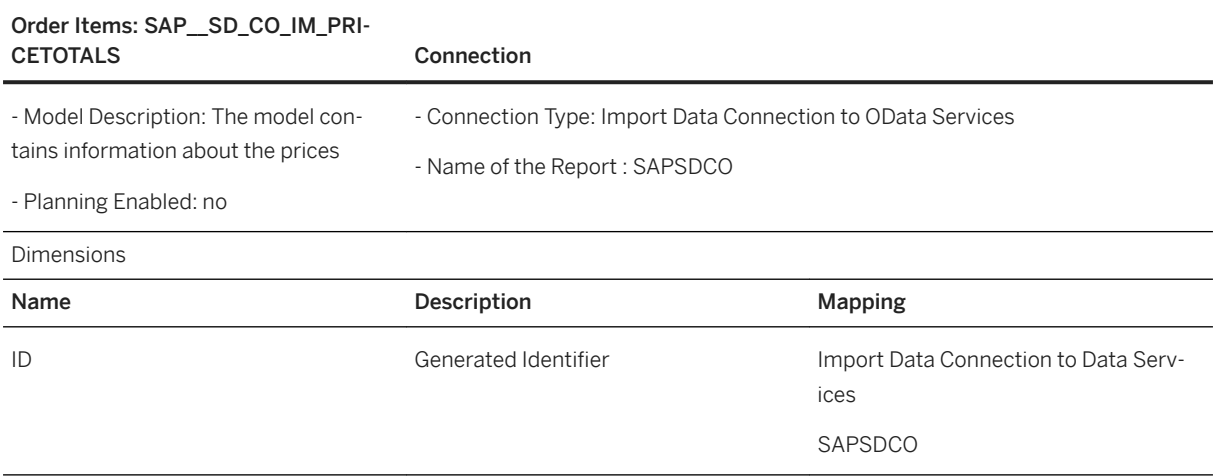

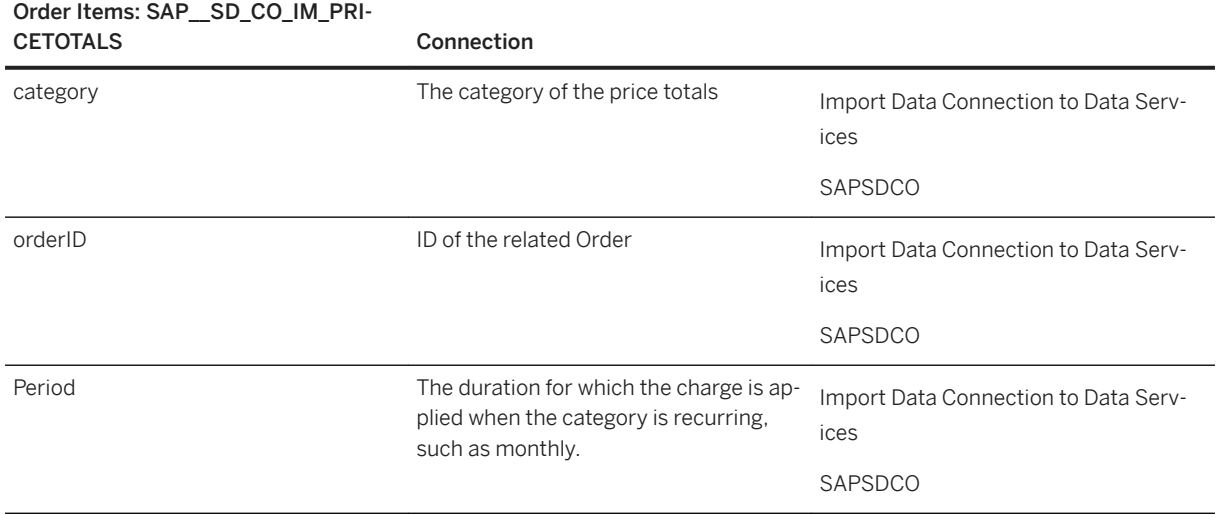

## **2.44.3.6 Tax Lines (SAP\_\_SD\_CO\_IM\_TAXLINES)**

### Order Items: SAP\_\_SD\_CO\_IM\_TAX-

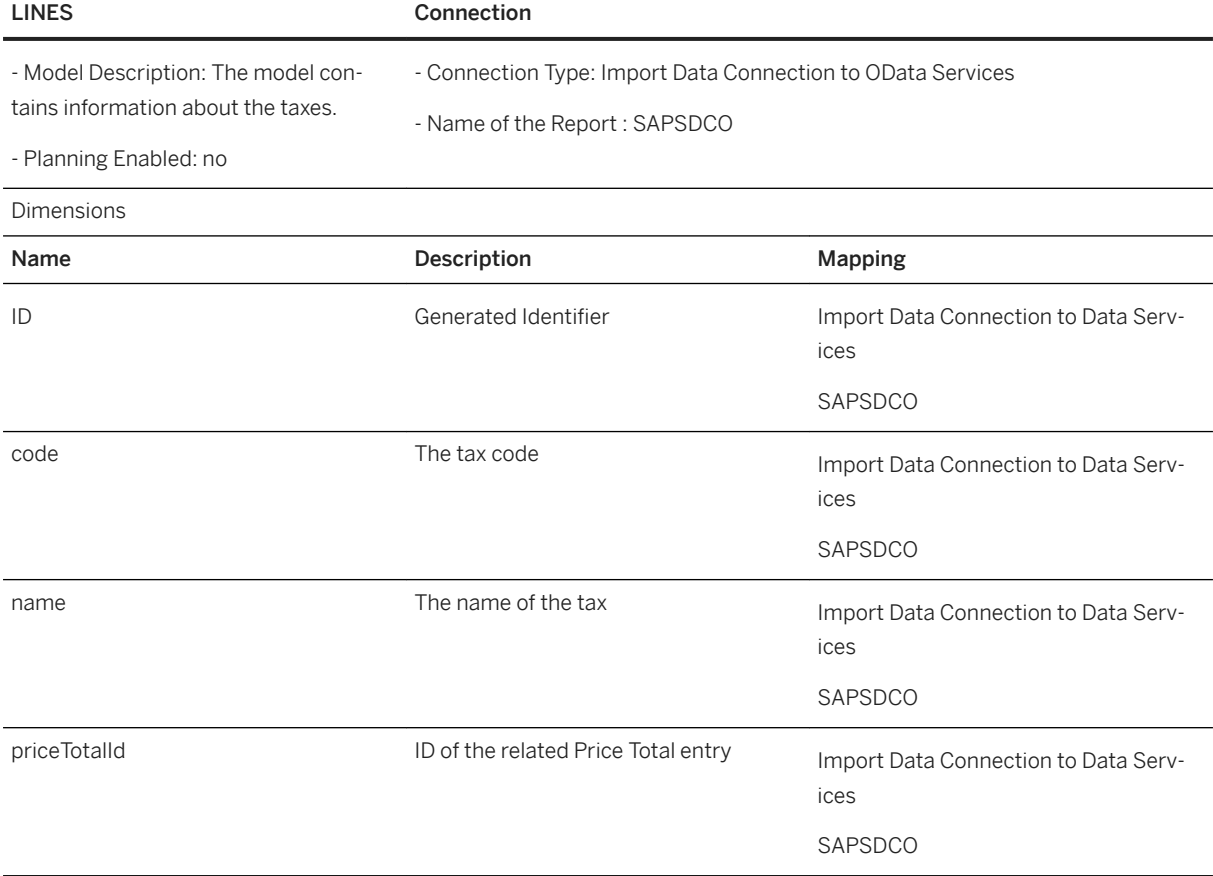

## **2.45 SAP Entitlement Management**

### **2.45.1 Overview**

SAP Entitlement Management (EMS) provides a central entitlement repository with which you can manage and track the entire lifecycle of the entitlements including entitlement generation, operation, and consumption. EMS application is running on SAP Cloud Platform (SCP). The content package is built upon SAP Analytics Cloud (SAC), which is a powerful data acquisition application. EMS Customers can integrate EMS and SAC based on the content and build their own stories or reports because SAC provide powerful function for visible analytics reports.

This document helps you start the analytics journey in SAC that is specific to EMS line of business (LoB). We assume that the reader is familiar with SAP Analytics Cloud and this document does not substitute SAP Analytics Cloud documentation, which can be found here: [Help Portal: SAP Analytics Cloud.](https://help.sap.com/viewer/product/SAP_ANALYTICS_CLOUD/release/en-US)

What is the purpose of EMS content package?

EMS provides 9 different templates in SAC content package story:

- View entitlements per customer
- View entitlements per customer per entitlement model
- View entitlements expiring in a given period
- View entitlements
- View entitlements with different statuses
- View entitlements per offering
- View entitlements by business category
- View entitlements by reference document
- View audit trail for entitlements records

They are the reference to customers. You can use them as your analytics report or you can develop your own reports based on these templates. EMS provide extensionality for SAC to read data from EMS application, you can create your tenant connection by specific tenant url without contact us.

### **2.45.2 Architecture and Abstract**

EMS SAC content helps customers to build their own reports based on the templates of content story. EMS SAC content has only one story with 9 different view templates and one data model, which is based on HANA live data connection to EMS tenant.

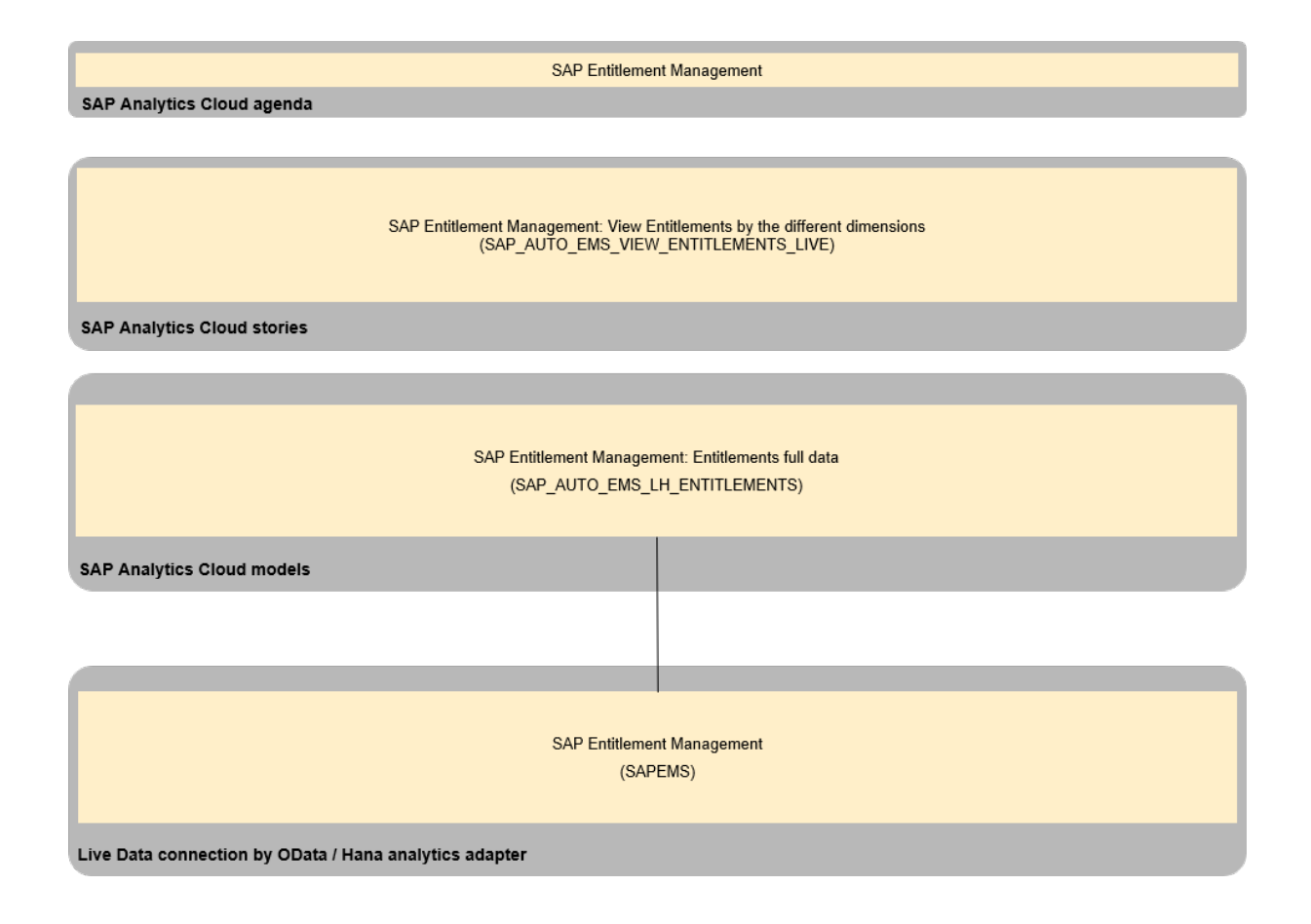

## **2.45.3 Stories**

## **2.45.3.1 View Entitlements by the different dimensions (SAP\_AUTO\_EMS\_VIEW\_ENTITLEMENTS\_LIVE)**

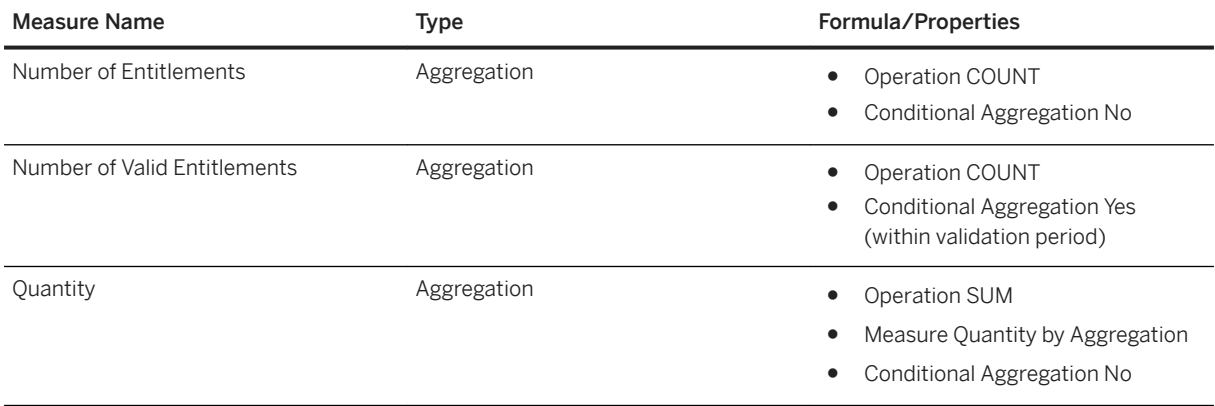

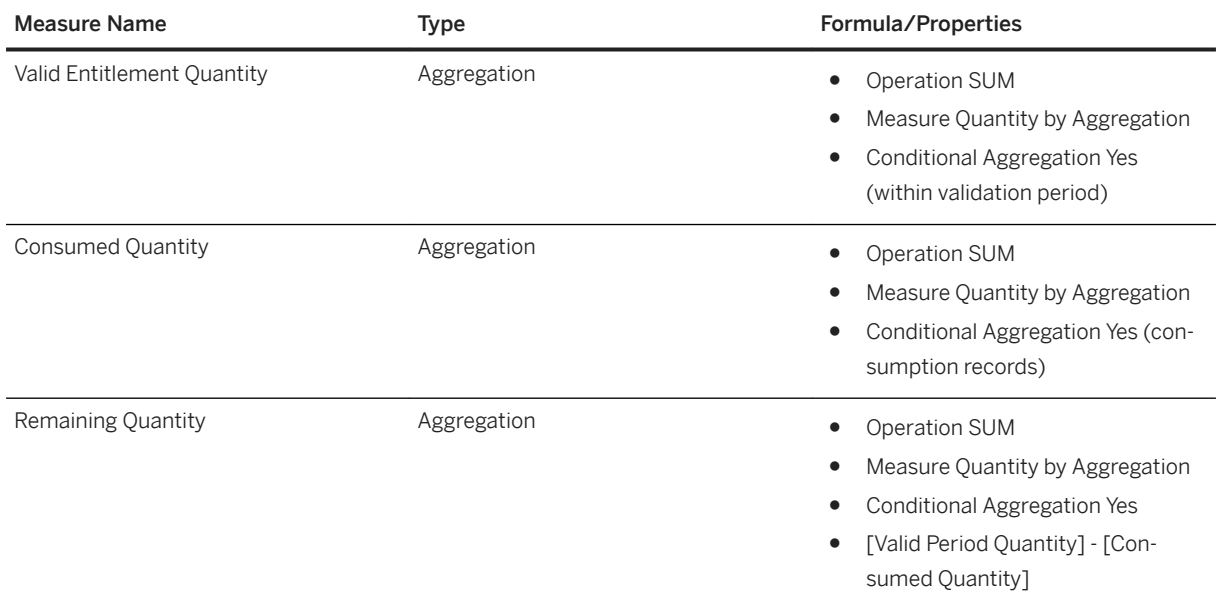

## **2.45.4 Models**

### **2.45.4.1 Entitlements full data (SAP\_AUTO\_EMS\_LH\_ENTITLEMENTS)**

Model Name: SAP\_AUTO\_EMS\_LH\_ENTITLEMENTS

Model Description: SAP Entitlement Management: Entitlements full data

Planning Enabled: yes

Connection:

- Live Data SAP HANA
- SAPEMS

Dimensions

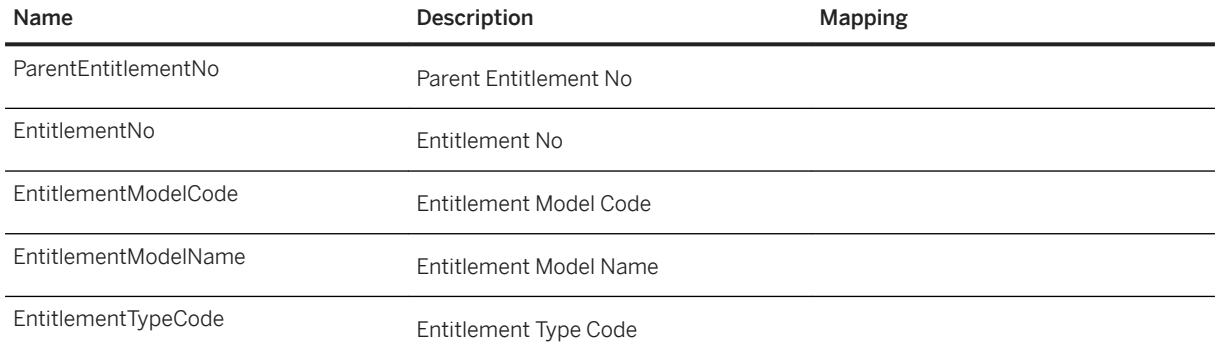

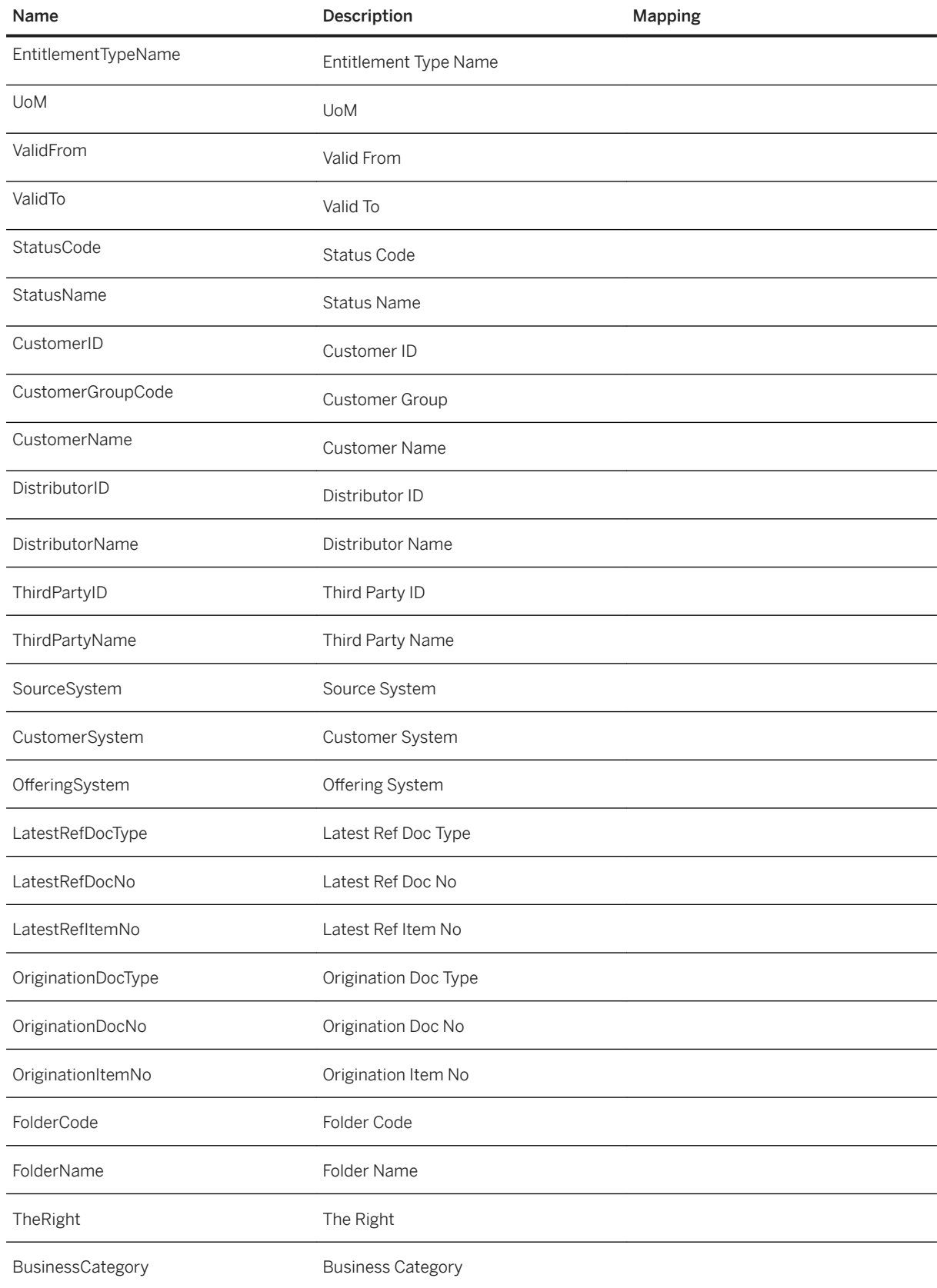

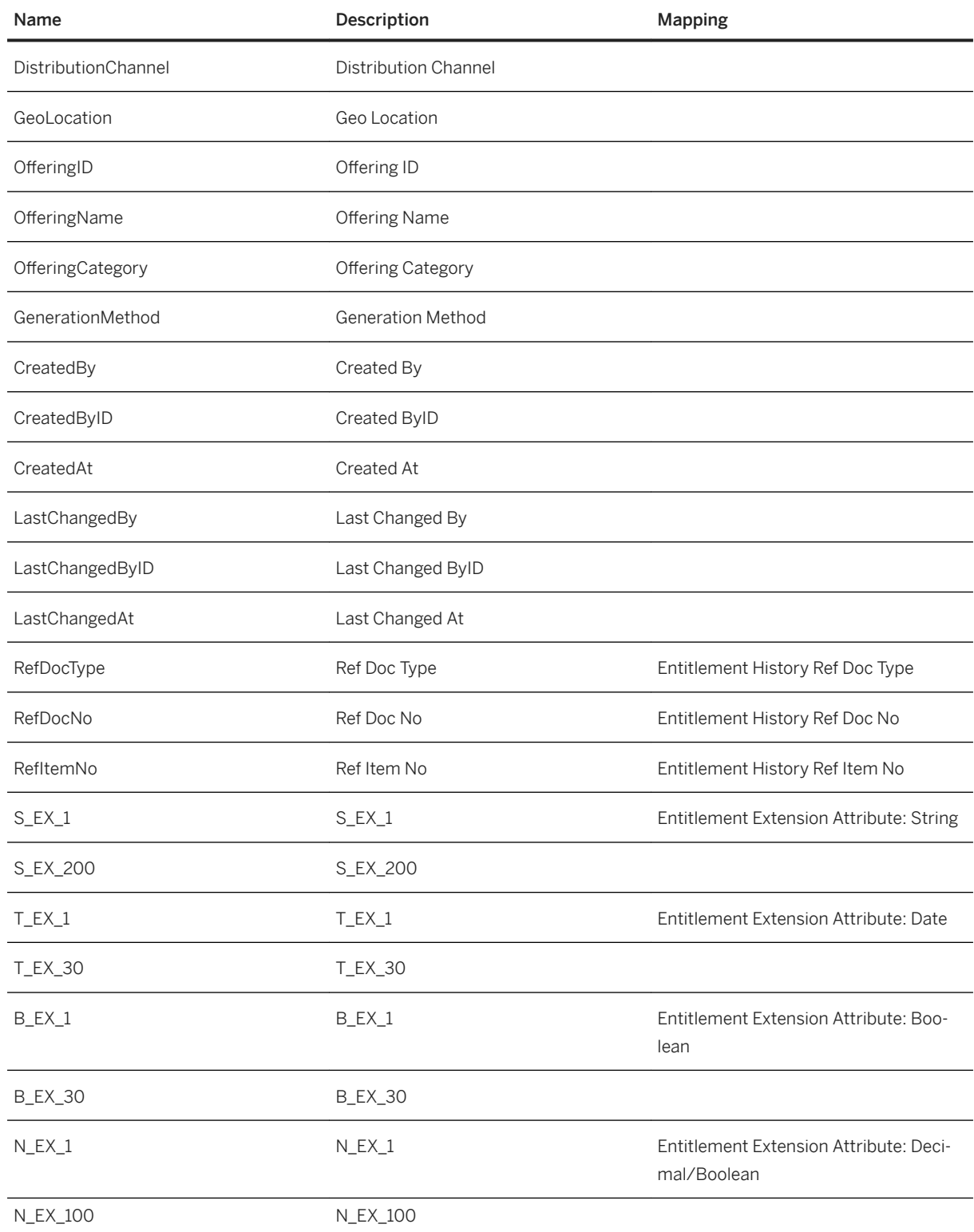

The Extension attributes with the technical names are hidden by default, if you want to use them to show in stories, you can enable specific ones by modifying description with the actual attribute name. The attribute name and technical name mapping can be queried by [EMS attribute query API](http://help.sap.com/disclaimer?site=https%3A%2F%2Fapi.sap.com%2Fapi%2FSAP_CF_EMS_Entitlement_Attribute%2Fresource) ...

## **2.45.5 Live Data Connectivity**

## **2.45.5.1 SAP HANA**

To connect your EMS tenant to this SAC story, use the existing connection with the name SAPEMS and configure it as described here. You can connect to EMS HANA Service in SAP Analytics Cloud application, based on the following connectivity types.

### **Configure Data Source**

Select a data source  $\mathcal{C}$ Search  $Q \nabla$ Created  $\vee$  Connect to Live Data 2020.09.28 ewing 6 out of 6 **DZHUANG** SAP RPC 2020.04.21 **DZHUANG** SAP BW 2020.08.05 SAP Data Warehouse Cloud **DZHUANG** SAP HANA 2019.12.10 SAP S/4HANA **DZHUANG SAP Universe** 2020.01.06 **DZHUANG**  $\vee$  Acquire Data Viewing 21 out of 21 2020.05.12 **DZHUANG** SAP BPC 2020.05.12 SAP Business ByDesign Analytics **DZHUANG** SAP BW (including BW/4HANA) 2019.12.10 SAP Cloud for Customer **DZHUANG** SAP Cloud for Customer Analytics SAP Concur SAP ERP Cancel

First, you need to go to *Connection* page and add new connection by *+* at the upper right corner.

### **Connecting to EMS HANA Service**

- Use the connection name **SAPEMS**.
- Select Connection Type Direct.
- Provide your EMS tenant URL with this format (with /sac suffix). For example, https:// {tenant\_id}.ems.cfapps.{region}.hana.ondemand.com/sac/.

```
i Note
The HTTPS port is 443.
```
● Select Authentication Method SAML Single Sign On and then it will use the IDP on SCP configurated to authenticate.

For more information, see [Live Data Connection to SAP HANA Using a Direct Connection and SSO.](https://help.sap.com/viewer/00f68c2e08b941f081002fd3691d86a7/release/en-US/780842e11ee44dd6b5e7bd23cf393aff.html)

### **2.46 SAP Field Service Management (FSM)**

### **2.46.1 Architecture and Abstract**

The Field Service Performance Dashboard SAC content gives an overview of your most important Fields Service KPI's.

It gives information on Service Calls and Activities as well as all the Time and Material Journals.

The Field Service Capacity Overview SAC content gives an overview of available capacity compare to already planned Jobs.

#### **Architecture**

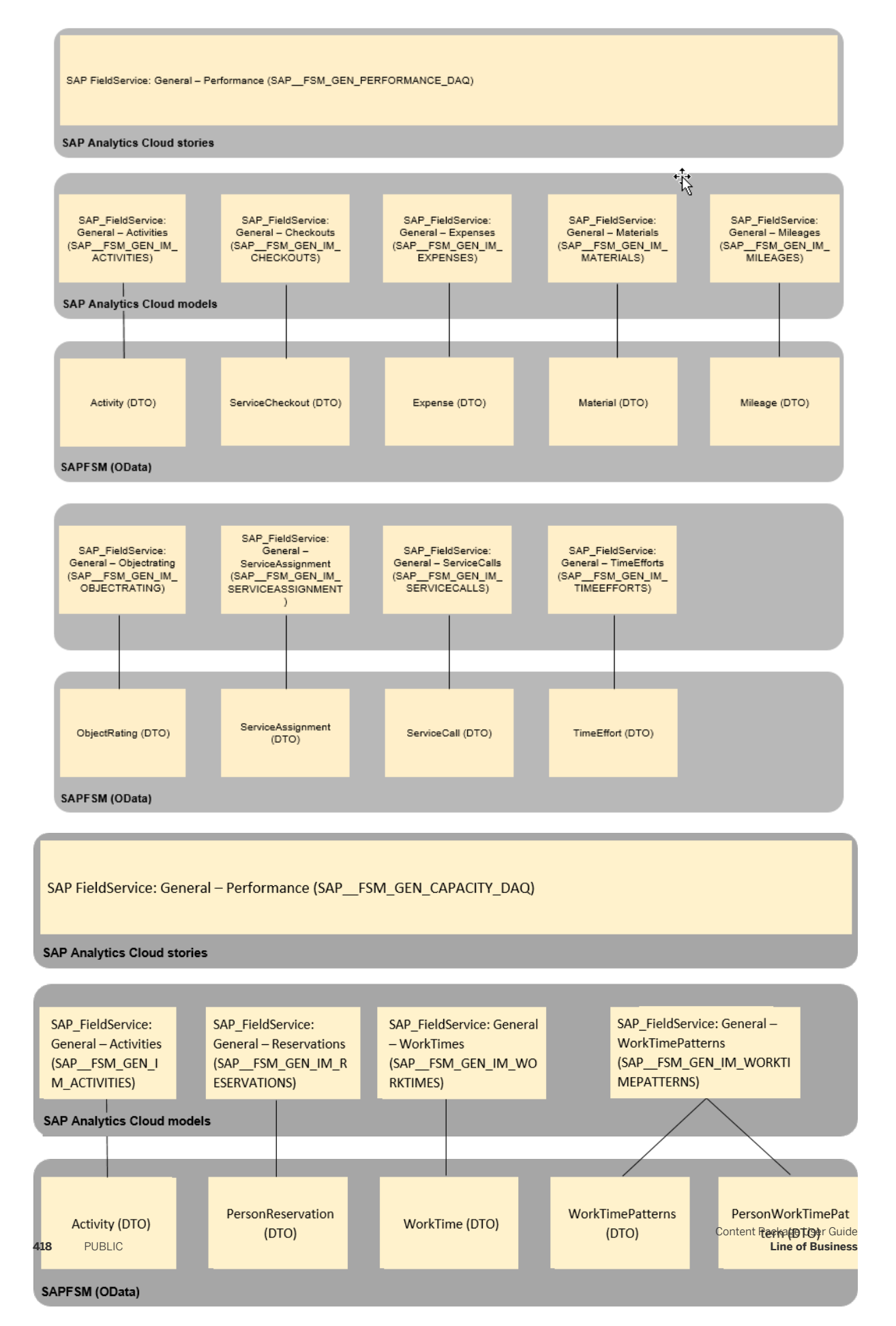

The colored objects are documented in this chapter.

The documentation for the greyed-out stories and models can be found in the respective Lines of Business (LoB) chapters.

### **2.46.2 Stories**

### **2.46.2.1 General – Performance (SAP\_\_FSM\_GEN\_PERFORMANCE\_DAQ)**

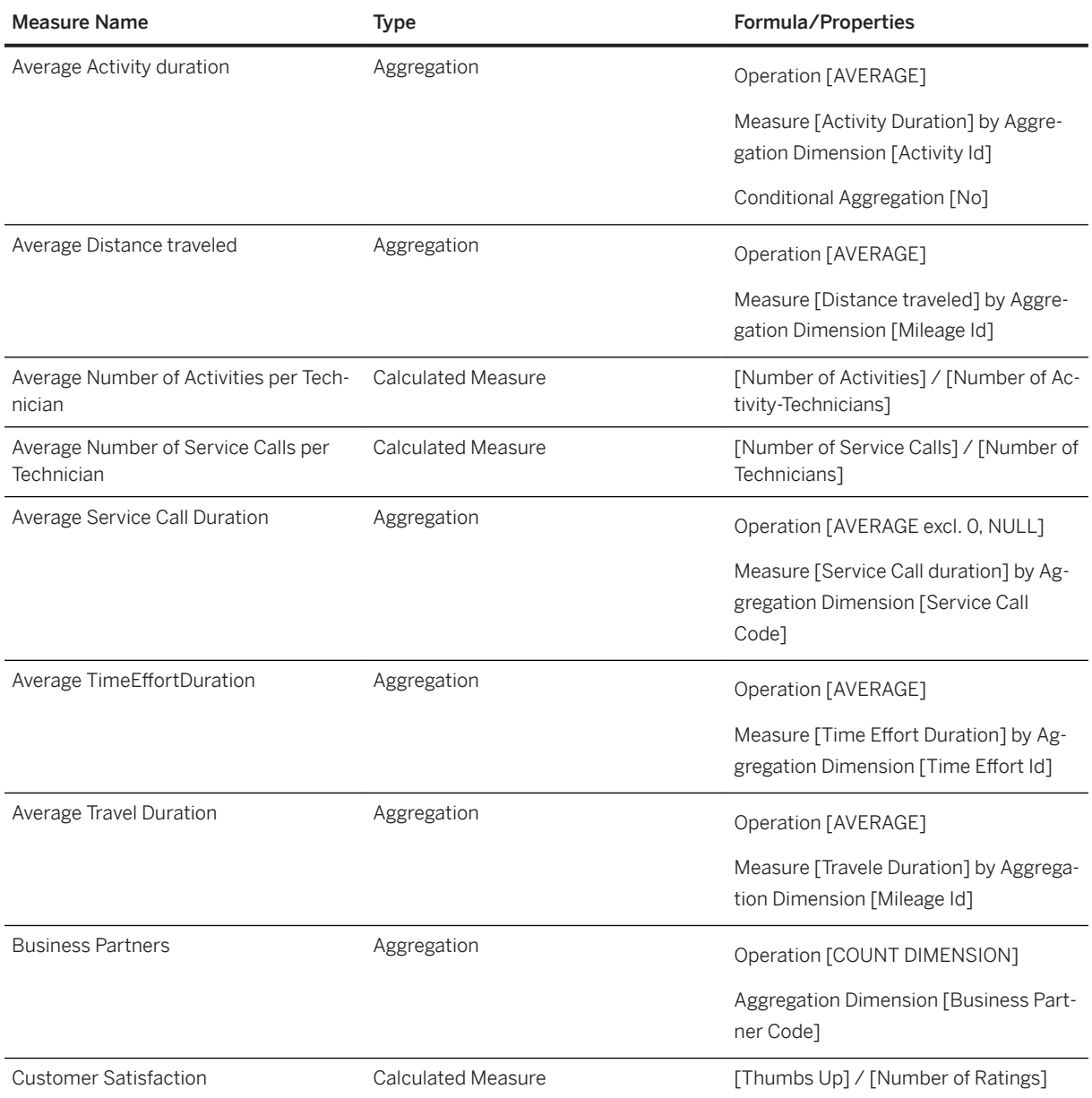

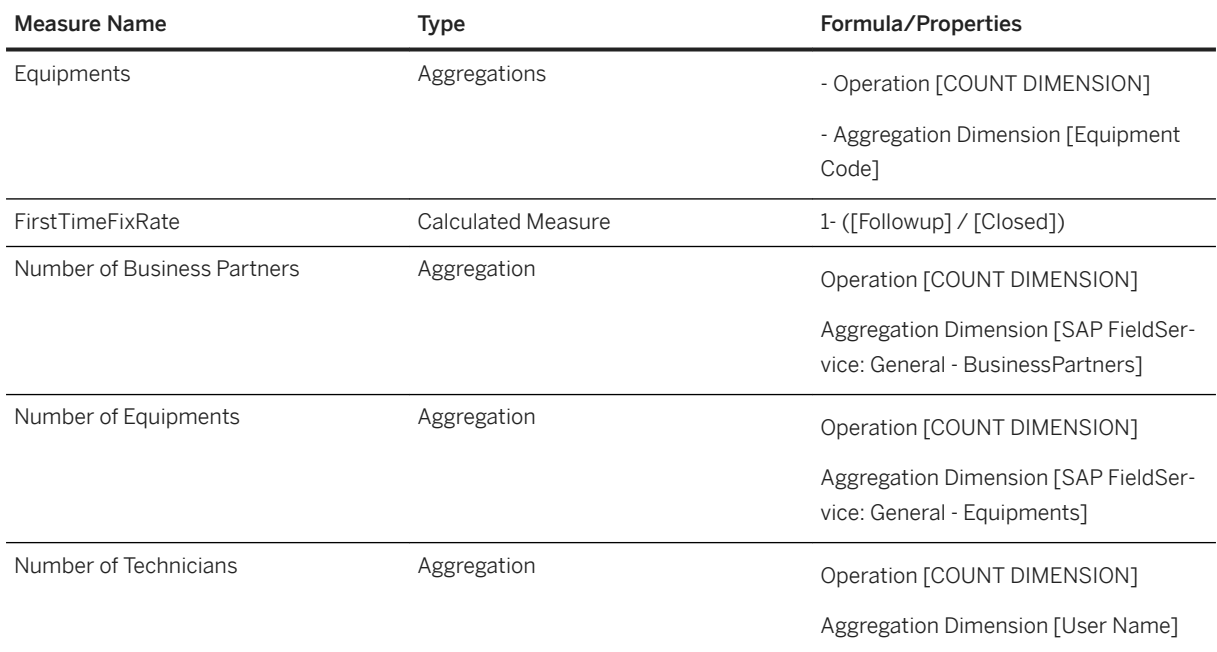

## **2.46.2.2 General – Capacity Overview (SAP\_\_FSM\_GEN\_CAPACITY\_DAQ)**

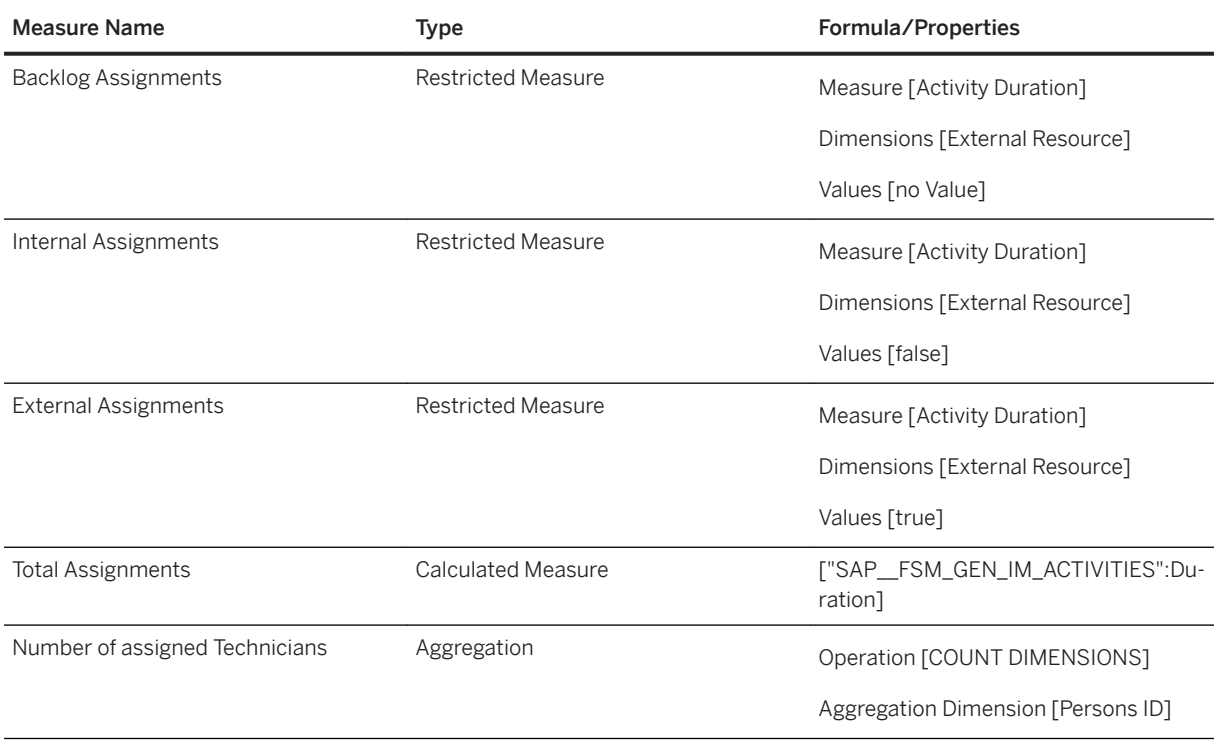

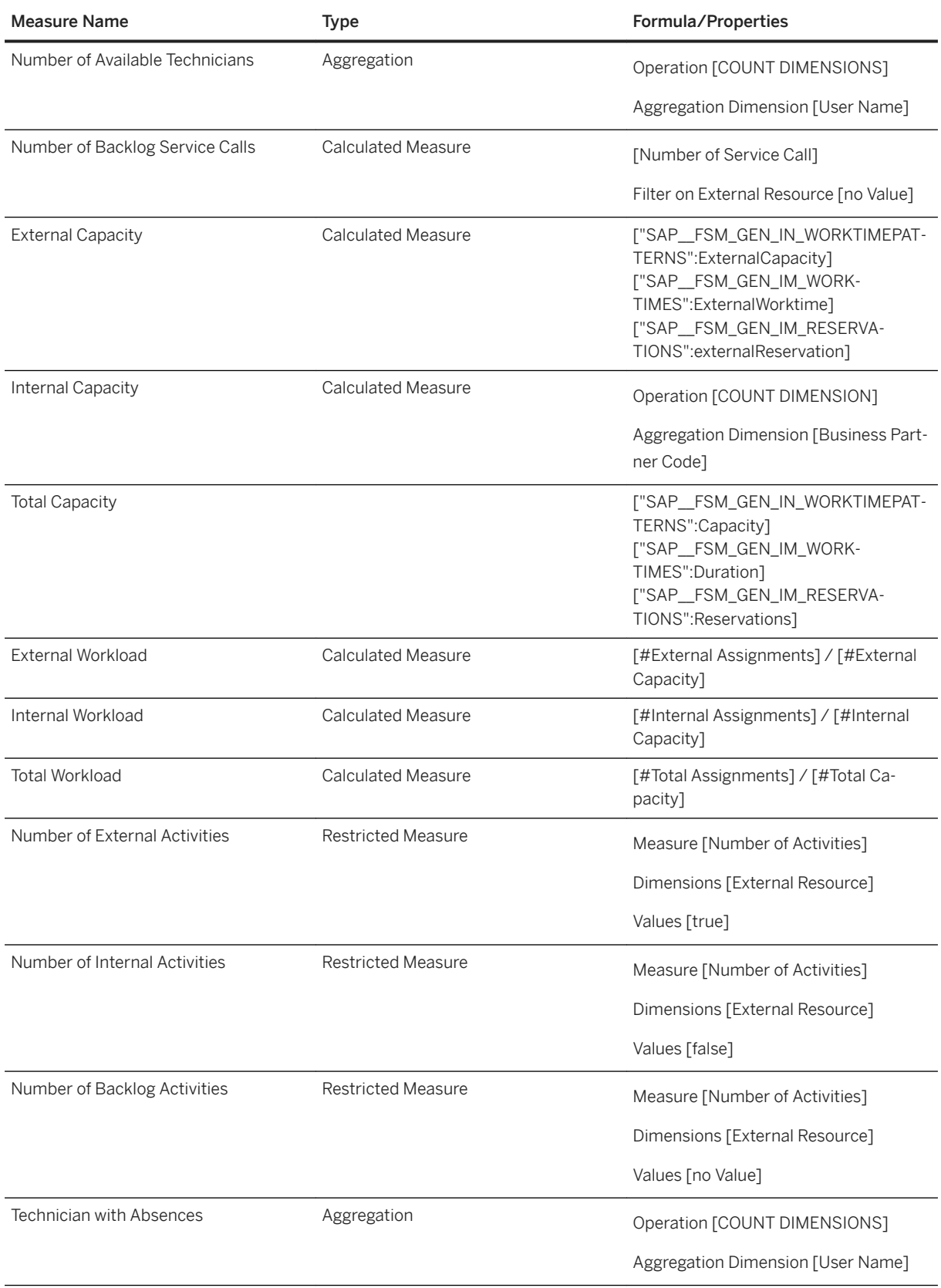

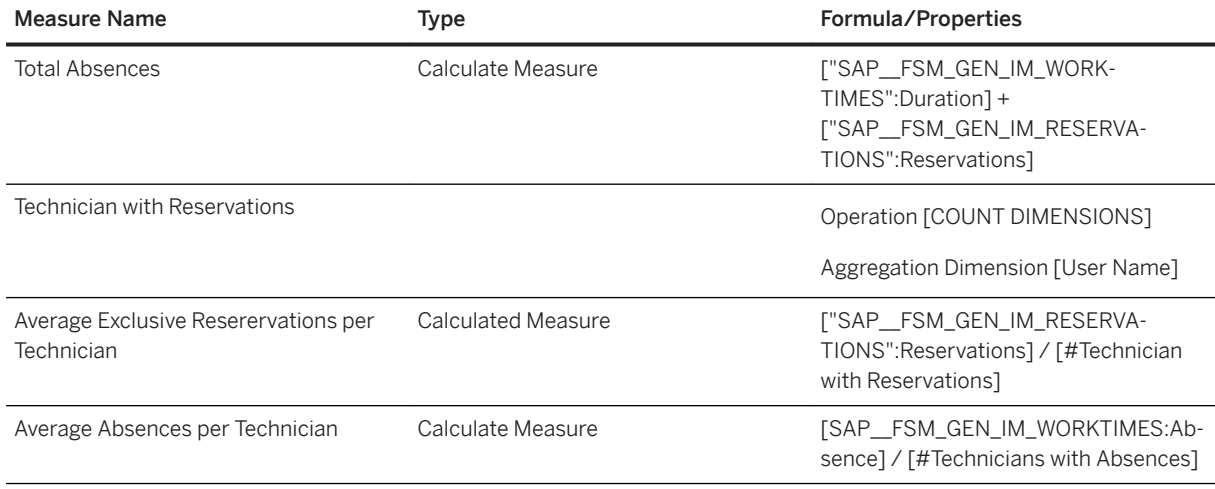

## **2.46.3 Models**

### **2.46.3.1 General – Activities (SAP\_\_FSM\_GEN\_IM\_ACTIVITIES)**

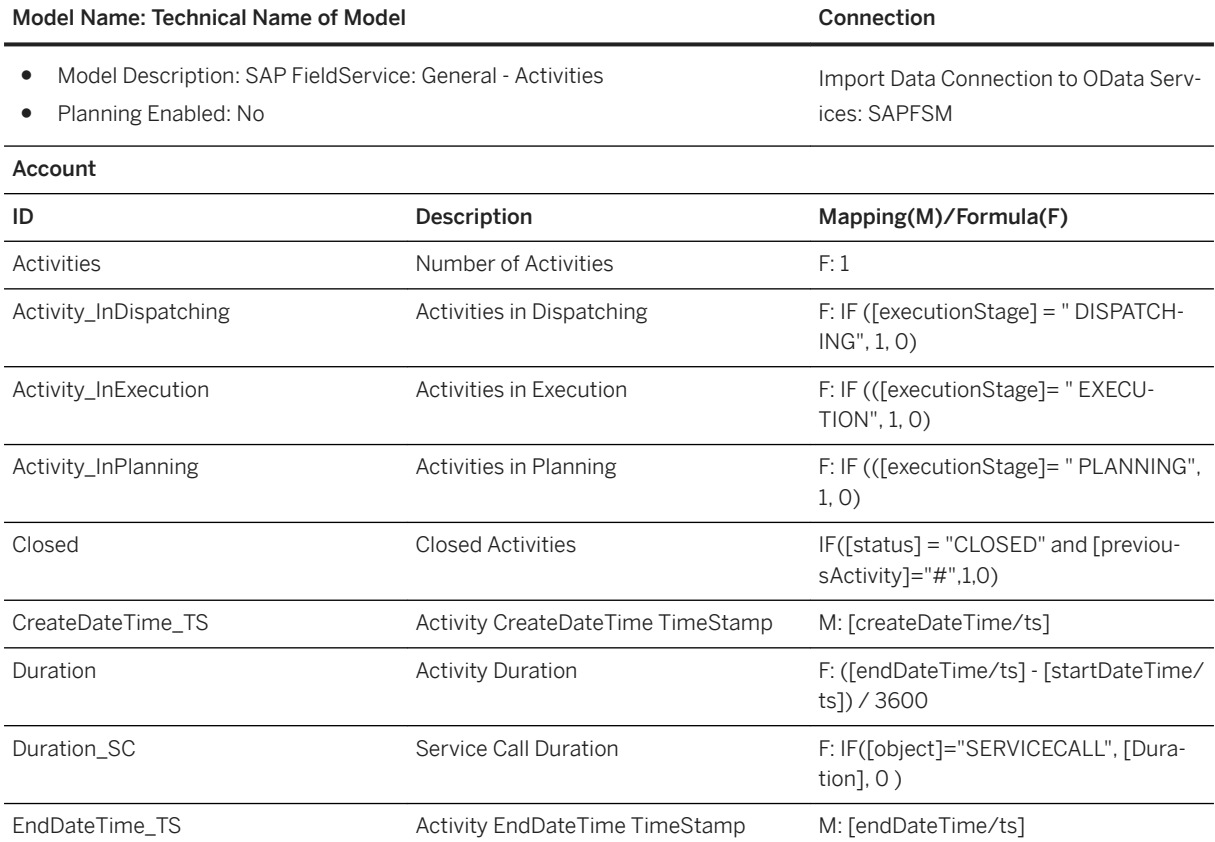

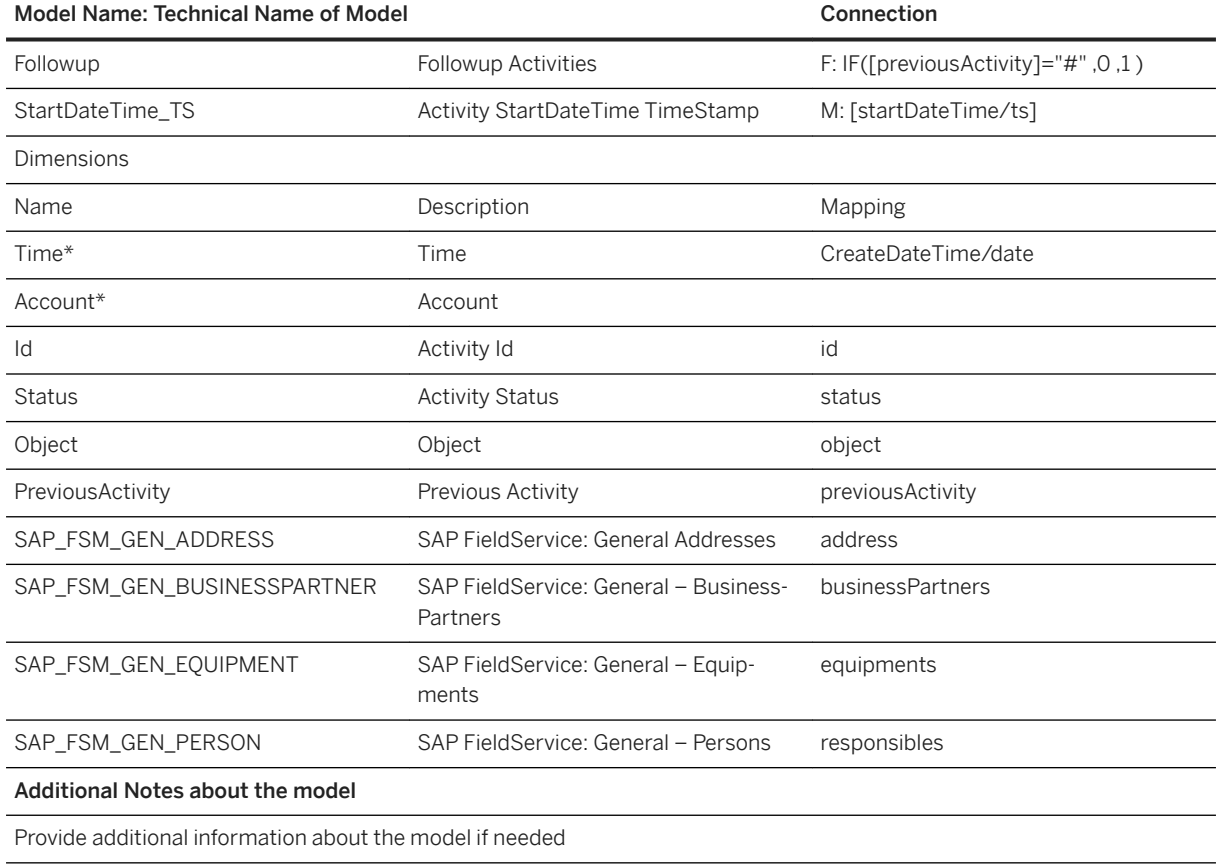

\* Private dimension, other dimensions are public

## **2.46.3.2 General – Checkouts (SAP\_\_FSM\_GEN\_IM\_CHECKOUTS)**

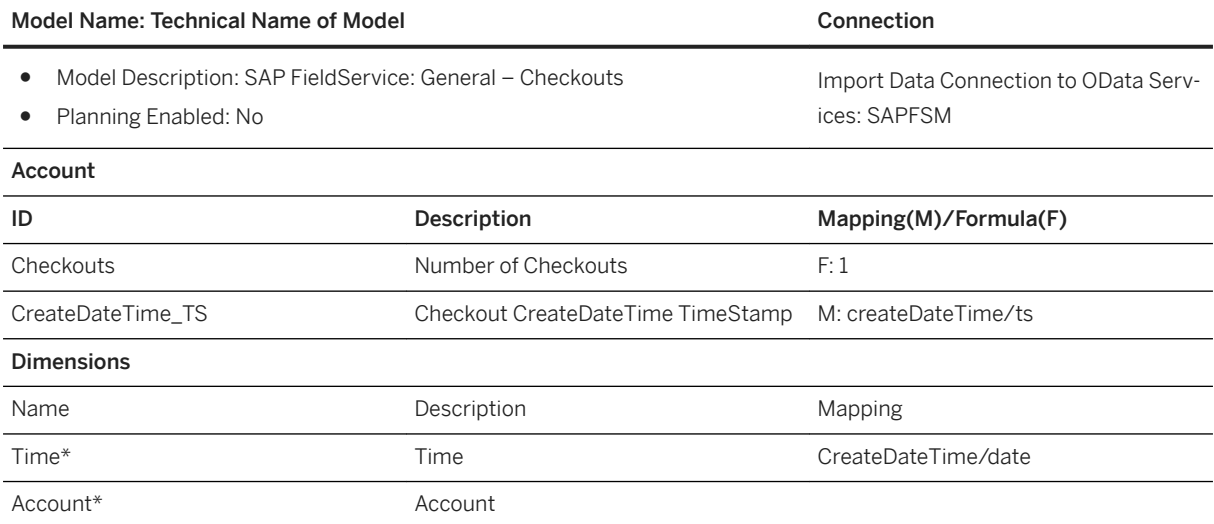

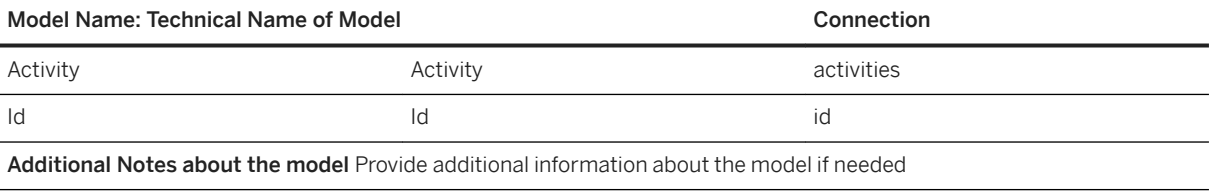

\* Private dimension, other dimensions are public

### **2.46.3.3 General – Expenses (SAP\_\_FSM\_GEN\_IM\_EXPENSES)**

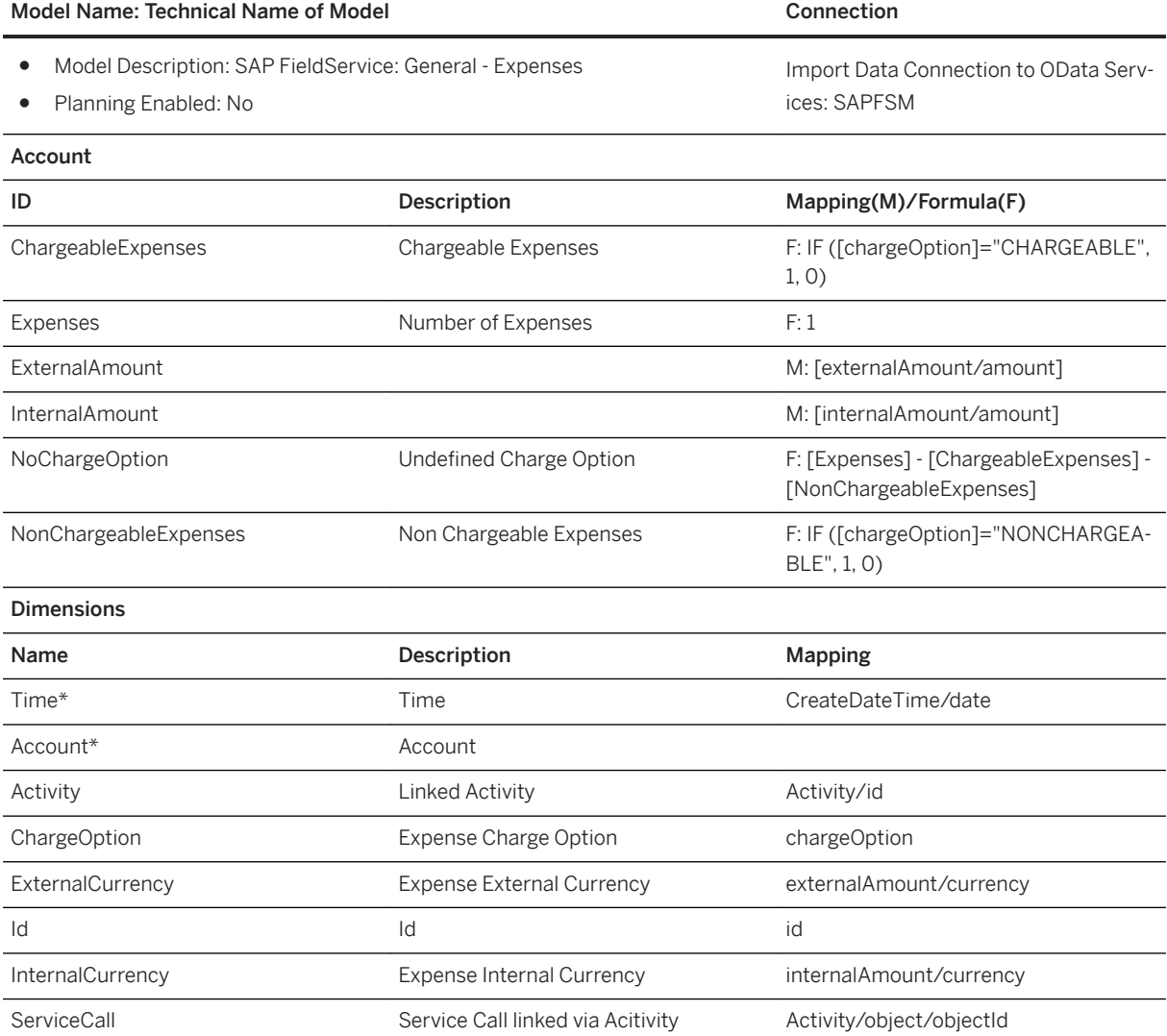

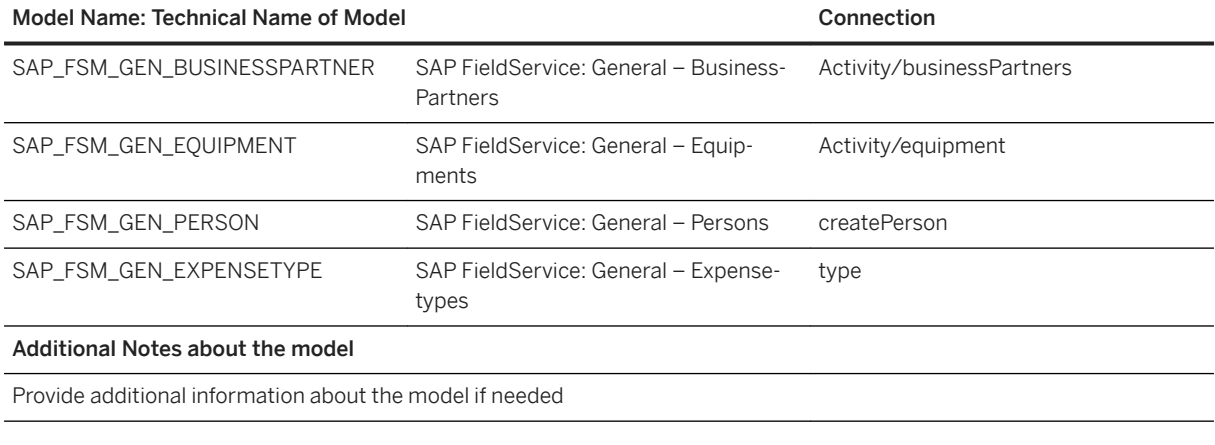

\* Private dimension, other dimensions are public.

### **2.46.3.4 General – Materials (SAP\_\_FSM\_GEN\_IM\_MATERIALS)**

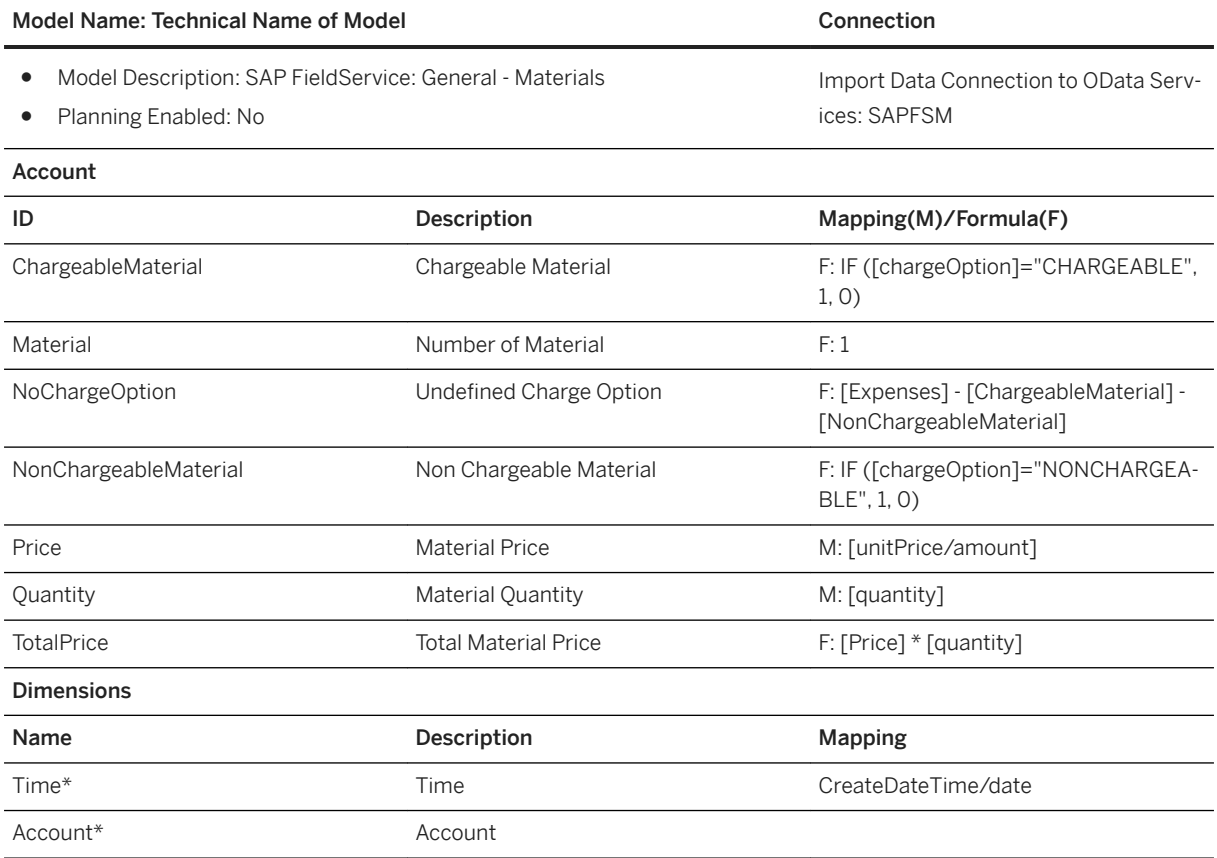

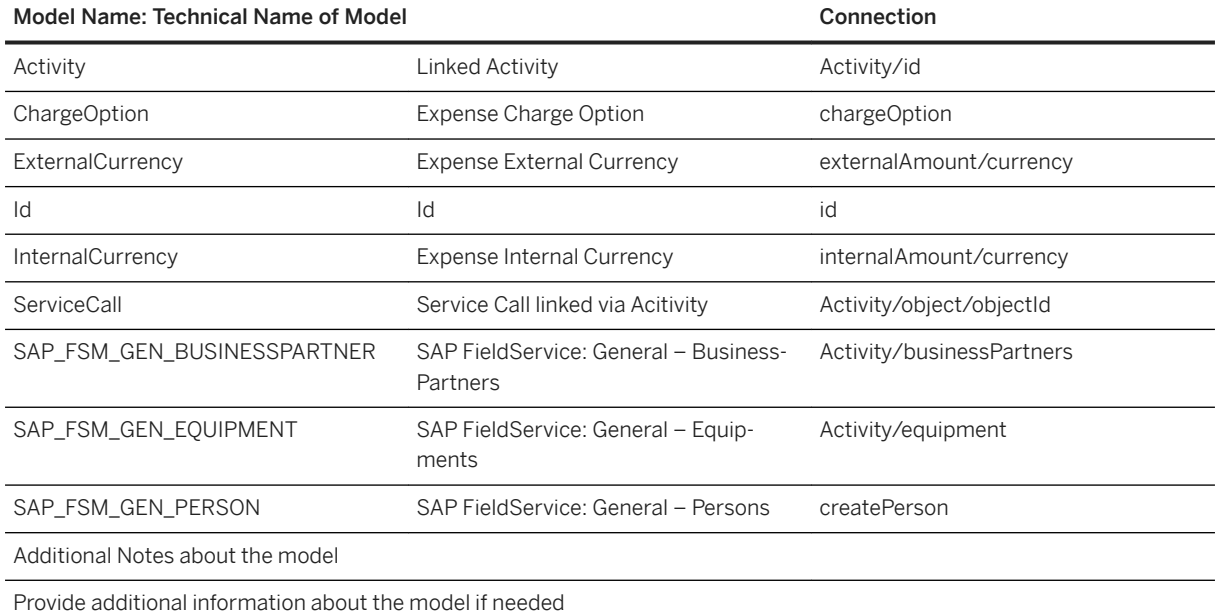

\* Private dimension, other dimensions are public.

## **2.46.3.5 General – Mileages (SAP\_\_FSM\_GEN\_IM\_MILEAGES)**

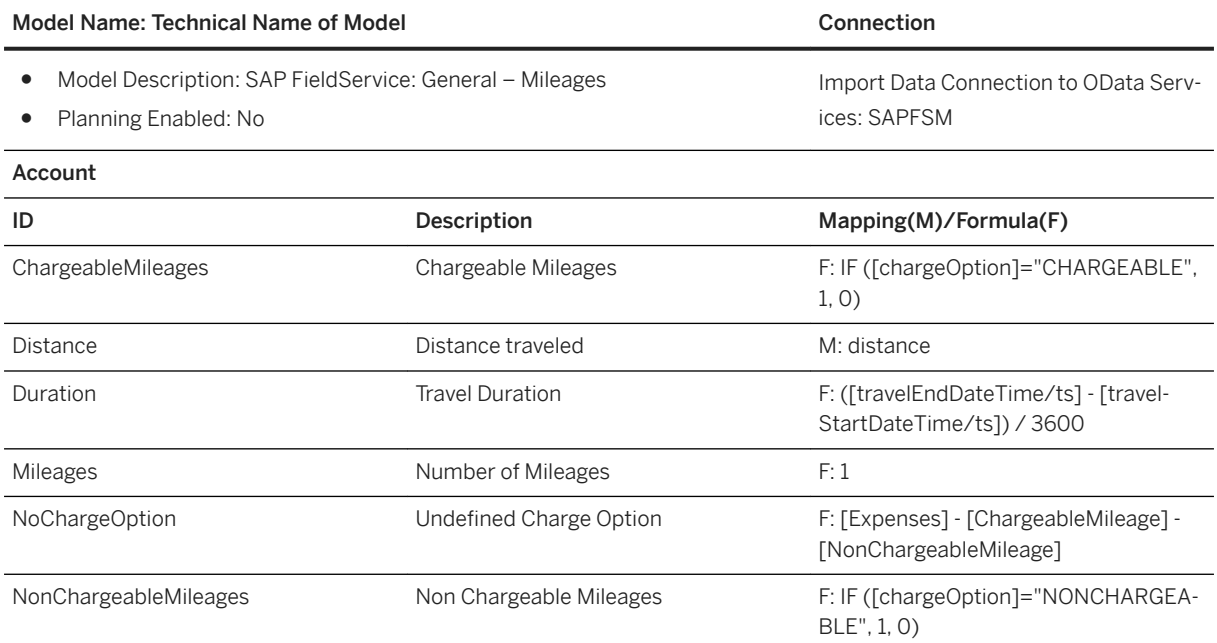

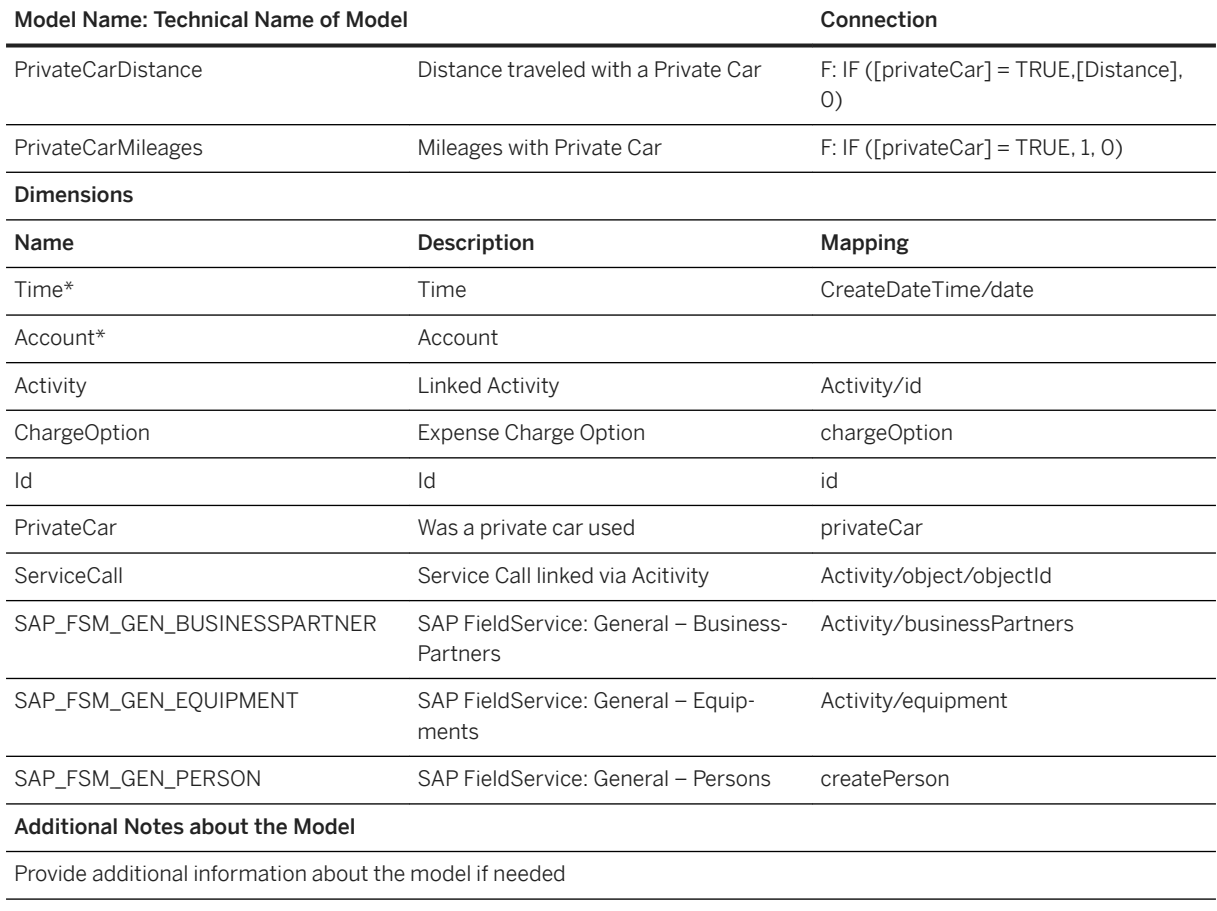

\* Private dimension, other dimensions are public.

### **2.46.3.6 General – Reservations (SAP\_\_FSM\_GEN\_IM\_RESERVATIONS)**

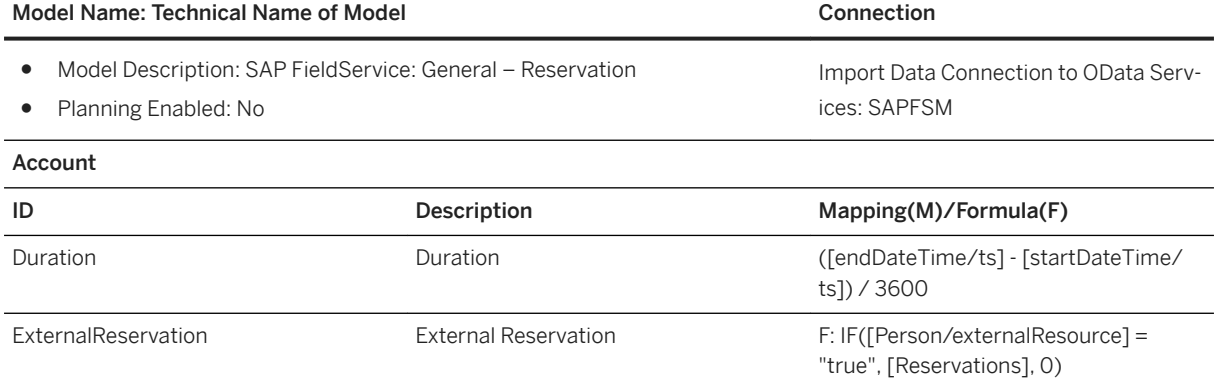

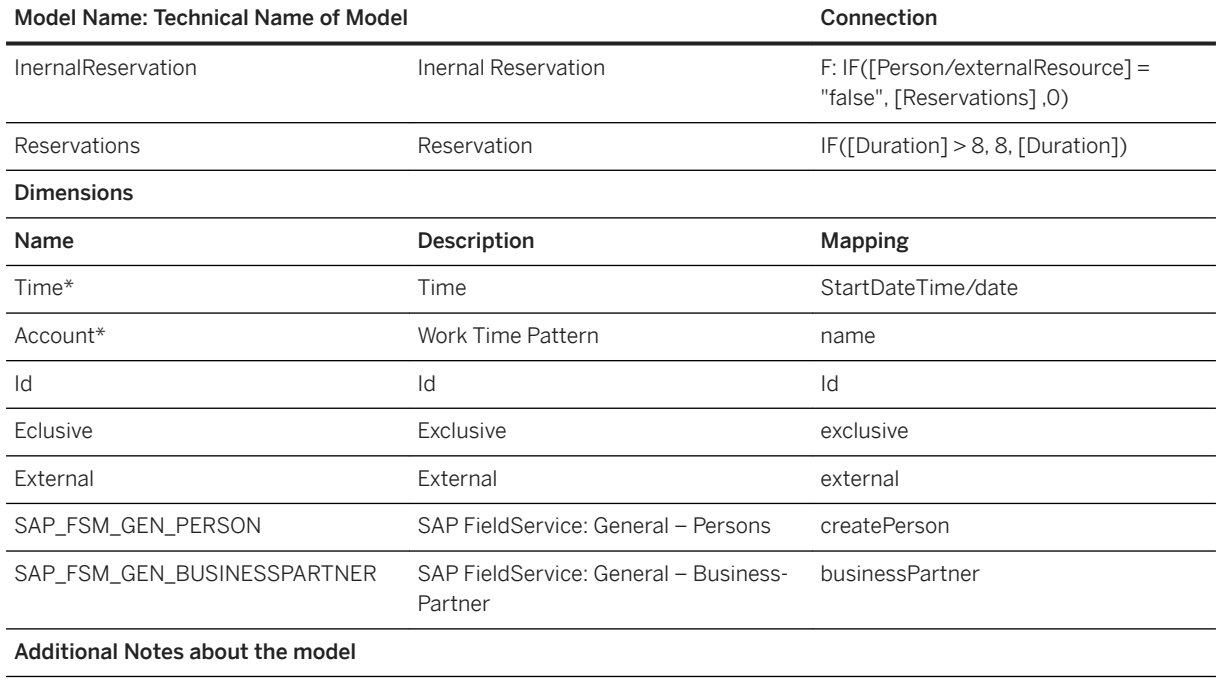

Provide additional information about the model if needed.

### i Note

\* Private dimension, other dimensions are public.

### **2.46.3.7 SAP FieldService: General – Requirement (SAP\_\_FSM\_GEN\_IM\_REQUIREMENT)**

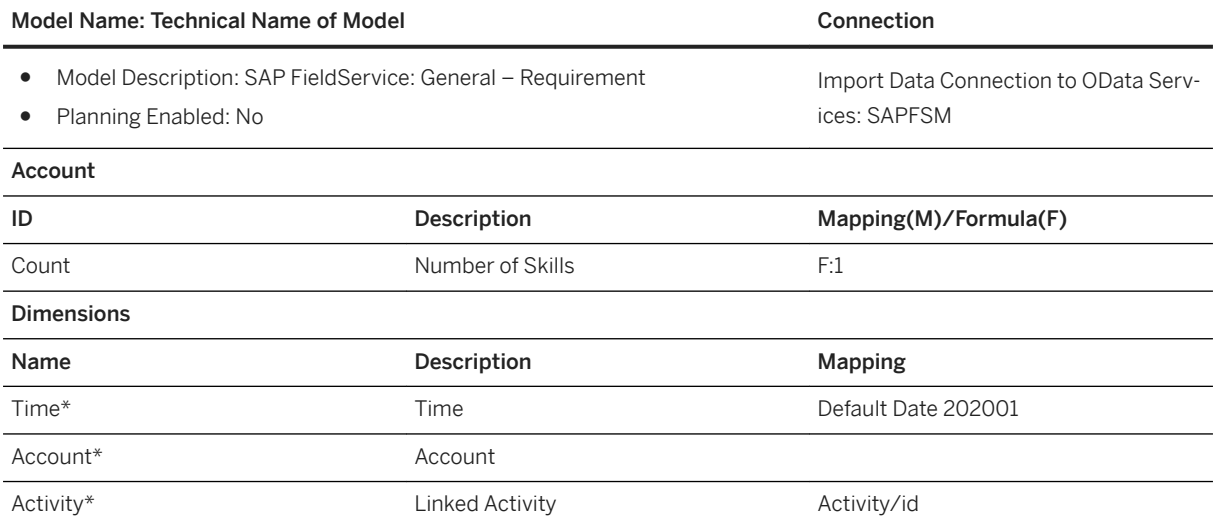

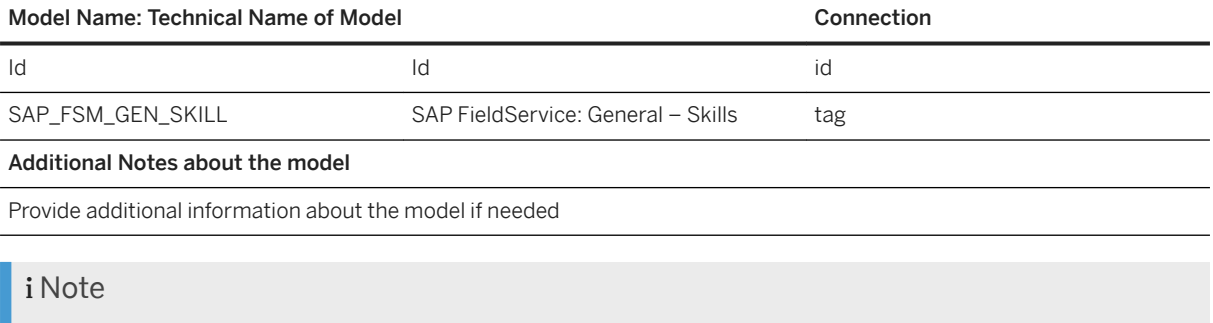

\* Private dimension, other dimensions are public.

## **2.46.3.8 General – ObjectRating (SAP\_\_FSM\_GEN\_IM\_OBJECTRATING)**

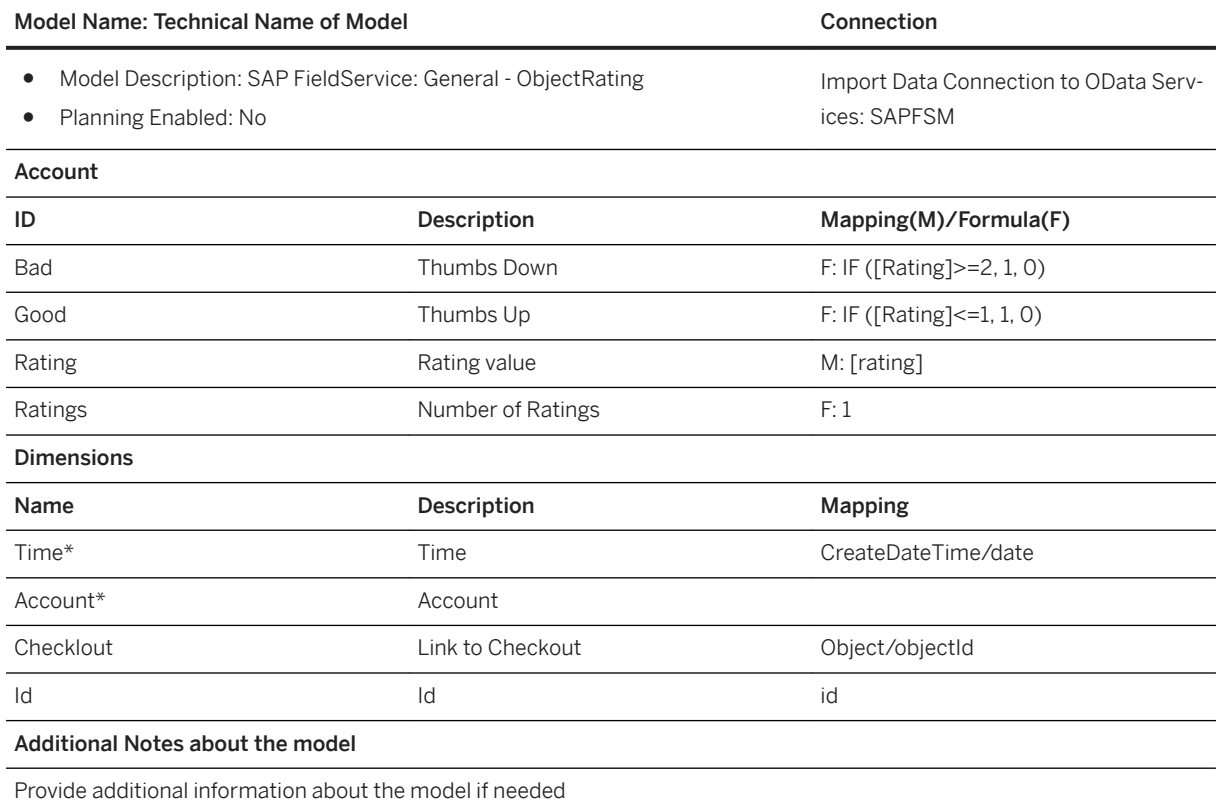

### **2.46.3.9 General – ServiceAssignment (SAP\_\_FSM\_GEN\_IM\_SERVICEASSIGNMENT)**

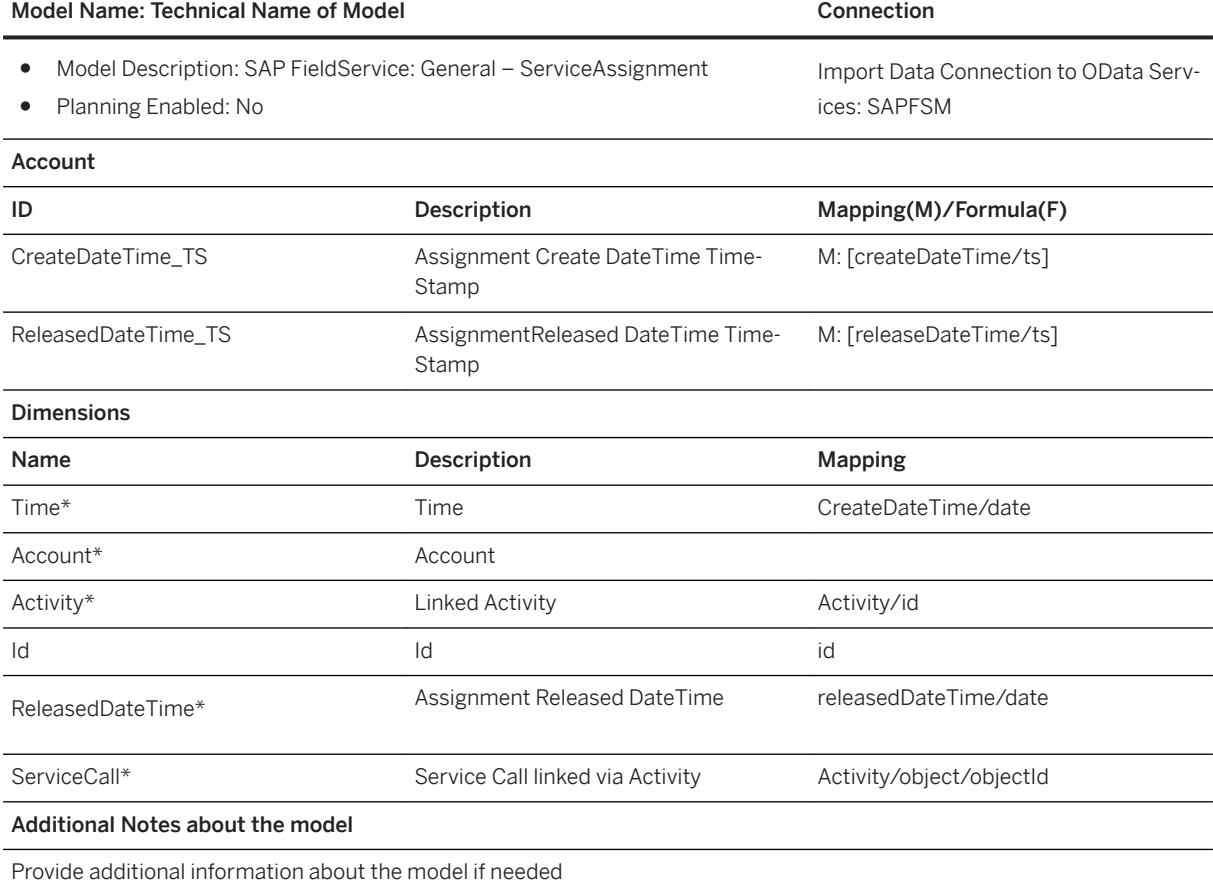

### i Note

\* Private dimension, other dimensions are public public.

## **2.46.3.10 General – ServiceCalls (SAP\_\_FSM\_GEN\_IM\_SERVICECALLS)**

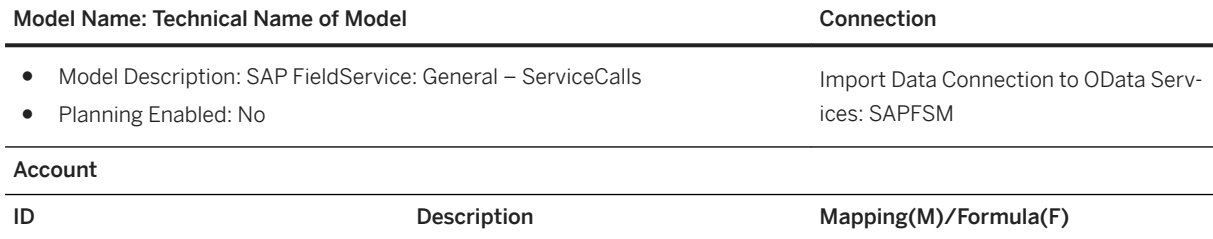

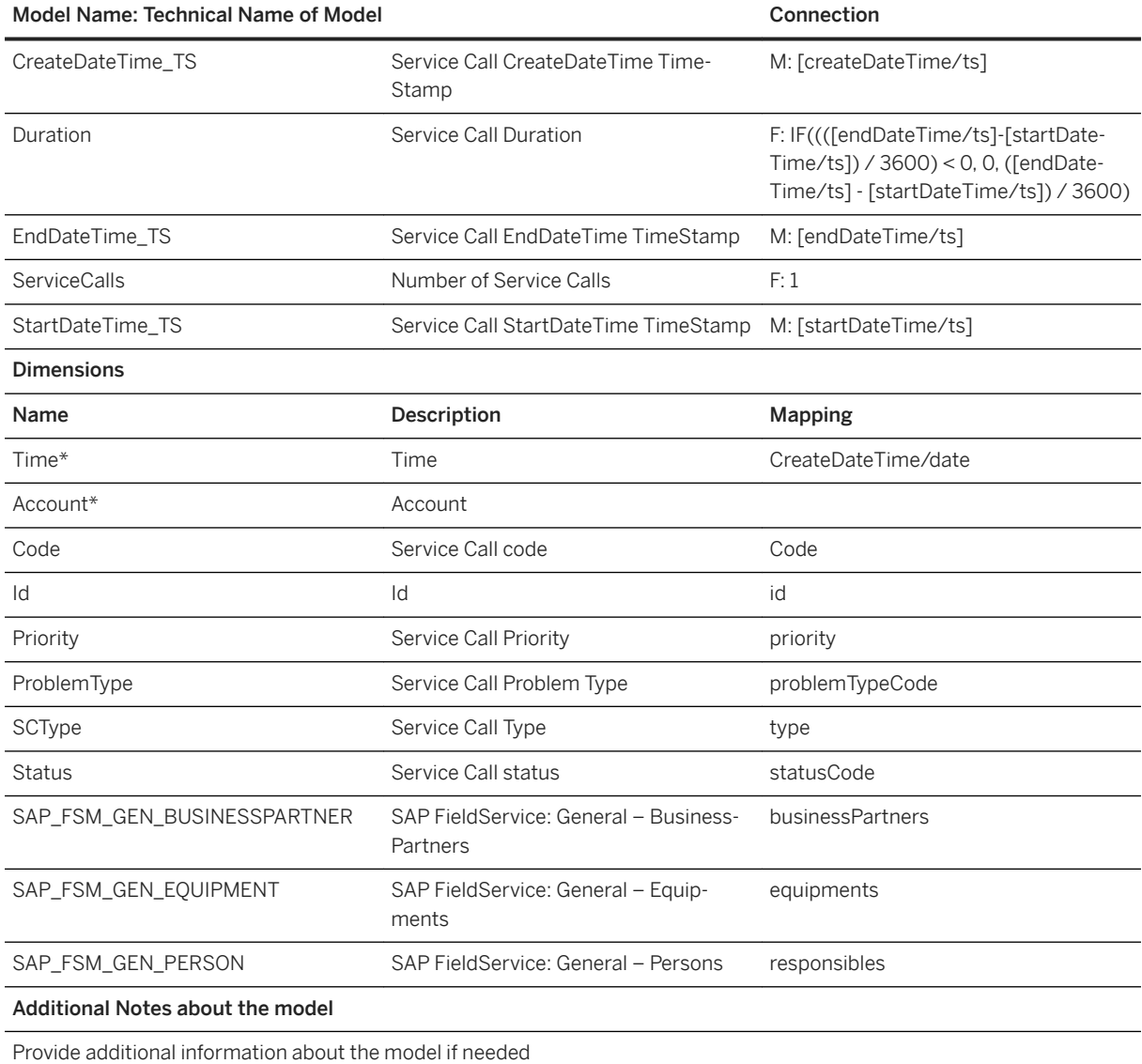

\* Private dimension, other dimensions are public.

### **2.46.3.11 SAP FieldService: General – Skills (SAP\_\_FSM\_GEN\_IM\_Skills)**

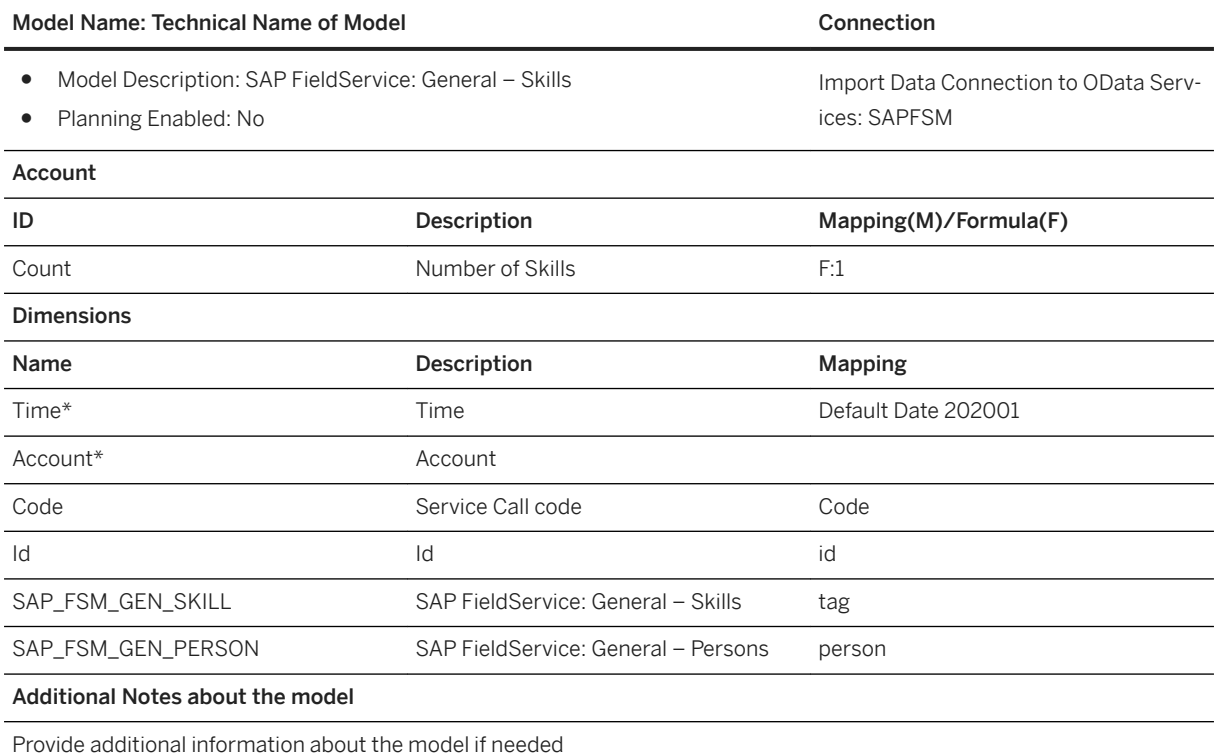

### i Note

\* Private dimension, other dimensions are public.

### **2.46.3.12 General – TimeEfforts (SAP\_\_FSM\_GEN\_IM\_TIMEEFFORTS)**

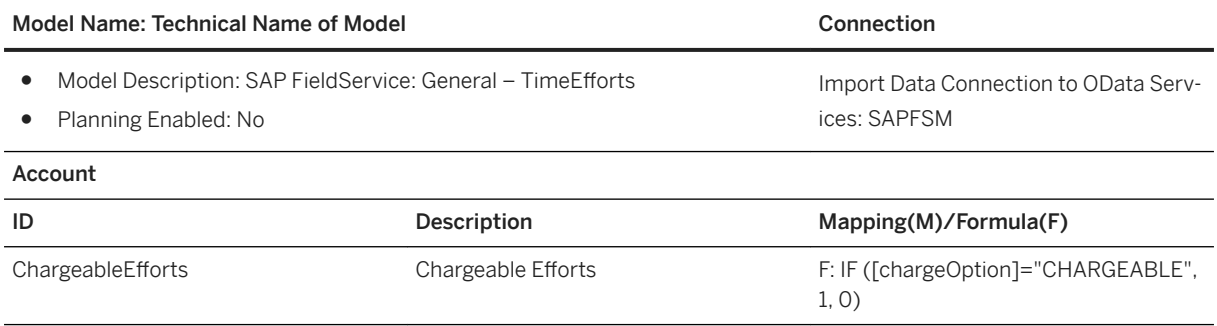
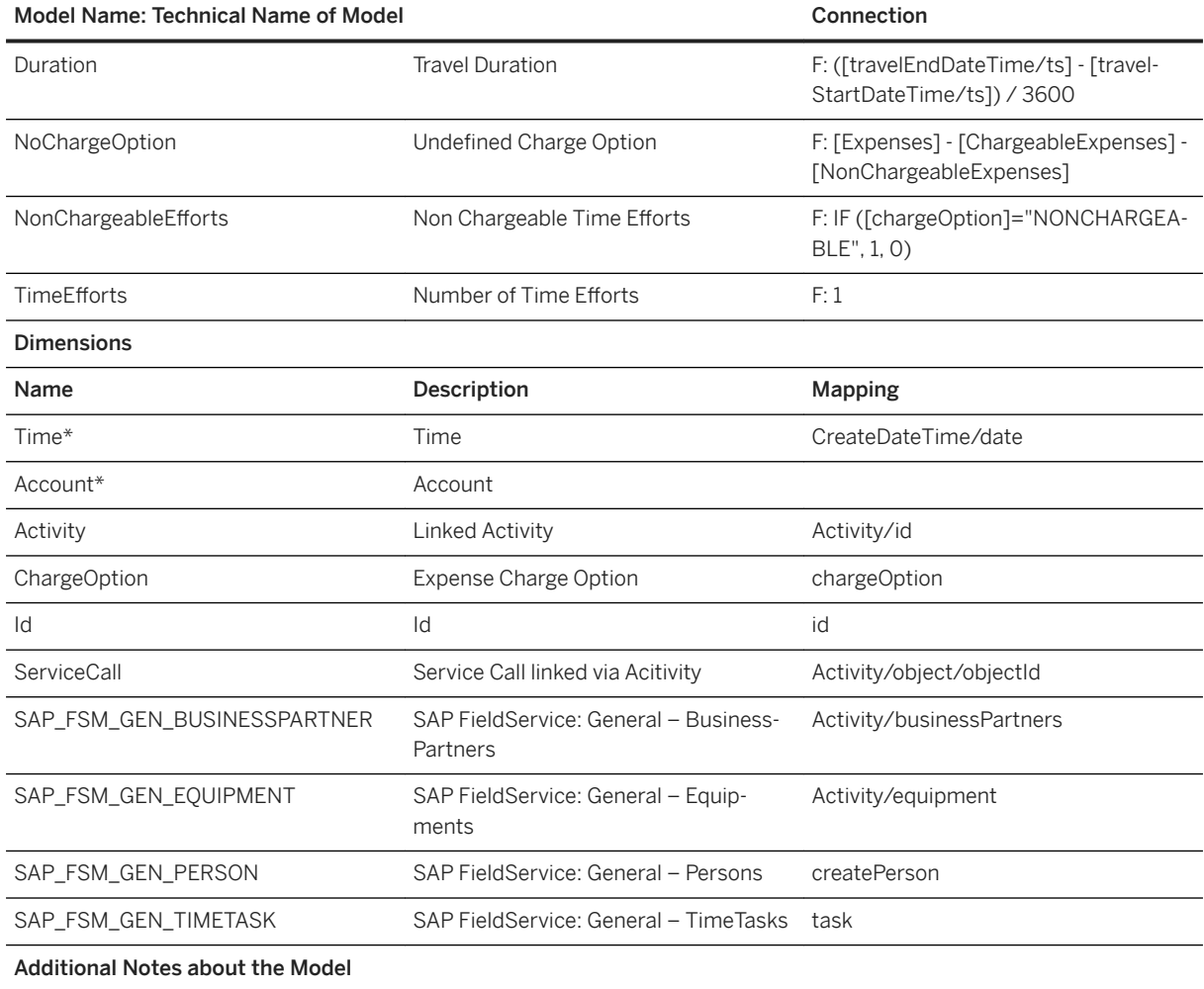

Provide additional information about the model if needed

### i Note

\* Private dimension, other dimensions are public.

# **2.46.3.13 General – WorkTimePatterns (SAP\_\_FSM\_GEN\_IM\_WORKTIMEPATTERNS)**

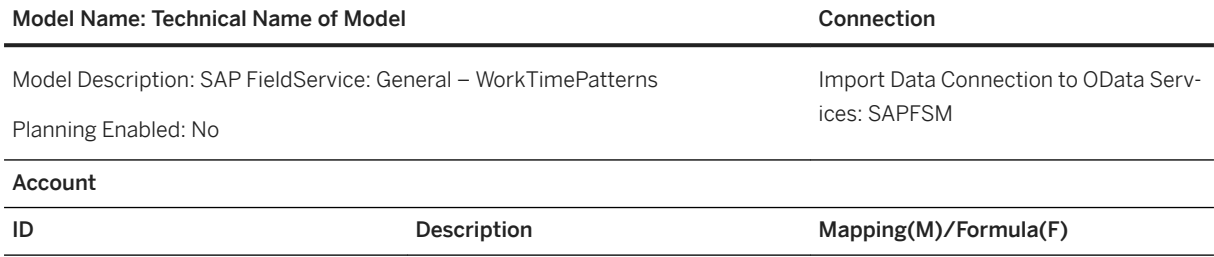

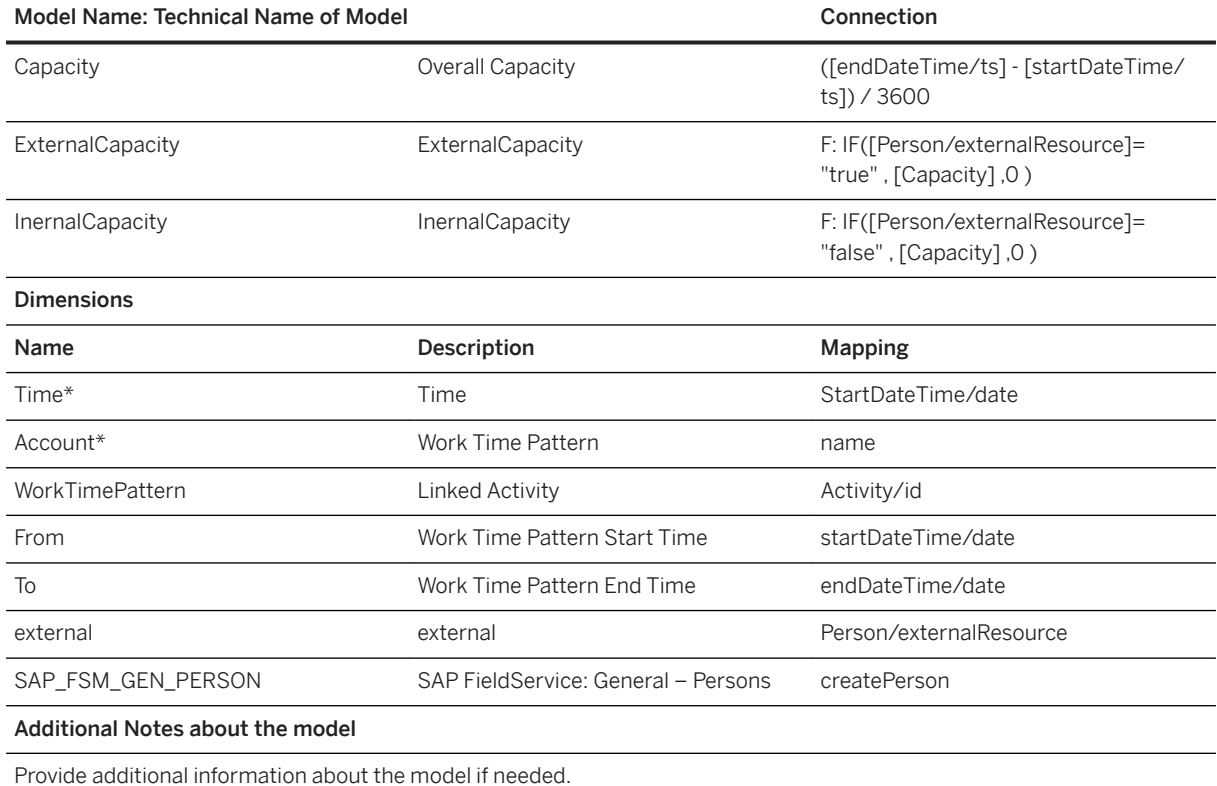

#### i Note

\* Private dimension, other dimensions are public.

# **2.46.3.14 General – WorkTime (SAP\_\_FSM\_GEN\_IM\_WORKTIME)**

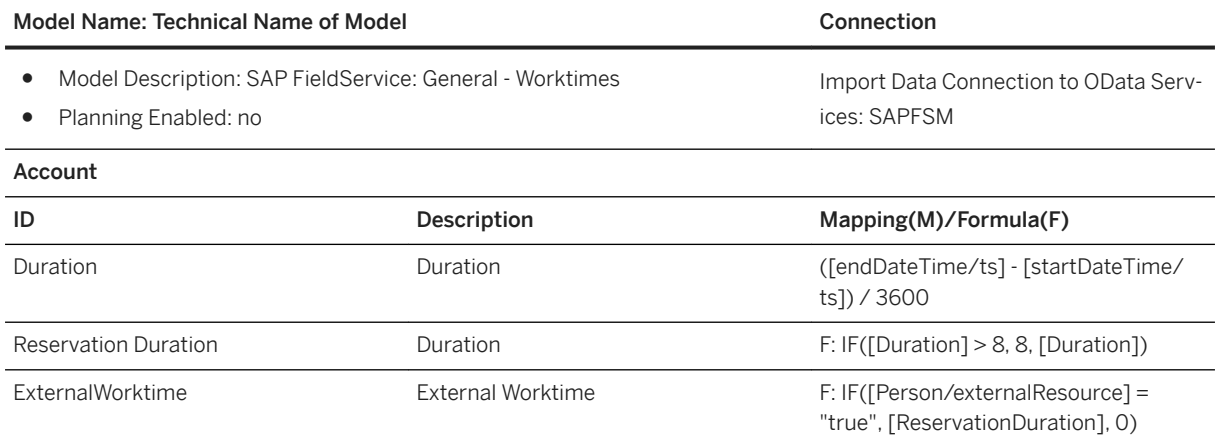

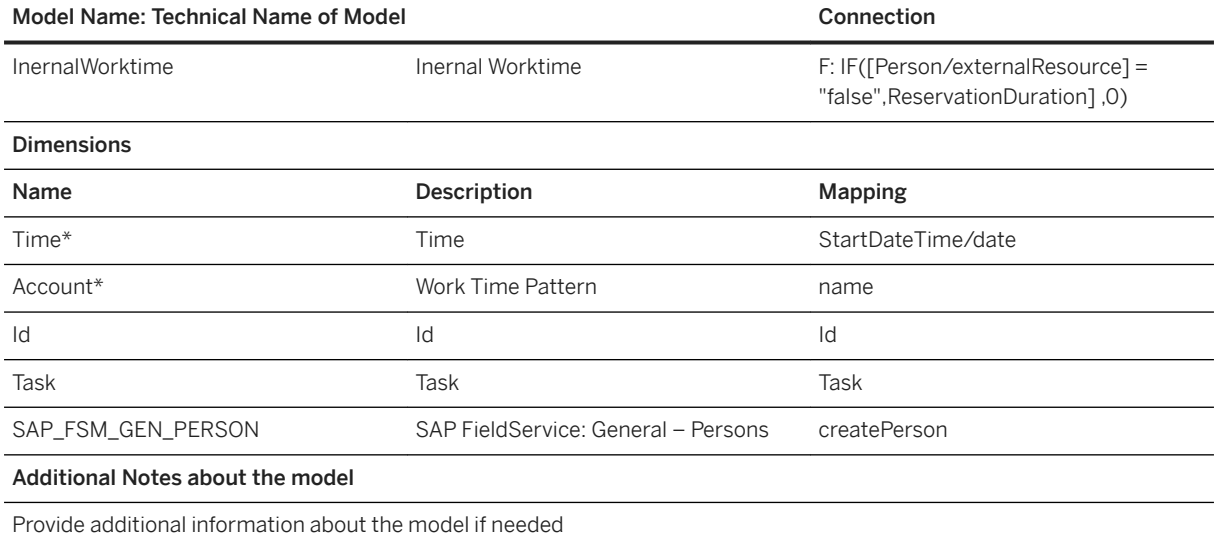

### i Note

\* Private dimension, other dimensions are public.

# **2.46.4 OData Service**

To connect your FSM solution to this SAC story the SAPFSM connection must be set up correctly:

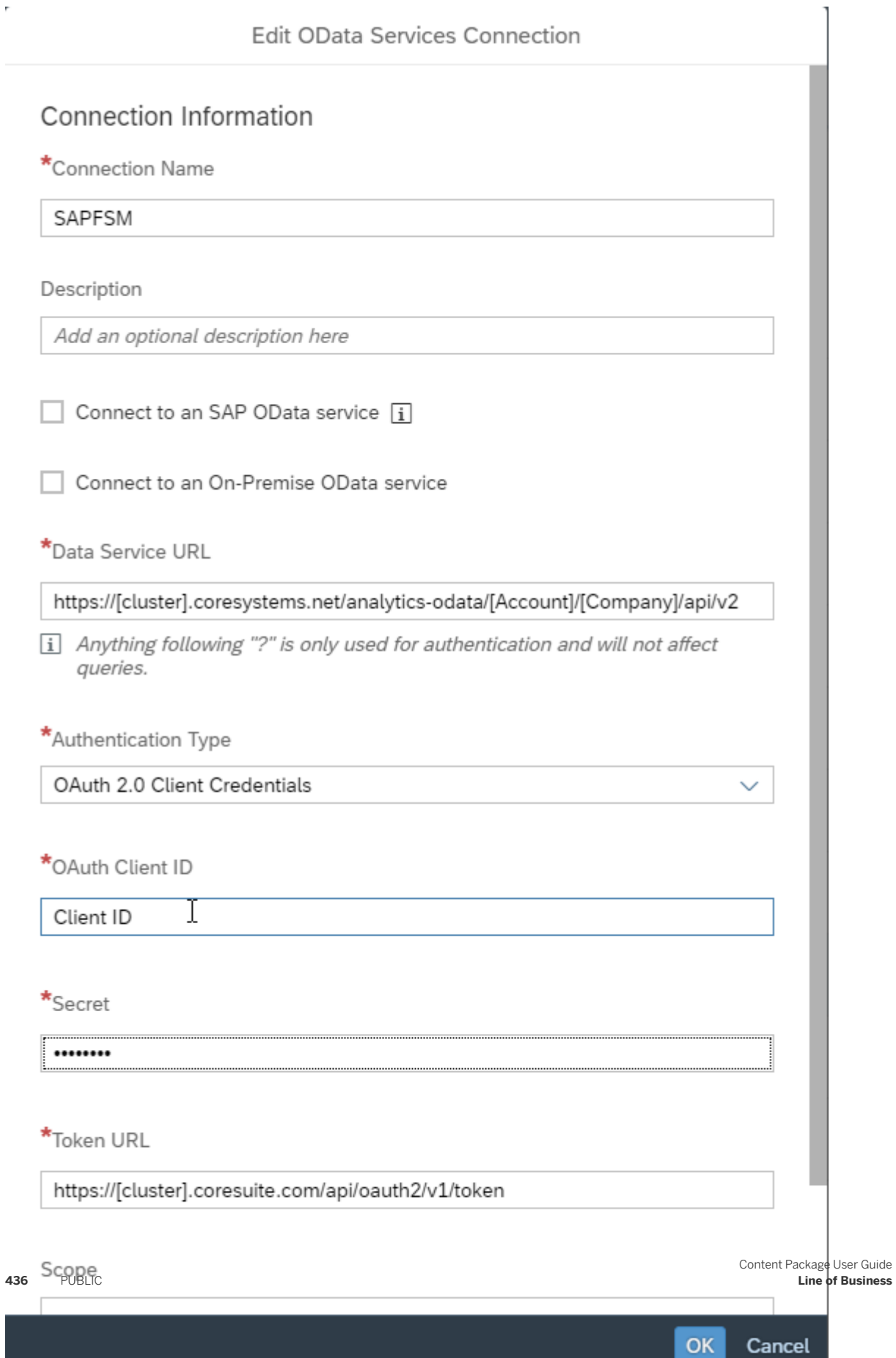

- Data Service URL: https://[cluster].coresystems.net/analytics-odata/[account]/[company]/api/v2
- OAuth Client ID: your Client ID
- Secret: your secret
- Token URL: https://[cluster].coresuite.com/api/oauth2/v1/token [cluster]: eu, de, us or cn (depending on your setup) [account]: your account [company]: your company

# **2.47 SAP Healthcare Enterprise Capacity Planning**

## **2.47.1 Architecture and Abstract**

Healthcare providers are faced with a growing need to better understand and manage critical care capacity for their entire enterprise. Understanding patient volumes from a historical perspective is valuable, but knowing what's happening today, and ultimately planning for tomorrow, is mission critical when managing an uncertain healthcare demand, especially during a pandemic.  This pre-built content enables decision-makers at hospitals and health systems of all sizes to predict and manage surges, in the emergency department and throughout their facilities. These decision-makers need the ability to accurately estimate critical care staffing requirements and predict equipment and supply needs based on operational data currently buried in multiple disparate systems.

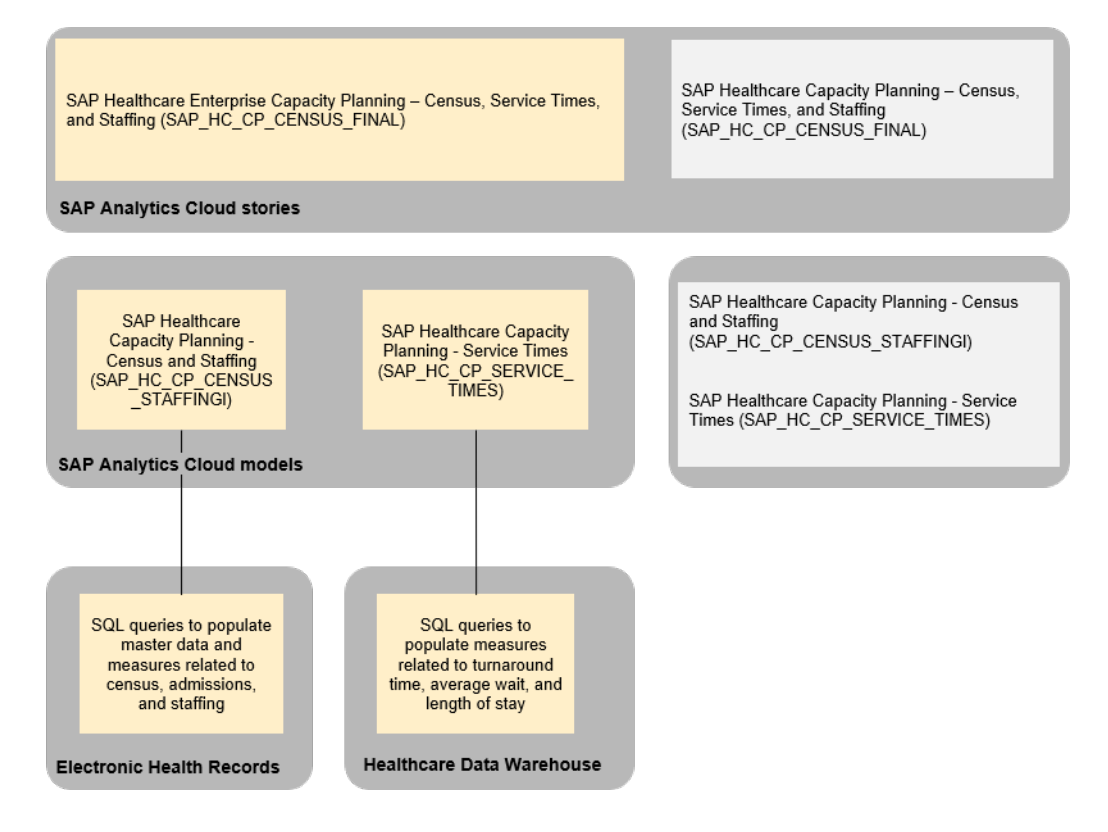

# **2.47.2 Stories**

#### SAP Healthcare - Capacity Planning and Staffing (SAP\_HC\_CP\_CAPACITY\_AND\_STAFFING)

In this story, we provide a view into important hospital metrics, broken down by department and service line. The Overview tab gives insights into census, admissions, transfers, and discharges, both for the current day, and over a monthly time series. The ED Arrivals tab is a deep dive on the Emergency Department, highlighting key metrics such as average wait time, turnaround discharge time, and average length of stay. The ED tab breaks down metrics for the Emergency Department by service line and by diagnosis, enabling detailed breakdowns by hour of the day and by shift. Hospital Inpatient compares ICU and Non-ICU metrics and a view of occupancy over time. The Staffing tab is focused on nurses, and compares the actual nurses staffed to the anticipated needs based on historical data.

## **2.47.2.1 SAP Healthcare - Capacity Planning and Staffing (SAP\_HC\_CP\_CAPACITY\_AND\_STAFFING)**

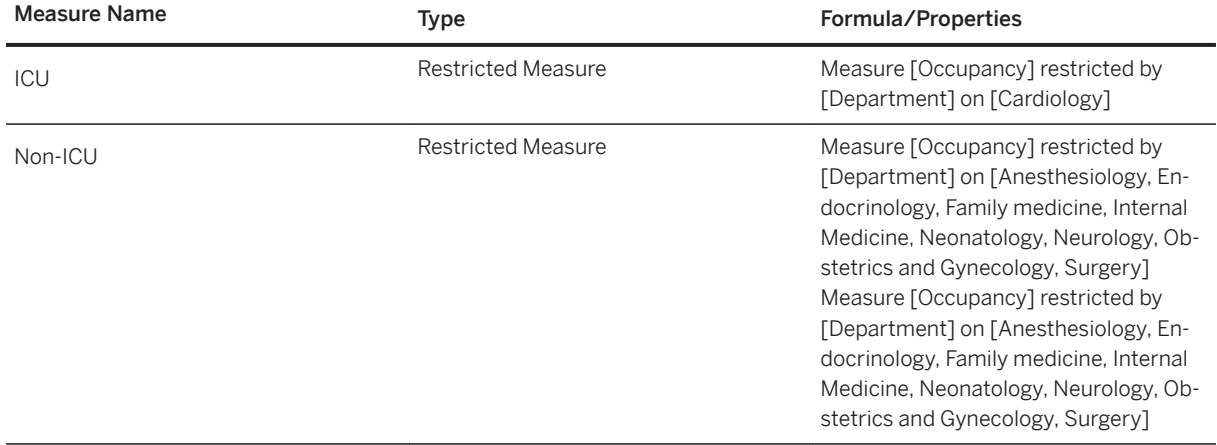

# **2.47.3 Models**

## **2.47.3.1 SAP Healthcare Enterprise Capacity Planning - Census and Staffing (SAP\_HC\_CP\_CENSUS\_STAFFING)**

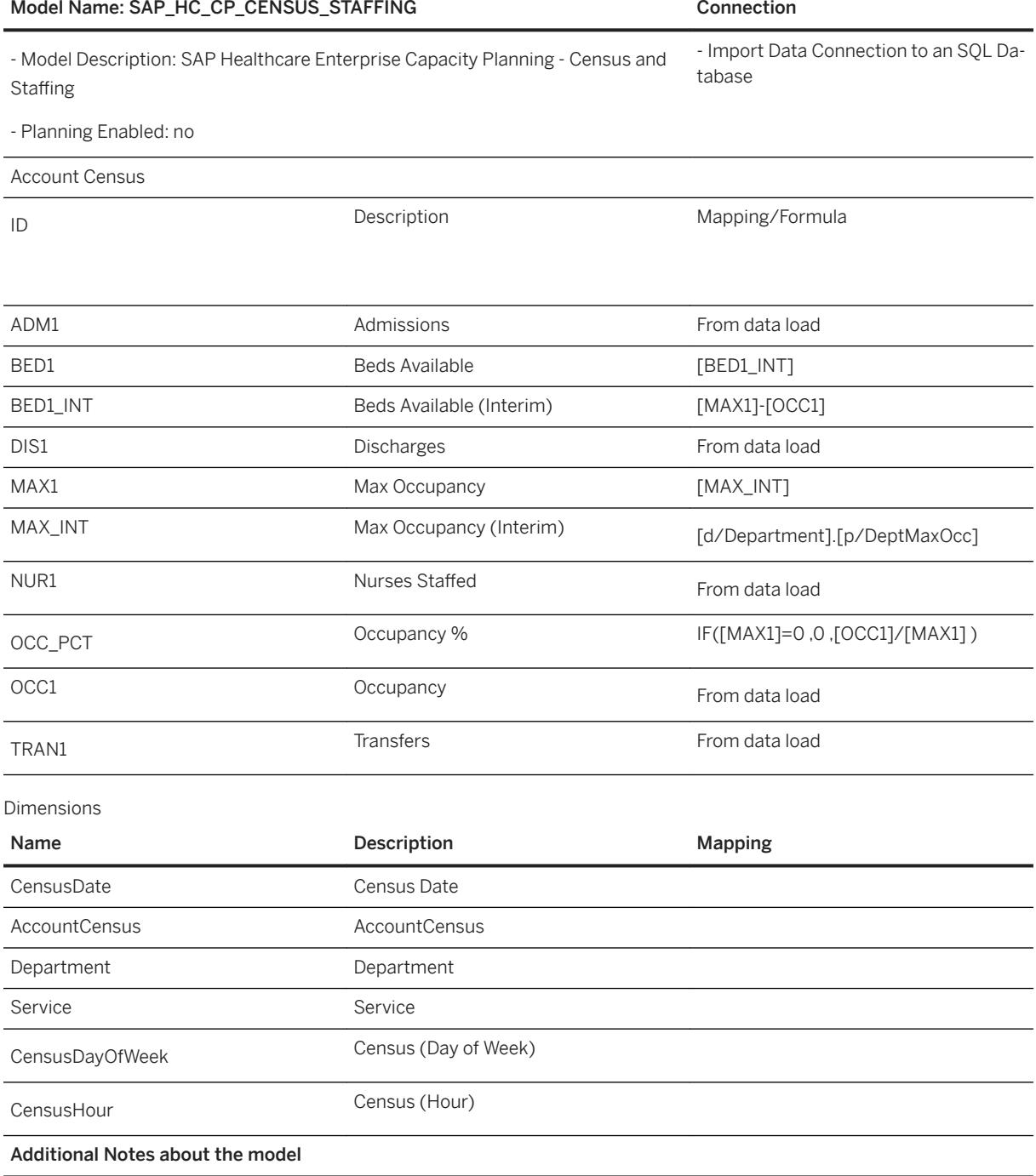

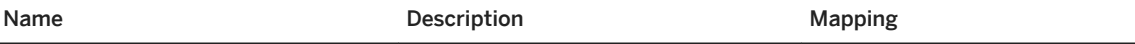

This model provides day and hour level granularity for the hospital census and staffed nurses, with planned and actual values

Model uses Max Occupancy property of Department dimension in calculations. This value must be populated when loading master data from source. A hidden, interim account is utilized to apply exception aggregation to the Beds Available measure, in order to accurately represent values by day and by hour.

Sample data is provided to illustrate required granularity and structure of dimension master data. Models are to be populated from customer-specific data sources.

# **2.47.3.2 SAP Healthcare Enterprise Capacity Planning - Service Times (SAP\_HC\_CP\_SERVICE\_TIMES)**

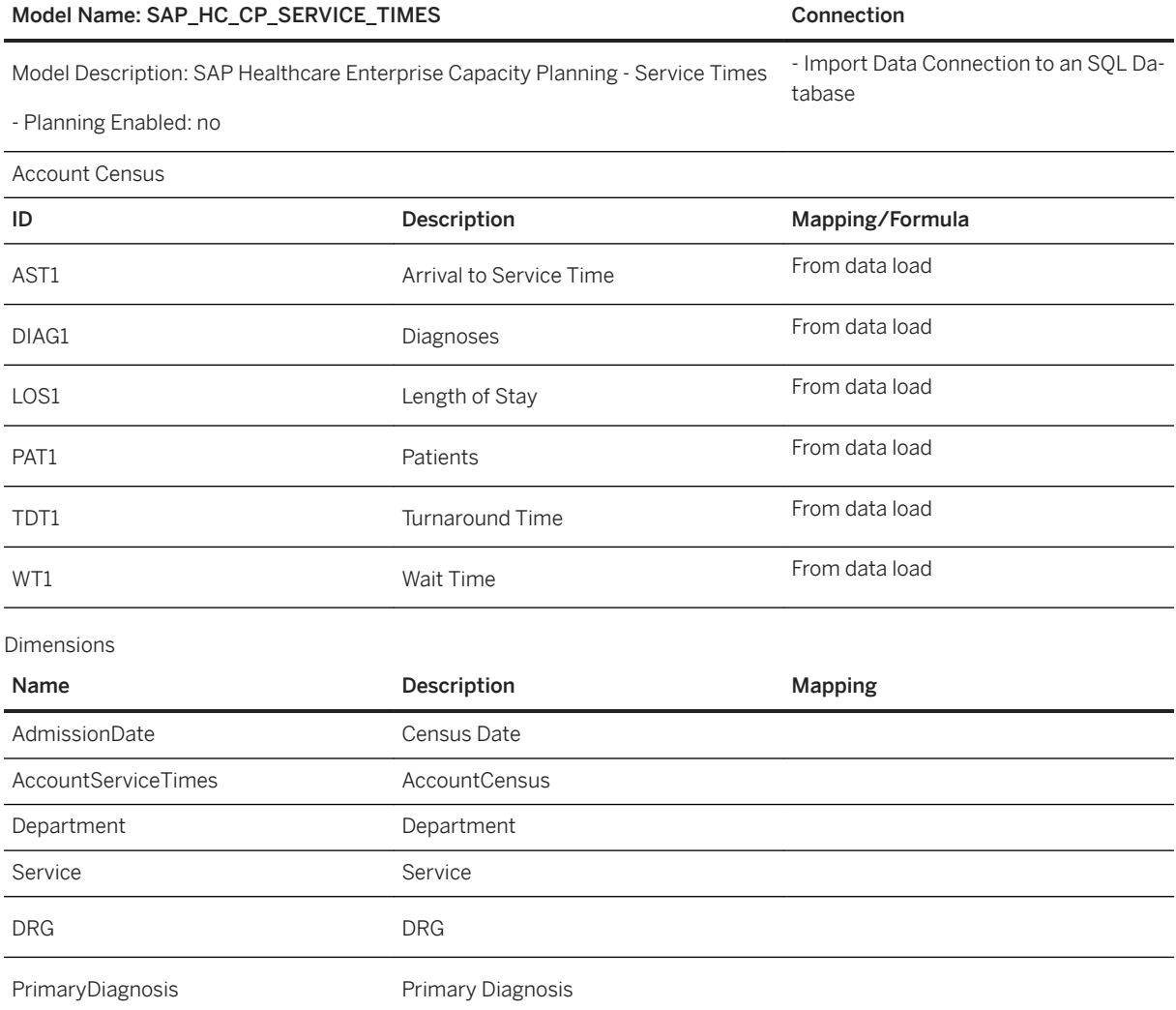

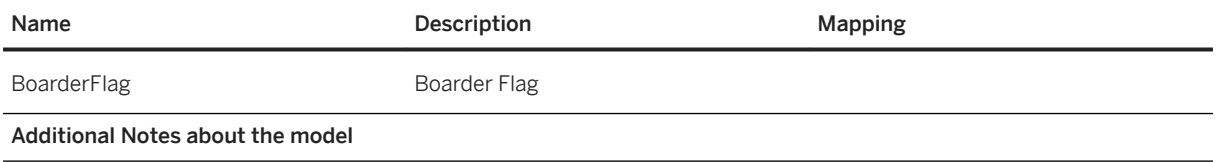

This model provides day level granularity for hospital service times such as wait time, length of stay, and turnaround discharge time. It also provides aggregated patient and diagnoses counts.

Model uses Average exception aggregation for all times across Department, Service, AdmissionDate, DRG, and Primary-Diagnosis.

Sample data is provided to illustrate required granularity and structure of dimension master data. Models are to be populated from customer-specific data sources.

## **2.48 SAP Intelligent Asset Management**

## **2.48.1 Architecture and Abstract**

SAP Intelligent Asset Management (IAM) SAP Analytics Cloud (SAC) content provides:

- Seven models, one for each of the OData APIs which you can use in IAM to extract data to SAC. These are:
	- Equipment
	- Indicator Values (the last one)
	- Models
	- Notifications
	- Work Orders
	- Locations
	- Spare parts
- Two sample stories, mostly based on the first five of the seven models above.
- A sample connection.
- Sample data for each model.

One of the stories (…Fleet) is intended to be shown in the IAM Analytics Dashboards application. The other story (…Equipment) is intended to be shown on the IAM equipment object page. There are no sample stories for the other three IAM applications where SAC can be displayed, Models, Locations, Spare Parts.

Due to the limited nature of the data being exposed in the OData APIs these SAC stories are supposed to just illustrate what the data could look like in SAC stories in IAM. They are supposed to highlight some SAC functions like story tabs, page filters, and dimension selectors. They are not supposed to be stories delivering fully-fledged business insights based on common work practices.

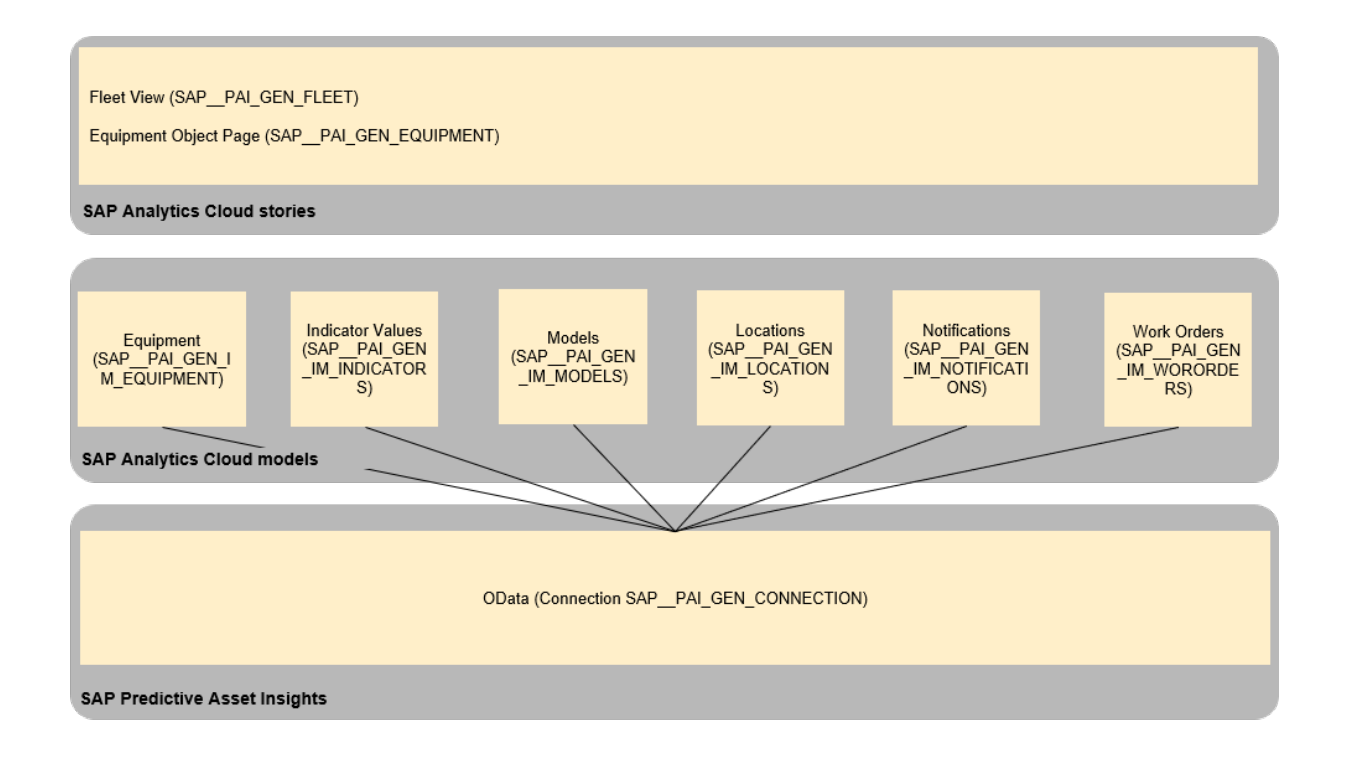

# **2.48.2 IAM Configuration for SAC (and SAC Connection)**

# **2.48.2.1 SAC Connection**

The configuration for the SAC connection is documented in the IAM help pages, e.g. for PdMS [here](https://help.sap.com/viewer/c5204d715b19467099bd32c370830929/1908/en-US/dce86bc4fd154bc09cfdb8f26f8cd37c.html) (select the latest release).

The included sample connection has the Data Service URL provided, but each customer must add their specific other credentials.

# **2.48.2.2 IAM Configuration**

The configuration of SAC in IAM is described in the IAM help pages, e.g. for PdMS [here](https://help.sap.com/viewer/f50a0b24de8e4968a683e6f926bf1563/2002/en-US/430672f8f5064b5dafe7a4f0b0bc8a25.html) (select the latest release).

## **2.48.3 Stories**

These stories are included:

- Fleet View (SAP IAM\_GEN\_FLEET)
- Equipment Object Page (SAP IAM\_GEN\_EQUIPMENT)

# **2.48.3.1 Fleet View (SAP\_IAM\_GEN\_FLEET)**

This story is intended to show in the IAM Analytics Dashboards application. It has six pages:

- Count and Breakdowns
- Map
- Indicators
- Health Scores
- Tables
- Notification History

Counts and Breakdowns shows six key indicators on the left, which are all counts of the corresponding six business object types, from the six models. Above the key indicators is a page filter for equipment IDs. To the right of key figures are bar charts, one for each business object type. They show the count of business objects by a dimension. The dimension can be selected in the control above each chart.

Map shows the geospatial location of the equipment on a map.

Indicators and Health Scores show the last indicator values for equipment. The first tab shows all indicators, and they can be filtered by equipment and indicator IDs. The second tab show just an indicator called Health Score, and adds a threshold to show good and bad values.

The other two pages are merely for illustrative purposes, to show that SAC offers the ability to show tables and charts for timelines.

# **2.48.3.2 Equipment Object Page (SAP\_IAM\_GEN\_EQUIPMENT)**

This story is intended to show in the PAI Equipment application on its object page. It has one pages:

● Notification / Work Order Breakdown

Notification / Work Order Breakdown shows a count of notifications and work orders, shown as a key figure, in a chart by type and status, and in another bar chart where the user can select the dimension by which to break down the count.

All charts are just for illustrative purposes, to show what data could look like in the equipment object page.

# **2.48.4 Models**

### **Context**

There are seven models provided, one for each of the available OData APIs in IAM.

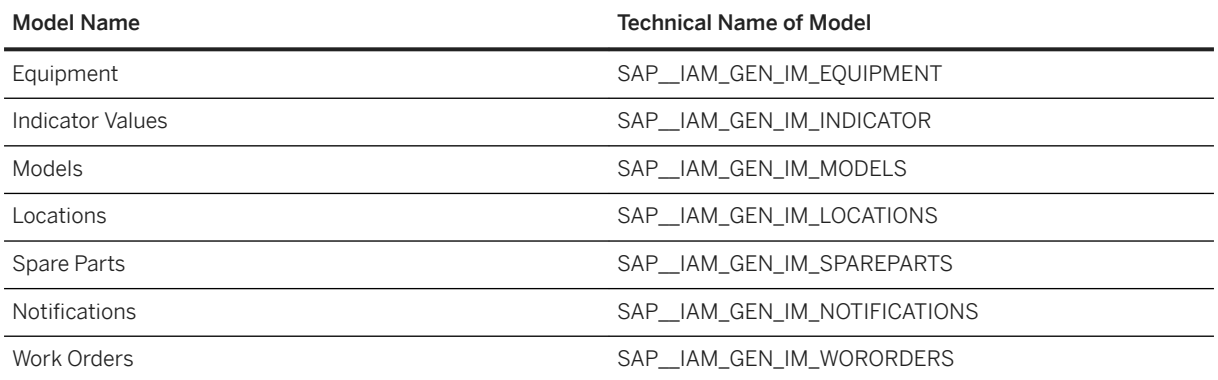

For each of the models all attributes available in the OData API were included. Apart from the indicator values the attributes are all dimensions, there are no measures. Note that SAC adds a measure on its own for models without measures. The available attributes are pretty self-explanatory when you call the IAM OData API in SAC. They are not separately listed here. How to see the available attributes:

### **Procedure**

# Acquire data

Search

Viewing 28 out of 28

SAP S/4HANA

SAP SuccessFactors

SAP SuccessFactors Workforce A...

SAP Universe

Dataset

Dow Jones

Google BigQuery

Google Drive

OData Semyices

- 1. Launch function to import data via OData.
- 2. Select the appropriate connection to your source system.

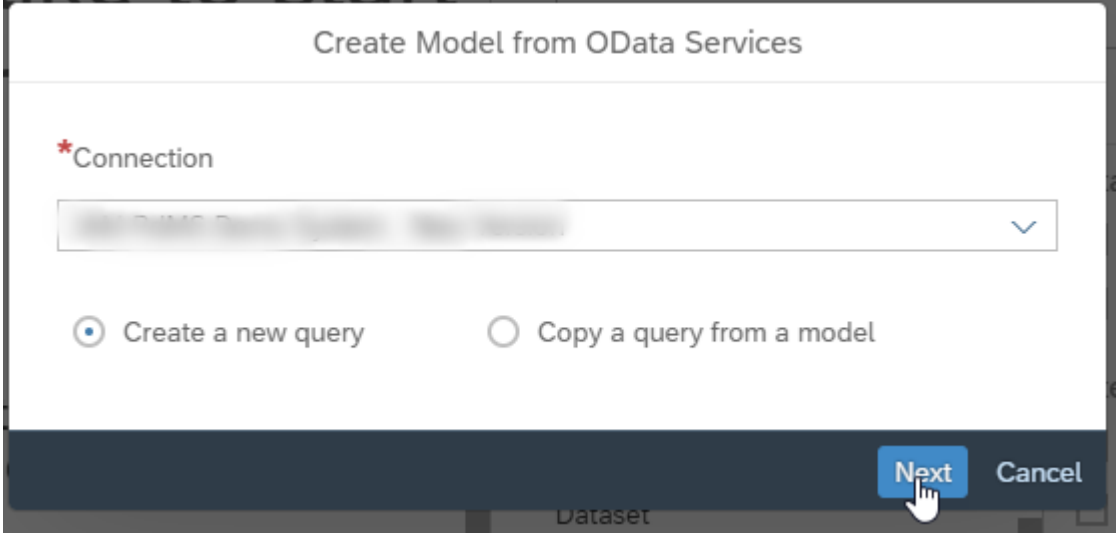

3. Select the OData service for the desired business object type.

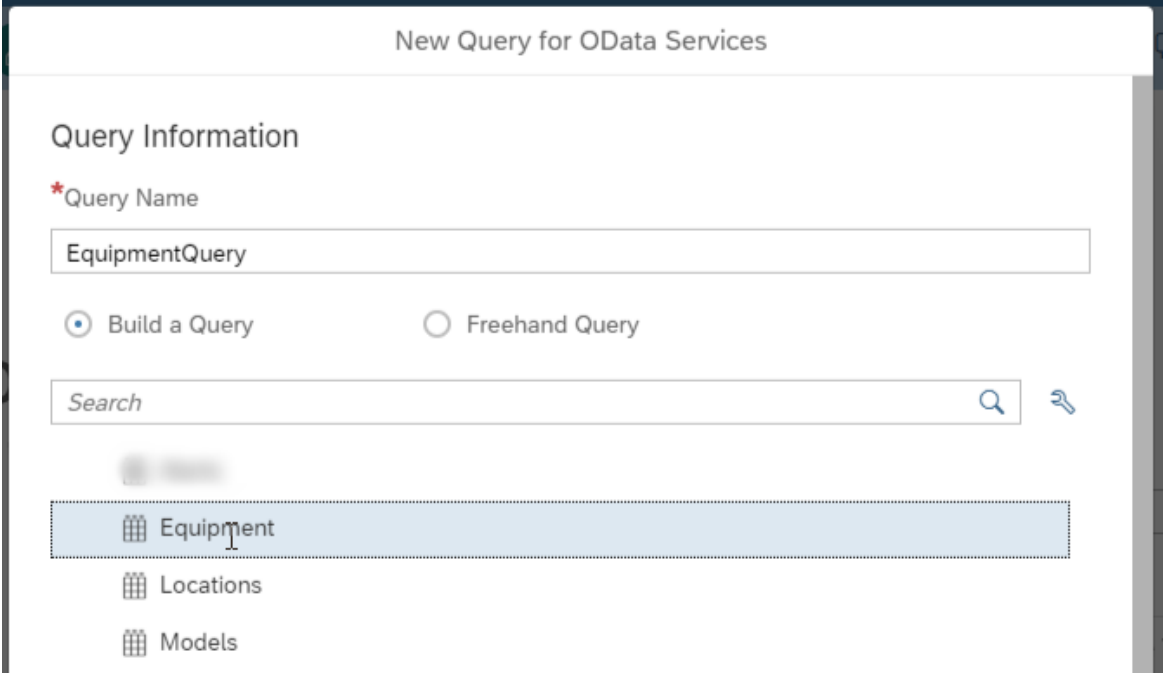

4. You can see a list of all attributes.

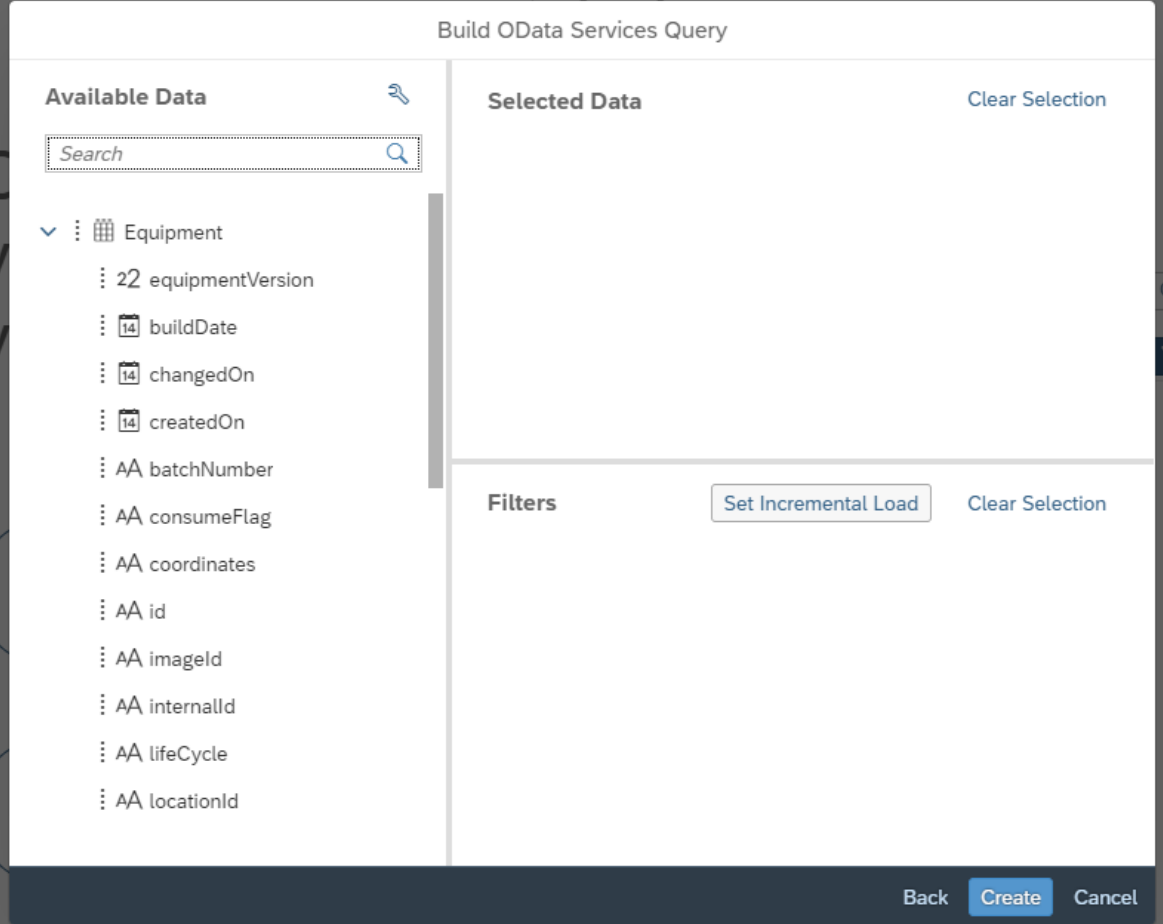

#### i Note

- In the provided models also better human-readable versions of the technical attribute names were provided.
- In the equipment model the source attribute for "Coordinates" has been split into a latitude and a longitude attribute, and the model has been geo-enabled.
- In the indicator value model, the source attribute for "Value" has been split into a value attribute for numeric values (which is then made the measure), and another for non-numeric values (boolean, text, date).

# **2.49 SAP Integrated Business Planning (IBP)**

## **2.49.1 Architecture and Abstract**

Integrated Business Planning SAC content provides information relevant to the management business review process which is part of the Sales and Operations Planning process.

During management business review, the executive management of the business units involved determine if the proposal presented aligns with the company's financial targets and key performance indicators. This results in an approved final consensus demand and supply plan ultimately designed to drive the revenue growth and increase market share, optimize product, customer profitability, minimize inventory costs, and overcome capacity constraints.

SAP Integrated Business Planning SAP Analytics Cloud content comprises of one dashboard, one story, and one data model. The data model receives its data from an OData service from an SAP IBP system. Alternatively, you can upload the master data from flat files.

### **Architecture**

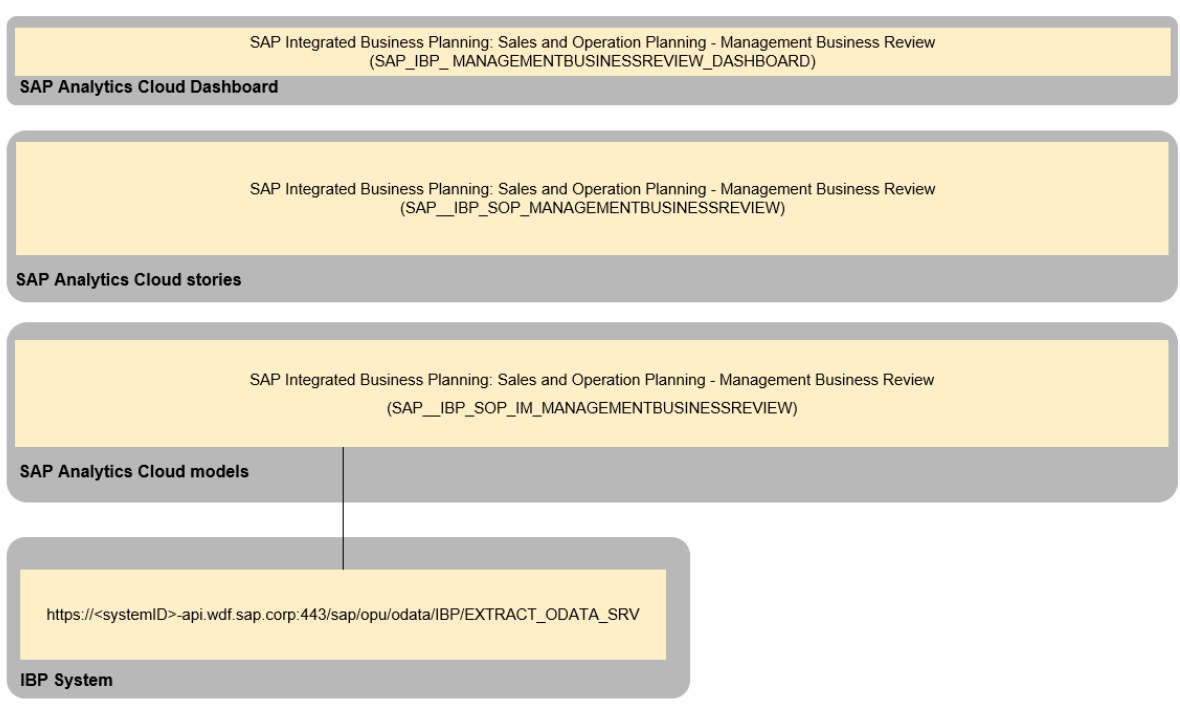

# **2.49.2 Dashboard**

The SAP Integrated Business Planning: Sales and Operation Planning - Management Business Review (SAP\_IBP\_ MANAGEMENTBUSINESSREVIEW\_DASHBOARD) dashboard contains the Executive Summary, the Overview of Revenues, and the Overview of Quantities from the SAP Integrated Business Planning: Sales and Operation Planning - Management Business Review (SAP\_\_IBP\_SOP\_MANAGEMENTBUSINESSREVIEW) story.

# **2.49.3 Stories**

SAP Integrated Business Planning: Sales and Operation Planning - Management Business Review (SAP\_\_IBP\_SOP\_MANAGEMENTBUSINESSREVIEW).

The story consists of three pages:

- Executive Summary
- Overview of Revenues
- Overview of Quantities

### **Executive Summary**

This story page consists of two charts and two numeric points. It focuses on providing a high-level overview of the financial targets. This data can be filtered by product families.

#### **Actual Revenues:**

A numeric point used to compare the revenues of the current year with the revenues of the previous year.

#### **Gross Profit**

A numeric point used to compare the gross profit of the current year with the gross profit of the previous year.

#### **Actual Revenues per Year:**

This time-series chart shows how actual revenues have trended over time. It covers a period of four years (current year, + 2 years in the past, and 1 year in the future). The forecast is automatically calculated based on linear regression.

#### **Identify the association between Actuals Rev. and Consensus Demand Rev. by Quarter**

This time-series chart shows the trend of actual revenues and consensus demand revenues by quarters for a period of two years.

#### **Overview of Revenues**

This story page consists of three charts, five numeric points, and a table. It provides a detailed overview of the revenues. This data can be filtered by product families.

#### **Compare Actual Revenues (Current year) and Actual Revenues (Previous year) per Customer Groups:**

For each customer group, this bar chart compares the revenues of the current year with the revenues of the previous year. Additionally, five numeric points are used to show this comparison (in percent).

#### **Compare the Actuals Rev. by Product Family and Location:**

This tree map analyses the actual revenues by product families and locations. A smart insight shows the top contributor and the related percentage above or below the average.

#### **Actual Revenues - Current Year:**

A detailed table shows the revenues of the current year by quarter/month and product ID.

#### **Analyse Actual Revenues / Gross Profit (Current year) per Product ID (Top 5):**

This bar chart shows the contribution of the top 5 product IDs to the revenues and gross profit of the current year. A smart insight shows the top contributor and the related percentage above or below the average.

### **Overview of Quantities**

This story page consists of three charts and a table. It provides a detailed overview of the quantities. This data can be filtered by product families.

#### **Analyse how Actuals Qty is trending over time:**

This time-series chart shows how actual quantities have trended over time. It covers a period of five years (current year, + 3 years in the past, and 1 year in the future). The forecast is automatically calculated based on linear regression.

#### **Analyse the Monthly Average Actuals Qty. per Product Family:**

This pie chart shows the monthly average actual quantity per product family. It covers a period of four years (current period and + 3 years in the past).

#### **Actual Qty - Current Year:**

A detailed table shows the quantities of the current year by quarter/month and product ID.

#### **Analyse Constrained Demand and Consensus Demand per Product Family:**

This chart compares the constrained demand and the consensus demand. Values are analysed by product families for a period of two years (current year and + 1 year in the future). A smart insight shows the top contributor and the related percentage above or below the average.

# **2.49.4 Models**

# **2.49.4.1 Sales and Operation Planning - Management Business Review (SAP\_\_IBP\_SOP\_IM\_MANAGEMENTBUSINESSREVI EW)**

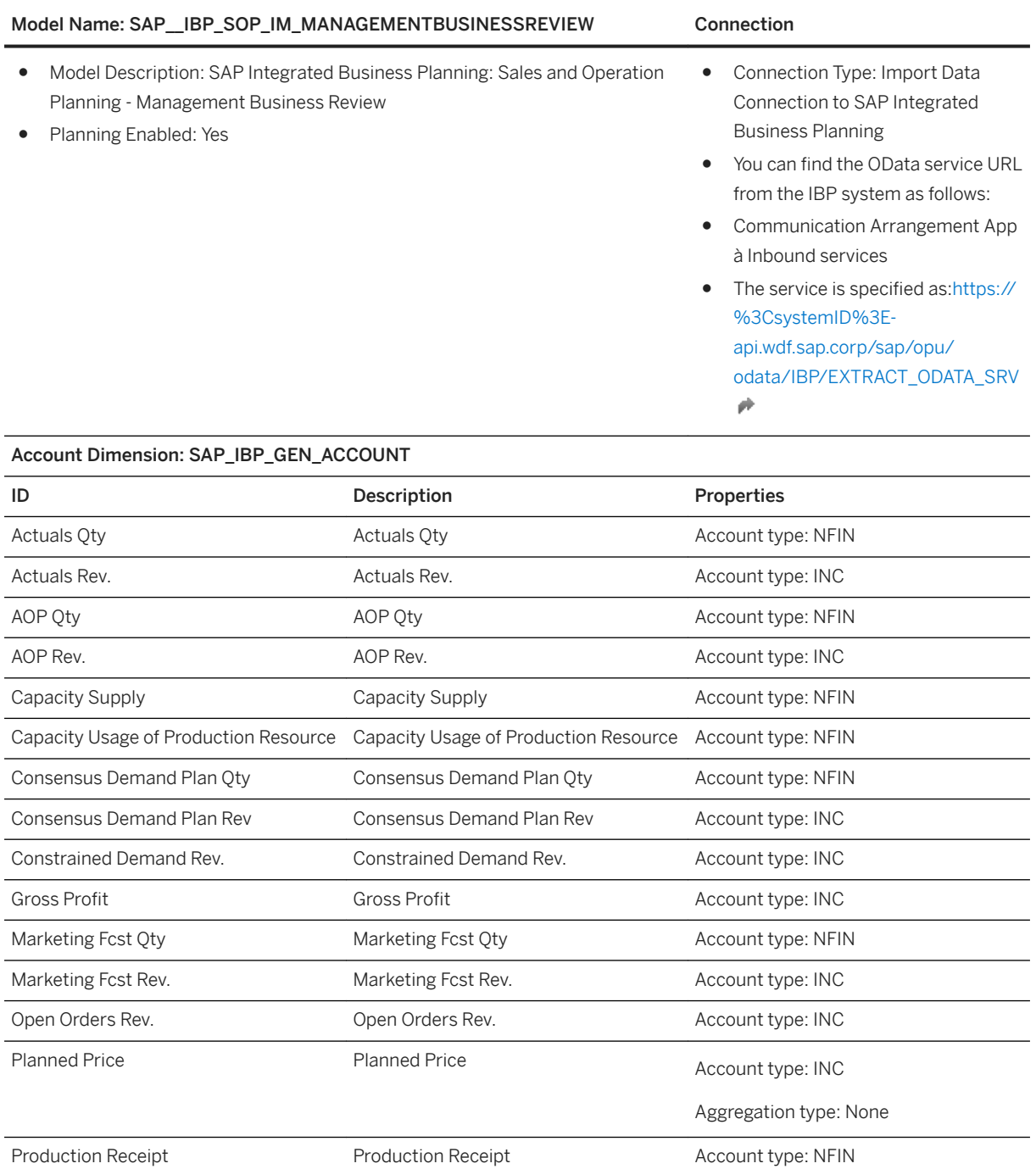

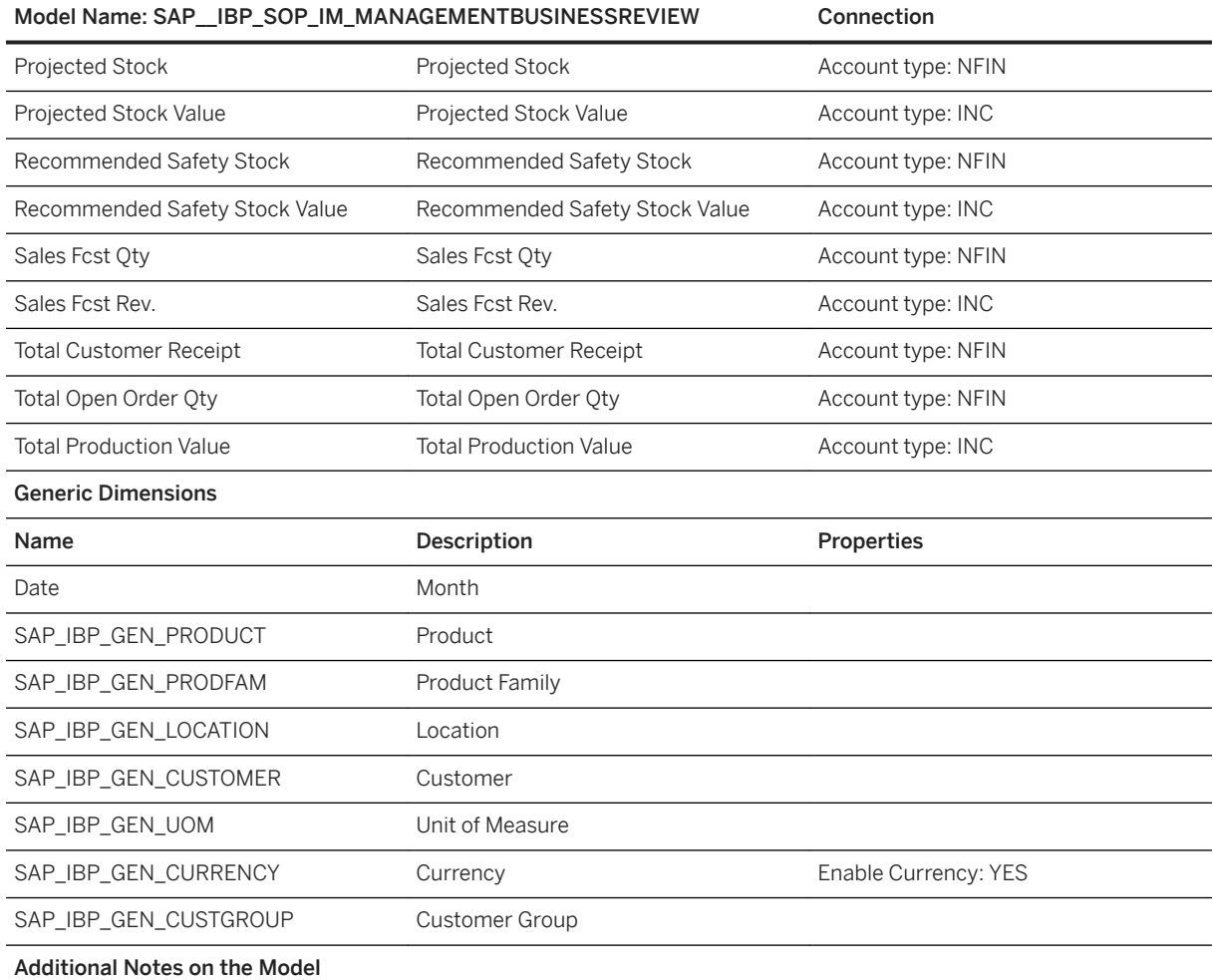

Transactional data and master data are loaded using the IBP OData service:

https://<systemID>-api.wdf.sap.corp/sap/opu/odata/IBP/EXTRACT\_ODATA\_SRV

Master data (SAP\_IBP\_GEN\_xxx generic dimensions) can also be loaded from a flat file. You can use the master data files for the SAPIBP1 sample planning area that are part of the SAP Best Practices for SAP Integrated Business Planning content as a template:

[https://rapid.sap.com/bp/#/rds\\_ibp](http://help.sap.com/disclaimer?site=https%3A%2F%2Frapid.sap.com%2Fbp%2F%23%2Frds_ibp) → Accelerators → Technical assets for SAPIBP1 (sample data, master data, and planning view templates)

## **2.49.4.2 Setting up the connection between SAP Analytics Cloud and SAP Integrated Business Planning**

When you import the SAP Integrated Business Planning package into your system, the technical objects described in the previous chapters are imported. You also have predefined sample data that you can use for demo purposes.

If you want to update the predefined sample data with your own data, you must follow the steps described in this chapter.

#### **Prerequisite**

Before you start, ensure that the SAP Best Practices for SAP Integrated Business Planning content is available in the SAP IBP system. You must copy the SAPIBP1 sample planning area and upload the sample master data and key figure data available for the [SAP IBP Best Practices](http://help.sap.com/disclaimer?site=https%3A%2F%2Frapid.sap.com%2Fbp%2F%23%2Frds_ibp)

The pre-built content refers to the IBP sales and operations planning process and is based on a planning area in which SOP is up and running.

## **2.49.4.2.1 SAP Integrated Business Planning Configuration**

To enable the integration with SAP Analytics Cloud, you must define the following in your SAP Integrated Business Planning system:

- A communication user with a productive password,
- A communication system where your communication user is defined as an Inbound user,
- A communication arrangement based on communication scenario SAP\_COM\_0143.

In the Inbound Services section, you will find the URL to access the OData services, for example:

https://<systemID>-api.wdf.sap.corp/sap/opu/odata/IBP/EXTRACT\_ODATA\_SRV

The planning area to be used in the SAC Queries is configured in the Global Configuration app → Parameter Group FLEXIQUERY → Parameter Name PLANNINGAREA.

## **2.49.4.2.2 SAP Analytics Cloud Configuration**

### **Context**

You must create an SAP Integrated Business Planning import connection in SAP Analytics Cloud:

### **Procedure**

- 1. From the main menu, choose *Connection* → *Add Connection (+)*.
- 2. In the Select a Datasource dialog box, choose *SAP Integrated Business Planning*.
- 3. In the New SAP Integrated Business Planning Connection dialog box, enter the connection information. Make sure to use the data service URL specified in your communication arrangement. Enter your IBP communication user as the Username along with the corresponding productive password.

#### i Note

If you want to use the imported SAPIBP connection instead of creating a new one, make sure to update the SAPIBP connection with your own URL, IBP communication user and productive password.

## **2.49.4.2.3 Loading Transactional Data from IBP OData Service**

### **Context**

Transactional data (SAP\_IBP\_GEN\_ACCOUNT account dimension) is loaded using the IBP OData service. To use the model with your own data, you must create a new query related to your planning area.

#### i Note

The sample query we deliver refers to a planning area called UNIPA. If you have a non-productive SAP IBP system (test tenant), you will find the planning area UNIPA preconfigured in your system. For more information on the preconfigured planning area, refer to the [WIKI page](http://help.sap.com/disclaimer?site=https%3A%2F%2Fwiki.scn.sap.com%2Fwiki%2Fpages%2Fviewpage.action%3FpageId%3D470291200) ...

### **Procedure**

- 1. Open the SAP\_\_IBP\_SOP\_IM\_MANAGEMENTBUSINESSREVIEW model.
- 2. On the Model detail screen, select the Data Management tab and choose *Import data* → *Datasource*.

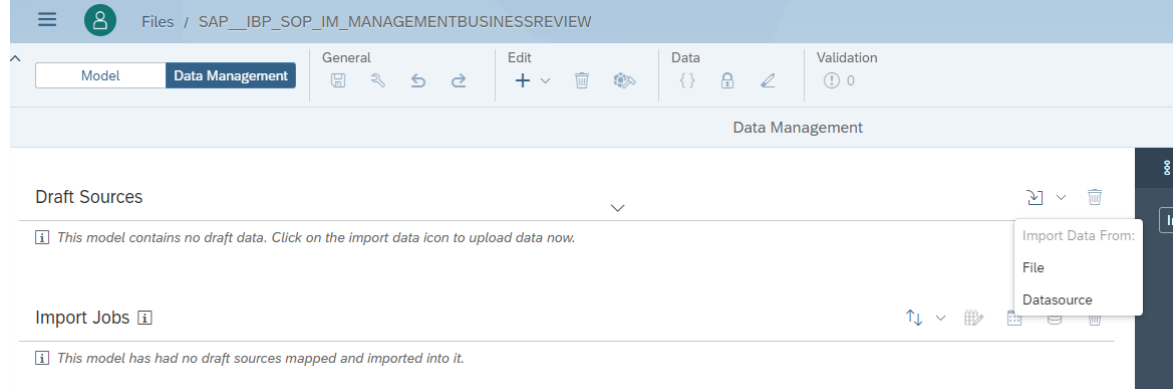

- 3. Select the *SAP Integrated Business Planning* datasource.
- 4. In the *Import Data from SAP Integrated Business Planning* dialog box, choose your connection to the IBP System.
- 5. Select *Create a new query* and choose *Next*.
- 6. Select your planning area and choose *Next*.
- 7. In the *Build SAP Integrated Business Planning Query* dialog box, select the items listed below, and move them to the *Selected Data* section:
	- The 24 key figures listed in the table above,
	- Time dimension as Month,
	- Version/Scenario,
	- Generic dimensions Product ID, Product Family, Location ID, Customer ID, and Customer Group/ Segment,
	- Base UoM and Target Currency.

○ Do not forget to include Target UoM and Target Currency in filters. Otherwise, you will get an error when the model is built. Define the filters as Target Currency = USD and Target UoM = EA; PC.

```
Build SAP Integrated Business Planning Query
```
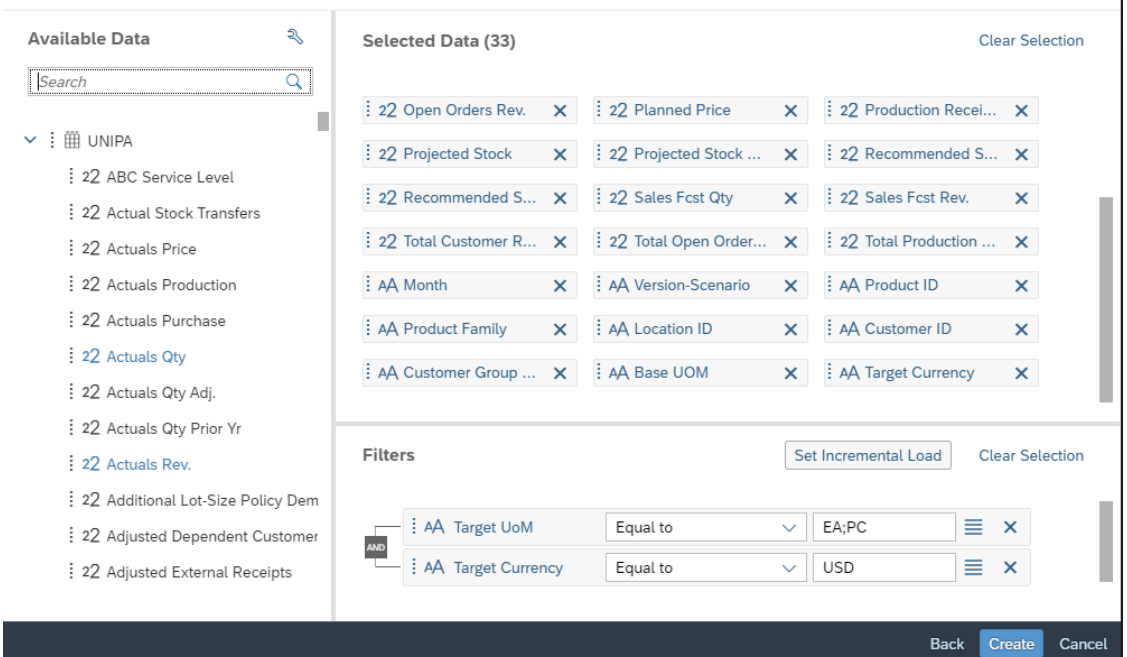

- 8. Once you have moved the 33 items in the *Selected Data* section and entered the two filters, choose *Create*.
- 9. After the content is uploaded, map the dimension set that is extracted from the OData service to the SAC dimensions.

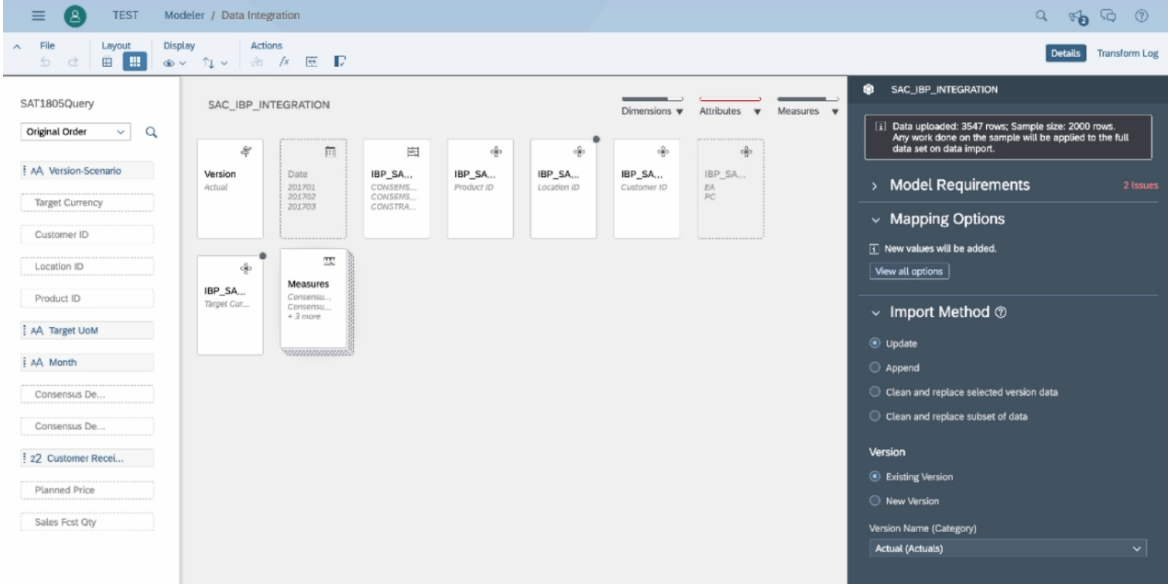

- 10. You might be required to make some manual adjustments, for example:
	- Month: Define the date format as YY MM.

 $\begin{array}{c} \hline \end{array}$ 

Since there is no template for YY-MM in SAC, a workaround is required: select the Month column, choose Create a transform, and replace "-" with " " in the formula.

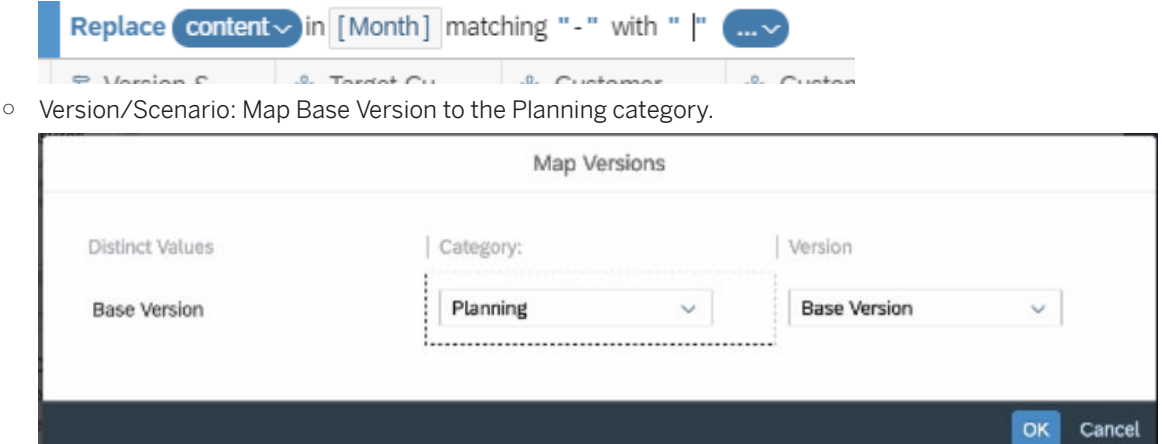

11. Once the issues are solved, select Convert value symbol by account type in the Mapping Options.

**Mapping Options** 

 $\sqrt{\phantom{a}}$  Update dimension with new values

Convert value symbol by account type

 $\sqrt{\checkmark}$  Fill applicable empty ID cells with the "#" value

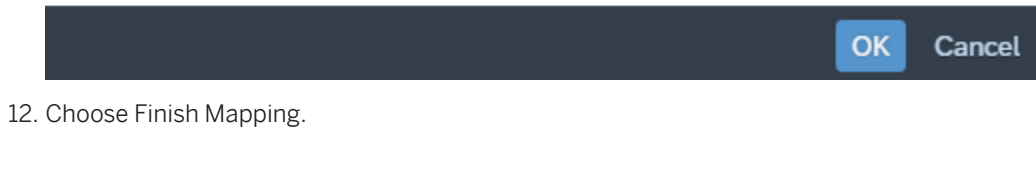

### **Results**

The new query is created and the predefined content is updated with your own data.

## **2.49.4.2.4 Loading Master Data from IBP OData Service**

### **Context**

Master data (SAP\_IBP\_GEN\_xxx generic dimensions) is loaded using the IBP OData service.

### **Procedure**

1. On the Dimension detail screen, select the Data Management tab and choose *Import data* → *Datasource.*

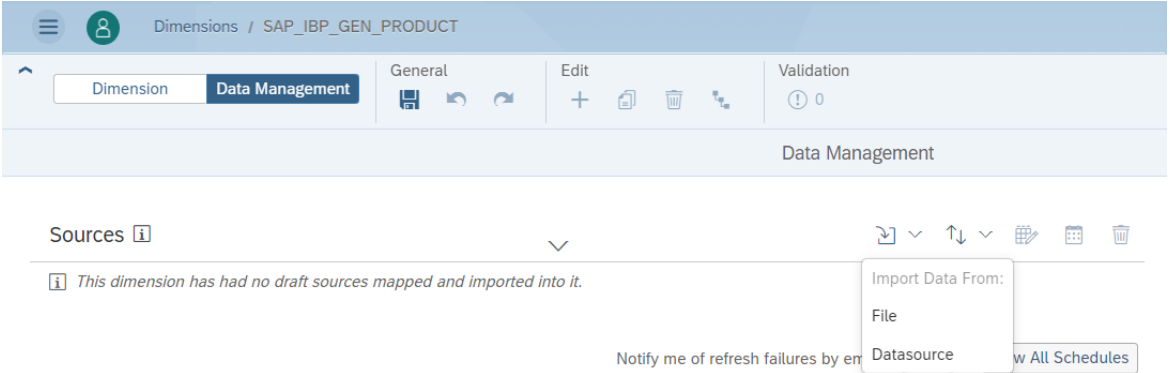

- 2. Select the SAP Integrated Business Planning datasource.
- 3. In the Import Data from SAP Integrated Business Planning dialog box, choose your connection to the IBP system.
- 4. Select your planning area.
- 5. In the Build SAP Integrated Business Planning Query dialog box, select the relevant dimensions and move them to the Selected Data section (for example: Product ID and Product Desc).

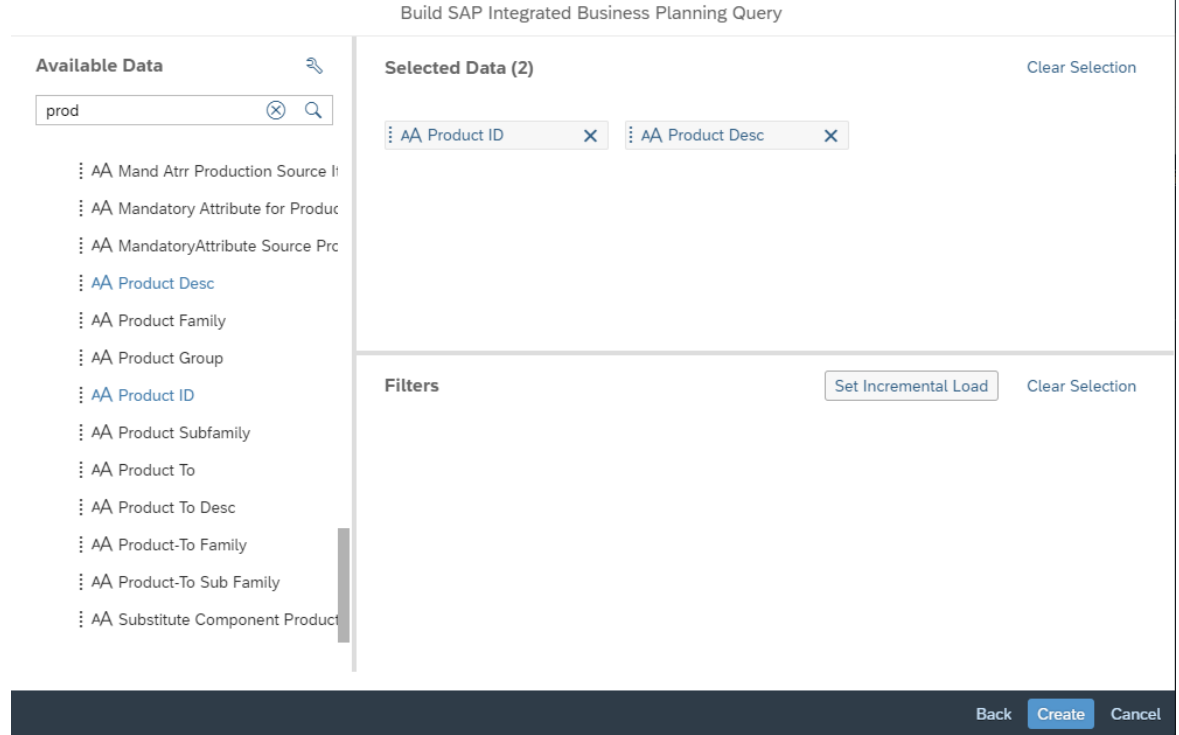

6. After the content is uploaded, map the dimension set that is extracted from the OData service to the SAC dimensions (for example: Dimension ID = Product ID and Description = Product Desc.). Then choose Finish

#### Mapping.

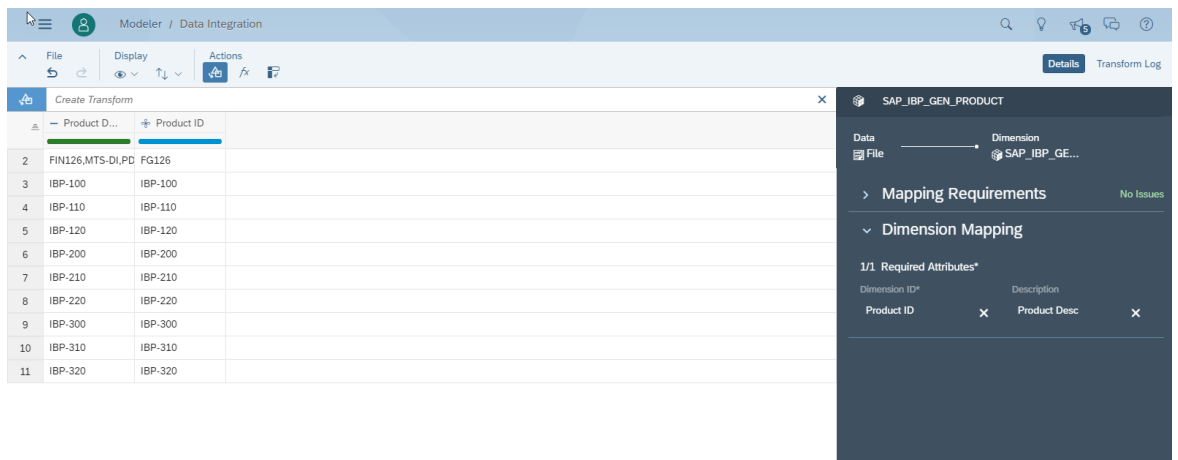

7. Repeat the steps for all SAP\_IBP\_GEN\_xxx generic dimensions.

### i Note

A currency in SAC is always expected to have three structural fields: Dimension ID, Description, and Currency ID. Therefore, duplicate the column Currency ID with the drop-down function and assign the newly duplicated column to the Currency ID.

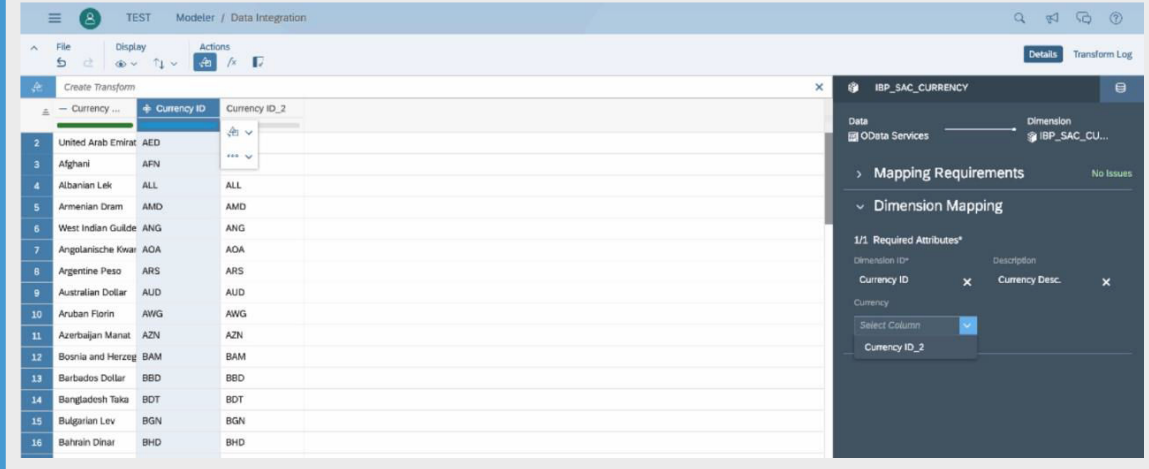

### **2.49.4.2.5 Loading Master Data from a flat file**

### **Context**

You can also load master data (SAP\_IBP\_GEN\_xxx generic dimensions) from flat files.

**Einish Manni** 

You can use the master data files for the SAPIBP1 sample planning area that are part of the SAP Best Practices for SAP Integrated Business Planning content as a template:

[https://rapid.sap.com/bp/#/rds\\_ibp](http://help.sap.com/disclaimer?site=https%3A%2F%2Frapid.sap.com%2Fbp%2F%23%2Frds_ibp) → Accelerators → Technical assets for SAPIBP1 (sample data, master data, and planning view templates).

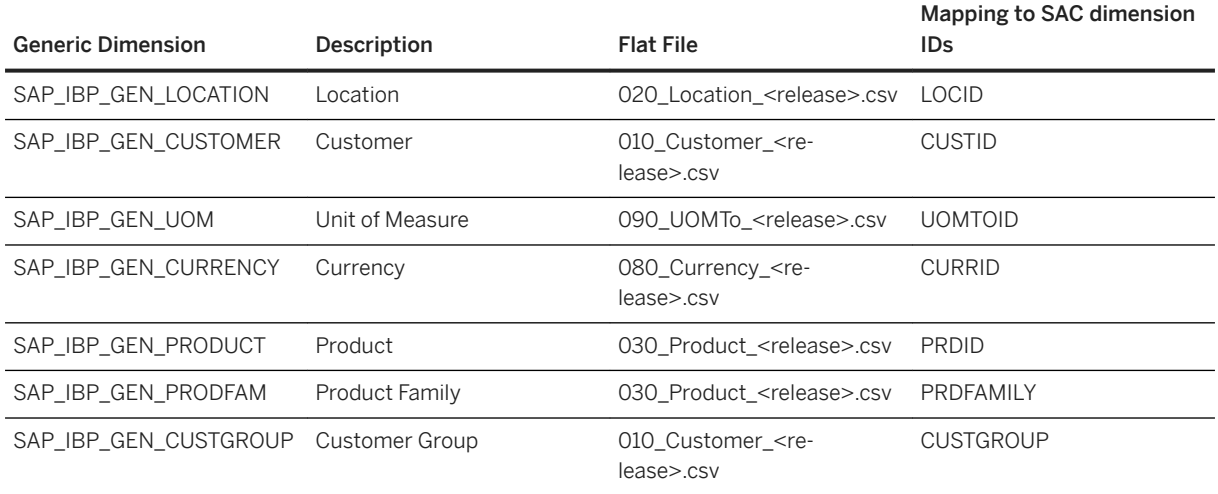

### **Procedure**

- 1. On the Dimension detail screen, select the Data Management tab and choose *Import data* → *File*.
- 2. Select your local file (for example: 030\_Product\_<release>.csv) and choose Import.
- 3. After the content is uploaded, map it to the SAC dimensions (for example, Dimension ID = PRDID and Description = PRDDESCR). Then choose Finish Mapping.

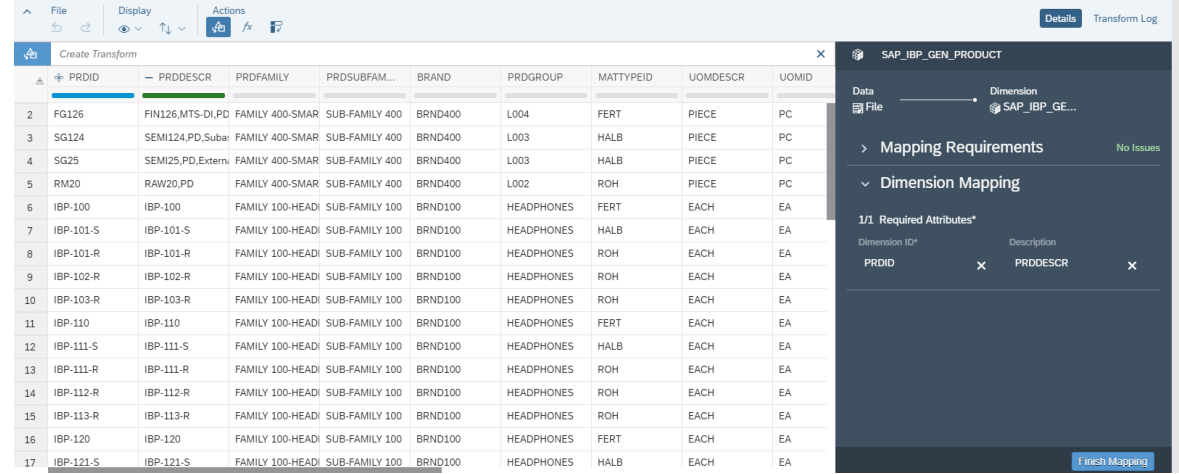

4. Repeat the steps for all SAP\_IBP\_GEN\_xxx generic dimensions.

For further information on how to set up the connection between SAP Analytics Cloud and SAP Integrated Business Planning, you can refer to SAP Note [2814555](http://help.sap.com/disclaimer?site=https%3A%2F%2Flaunchpad.support.sap.com%2F%23%2Fnotes%2F2814555)6

## **2.49.4.2.6 Updating the Story**

You can now update the predelivered story with your own data.

- 1. Open the SAP\_\_IBP\_SOP\_MANAGEMENTBUSINESSREVIEW story.
- 2. On the Story screen, choose Refresh.
- 3. Story widgets are updated with your own data.

## **2.49.4.2.7 SAP Note**

For further information on how to set up the connection between SAP Analytics Cloud and SAP Integrated Business Planning, you can refer to SAP Note [2814555](http://help.sap.com/disclaimer?site=https%3A%2F%2Flaunchpad.support.sap.com%2F%23%2Fnotes%2F2814555)62

## **2.50 SAP Integration Suite**

### **2.50.1 Overview**

SAP Integration Suite is an enterprise integration platform as a service(iPaaS) that allows you to seamlessly integrate on-premise and cloud-based applications and processes with tools and prebuilt content managed by SAP. The computing infrastructure and embedded intelligence in Integration Suite offer a great opportunity for organizations to become intelligent enterprises. An intelligent enterprise enables you to achieve results faster and gain business agility with a versatile, dynamic, and enterprise-grade cloud integration platform.

SAP Integration Suite comes with following key capabilities:

#### 1. Cloud Integration

Cloud Integration supports end-to-end process integration across cloud-based and on-premise applications based on the exchange of messages

2. API Management

Get access to simple, scalable, and secure digital assets through application programming interfaces (APIs) and consume these.

3. Open Connectors

Open Connectors simplifies and allows you to build seamless integrations with over 160 non-SAP applications using pre-built connectors.

4. Integration Advisor

Integration Advisor is an intelligent integration content management system that helps you accelerate the development of business-oriented interfaces and mappings.

Currently, in SAP Analytics Cloud you can explore the dashboards for Cloud Integration and API Management capabilities.

#### Cloud Integration Reporting Dashboard

The Cloud Integration reporting dashboard offers the tenant administrators with an unbiased view on the performance of messages and integration content artifacts deployed on a tenant. For more information, see [Architecture & Abstract - SAP Help Portal](https://help.sap.com/viewer/42093f14b43c485fbe3adbbe81eff6c8/release/en-US/d95a6f35129449f98daa9c08f9071ac7.html).

#### API Management Reporting Dashboard

API Management, as SAP Integration Suite capability creates a digital experience to design, develop, and manage APIs in a secure and scalable environment. The API Management Reporting Dashboard is built upon SAP Analytics Cloud (SAC), describing various patterns of API consumption and performance.

What is the purpose of the Dashboard?

The API Management Reporting Dashboard displays runtime data of APIs gathered and analyzed as charts and key performance indicators. The data can be viewed across various report pages namely Overview, Health, and Usage, with each page providing information about key API metrics.

- Overview:

The Overview page provides a summarized report on API usage and performance. On the Overview page, you can analyze reports and view API trends for the last seven days about the most popular APIs, the total number of API calls, response time, and latency.

- Health:

The Health page provides reports about key metrics related to the performance of your APIs. The Health page allows to quickly monitor API metrics that affect the performance of APIs and view API error trends for the selected interval.

- Usage:

The Usage page provides reports about key metrics related to user engagement. On the Usage page, you can analyze API metrics that indicate the overall traction or acceptance of the API program and view API trends for the selected interval.

# **2.50.2 Architecture & Abstract**

SAP Integration Suite connects and contextualizes processes and data while enabling new content-rich applications to be assembled faster with less dependence on IT.

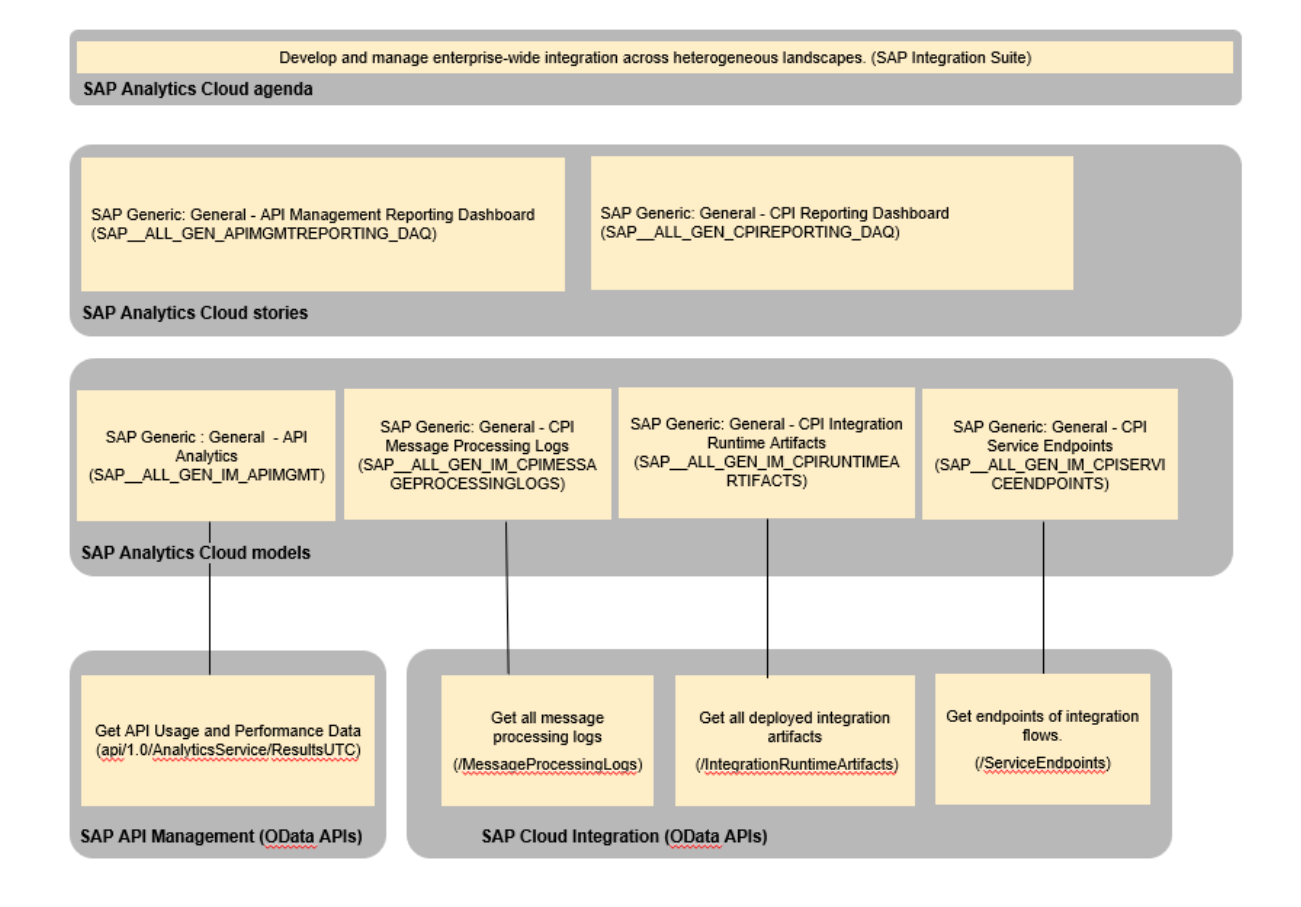

# **2.50.3 Stories**

- Cloud Integration [Stories](https://help.sap.com/viewer/42093f14b43c485fbe3adbbe81eff6c8/release/en-US/cce7a0aa3d96429d8f48407324ed3d32.html)
- API Management -API Management Reporting Dashboard (SAP\_\_ALL\_GEN\_APIMGMTREPORTING\_DAQ) [page 462] Stories

## **2.50.3.1 API Management Reporting Dashboard (SAP\_\_ALL\_GEN\_APIMGMTREPORTING\_DAQ)**

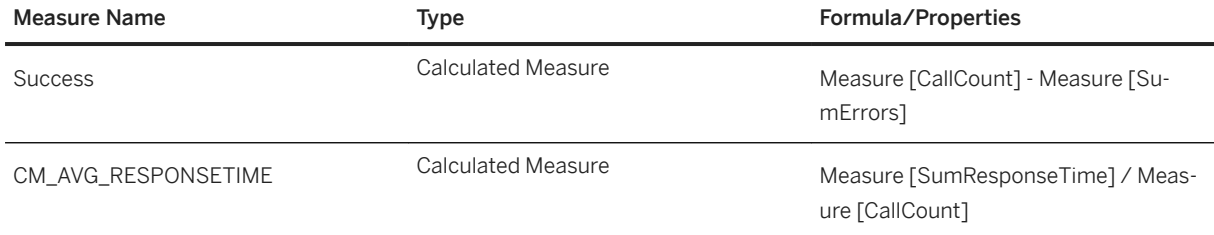

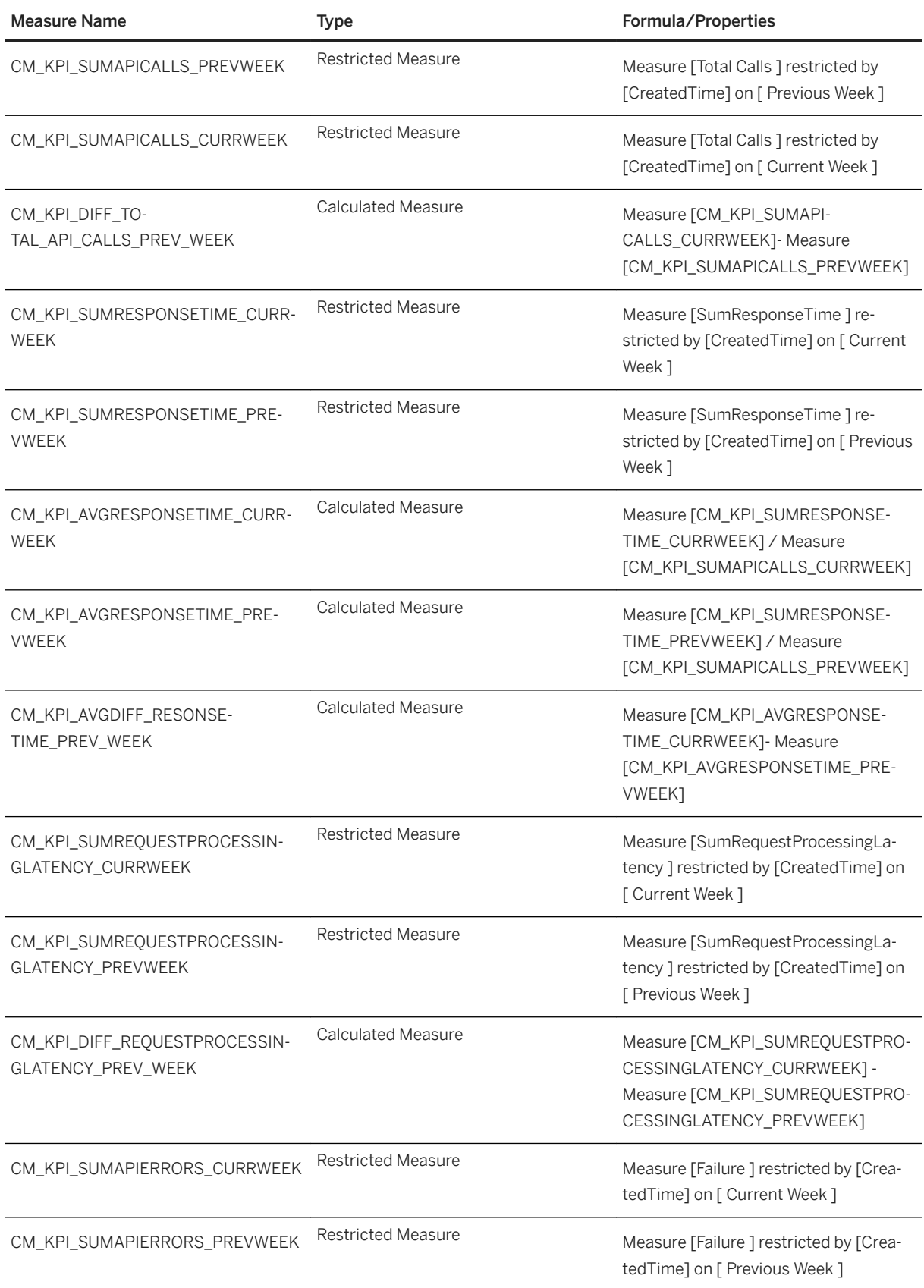

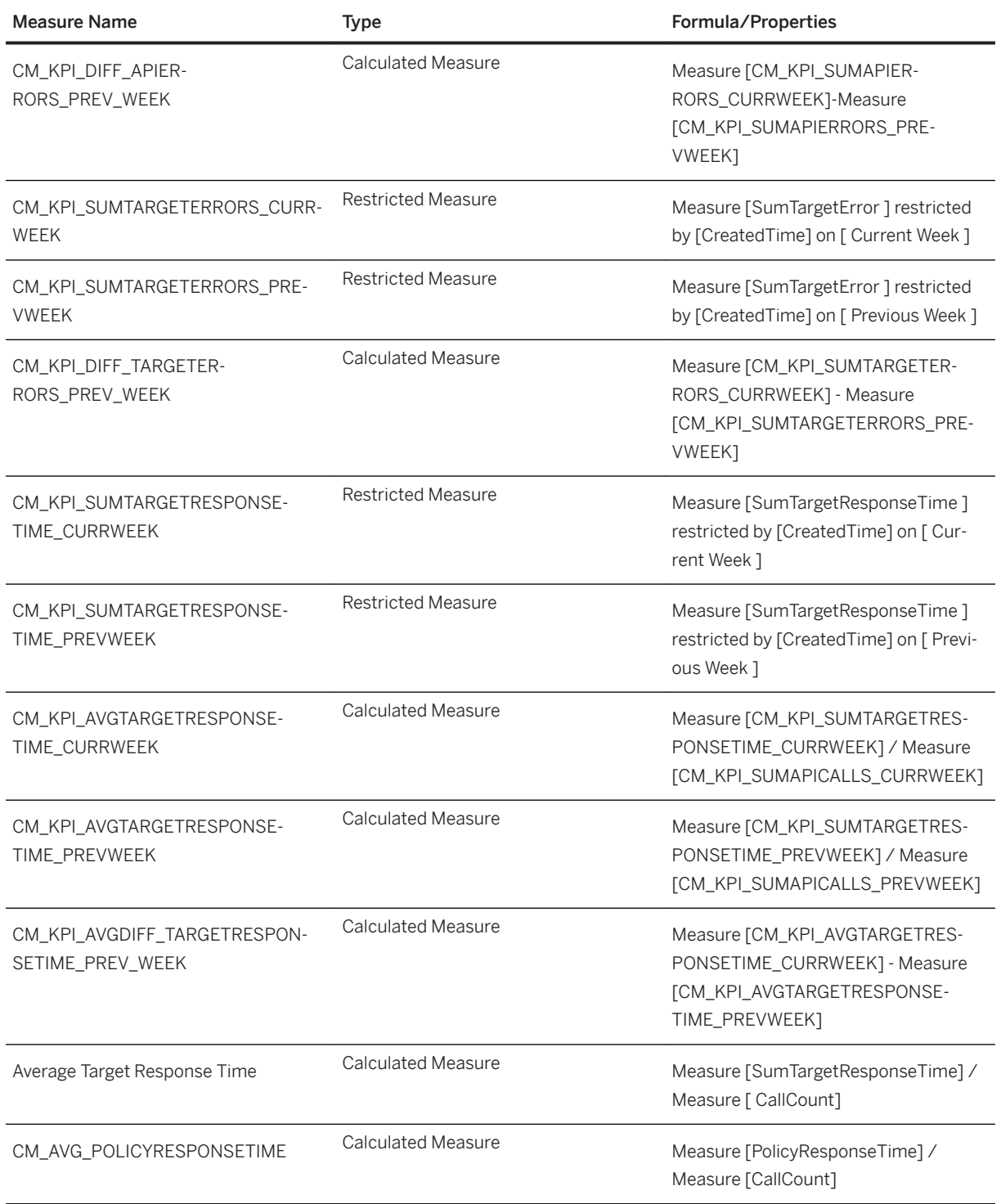

# **2.50.4 Models**

Cloud Integration Models:

- [SAP Generic: General CPI Message Processing Logs](#page-39-0)  [\(SAP\\_\\_ALL\\_GEN\\_IM\\_CPIMESSAGEPROCESSINGLOGS\) \[page 40\]](#page-39-0)
- [SAP Generic: General CPI Integration Runtime Artifacts \(SAP\\_\\_ALL\\_GEN\\_IM\\_CPIRUNTIMEARTIFACTS\)](#page-40-0)  [\[page 41\]](#page-40-0)
- [SAP Generic: General CPI Service Endpoints \(SAP\\_\\_ALL\\_GEN\\_IM\\_CPISERVICEENDPOINTS\) \[page 42\]](#page-41-0)

### **API Management Models**

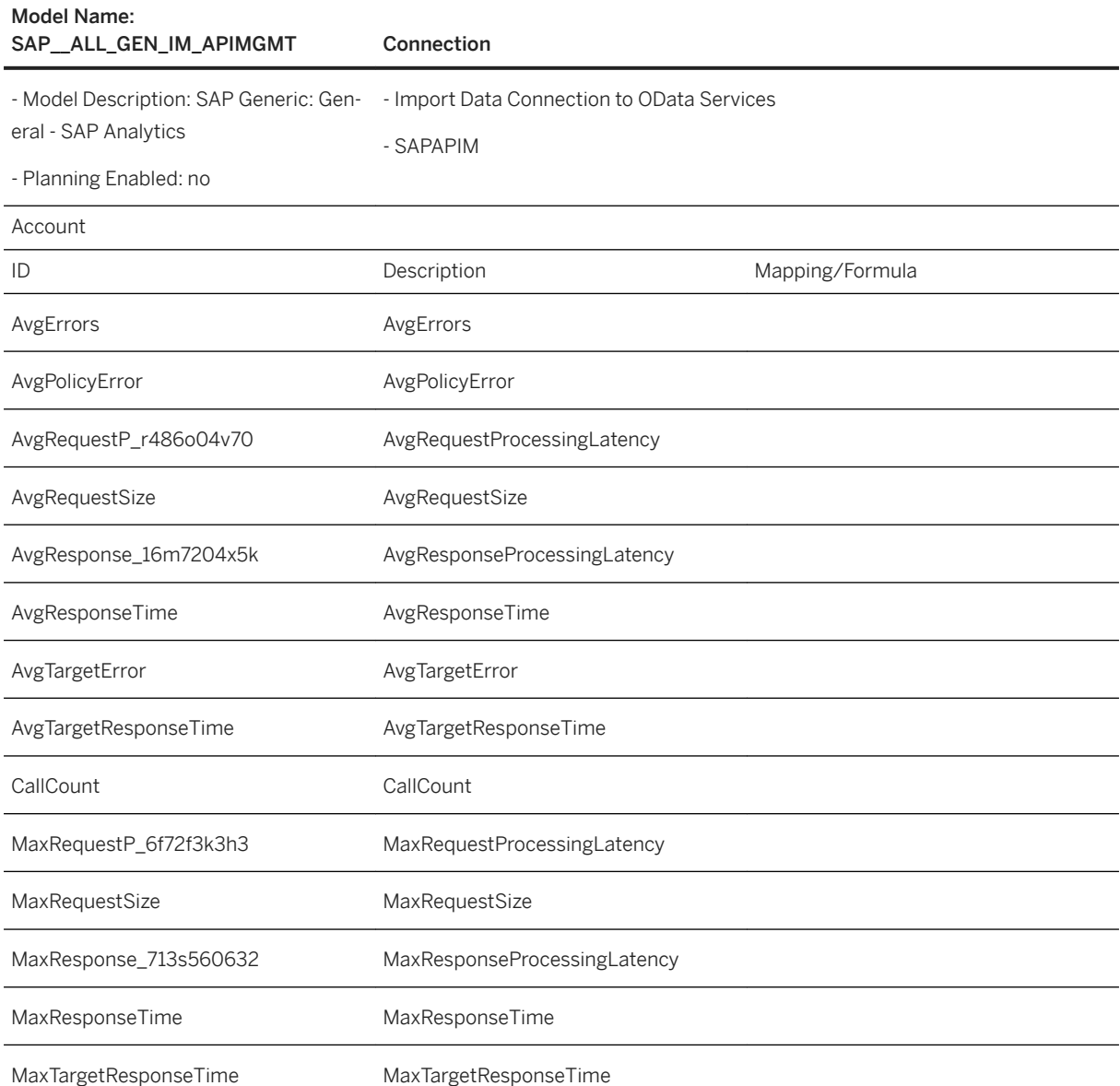

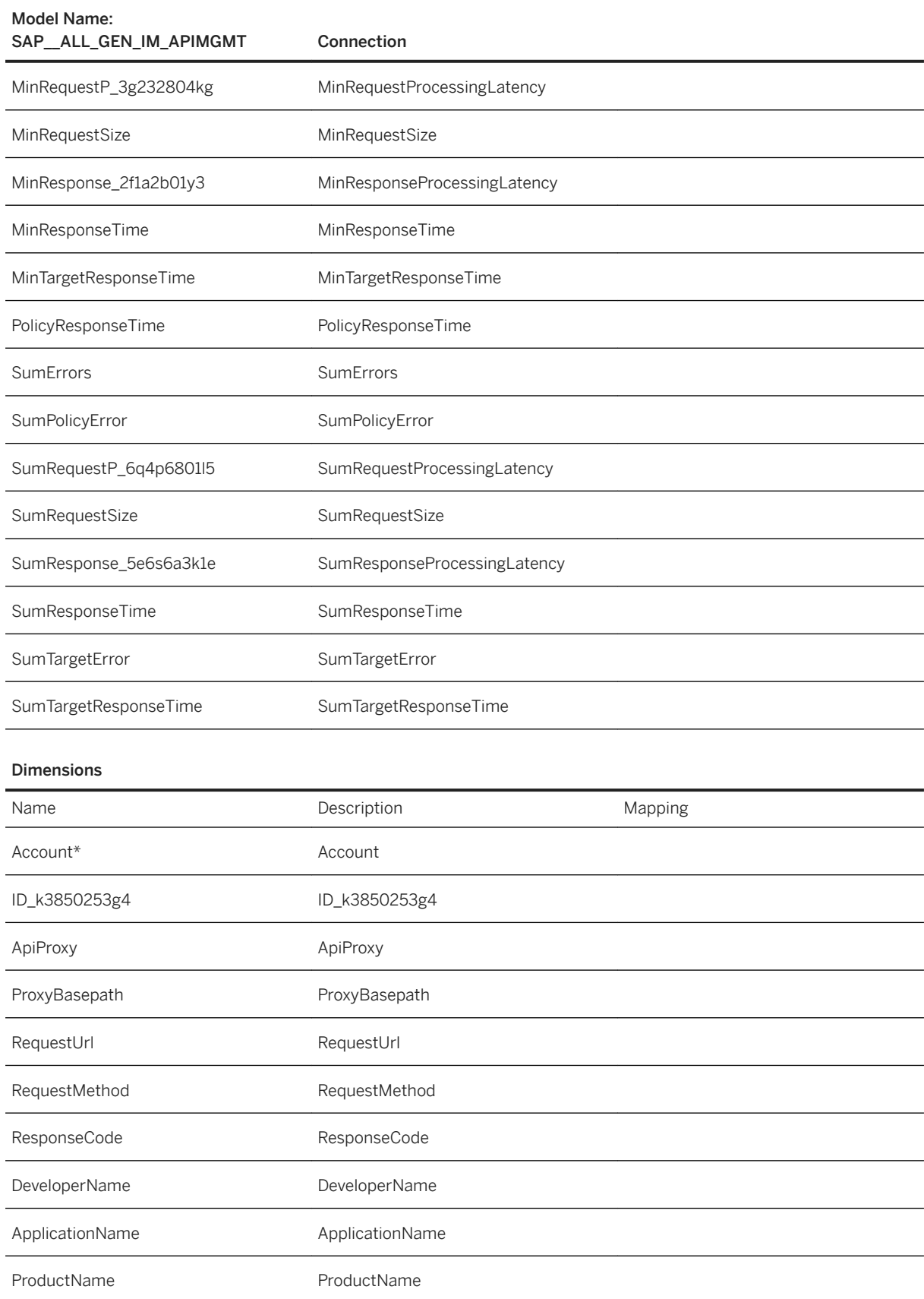

#### Dimensions

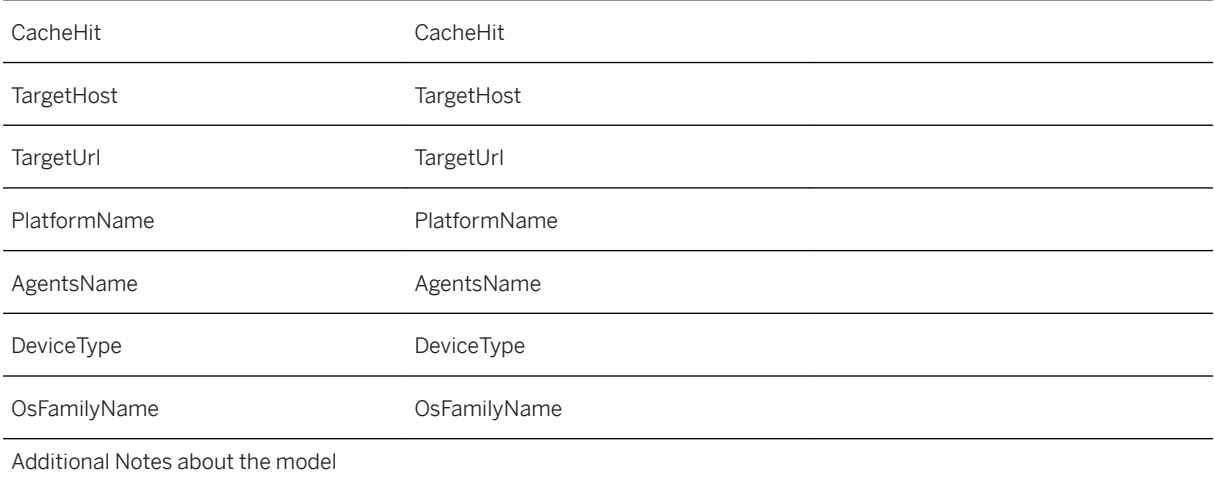

#### Import Method Used:

Clean and replace selected version data - Deletes the existing data and adds new entries to the target model.

#### Configure Data Scheduling:

By default, the scheduling frequency is set to None. We recommend you to schedule a data import every one hour, see [Updating and Scheduling Models](https://help.sap.com/viewer/00f68c2e08b941f081002fd3691d86a7/release/en-US/6aa6a99d4eb5467896c4fd47bc9c7642.html).

### **2.50.5 Data Connectivity**

#### Cloud Integration: [OData Connectivity \[page 43\]](#page-42-0)

#### API Management

To connect your API Management tenant to this SAC story, use the existing connection with the name SAPAPIMGMT and configure it as described here. You can connect to an OData Service in SAP Analytics Cloud application, based on the connectivity types.

By default, the data acquired and displayed initially in the dashboard is from a sample data.

### **Configure OAuth**

First, you must obtain the OAuth 2.0 credentials (OAuth Client ID, Secret), and the Token Endpoint URL in order to access the API Management ODATA APIs.

Refer to the [help documentation](https://help.sap.com/viewer/66d066d903c2473f81ec33acfe2ccdb4/Cloud/en-US/24a2c37abd754915a74ae0914bebaa5b.html?q=api%20portal%20api%20access) to retrieve the OAuth 2.0 credentials and make a note of it.

1. Provide your API Management tenant URL that has the format https://<apimanagement-tenant-url>/api/v1

2. Select OAuth 2.0 Client Credentials.

3. Provide the OAuth Client ID registered in the cockpit.

4. Provide the Secret password defined in cockpit.

5. Use the Token Endpoint URL obtained from the cockpit.

## **2.51 SAP Logistics Business Network - Supply Chain Network Analytics**

# **2.51.1 Architecture and Abstract**

SAP Logistics Business Network is an open and secure network that connects multiple business partners for inter-company logistics collaboration and insights.

These are predefined analytics samples that can be consumed by the intelligent insights option for SAP Logistics Business Network.

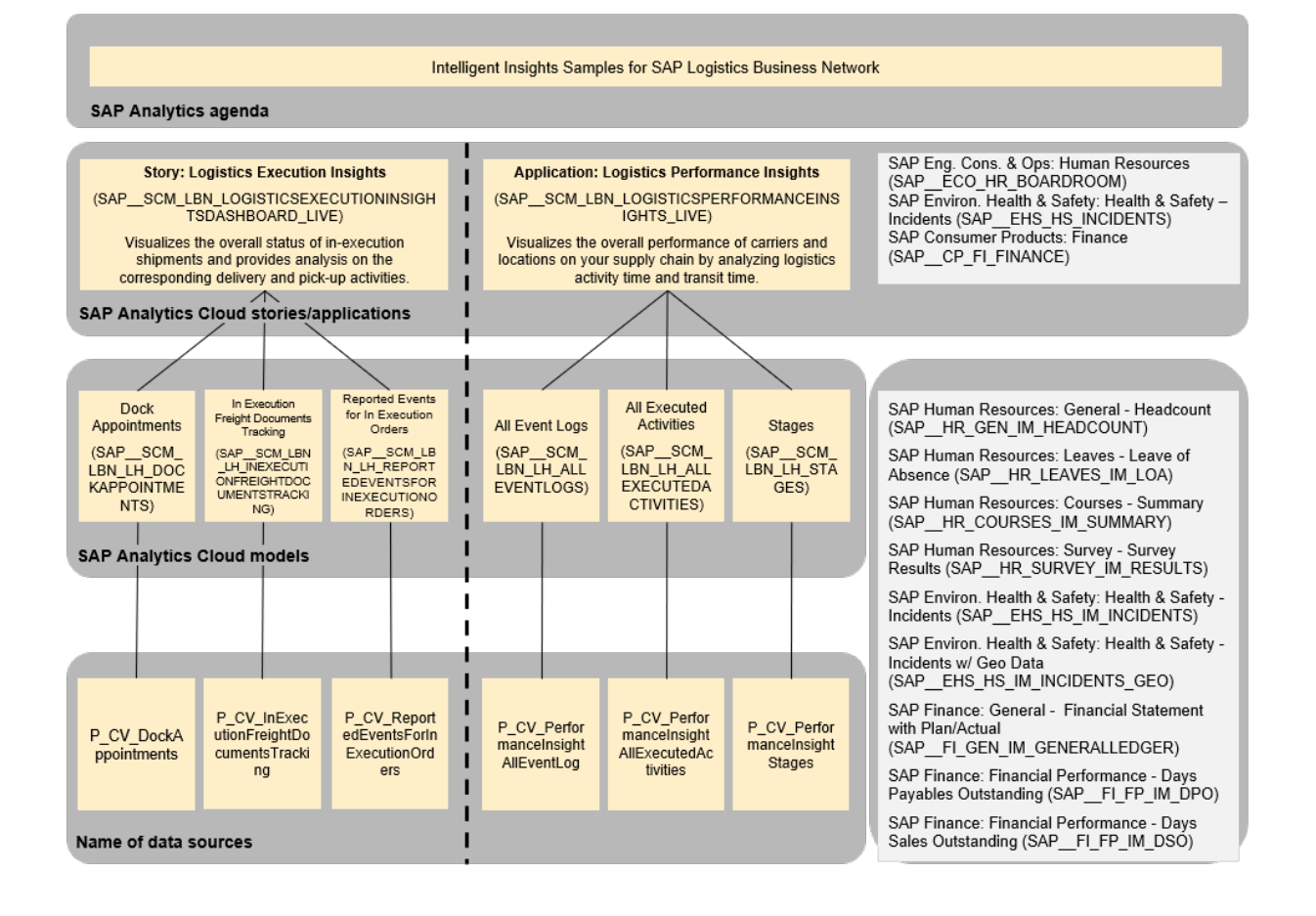
# **2.51.2 Stories**

# **2.51.2.1 Logistics Execution Insights Dashboard**

Logistics Execution Insights Dashboard (SAP\_\_SCM\_LBN\_LOGISTICSEXECUTIONINSIGHTSDASHBOARD\_LIVE)

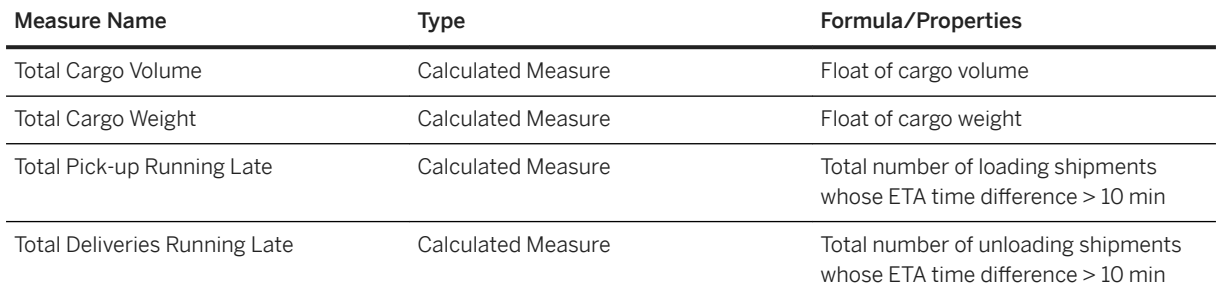

# **2.51.2.2 Logistics Performance Insights Dashboard**

Logistics Performance Insights Dashboard (SAP\_\_SCM\_LBN\_LOGISTICSPERFORMANCEINSIGHTS\_LIVE)

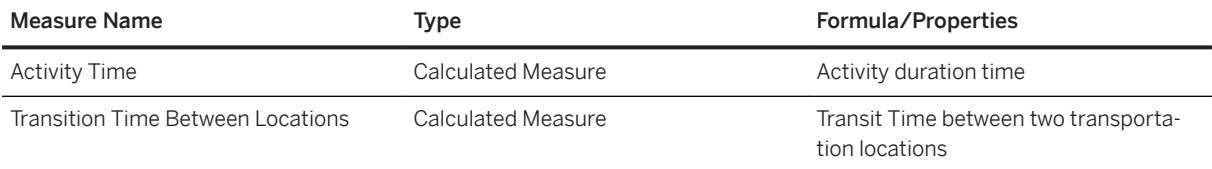

# **2.51.3 Models**

# **2.51.3.1 Dock Appointments**

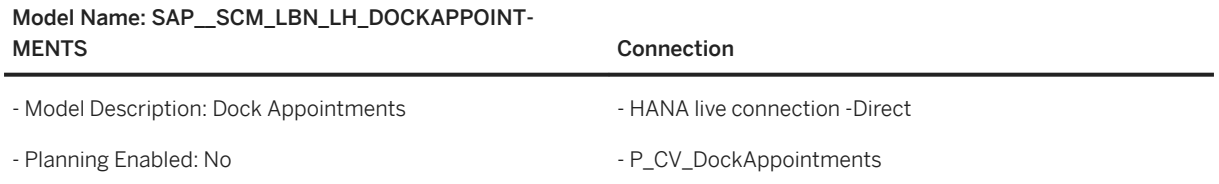

### Additional Notes about the model

This model is used for chart: Open Appointments in Coming 7 Days in Logistics Execution Insights Dashboard.

# **2.51.3.2 Reported Events for In Execution Orders**

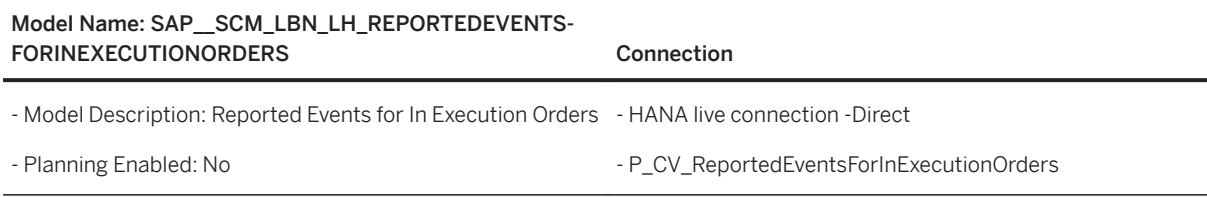

#### Additional Notes about the model

This model is used for chart: Delay/Late Reasons for In Execution Shipments in Logistics Execution Insights Dashboard.

# **2.51.3.3 In Execution Freight Documents Tracking**

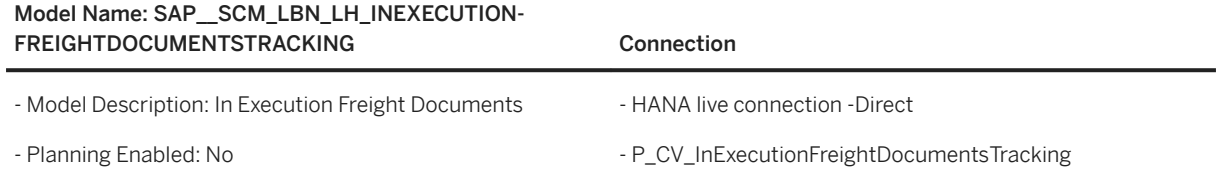

#### Additional Notes about the model

This model is the main data source for in execution shipments that is used for all the other charts in Logistics Execution Insights Dashboard.

# **2.51.3.4 Executed Activities (SAP\_\_SCM\_LBN\_LH\_ALLEXECUTEDACTIVITIES)**

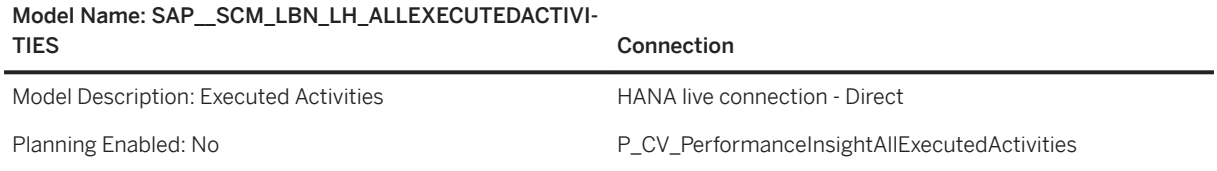

### Additional Notes about the model

This model is used in Logistics Performance Insights dashboard.

# **2.51.3.5 Event Logs (SAP\_\_SCM\_LBN\_LH\_ALLEVENTLOGS)**

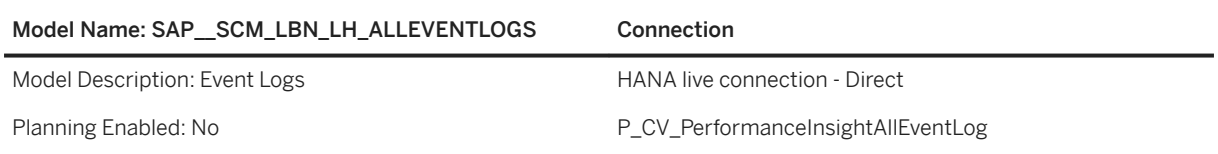

### Additional Notes about the model

This model is used in Logistics Performance Insights dashboard.

# **2.51.3.6 Transportation Stages (SAP\_\_SCM\_LBN\_LH\_STAGES)**

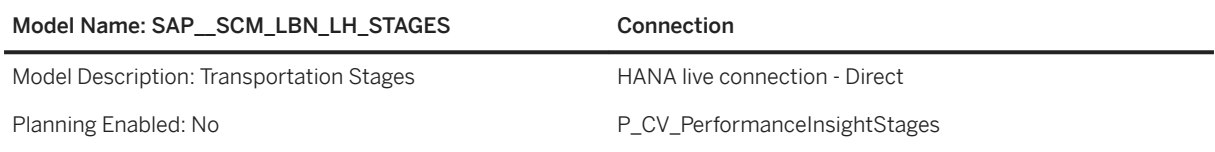

#### Additional Notes about the model

This model is used in Logistics Performance Insights dashboard.

# **2.52 SAP Marketing**

# **2.52.1 SAP Marketing**

Two sets of content are delivered for SAP Marketing:

- SAP Marketing Cloud and On Premise based on live connection
- Data acquisition: Sentiment Media Mix based on SAP Marketing on-premise (one story only including sample data)

# **2.52.1.1 SAP Marketing (Live Connections)**

SAP Marketing content uses a live connection. Before activating the SAP Marketing content. Please read the documentation carefully and set up the required connections.

# **2.52.1.2 SAP Marketing Cloud**

This content package covers the following topics:

## **Campaign Analytics**

### ● Success of Email and SMS Campaigns

Overview of Email and SMS campaign success for the last three months. Information includes numbers for Sent Messages, Delivered Messages, Unique Clicks, Hard Bounces, Soft Bounces, Missing Opt-in, Missing Communication Data, Relevant Overall Rates, and a comparison of Open Rate versus Opened Messages and more.

### ● Campaign Statistics

Key campaign statistics and KPIs applicable for all campaigns during the last three months.

### ● Paid Social Campaigns Success

Overview of the performance over time of paid social campaigns with a breakdown by key dimensions, such as marketing area or agency, and key measures, such as the number of impressions, for the top campaigns. It includes ad serving spend and related cost measures such as CPM (cost per 1000 impressions).

### ● Paid Search Campaigns Success

Overview of the performance over time of paid search campaigns with a breakdown by key dimensions, such as marketing area or agency, and key measures, such as the number of impressions, for the top campaigns. It includes ad serving spend and related cost measures such as CPM (cost per 1000 impressions).

### ● Display Ad Campaigns Success

Overview of the performance over time of display ad campaigns with a breakdown by key dimensions, such as marketing area or agency, and key measures, such as the number of impressions, for the top campaigns. It includes ad serving spend and related cost measures such as CPM (cost per 1000 impressions).

### • Campaign Success for Mobile Push Notifications

Operational report based on campaign success for mobile push notifications for the last three months.

● Bounce Statistics

Overview of the hard and soft bounces in your campaign, including the recipient id, name of the contact and bounce reason and description.

### ● Hard Bounce

Displays a list of contacts behind hard bounces.

● Soft Bounce

Displays a list of contacts behind soft bounces.

## **Contacts and Profiles**

● Profile Analytics

Overview of the channels used by the contacts to interact (in) during the last 3 months.

- Channel Interest Mix Overview of the distribution of interests across channels or communication media. It also visualizes the number of interactions raised for a given interest during the last 3 months.
- New and Converted Contacts

Overview of how many new contacts have been created and how many contacts have been converted from a lower to a higher validation status during the last 3 months.

### **Leads and Accounts**

● Lead Dashboard

Detailed Analysis on progress and success of marketing driven lead management providing KPIs for leads, opportunities, lead stages, associated interests, and products.

- Spotlighting Accounts Overview of the KPIs for accounts and for accounts that are ABM-relevant. It allows you an insight into data related to accounts with respect to master data completeness and interaction effectiveness.
- Lead Nurture Performance Helps you understand the performance of a lead nurture stream.

## **Marketing Planning and Performance**

### ● Spend for Marketing Plans

Overview of the top planned spend per media type and spend type, planned spend compared to actual spend, and the programs and campaigns with the highest deviation from the planned spend.

● Marketing Conversions

Overview of the counts and amounts of the key conversions defined as important in your business in the Conversions application. By default, the story analyses leads, opportunities and sales orders.

## **Offer Management**

● Offer Preview

Overview of offers that are planned during the next 3 months.

● Offer Success

Detailed analysis and comparison of the success of offers that were valid during the last 3 months.

### **Marketing Data Analysis**

• Performance of Mobile Push Notifications Last Six Months Operational report for the performance of the mobile push notification campaign for the last six months.

### **NPS Feedback Analysis, by Accounts**

Make the experience dimension measurable. Gauge the success of ABM programs based on experience data from Qualtrics using NPS.

### i Note

- Last Update: Release 2020.08
- You need to setup a live connection to see data. Please find more information on the **SAP Help Portal** *for SAP Marketing Cloud Getting Started Implement Onboarding Guide Setup of SAP Analytics Cloud*
- Please find more information on the stories on the *SAP Help Portal for SAP Marketing Cloud Use Application Help English/German Business Features Analytics Analytics and Report Gallery*

### **Related Information**

[https://help.sap.com/viewer/product/SAP\\_MARKETING\\_CLOUD/2005.500/en-US?task=discover\\_task](https://help.sap.com/viewer/product/SAP_MARKETING_CLOUD/2005.500/en-US?task=discover_task) [https://help.sap.com/viewer/product/SAP\\_MARKETING\\_CLOUD/2005.500/en-US?task=discover\\_task](https://help.sap.com/viewer/product/SAP_MARKETING_CLOUD/2005.500/en-US?task=discover_task)

# **2.52.1.3 SAP Marketing On Premise (1909)**

This content package covers the following topics:

### **Campaign Analytics**

● Success of Email and SMS Campaigns

Overview of Email and SMS campaign success for the last three months. Information includes numbers for Sent Messages, Delivered Messages, Unique Clicks, Hard Bounces, Soft Bounces, Missing Opt-in, Missing Communication Data, Relevant Overall Rates, and a comparison of Open Rate versus Opened Messages and more.

● Campaign Statistics Key campaign statistics and KPIs applicable for all campaigns during the last three months.

### ● Paid Social Campaigns Success

Overview of the performance over time of paid social campaigns with a breakdown by key dimensions, such as marketing area or agency, and key measures, such as the number of impressions, for the top campaigns. It includes ad serving spend and related cost measures such as CPM (cost per 1000 impressions).

### ● Paid Search Campaigns Success

Overview of the performance over time of paid search campaigns with a breakdown by key dimensions, such as marketing area or agency, and key measures, such as the number of impressions, for the top campaigns. It includes ad serving spend and related cost measures such as CPM (cost per 1000 impressions).

### ● Display Ad Campaigns Success

Overview of the performance over time of display ad campaigns with a breakdown by key dimensions, such as marketing area or agency, and key measures, such as the number of impressions, for the top campaigns. It includes ad serving spend and related cost measures such as CPM (cost per 1000 impressions).

### • Campaign Success for Mobile Push Notifications

Operational report based on campaign success for mobile push notifications for the last three months.

### ● Bounce Statistics

Overview of the hard and soft bounces in your campaign, including the recipient id, name of the contact and bounce reason and description.

### ● Hard Bounce

Displays a list of contacts behind hard bounces.

● Soft Bounce

Displays a list of contacts behind soft bounces.

## **Contacts and Profiles**

● Profile Analytics

Overview of the channels used by the contacts to interact (in) during the last 3 months.

● Channel Interest Mix

Overview of the distribution of interests across channels or communication media. It also visualizes the number of interactions raised for a given interest during the last 3 months.

### ● New and Converted Contacts

Overview of how many new contacts have been created and how many contacts have been converted from a lower to a higher validation status during the last 3 months.

### ● Leads and Accounts

Detailed Analysis on progress and success of marketing driven lead management providing KPIs for leads, opportunities, lead stages, associated interests, and products.

● Spotlighting Accounts

Overview of the KPIs for accounts and for accounts that are ABM-relevant. It allows you an insight into data related to accounts with respect to master data completeness and interaction effectiveness.

### ● Lead Nurture Performance

Helps you understand the performance of a lead nurture stream.

### **Marketing Planning and Performance**

### ● Spend for Marketing Plans

Overview of the top planned spend per media type and spend type, planned spend compared to actual spend, and the programs and campaigns with the highest deviation from the planned spend.

### **Offer Management**

● Offer Preview

Overview of offers that are planned during the next 3 months.

● Offer Success Detailed analysis and comparison of the success of offers that were valid during the last 3 months.

## **Marketing Data Analysis**

• Performance of Mobile Push Notifications Last Six Months Operational report for the performance of the mobile push notification campaign for the last six months. The content above is relevant for SAP Marketing On Premise (Release 1909). Last Update: Release 2020.08

### i Note

- You need to setup a live connection to see data. Please find more information on the [SAP Help Portal](https://help.sap.com/viewer/p/SAP_HYBRIS_MARKETING) [for SAP Marketing On Premise](https://help.sap.com/viewer/p/SAP_HYBRIS_MARKETING) > Integration > Integration Guide > Integration Scenarios > Application-Enabling Integrations > Integration with SAP Analytics Cloud (1SO).
- Please find more information on the stories on the [SAP Help Portal for SAP Marketing On Premise](https://help.sap.com/viewer/p/SAP_HYBRIS_MARKETING) > Analytics and Reporting > Analytics Stories

# **2.52.1.4 SAP Marketing On Premise (2009)**

## **Campaign Analytics**

- Success of Email and SMS Campaigns Overview of Email and SMS campaign success for the last three months. Information includes numbers for Sent Messages, Delivered Messages, Unique Clicks, Hard Bounces, Soft Bounces, Missing Opt-in, Missing Communication Data, Relevant Overall Rates, and a comparison of Open Rate versus Opened Messages and more.
- Campaign Statistics

Key campaign statistics and KPIs applicable for all campaigns during the last three months.

### ● Paid Social Campaigns Success

Overview of the performance over time of paid social campaigns with a breakdown by key dimensions, such as marketing area or agency, and key measures, such as the number of impressions, for the top campaigns. It includes ad serving spend and related cost measures such as CPM (cost per 1000 impressions).

### ● Paid Search Campaigns Success

Overview of the performance over time of paid search campaigns with a breakdown by key dimensions, such as marketing area or agency, and key measures, such as the number of impressions, for the top campaigns. It includes ad serving spend and related cost measures such as CPM (cost per 1000 impressions).

### ● Display Ad Campaigns Success

Overview of the performance over time of display ad campaigns with a breakdown by key dimensions, such as marketing area or agency, and key measures, such as the number of impressions, for the top campaigns. It includes ad serving spend and related cost measures such as CPM (cost per 1000 impressions).

### • Campaign Success for Mobile Push Notifications

Operational report based on campaign success for mobile push notifications for the last three months.

### ● Bounce Statistics

Overview of the hard and soft bounces in your campaign, including the recipient id, name of the contact and bounce reason and description.

### ● Hard Bounce

Displays a list of contacts behind hard bounces.

● Soft Bounce

Displays a list of contacts behind soft bounces.

## **Contacts and Profiles**

### ● Profile Analytics

Overview of the channels used by the contacts to interact (in) during the last 3 months.

● Channel Interest Mix

Overview of the distribution of interests across channels or communication media. It also visualizes the number of interactions raised for a given interest during the last 3 months.

### ● New and Converted Contacts

Overview of how many new contacts have been created and how many contacts have been converted from a lower to a higher validation status during the last 3 months.

### ● Leads and Accounts

Detailed Analysis on progress and success of marketing driven lead management providing KPIs for leads, opportunities, lead stages, associated interests, and products.

● Spotlighting Accounts

Overview of the KPIs for accounts and for accounts that are ABM-relevant. It allows you an insight into data related to accounts with respect to master data completeness and interaction effectiveness.

### ● Lead Nurture Performance

Helps you understand the performance of a lead nurture stream.

### **Marketing Planning and Performance**

### ● Spend for Marketing Plans

Overview of the top planned spend per media type and spend type, planned spend compared to actual spend, and the programs and campaigns with the highest deviation from the planned spend.

### **Offer Management**

● Offer Preview

Overview of offers that are planned during the next 3 months.

● Offer Success Detailed analysis and comparison of the success of offers that were valid during the last 3 months.

## **Marketing Data Analysis**

• Performance of Mobile Push Notifications Last Six Months Operational report for the performance of the mobile push notification campaign for the last six months. The content above is relevant for SAP Marketing On Premise (Release 1909). Last Update: Release 2020.08

### i Note

- You need to setup a live connection to see data. Please find more information on the [SAP Help Portal](https://help.sap.com/viewer/p/SAP_HYBRIS_MARKETING) [for SAP Marketing On Premise](https://help.sap.com/viewer/p/SAP_HYBRIS_MARKETING) > Integration > Integration Guide > Integration Scenarios > Application-Enabling Integrations > Integration with SAP Analytics Cloud (1SO).
- Please find more information on the stories on the [SAP Help Portal for SAP Marketing On Premise](https://help.sap.com/viewer/p/SAP_HYBRIS_MARKETING) > Analytics and Reporting > Analytics Stories

# **2.52.1.5 SAP Marketing – Data Acquisition (CEC\_MKT\_SE)**

The next chapters provide the detailed information about Architecture, Stories, Models of SAP Marketing-Data Acquisition.

# **2.52.1.5.1 Architecture and Abstract**

As described in the diagram below, we acquire data from SAP Marketing (On Premise), connecting via OData to the corresponding HANA On Premise instance.

### Architecture

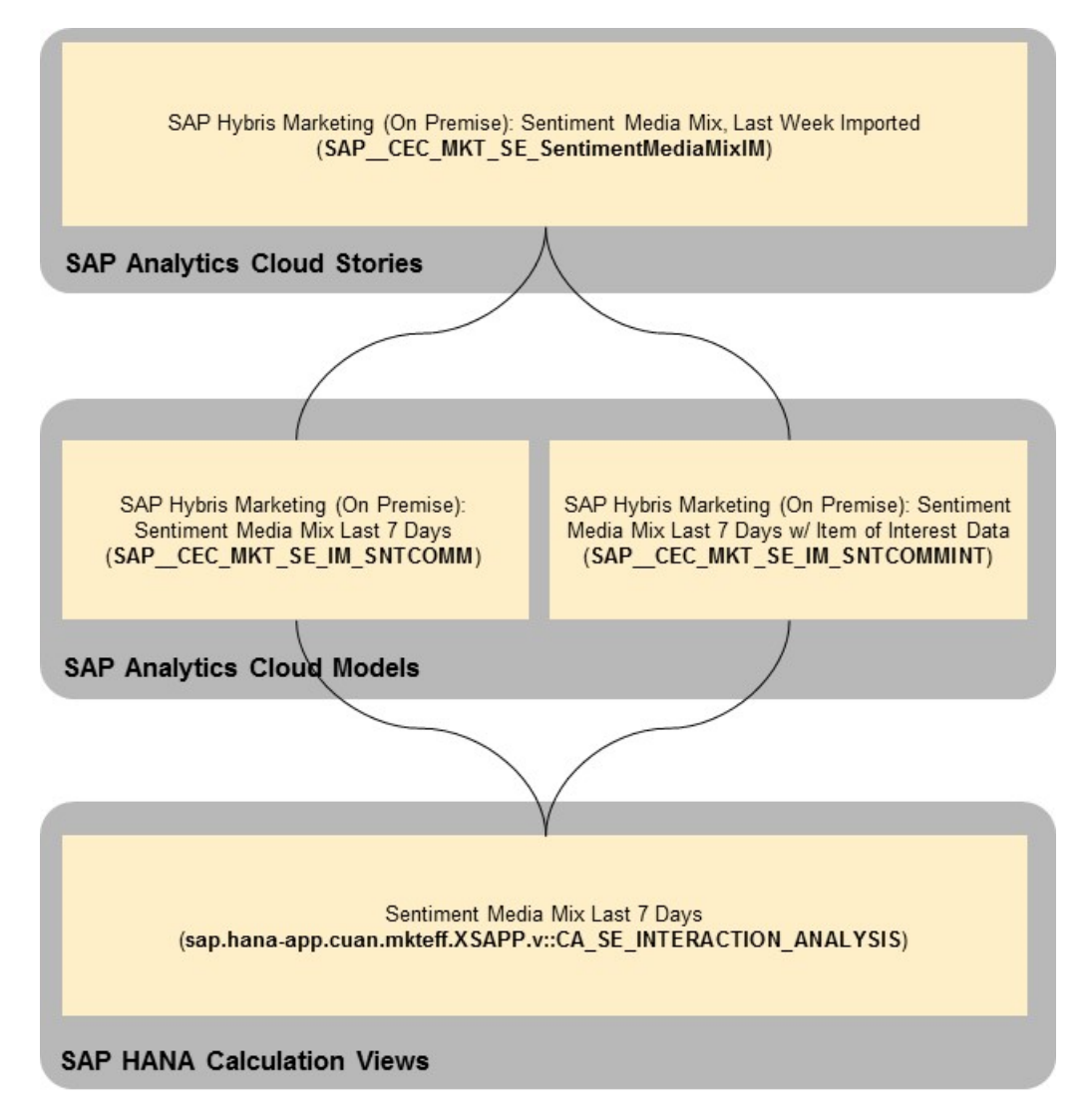

### Usage in Industry-specific Boardrooms

To use the SAP Marketing Sentiment Media Mix boardroom as is, industries can make a copy of the story SAP\_\_CEC\_MKT\_SE\_SentimentMediaMixIM to their own namespace.

Alternatively, industries can create their own stories, pointing to the CEC\_MKT\_SE SAP Analytics Cloud models described above. You will find a list of industry stories pointing to one or more of these models below:

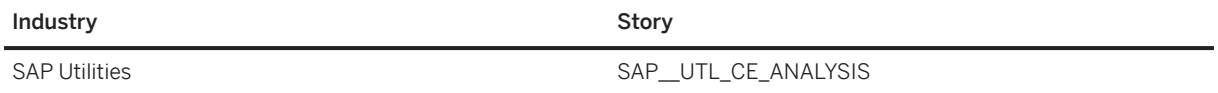

# **2.52.1.5.2 Stories**

SAP Marketing (On Premise): Sentiment Media Mix, Last Week Imported (SAP\_\_CEC\_MKT\_SE\_SentimentMediaMixIM)

There is a single story for SAP Marketing Sentiment Media Mix as described below

Name: SAP\_\_CEC\_MKT\_SE\_SentimentMediaMixIM

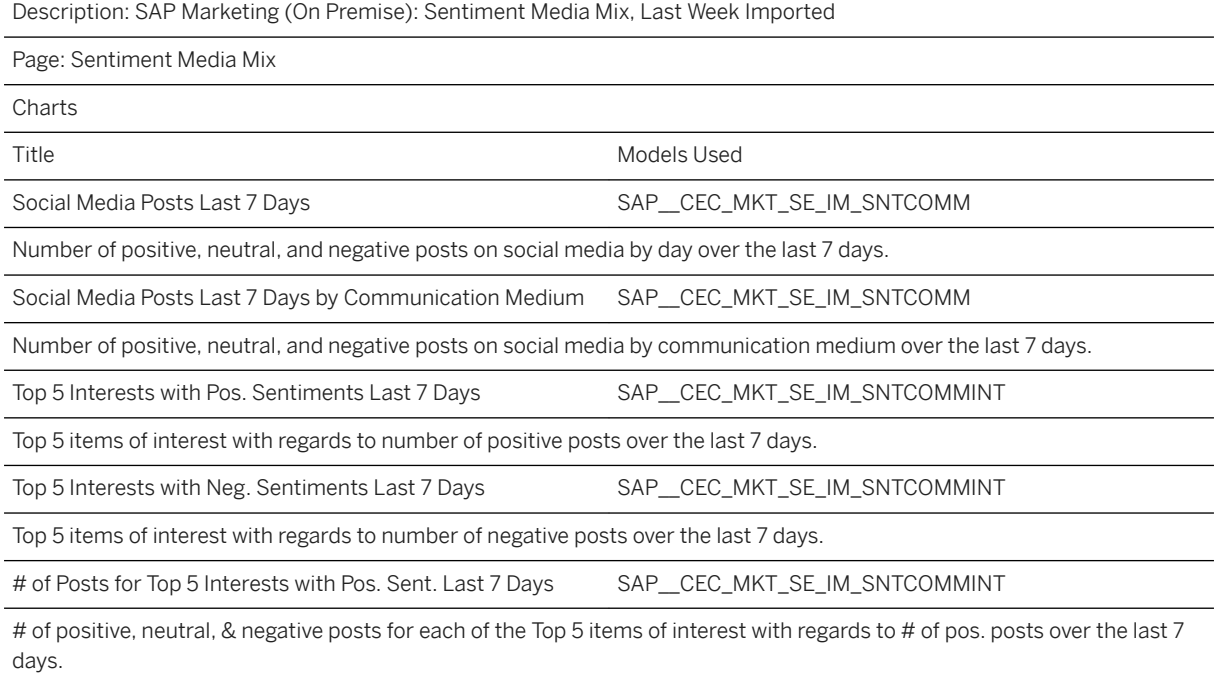

# **2.52.1.5.3 Models**

The next chapters provide the detailed information about the Model: (SAP\_CEC\_MKT\_SE\_IM\_SNTCOMM)

# **2.52.1.5.3.1 Sentiment Media Mix Last 7 Days (SAP\_\_CEC\_MKT\_SE\_IM\_SNTCOMM)**

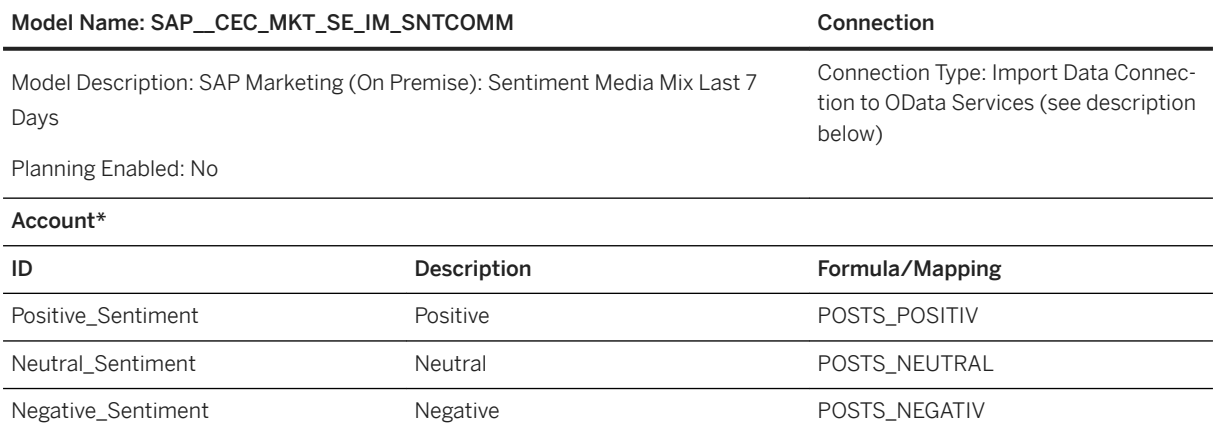

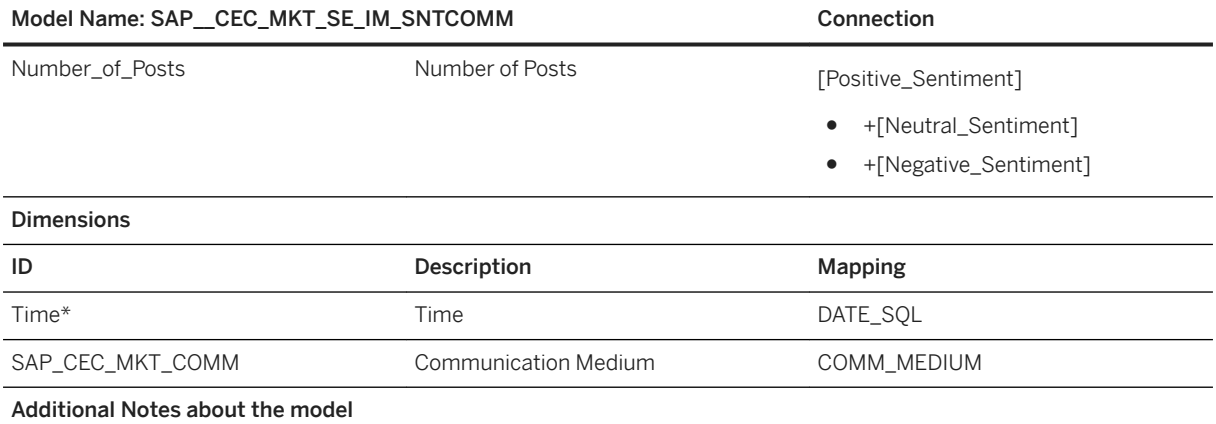

#### Model Name: SAP\_CEC\_MKT\_SE\_IM\_SNTCOMM CONNECTION Connection

Connection HANA Calculation View: sap.hana-app.cuan.mkteff.XSAPP.v::CA\_SE\_INTERACTION\_ANALYSIS

Open HANA Studio

Create an XS Project "SentimentOData"

Create file "MediaMix.xsodata" and edit it with the following code:

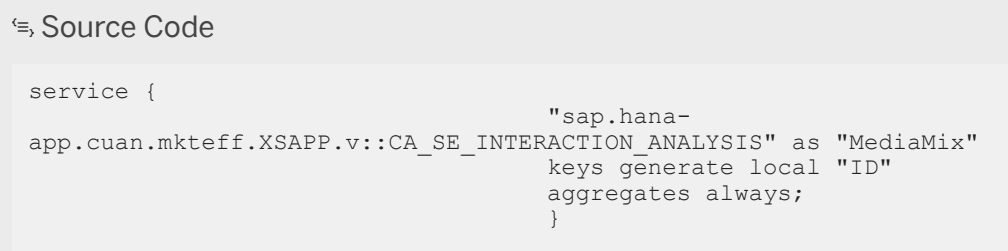

Leave file .xsapp blank

Make sure you set authentication to Basic in the .xsaccess file:

```
<sup>'≡</sup>> Source Code
{
                                                  "exposed" : true, 
"authentication" : 
{1 \over 2} and {1 \over 2} and {1 \over 2} and {1 \over 2} and {1 \over 2} and {1 \over 2} and {1 \over 2} and {1 \over 2} and {1 \over 2} "method": "Basic" 
\}, \}, \}, \}, \}, \}, \}, \}, \}, \}, \}, \}, \}, \}, \}, \}, \}, \}, \}, \}, \}, \}, \}, \}, \}, \}, \}, \}, \}, \}, \}, \}, \}, \}, \}, \}, \},
                                                 "cache_control" : "must-revalidate", 
                                                 "cores":
{1 \over 2} and {1 \over 2} and {1 \over 2} and {1 \over 2} and {1 \over 2} and {1 \over 2} and {1 \over 2} and {1 \over 2} and {1 \over 2}"enabled" : false<br>},
\},
 "enable_etags" : false,
 "force_ssl" : false,
 "prevent_xsrf" : true
 }
```
Activate your XS project via its Team/Activate context menu

For more details on the steps above, refer to the following blogs:

[https://blogs.sap.com/2012/12/21/hana-development-xs-odata-services/](http://help.sap.com/disclaimer?site=https%3A%2F%2Fblogs.sap.com%2F2012%2F12%2F21%2Fhana-development-xs-odata-services%2F) [https://blogs.sap.com/2013/01/22/rest-your-models-on-sap-hana-xs/](http://help.sap.com/disclaimer?site=https%3A%2F%2Fblogs.sap.com%2F2013%2F01%2F22%2Frest-your-models-on-sap-hana-xs%2F)

٦

On your SAP Analytics Cloud System, create an OData connection as displayed in the screenshot below.

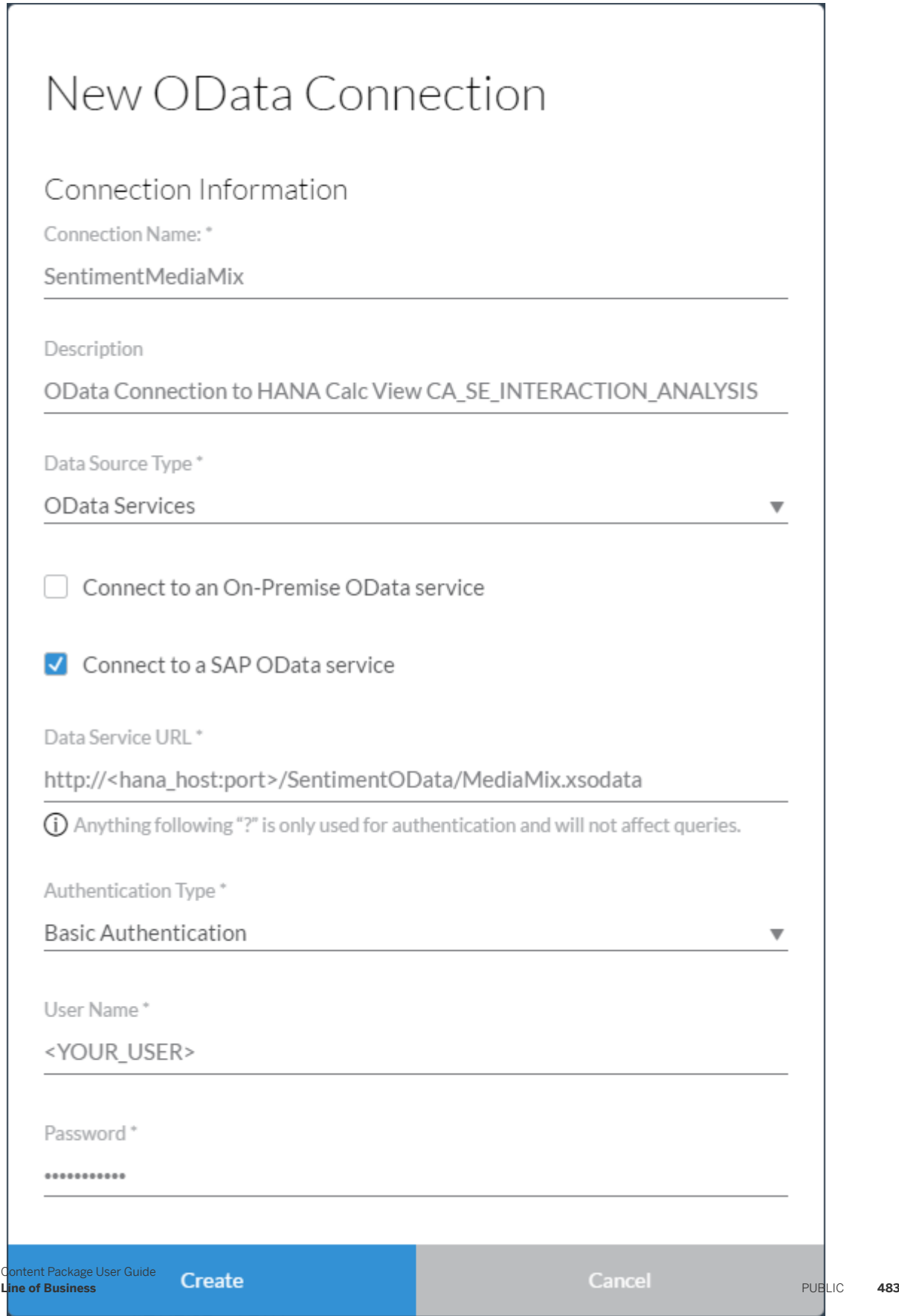

**484** PUBLIC

**Line of Business**

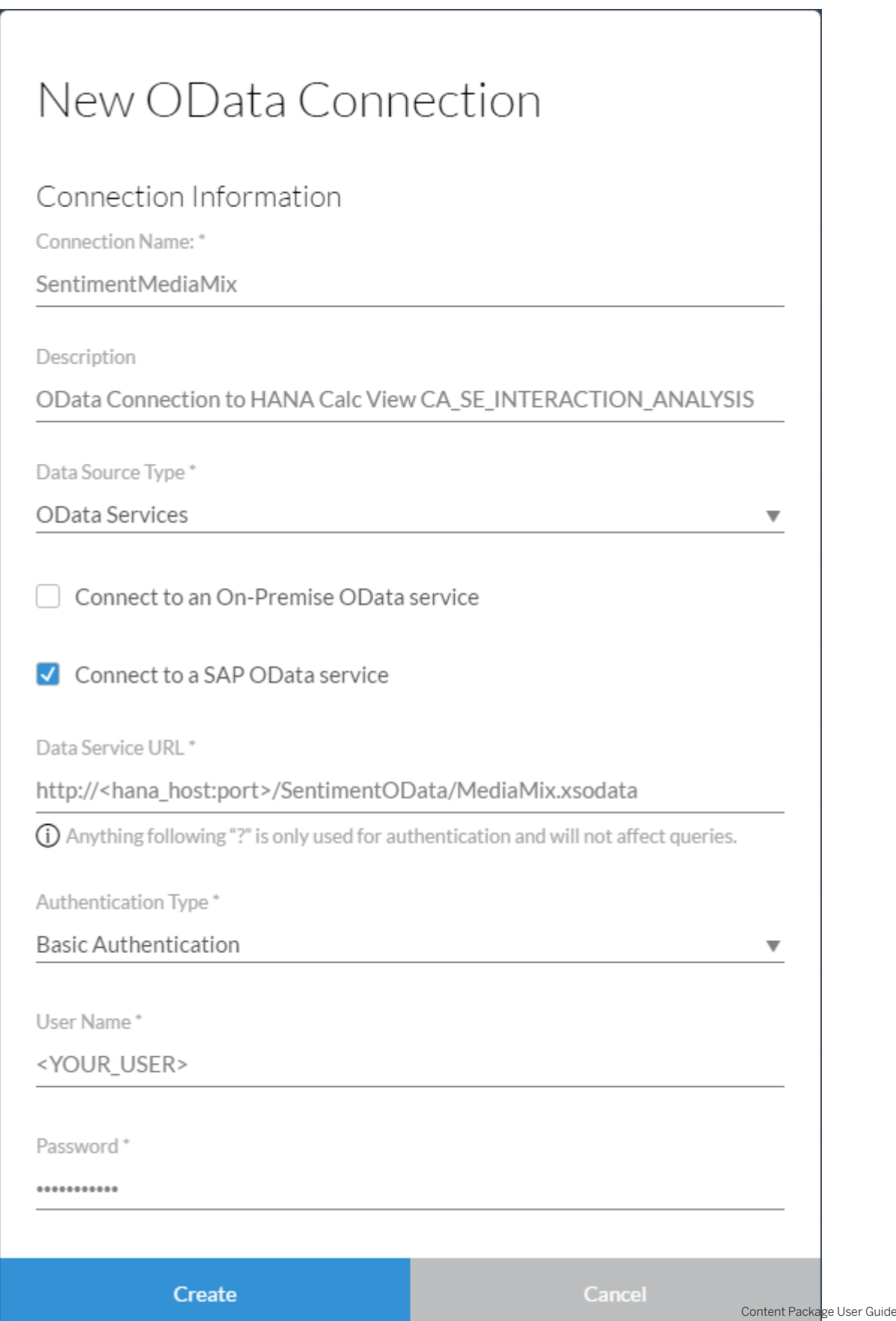

#### Model Name: SAP\_CEC\_MKT\_SE\_IM\_SNTCOMM CONNECTION Connection

You can now use this SentimentMediaMix oData connection to map the "Data Acquisition" model SAP\_\_CEC\_MKT\_SE\_IM\_SNTCOMM to its HANA data source.

### i Note

\*Private dimension and other dimensions are public.

# **2.52.1.5.3.2 Sentiment Media Mix Last 7 Days w/ Item of Interest Data (SAP\_\_CEC\_MKT\_SE\_IM\_SNTCOMMINT)**

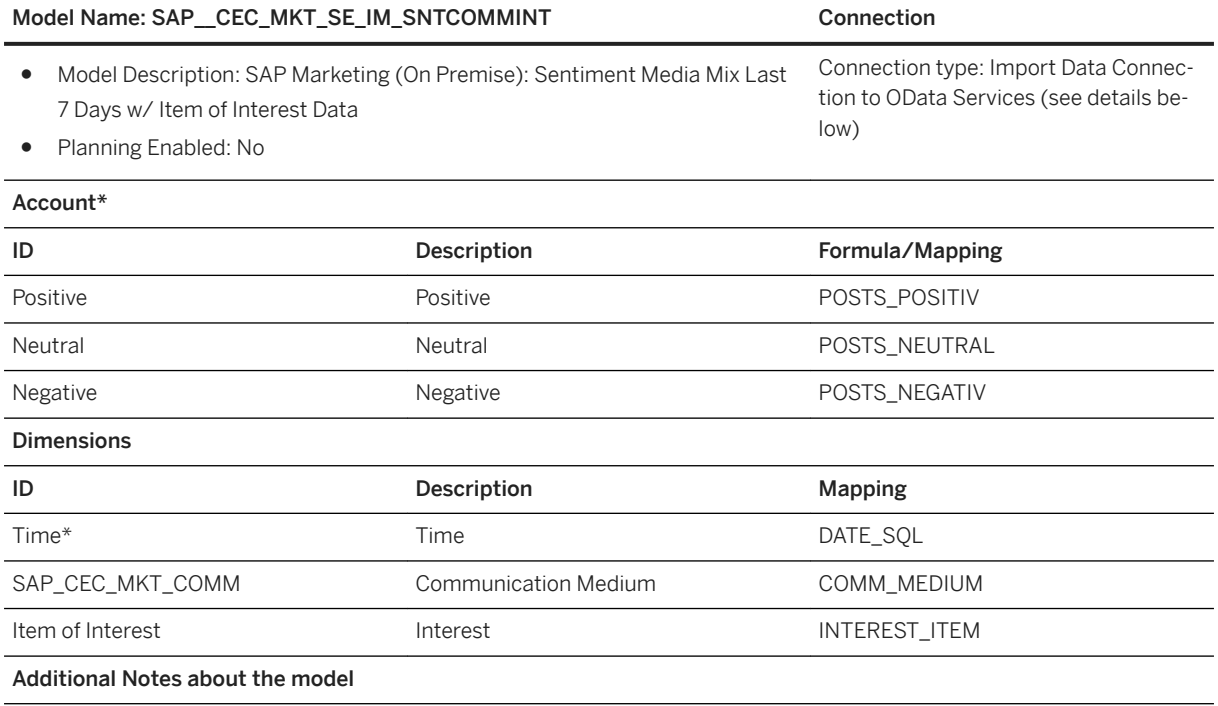

Connection HANA Calculation View: sap.hana-app.cuan.mkteff.XSAPP.v::CA\_SE\_INTERACTION\_ANALYSIS

Use the SentimentMediaMix oData connection created earlier to map the "Data Acquisition" model SAP\_\_CEC\_MKT\_SE\_IM\_SNTCOMMINT to its HANA data source.

# **2.53 SAP Procurement: Contract Management**

# **2.53.1 Architecture and Abstract**

The SAP Procurement: Contract Management content package is an integrated set of analytics based on SAP Ariba Contracts data. The package covers three areas to provide insight into procurement contracts:

1. Overview – Provides an overview status and insight into an organization's active procurement contracts.

2. Contract Compliance – Measures an organization's compliance on making purchases against active contracts.

3. Contract Workspace and Clauses – Provides insights into contract execution efficiency and insights into contract clause usage.

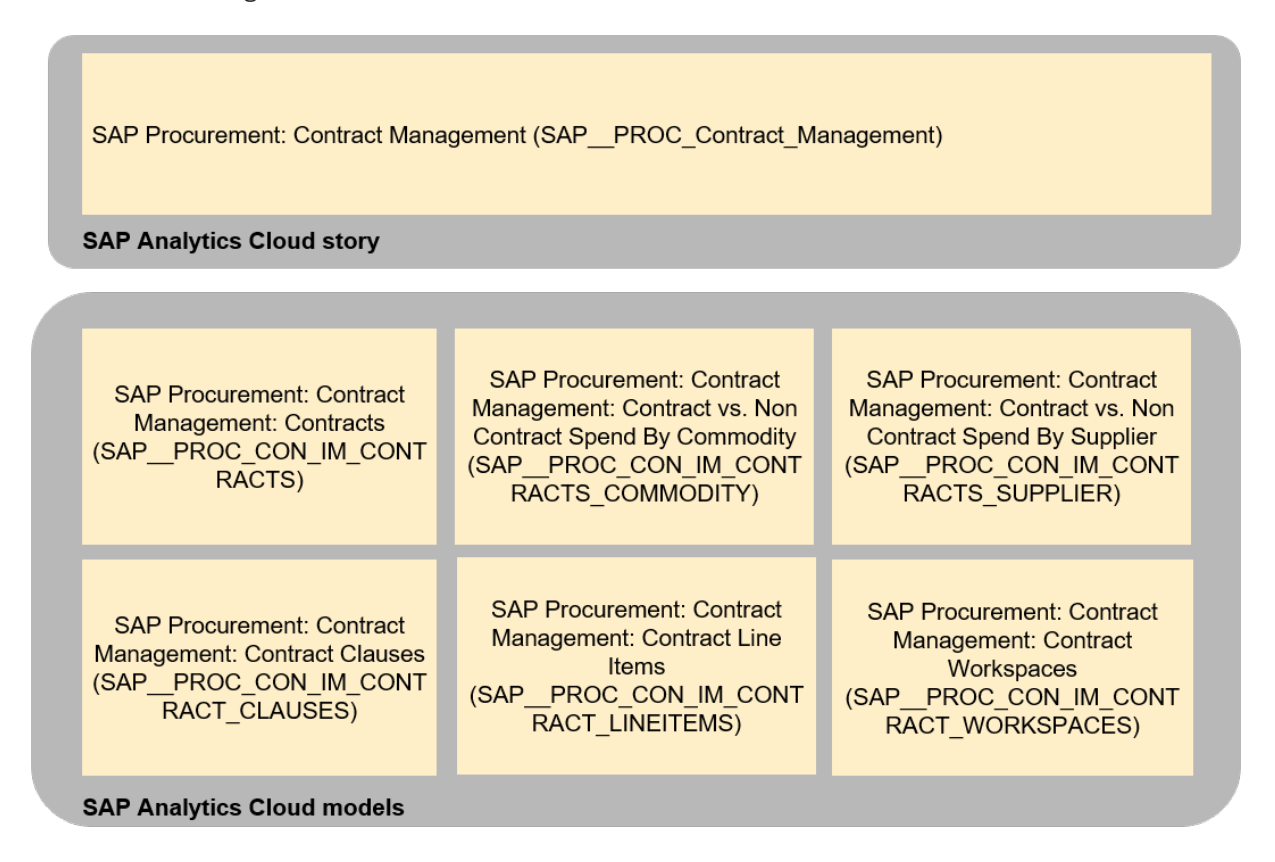

# **2.53.2 Stories**

This package contains the following story:

- SAP Procurement Contract Management (SAP\_\_PROC\_Contract\_Management)

Remark: The currency used in the story is the same as the chosen reporting currency in the source Ariba system.

## **Overview Page Measures**

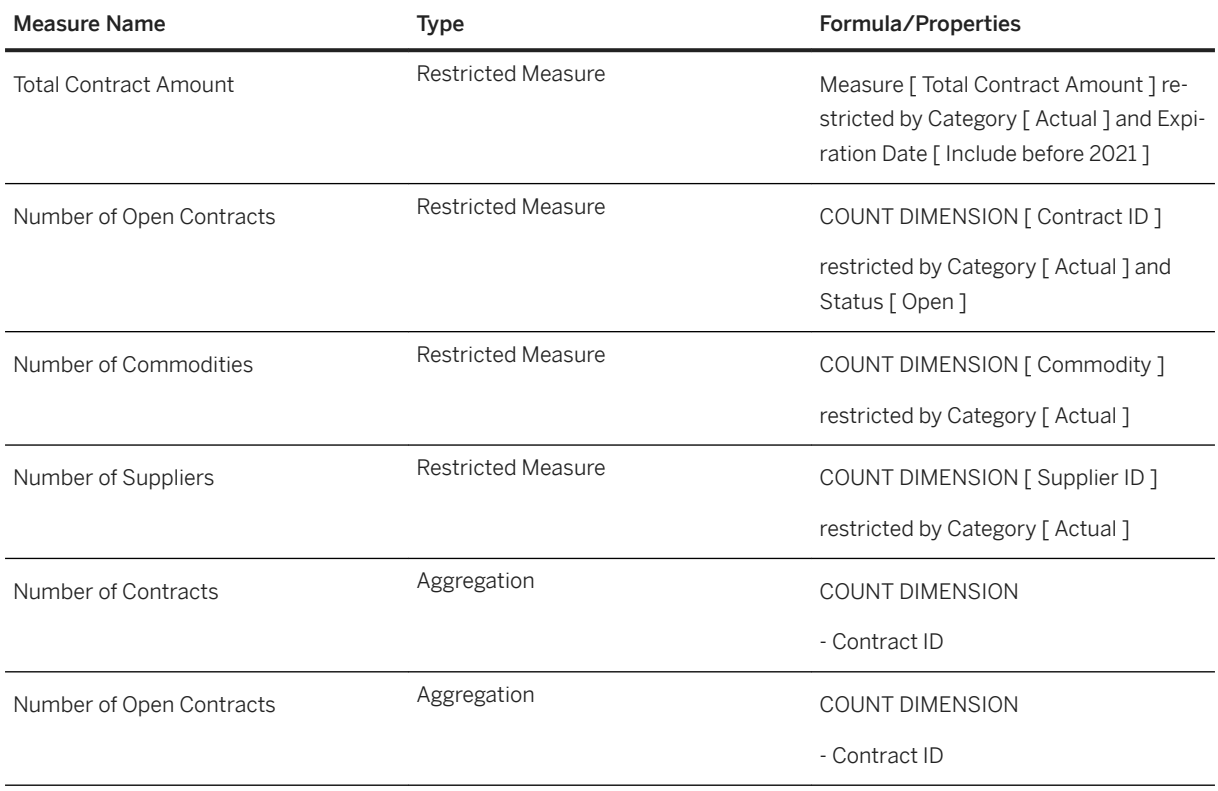

# **Contract Compliance Page Measures**

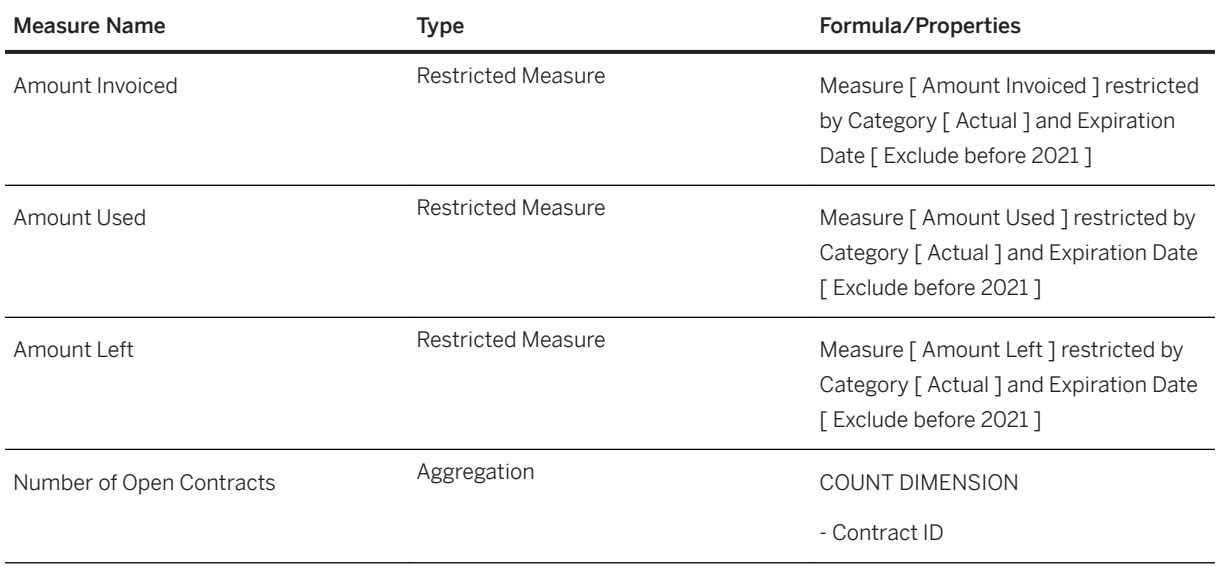

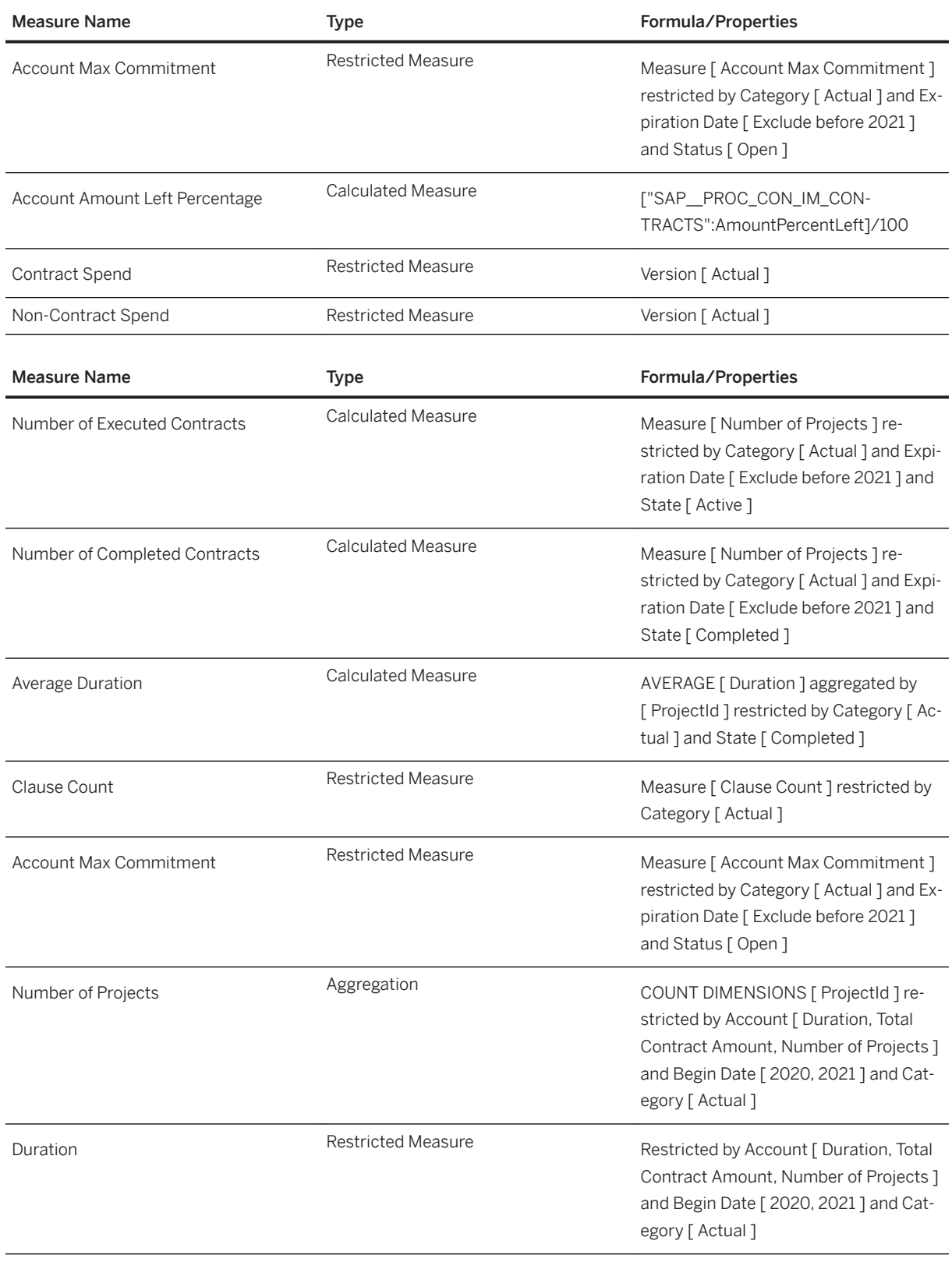

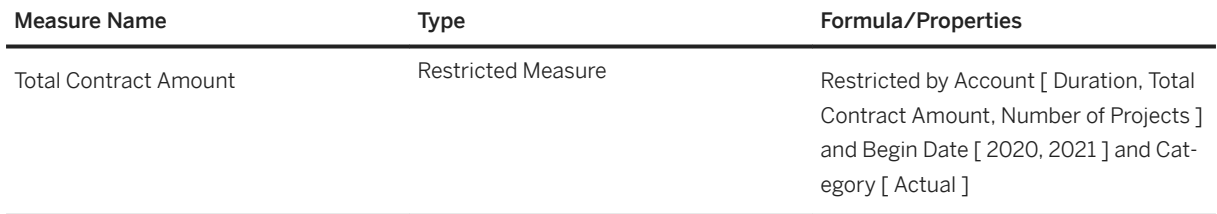

## **2.53.3 Models**

Data Connectivity for the models is based on SAP Ariba Contracts and SAP Ariba Contract Compliance. SAP Ariba provides a reporting API that allows scheduled data extraction into SAP Analytics Cloud via a consumer specific OData Service that requires additional services. Please contact your designated SAP Ariba support representative for implementation details.

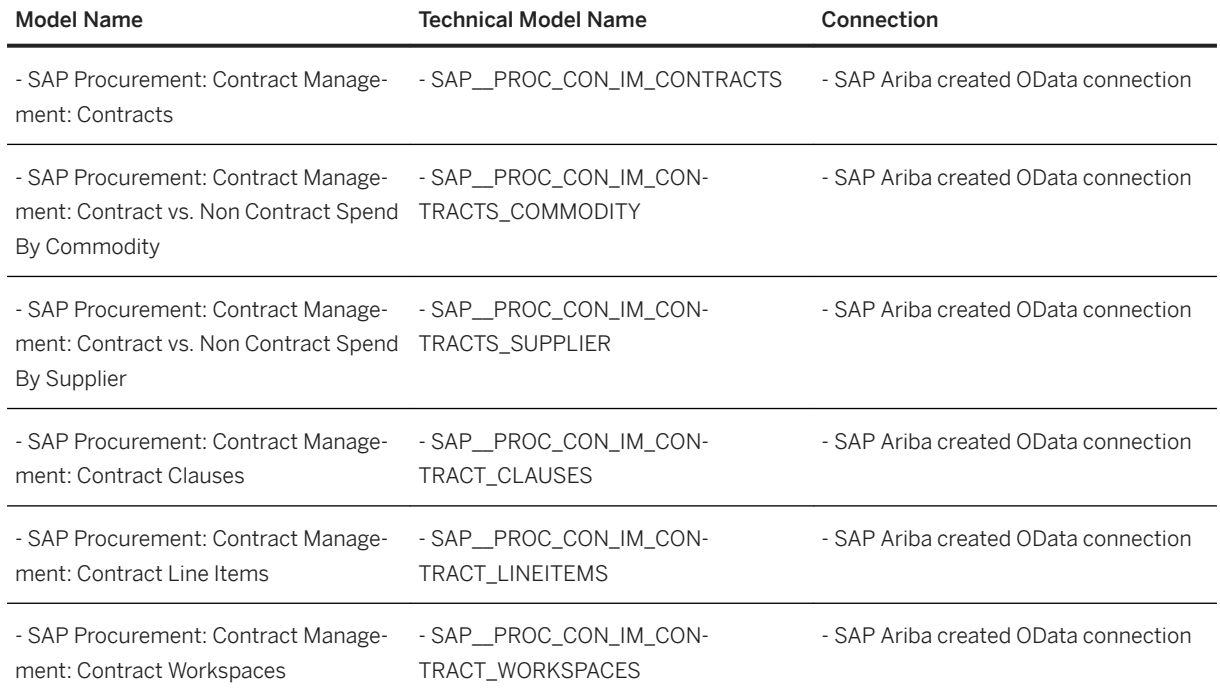

# **2.53.4 Data Source**

Data Connectivity for the models is based on SAP Ariba Contracts and SAP Ariba Contract Compliance. SAP Ariba provides a reporting API that allows scheduled data extraction into SAP Analytics Cloud via a consumer specific OData Service that requires additional services. Please contact your designated SAP Ariba support representative for implementation details.

The OData connection name that the SAC models connect to will be defined by the customer once the data extractor is deployed in the customer environment. The OData service will have a dedicated URL per customer and must be connected to an OData connection in SAC.

# **2.54 SAP Product Carbon Footprint Analytics**

## **2.54.1 Overview**

Fighting climate change is rapidly moving up on the business agenda. The motivation of industry leaders goes beyond a heartfelt obligation to leave a livable planet to their children and grandchildren.

To safeguard their "license to operate" and to be a viable investment on the capital market, leading enterprises make their business model, product portfolio, operations, and supply chains compatible with customer and investor preferences – and resilient to more climate-related regulation.

Fighting climate change begins with understanding the CO2 footprint of a business. Greenhouse gas emissions don't just happen, they rather are the result of many distributed business decisions on all levels of the enterprise.

To enable businesses to minimize their CO2 footprint, they need the tools to analyze the impact of production, transportation, logistics, and the embedded contribution of procured materials, components, and energy to the overall greenhouse gas balance of services and finished goods. Dynamic and transparent insight is the foundation to minimize greenhouse gas emissions in day-to-day operations, to analyze business performance, to negotiate with suppliers, and to communicate with customers and ultimately consumers.

To optimize the carbon footprint of any operations, the best place to start is the end-product, which accumulates all the greenhouse gas emissions generated by all suppliers and all emissions by the enterprise itself, much in the same way that an end product accumulates all costs to calculate profitability.

If you find in a portfolio analysis that a product, a plant, a raw material, a piece of equipment, or a business unit consistently underperforms, then you can focus on these specific aspects to improve the overall performance. There is no fundamental difference between cost, revenue, and greenhouse gas performance.

With SAP Product Carbon Footprint Analytics, we believe that we can give you the tools to analyze your business portfolio and identify the things that need attention. The focus of this solution is on carbon footprint and the different factors playing into the carbon footprint for each product or plant.

# **2.54.2 Getting Started**

For installation, see the general part of the documentation for an overview to select packages from the Business Content and install the packages.

The first time when an SAP Analytics Cloud package is imported, it is recommended to import all data (leave all data checkboxes checked) to import example data. However, once productive data is available in the system, it is recommended to uncheck the data checkbox for Models\SAP\_\_C21\_ANA\_IM\_CO2EPRODUCT to leave the existing data intact.

# **2.54.3 Configuration**

In a first step, the data connection to S/4HANA, "FP&A - SAP Best Practices" must be configured (see menu "Connection") if not done yet. Please supply the relevant credentials of a technical user for the S/4HANA system which can be used to access the APIs. Note that only this connection needs to be maintained. Maintenance of further connections that are shipped with this package is optional. These would only be needed to supply dimensions with master data from further connected systems.

Within the data model, SAP C21 ANA IM CO2EPRODUCT, first the master data must be configured. In many SAC tenants, most of the dimensions would already have data replicated. If not, for each dimension, the data must be replicated from the S/4HANA system after the relevant parameters have been configured to match business customization. It is important that all dimensions are imported first.

### i Note

The demo data that is shipped with the package comes with its own data entries also in the relevant dimensions.

The dimension SAP C21\_ANA\_IM\_CO2ECATAGORY has no service for import attached, it is automatically filled during the import step.

Afterwards, the transaction data has to be configured and imported via the "Data Management" button. The SAP Product Carbon Footprint Analytics package uses three queries:

- Quantity Structure: Used with an inner join to sales quantities to load only those structures that have sales available and hence are relevant for CO2e footprint. The quantity structures determine which raw materials and processing activities flow into each product.
- Unit of Measures: Used also with an inner join to sales quantities, to download for all quantity structures the different conversions for unit of measures that are available for each product. These are sets of conversions are between a base and an alternative unit which are then used to make suggestions for conversions between Lot Size Units and Sales Quantity Units.
- Sales Quantities: This API is used to retrieve the quantities of each product sold. (Note that the current version does not support the use of production quantities for the purpose of CO2e footprint calculation.)

It may be required to edit each query (via "Edit Query") to match the configuration and customization in the S/ 4HANA system. For example, Costing Variant could be different within the business process, which would require an update of data imports in the model to the correct variant. In other cases, configurations may require applying specific filters to the Costing Status to restrict replication to relevant products. One can also consider creating a separate quantity structure, as a new variant, specifically for CO2e calculations. Furthermore, G/L Accounts should be reviewed, to make sure all G/L Accounts used for sales revenues are listed.

Note that queries are pre-configured to run in update mode. In order to support a **delta load** of S/4HANA data while keeping previously maintained CO2e values, it is recommended to keep queries in update configuration.

It is possible to plan a regular automatic import for these three APIs or to manually trigger an import. After each import, in the Data Maintenance story (SAP\_C21\_ANA\_CO2EDATAMAINTENANCE) the Initialize Data Model data action must be triggered.

# **2.54.4 Architecture and Abstract**

The SAP Product Carbon Footprint Analytics content on SAP Analytics Cloud consists of the following two stories:

- Data Maintenance for CO2e Emissions: In the first step, relevant CO2 equivalent (CO2e) emission values need to be maintained for production steps, e.g. the CO2e values for raw materials purchased, energy (specifically electricity consumed) and CO2e produced in processing steps.
- Product Carbon Footprint Monitoring: When emissions data has been maintained, the monitoring story can be used to look at the overall emissions for a company or to analyse the emissions by products and/or plants.

### Architecture

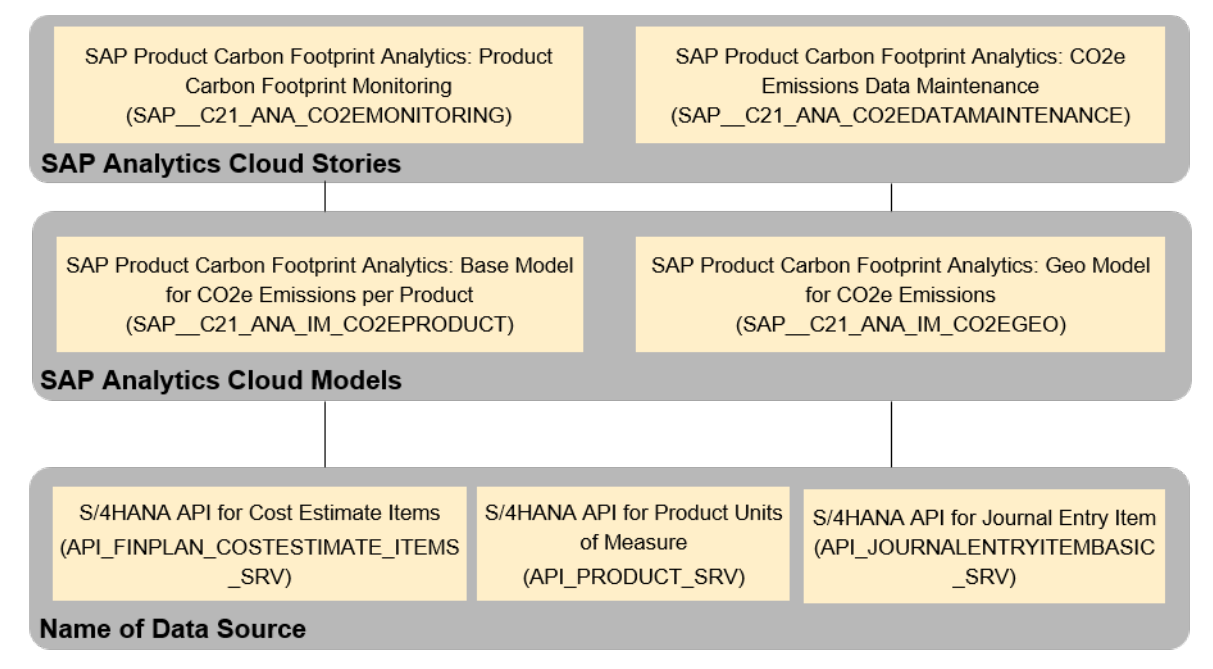

# **2.54.5 Models**

# **2.54.5.1 Base Model for CO2e Emissions per Product**

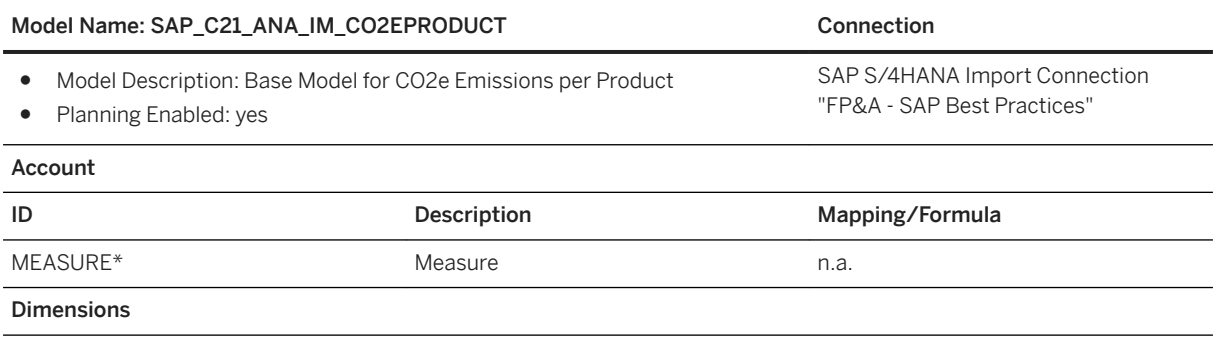

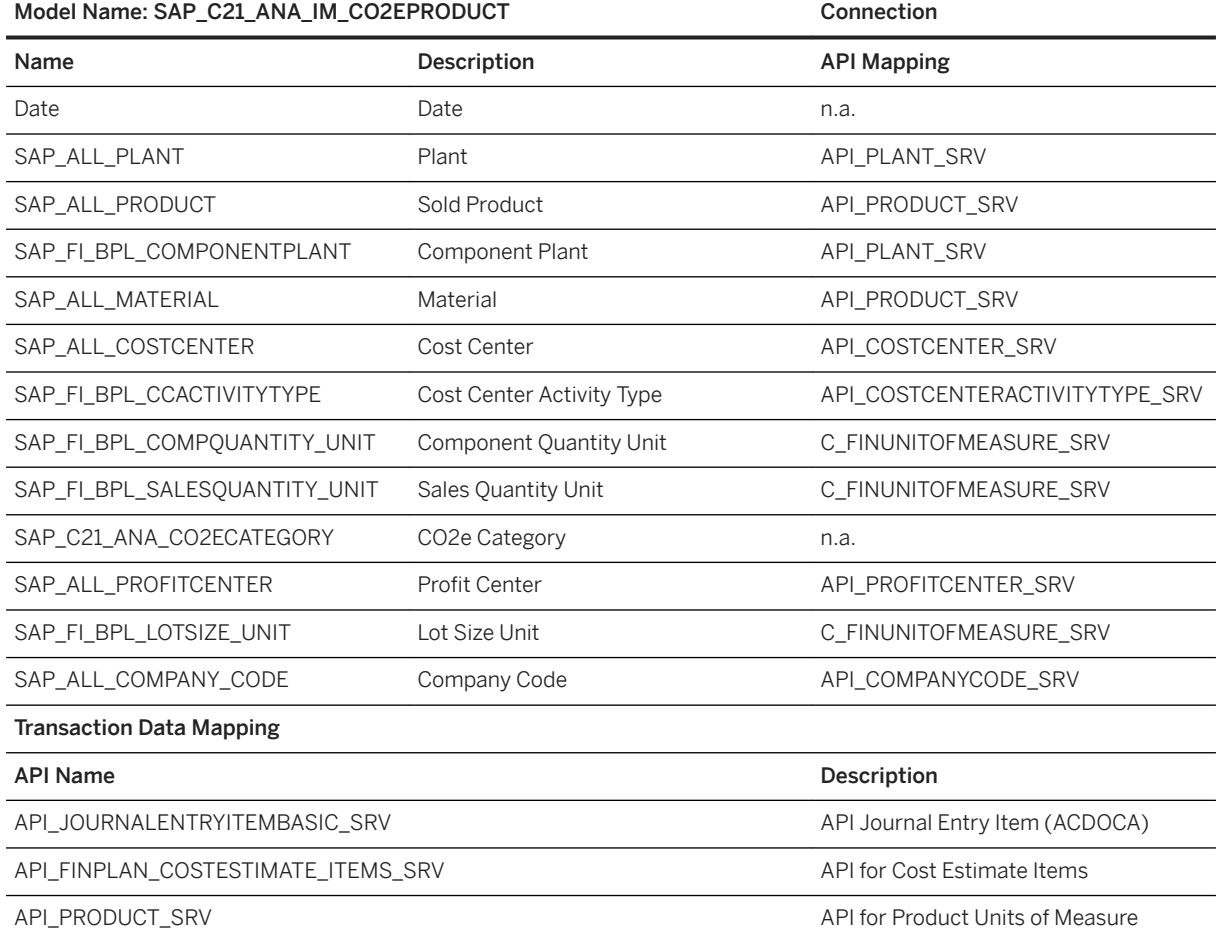

\*Private dimension, other dimensions are public.

All APIs from the table above refer to APIs that are exposed by S/4HANA systems (both On Premise and Cloud) via the reused S/4HANA - SAC import connection "FP&A - SAP Best practices". Custom queries on top of this import connection are used to import the transactional data. (bottom three lines in the table above)

# **2.54.5.2 Geo Model for CO2e Emissions**

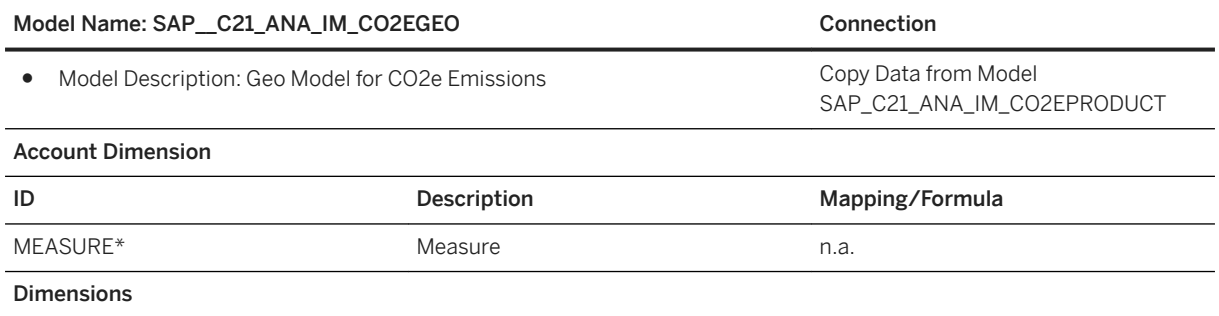

<span id="page-493-0"></span>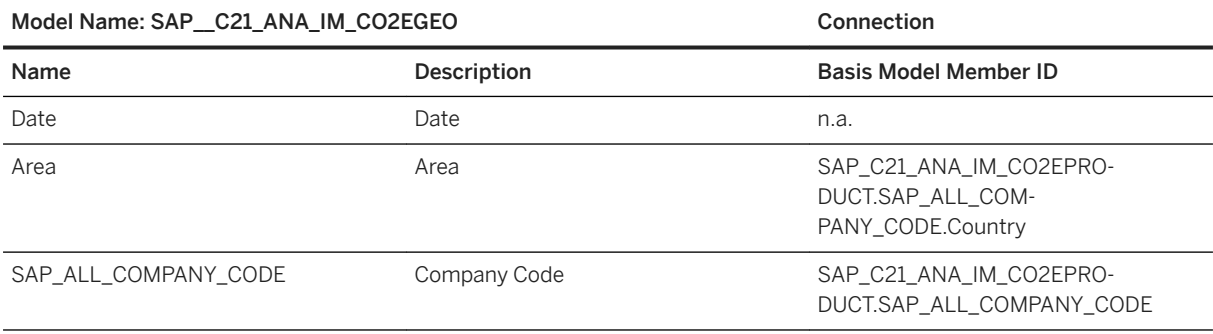

The data model SAP\_\_C21\_ANA\_IM\_CO2EGEO uses the data model SAP\_C21\_ANA\_IM\_CO2EPRODUCT as reference data set. The data replication is handled by the Data Action SAP C21 ANA\_UPDATE\_GEO\_CO2E.

# **2.54.6 Stories**

# **2.54.6.1 CO2e Emissions Data Maintenance (SAP\_\_C21\_ANA\_CO2EDATAMAINTENANCE)**

This story is used for entering all relevant CO2 equivalent (CO2e) emissions for a company along the different steps of the value chain. It focuses on four main sources of emissions: purchased goods and energy, direct emissions from the production steps and output transport emissions. With this story all relevant CO2e information is captured; the analytical presentation is done in the monitoring story (see below).

This story requires a few steps to prepare the data for computing the final emissions by product, plant and profit center for reporting purposes. We assume that the relevant structural data has already been imported from S/4HANA (Quantity Structures and Sales Quantities).

- Data is replicated from S/4HANA, using standard SAP Analytics Cloud (SAC) features. Of importance is to first parameterize the APIs to fetch the correct data according to your customization, for example controlling area, fiscal year, etc.
- After new products have been imported from S/4HANA, on the Overview tab, the "Initialize Data Model" button has to be clicked once to prepare the data model for CO2e data maintenance. Note that this does not overwrite or reset previously maintained CO2e data. This step should be completed each time after new data has been imported from a S/4HANA system.
- By default, only one quantity structure is specified in the model and this single quantity structure is applied to all relevant periods. This quantity structure is imported directly into the "Actual" version of the data model and is then replicated into all periods. However, if different quantity structures are relevant for different periods, then the import of the quantity structure from S/4HANA must be changed to import the "Imported Quantity Structure" version. As a next step, use then the data action "Copy Time Dependent Data", on the Overview page, to copy the imported quantity structure into the relevant periods in the "Actual" version. This process can be repeated any number of times, each time after the quantity structure is updated. The updated quantity structure is synced again into the "Imported Quantity Structure" version and from there copied into new relevant periods again with the "Copy Time Dependent Data" data action.
- For all data values to be entered, time series support has been activated. It is possible to either enter an average value to be used as value over all periods, or it is possible to enter individual values for specific periods. In this case, you the default SAC drag-and-extend feature to replicate the value to adjacent periods.
- In addition, an optional benchmark value can be added for each CO2e value specified. These benchmark numbers, if available, are then used in the monitoring, to show total CO2e values against the benchmark numbers. Note that total benchmark values are also computed similar to actual CO2e total values (based of sales quantities), so that after all computations, the actual total CO2e values can be compared to the planned benchmark numbers.
- Purchased Goods tab is used to enter CO2e emissions for all purchased materials, which are directly used by the company to produce own products. This tab reflects all materials that are part of the Bill of Materials (BOM) of products that have been sold in the time period of the data available from S/4HANA interface. What is required are the individual CO2e values for each material in the displayed base quantity. Recommended is to use Life Cycle Assessment (LCA) databases that are freely/commercially available for looking up CO2e values for materials, to obtain these values from suppliers or to use other sources of assessment.
- The Inbound Transport tab is used to capture CO2e emissions associated with the transportation of raw materials to the plant. Note that here CO2e emissions are specified relative to the respective raw materials for each product. In cases where complex transportation routes are used for inbound transportation to the plant, one could consider using average shipment values per raw material for the calculations.
- Purchased Energy tab is used to enter CO2e emissions associated with energy consumption of the individual processing steps directly required for producing the company's own products. All activities according to Routing or Recipe information of products that have been sold in the replicated time period are reflected in this tab.
- Direct Emissions tab is used to enter emissions that are caused directly in the production process itself, for example emissions measured at exhaust outlets of a production plant. This value has to be broken down over the specific products produced in the plant. The default option for allocation a total measured directed emission value for the complete plant to all products produced at the plant is to manually estimate the actual allocation per product. To support in this process, several heuristics are supported via data actions. Each of these heuristics will take the total CO2e direct emissions for a specific target plant and then allocate the emissions based on the programmed heuristics. For example: it is possible to allocate based on the sales quantities for each produced product.
- Outbound Transport Emissions tab is used to enter (averaged) emissions caused from transporting sold goods to their destination (e.g., the customer). For example: if your product is transported a specific number of kilometers per ship and a second leg with road transport, one takes the individual kilometer distances and for each type of transport multiplies that with the relevant CO2e emission values per kilometer. In the last step, one computes the number of products transported in such a shipment and then it is possible to compute the CO2e emissions per product for outbound transportation. In cases where complex transportation routes are used for shipment to different destinations, one could consider using average shipment values per product for the calculations.
- Overhead Emissions tab can optionally be used to capture any additional CO2e emissions that are associated with a specific product produced in a specific plant, that is not entered under any one of the other defined categories. This is effectively a place for miscellaneous CO2e entries.
- The Carbon Costs tab is used to maintain shadow costs associated with CO2e emissions. Such shadow costs could reflect company-internal fees, taxation, changes in buying propensities of customers, or virtual costs from non-material origins for example. A user is required to enter individual carbon costs for each sold product in the displayed currency per kg CO2e.
- The carbon footprint is computed based on sales quantities, which may be measured in other units of measurement than the production units. Generally, unit of measurement conversion factors are replicated from SAP S/4HANA, as far as they are available. In certain cases, however, the user may need to manual review and maintain these conversion factors in the Unit Conversion tab. All sales quantity units of products that have been sold in the replicated time period are reflected in this tab. A user is required to enter suitable Sales Quantity Unit and Lot Size Unit Factors for each non-identical unit conversion.

● For review purposes, the Quantity Structures and Sales Quantities tabs allow the user to review the product quantity structures and sales quantities as replicated from SAP S/4HANA. The tabs Product-Level Emissions and Total Emissions allow the user to review the calculated CO2e footprint on a product unit level and on a total level, respectively. The Detailed Information tab provides an overview of all values currently captured in the model and is targeted at advanced users. All these tabs are not relevant for data input or analytical purposes.

After completing CO2e data maintenance, on the Overview tab, use both the Recalculate Carbon Footprint and Update Geospatial Data buttons to trigger a calculation of aggregated CO2e emissions on a product, plant and profit center level for reporting purposes. This option can be triggered any number of times, at a minimum once after all data has been entered. Afterwards, this version of the data needs to be published using the Publish Data button in the toolbar, so that the monitoring story can work against the updated data model.

# **2.54.6.2 Product Carbon Footprint Monitoring (SAP\_\_C21\_ANA\_CO2EMONITORING)**

The data maintenance story focused on the gathering off all CO2 equivalent (CO2e) emissions for a company over products and plants. The monitoring story focusses on distilling the information and presenting it in actionable form.

Several different views onto the data are available below.

- The Total View shows an overview of the total CO2e values over all products as produced in all plants. The total values are also broken down into the six main categories: purchased goods, purchased energy, inbound transport, overhead emissions, direct emissions, and outbound transport.
- The views Plant, Country, Profit Center and Product shows first at a high-level the total company CO2e emissions as well as the emissions per period. In a second step, the different emissions are broken down relative to the main view selected.
- The Product Unit view displays in high detail the CO2e values based on the raw materials used per product, as well as the production steps to produce the product.
- Carbon Costs view attaches a monetary **shadow** cost to the CO2e produced, based on the configured costs associated per CO2e unit for each plant location.
- Ranked View gives a Top 5 overview of each product causing the most CO2e values per category.

# **2.54.7 Data Actions**

# **2.54.7.1 Data Actions for Base Model for CO2e Emissions per Product**

● Initialization of SAP Product Carbon Footprint Analytics data model for newly replicated product quantity structures (SAP C21\_ANA\_INIT\_PRODUCT\_CO2E). The focus of this data action is to create all the relevant data lines required to enter the different CO2e category values per product, as well as the relevant CO2e values for raw materials. In addition, it triggers a prefilling of unit of measurement conversion factors: Products can be produced and sold in different units of measure. Therefore, a unit of measure conversion factor is required during calculation. Via S4/HANA, relevant conversion factors are

<span id="page-496-0"></span>downloaded. If conversion rules can be identified that match the conversion factors required, these are automatically prefilled into the data. However, the user is still required to verify correctness of these conversion factors, see Unit Conversion tab of the Maintenance Story (refer to [CO2e Emissions Data](#page-493-0)  Maintenance (SAP\_C21\_ANA\_CO2EDATAMAINTENANCE) [page 494]). Note that also values that have been filled in automatically can be overwritten by a user; if values are maintained for a data row, these will in particular not get updated anymore, even if a user re-executes the initialization of the data model (SAP\_\_C21\_ANA\_INIT\_PRODUCT\_CO2E).

- Usually a single quantity structure is supported for the complete model. This quantity structure is replicated into all relevant periods. However, if different quantity structures are required, then these must be synced into the "Imported Quantity Structure" version and then replicated to the Actual version for the relevant periods using the copy data action (SAP\_\_C21\_ANA\_VERSION\_COPY).
- After data has been entered, the calculate product carbon footprint (SAP\_\_C21\_ANA\_CALCULATE\_PRODUCT\_CO2E) data action will compute and update all relevant total CO2e emissions as used for the monitoring story in the next steps. Because geospatial data is computed via a second model, also a second data action is required to update the total product carbon footprint for each country (SAP C21 ANA\_UPDATE\_GEO\_CO2E). These two data actions must be triggered at least once after all data has been entered. They can be triggered any number of times as intermediate steps.
- A number of data actions implement special heuristics to allocate total CO2e emission values to different products (SAP\_\_C21\_ANA\_ALLOCATE\_PLANT\_CO2E, SAP\_\_C21\_ANA\_ASSIGN\_COMPANY\_CO2E and SAP C21 ANA\_ASSIGN\_PLANT\_CO2E). These data actions all use an allocation process (SAP\_\_C21\_ANA\_ALLOCATE\_PLANT\_CO2E) to do the actual allocation after all relevant heuristics has been computed.

# **2.54.8 Data Exporting and Importing**

SAP Product Carbon Footprint Analytics is designed such that required data can be imported from S4/HANA systems (see [Known Issues and Restrictions](https://help.sap.com/viewer/21868089d6ae4c5ab55f599c691726be/release/en-US/66f94e2a002641fca678a27fb5584650.html)) and maintained within the Maintenance Story (refer to [CO2e](#page-493-0) [Emissions Data Maintenance \(SAP\\_\\_C21\\_ANA\\_CO2EDATAMAINTENANCE\) \[page 494\]\)](#page-493-0). However, in some cases it might be helpful to perform maintenance of CO2e base data and other related attributes in an offline spreadsheet application instead. For such cases, SAP Product Carbon Footprint Analytics supports download and upload of data using a dedicated template.

# **2.54.8.1 Data Maintenance Template**

The XLSX template has an exact format that reflects the data model used one to one. This is to ensure a consistent import of data without data wrangling being required. It enables the user, in cases where complex CO2e computations are required, to do these offline and upload the final numbers into SAP Analytics Cloud.

As the XLSX follows the data model in SAP Analytics Cloud, there are a fixed number of columns that must be available. These columns are both the dimensions used, as well as additional measures. Depending on the type of data entered in any row, a specific subset of the columns needs to be filled.

### i Note

The row types are qualified exactly by columns filled or not filled. It is critical that for each row type, exactly the required columns are completed correctly. It is recommended to start off with an exported data set,

just to get the correct columns filled per row, and from there to transform the XLSX into the format required for input. Do not include any extra rows into the XLS, as this data will also be imported, and will cause severe errors in the model.

The first block of rows (in the example XLSX shipped), describes completely the product structures. Three different row types are defined to describe a product.

### i Note

For the three row types, the Date is hard-coded to be 001.2020.

- Any number of rows for Raw Materials: These rows describe the raw materials used in the specific product.
	- Dimensions: Date (=001.2020), SAP\_ALL\_COMPANY\_CODE, SAP\_ALL\_PLANT, SAP\_ALL\_PRODUCT, SAP\_FI\_BPL\_COMPONENTPLANT, SAP\_ALL\_MATERIAL, SAP\_FI\_BPL\_COMPQUANTITY\_UNIT
	- Measures: QuantityPerProductLotSize
- Any number of rows for Activities: These rows describe the activities in the production steps used to produce the product. Typical would be specify for example, time used on a specific production machine.
	- Dimensions: Date (=001.2020), SAP\_ALL\_COMPANY\_CODE, SAP\_ALL\_PLANT, SAP\_ALL\_PRODUCT, SAP\_ALL\_COSTCENTER, SAP\_FI\_BPL\_CCACTIVITYTYPE, SAP\_FI\_BPL\_COMPQUANTITY\_UNIT
	- Measures: QuantityPerProductLotSize
- One row for Production Lot Size Description: this row describes the lot size of the product that is produced in one batch, for which the raw materials and activities above are the input. In addition, the "shadow" carbons costs for CO2e are defined per product per plant. This is the cost factor used to compute monetary value for total CO2e.
	- Dimensions: Date (=001.2020), SAP\_ALL\_COMPANY\_CODE, SAP\_ALL\_PLANT, SAP\_ALL\_PRODUCT, SAP\_FI\_BPL\_LOTSIZE\_UNIT
	- Measures: ProductLotSize, CarbonCostPerBaseQuantity

The second block of rows are the sales quantities per product per time unit. Here the Date field reflects the exact time unit for the sales quantities.

- Dimensions: Date, SAP\_ALL\_COMPANY\_CODE, SAP\_ALL\_PLANT, SAP\_ALL\_PRODUCT, SAP\_ALL\_PROFITCENTER, SAP\_FI\_BPL\_SALESQUANTITY\_UNIT
- Measures: SalesQuantity

The next block of rows describes the different inputs required in each CO2e category. Depending on the CO2e category, the "key" of each row may be a finished product, a raw material, or an activity. In total, there are four groups of values gathered. In all cases the Date column is hard coded to 001.2020.

- One row per Purchased Goods for the CO2e base value: These rows describe the CO2e values for each raw material used over all products.
	- Dimensions: Date (=001.2020), SAP\_FI\_BPL\_COMPONENTPLANT, SAP\_ALL\_MATERIAL, SAP\_FI\_BPL\_COMPQUANTITY\_UNIT, SAP\_C21\_ANA\_CO2ECATEGORY (=PURCHASED\_GOODS)
	- Measures: CO2eBaseQuantity (=1), CO2ePerBaseQuantity
- One row per Inbound Transportation for the CO2e base value: These rows describe the CO2e values for each raw material used over all products.
	- Dimensions: Date (=001.2020), SAP\_FI\_BPL\_COMPONENTPLANT, SAP\_ALL\_MATERIAL, SAP\_FI\_BPL\_COMPQUANTITY\_UNIT, SAP\_C21\_ANA\_CO2ECATEGORY (=INBOUND\_TRANSPORTATION)
	- Measures: CO2eBaseQuantity (=1), CO2ePerBaseQuantity
- One row per Activity for the CO2e base values of Purchased Energy: These rows describe the CO2e values for each activity step used over all products.
	- Dimensions: Date (=001.2020), SAP\_ALL\_COSTCENTER, SAP\_FI\_BPL\_CCACTIVITYTYPE, SAP\_FI\_BPL\_COMPQUANTITY\_UNIT, SAP\_C21\_ANA\_CO2ECATEGORY (=PURCHASED\_ENERGY)
	- Measures: CO2eBaseQuantity (=1), CO2ePerBaseQuantity
- One row per product per plant for Direct Emissions: These rows describe the additional direct emission CO2e values from the production per product per plant.
	- Dimensions: Date (=001.2020), SAP\_ALL\_COMPANY\_CODE, SAP\_ALL\_PLANT, SAP\_ALL\_PRODUCT, SAP\_FI\_BPL\_LOTSIZE\_UNIT, SAP\_C21\_ANA\_CO2ECATEGORY (=DIRECT\_EMISSIONS)
	- Measures: CO2eBaseQuantity (=1), CO2ePerBaseQuantity
- One row per product per plant for Outbound Transportation: These rows describe the CO2e values from the production per product per plant caused by outbound transportation.
	- Dimensions: Date (=001.2020), SAP\_ALL\_COMPANY\_CODE, SAP\_ALL\_PLANT, SAP\_ALL\_PRODUCT, SAP\_FI\_BPL\_LOTSIZE\_UNIT, SAP\_C21\_ANA\_CO2ECATEGORY (=OUTBOUND\_TRANSPORTATION)
	- Measures: CO2eBaseQuantity (=1), CO2ePerBaseQuantity
- One row per product per plant for Overhead: These rows describe the CO2e values that cannot be allocated to one of the other CO2e categories.
	- Dimensions: Date (=001.2020), SAP\_ALL\_COMPANY\_CODE, SAP\_ALL\_PLANT, SAP\_ALL\_PRODUCT, SAP\_FI\_BPL\_LOTSIZE\_UNIT, SAP\_C21\_ANA\_CO2ECATEGORY (=OVERHEAD)
	- Measures: CO2eBaseQuantity (=1), CO2ePerBaseQuantity

The final block of rows describes possible unit of measure conversions for each product.

- Dimensions: Date (=001.2020), SAP\_ALL\_COMPANY\_CODE, SAP\_ALL\_PLANT, SAP\_ALL\_PRODUCT, SAP\_FI\_BPL\_LOTSIZE\_UNIT, SAP\_FI\_BPL\_SALESQUANTITY\_UNIT
	- Measures: CO2eBaseQuantity (=1), SalesQuantityUnitFactor, LotSizeUnitFactor

### i Note

The Date is hard-coded to be 001.2020 and the value "1" for CO2eBaseQuantity must not be changed.

# **2.54.8.2 Data Exporting**

To download data, go to the Maintenance Story (refer to [Known Issues and Restrictions\)](https://help.sap.com/viewer/21868089d6ae4c5ab55f599c691726be/release/en-US/66f94e2a002641fca678a27fb5584650.html) and select the *Detailed Information* tab. This tab shows the complete data model with all relevant data gathered into one display table.

Select any cell in the table, to activate the *More Actions* menu for the table. Select *Export*. For the export itself, it is recommended to set filetype to XLSX. Depending on use case, decide to include formatting or not.

### i Note

If the data will be (partially) imported back into SAP Product Carbon Footprint Analytics, it is recommended to not set the checkbox to include formatting and indent hierarchy.

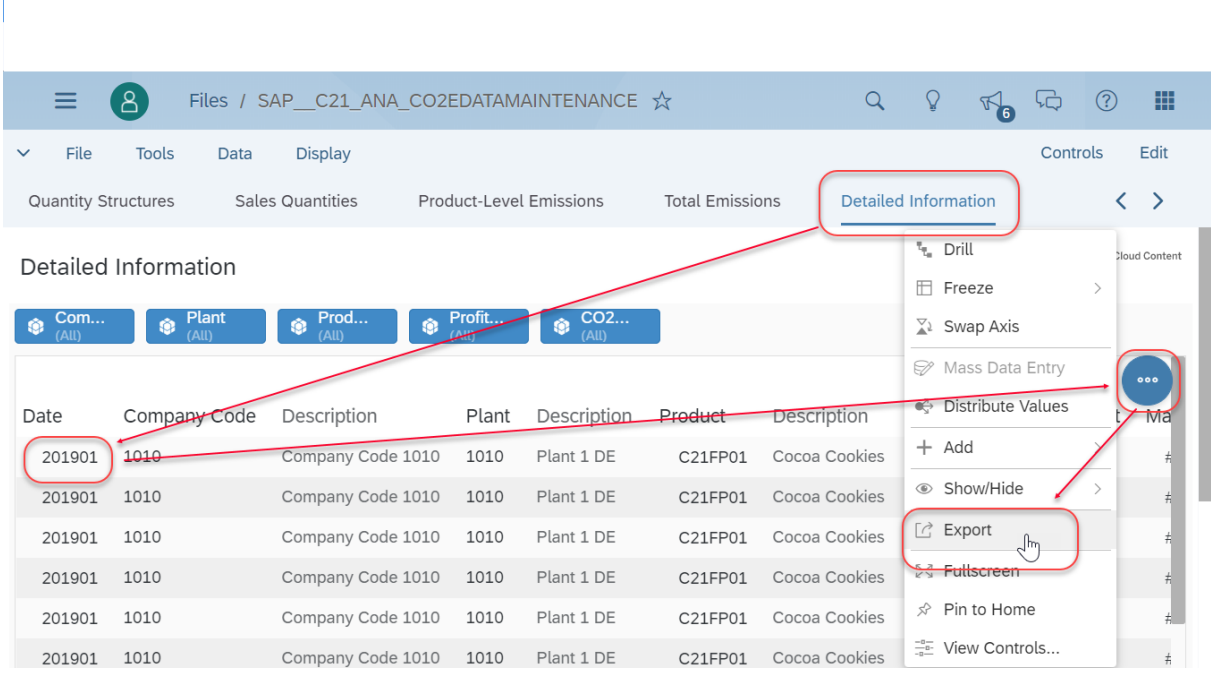

# **2.54.8.3 Data Importing**

For data importing, the XLSX format must be so defined that it matches the model used for SAP Product Carbon Footprint Analytics exactly. For this, a reference XLSX is available within the product folder on SAP Analytics Cloud. The path is My Files/Public/SAP\_Content/

SAP\_C21\_Product\_Carbon\_Footprint\_Analytics. The data in the XLSX must be prepared for importing in exactly the format as described above (refer to [Data Maintenance Template \[page 497\]\)](#page-496-0).

### i Note

The data exported from SAP Analytics Cloud will not match this format by default. The exported data contains some additional columns, e.g. for descriptions to make the data easier to interpret and process. These columns must not be in the XLSX to be uploaded and needs to be deleted. In addition, the headers read differently and may therefore not be automatically matched during the upload process. For uploading data, it is therefore strongly recommended to copy any downloaded data row-wise or block-wise into the reference XLSX provided, while ensuring that the structure of the reference is kept.

Please also note that rows will need to be filled completely in order to avoid problems during upload or even risk data corruption. This means, all fields of a specific row type that are filled in the template will also need to be filled in any uploaded row of data of the same row type.

The Data importing itself is done via the model (SAP\_C21\_ANA\_IM\_CO2EPRODUCT). Within the model, select Data Management and then the option "Import Data".

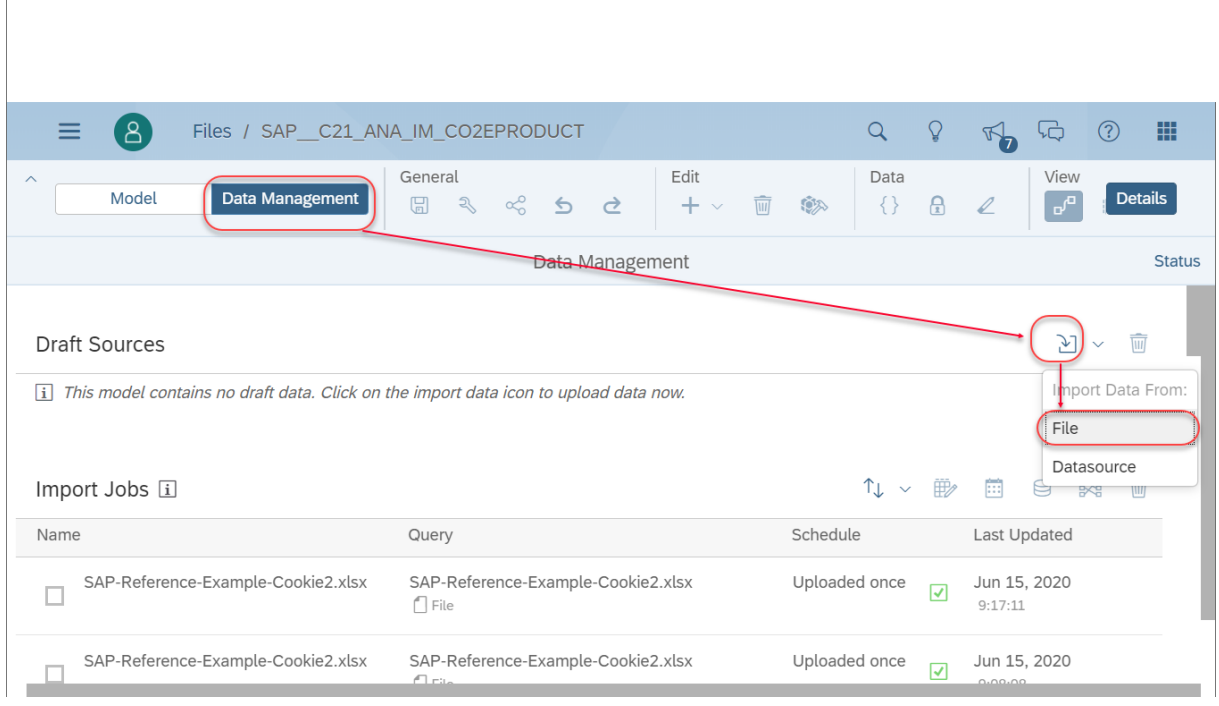

After the XLSX has been uploaded, select it and look at the data wrangling. If the imported XLSX format matches template, columns are typically automatically matched, and no data wrangling is required. Still, in certain cases the matching heuristics may fail, so it is recommended to verify correctness of the matching before importing and update the mapping manually if needed (refer also to the appropriate sections regarding data uploading of the general SAP Analytics Cloud documentation).

In most cases, the import will be completed in **Update** mode, where the existing model and version is updated. It is important to note, however, that this may overwrite previously maintained data row, and in case data in the XLSX file to be uploaded is not specified correctly, this may even lead to corrupt data in extreme cases. It is therefore recommended to do a test import into a separate data version first, by using "Clean and replace selected data" option and selecting a different or even a new version. Only after a successful to review the import should be repeated in "Update" mode into the "Actuals" version. For productive use, the upload should be imported into the "Actual" version. This is also the data version to which all stories of SAP Product Carbon Footprint Analytics point by default.

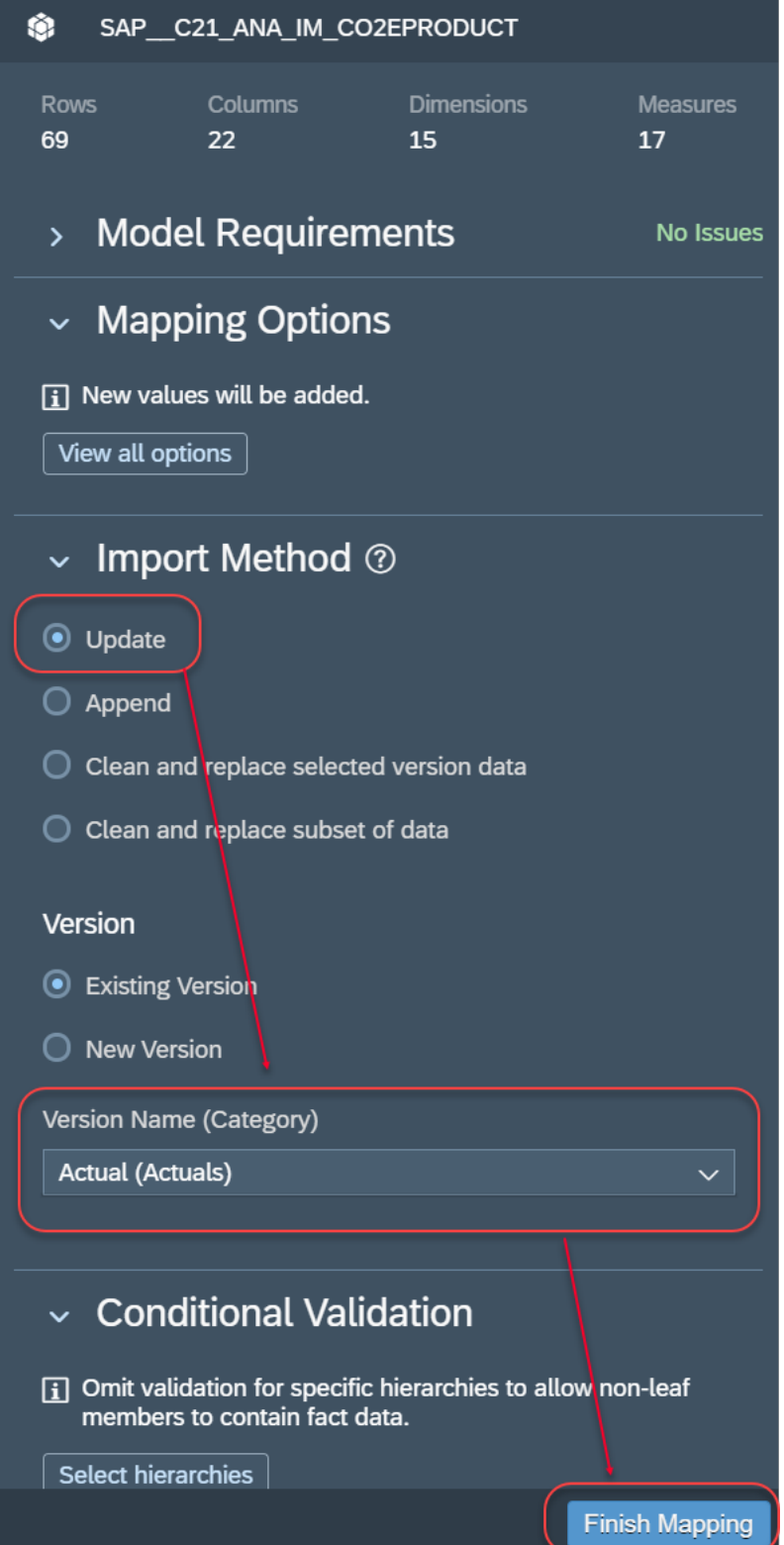

After ensuring that all settings are correct, press the button "Finish Mapping" as a final step to trigger the data import.

# **2.54.9 Overview of CO2e Computational Steps**

This section will describe how, conceptually, CO2e footprint calculation is performed in SAP Product Carbon Footprint Analytics.

The starting point for computing the CO2e emissions is the actual raw materials used in the product (based on the S/4HANA Bill of Materials) and the production steps (based on the S/4HANA Routings/Recipes). These values are retrieved from S/4HANA for all products. Of importance here is that production is specified scaled to a product lot size. The amount and unit of a product lot size is replicated from S/4HANA together with the rest of the quantity structure of that product, which contains the exact list of raw materials that are used as well as the different activities in the production process.

After a successful replication from S/4HANA, the retrieved quantity structures can be inspected in the Quantity Structures tab of the Maintenance Story (refer to [CO2e Emissions Data Maintenance](#page-493-0) [\(SAP\\_\\_C21\\_ANA\\_CO2EDATAMAINTENANCE\) \[page 494\]](#page-493-0)).

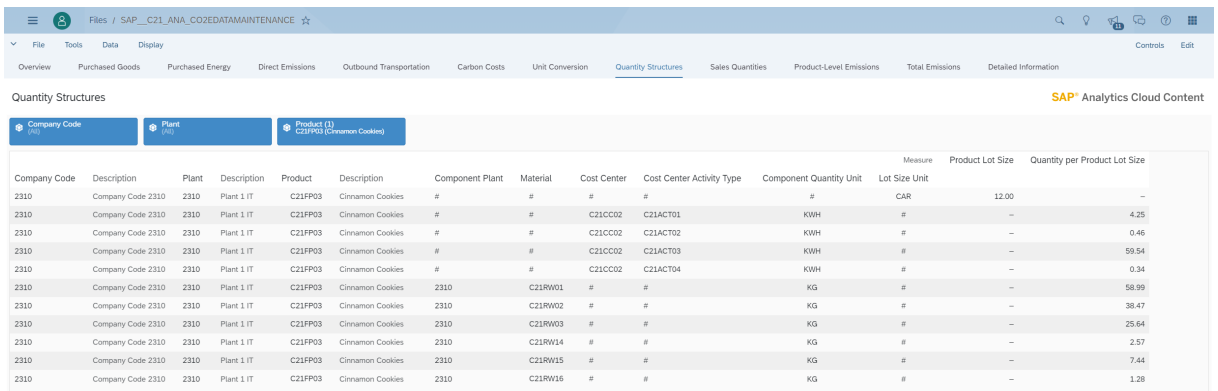

In this example, to produce a lot size of 12 cartons of cinnamon cookies, the required raw materials and processing steps are listed. Note that the product production is tied to a specific plant.

For all raw materials used in all products, for a specific production plant, the CO2e base values must be specified. This enables at a later stage the computation of CO2e values per product for the relevant raw materials used in the product.

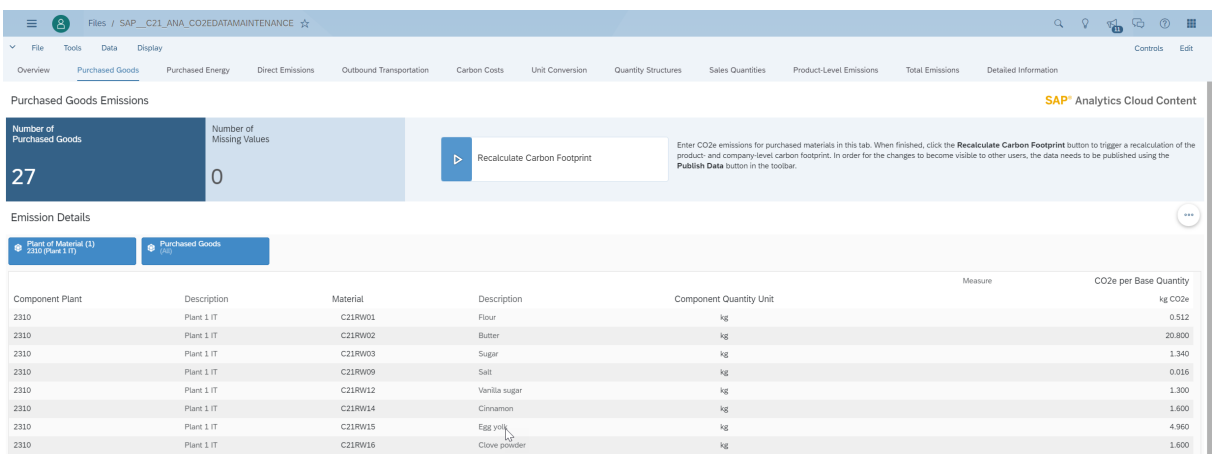

Similarly, for the energy used in the different activities of the production process, the CO2e values needs to be specified per activity.

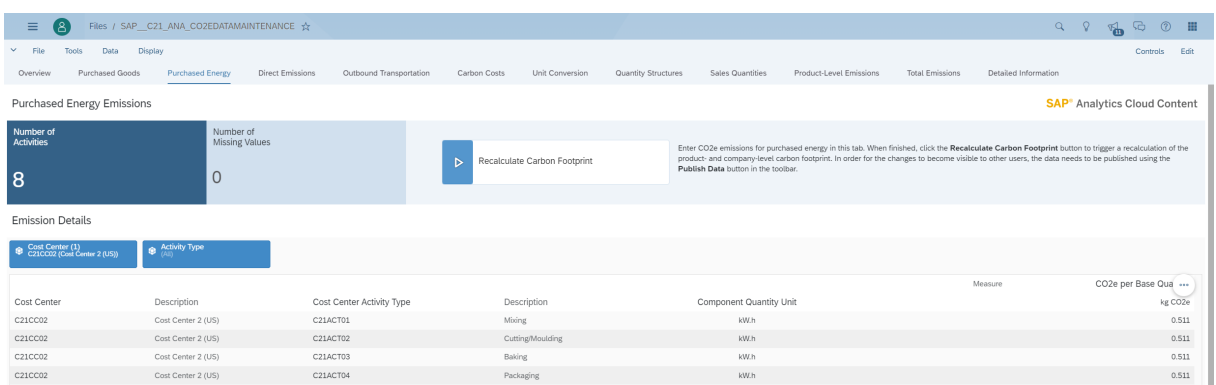

For the production process, it is also possible that CO2e is produced in the production process itself. This CO2e can be measured, for example, at the chimney of the factory, and then would apply to all products been produced at the specific plant. If a measurement for direct emissions is available, this measurement needs to be broken down over a specific time period into the quantities of each product produced within that period at the plant, and from this, a CO2e value for direct emissions for the production of a product in the displayed unit of measure can be computed and entered. Alternatively, direct emissions may be derived/calculated from process knowledge in other cases.

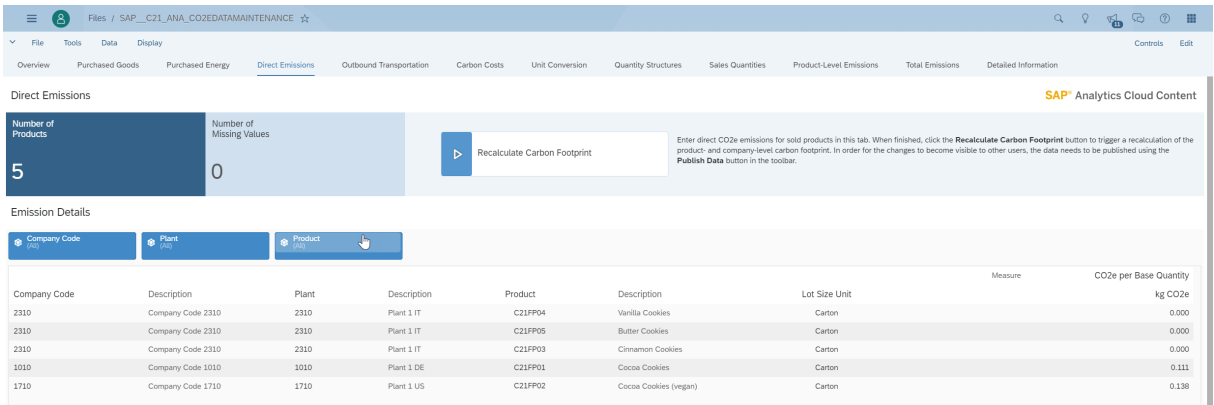

Similarly, the CO2e caused by outbound transportation must be computed, or estimated, separately for each product. In this calculation, the transportation methods should be considered, distances travelled, number of product units per transport, distances travelled and then the CO2e used for overall transportation. From this, an average CO2e value can be computed per product.

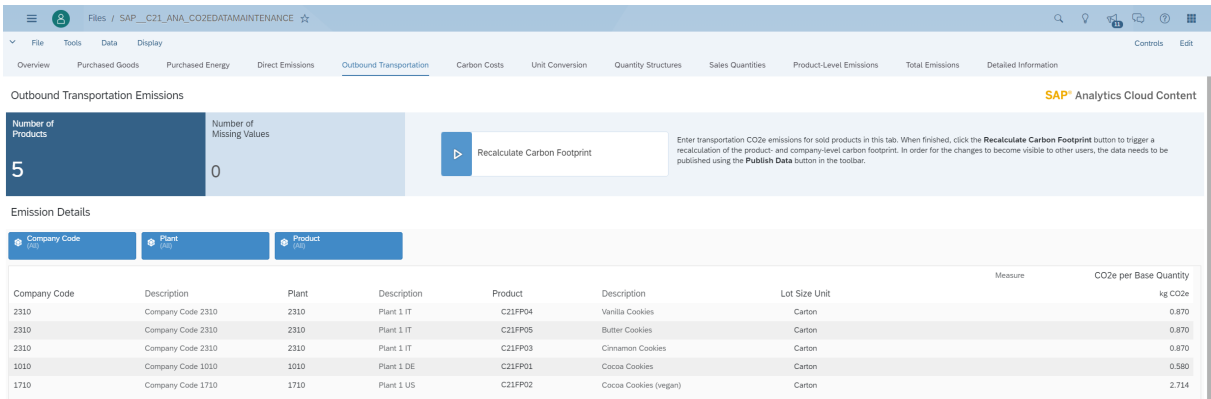
Based on the quantity structure and the CO2e specification for raw materials and activity steps, plus the CO2e values for direct emissions and outbound transport, the overall product level CO2e emissions are calculated by simple multiplication and summation. This is effectively the CO2e values for the production per one lot size and, appropriately scaled, one product unit.

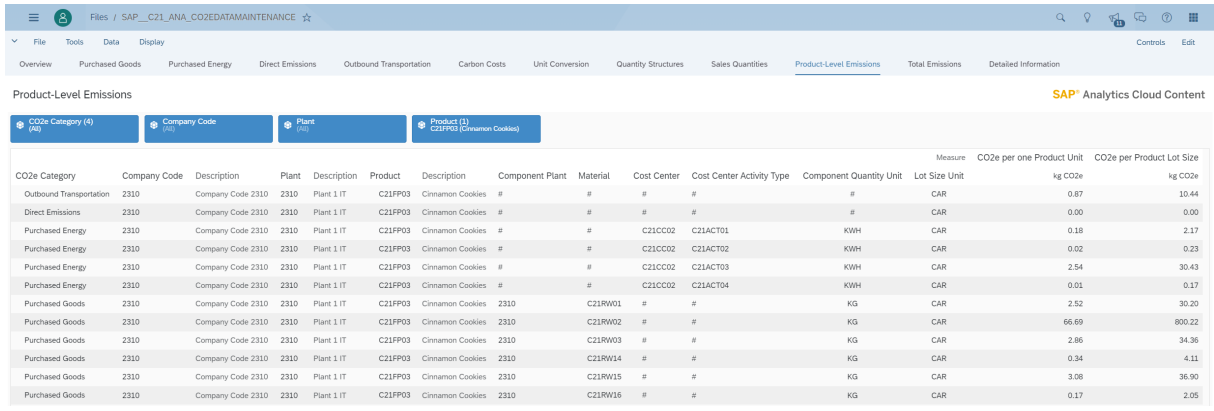

Once this CO2e values are computed per product produced, the next step is to look at the actual sales quantities for a specific product. These are sales quantities per month. However, important is that the sales quantity units of measure are not always equivalent to the product lot size unit of measure. In this case, the values entered for Unit Conversions are used to match the numbers in the same base unit (the product lot size unit).

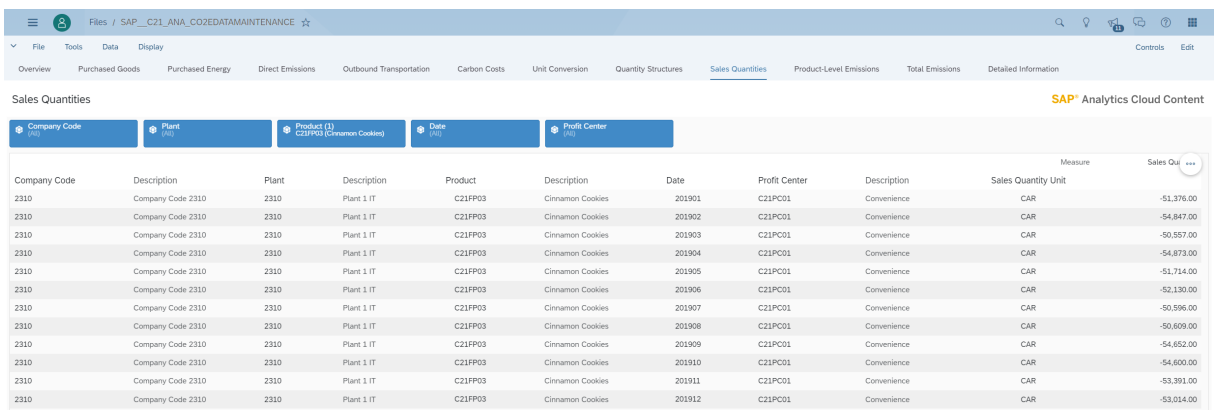

Based on the values for CO2e per product multiplied with the sales quantities in a month, the total CO2e produced for a product is computed.

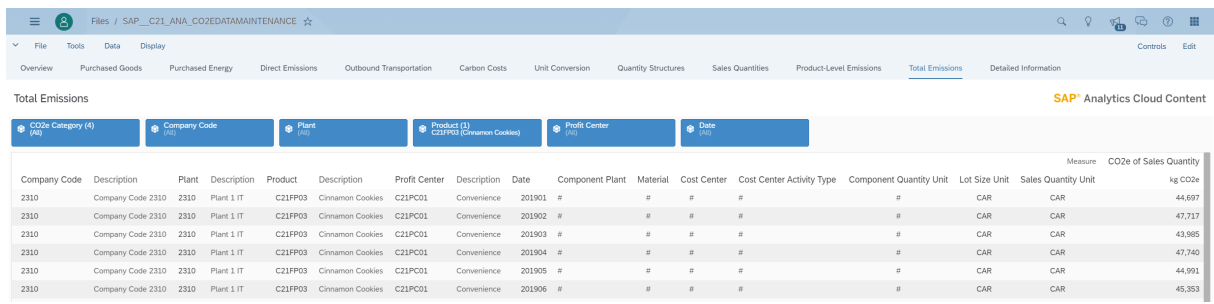

These computed numbers are then visualized in the monitoring story, allowing detailed analysis per product and/or per plant.

## **2.55 SAP SuccessFactors Workforce Planning (SAP Best Practices)**

### **2.55.1 SAP Best Practices for SAP SuccessFactors Workforce Planning (SAP Best Practice)**

Strategic Workforce Planning is a scenario-based approach to predict workforce demand, supply, gap and cost and develop a five year workforce strategy. Operational Headcount Planning is a job classification or positionbased yearly planning of headcount for hires, terminations, transfers and cost.

Find the details and documentation about this scope item in [SAP Best Practices Explorer - SAP SuccessFactors](http://help.sap.com/disclaimer?site=https%3A%2F%2Frapid.sap.com%2Fbp%2F%23%2FBP_SF_WFP) [Workforce Planning](http://help.sap.com/disclaimer?site=https%3A%2F%2Frapid.sap.com%2Fbp%2F%23%2FBP_SF_WFP)

### **2.56 SAP Qualtrics Customer Satisfaction Score (CSAT)**

### **2.56.1 Architecture and Abstract**

Customer satisfaction (CSAT) helps you understand the relationship your customers have with your brand or product. The Qualtrics survey for CSAT focuses on understanding customers' experiences at key moments in the customer journey. This content is built based on excel export of results for a Qualtrics survey based on [XM](http://help.sap.com/disclaimer?site=https%3A%2F%2Fwww.qualtrics.com%2Fmarketplace%2Fcustomer-satisfaction-score-csat-program%2F) [Solution Automated Project CSAT.](http://help.sap.com/disclaimer?site=https%3A%2F%2Fwww.qualtrics.com%2Fmarketplace%2Fcustomer-satisfaction-score-csat-program%2F)

#### **Architecture**

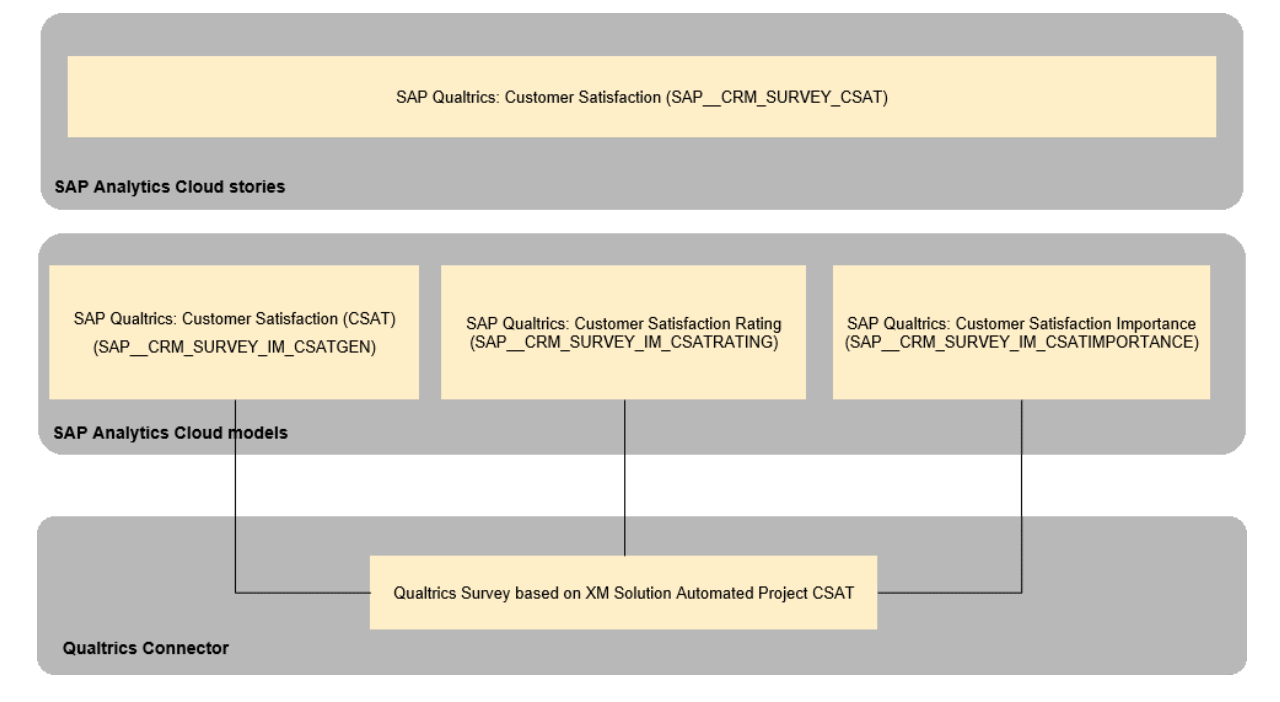

# **2.56.2 Stories**

#### SAP Qualtrics: Customer Satisfaction (SAP\_\_CRM\_SURVEY\_CSAT)

The story does an in-depth analysis of a Qualtrics standard CSAT survey. There are 4 pages which are explained in further chapters.

### **Overview:**

Get a total overview of your CSAT survey for selected products, be it trend of your survey responses and CSAT, geographical and demographical results, likelihood of purchase, willingness to recommend and understanding of negative comments.

### **Attributes:**

Get into the details of all attributes addressed in your survey to analyse the satisfaction level and importance given to them by your survey respondents.

### **Details:**

Get further insights into your survey results by analyzing customer service engagement and all details on demographical responses.

### **Adhoc Analysis:**

Freely analyse the responses based on measures and dimensions of your choice.

## **2.56.2.1 Customer Satisfaction (SAP\_\_CRM\_SURVEY\_CSAT)**

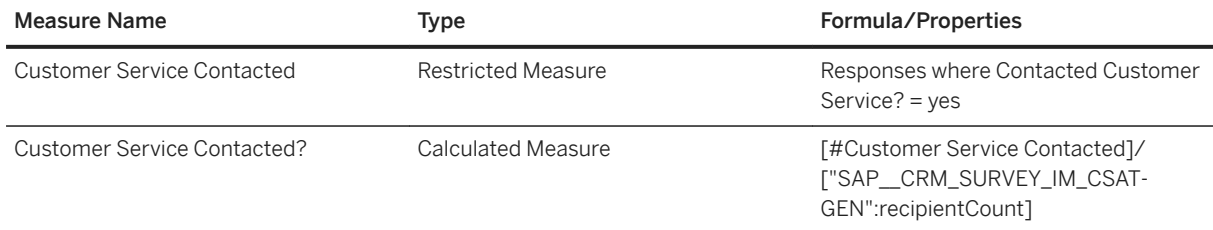

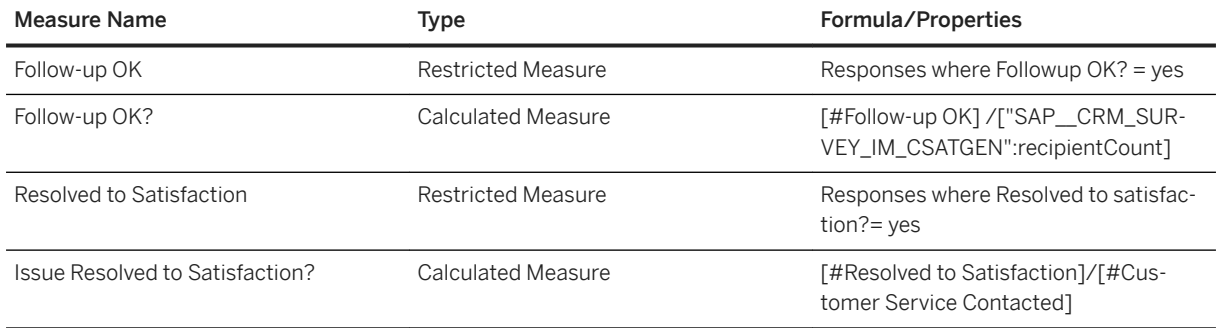

## **2.56.3 Models**

The data source for the models is the project created based on standard CSAT template which is part of XM Solution Automated Projects.

Step-by-Step guide for uploading Qualtrics data into this content

Create your project based on Qualtrics standard template for CSAT e.g SAP Analytics Cloud Business Content CSAT

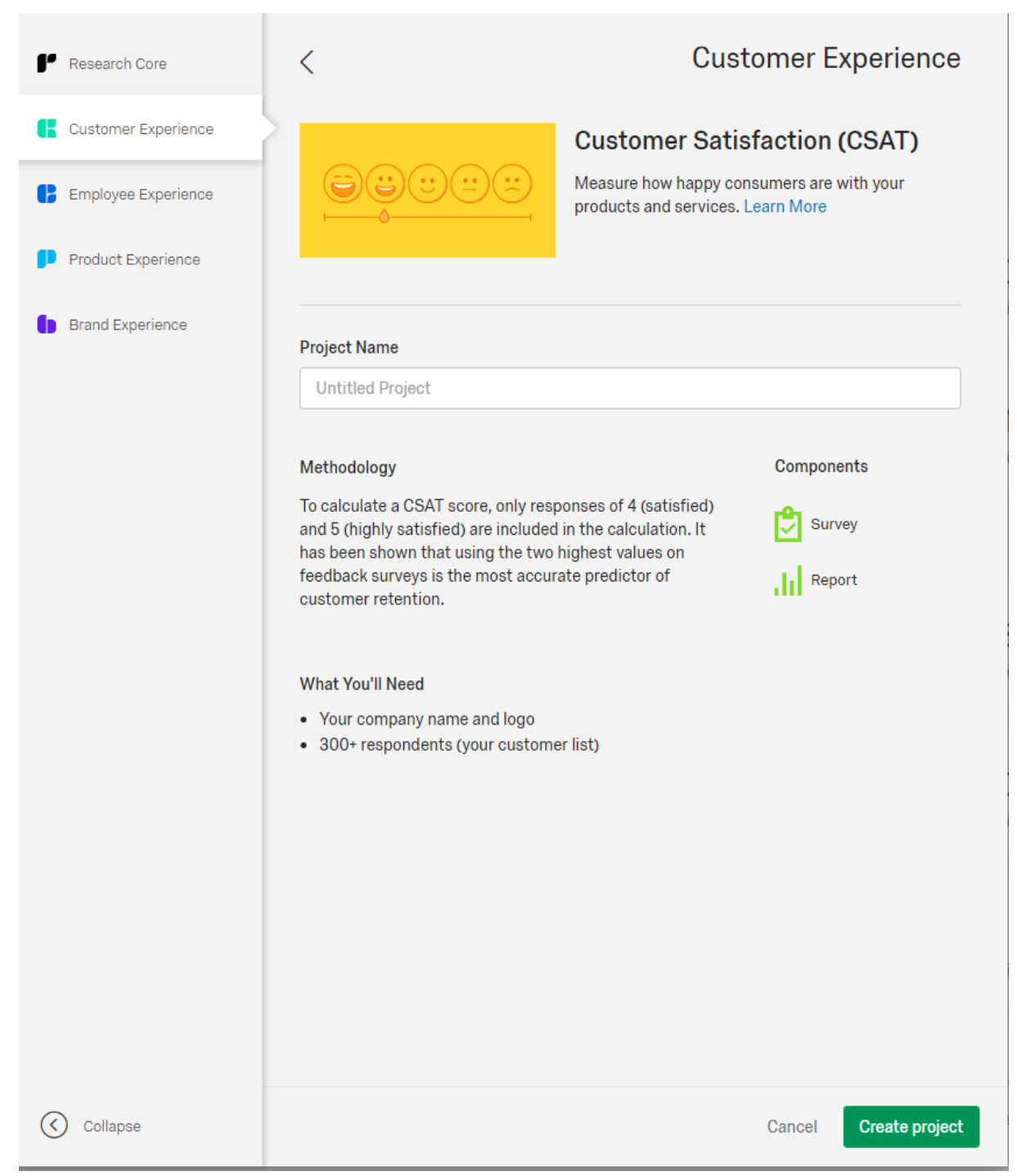

- If you want to use an embedded field in the survey so that it can be associated with other scenarios like product, then add the embedded field embeddedfield1 to your survey
- Create a [connection to Qualtrics](https://help.sap.com/doc/00f68c2e08b941f081002fd3691d86a7/2020.2/en-US/1646f8e3346447aab17615a3e87b1bb1.html) as mentioned in SAC documentiation.
- Use the [importing data into an Exisiting model for Qualtrics](https://help.sap.com/doc/00f68c2e08b941f081002fd3691d86a7/2020.2/en-US/f43dd5389ed24f819386d9e34f9e6473.html) basic steps provided in the Procedure section.

## **2.56.3.1 Customer Satisfaction (CSAT) (SAP\_\_CRM\_SURVEY\_IM\_CSATGEN)**

This is the primary model for CSAT. All information apart from attribute specific questions are stored here. The other models are linked to this model in the story using ResponseId as linked dimension.

Query Builder has the following selections:

Drag both the folders from Available Data into Selected Data section and then remove the highlighted questions from the Selected Data section.

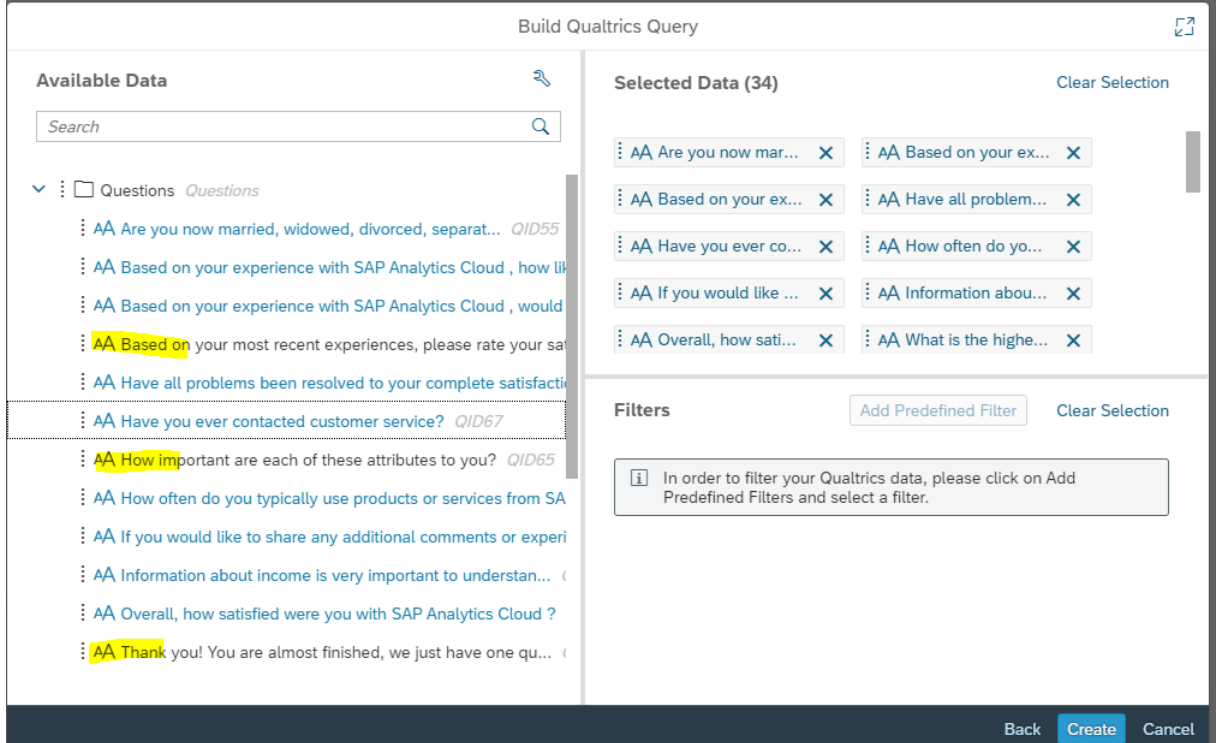

Delete the first row in the data wrangling page.

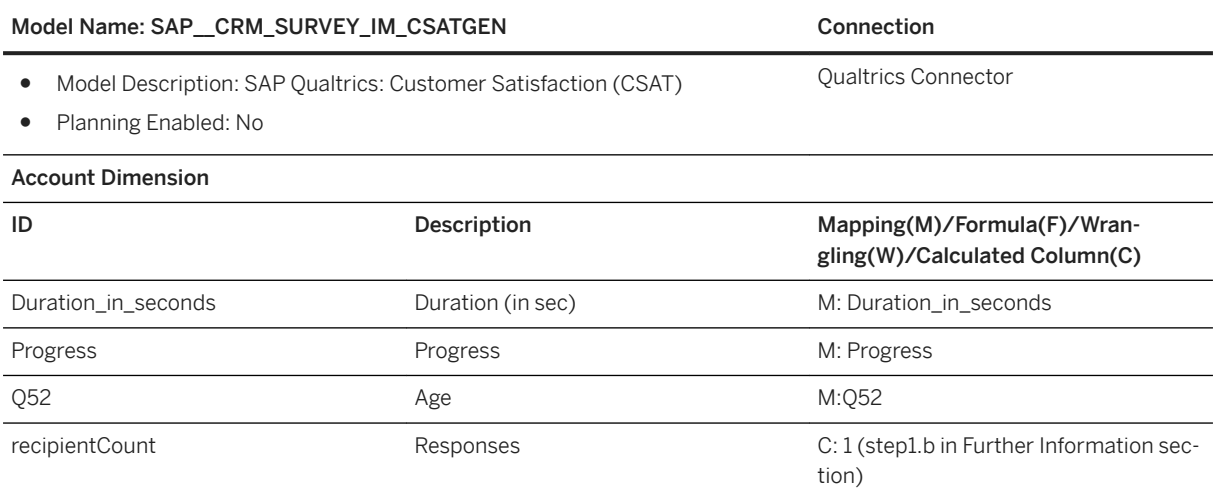

### Model Name: SAP\_CRM\_SURVEY\_IM\_CSATGEN CONNECTION Connection

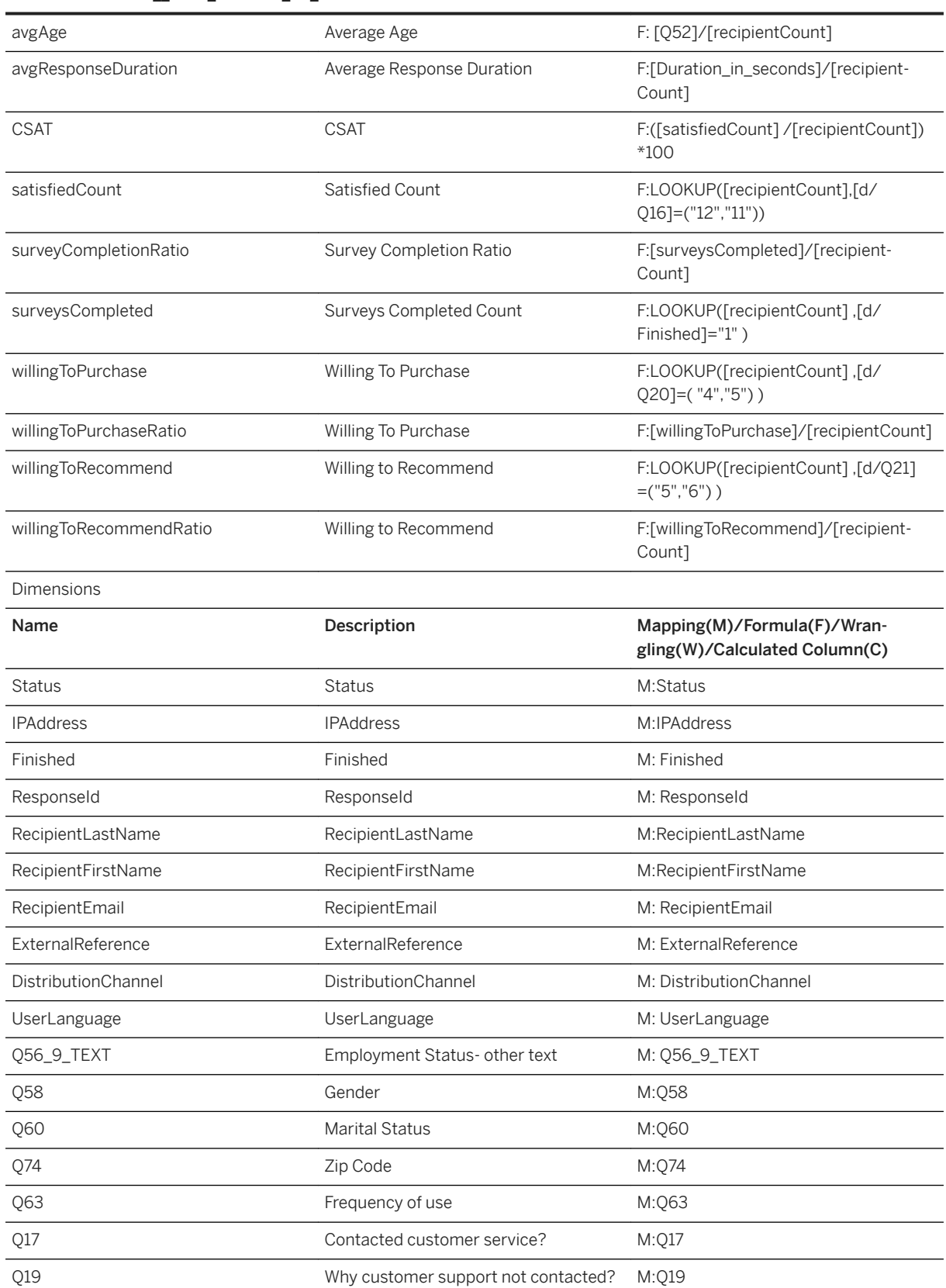

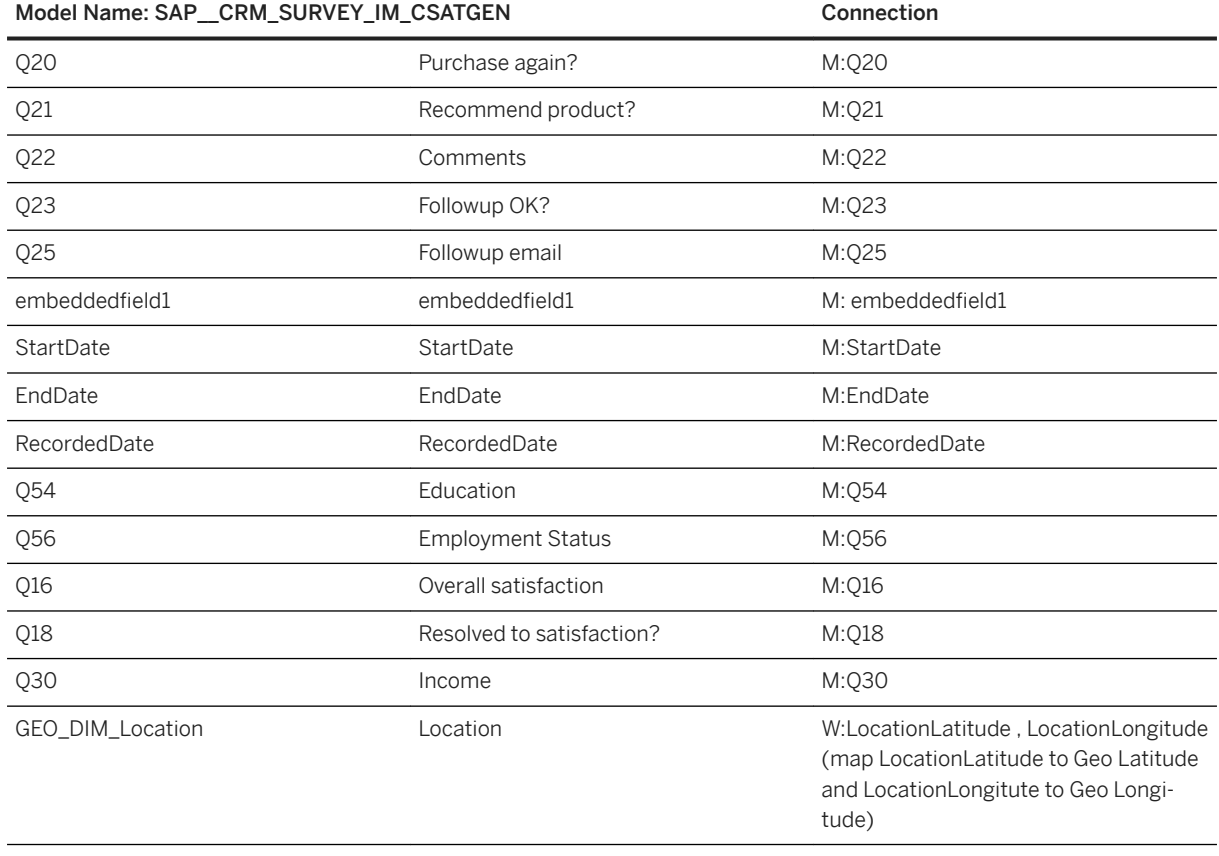

\* Please note that you don't need to have all the fields in your survey. If a field is not available in your survey, then map the dimension in the model to #.

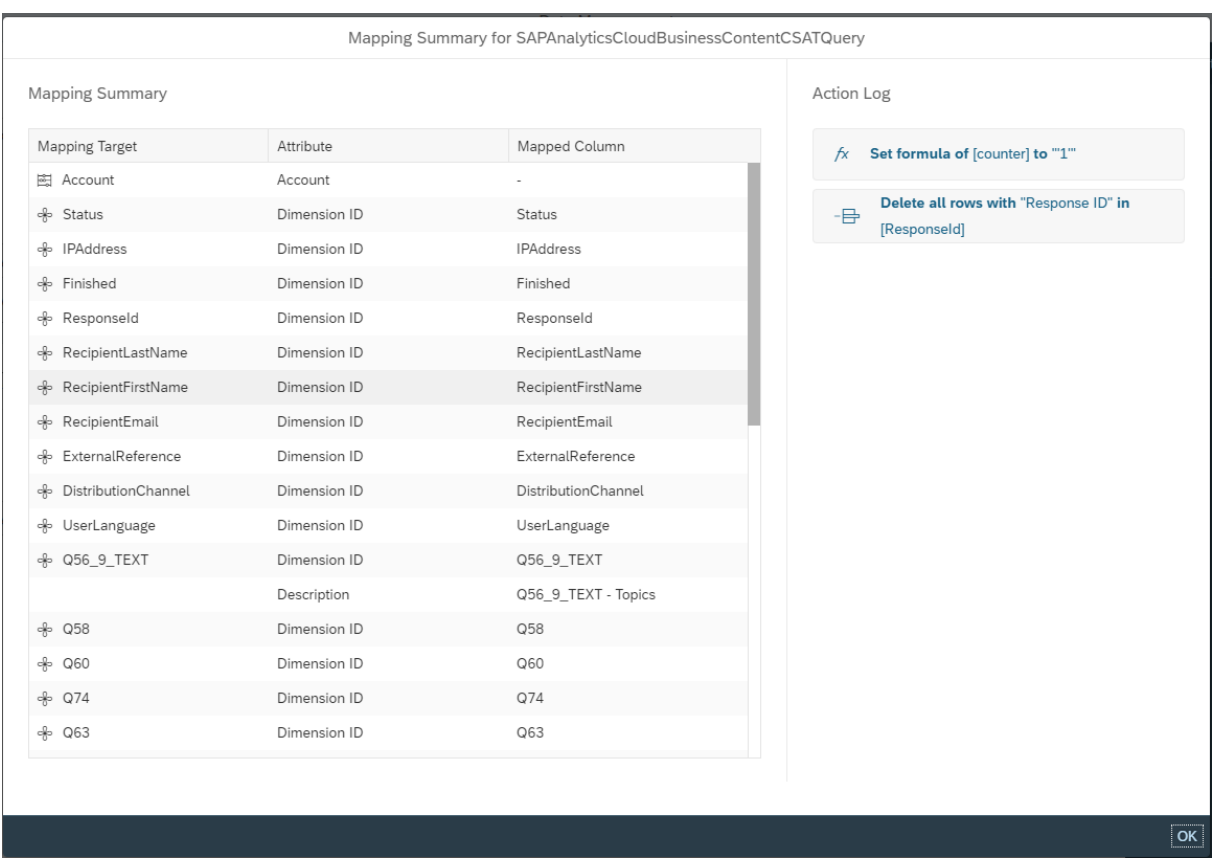

# **2.56.3.2 Customer Satisfaction Rating (SAP\_\_CRM\_SURVEY\_IM\_CSATRATING)**

This model stores the satisfaction scores for attributes.

### Query Builder has the following selections

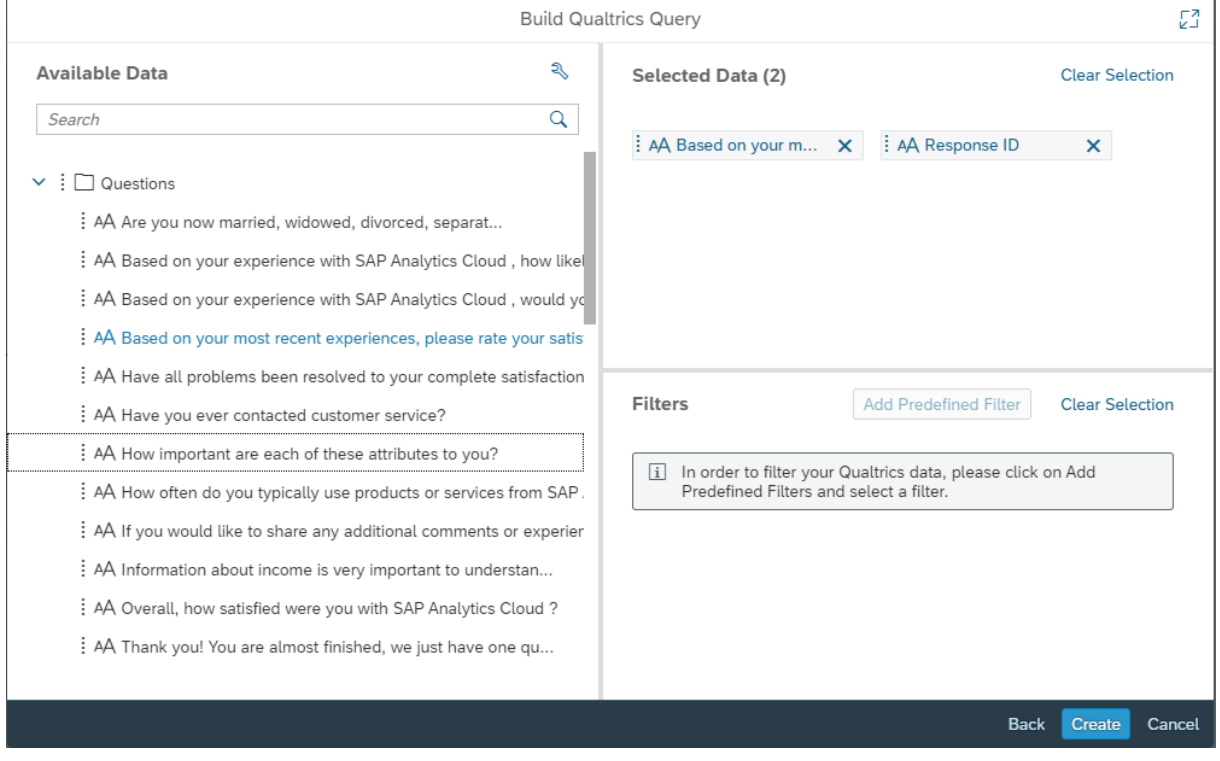

Delete the first row in the data wrangling page.

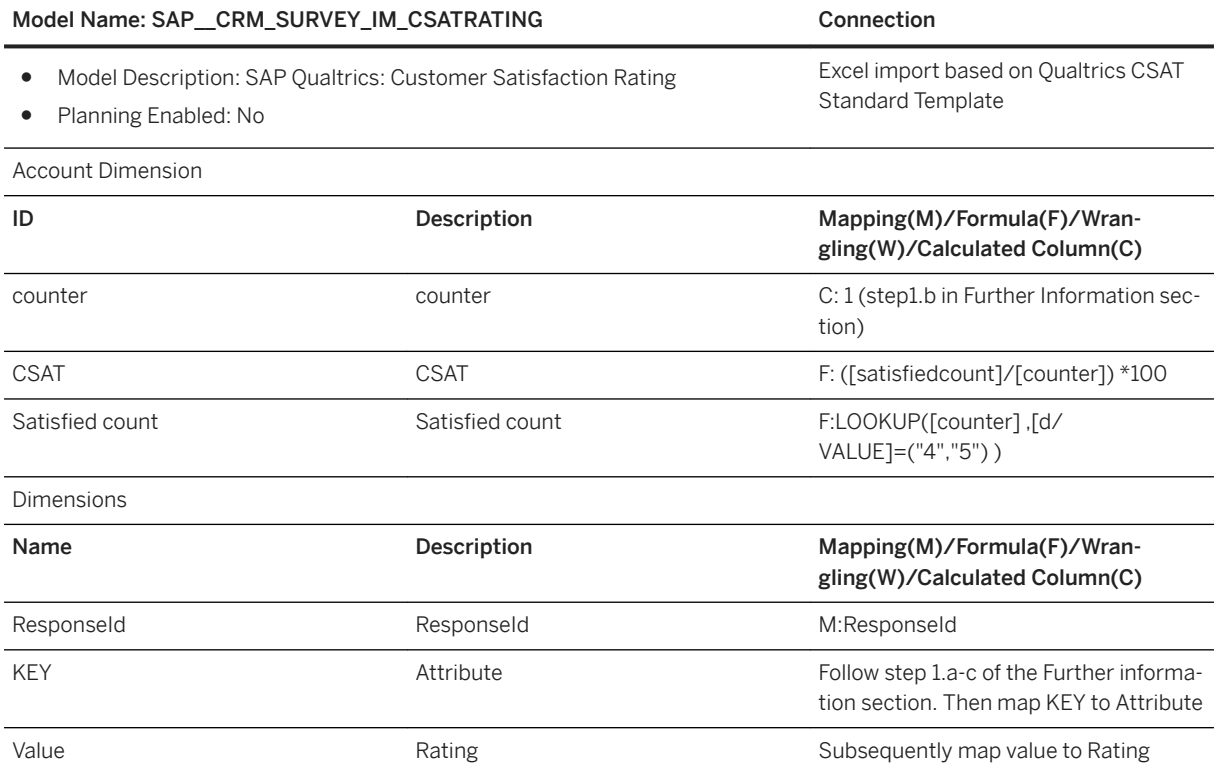

L.

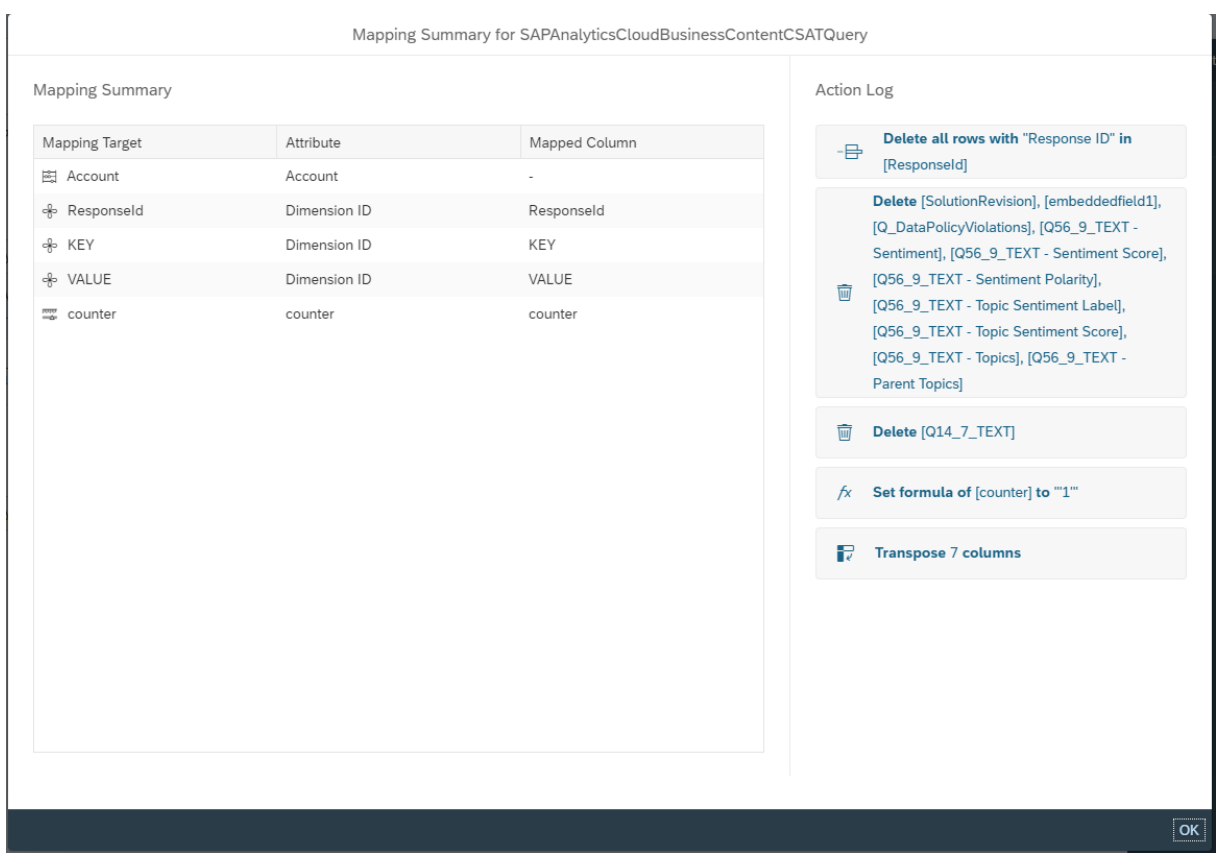

## **2.56.3.3 Customer Satisfaction Importance (SAP\_\_CRM\_SURVEY\_IM\_CSATIMPORTANCE)**

This model stores the importance for attributes.

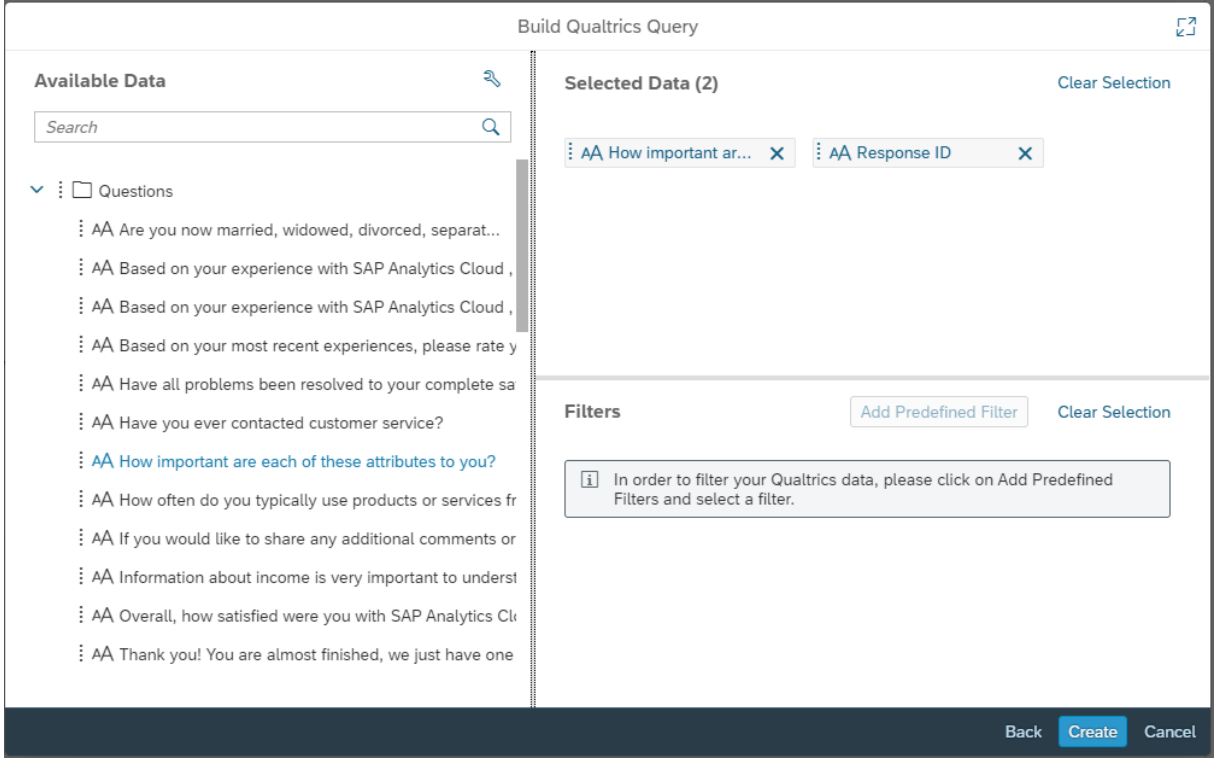

Delete the first row in the data wrangling page.

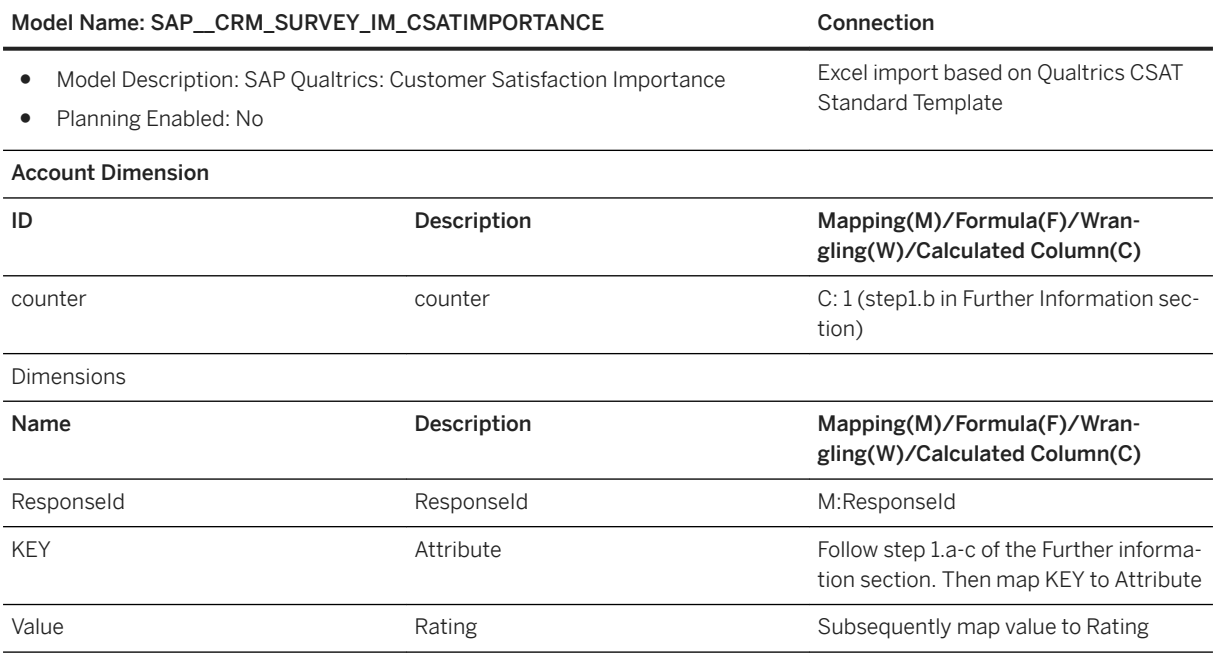

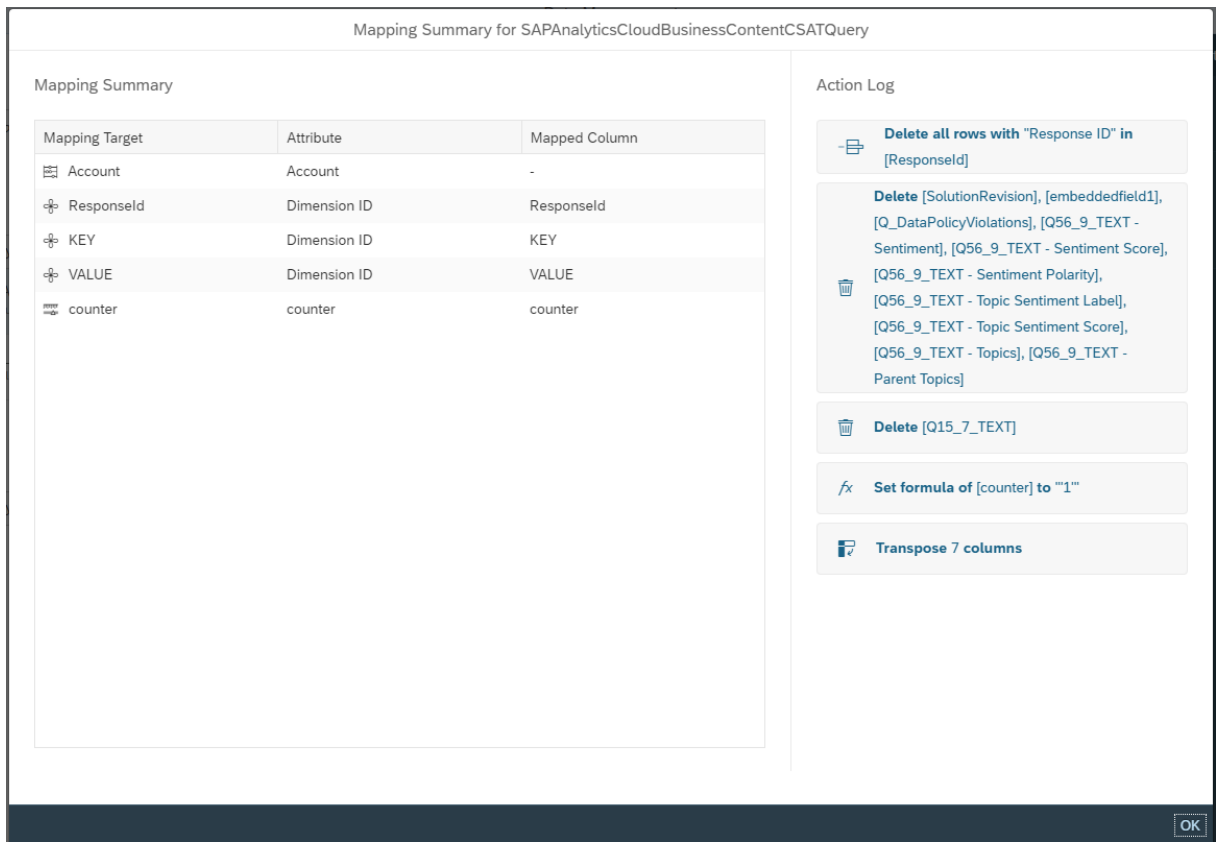

Further information:

1. For filling models SAP\_\_CRM\_SURVEY\_IM\_CSATRATING and

SAP\_\_CRM\_SURVEY\_IM\_CSATIMPORTANCE you need to unpivot the data. The following steps explain how.

- 1. In the wrangling screen for importing data, retain the columns:
	- 1. ResponseId
	- 2. Q14\_1 to Q14\_7 for SAP\_\_CRM\_SURVEY\_IM\_CSATRATING
	- 3. Q15\_1 to Q15\_7 for SAP\_\_CRM\_SURVEY\_IM\_CSATIMPORTANCE

2. Create a calculated column named counter with value 1

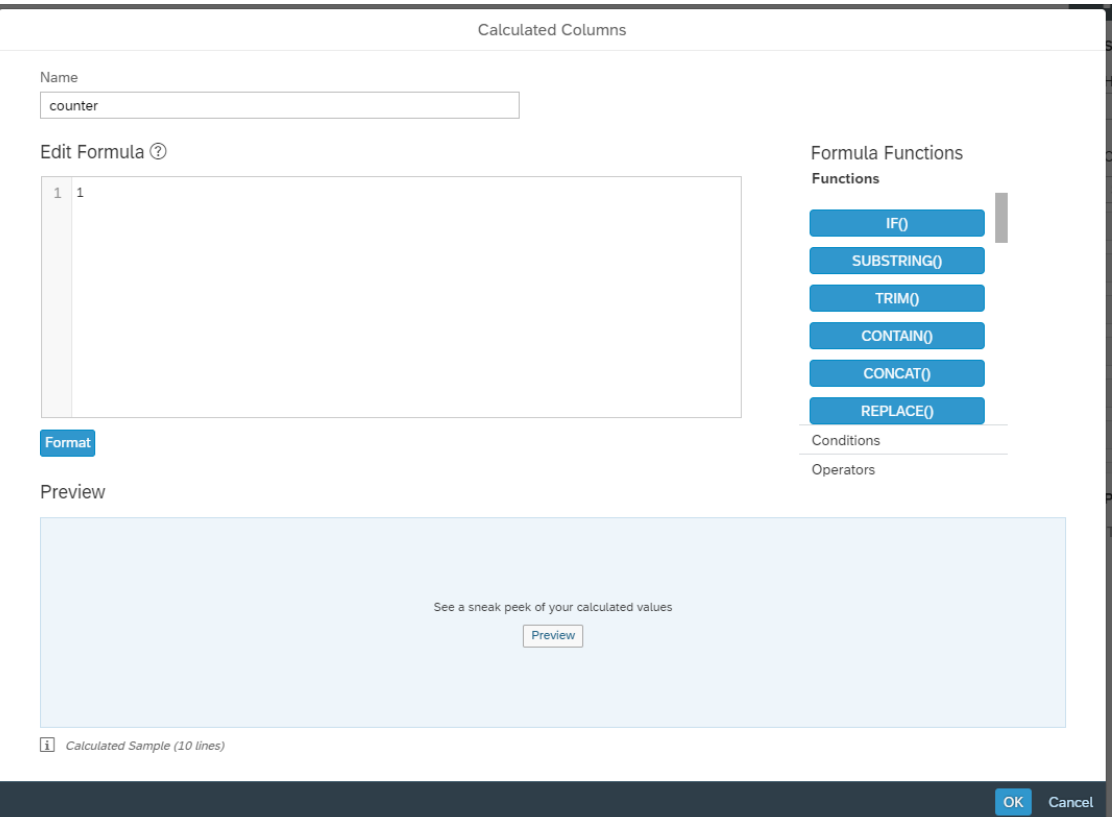

### 3. Unpivot the Q.. columns

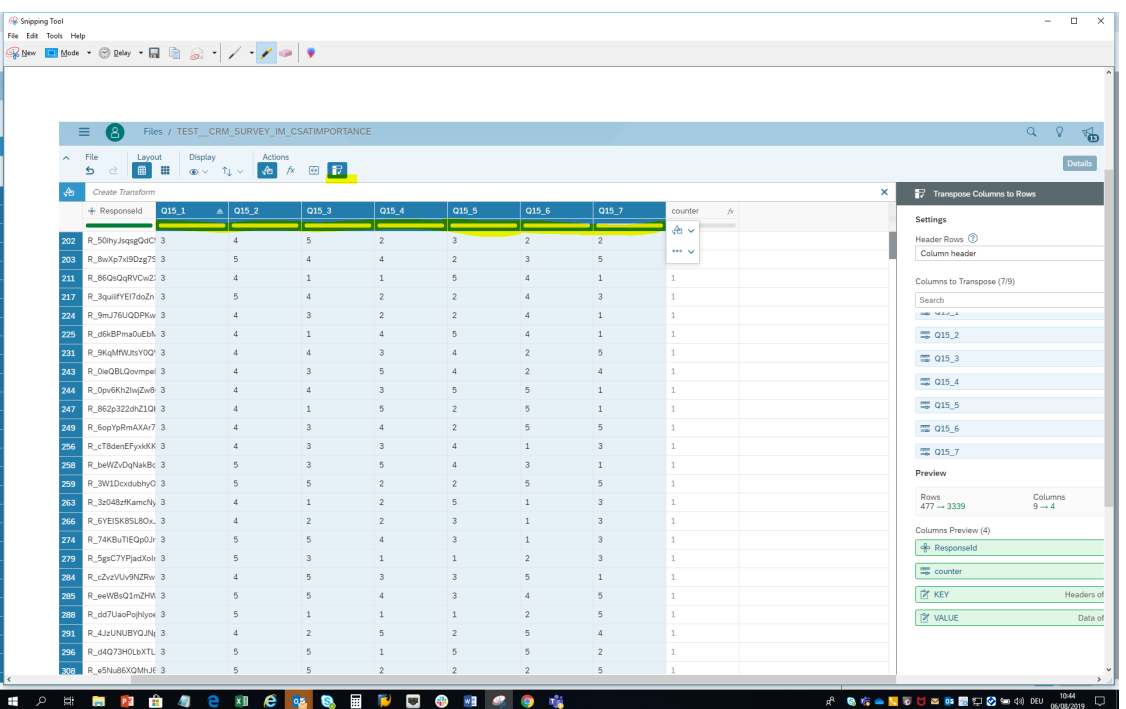

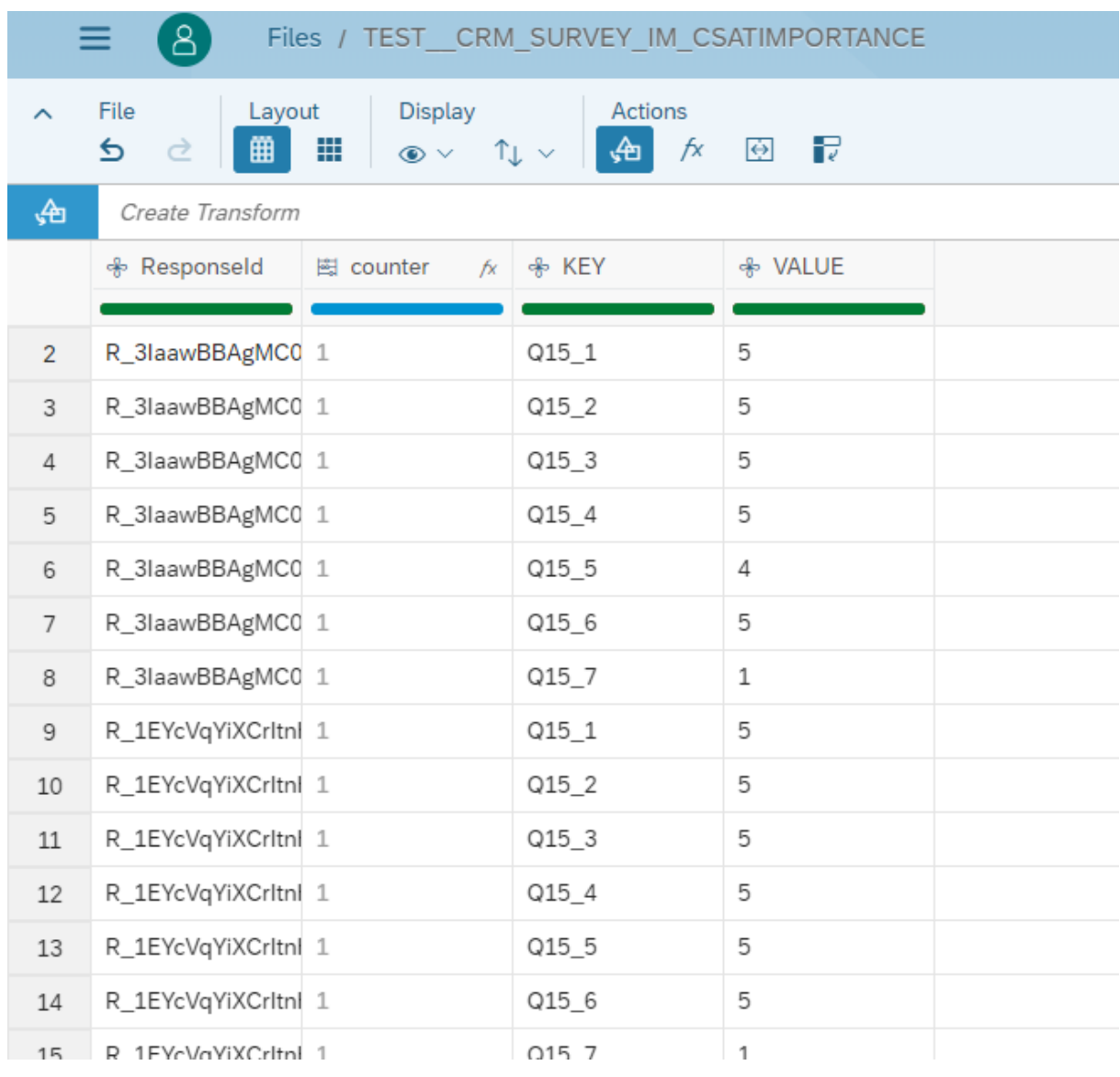

### You should now have your fact table look like this.

Here's a [blog](http://help.sap.com/disclaimer?site=https%3A%2F%2Fblogs.sap.com%2F2019%2F12%2F17%2Fbest-practices-for-consuming-qualtrics-surveys-in-sap-analytics-cloud%2F)  $\blacktriangleright$  on Best Practices for using the Qualtrics Connector.

# **2.57 SAP Qualtrics Surveys (QUALTRICS)**

## **2.57.1 Architecture and Abstract**

Qualtrics provides various survey capabilities. This content is built based on data extracted from Qualtrics. It analyses the distribution and completion of surveys.

### **Architecture**

The building blocks are as shown.

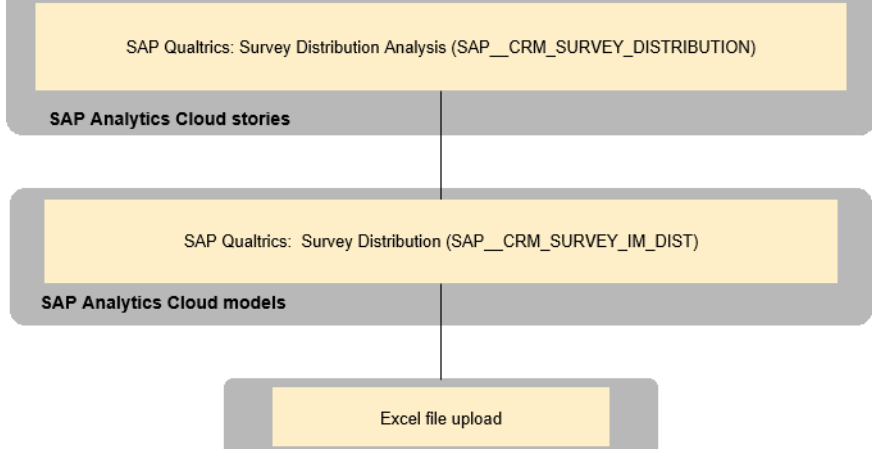

The survey distribution excel should be downloaded from Qualtrics and the columns should be mapped to the model mentioned in the coming model section.

## **2.57.2 Stories**

SAP Qualtrics: Survey Distribution Analysis (SAP\_\_CRM\_SURVEY\_DISTRIBUTION)

For a selected set of surveys, this story provides the KPIs for delivery of the surveys, audience information, and completion of received surveys.

## **2.57.2.1 Survey Distribution Analysis (SAP\_\_CRM\_SURVEY\_DISTRIBUTION)**

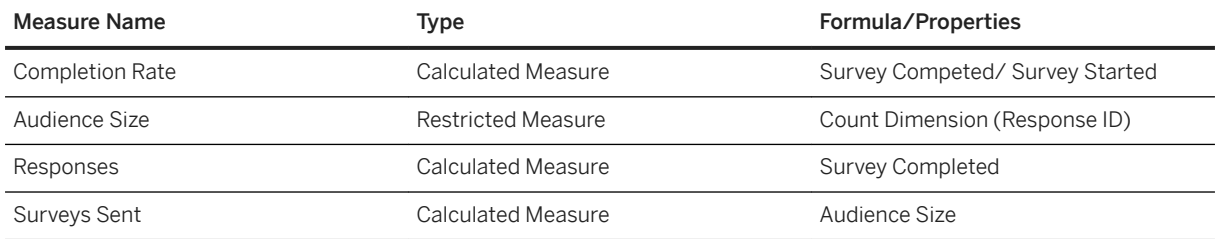

### **2.57.3 Models**

# **2.57.3.1 Survey Distribution (SAP\_\_CRM\_SURVEY\_IM\_DIST)**

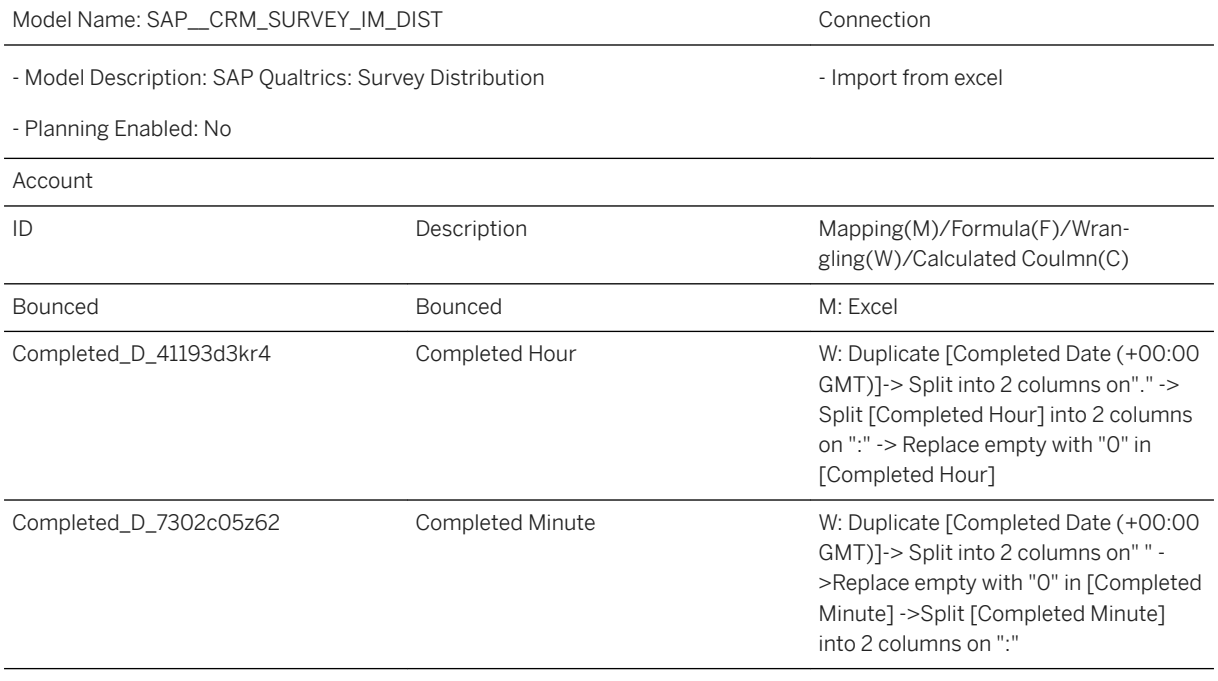

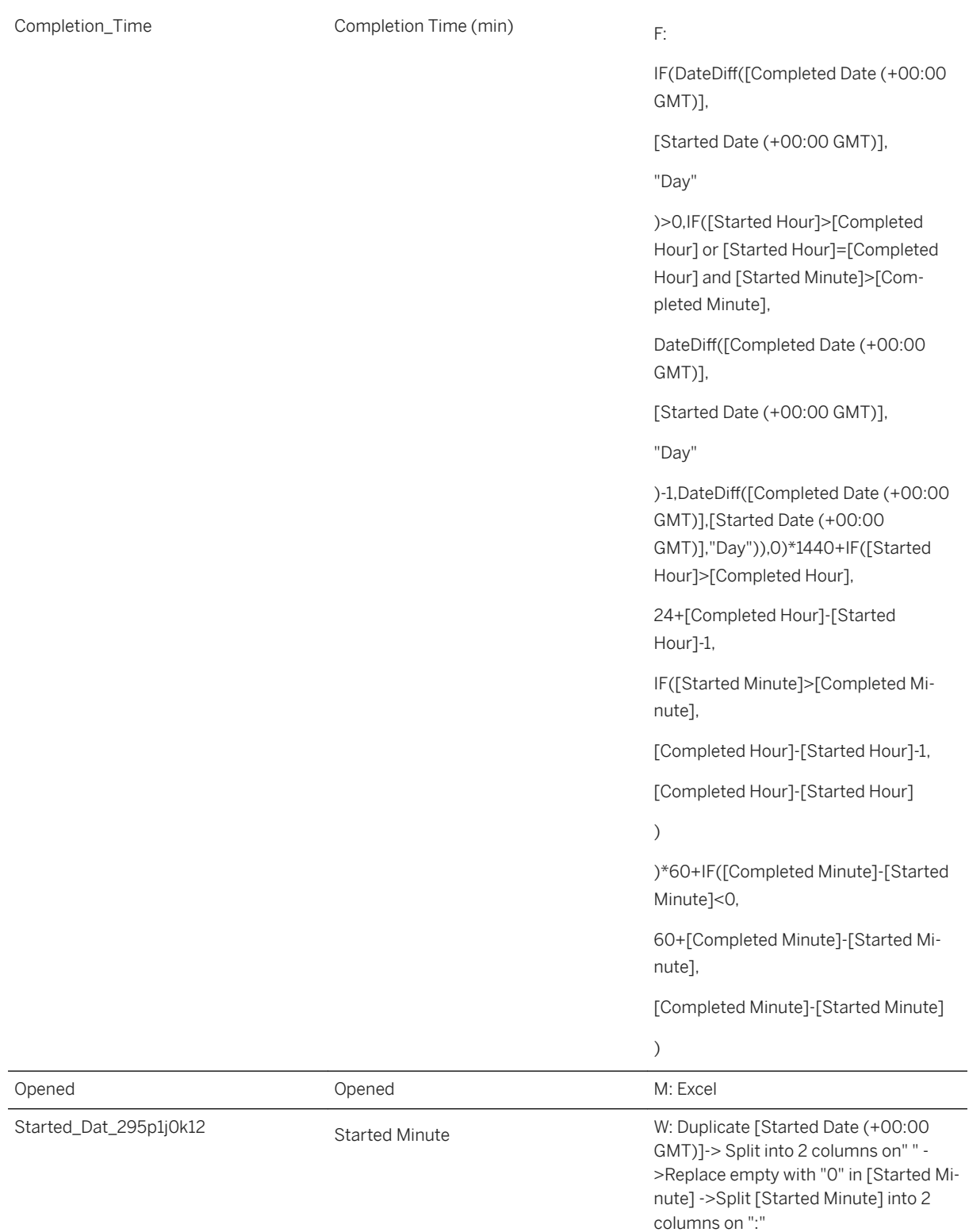

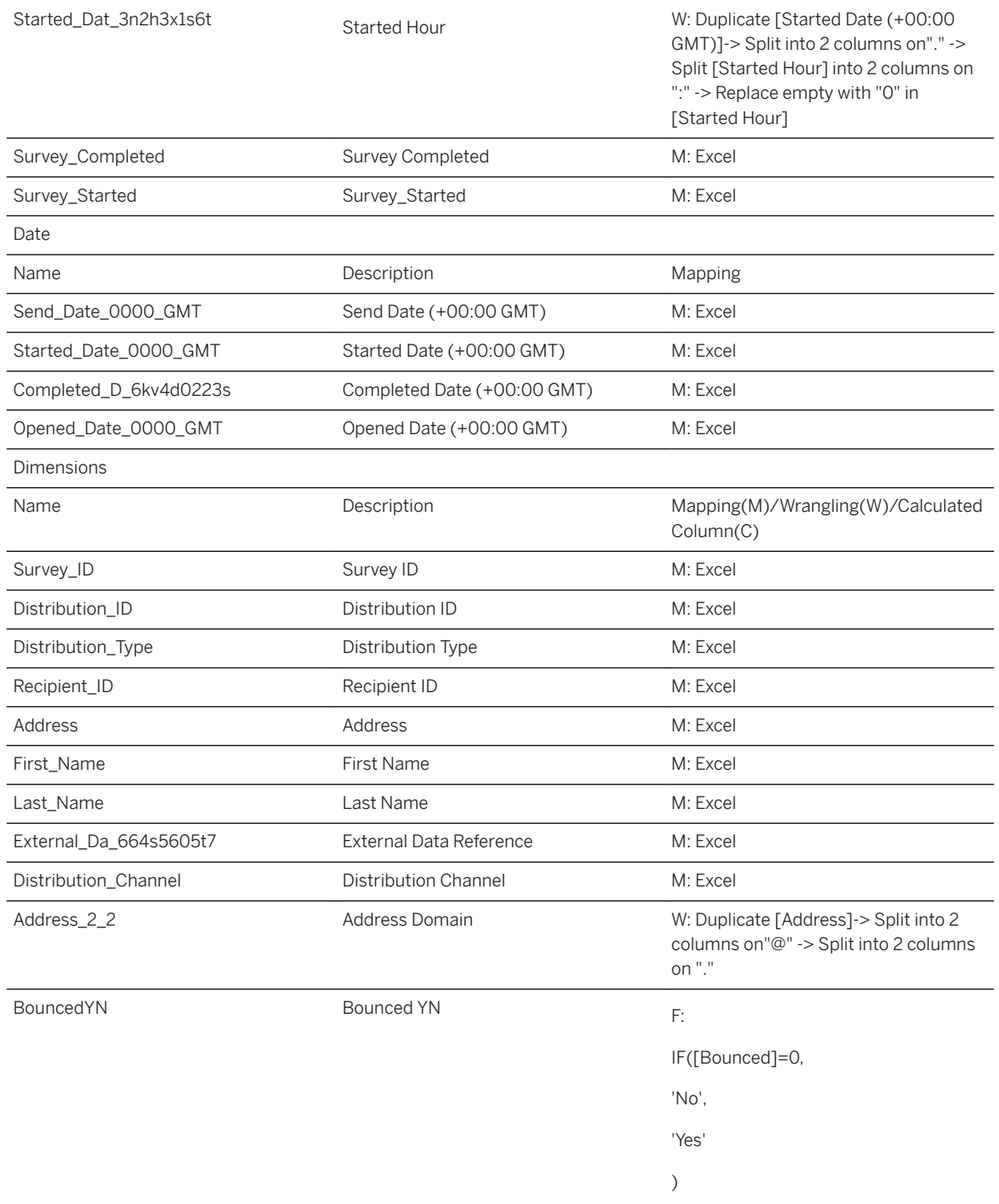

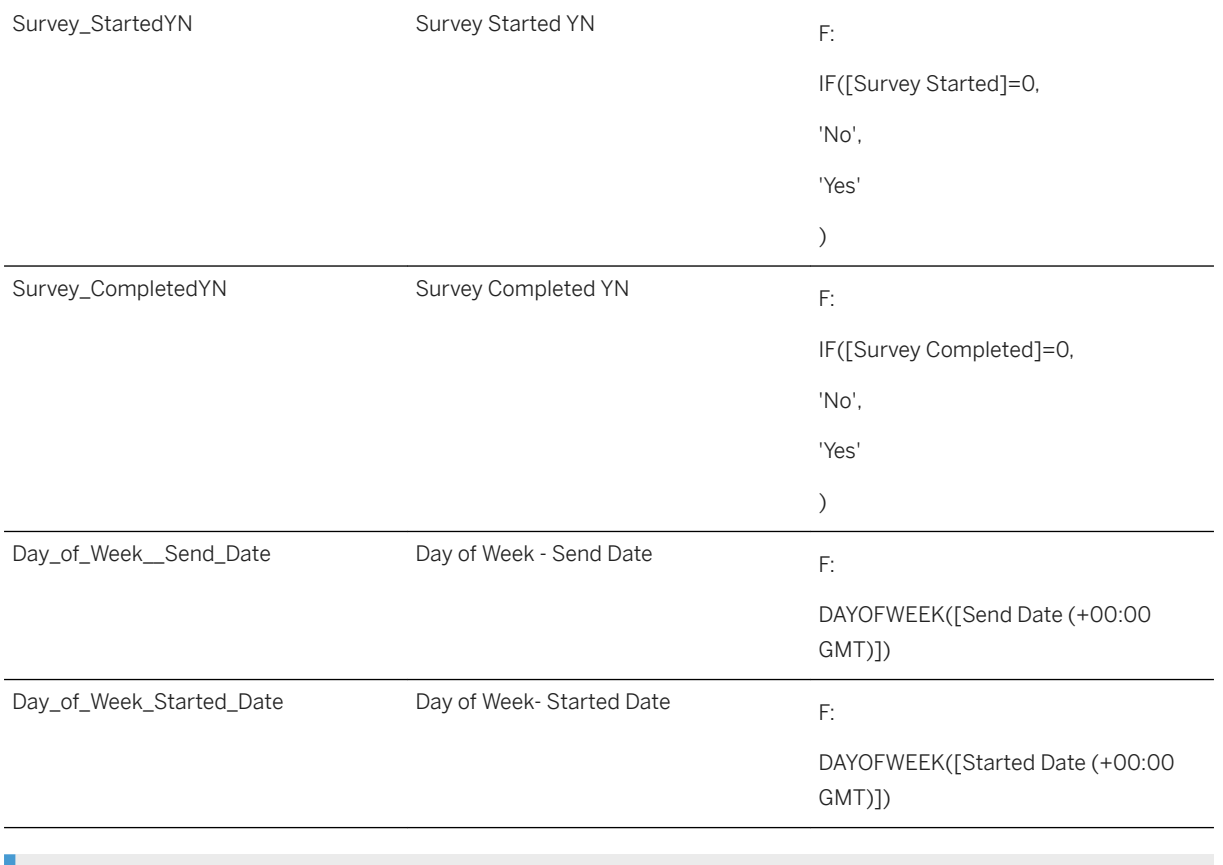

### i Note

\* All the dimensions are local.

# **2.58 SAP Qualtrics Touchpoint NPS (T-NPS)**

## **2.58.1 Architecture and Abstract**

In this package, one can analyse the touch point NPS surveys provided through different touchpoints via different surveys in conjunction with operational data from C4C Sales and Service and additional experience data from CSAT Surveys. This content is a showcase of how SAP Analytics Cloud can be used to derive helpful insights by analysis Experience and Operational data together.

You can find a [video](https://sapvideoa35699dc5.hana.ondemand.com/?entry_id=1_2l6vpxur) and [blog](http://help.sap.com/disclaimer?site=https%3A%2F%2Fblogs.sap.com%2F2020%2F05%2F11%2Fbuilding-a-touchpoint-nps-story-in-sap-analytics-cloud-using-the-qualtrics-connector%2F)  $\blacktriangleright$  for this content.

### **Architecture**

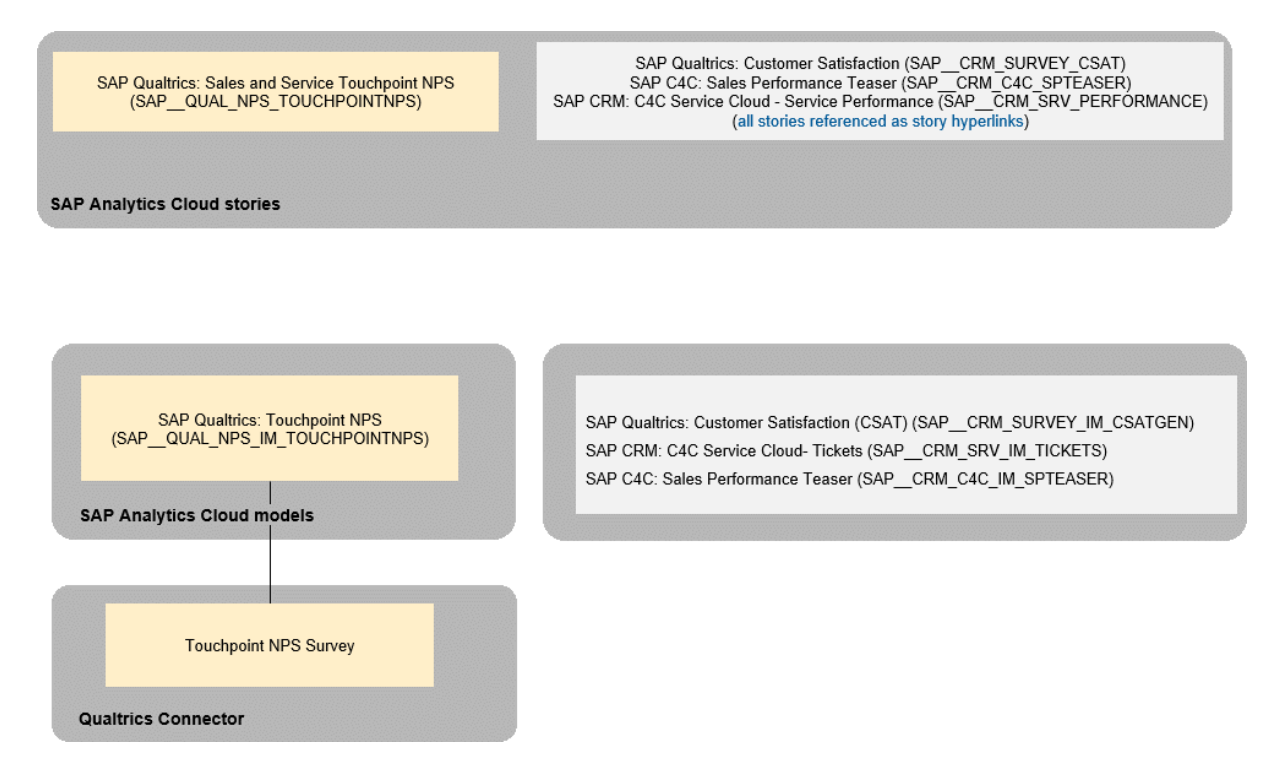

In this package several other packages are referenced to bring together C4C and Qualtrics models and stories together.

## **2.58.2 Stories**

#### SAP Qualtrics: Sales and Service Touchpoint NPS (SAP\_\_QUAL\_NPS\_TOUCHPOINTNPS)

In this story we are looking at several operational KPIs from Sales and Services like Opportunity win ratio, tickets by status and priority etc. All KPIs are filtered by customers. Through NPS surveys at various touchpoint channels, we can track the sentiment at various points of the customer journey. Additionally, a CSAT survey tracks the overall customer satisfaction score.

### **Overview**

Using linked analysis, it is possible to understand the relation between all involved aspects like CSAT influence on Revenue or relation between NPS and all other KPIs for a customer.

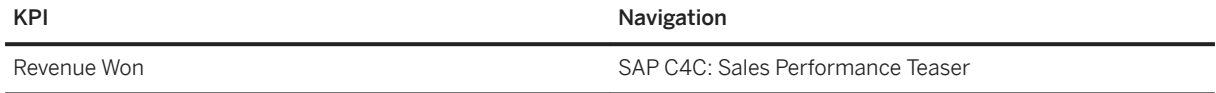

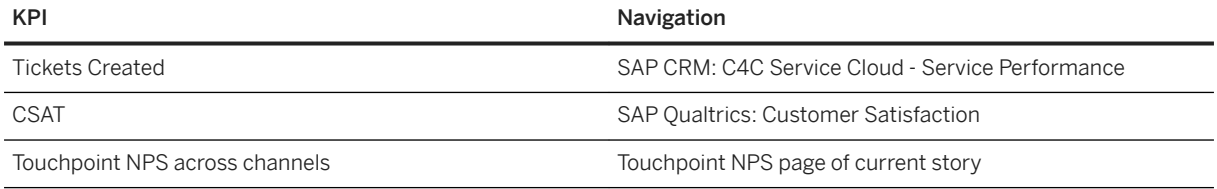

Here's a list of charts with hyperlink navigation.

Here we see the operational and experience KPIs together. For several KPIs there is a possibility through story hyperlink to navigate to stories that elaborate on the them.

### **Touchpoint NPS**

Get into the details of Touchpoint NPS by Touchpoint channel with predictive trends. The sentiments, topics, parent topics associated with responses can be analysed here and one to drill into the level of individual responses. All this can be grouped by associated customer.

### **Sentiment Score Influencers and Sentiment Score Simulations**

These 2 pages are generated out of the Smart Discovery feature with the use of machine learning, smart discovery analyses the key influencers for the measure Sentiment Score and provides a debriefing. In the Simulations section, it is possible to simulate different scenarios by varying the values of different influencers.

### **2.58.3 Models**

The next chapter provides the detailed information about the Model used in the package.

## **2.58.3.1 Touchpoint NPS (SAP\_\_QUAL\_NPS\_IM\_TOUCHPOINTNPS)**

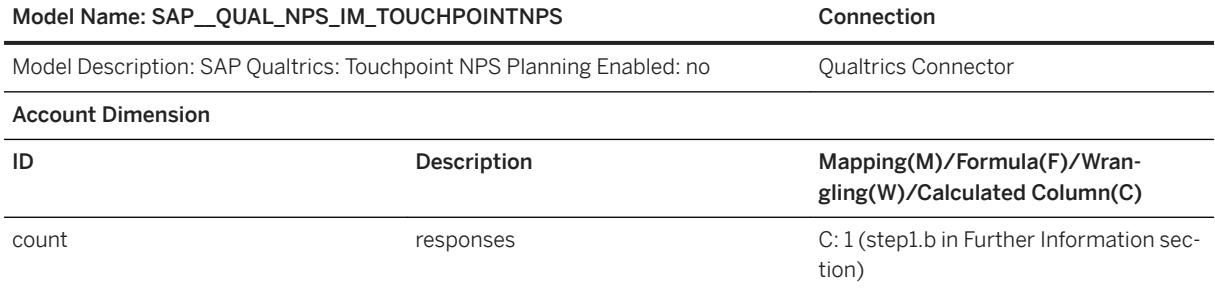

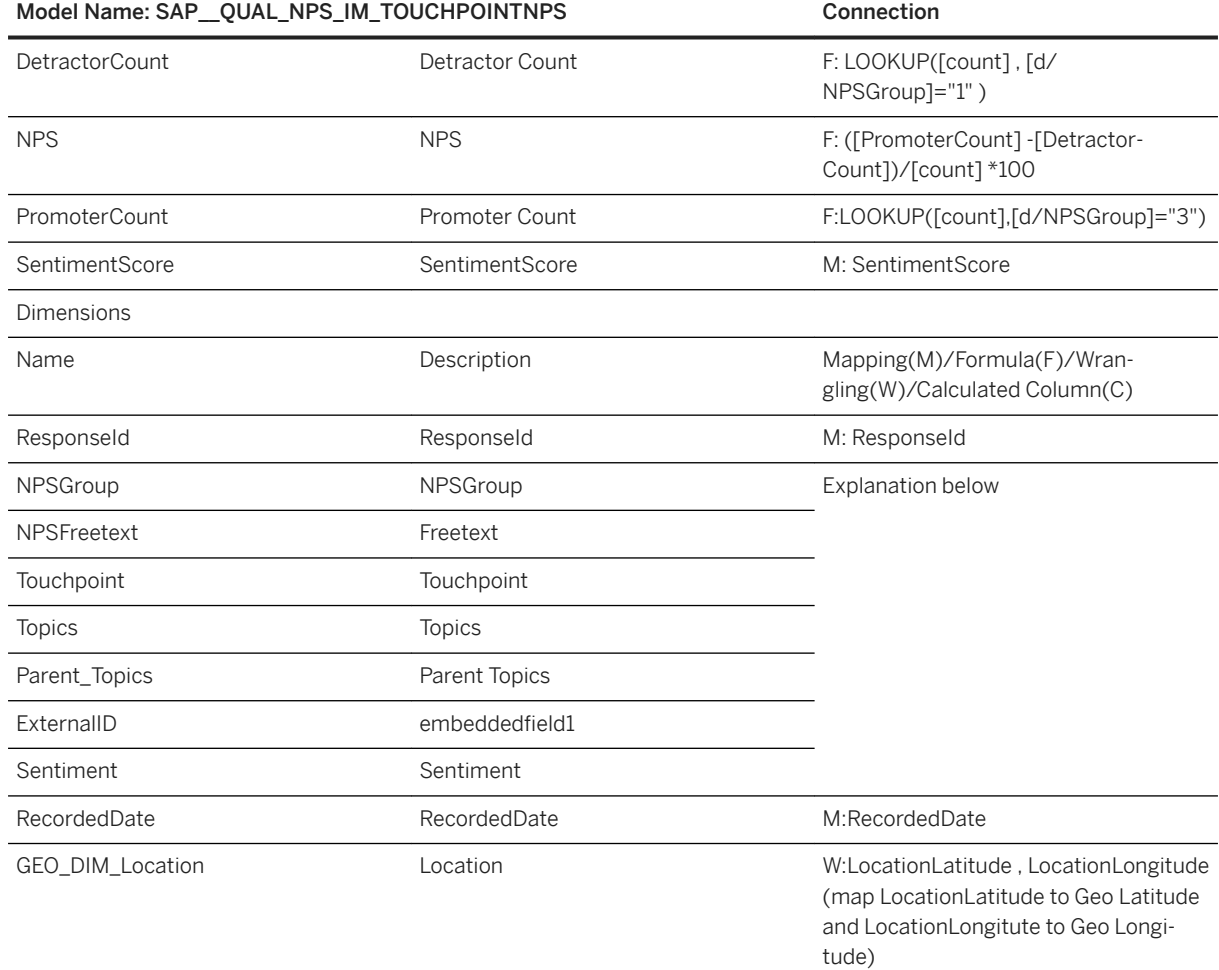

\* Please note that you don't need to have all the fields in your survey. If a field is not available in your survey, then map the dimension in the model to #.

Here are some guidelines on how to fill this model:

- This model can be fed by responses from different survey about touchpoint NPS. The surveys may have any information but only fields relevant that the survey must have
- An NPS field and a text field to comment on the NPS as shown below.

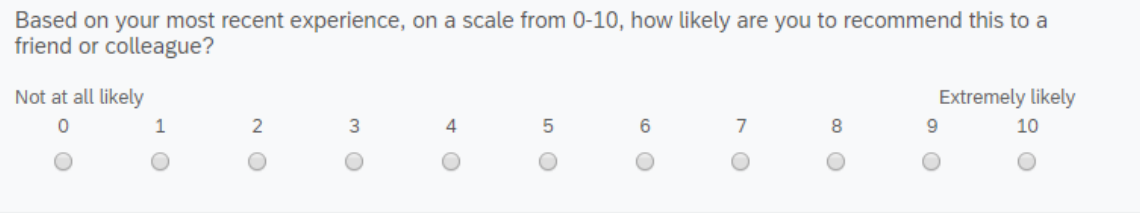

Please tell us know the reason for your rating on the last question.

● You may either use the XM Solution Touchpoint NPS or make your own survey with these 2 fields included.

● When this survey is consumed with the Qualtrics connector, then in the Query Builder select the 2 fields along with metadata fields as mentioned in the table below.

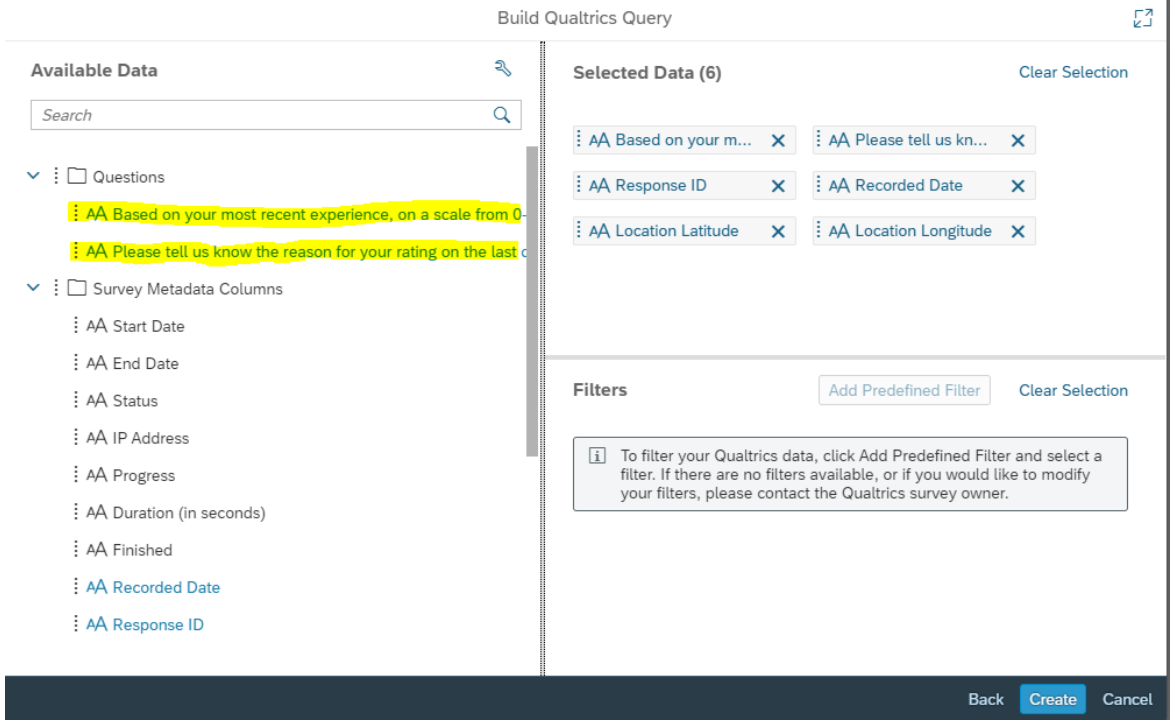

● Once the query is created, in the wrangling screen some additional fields are generated.

Here is the explanation for mapping these fields

#### NPSGroup

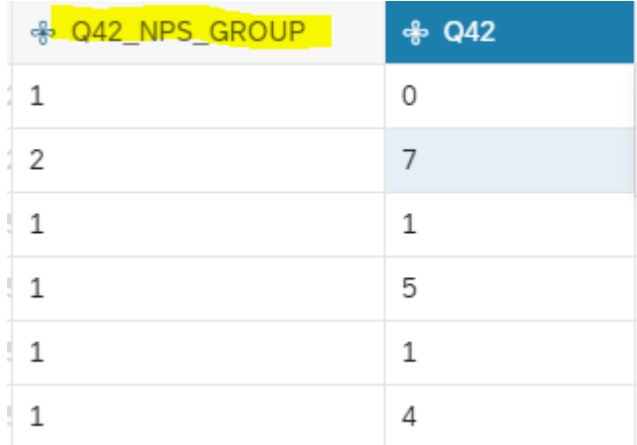

- For NPS type fields, an NPS Group is generated.
- Map this NPS group to the model's NPSGroup dimension.

● If TextIQ is run for the survey, then for the text field, several additional fields are generated. Some of these fields should be mapped to the model's dimensions.

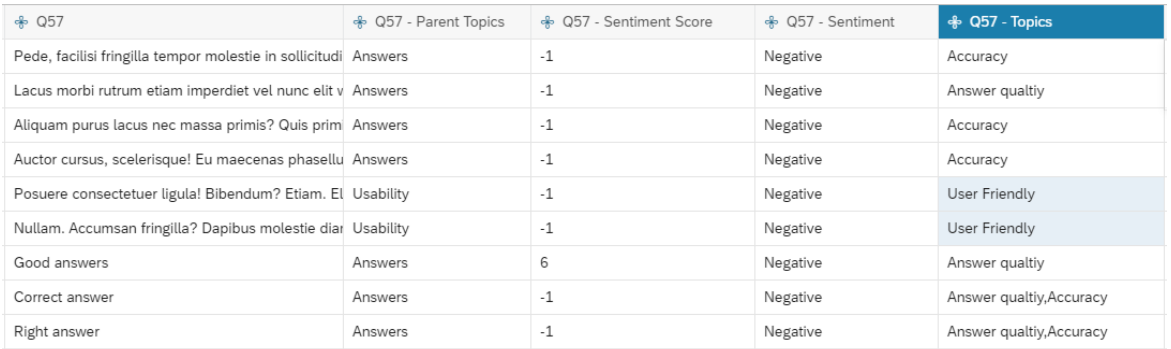

### Freetext

Map to the text field of the survey (Q57 for example here)

#### **Topics**

Map the Topics dimension in the model to the topics column. If there are more than 1 values in a column, only the first one should be taken for analysis. To do this, use the Split functionality.

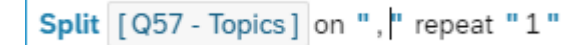

#### Parent Topics

- Handle in a similar way to Topics.
- Sentiment Map to the sentiment column
- Sentiment score (measure) Map to sentiment score

#### **Touchpoint**

- If you have different surveys for different touchpoints, then this model can be loaded with data from those surveys. To identify the type of touchpoint, in the survey, provide an embedded field with this information.
- Name the embedded field Touchpoint and provide information on the type of touchpoint (E.g., Chatbot, Email…)

Survey Flow Touchpoint Survey Service Chatbot

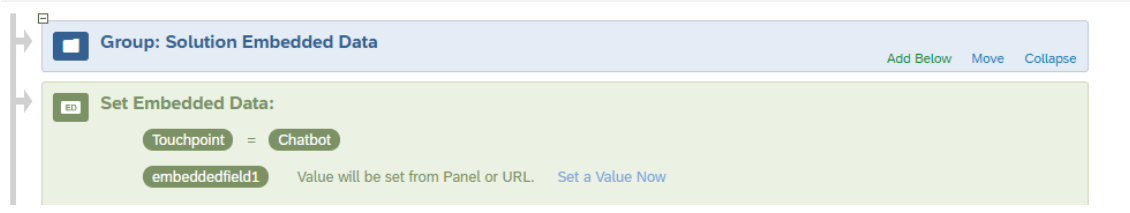

#### embeddedfield

Use another field of embedded data in your survey to pass customer name to a survey. This information can be leveraged in SAC where this dimension is used to link with other models on customer as common dimension.

# **2.59 SAP - Travel & Expense (TE) - Concur**

# **2.59.1 Architecture and Abstract**

### **Abstract**

The SAP Concur Travel Expense dashboard provides comprehensive insights on travel expense, i.e.

● Expense KPIs:

Travel expense actuals year-to-date and delta compared to budget and previous years. Drill-down by business area and country. KPIs such as due payments, credit card adoption rate and average report expenses. Visualization of budget consumption thresholds. Detailed analysis of average days between Report Process Steps such as trip start to report creation, to submission to payment, Flexible visualization of top reports with max days between different process steps

● Expense Analysis:

Detailed break-down and filtering of expenses by multiple dimensions such as program/project, business area, spend categories, payment type, vendor or time of transaction. Ability to set KPI thresholds. Predictive forecast in time series chart for expenses. Insights based on approval status and exceptions, average & total amounts claimed vs. approved. Top spenders and reports including all related expense report entries.

● Dynamic Visualizations:

Responsive dashboard pages with flexible dynamic time range filter and enhanced data slicing using Period range slider. Built-in currency conversion and flexible visualization of multiple currencies in all charts. Multiple device support for iPhone and iPad that can be used with the SAP Analytics Cloud iOS app.Detailed break-down and filtering of expenses by multiple dimensions such as program/project, business area, spend categories, payment type, vendor or time of transaction. Ability to set KPI thresholds. Predictive forecast in time series chart for expenses. Insights based on approval status and exceptions, average & total amounts claimed vs. approved. Top spenders and reports including all related expense report entries.

● Expense Planning:

Expense Budget Planning on program/project hierarchies with budget distribution capabilities and tracking of actual-budget deviations. Additional threshold visualization.

### **Architecture**

The story leverages travel expense data acquired from SAP Concur via the standard SAP Concur connector in SAP Analytics Cloud. The data source provides two object types, i.e. Expense Report and Expense Report Entries. These object types correspond with two models in SAP Analytics Cloud which are consumed in the

story.

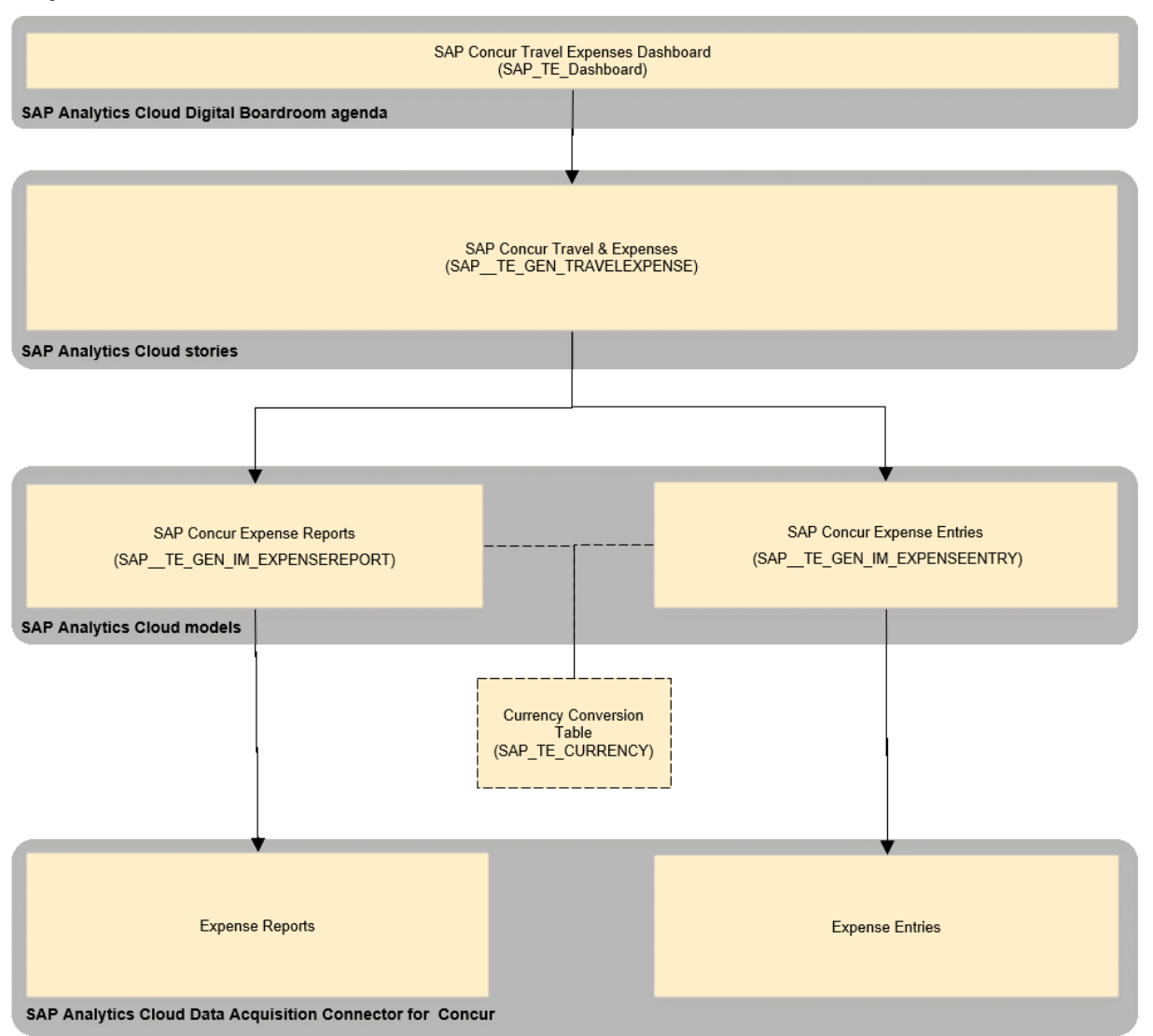

The Concur models SAP TE\_GEN\_IM\_EXPENSEREPORT and SAP TE\_GEN\_IM\_EXPENSEENTRY are linked with a pre-configured connection that can be re-pointed to your own Concur tenant by entering the missing credentials. With this you can replace the demo data with your own data:

- Go to |Menu|Connection, select the connection "Concur Tenant (Data acquisition via Concur API connector)" and edit the connection parameters Key and Secret as provided by your Concur web service administrator (See help center topic "Import Data Connection to Concur").
- To import data into the models, go to |Menu|Browse|Files|Public|Models, open the respective model, click on 'Data Management', select the predefined Import Job 'Concur Tenant' and click on 'Refresh Now' to start the import via the "Concur Tenant' connection. You can edit the import options and the schedule settings by clicking on the respective icon in the toolbar. It is recommended to use the import method Clean and Replace.
- After importing data into all relevant models, your data will be visible in the story. As your Concur tenant might have different org unit and custom fields or different payment types etc., some charts might not show something meaningful at first hand. In this case, you can re-design the charts accordingly by selecting dimensions or filters fitting to your data.

The expense models are using the currency conversion table SAP\_TE\_CURRENCY.

## **2.59.2 Dashboard**

#### SAP TE Dashboard

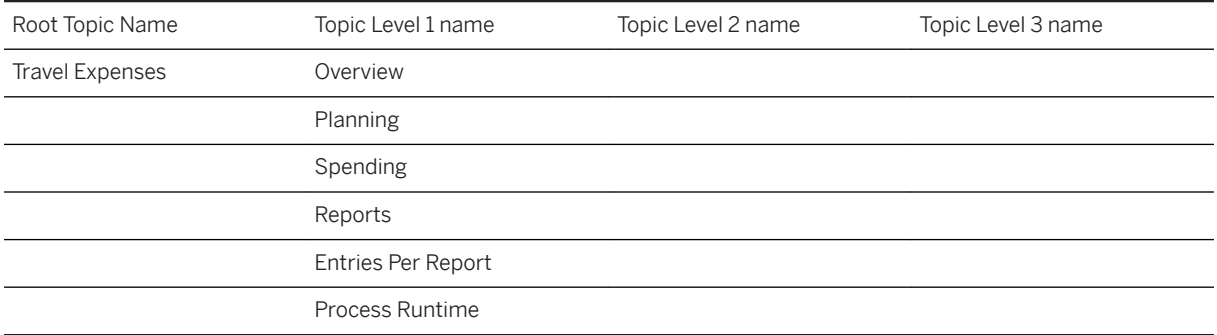

### **2.59.3 Stories**

The story used for obtaining insights is*: SAP Concur Travel Expenses (SAP\_\_TE\_GEN\_TRAVELEXPENSE)*

## **2.59.3.1 SAP Concur Travel Expenses (SAP\_\_TE\_GEN\_TRAVELEXPENSE)**

### Title: SAP\_\_TE\_GEN\_TRAVELEXPENSE

#### Description: SAP Concur Travel Expenses

Provides KPIs, overview and insights on travel expenses and allows to do budget planning

Story Filter: Allows dynamic selection of year to give users flexibility in visualization.

- Dynamic Filter
- Look Back: 0
- Look Ahead: 0
- Granularity: Year
- Current Date Input Control: Year
- Current Date Type: Custom Current Date/Period
- Granularity: Year

Page: Overview

Type: Responsive

Charts

Title Models Used Navigate to Navigate to

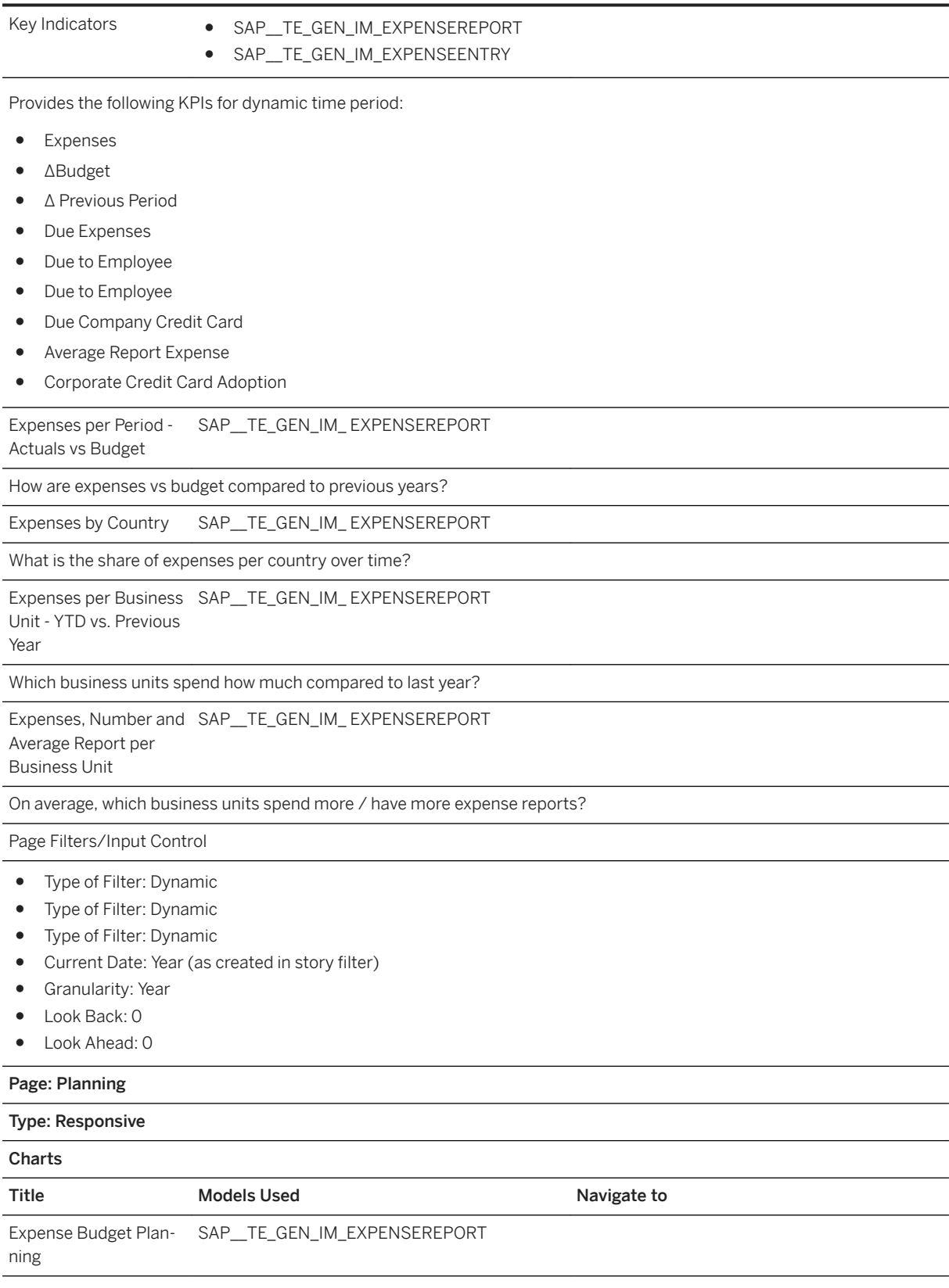

#### Allows to assign budget per program / project / period

Actual vs Budget per SAP\_\_TE\_GEN\_IM\_EXPENSEREPORT Program / Project

How are expenses vs budget in selected year per program?

#### Page Filters/Input Control

- Type of Filter: Dynamic
- Current Date: Year (as created in story filter)
- Granularity: Year
- Look Back: 0
- Look Ahead: 0

#### Page: Spending

#### Type: Responsive

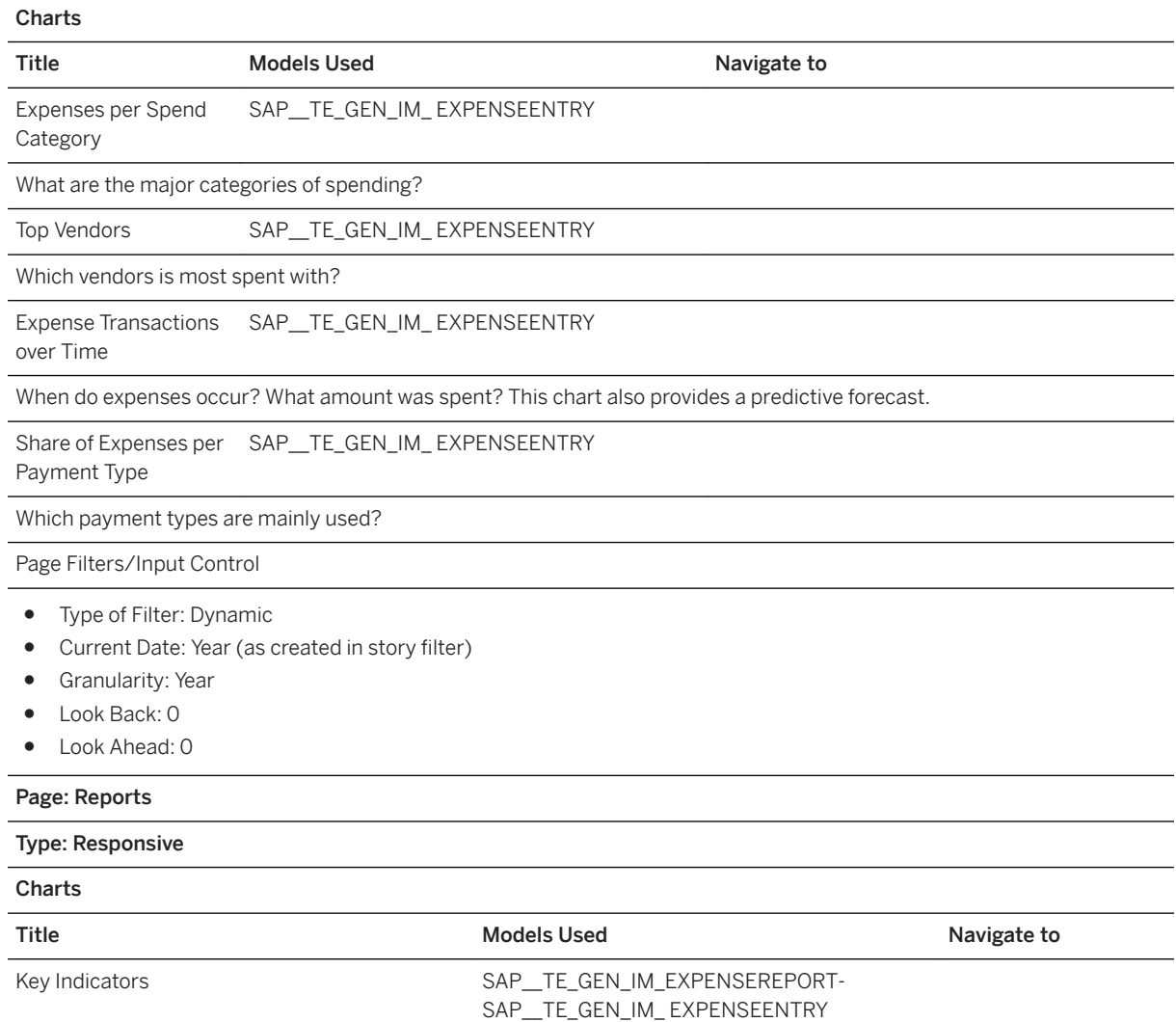

Provides the following KPIs:

- Total Reports
- Spenders
- Reports Extracted for Payment
- Unpaid Reports
- Approvers
- Delta Approved vs. Claimed

Expense Reports per Approval Status SAP\_TE\_GEN\_IM\_EXPENSEREPORT

How many reports are in which lifecycle stage?

Average Claimed and Approved Amount per Ap-SAP\_\_TE\_GEN\_IM\_EXPENSEREPORT

prover

Who approves how much on average / compared to claimed on average?

Top Spenders by Claimed Amount SAP\_TE\_GEN\_IM\_EXPENSEREPORT

Which employee spends the most amount of money for business trips?

Top Reports by Claimed Amount SAP\_TE\_GEN\_IM\_EXPENSEREPORT

Which are the most expensive reports, ranked by claimed amount?

Page Filters/Input Control

- Type of Filter: Dynamic
- Current Date: Year (as created in story filter)
- Granularity: Year
- Look Back: 0
- Look Ahead: 0

#### Page: Entries Per Report

Type: Responsive

Charts Title **Models Used** Models Used **Navigate to** Navigate to Top Average Spenders SAP\_TE\_GEN\_IM\_EXPENSEREPORT Which employees spend most on Business Trips on average? Ever Sent Back SAP\_TE\_GEN\_IM\_EXPENSEREPORT How many reports were sent back? Required Images Available SAP\_TE\_GEN\_IM\_EXPENSEENTRY How many entries are without an image attached? Have Exceptions SAP\_TE\_GEN\_IM\_EXPENSEENTRY How many entries have an exception? Top Reports by Claimed Amount SAP\_TE\_GEN\_IM\_EXPENSEREPORT Which are the highest reports? Entries SAP\_TE\_GEN\_IM\_EXPENSEENTRY

What does the report look like in detail? What did the employee spend money on?

Page Filters/Input Control

- Type of Filter: Dynamic
- Current Date: Year (as created in story filter)
- Granularity: Year
- Look Back: 0
- Look Ahead: 0

#### Page: Process Runtime

Type: Responsive

#### Charts

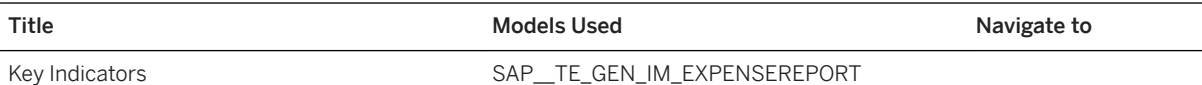

Provides the following KPIs:

Average Days Between Report Process Steps

- Report Date to Submission
- Submission to Approval
- Approval to Payment
- Report Date to Payment

Days Between (Measure Input Control) Per Pe-SAP\_\_TE\_GEN\_IM\_EXPENSEREPORT riod

How many days are taken between different process steps per period?

Top Reports with Max Days Between(Measure SAP\_\_TE\_GEN\_IM\_EXPENSEREPORT

Input Control)

Which reports take the most days between different process steps of an expense cycle?

Page Filters

- Type of Filter: Dynamic
- Current Date: Year (as created in story filter)
- Granularity: Year
- Look Back: 1
- Look Ahead: 0

#### Input Control

Business Unit (Org Unit 4)

Measure Input Control

#### Select Measures:

- Submission to Payment
- Report Date to Creation
- Report Date to Submission
- Creation to Submission
- Report Date to Paid Date
- Submission to Approval
- Approval to Payment

## **2.59.3.1.1 SAP Concur Travel Expenses (SAP\_\_TE\_GEN\_TRAVELEXPENSE)**

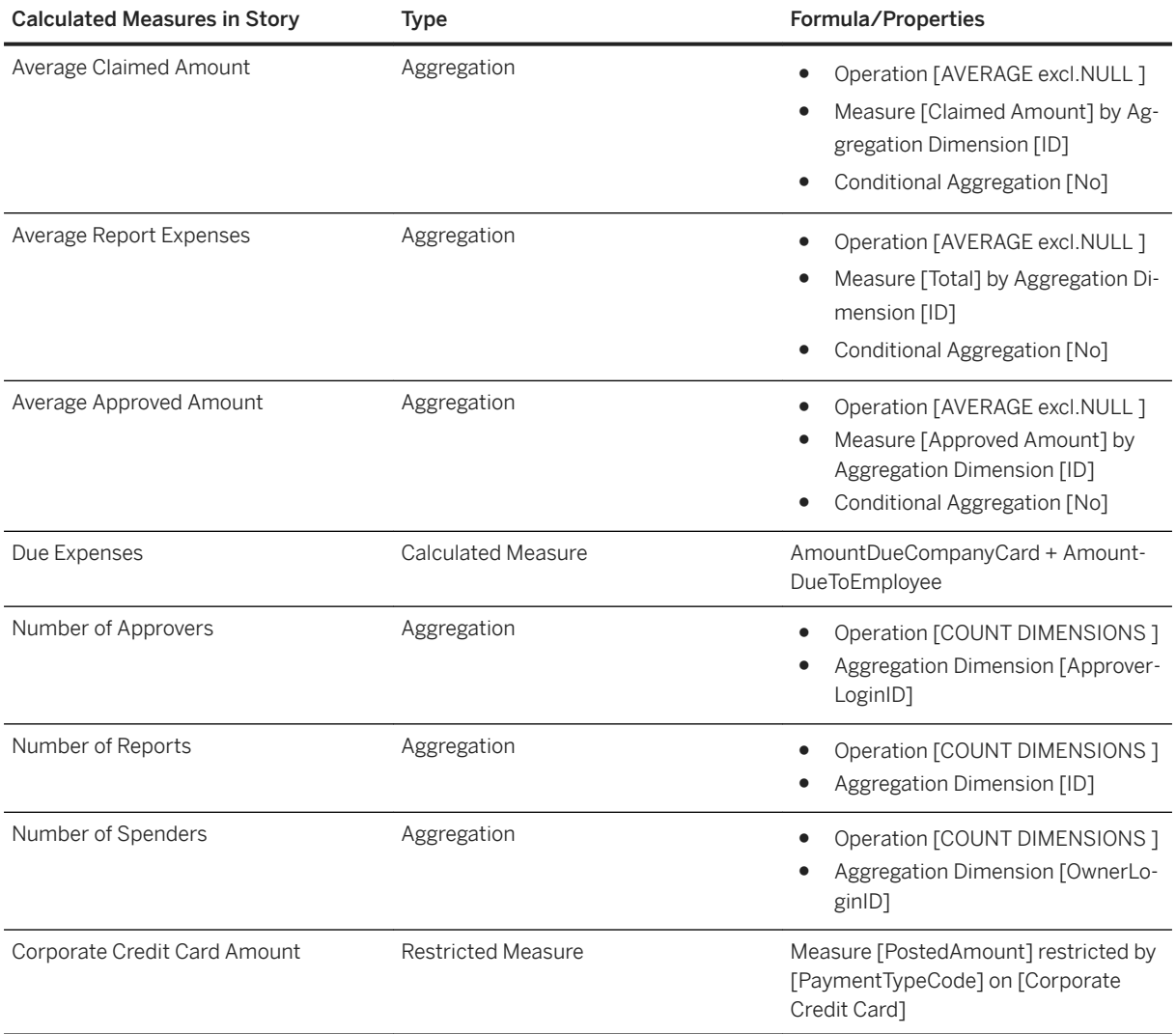

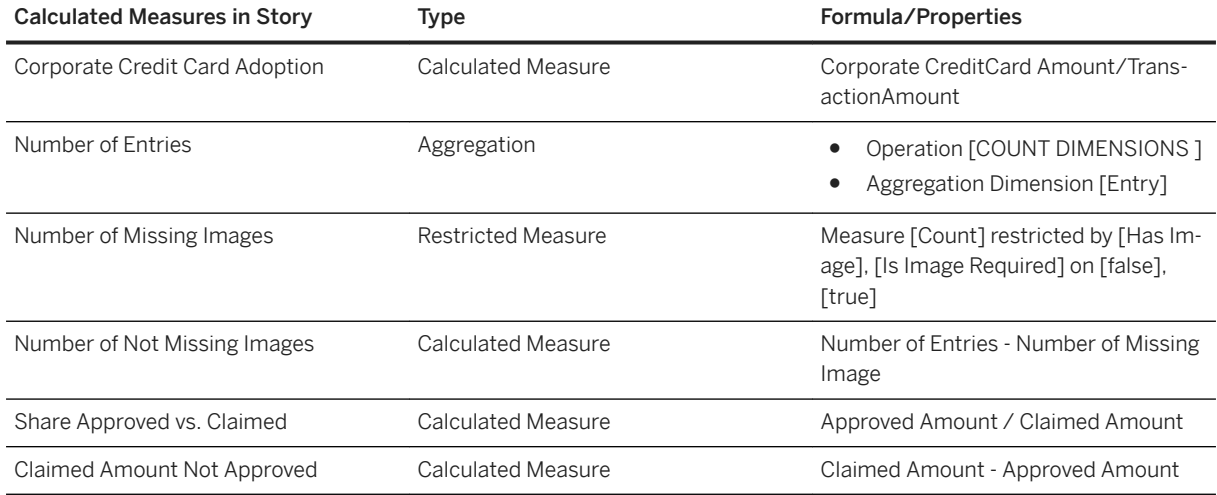

# **2.59.4 Models**

# **2.59.4.1 SAP Concur Expense Reports (SAP\_\_TE\_GEN\_IM\_EXPENSEREPORT)**

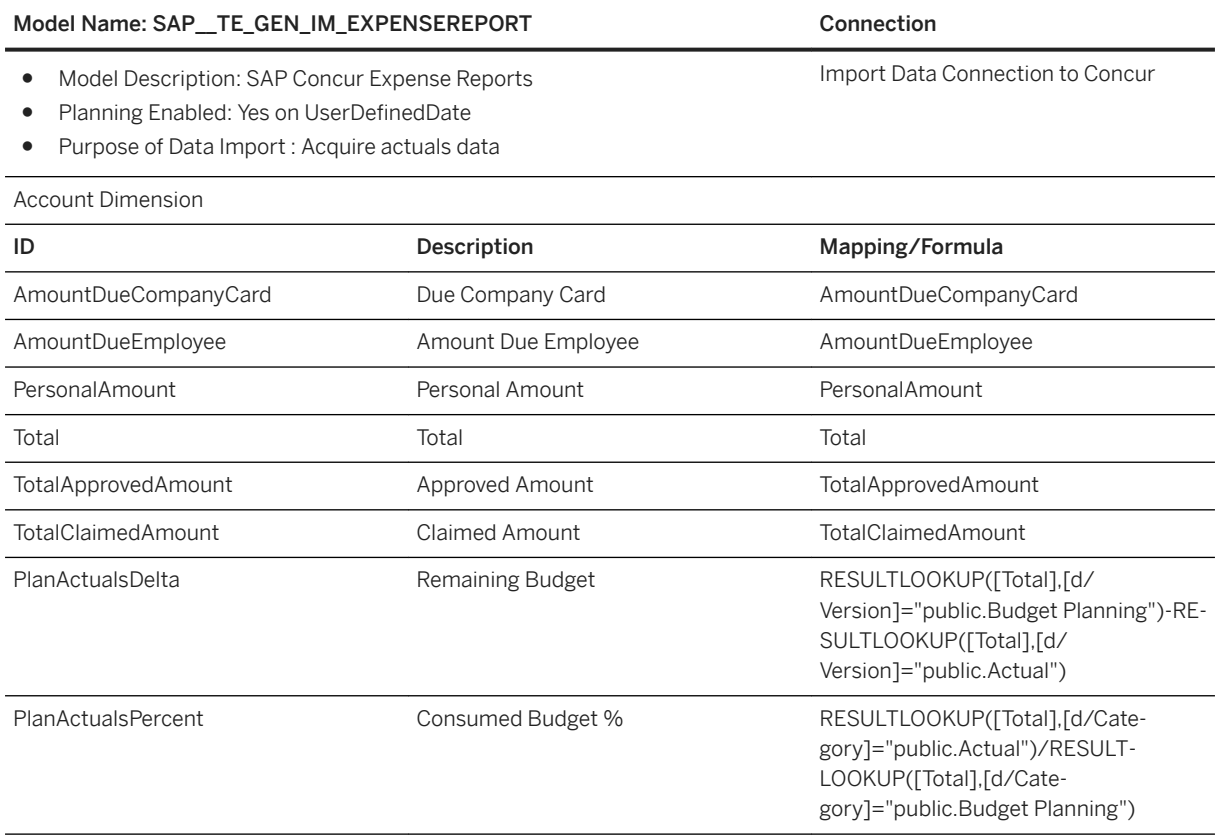

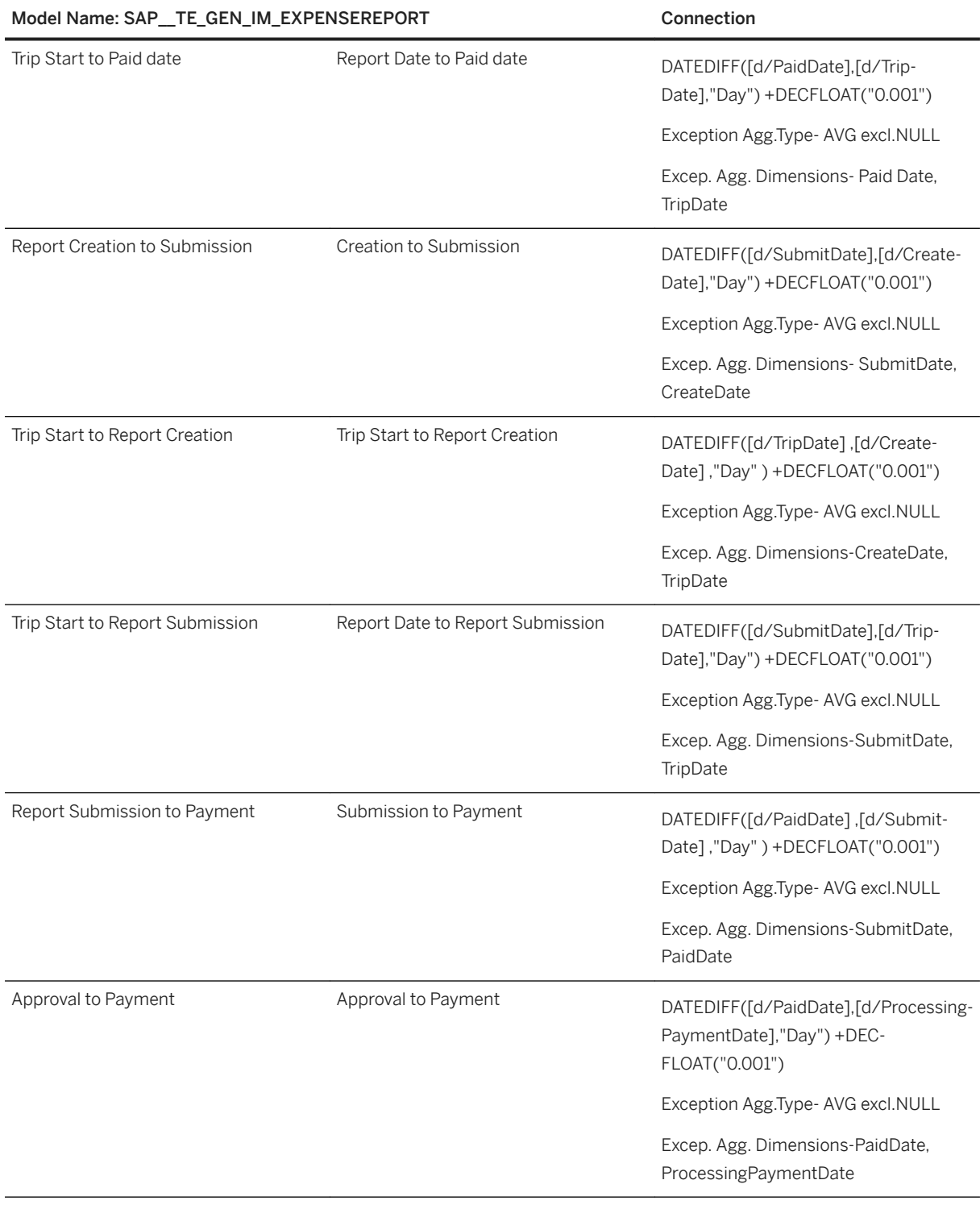

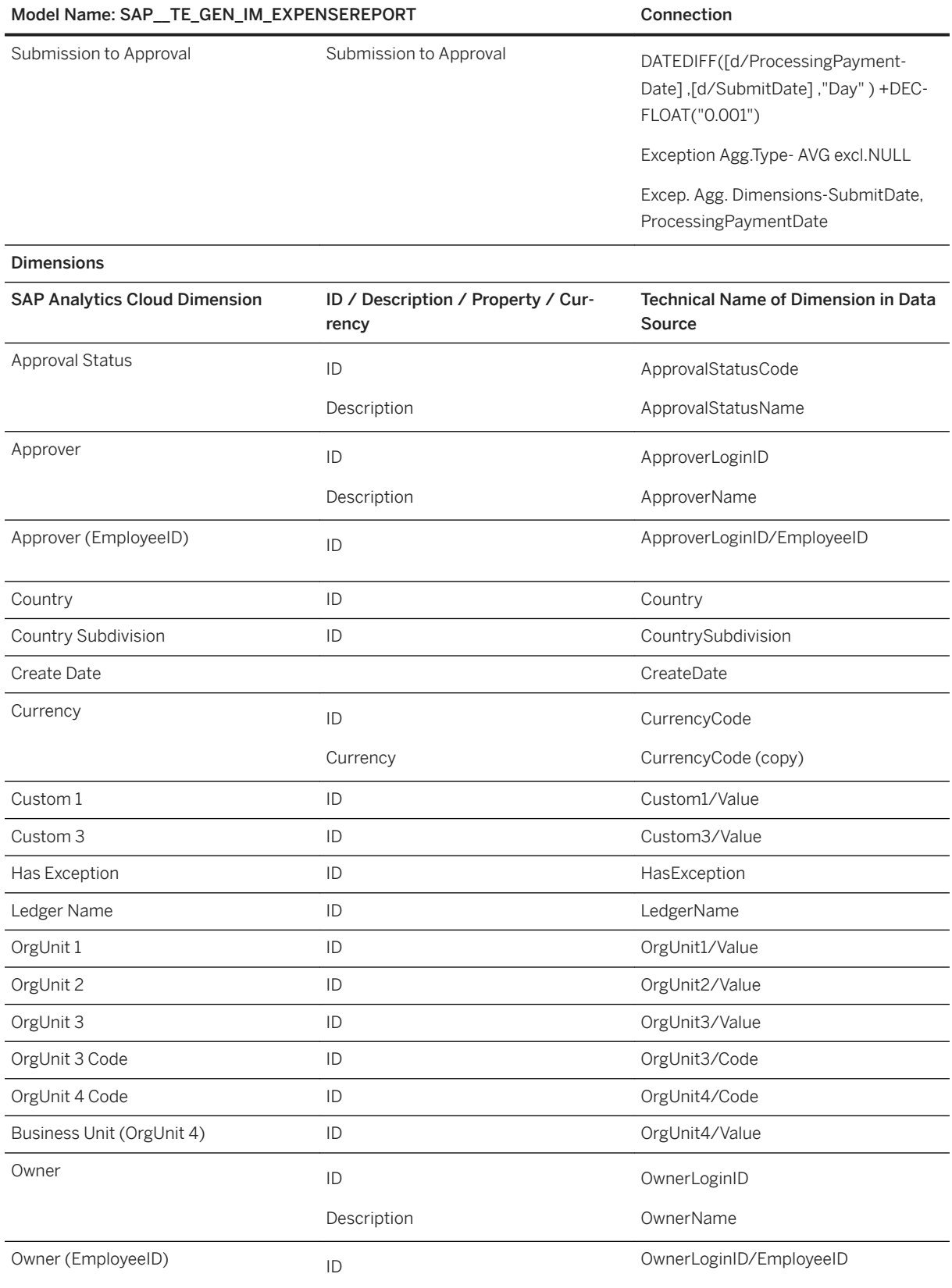
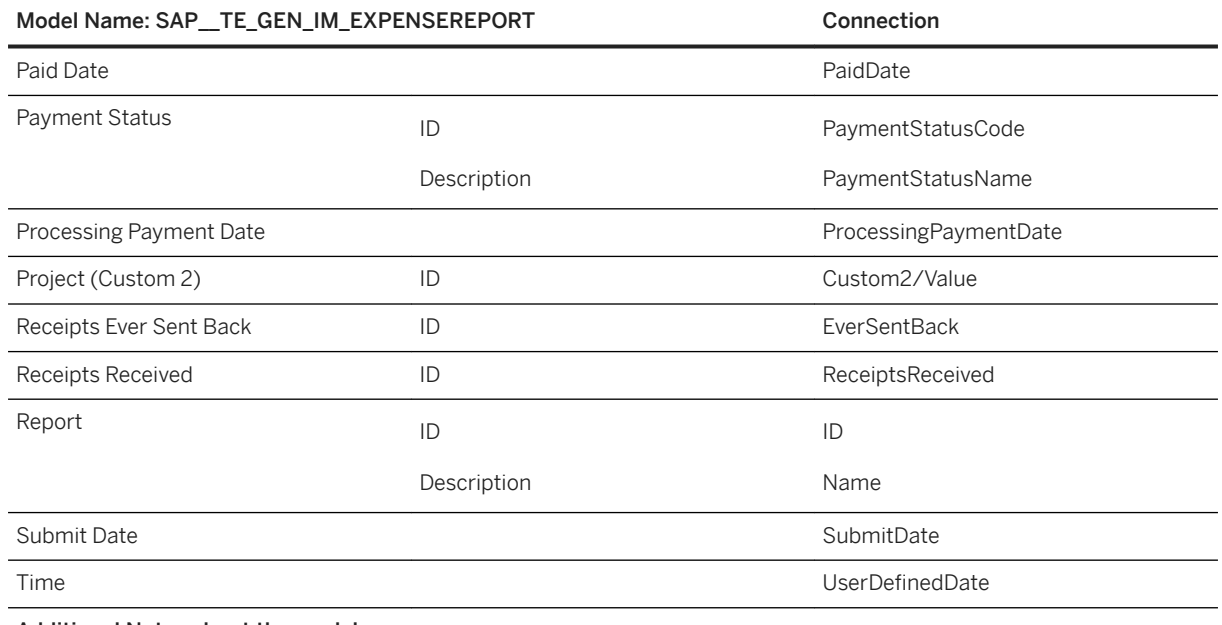

Additional Notes about the model

All Concur Expense Report fields are documented in detail here: [https://developer.concur.com/api-reference/expense/](http://help.sap.com/disclaimer?site=https%3A%2F%2Fdeveloper.concur.com%2Fapi-reference%2Fexpense%2Fexpense-report%2Freports.html%23schema) [expense-report/reports.html#schema](http://help.sap.com/disclaimer?site=https%3A%2F%2Fdeveloper.concur.com%2Fapi-reference%2Fexpense%2Fexpense-report%2Freports.html%23schema)

The model is using the currency conversion table *SAP\_TE\_CURRENCY.*

## **2.59.4.2 SAP Concur Expense Entries (SAP\_\_TE\_GEN\_IM\_EXPENSEENTRY)**

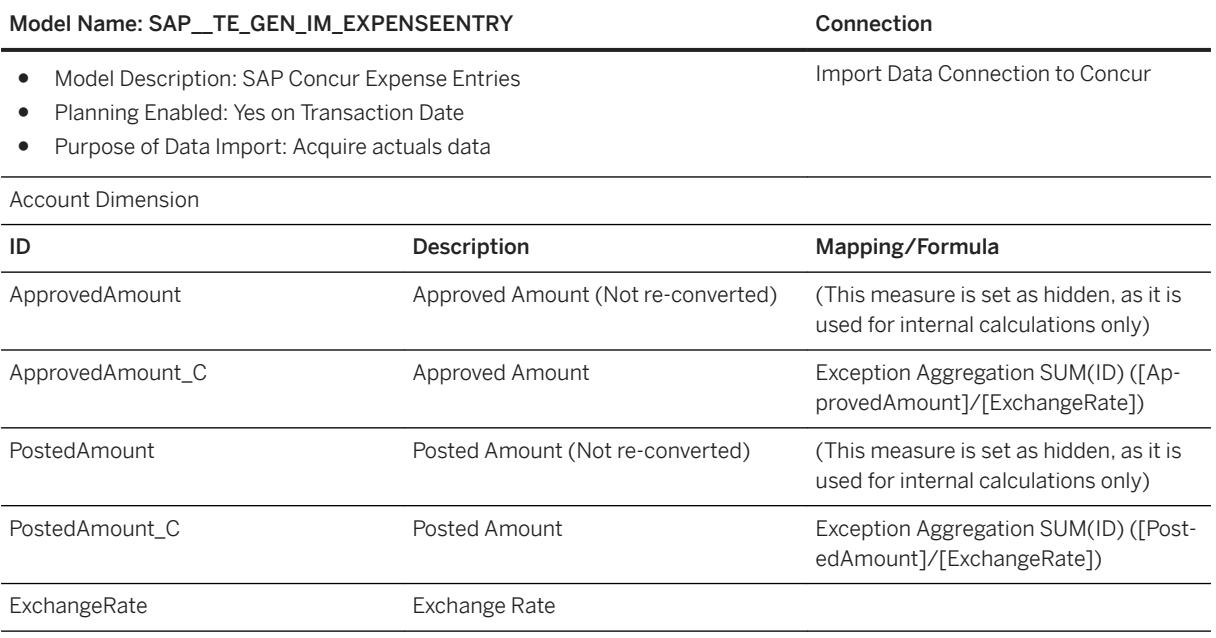

#### Model Name: SAP\_\_TE\_GEN\_IM\_EXPENSEENTRY Connection

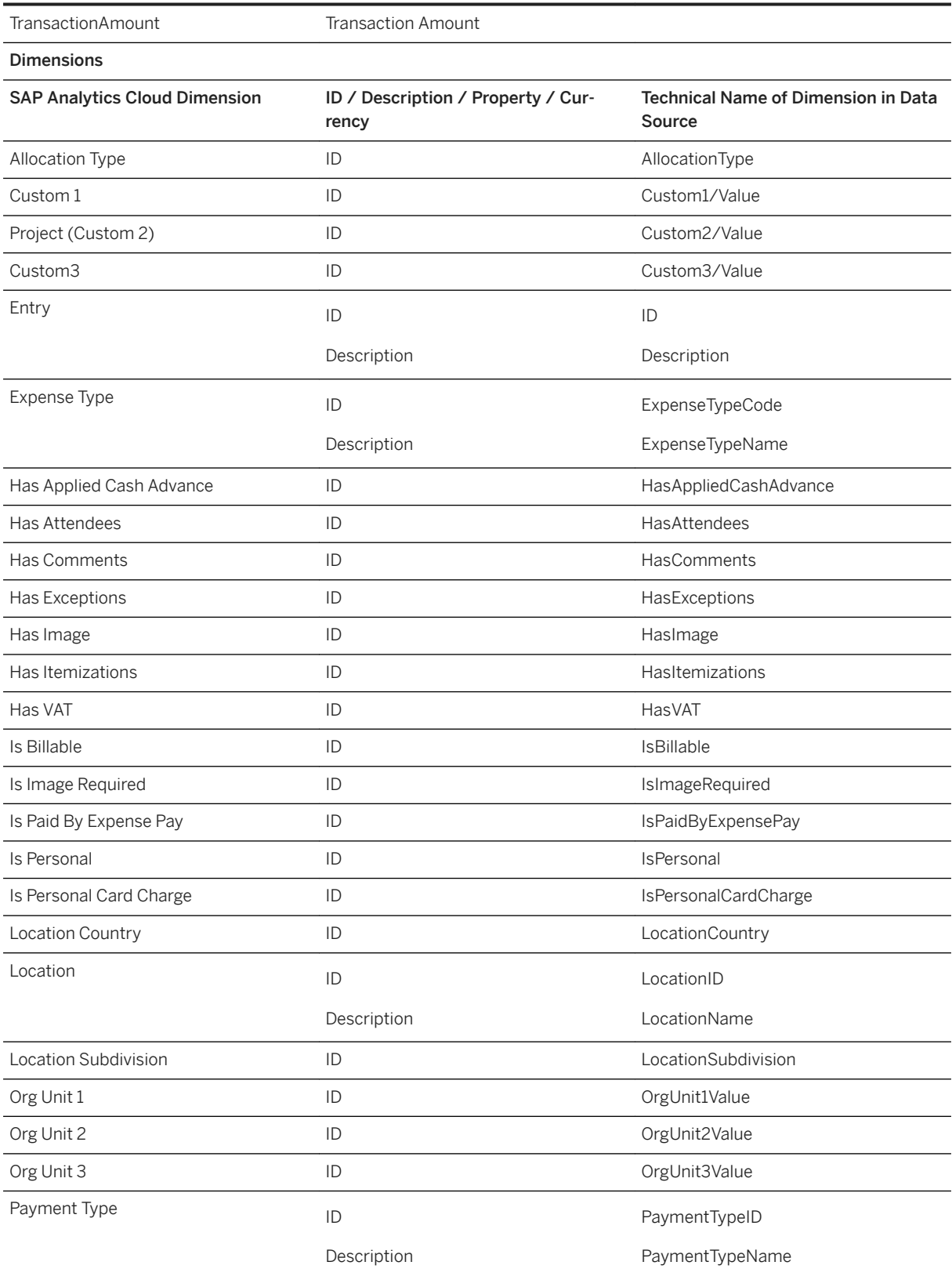

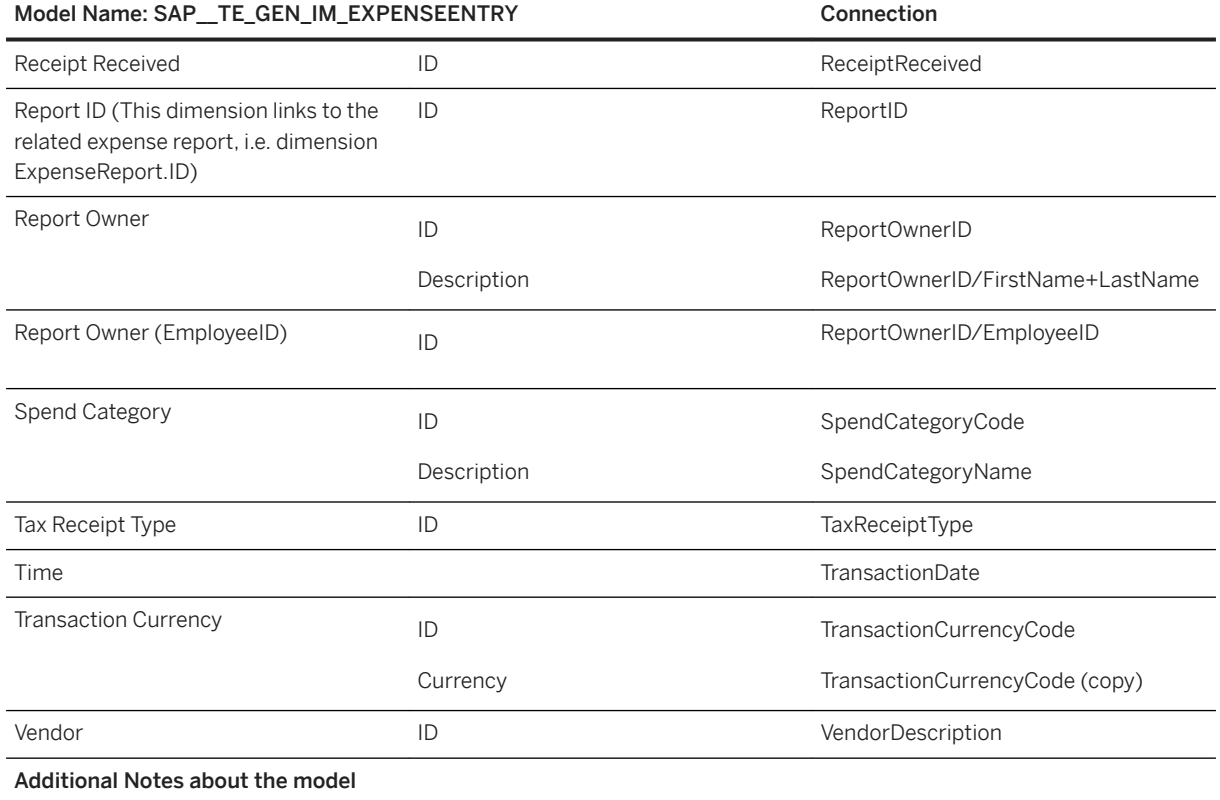

All Concur fields are documented in detail here:

[https://developer.concur.com/api-reference/expense/expense-report/expense-entry.html#schema](http://help.sap.com/disclaimer?site=https%3A%2F%2Fdeveloper.concur.com%2Fapi-reference%2Fexpense%2Fexpense-report%2Fexpense-entry.html%23schema)

The model is using the currency conversion table *SAP\_TE\_CURRENCY*.

## **2.60 SAP UI Logging**

## **2.60.1 Architecture and Abstract**

UI logging is an add-on product provided by IBSO for on-premise.

In the hospital, the access of medical records of patients is strictly limited to medical staff. This is being achieved by implementing an authorization concept in the SAP systems. Nevertheless, the medical personnel are only allowed to access and process medical records of the patients in their responsibility. For example, Mr. Markus Mueller is a patient in the department Cardiology. The medical personnel such as doctors or nurses must have access to the medical records of this patient. The medical personnel of the department Cancer can access the medical record of Mr. Markus Mueller as well because they have the authorization, but they are not allowed to do so according to EU-GDPR guidelines. With the support of UI Logging, the Data Protection Officer (DPO) is able to identify the medical personnel that are responsible for non-allowed accesses to medical records. He can prevent data leakage and data fraud.

The legal ground for logging is to detect any data leakage by employees of a company: it reports the data being displayed to and entered by users in an SAP application and provides tools for analyzing logs to find any data

abuse. SAP Analytics Cloud (SAC) includes a tool for the DPO that allows him to analyze log data from an onpremise system. The analysis is subdivided into UI Log Statistics, User Statistics, and Analysis on UI Logs. In UI Log Statistics the most important log parameters such as Critical Users or Critical Applications are displayed.

User Statistics shows the users together with the number of accessed critical fields, the number of called applications, the number of logs created.

In **Analysis on UI Logs**, a list of users is displayed with its parameters such as number of logs or applications. By selecting the user, the system navigates you to the user behavior (time distribution of logs and called applications). The SAP Analytics Cloud content for SAP UI Logging Analysis is based on a live connection to the SAP S/4 HANA with dedicated CDS view.

## **SAC Content UI Logging Architecture**

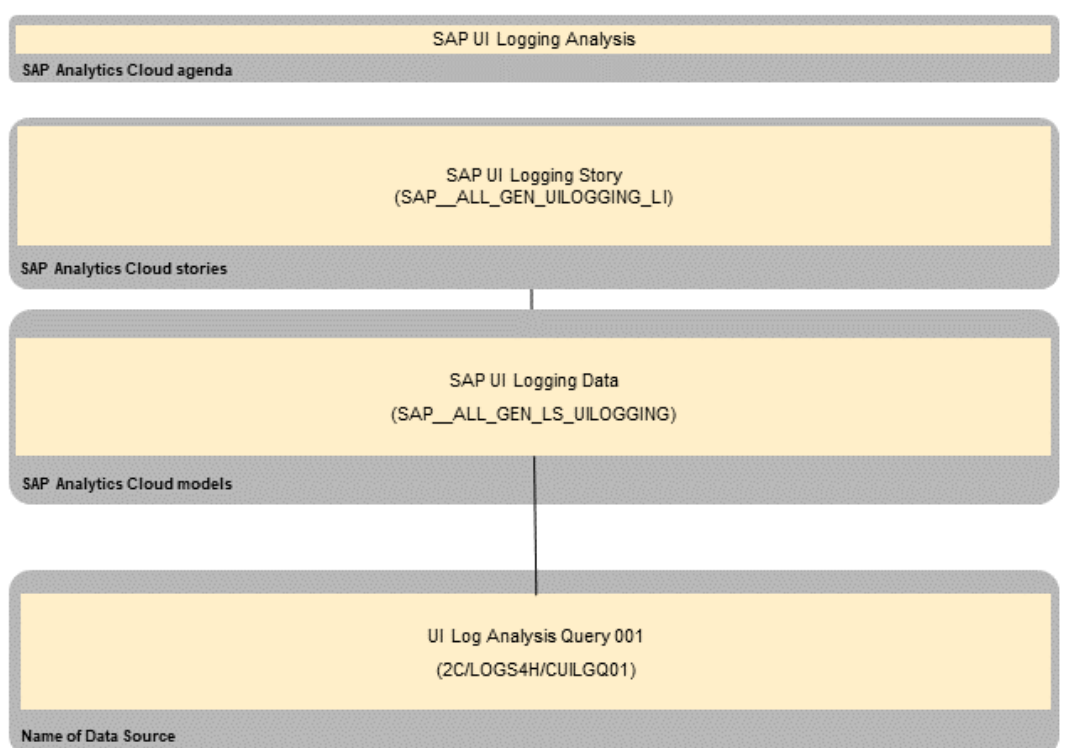

@ 2016 SAP SE or an SAP affiliate company. All rights reserved. .<br>Disclaimer: This road map represents SHPs. currentplan, but is subject to change without any prior notication.<br>Certain planning constraints, such as regulatory and ficensing issues, are outside of our control and may imp

## **2.60.2 SAP UI Logging Story (SAP\_\_ALL\_GEN\_UILOGGING\_LI)**

This story provides overall analysis of UI logging data from S/4 HANA on-premise system. The story contains the following pages:

- UI Log Statistics
- User Statistics
- User Behavior

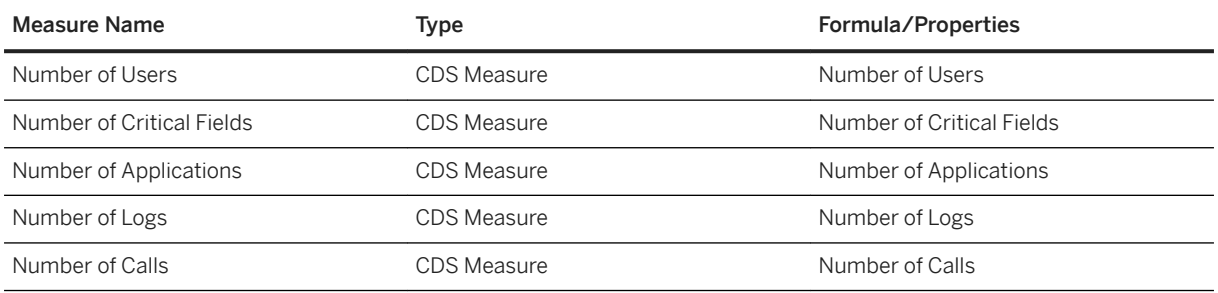

## **2.60.3 SAP UI Logging Data (SAP\_\_ALL\_GEN\_LS\_UILOGGING)**

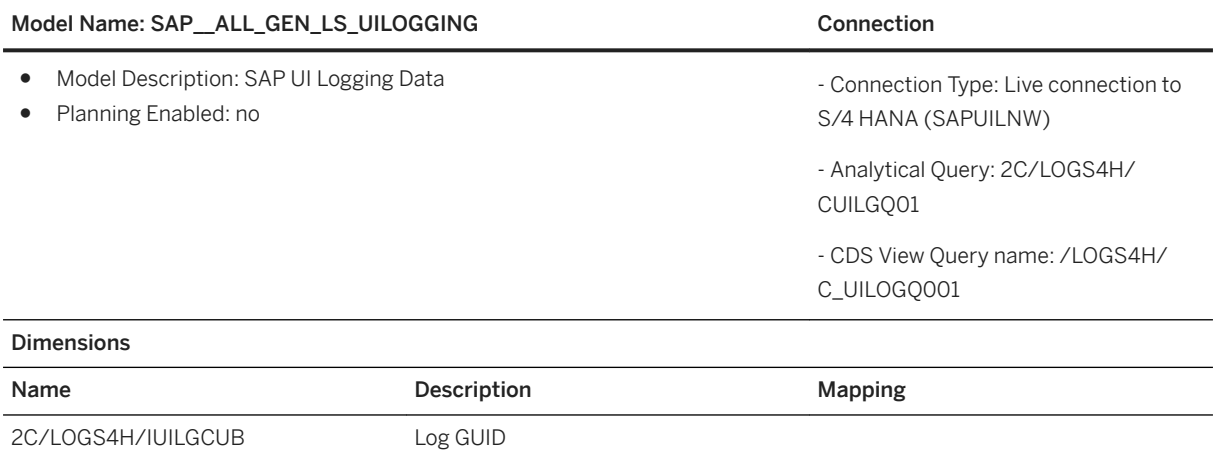

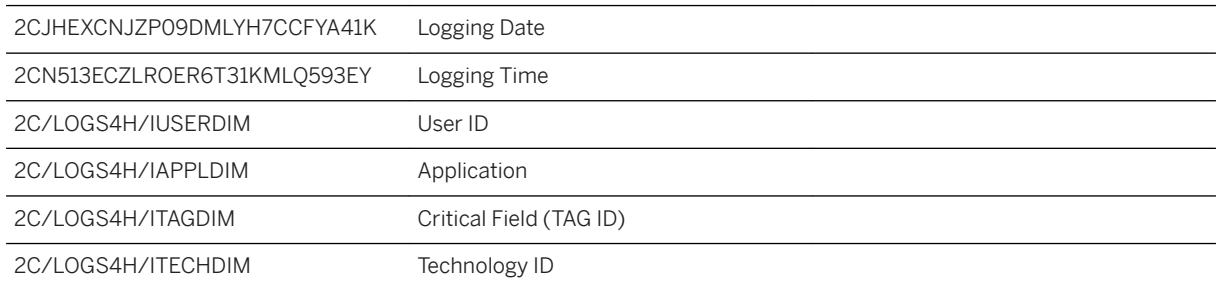

2C/LOGS4H/ICRACTD User Action ID

## **2.61 Statistical Process Control (SPC) Toolkit**

### **2.61.1 Architecture and Abstract**

Statistical Process Control (SPC) is a methodology used in manufacturing (stability, quality, reliability) to prevent defects, and is typically either implemented in specialized software or used on top of a low-level software layer such as excel. However, the SPC tools can be easily applied to a much wider range of business processes and even beyond, to things like the sequence of items in a batch or a collection of purchase orders.

The content package described here provides a generic toolkit to simplify, accelerate and standardize implementations of SPC (control charts, nelson rules) on Data Warehouse Cloud. At a high level, this is achieved by combining all relevant data sources – measurements and master data describing them and enabling self-service SPC analyses on the combined data set.

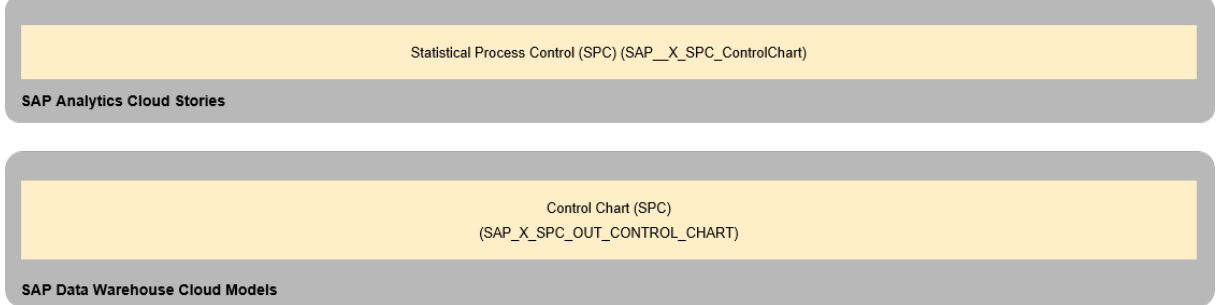

## **2.61.2 Stories**

This package contains a story: Statistical Process Control (SPC) (SAP\_\_X\_SPC\_ControlChart). The story allows the user to review a control chart for the selected measurement. The following details are displayed:

- Expected mean, tolerance limits and specification limits. The area between the tolerance limits is white. The area between tolerance and specification limits is orange. The area outside the specification limits is red.
- Point color according to Nelson rule violations: orange points represent a violation of rule 1 (but not of rule 2). Red points represent a violation of rule 2.

Measurement: throughput (ore crusher 1 location A) Process: ore crusher 1 location A Unit of measure: kg/h

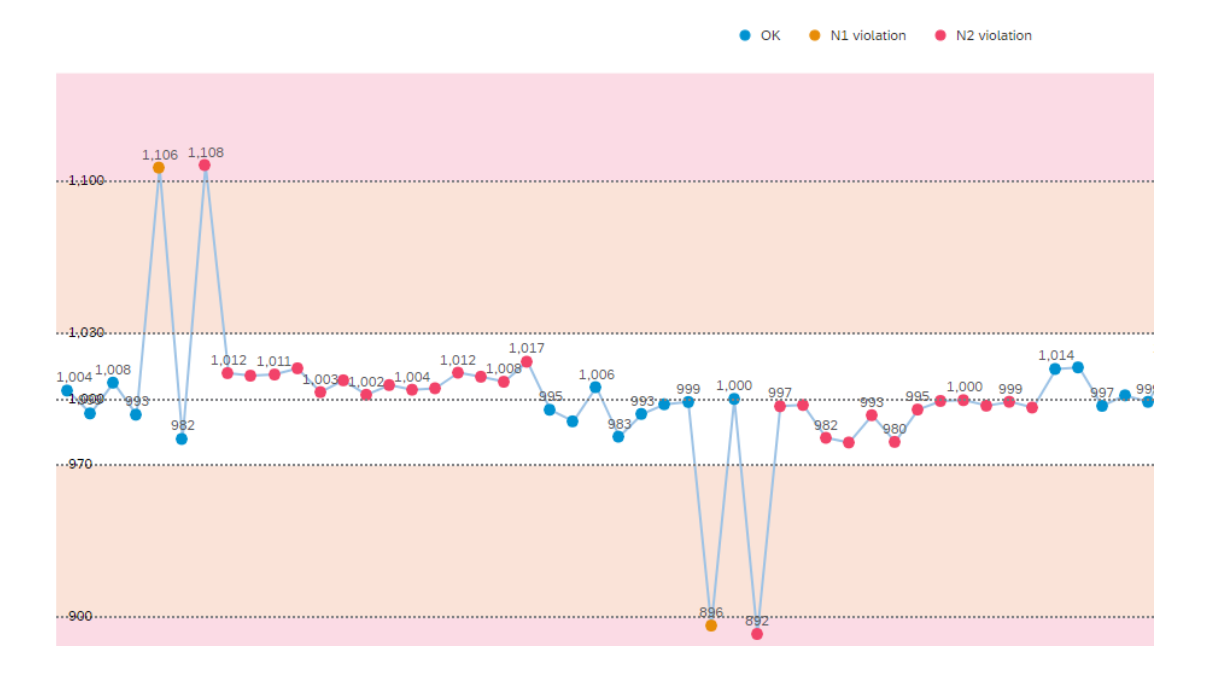

### **2.61.3 Models**

The Story is using the following Data Warehouse Cloud model. It's based on a live connection to the SAP Data Warehouse Cloud system. Setup the connection with the name SAPDWC.

Model Name: Model Control Chart (SPC)

Technical Name: SAP\_X\_SPC\_OUT\_CONTROL\_CHART

Please navigate to the [SAP Data Warehouse Cloud content documentation](https://help.sap.com/doc/4b618244ad5f4fbb8423d08996f8b891/cloud/en-US/SAP_Data_Warehouse_Cloud_Content.pdf) for details.

### **2.62 Transportation Management Business Performance Dashboard**

### **2.62.1 Architecture and Abstract**

Supply chains have become more complex in the last few years, and this has led to an increase in the risk of instability and fragility. In addition to that, logistic time buffers which are fitting to such a high transportation density along various global networks, are still diminishing worldwide.

Results of such an evolution is a rising demand of transparency, traceability and steerability. This requires a mixture of real time and non-real time KPIs covering and supporting a range from short to long term business decisions. This holds true for any kind of market or business segment. Shipper of all industries like Retail, Wholesale, High-tech, Chemicals, Automotive and many more, as well as Logistic Service Providers like 2PL, 3PL and even 4PL facing similar analytical challenges.

Within this context, various KPI requirements for several major analytical target areas could have been identified. In this first shipment, the focus is on the following three sections:

- Overview: Providing a general overview of the current transportation status
- Execution and Block: Giving a more detailed insight into the execution section of the business
- Transported Quantities: Section three is covering quantity related information, down to a single transport and its individual items

#### **Prerequisites**

Prerequisite for SAP Transportation Management Business Performance Dashboard - Version CI20 Release 2021.07 - is S/4HANA on-premise 2020 FPS 2.

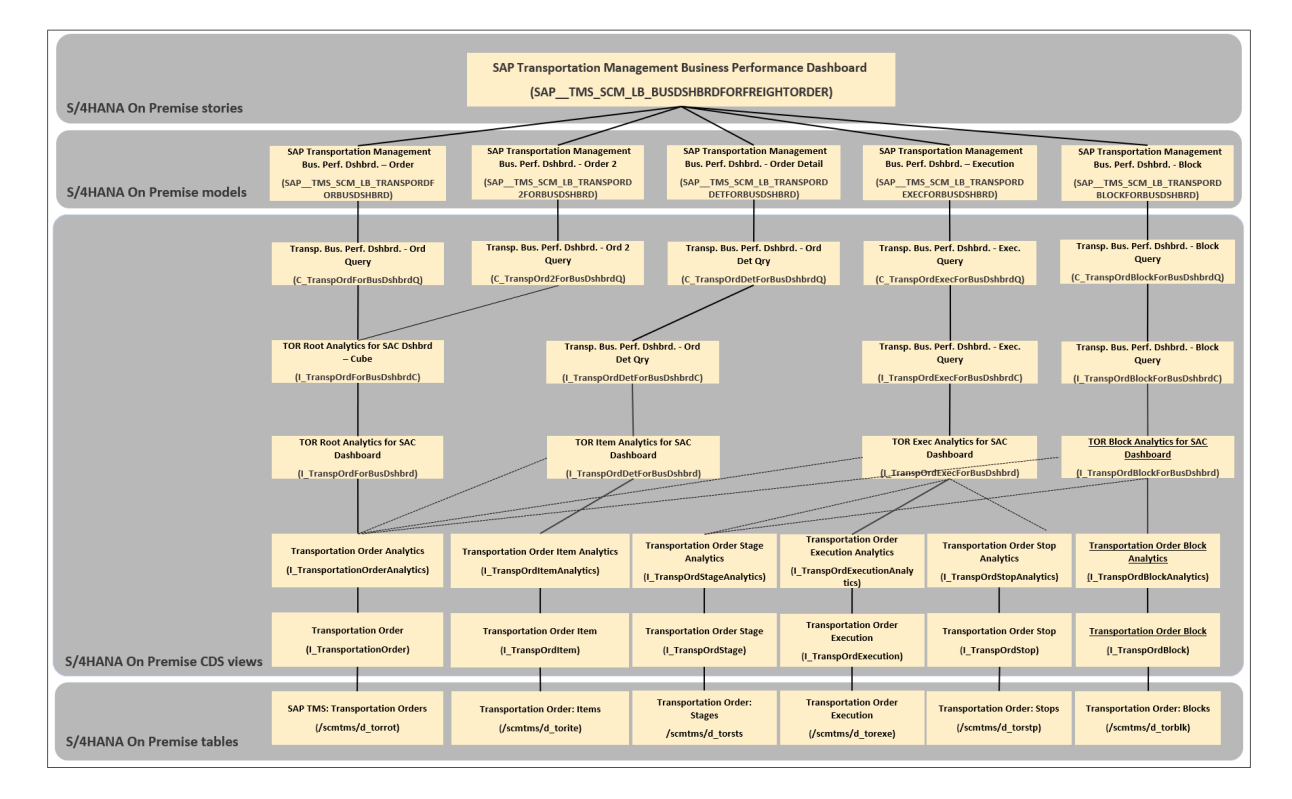

## **2.62.2 SAP Transportation Management: Story**

Technical Name: SAP\_\_TMS\_SCM\_LB\_BUSDSHBRDFORFREIGHTORDER\_LIVE

Description: SAP Transportation Management Business Performance Dashboard

The story consists of 3 pages, each one describing a separate transportation-related business area.

## **2.62.3 SAP Transportation Management: Pages**

### **2.62.3.1 Overview**

In the first page of the story, a general overview of the current transportation status is provided.

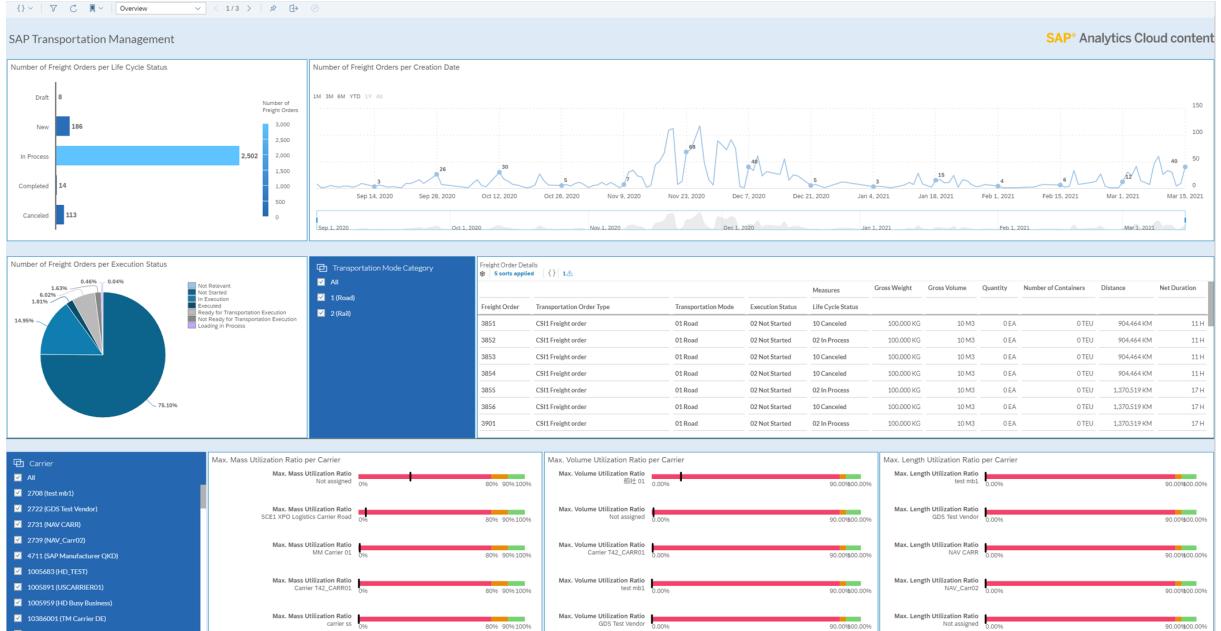

The following KPIs are used on the page:

- Number of Freight Orders
- Gross Weight
- Gross Volume
- Number of Containers
- Distances
- Net Durations
- Mass / Weight Utilization
- Volume Utilization
- Length Utilization

The following details are displayed, and interactions can be used on this page:

- Based on the different lifecycle status, such as "new", "in process" or "cancelled", the number of freight orders are shown. This bar chart also acts as a filter for all visual elements on this screen.

- To identify possible peaks or trends a time-resolved line chart is used to visualize this with the additional function of a time slider bar at the bottom.

- To monitor the operational area of the transport execution, a pie chart is showing the number of freight orders by individual execution status, such as "loading in progress", "in execution" or "executed". In parallel it can also be used as a filter for all the remaining elements of this page.

- For more detailed information on transportation mode, for example "Road", and freight order level an according table view provides additional insights, such as "Execution Status", "Life Cycle Status" in combination with several quantity KPIs and times.

- Three different carrier-related utilization categories are shown at the bottom of this page. They are covering the utilization by Mass, Volume and Length. It can be filtered by single or multiple carriers by the filter panel at the right, which is also affecting all other page elements.

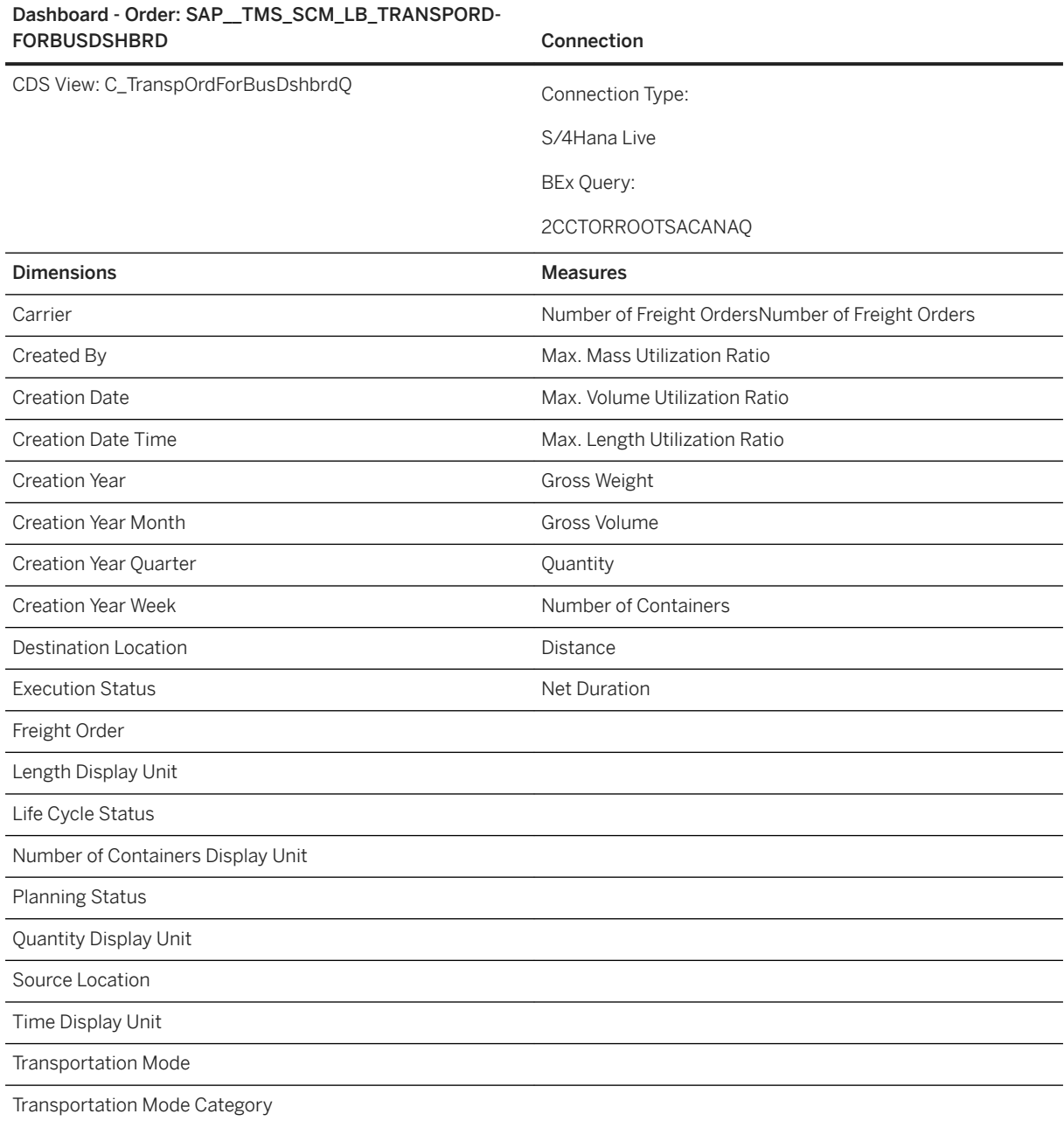

SAP Transportation Management Business Perfomance.

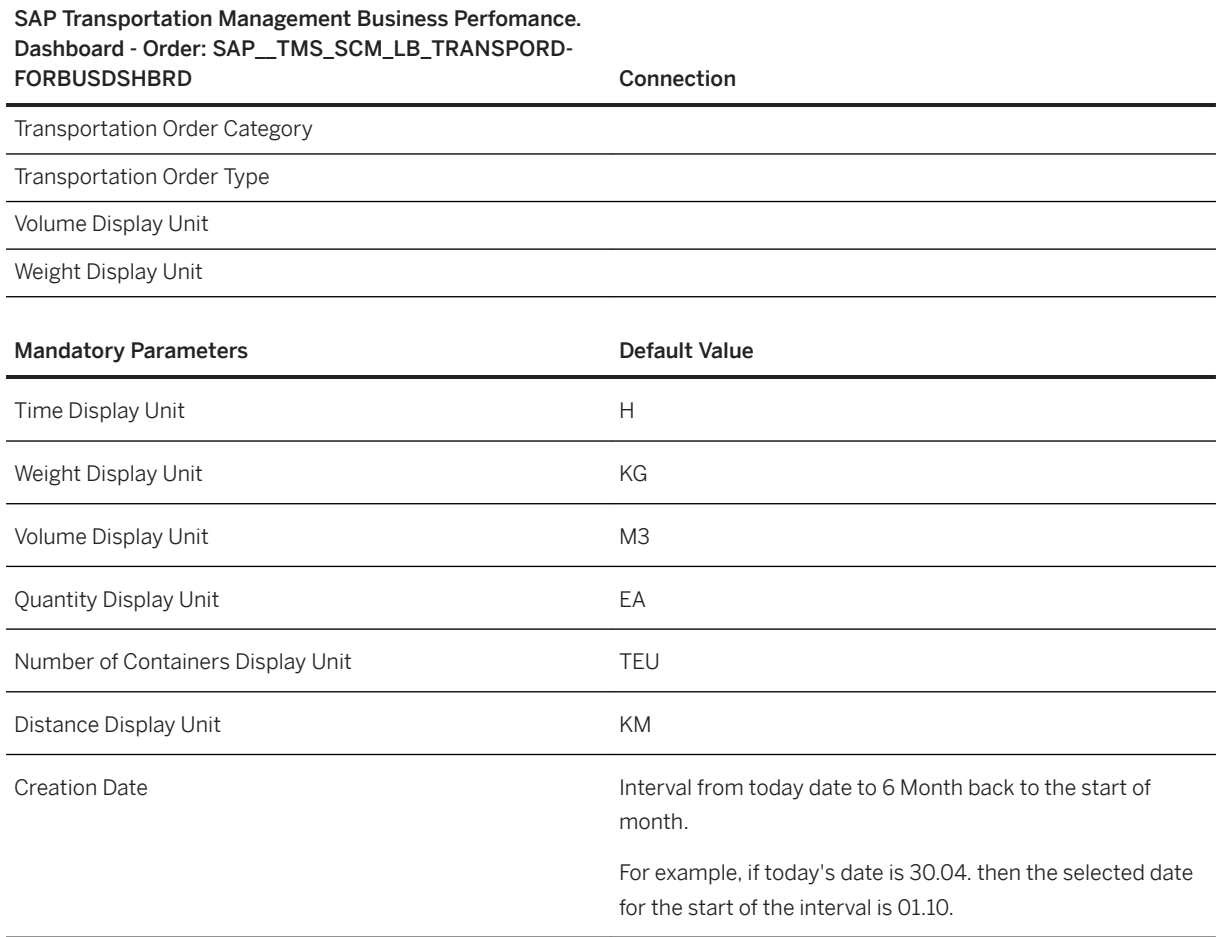

# **2.62.3.2 Execution and Block**

This page gives a more detailed insight into the execution section of the business.

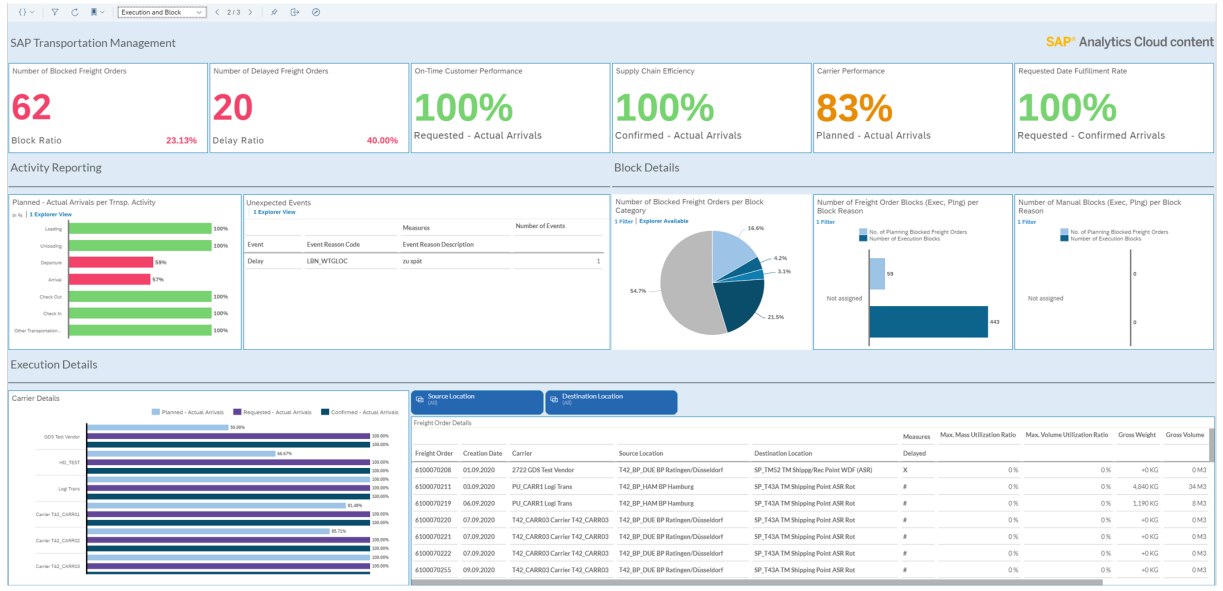

The following KPIs are used on the page:

- Number of blocked Freight Orders
- Block ratio
- Number of delayed Freight Orders
- Delay ratio
- On-time customer performance
- Supply Chain efficiency
- Carrier performance
- Requested date fulfillment rate
- On-time activities
- Number of unexpected events
- Number of Freight Orders per block category
- Number of Freight Order blocks per block reason
- Number of manual blocks per block reason
- Carrier details display the following KPI's per carrier:
	- Carrier performance
	- On-time customer performance
	- Supply chain efficiency
- Freight Order details display the following KPI's per Freight Order:
	- Maximum mass utilization ratio
	- Maximum volume utilization ratio
	- Gross weight
	- Gross volume
	- Quantity
	- Distance
	- Net duration

The following details are displayed, and interactions can be used on this page:

- To get a first quick overview of the current transport execution situation, the six KPI tiles at the very top of this page provide a first insight.
	- Number of blocked Freight Orders as an absolute number as well as a Block Ratio
	- Number of delayed Freight Orders as an absolute number as well as a Delay Ratio
	- On Time Customer Performance is calculated as a difference between the Requested Arrival Date and the Actual Arrival Date
	- Supply Chain Efficiency is calculated as a difference between the Confirmed Arrival Date and the Actual Arrival Date
	- Carrier Performance is calculated as a difference between the Planned Arrival Date and the Actual Arrival Date
	- Requested Date Fulfillment Rate is calculated as a difference between the Requested Arrival Date and the Confirmed Arrival Date
- Detailed information around activities, such as loading/unloading and unexpected events, such as delay are visualized in a bar chart and a table view.
	- To analyze individual activities ding/uand get a better understanding of how well they have been conducted, this by-thresholds colored bar chart is providing a first overview. For more detailed analysis an Explorer View has been integrated. It can be launched by using the incorporated link. This will lead the user to an additional screen, with many more measures to choose from for further analytical purposes.
	- Unexpected events, which normally pop up by accident, are ones that cause unplanned additional efforts. A table structure in a first compressed view, shows a better and more detailed understanding of events and reasons they are appearing and how often. For more detailed analysis another Explorer View has been integrated. It can be launched by using the incorporated link. This will lead the user to an additional screen with many more measures to choose from for further analytical purposes.
- Transport-related blockings of any kind and type normally cause friction along the different supply chains. So, it's key to constantly monitor them and keep them to a minimum. This kind of information can be found in the **Block Details** section of this page. It consists of three separate charts:
	- Number of Freight Orders per Block Category. For more detailed analysis, another Explorer View has been integrated. It can be launched by using the incorporated link. This will lead the user to an additional screen with many more measures to choose from for further analytical purposes.
	- Number of Freight Order Blocks per Block Reason
	- Number of Manual Blocks per Block Reason
- Within the Execution Details section two additional aspects have been covered. Focus here is on carriers and pairs of locations – based on source and destination location of Freight Orders:
	- A first high-level overview, related to how good a carrier itself performed as well as regarding customer on-time or supply chain efficiency, is given in this bar chart. It also works as a filter for the table to the right which then shows only those Freight Orders belonging to the selected carrier.
	- The table is providing more detailed information on an individual Freight Order level in combination with the two geographical attributes of source- and destination location. These attributes can also be used as independent filters, which are placed directly above the table.

#### SAP Transportation Management Bus. Perf. Dshbrd. Order 2:

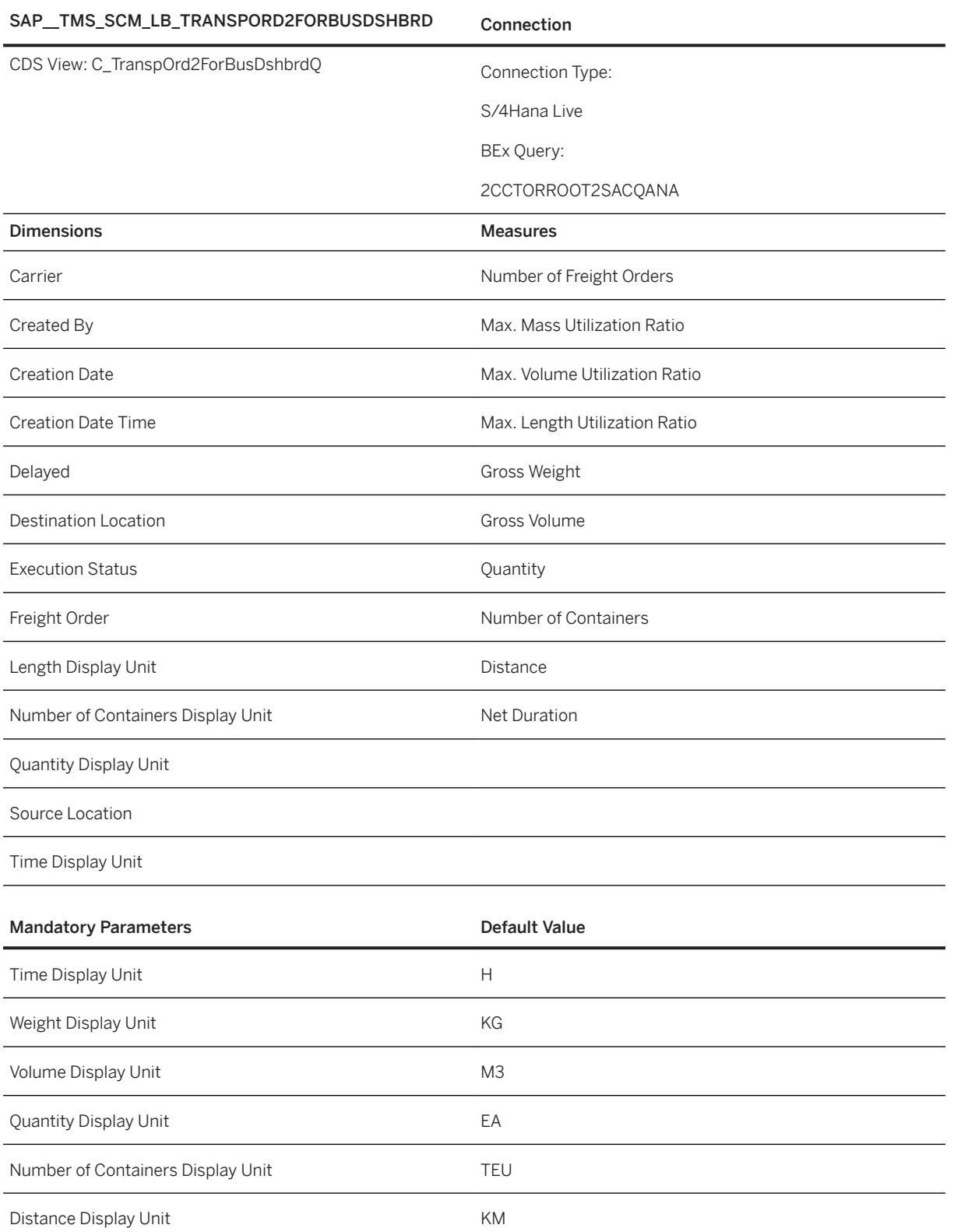

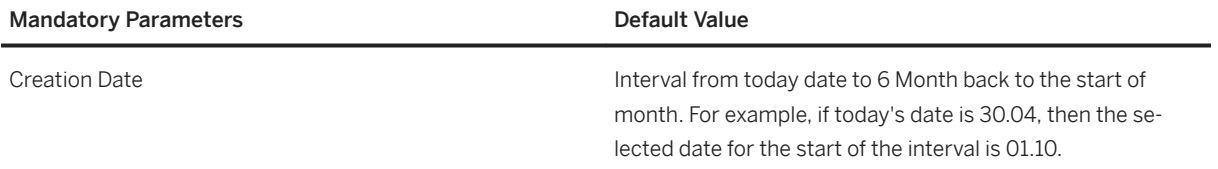

#### SAP Transportation Management Bus. Perf. Dshbrd. – Execution:

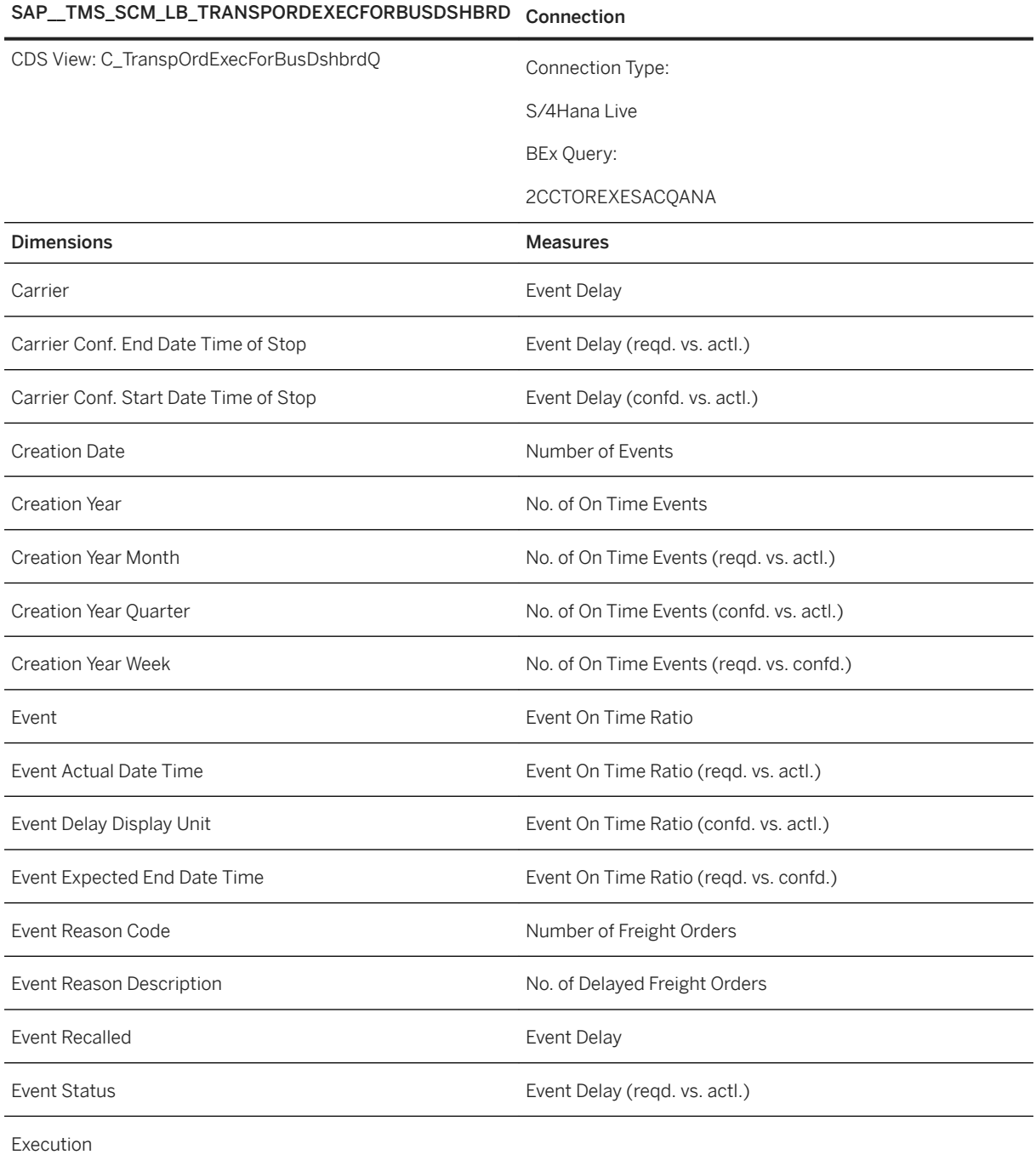

#### SAP Transportation Management Bus. Perf. Dshbrd. – Execution:

### SAP\_\_TMS\_SCM\_LB\_TRANSPORDEXECFORBUSDSHBRD Connection

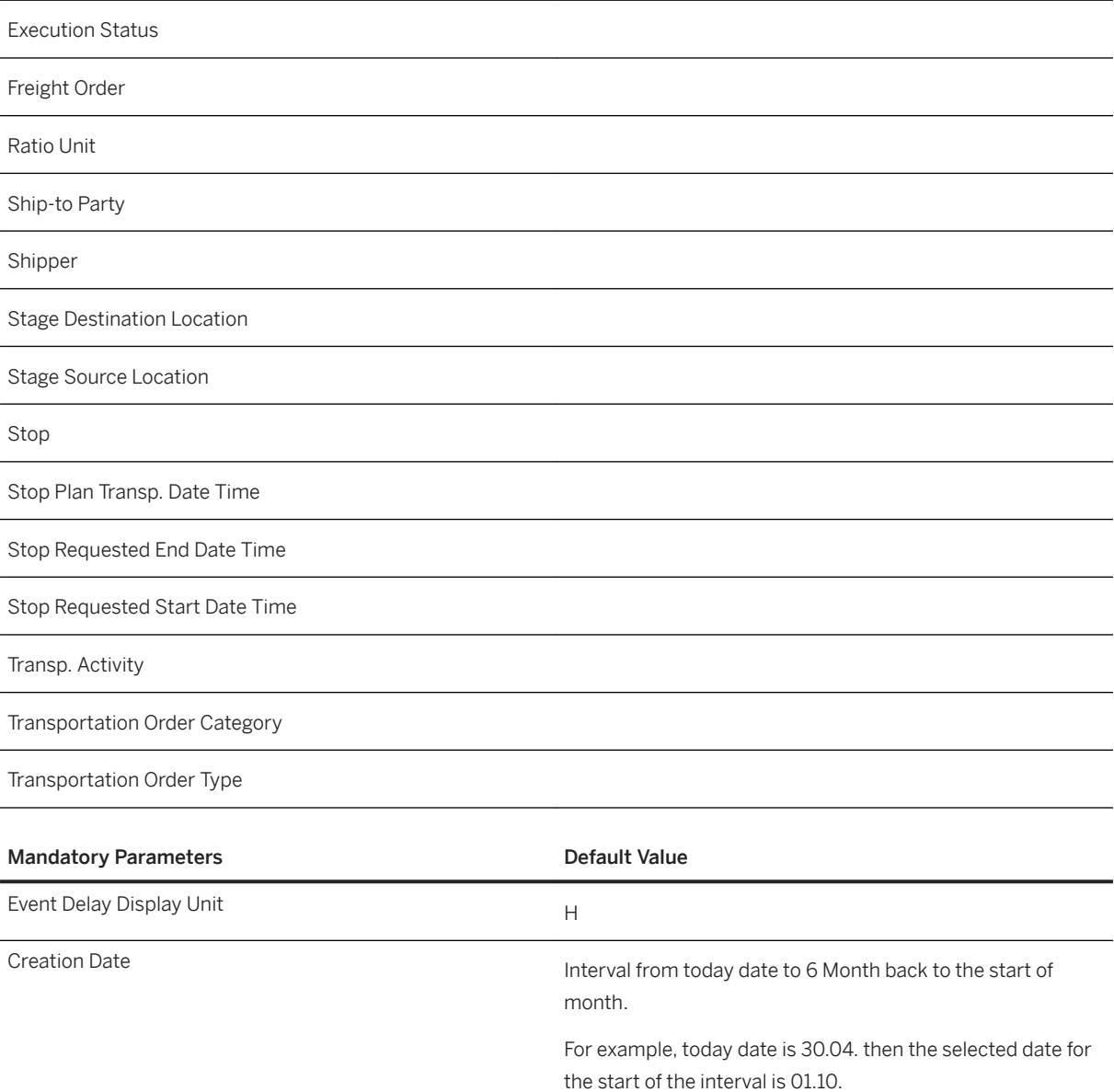

#### SAP Transportation Management Bus. Perf. Dshbrd. – Execution:

#### SAP\_\_TMS\_SCM\_LB\_TRANSPORDBLOCKFOR-BUSDSHBRD Connection

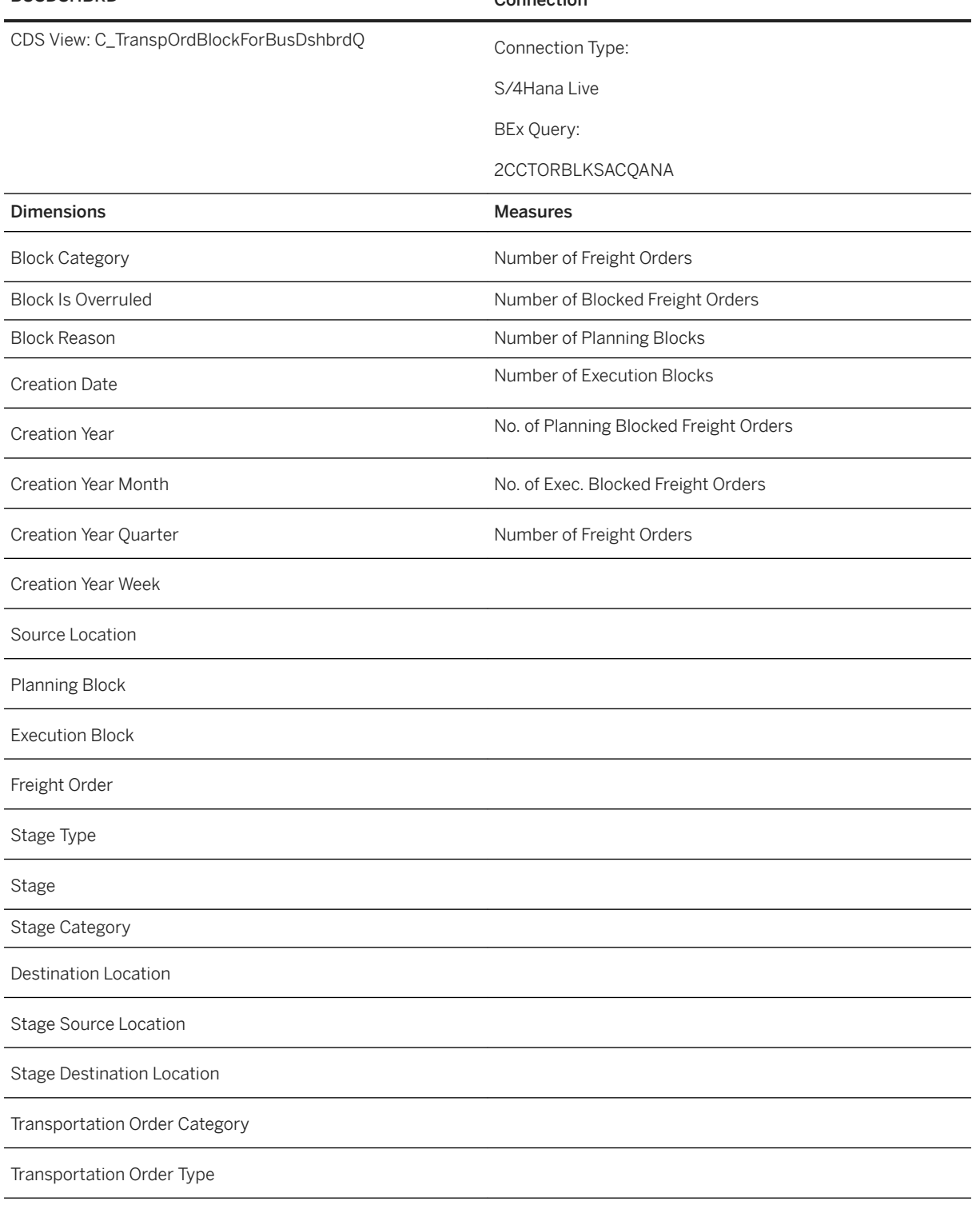

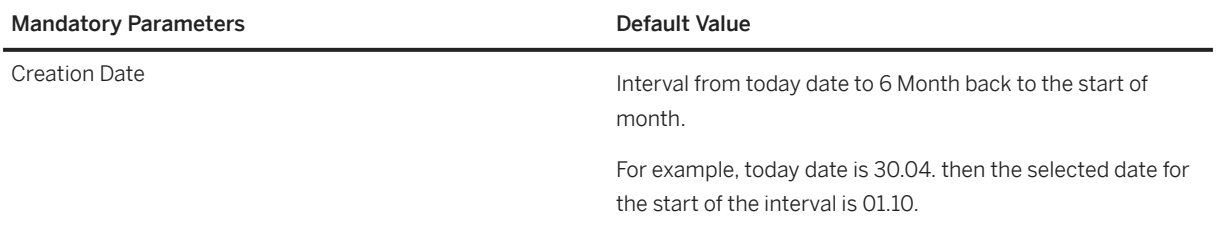

# **2.62.3.3 Transported Quantities**

Here the information related to transported quantities is given down to a single transport and its individual items.

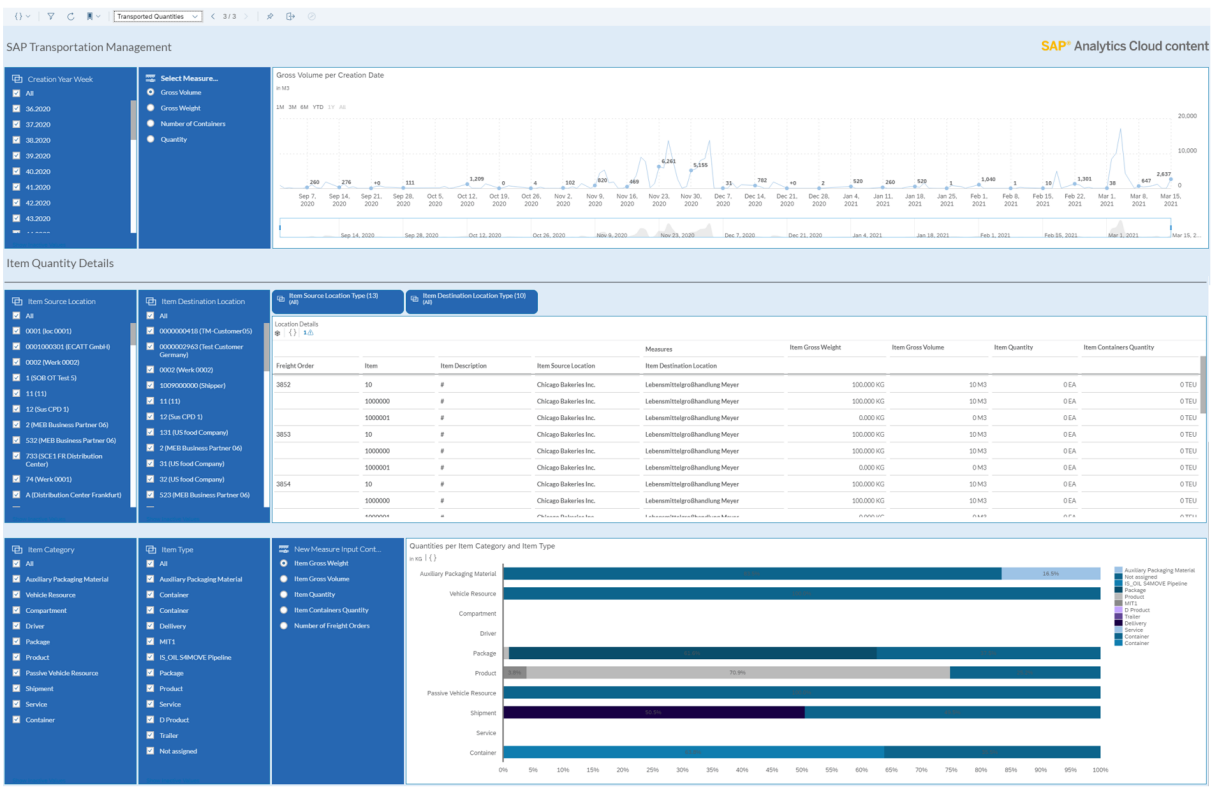

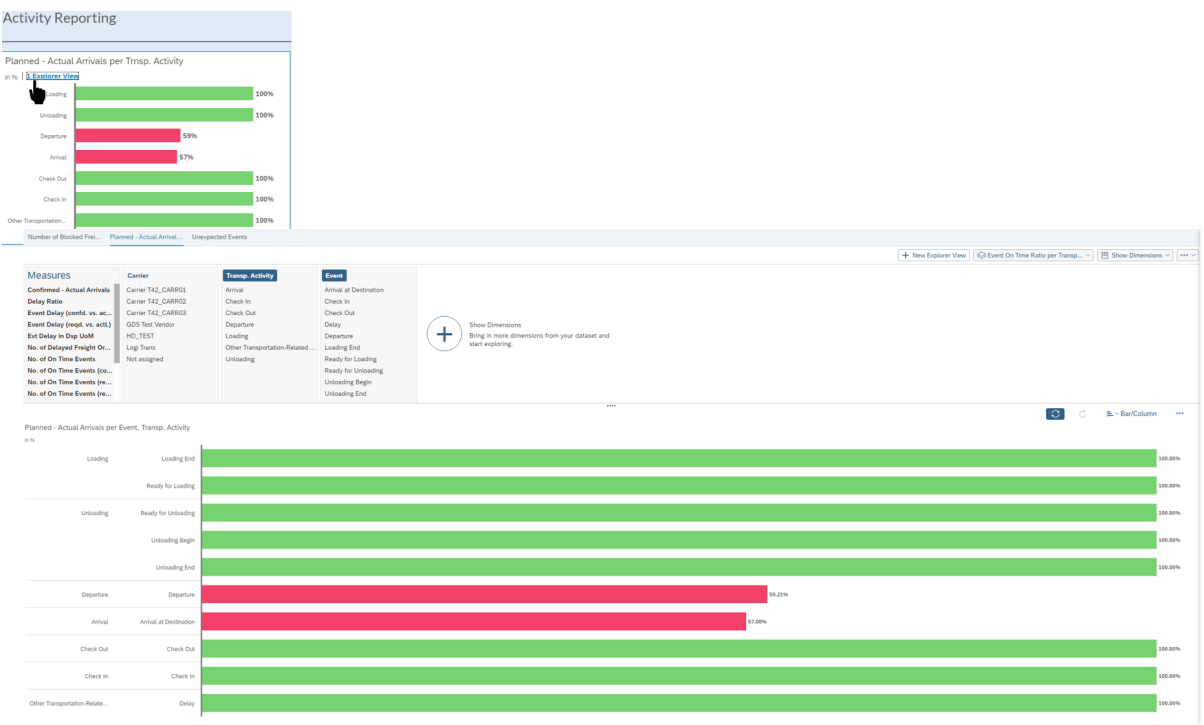

The following KPIs are used on the page:

- Number of Freight Orders
- Total transported weight
- Total transported volume
- Total transported container
- Total transported quantities
- Item gross weight
- Item gross volume
- Item container quantity
- Item quantity

The following details are displayed, and interactions can be used on this page:

- In the first of the three sections, a general overview of the transported quantities, in a certain timeframe, is given . To quickly change the chosen timeframe, an additional time slider function is available underneath the line chart. To switch between different unit of measures like e.g. weight, volume or others, the left-hand sided filter section can be used.
- The Item Quantity Details section consists of two major building blocks dealing firstly with individual transported items and with item categories, such as vehicle resources, compartments, products, and item types, for example service or trailer.
	- Sometimes it's not sufficient only analyzing freight orders on an aggregated level. More detailed information on an individual item level is needed and all this in combination with locations and location types, such as hub, and plant. All these different aspects can be flexibly combined in this set up, because all filters are concatenated and are in addition also influencing the bottom part of this page. So, with all this it's now possible to analyze transported weights, volumes and other quantities on a freight order item level.

○ In case it's required to further narrow down the freight order item analysis, the bottom section of this page offers these features. A kind of additional drill down due to item category and item type has been implemented there, as two filter sections to the left of the stacked filter chart bar, which is showing the according quantities. If a switch between different unit of measures in this stacked bar chart is needed, the selection box directly attached to it can be used for this purpose.

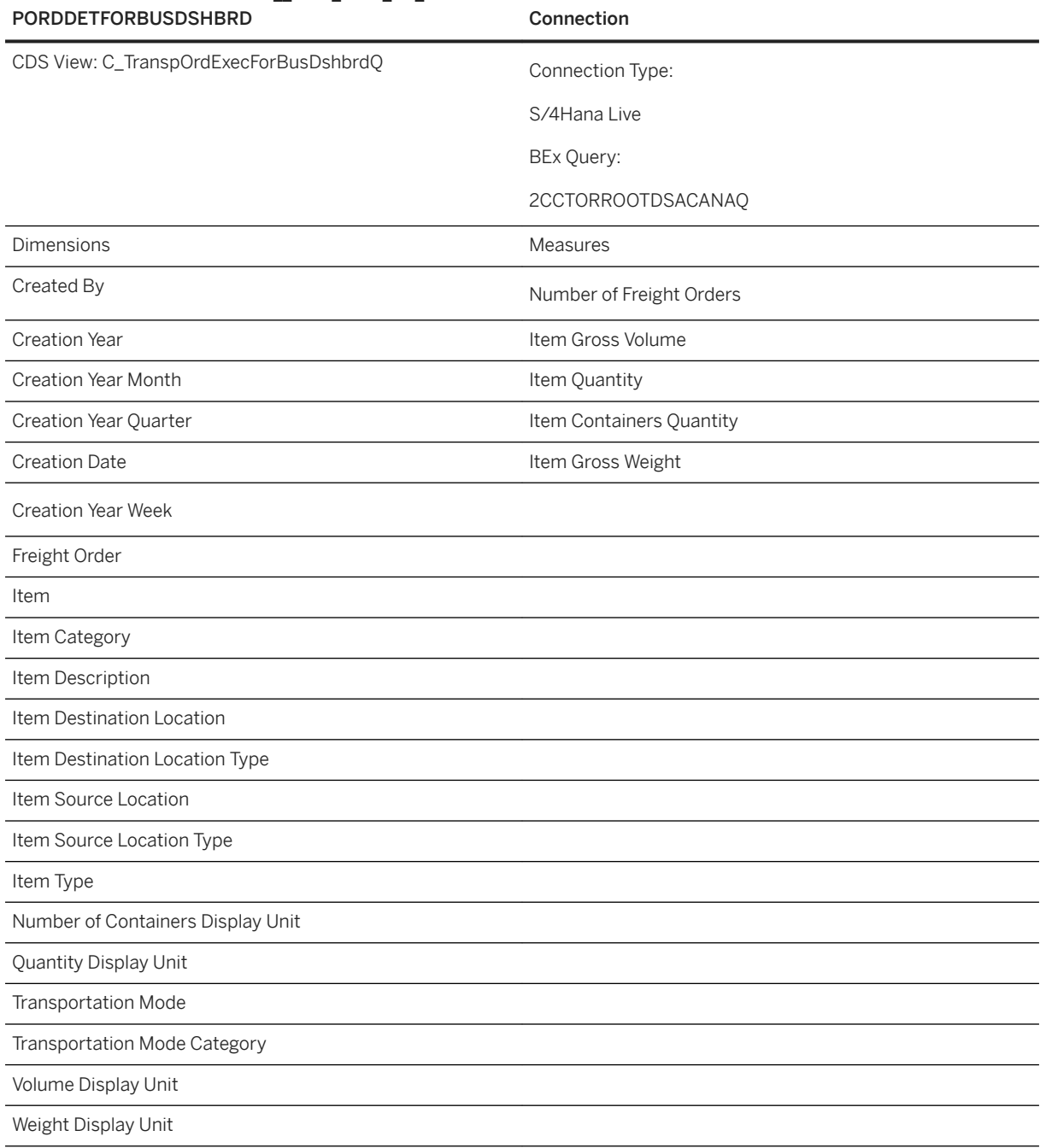

### SAP Transportation Management Business Performance Dashboard - Order Detail: SAP\_\_TMS\_SCM\_LB\_TRANS-

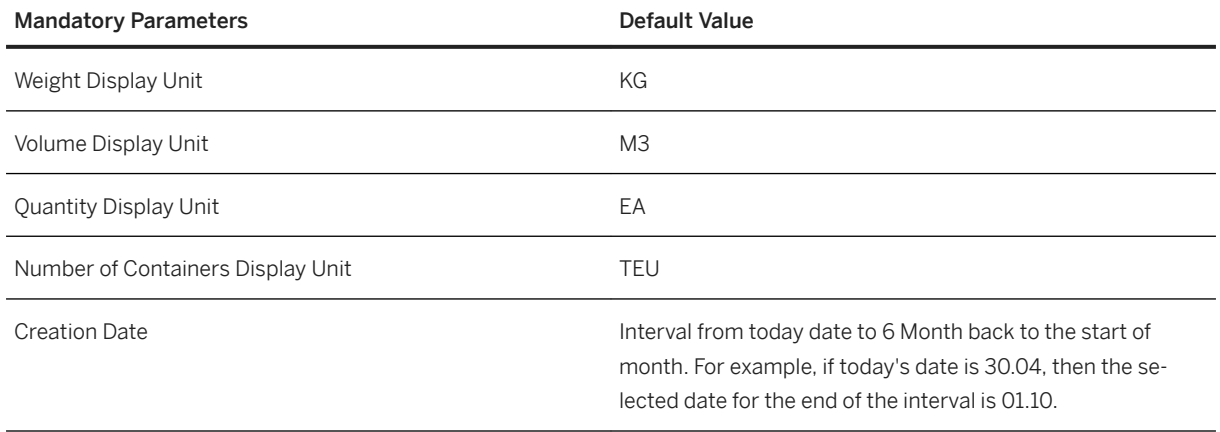

### **2.63 Treasury Management for SAP S/4HANA Cloud (BEST PRACTICE)**

### **2.63.1 Treasury Management for SAP S/4HANA Cloud (BEST PRACTICE)**

Treasury Management for SAP S/4HANA Cloud (49P) provides preconfigured story samples. Please read the documentation carefully before importing the content.

Find all details and documentation about this scope item in [SAP Best Practices Explorer: SAP S/4HANA Cloud](http://help.sap.com/disclaimer?site=https%3A%2F%2Frapid.sap.com%2Fbp%2Fscopeitems%2F49P) [Treasury content with SAP Analytics Cloud \(49P\).](http://help.sap.com/disclaimer?site=https%3A%2F%2Frapid.sap.com%2Fbp%2Fscopeitems%2F49P)

### **2.64 Vendor Management System (VMS)**

### **2.64.1 Architecture and Abstract**

The story leverages Contingent Workforce and Statement of Work data from SAP Fieldglass via the standard SAP Fieldglass connector in SAP Analytics Cloud. User defined reports in SAP Fieldglass are exposed through the connector in SAP Analytics Cloud based on which models are created. Since user defined reports cannot be shipped, in the document below, you will find the definition of these reports.

#### **Architecture**

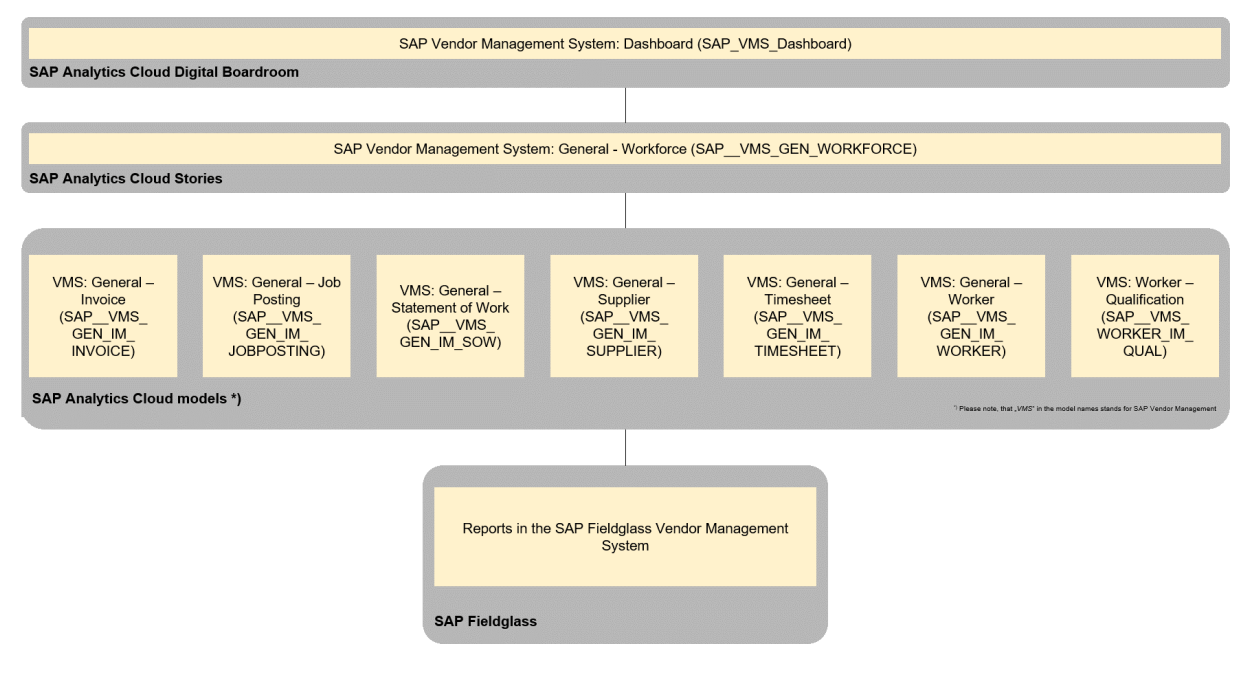

### **2.64.2 Stories**

SAP Vendor Management System: General - Workforce (SAP \_ VMS\_GEN\_WORKFORCE)

#### Page: Additional - Billing Rates

This page is divide into 2 parts:

The upper part compares daily rated for employees in payroll, job posting workers and SOW Workers.

SAP Analytics Cloud provides a functionality to run Smart Discovery (Machine led Discovery of insights) on any model. In a story, it is possible to run Smart Discovery on a model in the data view section. In the lower part of this page, this functionality is used to analyse the model SAP\_\_VMS\_GEN\_IM\_WORKER for the measure Current Work Order Committed Spend. The machine discovery provides a result, showing the dimensions that are main influencers for Committed spends along with charts showing the distribution of the influencing members of a dimension. The charts of the discovery are copied over to this page. These charts are frozen on the point in time the analysis took place and they are not influenced by any filters.

### **2.64.3 Models**

As mentioned at the beginning of this chapter, the SAP Analytics Cloud models for Vendor Management System content can be filled using the SAP Fieldglass connector.

The SAP Fieldglass connector retrieves data exposed by SAP Fieldglass reports. These reports have to be set up manually in the SAP Fieldglass system. Once the reports are set up, the corresponding data models can be filled, usually by mapping the fields exposed by the reports 1:1 to the dimensions and key figures in the SAP Analytics Cloud models.

Once the SAP Fieldglass report is created, fill the corresponding SAP Analytics Cloud model as follows:

- Choose Import Data from Fieldglass (from Browse → Model menu)
- Choose your connection, create a new query, and provide name and description
- Select the SAP Fieldglass report and map the fields as described below
- Several models have Counter, for example, Job Postings Count details in the model field lists below. These Counter fields have to be filled in SAP Analytics Cloud as follows:
	- Duplicate a column, ideally one with only a few different values.
	- Map this new column to the Counter Measure, for example, Job Postings Count.
	- Replace all values with "1".
	- If necessary, replace "" (blanks) in dimensions with suitable value (for example, "#" or "no").

The following sub-chapters assume that the reader is familiar with the creation of reports in the SAP Fieldglass system in general.

Please note that some models are plan-enabled models to allow for Smart Discovery. A suitable license has to be in place.

### **2.64.3.1 General – Job Posting (SAP\_\_VMS\_GEN\_IM\_JOBPOSTING)**

This report displays the Job Postings of SAP Fieldglass for the last 3 years.

Create the report as follows:

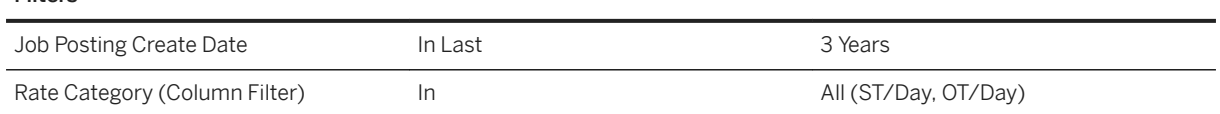

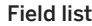

Filters

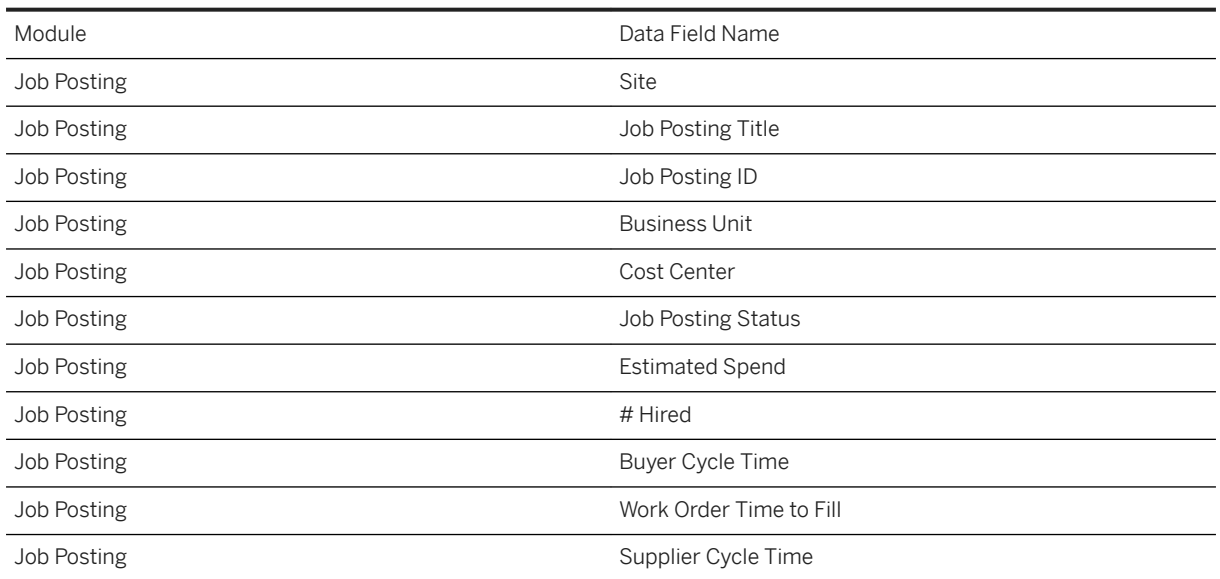

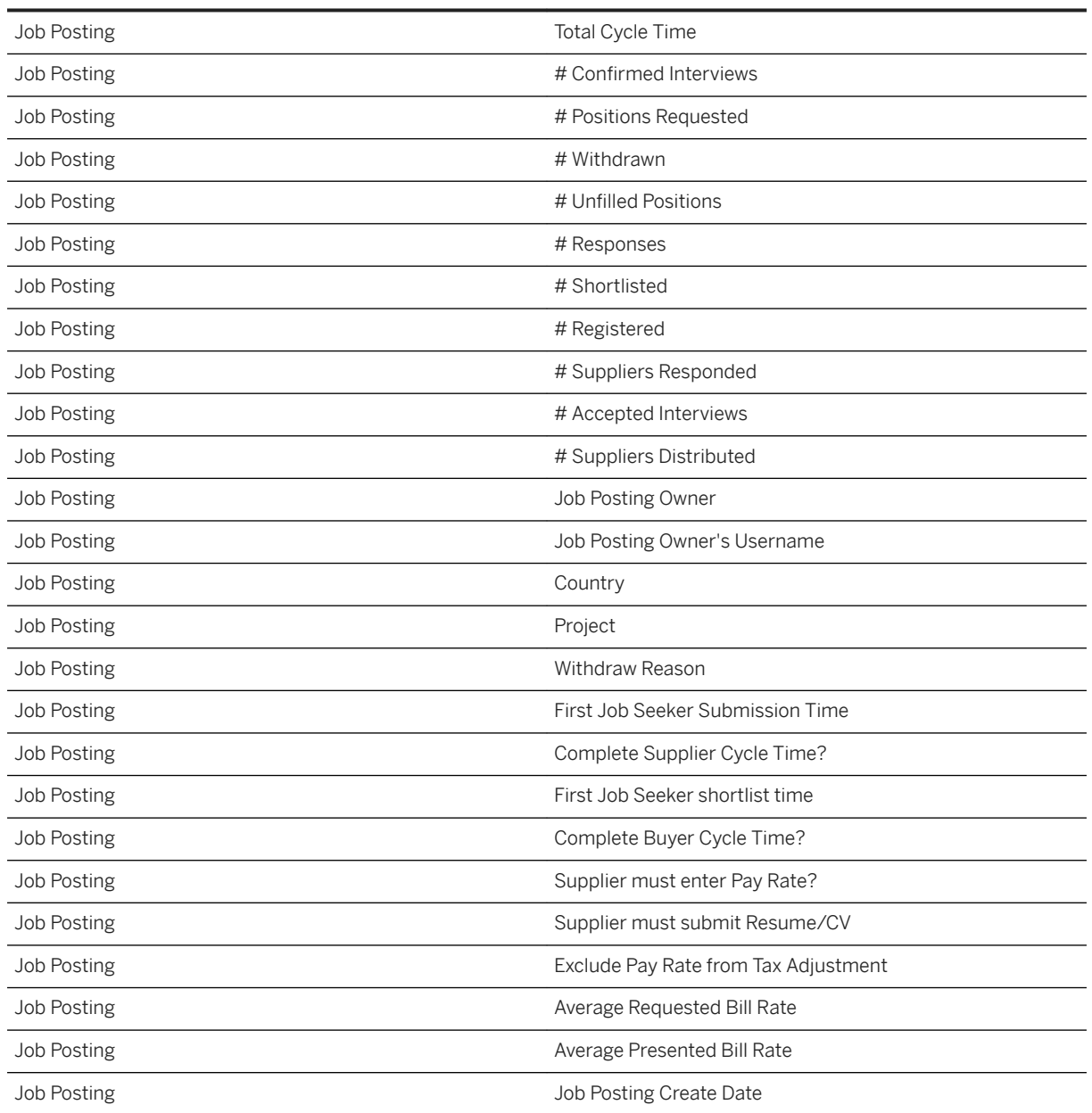

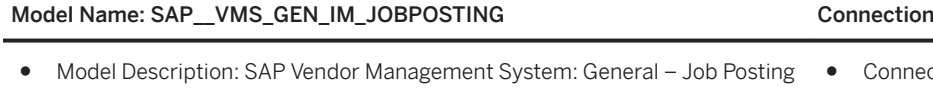

● Planning Enabled: Yes

Field list

- nnection Type: Import Data Connection to Fieldglass
- Connection Report: See above

### SAP\_VMS\_JOBPOSTING\_ACCOUNT \*

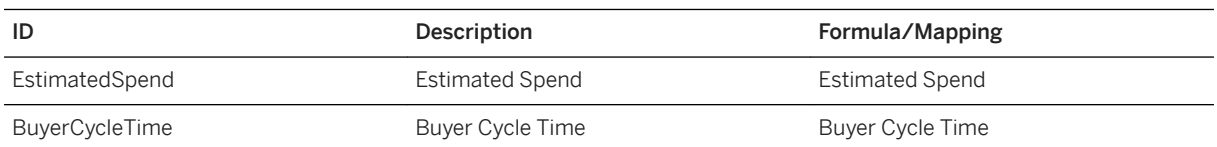

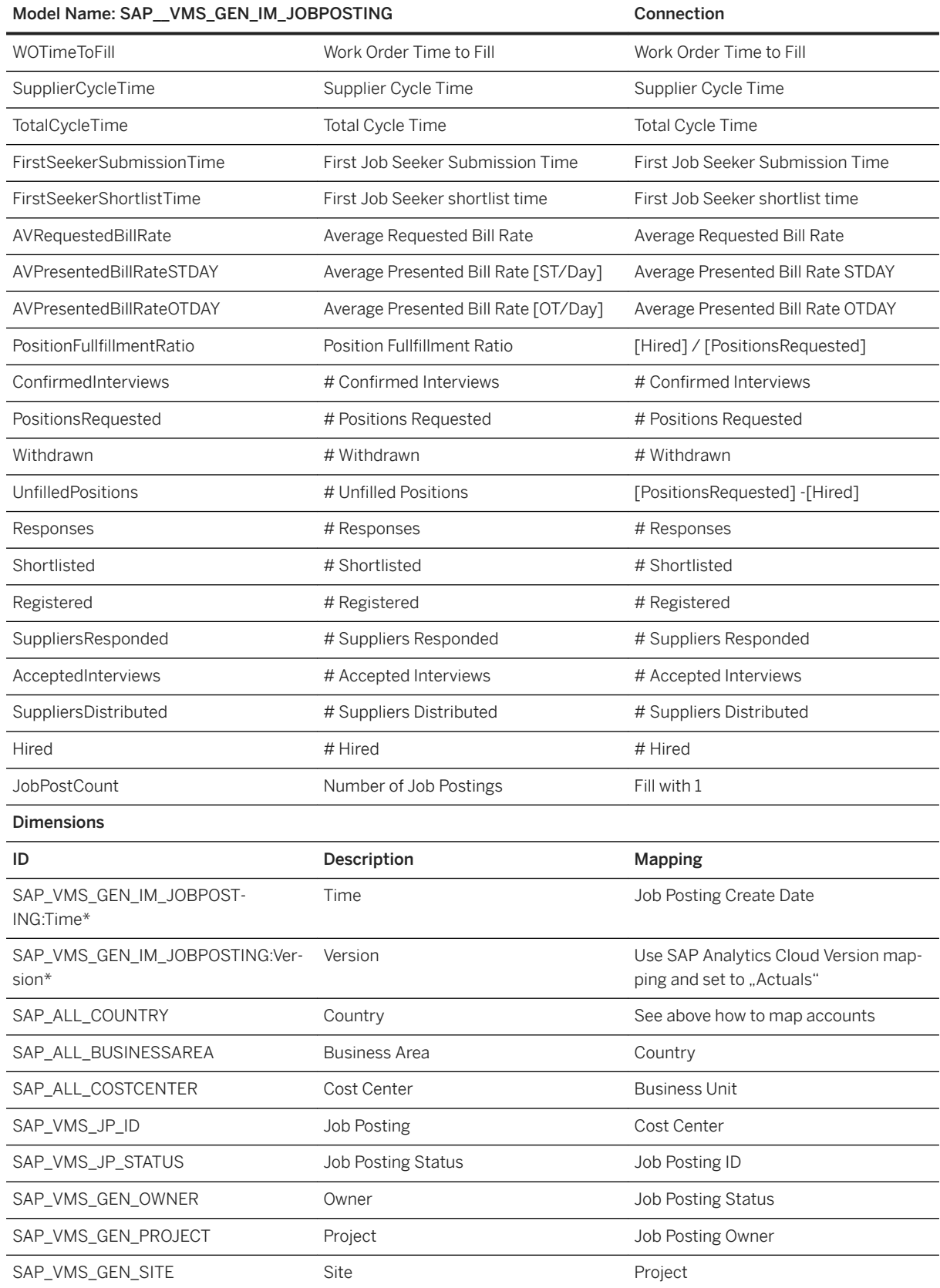

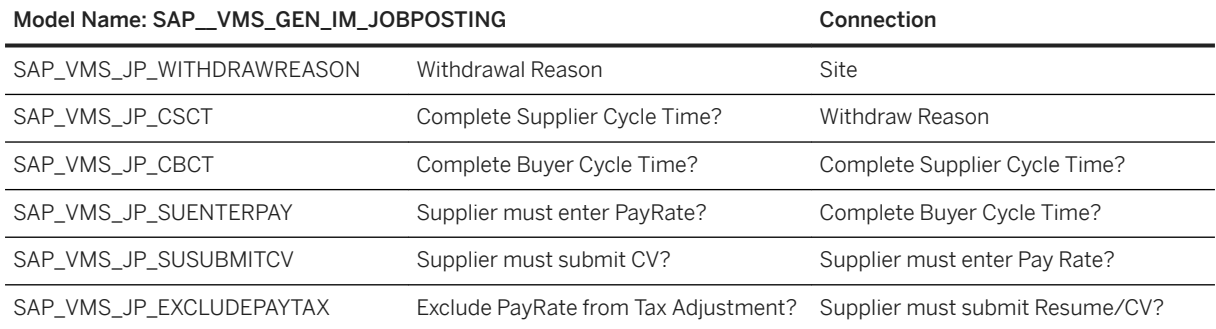

### i Note

\* Private dimension and other dimensions are public.

### **2.64.3.2 General – Statement of Work (SAP\_\_VMS\_GEN\_IM\_SOW)**

SAP Fieldglass report for Statements of Work

This report displays the Statements of Work of SAP Fieldglass for the last 3 years.

Create the report as follows:

#### Filters

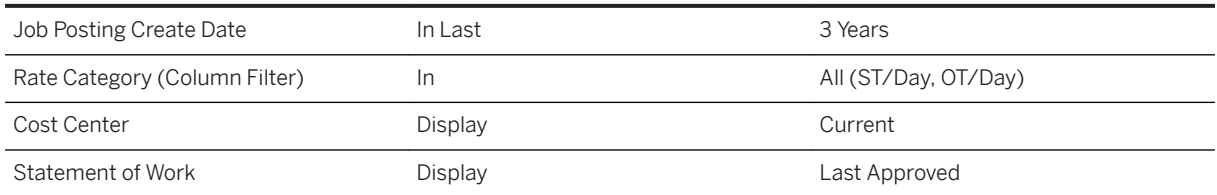

Field list

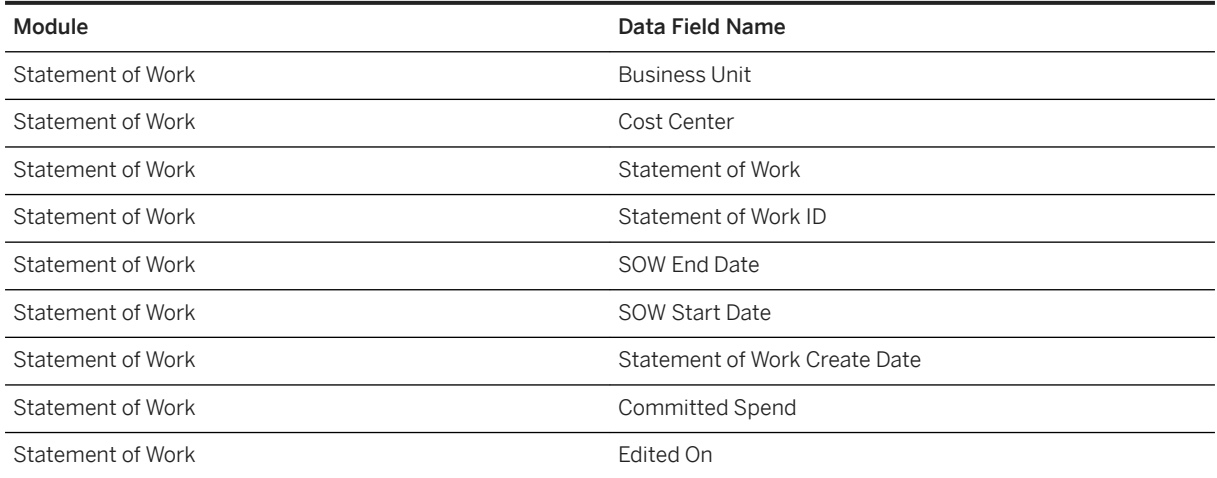

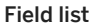

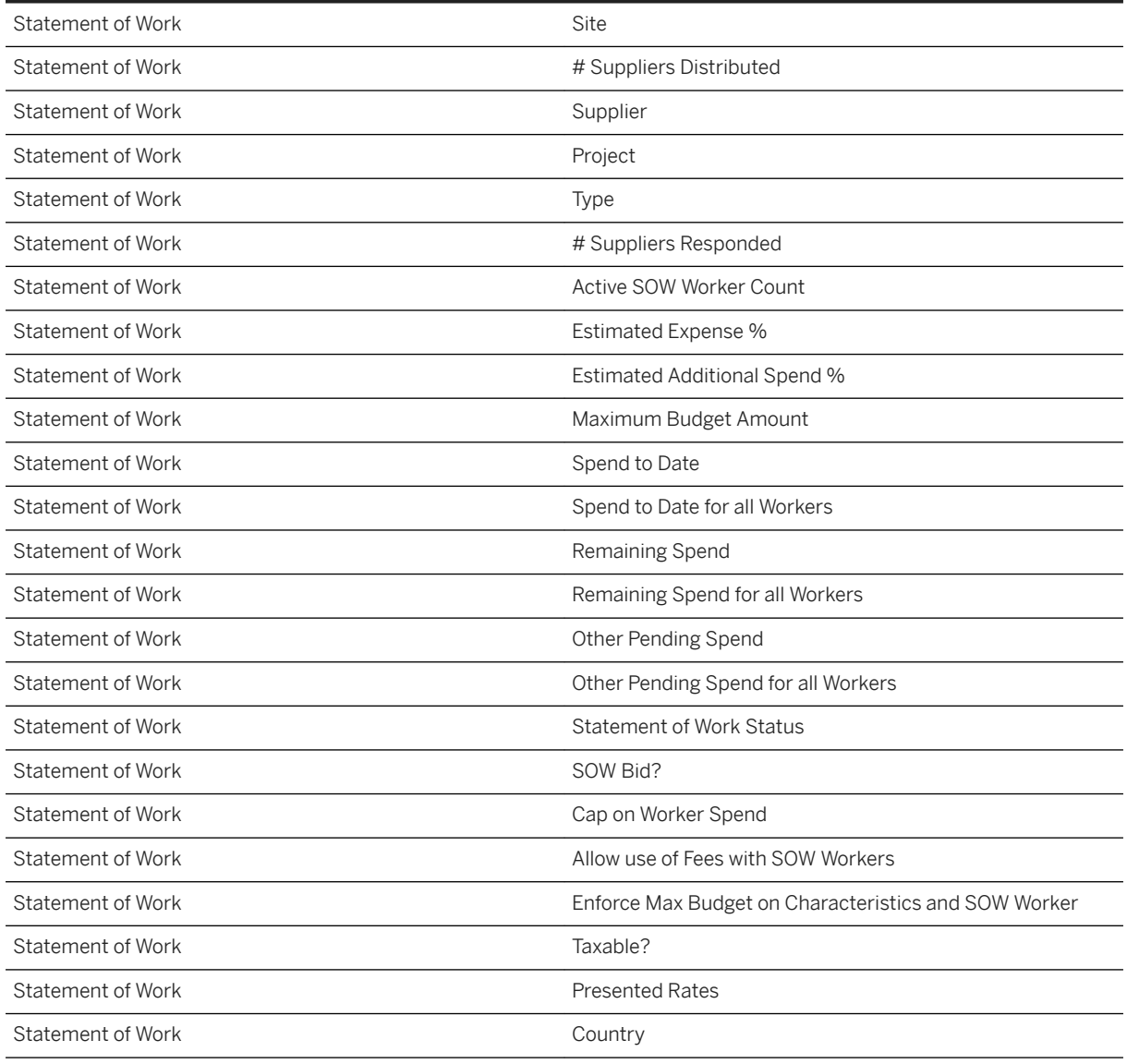

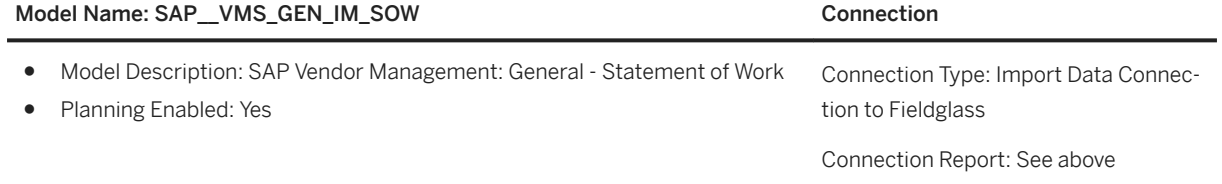

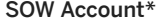

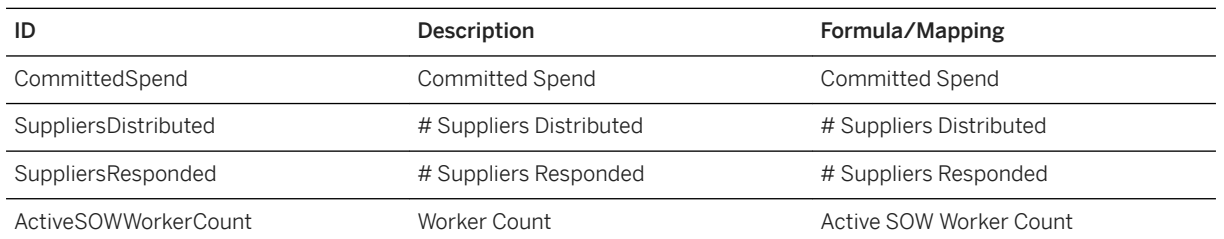

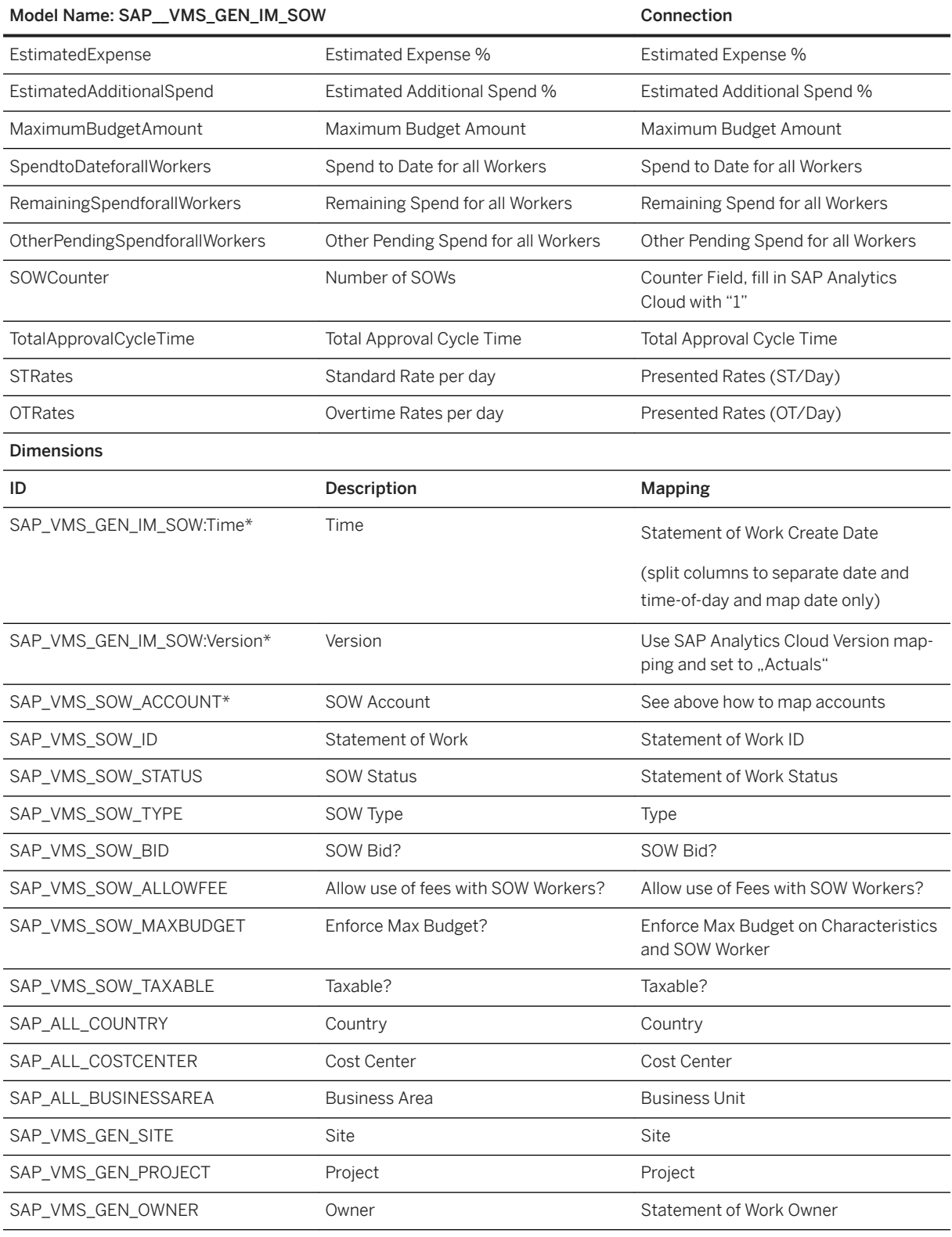

### i Note

\* Private dimension and other dimensions are public.

# **2.64.3.3 General – Supplier (SAP\_\_VMS\_GEN\_IM\_SUPPLIER)**

SAP Fieldglass report for Supplier

This report displays the Supplier information of SAP Fieldglass.

Create the report as follows:

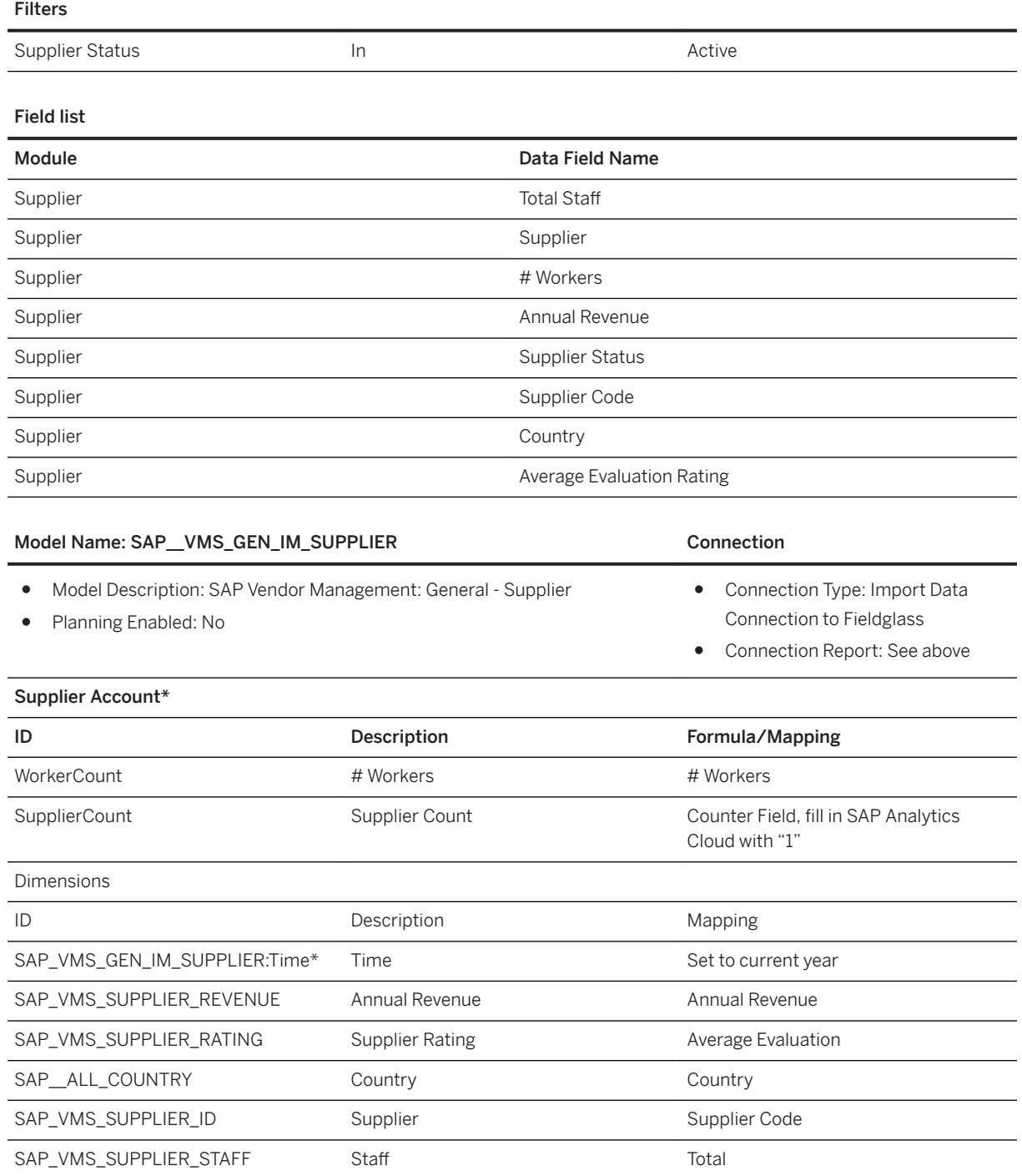

#### Model Name: SAP\_VMS\_GEN\_IM\_SUPPLIER Connection

SAP\_VMS\_SUPPLIER\_STATUS Supplier Status Supplier Status Supplier Status

i Note

\* Private dimension, other dimensions are public

## **2.64.3.4 General – Worker (SAP\_\_VMS\_GEN\_IM\_WORKER)**

SAP Fieldglass report for Worker

This report displays the Worker information of SAP Fieldglass.

Create the report as follows:

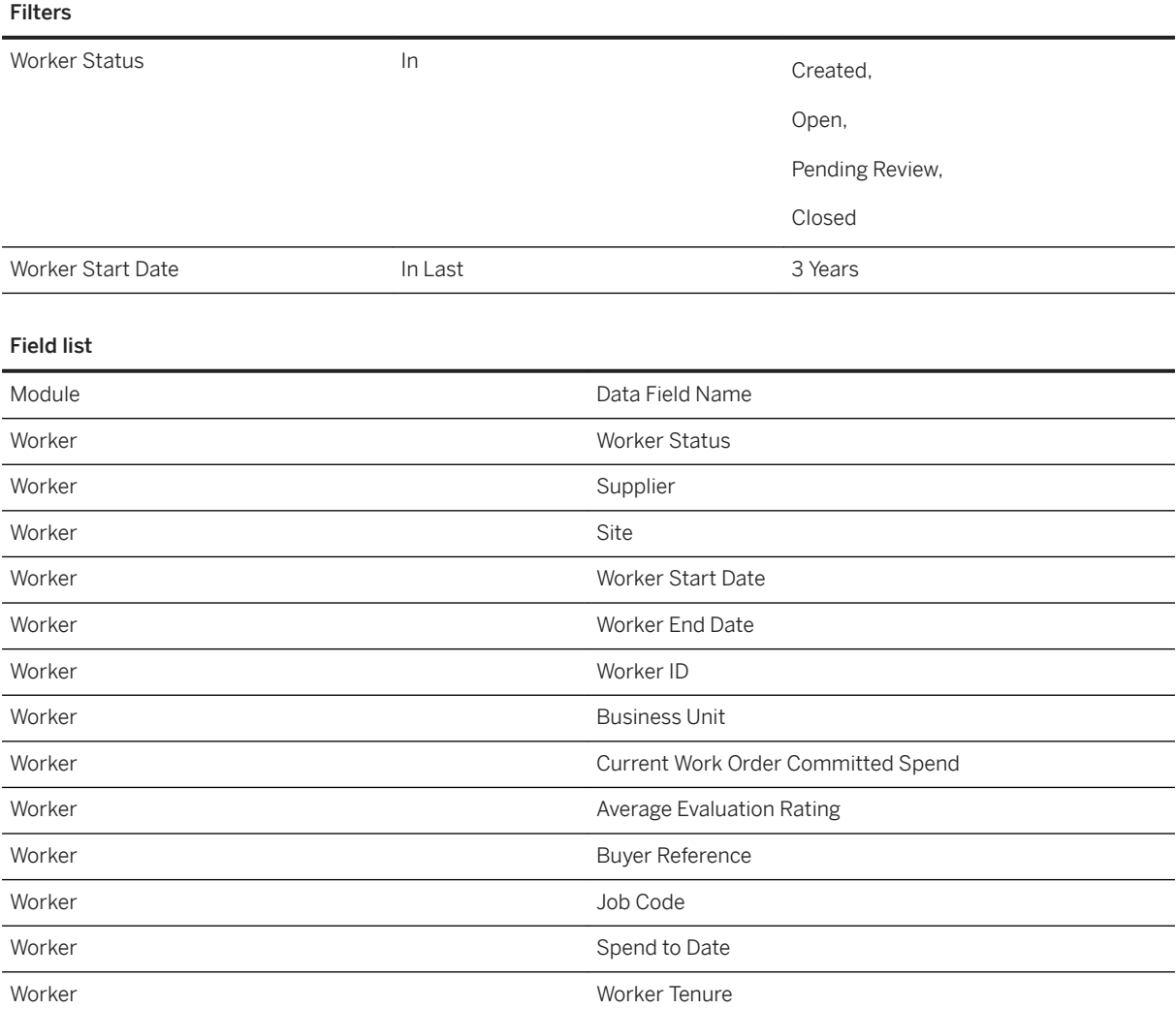

#### Field list

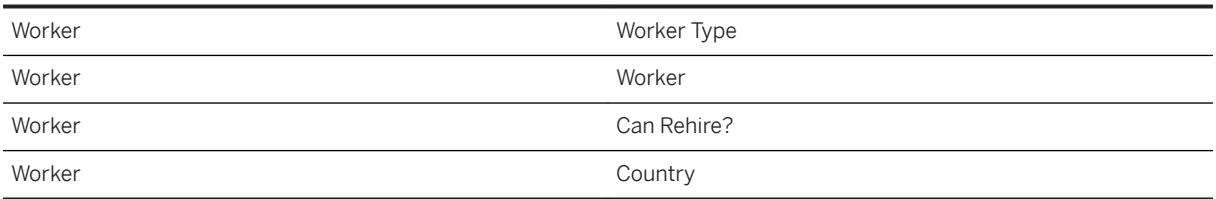

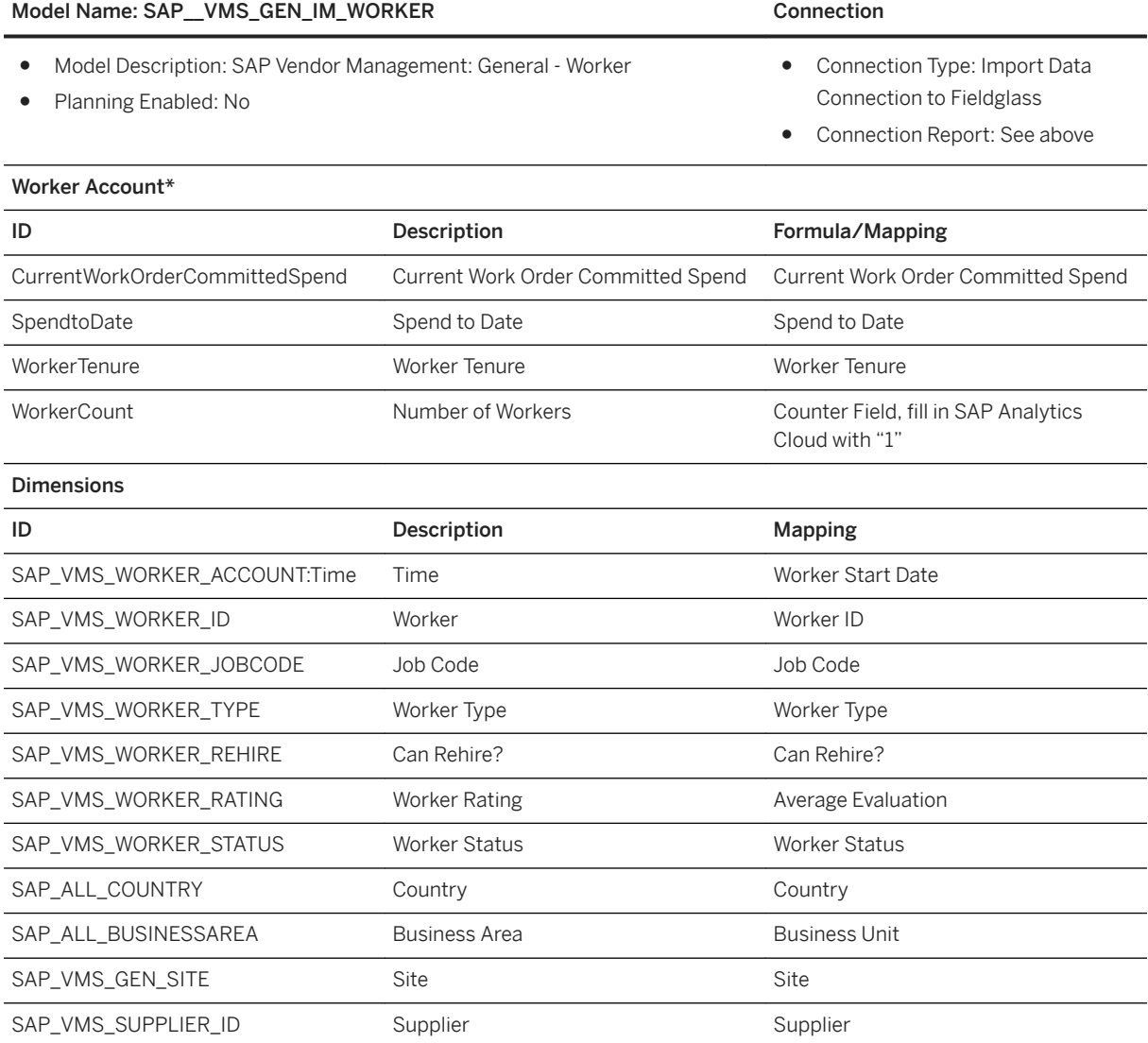

### i Note

\* Private dimension and other dimensions are public.

## **2.64.3.5 Worker - Qualification (SAP\_\_VMS\_WORKER\_IM\_QUAL)**

#### SAP Fieldglass report for Worker Qualification

This report displays the Worker Qualification information of SAP Fieldglass.

Create the report as follows:

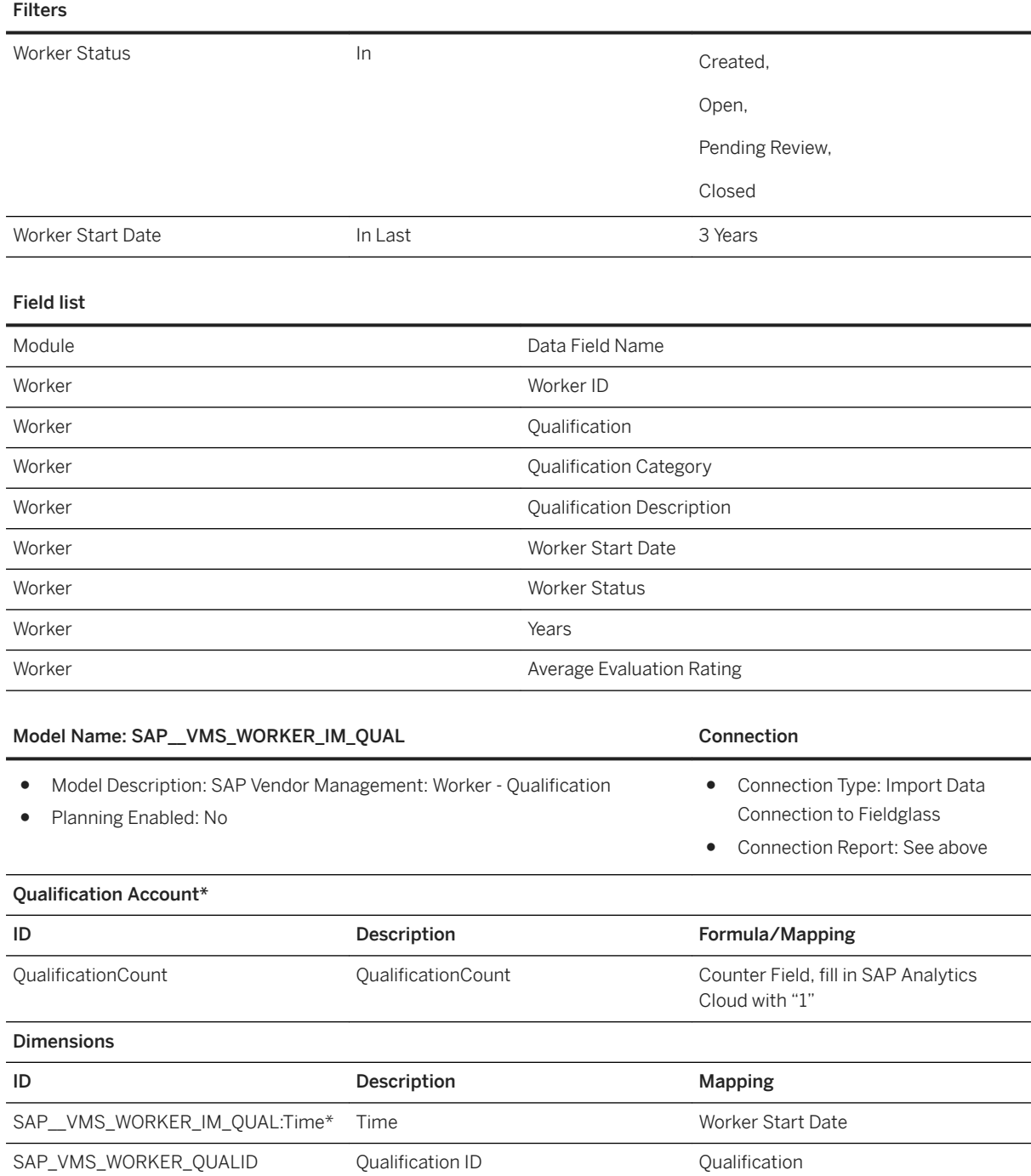

### Model Name: SAP\_VMS\_WORKER\_IM\_QUAL Connection

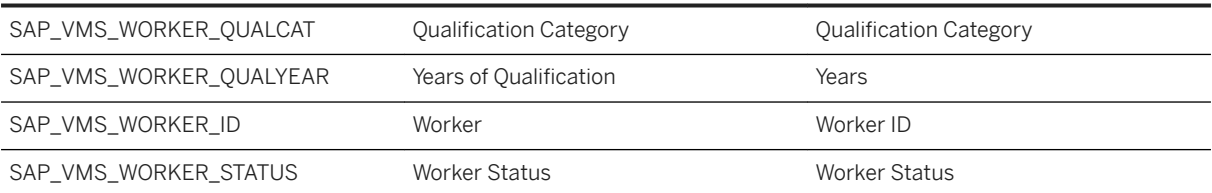

### i Note

\* Private dimension and other dimensions are public.

### **2.64.3.6 General – Timesheet (SAP\_\_VMS\_GEN\_IM\_TIMESHEET)**

SAP Fieldglass report for Timesheet

This report displays the Timesheet information of SAP Fieldglass.

Create the report as follows:

#### Filters

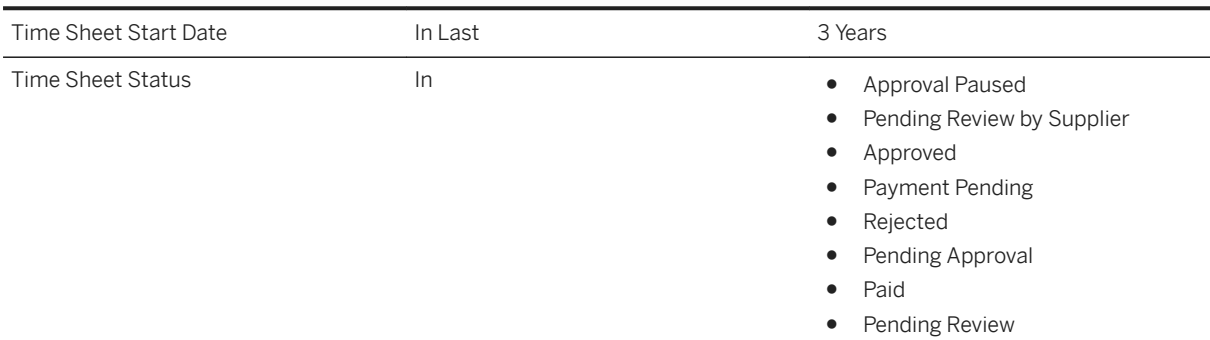

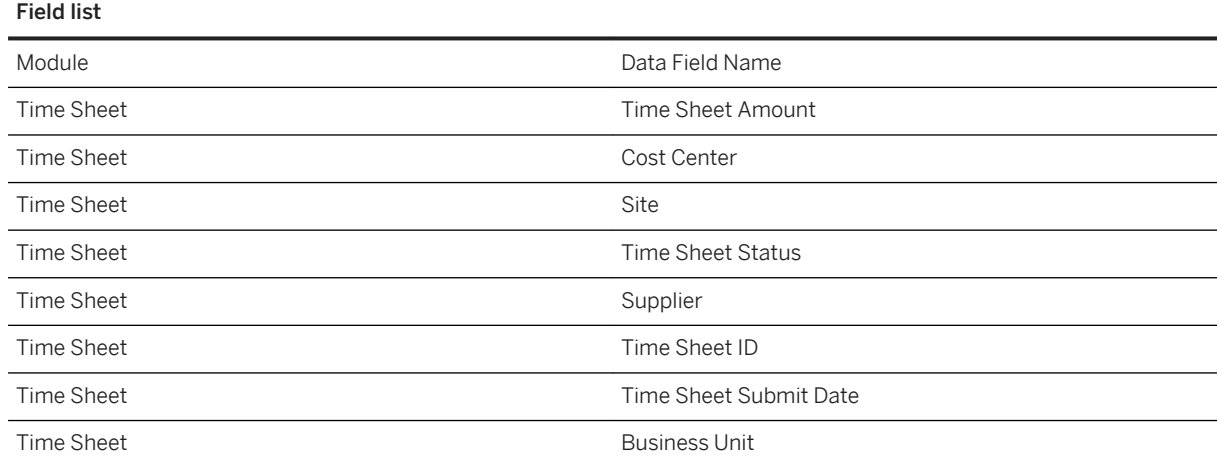

#### Field list

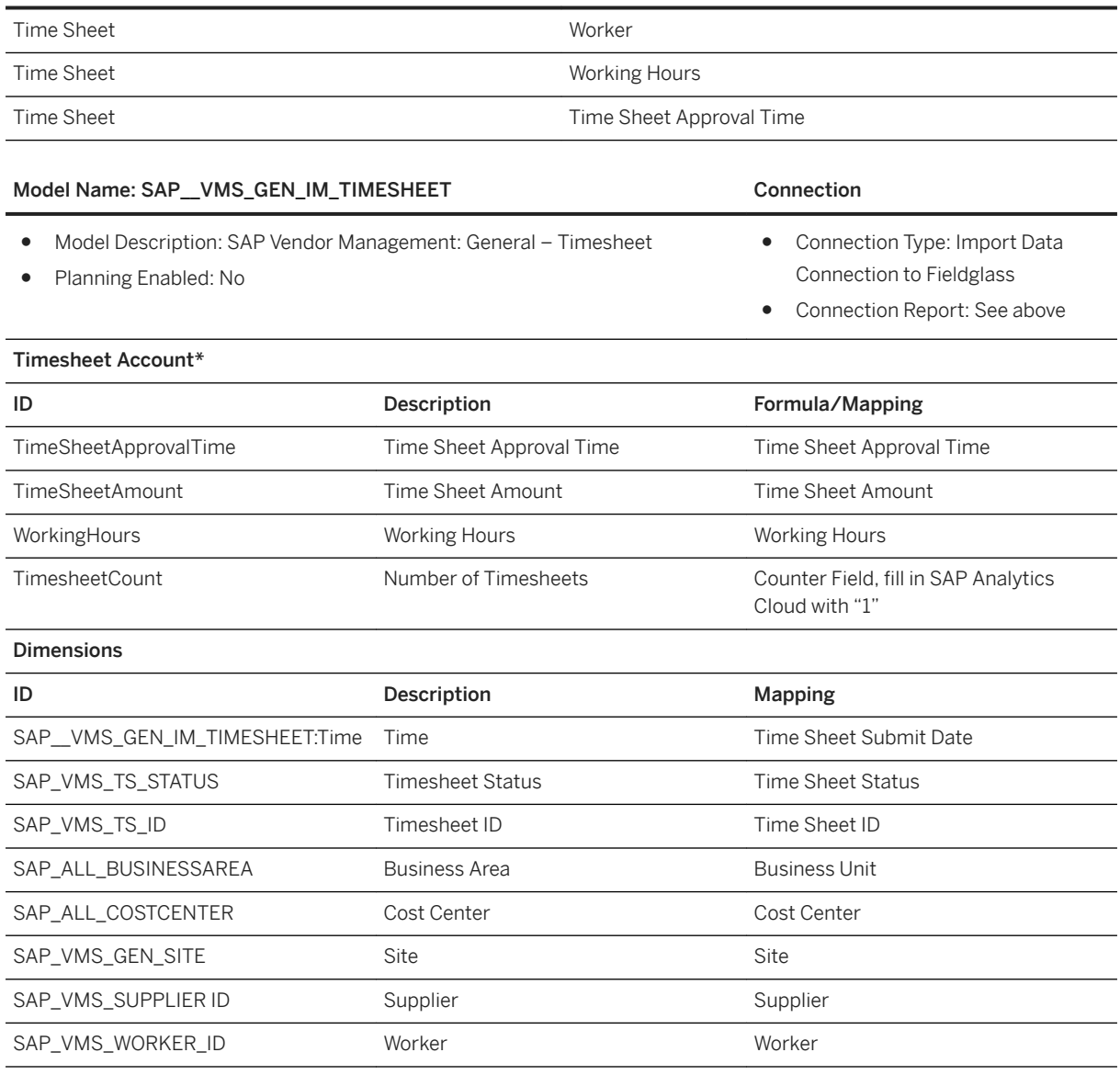

### i Note

\* Private dimension and other dimensions are public.

# **2.64.3.7 General – Invoice (SAP\_\_VMS\_GEN\_IM\_INVOICE)**

SAP Fieldglass report for Invoice

This report displays the Invoice information of SAP Fieldglass.

### Create the report as follows:

#### Filters

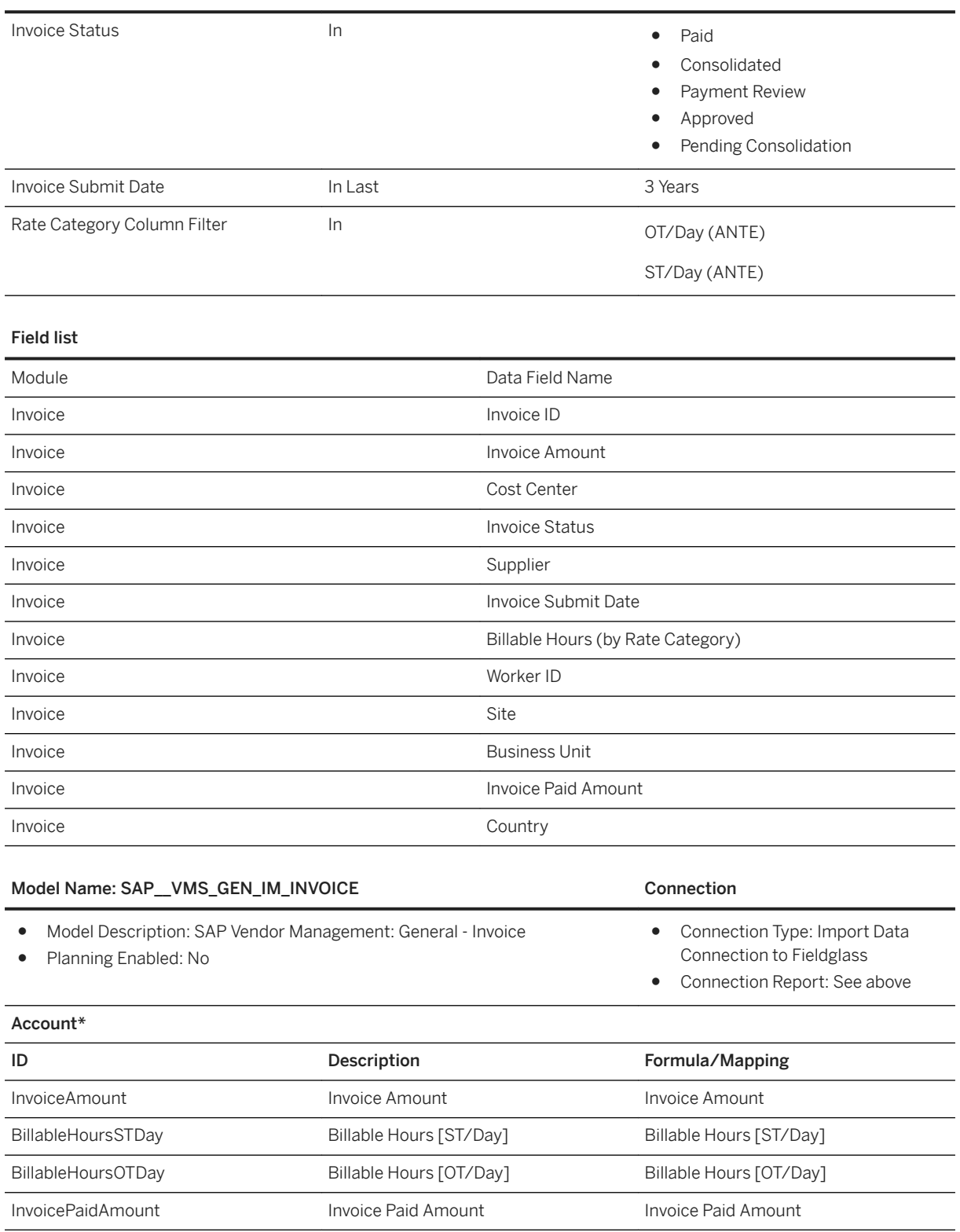
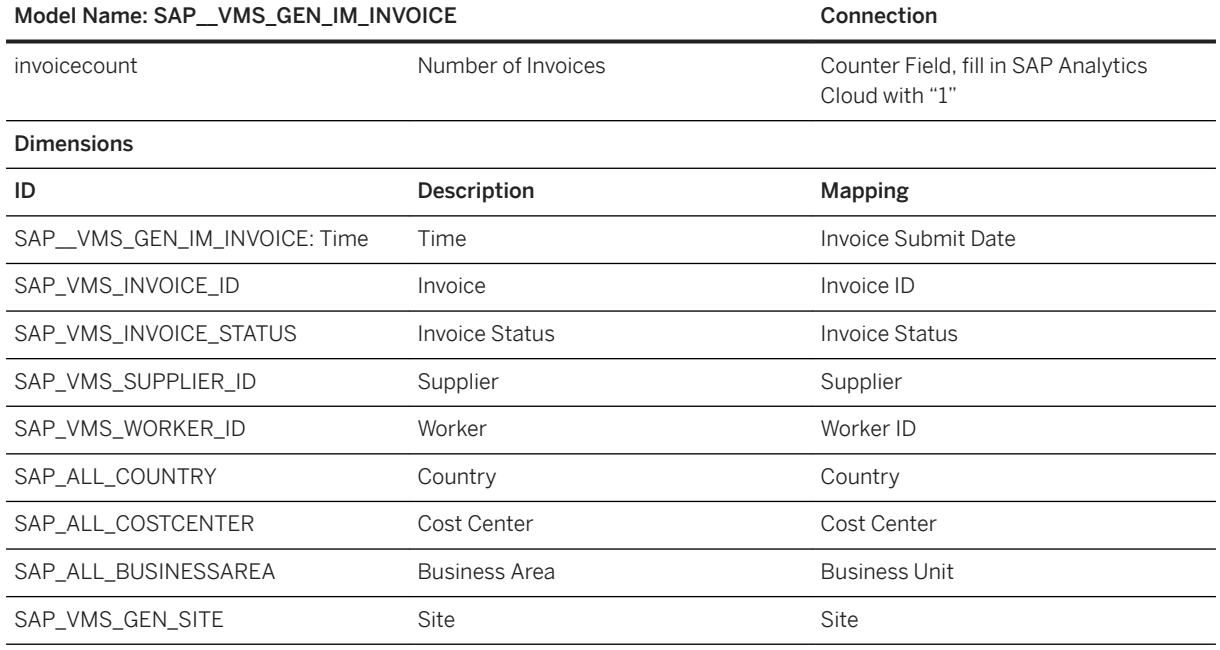

### i Note

● Private dimension and other dimensions are public.

### **2.65 Visa & Permit Management for Human Experience Management**

### **2.65.1 Architecture and Abstract**

### **Prerequisites**

To enable and use this content package, some implementation steps must be followed. For details, see the [Implementation Steps](https://help.sap.com/viewer/7c4147cdbacc44d19740d9c24fb64100/cloud/en-US/989cb4591e2a4c5cbfb79708d872a01f.html) listed in the Integration Guide for SAP SuccessFactors and SAP Analytics Cloud.

In this package, end-users can analyze their data from SAP SuccessFactors Visa and Permits Management combined with other SAP SuccessFactors modules and oversee specific compliance and performance aspects of visas and permits, as well as related business process (workflow) requests.

The architecture overview for this content package is available in [Architecture Overview.](https://help.sap.com/viewer/7c4147cdbacc44d19740d9c24fb64100/cloud/en-US/f11972fcd3de47c5a8aaf07317b680b4.html)

# **2.65.2 Stories**

You can follow the links below for details about the stories in this package.

- [Document Compliance](https://help.sap.com/viewer/7c4147cdbacc44d19740d9c24fb64100/cloud/en-US/3fd0a3d33cff417396c74b80aa788190.html#50f3666ccba847c49d9a9ac39f7224de.html) (SAP\_\_HR\_VPM\_DOCCOMPLIANCE)
- [Company Matching](https://help.sap.com/viewer/7c4147cdbacc44d19740d9c24fb64100/cloud/en-US/6e5bf8f317424c3087ac5670f9bc985b.html#da0e19d699b64b068386fff0df2899df.html) (SAP\_\_HR\_VPM\_COMPMISMATCH)
- [Document Monitoring](https://help.sap.com/viewer/7c4147cdbacc44d19740d9c24fb64100/cloud/en-US/07ea79e64bb44795a8290ffd280ab529.html#9b56cb1451ae4bef9ee2c31416ad9677.html) (SAP\_\_HR\_VPM\_DOCMONITOR)
- [Request Monitoring and Request Processor Performance](https://help.sap.com/viewer/7c4147cdbacc44d19740d9c24fb64100/cloud/en-US/efdef44cf1c14c849ddfe1708379e3b5.html#8a680b1da8ac4c89b8f13eb6c9935a38.html) (SAP\_\_HR\_VPM\_REQMONITOR)

# **2.65.3 Models**

You can follow the links below for details about the models in this package.

- [Document Compliance](https://help.sap.com/viewer/7c4147cdbacc44d19740d9c24fb64100/cloud/en-US/3fd0a3d33cff417396c74b80aa788190.html#50f3666ccba847c49d9a9ac39f7224de.html) (SAP\_\_HR\_VPM\_DOCCOMPLIANCE)
- [Company Matching](https://help.sap.com/viewer/7c4147cdbacc44d19740d9c24fb64100/cloud/en-US/6e5bf8f317424c3087ac5670f9bc985b.html#da0e19d699b64b068386fff0df2899df.html) (SAP\_\_HR\_VPM\_IM\_COMPMISMATCH)
- [Document Monitoring](https://help.sap.com/viewer/7c4147cdbacc44d19740d9c24fb64100/cloud/en-US/07ea79e64bb44795a8290ffd280ab529.html#9b56cb1451ae4bef9ee2c31416ad9677.html) (SAP\_\_HR\_VPM\_IM\_DOCMONITOR)
- [Request Monitoring](https://help.sap.com/viewer/7c4147cdbacc44d19740d9c24fb64100/cloud/en-US/efdef44cf1c14c849ddfe1708379e3b5.html#8a680b1da8ac4c89b8f13eb6c9935a38.html) (SAP\_\_HR\_VPM\_IM\_REQMONITOR)
- [Request Processor Performance](https://help.sap.com/viewer/7c4147cdbacc44d19740d9c24fb64100/cloud/en-US/efdef44cf1c14c849ddfe1708379e3b5.html#8a680b1da8ac4c89b8f13eb6c9935a38.html) (SAP\_\_HR\_VPM\_IM\_AGENTPERF)

# **3 Industries**

### **3.1 Agriculture**

### **3.1.1 Architecture and Abstract**

SAP Agricultural Origination, Trading & Risk Management covers analytics for Trader and Risk Manager.

Agribusiness Trading, Origination and Risk Management

#### Architecture

Agriculture Business Trading Origination and Risk Management

Commodity Risk Current SAP Analytics Cloud stories - page 2 SAP\_AGR\_2CCACMM<br>TMLOGCUR SAP\_AGR\_2CCDRVTV<br>MTMCURQRY SAP\_AGR\_2CCNETPO SAP\_AGR\_2CCNETPO<br>SREPPR SAP\_AGR\_2CCNETPO<br>SREPPT **SAP Analytics Cloud models** CDRVTVMTMCURQR CACMMTMLOGCUR 2CCPOSREPSL 2CCPOSREPPR 2CCPOSREPPT SAPAGR Name of Data Source

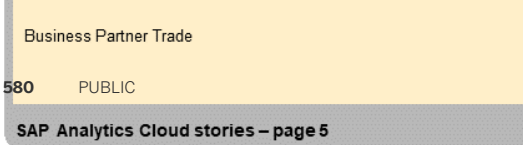

Content Package User Guide **Industries**

Agribusiness Trading, Origination and Risk Management

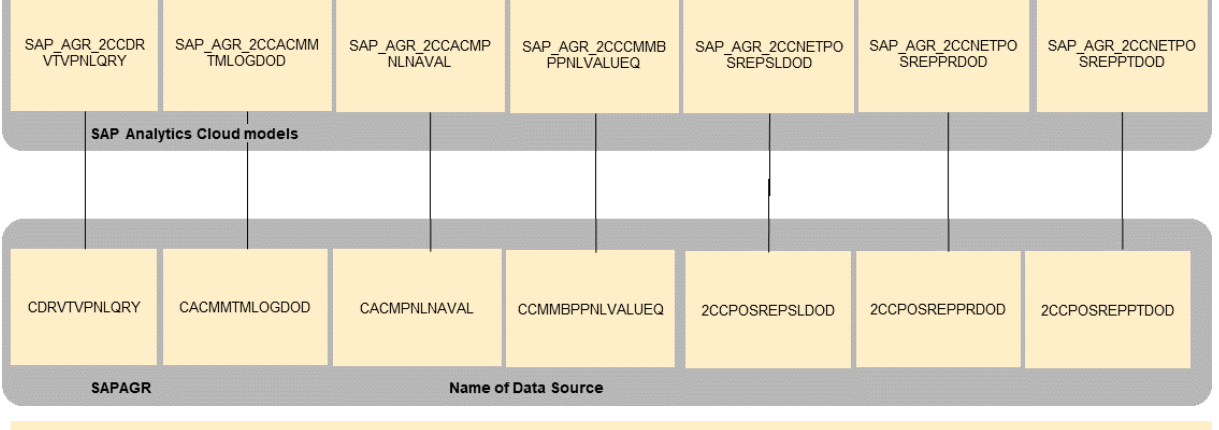

SAP Analytics Cloud stories - page 4

Commodity Risk Day over Day

Agribusiness Trading, Origination and Risk Management

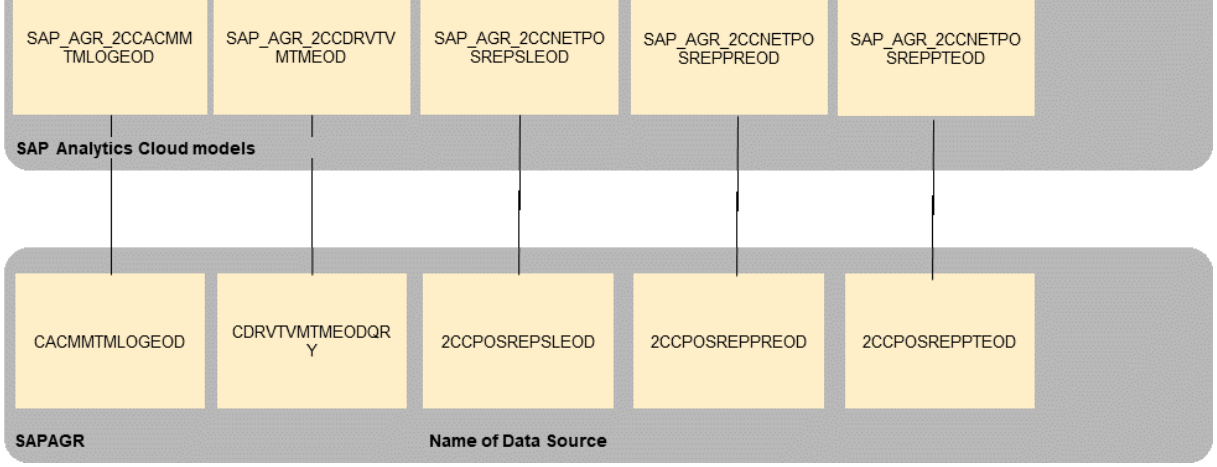

Agribusiness Trading, Origination and Risk Management

SAP Analytics Cloud stories - page 3

Commodity Risk End of Day

# **3.1.2 Dashboard**

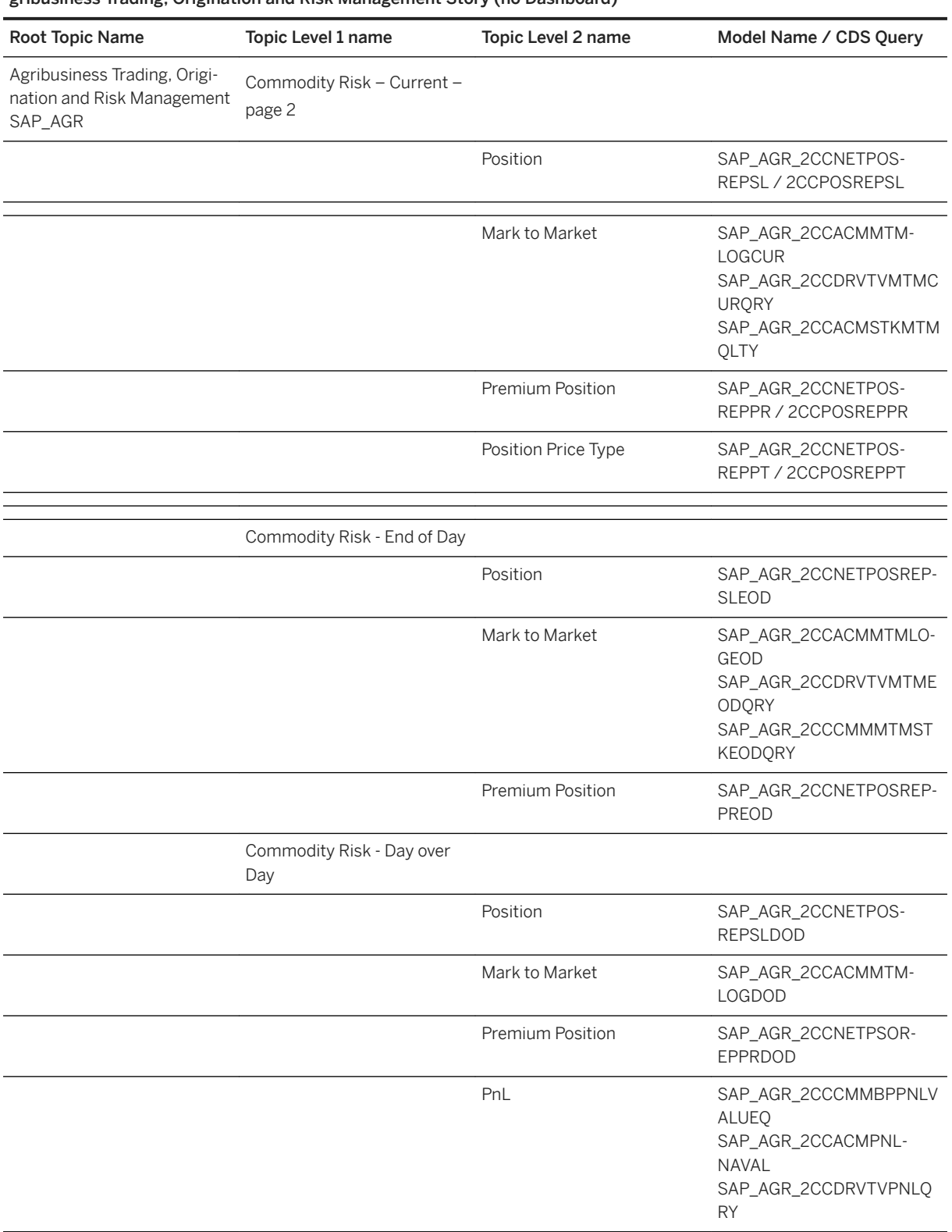

gribusiness Trading, Origination and Risk Management Story (no Dashboard)

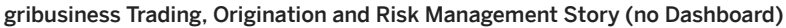

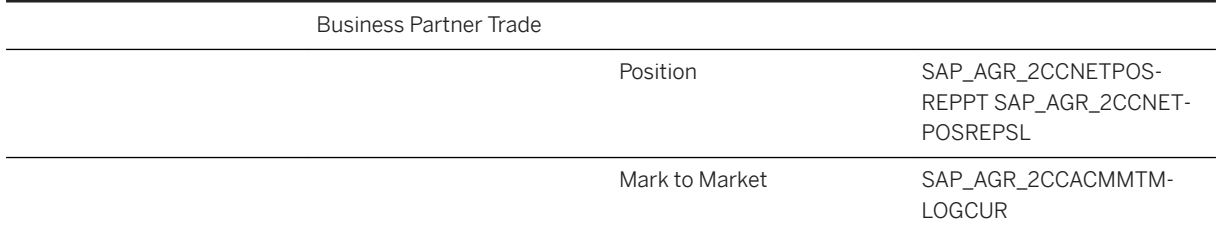

### **3.1.3 Stories**

- Commodity Risk Current
- Commodity Risk End of Day
- Commodity Risk Day over Day
- Business Partner Contracts

# **3.1.3.1 Commodity Risk Current**

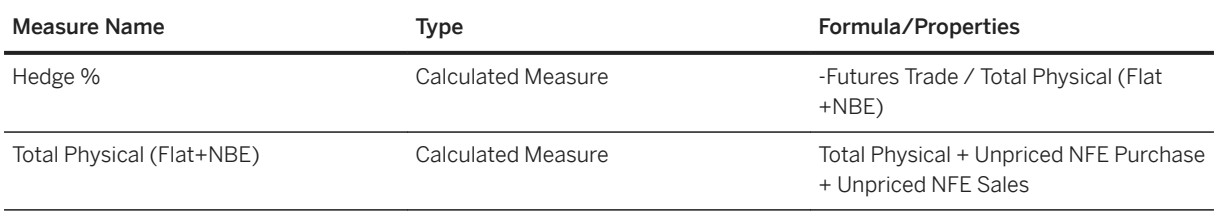

# **3.1.3.2 Commodity Risk End of Day**

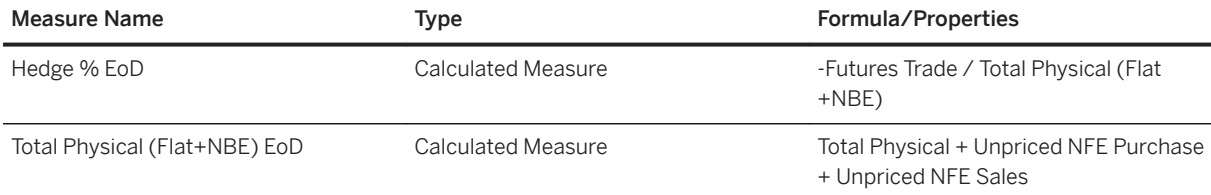

# **3.1.3.3 Commodity Risk Day over Day**

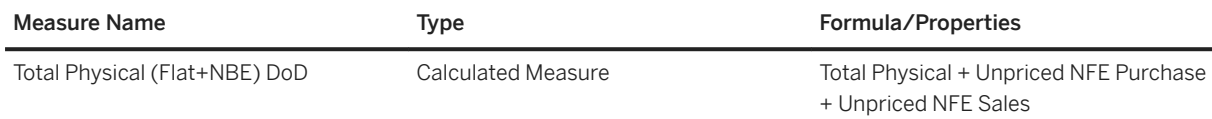

### **3.1.3.4 Business Partner Trade**

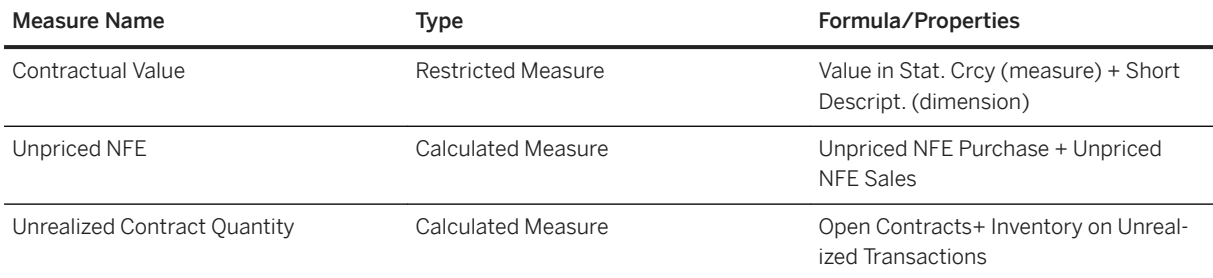

### **3.1.4 Models**

All models in this build are Live Models, no planning models were used and from same data source (SAPAGRH, Direct).

### Variables (Prompt)

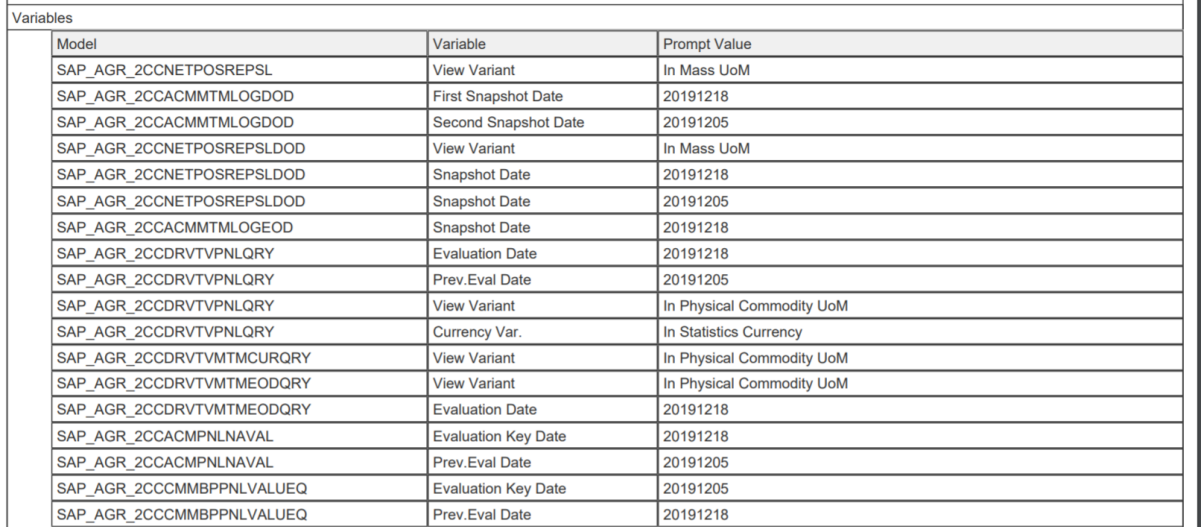

Links for Model Prompts

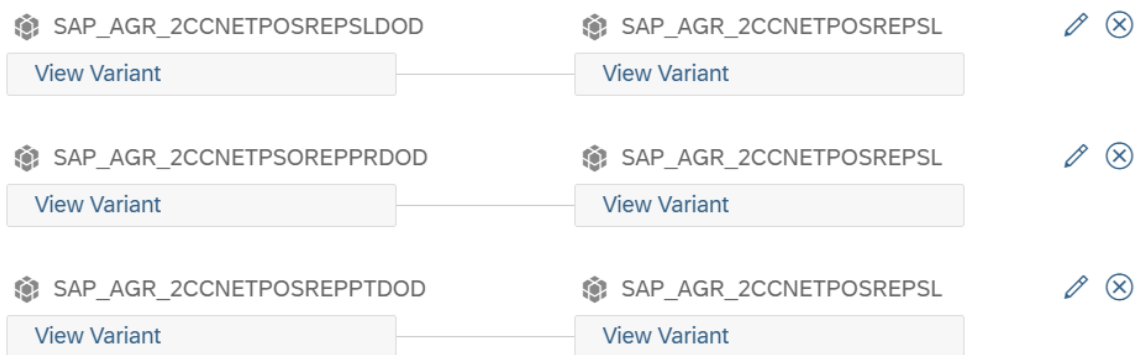

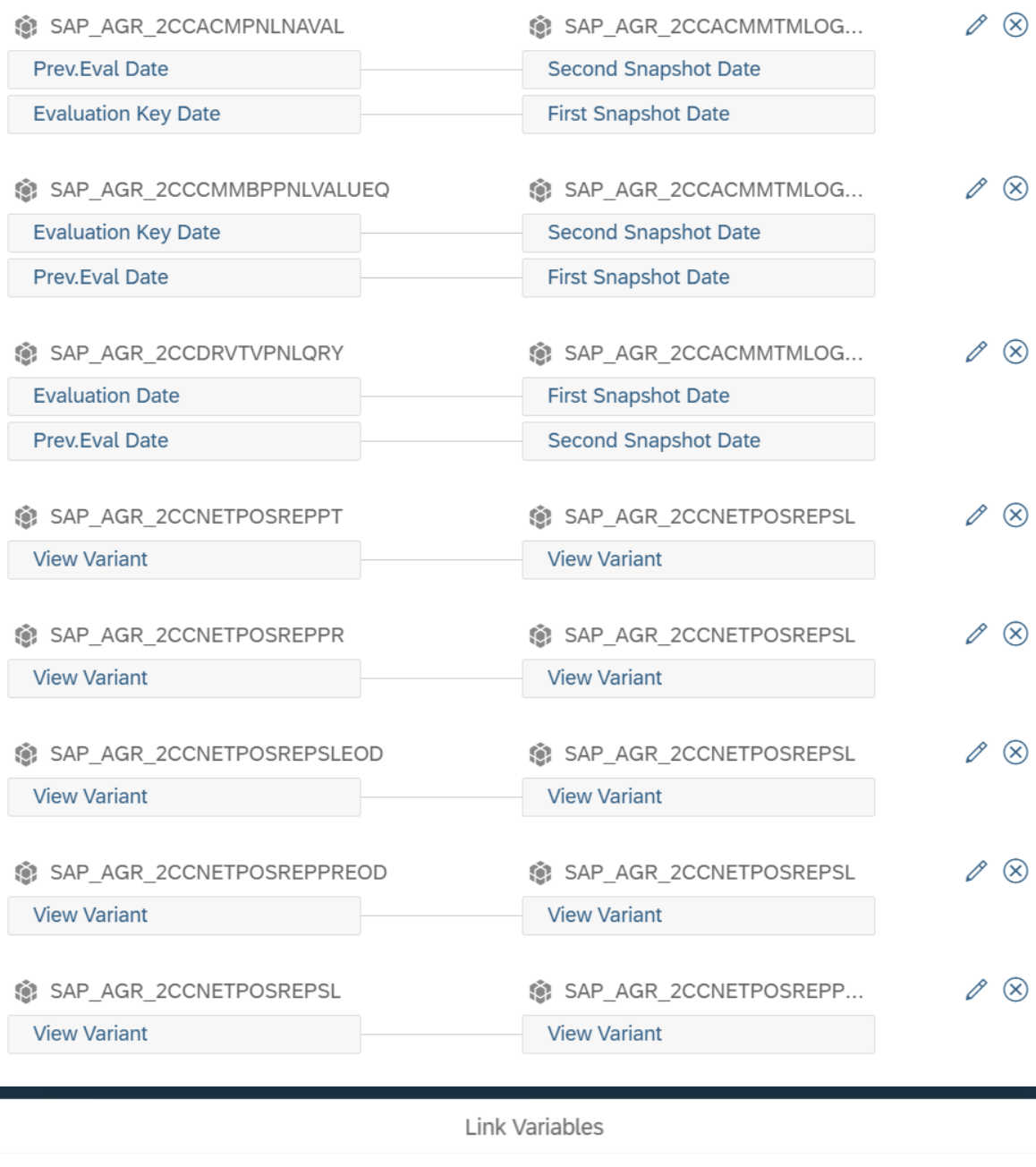

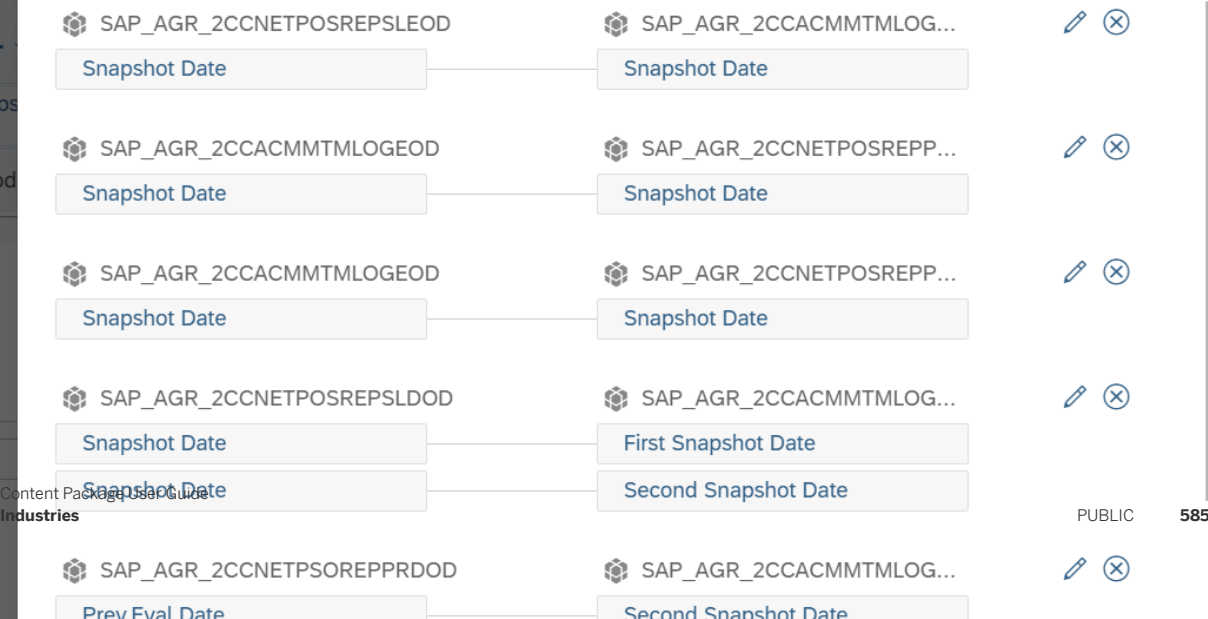

#### Model Links

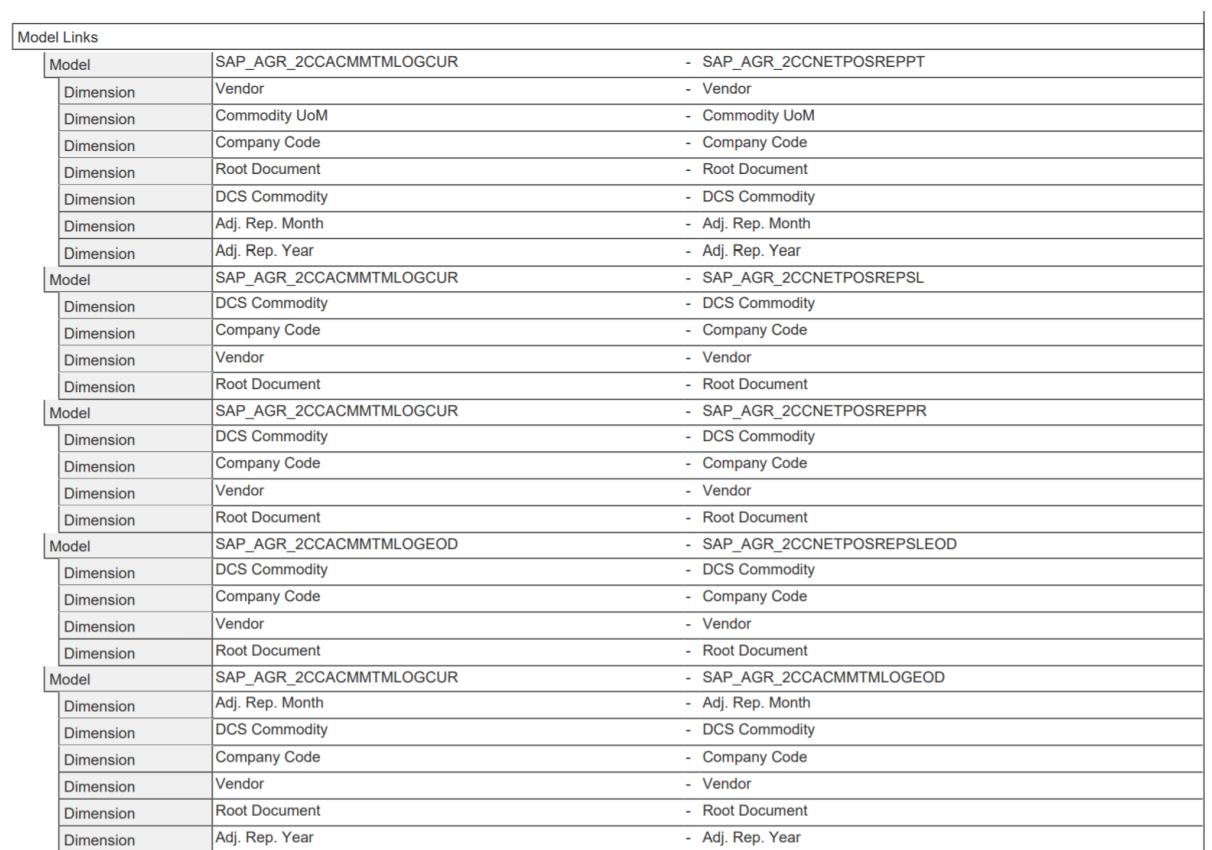

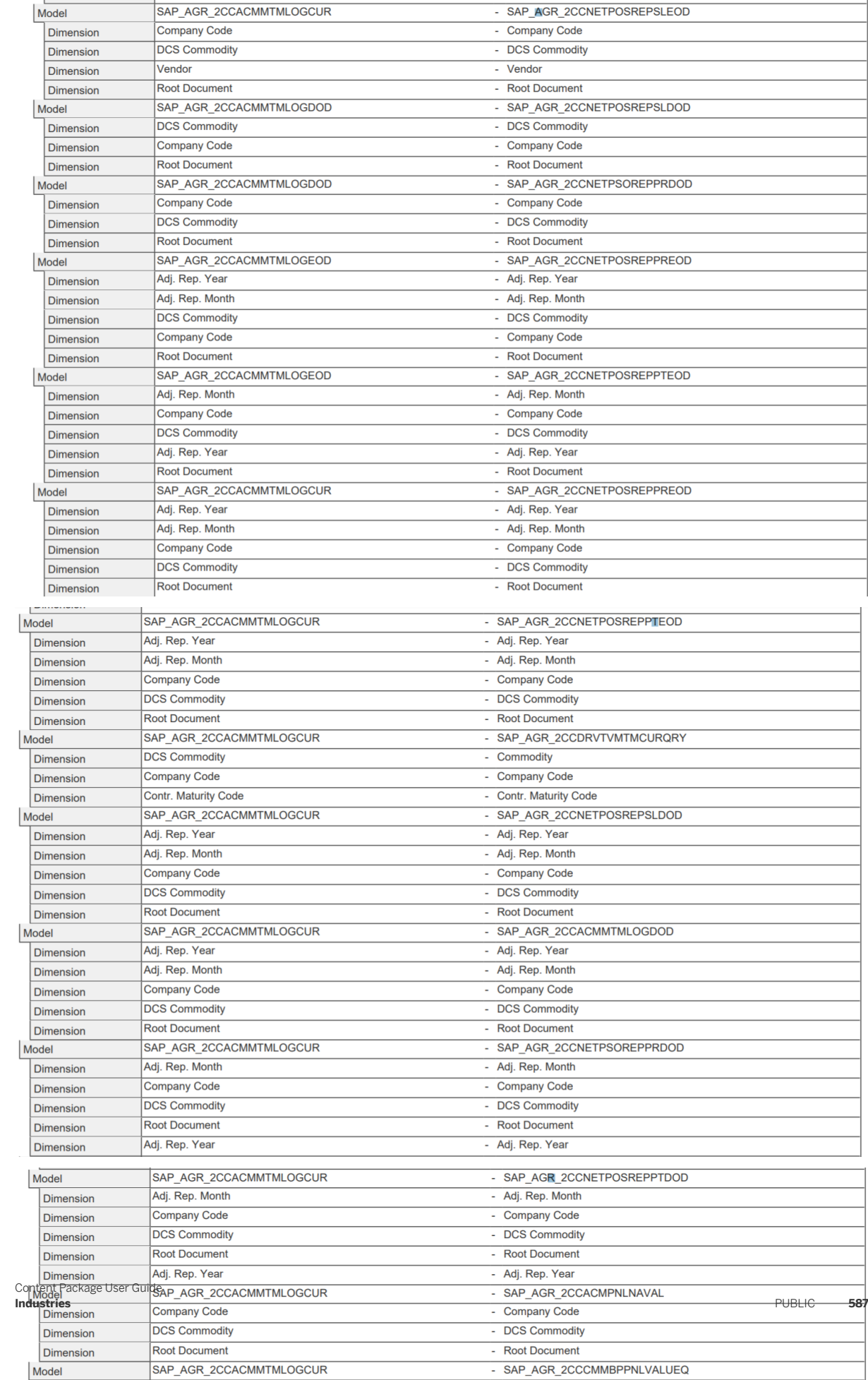

### Page Filters

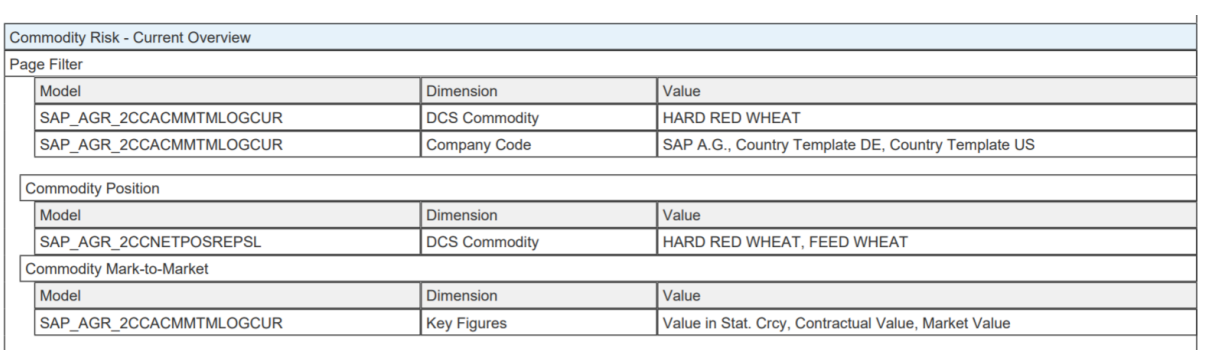

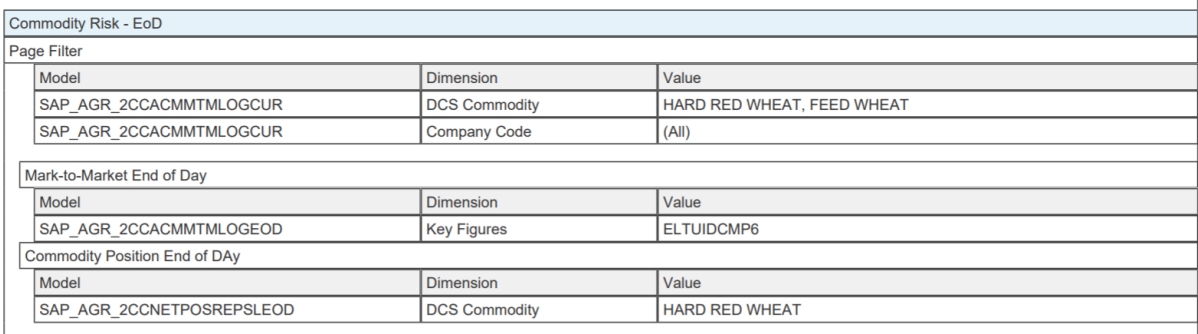

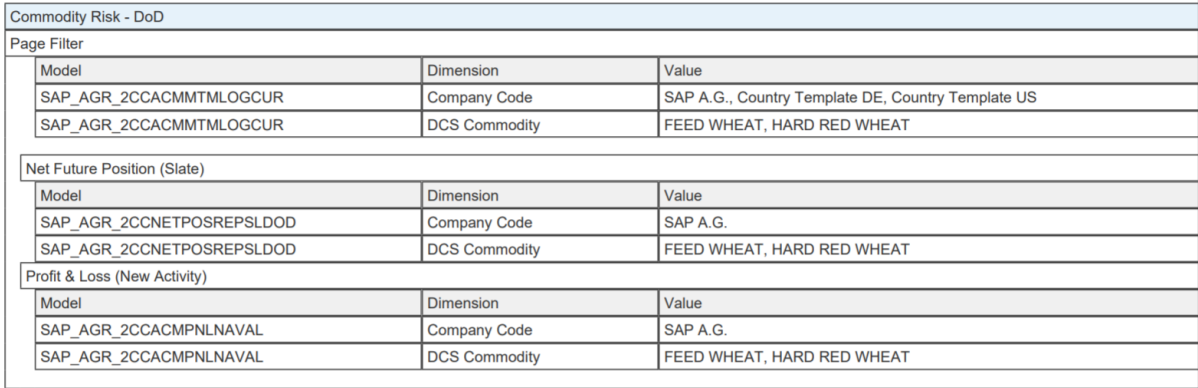

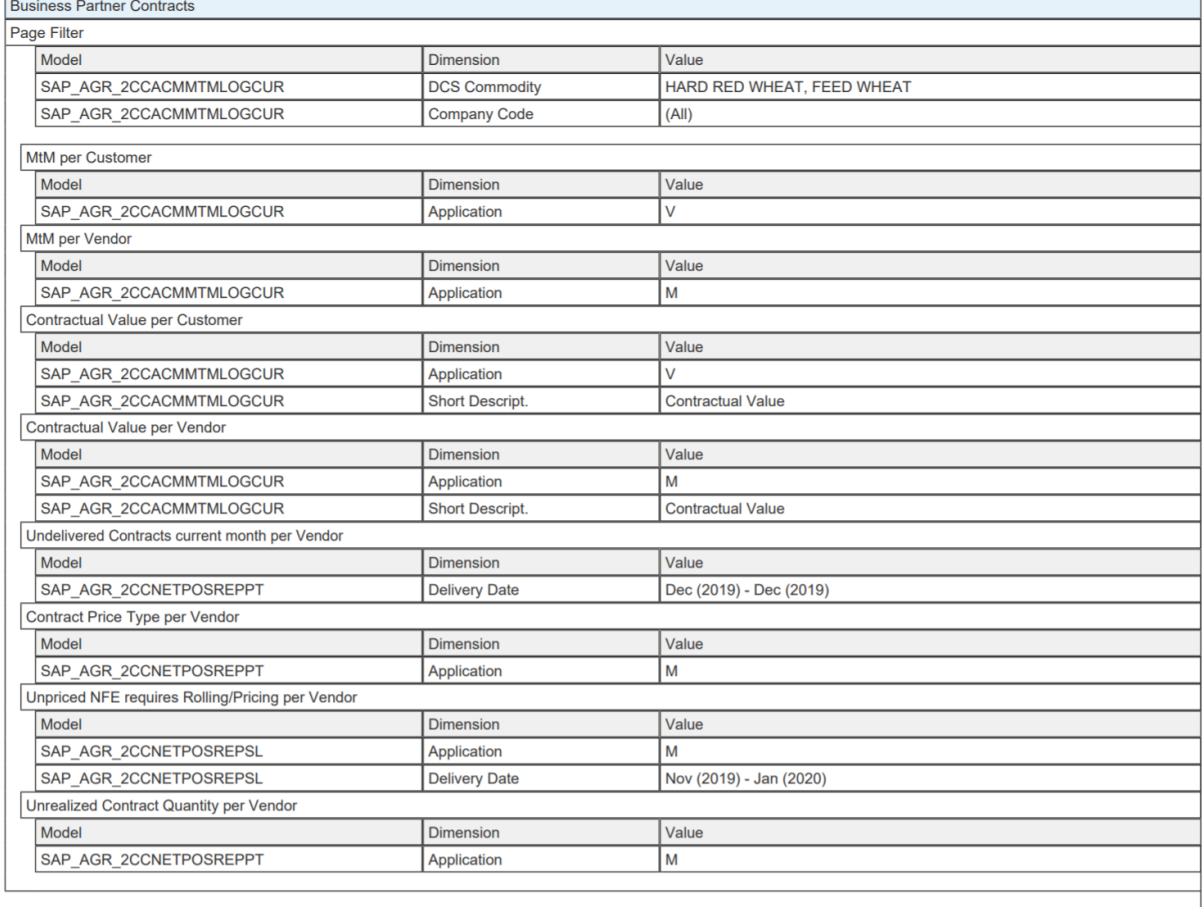

# **3.2 Banking**

### **3.2.1 Architecture and Abstract**

The Banking Digital Boardroom provides banking career decision makers with a real-time data driven platform to track LOB and profitability specific KPI's around Finance, Human Resource, and Travel Management.

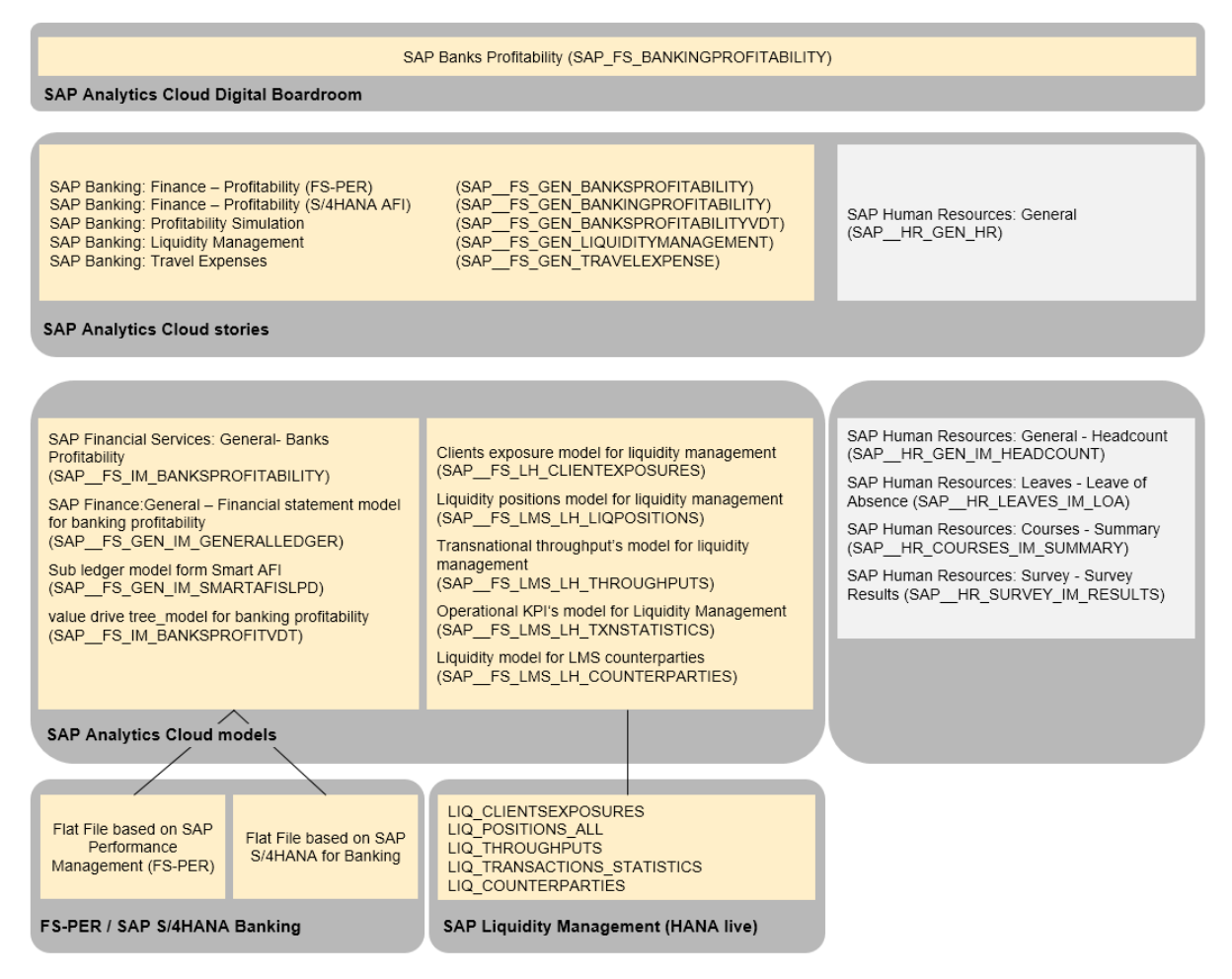

### **3.2.2 Dashboard**

Banking delivers the Digital Boardroom Dashboard SAP Banks Profitability (SAP\_FS\_BANKINGPROFITABILITY).

### **3.2.3 Stories**

- SAP Banking: Finance Profitability (FS-PER) (SAP\_\_FS\_GEN\_BANKSPROFITABILITY)
- SAP Banking: Finance Profitability (S/4HANA AFI) (SAP\_\_FS\_GEN\_BANKINGPROFITABILITY)
- SAP Banking: Profitability Simulation (SAP FS\_GEN\_BANKSPROFITABILITYVDT)
- SAP Banking: Liquidity Management (SAP\_FS\_GEN\_LIQUIDITYMANAGEMENT)
- SAP Banking: Travel Expenses (SAP\_\_FS\_GEN\_TRAVELEXPENSE)

### **SAP Banking: Finance – Profitability (FS-PER) (SAP\_\_FS\_GEN\_BANKSPROFITABILITY)**

This story contains some overview KPIs that are relevant for all agenda topics. It contains some overview level income and cost KPIs such as Income break-down, Trading Income, and Direct-Cost break-down or Indirect-Cost break-down.

### **SAP Banking: Finance – Profitability (S/4HANA AFI) (SAP\_\_FS\_GEN\_BANKINGPROFITABILITY)**

This story contains the analysis of the Return on Assets subject, with details about income and assets. Furthermore, it includes the detail breakdown of loans and impairments as well as deposits and liabilities.

### **SAP Banking: Profitability Simulation (SAP\_\_FS\_GEN\_BANKSPROFITABILITYVDT)**

Use this story and the embedded value driver trees to simulate profitability, expenses and revenue.

Be advised, that the import of value driver trees from the Content Library is currently not working. Please refer to SAP Note 2644005. This note provides the missing value driver trees and a detailed explanation of how to install them in your SAP Analytics Cloud.

### **SAP Banking: Liquidity Management (SAP\_\_FS\_GEN\_LIQUIDITYMANAGEMENT)**

This story is based on a live data connection of type SAP HANA. The story will therefore not show any data unless a suitable connection SAPLM is created.

The connection can be set up prior or after the import of the content package SAP FS Banking. If the connection does not exist when the content package is imported, the live models will be imported with warnings. They will be active, but unusable until the connection is created.

The connection has to have the name SAPLM. Enter a suitable description. Specify the connection details for the SAP Liquidity Management backend system and provide the required credentials.

Depending on your specific data, the layout in the story SAP Banking: Liquidity Management can be adjusted (filter values, number scaling, etc.)

### **SAP Banking: Travel Expenses (SAP\_\_FS\_GEN\_TRAVELEXPENSE)**

This story is a placeholder. For technical reasons, the travel and expense story cannot be included.

Refer to chapter [SAP- Travel & Expense \(TE\) - Concur](https://help.sap.com/viewer/DRAFT/42093f14b43c485fbe3adbbe81eff6c8/1.0/en-US/2d528332c50e4053ae7cb5cbc3520614.html) for details.

### **3.2.4 Models**

### **3.2.4.1 General- Banks Profitability (SAP\_\_FS\_IM\_BANKSPROFITABILITY)**

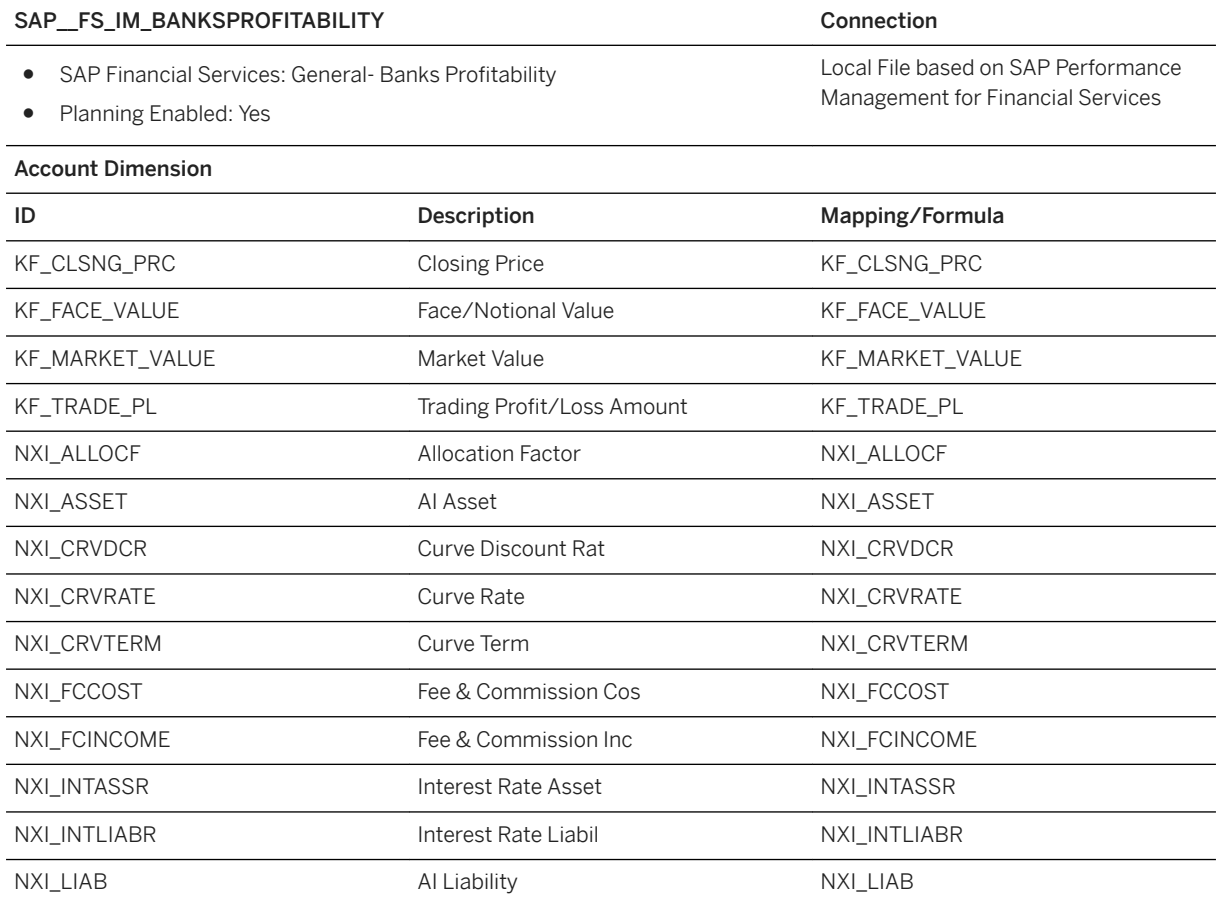

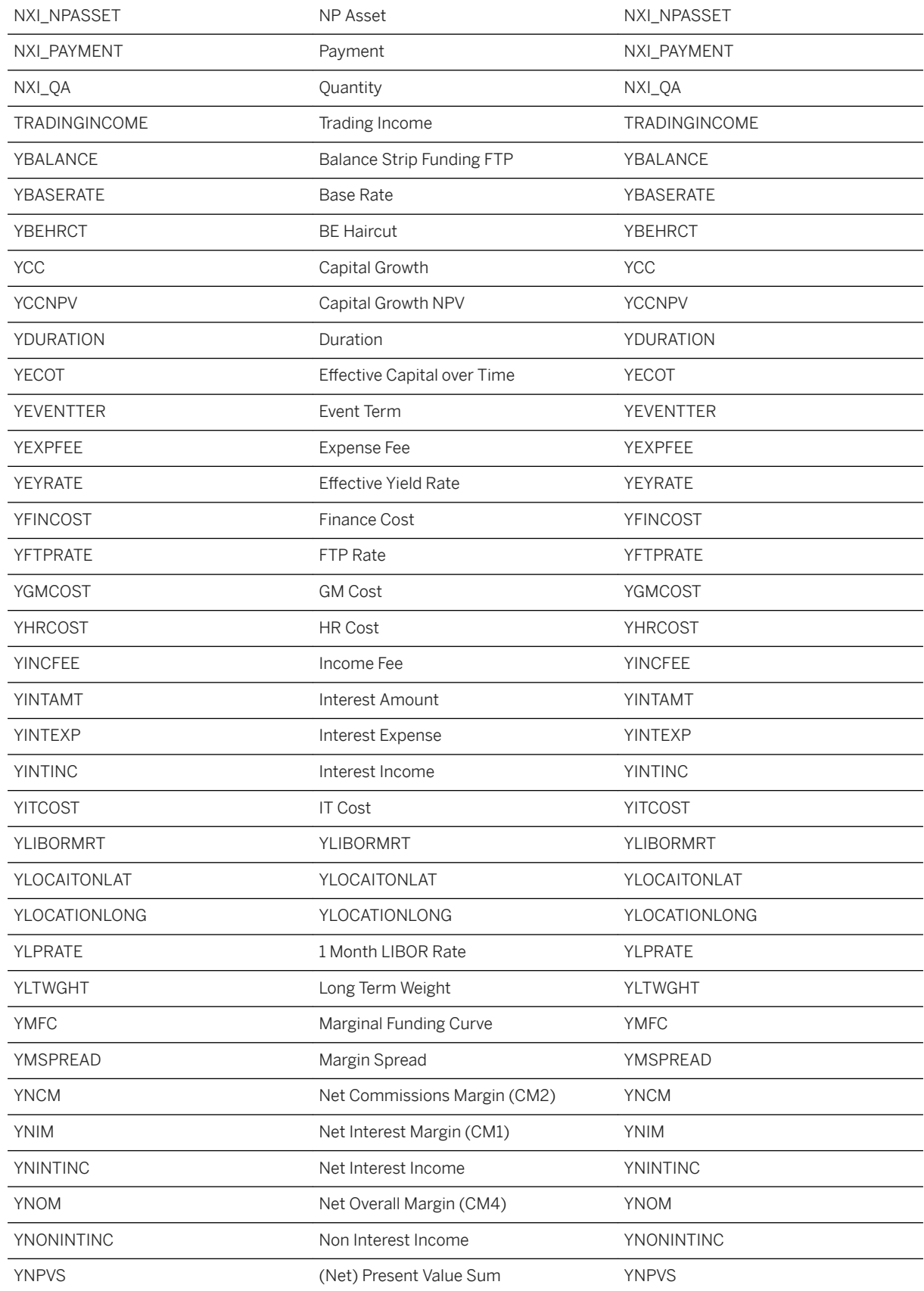

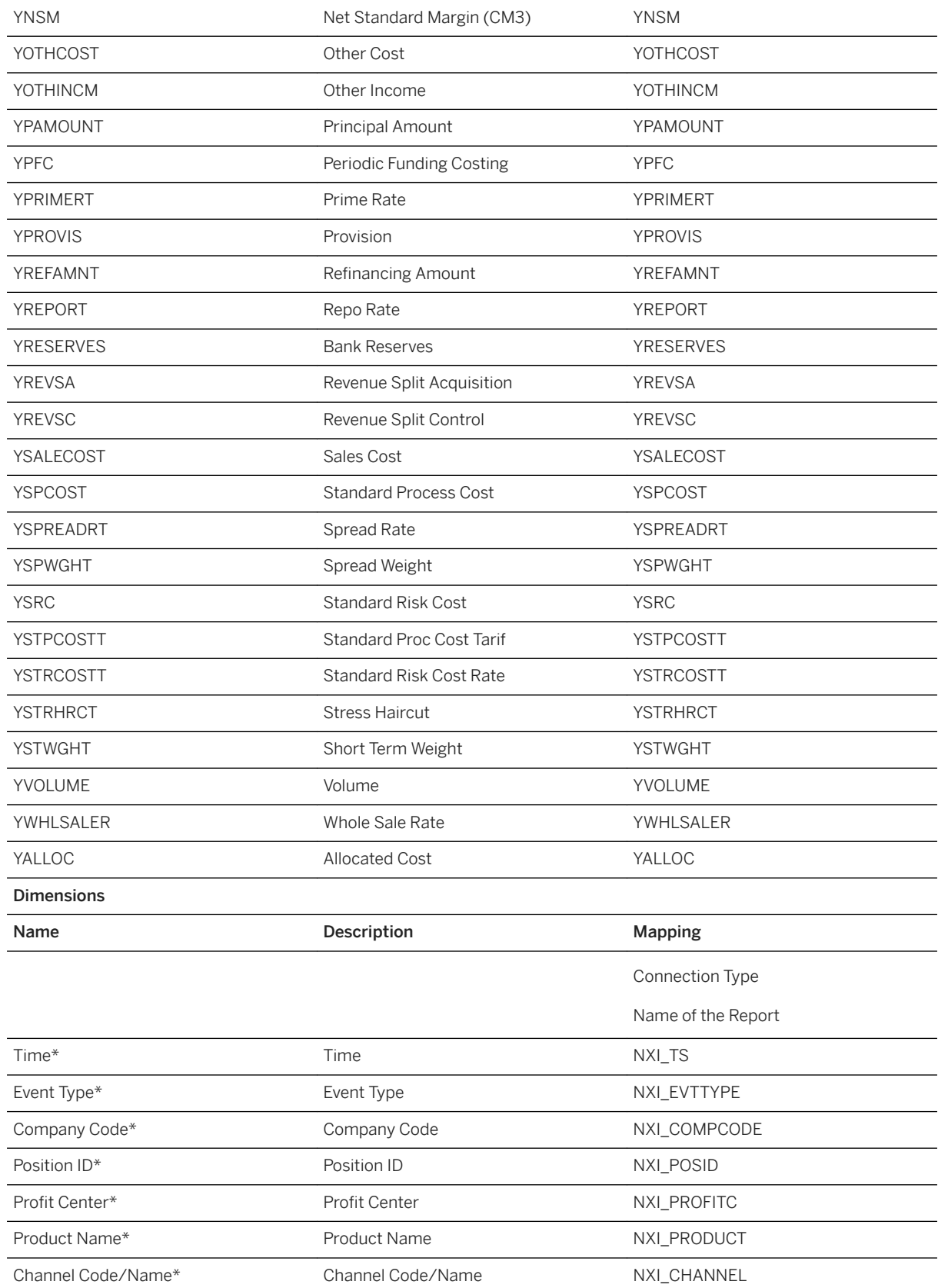

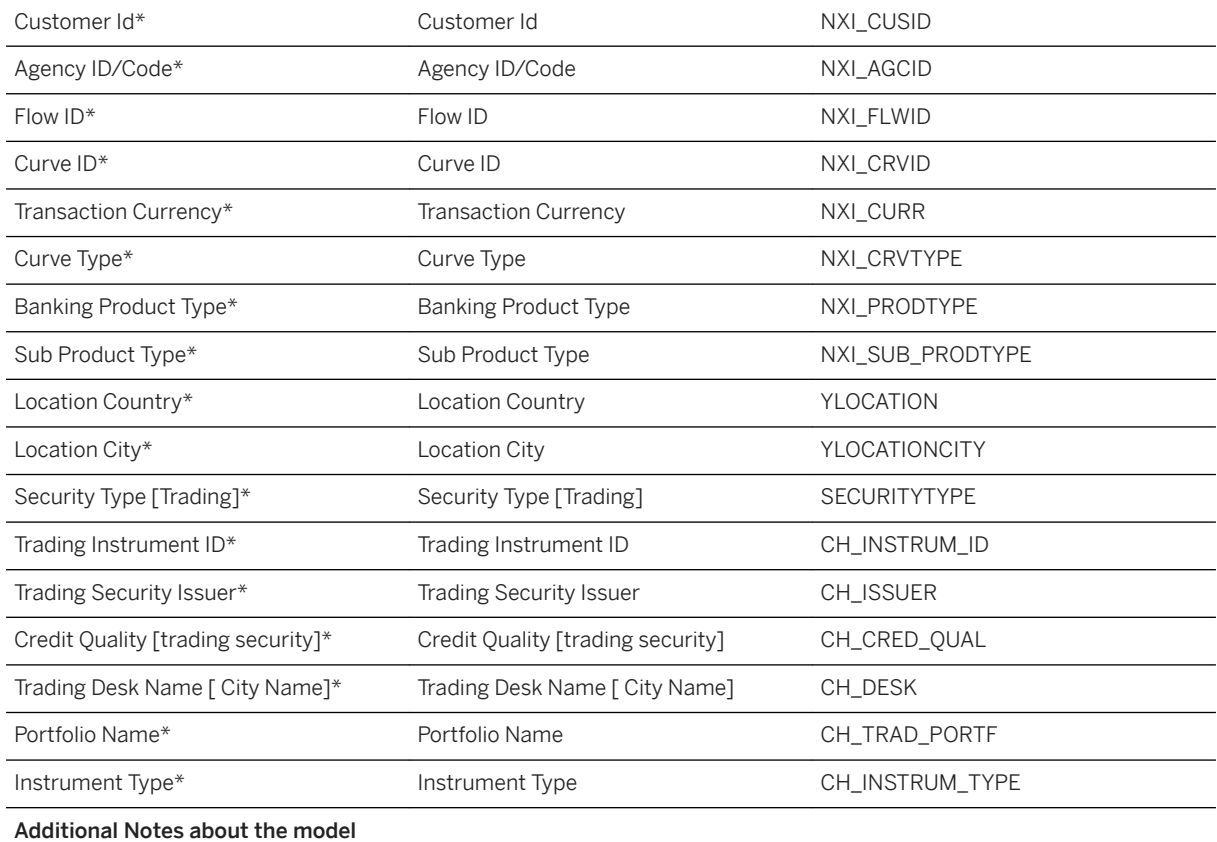

Provide additional information about the model (if needed).

#### i Note

\* Private dimension and other dimensions are public.

Customers should have SAP Performance Management for Banking at their end. The above profitability model is designed to work with a Hana database table/view which should have the above columns.

Clients can create this table/view as per their table structure. The only condition is, they should contain all the columns which are defined in above list.

### **3.2.4.2 General – Financial Statement Model for Banking Profitability (SAP\_\_FS\_GEN\_IM\_GENERALLEDGER)**

For Details about this model, please check model SAP\_\_FI\_GEN\_IM\_GENERALLEDGER

#### SAP\_FS\_GEN\_IM\_GENERALLEDGER Connection

#### ● SAP Finance: General – Financial statement model for banking profitability

- Local File based on SAP S/4HANA for Banking
- Use CDS view 2CCFITRIALBALQ0001

● Planning Enabled: Yes

### **3.2.4.3 Sub Ledger Model from Smart AFI (SAP\_\_FS\_GEN\_IM\_SMARTAFISLPD)**

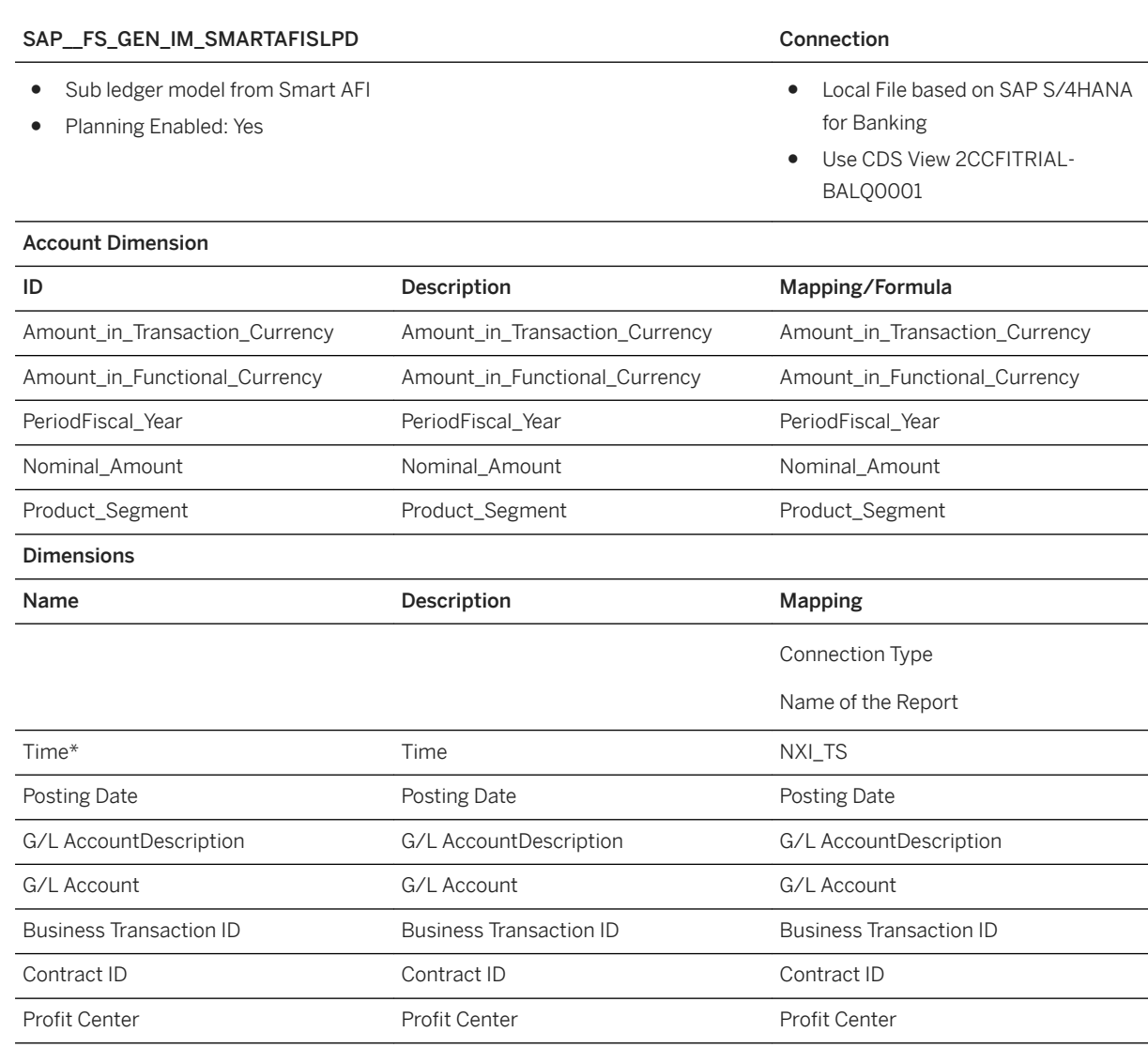

Description Trans. Type Description Trans. Type Description Trans. Type

Transaction Currency **Transaction Currency** Transaction Currency **Transaction Currency** 

Amount in Transaction Currency Amount in Transaction Currency Amount in Transaction Currency

Amount in Functional Currency Amount in Functional Currency Amount in Functional Currency

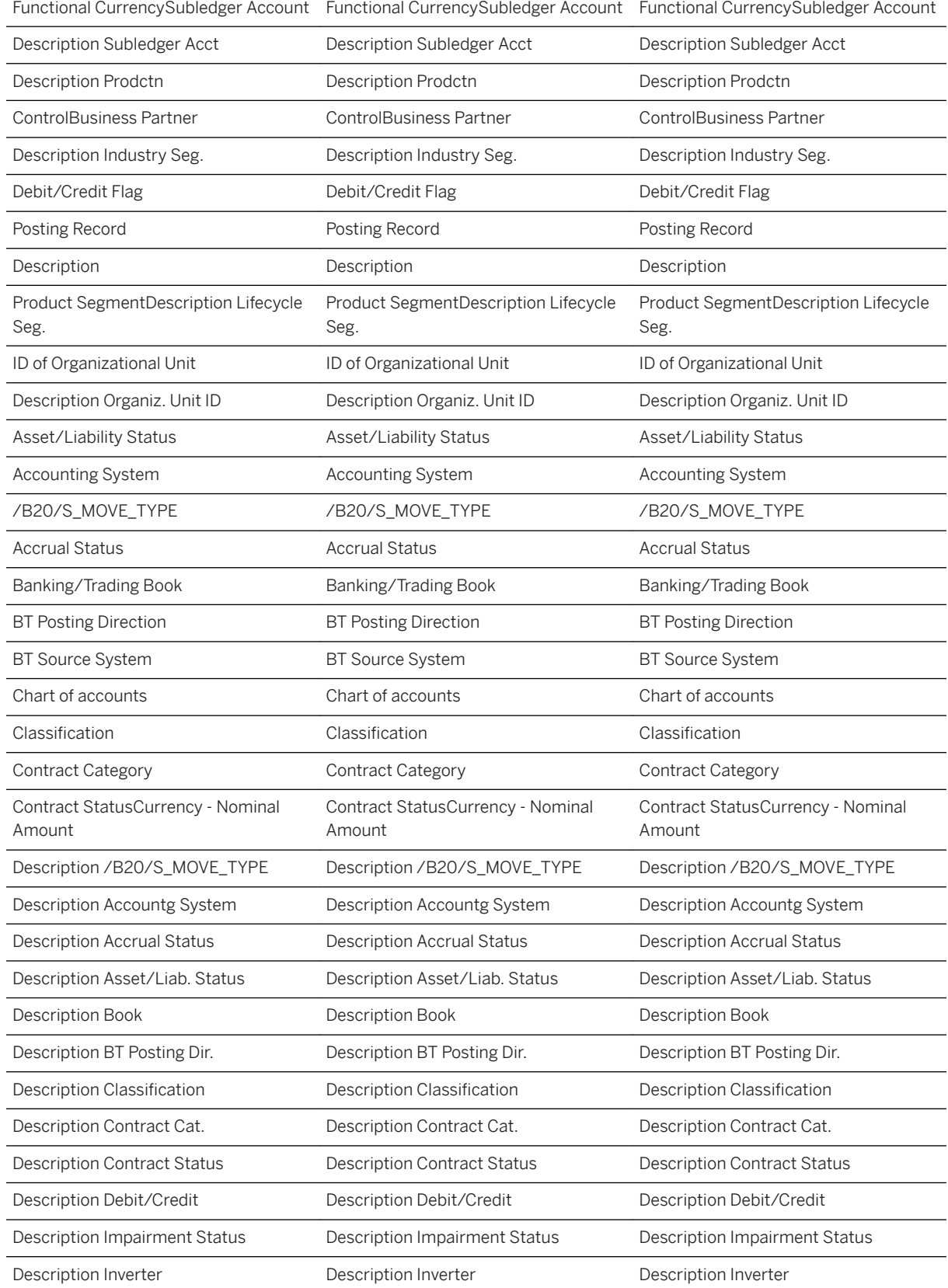

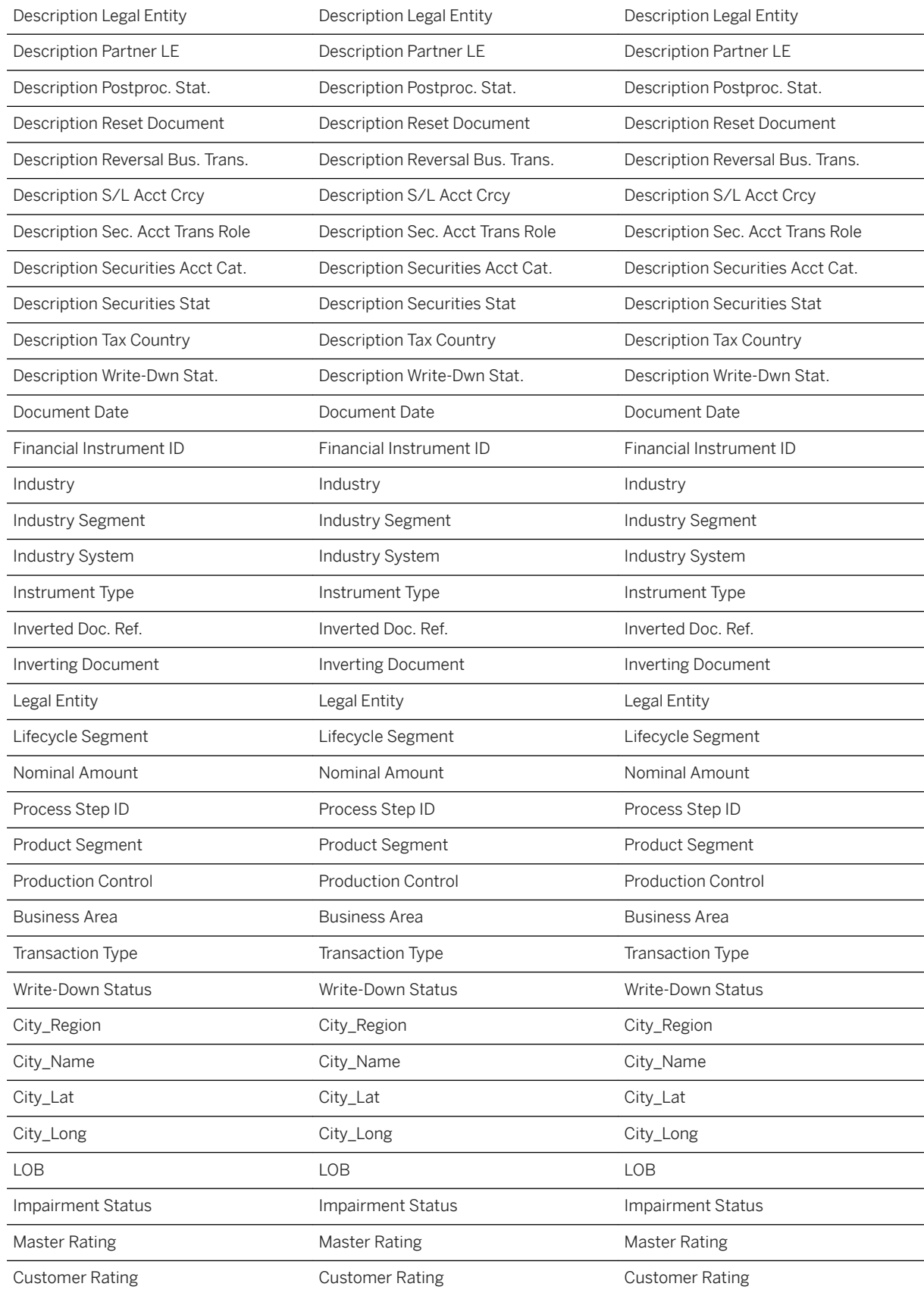

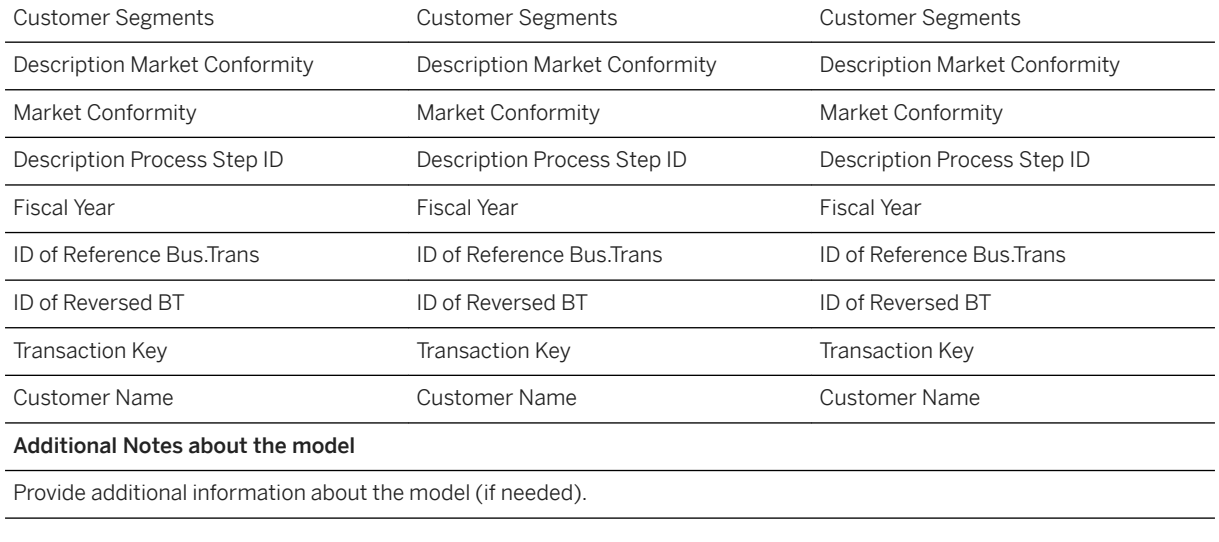

### i Note

\* Private dimension and other dimensions are public.

### **3.2.4.4 Value Drive Tree Model for Banking Profitability (SAP\_\_FS\_IM\_BANKSPROFITVDT)**

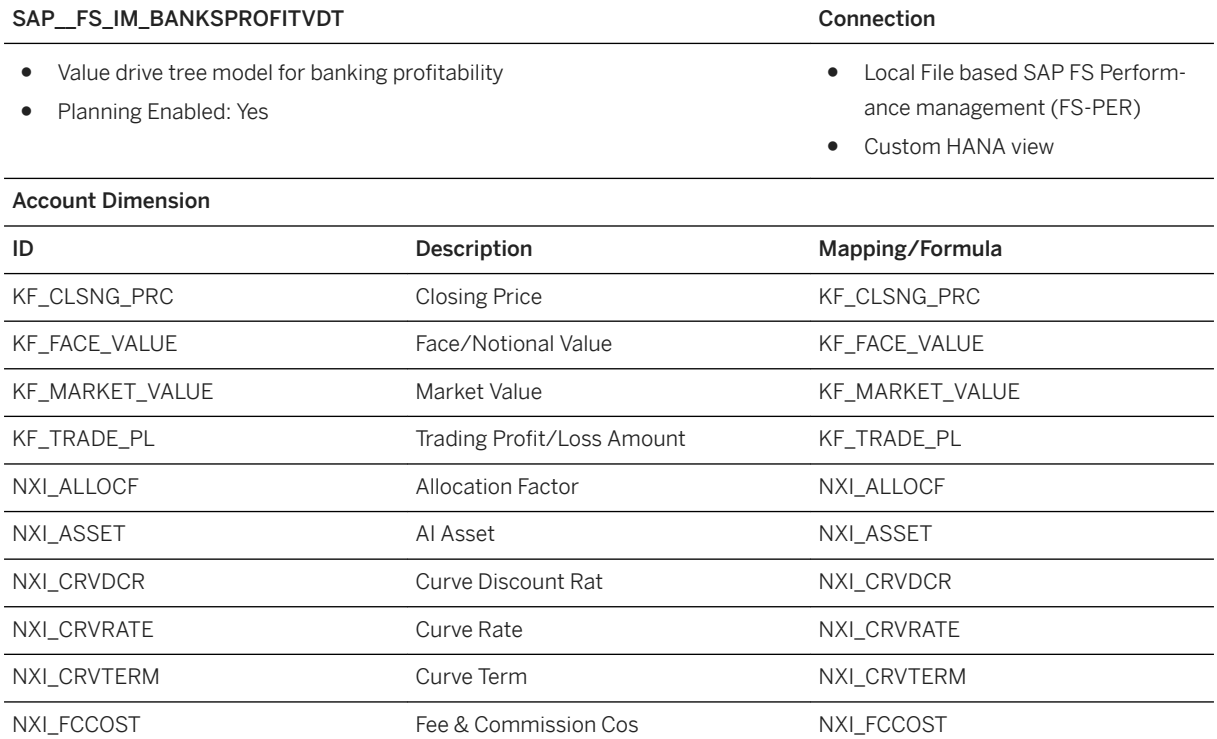

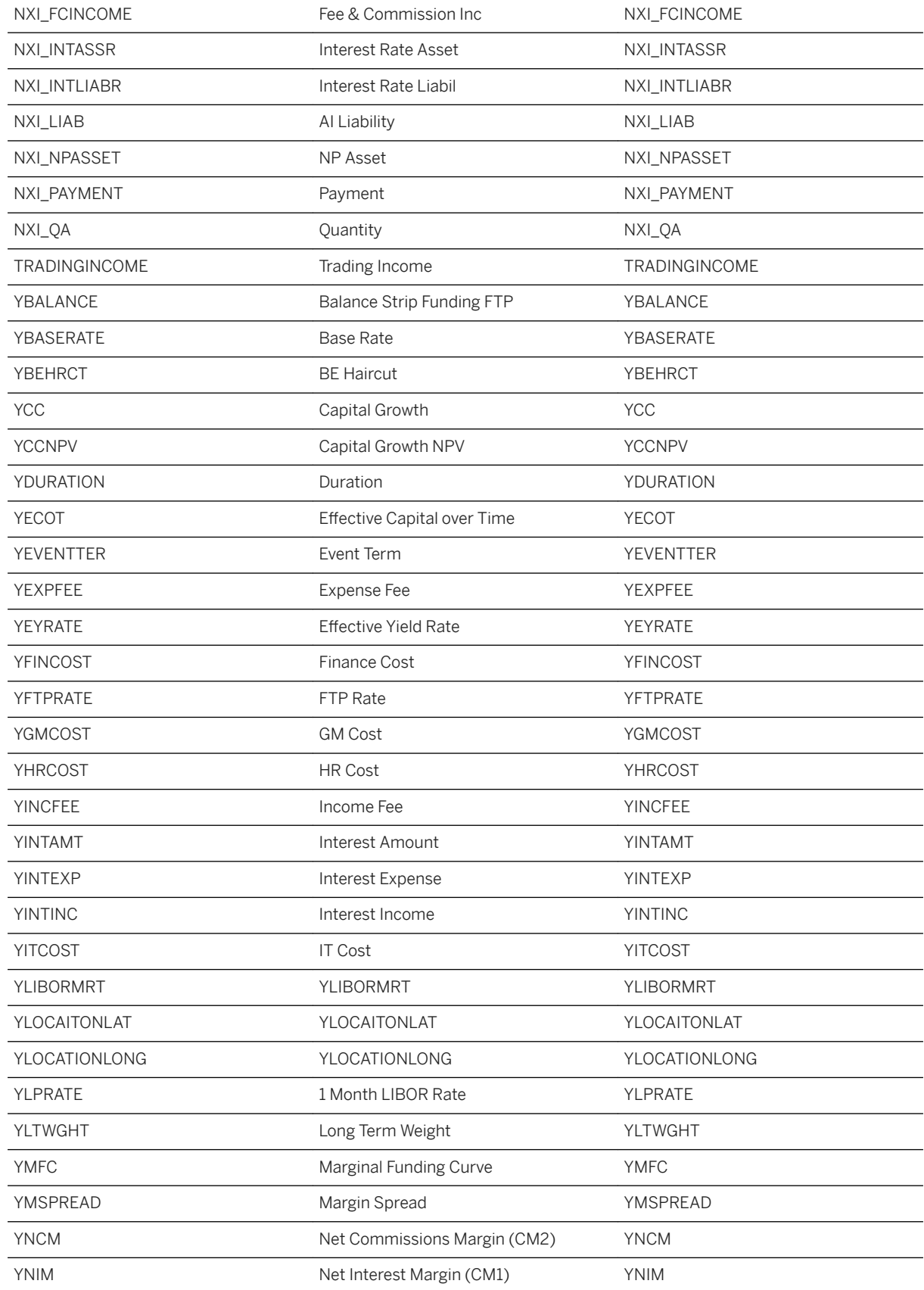

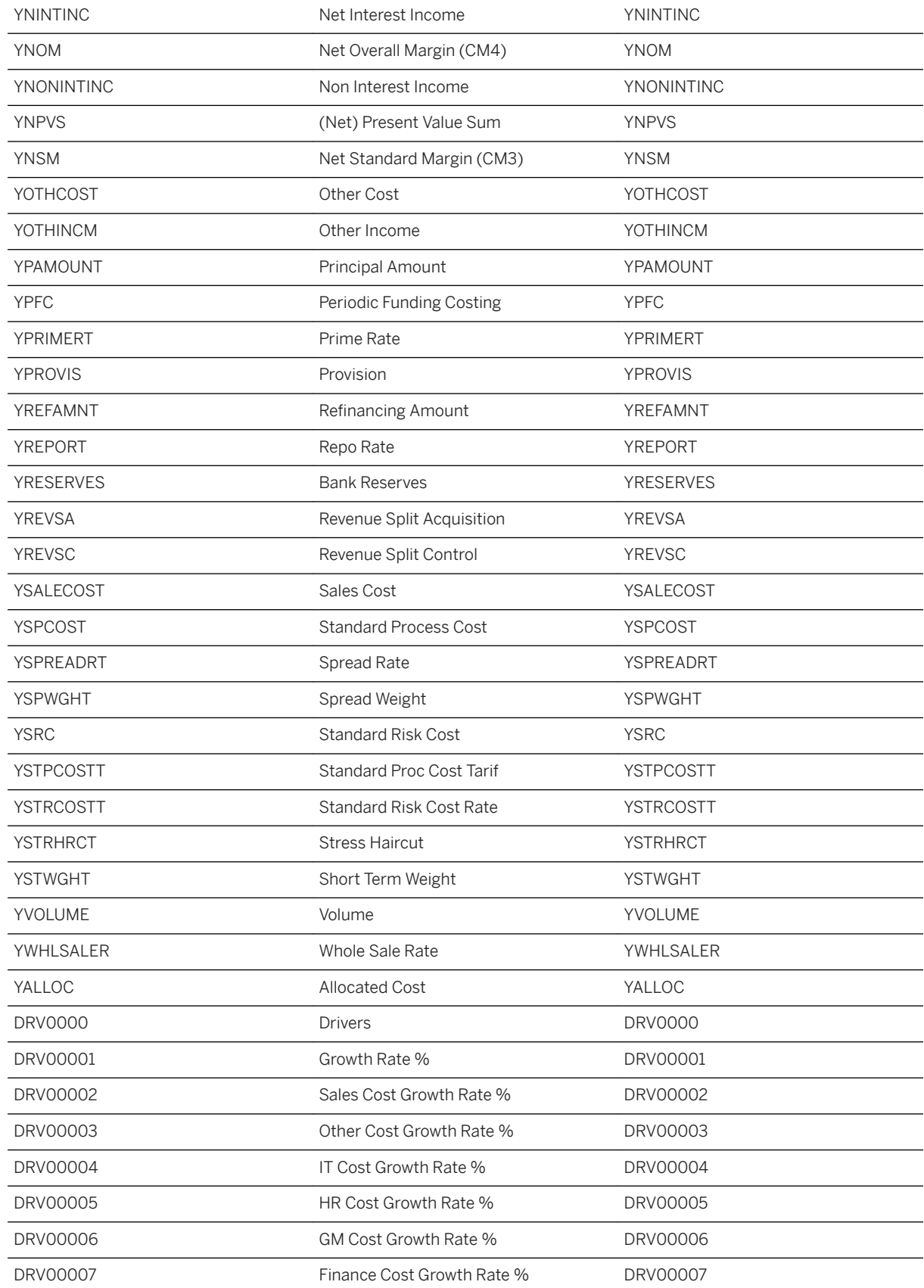

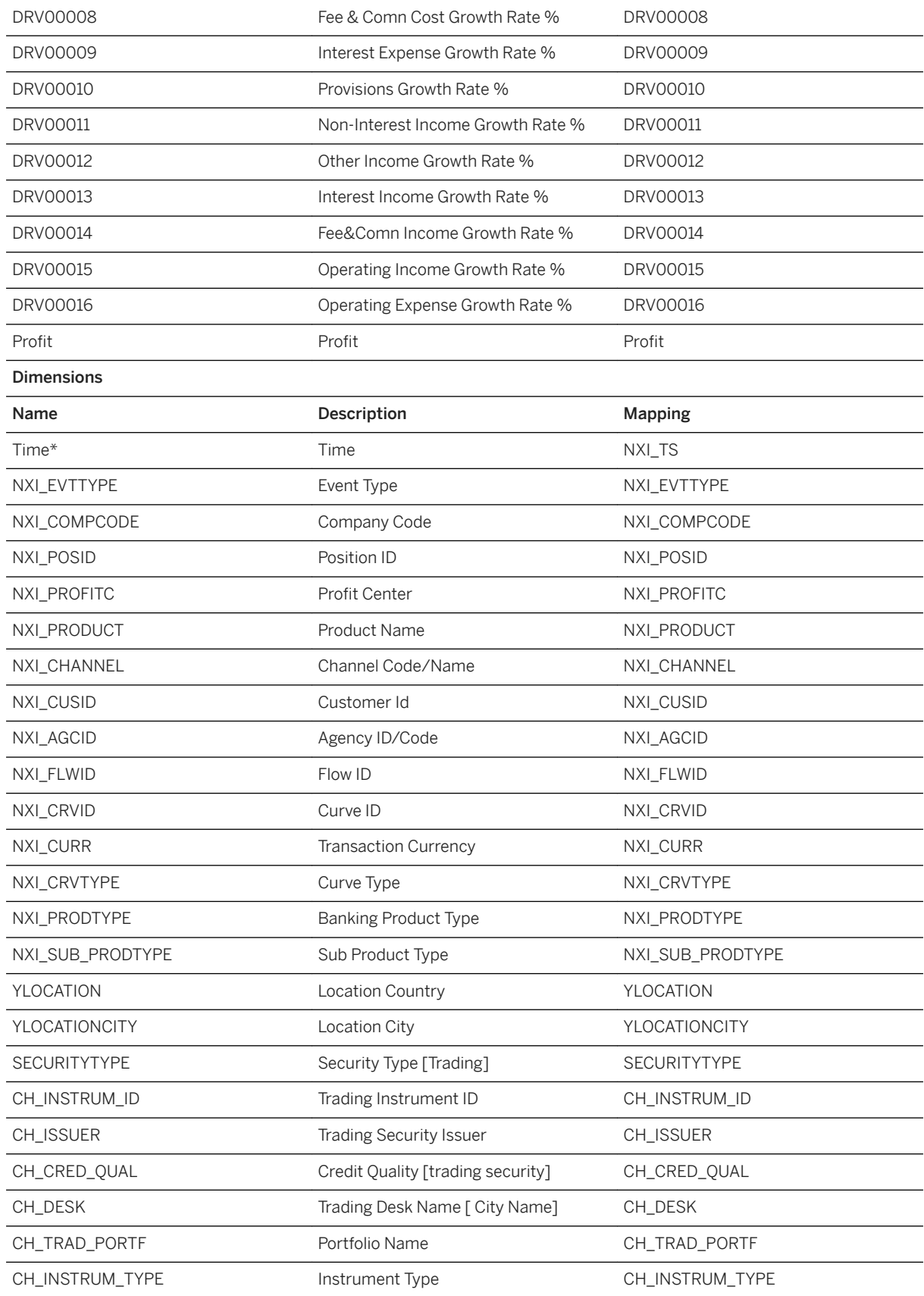

#### Additional Notes about the model

Provide additional information about the model (if needed).

#### i Note

\* Private dimension and other dimensions are public.

Customers should have SAP Performance Management for Banking at their end. The above profitability model is designed to work with a Hana database table/view which should have the above columns.

Clients can create this table/view as per their table structure. The only condition is, they should contain all the columns which are defined in above list.

### **3.2.4.5 Clients Exposure Model for Liquidity Management (SAP\_\_FS\_LH\_CLIENTEXPOSURES)**

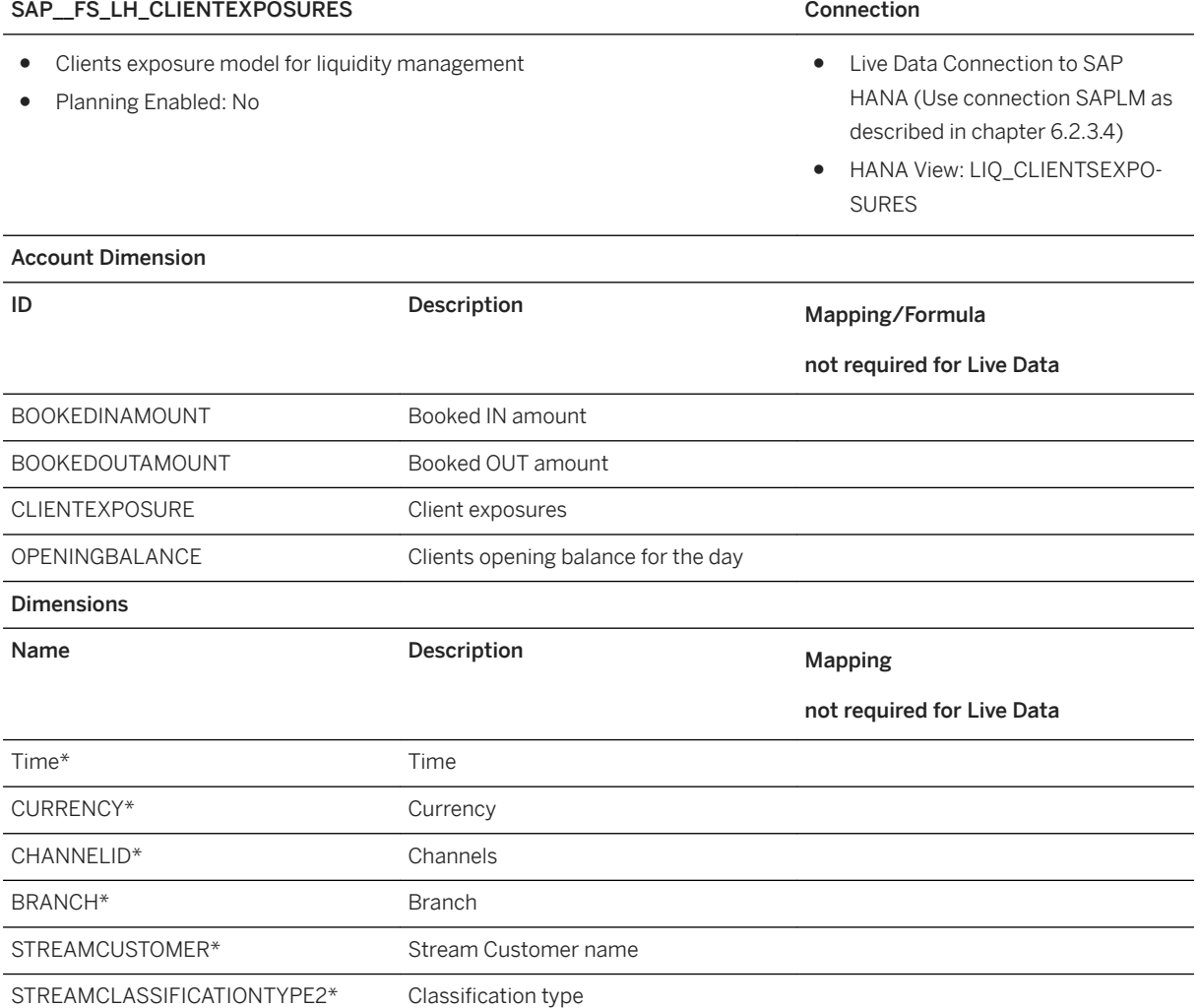

#### Additional Notes about the model

Provide additional information about the model (if needed).

#### i Note

\* Private dimension and other dimensions are public.

### **3.2.4.6 Liquidity Positions Model for Liquidity Management (SAP\_\_FS\_LMS\_LH\_LIQPOSITIONS)**

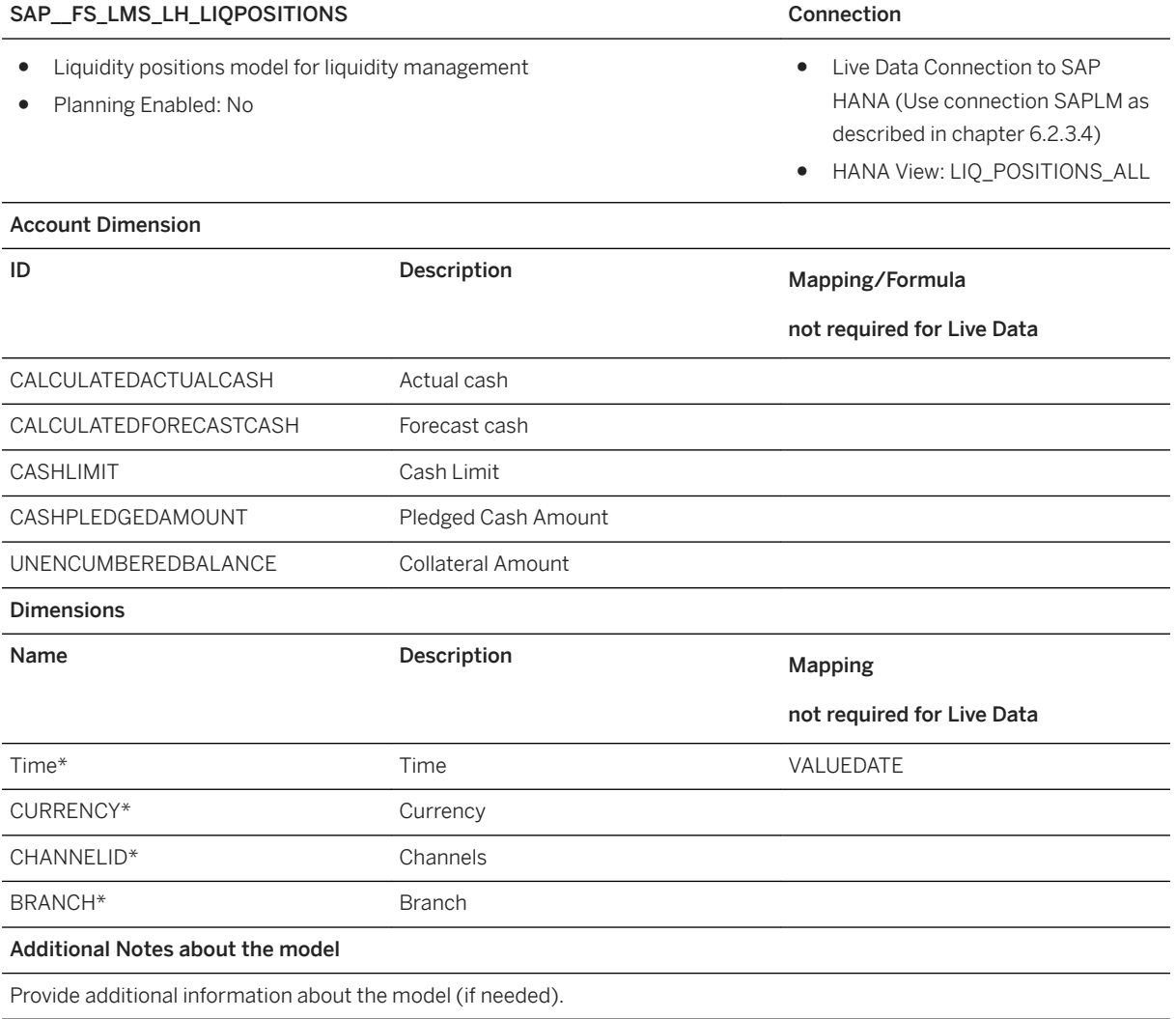

### i Note

\* Private dimension and other dimensions are public.

### **3.2.4.7 Transnational Throughput's Model for Liquidity Management (SAP\_\_FS\_LMS\_LH\_THROUGHPUTS)**

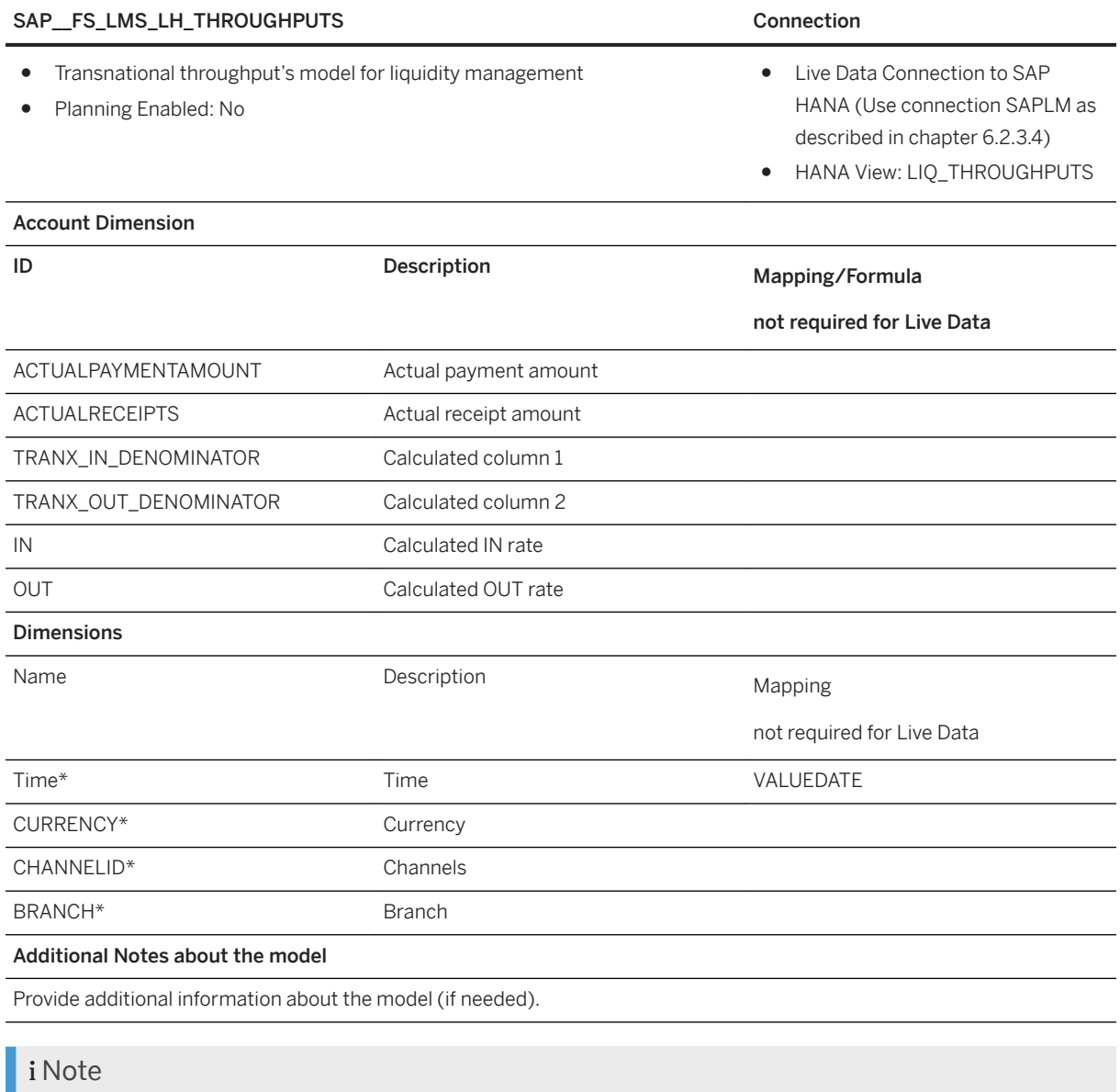

\* Private dimension and other dimensions are public.

### **3.2.4.8 Operational KPI's Model for Liquidity Management (SAP\_\_FS\_LMS\_LH\_TXNSTATISTICS)**

SAP\_\_FS\_LMS\_LH\_TXNSTATISTICS Connection

- Operational KPI's model for Liquidity Management
- Planning Enabled: No
- Live Data Connection to SAP HANA (Use connection SAPLM as described in chapter 6.2.3.4)
- HANA View: LIQ\_TRANSAC-TIONS\_STATISTICS

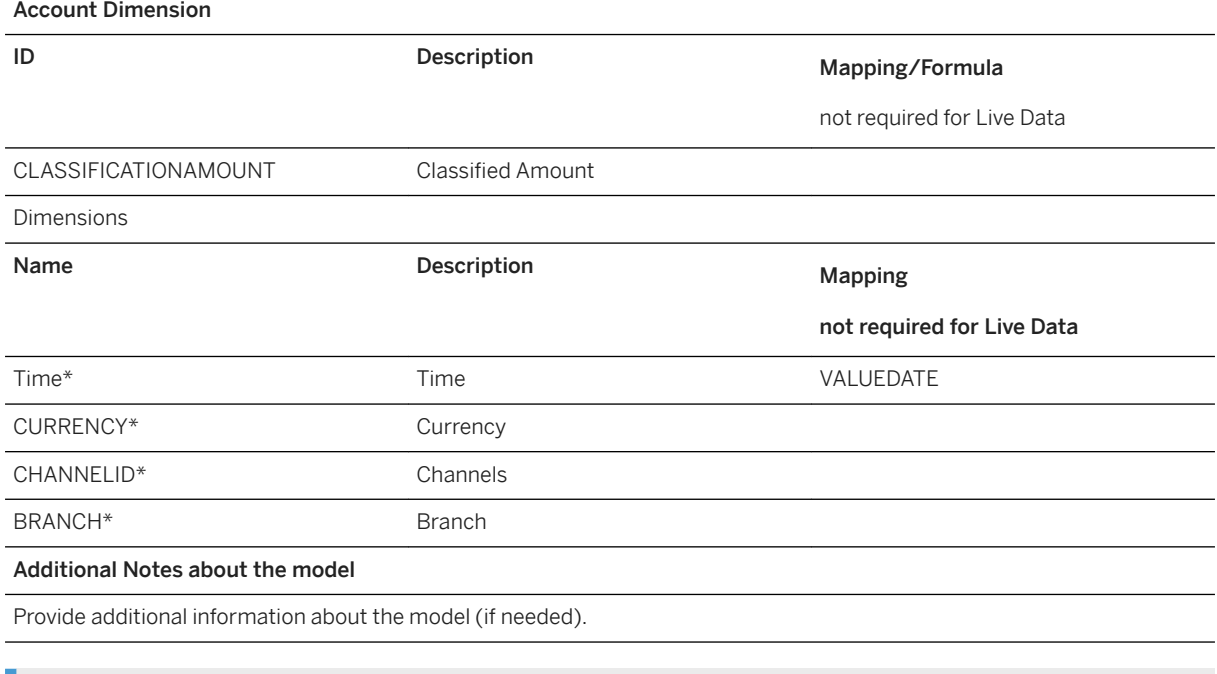

### i Note

\* Private dimension and other dimensions are public.

### **3.2.4.9 Liquidity Model for LMS Counterparties (SAP\_\_FS\_LMS\_LH\_COUNTERPARTIES)**

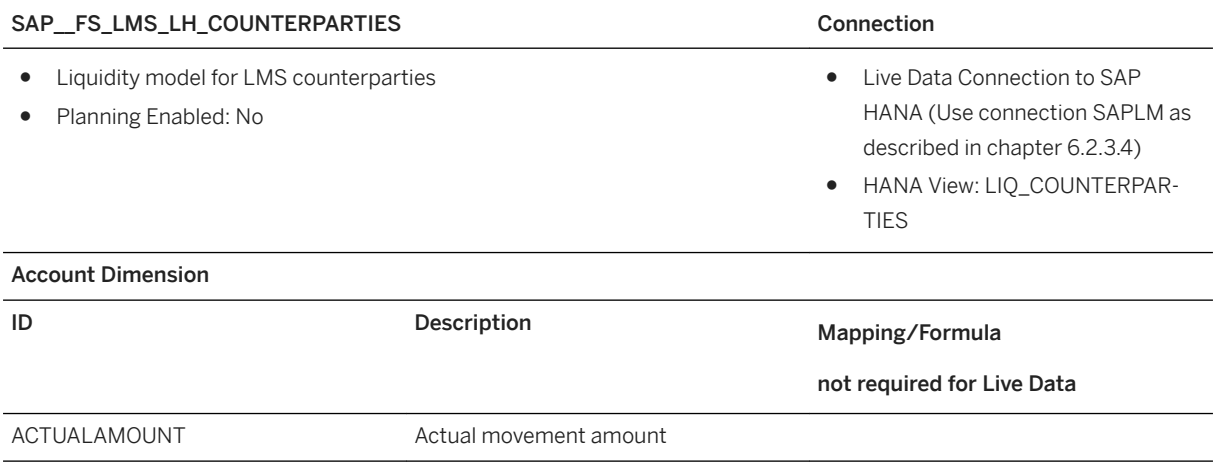

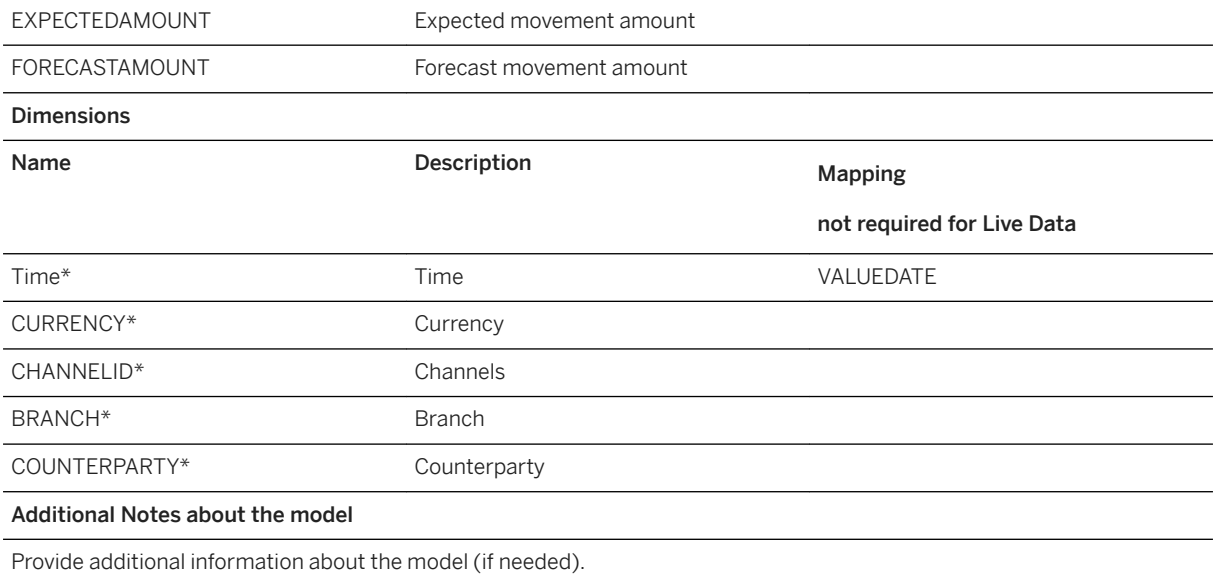

### i Note

\* Private dimension and other dimensions are public.

# **3.3 Chemicals (CHEM)**

### **3.3.1 Architecture**

Architecture

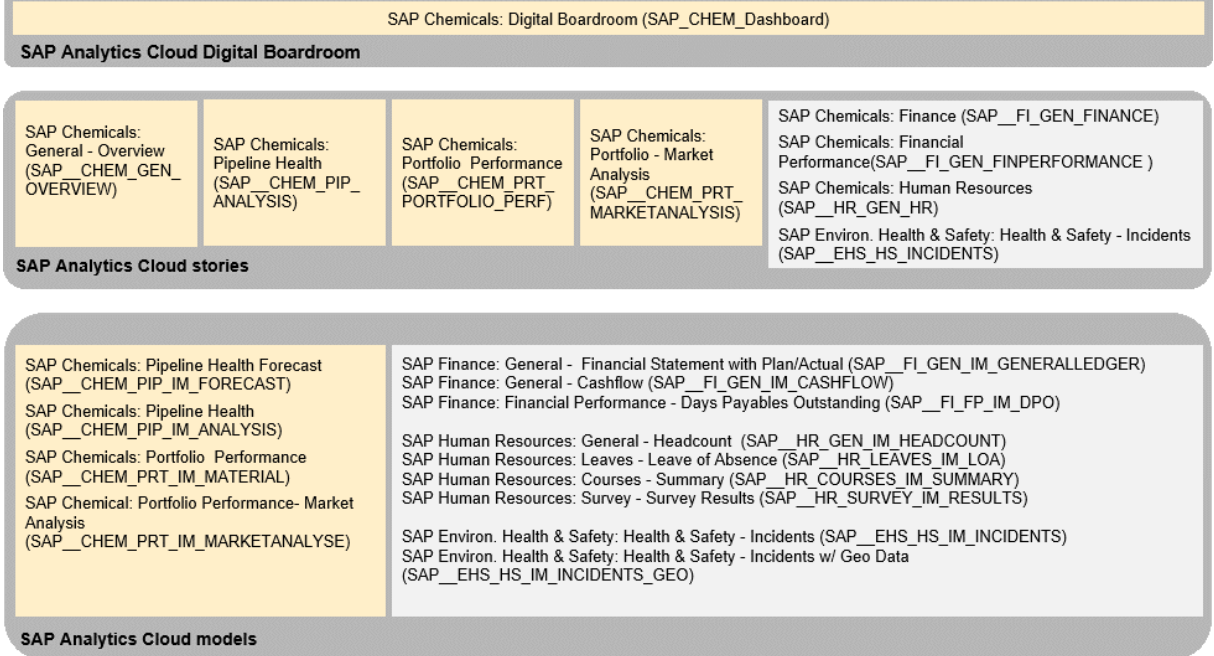

# **3.3.2 Dashboard**

The following Digital Boardroom Dashboard is available SAP\_CHEM\_Dashboard.

In the topic Pipeline Health, the healthiness of the sales pipeline is checked and analysed for an chemical example company. This future oriented analysis of the sales pipeline is based on opportunities by time, market segments, customer region, and material groups. As time dimensions the current quarter and the next three quarters are offered.

Opportunities represent potential sales, are usually maintained by the salespeople and include information on the target customer, products/materials that are positioned and the expected sales value. Each opportunity has information on the sales phase or status it is in which relates to a defined probability of success.

The expected revenue multiplied with this probability is the weighted revenue of the opportunity. So, an opportunity in an early sales phase has a lower probability of success than when the offer is officially placed. The monitoring of the pipeline funnel gives insights into the question if enough opportunities are identified and being worked on to fulfil the revenue targets.

For the current quarter, more information can be analysed as the opportunities can already have the status lost or won and the reasons for this result can be analysed.

For analyzing the pipeline healthiness also, the weighted revenue is compared to the forecasted revenue and the planned revenue targets.

The Story Pipeline Health is built based on SAP Hybris Cloud for Customer Analytics data extract. Reports created in SAP Hybris Cloud for Customer can be consumed by SAP Analytics Cloud as queries and updated on constant basis. The reporting functions of SAP Hybris Cloud for Customer allow easy creation of custom report by copying existing reports and adding or removing characteristics and key figures.

The building blocks are shown in the following diagram:

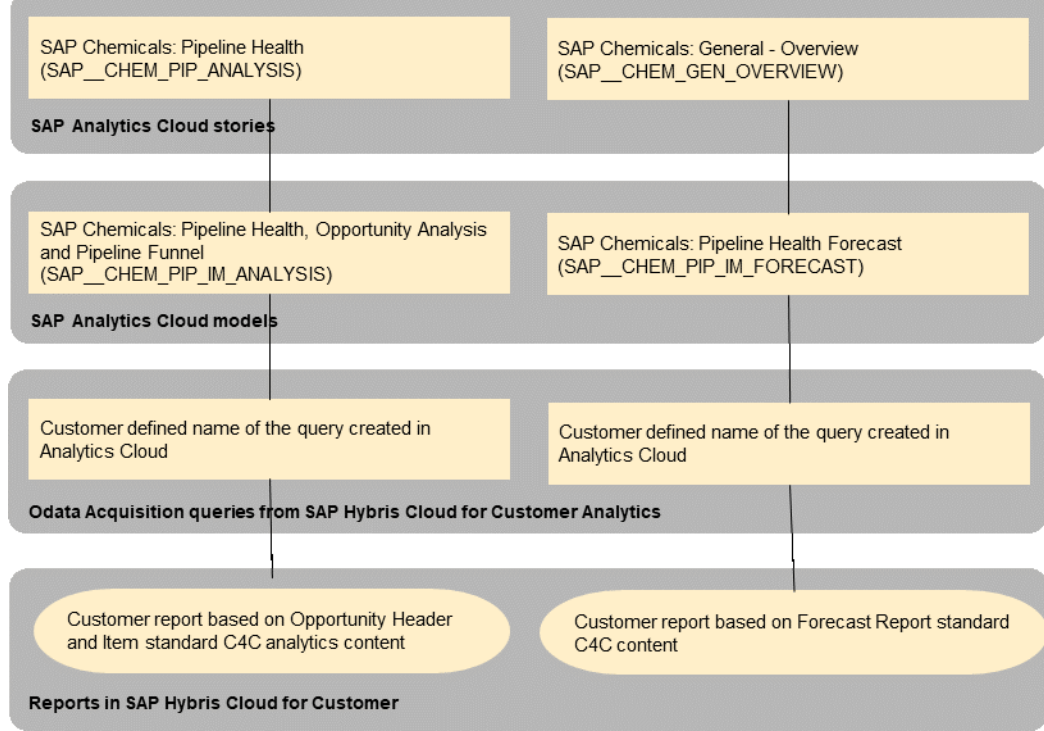

# **3.3.3 Stories**

The following stories are part of the chemicals content package:

- SAP Chemicals: General Overview (SAP\_\_CHEM\_GEN\_OVERVIEW)
- SAP Chemicals Finance (SAP\_\_CHEM\_GEN\_FINANCE)
- SAP Chemicals: Human Resources (SAP\_\_CHEM\_HR\_HR)
- SAP Chemicals: Pipeline Health (SAP\_\_CHEM\_PIP\_ANALYSIS)

### **3.3.3.1 Portfolio Performance (SAP\_\_CHEM\_PRT\_PORTFOLIO\_PERF)**

In the agenda item Portfolio Performance of this board meeting, the portfolio performance of the chemical example company is assessed. This future oriented analysis of the product portfolio is based on the product margins by time, business area, region, market segments, and material groups. As time dimensions the 12 months of the current year are offered.

The story on the portfolio performance is built mainly based on S/4HANA financial data extract and for the definition of the innovation materials the material attribute is extracted.

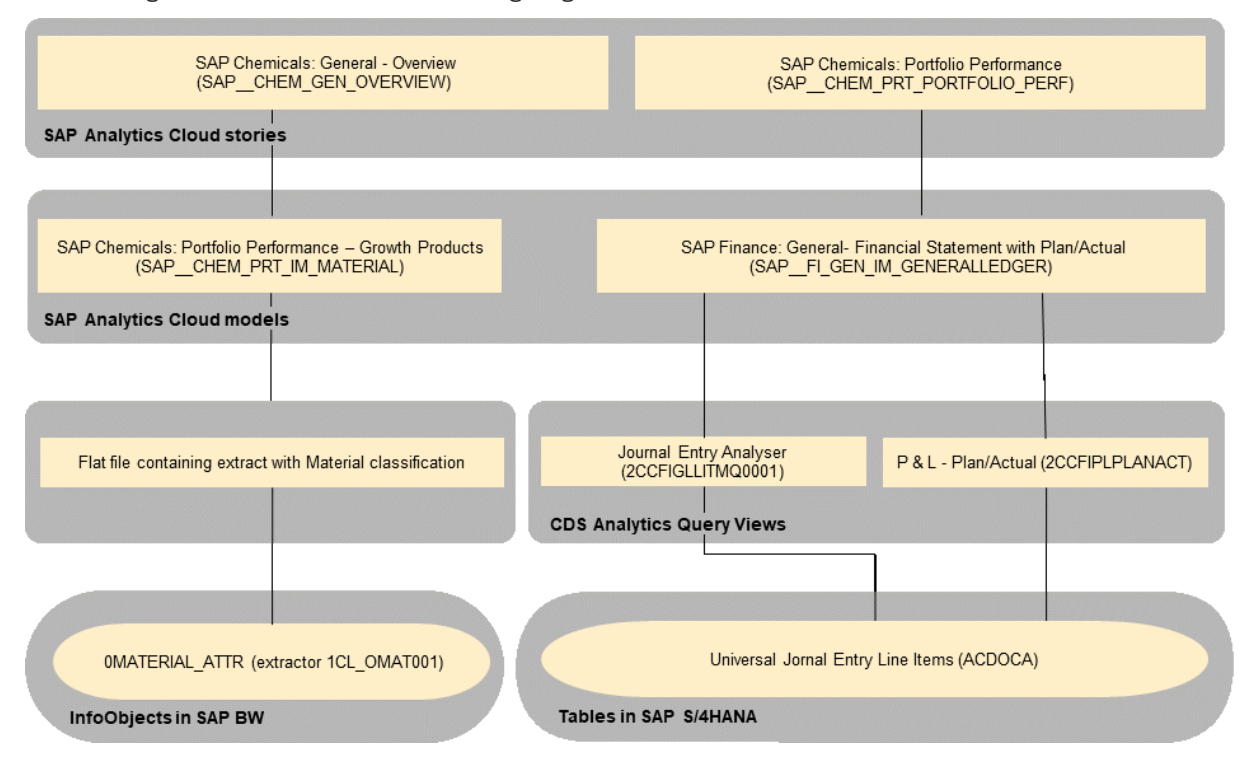

The building blocks are shown in the following diagram:

### **3.3.3.2 Portfolio - Market Analysis (SAP\_\_CHEM\_PRT\_MARKETANALYSIS)**

#### Name: SAP\_\_CHEM\_PRT\_MARKETANALYSIS

Description: SAP Chemicals: Portfolio - Market Analysis

All charts in this story use the model SAP\_\_CHEM\_PRT\_IM\_MARKETANALYSE

#### Page – Market Overview for Coatings

Here we see the volume and revenue of Coatings for the different Market segments it is sold to for the country UK.

#### Charts

My Total Coatings Marketshare

These 2 sliders can be used to dynamically set the Market Share of Coatings for this company in country UK for current and previous year. We provide this as a slider to be able to simulate the effects based on Marketshare selected.

#### Volume per Market

This chart shows the volume of coatings sold for each Market Segment for the current year and variance with the previous year.

#### My Materials Market Share

This chart shows the market share for each specific material and deviation from previous year's market share.

#### Contribution Margin per Market

#### Name: SAP\_\_CHEM\_PRT\_MARKETANALYSIS

For each Market, this chart shows its contribution margin, share and market growth since last year.

#### Contribution Margin per Customer Group

For each Customer Group belonging to a market, this chart shows its revenue and Contribution Margin vs growth.

#### Net Revenue by Customer Group

For each Customer Group belonging to a market, this chart shows its Contribution Margin w.r.t revenue and COGS for the current year.

#### Forecasted Contribution Margin by Customer Group

Based on the Market Share simulation and Market Production Forecast, the Contribution Margin is forecasted for each Customer Group for individual Market segments.

#### Page – Market Analysis for Coatings

In this page, the details of Coatings sold by my company in country UK for the different Market Segments is shown. This page is designed to provide a swim lane for each of the Market Segments Building, Automotive, and Industrial. For sake of simplicity in reading, we will explain the charts for Building Market segment. The other swim lanes have identical charts only the market segments are different.

#### Charts

#### Building Production Trend

A trend of Building Production is shown based on external data source. Additionally, forecast till end of the year is provided by the Predictive capabilities of SAP Analytics Cloud. This forecast information is valuable in forecasting our net revenue for this market segment.

#### Building Units Produced

This chart shows total units produced this year and variance with previous year.

#### My Volume per Unit

Current year's volume of coating I have sold for each Building unit produced and variance with previous year.

#### My Revenue per Unit

Current year's revenue of coating I have sold for each Building unit produced and variance with previous year.

#### Revenue - Top 5 Materials

Revenue generated by Top 5 Materials this year and its variance with previous year.

#### Contribution Margin per Material

Contribution Margin generated per Material for current and previous year.

For most chemical companies, critical resources such as capital, capacity, and people are not abundant. One of the most important functions of senior management then is to ensure that these scarce resources are put to best effect to both maximize shareholder return while enabling profitable and sustainable growth.

These analytics are the most challenging one for senior management. To efficiently allocate resources in this complex environment, companies must possess both a granular understanding of each key markets as well as a forward view of how those markets will develop. These data should be combined with internal cost structure, margin, and other data to allow an assessment not only about a market position of a product (group) but also about internal levers how to react on market challenges.

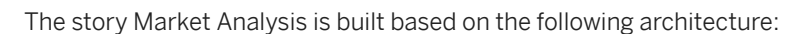

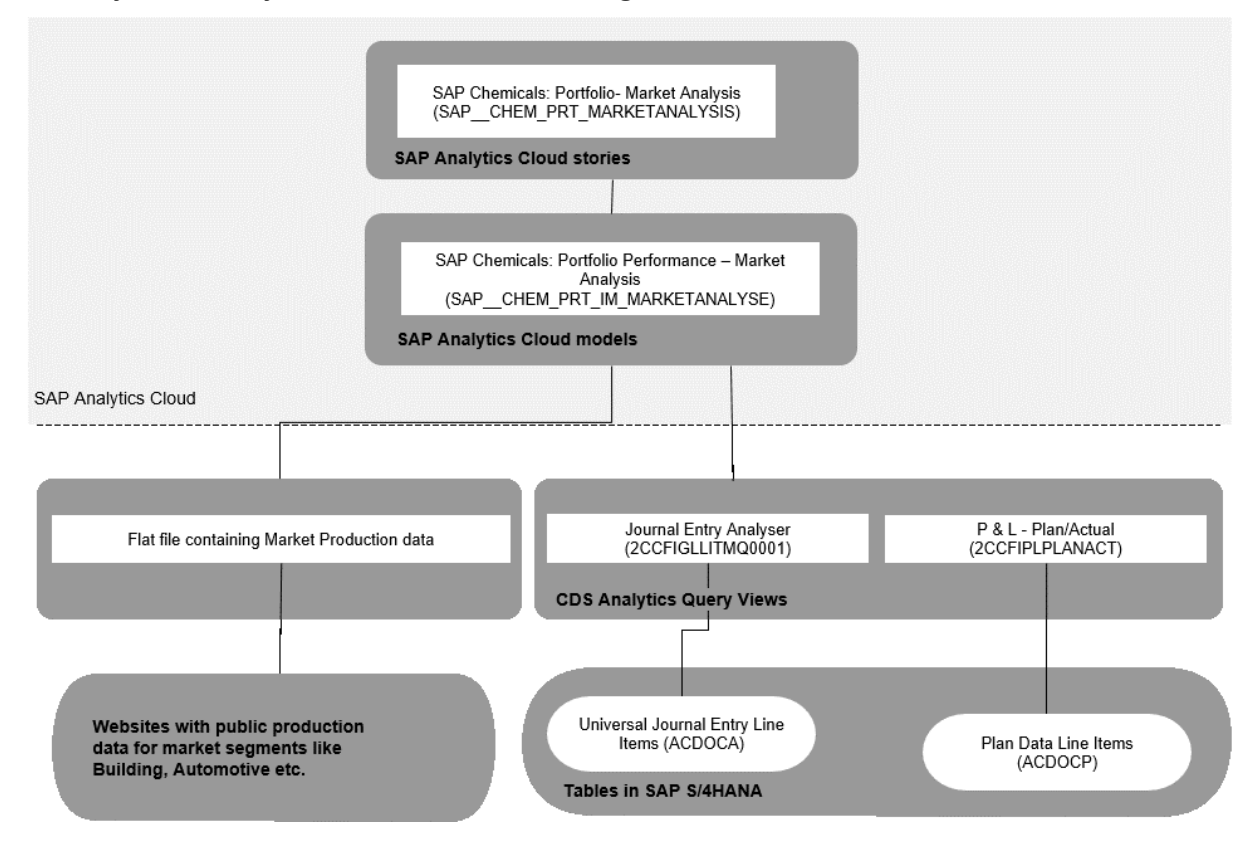

### **3.3.3.3 Health & Safety - Incidents (SAP\_\_CHEM\_EHS\_HS\_INCIDENTS)**

For a description of the Story and the models used please check the following chapter: *Environment, Health and Safety Management (EHS)*

### **3.3.4 Models**

### **3.3.4.1 Pipeline Health, Opportunity Analysis and Pipeline Funnel (SAP\_\_CHEM\_PIP\_IM\_ANALYSIS)**

This story assumes, that the customer is using SAP Sales Cloud, Cloud for Customer. As you can see in the in the System Requirements and Technical Prerequisites, the data acquisition from SAP Hybris Cloud for Customer is based on OData connection.

Create a connection between SAP Analytics Cloud and SAP Sales Cloud, Cloud for Customer to import data from customized OData sources. For further information on how to setup the connection please follow [the link](https://help.sap.com/viewer/66e9a9081a7b40e38c8604d6617d0311/1902/en-US/102e7c7143c641f9ba037e99d36a1f97.html) and in addition see the link: [Import Data Connection to OData services.](https://uacp2.hana.ondemand.com/doc/00f68c2e08b941f081002fd3691d86a7/release/en-US/1c1e36eeb99e420aa20ebe6e39af2b65.html)
For general information on SAP Sales Cloud, Cloud for Customer please follow the link to the [SAP Help Portal.](https://help.sap.com/viewer/product/DRAFT/SAP_HYBRIS_CLOUD_FOR_CUSTOMER/1908/en-US)

Integration help for SAP Sales Cloud, Cloud for Customer is provided by [this link.](https://help.sap.com/viewer/p/SAP_HYBRIS_CLOUD_FOR_CUSTOMER) Integration guides and additional resources are published on SAP Service Marketplace in English.

Functional Prerequisites on SAP Hybris Cloud for Customer side:

- For analyzing the pipeline health as shown on the overview screen, the customer has to use the Sales Planning and Sales Target Planning.
- For analyzing the opportunities, the opportunity management has to be used including the key figures and characteristics described below.

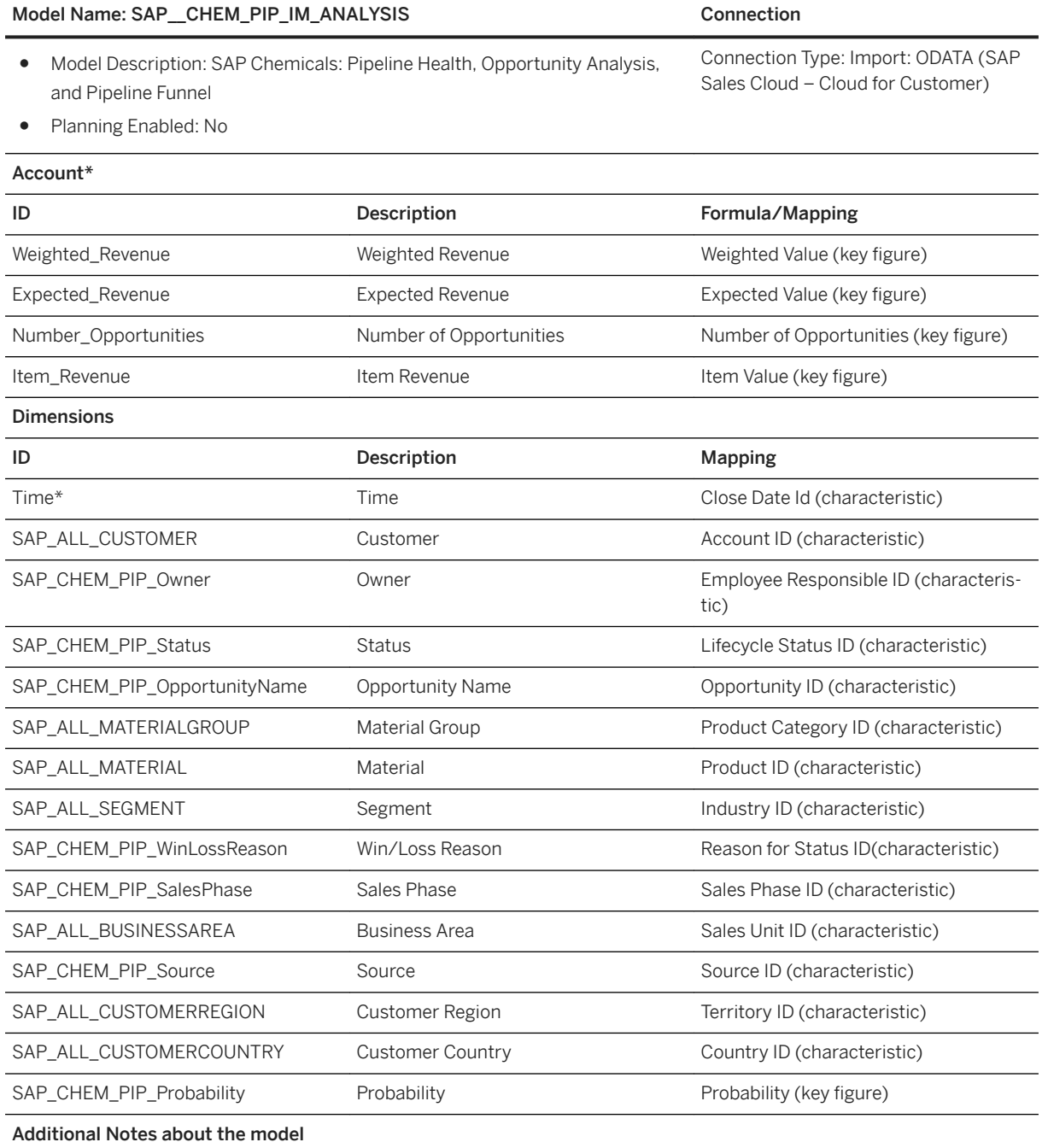

#### Model Name: SAP\_CHEM\_PIP\_IM\_ANALYSIS Connection

Please pay attention that the Probability field in SAP Analytics Cloud is modelled as a dimension and not used in calculations, while it is represented as a key figure in SAP Sales Cloud, Cloud for Customer.

#### i Note

\* Private dimension and other dimensions are public.

### **3.3.4.2 Pipeline Health Forecast (SAP\_\_CHEM\_PIP\_IM\_FORECAST)**

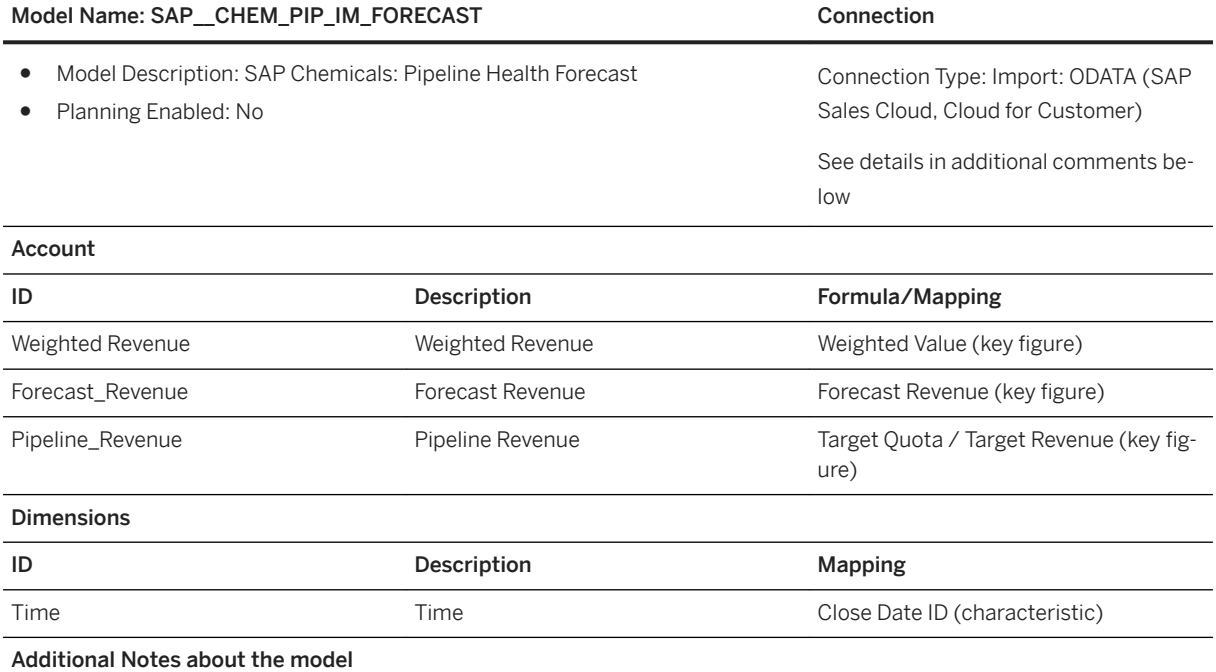

Connection Report: New report created in SAP Sales Cloud, Cloud for Customer based on the data source: Opportunity, Forecast, and Sales Planning (select and deselect the key figures and Characteristics according to the list below).

Comment: As we only used very limited data in the chart, the model is very thin with limited measures and dimensions. But the Forecast Report offered by SAP Sales Cloud, Cloud for Customer offers much more measures (called key figures by SAP Sales Cloud, Cloud for Customer) and dimensions (called characteristics) that can be used to create a more comprehensive model and more detailed charts in the customer project if requested.

#### i Note

\* Private dimension and other dimensions are public.

# **3.3.4.3 Portfolio Performance – Growth Products (SAP\_\_CHEM\_PRT\_IM\_MATERIAL)**

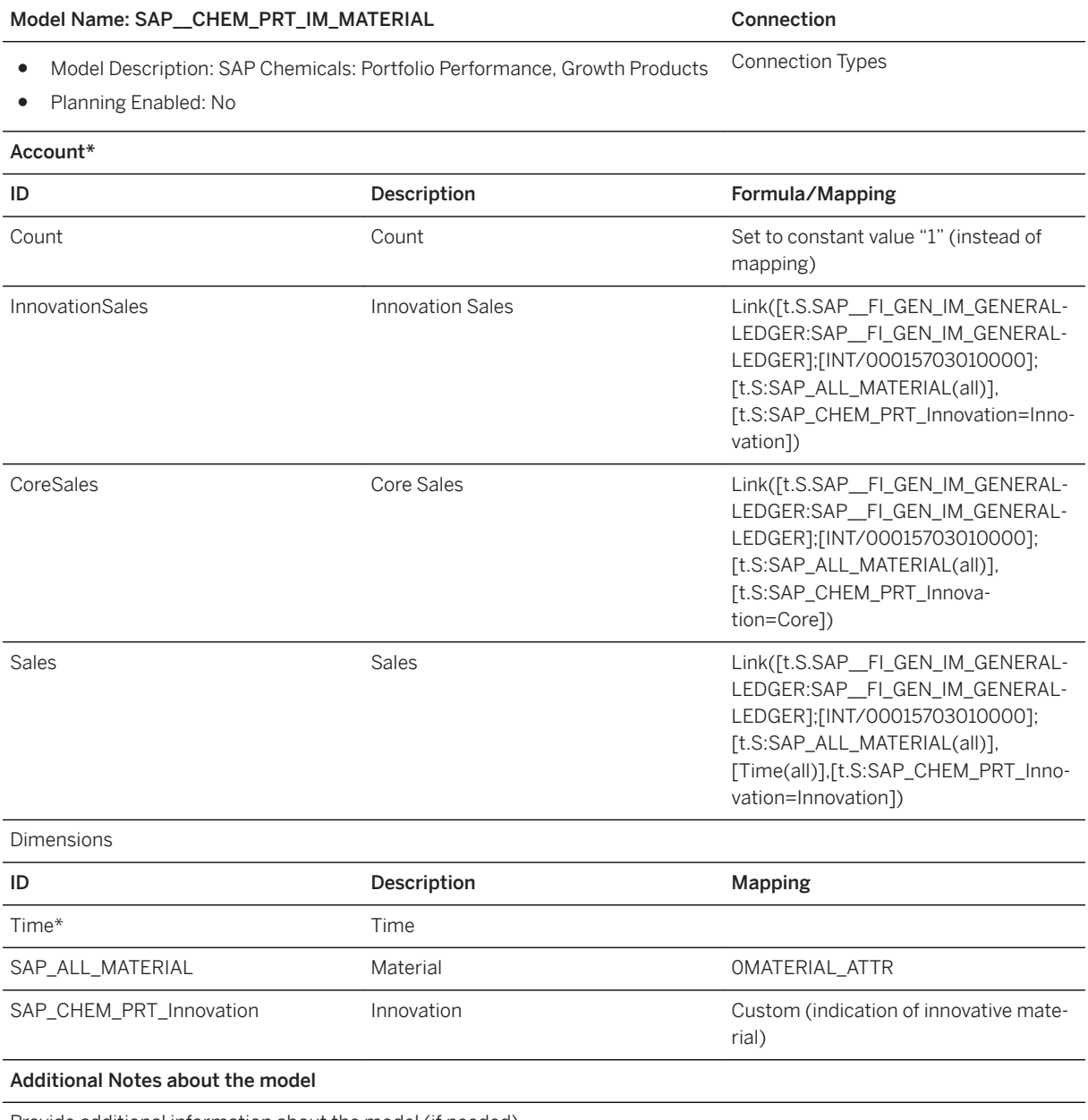

Provide additional information about the model (if needed).

#### i Note

\* Private dimension and other dimensions are public.

# **3.3.4.4 Portfolio Performance – Market Analysis (SAP\_\_CHEM\_PRT\_IM\_MARKETANALYSIS)**

The model is very similar to the model SAP\_\_FI\_GEN\_IM\_GENERALLEDGER described in section 5.1.4.1. For all purposes of uploading data please refer to the mentioned section.

The differences are the following:

- The account dimension is not a global dimension but a private dimension.
- There is 1 additional account member EXTPROD in the account dimension. The purpose of having this is to be able to populate market production data available from external sources.
- Data regarding production for a market segment can be loaded using an excel file or OData service into the model. The data should be loaded with the option Append.
- The structure of data import for EXTPROD is

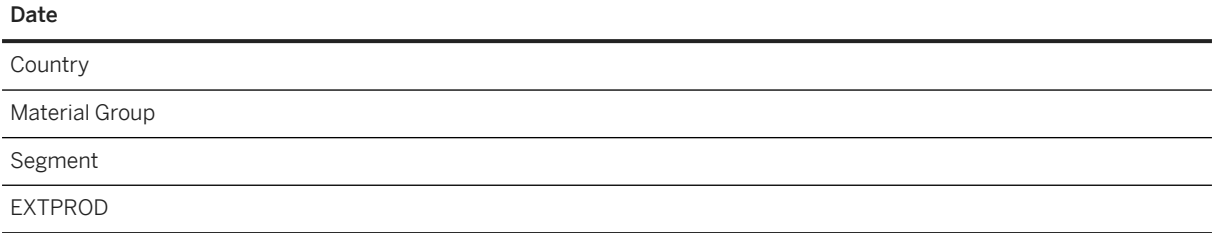

### **3.4 Consumer Products**

### **3.4.1 Architecture**

The Consumer Products Dashboard covers the following topics:

- Finance
- Marketing (Market Shares)
- HR
- Sales (Sales fulfillment)

### **Architecture**

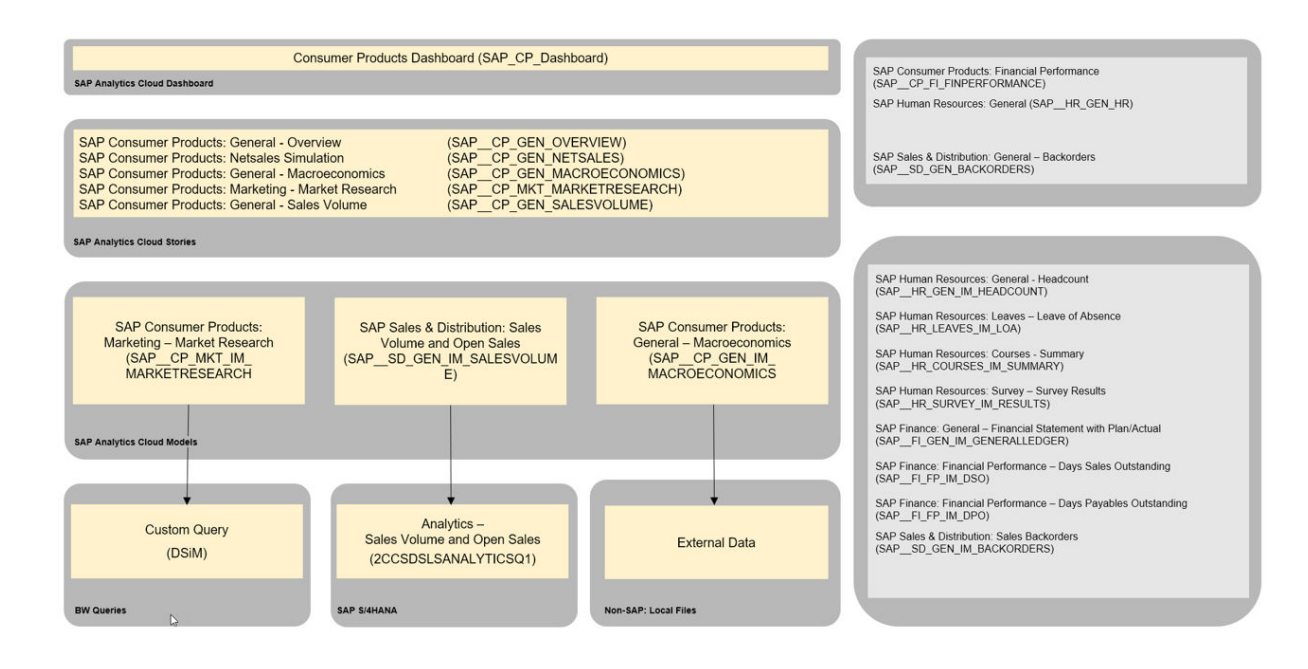

### **3.4.2 Dashboard**

The dashboard which provides the insights is: *SAP\_CP\_Dashboard*

# **3.4.3 Stories**

#### SAP Consumer Products: General - Overview (SAP CP\_GEN\_OVERVIEW)

Purpose: The overview page provides the most relevant Key Performance Indicators (KPI) from Lines of Business Human Resource, Sales, and Marketing and Finance.

#### SAP Consumer Products: Financial Performance (SAP\_\_CP\_FI\_FINPERFORMANCE)

This story is an enhancement of story SAP\_FI\_GEN\_FINPERFORMANCE (for details compare chapter 5.5.3). Basically, the story is enhanced by the page Growth Analysis External, which shows drivers of KPI Net Sales Growth, i.e. organic sales growth, acquisitions/divestments, and currency. Additionally, some pages are adapted to CP specific requirements, showing breakdowns to other more CP specific dimensions.

#### i Note

Compared to story SAP FI\_GEN\_FINPERFORMANCE this story is using the additional model SAP FI\_SALES\_GROWTH (for details, see below).

#### SAP Consumer Products: Marketing – Market Research (SAP\_\_CP\_MKT\_MARKETRESEARCH)

This story analyses the value/volume market share for your own company and compares your own company's market share to competitor's market share.

#### SAP Consumer Products: General – Macroeconomics (SAP\_\_CP\_GEN\_MACROECONOMICS)

This is story illustrates some macroeconomic KPI's such as Gross Domestic Product, Income per Capita, Consumer Confidence Index, and others. It is using external non-SAP data.

#### SAP Consumer Products: General - Netsales Simulation (SAP CP\_GEN\_NETSALES)

This story is an example on how to use a value driver tree (VDT) to simulate the development over time of a target key figure by changing influencers (or drivers). In the VDT of this story the target KPI is Net Sales (in VDT called Net Revenue), which is calculated by Gross Revenue, Deductions. The drivers in the VDT are Media Spend Growth, Price Growth, and Trade Allowances Growth. These drivers change Gross Revenue (Trade Allowances Growth also Deductions). The VDT offers the opportunity to simulate the time evolution of net sales by changing driver values.

#### SAP Consumer Products: General - Sales Volume (SAP\_\_CP\_GEN\_SALESVOLUME)

Main purpose of stories SAP\_CP\_SD\_SALESVOLUME is to provide insights into current status of sales by analyzing KPIs

- Sales Volume: net sales of delivered and billed sales order item
- Open Deliveries: net sales of delivered but not billed sales order item
- Open Orders: net sales of not delivered and not billed sales order item.

#### SAP Consumer Products: Human Resources (SAP CP\_HR\_BOARDROOM)

This is a copy of the story SAP HR GEN HR (SAP Human Resources: General).

### **3.4.4 Models**

### **3.4.4.1 Sales – Growth – (SAP\_\_FI\_SALES\_IM\_GROWTH)**

This model is a copy of model SAP\_FI\_GEN\_IM\_GENERALLEDGER. This copy was enhanced by:

- Currency conversion (using currency conversion table SAP\_ALL\_CURRENCY)
- CP specific measures: Organic sales growth

This chapter only describes the enhancement to model SAP\_\_FI\_GEN\_IM\_GENERALLEDGER.

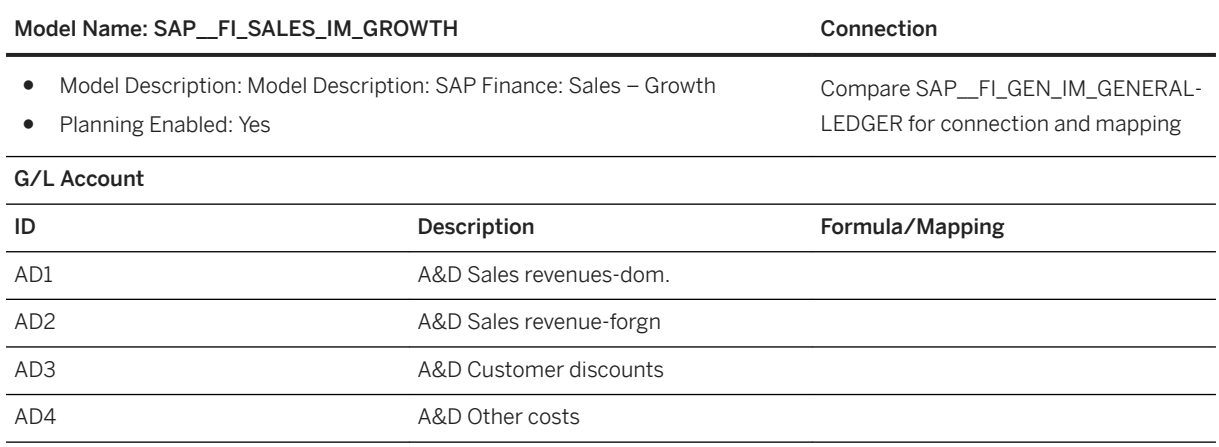

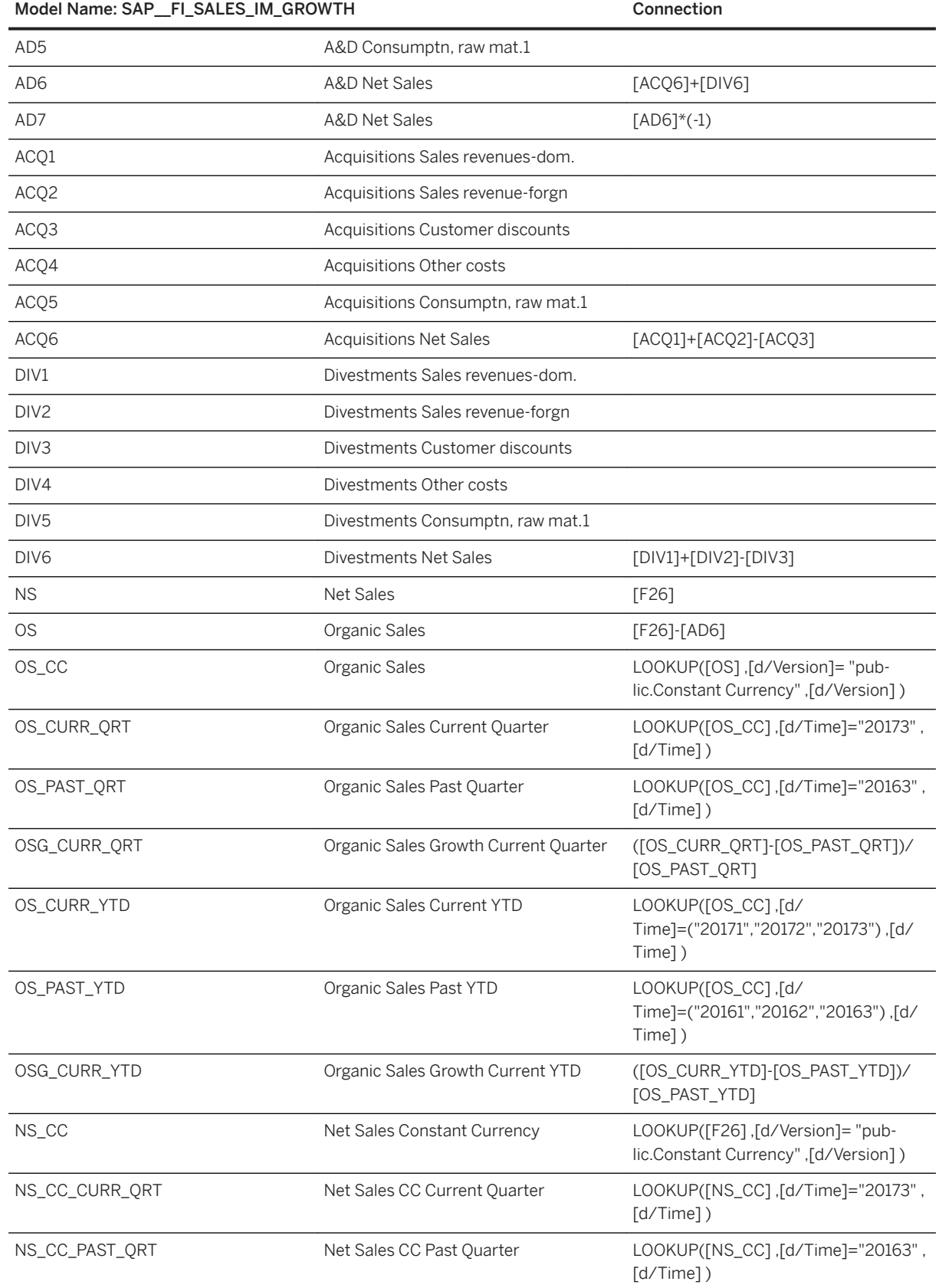

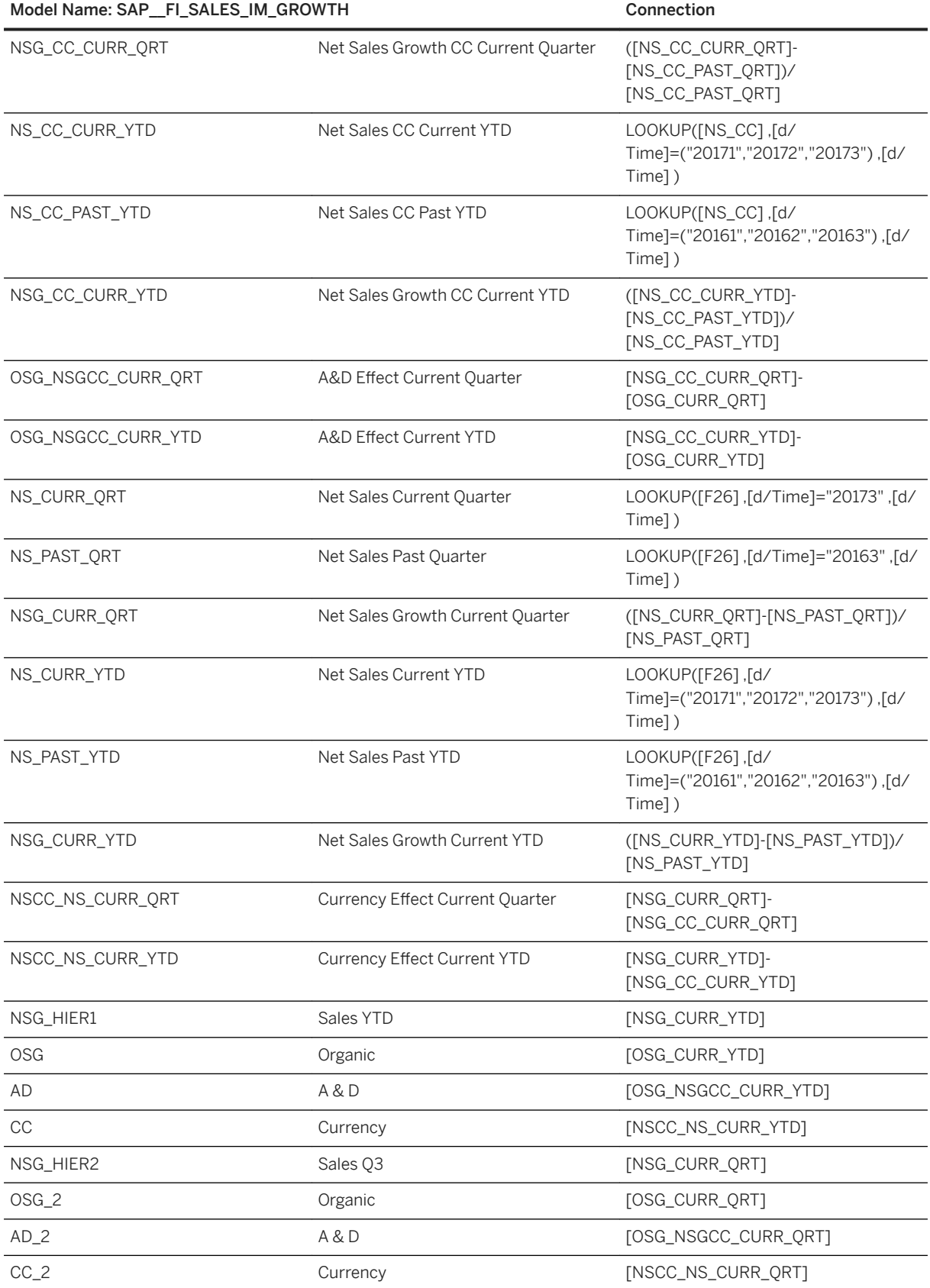

#### Model Name: SAP\_\_FI\_SALES\_IM\_GROWTH Connection

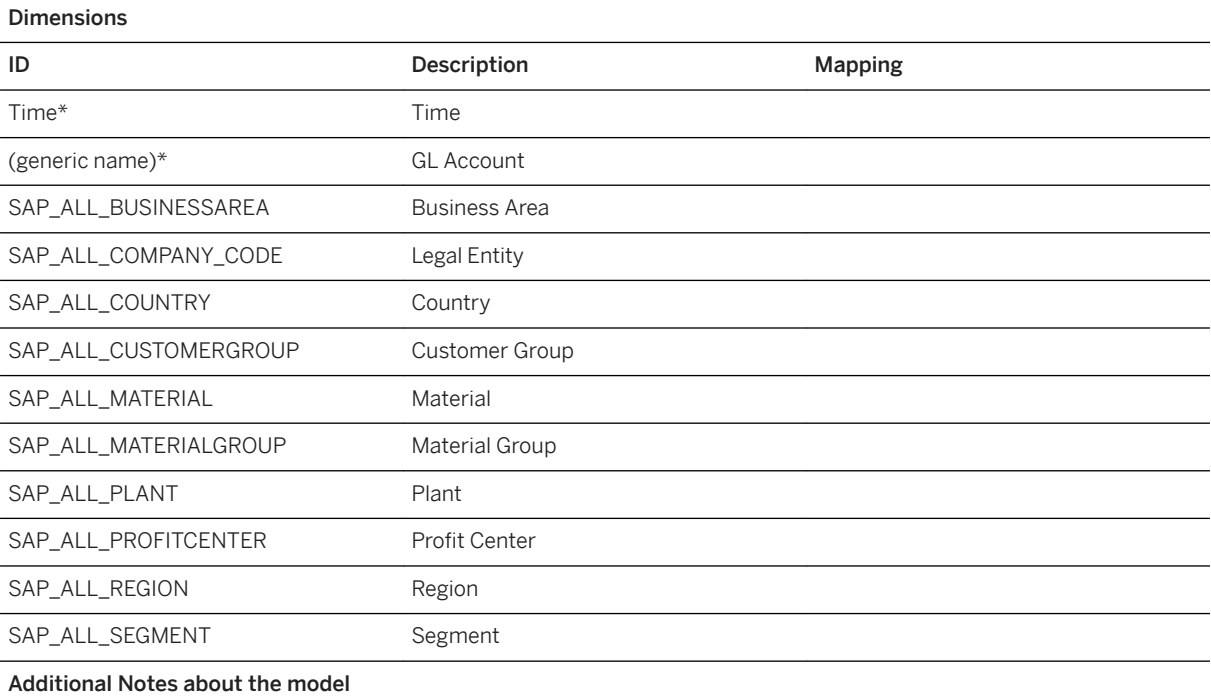

#### Model Name: SAP\_FI\_SALES\_IM\_GROWTH Connection

Organic Sales Growth:

For organic sales growth, the following calculation is applied (compare for example, calculated account OSG\_CURR\_QRT):

Organic sales growth (CP) = [Net Sales CP (with FX rates of PP) – A&D Net Sales CP (with FX rates of PP)] –[Net Sales PP (with FX rates of PP) – A&D Net Sales PP (with FX rates of PP)]

with CP: Current period, PP: Previous period, A&D: Acquisitions & Divestments, and FX: Foreign exchange.

According to this formula it is for example necessary to apply the exchange rate of a previous period (for example, 2017) to net sales of current period (for example, 2018). This is not the default how currency conversion behaves. The default currency conversion would take the exchange rate valid to the date when net sales occurred. For example: Net sales in Euro occurring in 2017 will be converted into US Dollar using exchange rate 1.1, and net sales in Euro occurring in 2018 will be converted into US Dollar using exchange rate 1.15 according to the last two lines in figure 3. But for the organic sales growth formula for net sales occurred in 2018, the exchange rate of 2017 must be taken. To fulfill this requirement two additional lines were added to the currency table which have the value Planning in column Category. Now, for model SAP\_\_FI\_SALES\_GROWTH, a version of category Planning with name Constant Currency is added. For this version, values in source currencies to be converted into target currency USD (for example, EUR) are currency converted using exchange rates as defined in the currency conversion table, i.e. the lines with Category = Planning. For example: Net sales in EUR occurred in 2018 are converted into USD using exchange rate 1.1 (so not 1.15). This is exactly the requirement of the organic sales growth formula.

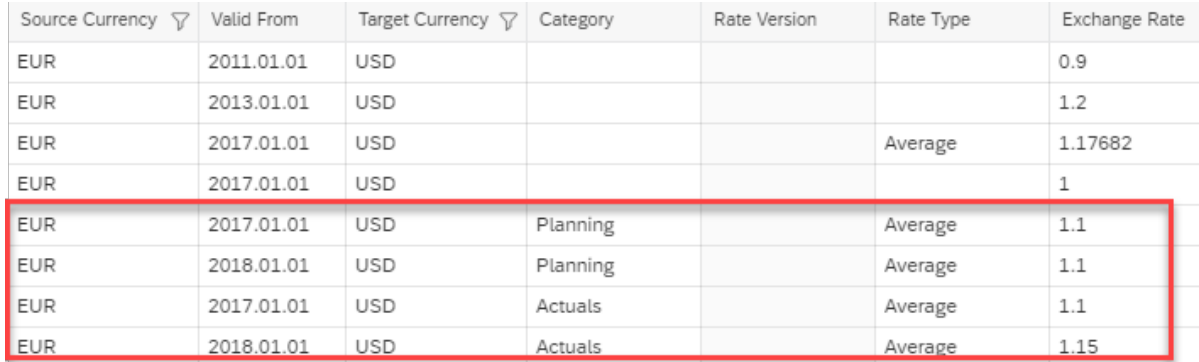

#### Figure 1: Currency conversion table

Accounts AD1, AD2, AD3, AD4, and AD5 contain the domestic/foreign sales revenue, customer discounts, other costs, and raw material costs for the sales of the acquired (acquisitions) and sold (divestments) units (similar to the accounts INT/ 0000800000, INT/0000801000, INT/0000880000, INT/0000476900, and INT/0000400000).

Accounts ACQ1, ACQ2, ACQ3, ACQ4, ACQ5 and DIV1, DIV2, DIV3, DIV4, DIV5 hold the same information separated for acquired and sold units.

Compared to model SAP\_\_FI\_GEN\_IM\_GENERALLEDGER

- The following dimensions are not available: Customer, Cost Center, and Supplier
- Account dimension is private (not public)

#### i Note

\* Private dimension and other dimensions are public.

# **3.4.4.2 Marketing – Market Research (SAP\_\_CP\_MKT\_IM\_MARKETRESEARCH)**

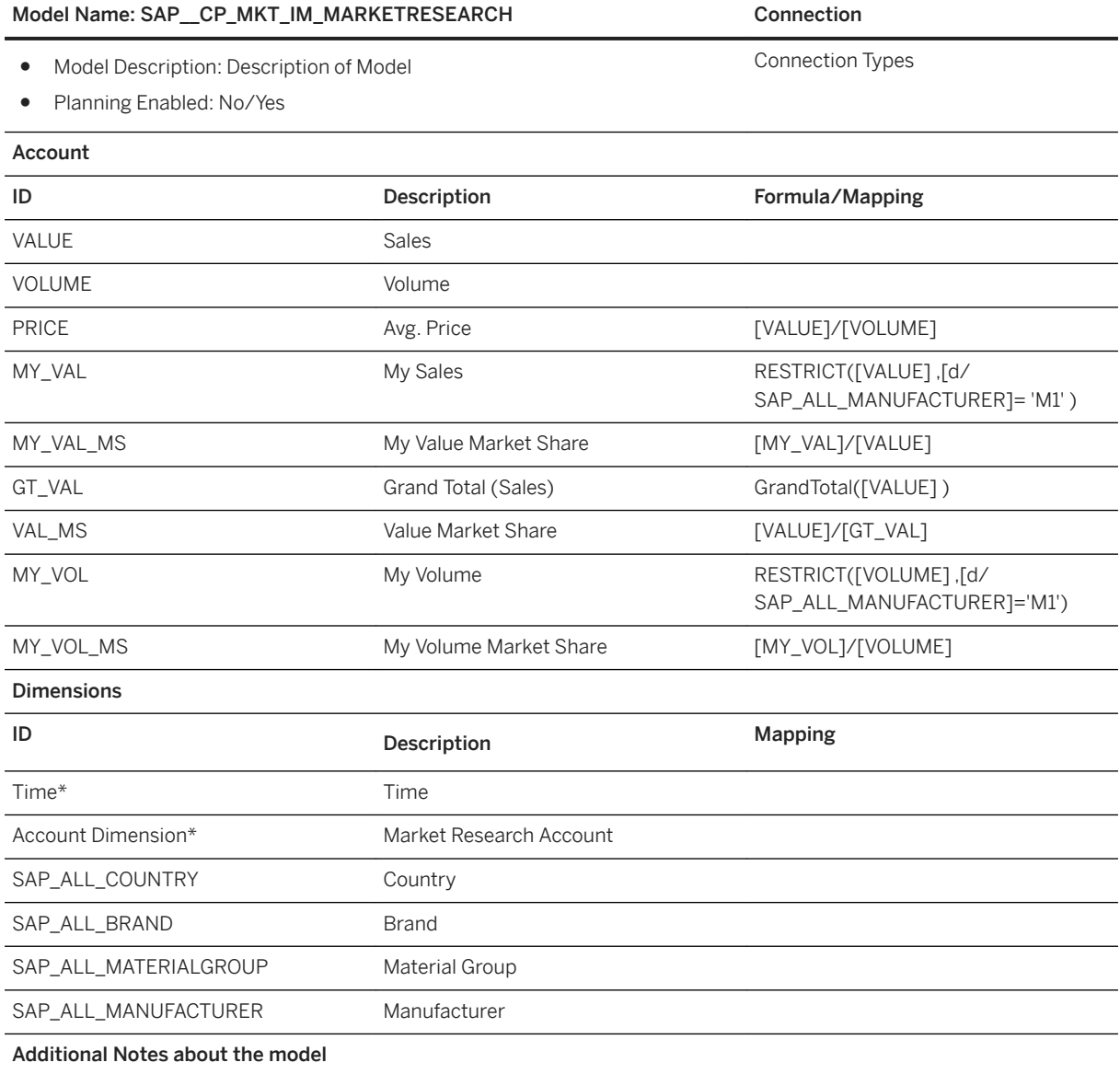

#### Model Name: SAP CP\_MKT\_IM\_MARKETRESEARCH Connection

Please note that for measures MY\_VAL and MY\_VOL there is a restriction of dimension Manufacturer to value M1. Please adapt these formulas with the value of your company.

Unfortunately, there is no standard query delivered by SAP available to feed the model. But it is very easy to create an appropriate query.

Open the SAP BEx Query Designer to create a new query. Search for the InfoProvider /DDF/CP03.

Add the following key figures

- /DDF/GMSVAL Global Market Research: Sales (Value)
- /DDF/GMSVOL Global Market Research: Sales (Volume)

Add the following dimensions:

- /DDF/MANGM\_TXT (Global Manufacturer)
- /DDF/BRAGM\_TXT (Global Brand)
- OCOUNTRY (Country)
- /DDF/PCAGM\_TXT (Global Category)
- 0CALMONTH (Cal. year / month)

Save the new query. Your new query should look like this:

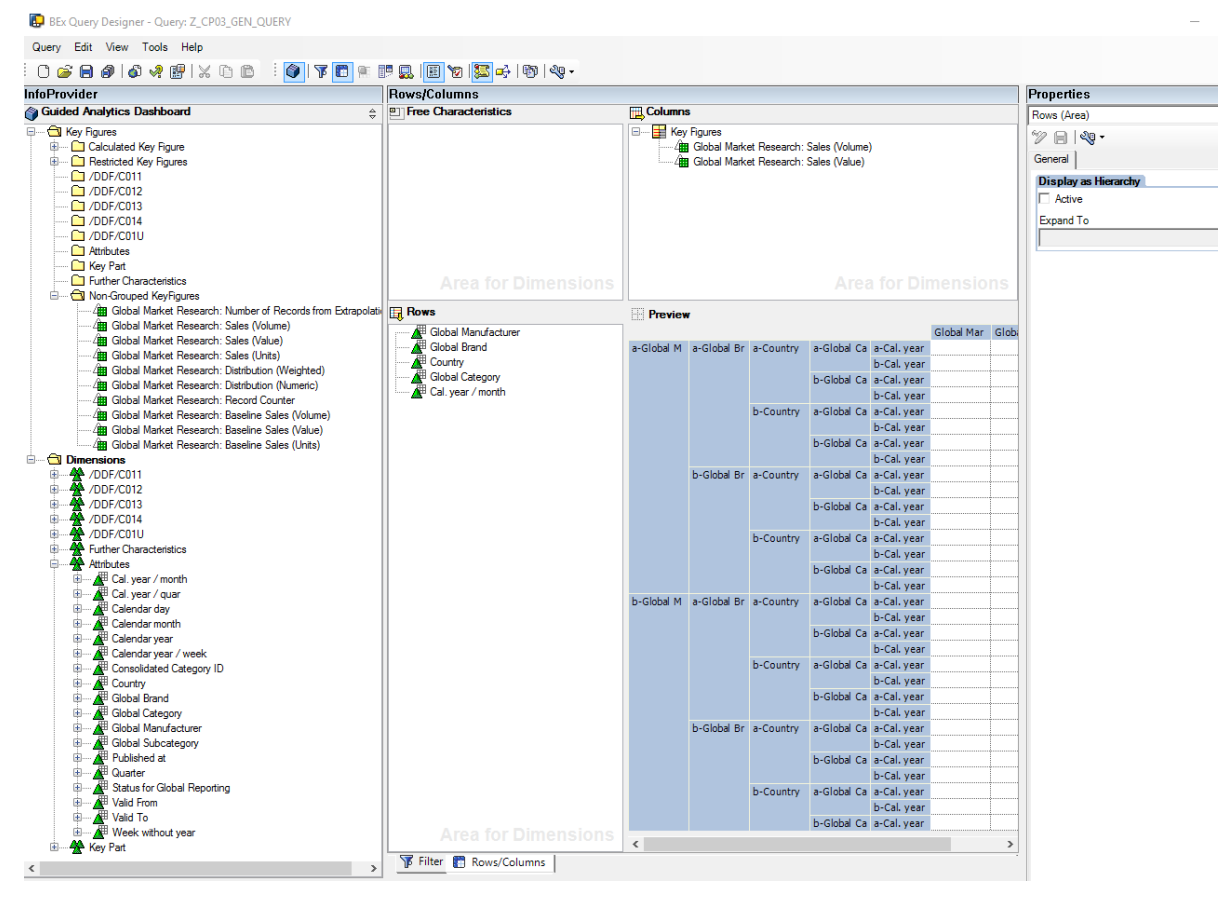

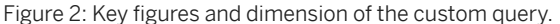

\* Private dimension and other dimensions are public.

# **3.4.4.3 General - Macroeconomics (SAP\_\_CP\_GEN\_IM\_MACROECONOMICS)**

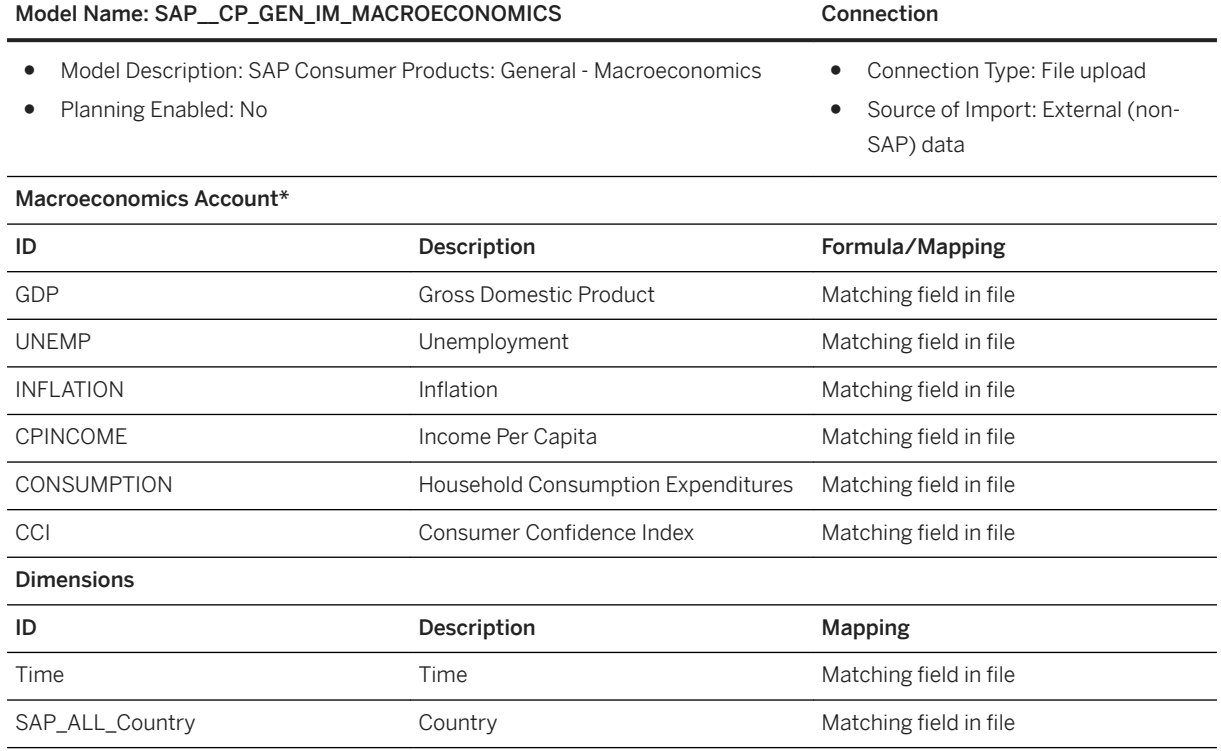

### i Note

\* Private dimension and other dimensions are public.

# **3.4.4.4 Sales Volume and Open Sales (SAP\_\_SD\_GEN\_IM\_SALESVOLUME)**

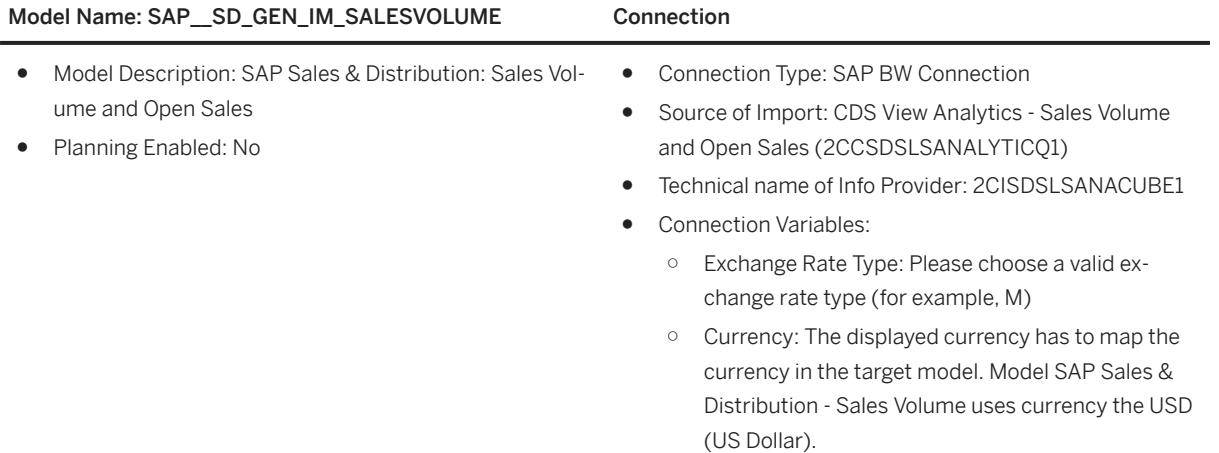

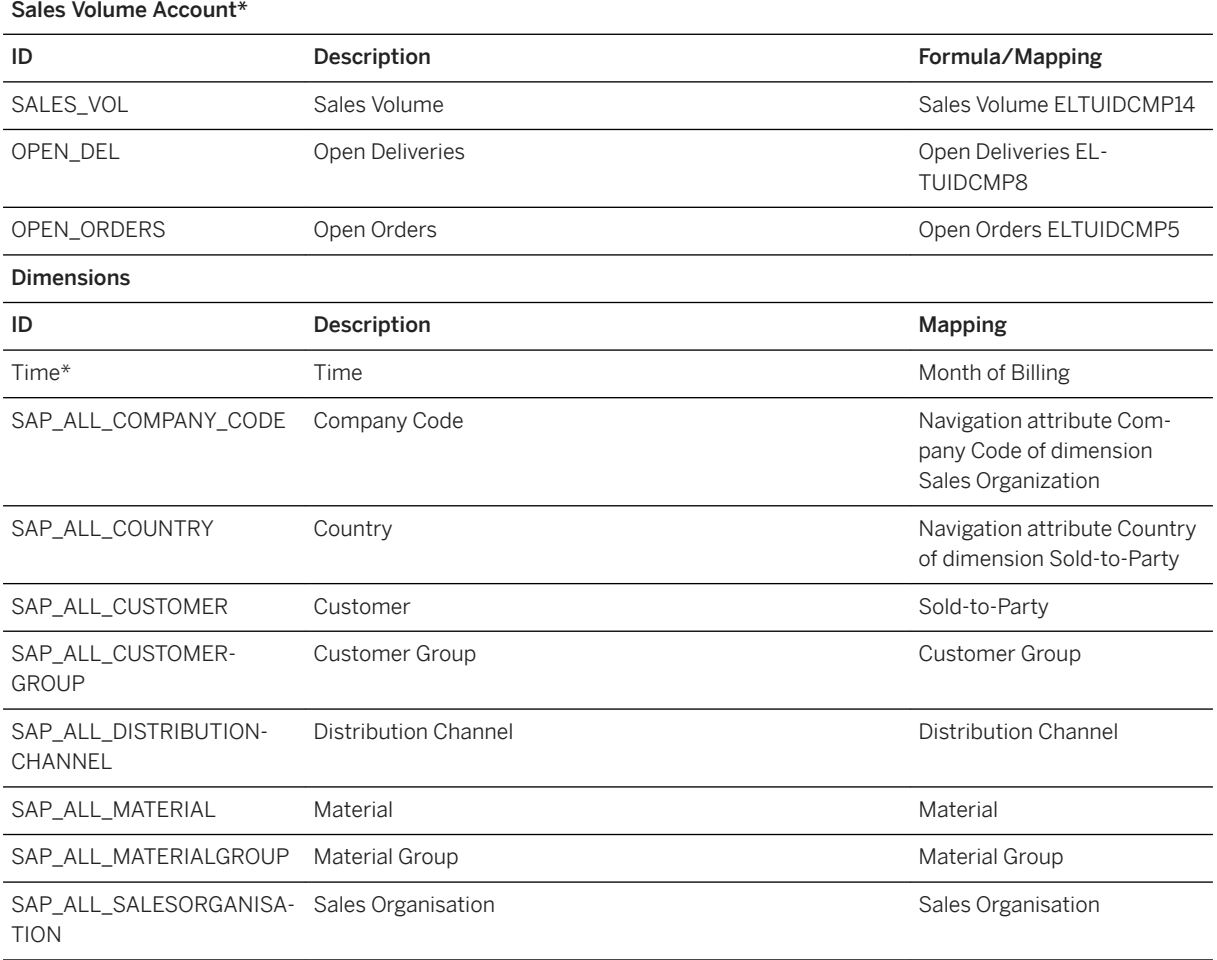

#### Model Name: SAP\_SD\_GEN\_IM\_SALESVOLUME Connection

SAP\_ALL\_BUSINESSAREA Business Area This dimension is not availa-

ble in the data source. Please set '#' ("Unassigned") as default value

#### i Note

\* Private dimension and other dimensions are public.

# **3.4.4.5 Value Driver Tree: SAP\_\_CP\_GEN\_NETSALES**

#### General Remarks:

The value driver tree (VDT) simulates the growth of net revenue by means of the following drivers:

- Price Driver
- Media Spend Driver
- Allowances Driver

Net revenue is calculated as follows:

Net revenue = gross revenue – deductions = (sales revenue domestic + sales revenue foreign) – customer discounts

#### Underlying model

All the data for the Value Driver Tree is retrieved from the model SAP\_\_FI\_GEN\_IM\_GENERALLEDGER. For this purpose, this model was enhanced.

The documentation for model SAP\_\_FI\_GEN\_IM\_GENERALLEDGER can be found in the following chapter: *SAP Finance: General- Financial Statement with Plan/Actual (SAP\_\_FI\_GEN\_IM\_GENERALLEDGER)*

- A new public version Simulation of category Planning was created. This version was created as a copy of version Actual.
- Dimension GL Account was enhanced by additional members (measures).

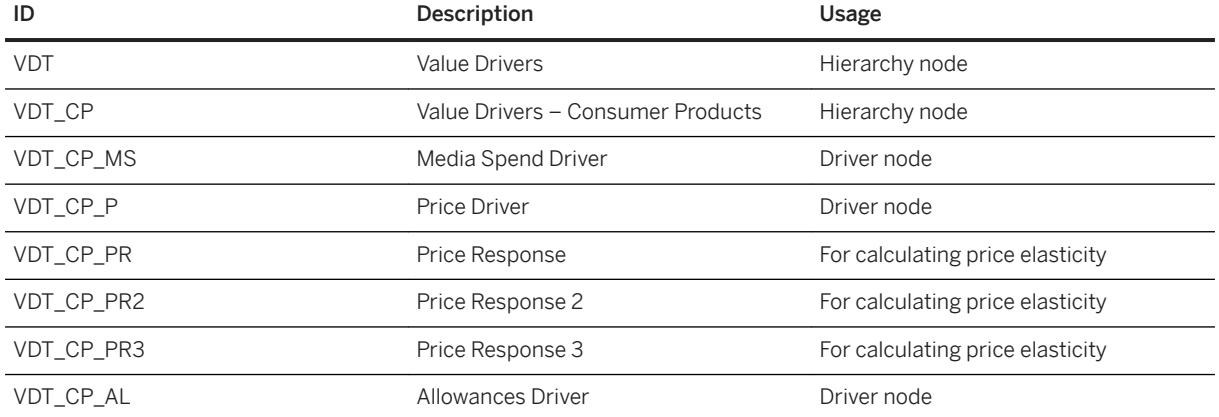

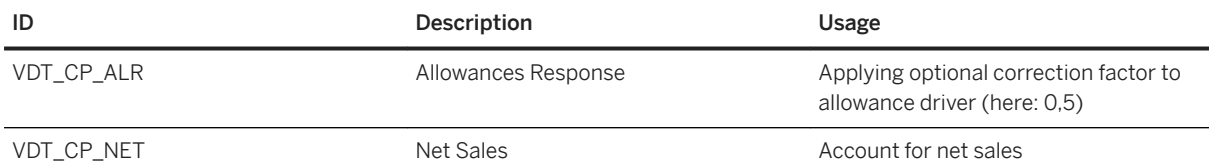

● Values for measures Media Spend Driver, Price Driver, and Allowances Driver were maintained for several material groups into model version Simulation, i.e. drivers are material group specific (compare figure).

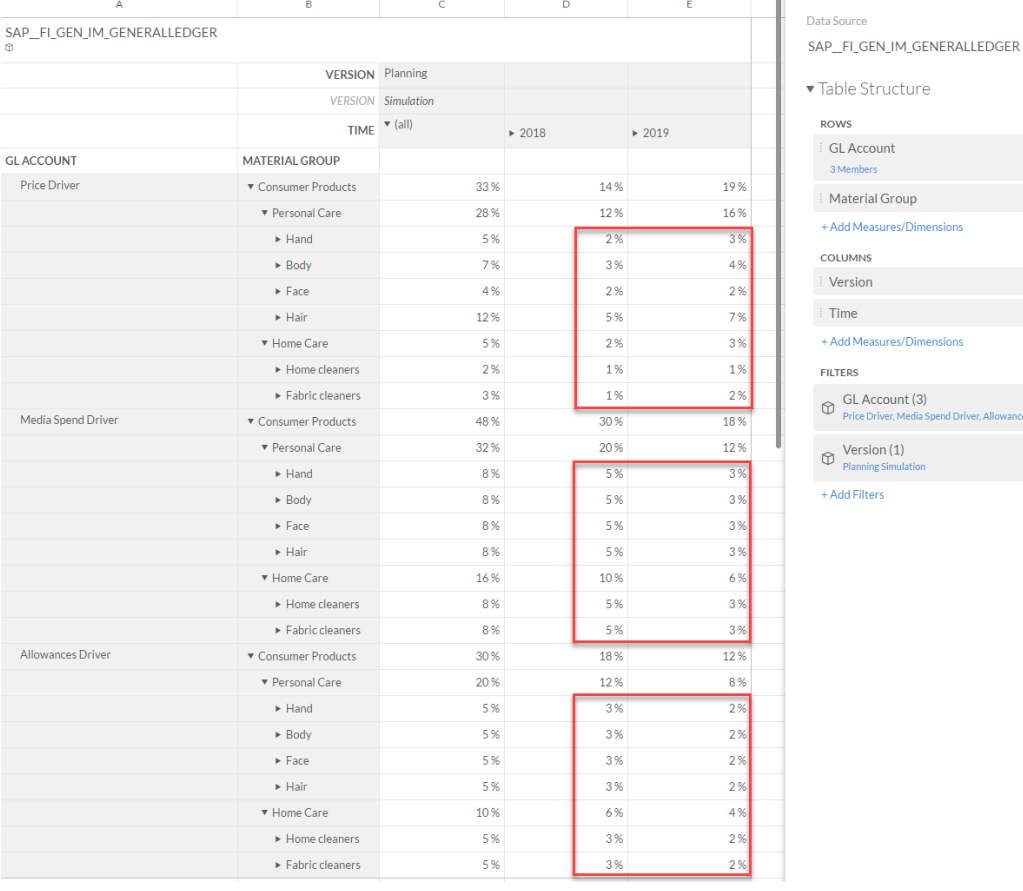

Figure 3: Example values for the drivers Price Driver, Media Spend Driver, and Allowances Driver are maintained for members of dimension Material Group.

#### Value driver tree

Simulation of net revenue growth is calculated separately for each member of dimension Material Group maintained for model SAP\_\_FI\_GEN\_IM\_GENERALLEDGER. The top node of the VDT aggregates all material group specific net revenues into a total Net Revenue node.

Price Elasticity:

The values p of driver node Price Growth (<material group>) are corrected by a calculated factor c that takes price elasticity e into account, so not p is applied but  $p_{\text{eff}} = p * c$ :

 $p_{\text{eff}} = \{[(1 + p/100) * (1 + ep/100)] - 1\} * 100$ 

 $= (1 + ep/100 + p/100 + ep2/1002 - 1) * 100$ 

 $\sum_{i=1}^{n}$ 

 $\mathsf{x}$ 

 $\times$ 

 $\times$ 

 $= ep + p + ep2/100$  $= p (1 + e + ep/100)$  $= p * c$ VDT SAP\_\_CP\_GEN\_NETSALES is using e = -0,1. Example: a price growth of  $p = 5%$  is corrected to  $p_{\text{eff}} = 4,48\%$ .

When opening the VDT (following the path Browse → Processes → Value Driver Trees) you will find the calculations on the Calculation view (compare figure).

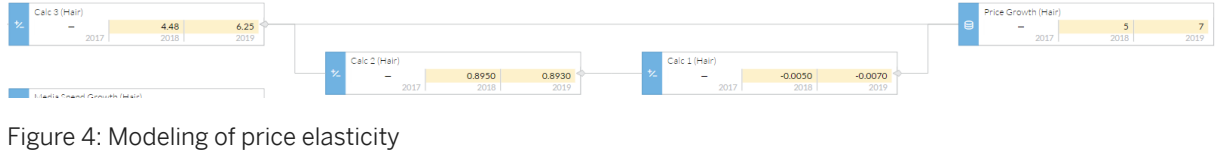

# **3.5 Customer Profitability Analytics (CPA)**

### **3.5.1 Architecture and Abstract**

The SAP Analytics Cloud Standard Content for CPA provides an out of the box view for the Telco's to monitor their AMPU and ARPU on a monthly basis. A detailed picture of the Margin breakdown with respect to their Product Offerings and few other KPIs such as Region, Sales Channels are also provided. Appropriate filters based on Total Margin and Relevant Margin are also applied for relevant charts such as the heat map to provide a concise breakdown for the Margin Assurance and product teams to investigate and act upon based on these KPIs and trends shown through this dashboard.

#### **Architecture**

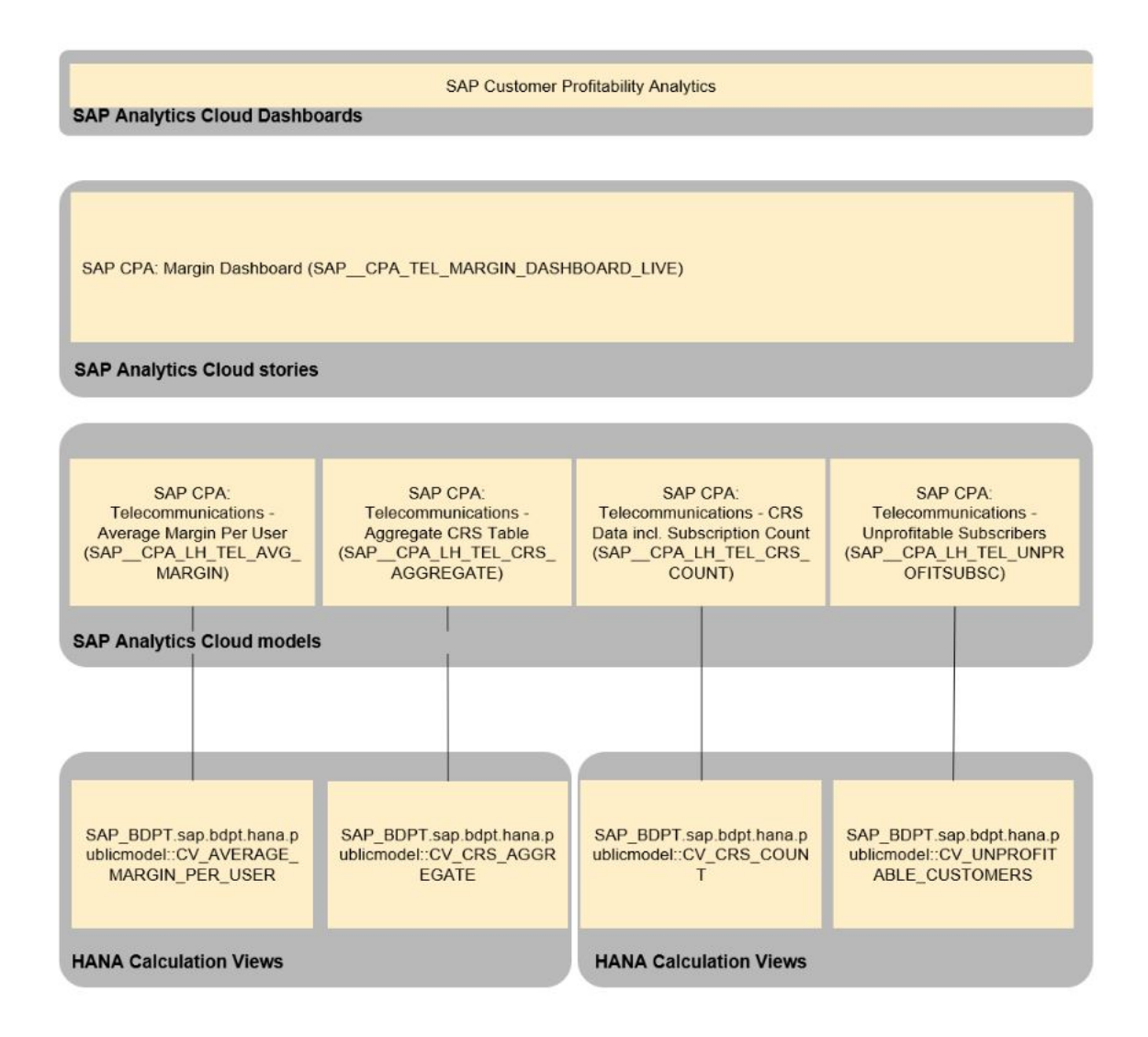

# **3.5.2 Prerequisite**

You should have installed CPA (CPA 2.1 or higher) Application with Container (Schema) name as: SAP\_BDPT.

Demo data has to be distributed equally into analytics tables from Execute Operational Activities tile of CPA Application when you want to explore CPA Standard Content with its sample demo data.

#### i Note

In case of CPA installation other than Container/Schema SAP\_BDPT:

● You should have SAP Analytics Cloud >= wave 2019.05

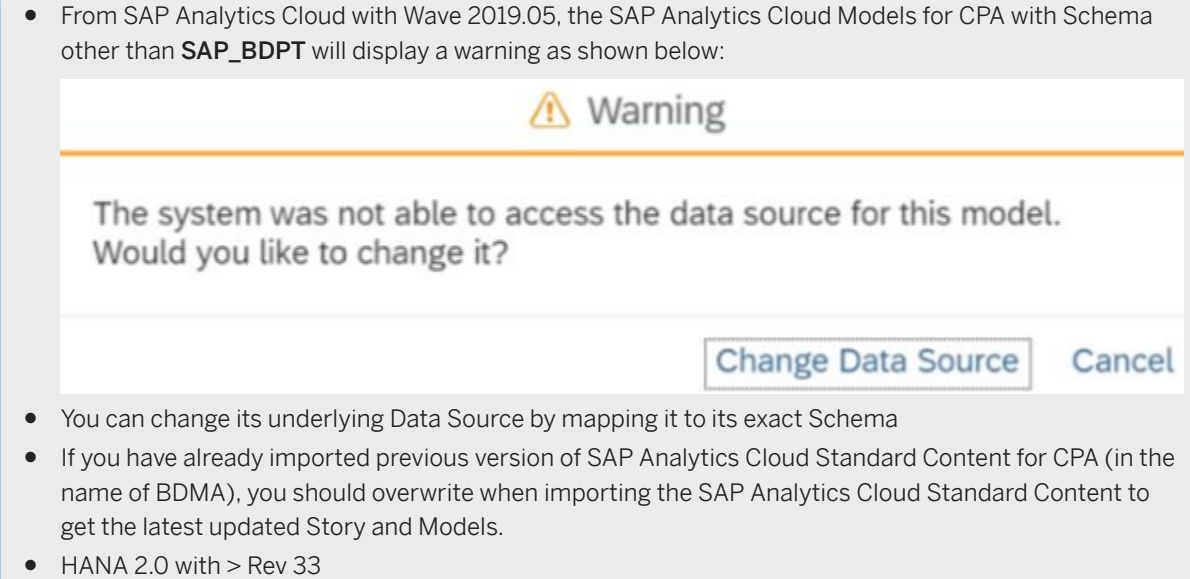

### **3.5.3 Stories**

• SAP CPA: Margin Dashboard (SAP CPA\_TEL\_MARGIN\_DASHBOARD\_LIVE)

The Story consists of three pages namely: Executive Summary, Margin Breakdown - Products, and Margin Breakdown - Miscellaneous.

#### Executive Summary:

This story page consists of the following three lanes:

AMPU and ARPU - The lane is broken down into two sections. The first section gives the overview of the AMPU and ARPU for the current month along with the MoM (Month on Month) AMPU Growth number and the AMPU for the previous month to indicate the overall growth or decline in AMPU

AMPU growth = [AMPU of current month - AMPU previous month] / abs (AMPU of previous month)

The second section in this lane has a trend chart for a period of 6 months to compare on a MoM (Month on Month) basis between AMPU and ARPU

Subscriber and Margin Trends. The first section in this lane shows a comparison trend between subscriptions and Total Margin. The next section compares unprofitable subscriptions with Total Margin. Both the trend charts are for a period of 6 months.

Product Margins: The last lane of the Executive Summary Page shows the comparison of Revenue and Total Margin aggregated for different product offerings. There are two charts in this lane, and both are meant for giving a very high-level breakdown of Revenue drivers vs. the Margin Drivers. Both the charts in this lane show information for the current month.

#### Margin Breakdown – Products:

This story page consists of the following two lanes as mentioned below and predominantly focuses on providing a high-level overview of how various products fare against each other based on Margin.

#### Margins by Products:

This lane consists of a bubble chart. Bottom 20 least performing products based on their Relative Margin are plotted in the chart. Note that the X-Axis is the Total Margin while the Y-Axis is the Relative Margin.

Margins by multiple dimensions: This lane consists of two heat maps. The overall idea is to show how bottom 20 products based on Relative Margin by breaking it down to their respective Sales Channel (in the first chart) or their Region (in the second chart).

#### i Note

The data shown in this story page is for the current month. Also, in a few lanes of the story page Relative Margin alone is considered, whereas in a few others both Relative Margin and Total Margin are considered.

#### Margin Breakdown - Miscellaneous:

This story page gives a very crisp overview of what all Sales channels, Region and Customer Type impacts Margin the most. There are 3 sections / charts in this lane. The first bubble chart plots the bottom 20 Sales channel based on their Total Margin (X-Axis) and Relative Margin (Y-Axis). The second bubble chart plots the bottom 20 Regions on their Total Margin (X-Axis) and Relative Margin (Y-Axis). For both these bubble filter bottom 20 is applied on Total Margin metric. The third chart in the lane is the heatmap plotted with Sales Channel (X-Axis) and Customer Type (Y-Axis).

#### i Note

The data shown in this story page is for the current month. Also, in a few lanes of the story page Relative Margin alone is considered, whereas in a few others both Relative Margin and Total Margin are considered.

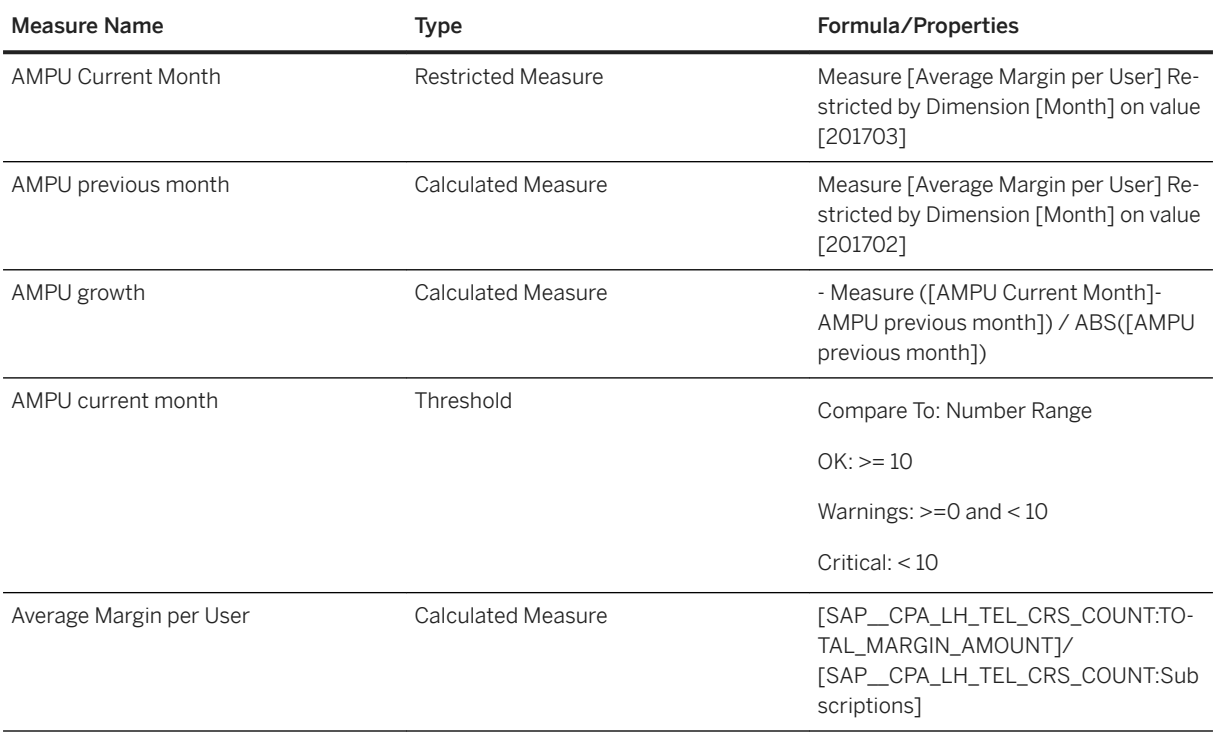

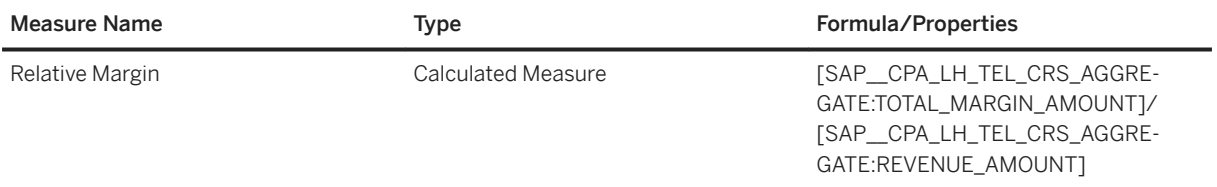

### **3.5.4 Models**

# **3.5.4.1 Telecommunications - Average Margin Per User (SAP\_\_CPA\_LH\_TEL\_AVG\_MARGIN)**

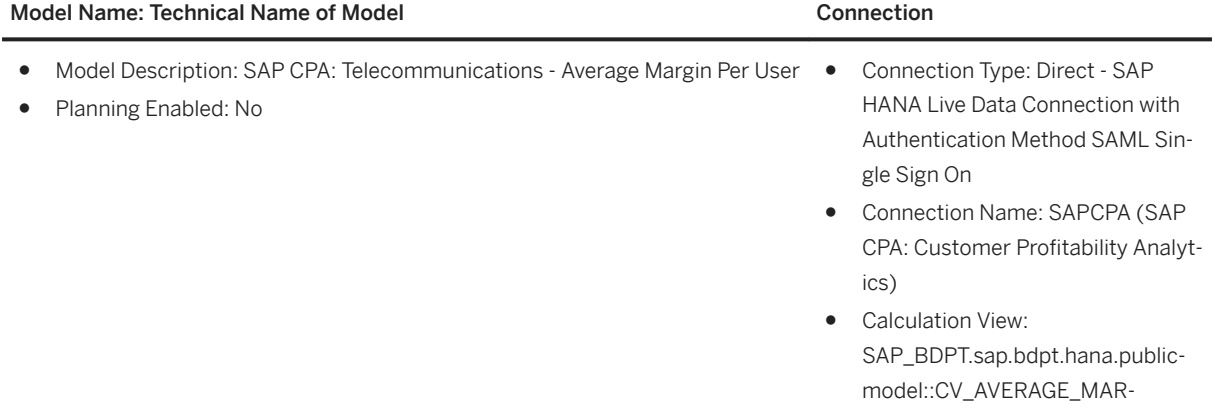

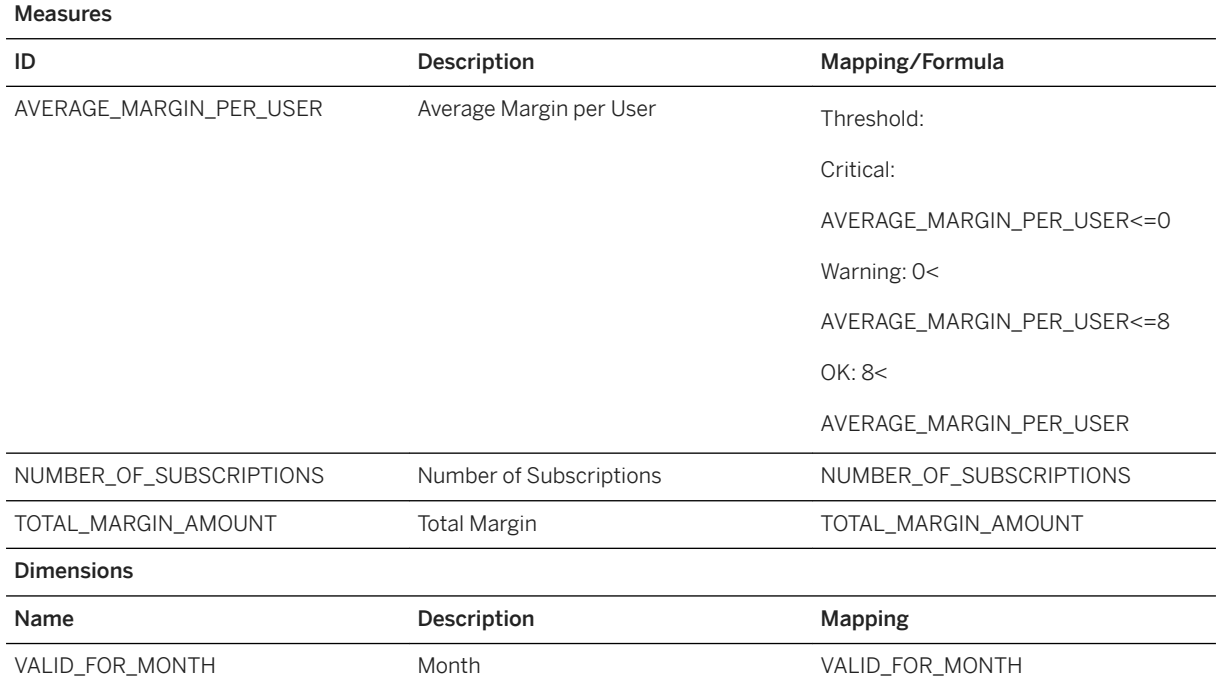

GIN\_PER\_USER

### **3.5.4.2 Telecommunications - Aggregate CRS Table (SAP\_\_CPA\_LH\_TEL\_CRS\_AGGREGATE)**

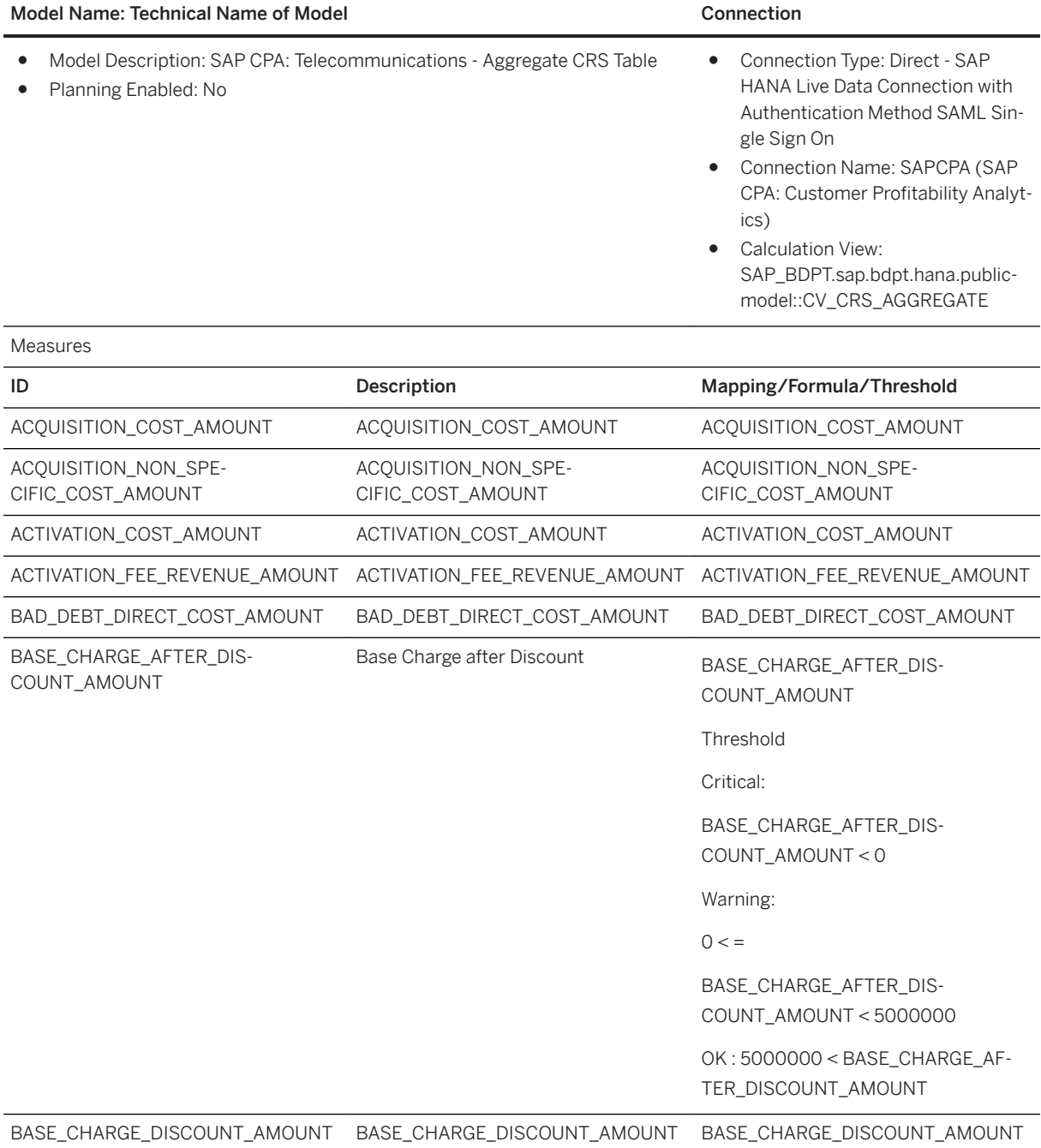

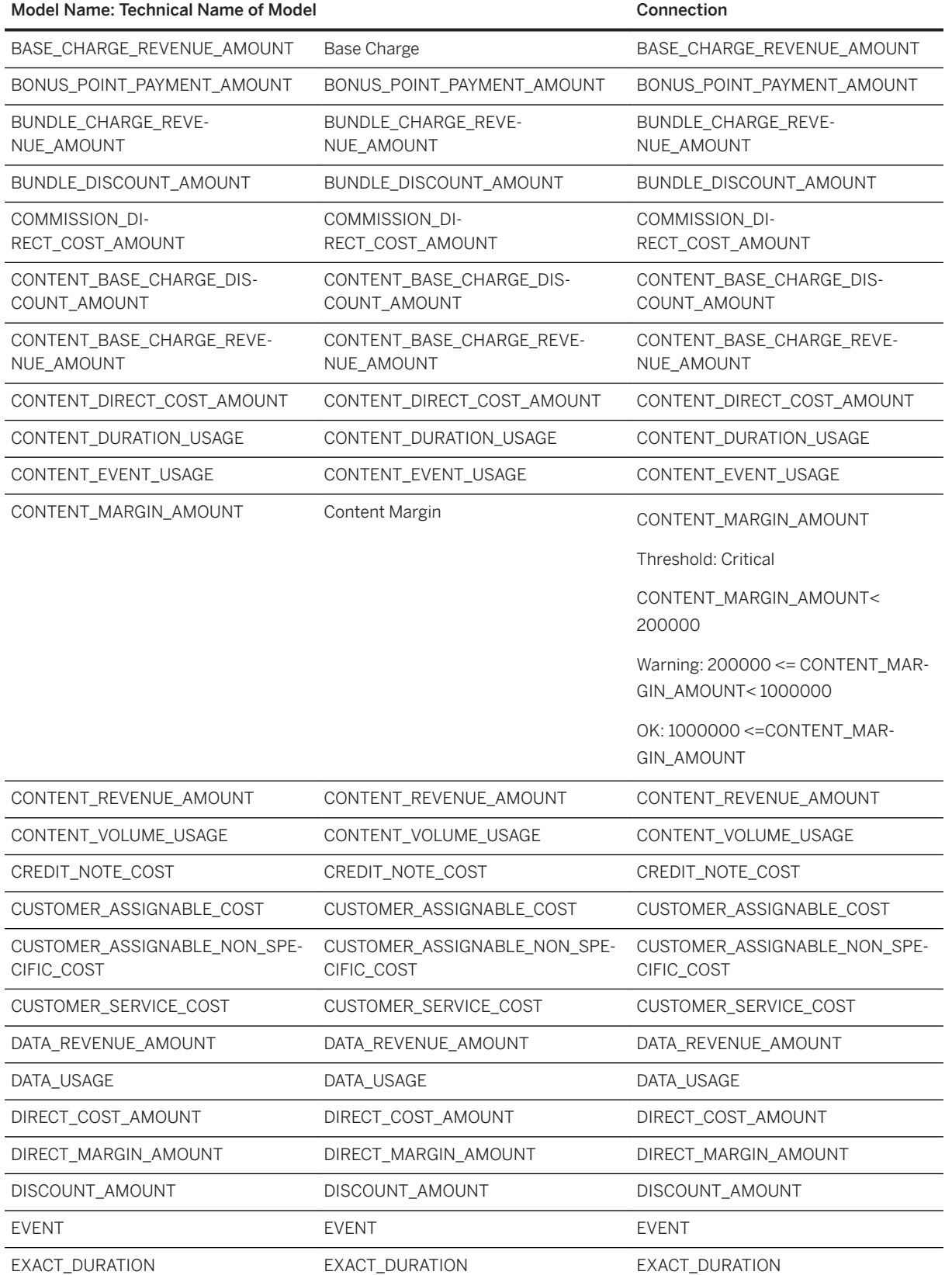

L.

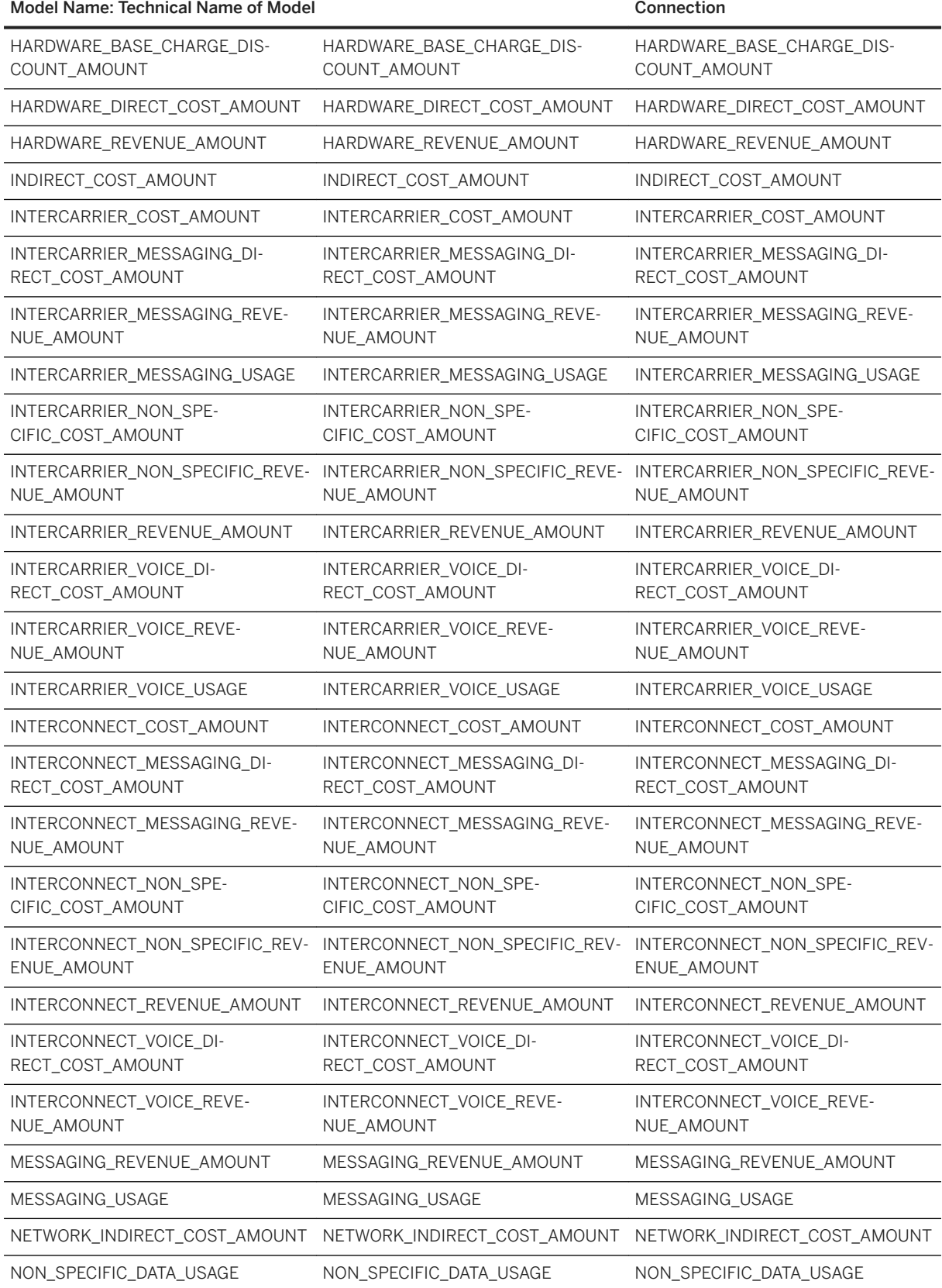

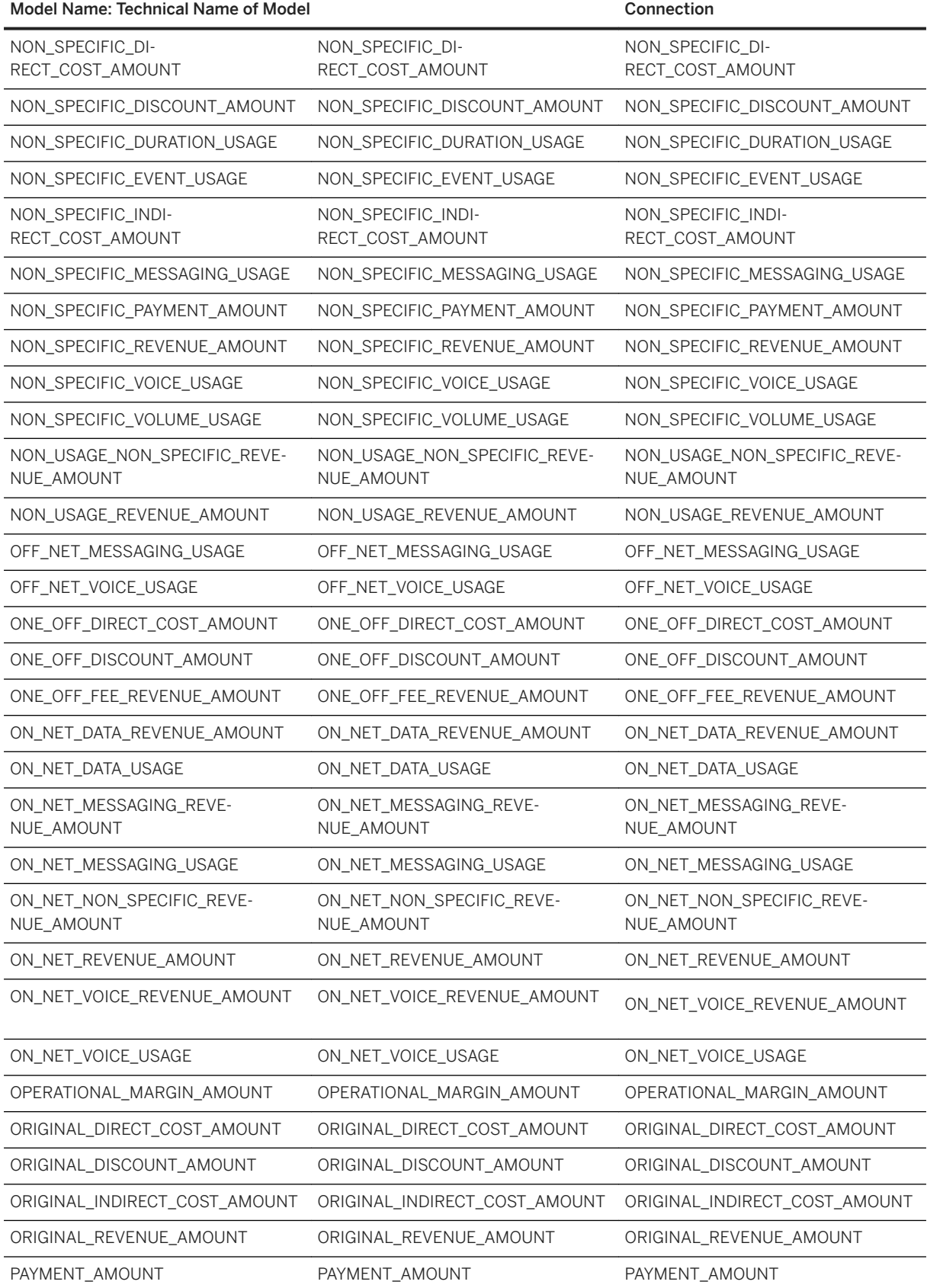

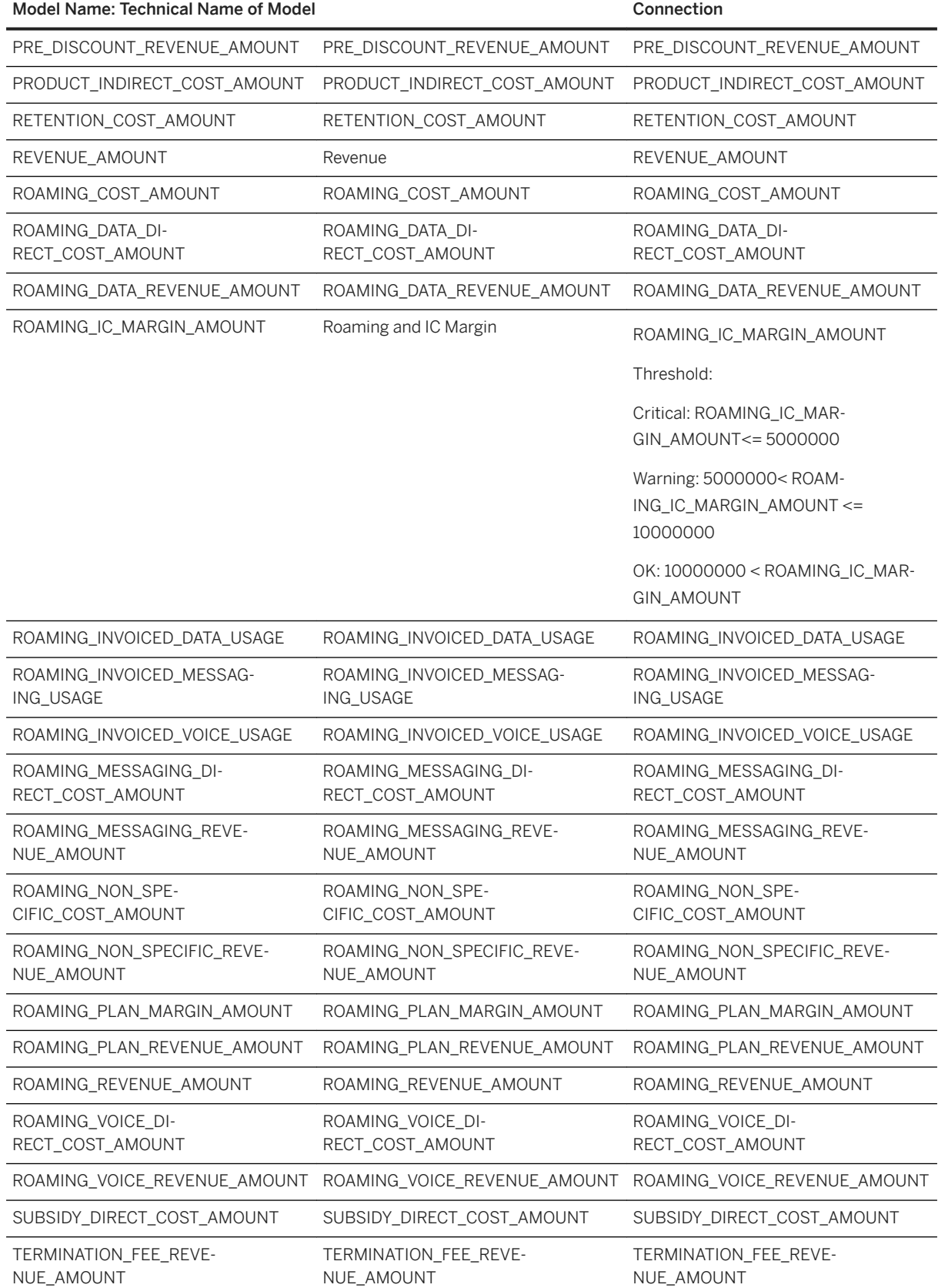

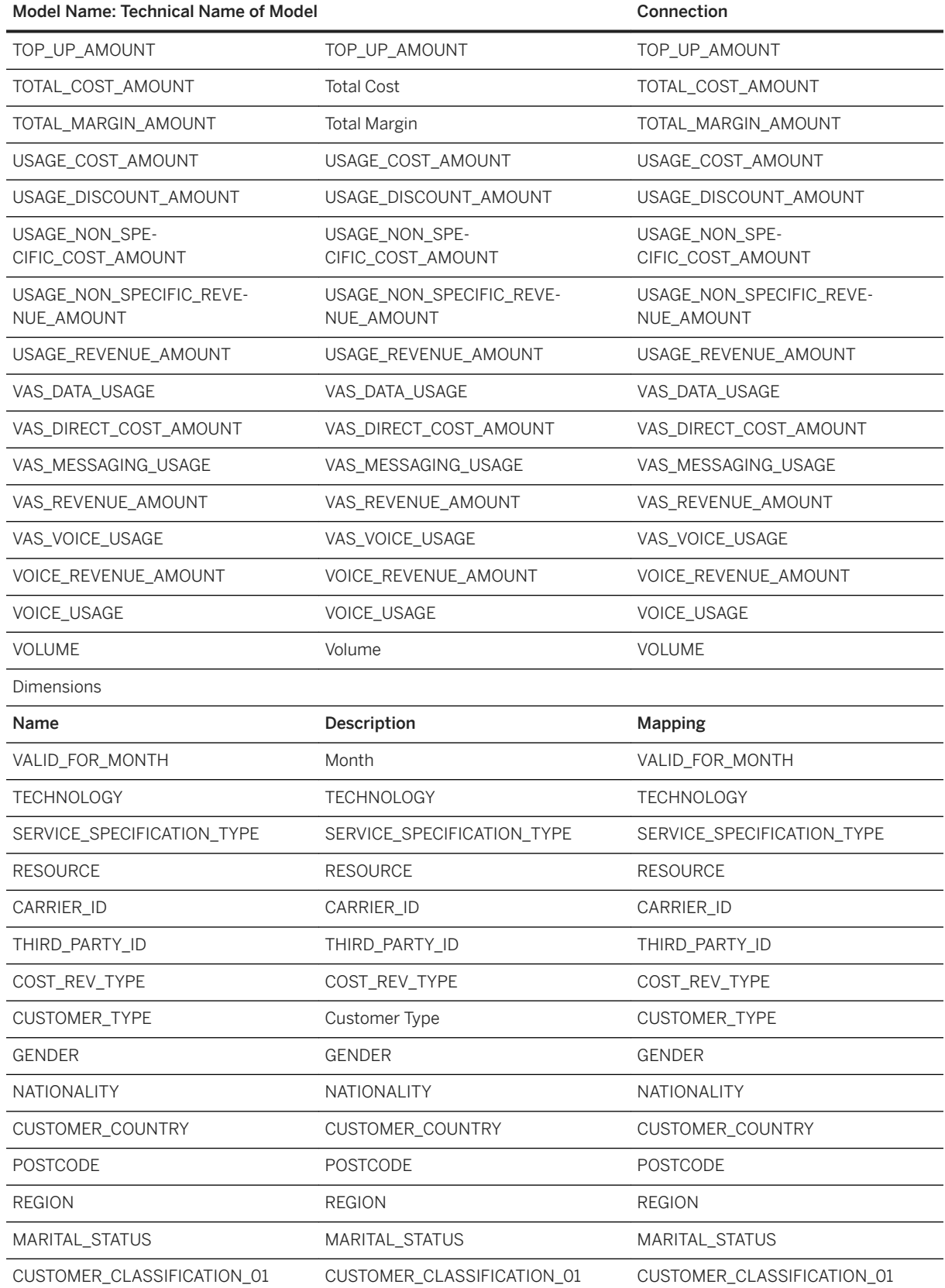

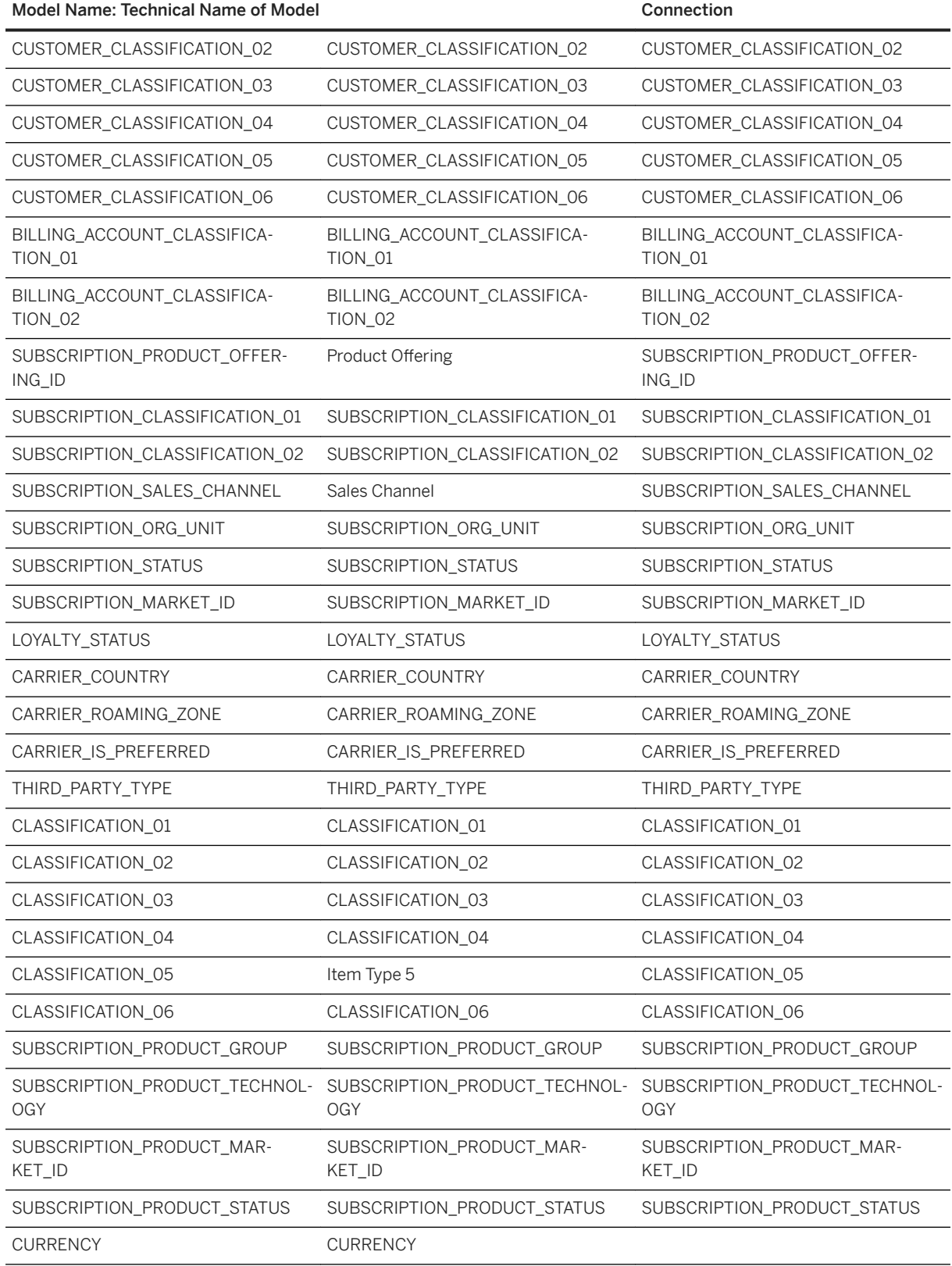

# **3.5.4.3 Telecommunications - CRS Data incl. Subscription Count (SAP\_\_CPA\_LH\_TEL\_CRS\_COUNT)**

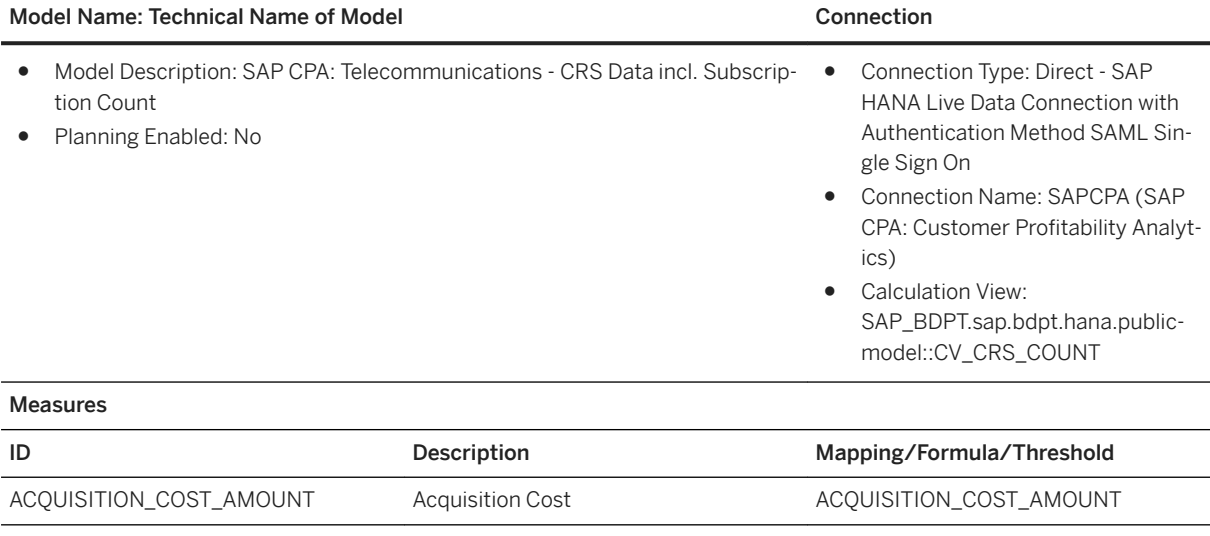

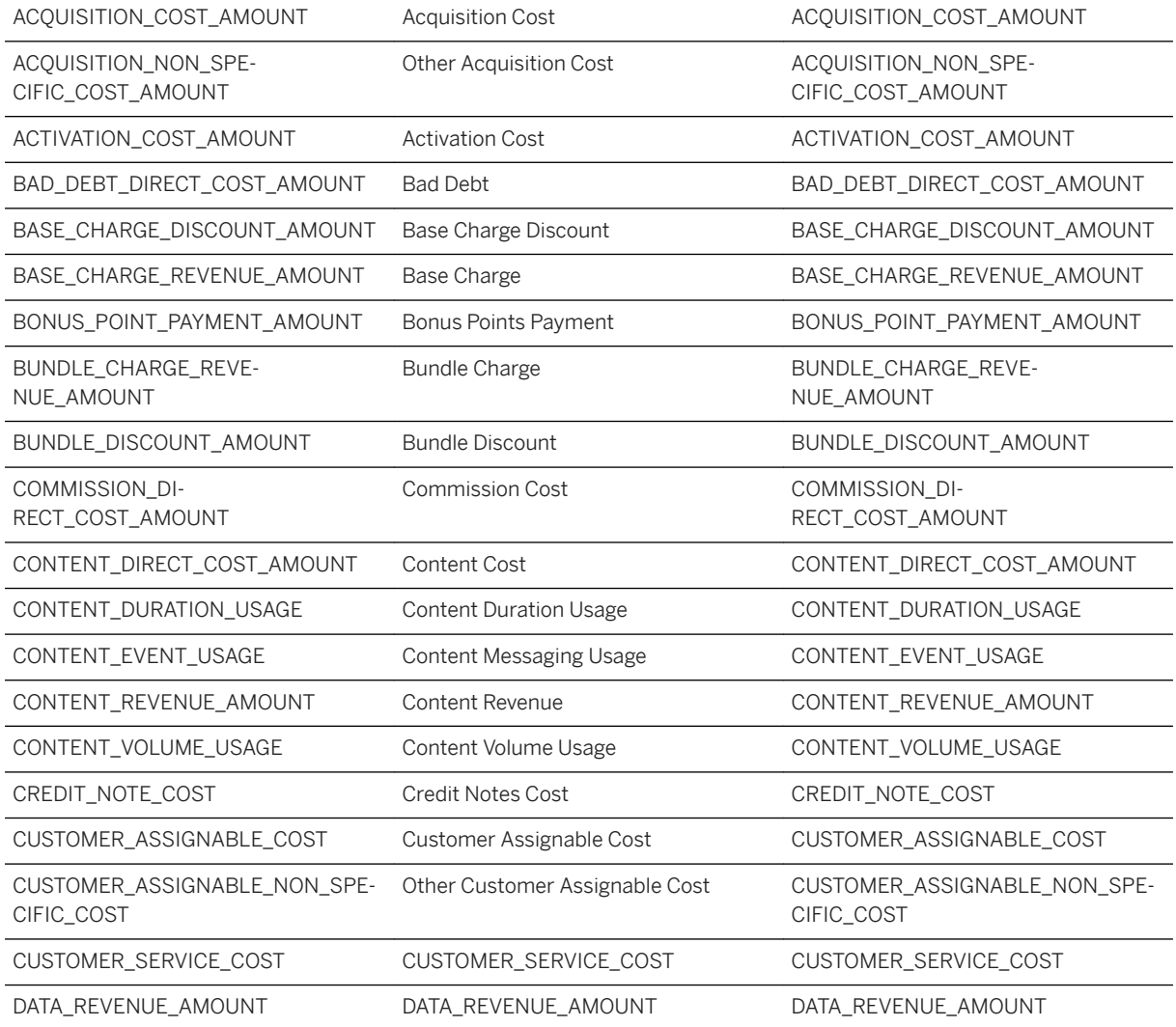

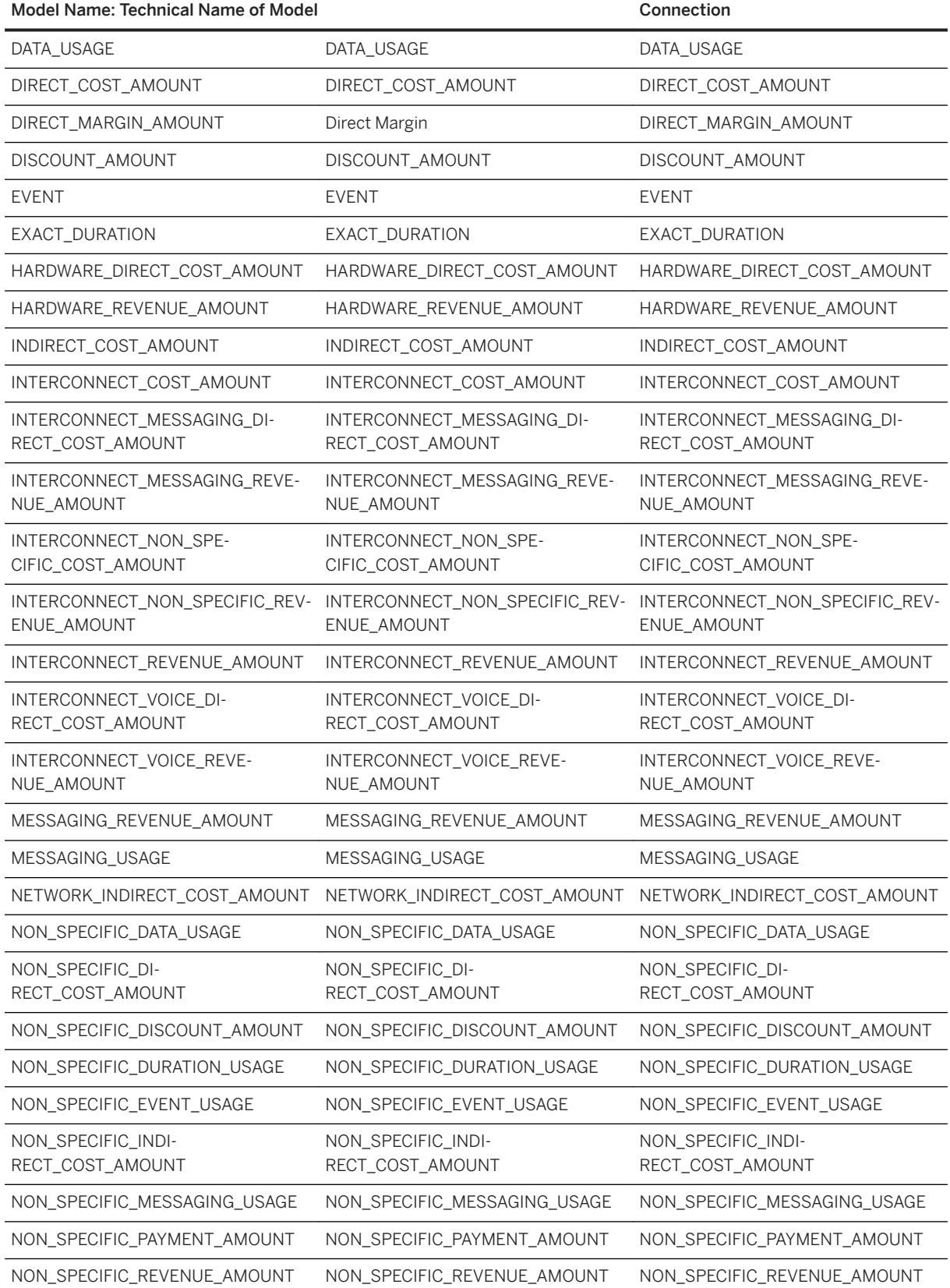

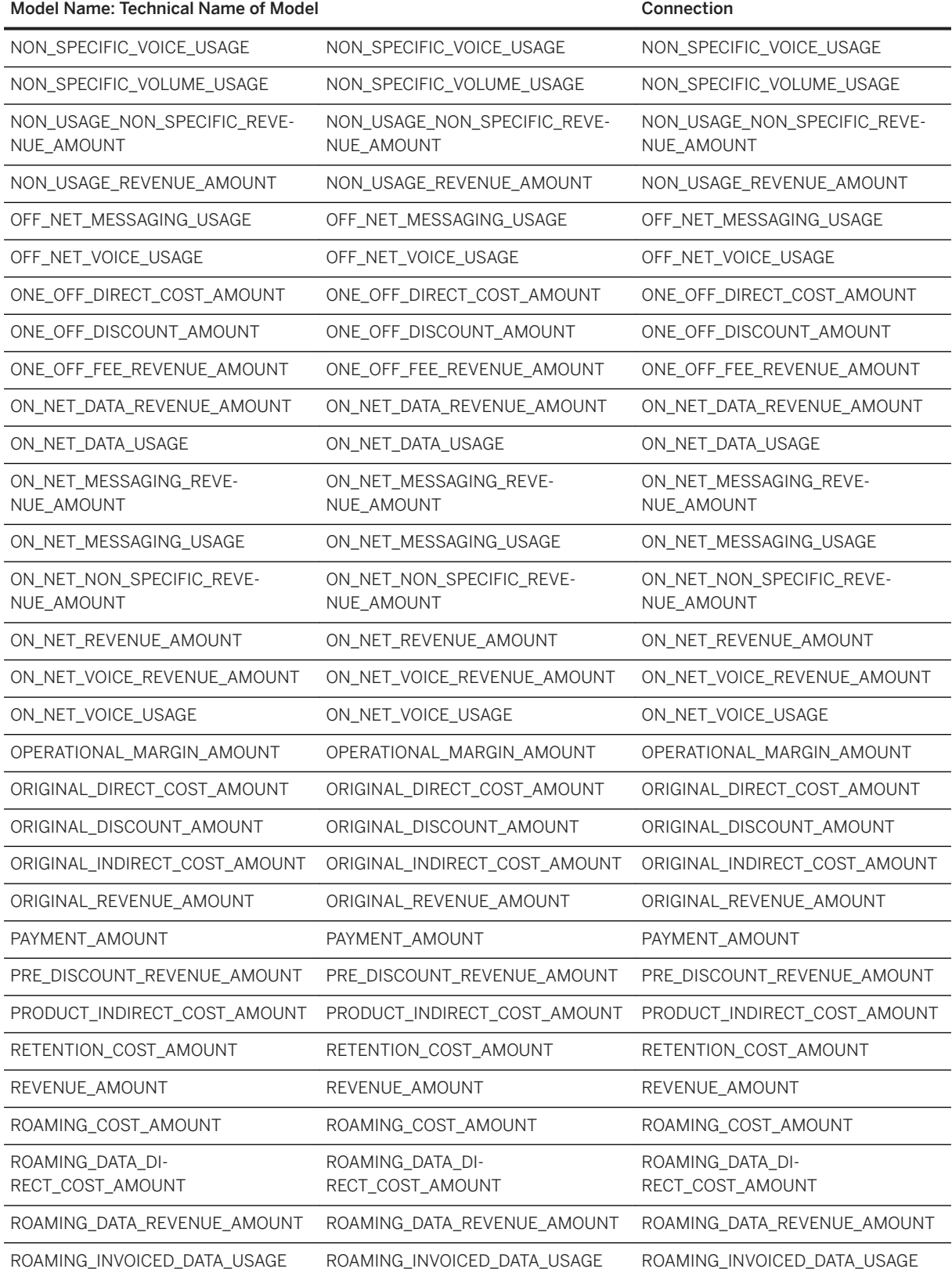

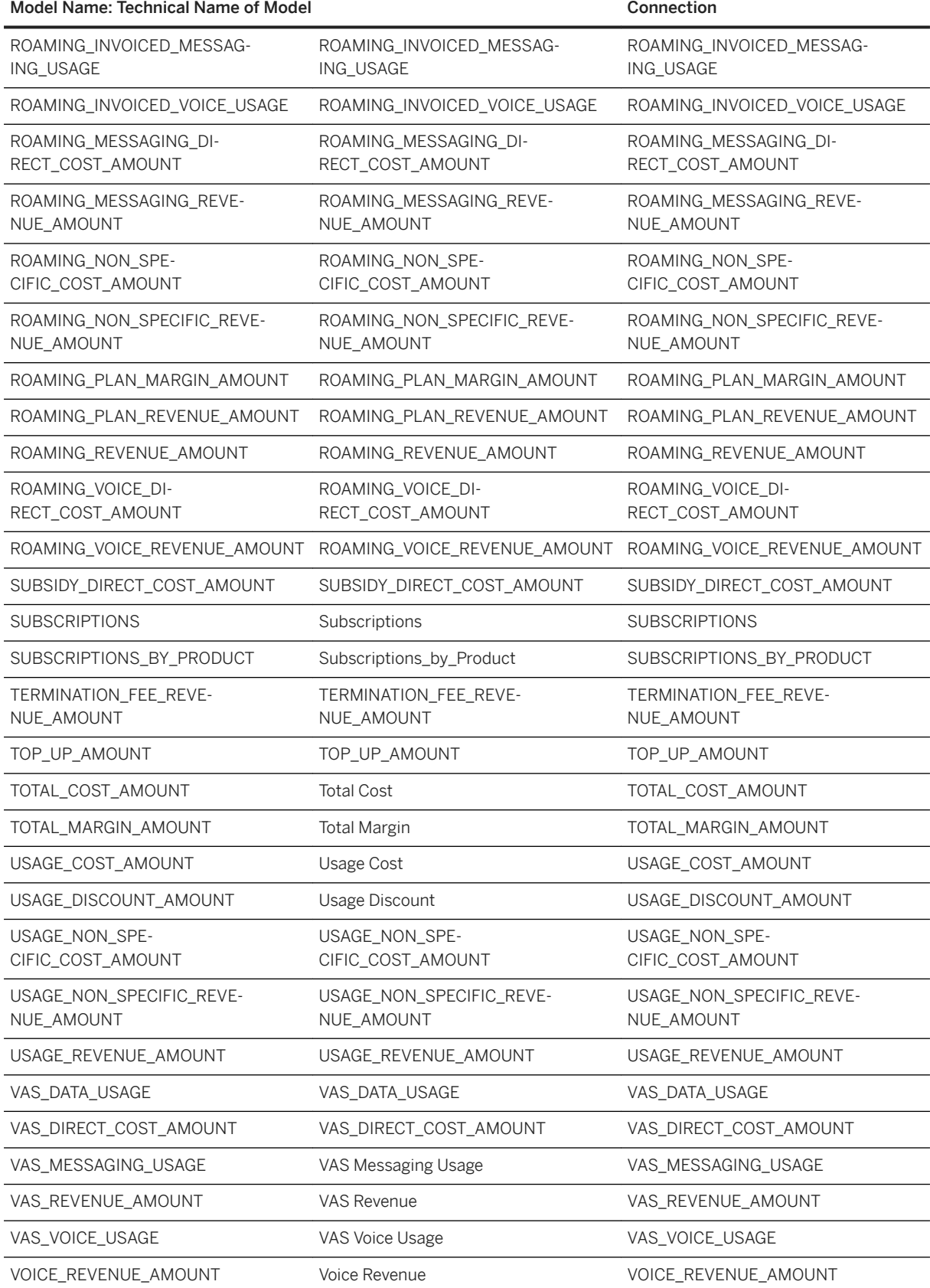

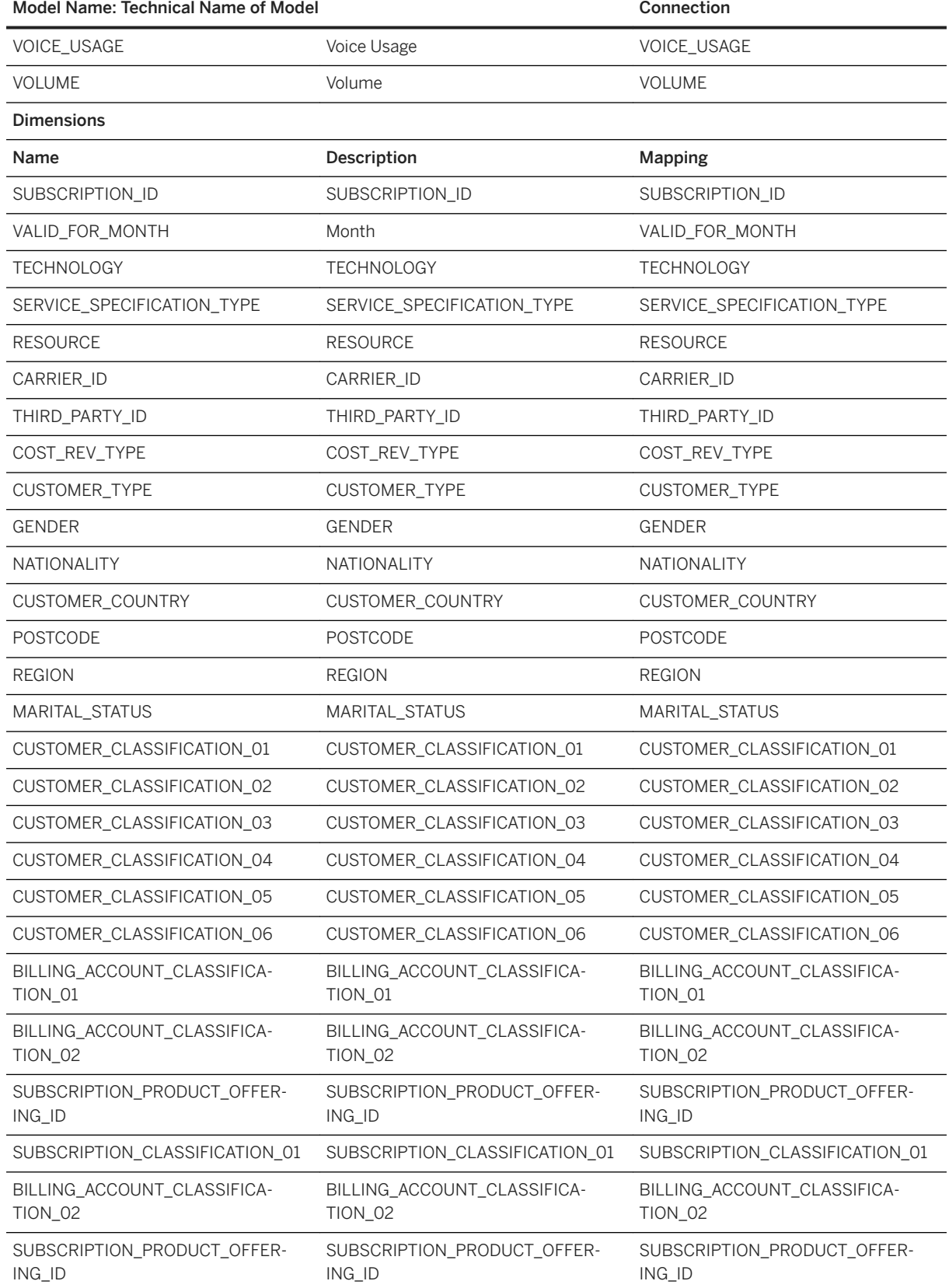

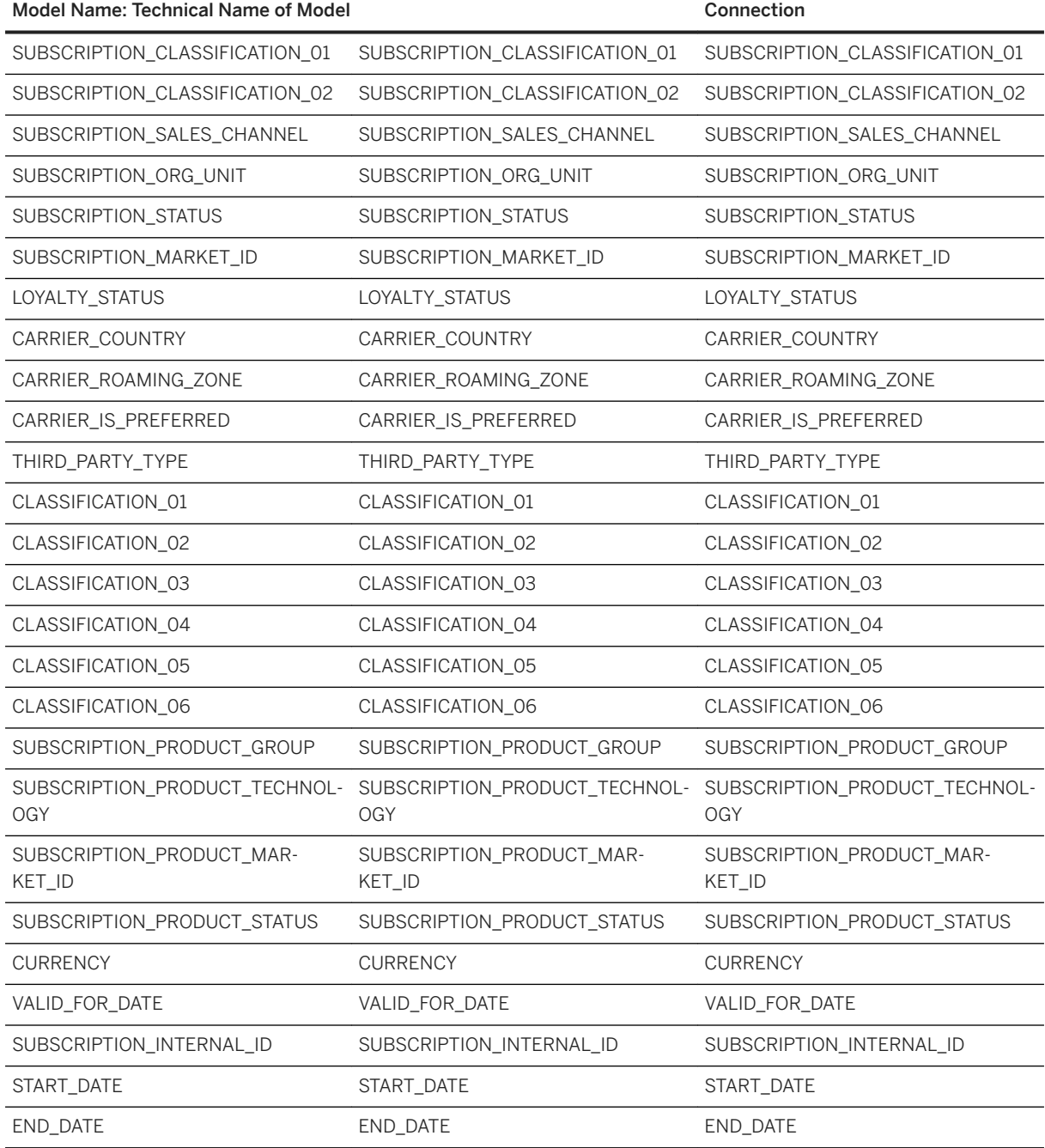

# **3.5.4.4 Telecommunications - CRS Data incl. Subscription Count (SAP\_\_CPA\_LH\_TEL\_UNPROFITSUBSC)**

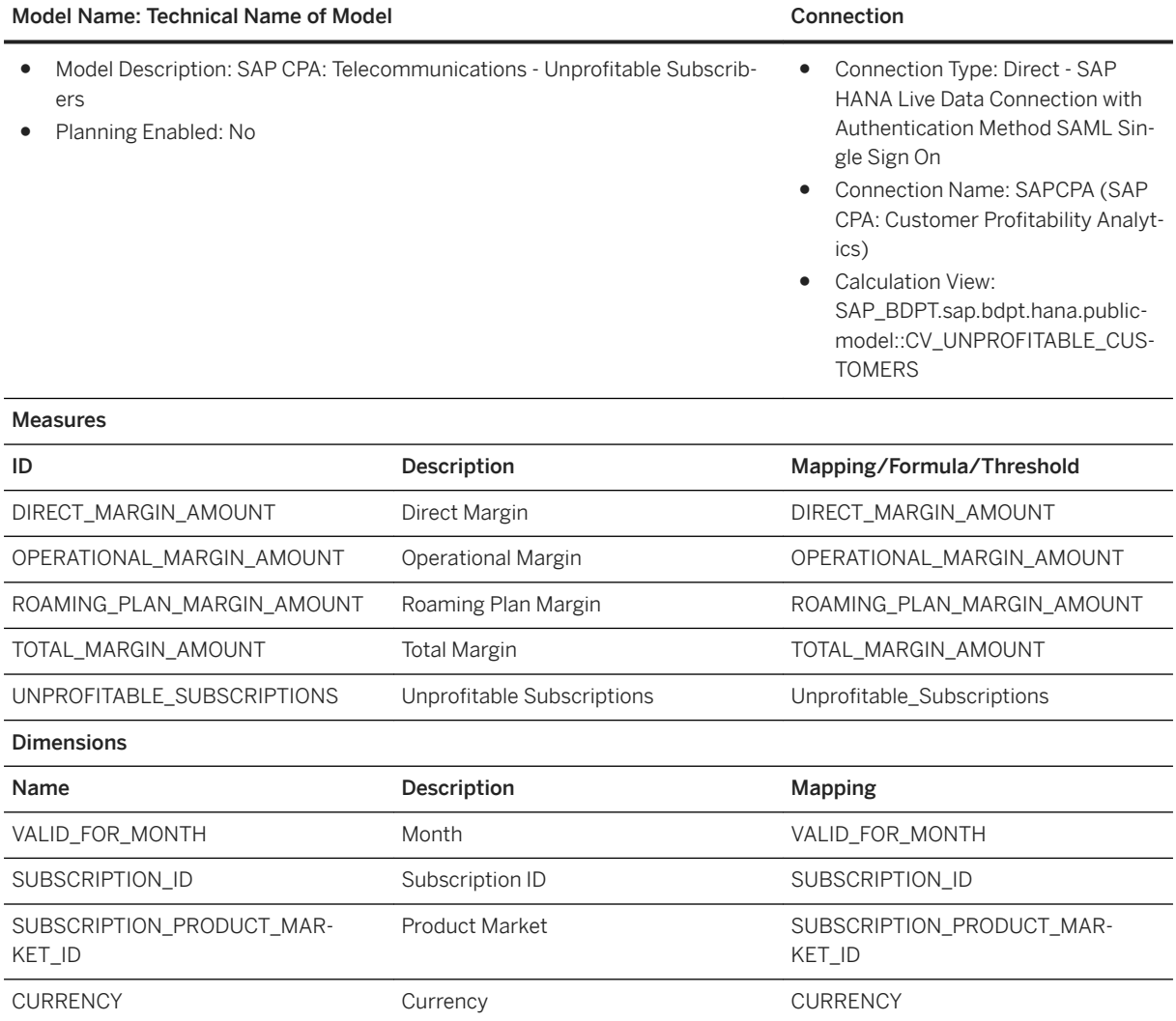

# **3.6 Engineering, Construction and Operations (ECO)**

### **3.6.1 Architecture and Abstract**

With the SAP Analytics Cloud content engineering, construction, and operations companies can leverage consistent business intelligence from all phases of the construction lifecycle.

Companies can visualize data to support optimal decision making, see the status of business and project execution at a glance, and use ad-hoc query functionality for further data analysis when required.

Furthermore, it will help the business users to monitor and analyse business and operational performance and investigate the sources of variances. Thus, enabling business users to initiate decisive and optimal actions.

The content will help to:

- Analyse the current and historical bids, reasons for being awarded across all business units to learn and improve probability of future success
- Monitor backlog and work done to gain insight on productivity of the workforce
- Control current projects, analyse margin, and variances
- Investigate root causes for margin variances including multi-level analysis of revenue, costs and productivity for the construction project
- Improve overall insight and track the company's performance

#### Architecture

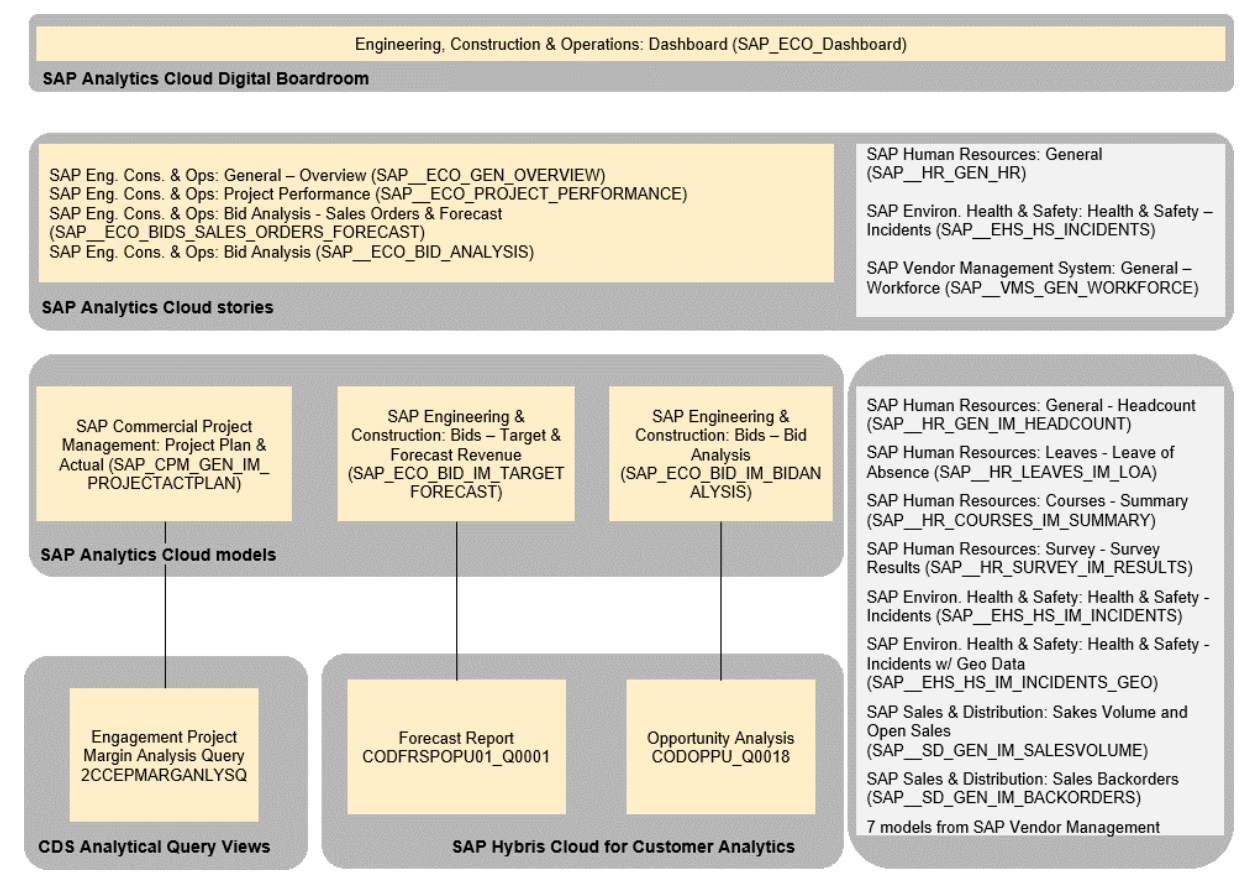

### **3.6.2 Dashboard**

The dashboard which provides insights is: *SAP\_ECO\_Dashboard*
## **3.6.3 Stories**

Name: SAP\_\_ECO\_GEN\_OVERVIEW

## **3.6.3.1 General - Overview (SAP\_\_ECO\_GEN\_OVERVIEW)**

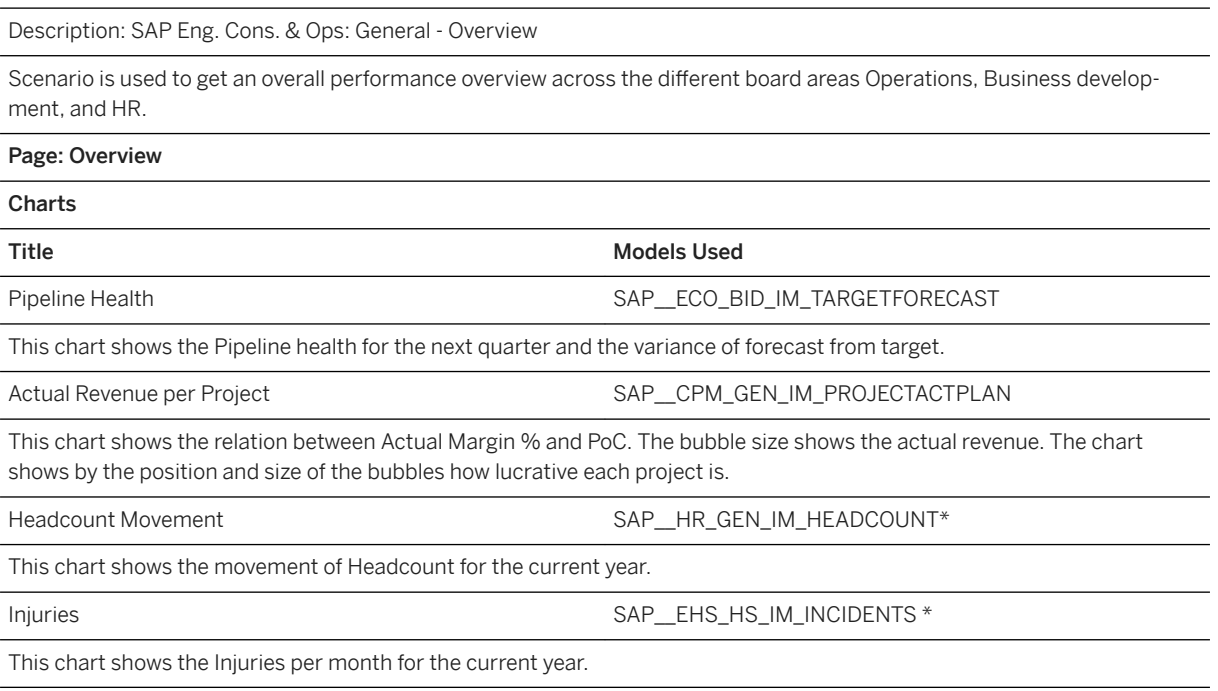

## **3.6.3.2 Project Performance (SAP\_\_ECO\_PROJECT\_PERFORMANCE)**

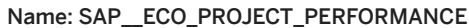

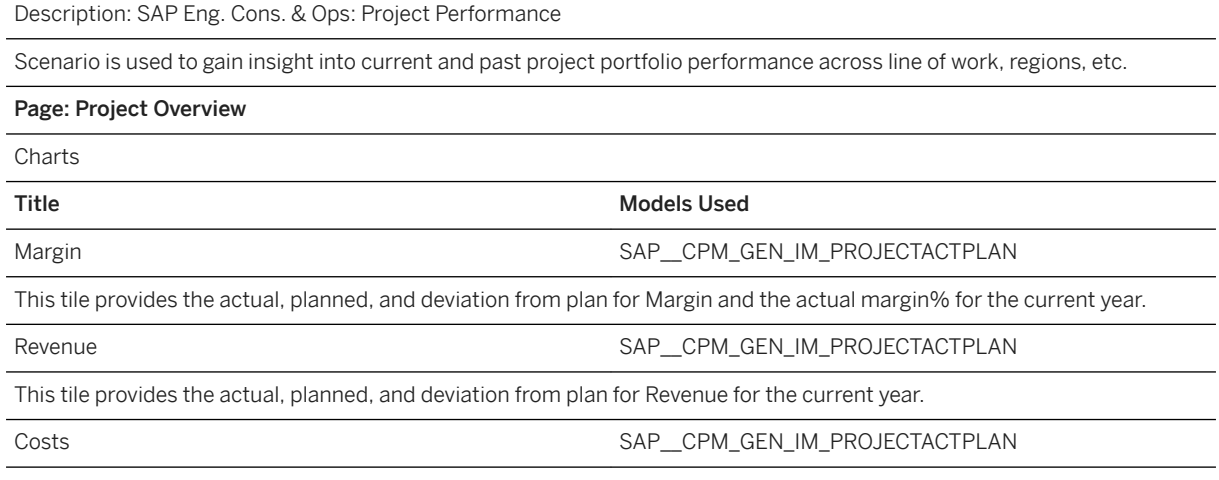

### Name: SAP\_\_ECO\_PROJECT\_PERFORMANCE

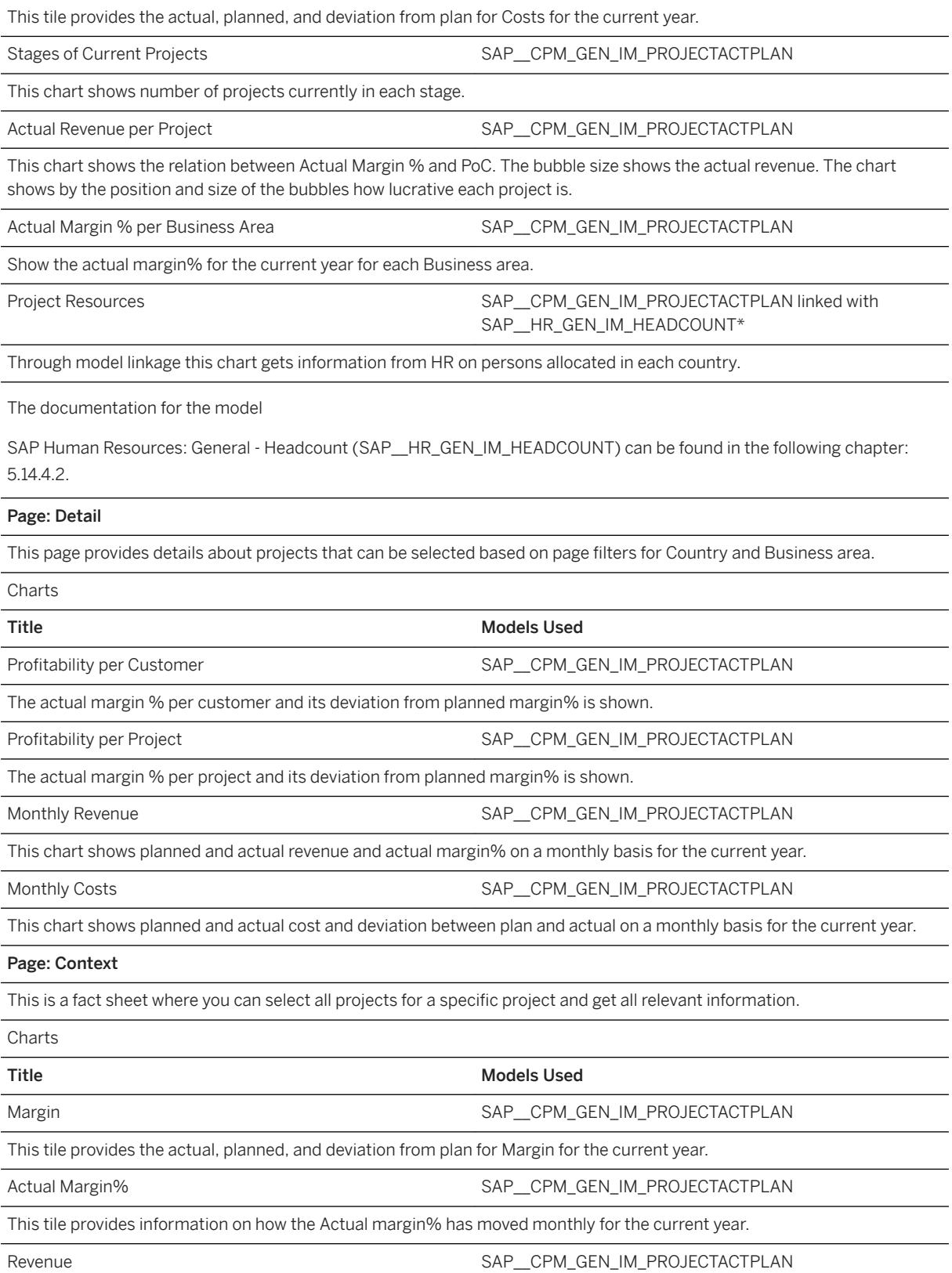

#### Name: SAP\_\_ECO\_PROJECT\_PERFORMANCE

This tile provides the actual, planned, and deviation from plan for Revenue for the current year.

Costs SAP\_\_CPM\_GEN\_IM\_PROJECTACTPLAN

This tile provides the actual, planned, and deviation from plan for Costs for the current year.

Revenue SAP\_CPM\_GEN\_IM\_PROJECTACTPLAN

The monthly planned and actual revenue of a project and its phase during each month, along with deviation of plan actual for the current year are shown in this chart.

Cost SAP\_\_CPM\_GEN\_IM\_PROJECTACTPLAN

The monthly planned and actual costs of a project and its phase during each month, along with deviation of plan actual for the current year are shown in this chart.

### **3.6.3.3 Bid Analysis - Sales Orders & Forecast (SAP\_\_ECO\_BIDS\_SALES\_ORDERS\_FORECAST)**

#### Name: SAP\_\_ECO\_BIDS\_SALES\_ORDERS\_FORECAST

Description: SAP Eng. Cons. & Ops: Bid Analysis - Sales Orders & Forecast

Scenario is used to track current business development activities, their impact on plan, and forecast.

#### Page: Overview

This page shows sales order volume related information and trend of pipeline. The page can be filtered based on Business area.

Charts

Title Models Used

Total Order Volumes by Business Area SAP\_SD\_GEN\_IM\_SALESVOLUME

This chart shows the total order volumes by Business area for the current quarter which is split into open deliverables, open orders, and sales volume.

Total Order Volumes Trend by Business Area SAP\_SD\_GEN\_IM\_SALESVOLUME

Shows the trend of total orders per month for the current quarter for each Business area.

Backlogs and Work Done SAP\_SD\_GEN\_IM\_BACKORDERS

This chart shows the order backlog and work done by Business area for the current and the sales backlog ratio per industry.

Pipeline Trend SAP\_ECO\_BID\_IM\_TARGETFORECAST

This chart shows the trend of weighted value, forecast, and target on a quarterly basis.

### **3.6.3.4 Bid Analysis (SAP\_\_ECO\_BID\_ANALYSIS)**

Name: SAP\_\_ECO\_BID\_ANALYSIS

Description: SAP Eng. Cons. & Ops: Bid Analysis

Scenario is used to analyses bid performance and mitigate risk for not getting awarded.

### Page: Detail

This page provides insights into all bids that have not yet reached closing date. The bids can be filtered for the overall page based on Business area and Country

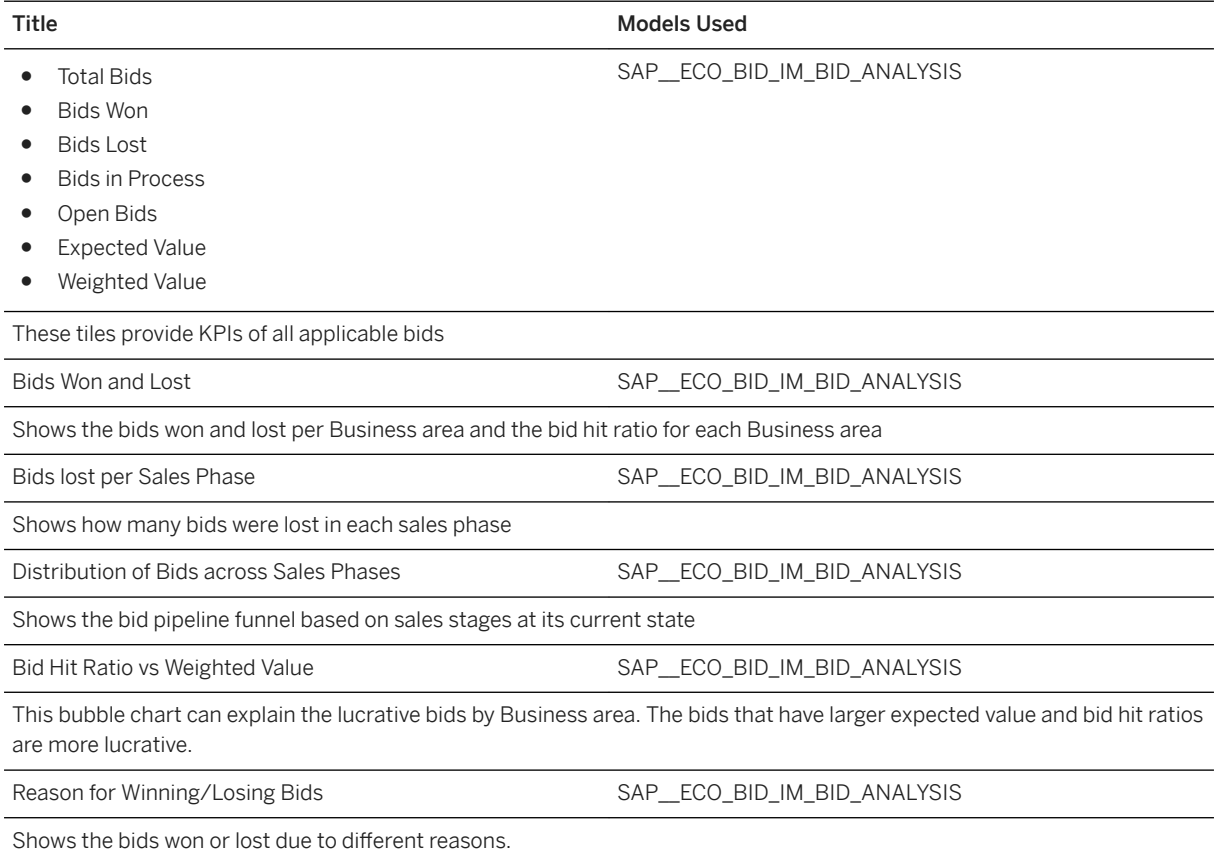

## **3.6.3.5 Human Resources (SAP\_\_ECO\_HR\_BOARDROOM)**

This is a copy of the story *SAP\_\_HR\_GEN\_HR (SAP Human Resources: General)*.

### **3.6.3.6 Health & Safety – Incidents (SAP\_\_HR\_HS\_INCIDENTS)**

For a description of the story and the models used please check the following chapter: 5.4 Environment, Health and Safety Management (EHS)

## **3.6.4 Models**

## **3.6.4.1 General - Project Plan & Actual (SAP\_\_CPM\_GEN\_IM\_PROJECTACTPLAN)**

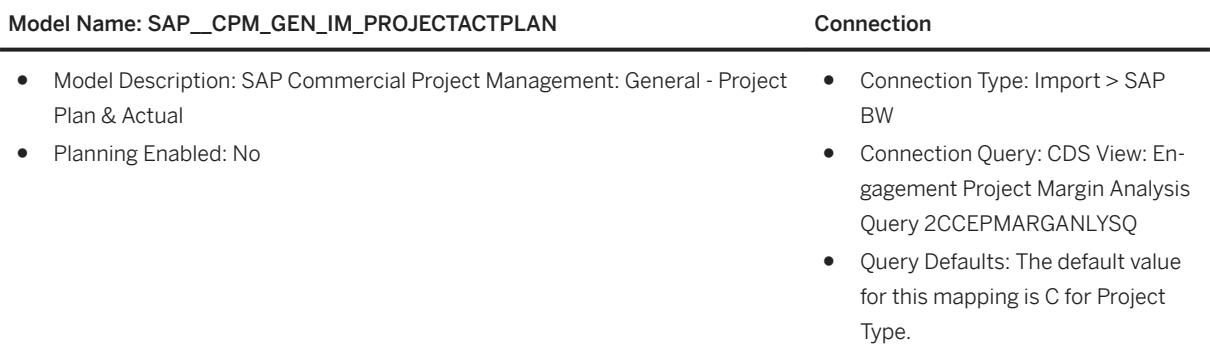

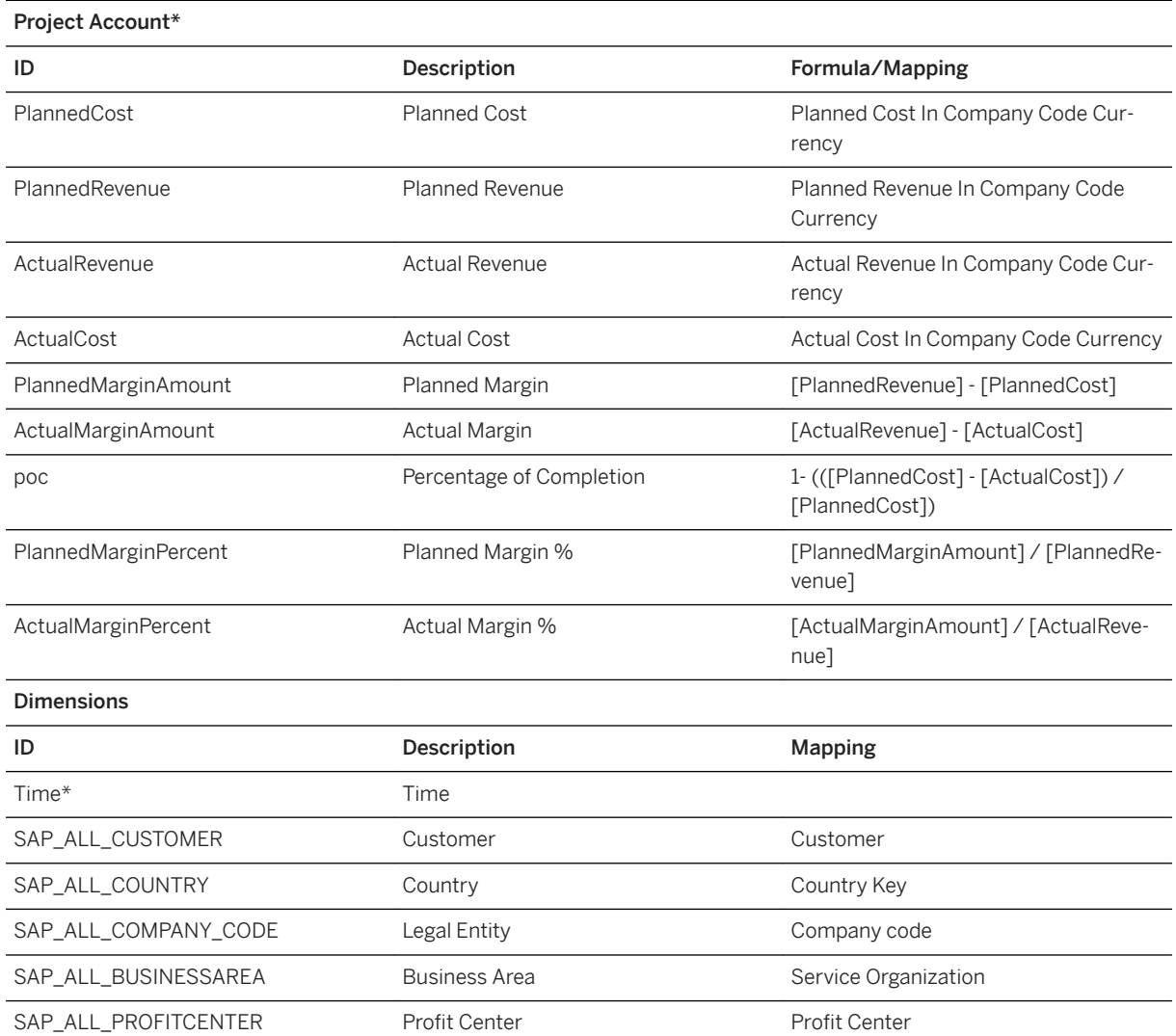

### Model Name: SAP\_CPM\_GEN\_IM\_PROJECTACTPLAN Connection

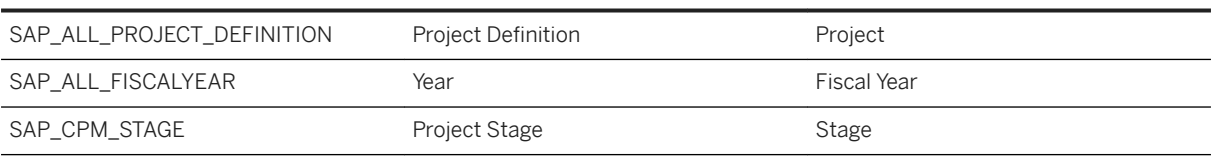

### i Note

\* Private dimension and other dimensions are public.

## **3.6.4.2 General – Incoming Sales Orders (SAP\_\_SD\_GEN\_IM\_INCOMING\_ORDERS)**

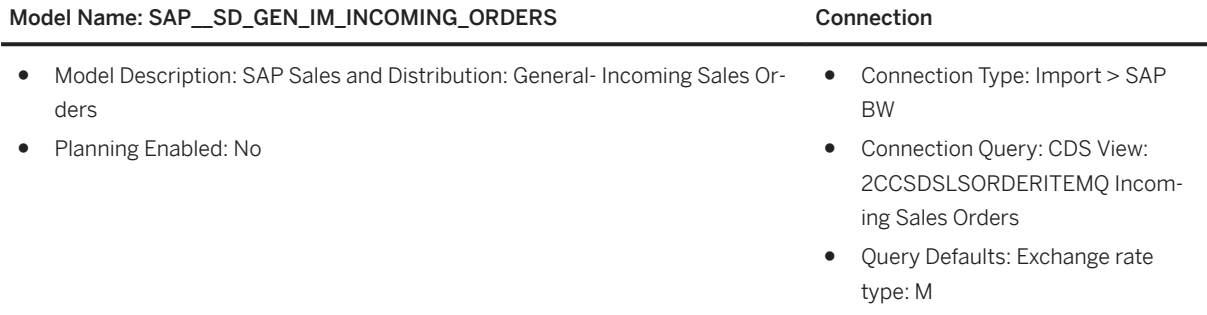

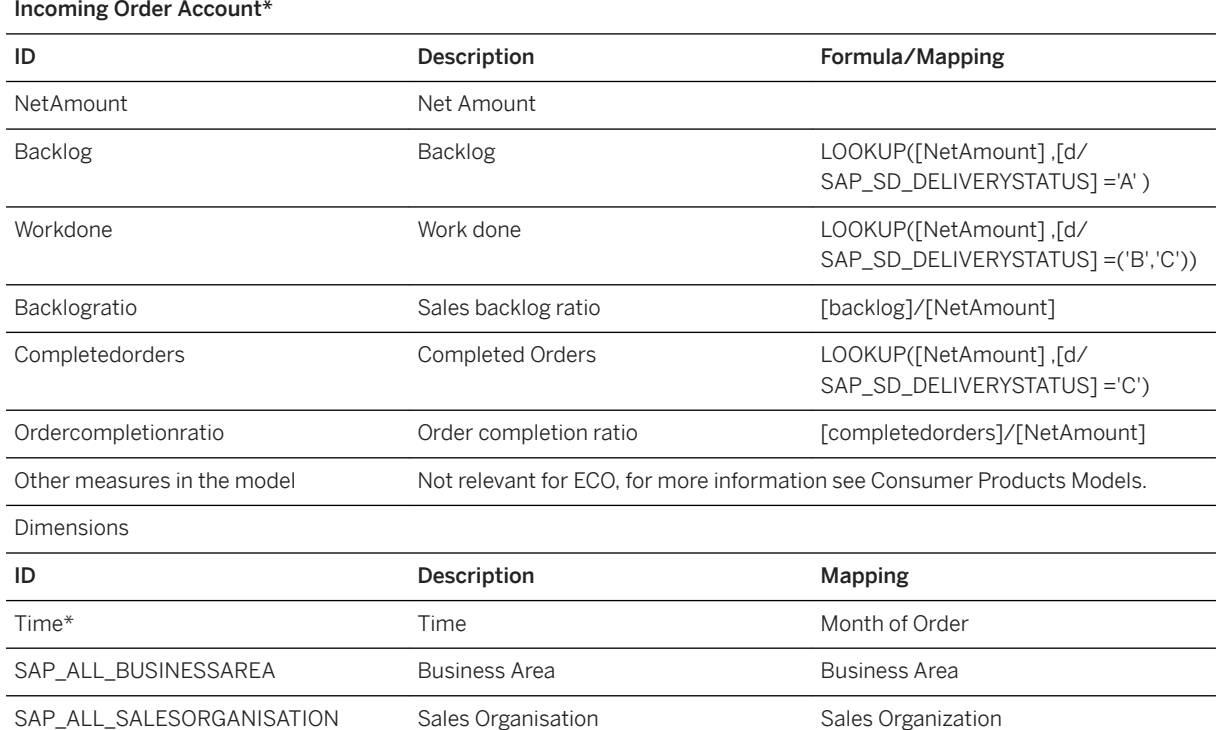

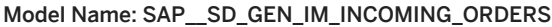

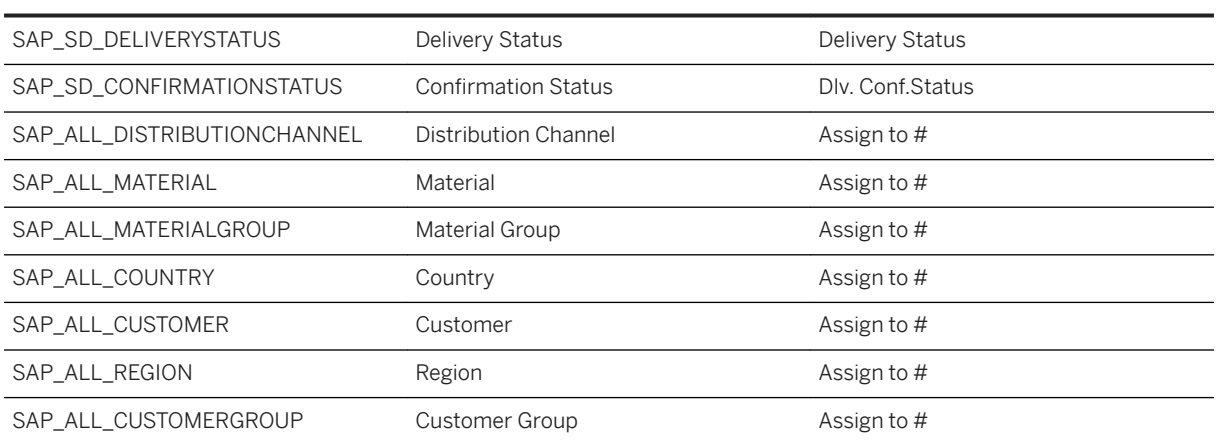

Connection

### i Note

\* Private dimension and other dimensions are public.

## **3.6.4.3 Bids -Target & Forecast Revenue (SAP\_\_ECO\_BID\_IM\_TARGETFORECAST)**

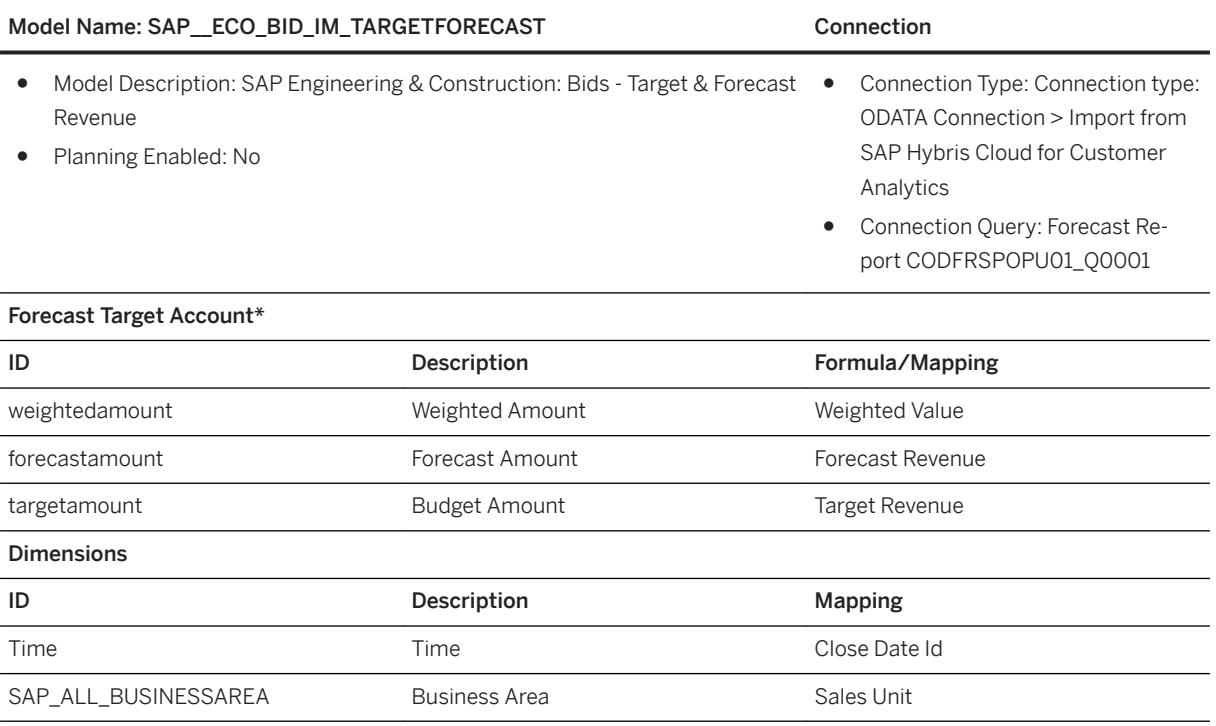

### i Note

\* Private dimension and other dimensions are public.

## **3.6.4.4 Bids -Bid Analysis (SAP\_\_ECO\_BID\_IM\_BID\_ANALYSIS)**

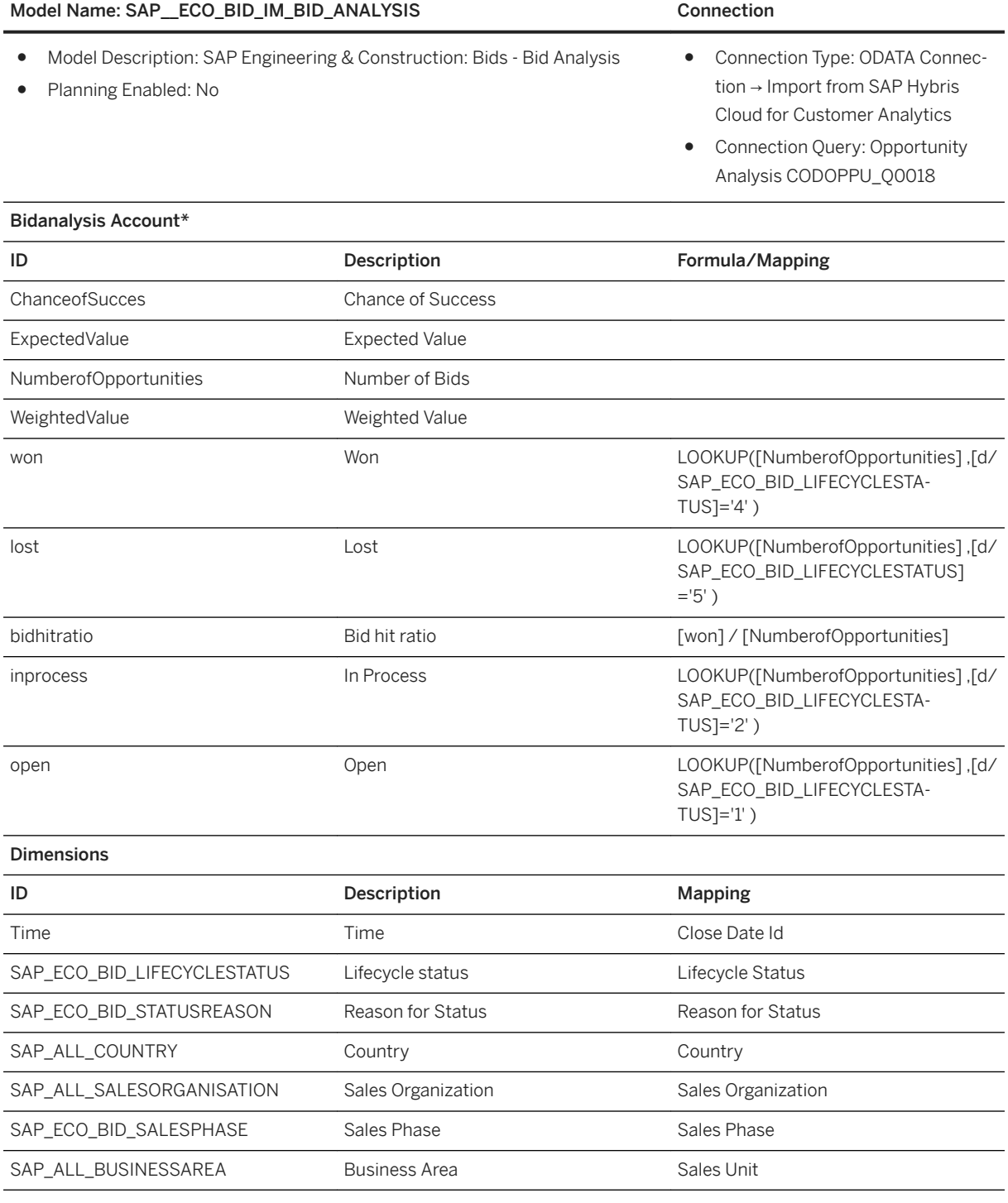

### i Note

\* Private dimension and other dimensions are public.

## **3.7 Healthcare (HC)**

## **3.7.1 Architecture**

The Healthcare content is organized in four stories that can be combined in dashboards or digital boardrooms to meet the business requirements of the implementing facility.

- Revenue Cycle (SAP\_\_HC\_RC\_OVERVIEW)
- Quality Reporting (SAP\_\_HC\_QI)
- Patient Satisfaction Survey (SAP\_\_HC\_HCAHPS)
- Population Health Management (SAP\_\_HC\_DIABETES)

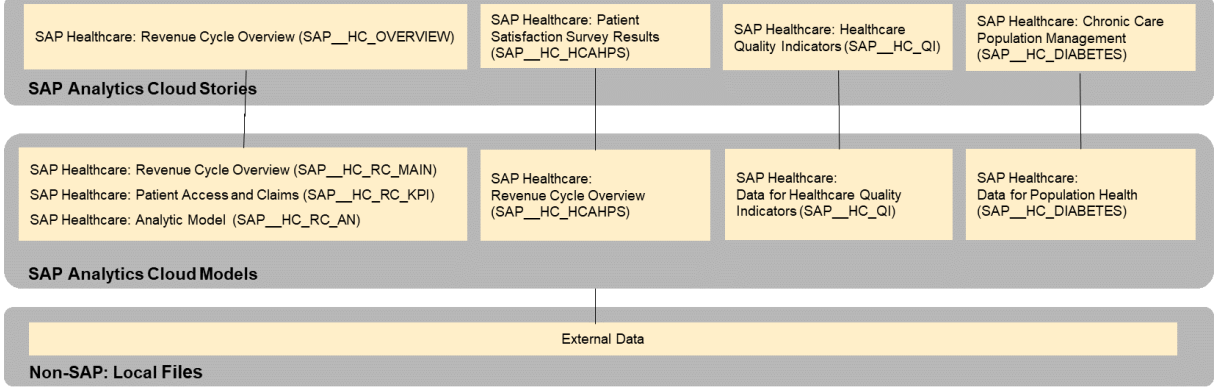

## **3.7.2 Stories**

### **3.7.2.1 SAP\_\_HC\_RC\_OVERVIEW**

The Healthcare Story covers topics related to Revenue Cycle management in the US Market.

US Provider organizations submit healthcare claims to payer in accordance with contracts that are negotiated by payers or, in the case of public sector payers, mandated by federal or state regulations. Messages between payer and providers such as insurance verification, authorization requests and responses, and claims and remittance advices are exchanged using the X12n message set as specified by federal regulation. Claims submitted by providers is adjudicated by payers. Denials are notifications to the payer that the payment requested by the provider is denied due to some discrepancy in the claim such as failure to obtain authorization from the payer for the procedure or failure to document medical necessity. If denials are not processed by the provider and resubmitted for consideration, the provider is not compensated for the service provided to the patient.

The purpose of the story is to provide managers with the visibility of revenue cycle operations and KPIs that is proven to reduce denials.

#### NAME: SAP\_\_HC\_RC\_OVERVIEW

Description: Provides the ability to monitor and manage Revenue cycle function.

The Revenue Cycle function in a US provider organization is critical to the financial performance and sustainability of the organization. This story provides the ability to monitor the performance of the revenue cycle operations and measure the effectiveness of critical functions determine operational effectiveness. All KPIs in this story are common industry standards that are published in industry publications and web sites.

#### Page: Net Revenue

This page provides an overview of Net Revenue versus budget. Net Revenue is the Gross Revenue minus Contractual Allowances. Budgets for Net Revenue are assumed to be provided at the Facility, Financial Class, and month. If contractual allowances or budget is not available to that level of granularity, they can be derived from historical data and updated on a rolling basis. The page shows trends in revenue overtime and highlights areas where revenue is less than expectations or greater that expectations.

#### Page: Collections

The Collections page shows status of the goal of Revenue Cycle operations: Cash Collections. Cash Collections trends and performance are shown in comparison to budget or historical performance. Areas of under and over performance are shown to assist management in identification of anomalies.

### Page: Accounts Receivable

This page shows the effectiveness of Revenue Cycle operations by tracking the status of unpaid balances overtime. The page tracks DAYS in AR and Percent of AR over 90 Days, KPIs typically used to measure the effectiveness of collections.

#### Page: Denials

The Denials page tracks the status of denials: claims that is denied payment by payers. Two critical KPIs are tracked: Percent of claims denied and dollar amount of the denials. Charts show the areas that are experiencing the greatest increase in denials and greatest decrease in denials to identify areas where there are anomalies for management follow-up.

#### Page: Patient Access I

The purpose of this page is to monitor organizational performance in patient intake that affect the accuracy and completeness of information submitted to payers for payment.

#### Charts

Current Year Pre-registration rate (percentage of scheduled patients that are preprocessed prior to admitting.)

Current Month Pre-Registration Rate

Enterprise Pre-Registration Performance

Six Month (Pre-Registration) Trend by Facility

Current Year Insurance Verification Rate (percentage of scheduled patients that have had insurance verified)

Current Month Insurance Verification Rate

Enterprise Insurance Verification Performance

Six Month (Insurance Verification) Trend by Facility

Current Year Inpatient and Observation Authorization Rate (percentage of encounters that require authorization receive authorization)

Current Month Inpatient and Observation Authorization Rate

Enterprise Inpatient and Observation Authorization Rate Performance

Six Month (Inpatient and Observation Authorization Rate) Trend by Facility

Page: Patient Access II

### NAME: SAP\_\_HC\_RC\_OVERVIEW

The purpose of this page is to monitor organizational performance in patient intake that affect the accuracy and completeness of information submitted to payers for payment.

#### Charts

Current Year Outpatient Authorization Rate (percentage of encounters that require authorization receive authorization)

Current Month Outpatient Authorization Rate

Enterprise Outpatient Authorization Rate Performance

Six Month (Outpatient Authorization Rate) Trend by Facility

Current Year Insurance Verification Rate (percentage of scheduled patients that have had insurance verified)

Current Month Insurance Verification Rate

Enterprise Insurance Verification Performance

Six Month (Insurance Verification) Trend by Facility

Current Year Inpatient and Observation Authorization Rate (percentage of scheduled patients that have had insurance verified)

Current Month Inpatient and Observation Authorization Rate

Enterprise Inpatient and Observation Authorization Rate Performance

Six Month (Inpatient and Observation Authorization Rate) Trend by Facility

Current Year Conversion of Self-Pay to Insurance Rate (percentage of self-pay patients to Insurance)

Current Month Conversion of Self-Pay to Insurance Rate

Enterprise Conversion of Self-Pay to Insurance Rate Performance

Six Month (Conversion of Self-Pay to Insurance Rate) Trend by Facility

Current Year POS Collection Rate (percentage of self-pay payments collected prior to service)

Current Month POS Collection Rate

Enterprise POS Collection Rate Performance

Six Month (POS Collection Rate) Trend by Facility

#### Page: Claims Processing

The purpose of this page is to monitor organizational performance in the preparation and submission of claims. It monitors the time in days from discharge to various stages in submission of the claim to payers.

#### Charts

Current Year Discharged not Final Billed (average number of days between discharge and production of final bill)

Current Month Discharge not Final Billed

Enterprise Discharge not Final Billed Performance

Six Month (Discharge not Final Billed) Trend by Facility

Current Year Final Billed not Submitted (average number of days between creation of final bill and submission to payer)

Current Month Final Billed not Submitted

Enterprise Final Billed not Submitted Performance

Six Month (Final Billed not Submitted) Trend by Facility

### NAME: SAP\_\_HC\_RC\_OVERVIEW

Current Year Discharged not Submitted (average number of days between discharge and submission of claim to payer)

Current Month Discharged not Submitted

Enterprise Discharged not Submitted Performance

Six Month (Discharged not Submitted) Trend by Facility

#### Page: Claims Quality

The purpose of this page is to monitor organizational performance in the quality of claims submitted and rate of late charges.

Charts

Current Year Clean Claim Rate (percentage of claims that pass resubmission edits)

Current Month Clean Claim Rate

Enterprise Clean Claim Rate Performance

Six Month (Clean Claim Rate) Trend by Facility

Current Year Late Charge Percentage (percentage of charges that were submitted after final billing)

Current Month Late Charge Percentage

Enterprise Late Charge Percentage Performance

Six Month (Late Charge Percentage) Trend by Facility

#### Page: Analysis

The purpose of this page is to demonstrate Smart Discovery by analyzing factors that impact denial rate.

#### **Charts**

Trend of Denials and Authorization Rates

Data Discovery (a chart generated by Smart Discovery that depicts the impact of Authorization Rate and Facility on Denial Rate)

What Influences Denial Rate (Smart Discovery)

## **3.7.2.2 Quality Reporting (SAP\_\_HC\_QI) Story**

#### NAME: SAP\_\_HC\_QI

Description: Provides a template for reporting and managing quality assurance indicators.

It can be used as a template for Quality Indicators of interest for the using organization.

#### Page: QI Rankings

This page shows ranks the quality indicators in descending order of compliance by the selected organization. A story level filter allows filtering by one or more organization. A page level date range filter permits filtering by time period.

### **Charts**

Title Models Used

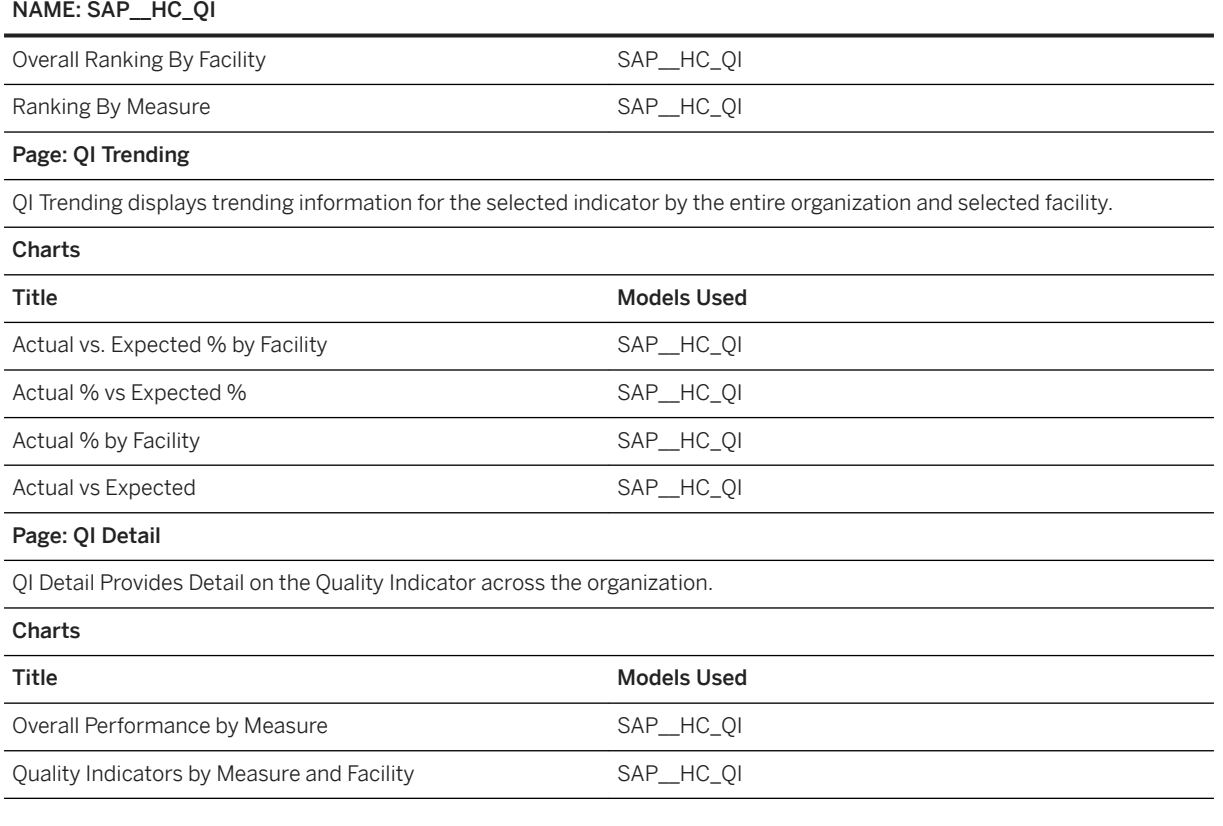

## **3.7.2.3 Patient Satisfaction Survey (SAP\_\_HC\_HCAHPS) Story**

### NAME: SAP\_\_HC\_HCAHPS

Description: Provides a template for reporting and managing patient satisfaction survey results.

### Page: HCAHPS Summary

This page shows ranks of the patient survey results in descending order of rankings for the selected organization. A story level filter allows filtering by one or more organization. A date filter permits filtering of data by date period.

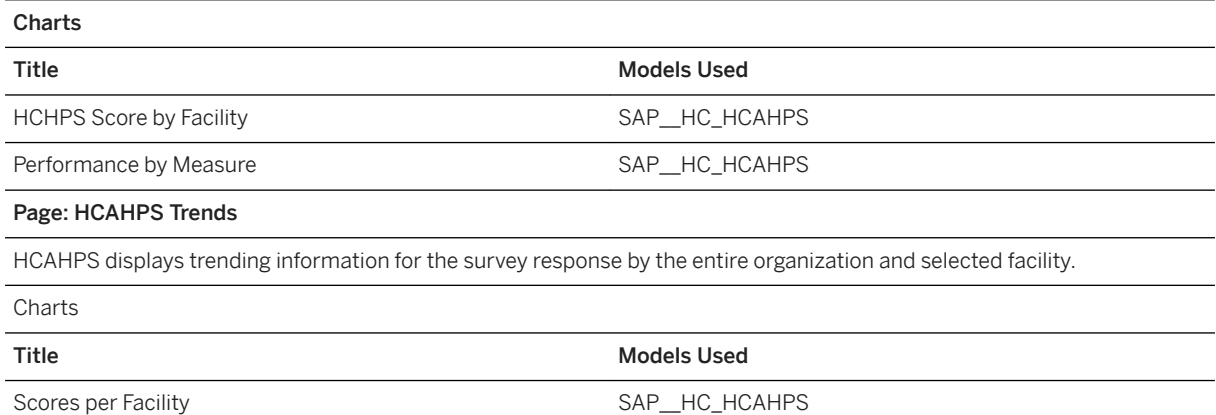

### NAME: SAP\_\_HC\_HCAHPS

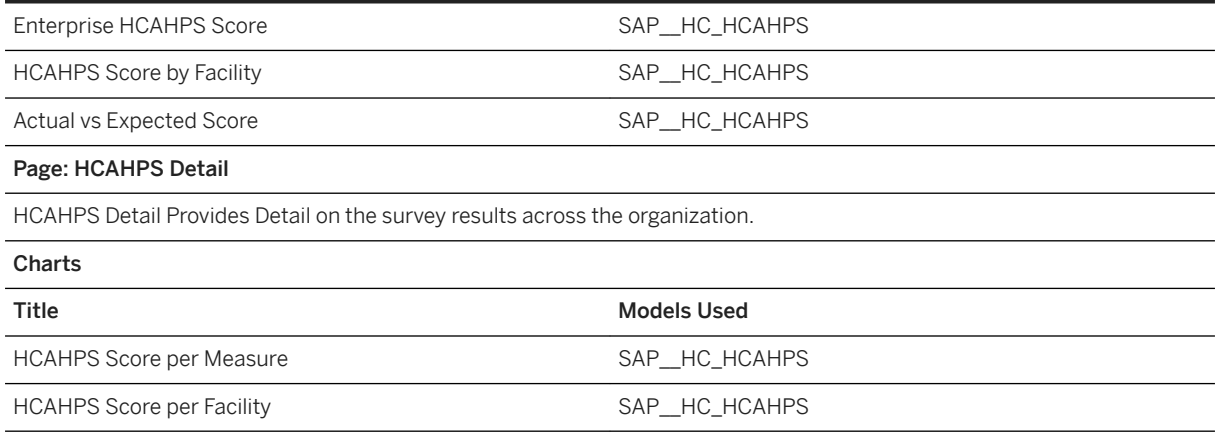

## **3.7.2.4 Population Health Management (SAP\_\_HC\_DIABETES) Story**

### NAME: SAP\_\_HC\_Diabetes

Description: Provides a template for reporting and managing population health using Diabetes as an example.

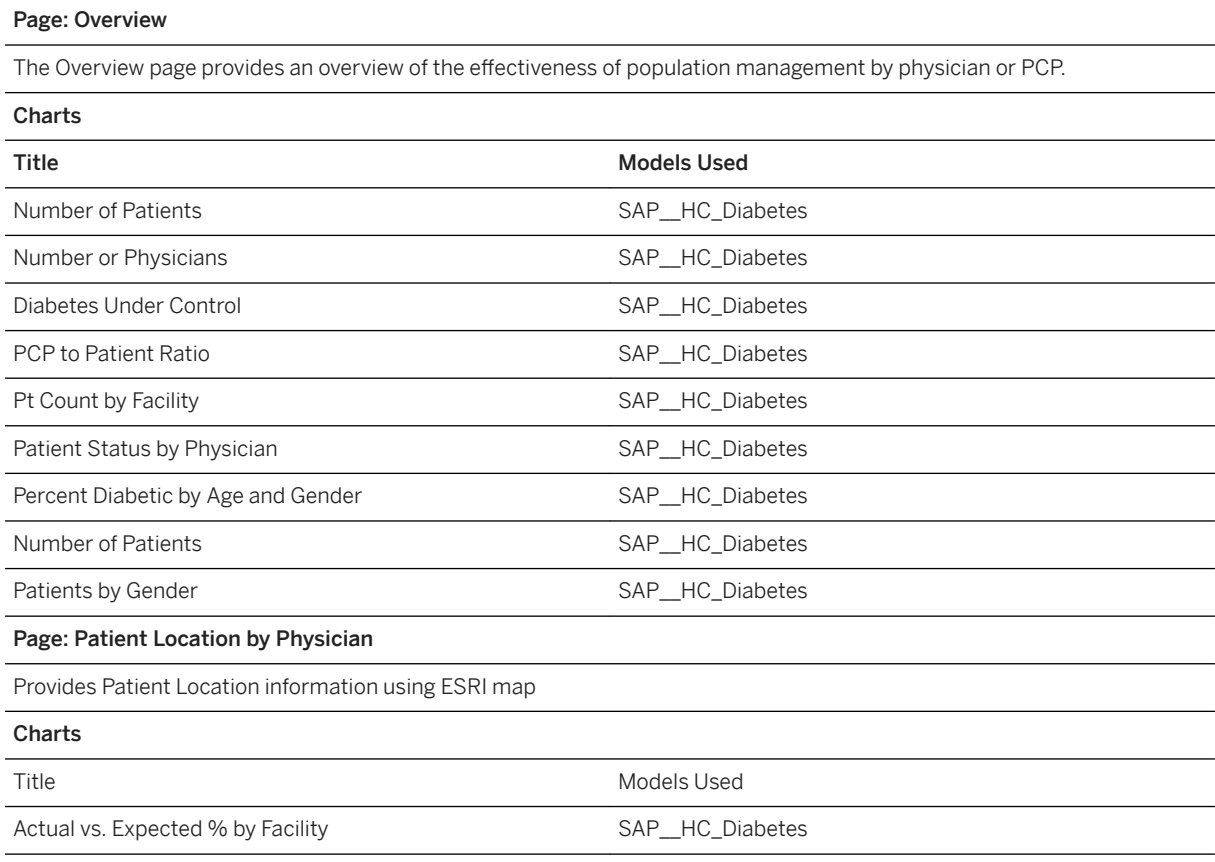

### NAME: SAP\_\_HC\_Diabetes

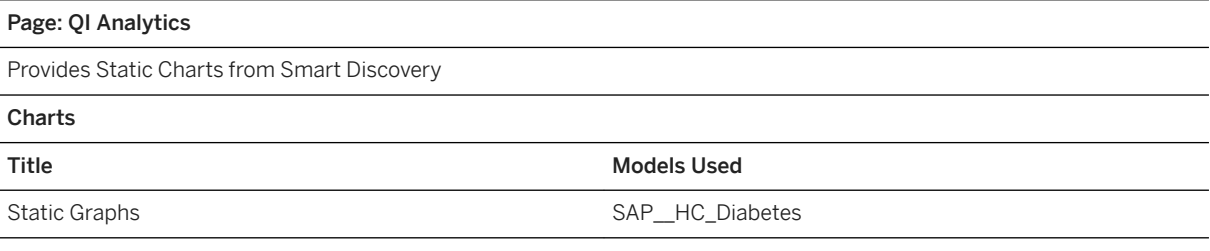

### **3.7.3 Models**

# **3.7.3.1 Revenue Cycle Analytics (SAP\_\_HC\_RC\_MAIN)**

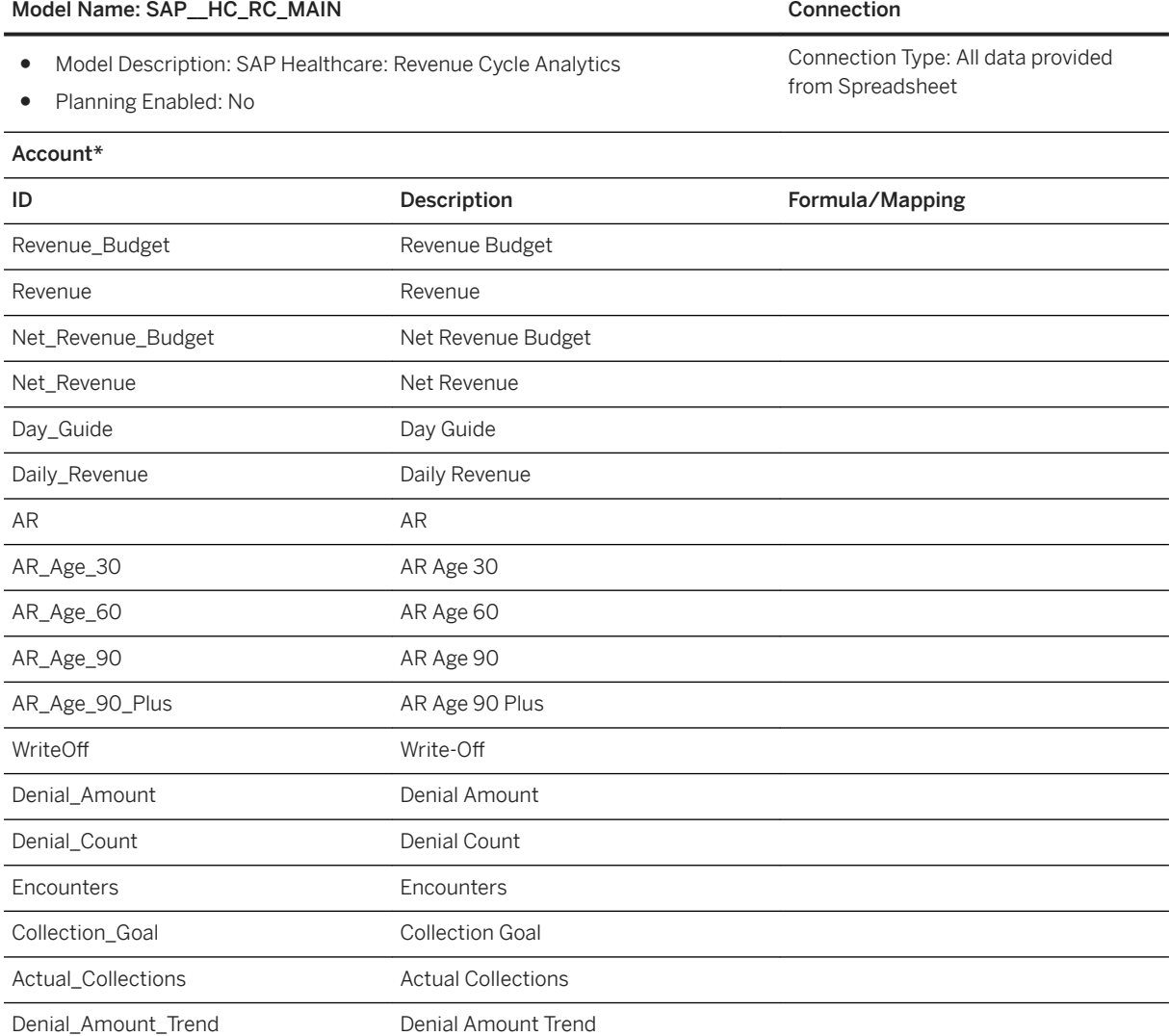

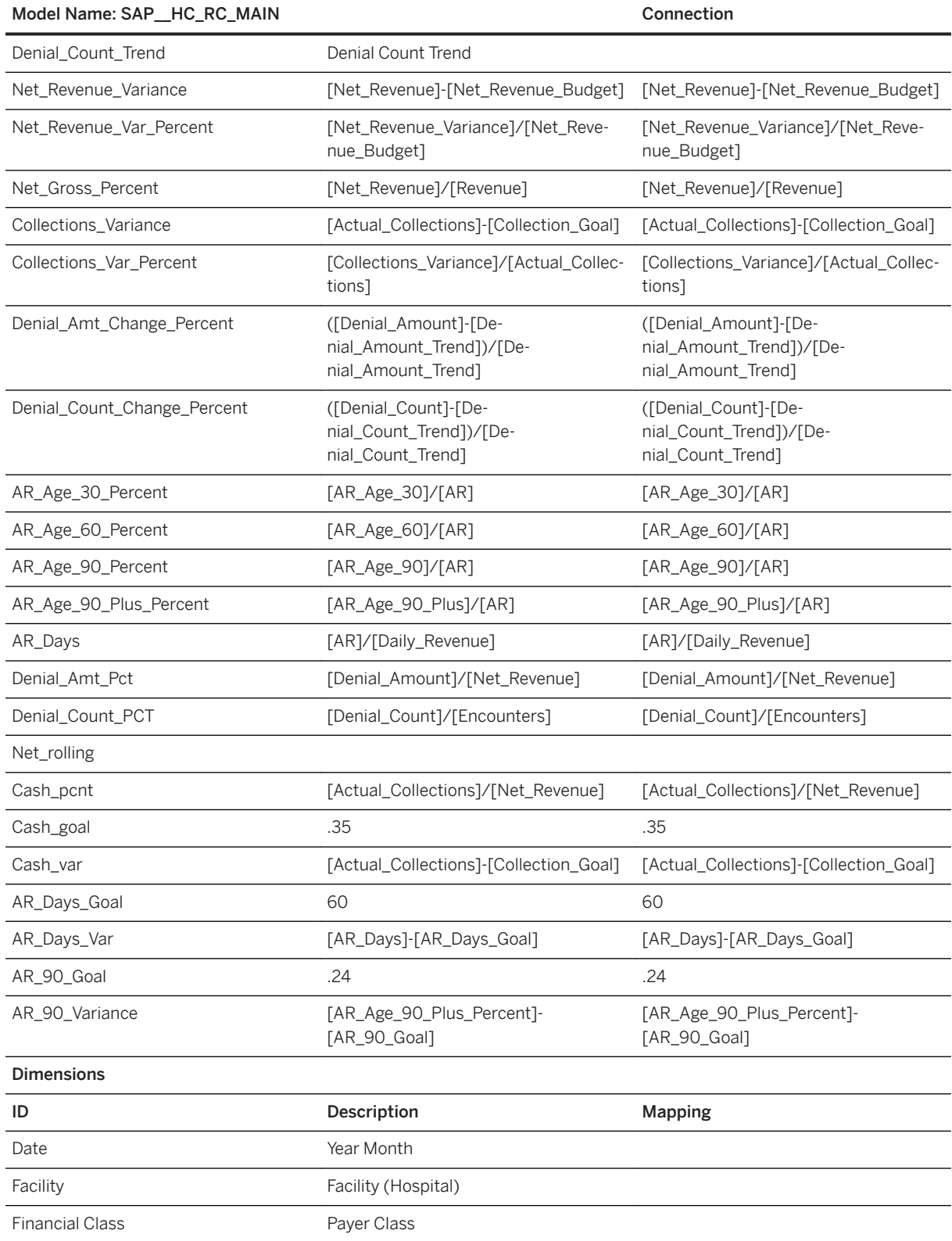

\* Private dimension and other dimensions are public.

# **3.7.3.2 Revenue Cycle KPIs (SAP\_\_HC\_RC\_KPI)**

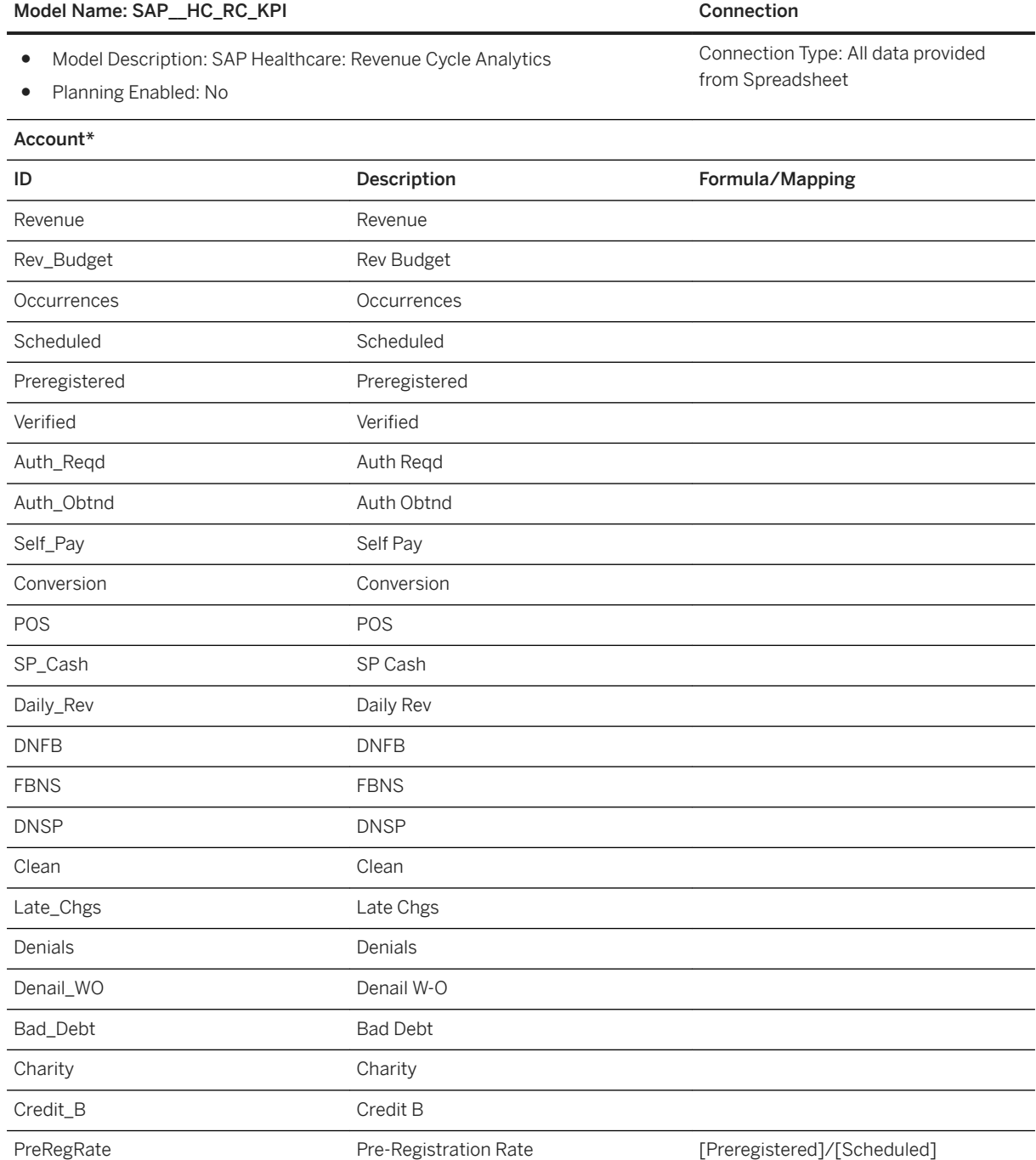

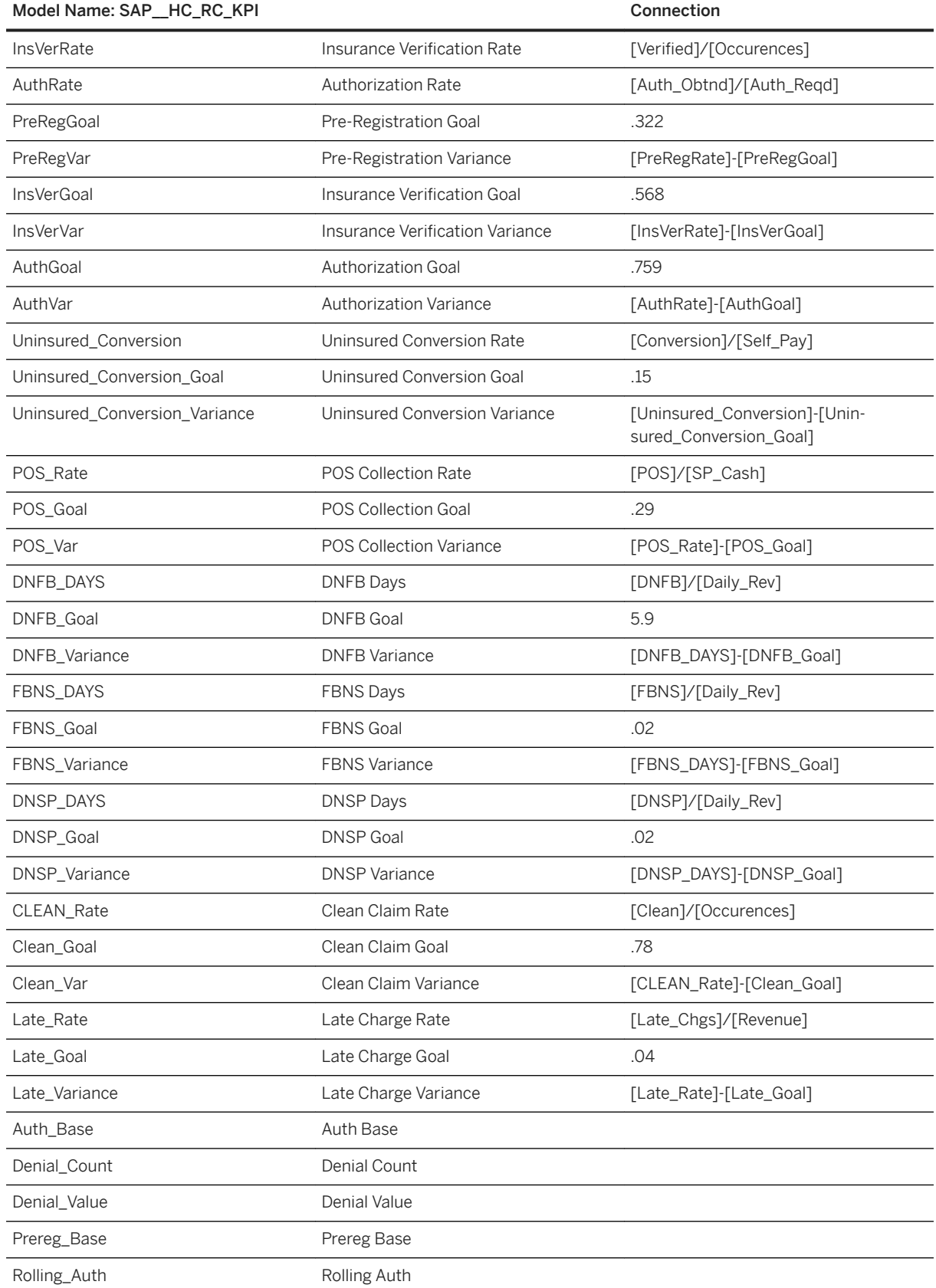

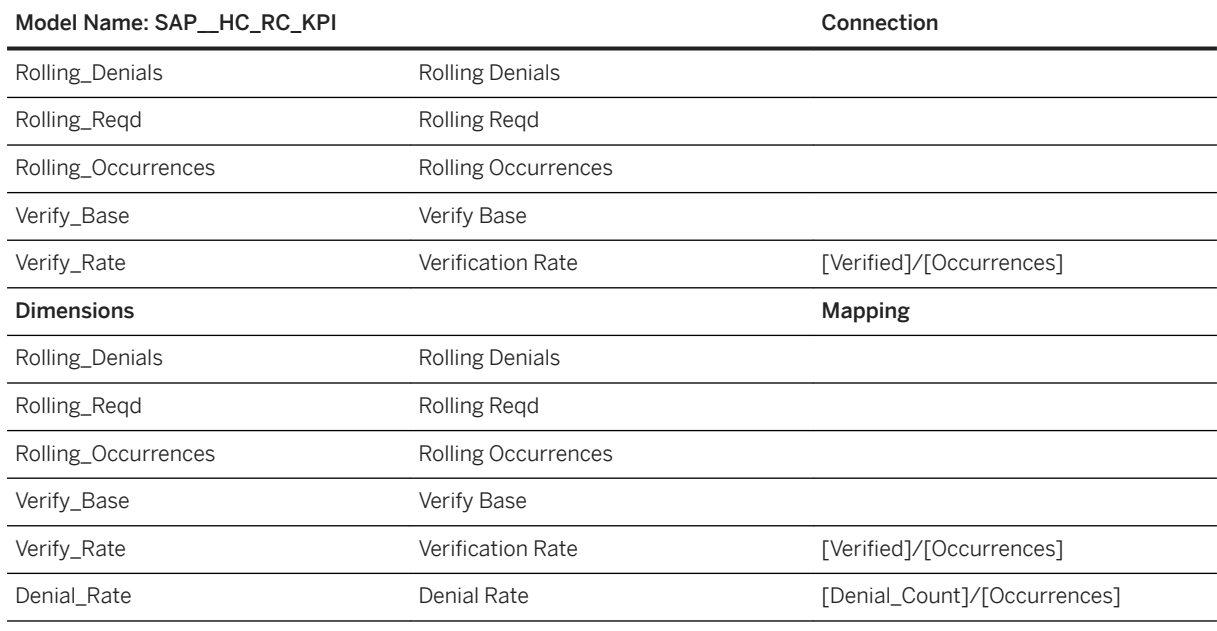

### i Note

\* Private dimension and other dimensions are public.

## **3.7.3.3 Revenue Cycle KPIs (SAP\_\_HC\_RC\_AN) Model Structure**

Model Name: SAP\_\_HC\_RC\_AN

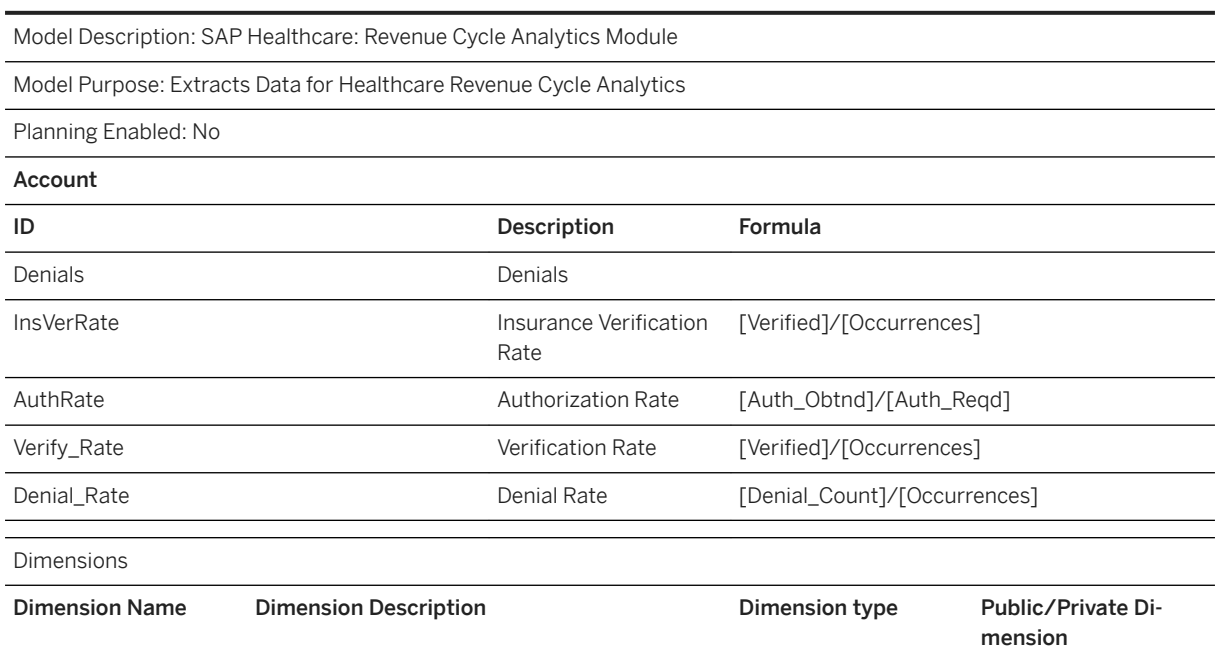

### Model Name: SAP\_\_HC\_RC\_AN

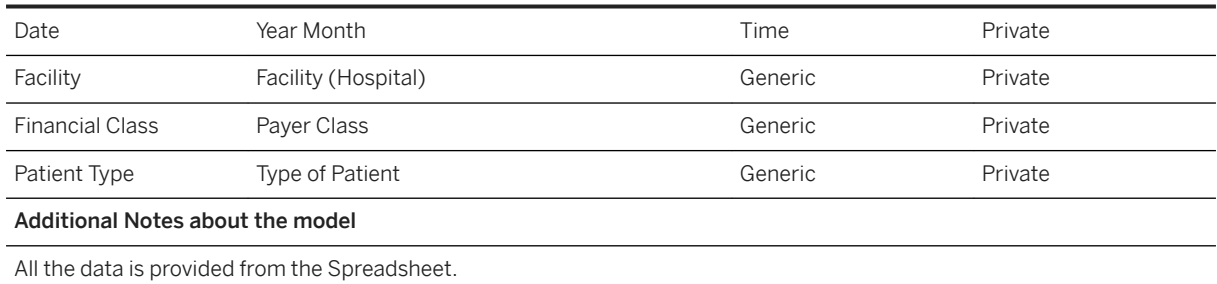

## **3.7.3.4 Quality Reporting (SAP\_\_HC\_QI) Model Structure**

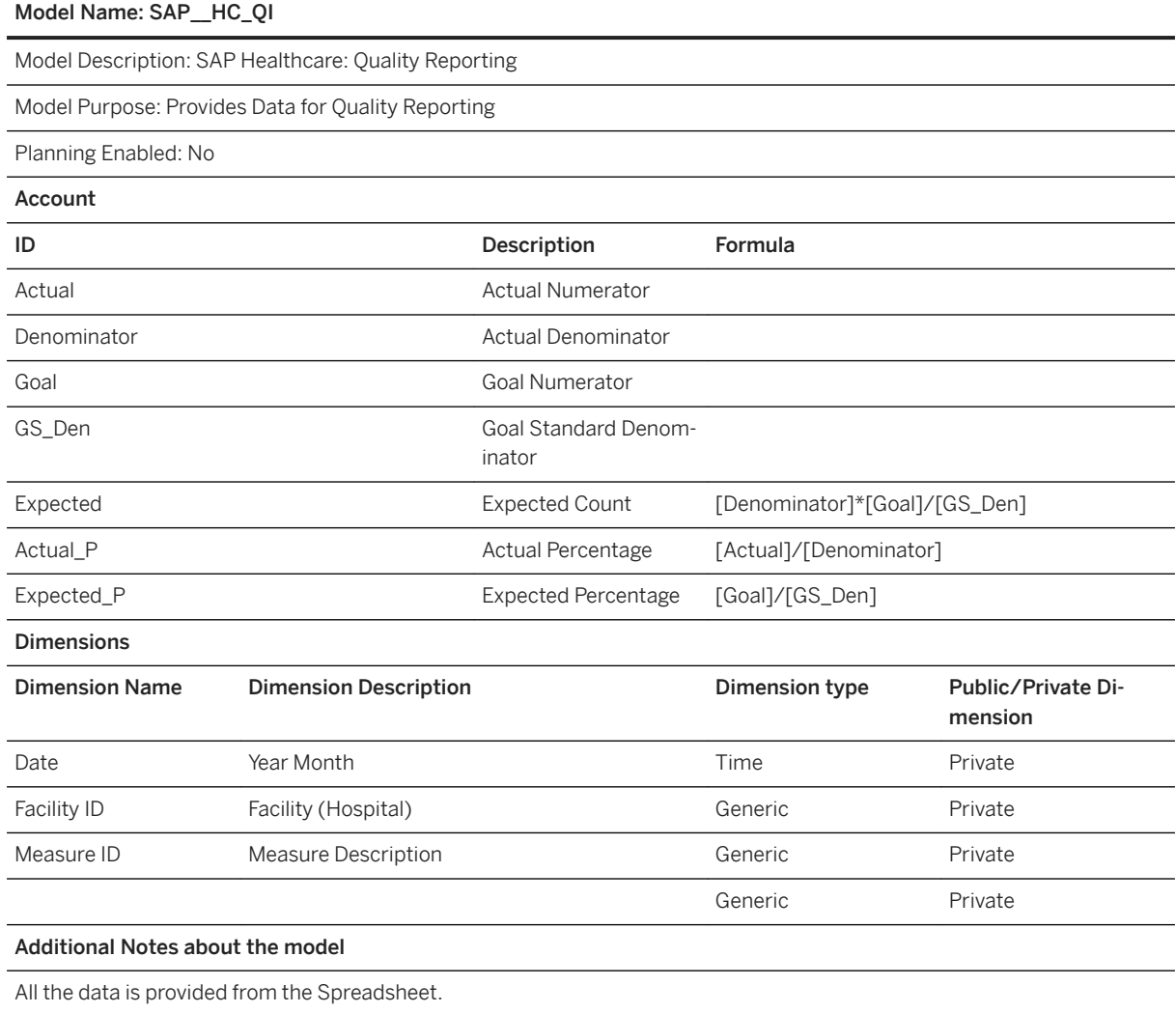

### **3.7.3.5 Patient Satisfaction Survey (SAP\_\_HC\_HCAHPS) Model Structure**

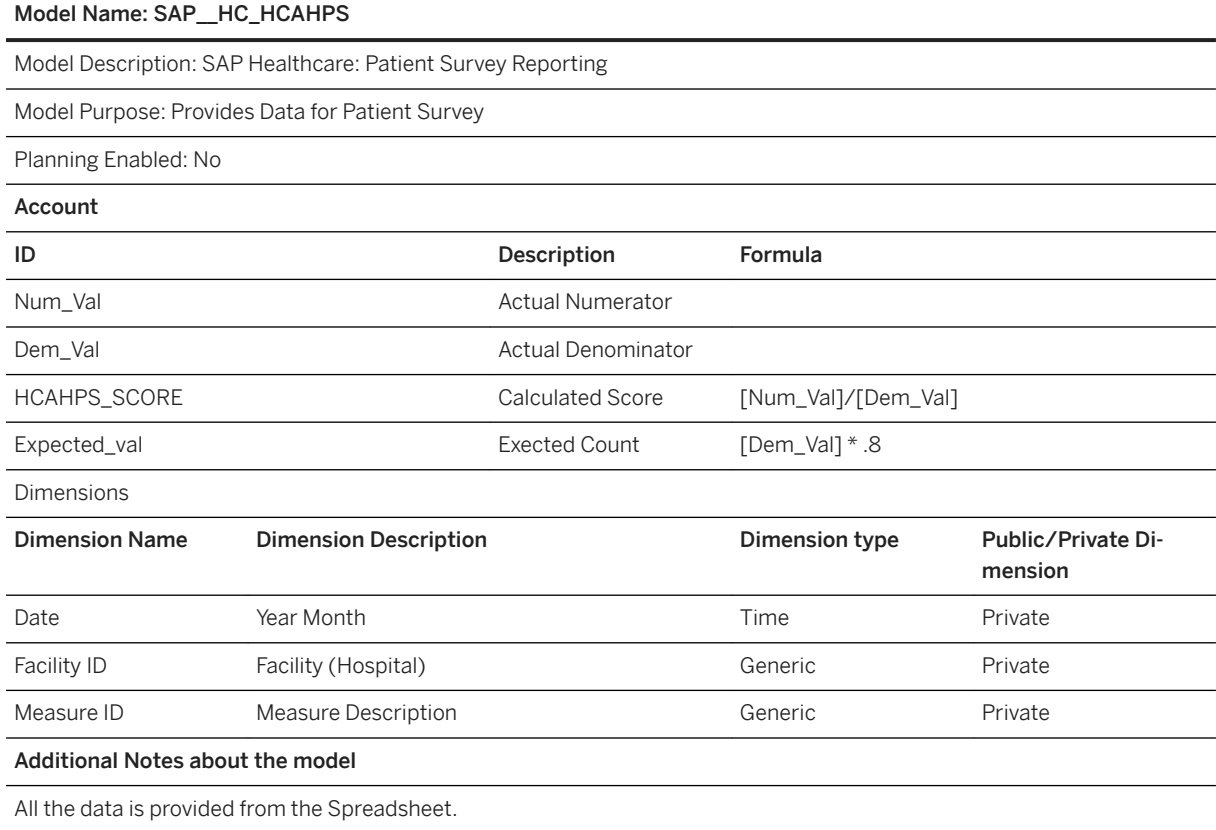

## **3.7.3.6 Population Health Management (SAP\_\_HC\_DIABETES) Model Structure**

### Model Name: SAP\_\_HC\_Diabetes

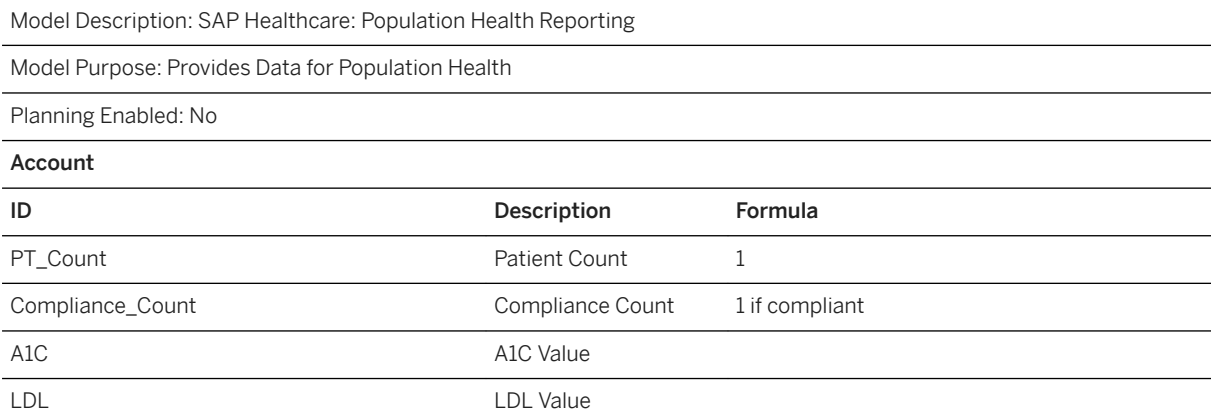

### Model Name: SAP\_\_HC\_Diabetes

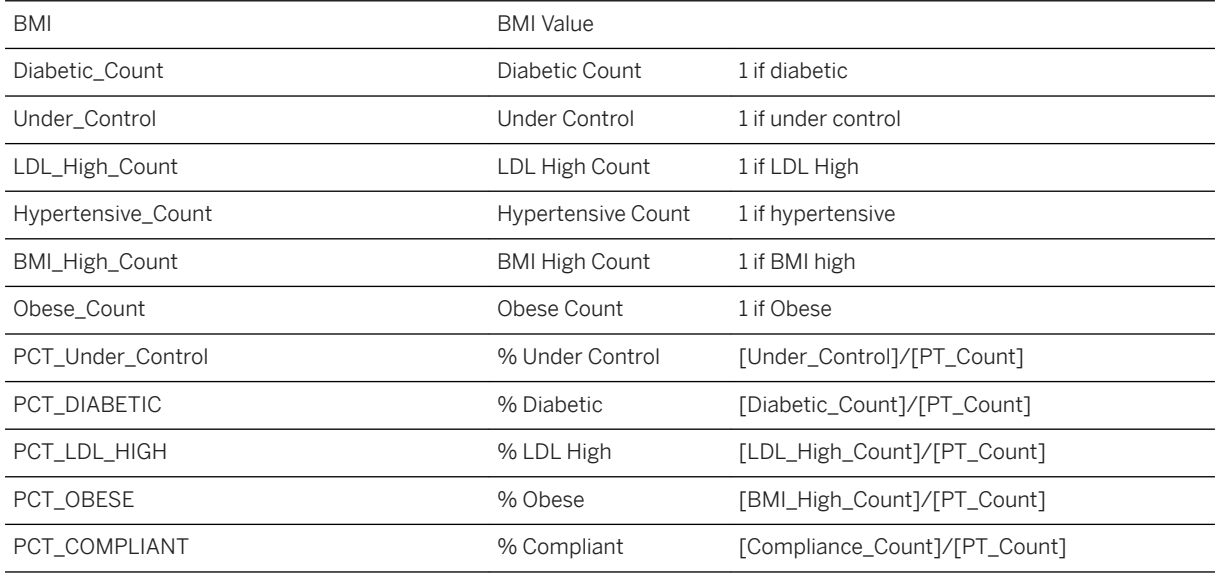

Dimensions

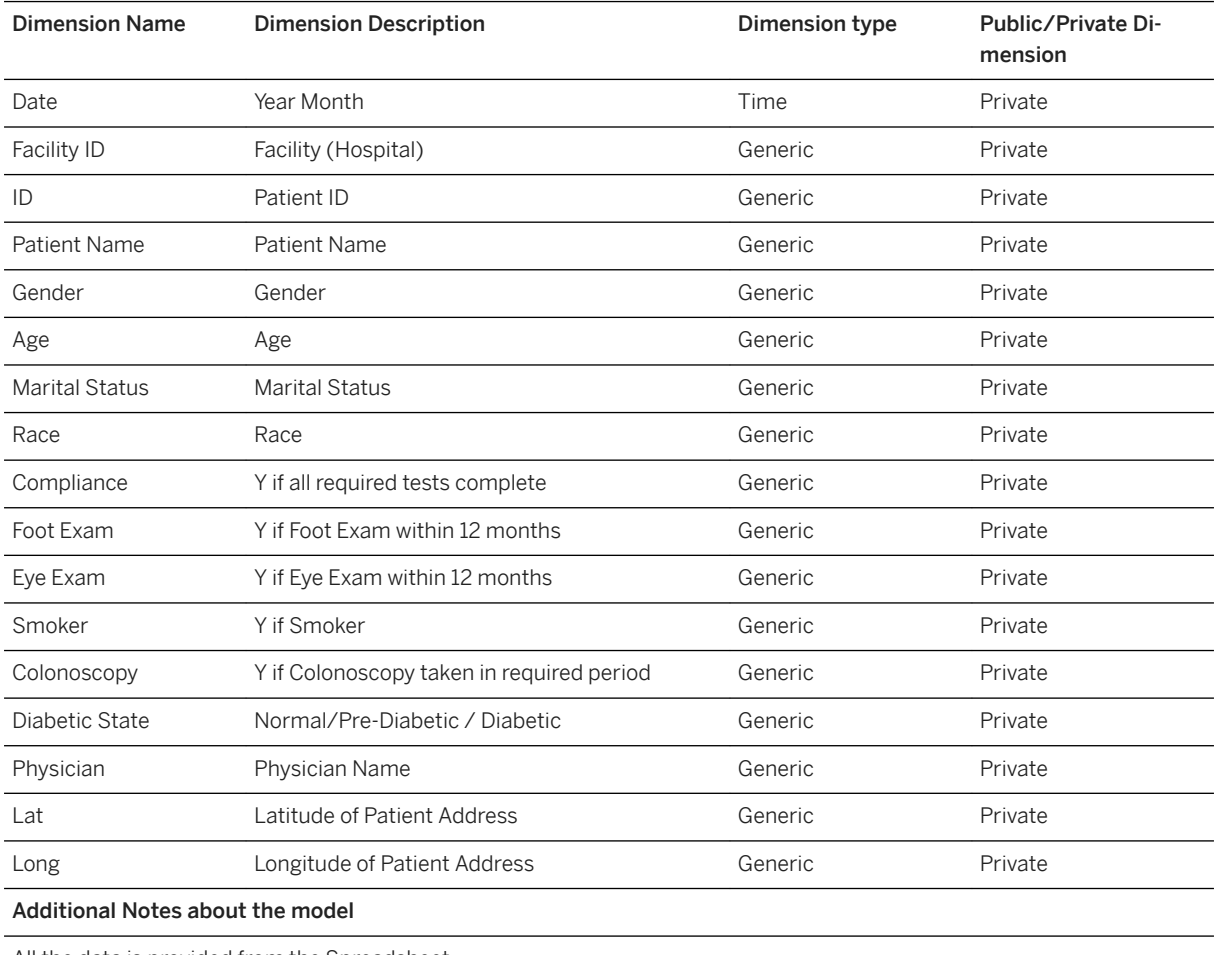

All the data is provided from the Spreadsheet.

## **3.8 High Tech**

### **3.8.1 Architecture and Abstract**

This SAP Analytics Cloud content provides a 360° health and performance view of an OEM company. They use S4/HANA, Concur, Fieldglass, SuccessFactors and Cloud of Customer (C/HANA) to run their business. Access to this dashboard, provides C-level and managers of various LoBs within the organization to gain access to necessary information easily especially during board meetings.

### Architecture

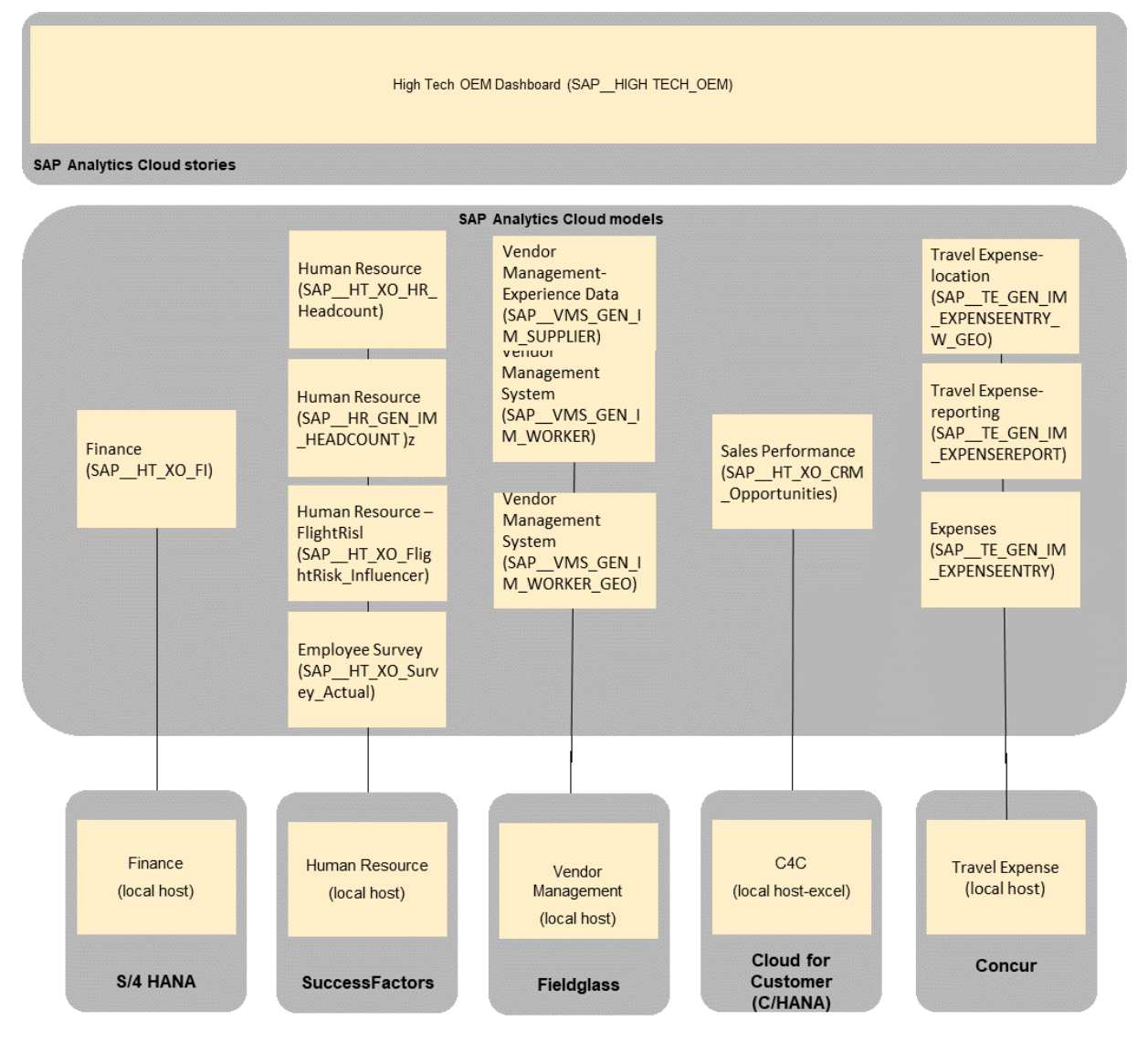

The colored objects are documented in this chapter.

The documentation for the greyed-out stories and models can be found in the respective Lines of Business (LoB) chapters

## **3.8.2 Stories**

## **3.8.2.1 SAP High Tech for OEM (SAP\_HIGH TECH\_OEM)**

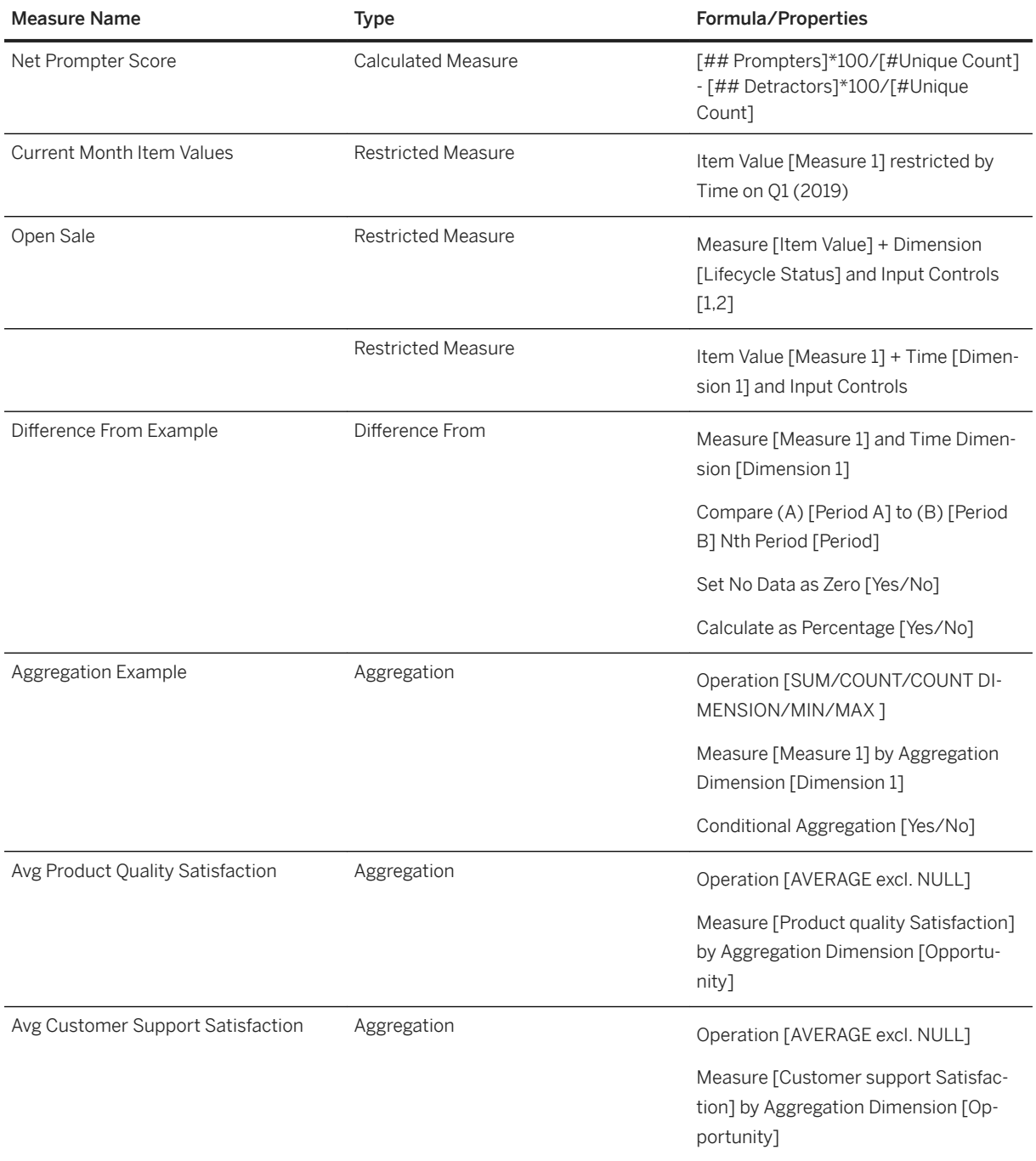

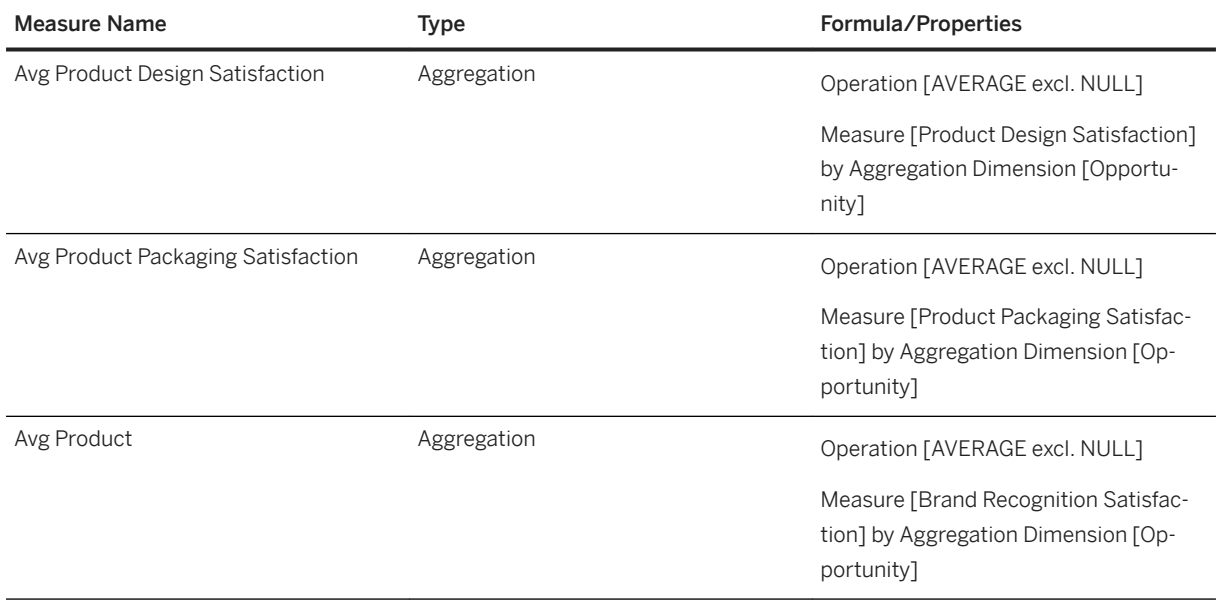

### **3.8.3 Models**

### **SAP Finance (SAP\_\_HT\_XO\_FI)**

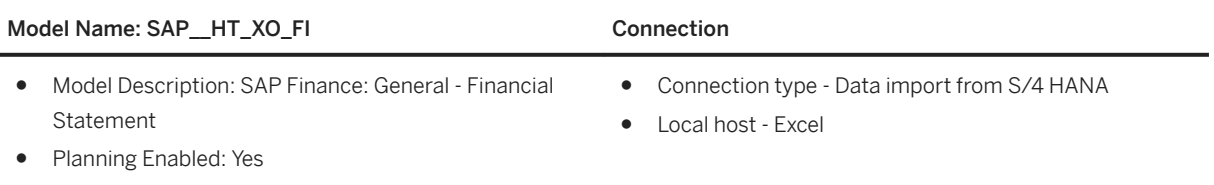

### **SAP Human Resource (SAP\_\_HT\_XO\_HR\_Headcount)**

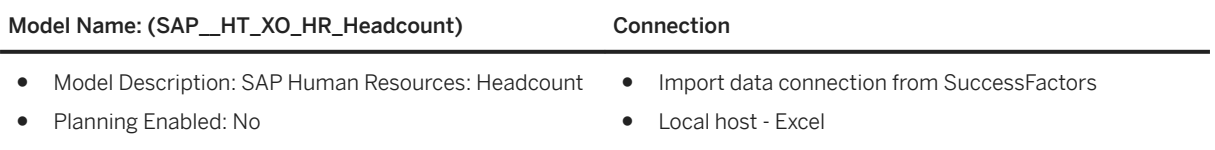

### **SAP Human Resource: General - Headcount (SAP\_\_HR\_GEN\_IM\_HEADCOUNT)**

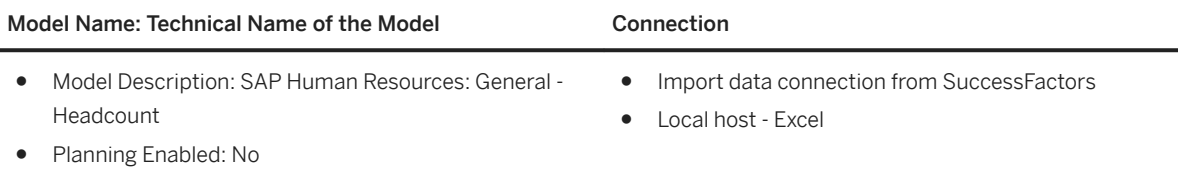

### **SAP Vendor Management System (SAP\_\_VMS\_GEN\_IM\_WORKER\_GEO)**

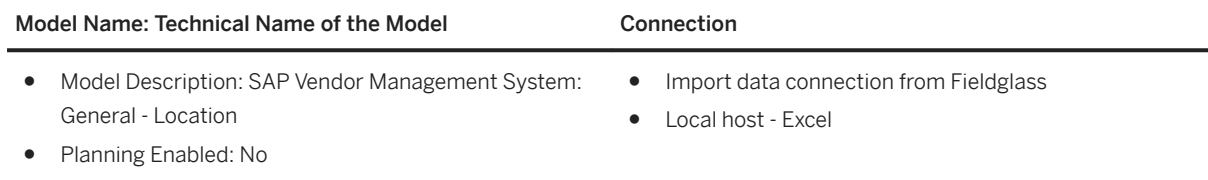

### **SAP Vendor Management System (SAP\_\_VMS\_GEN\_IM\_WORKER)**

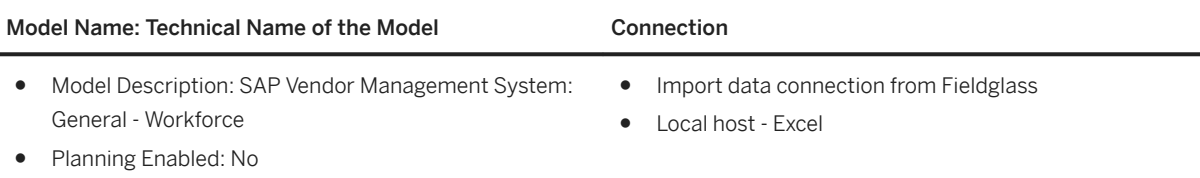

### **SAP Employee Survey (SAP\_\_HT\_XO\_Survey\_Actual)**

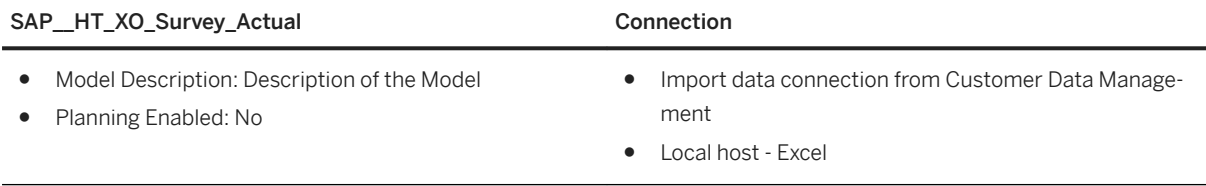

### **SAP Customer Survey - Flight Risk Influencer** (SAP\_HT\_XO\_FlightRisk\_Influencer)

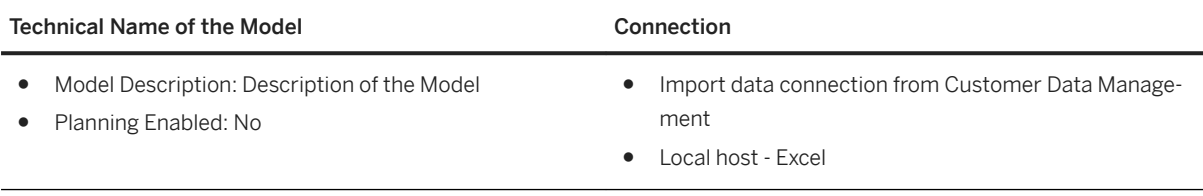

### **SAP Vendor Management - Experience Data (SAP\_\_VMS\_GEN\_IM\_SUPPLIER)**

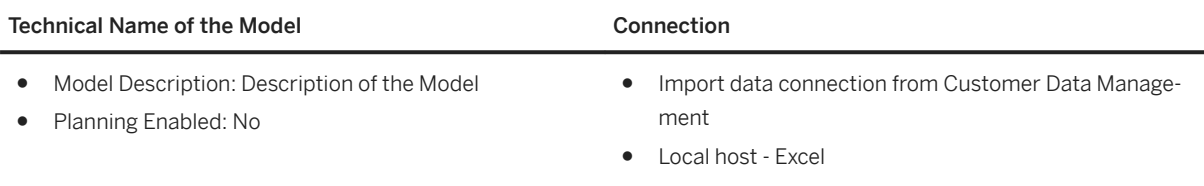

### **SAP Customer Relationship Management - (SAP\_\_CRM\_GEN\_IM\_OPPORTUNITIES)**

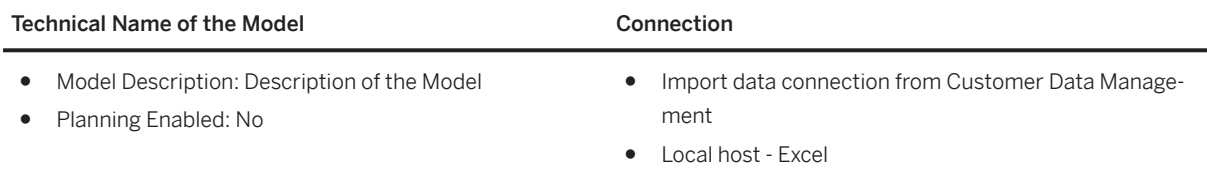

### **SAP Travel Expense by location (SAP\_\_TE\_GEN\_IM\_EXPENSEENTRY\_W\_GEO)**

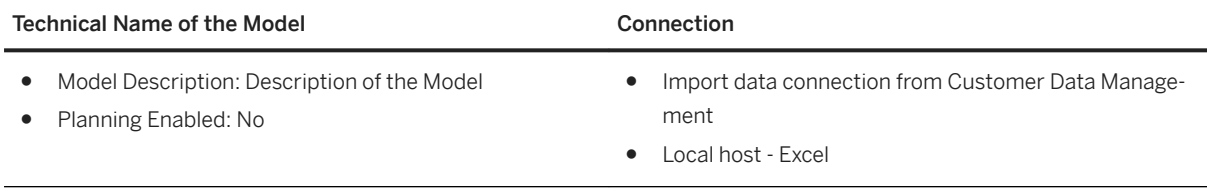

### **SAP Travel Expense Reporting (SAP\_\_TE\_GEN\_IM\_EXPENSEREPORT)**

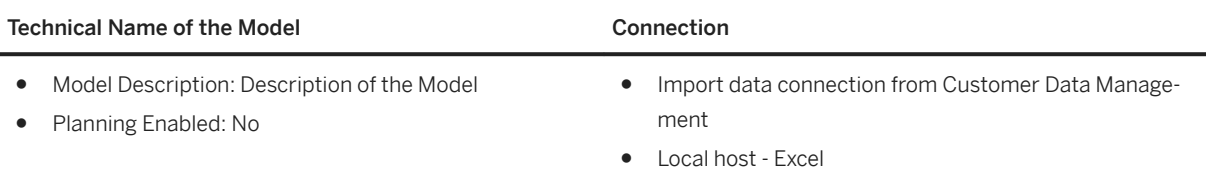

### **SAP Travel Expense - General (SAP\_\_TE\_GEN\_IM\_EXPENSEENTRY)**

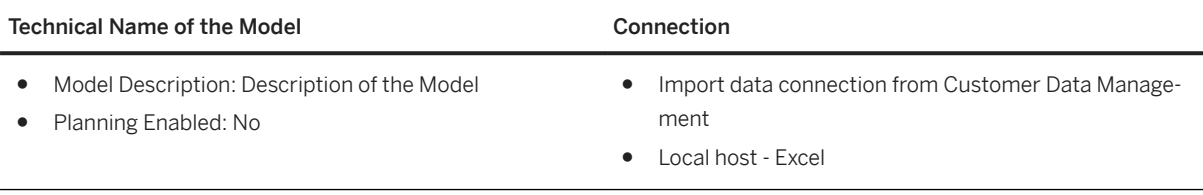

## **3.9 Industry Innovation Kit - Zero Waste**

### **3.9.1 Architecture and Abstract**

Retail organizations make educated guesses about store traffic from day to day and stock their shelves to match it. However, they often overestimate, resulting in expired food and lost revenue. In 2010, retail industry wasted 43 billion pounds of food in the United States alone, the equivalent of 46.7 billion USD. In an industry characterized by thin margins, tapping into this pool grants a critical advantage.

### **SAP Leonardo for Retail**

Zero Waste takes the guesswork out of the equation by leveraging daily demand forecasting, powered by machine learning. Our solution combines crucial elements, feeding in information about products, marketing campaigns, and external events to predict units sold. Maintain a balance between selling what you shelve, but not leaving the shelves empty. Seamlessly integrate with your current opening routine. Automate instructions daily to butcher, bake, prepare, or stock only what your customers need (and what you stand to profit from).

### **Architecture**

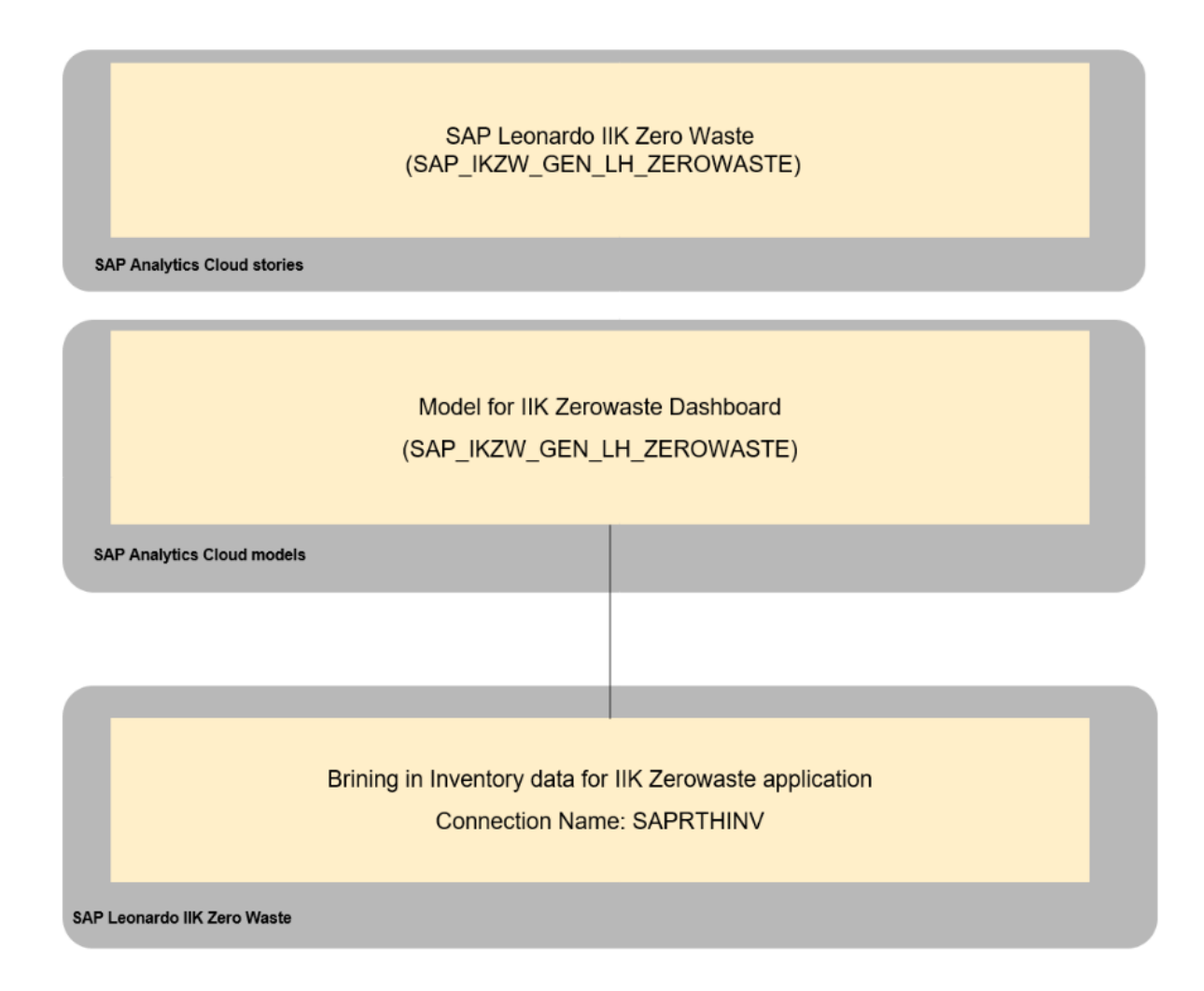

The colored objects are documented in this chapter.

The documentation for the greyed-out stories and models can be found in the respective Line(s) of Business (LoB) chapters

## **3.9.2 Dashboard**

The SAP Analytics Cloud dashboard (SAP\_IKZW\_GEN\_LH\_ZEROWASTE), which is included as part of Retail Zero-Waste IIK, comprises of a story with five pages and each page contains multiple visualizations. Each SAP Analytics Cloud visualization focuses on a set of KPIs that combine to provide helpful insights for the store manager. For example, the Sales Analysis page provides information about the total sales and forecasted sales of the product. This information enables the store manager to initiate an investigation and understand the status of availability and the demand of the product. Details of stories in below section.

## **3.9.3 Stories**

This story consists of five pages:

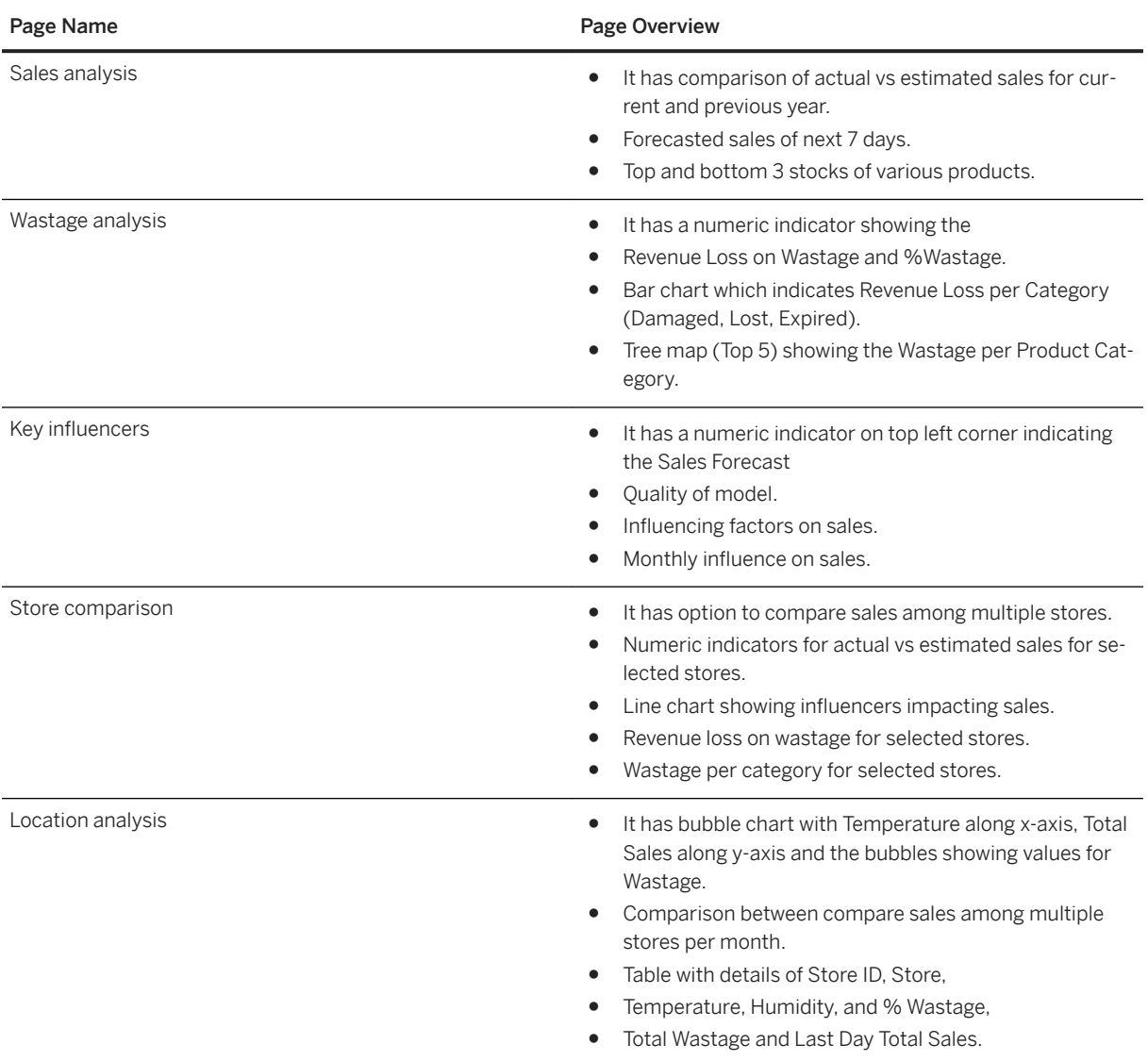

## **3.9.3.1 Story Description (Story Technical Name)**

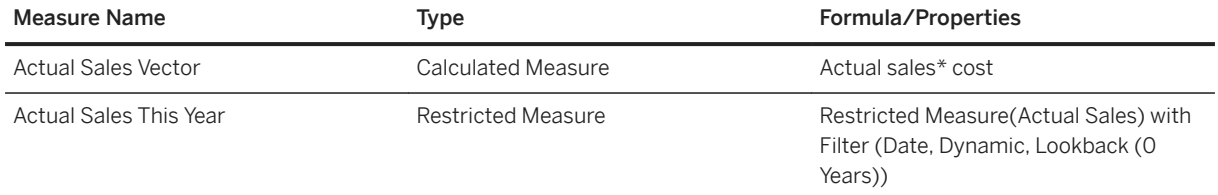

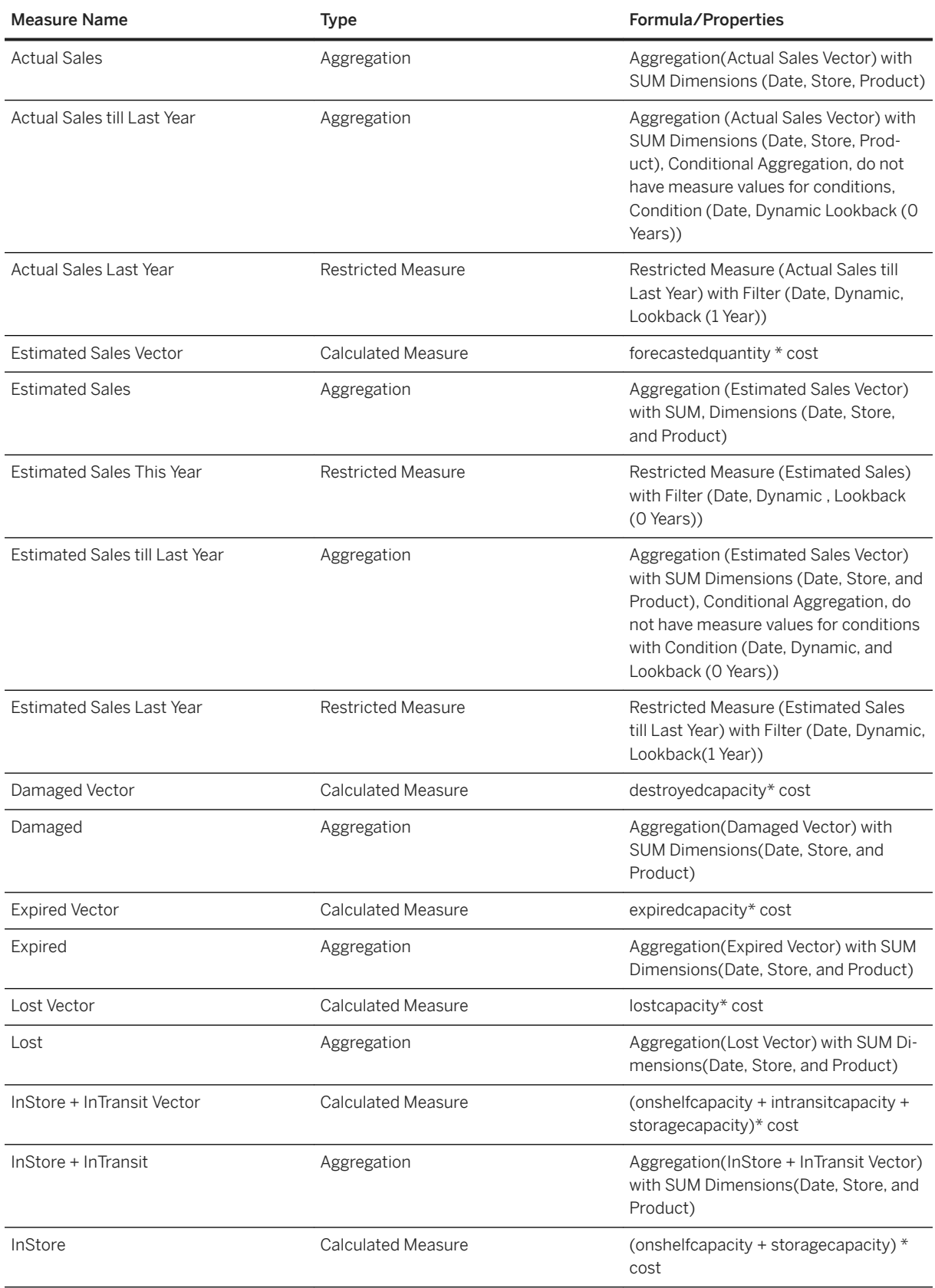

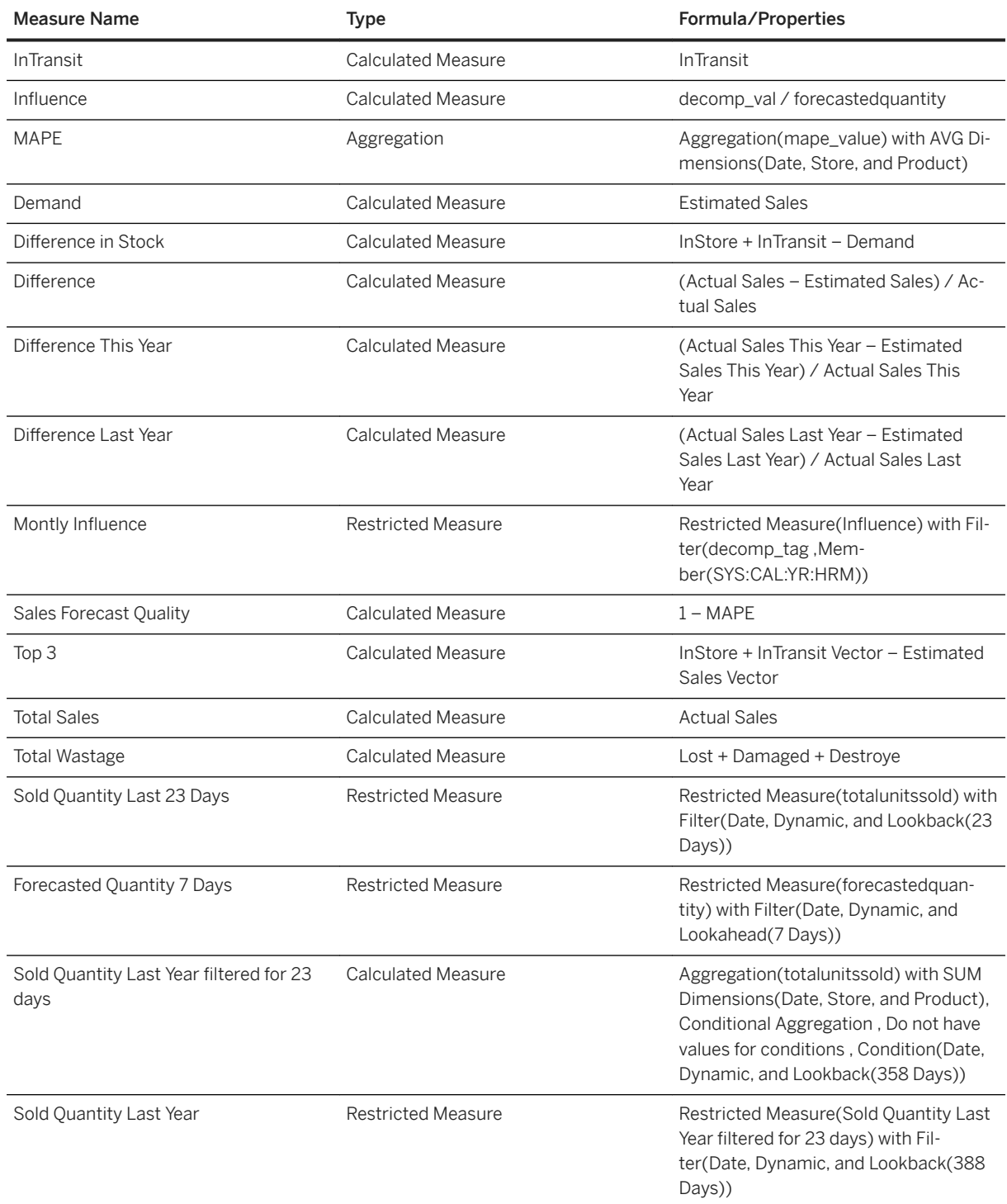

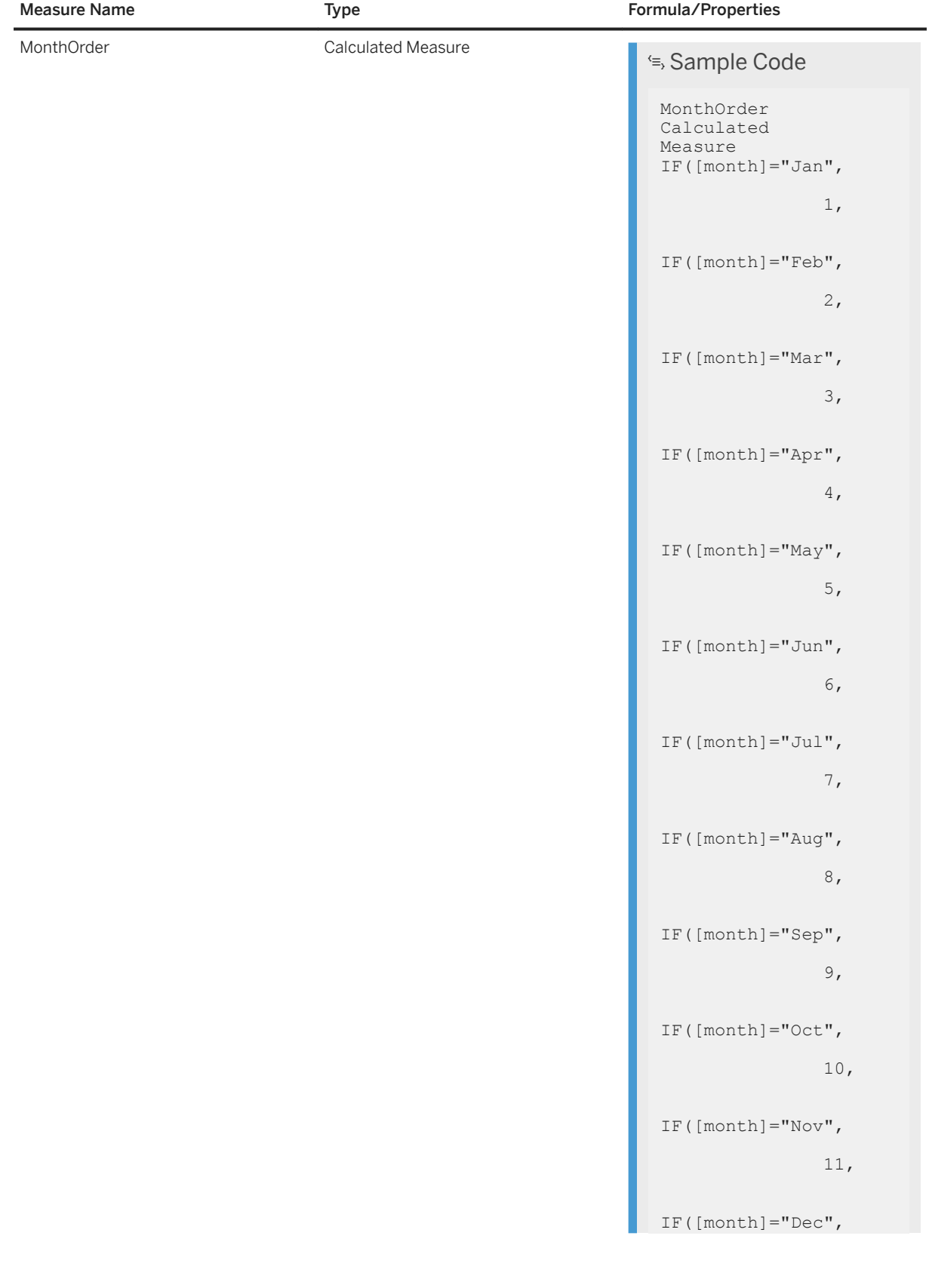

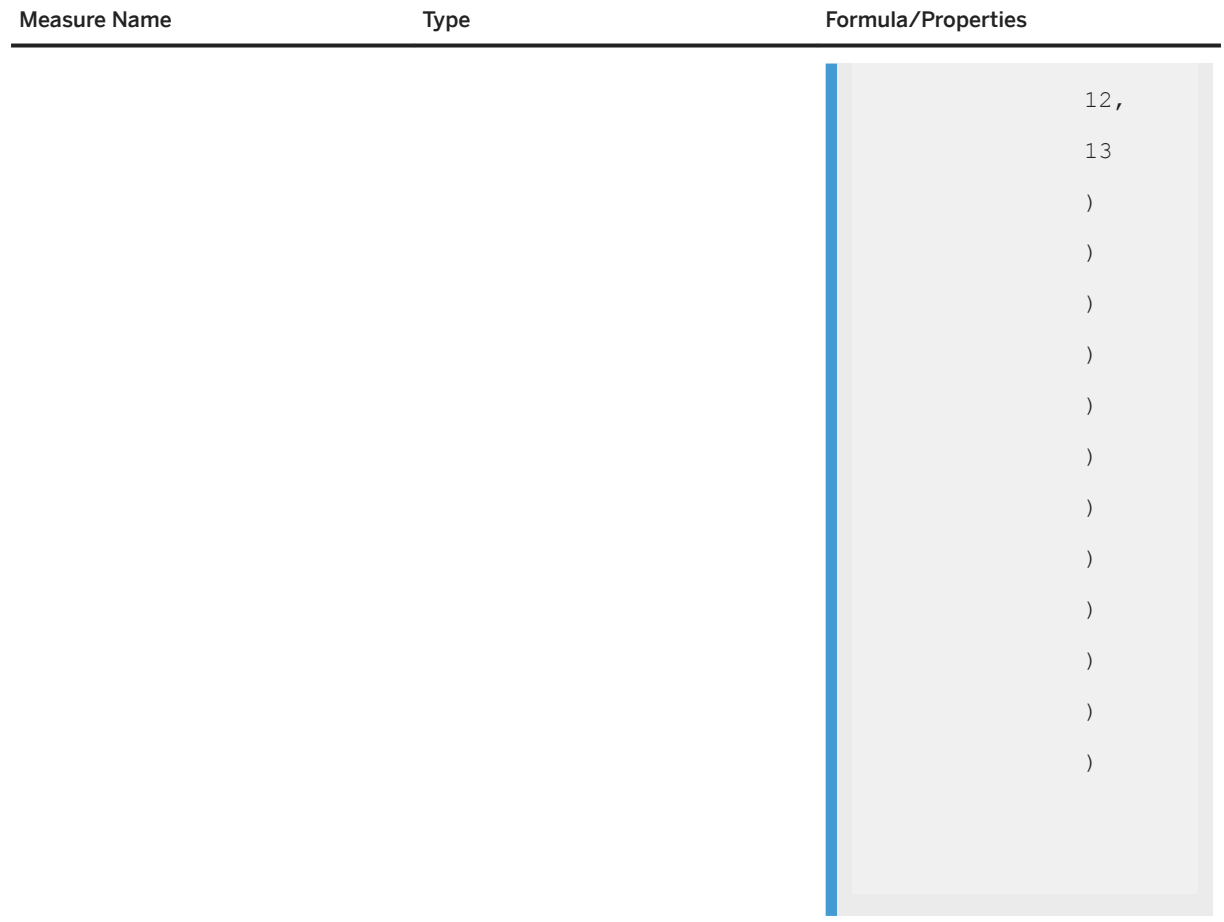

## **3.9.4 Models**

## **3.9.4.1 Model Description (SAP\_IKZW\_GEN\_LH\_ZEROWASTE)**

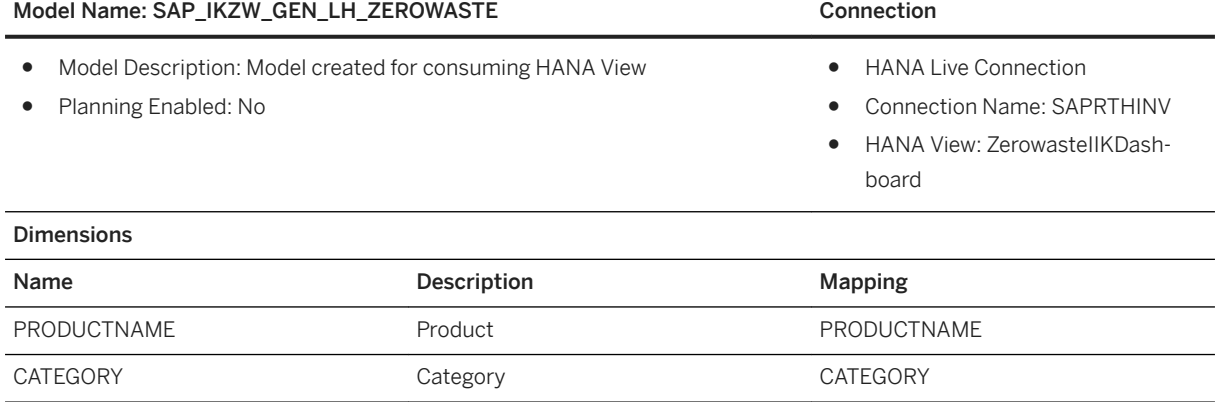

**682** PUBLIC

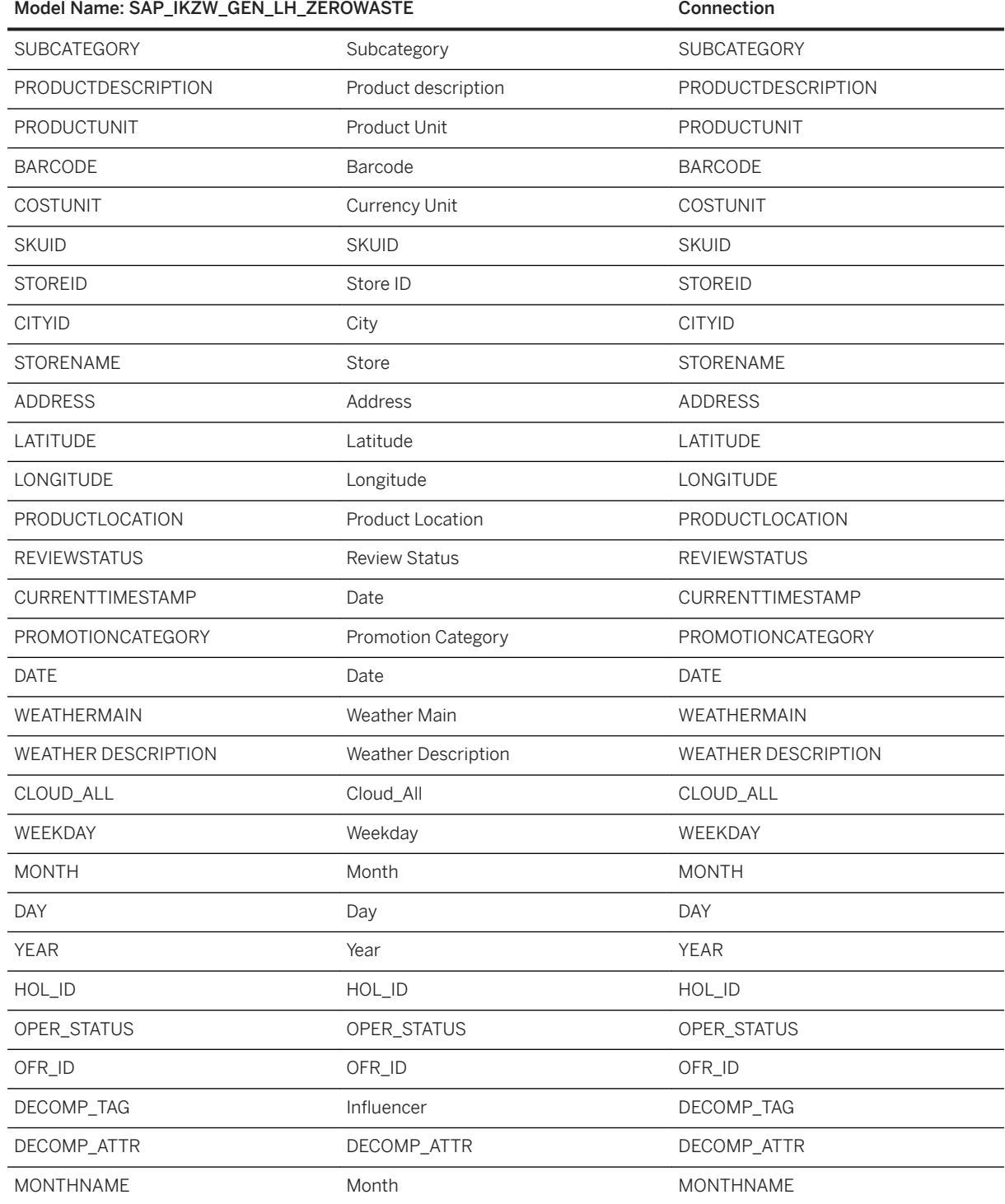

## **3.9.5 Known Limitations**

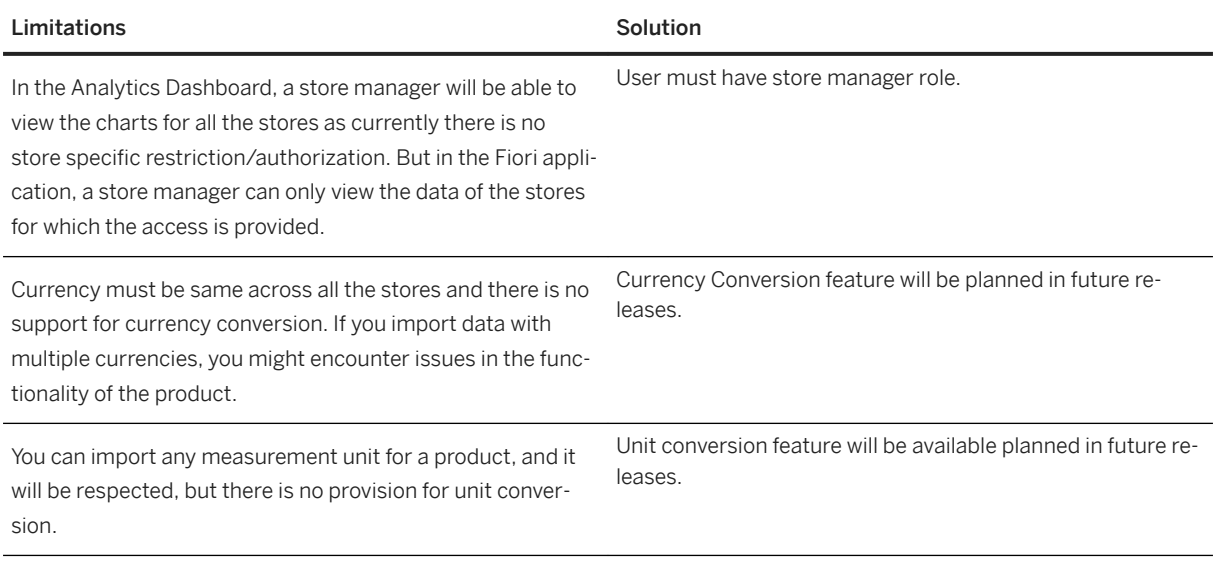

## **3.10 Insurance**

## **3.10.1 Architecture and Abstract**

The Insurance Digital Boardroom provides Insurance carrier decision makers with a real-time data driven platform to track LOB and Insurance specific KPI's around Finance, Sales, and Channel Analysis, People, and Travel Management.

The complete Insurance content is built with data acquisition models in order to provide sample data. In general, the data models can be copied and filled with data from customer systems.

Some of the insurance models, however, are sourced from SAP HANA views of the SAP Cloud Appliance Library. Data from SAP HANA views cannot be used to stage data into data acquisition models.

For those cases, new live data connection models need to be created. The documentation describes the required SAP HANA views and their fields in detail. The structure of the live models corresponds to the delivered data acquisition models. Thus, stories can easily be switched to run on the live data models once these are created.
### **Architecture**

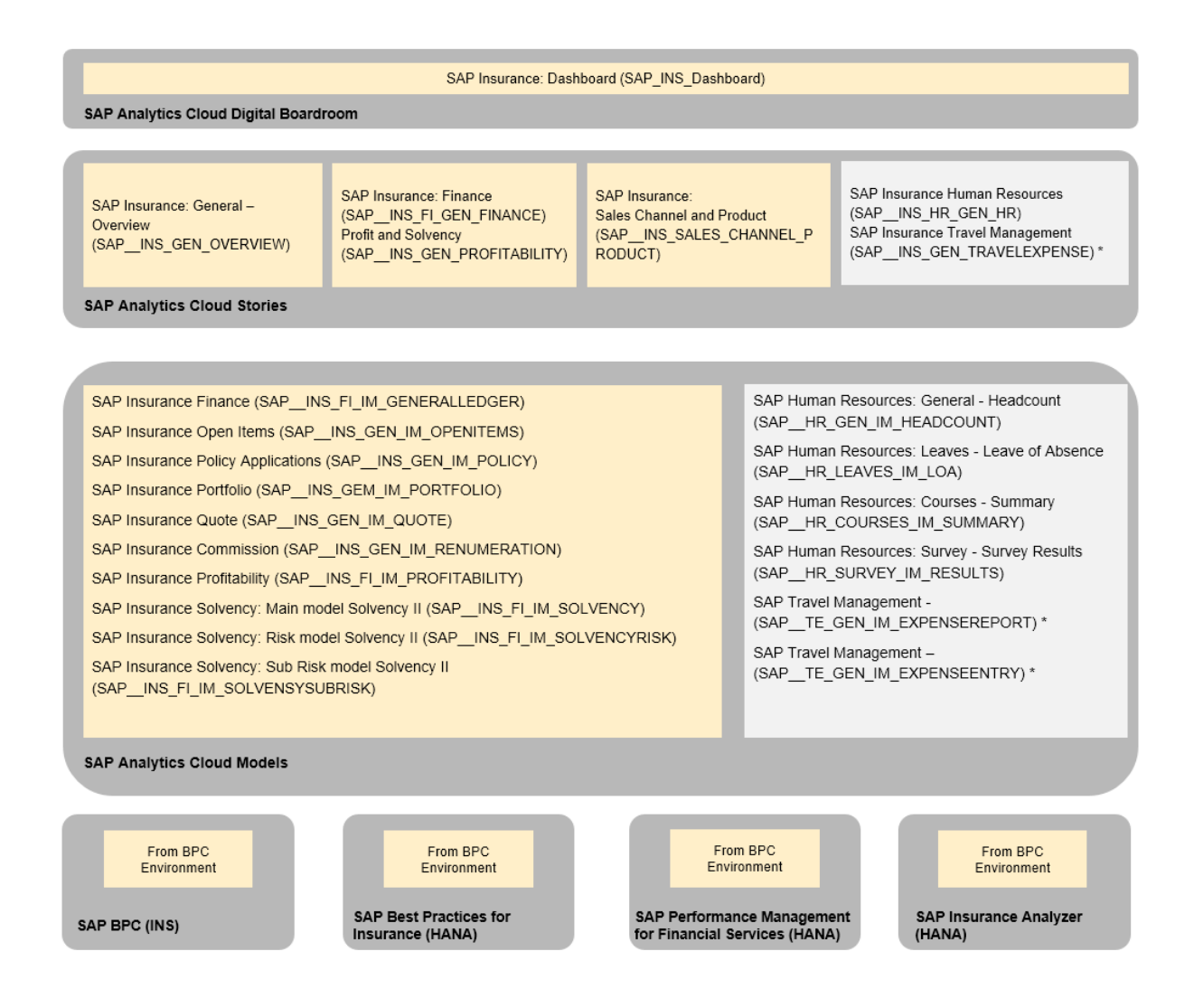

# **3.10.2 Dashboard**

Insurance delivers the Digital Boardroom SAP Insurance: Dashboard (SAP\_INS\_Dashboard).

# **3.10.3 Stories**

#### SAP Insurance: General - Overview (SAP\_\_INS\_GEN\_OVERVIEW)

This story provides the most important KPIs and thus provides a comprehensive overview of the business.

### SAP Insurance: Finance (SAP\_\_INS\_FI\_GEN\_FINANCE)

This story contains insurance specific and LOB Finance KPI's with year over year and multiple actual versus plan comparisons.

#### SAP Insurance: Profitability and Solvency (SAP\_INS\_GEN\_PROFITABILITY)

This story contains insurance specific and LOB Profitability and Solvency KPI's with year over year over year comparisons.

### SAP Insurance: Exp., Rev., Profit. Value Driver Trees (SAP FS\_GEN\_PROFITVDT)

This story enables insurance carriers to plan and simulate results for multiple expense and revenue value drivers.

### SAP Insurance: IFRS 17 Accounting Standard (SAP\_\_INS\_GEN\_IFRS17)

This story contains IFRS17 specific measures such as contractual Service Margin, Insurance Service Result, and many others to help Insurance carriers comply with the IFRS17 accounting standard.

### SAP Insurance: Sales Channel and Product (SAP\_\_INS\_SALES\_CHANNEL\_PRODUCT)

This story contains insurance specific KPI's to manage insurance sales, product, and channel distribution.

#### SAP Insurance: People Review (SAP\_\_INS\_HR\_GEN\_HR)

This is a copy of the story SAP\_HR\_GEN\_HR (SAP Human Resources: General).

#### SAP Insurance: Travel Management (SAP\_\_INS\_GEN\_TRAVELEXPENSE)

This story is a placeholder for the story SAP\_TE\_GEN\_IM\_EXPENSEREPORTS (SAP Travel Management: General). For technical reasons, the travel and expense story cannot be included.

# **3.10.4 Models**

# **3.10.4.1 Finance – General Ledger: SAP\_\_INS\_FI\_IM\_GENERALLEDGER**

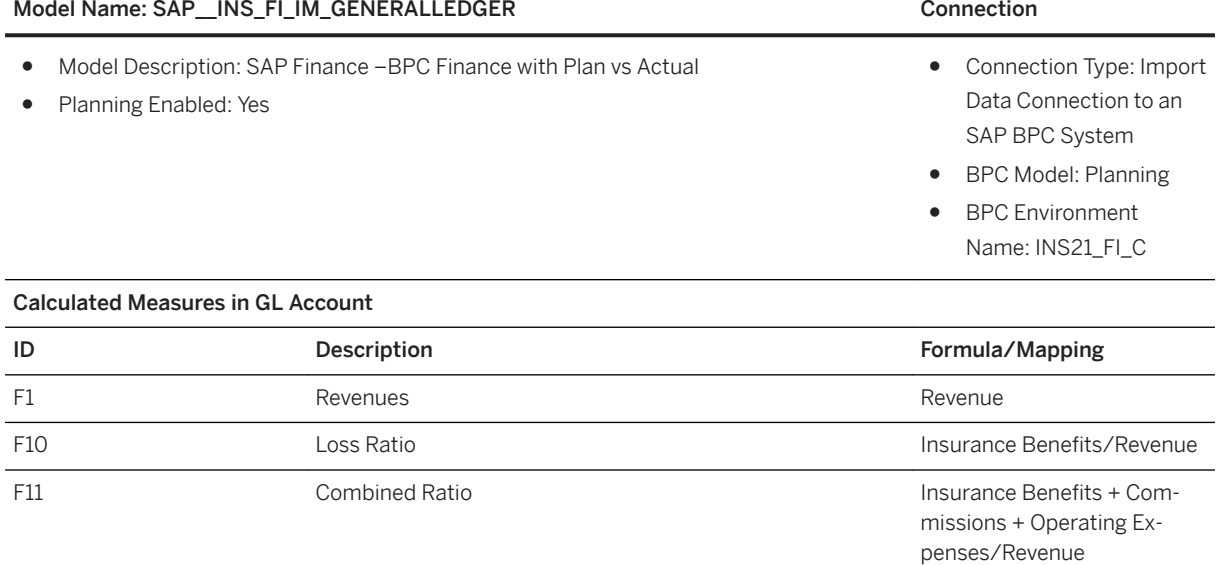

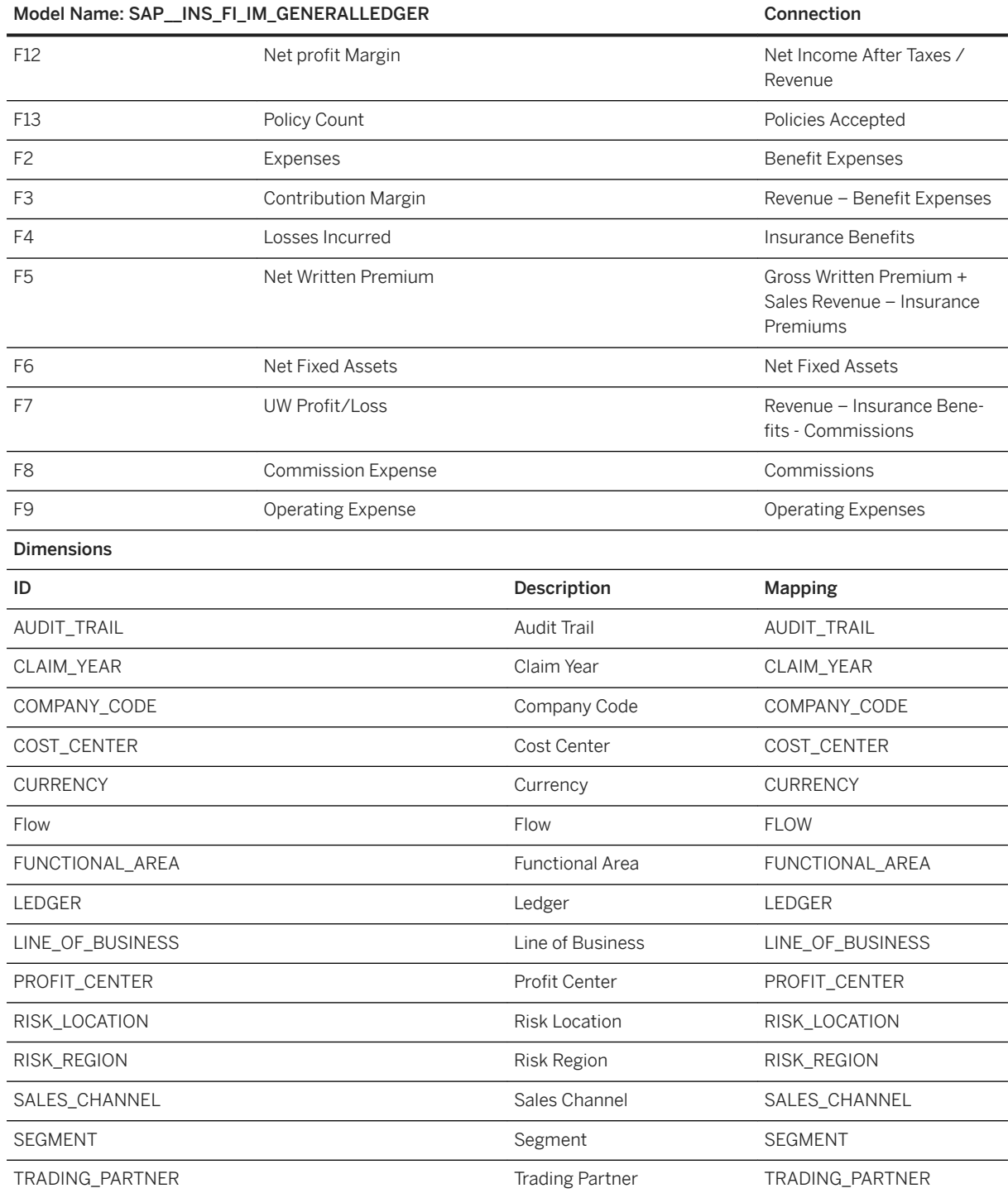

### i Note

\* Private dimension and other dimensions are public.

# **3.10.4.2 General - Open Items: SAP\_\_INS\_GEN\_IM\_OPENITEMS**

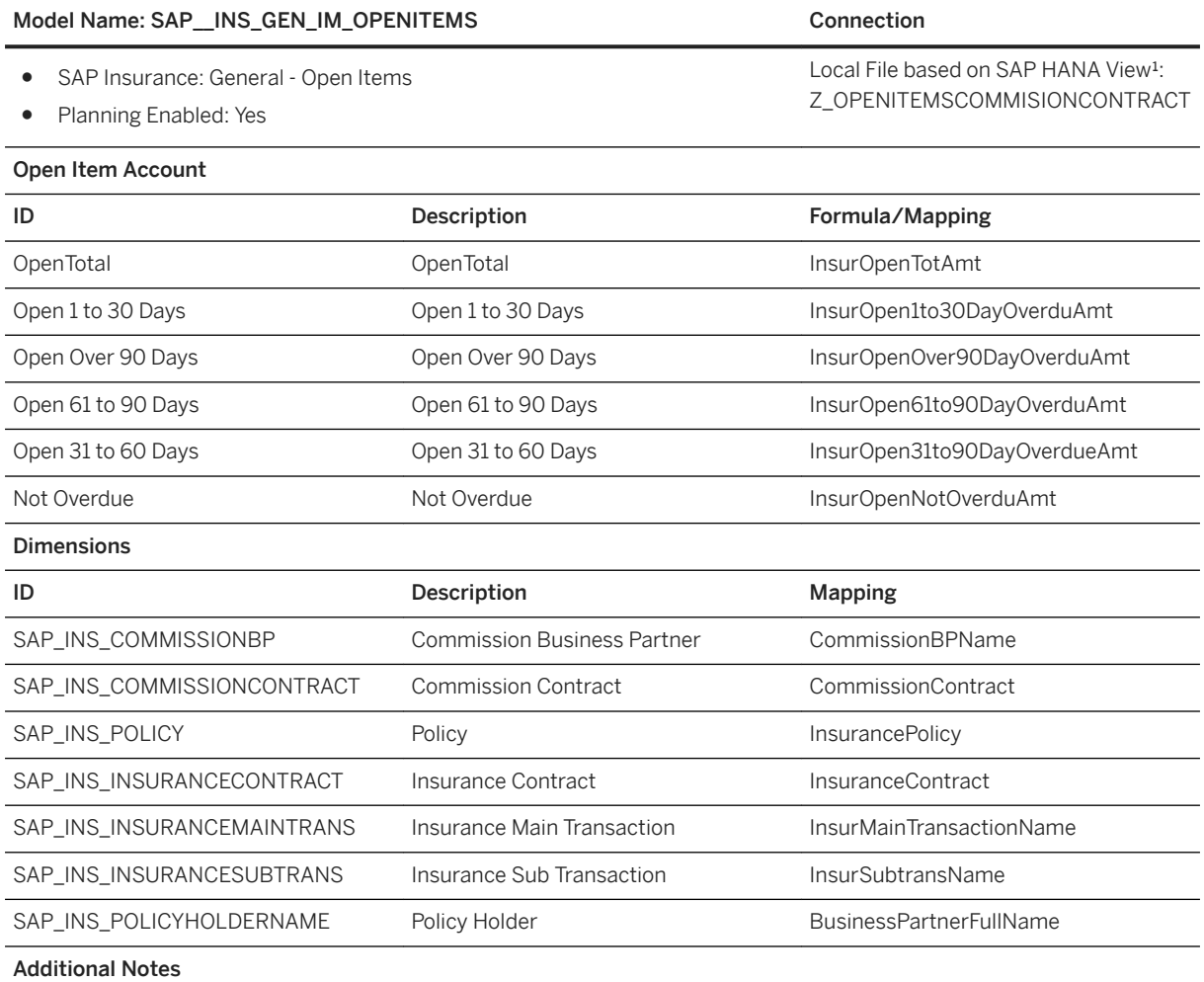

\*The Hana View Z\_OPENITEMSCOMMISSIONCONTRACT is available in SAP Best Practices for Insurance which is an innovative solution allowing insurance carriers to operate their entire business for P&C and Life on the SAP Hana platform in the Cloud provided by the SAP Cloud Appliance Library.

Link to deploy the CAL solutions: [https://cal.sap.com/](http://help.sap.com/disclaimer?site=https%3A%2F%2Fcal.sap.com%2F)

# **3.10.4.3 General - Policy Applications: SAP\_\_INS\_GEN\_POLICY**

Model Name: SAP\_INS\_GEN\_IM\_POLICY Connection

- SAP Insurance: General Policy Application
- Planning Enabled: Yes

Local File based on SAP HANA View<sup>1</sup>: Z\_POLICYAPPLICATIONCOMMISSION-CONTRACT

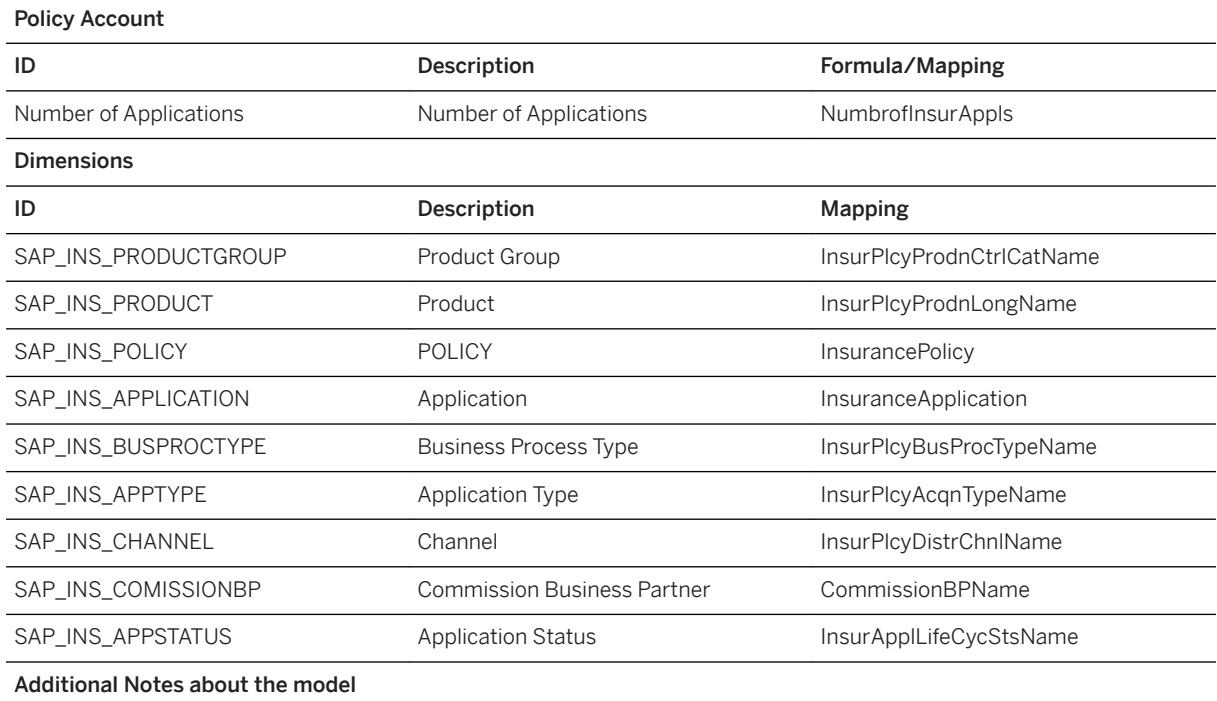

<sup>1</sup>The Hana View Z\_POLICYAPPLICATIONCOMMISSIONCONTRACT is available in SAP Best Practices for Insurance which is an innovative solution allowing insurance carriers to operate their entire business for P&C and Life on the SAP Hana platform in the Cloud provided by the SAP Cloud Appliance Library.

Link to deploy the CAL solutions: [https://cal.sap.com/](http://help.sap.com/disclaimer?site=https%3A%2F%2Fcal.sap.com%2F)

# **3.10.4.4 General – Portfolio: SAP\_\_INS\_GEN\_IM\_PORTFOLIO**

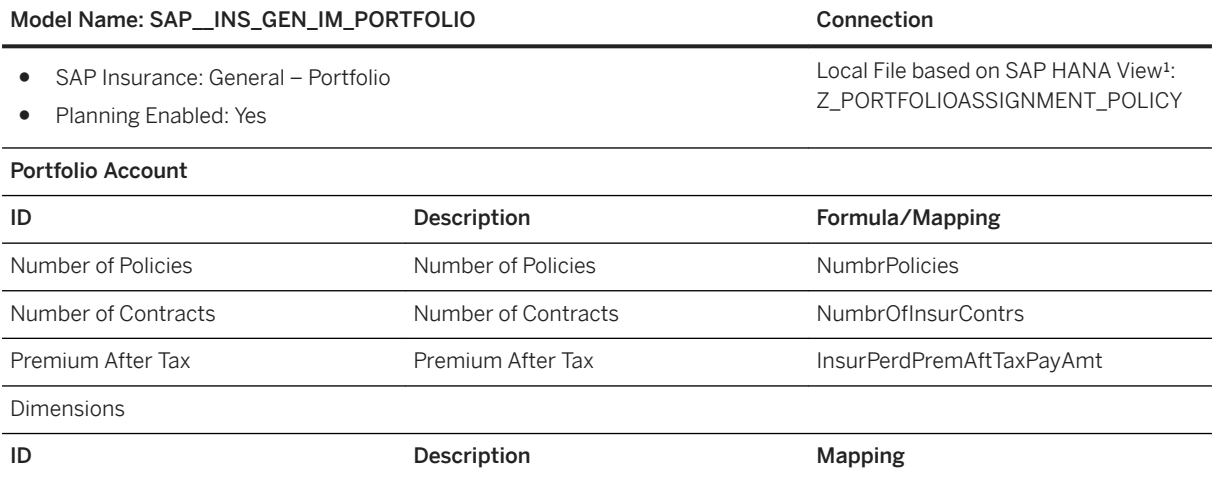

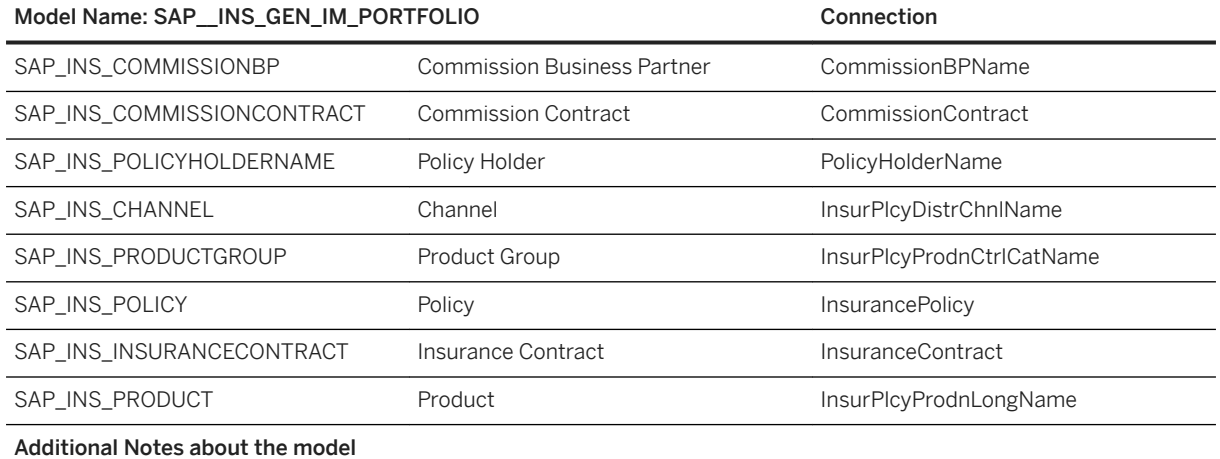

\*The Hana View Z\_PORTFOLIOASSIGNMENT\_POLICY is available in SAP Best Practices for Insurance which is an innovative solution allowing insurance carriers to operate their entire business for P&C and Life on the SAP Hana platform in the Cloud provided by the SAP Cloud Appliance Library.

Link to deploy the CAL solutions: [https://cal.sap.com/](http://help.sap.com/disclaimer?site=https%3A%2F%2Fcal.sap.com%2F)

# **3.10.4.5 General – Quote: SAP\_\_INS\_GEN\_IM\_QUOTE**

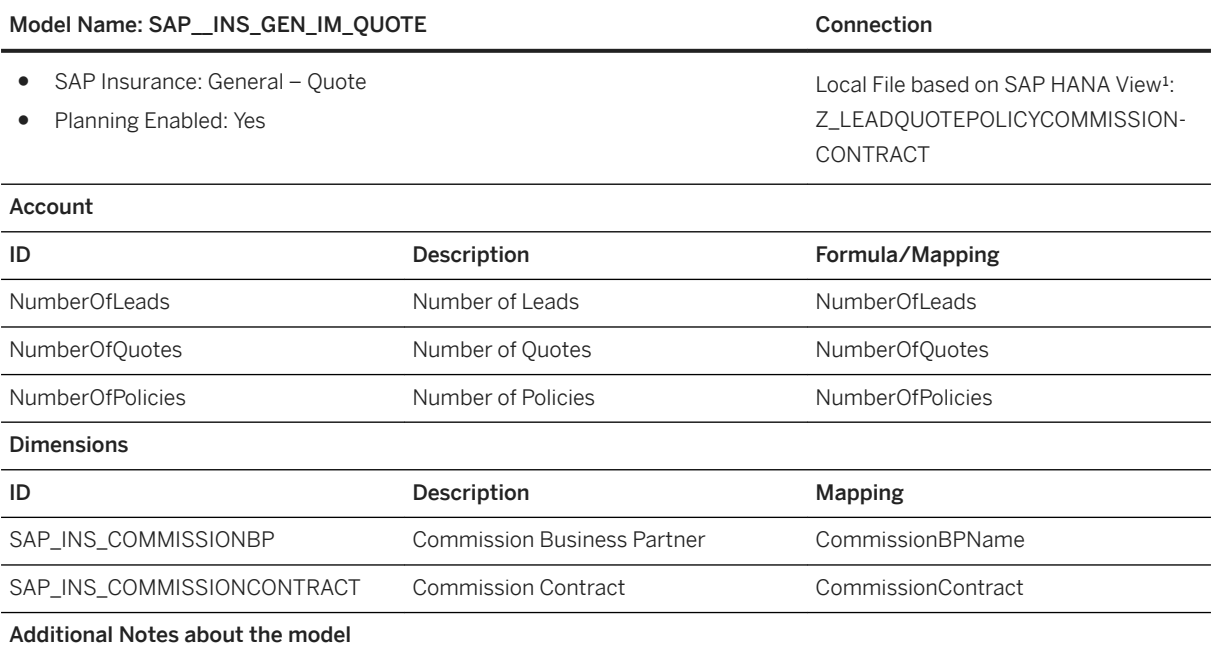

#### Model Name: SAP\_INS\_GEN\_IM\_QUOTE Connection

Data Source Connection and Integration

<sup>1</sup>The Hana View Z\_LEADQUOTEPOLICYCOMMISSIONCONTRACT is available in SAP Best Practices for Insurance which is an innovative solution allowing insurance carriers to operate their entire business for P&C and Life on the SAP Hana platform in the Cloud provided by the SAP Cloud Appliance Library.

Link to deploy the CAL solutions: [https://cal.sap.com/](http://help.sap.com/disclaimer?site=https%3A%2F%2Fcal.sap.com%2F)

# **3.10.4.6 General – Renumeration: SAP\_\_INS\_GEN\_IM\_RENUMERATION**

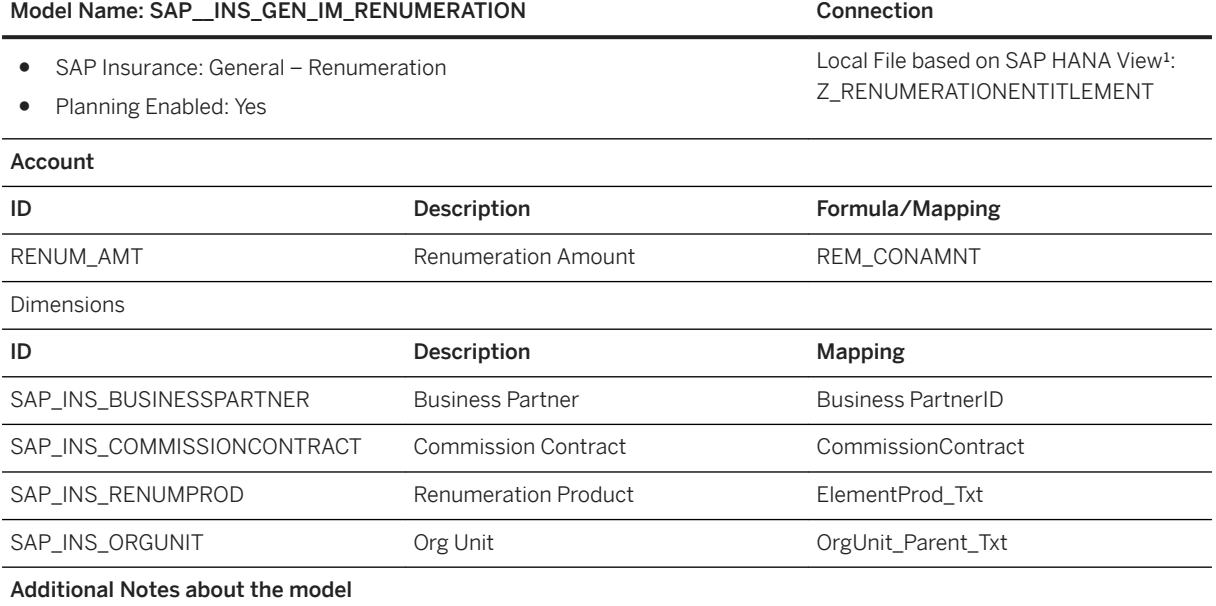

<sup>1</sup>The Hana View Z\_RENUMERATIONENTITLEMENT is available in SAP Best Practices for Insurance which is an innovative solution allowing insurance carriers to operate their entire business for P&C and Life on the SAP Hana platform in the Cloud provided by the SAP Cloud Appliance Library.

Link to deploy the CAL solutions: [https://cal.sap.com/](http://help.sap.com/disclaimer?site=https%3A%2F%2Fcal.sap.com%2F)

# **3.10.4.7 Finance - Profitability SAP\_\_INS\_FI\_IM\_PROFITABILITY**

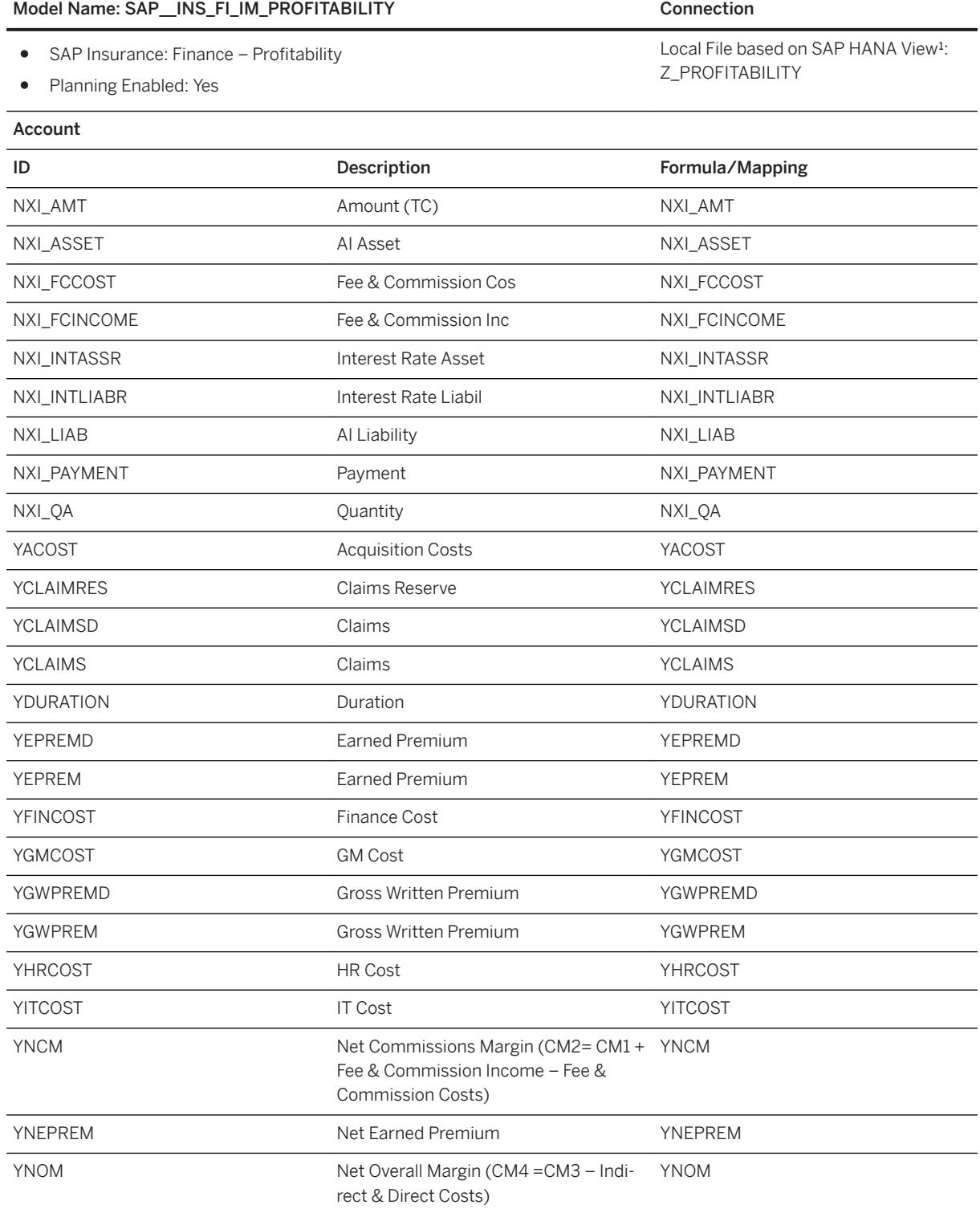

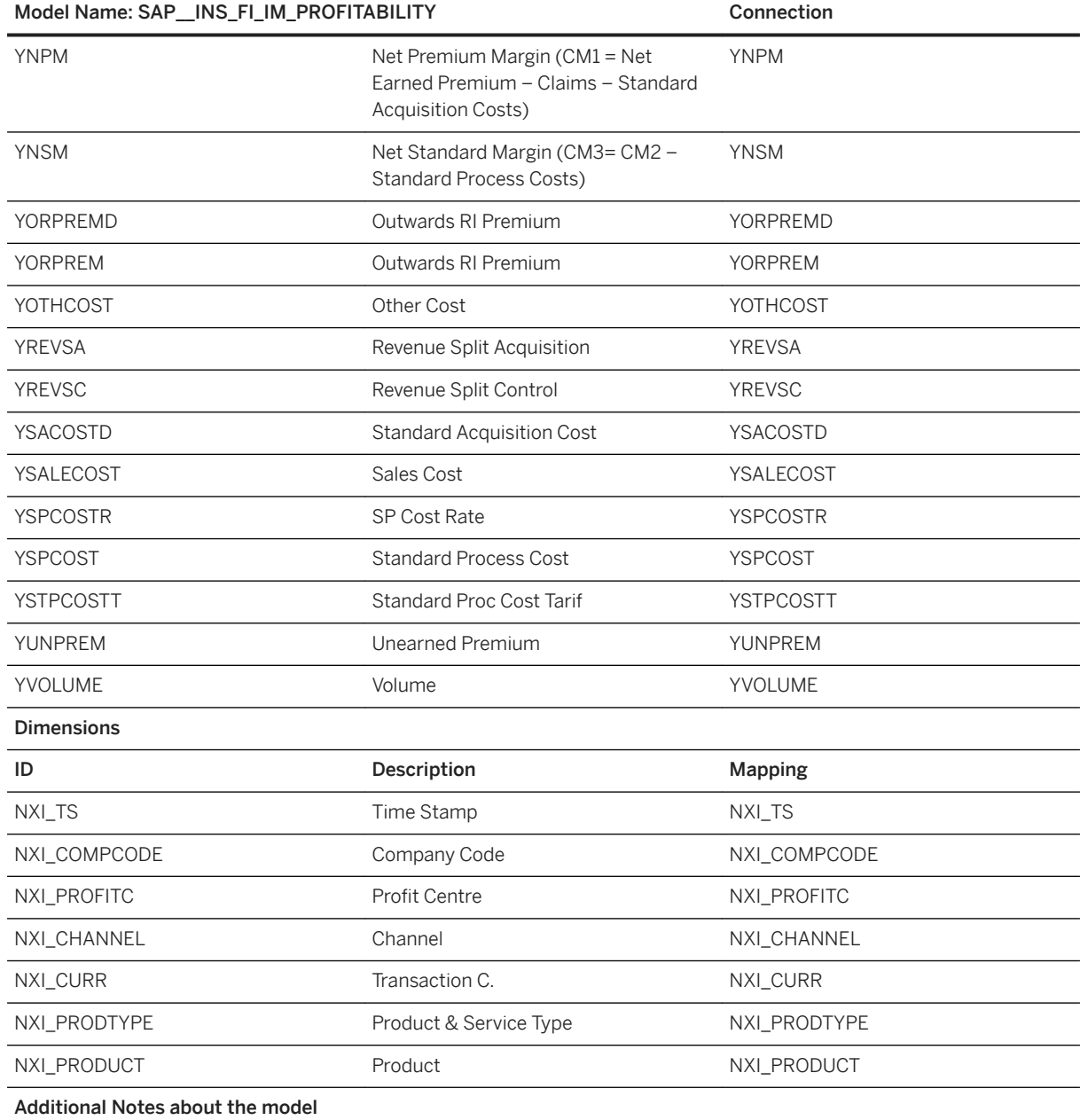

\*Customers should have SAP Performance Management for Financial Services (in this case for insurance) at their end. The profitability model mentioned above is designed to work with the existing SAP Hana database view.

The SAP HANA database view should have the below columns which are based on underlying Profitability database table from the SAP HANA database.

Clients can create this view as per their table structure, the only condition is, they should contain all the columns which are defined in below mapping tables.

# **3.10.4.8 Main Model for Solvency II: SAP\_\_INS\_FI\_IM\_SOLVENCY**

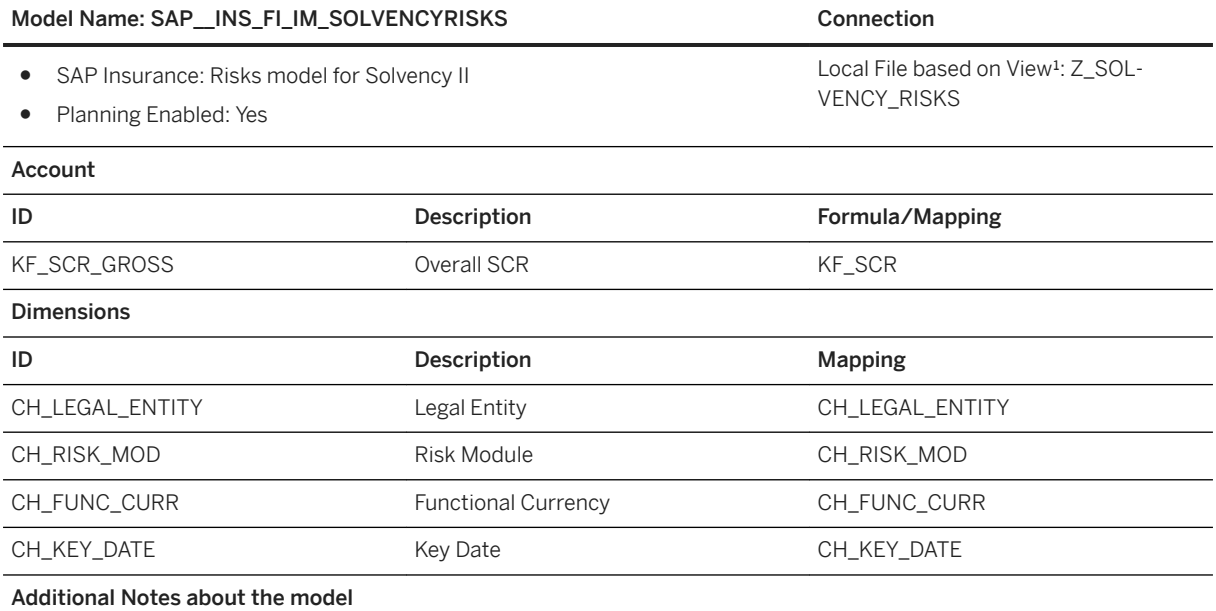

\*Customers should have SAP Performance Management for Financial Services (in this case for insurance) at their end. This Solvency model is designed to work with the existing Hana database view which is defined above.

The SAP Hana database view should have the below columns which are based on underlying Solvency database table from Hana database.

Clients can create this view as per their table structure, the only condition is, they should contain all the columns which are defined in below mapping tables.

This view/table will have all the broader level risks information such as Market/Health/default/Life/Non-Life. Each row will have consolidated information for any given risk type such as Market/Health/etc. against given date, currency, and company code.

# **3.10.4.9 Risks Model for Solvency II: SAP\_\_INS\_FI\_IM\_SOLVENCYRISKS**

Model Name: SAP\_INS\_FI\_IM\_SOLVENCYRISKS Connection

SAP Insurance: Risks model for Solvency II

Planning Enabled: Yes

Account

Local File based on View<sup>1</sup>: Z SOL-VENCY\_RISKS

### Model Name: SAP\_INS\_FI\_IM\_SOLVENCYRISKS Connection

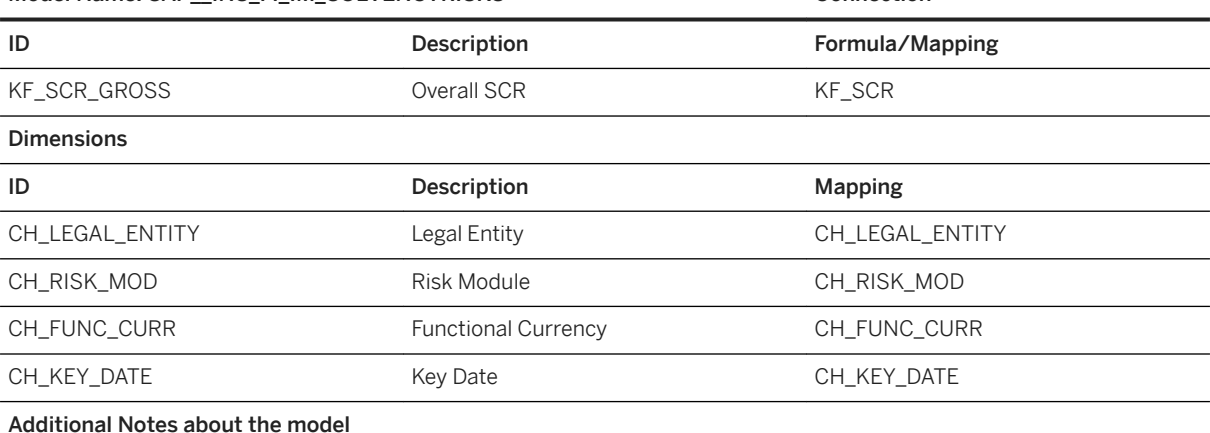

<sup>1</sup> Customers should have SAP Performance Management for Financial Services (in this case for insurance) at their end. This Solvency model is designed to work with the existing HANA database view which is defined above.

The SAP HANA database view should have the below columns which are based on underlying Solvency database table from HANA database.

Clients can create this view as per their table structure, the only condition is, they should contain all the columns which are defined in below mapping tables.

This view/table will have all the broader level risks information such as Market/Health/default/Life/Non-Life. Each row will have consolidated information for any given risk type such as Market/Health/etc. against given date, currency, and company code.

# **3.10.4.10 Sub risks Model for Solvency II: SAP\_\_INS\_FI\_IM\_SOLVENCYSUBRISKS**

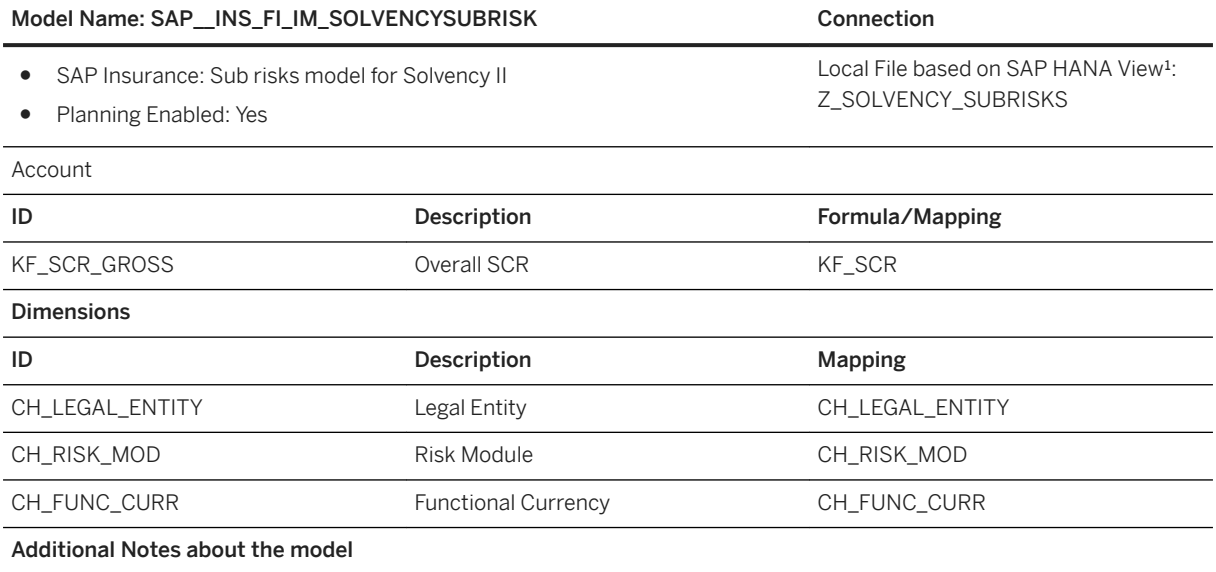

### Model Name: SAP\_INS\_FI\_IM\_SOLVENCYSUBRISK Connection

\*Customers should have SAP Performance Management for Financial Services (in this case for insurance) at their end. This Solvency model is designed to work with the existing Hana database view which is defined above.

The SAP Hana database view should have the below columns which are based on underlying Solvency database table from Hana database.

Clients can create this view as per their table structure, the only condition is, they should contain all the columns which are defined in below mapping tables.

This view/table will have all the lower level risks information such as Equity/Currency/Mortality/CAT etc.,

# **3.10.4.11 IFRS17 (SAP\_\_INS\_FI\_IM\_IFRS17)**

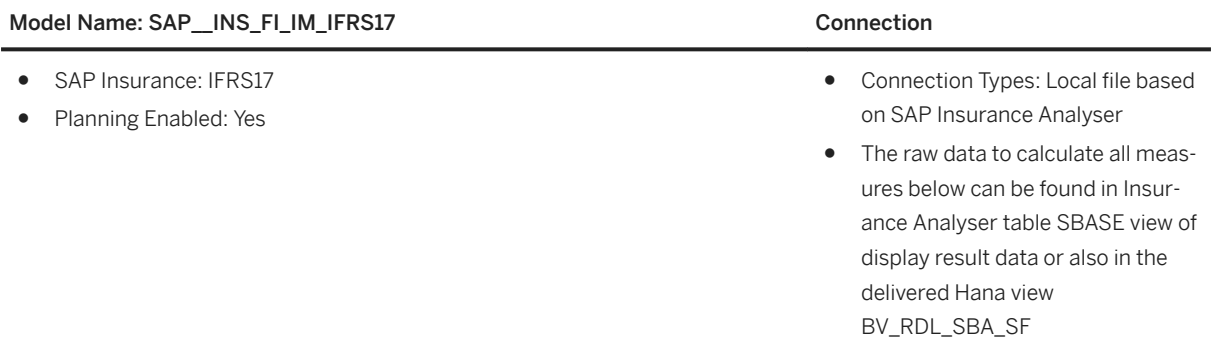

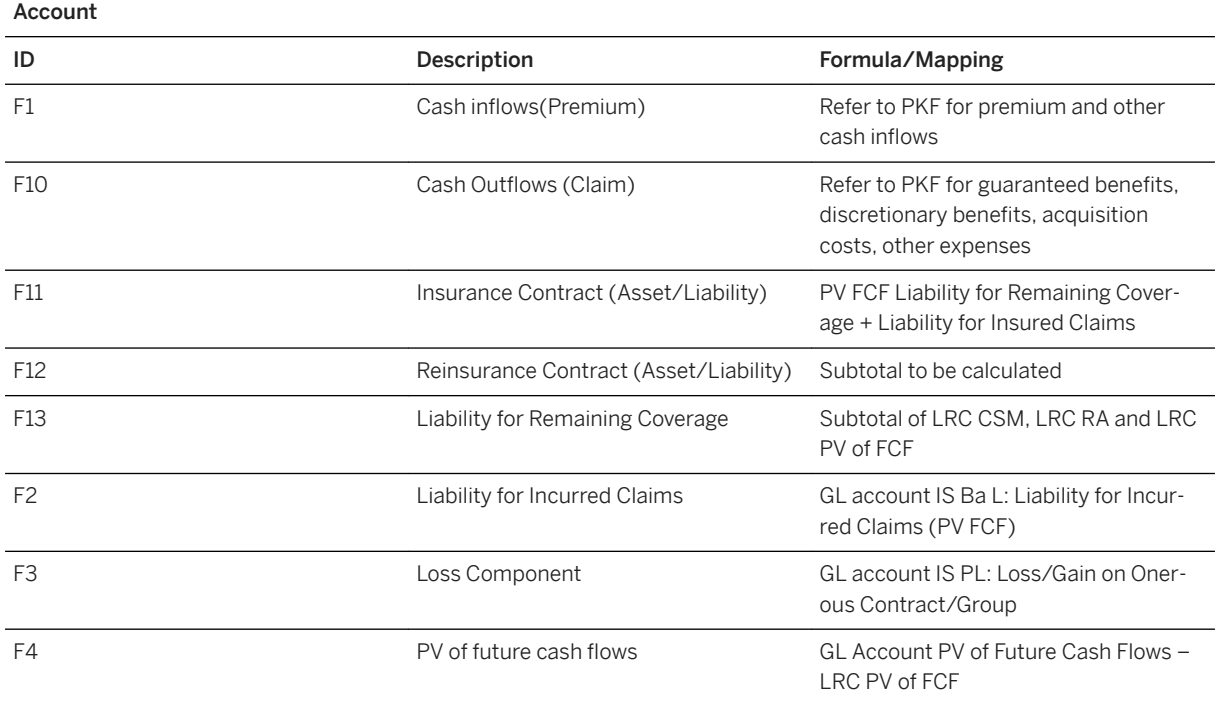

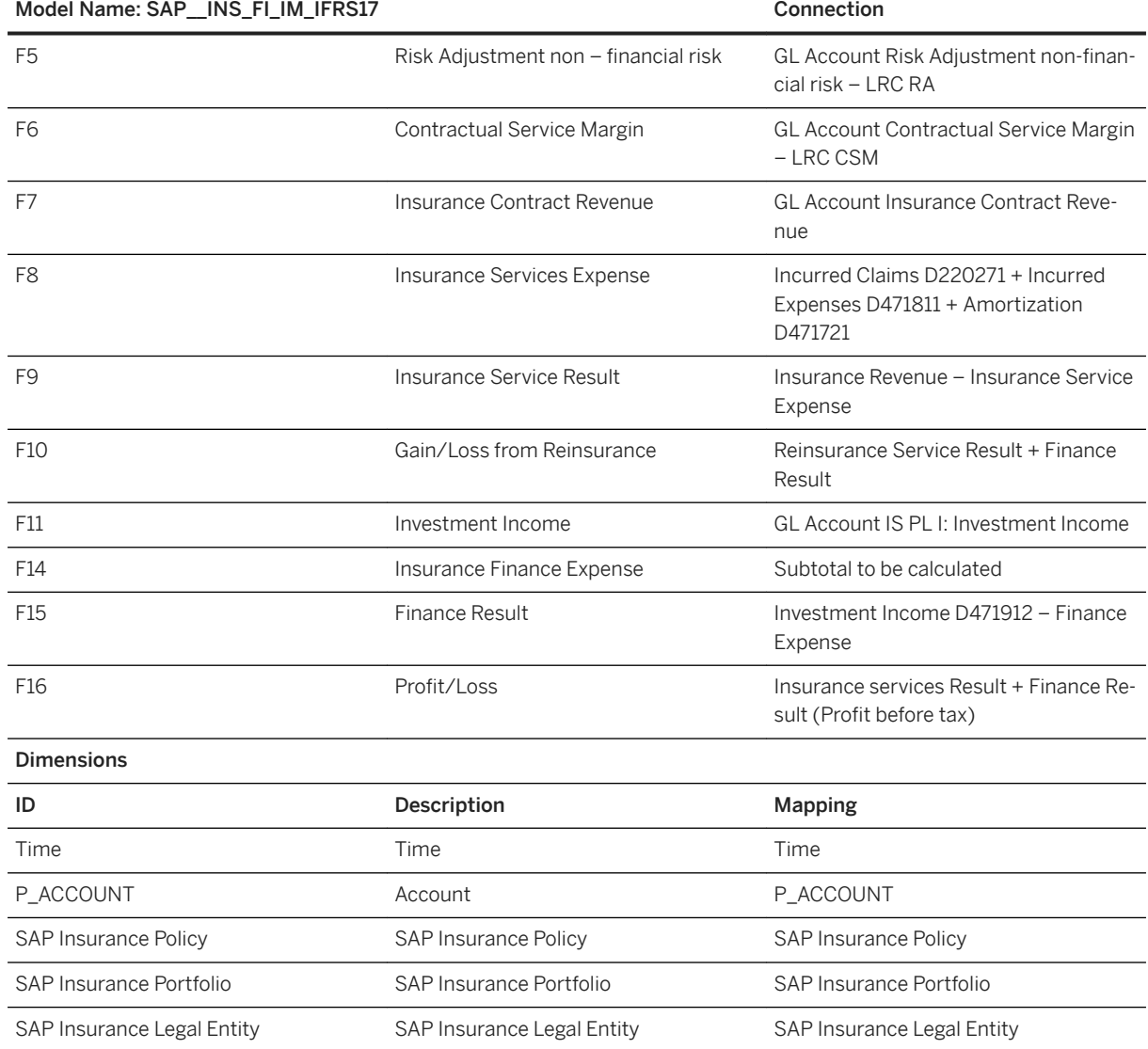

# 3.10.4.12 Exp., Rev., Profit. Value Driver Trees **(SAP\_\_INS\_FI\_IM\_PROFITVDT)**

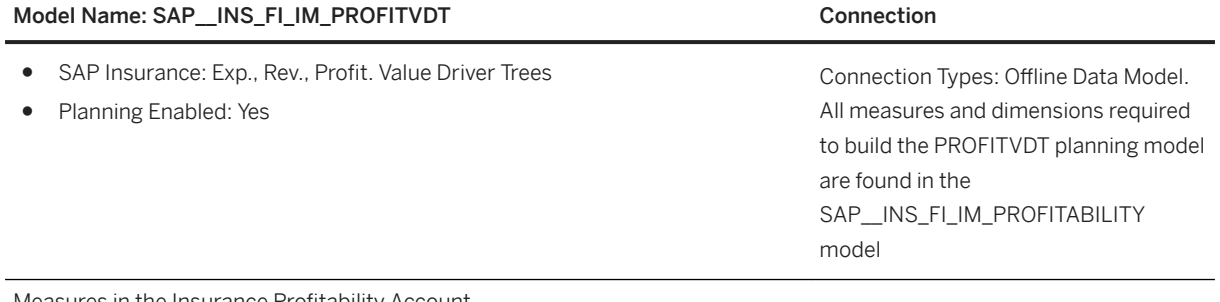

Measures in the Insurance Profitability Account

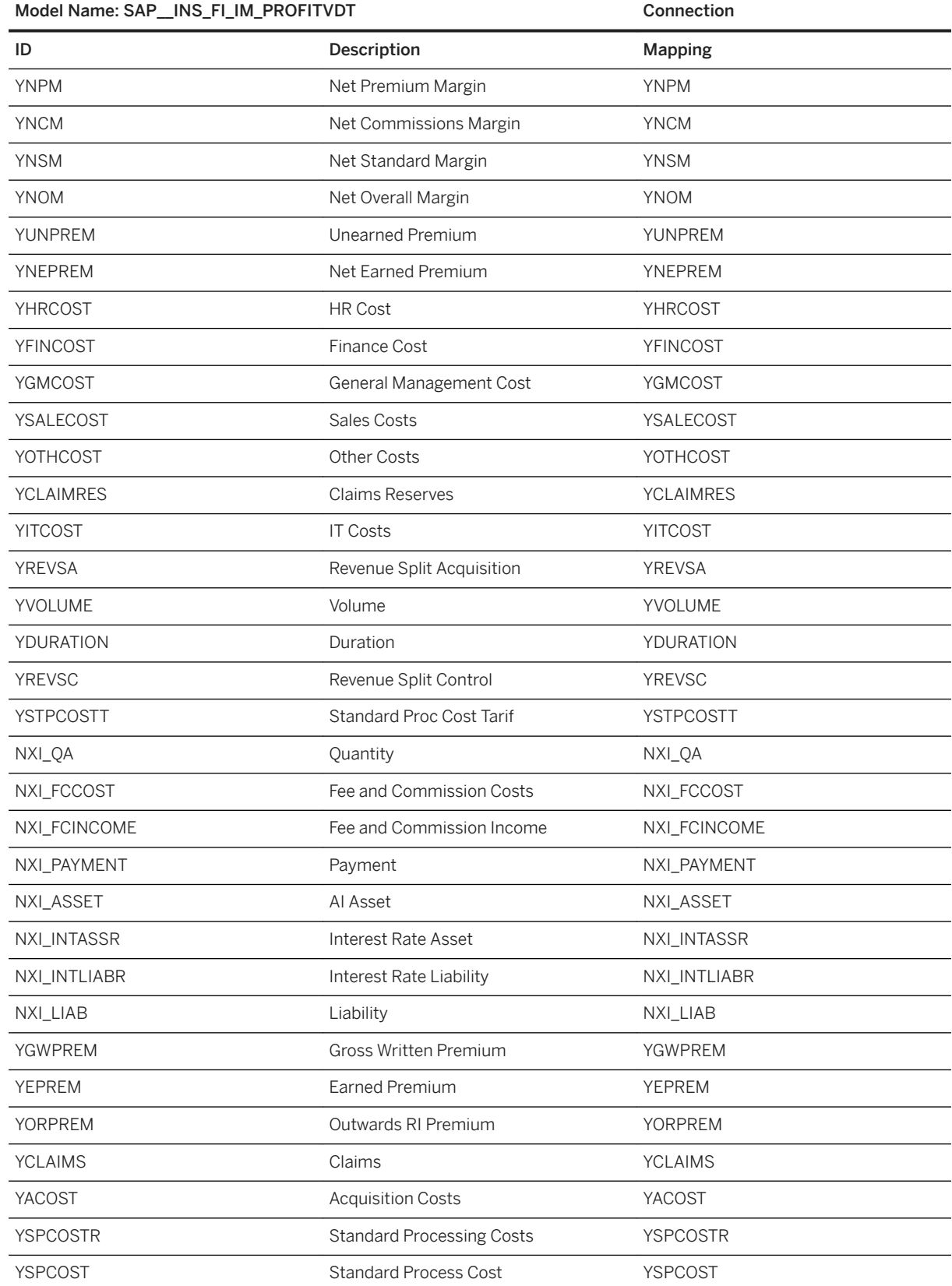

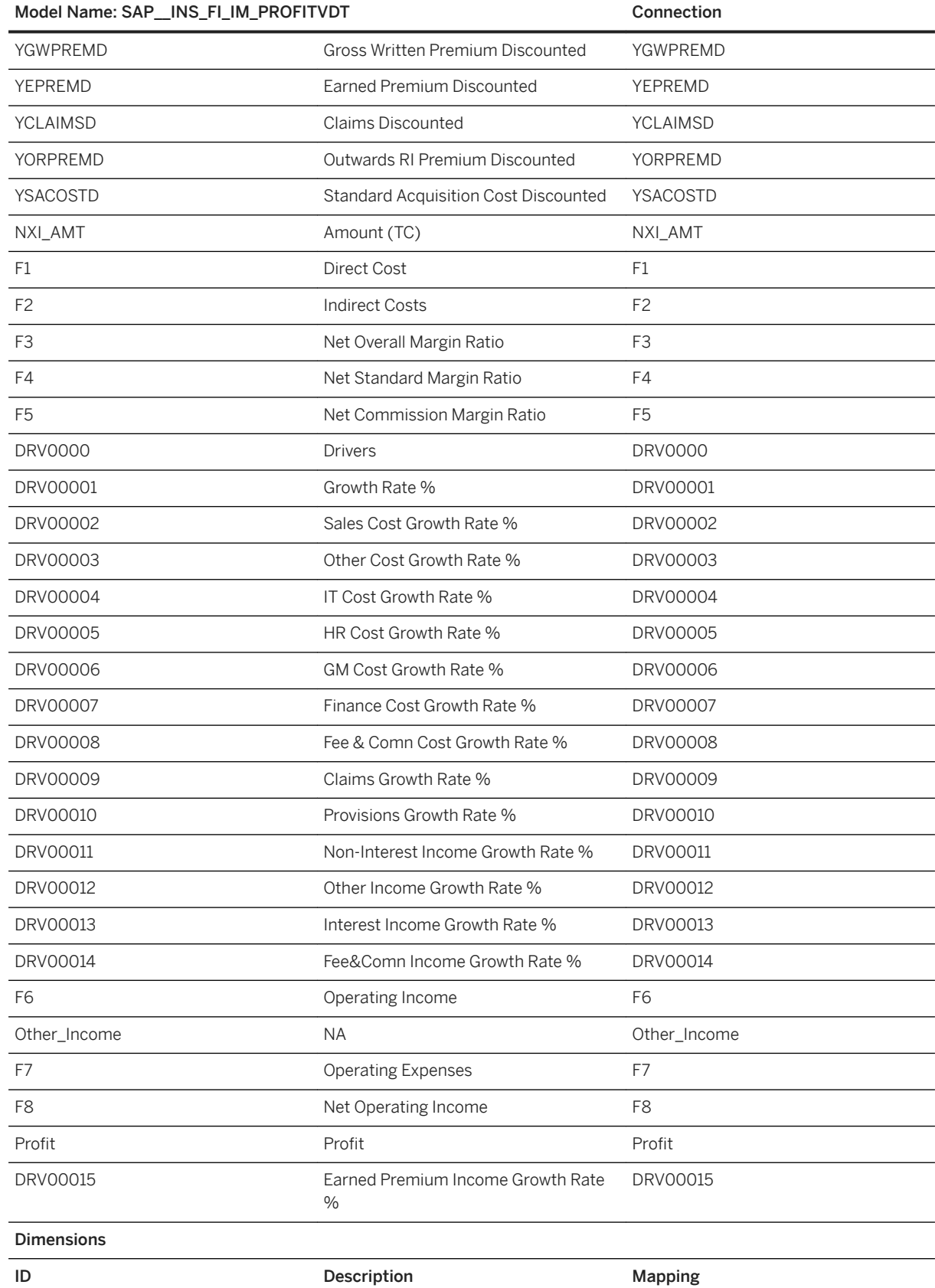

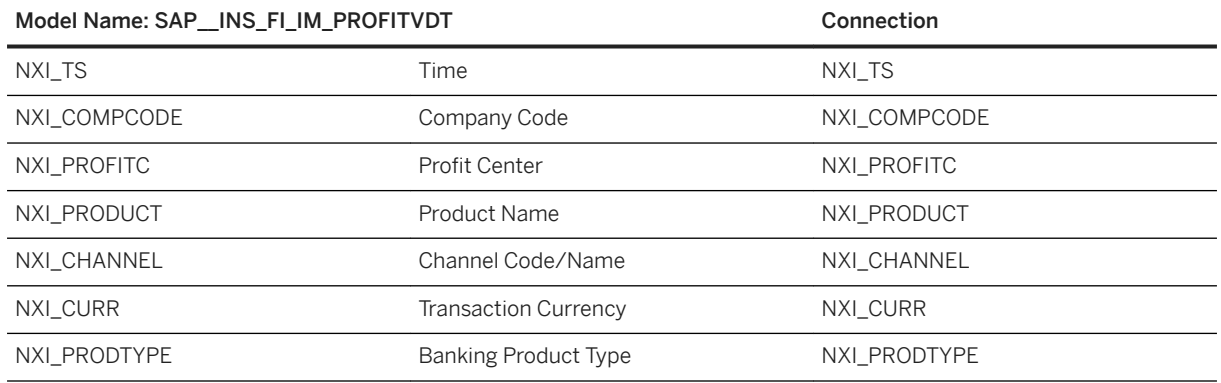

# **3.11 Mill Products (MIL)**

## **3.11.1 Architecture and Abstract**

With the SAP Analytics Cloud content, Mill Products companies can leverage consistent business intelligence to drive business decisions for production and sales strategies based on an increased transparency into the demand within their configurable product portfolio and other key business drivers.

Companies can visualize data to support optimal decision making, see the status of business at a glance, and use ad-hoc query functionality for further data analysis when required.

Furthermore, it will help business users to monitor and analyse business and operational performance and investigate the sources of variances, thus enabling business users to initiate decisive and optimal actions.

The content will help to:

- Analyse the financial performance including detailed information on Profit and Loss, Net and Gross Profit Margin, and Earnings and Expenses for the current year.

- Assess the product portfolio performance of business units with respect to contribution margin by material groups and configurable products.

- Analyse best- and non-selling configurable products to drive production planning decisions.
- Identify increased usage of lower quality grades and average weight per order within the customer base to create customer-tailored sales incentive programs.
- Assess the opportunity pipeline as an indicator for future business health.
- Analyse incidents and the root causes for injuries.
- Provide transparency into the company's greenhouse gas emission reduction target.
- Monitor key information related to the workforce and recruiting.
- New with CI7: Review the production performance of a configurable product portfolio with regards to quantity, scrap, and operation duration and costs of production orders.

### **Architecture**

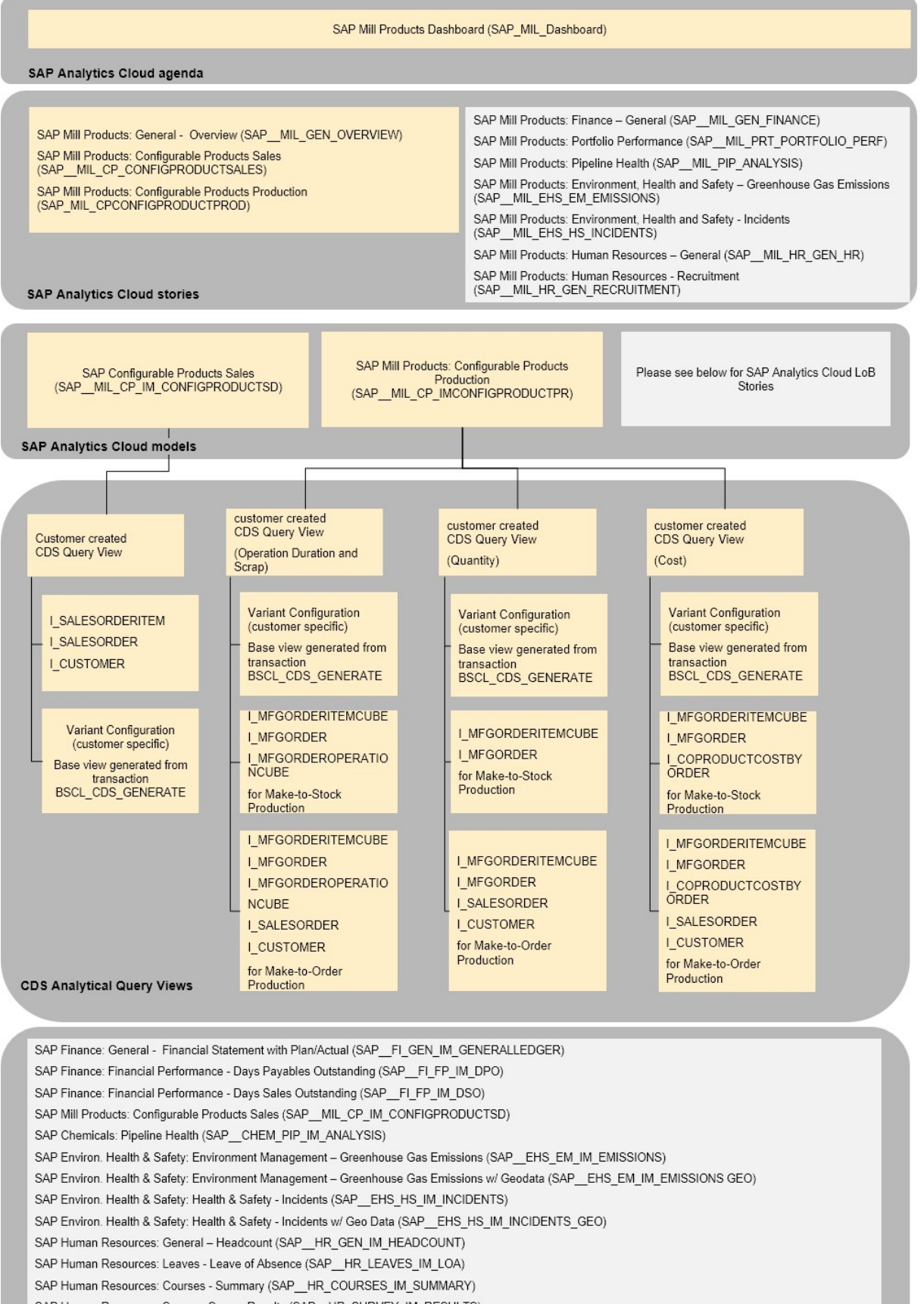

**Industries** PUBLIC **701**

Conte StAPackage Utes outde

# **3.11.2 Dashboard**

The dashboard which provides insights is: *SAP\_MIL\_Dashboard*

# **3.11.3 Stories**

### **SAP Mill Products: General - Overview (SAP\_\_MIL\_GEN\_OVERVIEW)**

The overview page provides most relevant information from Finance, Sales, Environment, Health and Safety, and Human Resources.

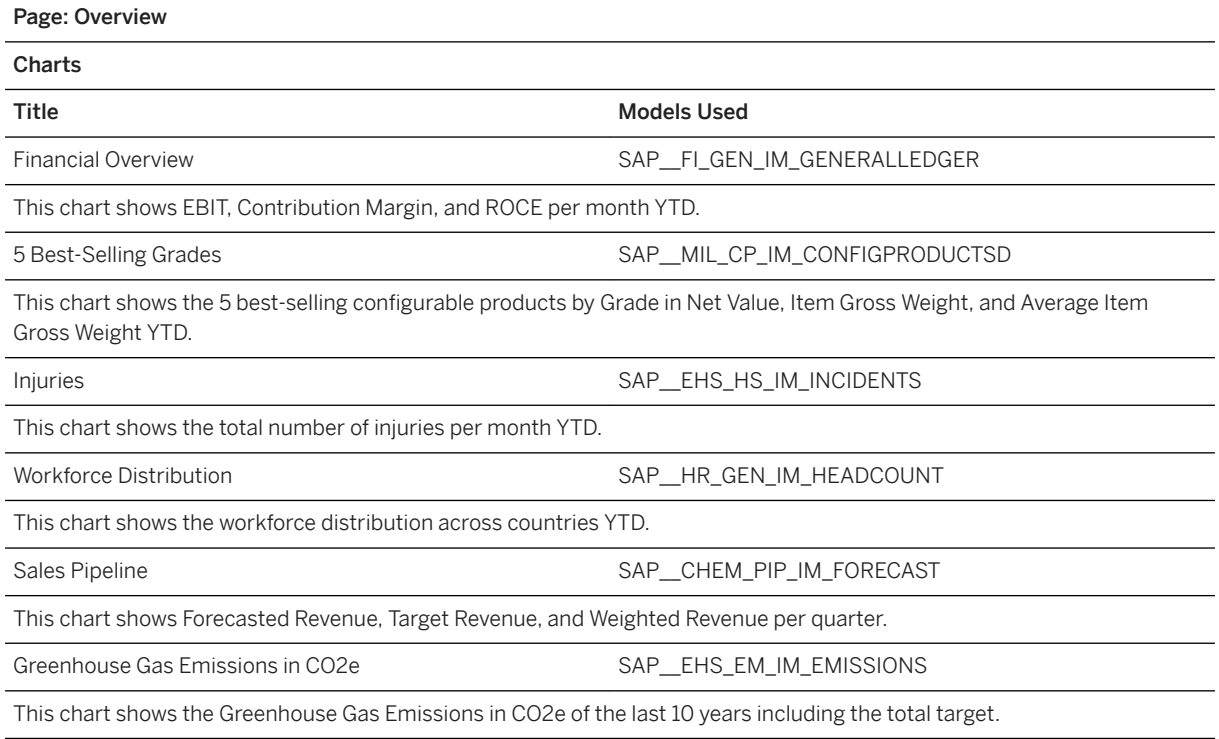

### **SAP Mill Products: Finance - General (SAP\_\_MIL\_GEN\_FINANCE)**

General assessment of financial performance – based on P&L, investments, and account positions. This is a copy of the story SAP\_FI\_GEN\_FINANCE (SAP Finance: Financial Boardroom).

### **SAP Mill Products: Portfolio Performance (SAP\_\_MIL\_PRT\_PORTFOLIO\_PERF)**

Analysis of product portfolio performance of business units with respect to contribution margin by material groups and configurable products. This is a copy of the story SAP\_\_CHEM\_PRT\_PORTFOLIO\_PERF (SAP Chemicals: Portfolio Performance).

### **SAP Mill Products: Configurable Products Production (SAP\_MIL\_CPCONFIGPRODUCTPROD)**

Review of the production performance of a configurable product portfolio with regards to quantity, scrap, and operation duration and costs of production orders.

### **SAP Mill Products: Configurable Products Sales (SAP\_\_MIL\_CP\_CONFIGPRODUCTSALES)**

Analysis of best and non-selling configurable products, increased usage of lower quality grades, and average weight per order within the customer base.

#### Page: Details

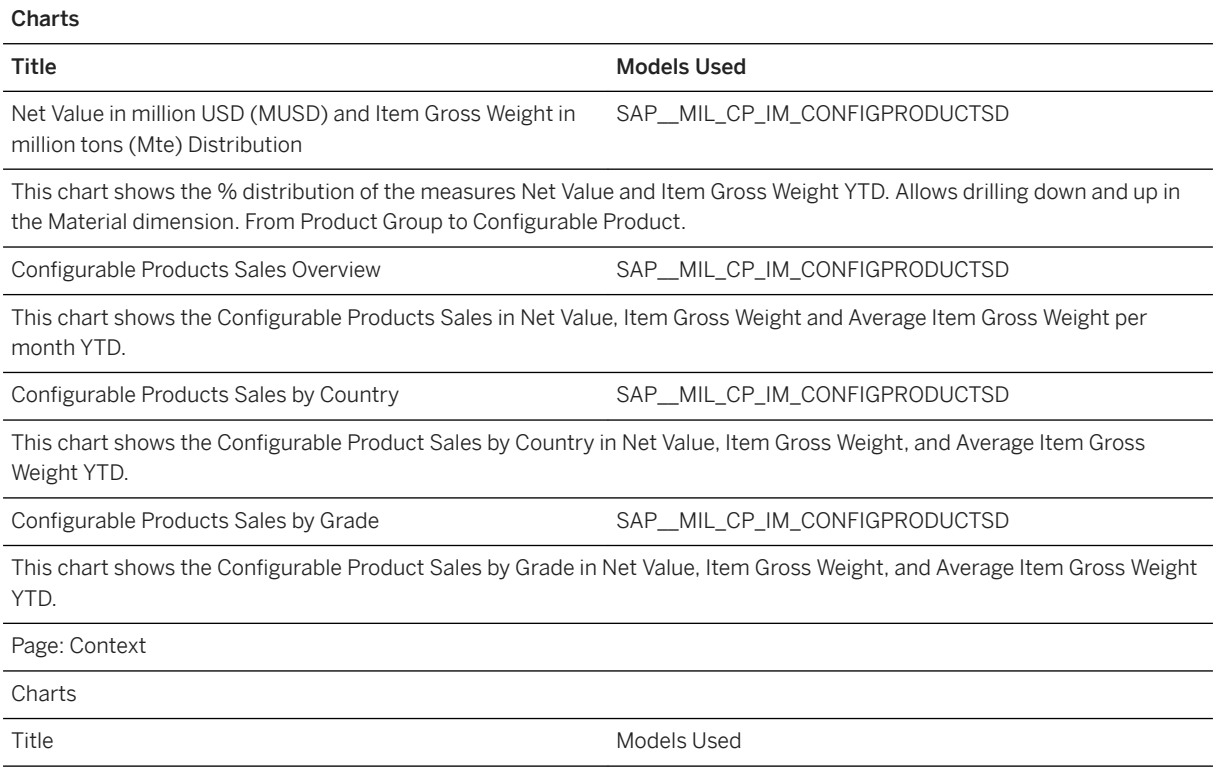

#### Page: Details

Net Value Best-Selling Configurable Products by Grade and SAP\_\_MIL\_CP\_IM\_CONFIGPRODUCTSD **Thickness** 

Filtered to show the 20 Best-Selling Products by Grade and Thickness in Net Value YTD.

Net Value Best-Selling Products by Grade and Outside Diam-SAP\_\_MIL\_CP\_IM\_CONFIGPRODUCTSD eter

Filtered to show the 20 Best-Selling Products by Grade and Outside Diameter in Net Value YTD.

### **SAP Mill Products: Pipeline Health (SAP\_\_MIL\_PIP\_ANALYSIS)**

This is a copy of the story SAP\_\_CHEM\_PIP\_ANAYSIS (SAP Chemicals: Pipeline Health).

### **SAP Mill Products: Environment, Health and Safety – Greenhouse Gas Emissions (SAP\_\_MIL\_EHS\_EM\_EMISSIONS)**

This is a copy of the story SAP\_\_EHS\_EM\_EMISSIONS (SAP Environment, Health, and Safety: Environment Management - Greenhous Gas Emissions).

### **SAP Mill Products: Environment, Health and Safety - Incidents (SAP\_\_MIL\_EHS\_HS\_INCIDENTS)**

This is a copy of the story SAP\_EHS\_HS\_INCIDENTS (SAP Environment, Health, & Safety: Health & Safety -Incidents).

### **SAP Mill Products: Human Resources - General (SAP\_\_MIL\_HR\_GEN\_HR)**

This is a copy of the story SAP\_\_HR\_GEN\_HR (SAP Human Resources: General).

### **SAP Mill Products: Human Resources - Recruitment (SAP\_\_MIL\_HR\_GEN\_RECRUITMENT)**

This is a copy of the story SAP\_HR\_GEN\_RECRUITMENT (SAP Human Resources: Recruitment)

# **3.11.4 Models**

# **3.11.4.1 Configurable Products Production (SAP\_\_MIL\_CP\_IMCONFIGPRODUCTPR)**

#### Remark:

Actual and plan data is used in this model. There always exists one measure that contains the actual value and one measure that contains the plan value.

Two separate loads are needed to fill the correct data. For the version Actual the measure from the column Mapping/Formula from the table below that are marked with A (=Actuals) have to be mapped and for the version Plan the measure marked with P (=plan) have to be mapped.

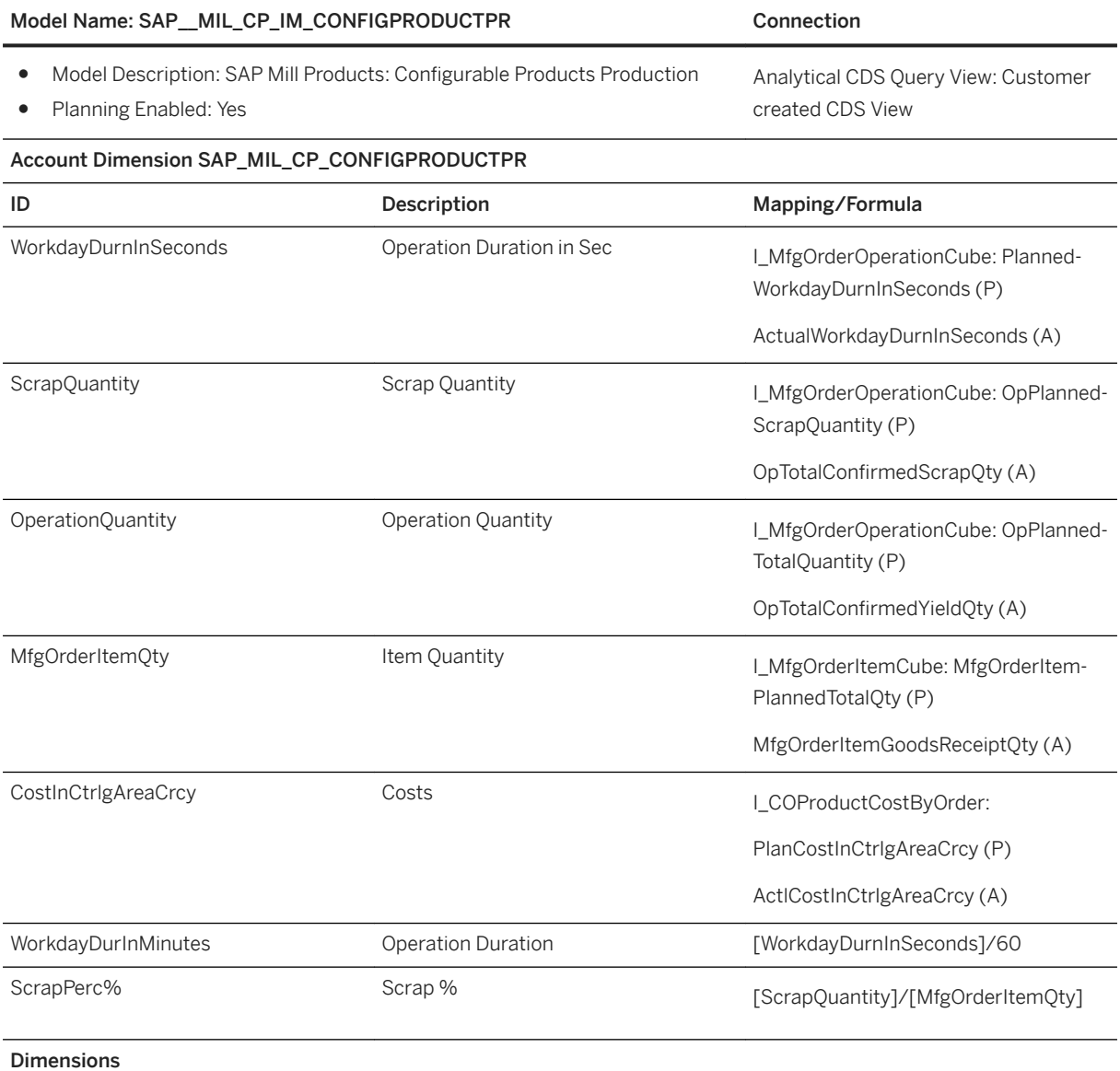

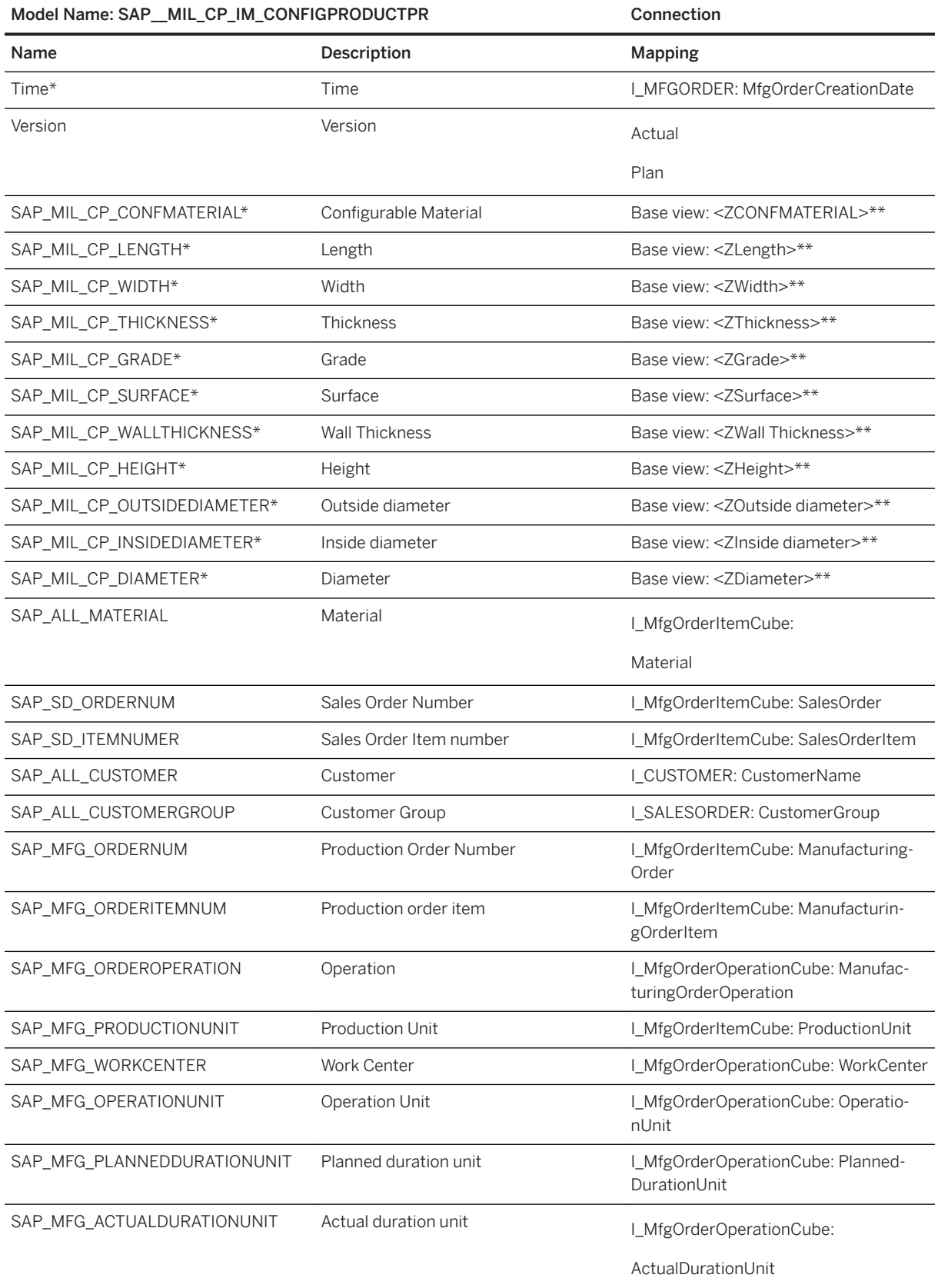

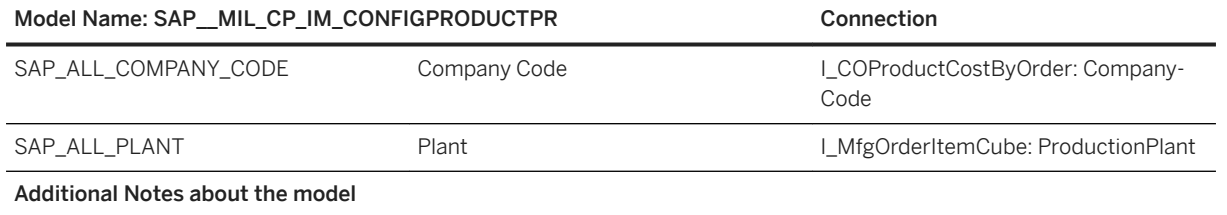

#### Model Name: SAP MIL\_CP\_IM\_CONFIGPRODUCTPR Connection

\*\* Naming of the characteristics depends on how it is defined in the backend system.

1. Core Data Service (CDS) views are SAP's strategic modeling approach for business entities. You can benefit from predelivered CDS cube and query views.

For example, analyse sales order data. However, in case you want to analyse classification/configuration data, SAP cannot deliver CDS cubes upfront. The classes and characteristics for Classification/Configuration originate in the customer system and additional steps are required. Please review the following notes:

- 2330518 Generating CDS views for classification/configuration
- 2384092 Restrictions regarding CDS view generation
- 2490285 Generating CDS views for classification/configuration in SAP S/4 HANA On Premise 1709
- 2. The delivered example content does not support that the configuration of a sales order item is updated after the production order was created. This can result in wrong configuration values being displayed for the production order in the SAP Analytics Cloud story due to multiple versions of configuration for the sales order item.
- 3. The delivered example content is only available for S/4 HANA On-Premise. The CDS views are not released for S/4 HANA Cloud.

The content assumes that an analytical CDS query view is created in the SAP S/4HANA backend system by the customer joining information by the following CDS views:

- I\_MFGORDERITEMCUBE
	- ManufacturingOrder
	- ManufacturingOrderItem
	- Material
	- ProductionPlant
	- SalesOrder
	- SalesOrderItem
	- Material
	- ProductionUnit
	- MfgOrderItemPlannedTotalQty
	- MfgOrderItemGoodsReceiptQty
- I\_MFGORDER
	- MfgOrderCreationDate
- I\_MFGORDEROPERATIONCUBE
	- WorkCenter
	- ManufacturingOrderOperation
	- OperationUnit
	- PlannedDurationUnit
	- ActualDurationUnit
	- PlannedWorkdayDurnInSeconds
	- ActualWorkdayDurnInSeconds
	- OpPlannedTotalQuantity
	- OpTotalConfirmedYieldOtv
	- OpTotalConfirmedScrapQty
- I\_SALESORDER
	- CustomerGroup

### Model Name: SAP\_\_MIL\_CP\_IM\_CONFIGPRODUCTPR Connection

#### ○ I\_CUSTOMER

- CustomerName
- I\_COPRODUCTCOSTBYORDER
	- CompanyCode
	- PlanCostInCtrlgAreaCrcy
	- ActCostInCtrlgAreaCrcy

### i Note

\* Private dimension and other dimensions are public.

# **3.11.4.2 Configurable Products Sales (SAP\_\_MIL\_CP\_IM\_CONFIGPRODUCTSD)**

#### Model Name: SAP\_\_MIL\_CP\_IM\_CON-FIGPRODUCTSD Connection

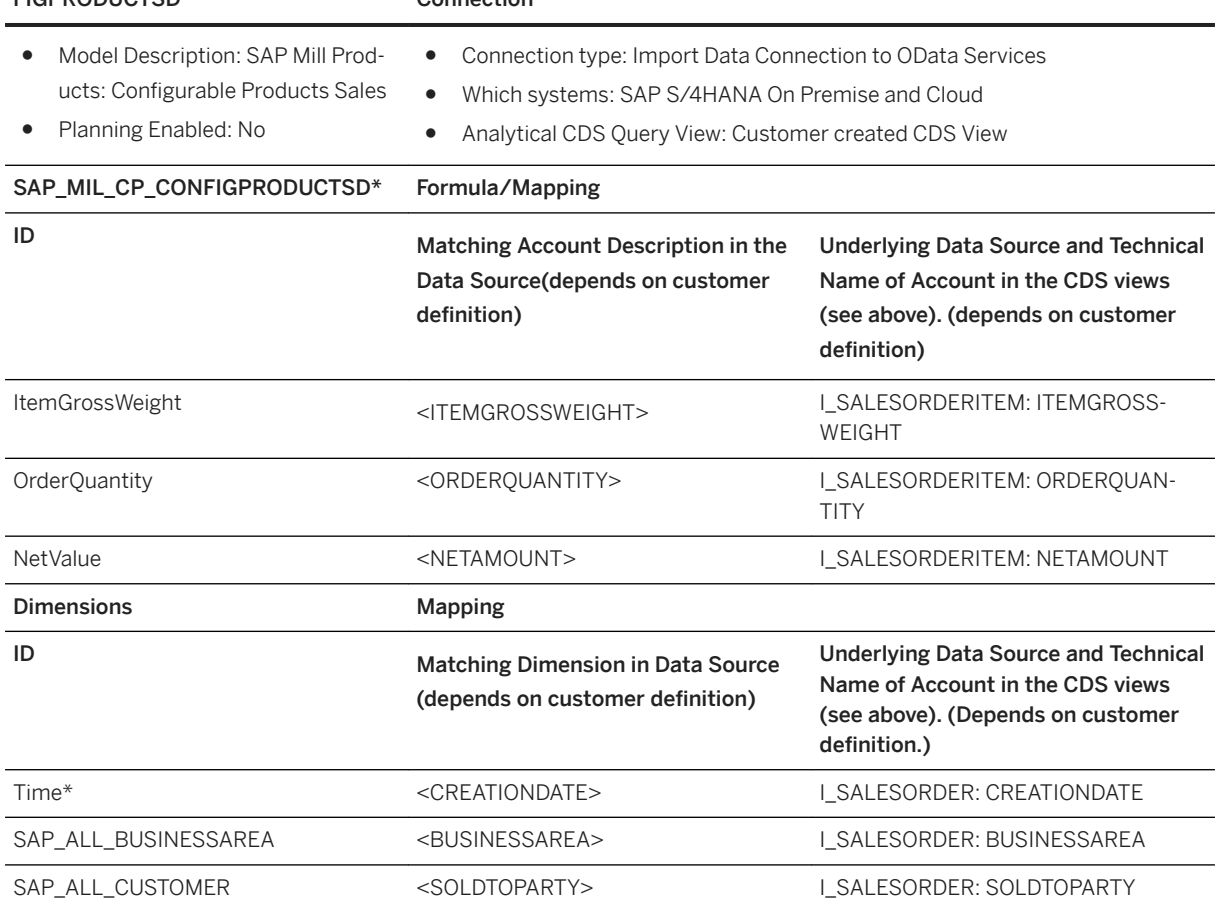

# Model Name: SAP\_\_MIL\_CP\_IM\_CON-

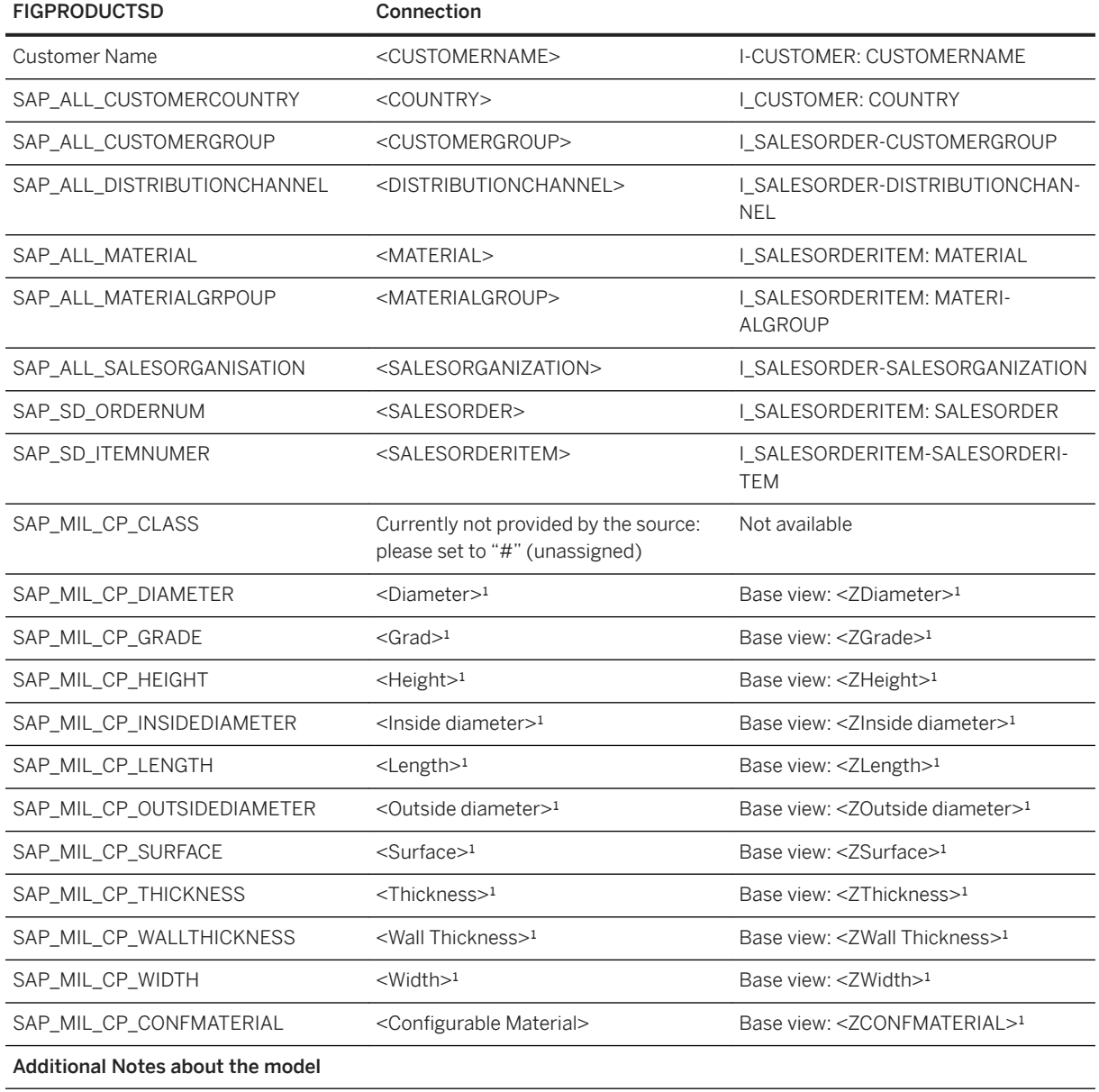

#### Model Name: SAP MIL CP IM CON-FIGPRODUCTSD Connection

<sup>1</sup> Naming of the characteristics depends on definition in the backend system.

Data Source Connection and Integration.

Core Data Service (CDS) views are SAP's strategic modeling approach for business entities. You can benefit from pre-delivered CDS cube and query views.

For example, analyse sales order data.

However, in case you want to analyse classification/configuration data, SAP cannot deliver CDS cubes upfront. The classes and characteristics for Classification/Configuration originate in the customer system and additional steps are required. Please review the following notes:

- 2330518 Generating CDS views for classification/configuration
- 2384092 Restrictions regarding CDS view generation
- 2490285 Generating CDS views for classification/configuration in SAP S/4HANA On Premise 1709
- 2490167 Generating CDS views for classification/configuration in SAP S/4HANA Cloud 1708

The content assumes that an analytical CDS query view is created in the SAP S/4HANA backend system by the customer joining information on sales orders, sales order items, and customers with configuration characteristics provided by the following CDS views:

- 1. Base view generated from transaction BSCL\_CDS\_GENERATE
	- All fields (including the configuration characteristics)
- 2. I\_SALESORDERITEM
	- SALESORDER
	- SALESORDERITEM
	- ORDERQUANTITY
	- ORDERQUANTITYUNIT
	- NETAMOUNT
	- TRANSACTIONCURRENCY
	- ITEMGROSSWEIGHT
	- ITEMWEIGHTUNIT
	- MATERIAL
	- MATERIALGROUP
- 3. I\_SALESORDER
	- SOLDTOPARITY
	- CREATIONDATE
	- BUSINESSAREA
	- CUSTOMERGROUP
	- DISTRIBUTIONCHANEEL
	- SALESORGANIZATION
- 4. I CUSTOMER
	- CUSTOMERNAME
	- COUNTRY

i Note

\* Private dimension and other dimensions are public.

# **3.12 Mining (MIN)**

# **3.12.1 Architecture and Abstract**

Using SAP Analytics Cloud and its industry specific content Mining companies can visualize data to support optimal decision making, see the status of business and projects at a glance, and use ad-hoc query functionality for further data analysis when required. Furthermore, users can monitor and analyse business and operational performance and investigate the sources of variances. Thus, enabling them to initiate decisive and optimal actions. The solution improves the overall insight and tracks the company's performance.

#### **Architecture**

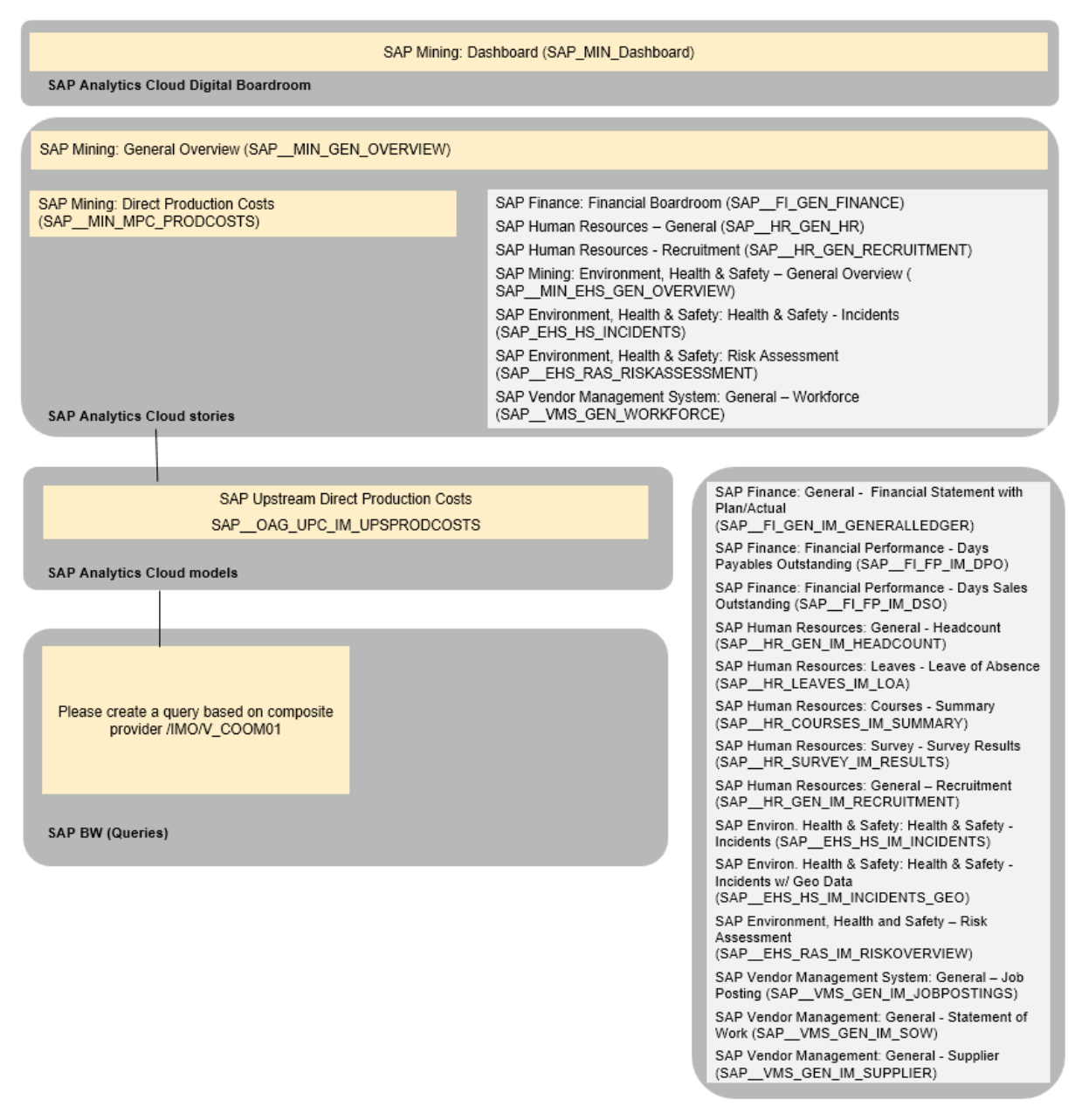

## **3.12.2 Digital Boardroom**

The Dashboard which can be used to obtain insights is: *SAP\_MIN\_Dashboard*

# **3.12.3 Stories**

### **SAP Mining: General Overview (SAP\_\_MIN\_GEN\_OVERVIEW)**

The overview page provides industry relevant Key Performance Indicators (KPI) from Lines of Business such as Finance, Human Resources, Health and Safety, Production, and Vendor Management.

### **SAP Mining: Direct Production Costs (SAP\_\_MIN\_MPC\_PRODCOSTS)**

Benchmark direct production costs per cost type per ton of ore for all locations being represented as cost centers in a hierarchy. Simulate effects of cost changes on the direct costs per ton to meet demanding efficiency targets. Direct costs instead of indirect costs are used in the simulation as they can easier be influenced.

### **SAP Mining: Environment, Health & Safety – General Overview (SAP\_\_MIN\_EHS\_GEN\_OVERVIEW)**

This is a copy of the story SAP\_\_EHS\_GEN\_OVERVIEW.

# **3.12.4 Models**

# **3.12.4.1 SAP\_\_OAG\_UPC\_IM\_UPSTRPRODCOSTS**

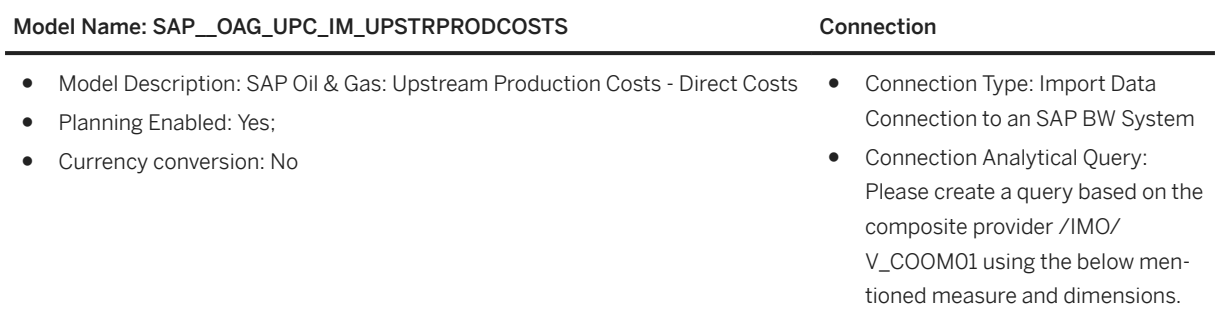

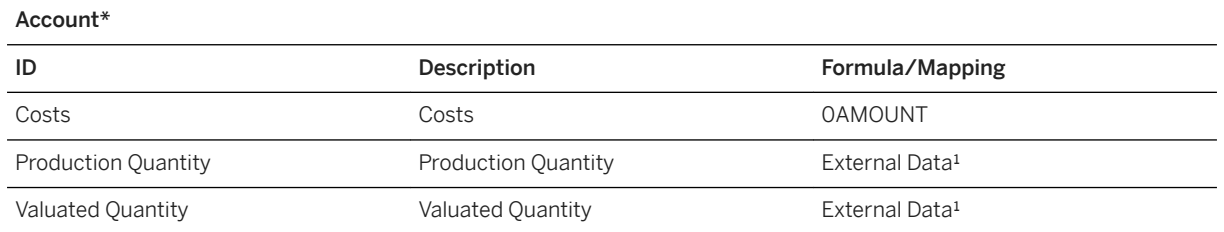

#### Model Name: SAP\_OAG\_UPC\_IM\_UPSTRPRODCOSTS Connection

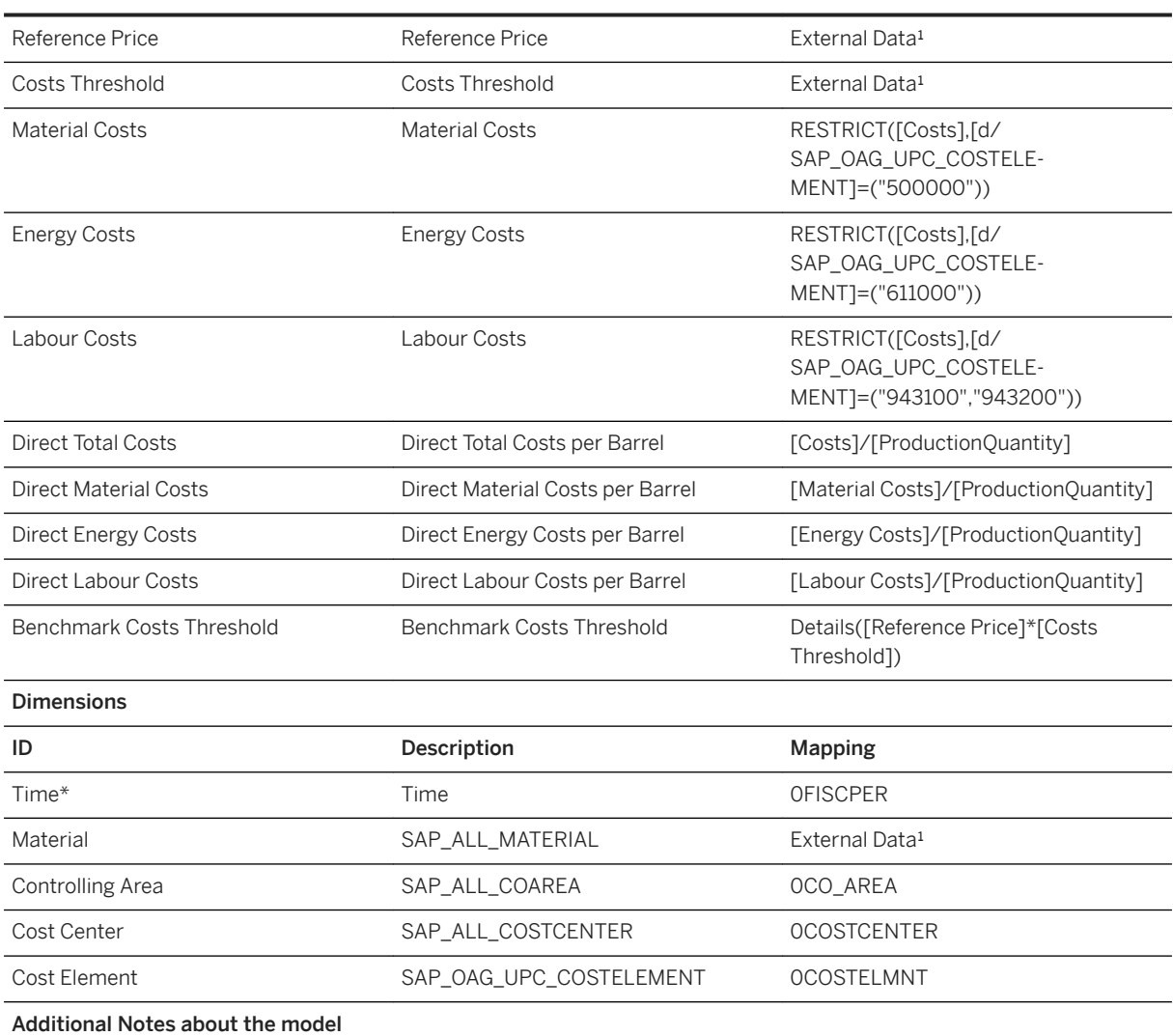

<sup>1</sup>External Data: The production volumes and the valuated production volumes (quantity x price) for the produced material (barrels of crude oil or m3 of gas) are typically sourced from an external system. The BW data model needs to be enhanced to include this data on project basis.

### i Note

\* Private dimension and other dimensions are public.

# **3.12.4.2 SAP\_\_INV\_IM\_GOODSMOVEMENT**

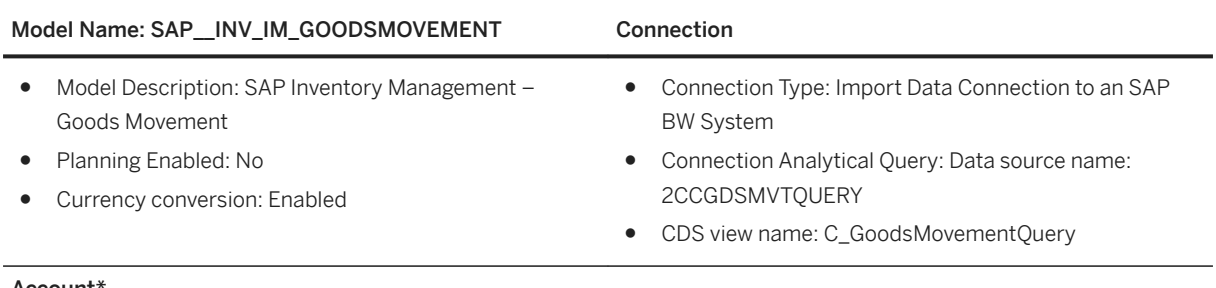

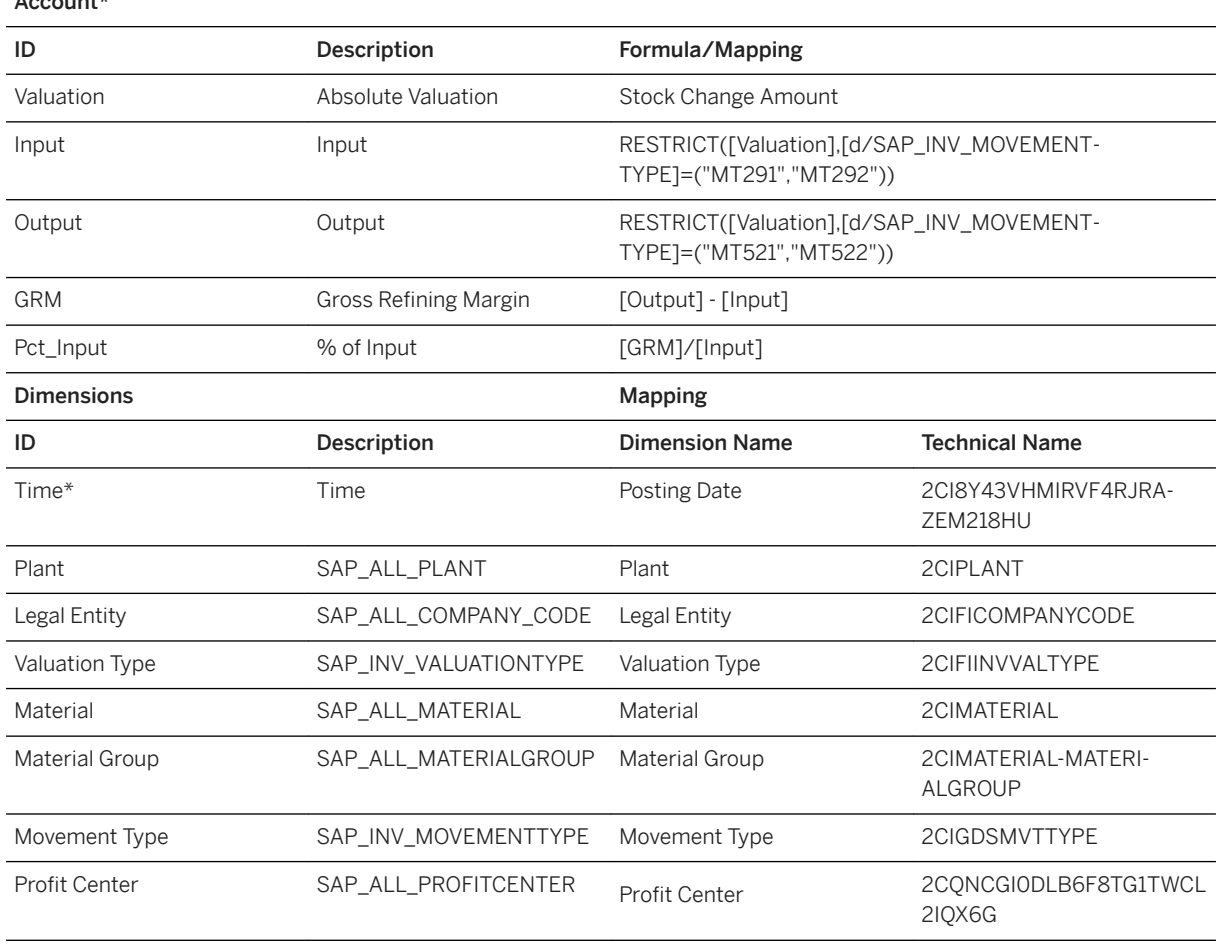

#### Additional Notes about the model

It is recommended to filter data during upload on the following Movement Types so that only data for these 4 types are uploaded:

- 521 Receipt w/o Order
- 522 RE Receipt w/o Order
- 291 GI all acc. Assigmts
- 292 RE all acc. Assigmts

### i Note

\* Private dimension and other dimensions are public.

# **3.12.4.3 SAP\_\_OAG\_TSW\_IM\_SHIPMENT**

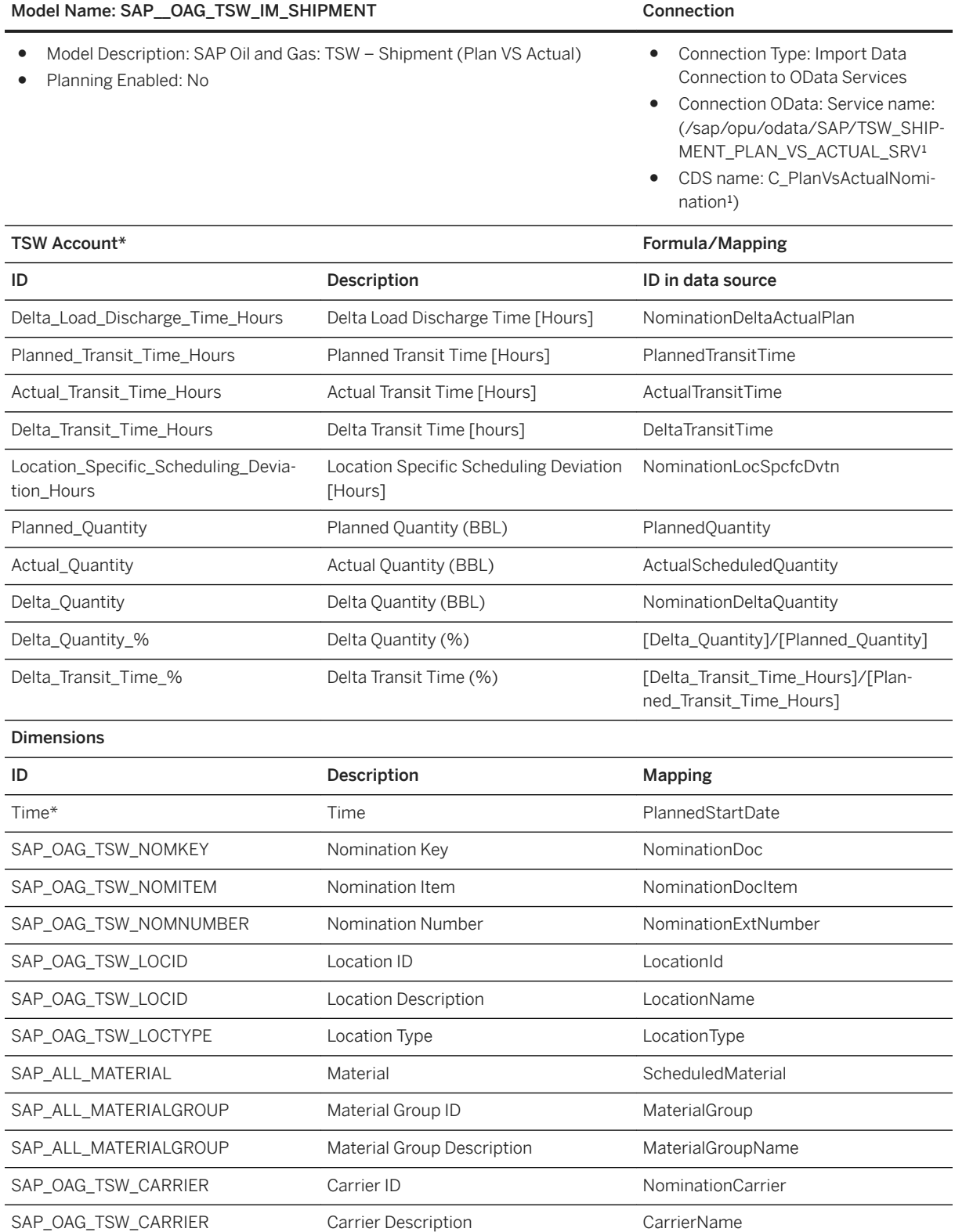

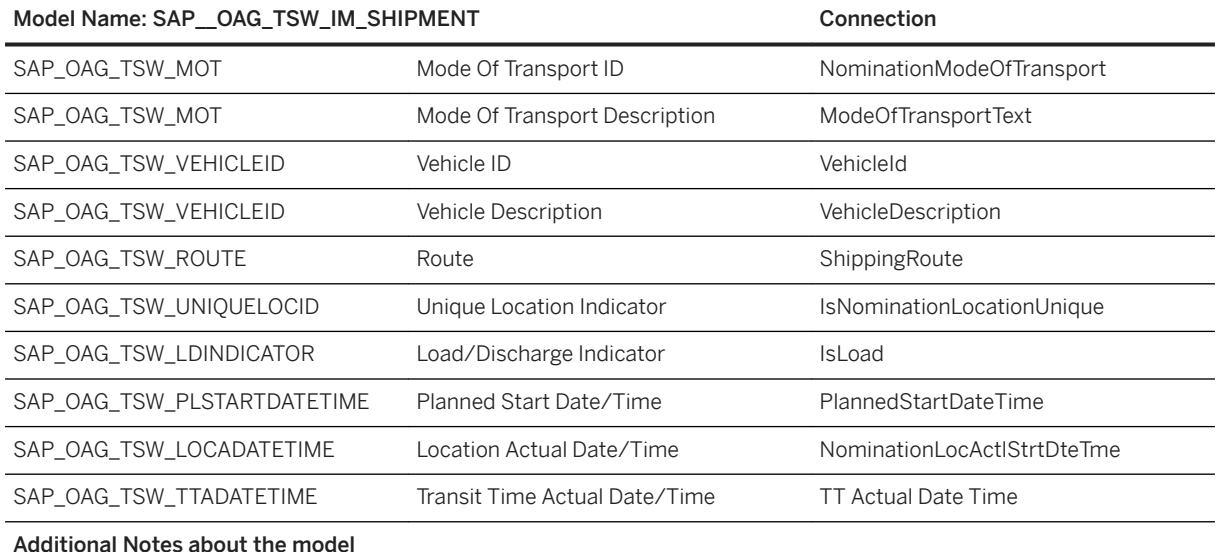

\*The CDS view and OData service are on the [S/4 HANA Roadmap Industry: Oil and Gas](http://help.sap.com/disclaimer?site=http%3A%2F%2Fsupport.sap.com%2Fcontent%2Fdam%2Fwebsite%2Froadmaps%2Fen_us%2Fcross-topics%2FSAP%2520S_4HANA%2C%2520on-premis%2520edition%2520Road%2520Map) , 2018 future direction. This is the current state of planning and can be changed by SAP at any time without notice.

### i Note

Private dimension and other dimensions are public.

# **3.13 Oil & Gas (OAG)**

# **3.13.1 Architecture and Abstract**

With SAP Analytics Cloud including the content Oil & Gas companies can leverage consistent business intelligence to drive decisions for efficiency as the drop-in oil prices have put pressure on margins.

Companies can visualize data to support optimal decision making, see the status of business and projects at a glance, and use ad-hoc query functionality for further data analysis when required. Furthermore, it will help business users to monitor and analyse business and operational performance and investigate the sources of variances. Thus, enabling business users to initiate decisive and optimal actions. The solution improves the overall insight and tracks the company's performance.

The content will help to:

- Analyse your current financial performance including detail information on the Profit & Loss situation, your Net and Gross Profit Margin, and the Earnings and Expense situation for the current year.
- Benchmark direct production costs and simulate effects of cost changes on the direct costs per barrel to meet demanding efficiency targets.
- Assessment of the product portfolio performance of downstream and chemical business units.
- Comparison of the refineries economics based on the difference of the cost of the raw materials and feedstocks consumed and the value of the finished products produced to improve. For example, decisions on matching supply/demand, refinery planning, or investments.
- Monitoring execution performance of O&G shipments (TSW nominations) by key parameters such as carrier, mode of transport, route, vehicle, and site to improve the lead time and delivery quality in the supply chain.
- Improve decisions on the current portfolio of capital and STO project and analyse deviations of budget and costs per project including the root cause analysis.
- Monitor the headcount, recruitment, age diversity, time-offs, and training spend.
- The stories are based on integration via data acquisition to SAP S/4HANA via CDS Query Views, to SAP SuccessFactors via Connector, to SAP ERP and SAP PPM via SAP BW Query.

### **Architecture**

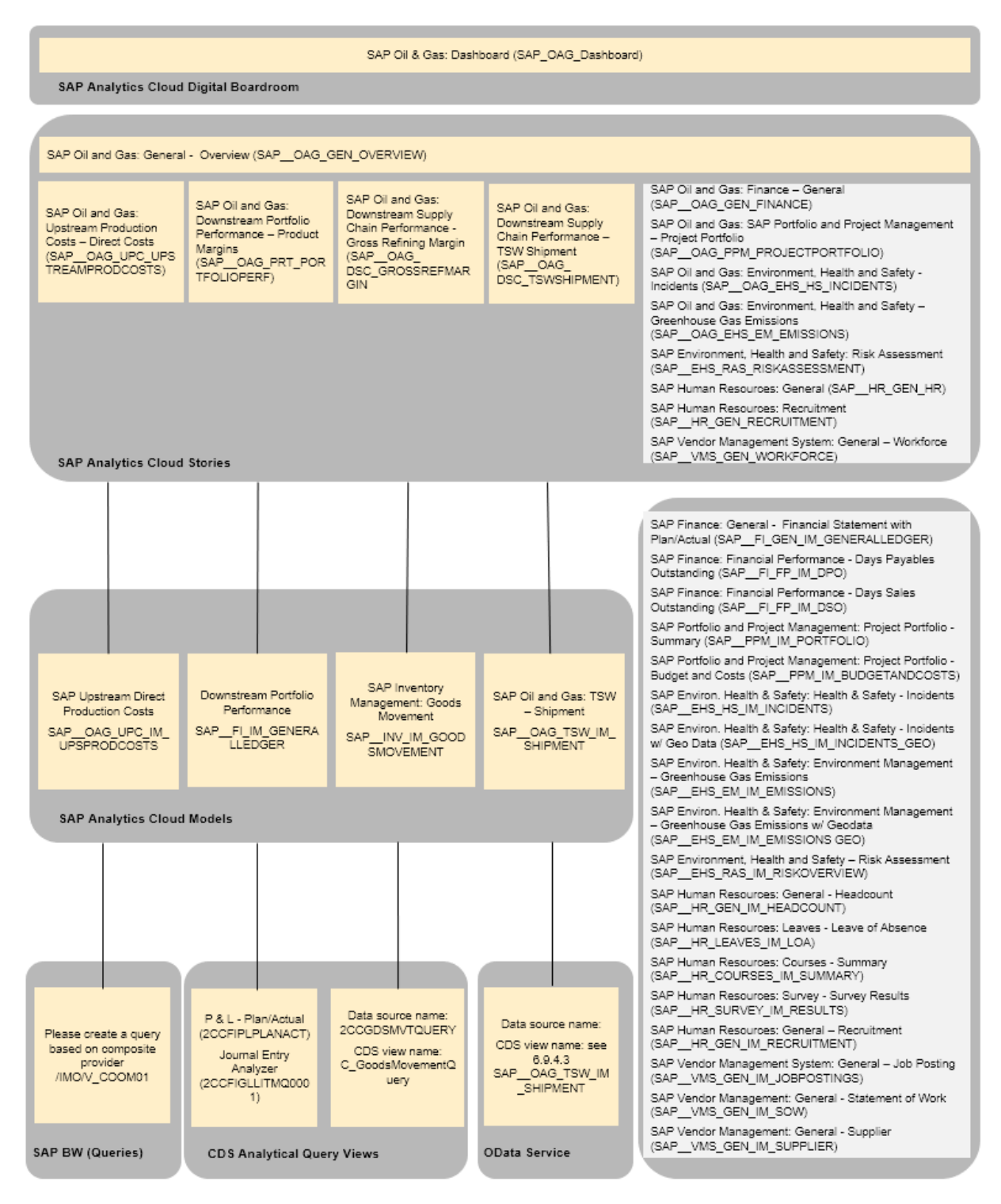

The colored objects are documented in this chapter.

The documentation for the story SAP\_\_OAG\_GEN\_FINANCE can be found in the following chapter: 5.5 Finance  $(FI)$ .
The documentation for the story SAP \_ OAG\_PPM\_PROJECTPORTFOLIO can be found in the following chapter: 5.20 Portfolio and Project Management (PPM).

The documentation for the story SAP\_\_OAG\_EHS\_HS\_INCIDENTS, SAP\_\_OAG\_EHS\_EM\_EMISSIONS and SAP\_EHS\_RAS\_RISKASSESSMENT can be found in the following chapter: 5.4 Environment, Health and Safety Management (EHS).

The documentation for the story SAP\_\_HR\_GEN\_HR and SAP\_\_HR\_GEN\_RECRUITMENT can be found in the following chapter: 5.14 Human Resources (HR).

The documentation for the story SAP\_VMS\_GEN\_WORKFORCE can be found in the following chapter:

### **3.13.2 Digital Boardroom**

### SAP\_OAG\_Dashboard

The Dashboard provides a company summary and performance overview to the Board for the last quarters. The Dashboard has stable elements that will be monitored continuously such as Finance or Human Resources. The health and safety topic is an example for a one-time actual topic with high industry relevance that should be analysed and solved due to current problems. Date of the meeting is 20th of October 2018, as the provided data corresponds to this date.

The following topics are covered:

- Finance: General assessment of financial performance based on P&L, investments, and account positions.
- Upstream Direct Production Cost: Benchmark direct production costs per cost type per barrel of crude for all districts, fields, wells or well completions. Simulate effects of cost changes on the direct costs per barrel to meet demanding efficiency targets.
- Downstream Portfolio Performance: Assessment of the product portfolio performance of downstream and chemical business units with respect to contribution margin by markets, regions, and customer segments.
- Downstream Supply Chain Performance:
	- Gross Refining Margin Comparison of the refineries profits based on the difference of the cost of the raw materials and value of the petroleum products produced to improve for example, productivity related decision and decisions on supply-demand matching or investments.
	- TSW Shipments Monitoring execution performance of O&G shipments (TSW nominations) by key parameters such as carrier, mode of transport, route, vehicle, and site to improve the lead time and delivery quality in the supply chain.
	- Capital and STO Projects: Improve decisions on the current portfolio of capital and STO (Shutdowns, Turnarounds, and Outages) projects based on budgets, costs, commercial value, risks, and ROI including analysis of budget deviations.
- Environment, Health, and Safety:
	- Greenhouse Gas Emissions Monitor how well the oil platforms, fields, terminals, and refineries reach the companies greenhouse gas emission reduction target.
	- Risk Assessment This story enables customers to analyse and compare the risk situation of their operational units (in this example plants), it shows how well this risk situation is managed by the implementation of mitigating risk controls.
- Human Resources:
	- Human Resources Overview on the most important of HR topics.
	- Recruitment Overview on the recruitment

● Contingent Worker, Statement of Work and Supplier Mgmt.

### **3.13.3 Stories**

#### Name: SAP\_\_OAG\_GEN\_OVERVIEW

#### SAP Oil & Gas: General - Overview

Purpose: The overview page provides the most relevant Key Performance Indicators (KPI) from Line(s) of Business such as Upstream, Downstream and Chemicals, Human Resource, Health and Safety, Product Management, and Finance.

#### Page: Overview

KPI´s

Gross Revenue SAP\_\_FI\_GEN\_IM\_GENERALLEDGER\*

Contribution Margin SAP\_\_FI\_GEN\_IM\_GENERALLEDGER\*

Injuries SAP\_\_EHS\_HS\_IM\_INCIDENTS\*

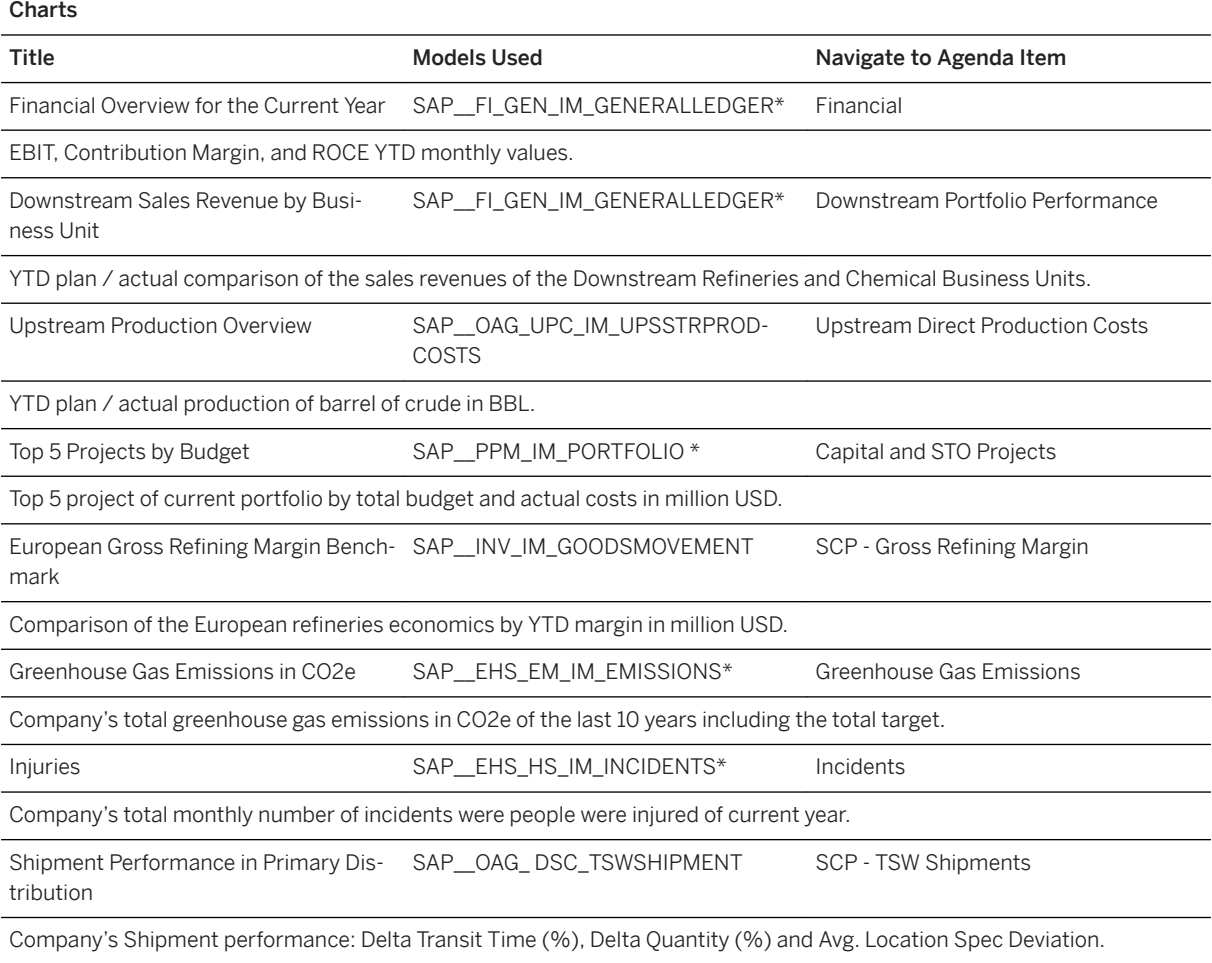

\* The documentation for the model SAP Finance: General- Financial Statement with Plan/Actual (SAP\_\_FI\_GEN\_IM\_GENERALLEDGER) can be found in the following chapter

The documentation for the model SAP Portfolio and Project Management: Project Portfolio (SAP\_\_PPM\_IM\_PORTFOLIO) can be found in the following chapter:

- The documentation for the model SAP Environ. Health & Safety: Health & Safety Incidents (SAP\_\_EHS\_HS\_IM\_INCIDENTS) can be found in the following chapter: SAP Environ. Health & Safety: Health & Safety - Incidents (SAP\_\_EHS\_HS\_IM\_INCIDENTS)
- The documentation for the model SAP Human Resources: General Headcount (SAP HR\_GEN\_IM\_HEADCOUNT) can be found in the following chapter: SAP Human Resources: General - Headcount (SAP\_\_HR\_GEN\_IM\_HEADCOUNT)

#### Name: SAP\_\_OAG\_GEN\_FINANCE

#### SAP Oil & Gas: Finance - General

General assessment of financial performance – based on P&L, investments, and account positions.

This is a copy of the story SAP\_FI\_GEN\_FINANCE (SAP Finance: Financial Boardroom). For a description of the story and the models used please check the following chapter: Finance (FI).

#### Name: SAP \_OAG\_UPC\_UPSTREAMPRODCOSTS

#### SAP Oil & Gas: Upstream Production Costs – Direct Costs

Benchmark direct production costs per cost type per barrel of crude for all operating units, districts, fields, or wells being represented as cost centers in a hierarchy. Simulate effects of cost changes on the direct costs per barrel to meet demanding efficiency targets. Direct costs instead of indirect costs are used in the simulation as they can easier be influenced.

#### Page: Details

#### **Charts**

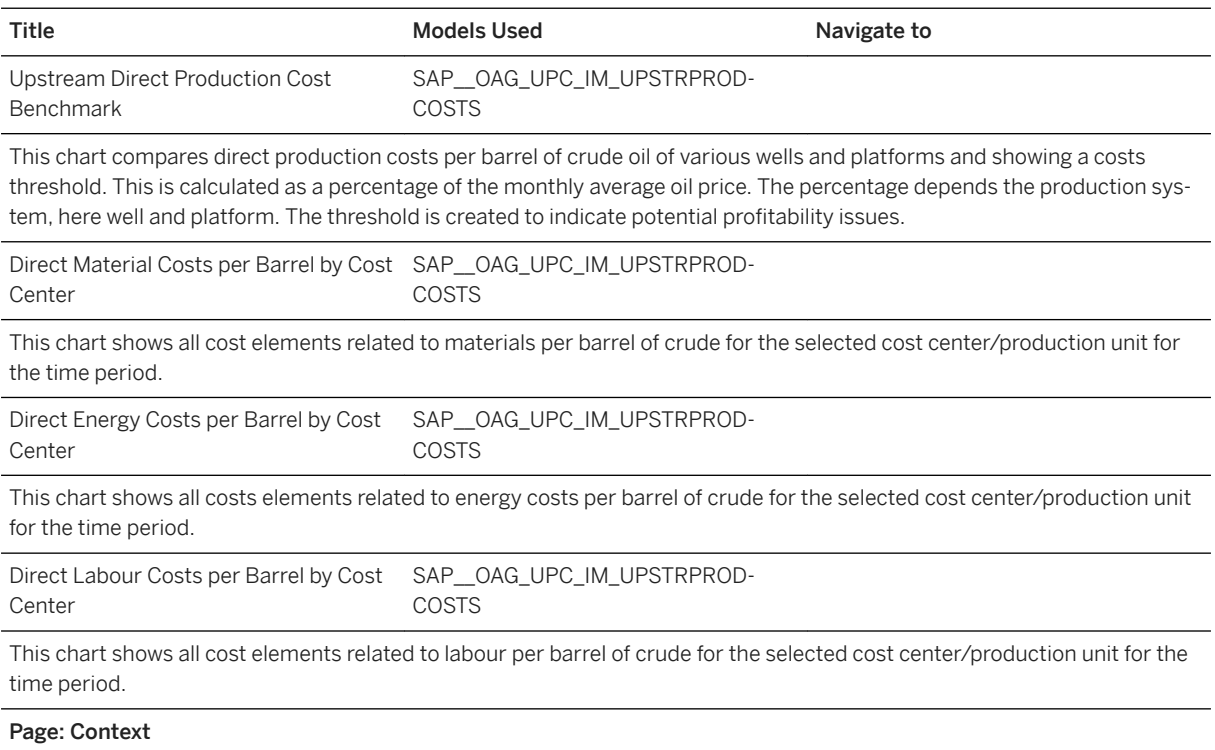

### Name: SAP\_\_OAG\_UPC\_UPSTREAMPRODCOSTS

In this page, simulation of costs can be performed. A copy of the actual costs version is saved as a planned version and simulation of costs can be done in this planned version of costs.

The upper chart reflects the Simulated costs based on data manipulated in the lower table.

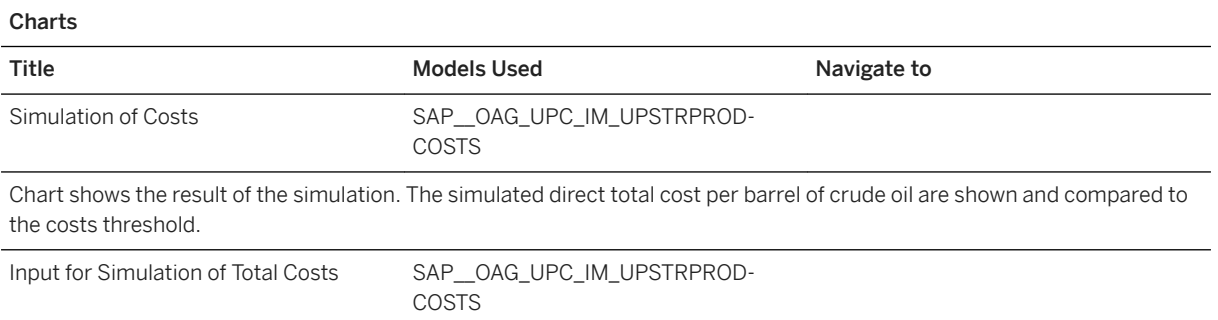

Simulate the effects of cost increases or decreases on the total direct production's costs per barrel of crude oil. Compare cost to the cost threshold. Including the simulation on how changing market price for crude oil would influence the threshold.

### Name: SAP\_\_OAG\_PRT\_PORTFOLIOPERF

#### SAP Oil & Gas: Downstream Portfolio Performance – Contribution Margin

Assessment of the product portfolio performance of downstream and chemical business units with respect to contribution margin by markets, regions, and customer segments.

### Page: Details

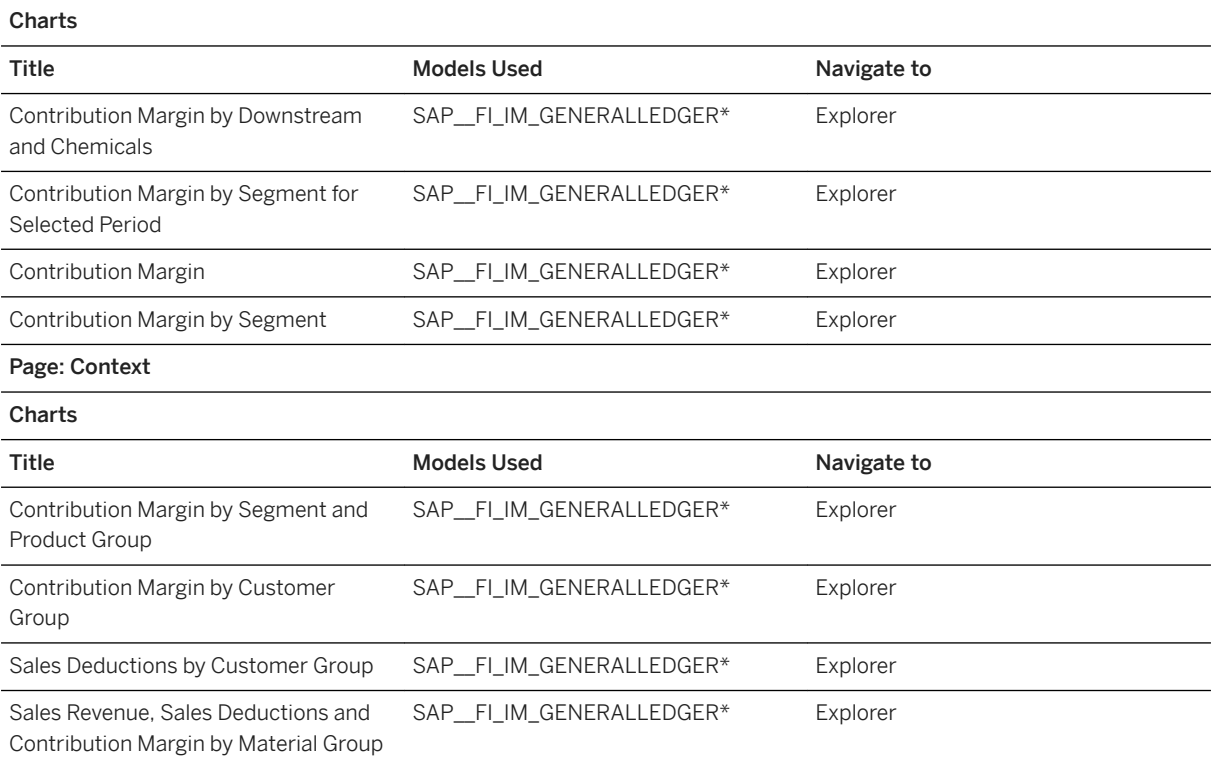

The documentation for the model SAP Finance: General- Financial Statement with Plan/Actual (SAP\_\_FI\_GEN\_IM\_GENERALLEDGER) can be found in the following chapter: 5.5.4.1

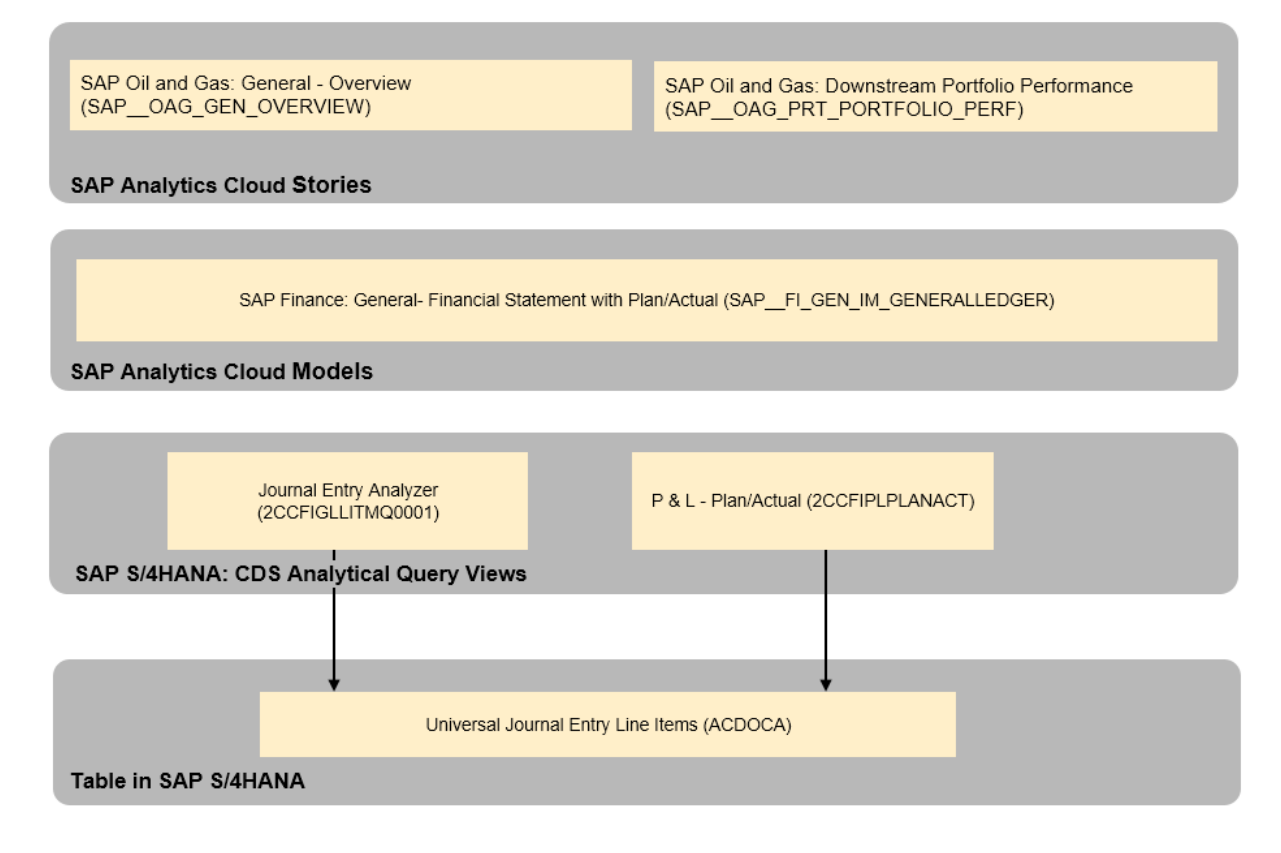

### Name: SAP\_\_OAG\_ DSC\_GROSSREFMARGIN

#### SAP Oil & Gas: Downstream Supply Chain Performance - Gross Refining Margin

Purpose: Comparison of the refineries profits based on the difference of the cost of the raw materials and value of the petroleum products produced to improve. For example, productivity related decision, decisions on supply-demand matching or investments. This scenario offers an internal benchmark to compare the performance of different refineries. The gross refining margin is calculated based on the valued consumption of crude oil and other feedstocks and the valued production outputs.

#### Page: Details

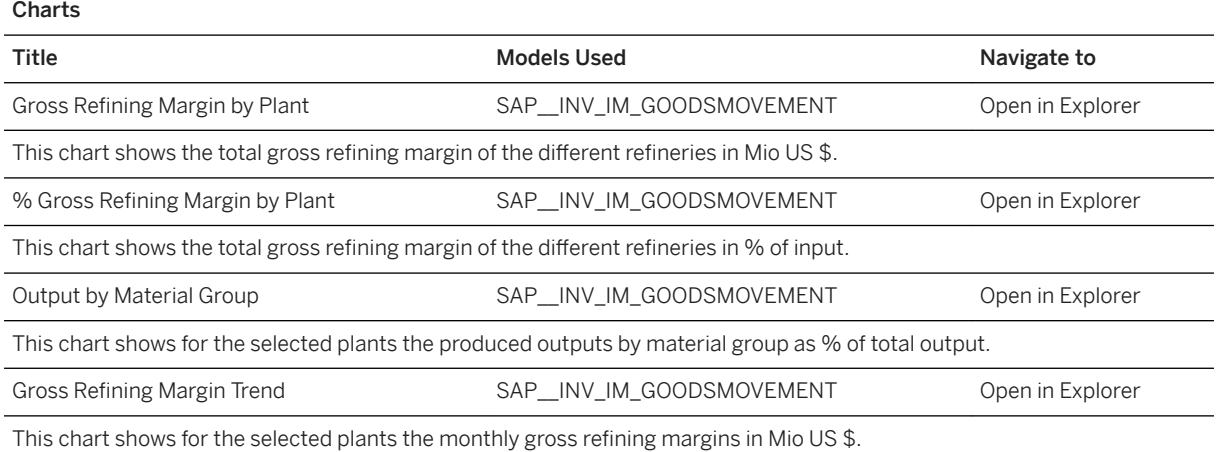

### Name: SAP\_\_OAG\_ DSC\_GROSSREFMARGIN

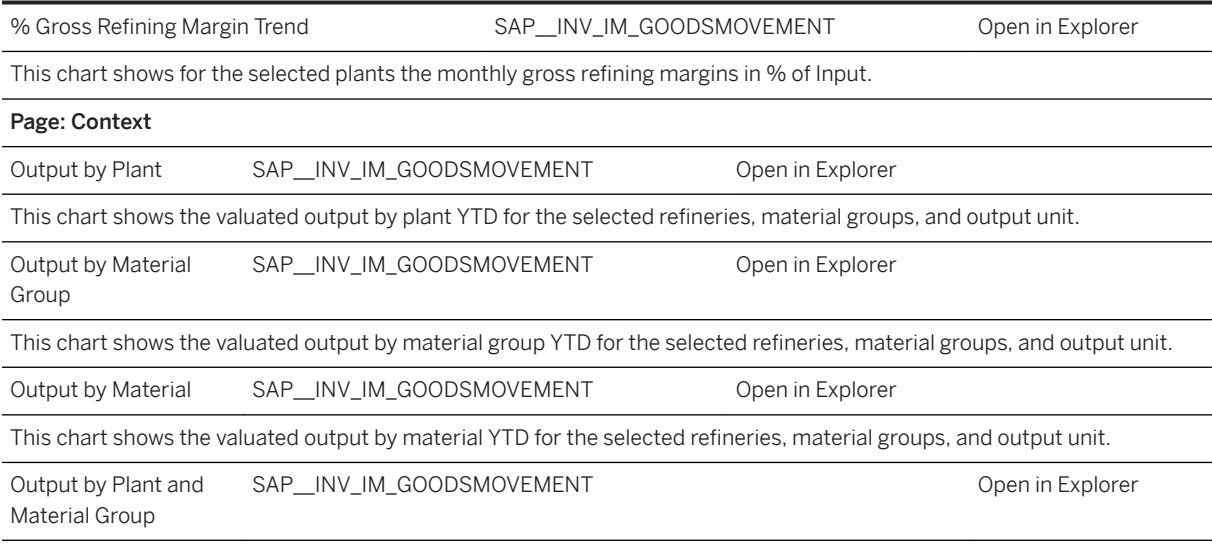

This chart shows the valuated output by material group and plant YTD for the selected refineries, material groups, and output unit.

### Story Name: SAP\_\_OAG\_ DSC\_TSWSHIPMENT

#### SAP Oil & Gas: Downstream Supply Chain Performance - TSW Shipment

Purpose: Monitoring execution performance of O&G shipments (TSW nominations) by key parameters such as carrier, mode of transport, route, vehicle and site to improve the lead time and delivery quality in the supply chain.

### Page: Supply Chain Performance

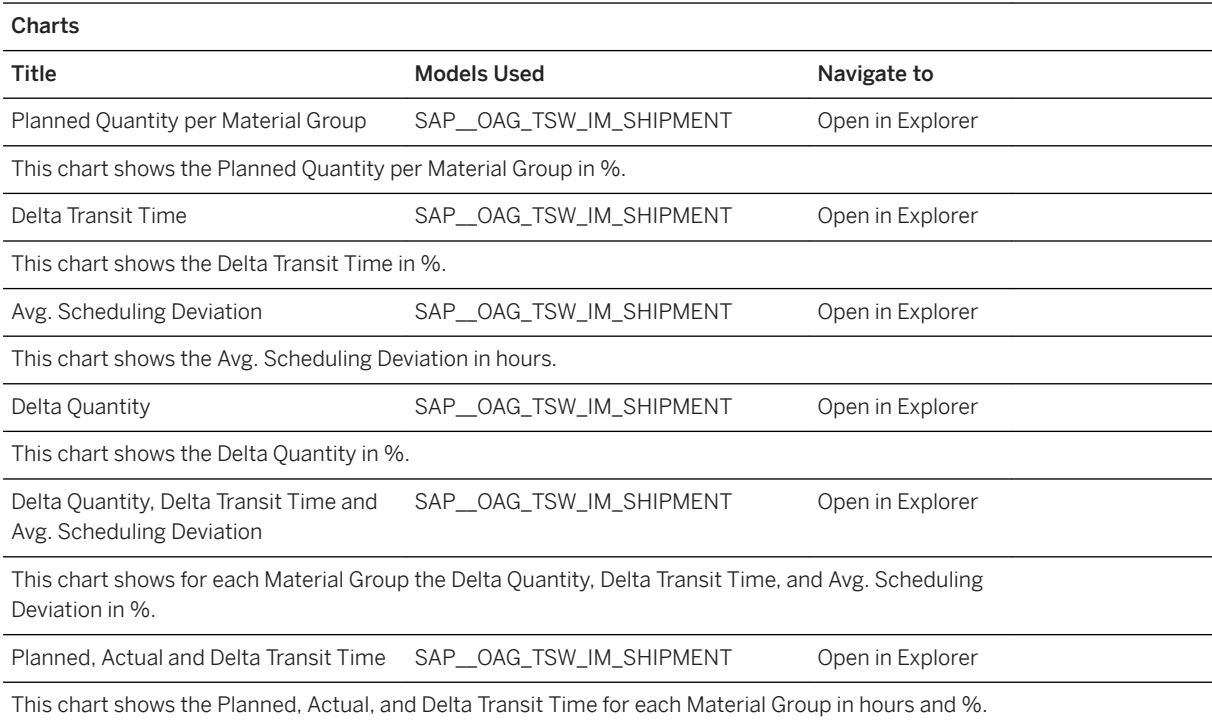

### Story Name: SAP\_\_OAG\_ DSC\_TSWSHIPMENT

Scheduling Deviation and Avg. Schedul- SAP\_OAG\_TSW\_IM\_SHIPMENT Open in Explorer ing Dev.

This chart shows the Scheduling Deviation and Avg. Scheduling Dev. for each Material Group in hours.

Planned, Actual and Delta Quantity (%) SAP\_OAG\_TSW\_IM\_SHIPMENT Open in Explorer

This chart shows the Planned, Actual, and Delta Quantity for each Material Group (%) in BBL and %.

#### Page: Carrier Performance

Charts

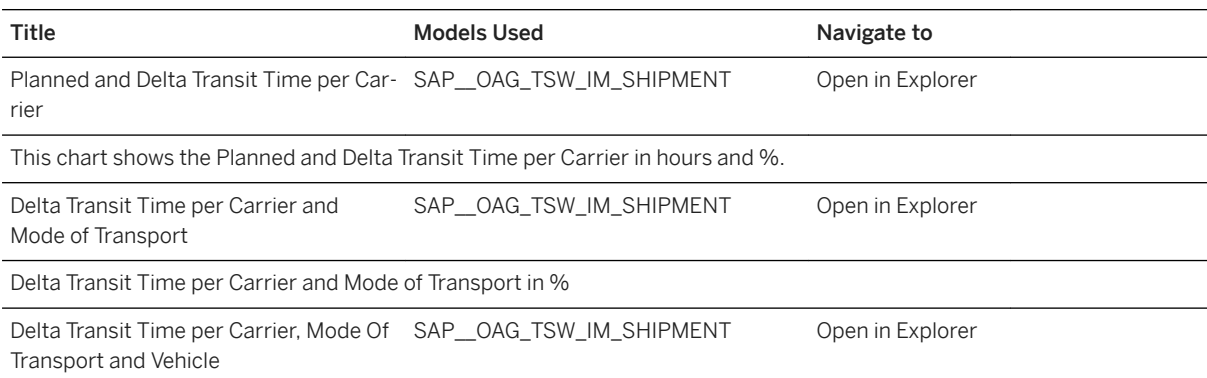

This chart shows the Delta Transit Time per Carrier, Mode Of Transport and Vehicle in %.

### Page: Mode of Transport Performance

Charts

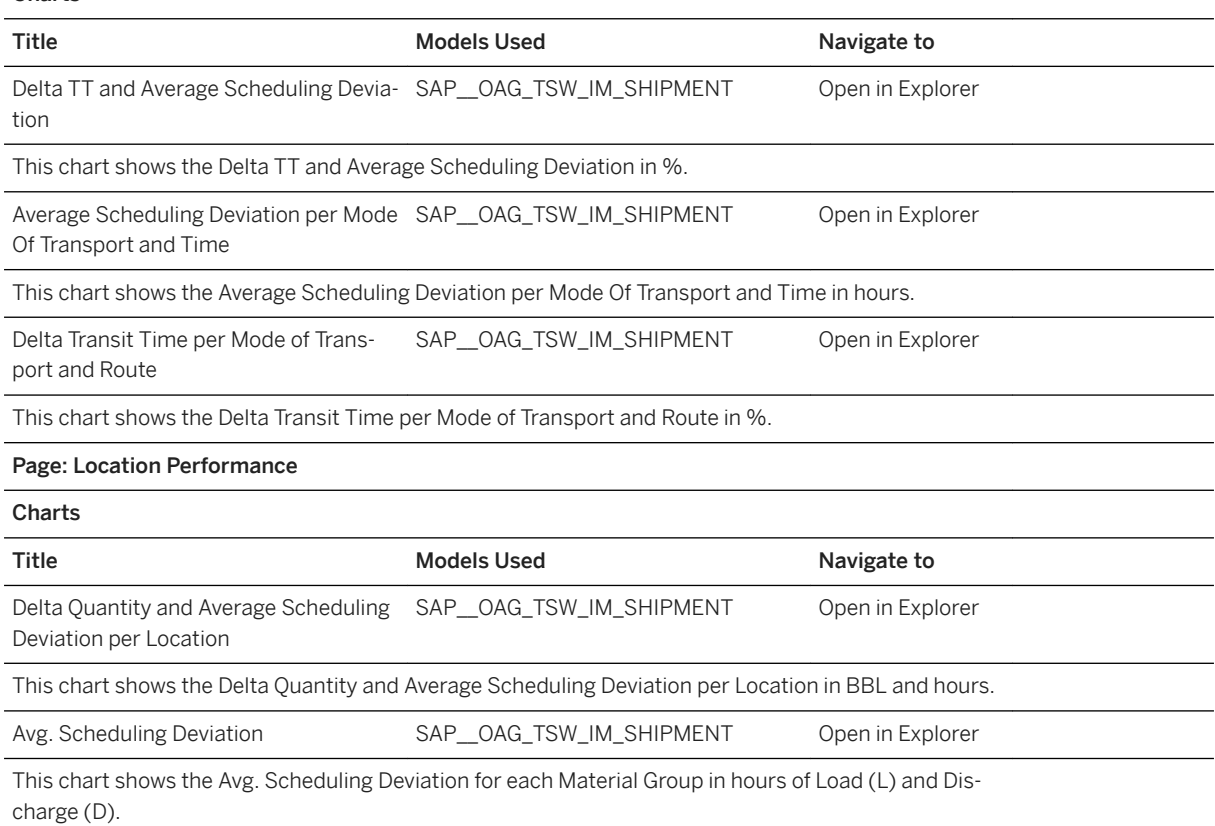

### Story Name: SAP\_\_OAG\_ DSC\_TSWSHIPMENT

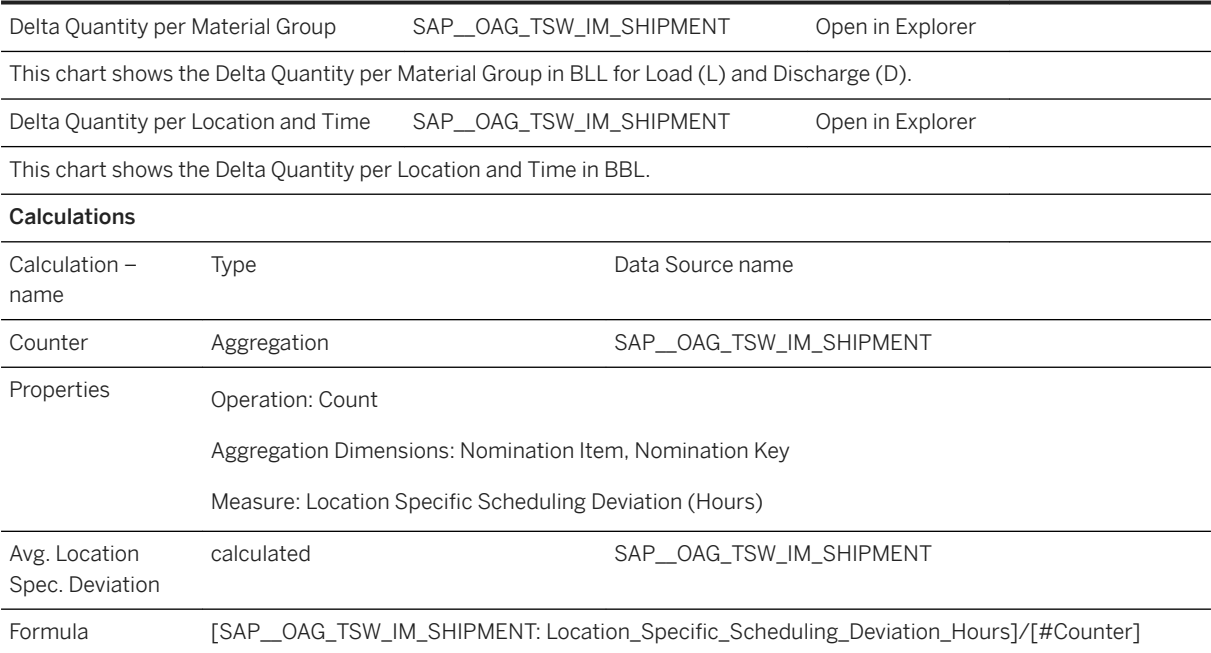

#### Name: SAP\_\_OAG\_PPM\_PROJECTPORTFOLIO

#### SAP Oil & Gas: Portfolio and Project Management – Project Portfolio

This is a copy of the story SAP\_\_PPM\_PROJECTPORTFOLIO (SAP Portfolio and Project Management: Project Portfolio).

For a description of the story and the models used please check the following chapter:

Portfolio and Project Management (PPM).

#### Name: SAP\_\_OAG\_EHS\_HS\_INCIDENTS

#### SAP Oil & Gas: Environment, Health and Safety - Incidents

This is a copy of the story SAP\_EHS\_HS\_INCIDENTS (SAP Environ. Health & Safety: Health & Safety - Incidents).

For a description of the story and the models used please check the following chapter: EHS: Stories.

#### Name: SAP\_\_OAG\_EHS\_EM\_EMISSIONS\*

SAP Oil & Gas: Environment, Health and Safety – Greenhouse Gas Emissions

This is a copy of the story SAP EHS\_EM\_EMISSIONS (SAP Environment, Health and Safety: Environment Management -Greenhous Gas Emissions)

For a description of the story and the models used please check the following chapter: EHS: Stories.

#### Story Name: SAP\_\_EHS\_RAS\_RISKASSESSMENT

### SAP Environment, Health and Safety – Risk Assessment

This is a reused story. For a description of the story and the models used please check the following chapter 5.4 Environment, Health and Safety Management (EHS).

#### SAP Oil & Gas: Human Resources - General

This is a copy of the story SAP\_\_HR\_GEN\_HR (SAP Human Resources: General)

For a description of the story and the models used please check the following chapter: 5.6 Human Resources (HR).

#### Story Name: SAP\_\_VMS\_GEN\_WORKFORCE

#### SAP Vendor Management System: General - Workforce

This is a reused story. The documentation for the story SAP\_\_VMS\_GEN\_WORKFORCE can be found in the following chapter: 5.28 Vendor Management (VMS)

Connection

### **3.13.4 Models**

# **3.13.4.1 SAP\_\_OAG\_UPC\_IM\_UPSTRPRODCOSTS**

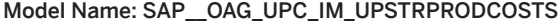

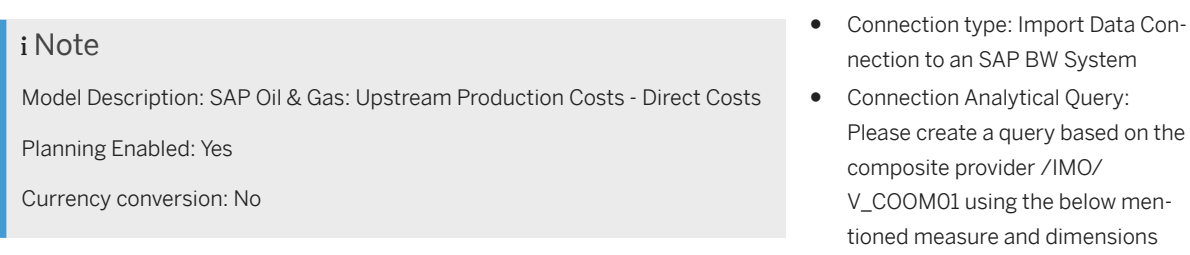

#### Accounts

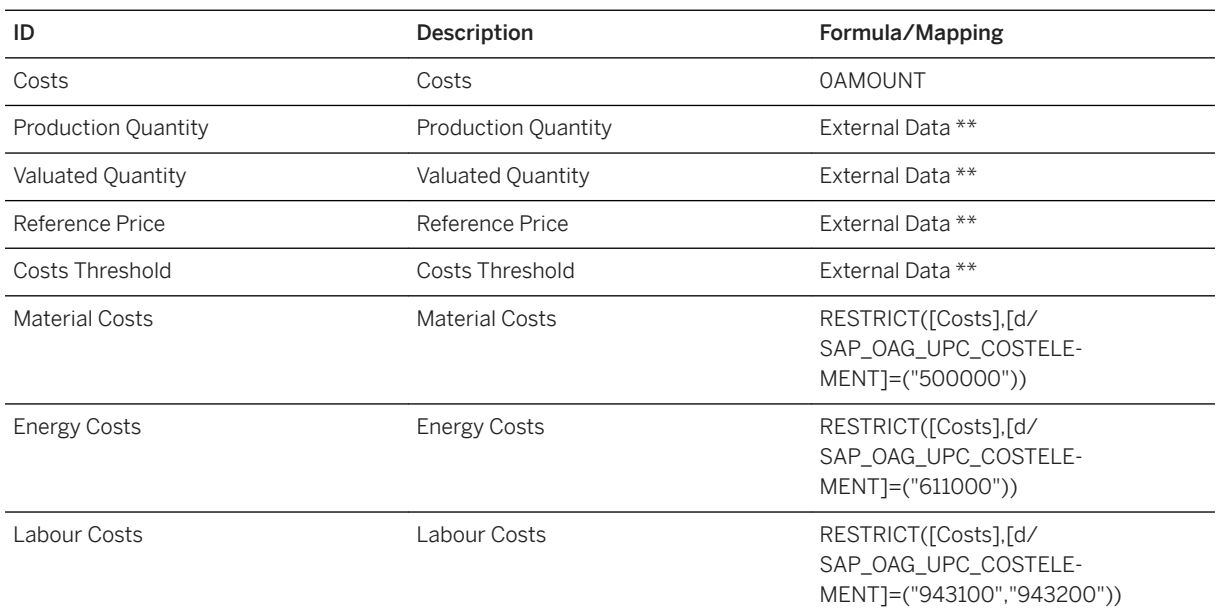

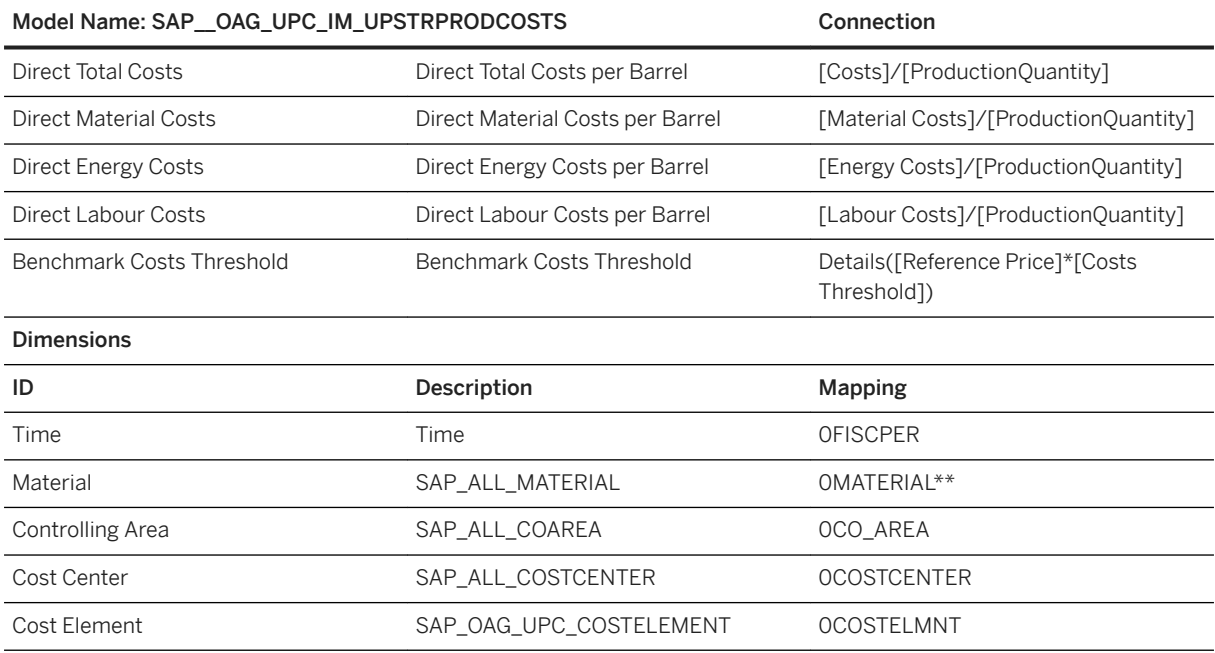

Dimension that only exists in SAP Analytics Cloud model and not in data source

### i Note

\*\* External Data: The production volumes and the valuated production volumes (quantity x price) for the produced material (barrels of crude oil or m3 of gas) are typically sourced from an external system. The BW data model needs to be enhanced to include this data on project basis.

Assign to #

# **3.13.4.2 SAP\_\_INV\_IM\_GOODSMOVEMENT**

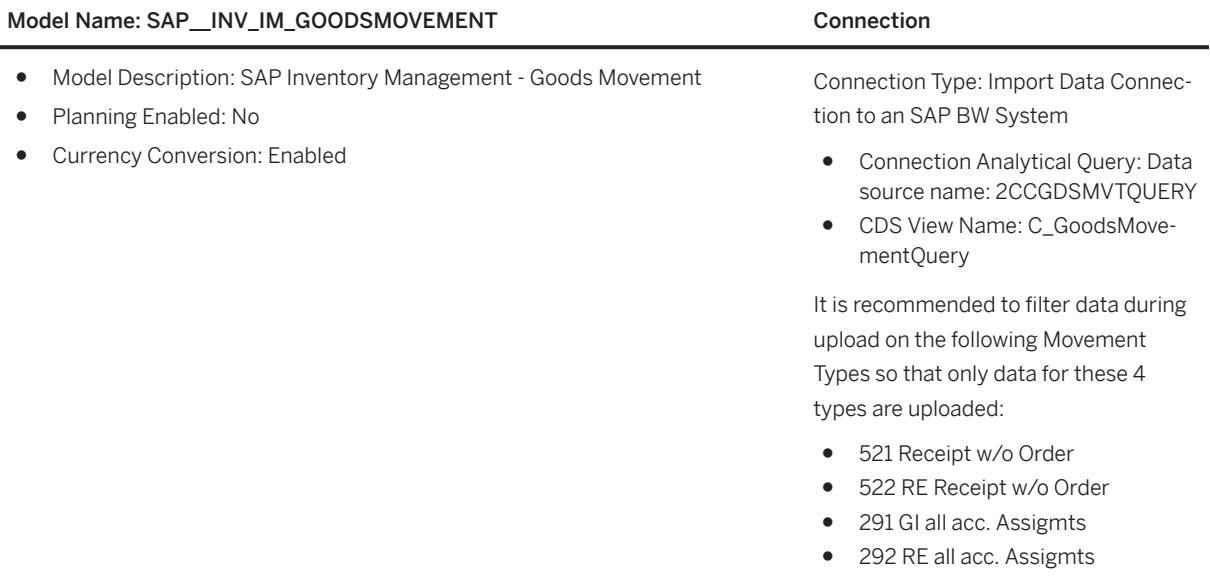

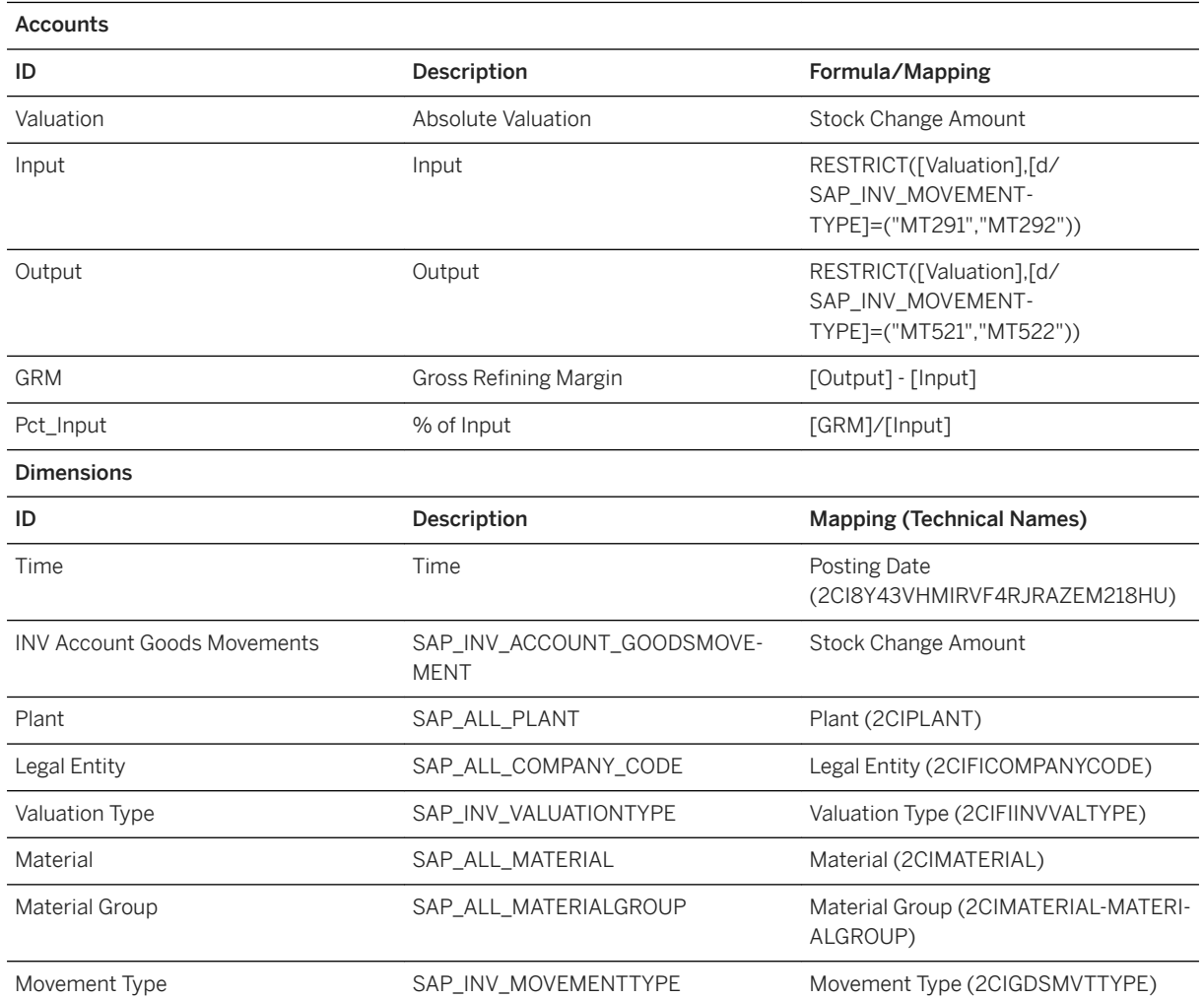

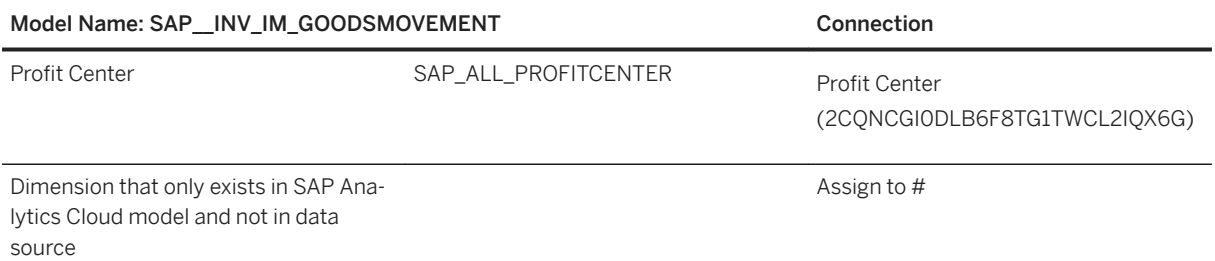

# **3.13.4.3 SAP\_\_OAG\_TSW\_IM\_SHIPMENT**

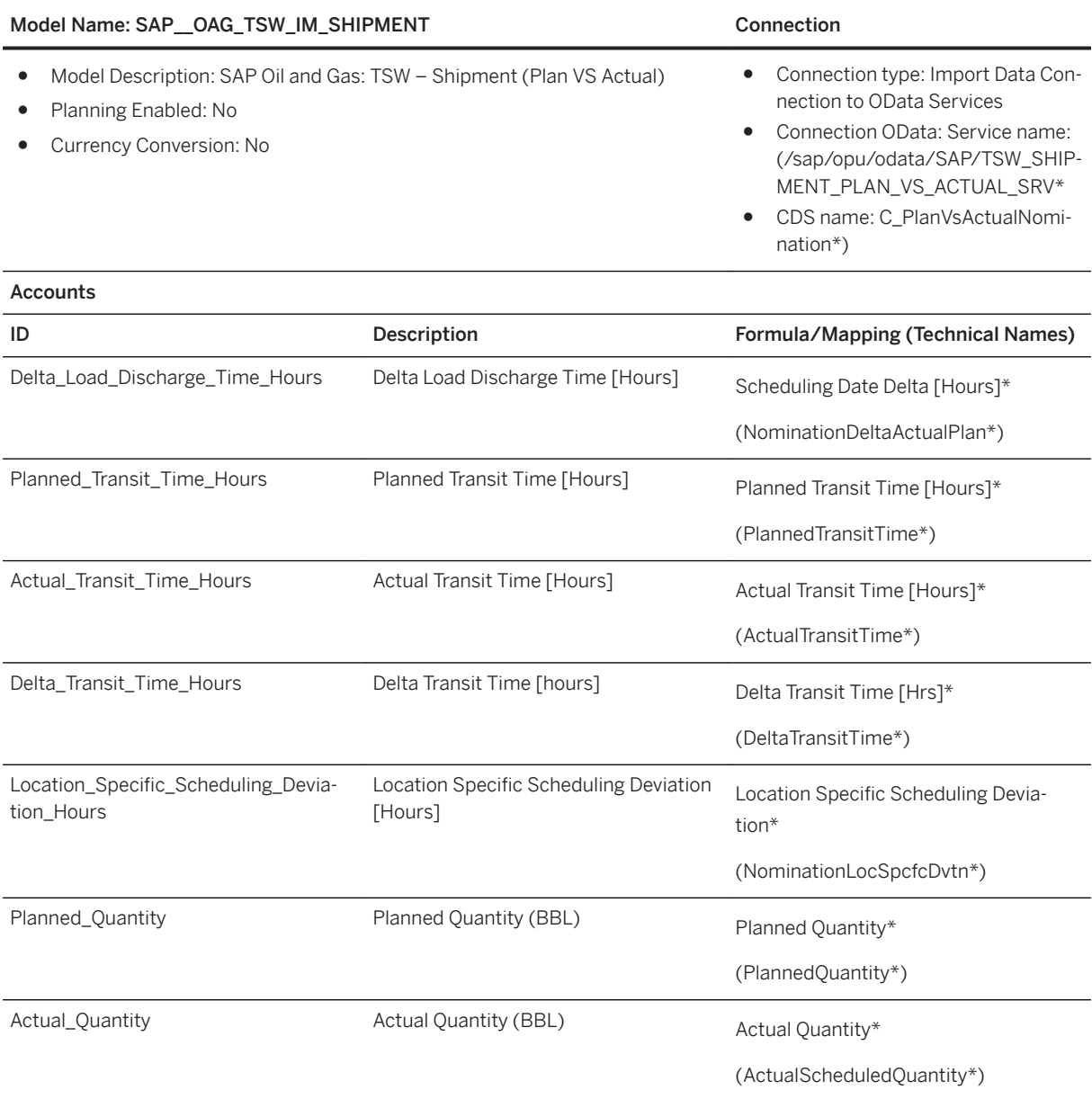

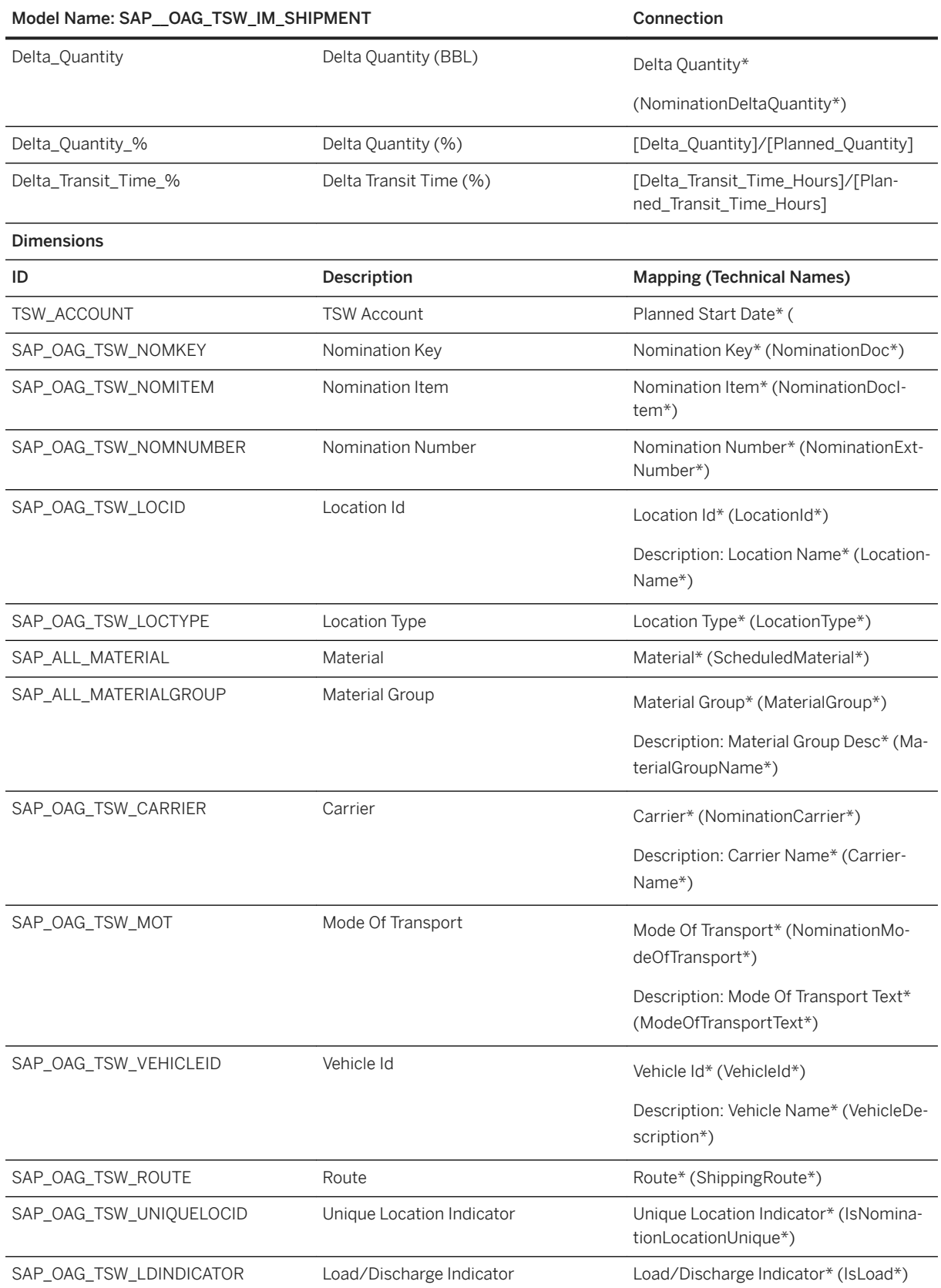

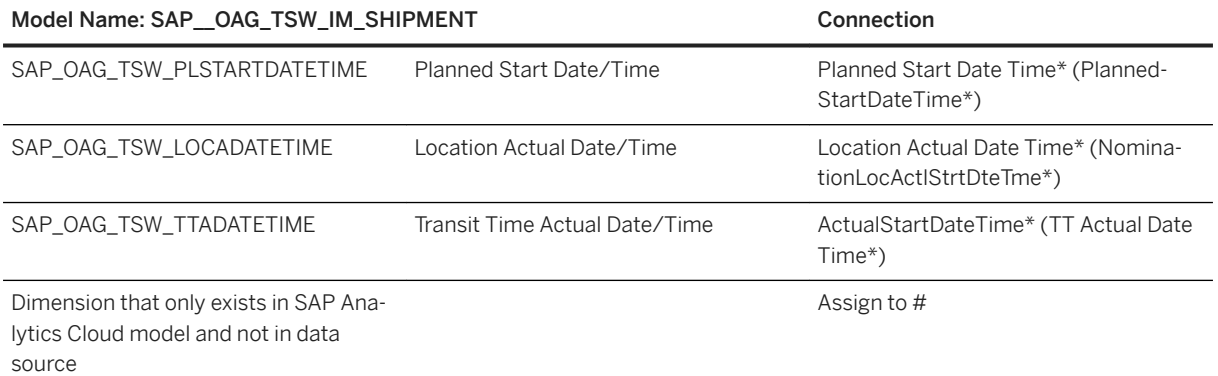

### i Note

\* The CDS view and OData service are on the [S/4 HANA Roadmap Industry](http://help.sap.com/disclaimer?site=http%3A%2F%2Fsupport.sap.com%2Fcontent%2Fdam%2Fwebsite%2Froadmaps%2Fen_us%2Fcross-topics%2FSAP%2520S_4HANA%2C%2520on-premise%2520edition%2520Road%2520Map) Oil and Gas, 2018 future direction. This is the current state of planning and can be changed by SAP at any time without notice.

### **3.14 Professional Services for SAP S/4HANA Cloud (SAP BEST PRACTICES)**

### **3.14.1 Architecture**

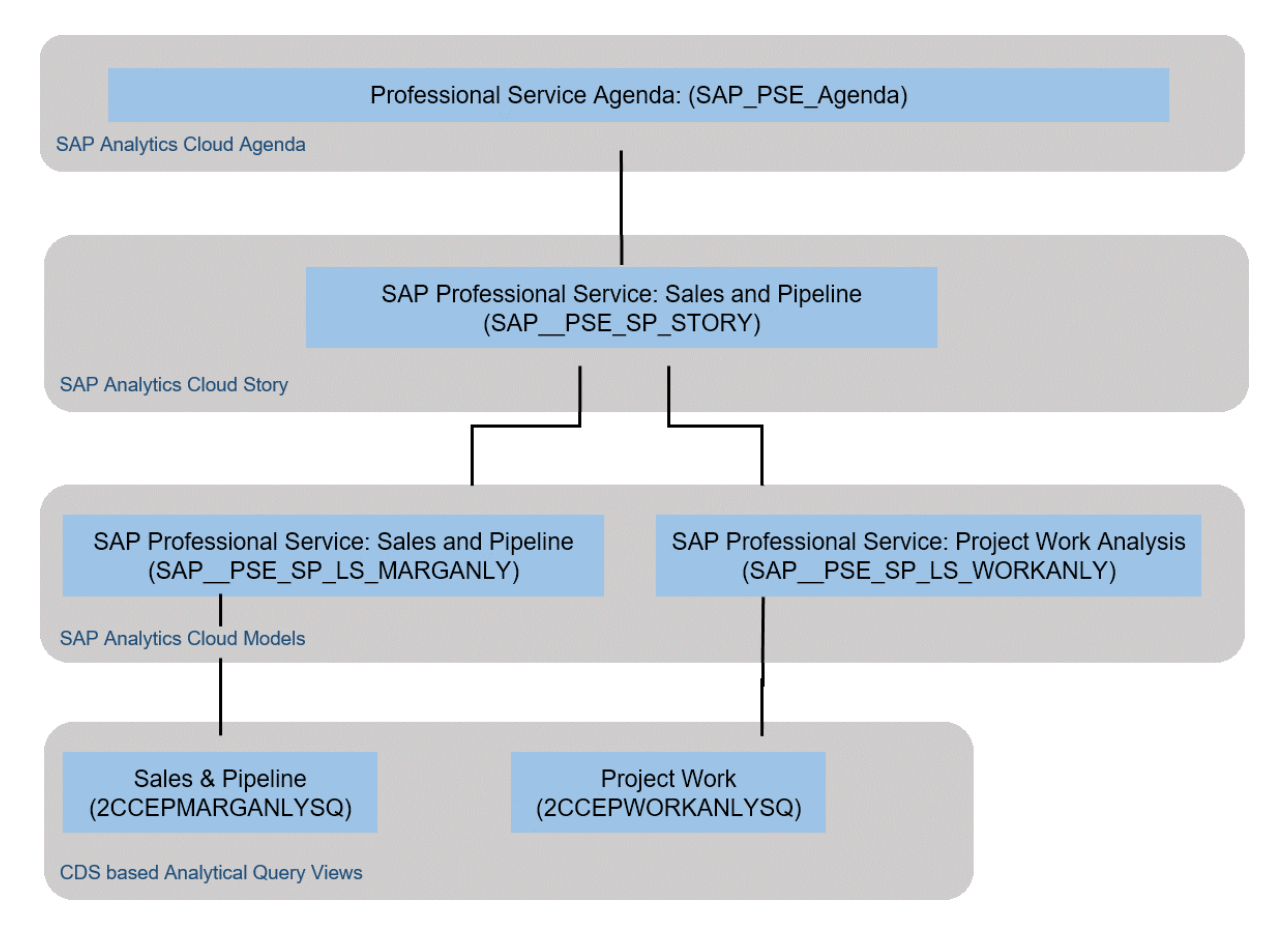

SAP S/4HANA Cloud Professional Services content with SAP Analytics Cloud (28W) is using live connections. Before importing the content, please read the documentation carefully and set up the required connections.

Find all details and documentation about this scope item in [SAP Best Practices Explorer: SAP Best Practices](http://help.sap.com/disclaimer?site=https%3A%2F%2Frapid.sap.com%2Fbp%2Fscopeitems%2F28W)  [for Analytics – Professional Services Content.](http://help.sap.com/disclaimer?site=https%3A%2F%2Frapid.sap.com%2Fbp%2Fscopeitems%2F28W)

# **3.15 Public Sector (PS)**

### **3.15.1 Architecture and Abstract**

The Public Sector Boardroom is an overview for management of public sector organizations in all segments. The Financial Perspective provides the user with the ability to navigate across the Funds Management to understand budget definition and budget consumption for the year and compare year over year.

In addition, revenue, expenditure, and receivables/payables can be analysed. The Program Perspective includes a sampling of constituent service and program execution analyses and the People Perspective an understanding of an organization's workforce.

The data for the models is generated primarily from existing SAP BW Queries that are public sector specific. The People perspective is taken from a generic story created for all the industries and based on SuccessFactors data sources.

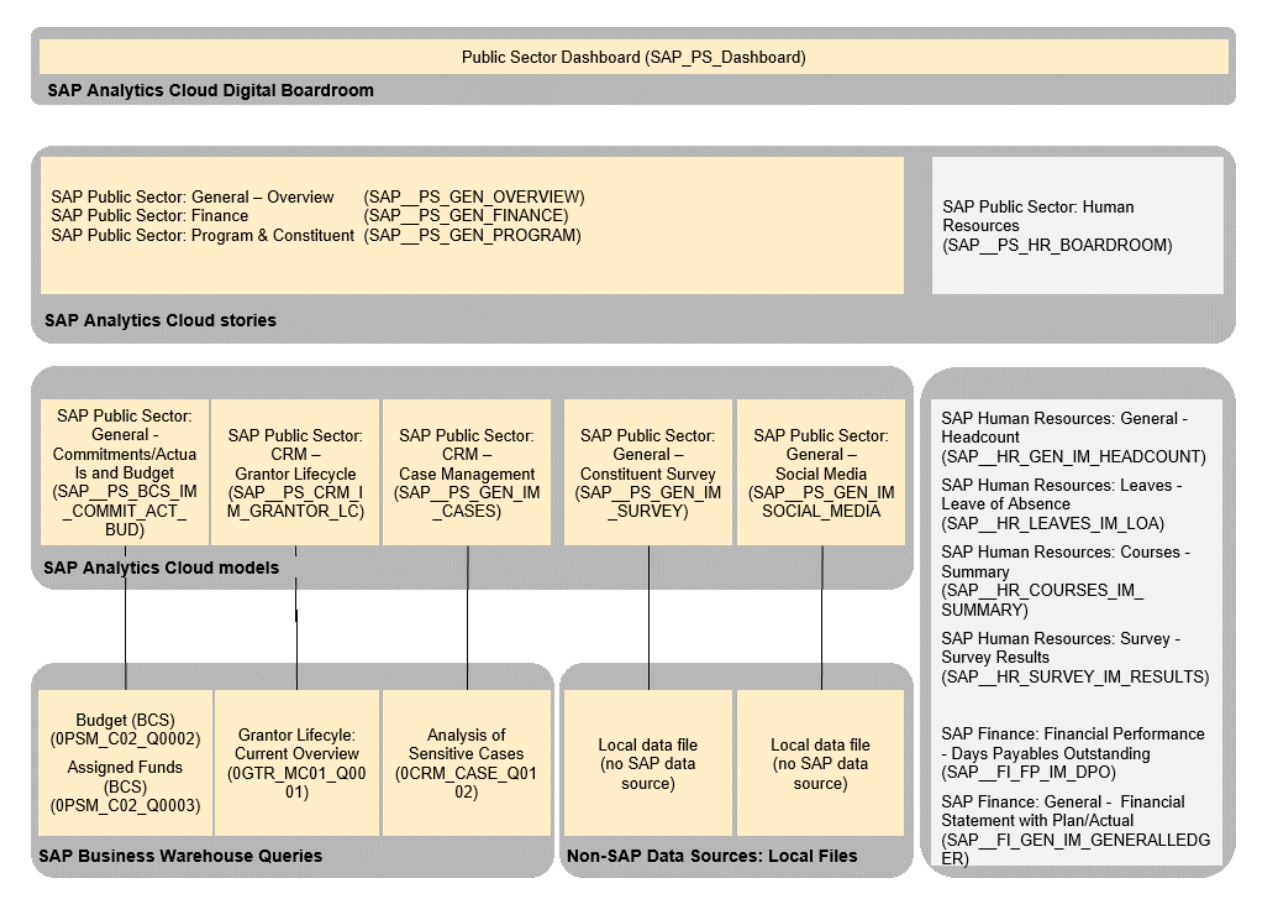

### **3.15.2 Dashboard**

The dashboard which is used to obtain insights is: *SAP\_PS\_Dashboard*.

# **3.15.3 Stories**

- SAP Public Sector: General Overview (SAP PS\_GEN\_OVERVIEW)
- SAP Public Sector: Finance (SAP\_\_PS\_GEN\_FINANCE)
- SAP Public Sector: Program & Constituent (SAP PS\_GEN\_PROGRAM)

### **3.15.4 Models**

## **3.15.4.1 General - Commitments/Actuals and Budget (SAP\_\_PS\_BCS\_IM\_COMMIT\_ACT\_BUD)**

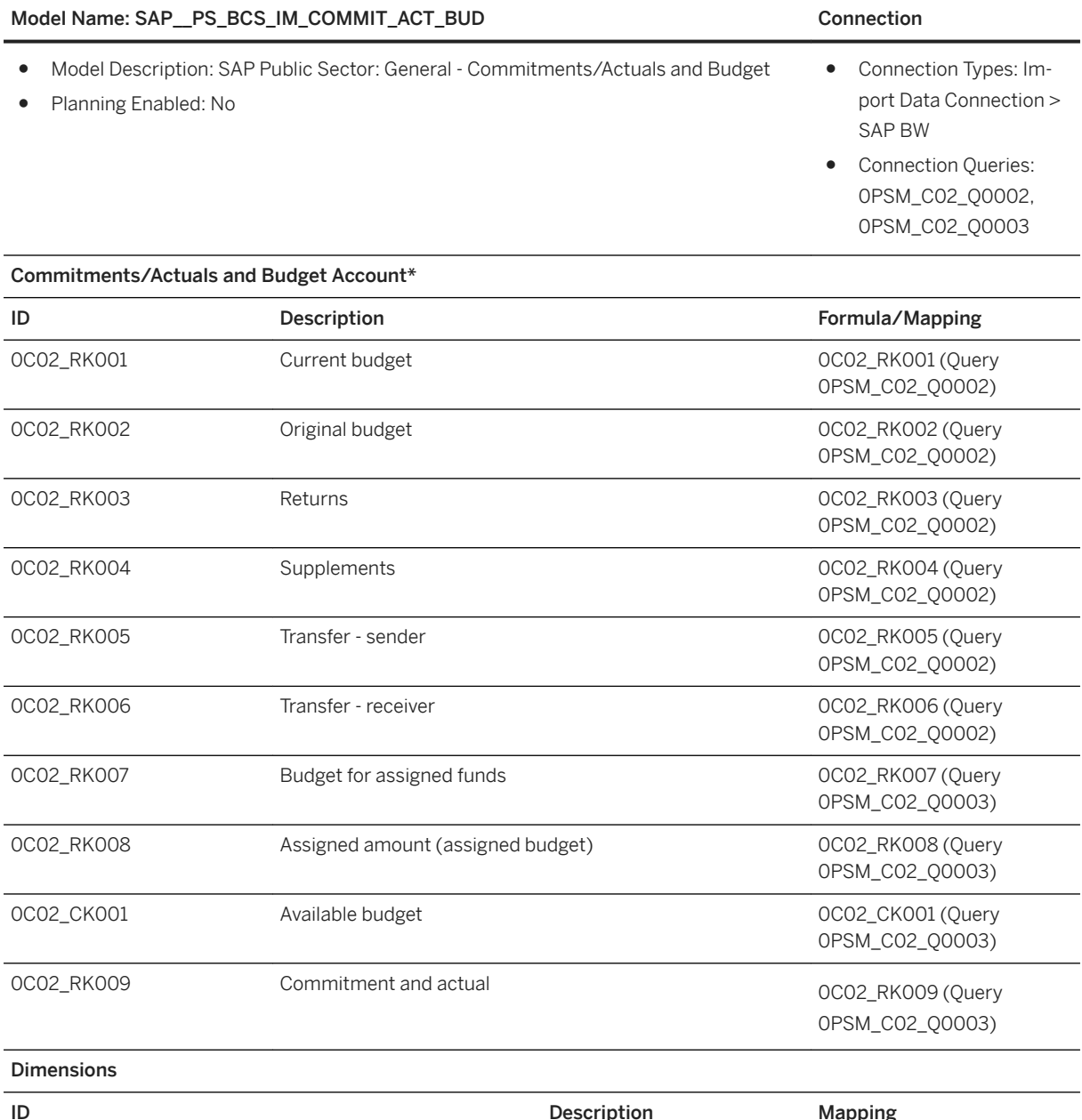

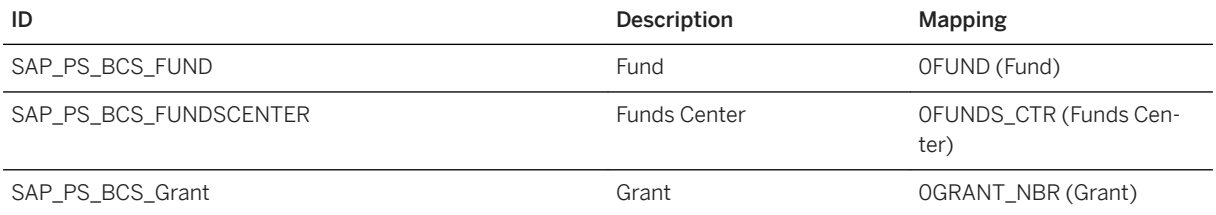

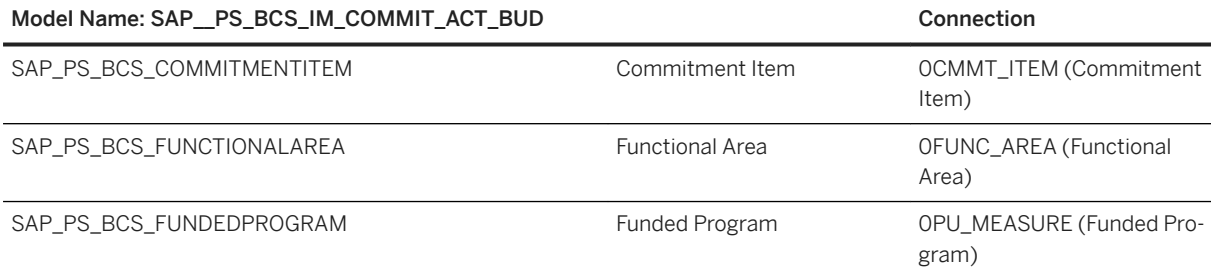

### i Note

\* Private dimension and other dimensions are public.

# **3.15.4.2 CRM – Grantor Lifecycle (SAP\_\_PS\_CRM\_IM\_GRANTOR\_LC)**

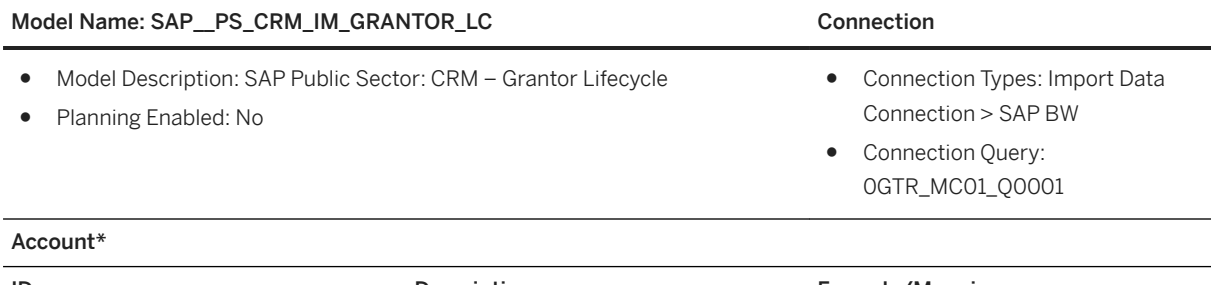

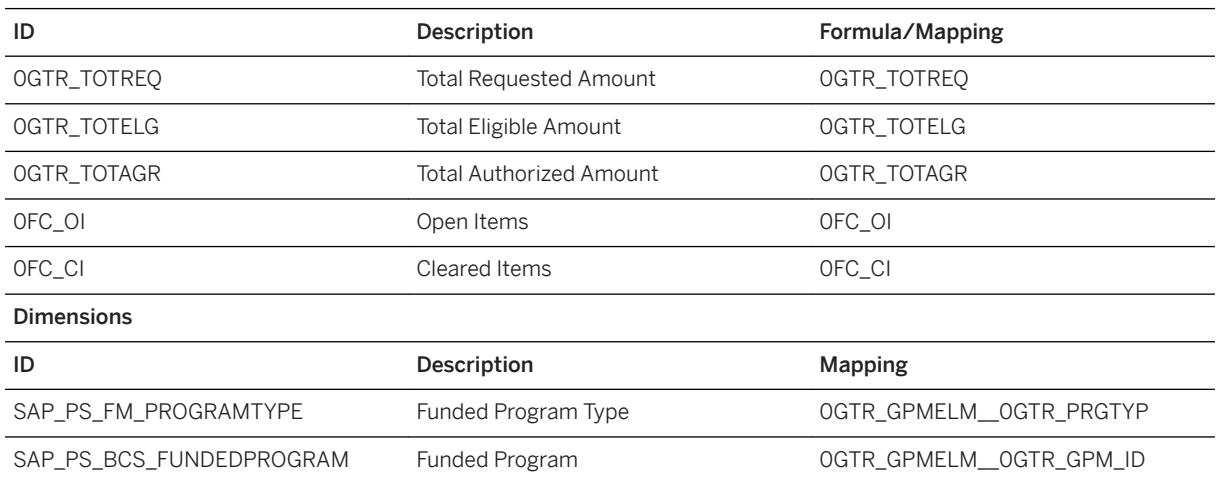

### i Note

\* Private dimension and other dimensions are public.

## **3.15.4.3 CRM – Case Management (SAP\_\_PS\_CRM\_IM\_CASES)**

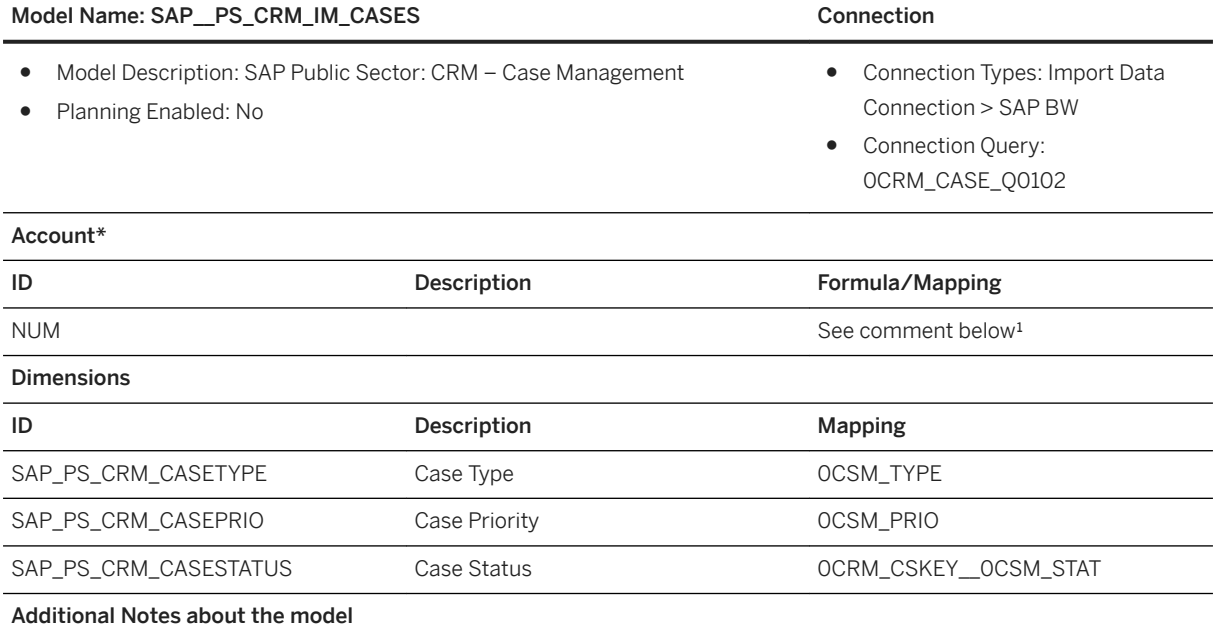

<sup>1</sup>There is no corresponding measure in the data source. In order to fill the NUM (Number) account ID follow this approach:

- 1. After finishing all the mappings during the Data Integration step, duplicate one of the existing columns: open the menu for this column and choose Duplicate Column (Remark: Ideally, choose a column which has only few distinct values).
- 2. Now replace all values of this column by value "1": Open the Details panel for this column and find the Record Summary. Click on a value listed there and replace the value by the numeric value 1, continue with all other values.
- 3. For this new duplicated column select the mapping Measure and choose the account member with ID NUM.

### i Note

\* Private dimension and other dimensions are public.

### **3.15.4.4 General – Constituent Survey (SAP\_\_PS\_GEN\_IM\_SURVEY)**

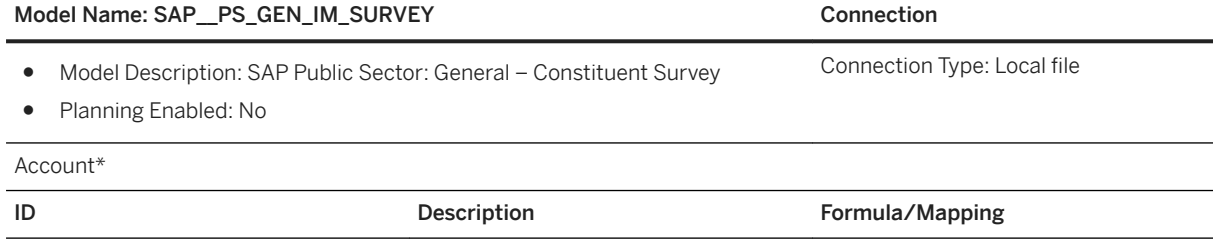

### Model Name: SAP\_PS\_GEN\_IM\_SURVEY Connection

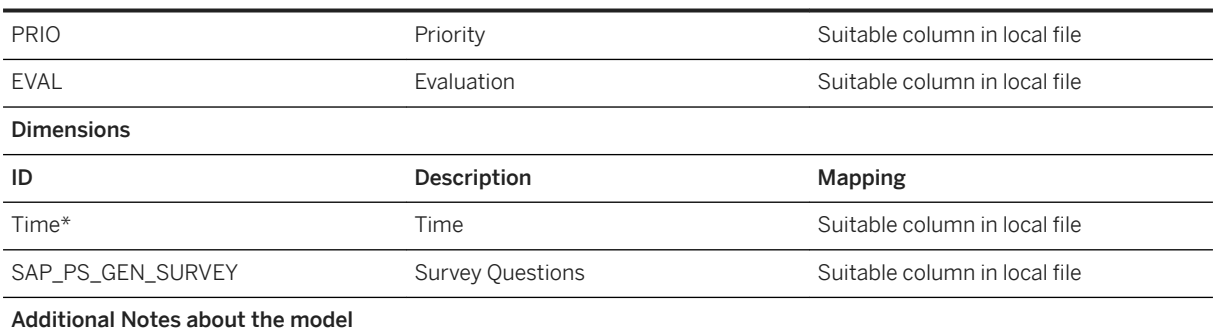

There is no standard SAP data source to fill this model but you can upload the data from a local file.

### i Note

\* Private dimension and other dimensions are public.

# **3.15.4.5 General – Social Media (SAP\_\_PS\_GEN\_IM\_SOCIAL\_MEDIA)**

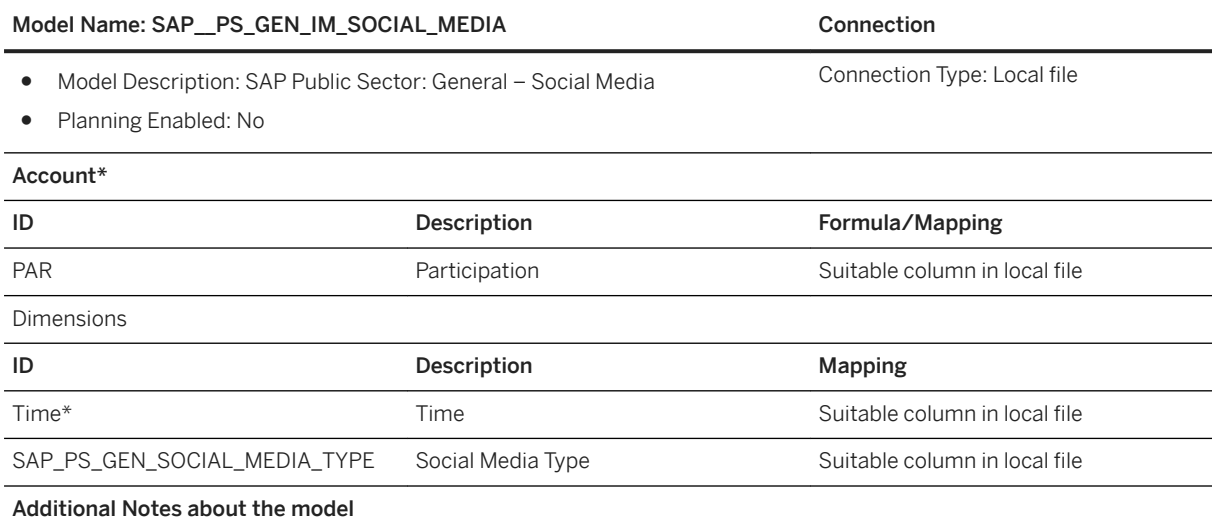

There is no standard SAP data source to fill this model but you can upload the data from a local file.

### i Note

\* Private dimension and other dimensions are public.

### **3.16 Public Services - Higher Education and Research**

### **3.16.1 Architecture and Abstract**

The Boardroom for Higher Education and Research is aiming at providing an overview for universities. It gives them insight into their financial situation as well as their students demographic and enrolment distribution.

### Architecture

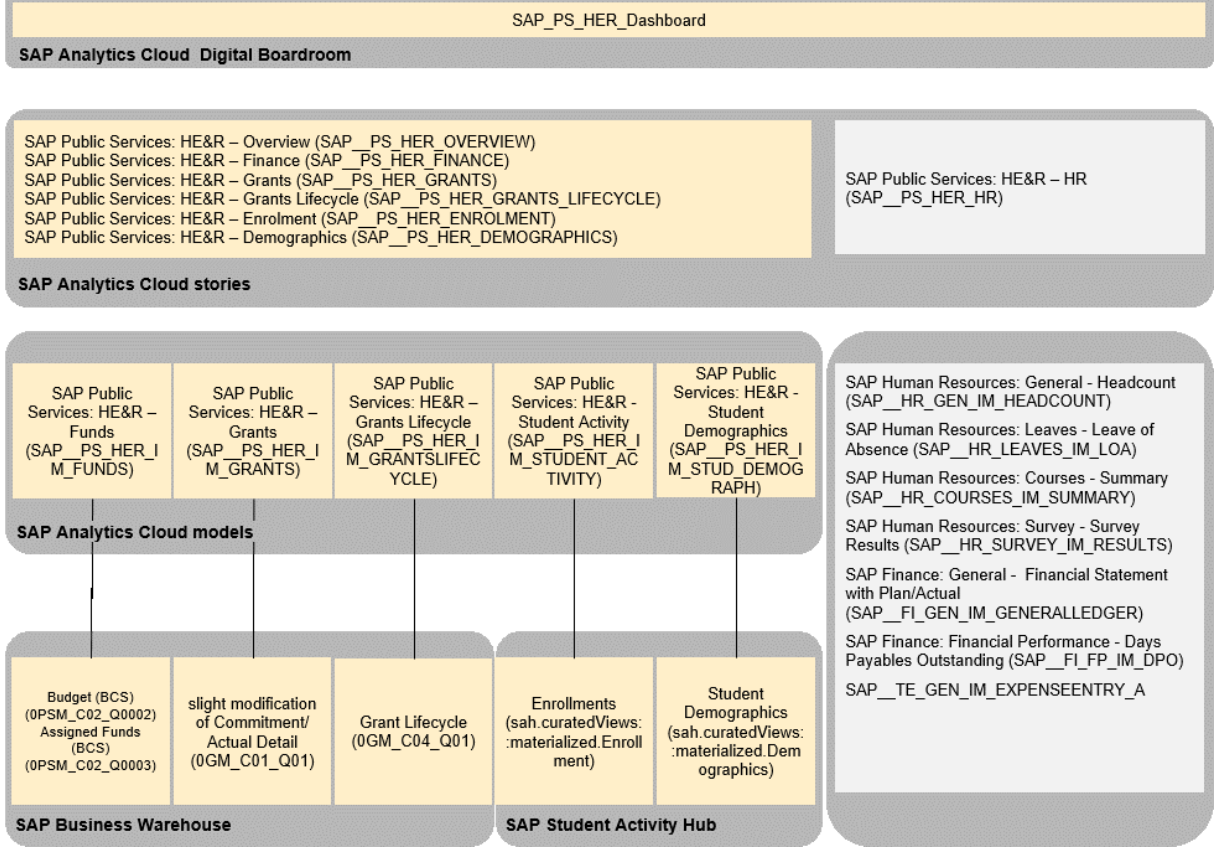

### **3.16.2 Dashboard**

The model which can be used ot obtain the insight is: SAP\_PS\_HER\_Dashboard

# **3.16.3 Stories**

- SAP Public Services: HE&R Overview (SAP\_\_PS\_HER\_OVERVIEW)
- SAP Public Services: HE&R Demographics (SAP\_\_PS\_HER\_DEMOGRAPHICS)

#### Calculated measures in story

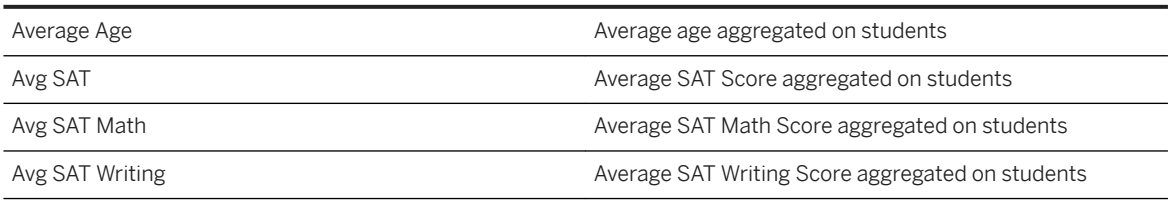

● SAP Public Services: HE&R - Enrolment (SAP\_\_PS\_HER\_ENROLMENT)

### Enrolled Students Restricted measure on student headcount over enrolment dimension Waitlisted Students **Multiple Students** Restricted measure on student headcount over waitlist dimension Associate Degree Students **Restricted measure on student headcount for Associate of** Arts and Science students Bachelor Degree Students Restricted measure on student headcount for Bachelor of Arts and Science students Master Degree Students **Restricted measure on student headcount for Master of** Arts and Science students Doctoral Degree Students Restricted measure on student headcount for PhD students College Availability **[SAP\_PS\_HER\_IM\_STUDENTACTIVITY:COL\_CAP]** -[#Enrolled Students] Capacity Utilization **computer in the Capacity Utilization** [#Enrolled Students] / [SAP\_PS\_HER\_IM\_STUDENTAC-TIVITY:COL\_CAP] A Restricted measure on student headcount for students with grade 'A' B Restricted measure on student headcount for students with grade 'B' C Restricted measure on student headcount for students with grade 'C' D Restricted measure on student headcount for students with grade 'D' F **Restricted measure on student headcount for students** with grade 'F' Total # of Grades [#A] + [#B] + [#C] + [#D] + [#F] % of Top Grades  $[#A] / [#Total # of Grades]$ % of Bottom Grades  $[#F] / [#Total # of Grades]$ Units Attempted Restricted Measure on Student Headcount with grades ABCDF Units Passed Restricted Measure on Student Headcount with grades ABC

#### Calculated Measures in Story

### Calculated Measures in Story

Attempted to Passed Ratio **: [#Units Attempted]** / [#Units Passed]

- SAP Public Services: HE&R Finance (SAP\_\_PS\_HER\_FINANCE)
- SAP Public Services: HE&R Grants (SAP\_\_PS\_HER\_GRANTS)

#### Calculated measures in story

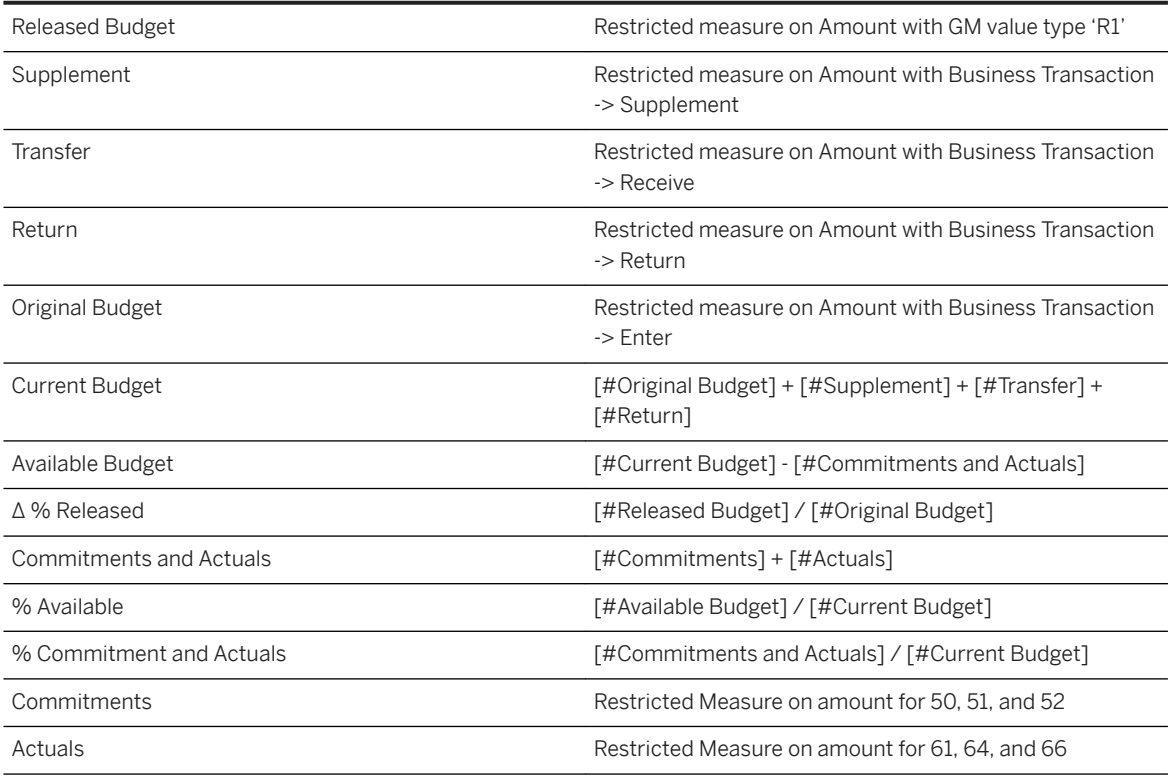

● SAP Public Services: HE&R – Grants Lifecycle (SAP\_\_PS\_HER\_GRANTS\_LIFECYCLE)

#### Calculated measures in story

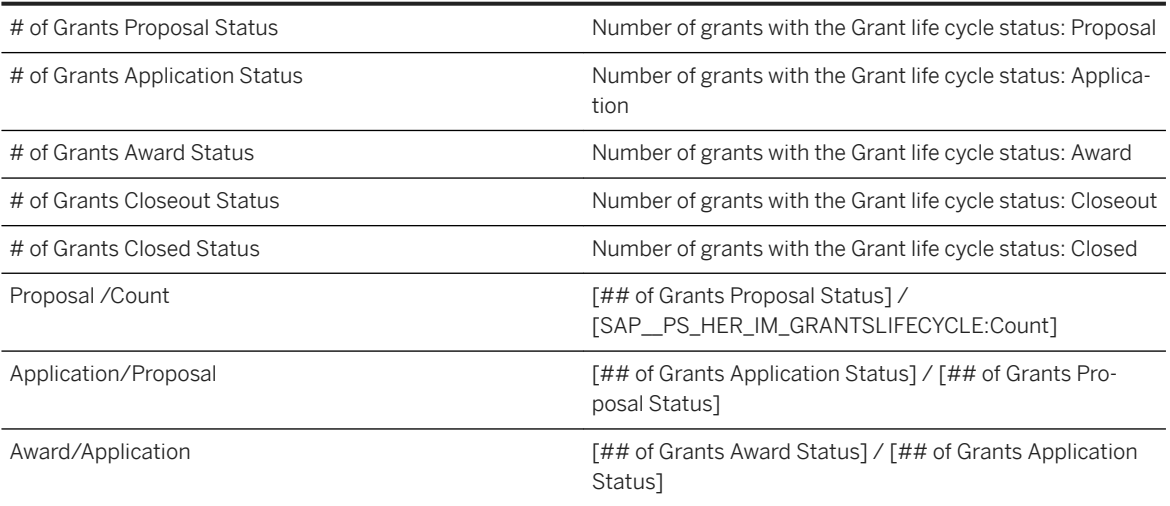

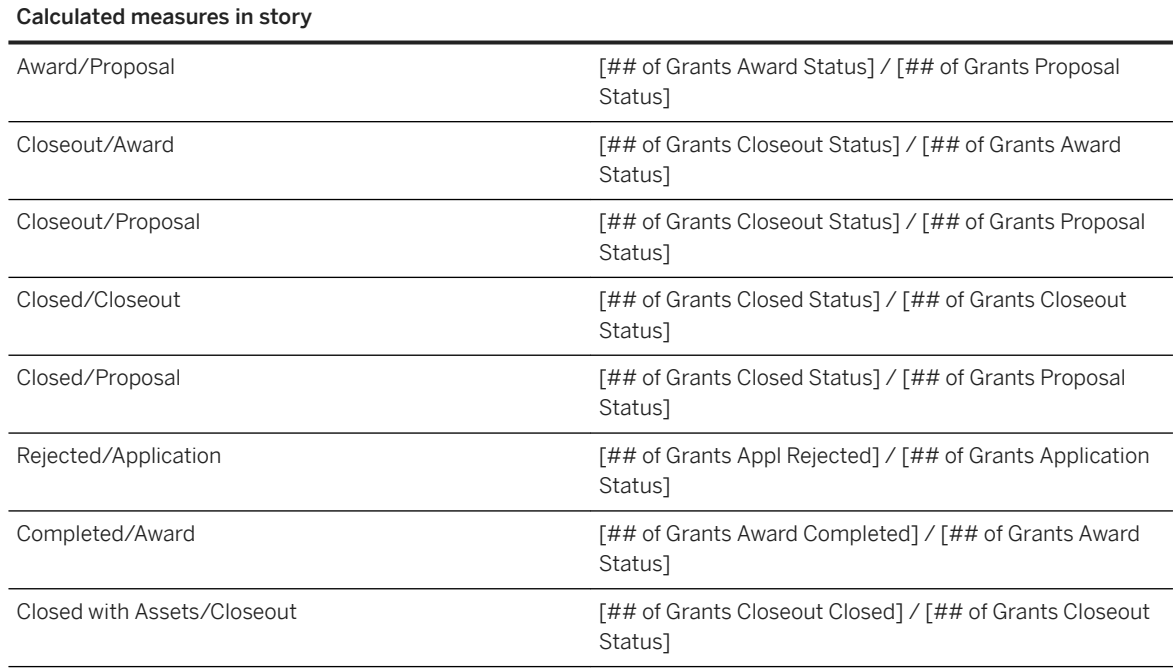

# **3.16.4 Models**

# **3.16.4.1 Funds (SAP\_\_PS\_HER\_IM\_FUNDS)**

This model is a copy of SAP\_\_PS\_BCS\_IM\_COMMIT\_ACT\_BUD documented in chapter: *SAP Public Sector: General - Commitments/Actuals and Budget (SAP\_\_PS\_BCS\_IM\_COMMIT\_ACT\_BUD*)

# **3.16.4.2 Grants (SAP\_\_PS\_HER\_IM\_GRANTS)**

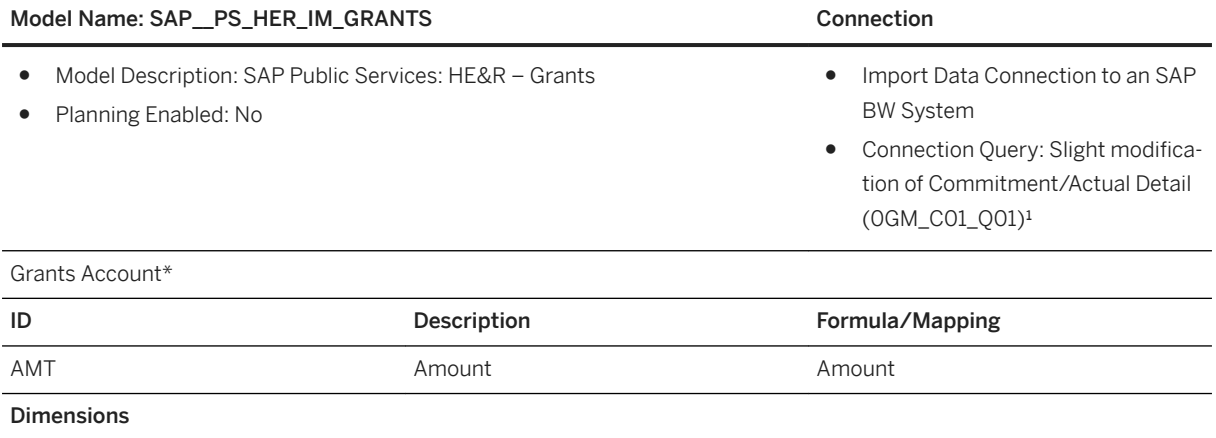

### Model Name: SAP\_PS\_HER\_IM\_GRANTS Connection **ID Description Description CONS** Time\* Time 0FISCPER² SAP\_PS\_HER\_GRANT Grant Grant Grant Grant OGRANT\_NBR SAP\_PS\_HER\_SPONSORED\_PRO-GRAM Sponsored Program 0GM\_SPNPG SAP\_PS\_HER\_SPONSORED\_CLASS Sponsored Class 0GM\_SPNCL SAP\_PS\_HER\_FUND Fund Fund Fund 0FUND SAP\_PS\_HER\_BUDGET\_RLS\_STATUS Budget Release Status 0GM\_BDRLS SAP\_PS\_HER\_BUDGET\_PHASE Budget phase 0GM\_BDPH SAP\_PS\_HER\_BUDGET\_VALIDITY\_NR Budget Validity Number 0GM\_BDVLN SAP\_PS\_HER\_CURRENCY\_TYPE Currency Type  $\overline{O}$  CURTYPE SAP\_ALL\_FISCALYEAR Fiscal Year Fiscal Year 0FISCALYEAR SAP\_ALL\_COMPANY\_CODE Legal Entity 0COMP\_CODE 0COMP\_CODE SAP\_PS\_HER\_FM\_AREA FM area 6 FM area 6 FM area 6 FM\_AREA SAP\_PS\_HER\_BUDGET\_VER Budget version 0GM\_BDVER SAP\_PS\_HER\_GM\_VALUE\_TYPE GM Value Type 0GM\_VLTYP SAP\_PS\_HER\_BUSINESSTRANSAC-TION Business Transaction 0GM\_RTRAN SAP\_PS\_HER\_GM\_STATISTICALINDIC GM Statistical Indicator 0GM\_STATI

#### Additional Notes about the model

<sup>1</sup>Modification of Commitment/Actual Detail (0GM\_C01\_Q01)

- Copy query 0GM\_C01\_001 first.
- Open the copy with the SAP BEx Query Designer and navigate to the Rows/Columns Tab.
- In the Rows area, add the four characteristics
- Necessary
- 0GM\_BDVER Budget Version
- 0GM\_RTRAN Business Transaction
- 0FISCPER Fiscal year/period
- 0FISCALYEAR Fiscal Year
- 0COMP\_CODE Legal Entity
- Optional (while Mapping, assign to # if not existing in query)
- 0CURTYPE Currency Type
- 0GM\_STATI GM Statistical Indic
- Suppress the Results Rows for all characteristics (Properties Display)

#### Save your work.

²The Fiscal Period can be mapped to the Time Dimension if the Fiscal Period is similar to a YYYY/MM Structure. In the data wrangling view, you can adjust the Fiscal Period to the time dimension by using the replace function.

For columns in the BW Query which are not mentioned in this table and cannot be mapped to the SAP Analytics Cloud model, chose the Do not map option.

\* Private dimension and other dimensions are public.

# **3.16.4.3 Grants Lifecycle (SAP\_\_PS\_HER\_IM\_GRANTSLIFECYCLE)**

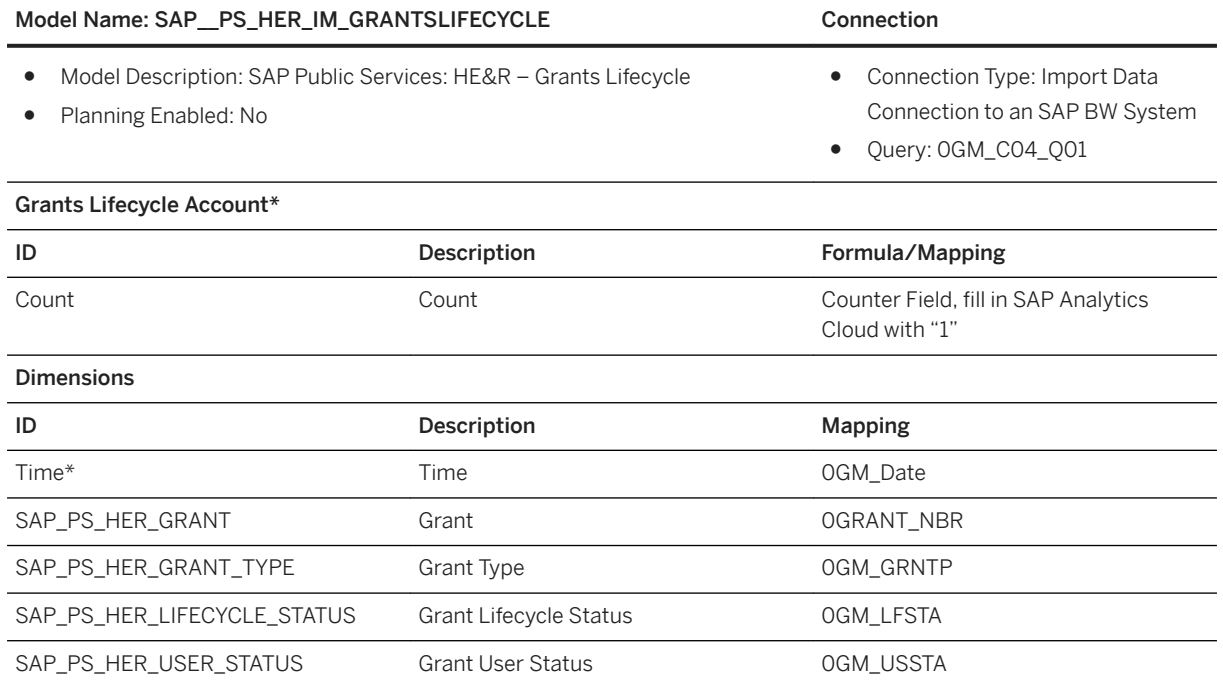

### i Note

\* Private dimension and other dimensions are public.

# **3.16.4.4 Student Activity (SAP\_\_PS\_HER\_IM\_STUDENT\_ACTIVITY)**

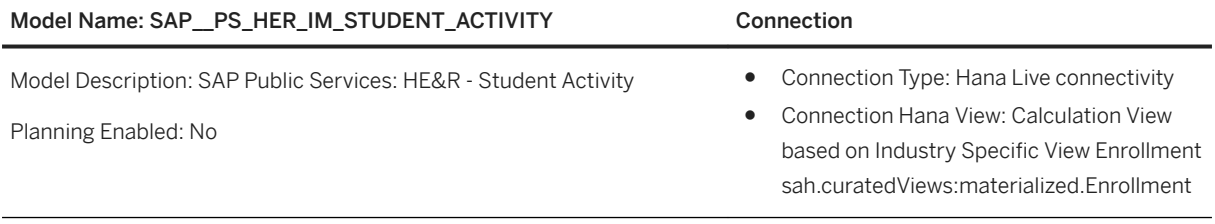

### Account\*Mapping

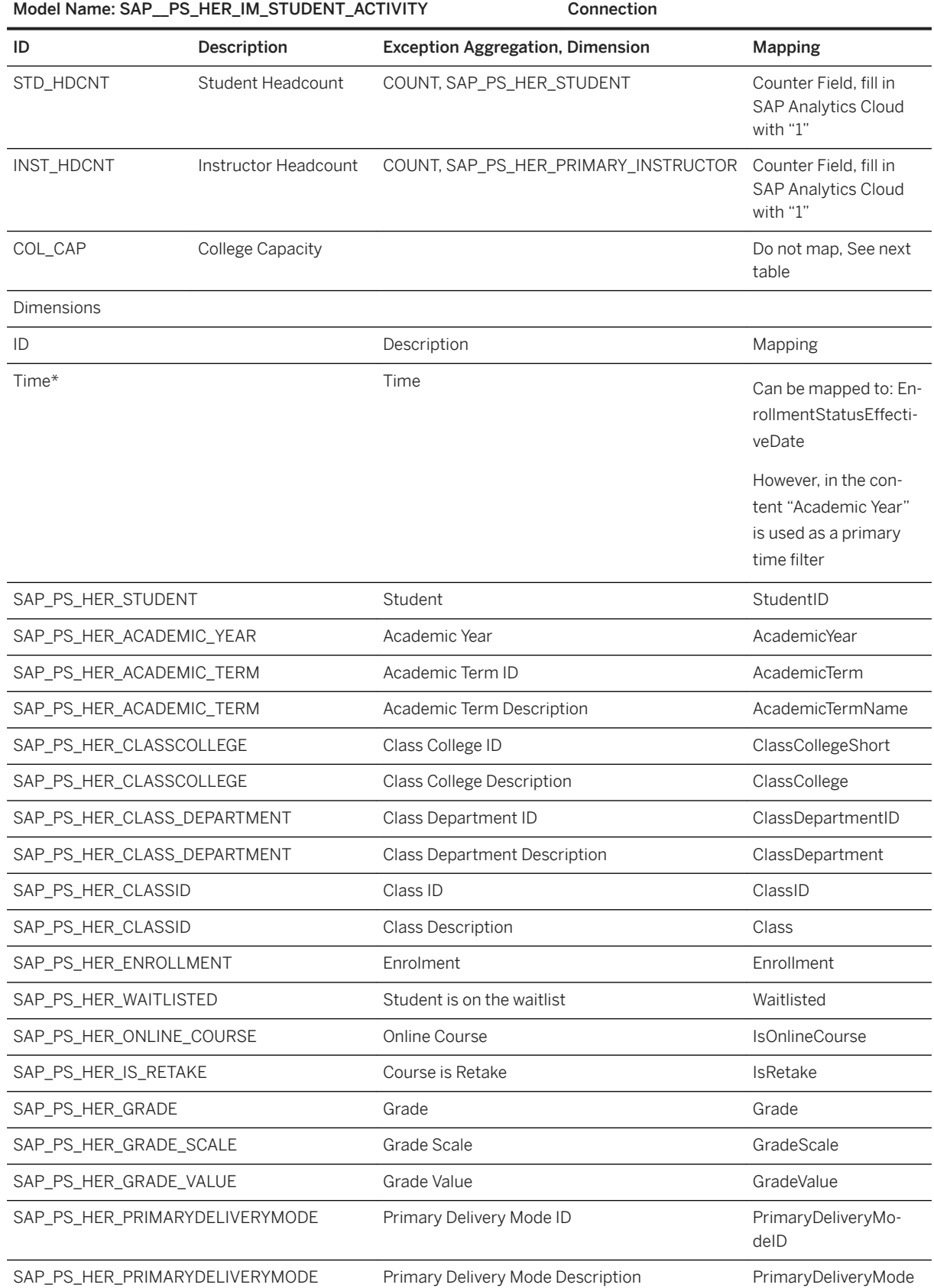

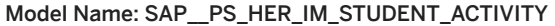

Connection

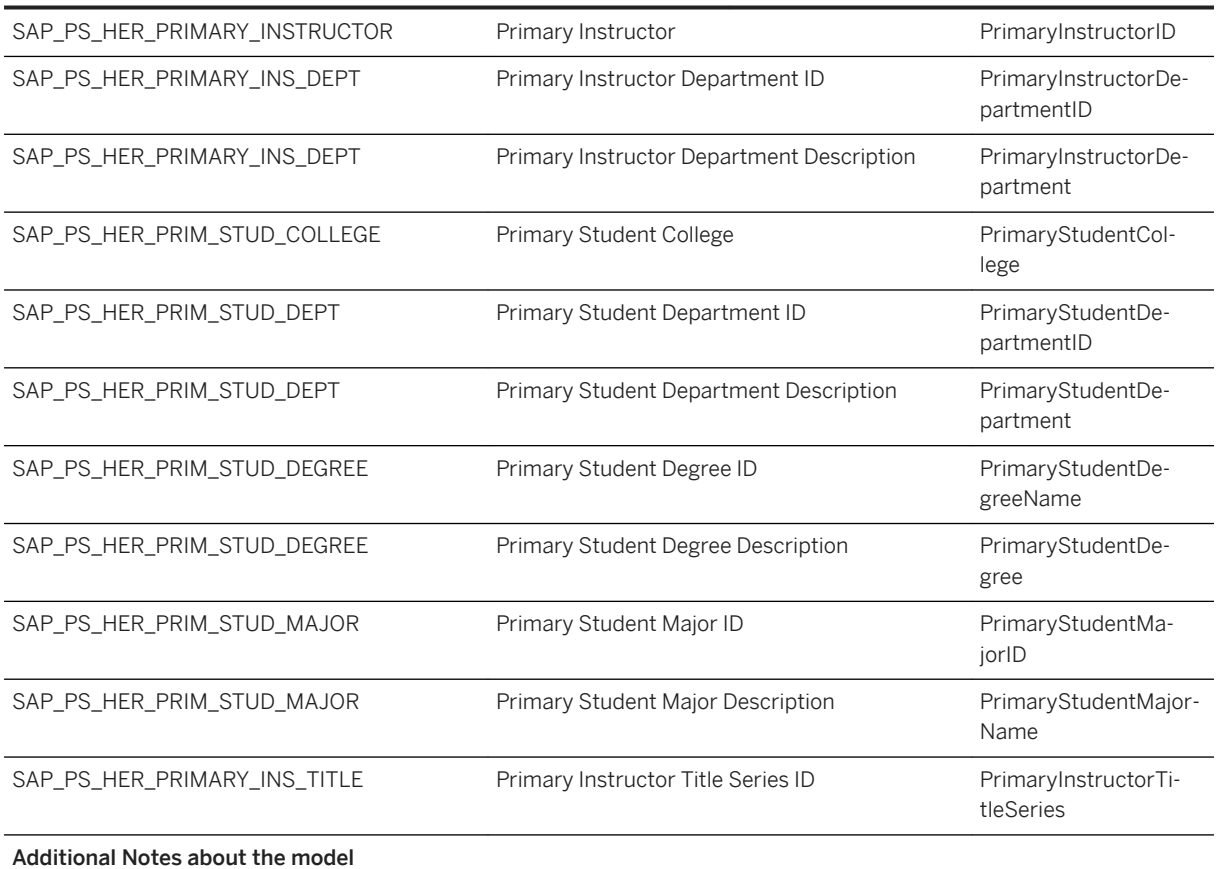

Connection type:

SAP Student Activity Hub can be connected to SAC via a Hana Live connectivity.

Calculation views need to be created on top of the materialized tables of SAP Student Activity Hub.

The complete Student Activity Hub content is built with the data acquisition models to provide sample data. Data from SAP Hana views cannot be used to stage data into data acquisition models.

For those cases, new live data connection models need to be created. The following documentation describes the required SAP HANA views and their fields in detail. The structure of the live models corresponds to the delivered data acquisition models. Thus, stories can easily be switched to run on the live data models once these are created.

### i Note

\* Private dimension and other dimensions are public.

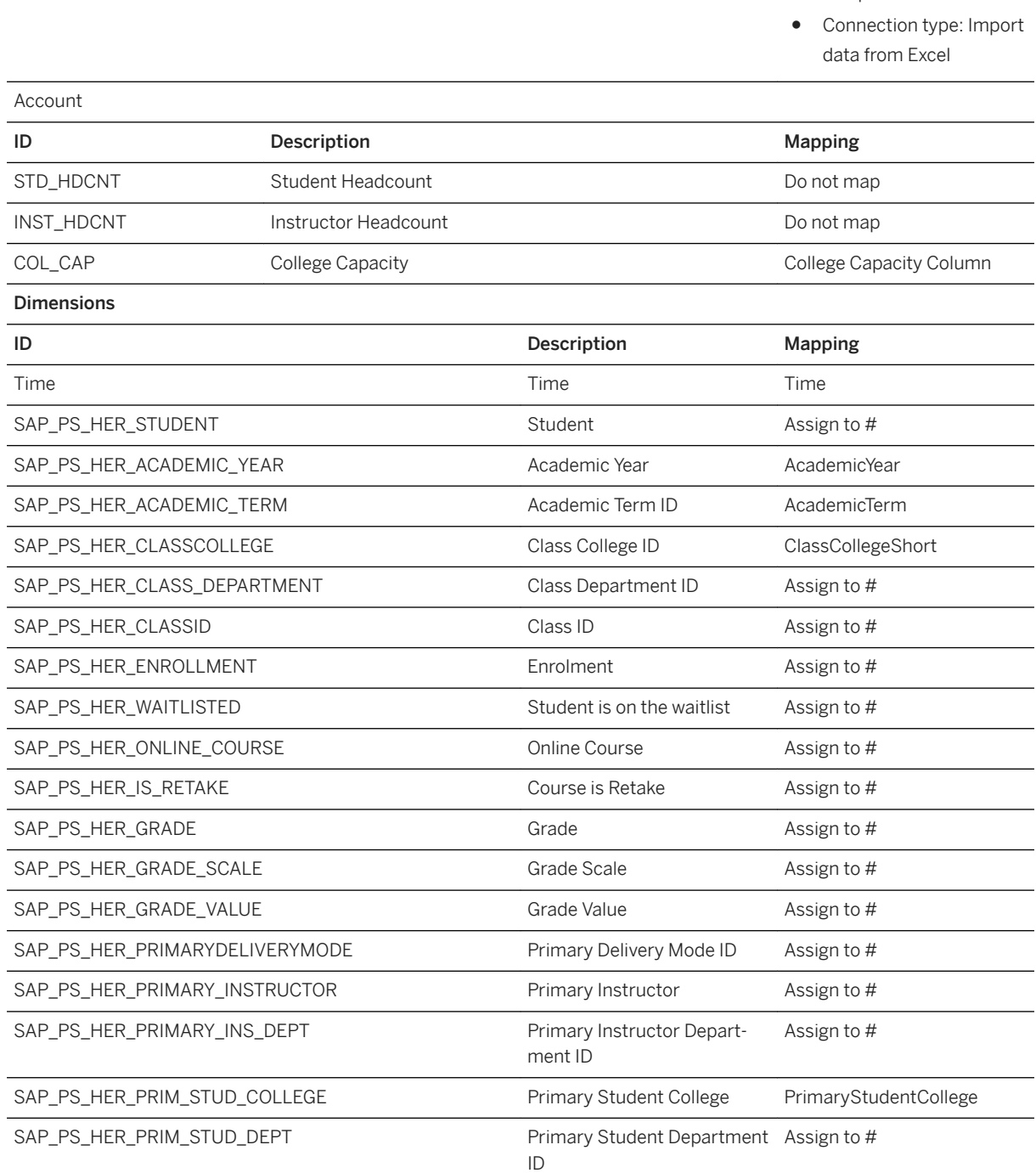

### Model Name: SAP\_PS\_HER\_IM\_STUDENT\_ACTIVITY Connection

● Model Description: SAP Public Services: HE&R - Student Activity

● Planning Enabled: No

● To add information on the capacity of colleges, which cannot be retrieved from the original data source, an additional excel file needs to be uploaded.

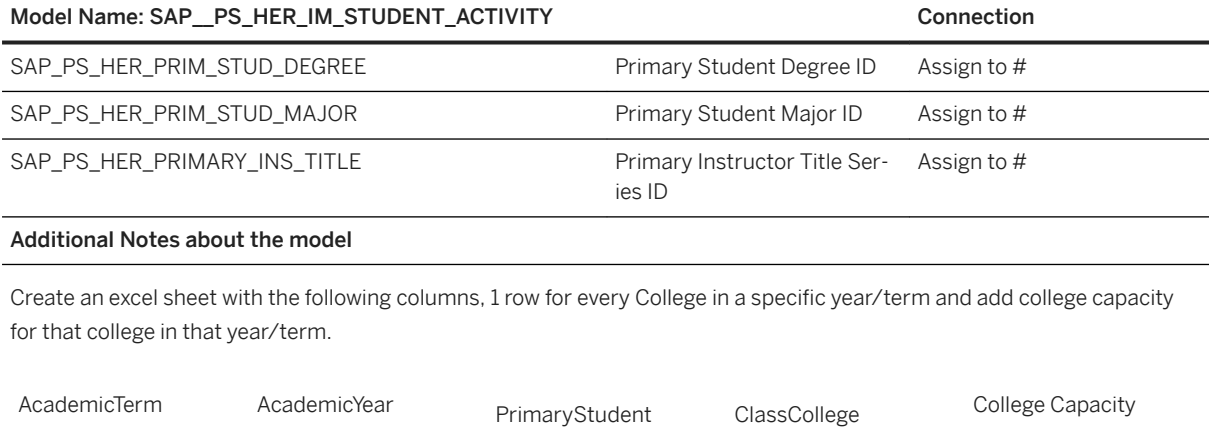

Short

# **3.16.4.5 Student Demographics (SAP\_\_PS\_HER\_IM\_STUD\_DEMOGRAPH)**

College

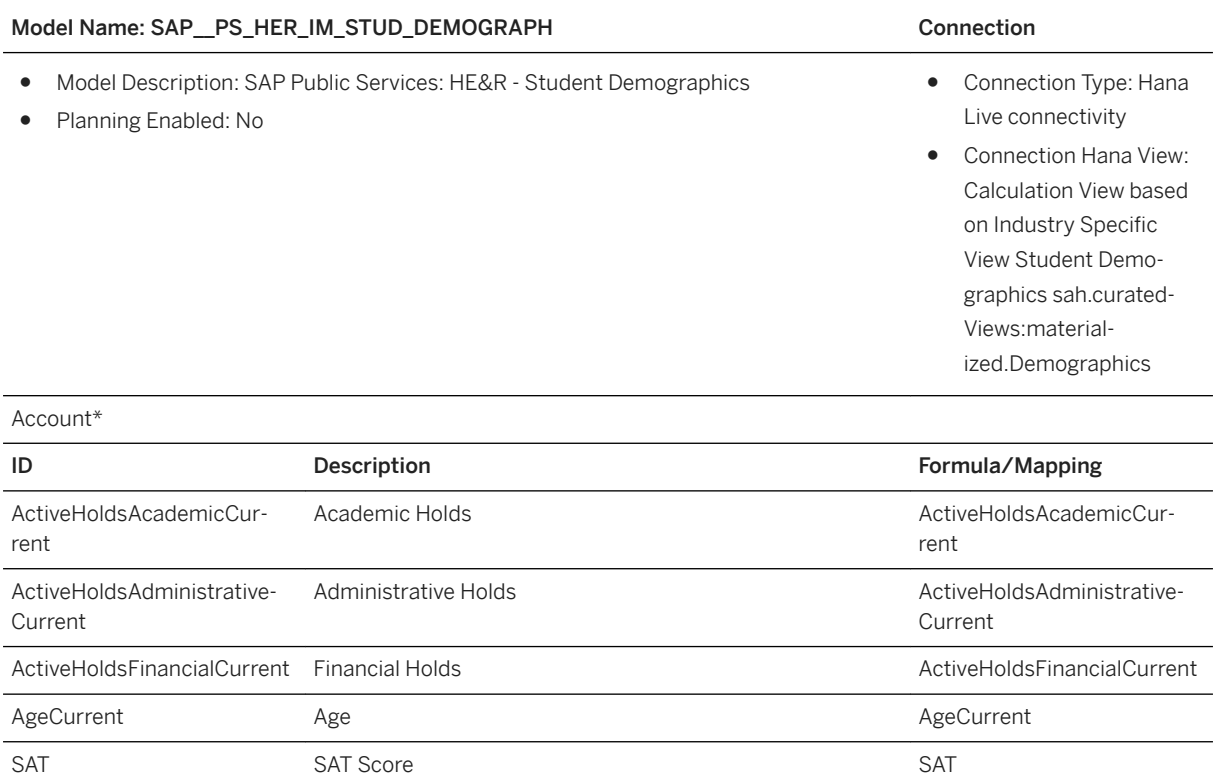

SATMath SAT Math Score SATMath Score SATMath SATMax SATMax Score SATMax Score SATMax SATMax SATWriting SAT Writing Score SAT Writing Score SATWriting

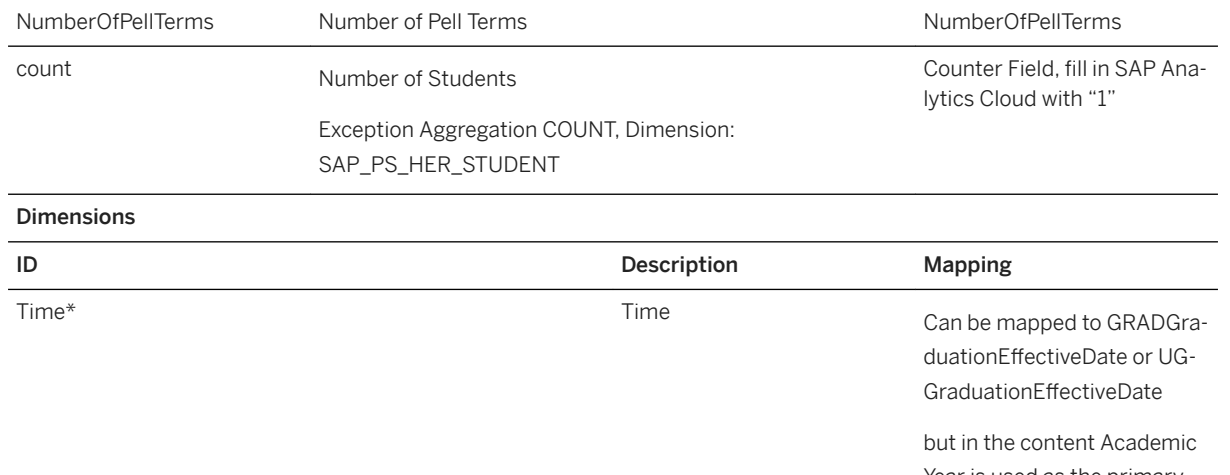

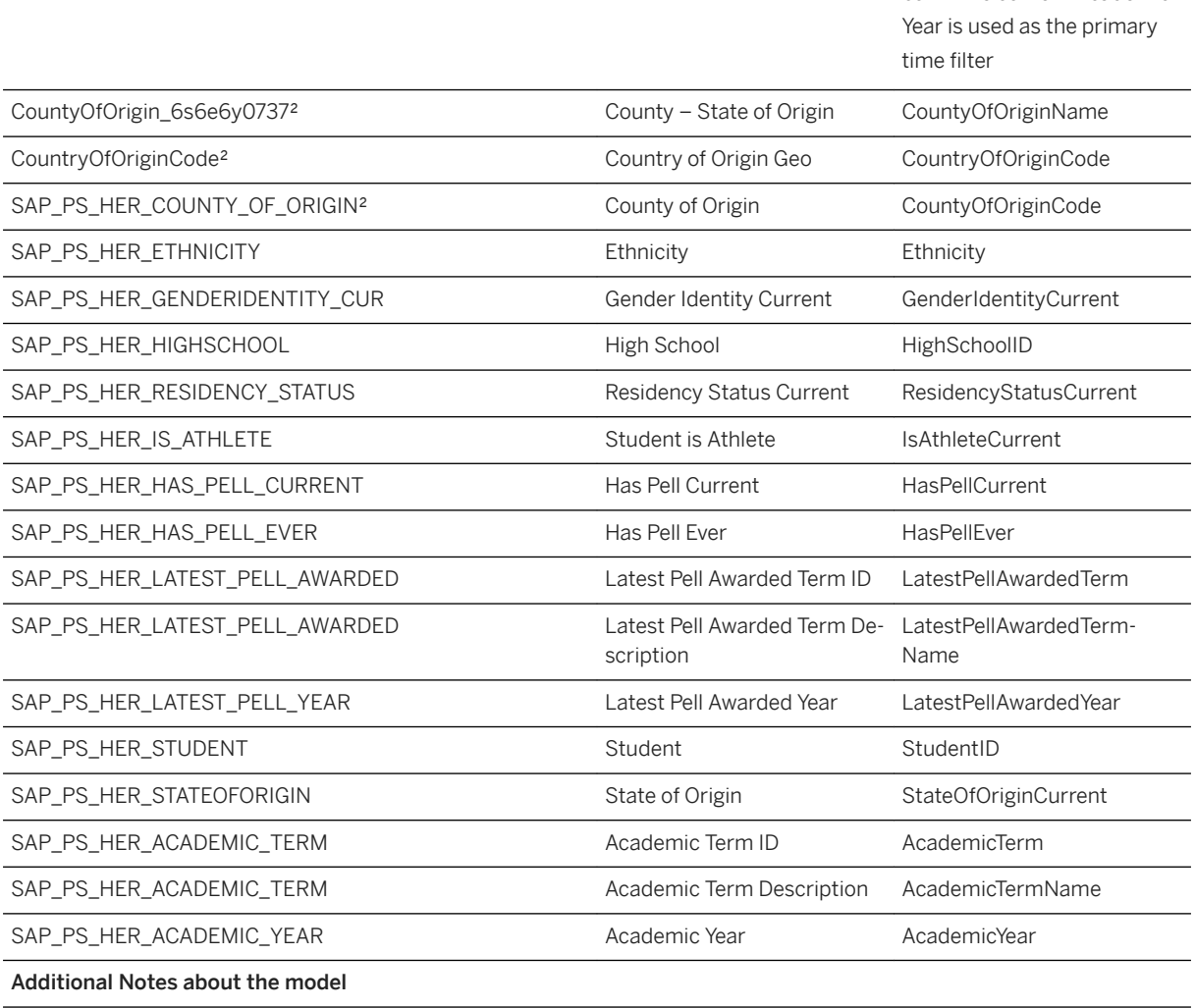

Connection type:

SAP Student Activity Hub can be connected to SAP Analytics Cloud via a HANA Live connectivity.

Calculation views need to be created on top of the materialized tables of SAP Student Activity Hub.

The complete Student Activity Hub content is built with data acquisition models to provide sample data. Data from SAP HANA views cannot be used to stage data into data acquisition models.

For those cases, new live data connection models need to be created. The following documentation describes the required SAP HANA views and their fields in detail. The structure of the live models corresponds to the delivered data acquisition models. Thus, stories can easily be switched to run on the live data models once these are created.

²The Geo capabilities vary by connection type that is used. If you are using a live HANA Connection instead of a data import connection, find information how to create a Geo Model in the Official SAP Analytics Cloud [Documentation](https://uacp2.hana.ondemand.com/doc/00f68c2e08b941f081002fd3691d86a7/release/en-US/f7f432923cd9495bb5c98d5cdd667663.html).

### *i* Note

\* Private dimension and other dimensions are public.

### **3.17 Public Services - Volunteer Workforce Management**

### **3.17.1 Architecture and Abstract**

The content package consists out of the 1 story Volunteer Workforce.

This story consists of six pages which provide a public agency user with a few dashboards to get a quick overview of the agency's volunteers and their readiness, i.e. qualifications, to help with a certain type of an emergency incident.

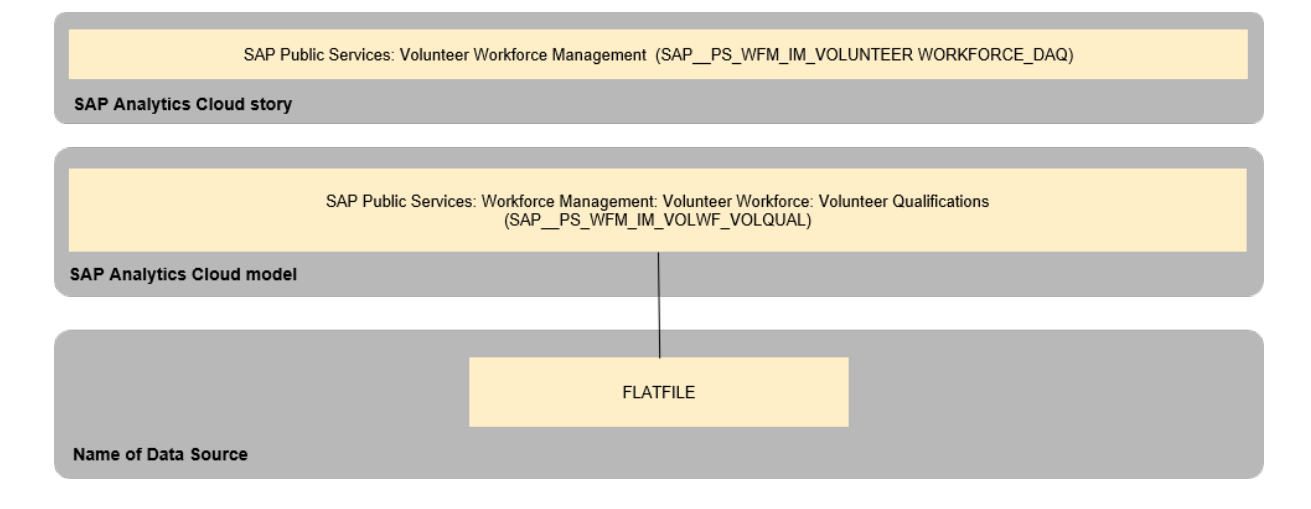

The data acquisition of the Volunteer Workforce is based on a flat file.

# **3.17.2 Stories**

### SAP\_\_PS\_WFM\_IM\_VOLUNTEER WORKFORCE\_DAQ

In the Volunteers overview a public sector agency user gets transparency about the number of the agency's volunteers and the number of professional qualifications they possess as well as sees the percentage of volunteers who did not yet acquire a certification.

A public sector agency user gets a closer insight into the gender, geographical, age, etc. diversity of volunteers. She/he is also provided with an opportunity to inspect qualifications attainment depending on different volunteer groups formed using the above-mentioned social grouping.

A public sector agency user can also see historic trends in attainment of different qualifications for both males and females. She/he is provided with a closer look on the time trend per current fiscal year.

A user can quickly react to the real time incidents by selecting a pair of required volunteer skills and drilling to the individual names of volunteer members qualified to assist.

### **Calculations**

The following table contains the calculations, that are provided in the story to display all charts properly.

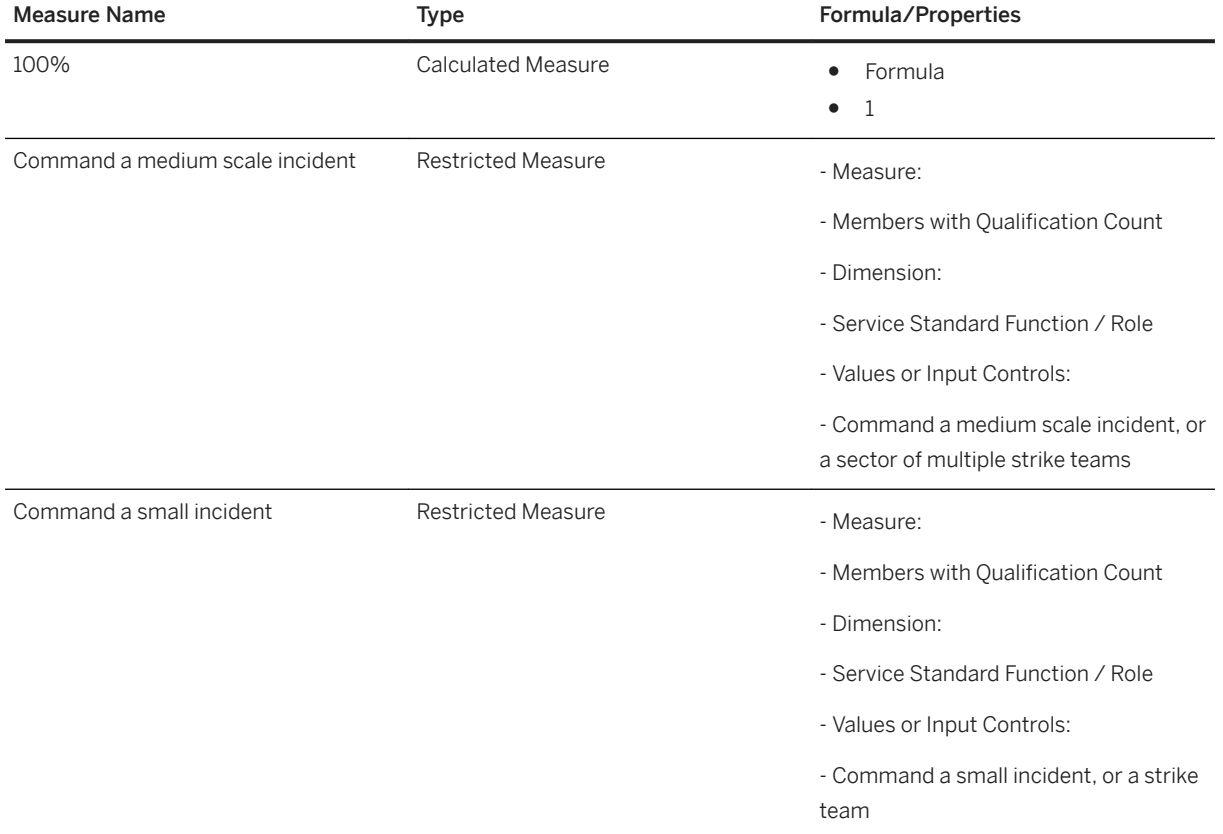

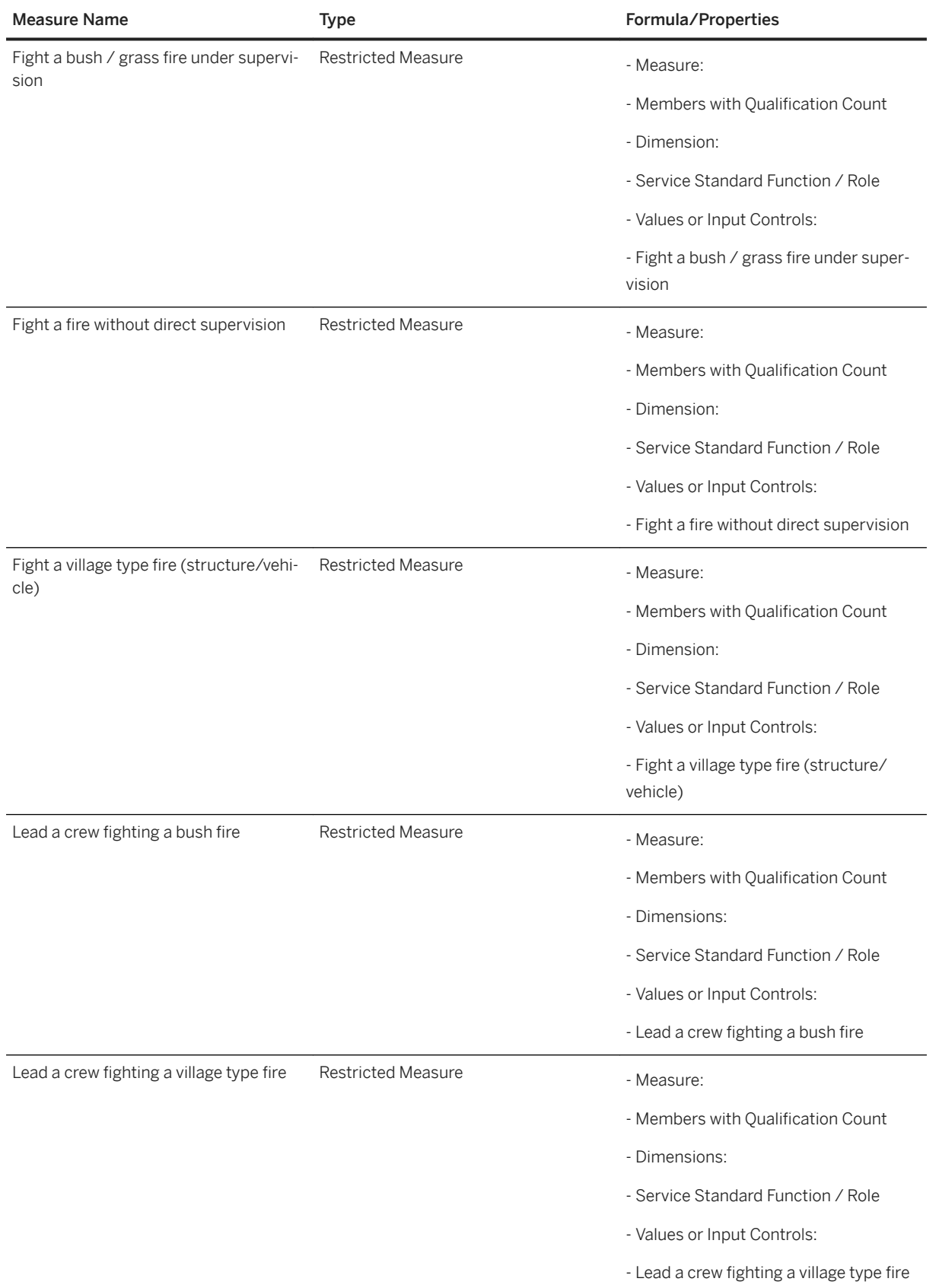

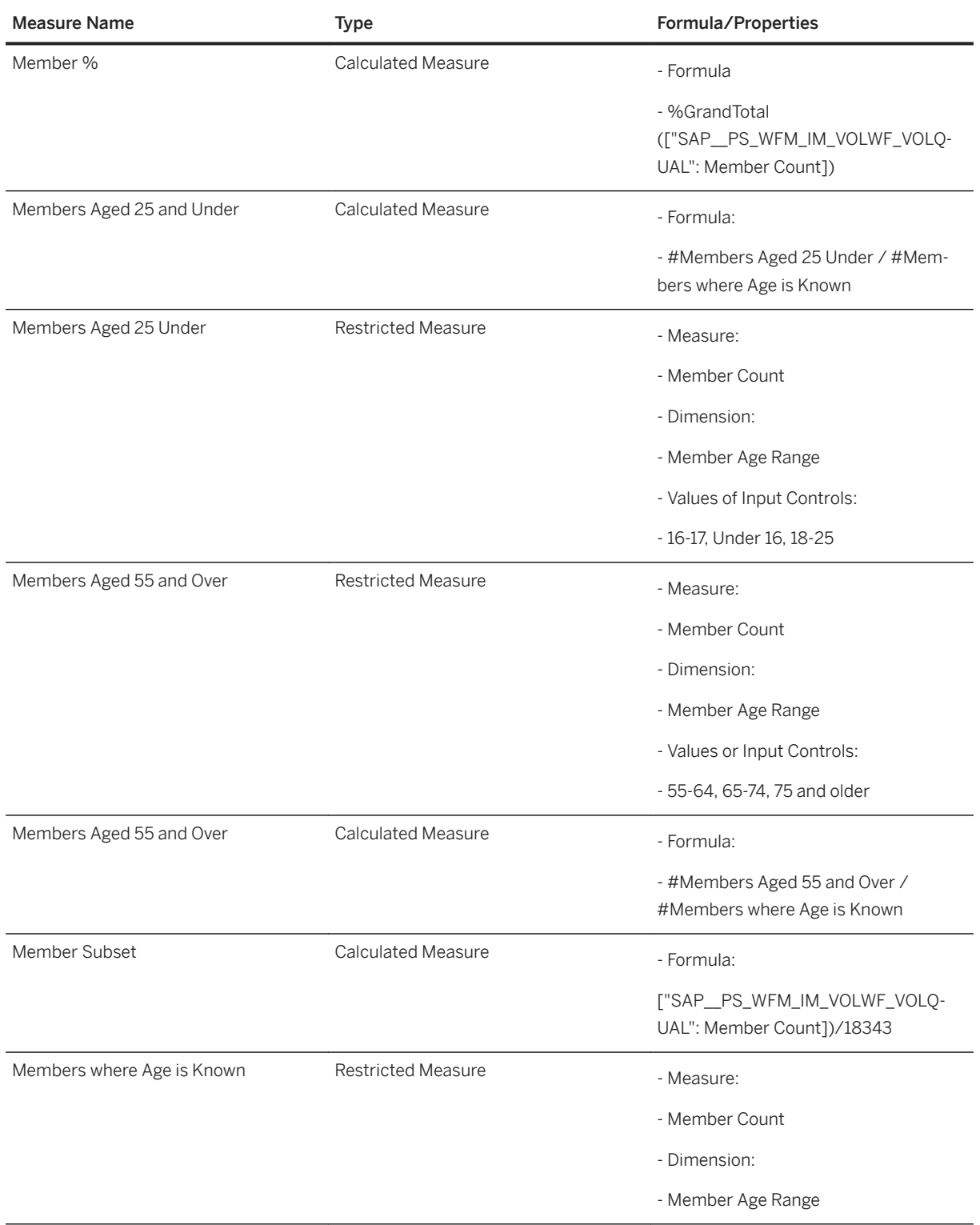

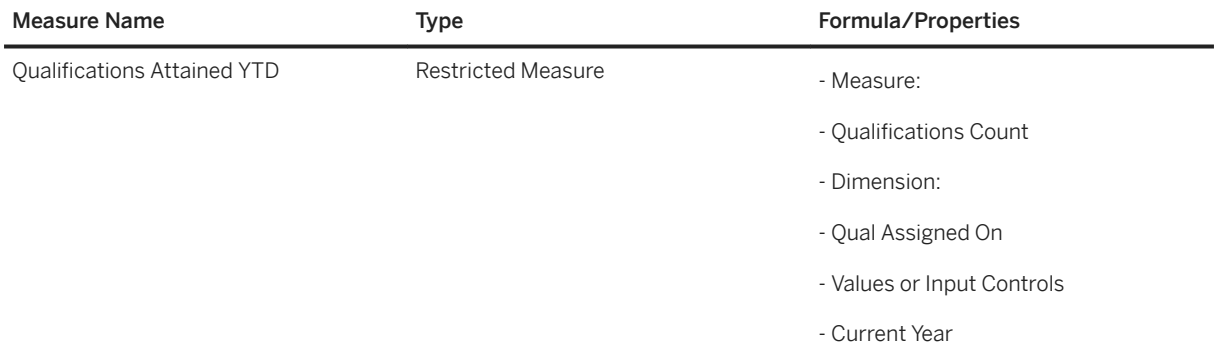

# **3.17.3 Models**

SAP Public Services: Volunteer Workforce Management: Volunteer Workforce: Volunteer Qualifications

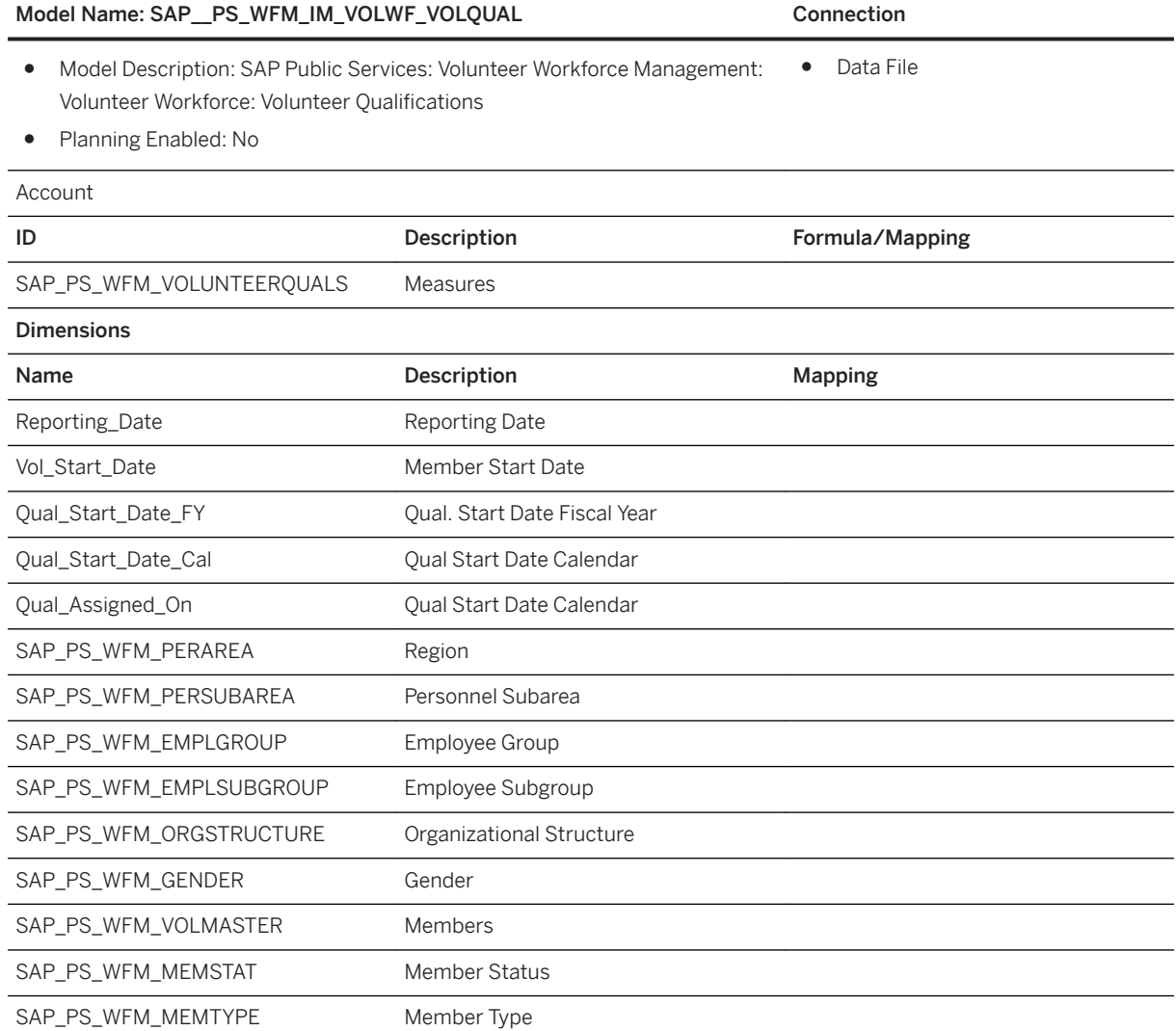
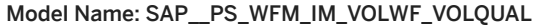

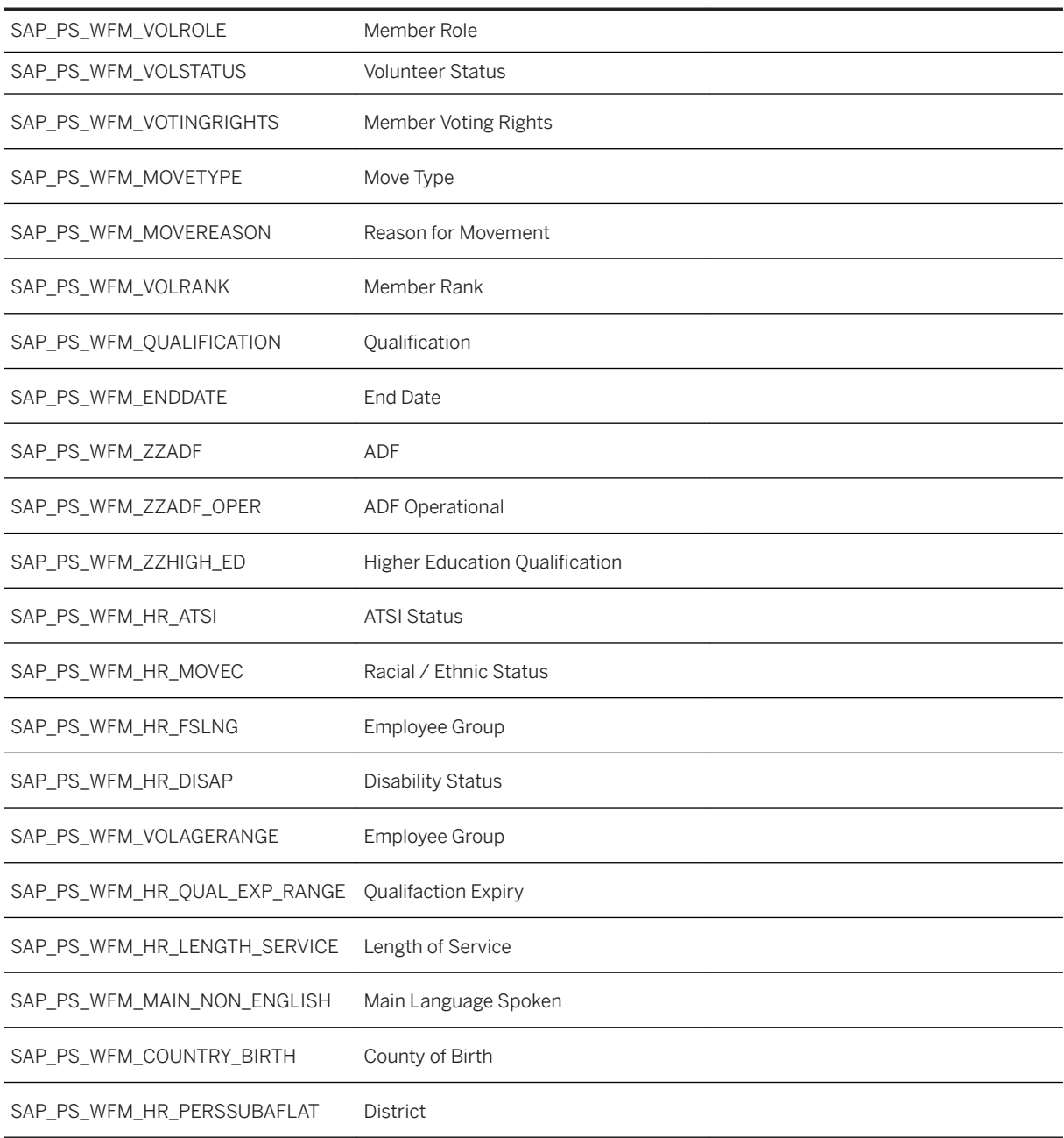

Connection

# **3.18 Real Estate Management (RE)**

# **3.18.1 Architecture and Abstract**

# **3.18.1.1 Introduction**

The content package consists out of the 3 stories and a dashboard "Real Estate Management".

- 1. Location Management
- 2. Workspace Utilization Management
- 3. Contract & Lease Management

Depending on your Real Estate products in use, only some of them might be relevant for you. The stories differ in data acquisition but also demonstrate how different sources contribute into the same analytical environment: SAP Analytics Cloud and the Digital Boardroom.

#### **Location Management**

This story is based on "SAP Cloud for Real Estate, Location Management". It is a new Software as a Service solution on SAP Cloud Platform that supports our customers in their corporate real estate management. The application focuses on location management, providing insights you need to expertly manage your enterprise real estate portfolio. A predefined analytical story gives transparency on the global portfolio compositions, area management, workplace management & workspace occupancy. Data acquisition is recommended to be run once a month, examples show the last day of a month.

### **Workspace Utilization Management**

This story is based on the SAP Cloud for Real Estate Workspace Utilization Management Solution. The Workspace Utilization Management Solution is a component of SAP Cloud for Real Estate and provides transparency and insights on actual office workspace utilization to corporate real estate managers. The solution integrates a variety of sensor platform providers, stores and processes their sensor measurement data and consolidates everything on dashboards based on live data connections in SAP Analytics Cloud.

### **Contract & Lease Management**

This story is based on the classic RE-FX. It offers Real Estate customers analyses about their contracts, their conditions, renewal options and cash flow valuations by various dimensions, for example, country, time, company, status, and type.

It is an improved reporting solution, based on SAP guidelines and Best Practices. Also it is a major step towards IFRS 16 compliancy for lease contract and property asset reporting.

The following chapters explain both parts in detail.

#### **Location Management Live**

As the Location Management story based on OData data aquisition, this story is based on **SAP Cloud for Real Estate, Location Management**. It is a new Software as a Service solution on SAP Cloud Platform that supports our customers in their corporate real estate management. The Location Management Live story is based on a live data connection, that enables the customer to always have a contemporary overview on you real estate porfolio. The predefined analytical story gives

### **3.18.1.2 Architecture**

#### **Location Management**

The data acquisition of the Location Management is based on OData connection.

The OData service provides three entities, each of which corresponds to one model.

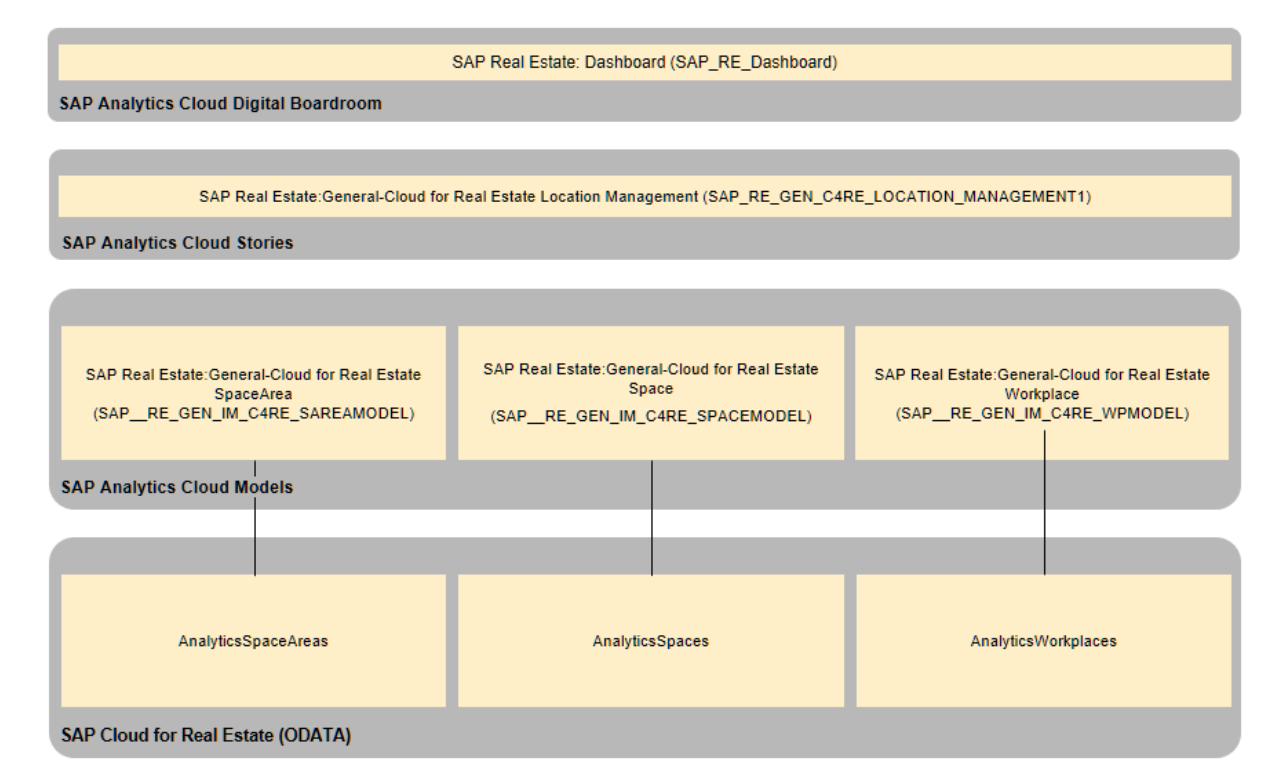

### **Workspace Utilization Management Solution**

The data access of the Workspace Utilization Management is based on a live data connection to the SAP Cloud Foundry subscription of the Workspace Utilization Management application. The application exposes two entities, which each correspond to one model.

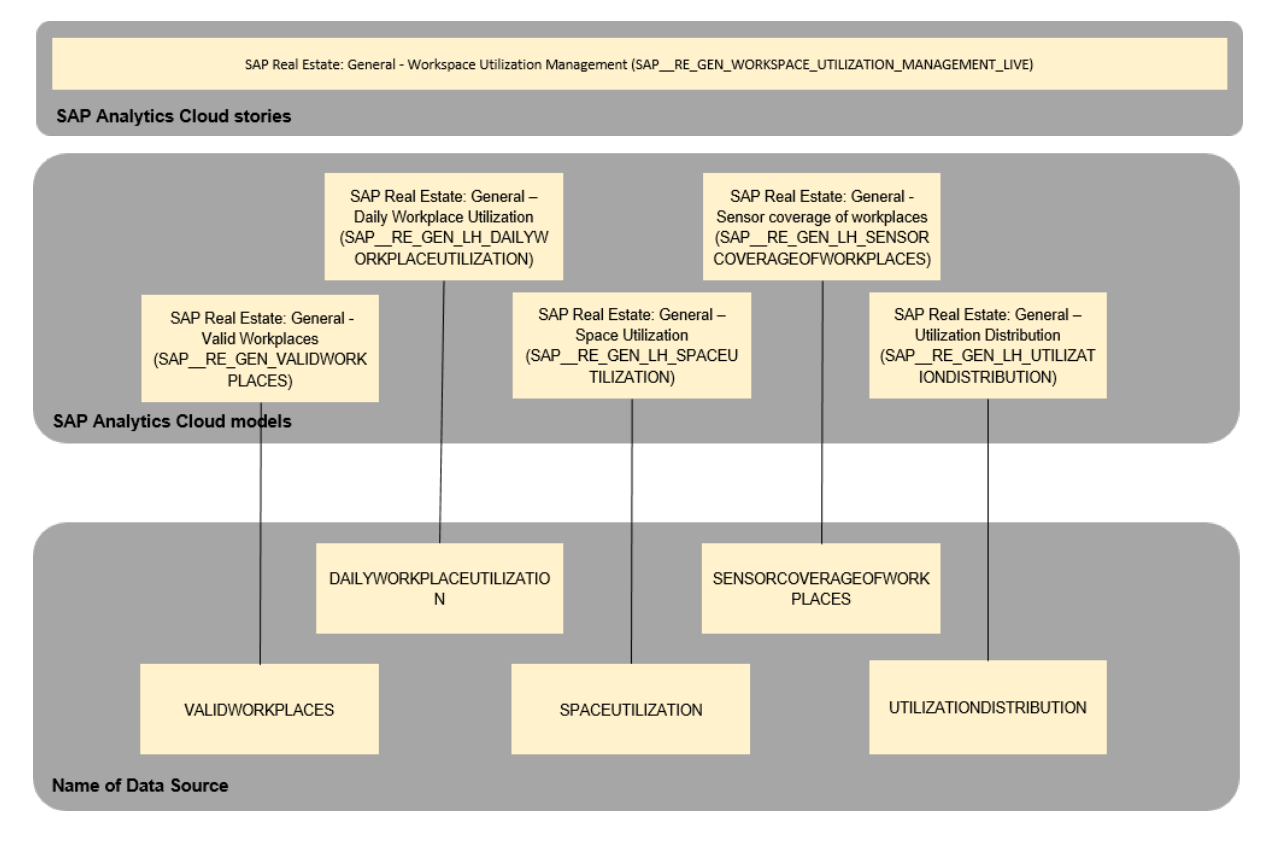

### **Contract & Lease Management**

The data acquisition of the Contract and Lease Management is based on a SAP BW/4HANA Live Data Connection

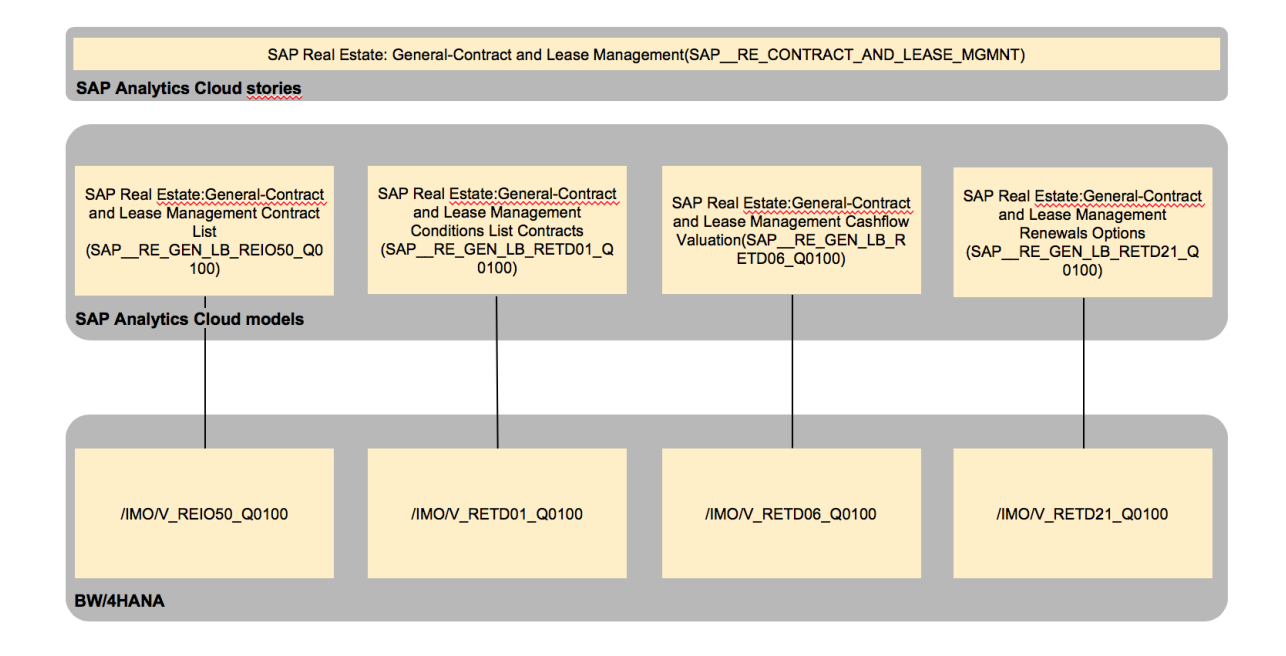

### **Location Management Live**

SAP Real Estate: General - Cloud for Real Estate Location Management Live (SAP\_RE\_GEN\_LOCATIONMANAGEMENT\_LIVE) SAP Analytics Cloud stories SAP Real Estate: General – Cloud for<br>Real Estate Site<br>(SAP\_RE\_GEN\_LH\_SITE) SAP Real Estate: General - Cloud for<br>Real Estate Building<br>(SAP\_RE\_GEN\_LH\_BUILDING) SAP Real Estate: General – Cloud for<br>Real Estate Space<br>(SAP\_RE\_GEN\_LH\_SPACE) SAP Real Estate: General - Cloud for SAP Real Estate: General - Cloud Changes Contract Distance<br>Real Estate Workplace<br>(SAP\_RE\_GEN\_LH\_WORKPLACE) for Real Estate Squaremeter<br>(SAP\_RE\_GEN\_LH\_SQM) SAP Analytics Cloud models CV\_C\_Site CV\_C\_Workplace CV\_C\_Building CV\_C\_Squaremeter CV\_C\_Space **HANA Live** 

The data access of the Location Management Live is based on a live data connection to the Cloud for Real Estate HDI Container. The application exposes five entities, which each correspond to one model.

# **3.18.2 Dashboard**

The name of the Real Estate Dashboard is SAP\_RE\_Dashboard. Both Story (Location Management as well as Contract & Lease Management) are included.

# **3.18.3 Stories**

# **3.18.3.1 SAP\_\_RE\_GEN\_C4RE\_LOCATION\_MANAGEMENT1**

SAP Real Estate: General-Cloud for Real Estate Location Management

In the Portfolio Overview a global real estate portfolio manager gets transparency about the most relevant key figures, like numbers of sites & buildings, occupancy rate or average portfolio age. His portfolio is visualized on a map which can be used as a filter too. Various filters on the top support detailed insights.

One objective of a real estate manager lies in the most efficient space management. That's why the Area Details page provides various perspectives on how square meters are used. Variances in comparison to previous month indicate positive or negative changes.

Corporate Real Estate Management requires active workspace management to manage buildings in the most efficient manner. Thereof the total occupancy rate as well as detailed views on the workplace types are indicators of action required or opportunities to leverage.

Another important element that a real estate manager has to consider is the age of his portfolio. The Age Details page visualises the most important statements that apply to the age.

# **3.18.3.1.1 Calculations**

The following table contains the calculations, that are provided in the story to display all charts properly

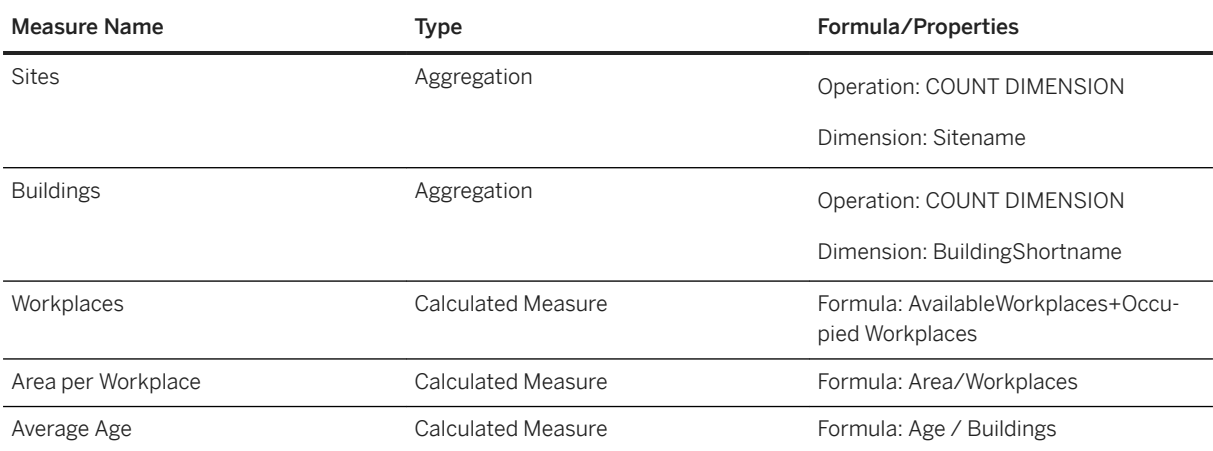

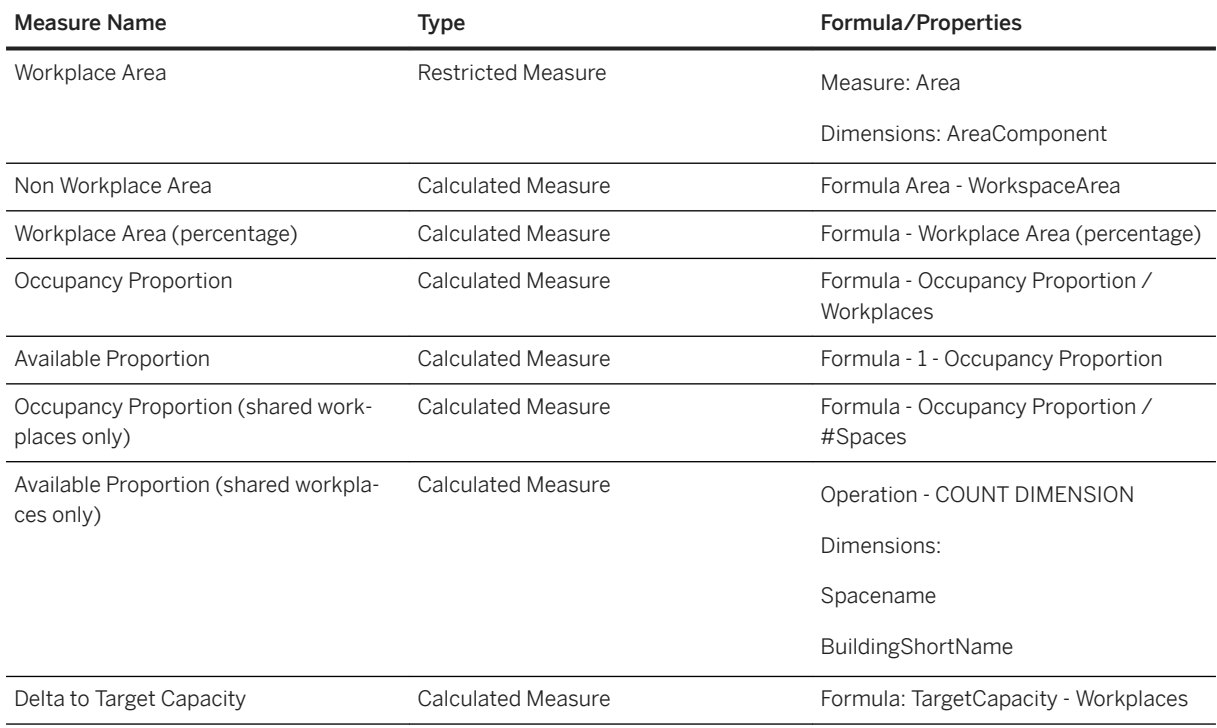

#### Explanation:

● Area per Workplace

This calculation shows the average area for each workplace.

- WorkspaceArea The calculation shows the area, that is only categorized as Workspace.
- Workplace Area Efficiency Shows the WorkspaceArea in relation to the Grossarea
- Occupancy Proportion The amount of occupied workplaces in percent.
- Delta to Target Capacity Describes the gap between used workplaces and workplaces which would ideally fit in these spaces.

#### i Note

The aggregation and representation of the data, like it is in the story, won't work if you trigger it more often than once in a month. Append the data only once per month. Do not load multiple times in a month, otherwise align variance period to your trigger period

### **3.18.3.2 SAP\_\_RE\_GEN\_WORKSPACE\_UTILIZATION\_MANAGE MENT\_LIVE**

SAP Real Estate: General - Workspace Utilization Management

In the Workspace Utilization Management Overview, a corporate real estate manager gets transparency about the actual utilization of office workplaces and spaces.

# **3.18.3.2.1 Calculations**

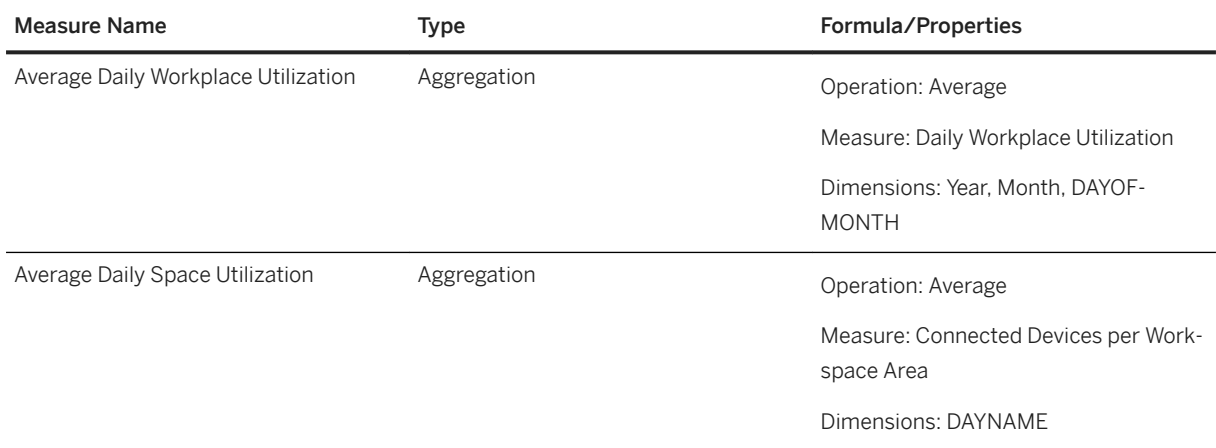

# **3.18.3.3 SAP\_\_RE\_Contract\_and\_Lease\_Mgmnt**

SAP Real Estate: General -Contract and Lease Management

The Contract and Lease Management story offers Real Estate customers analyses about their contracts, their conditions, renewal options and cash flow valuations by various dimensions, e.g. country, time, company, status, and type.

# **3.18.3.3.1 Calculations**

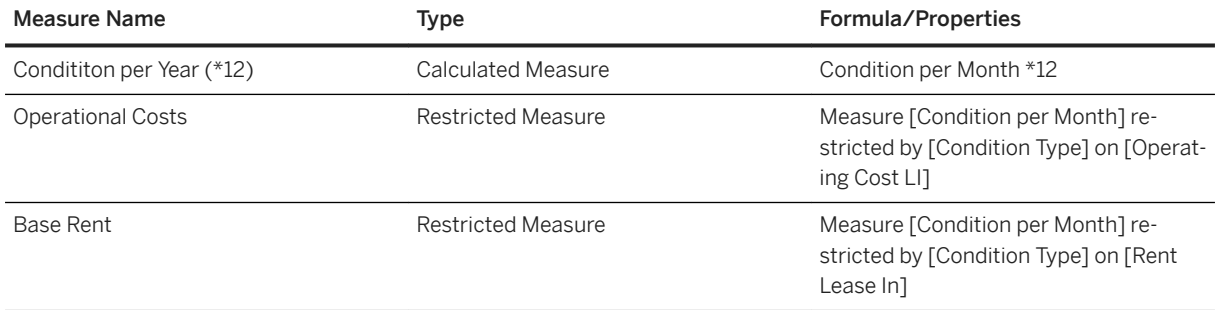

# **3.18.3.4 SAP\_\_RE\_GEN\_LOCATIONMANAGEMENT\_LIVE**

In the Portfolio Overview a global real estate portfolio manager gets transparency about the most relevant key figures, like numbers of sites and buildings, occupancy rate or average portfolio age. His portfolio is visualized on a map.

Corporate Real Estate Management requires active workspace management to manage buildings in the most efficient manner. Thereof the total occupancy rate as well as detailed views on the workplace types are indicators of action required or opportunities to leverage.

In large companies, the occupancy of workplaces is changing very frequently. With the Location Management Live a Real Estate Manager is always able to look into current details.

Further parts a real estate manager has to examine are the details of his buildings.

In the Building Details page, he is able to investigate the most important details, which include but are not limited to charts based on the age or the region.

### **3.18.3.4.1 Calculations**

The following table contains the calculations that are provided in the story to display all charts properly.

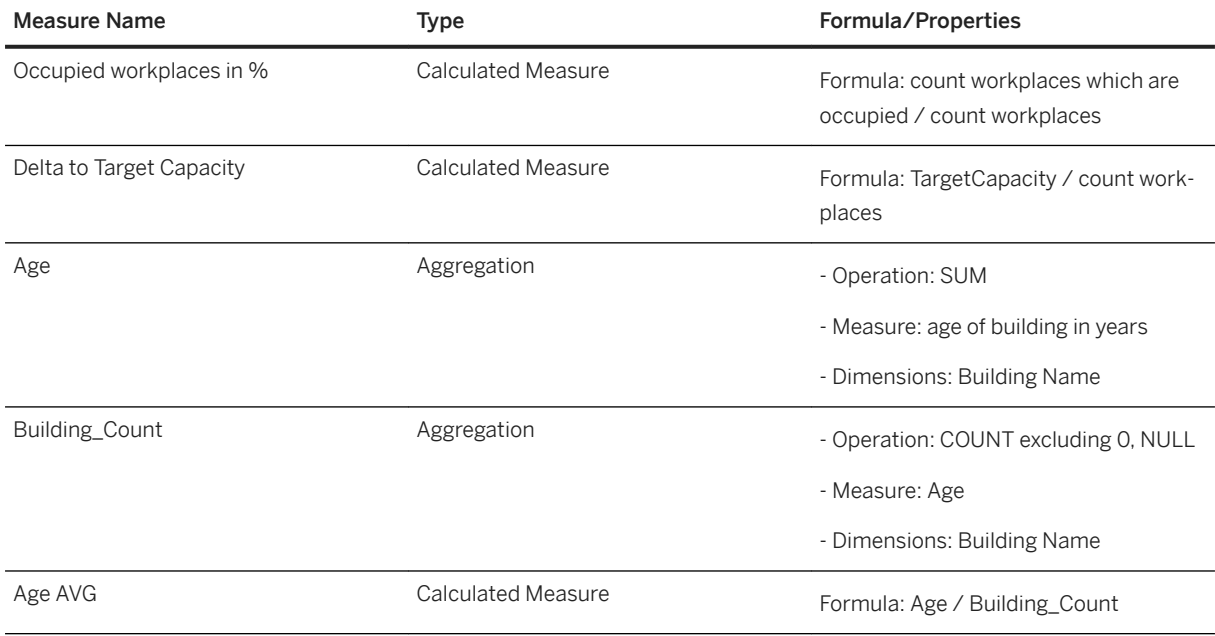

Explanation:

- Occupancy Proportion

The amount of occupied workplaces in percent.

- Delta to Target Capacity

Describes the gap between used workplaces and workplaces which would ideally fit in this spaces.

# **3.18.4 Models**

# **3.18.4.1 General-Cloud for Real Estate Space**

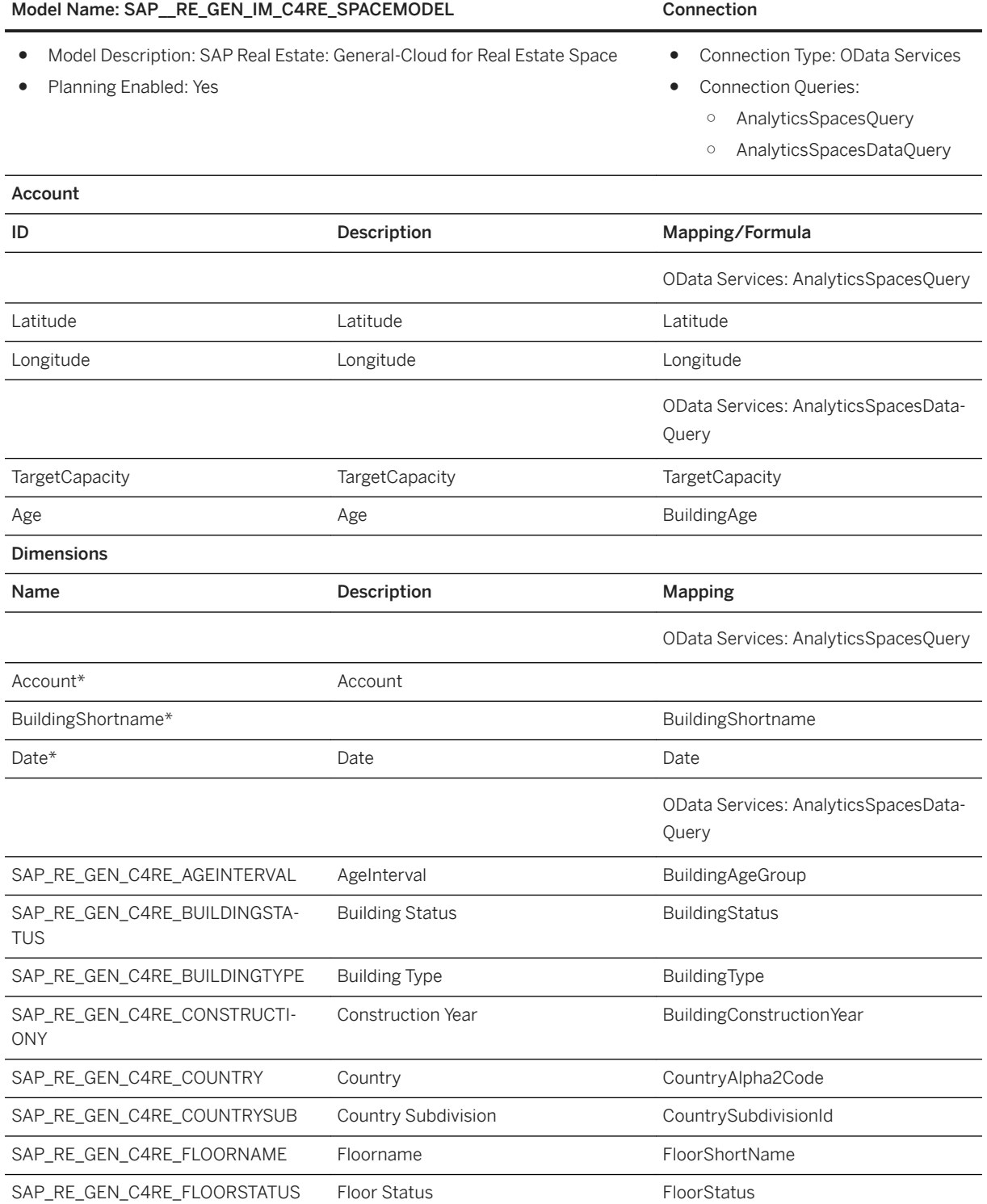

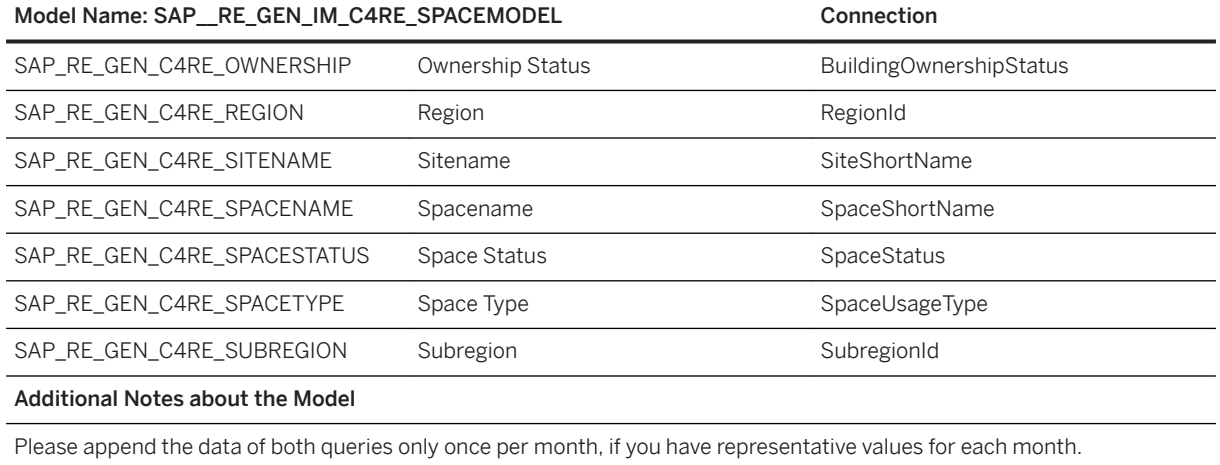

\*Private dimension, other dimensions are public.

# **3.18.4.2 General-Cloud for Real Estate SpaceArea (SAP\_\_RE\_GEN\_IM\_C4RE\_SAREAMODEL)**

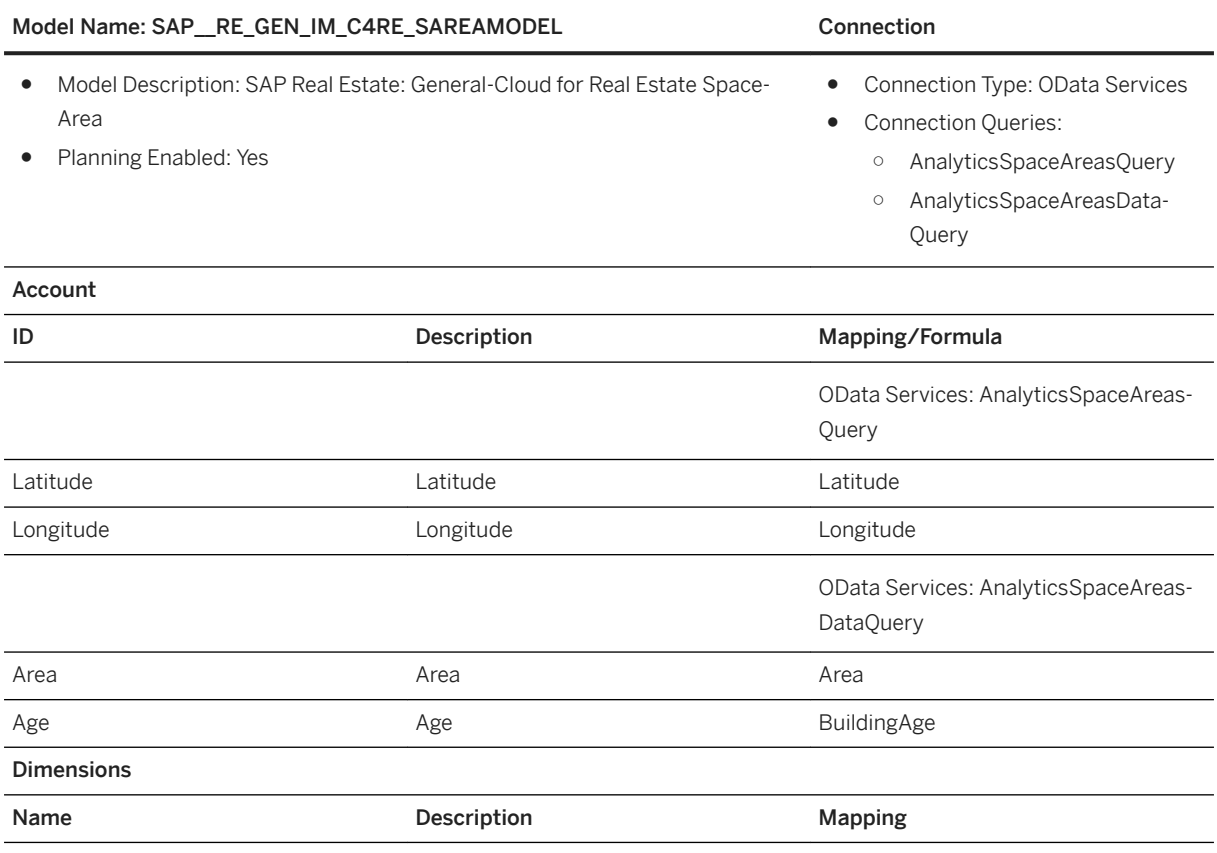

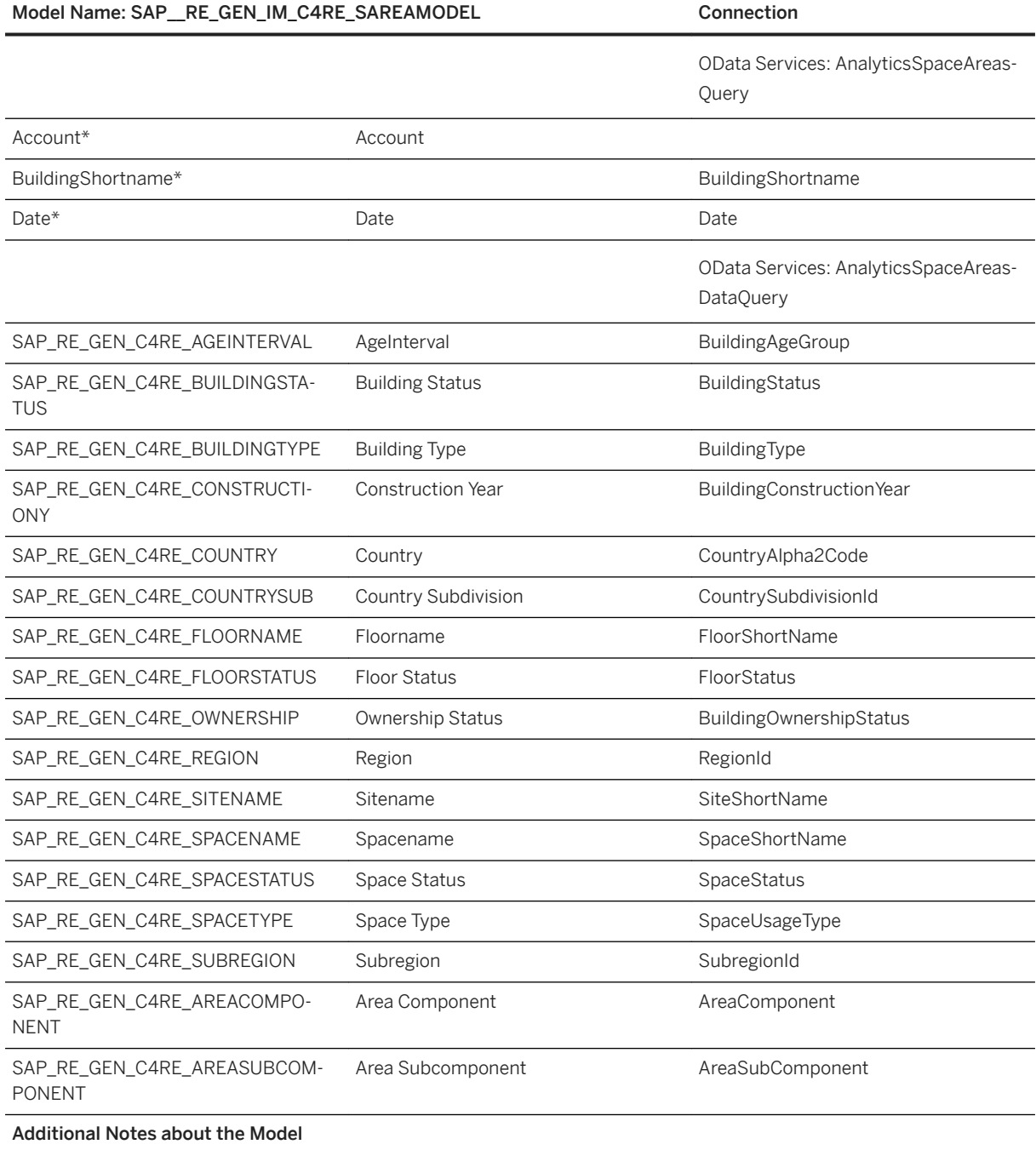

Please append the data of both queries only once per month, if you have representative values for each month.

\*Private dimension, other dimensions are public.

# **3.18.4.3 General-Cloud for Real Estate Workplace**

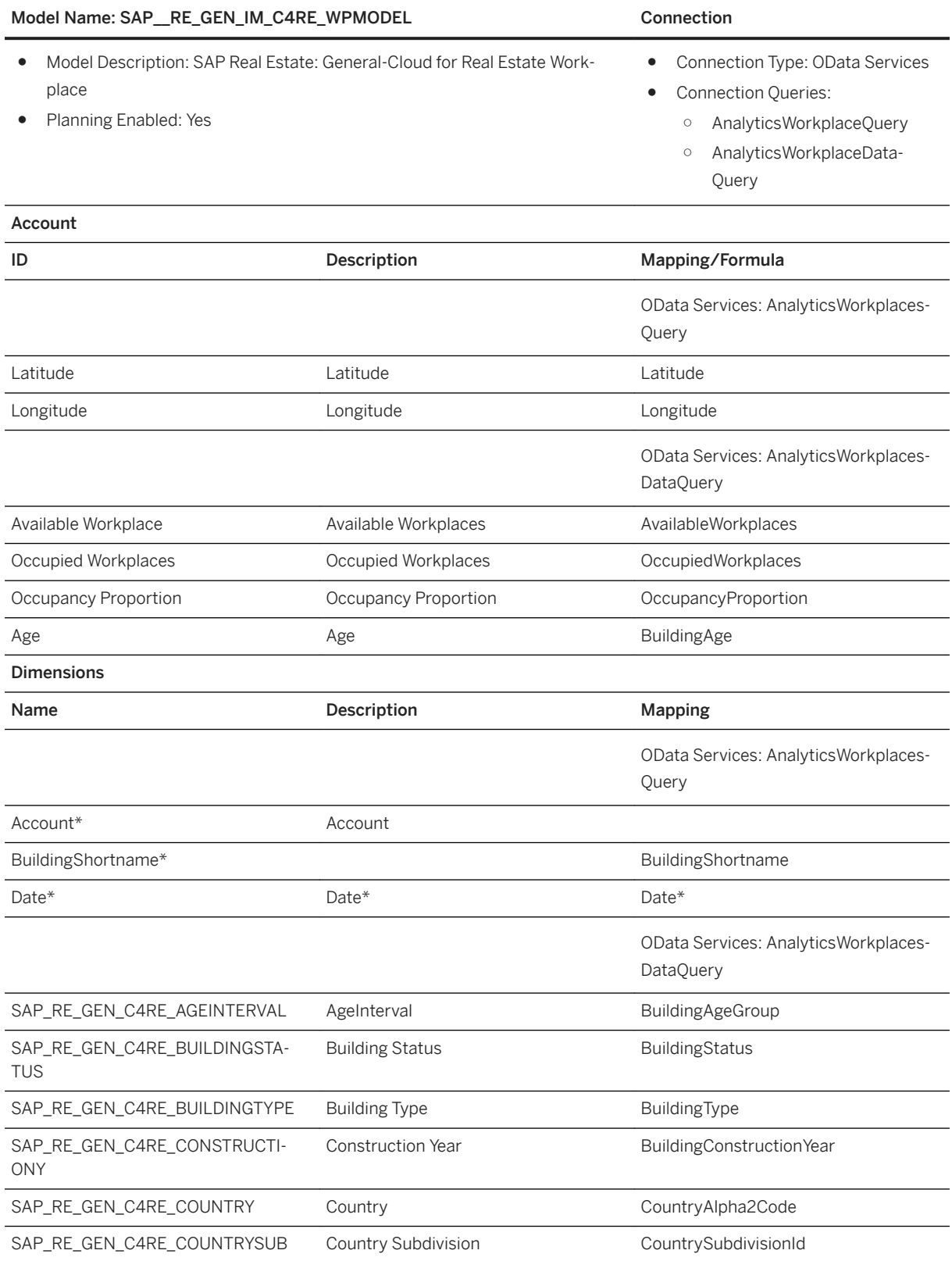

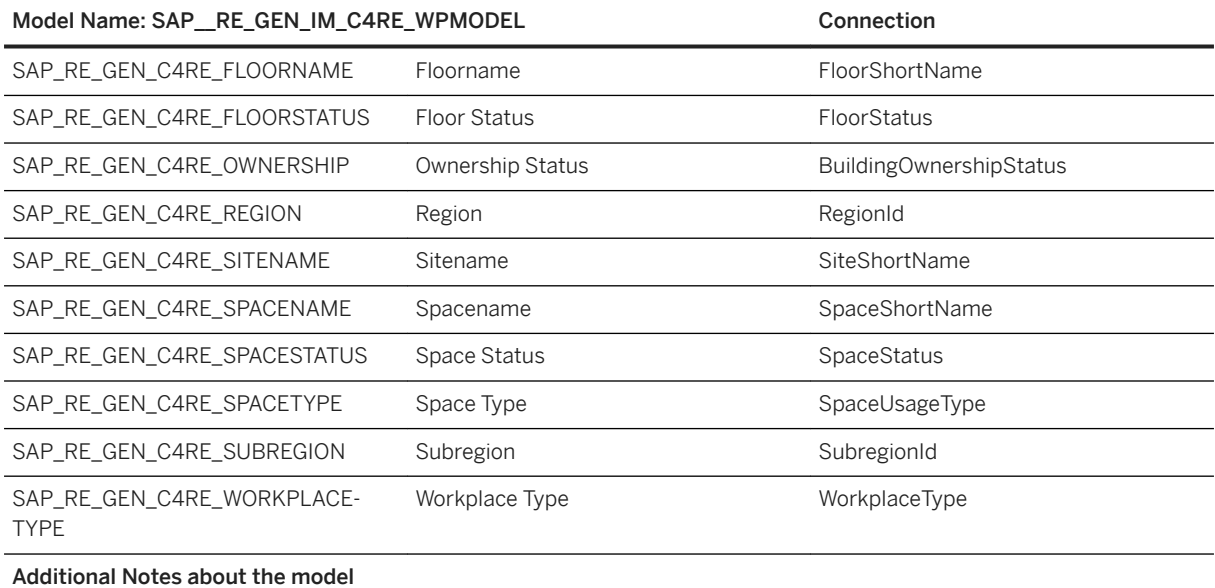

Please append the data of both queries only once per month, if you have representative values for each month.

\*Private dimension, other dimensions are public.

# **3.18.4.4 General- Workplace Utiilization**

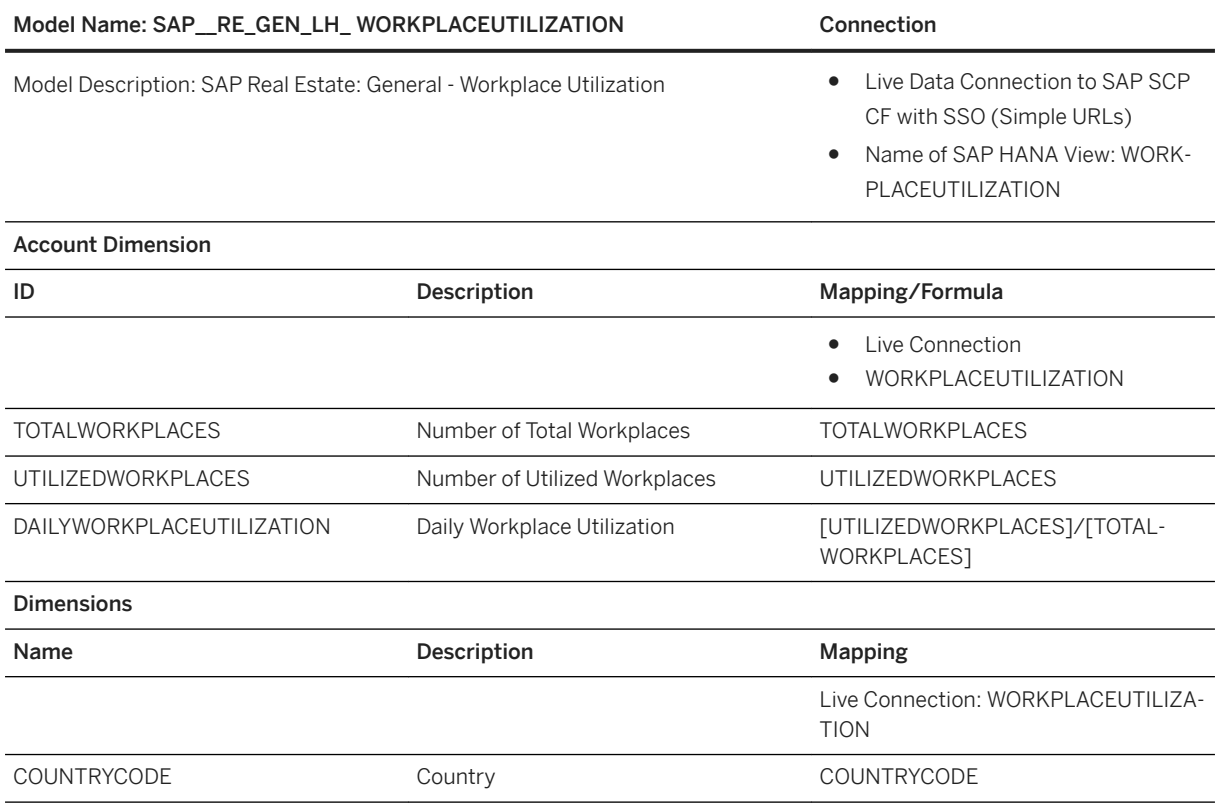

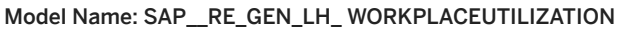

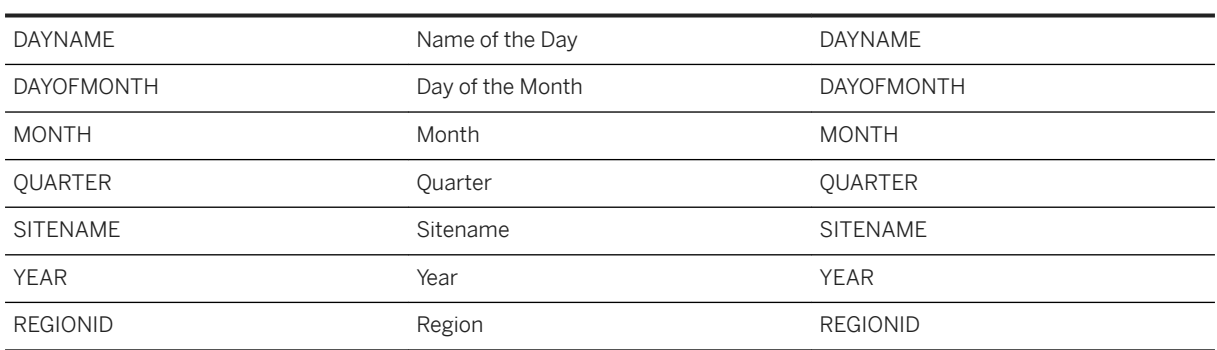

Connection

# **3.18.4.5 General – Space Utilization (SAP\_\_RE\_GEN\_LH\_SPACEUTILIZATION)**

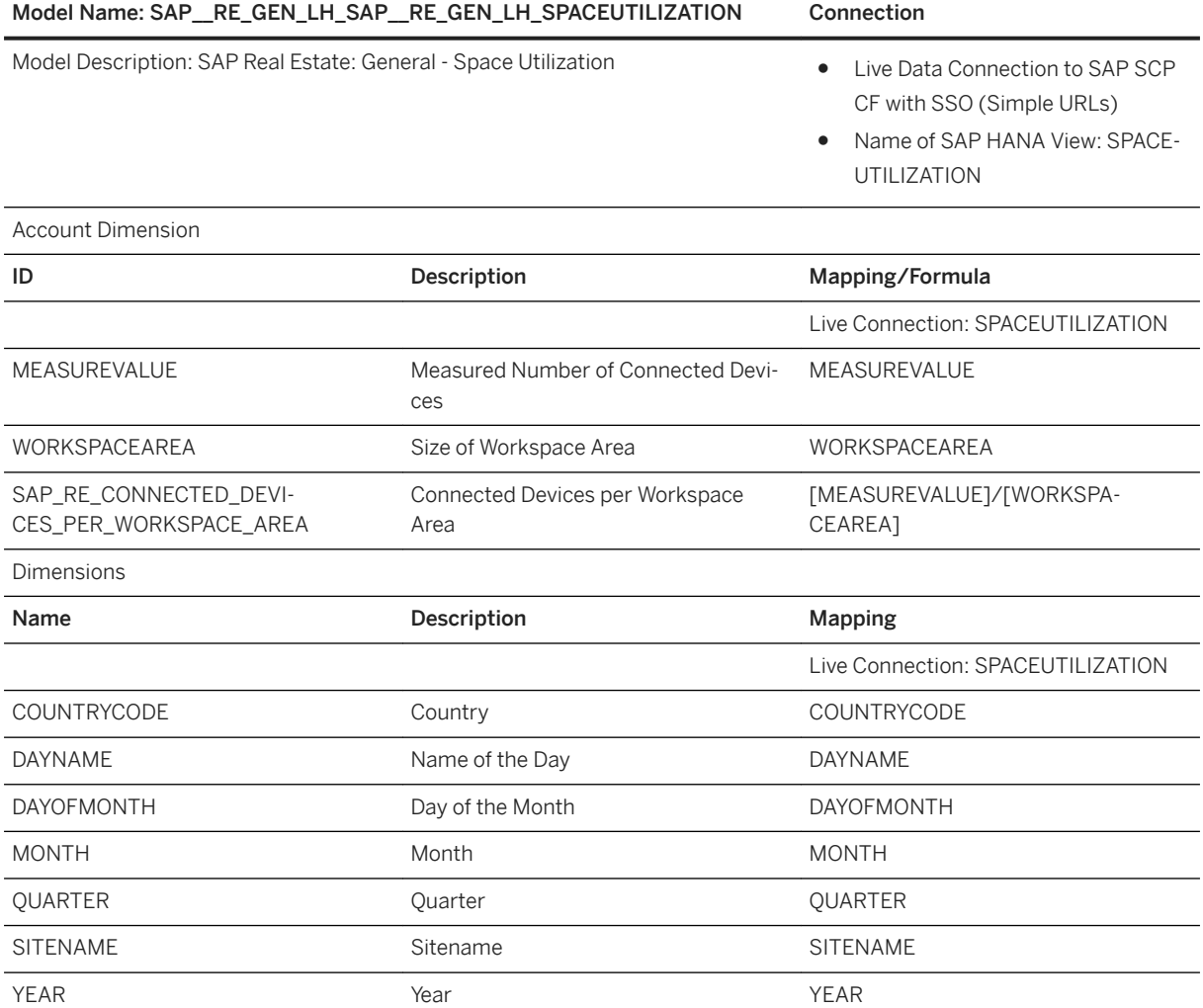

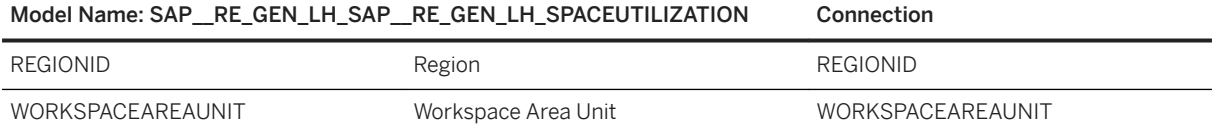

### **3.18.4.6 General - Contract and Lease Management Contract List (SAP\_\_RE\_GEN\_LB\_REIO50\_Q01000)**

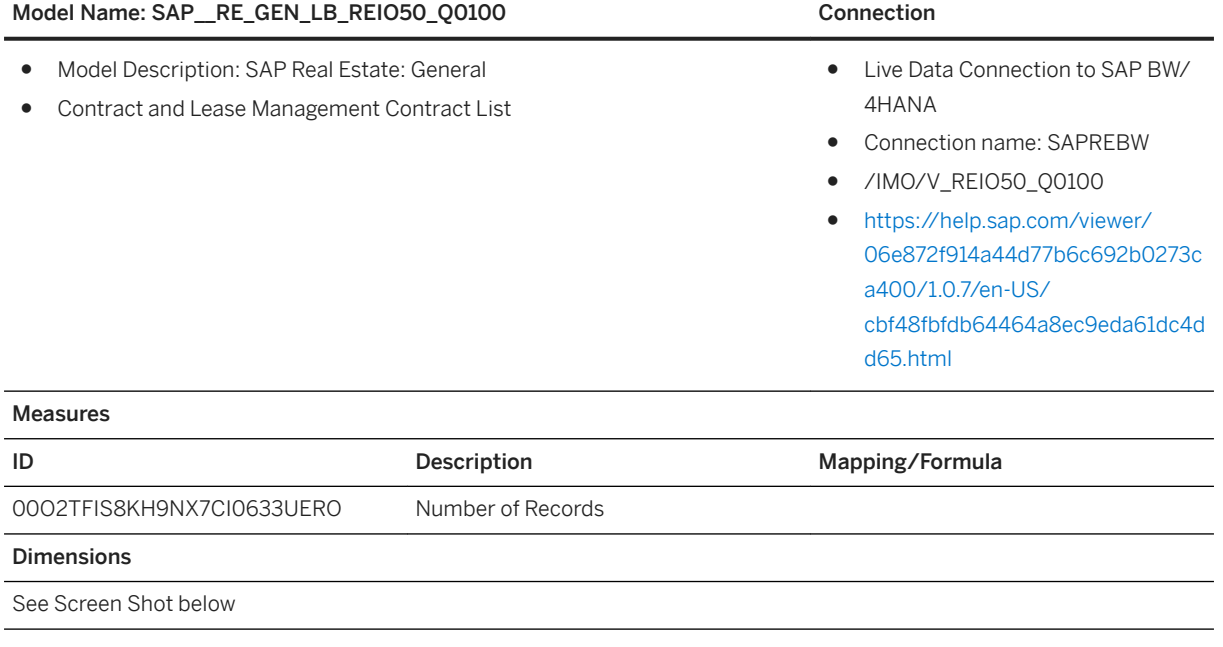

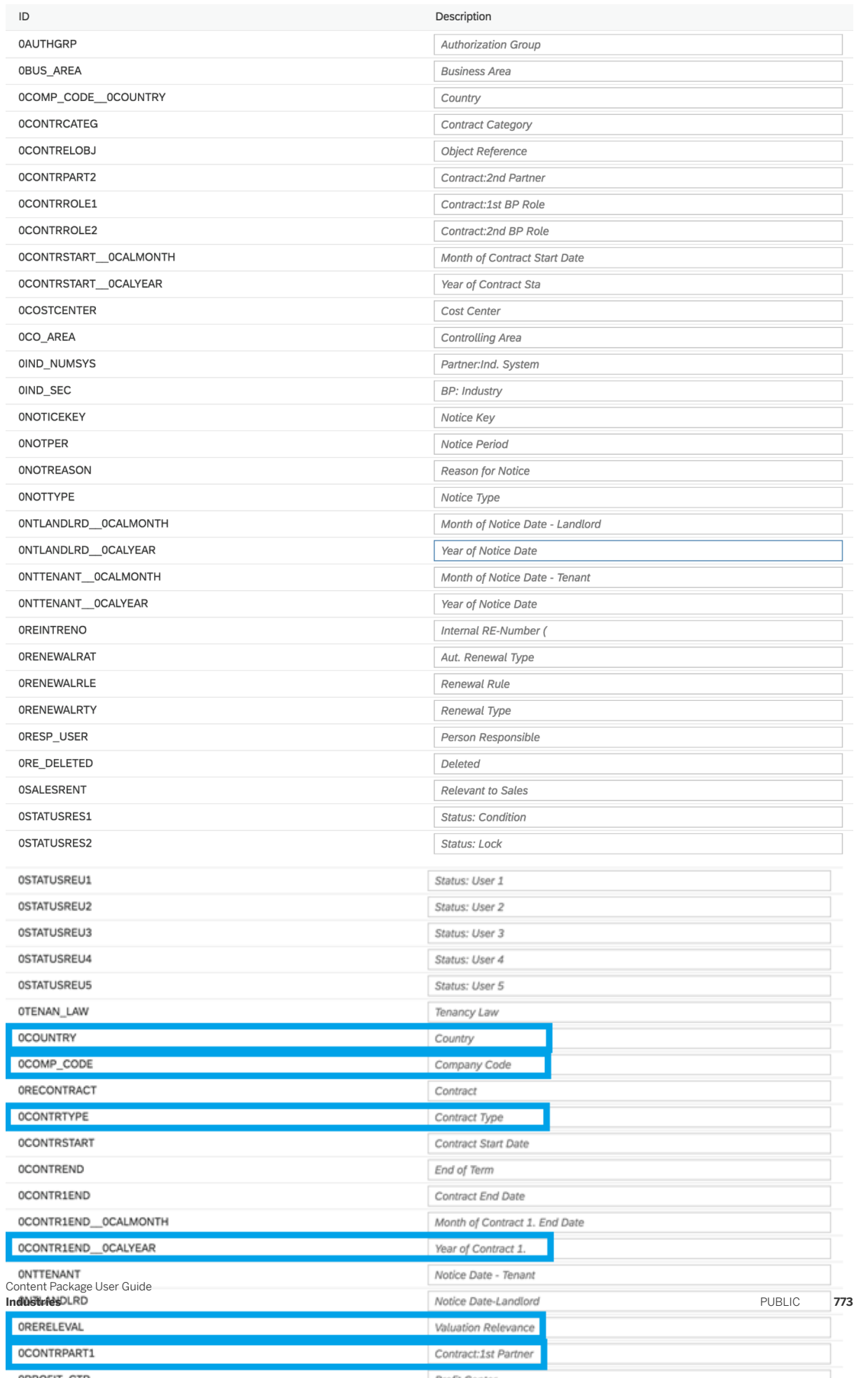

### **3.18.4.7 General - Contract and Lease Management Conditions List Contract (SAP\_\_RE\_GEN\_LB\_RETD01\_Q0100)**

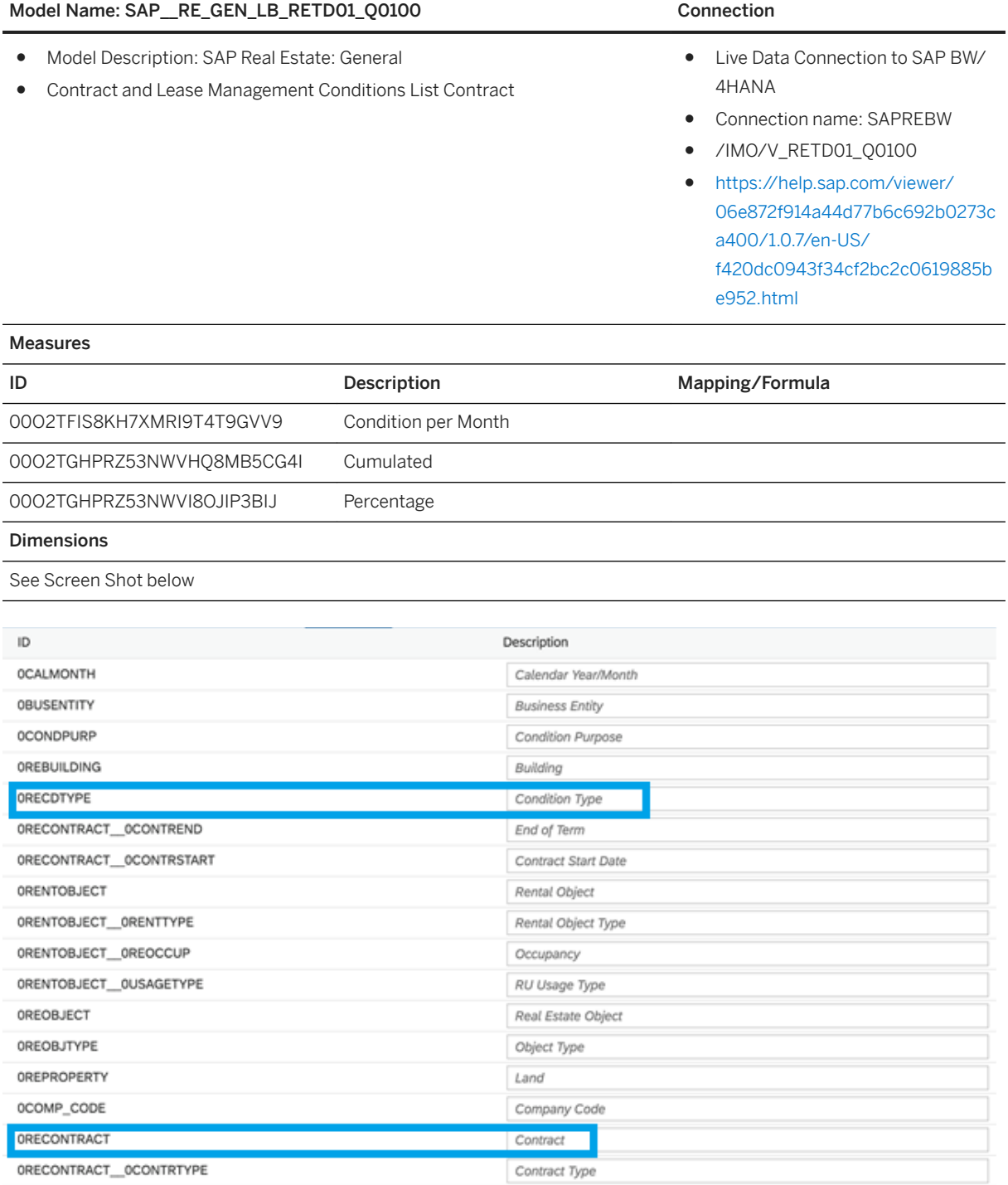

### **3.18.4.8 General - Contract and Lease Management Cash Flow Valuation (SAP\_\_RE\_GEN\_LB\_RETD06\_Q0100)**

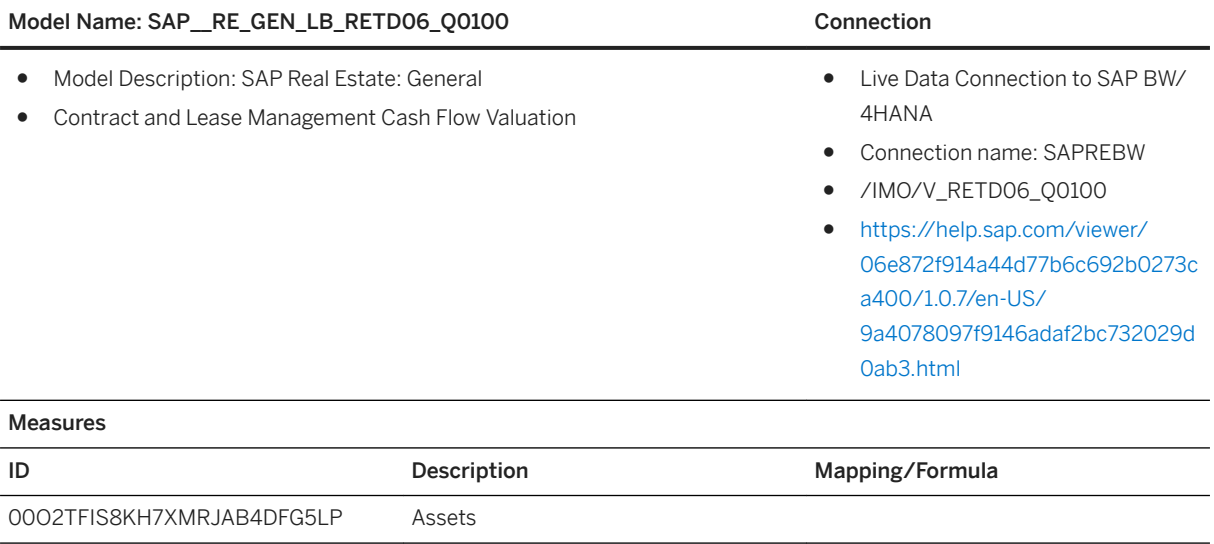

00O2TFIS8KH7XMRJAB4DFGBX9 Depreciation 0002TFIS8KH7XMRJAB4DFGI8T Interest

00O2TFIS8KH7XMRJAB4DFGOKD Repayment 00O2TFIS8KH7XMRJAB4DFGUVX Transfer Posting

00O2TFIS8KH7XMRJAB4DFH17H Clearing

Dimensions

See Screen Shot below

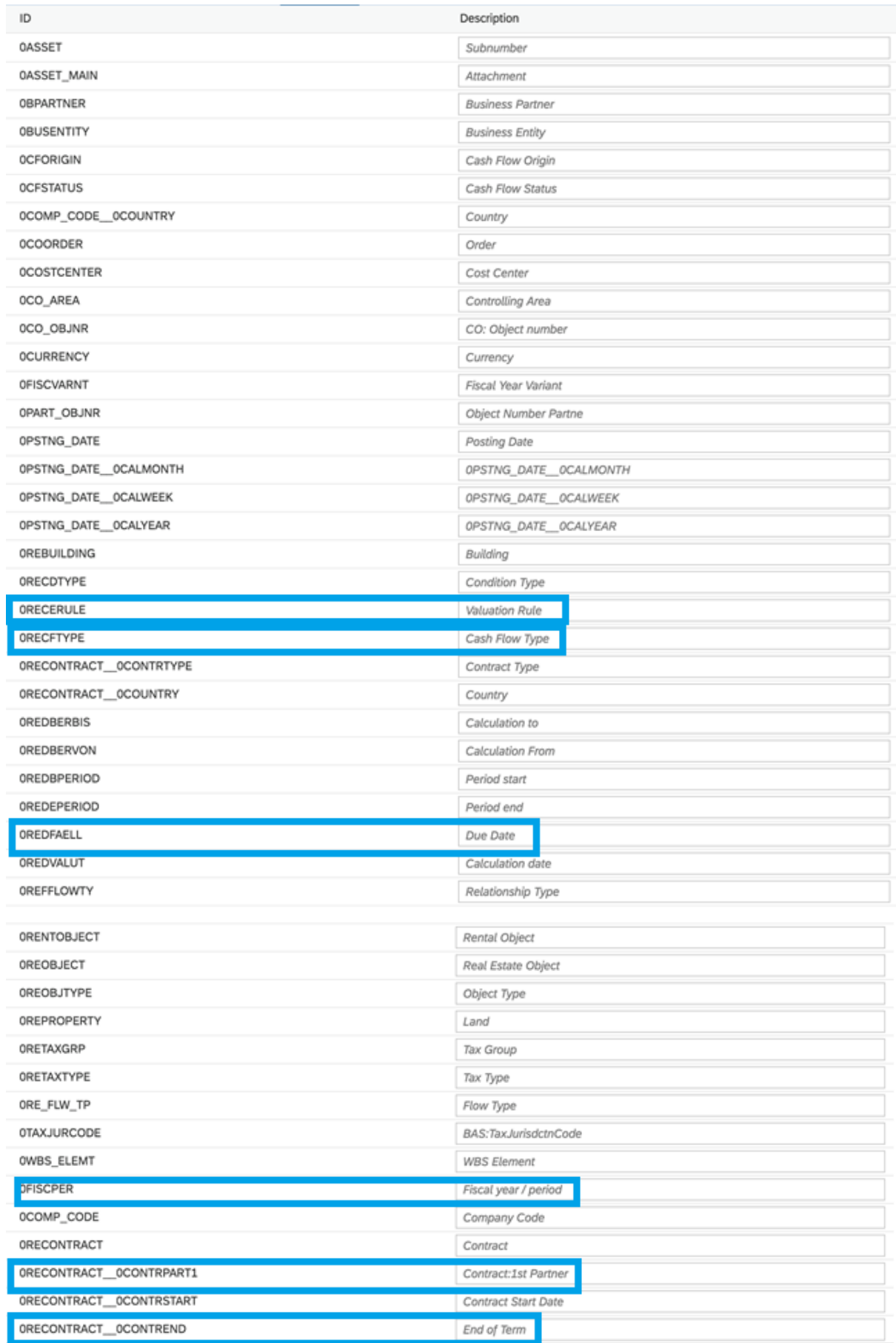

# **3.18.4.9 General - Contract and Lease Management Renewal Options (SAP\_\_RE\_GEN\_LB\_RETD21\_Q0100)**

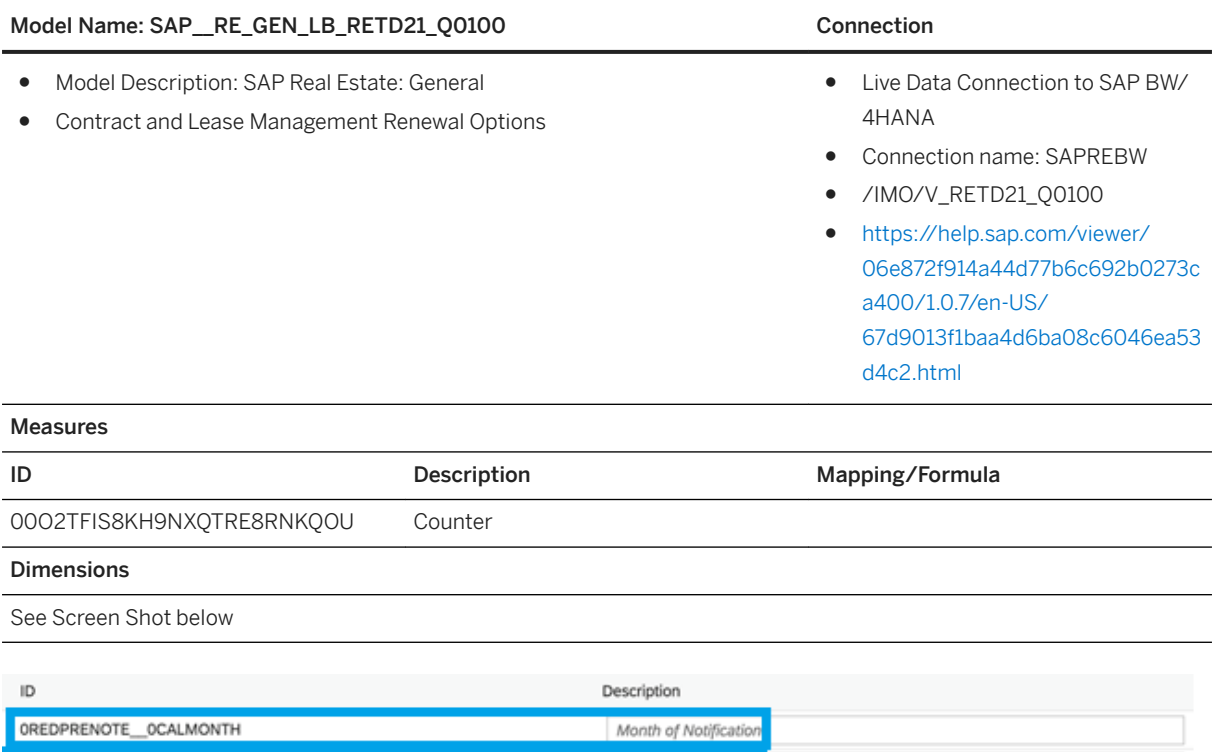

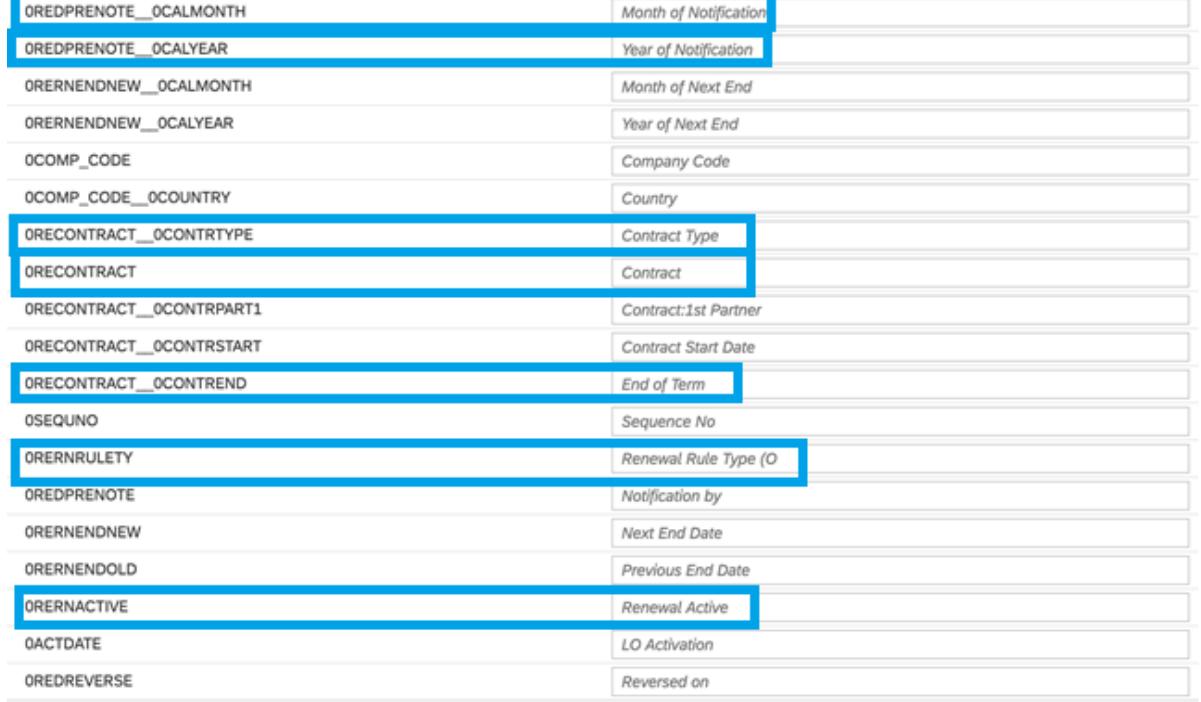

# **3.18.4.10 General - Cloud for Real Estate Sites**

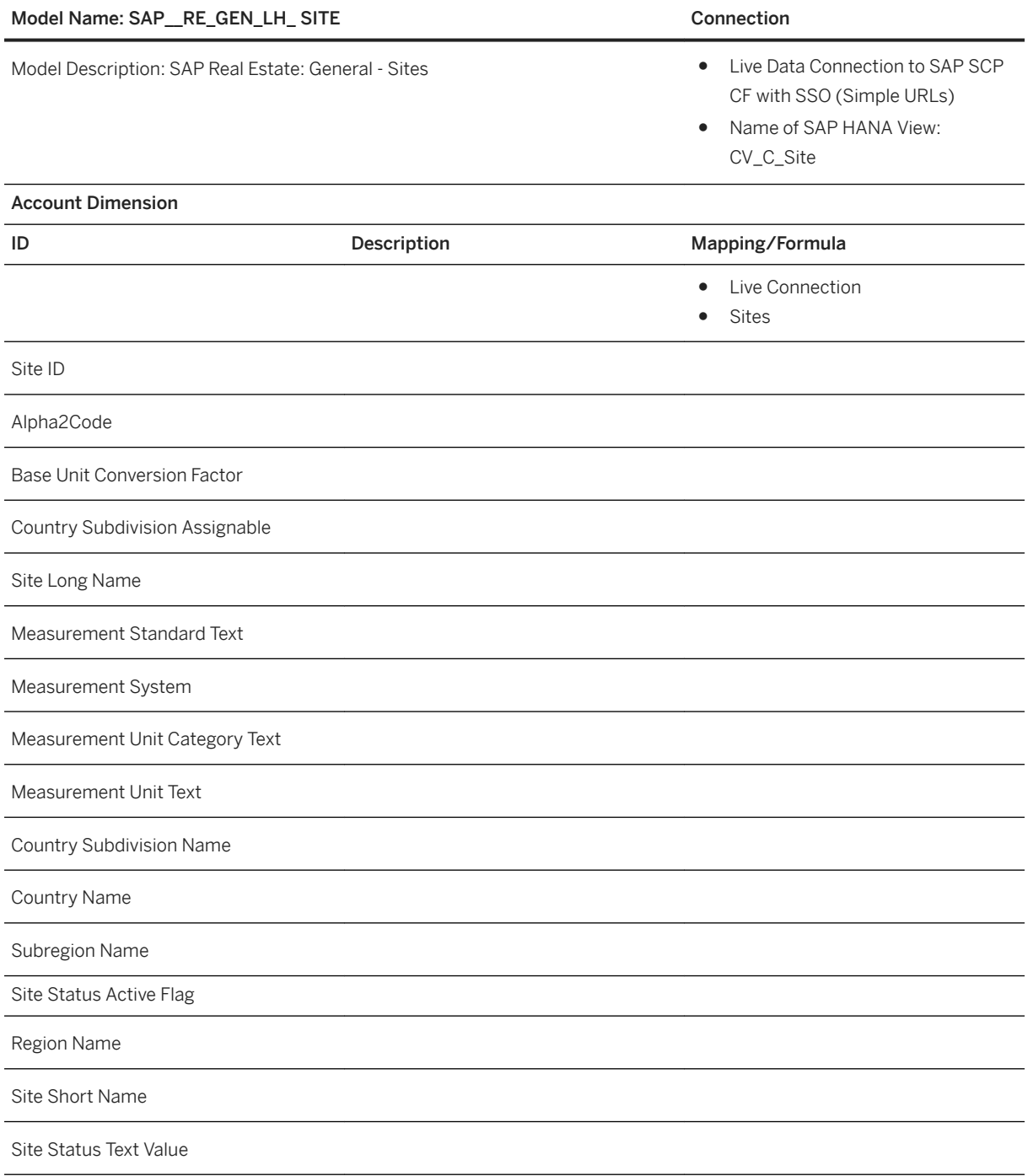

**Industries**

# **3.18.4.11 General - Cloud for Real Estate Building**

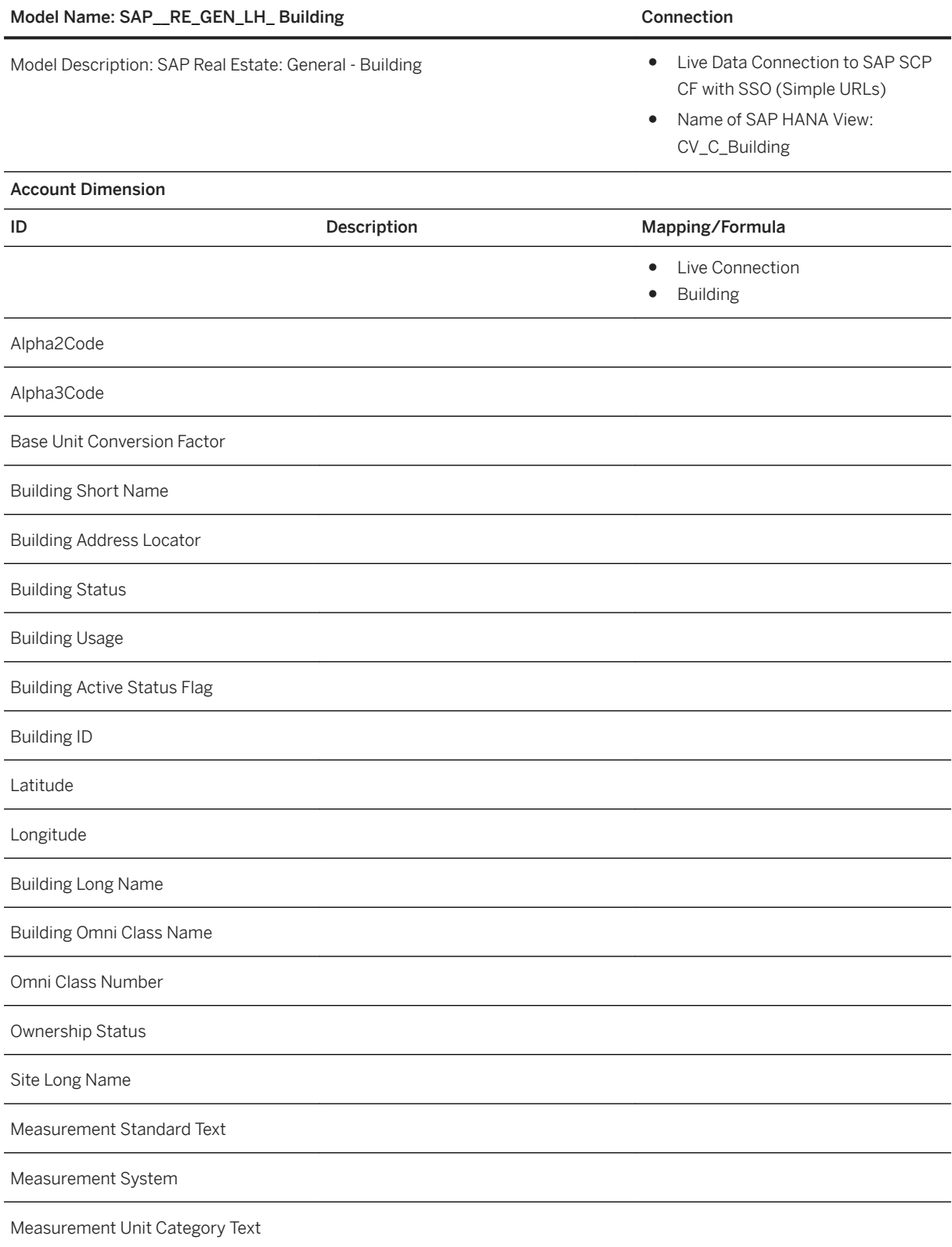

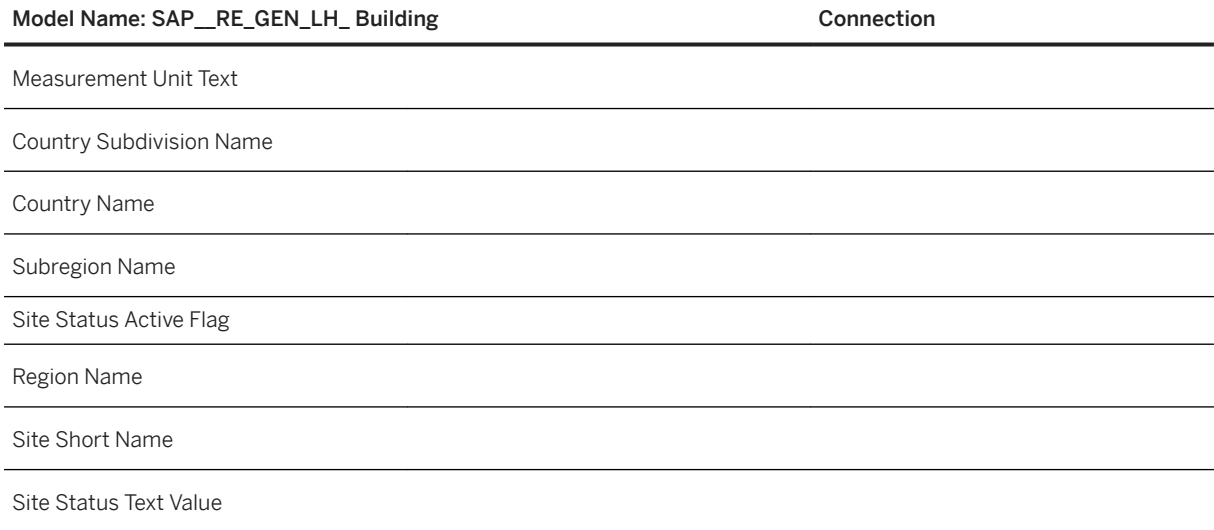

# **3.18.4.12 General - Cloud for Real Estate Workplace**

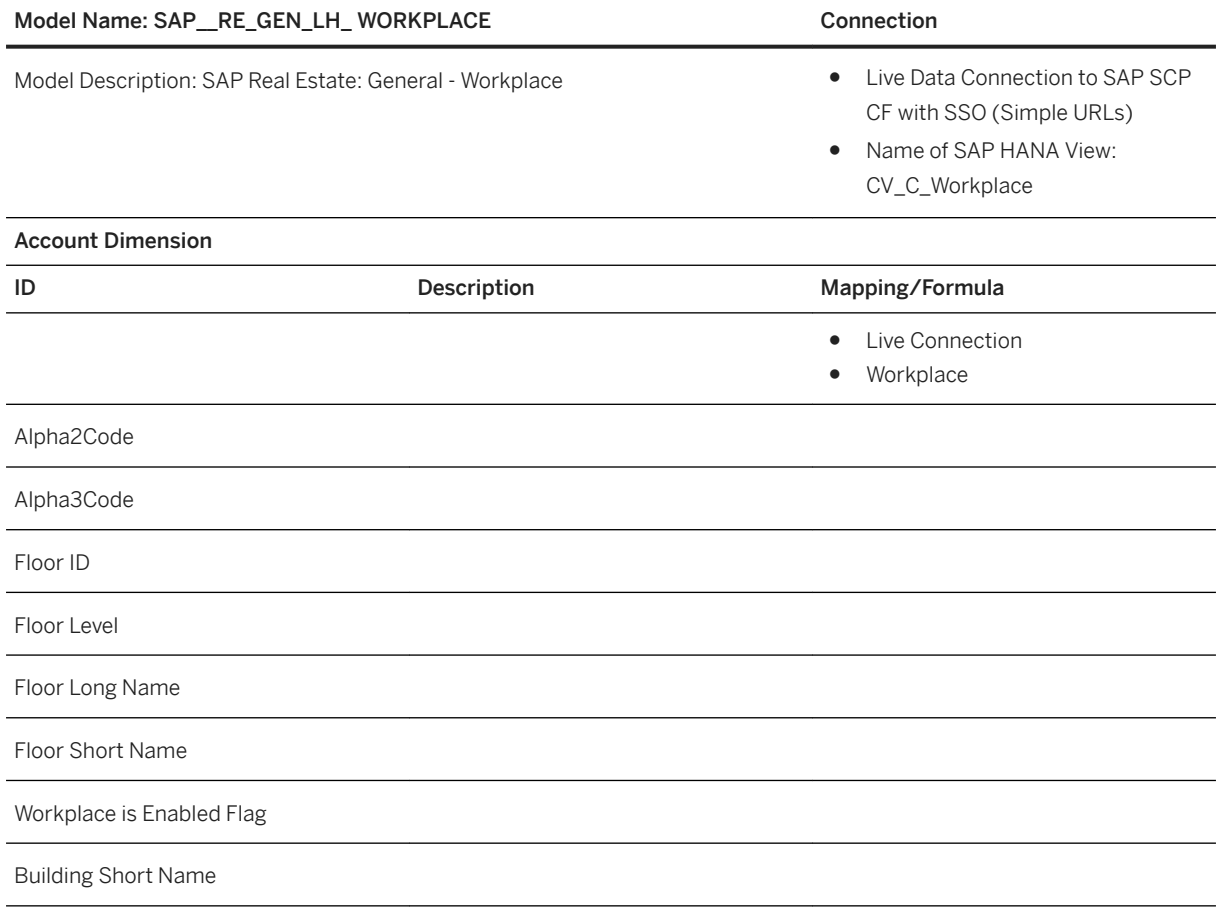

Model Name: SAP\_\_RE\_GEN\_LH\_ WORKPLACE Connection

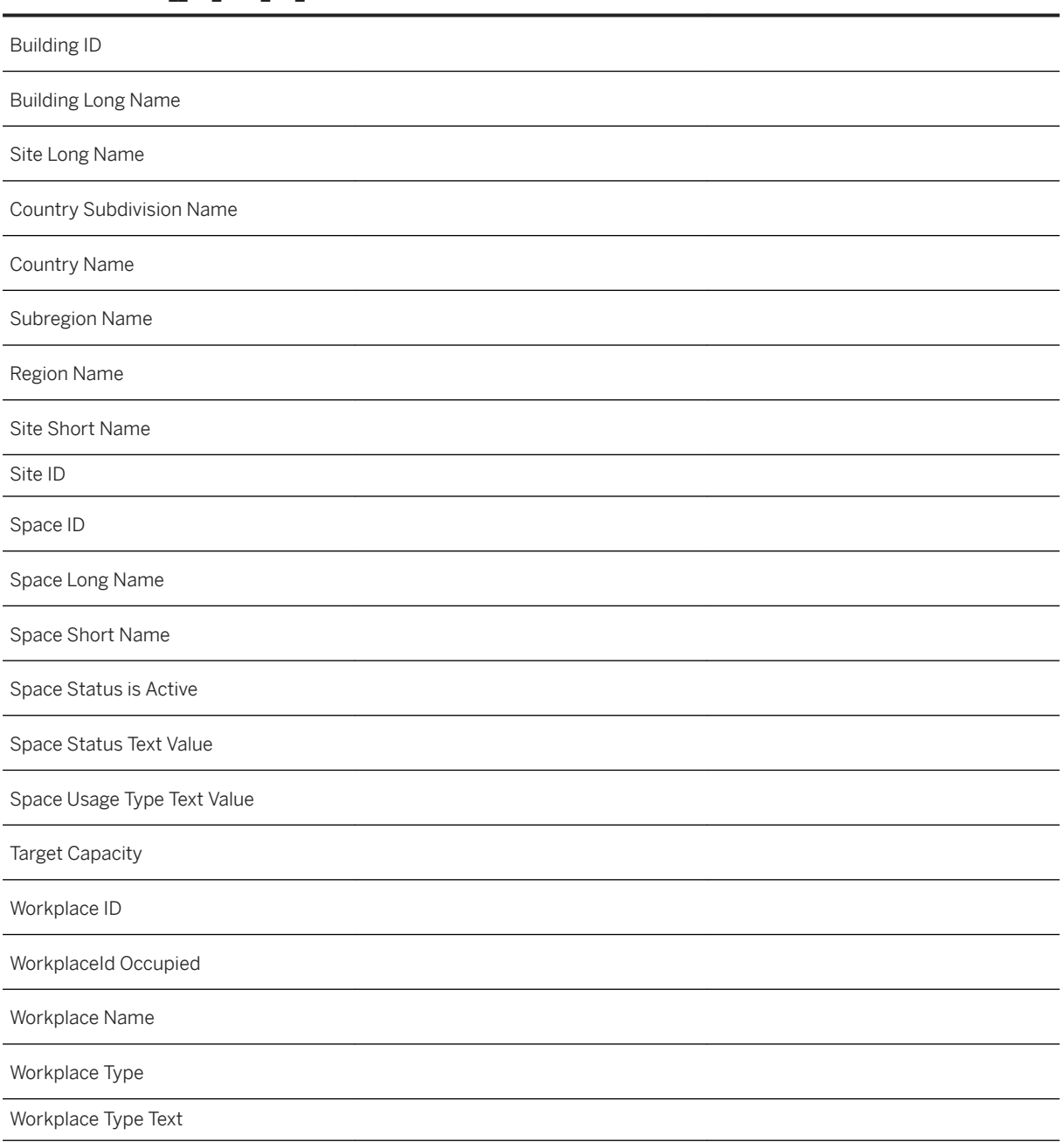

# **3.18.4.13 General - Cloud for Real Estate Geo**

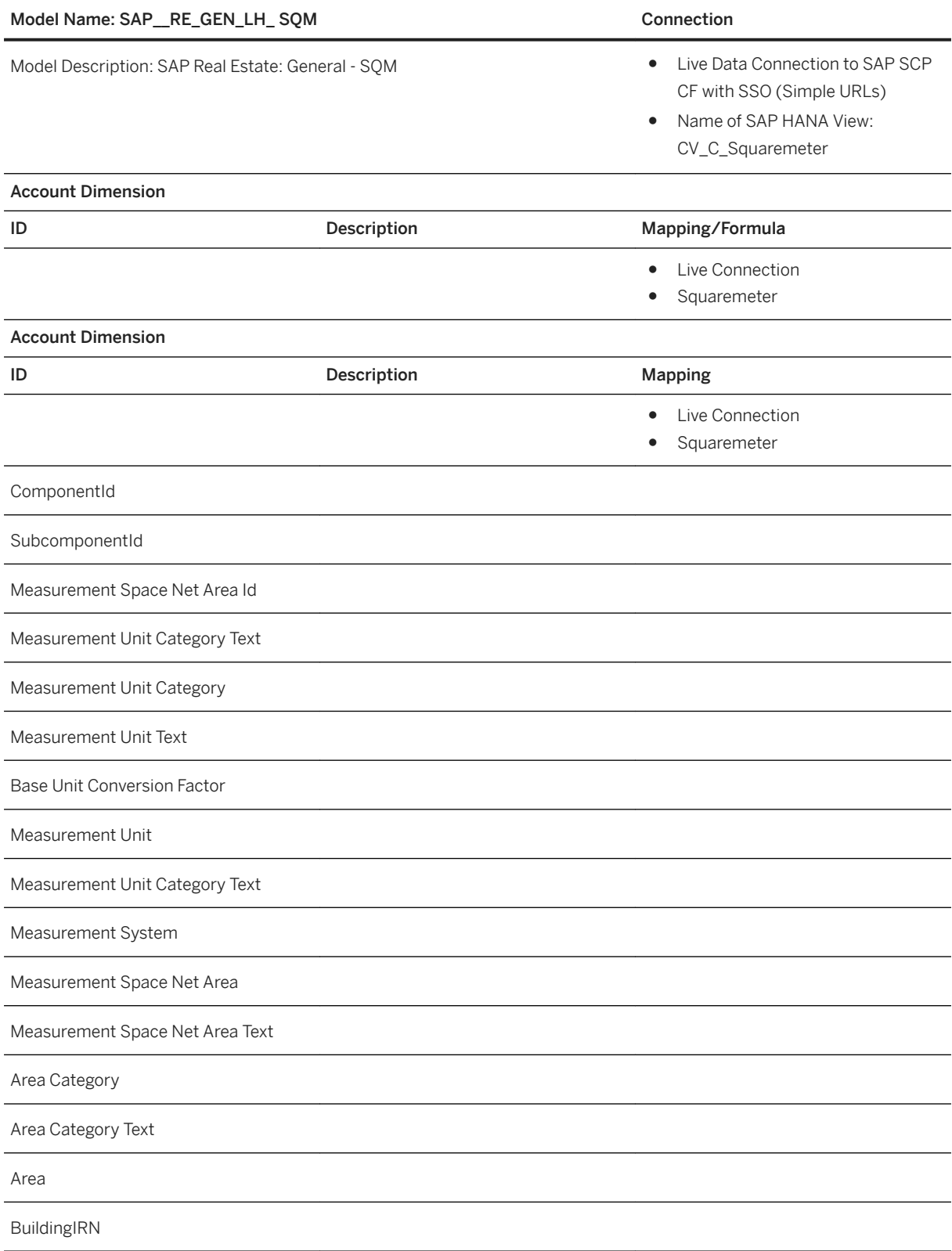

Model Name: SAP\_\_RE\_GEN\_LH\_ SQM Connection

FloorIRN

SpaceIRN

**SiteIRN** 

# **3.18.4.14 General - Cloud for Real Estate Space**

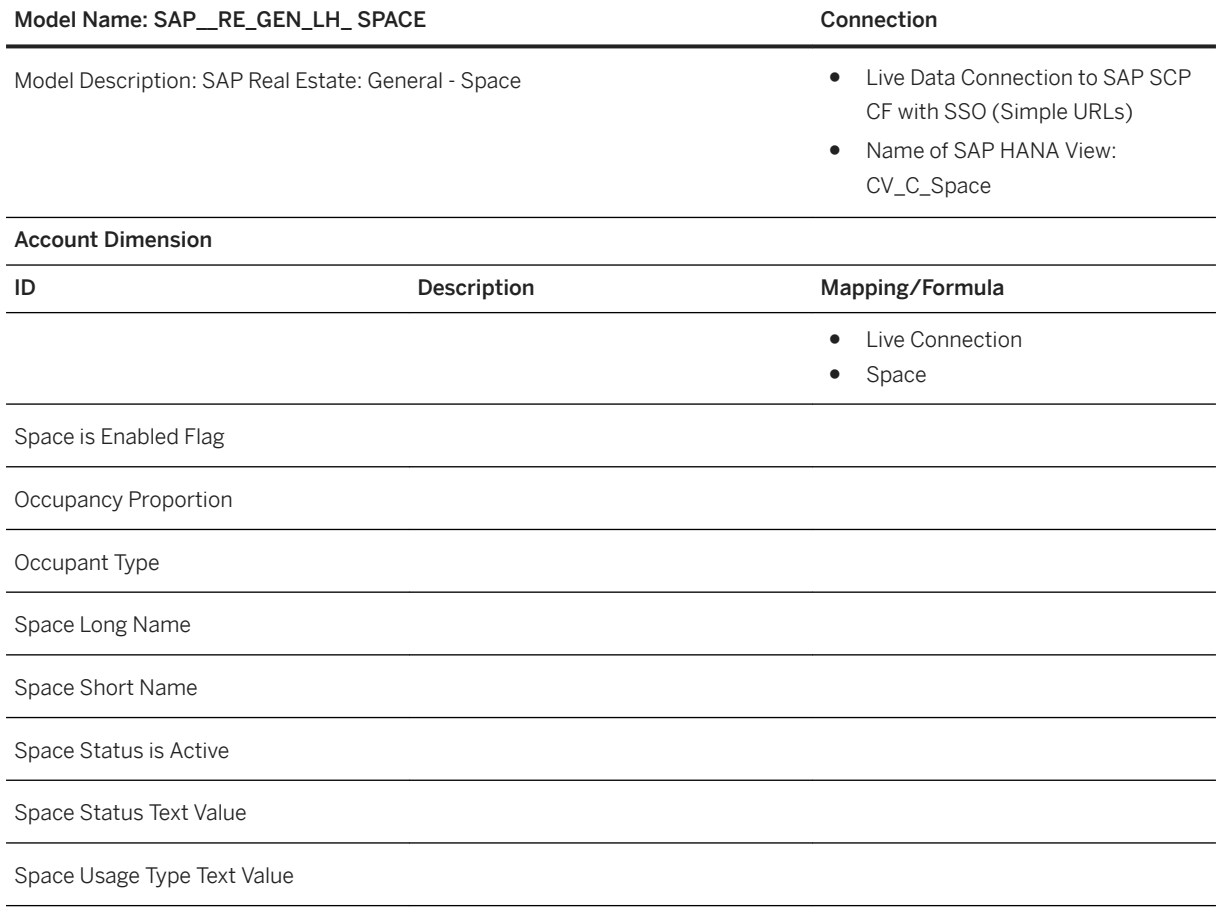

# **3.18.5 Customization**

# **3.18.5.1 Changing Default Variable Setting (Optional)**

Default variables are set in the SAP Analytics Cloud Stories. Follow the steps below to change them to the appropriate value according to your requirements.

#### Procedure

Perform the activities on the SAP Analytics Cloud platform.

- 1. Log on to the SAP Analytics Cloud.
- 2. Open the **Browser** Stories in the main menu.
- 3. Access the Public folder and find the SAP Analytics Cloud Story.
- 4. Enter the credentials. The story is displayed.
- 5. On the menu bar, choose **D** Data > Edit Prompts > <your datasource> . In the Set Variables for <your datasource> dialog box, navigate to Display Currency (or other variables you want to adjust), change it to a proper value for the variable and then choose Set.
- 6. Story data will be refreshed.

#### Result

The default variable setting has been configured for the SAP Analytics Cloud Story.

### **3.18.5.2 Changing Data source (Optional)**

Default Data Source can be changed according to your requirements.

Follow the steps below to make the update.

- 1. Log on the SAP Analytics Cloud.
- 2. Create a new connection with the new data source.
- 3. Open the *Browser Model* to find the model whose data source you want to update.
- 4. Choose Change Data Source to open this model.
- 5. Choose the new connection that you created on Step 2.
- 6. Find the new data source and save it.
- 7. Open the aim story and you can see that the database has been switched successfully.

#### Result

The data source has been updated.

# **3.19 Retail - Model Company Core Retail (RT-MC)**

### **3.19.1 Retail - Model Company Core Retail (RT-MC)**

In the retail industry, it is important to have immediate insights into consumer behaviour and business-critical data. This need of insights is spread within the organization and goes from board level through management into the regions to local market managers.

The SAP Model Company for Core Retail is offered as a SAP predefined service with all the benefits of this new SAP brand category. It provides a complete SAP S/4HANA Retail for Merchandise Management system landscape for retailers and contains example data and configuration out of the box.

The SAP Model Company is technically built on a retail specific reference architecture based on additional sample master data, configuration and developments. This is the basis for implementation projects.

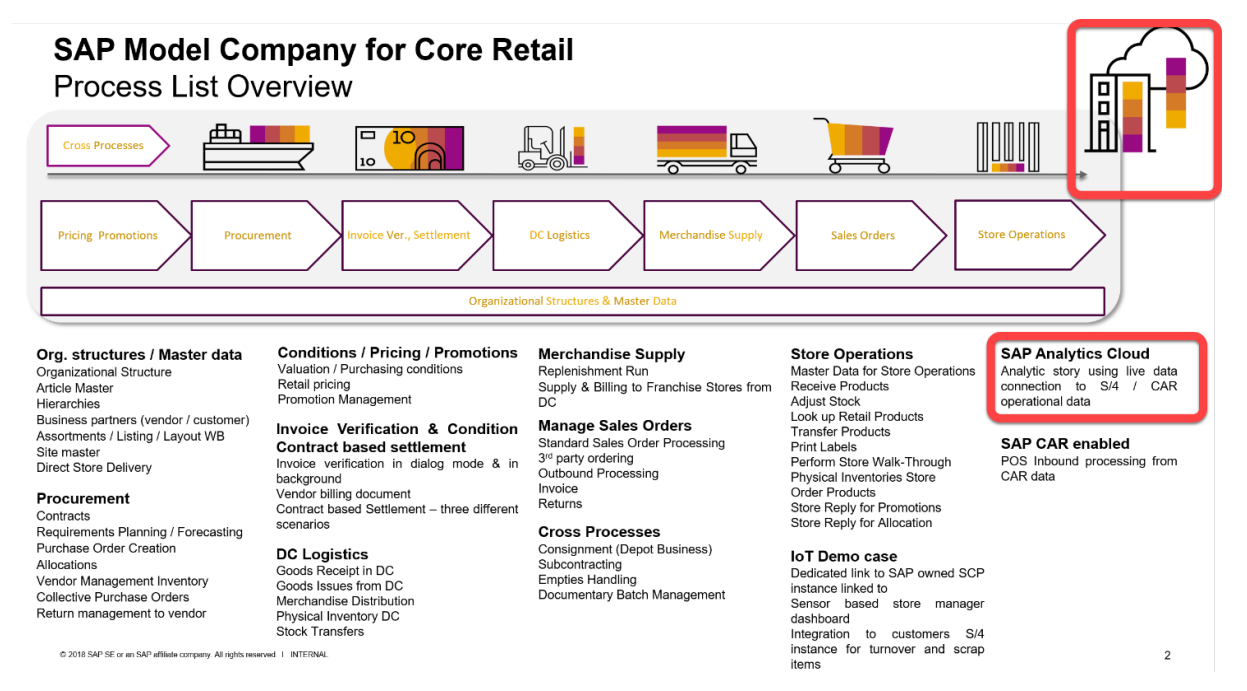

SAP Analytics Cloud content is available, visualizing the example data that comes with the deployment.

Ticket details and regional components play a significant role when reporting non-aggregated sales data. The data foundation is SAP Customer Activity Repository (SAP CAR), specifically the POS data processed by the POS DTA application. This data structure is the basis for the given story.

# **3.19.1.1 Architecture and Abstract**

The SAP Analytics Cloud content for the Retail Model Company story is based on a live connection to the SAP CAR data with dedicated HANA views. The generated POS sample data set is consumed by all the pages within this story. It shows examples of how a real time view on sales data within different dimensions (region cluster) as well as different use cases (sales by category vs. basket analysis) can be set up.

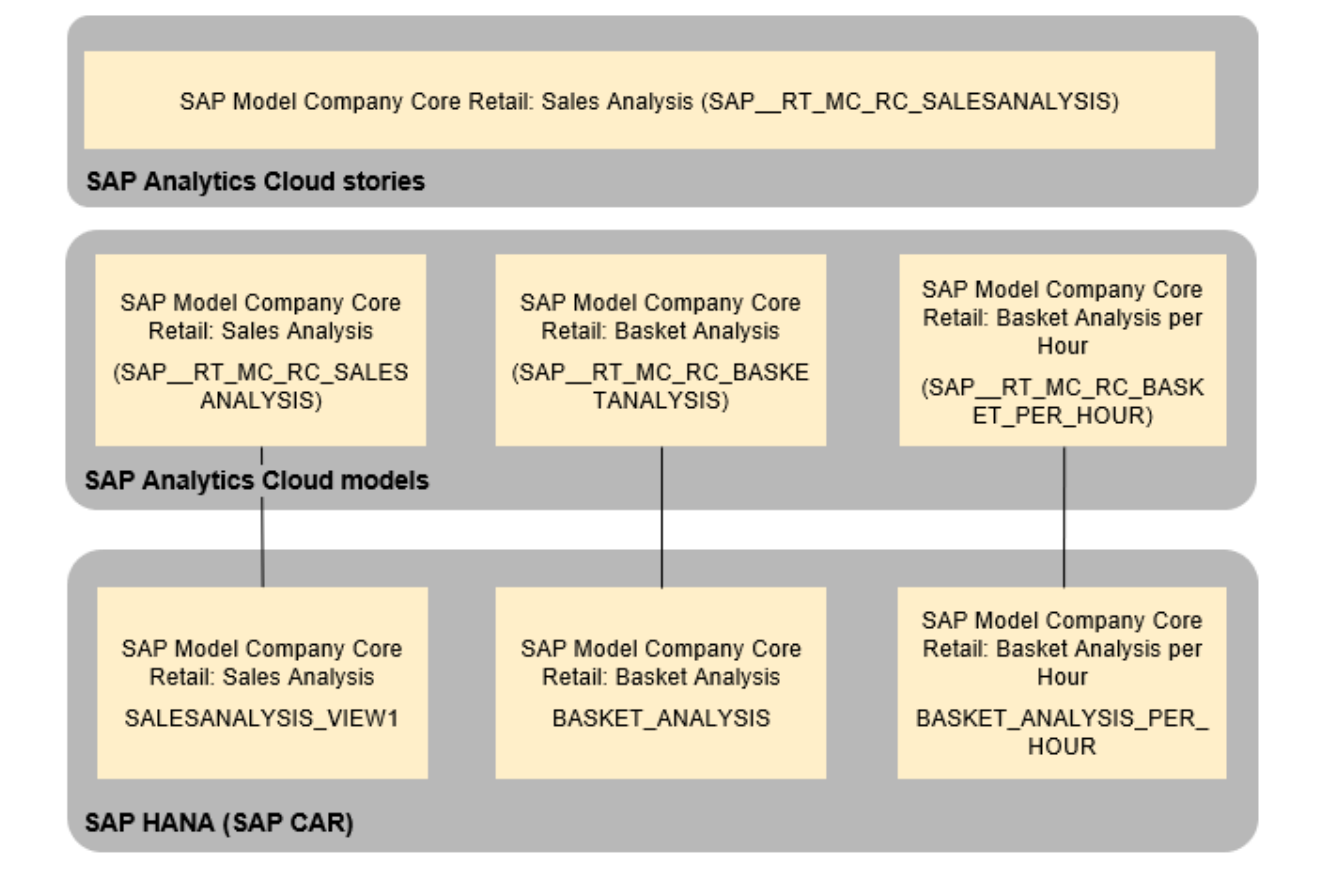

# **3.19.1.2 Stories**

The following story is included in the content package:

SAP Model Company Core Retail: Sales Analysis (SAP\_\_RT\_MC\_RC\_SALESANALYSIS)

The story contains the following pages:

#### ● Sales Analytics Homepage

This landing page shows one chart from each page together with a generic RSS feed from SAP. The regions views show the regions cluster for the current year where the sales chart shows the top 10 stores. The Basket Analysis chart shows the top 5 weeks turnover, where the second basket view shows the details of one day only with the breakdown to hourly levels for the top five stores.

#### ● Sales Analytics by Region

To get insights into regions' performances, this page gives insights into top regions as well as the top 10 material groups. In case you are operating omnichannel, the sales channel split (walk in vs web) is shown as well.

#### ● Sales Analytics by Location

The location view shows the top ten locations as heat map as well as indicators on a map. The map allows to drill-down a given area and to set filters with an easy to use selection (lasso) to drill into selections of interest.

#### ● Basket analysis by Week

The basket Analysis on time dimensions often starts with a week by week view. On this page, you can select multiple weeks to compare the average sales per transaction, net sales amount on best, and slow sellers as well as sales items by weekdays

For insights into consumer behaviour that is correlated to special events or local activities, you need to drill-down sales figures to hourly level. Average sales by the hour allows you to understand the customer clusters based on their day plan as well as to understand at what time of day high priced items are sold better.

# **3.19.1.3 Models**

As already mentioned, this content package is based on a live connection to SAP CAR (SAP HANA).

The following models are connected to a corresponding HANA calculation as follows:

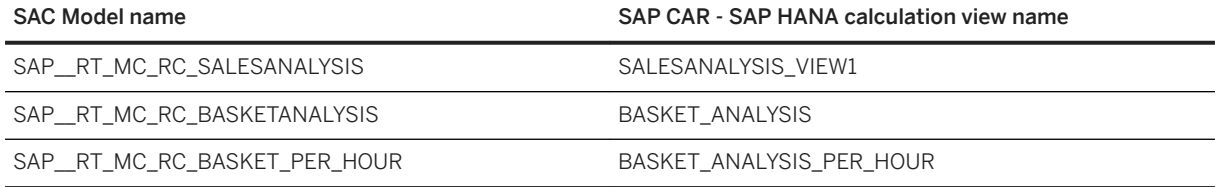

The documentation of the underlying HANA views of the above-mentioned SAP Analytics Cloud models is part of the documentation delivered with the SAP Model Company for Core Retail.

# **3.20 Retail - Model Company Fashion for Vertical Business**

# **3.20.1 Retail - Model Company Fashion for Vertical Business**

In the retail industry it is key to have immediate insights into consumer behaviour and business critical data. This need of insights is spread within the organization and goes from board level, through management into the regions and to local market managers.

The SAP Model Company for Core Retail is offered as a "SAP predefined service" with all benefits of this new SAP brand category. It provides a complete SAP S/4HANA Retail for Merchandise Management system landscape for retailers and contains example data and configuration out of the box.

The SAP Model Company is technically built on a retail specific reference architecture based on additional sample master data, configuration and developments. This is the basis for implementation projects.

#### SAP Model Company for Fashion and Vertical Business V2 Process List Overview (incl. CAR add-on) 黒目 Σ  $A_1$ **AIL** e  $\sqrt{\frac{6}{n}}$ **m** or **Conditions / Pricing / Mark-Downs/** DC Logistics, Inventory Management Org. structures / Master data **Store Operations** Org. structures / Master data<br>
• 0101 Organizational Structure<br>
• 0102 Material Master<br>
• 0103 Hierachies and Dimensions<br>
• 0104 Business Partners (Supplier/<br>
• Customer)<br>
• 0105 Assortments / Listing<br>
• 0106 Plant Master<br> **Promotions** Goods Receipt in DO 0901 Master Data for Store 0601 Goods Receipt in DC<br>0601 Goods Issue Processes from DC<br>0603 Supply Assignment (ARun)<br>0603 Physical Inventory DC<br>0606 Physical Inventory Store<br>0606 Manual and Return STO CC<br>0606 Transfer Postings w/o Batch<br>Management 0201 Purchasing Conditions Onerations 0202 Retail Pri 0902 Receive Products uzuz Ketali Pricing<br>0203 Eranchise Pricing 0903 Adjust Stock 0204 Wholesale Prici 0904 Transfer Products 0205 Manual Price Changes (Mark-0908 Count Stock 0908 Count Stock<br>0909 Print Labels<br>0910 Perform Store Walk-Through<br>0911 Transfer Stock Downs)<br>• 0206 Promotion Management Management<br>• 0608 Intercompany Billing Order to Cash POS Sales and CAR Analytics' **Planning and Buying Merchandise Supply for Stores Order to Cash**<br>• 0.301 Fashion Contract<br>• 0.302 Pre- Order and Rush Order<br>• 0.302 Pre- Order and Rush Order<br>• 0.303 Third Party Order and Purchase to Order<br>• 0.306 Customer Rettins<br>• 0.307 Customer Billing<br>• 0.307 Custom . 0701 Replenishment for Stores via DC<br>. 0702 Replenishment for Stores External 1201 POS Inbound 1202 Data migration into DDF (Demand ● 0703 Franchise Supply Data Foundat 1203 POS DTA (Data Transfer and 0404 Allocations for Initial Buying<br>0405 Other Allocation Processes **Cross Topics** Sales Audit<br>• 1204 Retail SAC Analytics 0405 Other Allocation I<br>0406 Return to Supplie \* 0801 Value Added Services<br>\* 0802 Segmentation Concept in 0407 Contract **SAP Fiori** 0408 Subcontracting<br>0501/0502 Invoice Verification in Dialog and Process Processes<br>0803 aATP Concept<br>0804 Product Allocation (PAL)<br>0805 Processes with Application a of SAP Fiori Launchnad for all Full us Full use of SAP Fiori Launchpad for all<br>roles. Business roles include more than<br>several native Fiori apps. And<br>Embedded Analytics Employees<br>0309 Multi Ship-to Order  $\overline{\phantom{a}}$ Background 0310 Pack separately- Ship together (PSST)<br>0311 Sales Order Monitor . 0503 Condition Contract Based Settlement Variants ishe CAR add or 6 2018 SAP SE or an SAP affiliate corresps. All rights reserved. | CUSTOMER 11

The user interface for analytical content is the SAP Analytics Cloud consuming example data that comes with the deployment.

In this context reporting on non-aggregated sales data, ticket details, regional components play a significant role. The data foundation allows to make those kinds of reporting based on SAP Customer Activity Repository (SAP CAR), and the POS data that are processed by the POS DTA application. This data structure is the basis for the given story.

# **3.20.1.1 Architecture and Abstract**

The SAP Analytics Cloud for the Model Company story is set up as live connection to the SAP CAR data with dedicated HANA views. The generated POS sample data set is consumed for all sites within this story and shows examples of how a real time view on sales data within different dimensions (region cluster) as well as different use cases (sales by division vs. shopping bag analysis) can be set up.

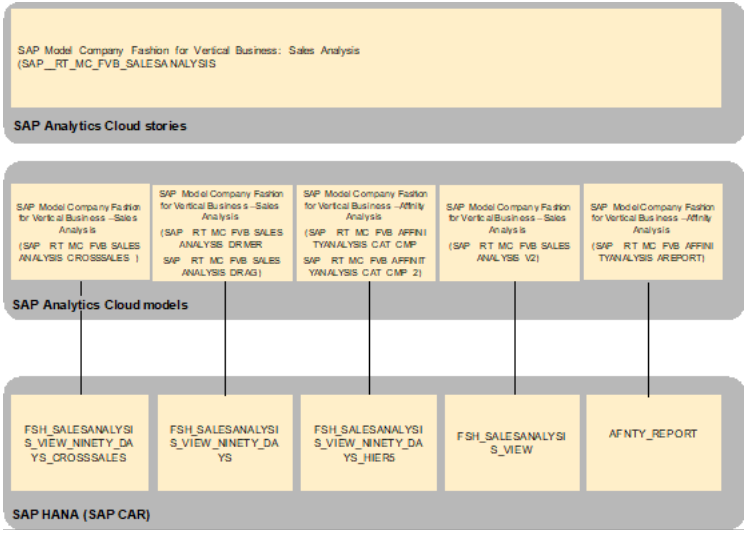

The colored objects are documented in this chapter.

# **3.20.1.2 Stories**

The following story is included in the content package:

SAP Model Company Fashion for Vertical Business: Sales Analysis (SAP\_RT\_MC\_FVB\_SALESANALYSIS)

The story contains the following pages:

● *"Sales Analytics Homepage"*

This landing page shows one chart from each page together with a generic RSS feed from SAP. The regions views show the regions cluster.

The Sales Analysis by Gender chart visualizes the share within the article hierarchy node gender. Sales Analysis by Product shows the ratio of Net Sales and Gross Margin % by top 10 products. The Affinity Analysis by Top 15 Products visualizes the affinity by product and shows key performance indicators and key attributes of those. The affinity is telling you in percentage how often the listed top 15 products were sold together in the same shopping bag.

The right section shows a RSS feed for SAP related information. This would typically be used to show Retail specific content or content from the own business.

● *"Sales Analytics by Region & Location"*

To get insights into regions performances this page gives insights into top regions as well as the top 10 article hierarchy nodes on the level gender. In case you are operating omnichannel the sales channel split (walk in vs web) is shown as well.

The location hierarchy can drill down to the lowest level and shows the top ten locations as heat map as well as indicators on a map. The map allows to drill down a given area and to set filters with an easy use selection (lasso) to drill into selections of interest.

The lower left chart brings the top 10 gender nodes into relation to the regions to visualize their dependencies and ratios. How is a gender node performing in specific region?

● *"Sales Analysis by Division"* The upper left chart shows the share of gross margin % per article hierarchy node gender. The upper middle chart visualizes the year over year ratio of gross margin % per top 15 article hierarchy nodes which is preselected to gender. The navigation can be adjusted to show this ratio for other nodes of the article hierarchy.

The upper right chart splits up the net sales per order channel. The given setup sets all POS related sales as store sales and all sales orders as web channel.

The lower column & line chart gives an overview how gross margin % in dependency to net sales evolves across the different article hierarchy nodes.

● *"Sales Analysis by Product"*

Sales Analysis by Product adds an additional indicator to the main KPIs – Average Sales Price and Discounts.

The charts on top identify the top and slow selling 5 products within selected nodes of the article hierarchy. Furthermore, the top 5 analyzing colors and brands.

The chart in the middle provides a weekly comparison of the net sales revenue originally set across all the dates and helps to select individual weeks in order to slice down the time selection.

● *"Sales Analysis by Shopping Bag"*

Sales Analysis by Shopping Bag comes with the net sales revenue, cost, average sales price, discounts and number of products per transaction as KPIs. The POS data is shown at a shopping bag level and discovers the affinity relationship of items across various attributes. The analysis helps to better understand what items occur to be purchased together and predict shopping behaviour of end customers. This gives you insights on how to set the marketing strategy to drive revenue.

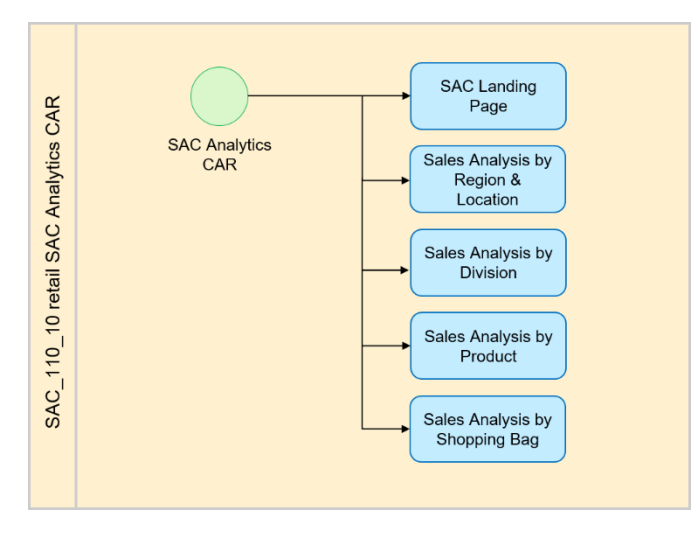

### **3.20.1.3 Models**

This content package is based on a live connection to SAP CAR (SAP HANA).

The following models are connected to a corresponding HANA calculation as follows:

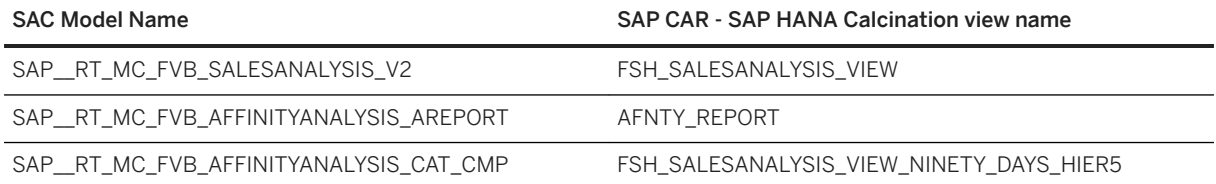

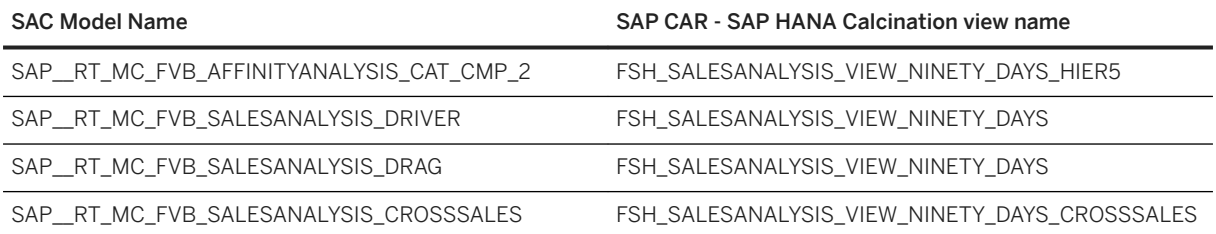

The documentation of the underlying HANA views of the above-mentioned SAP Analytics Cloud models is part of the documentation delivered with the SAP Model Company for Core Retail.

### **3.21 Retail - POS Analysis for Retail**

### **3.21.1 Architecture and Abstract**

Analyze point-of-sale (POS) transactions – all in one place, from anywhere, and in real time with the SAP Data Warehouse solution.

POS Analysis for Retail for SAP Data Warehouse Cloud (SAP\_RT\_POS\_ANALYSIS)

**SAP Analytics Cloud Stories** 

SAP POS Analysis Report (SAP\_POS\_L\_Analysis)

SAP Data Warehouse Cloud Models

# **3.21.2 POS Analysis for Retail for SAP Data Warehouse Cloud (SAP\_\_RT\_POS\_ANALYSIS)**

The story "POS Analysis for Retail for SAP Data Warehouse Cloud" contains the following pages:

#### Page Cockpit:

Analyze point-of-sale (POS) transactions in a condensed overview of your current business: Compare year-todate values (YTD) by last-year-to-date values (LYTD). Immediately understand the TOP and FLOP merchandise categories and sites for each KPI.

Compare net sales amount, sales quantity and number of transactions between last year and this year over month.

Included KPIs are net sales amount, sales quantity, number of transactions and average basket value.

#### POS Sales Analysis:

Analyze data of the current and last year by countries, regions and cities. Directly understand the TOP and FLOP merchandise categories, products, and sites.

Included KPIs are net sales amount, sales quantity, number of transactions, average basket value and average number of items per basket.

#### Store Analysis

Drill into the shopping basket to the sales hour per site, to get a detailed understanding of the consumer behavior. Review best and slow seller. Get an overview of the traffic load per workstation, operator and merchandise category for number of transactions.

#### Data Connectivity

Based on SAP Data Warehouse Cloud live connection (local tables).

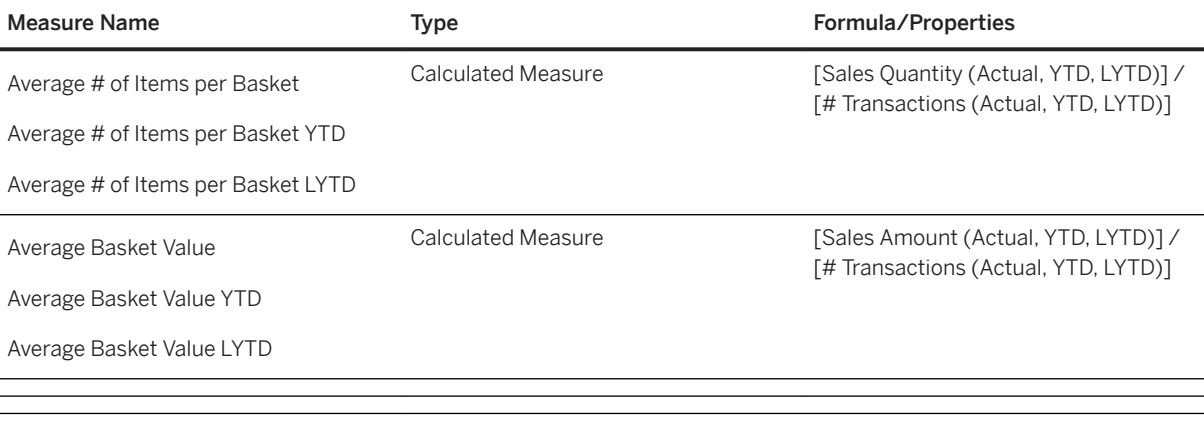
# **3.21.3 Models**

The story is using the following Data Warehouse Cloud models. It is based on a live connection to the SAP Data Warehouse Cloud system. Setup the connection with the name SAPDWC if not already available.

You can go to the SAP Data Warehouse Cloud content documentation for details.

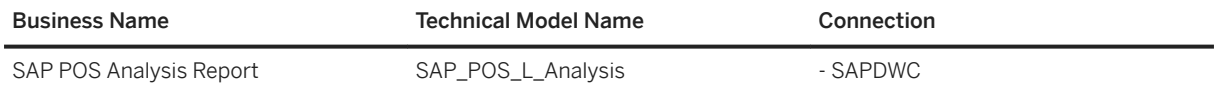

## **3.22 Retail - Omnichannel Article Availability and Sourcing**

## **3.22.1 Architecture**

The SAP Analytics Cloud content for the Omnichannel Article Availability and Sourcing (OAA) stories are based on a SAP BW live connection to SAP Customer Activity Repository (CAR) data with dedicated CDS views exposed via BICS/InA interface.

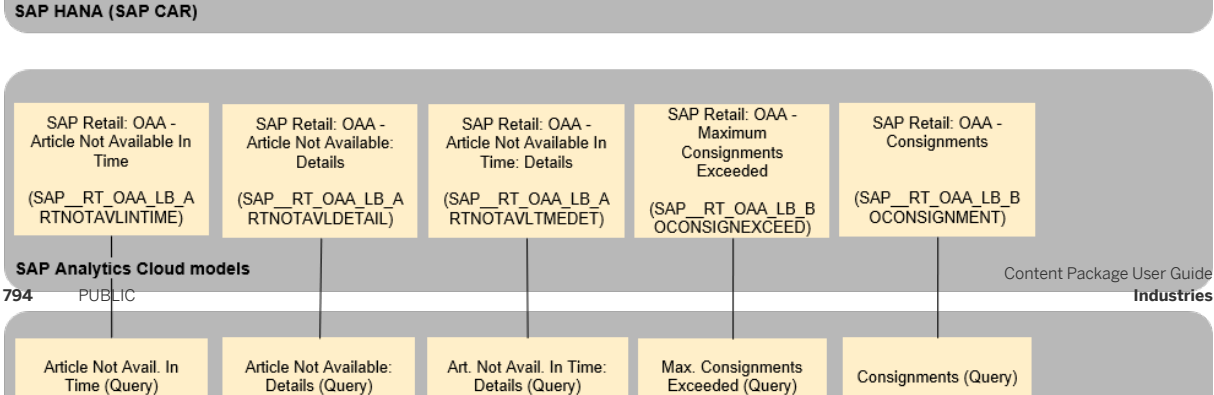

Details (Query)

SAP Retail: OAA -<br>Sales Channel SAP Retail: OAA - Date:<br>Year, Month, Day SAP Retail: OAA -<br>Article Not Available SAP Retail: OAA -SAP Retail: OAA -SAP Retail: OAA -**Sourcing Trace Header** Source Status **Sourcing Result** (SAP\_RT\_OAA\_LB\_S<br>OURCESTATUS) (SAP\_RT\_OAA\_LB\_S<br>ALESCHANNEL) (SAP\_RT\_OAA\_LB\_T<br>RACEHEADER) (SAP\_RT\_OAA\_LB\_S<br>OURCINGRESULT) (SAP\_RT\_OAA\_LB\_A<br>RTICLENOTAVL)  $(SAP_RT_OAALB_D  
ATE)$ **SAP Analytics Cloud models** Sourcing Trace Header<br>(Query) Sales Channel Value Article Not Available Date Value Help Sourcing Result (Query) Source Status (Query) Help (Query) (Query) (Query) (/OAA/C\_SOURCINGRE<br>SULTQUERY) (/OAA/C\_SOURCE\_ST<br>ATUS\_QUERY) (/OAA/C\_SALESCHAN<br>NELQUERY) (/OAA/C\_TRACEHEAD<br>ERQUERY) (/OAA/C\_ARTNOTAVAI (/OAA/C\_DATEQUERY) SAP HANA (SAP CAR)

**SAP Analytics Cloud stories** 

Time (Query)

Details (Query)

SAP Retail: OAA - Date: SAP Retail: OAA - Cart SAP Retail: OAA -SAP Retail: OAA -SAP Retail: OAA -Sales Channel Year, Month, Day **Sourcing Trace Header** Header **Sourcing Result** (SAP\_RT\_OAA\_LB\_S<br>ALESCHANNEL)  $(SAP_RT_ORLBD_{ATE})$ (SAP\_RT\_OAA\_LB\_T<br>RACEHEADER) (SAP\_RT\_OAA\_LB\_S<br>OURCINGRESULT) (SAP\_RT\_OAA\_LB\_C<br>ARTHEADER) **SAP Analytics Cloud models Sales Channel Value** Sourcing Trace Header<br>(Query) Date Value Help Sourcing Result (Query) Cart Header (Query) Help (Query) (Query) (/OAA/C\_SOURCINGR<br>ESULTQUERY) (/OAA/C\_CARTHEADE<br>RQUERY) (/OAA/C TRACEHEAD (/OAA/C SALESCHAN (/OAA/C\_DATEQUERY) NELQUERY) ERQUERY) SAP HANA (SAP CAR)

**SAP Analytics Cloud stories** 

SAP Retail: OAA - Sourcing Overview (Live) (SAP\_RT\_OAA\_SOURCING\_OVERVIEW\_LIVE)

SAP Retail: OAA - Sourcing Details (Live) (SAP\_RT\_OAA\_SOURCING\_DETAILS\_LIVE)

SAP Analytics Cloud agenda

Retail - Omnichannel Article Availability and Sourcing (RT-OAA)

## **3.22.2 Stories**

The sourcing overview and detail, live and demo stories are included in the content package: SAP Retail Omnichannel Article Availability and Sourcing.

The documentation of the underlying dimensions and measures of the SAP Analytics Cloud models mentioned below is part of the documentation delivered with SAP CARAB 4.0 FPS01. In addition, the chart details are described there as well.

## **3.22.2.1 OAA - Sourcing Overview (SAP\_\_RT\_OAA\_SOURCING\_OVERVIEW\_LIVE)**

#### Name: SAP\_\_RT\_OAA\_SOURCING\_OVERVIEW\_LIVE

Description: SAP Retail: OAA - Sourcing Overview

The story provides a list of analyses that gives an overview of how successful the sourcing was in your online store. The analyses is grouped by tab. The data analysed is always restricted to the sales channel. You can select the time frame you set (sales channel story filter, model: SAP\_RT\_OAA\_LB\_SALESCHANNEL and the time frame page filter, model: SAP\_\_RT\_OAA\_LB\_DATE).

Page: Sourcing Success

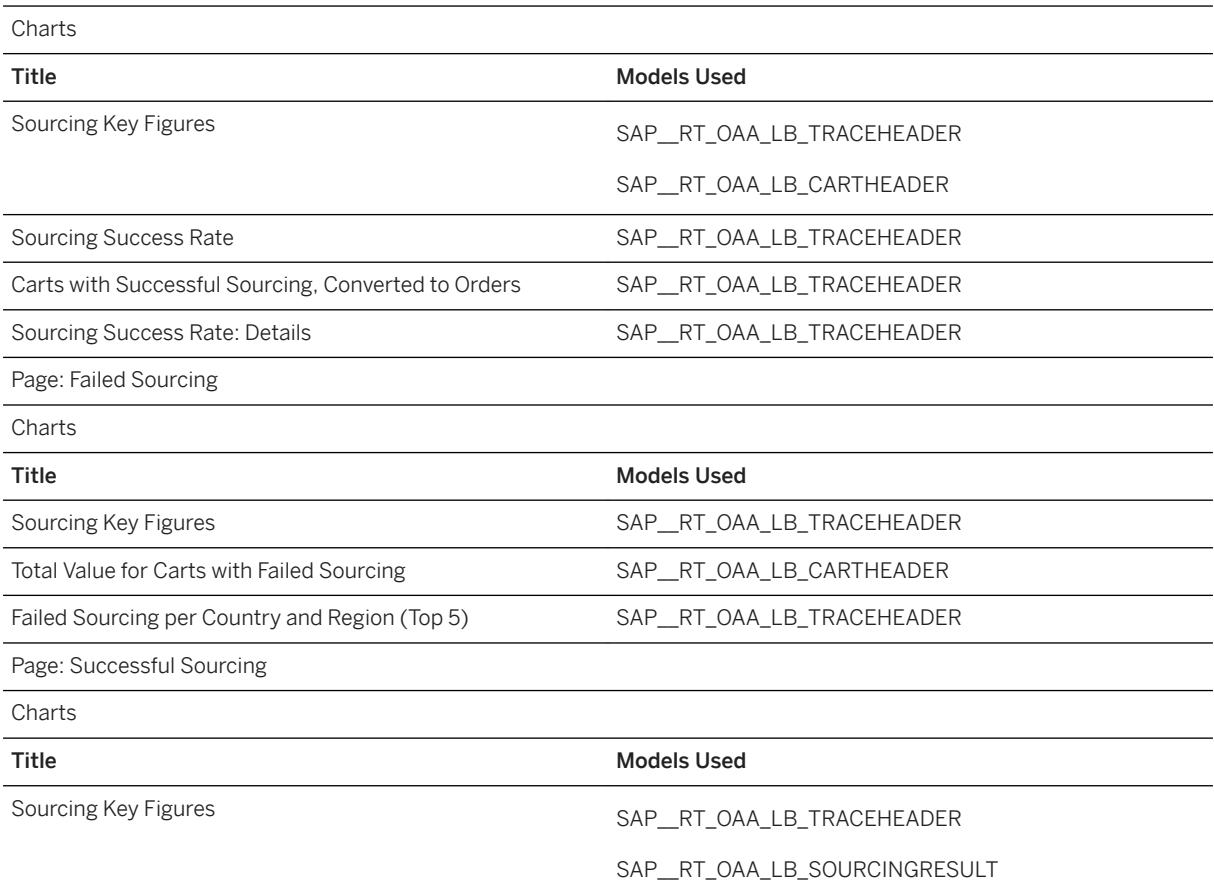

#### Name: SAP\_\_RT\_OAA\_SOURCING\_OVERVIEW\_LIVE

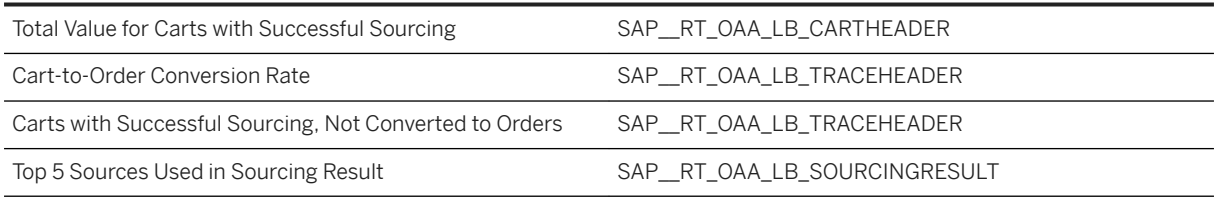

## **3.22.2.2 OAA - Sourcing Details (SAP\_\_RT\_OAA\_SOURCING\_DETAILS\_LIVE)**

### Name: SAP\_\_RT\_OAA\_SOURCING\_DETAILS\_LIVE

Description: SAP Retail: OAA - Sourcing Details

The story provides a list of analyses that provide further insight into the reasons for failed sourcing. The analyses are grouped by tab. The data analysed is always restricted to the sales channel you select and the time frame you set (sales channel story filter, model: SAP\_\_RT\_OAA\_LB\_SALESCHANNEL and time frame page filter, model: SAP\_\_RT\_OAA\_LB\_DATE).

Page: Sourcing Success

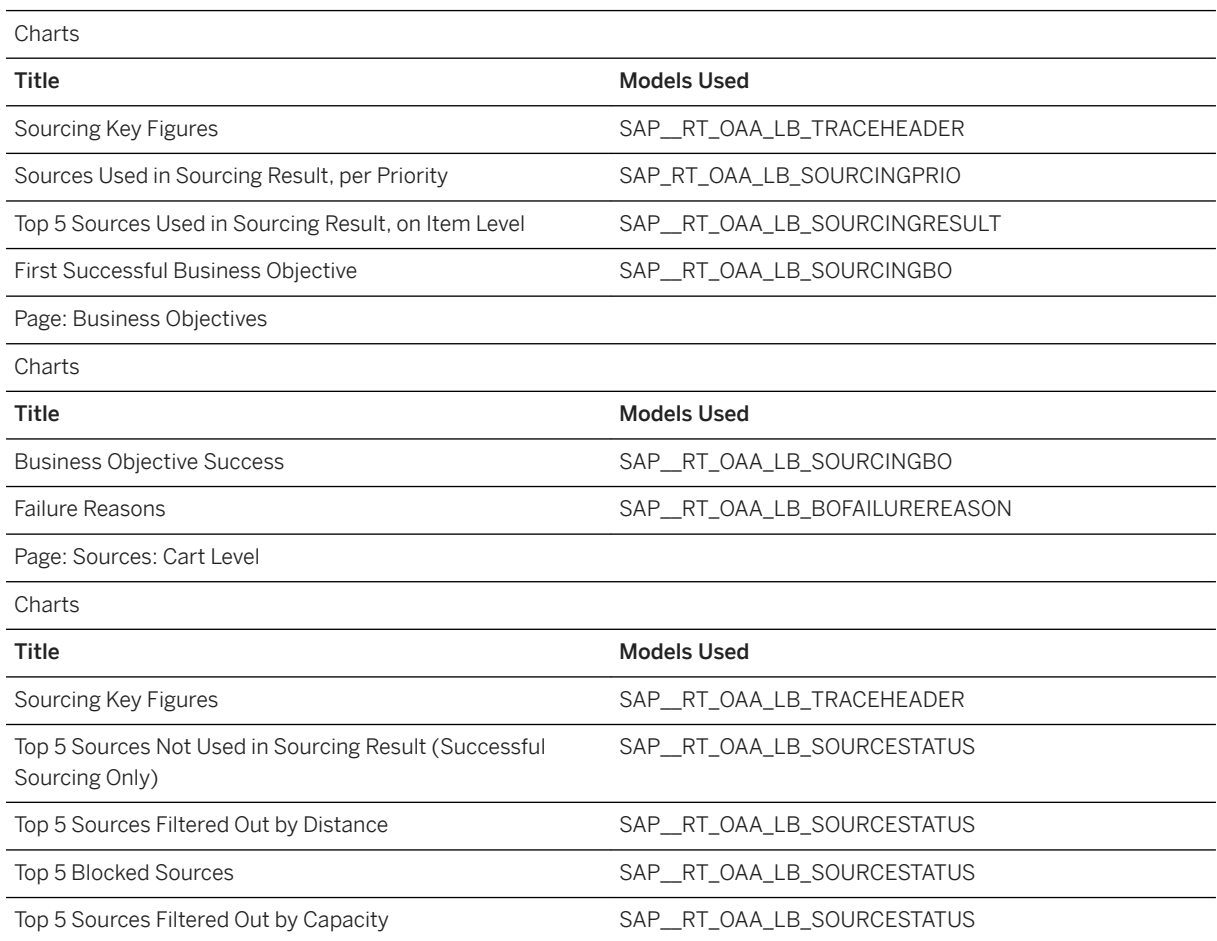

### Name: SAP\_\_RT\_OAA\_SOURCING\_DETAILS\_LIVE

Page: Sources: Details

The page content depends on the selected source (page filter, model: SAP\_\_RT\_OAA\_LB\_SOURCESTATUS).

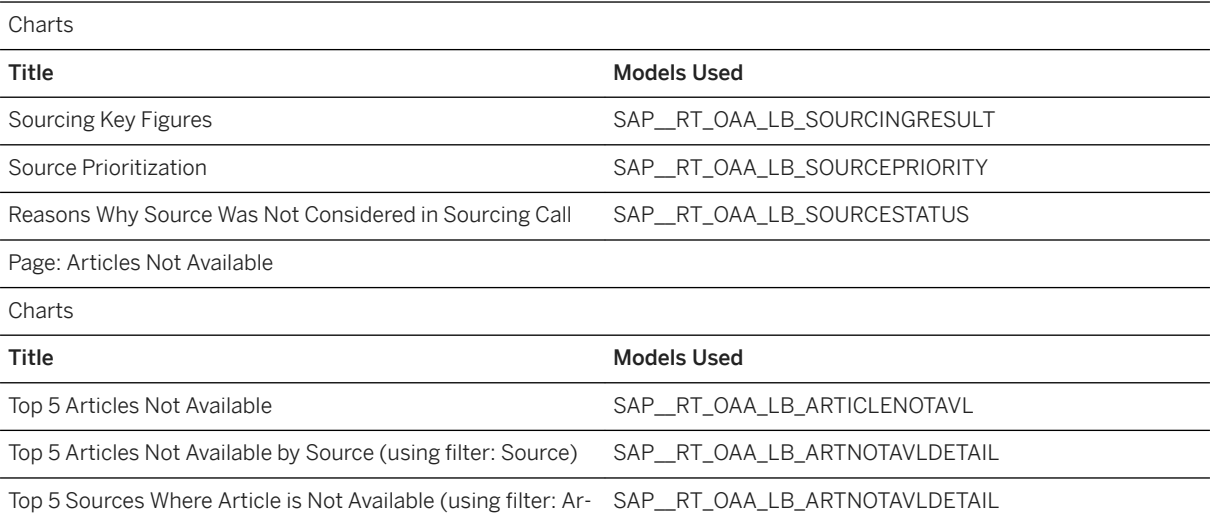

Page: Articles Not Avail. In Time

ticle)

The page content depends on the selected Business Objective and Sourcing Success (page filter, model: SAP\_\_RT\_OAA\_LB\_ARTNOTAVLINTIME)

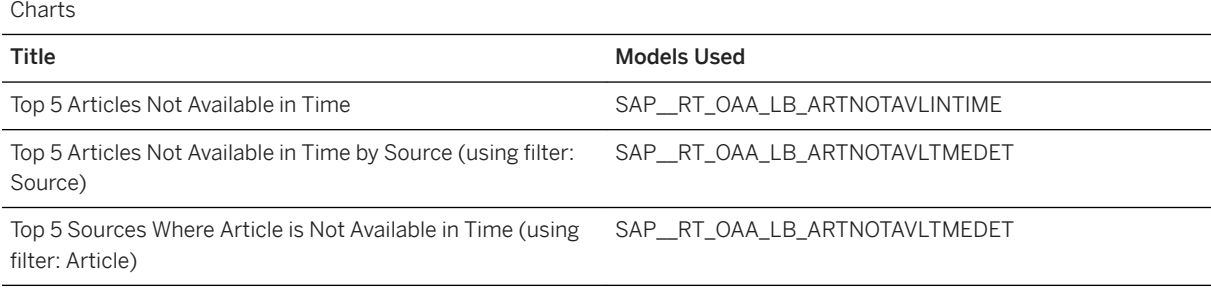

Page: Consignments

The page content depends on the selected Business Objective and Sourcing Success (page filter, model: SAP\_\_RT\_OAA\_LB\_BOCONSIGNEXCEED)

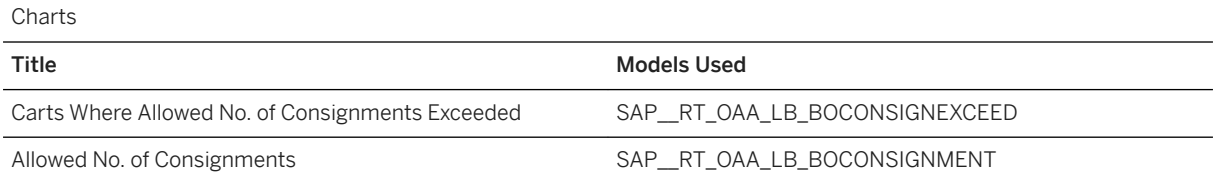

## **3.22.3 General Remarks**

If you want to see the models a story is based on, use the Save as PDF functionality in the story, including the attachment.

Describe how to Assign to #.

i Note

\*Other dimensions are public.

## **3.23 SAP Retail: Replenishment Planning**

## **3.23.1 Abstract and Architecture**

The SAP Analytics Cloud content for the Replenishment Planning story helps retailers analyze their replenishment data with reference to order dates over certain time periods to identify patterns and monitor trends that influence their business. This story is based on a live connection to the SAP Customer Activity Repository data with dedicated HANA views.

Alerts indicate that certain aspects of the SAP Replenishment Planning processes are not in a good condition and need urgent attention. Alerts can be triggered by the occurrence of certain exceptions, evolvement of KPIs beyond threshold, or other unexpected situations. Based on alerts, planners check the details of orders to make calculated decisions on the order plan items and change them, if necessary. To support the process, this story has the Orders model, which not only provides an analytical overview of changed order quantities and items, it also offers detailed analyses of order quantities and rate of changed items based on the order date for product locations.

Planners can further use this model in combination with the Sales and Forecasts model in the Unified Demand Forecast story to analyze how well the order quantities compare with the actual sales and forecasts.

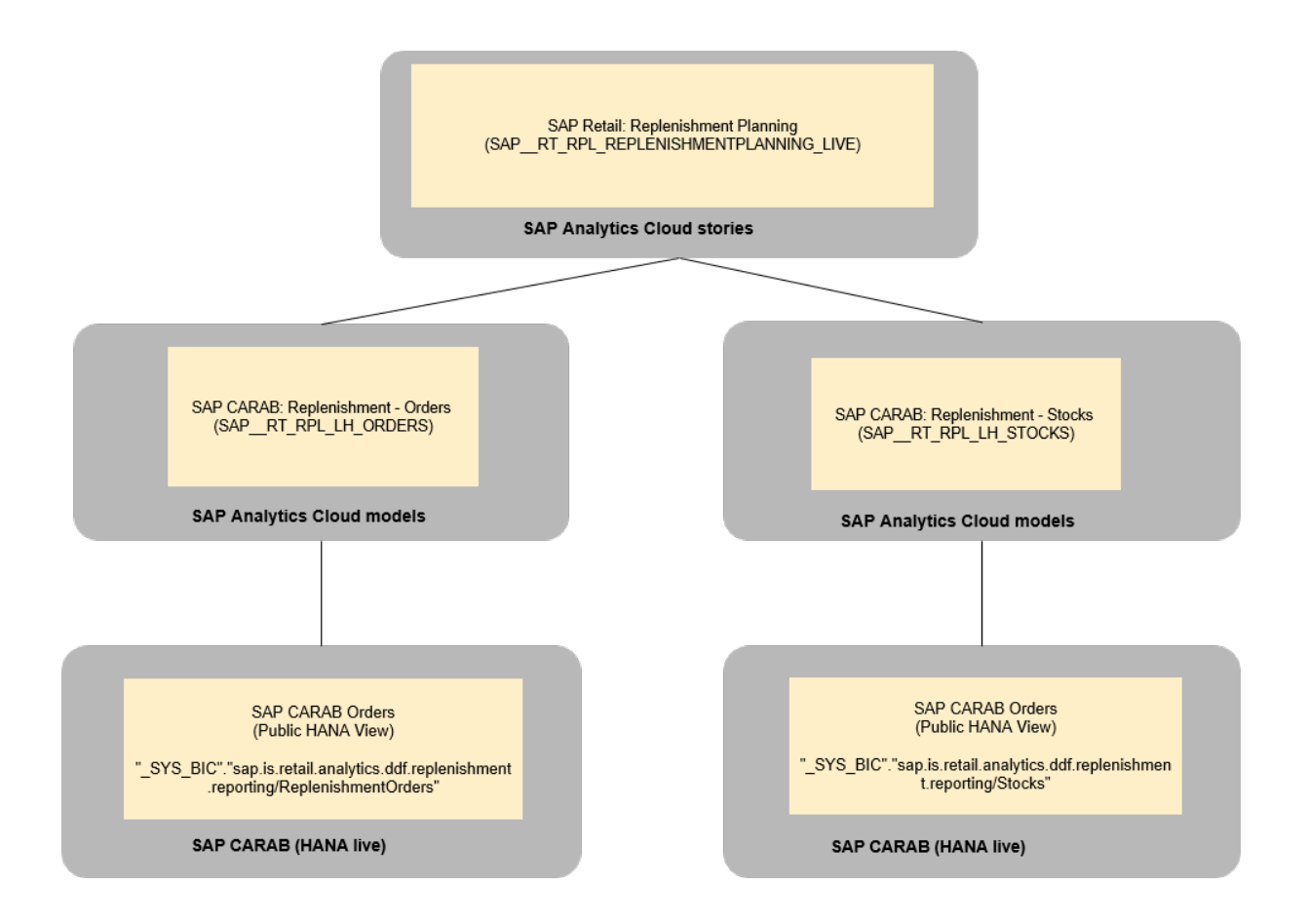

## **3.23.2 Replenishment Planning (SAP\_\_RT\_RPL\_REPLENISHMENTPLANNING\_LIVE)**

This story allows planners to assess the overall situation with regards to order plan items, such as, rate of changed items, proposed order quantity, changed order quantity, additional order quantity, and stocks and drill down to details (by location, by product, and by order date) and take necessary actions where required.

In this story, the following page filters apply to every chart:

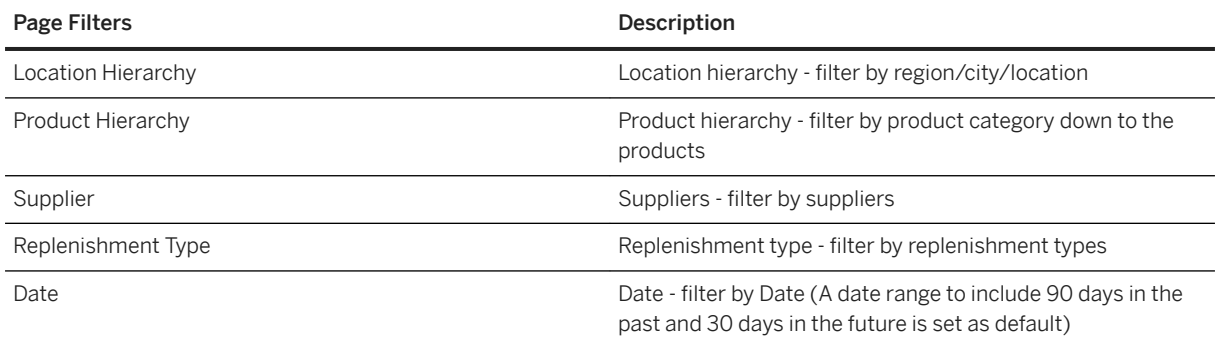

The story consists of several charts. They are organized in three sections as explained below.

- Changed Order Quantities and Items section
	- Order Quantities chart
	- Changed Items (%) chart

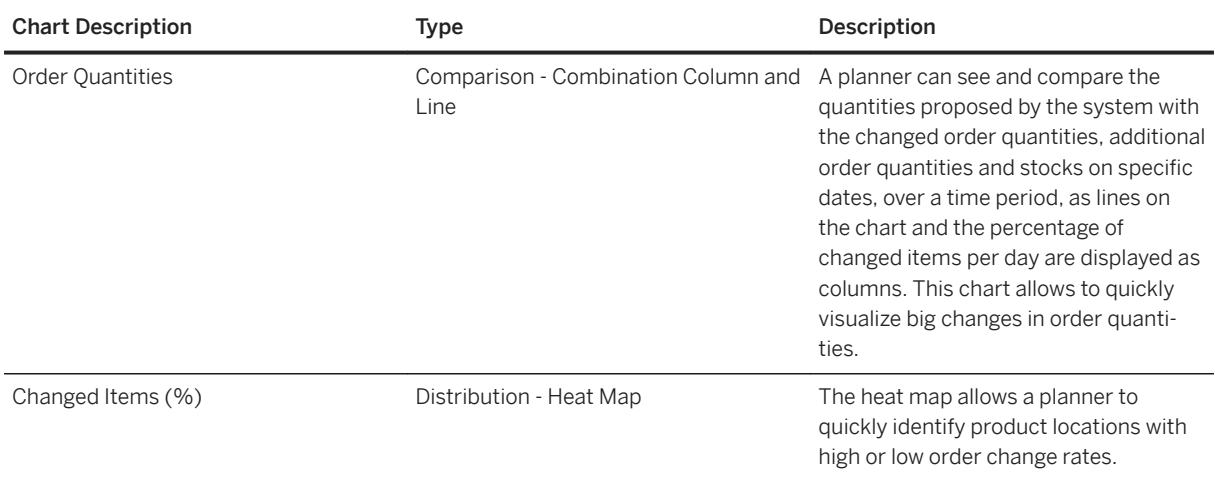

- Detailed Analysis of Order Quantities and Changed Items section
	- [Measure] by [Dimension 1] chart
	- [Measure] by [Dimension 2] chart
- For these two charts, the user can display information related to one of the following measures:
	- Changed Order Quantity (Cumulative)
	- Positive Order Adjustments
	- Negative Order Adjustments
	- Changed Items (%)
	- Additional Order Quantity (Cumulative)
	- Proposed Order Quantity (Cumulative)

The selected measure is applied to both the charts in the section.

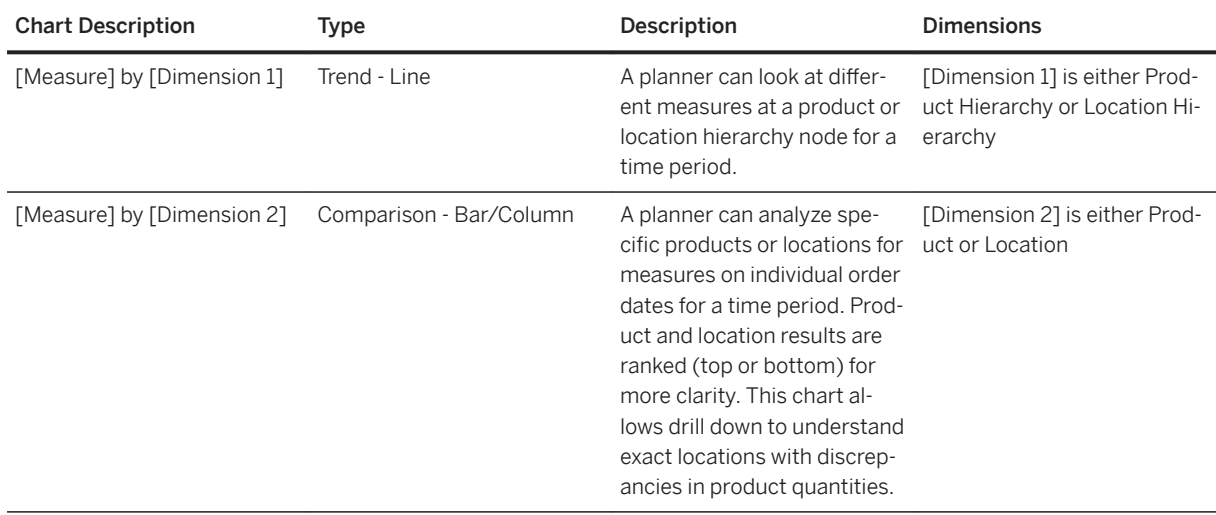

● Comparison of Changed Order Quantities for Different Order Dates section

○ Difference in Changed Order Quantities by Location Hierarchy chart

○ Difference in Changed Order Quantities by Product Hierarchy chart

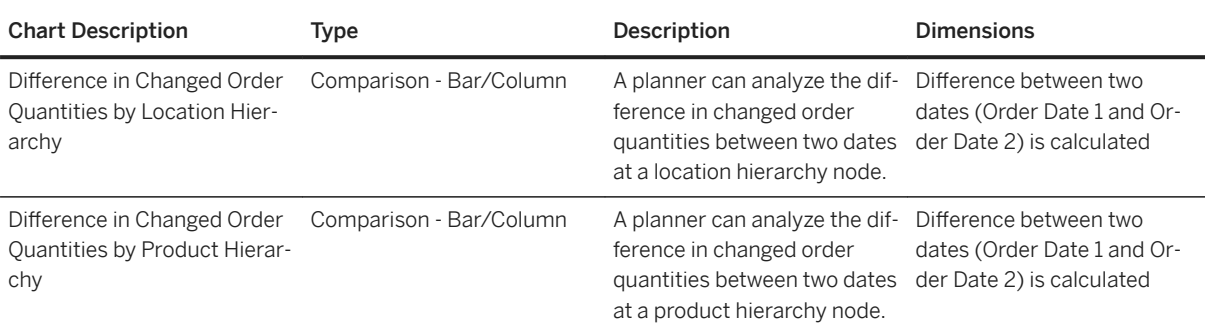

The measures defined in this story are listed in the following table:

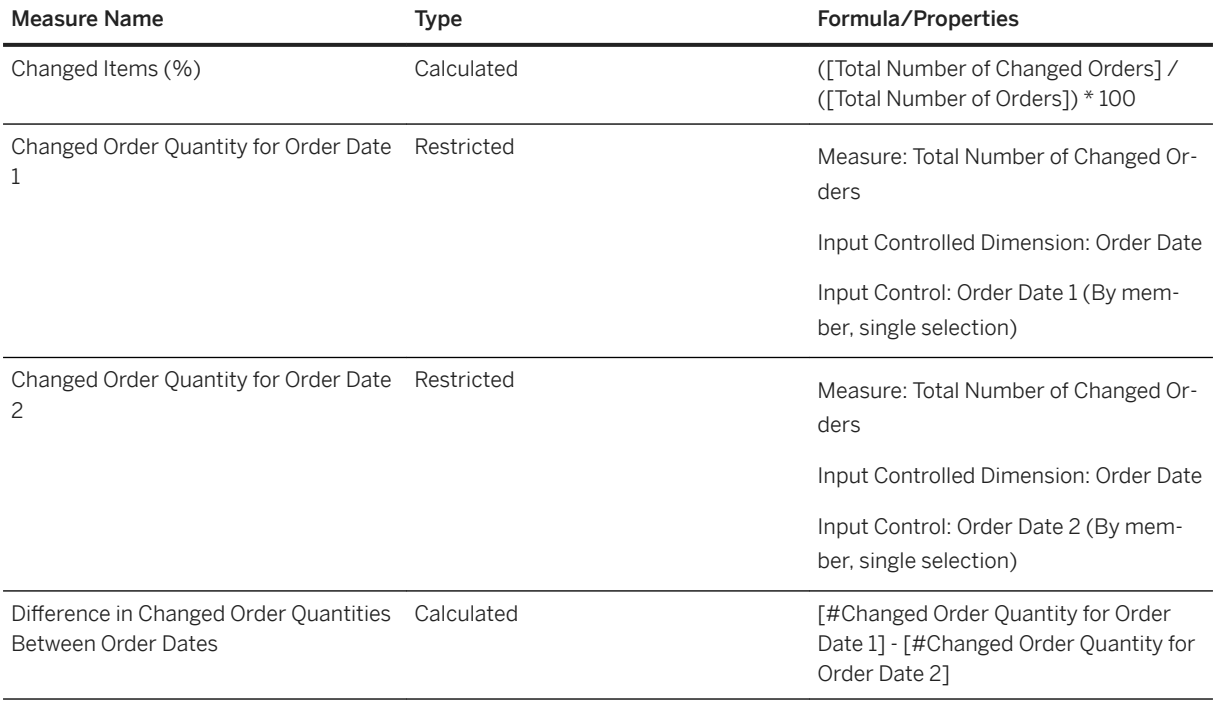

Calculated measures similar measures 2,3, and 4 in the above table are created for the following:

- Additional Order Quantity (Cumulative)
- Negative Order Adjustments
- Positive Order Adjustments
- Proposed Order Quantity (Cumulative)
- Changed Items (%)

## **3.23.3 Models**

## **3.23.3.1 SAP CARAB: Orders (SAP\_\_RT\_RPL\_LH\_ORDERS)**

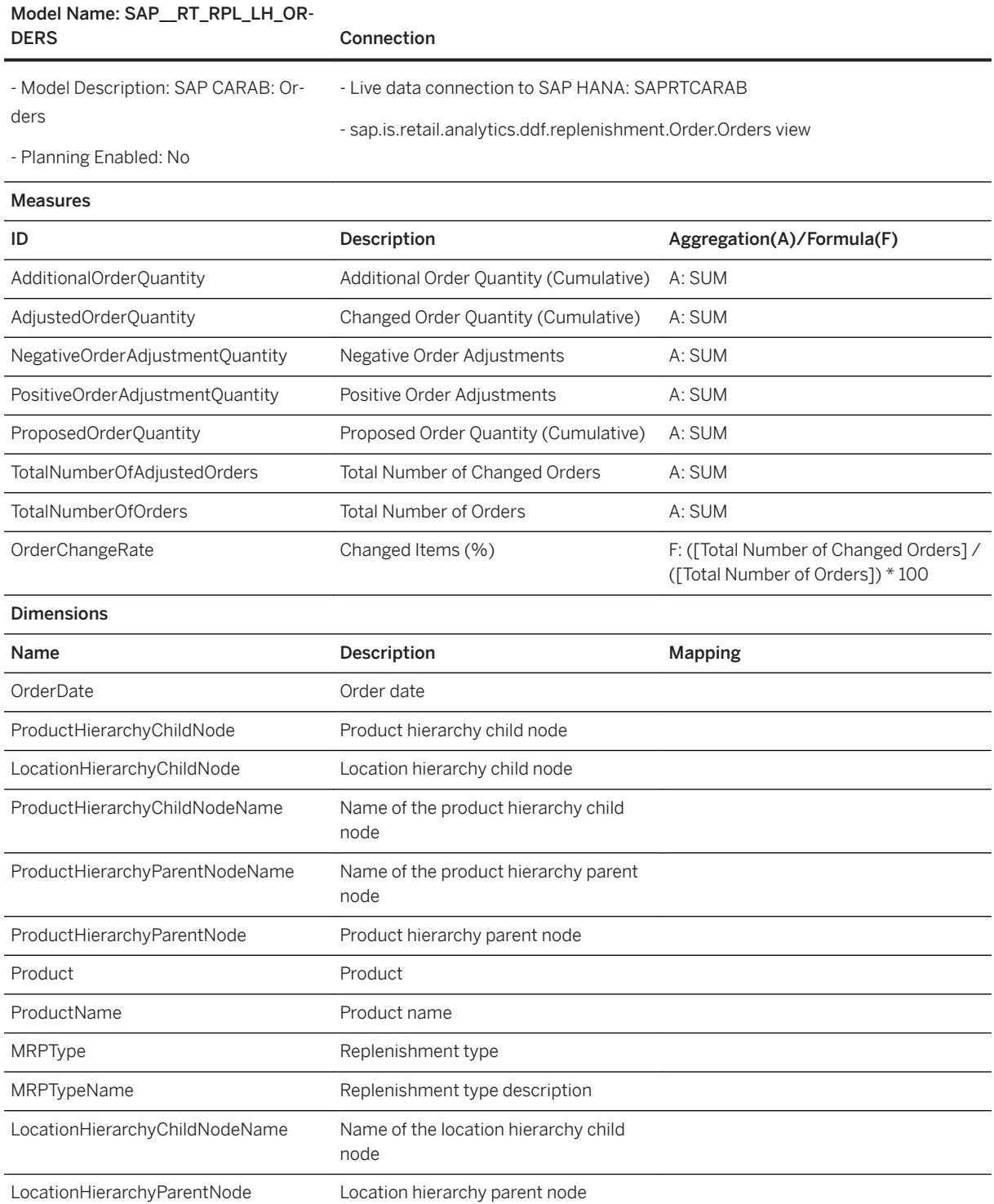

# Model Name: SAP\_\_RT\_RPL\_LH\_OR-

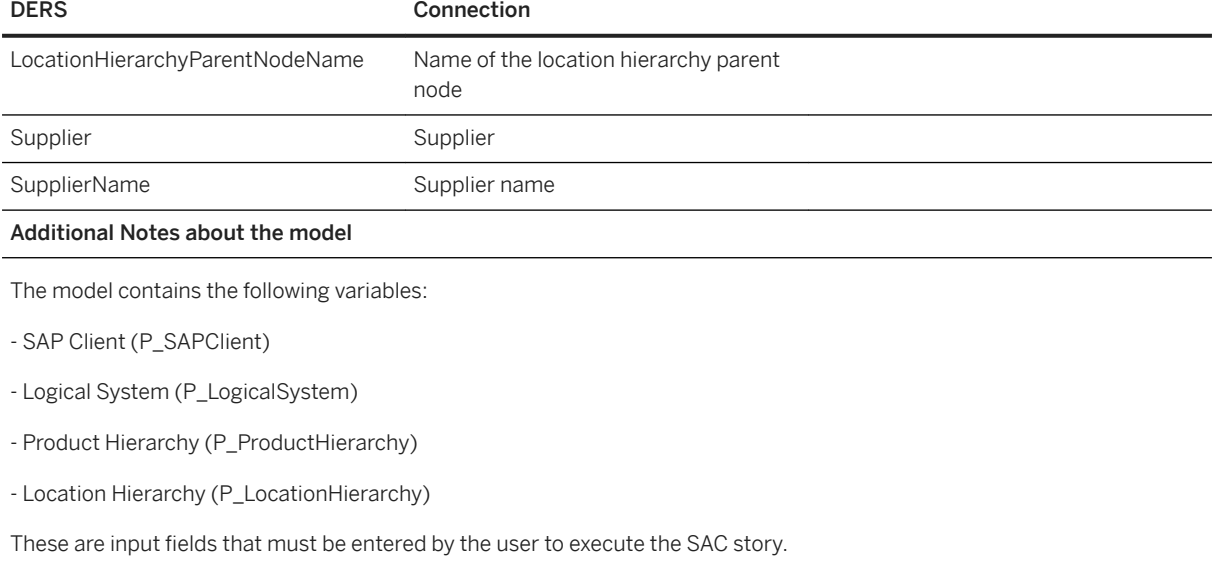

# **3.23.3.2 SAP CARAB: Stocks (SAP\_\_RT\_RPL\_LH\_STOCKS)**

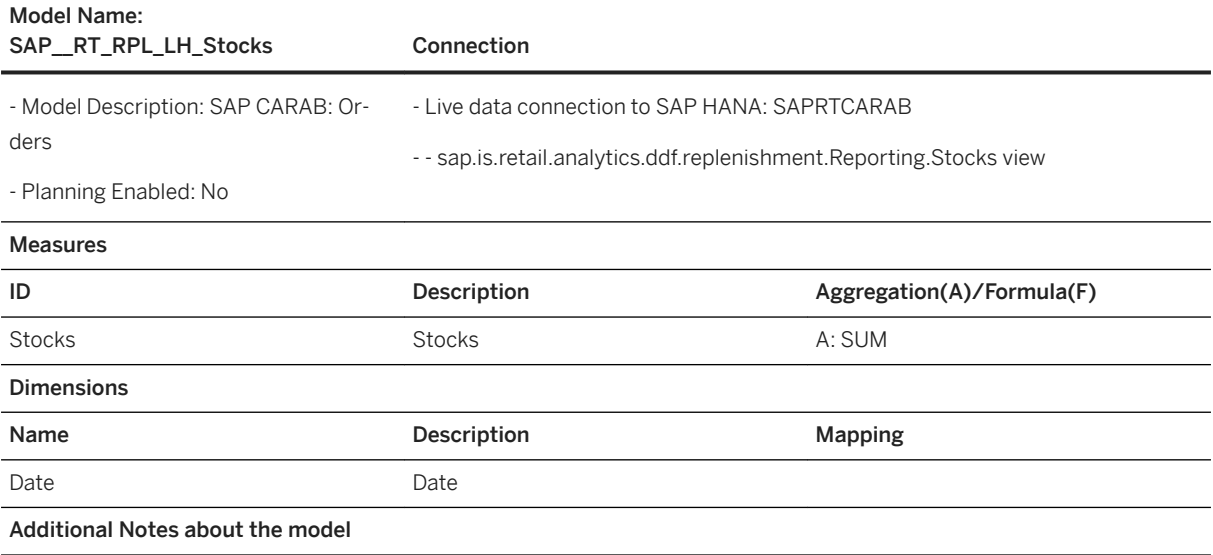

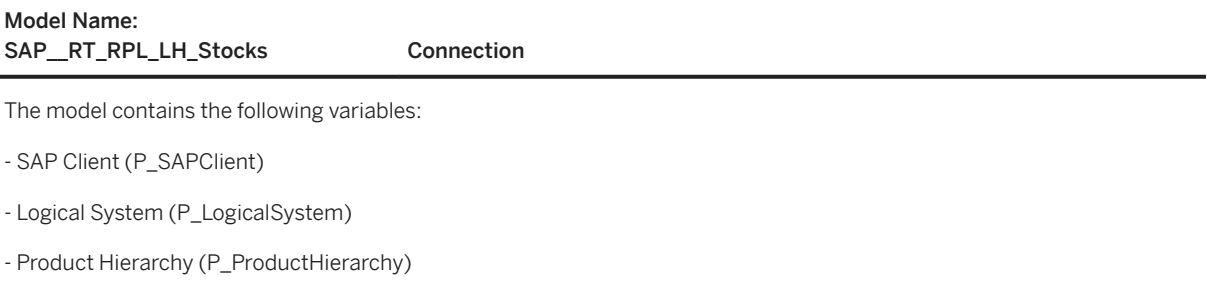

- Location Hierarchy (P\_LocationHierarchy)

These are input fields that must be entered by the user to execute the SAC story.

### **3.23.4 Known Issues**

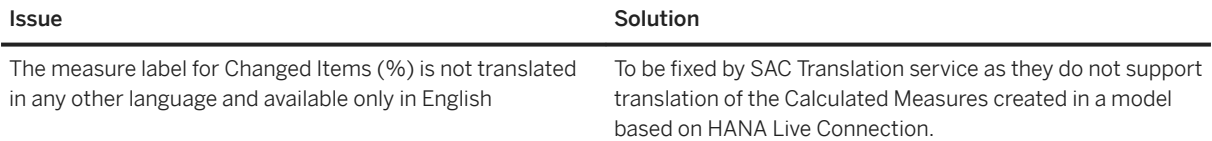

## **3.24 SAP Retail: Replenishment Planning and Unified Demand Forecast Dashboard**

## **3.24.1 Architecture and Abstract**

The SAP Analytics Cloud content for the Replenishment Planning and Unified Demand Forecast Dashboard story helps retailers analyze forecast data over certain time periods to identify patterns and monitor trends that influence the business. The story is based on a live connection to the SAP Customer Activity Repository data with dedicated HANA views.

Alerts are collections of one or more similar exceptions that are very important and need urgent attention. Based on alerts, planners check planners check the details of orders as well as sales and forecast details to make calculated judgements on order plan items and forecasted quantities and to change them, if necessary. To aid the process, this story has the Dashboard model, which provides an analytical overview of changed order quantities and items, actual sales and system forecasts along with the out-of-stock rate for product locations, and alerts by alert type based on products and locations.

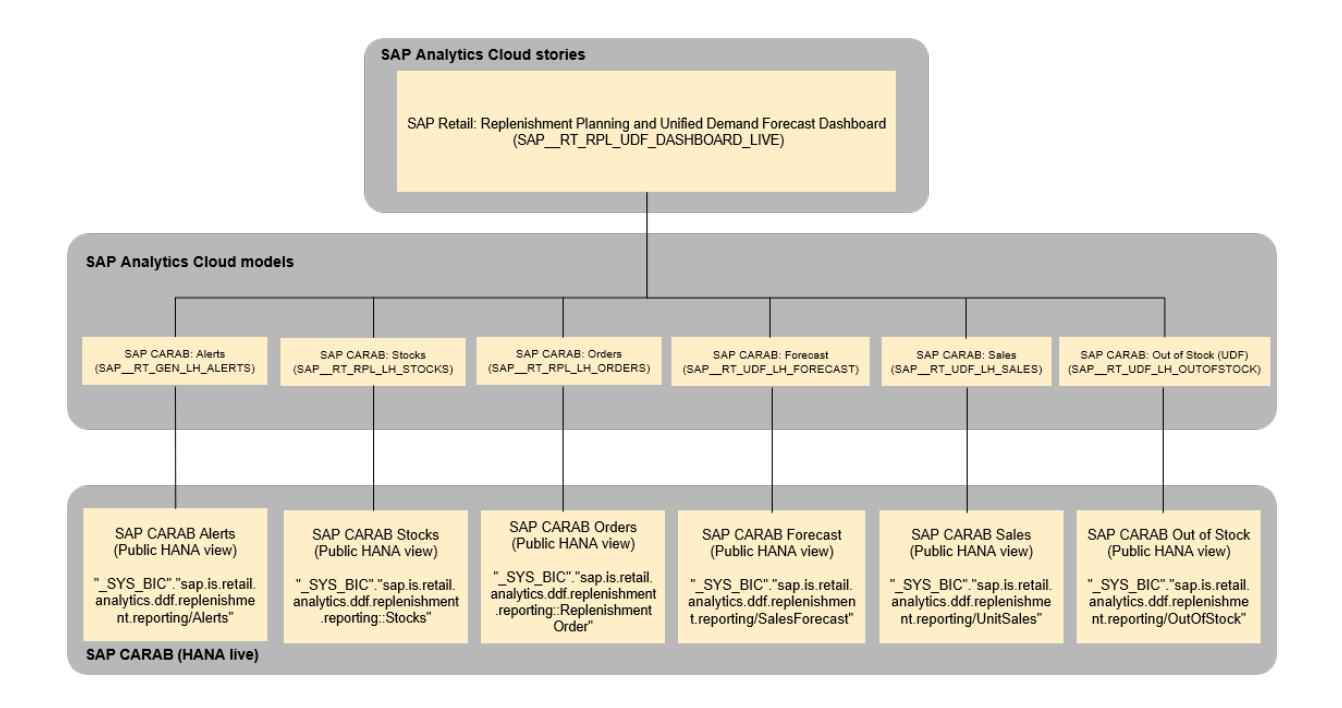

## **3.24.2 Retail: Replenishment Planning and Unified Demand Forecast scenario (SAP\_\_RT\_RPL\_UDF\_DASHBOARD\_LIVE)**

This story is designed to give the planners the overview of the key retail KPI's related to replenishment orders, sales forecasts, and alerts.

In this story, the following page filters apply to the widget:

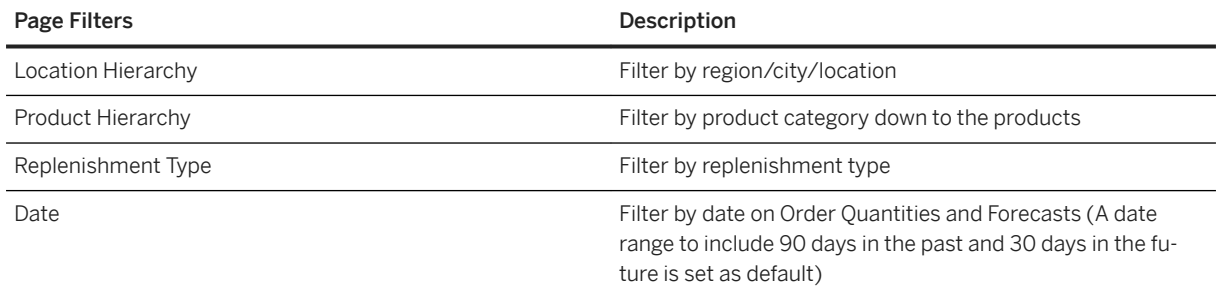

This story consists of the following charts:

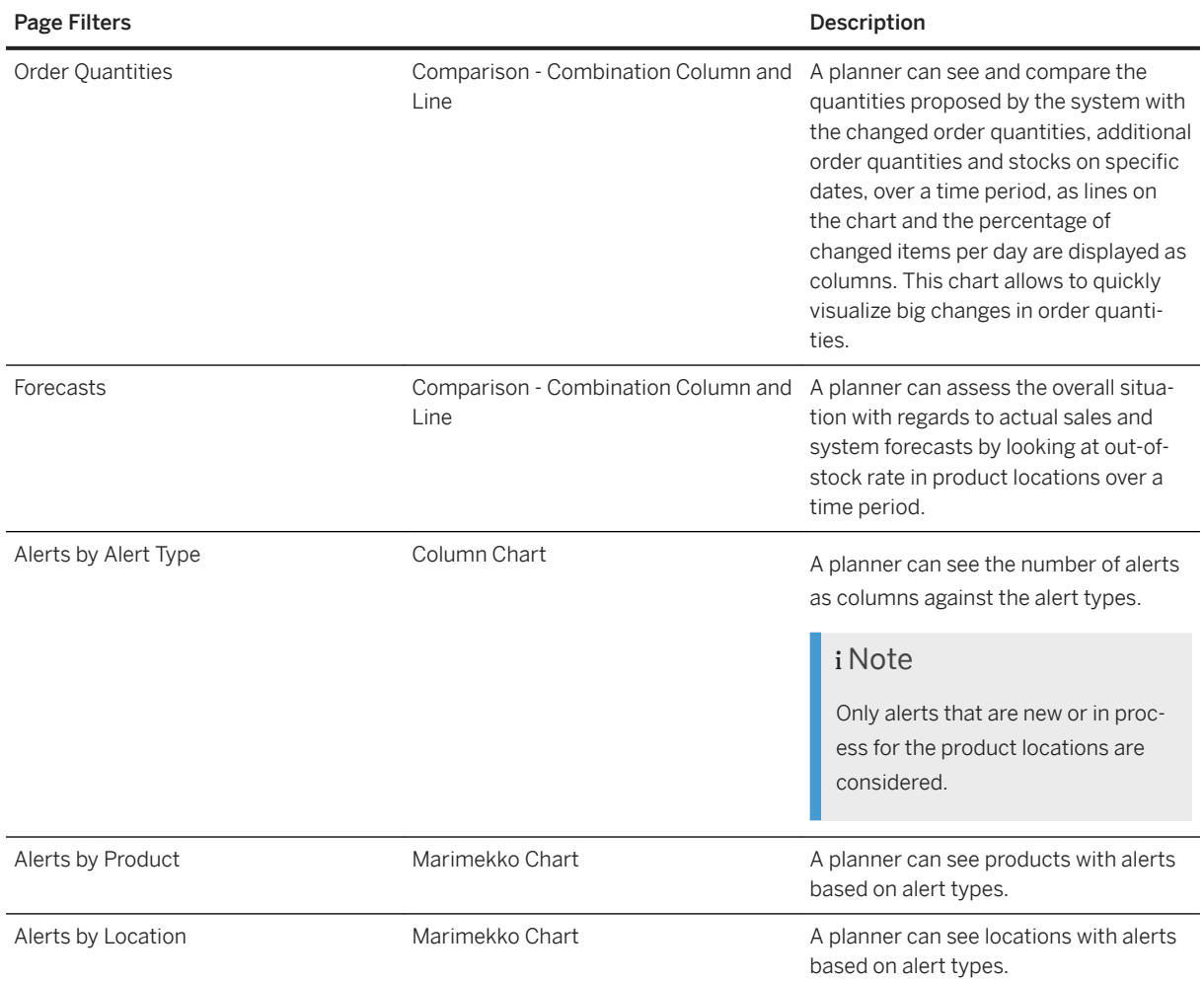

## **3.24.3 Models**

# **3.24.3.1 Forecasts (SAP\_\_RT\_UDF\_LH\_FORECAST**

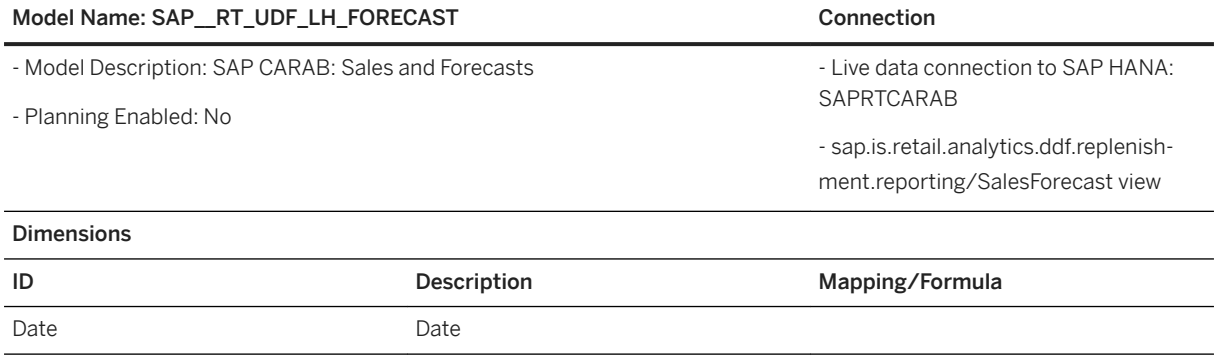

### Model Name: SAP\_\_RT\_UDF\_LH\_FORECAST 
Connection

# LocationHierarchyChildNode Location hierarchy child node LocationHierarchyChildNodeName Name of the location hierarchy child node ProductHierarchyChildNode Product hierarchy child node ProductHierarchyChildNodeName Name of the product hierarchy child node LocationHierarchyParentNode Location hierarchy parent node LocationHierarchyParentNodeName Name of the location hierarchy parent node ProductHierarchyParentNode Product hierarchy parent node ProductHierarchyParentNodeName Name of the product hierarchy parent node Location **Location** LocationName Name of the location OrderChannel\_ATTRIBUTE Order channel OrderChannelName Name Name of the order channel DistributionChannel\_ATTRIBUTE Distribution channel DistributionChannelName Name Name of the distribution channel SalesOrganization\_ATTRIBUTE Sales organization SalesOrgDescription Description of the sales organization MRPType Replenishment type MRPTypeName Replenishment type description Product Product ProductName Name of the product

Additional Notes About the Model

Model Name: SAP\_\_RT\_UDF\_LH\_FORECAST Connection

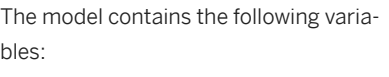

- SAP Client (P\_SAPClient)
- Logical System (P\_LogicalSystem)

- Product Hierarchy (P\_ProductHierarchy)

- Location Hierarchy (P\_LocationHierarchy)

- Time Series Source (P\_TSSource)

These are input fields that must be entered by the user to execute the SAC story.

# **3.24.3.2 Orders (SAP\_\_RT\_RPL\_LH\_ORDERS)**

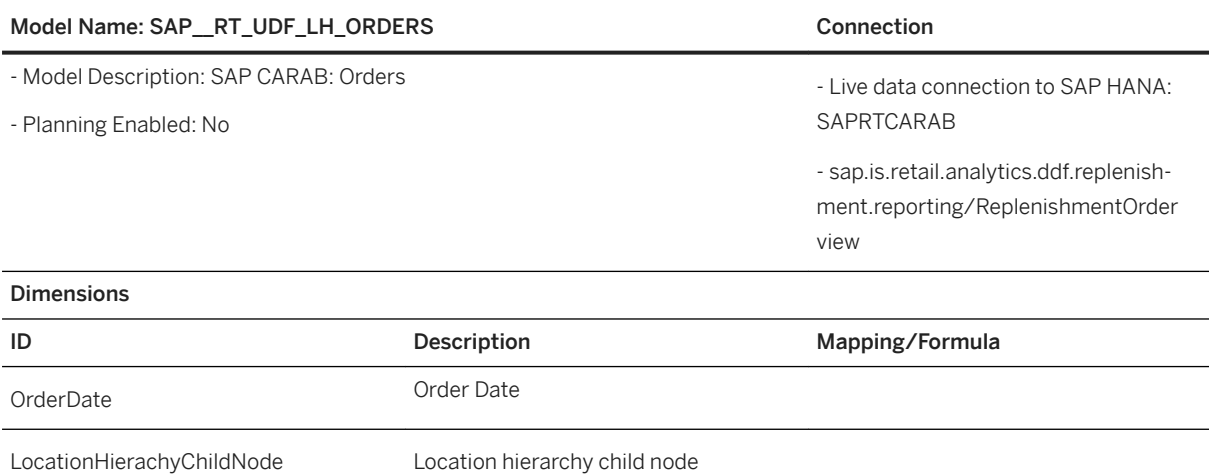

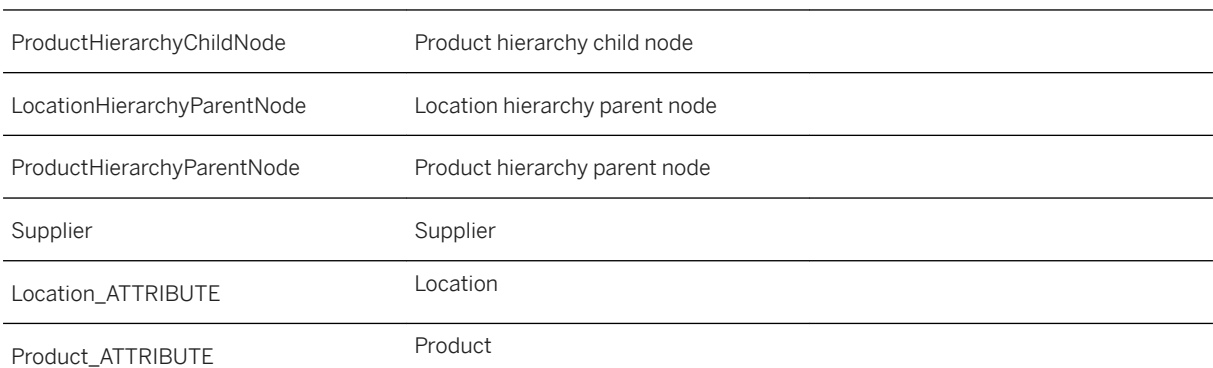

### Model Name: SAP\_\_RT\_UDF\_LH\_ORDERS Connection

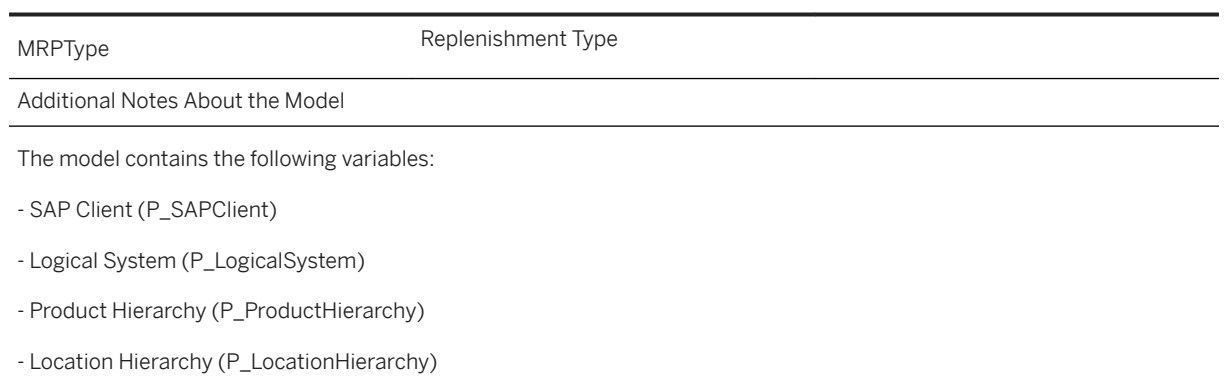

These are input fields that must be entered by the user to execute the SAC story.

# **3.24.3.3 Stocks**

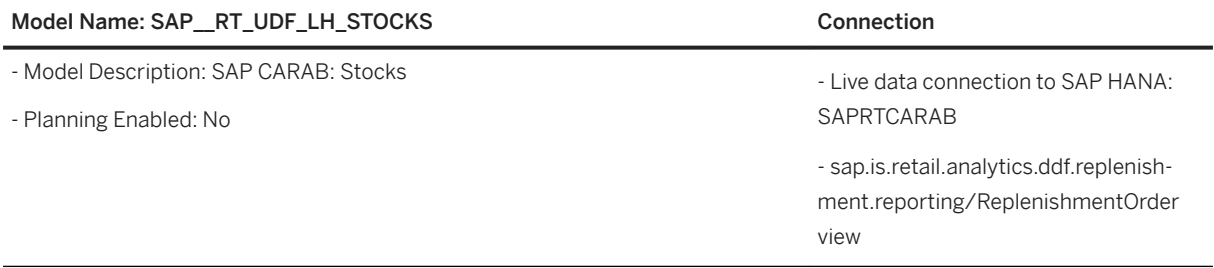

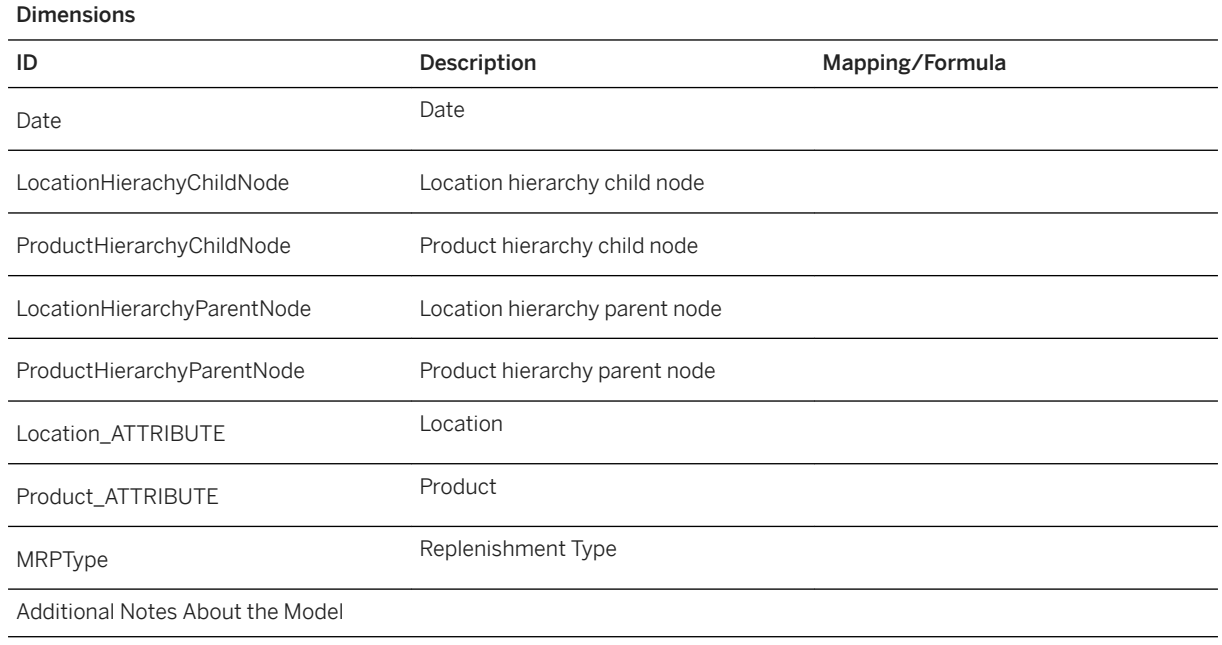

### Model Name: SAP\_\_RT\_UDF\_LH\_STOCKS Connection

The model contains the following variables:

- SAP Client (P\_SAPClient)
- Logical System (P\_LogicalSystem)
- Product Hierarchy (P\_ProductHierarchy)
- Location Hierarchy (P\_LocationHierarchy)

These are input fields that must be entered by the user to execute the SAC story.

## **3.24.3.4 Out of Stock (UDF)**

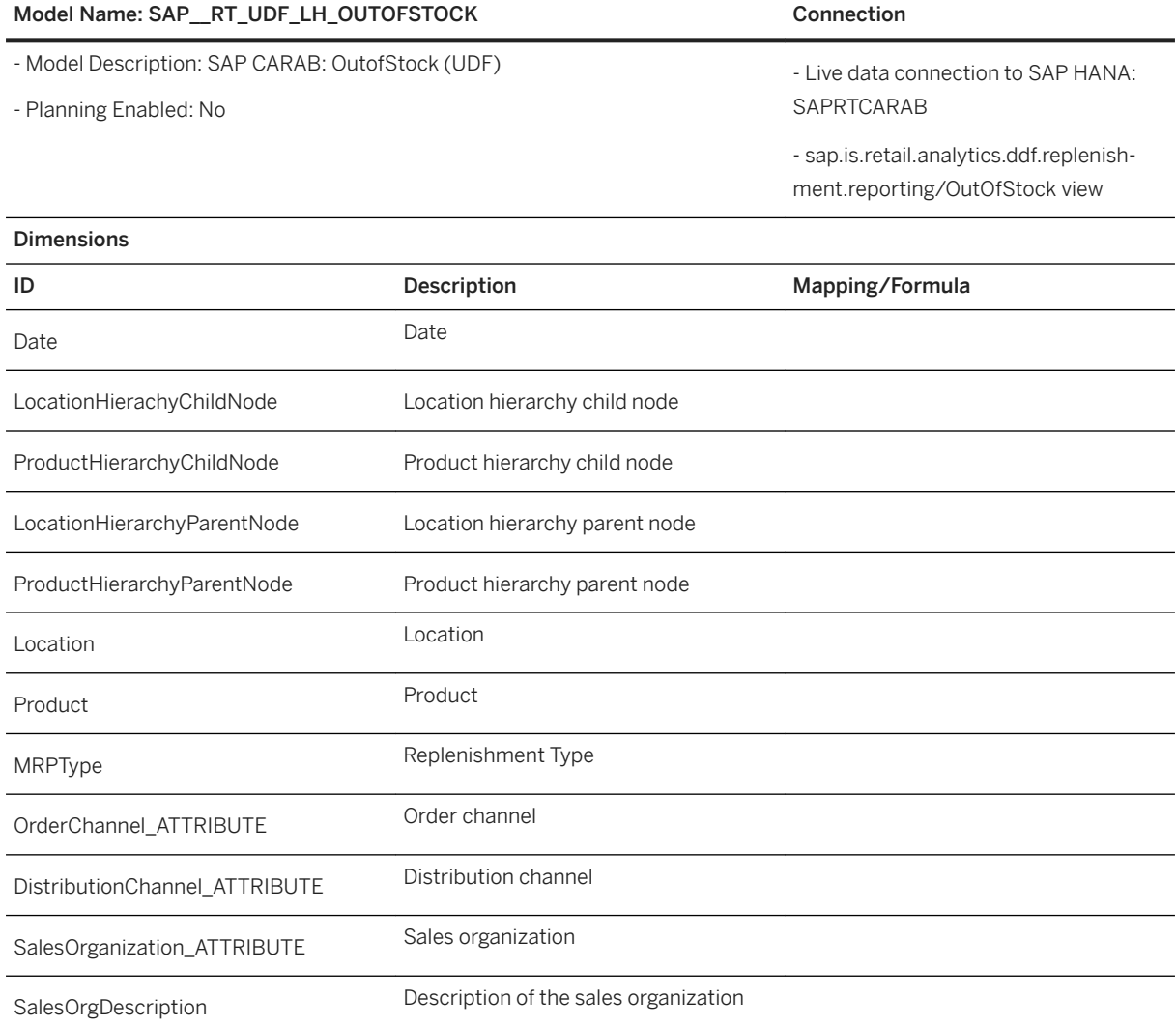

### Model Name: SAP\_\_RT\_UDF\_LH\_OUTOFSTOCK Connection

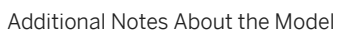

The model contains the following variables:

- SAP Client (P\_SAPClient)
- Logical System (P\_LogicalSystem)
- Product Hierarchy (P\_ProductHierarchy)
- Location Hierarchy (P\_LocationHierarchy)
- Time Series Source (P\_TSSource)

These are input fields that must be entered by the user to execute the SAC story.

## **3.24.3.5 Sales**

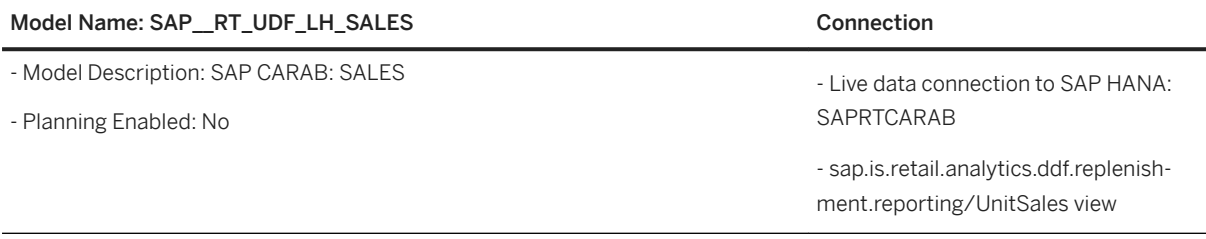

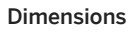

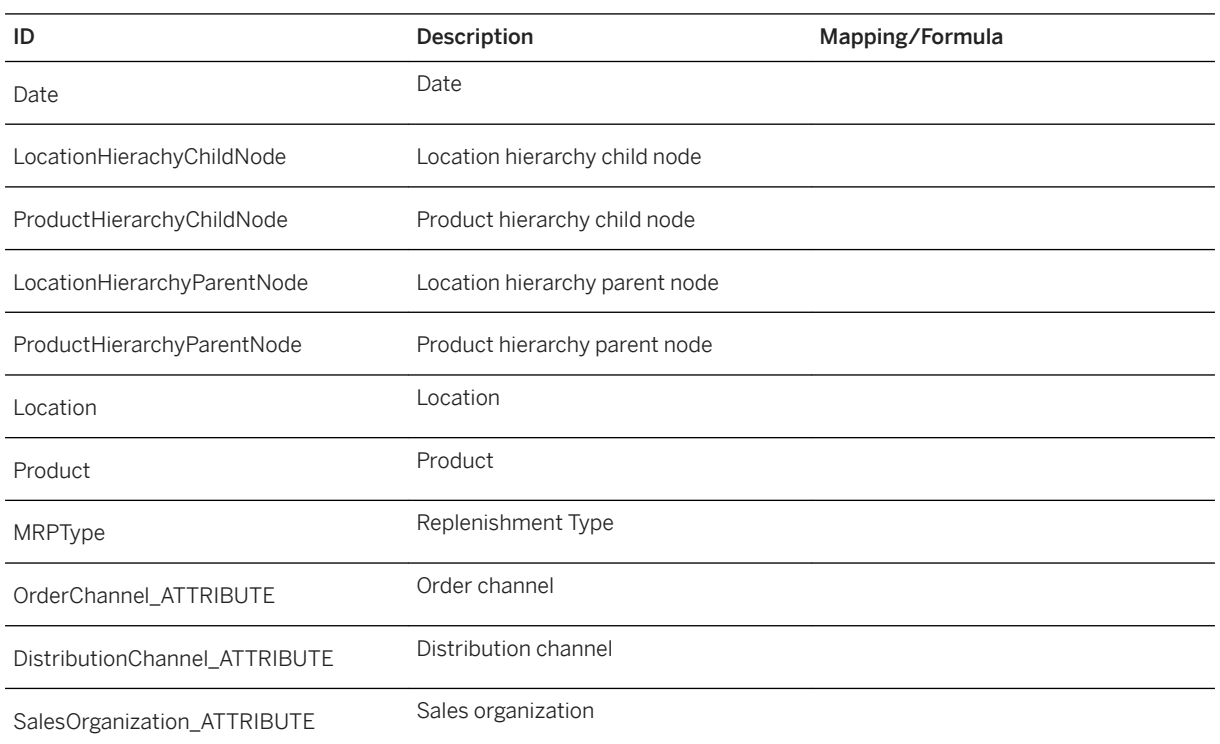

### Model Name: SAP\_\_RT\_UDF\_LH\_SALES Connection

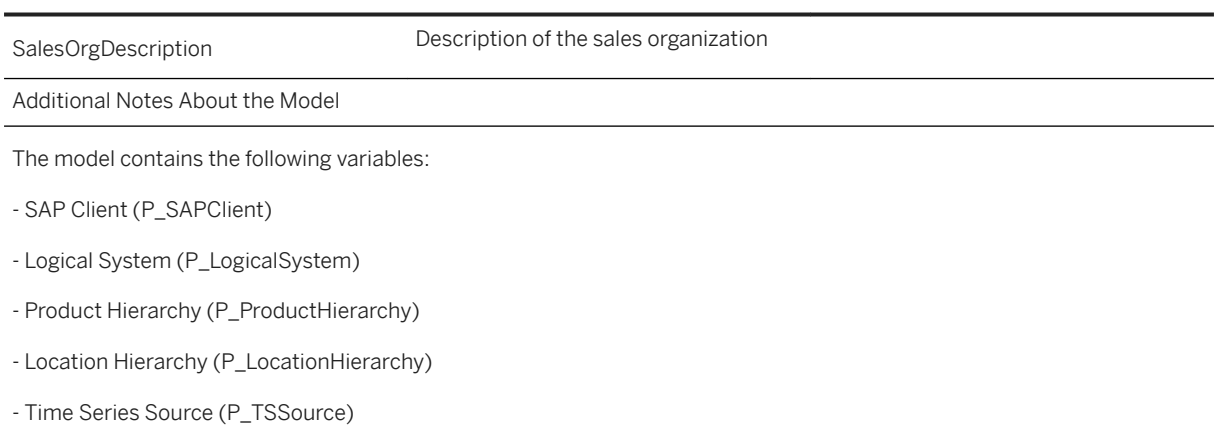

These are input fields that must be entered by the user to execute the SAC story.

# **3.24.3.6 Alerts**

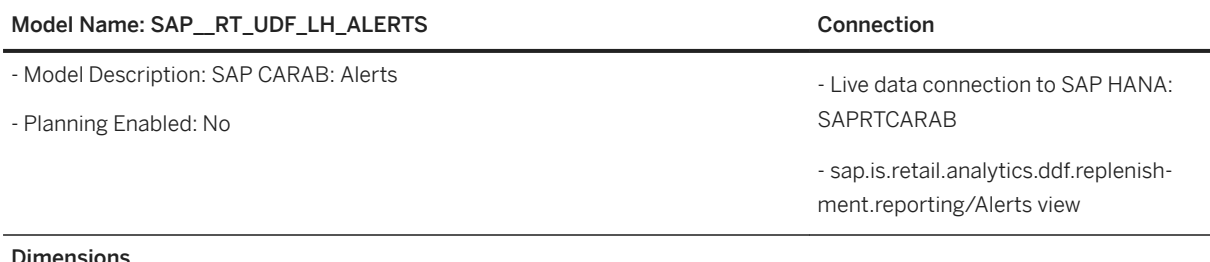

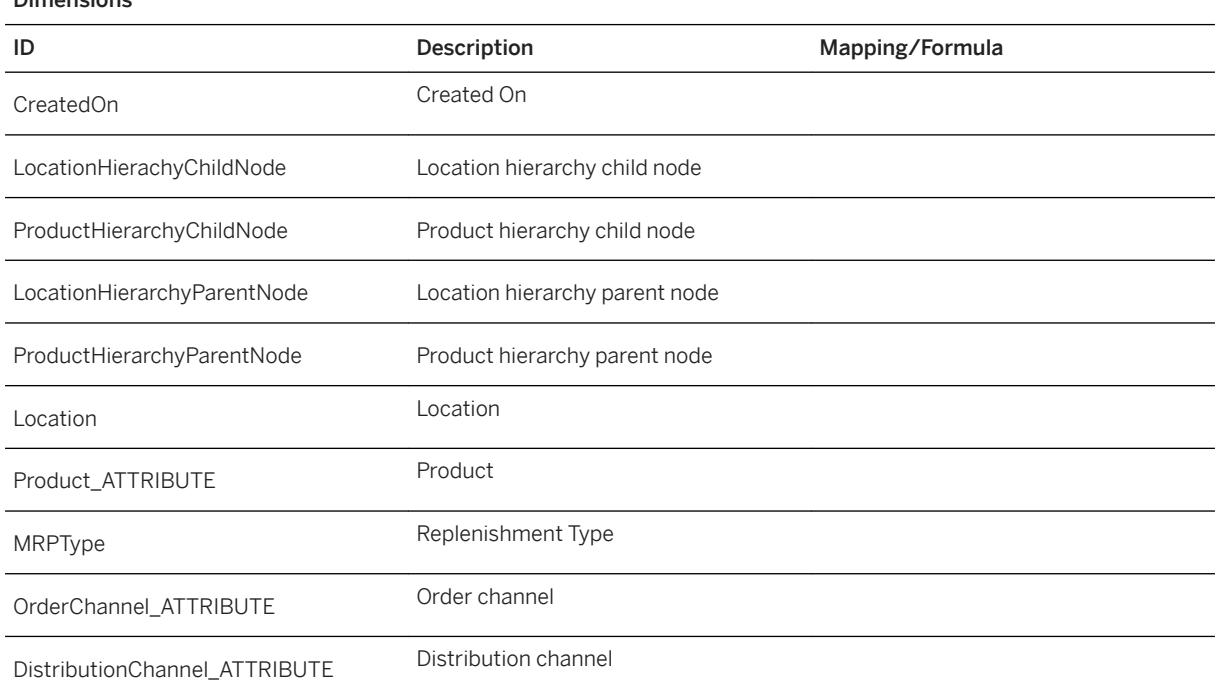

#### Model Name: SAP\_RT\_UDF\_LH\_ALERTS Connection

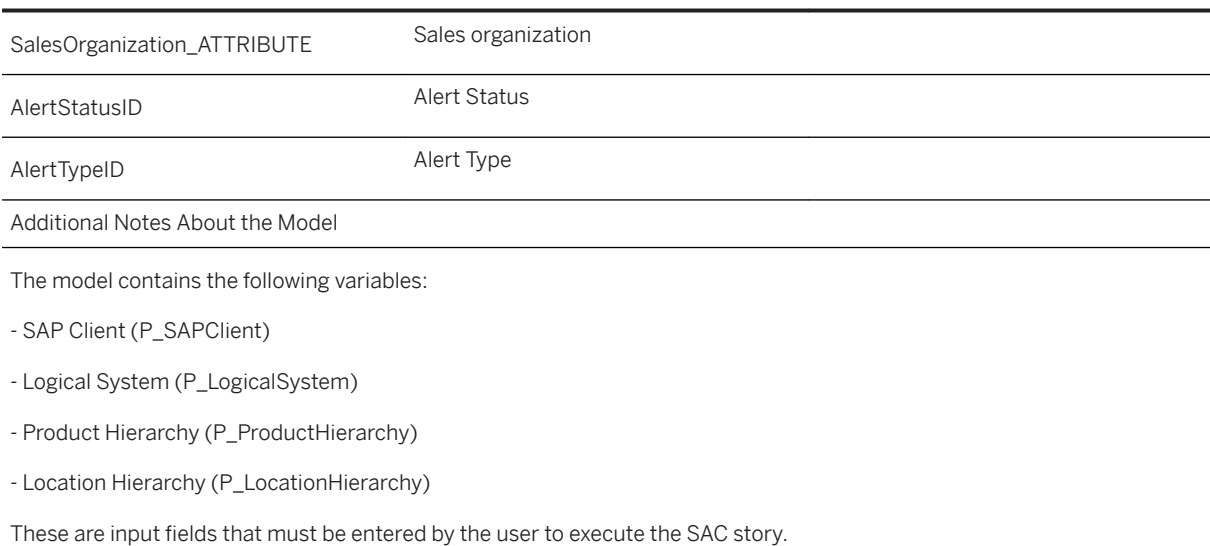

### **3.25 Rural Sourcing Management (RSM)**

### **3.25.1 General Remarks**

The SAP Rural Sourcing Management content provides two independent analytical scenarios:

- Cotton Reports
- Palm Oil Reports

The two scenarios will be explained individually in the following chapters.

### **3.25.2 Architecture and Abstract**

### **Cotton Reports**

The SAP Rural Sourcing Management provides cotton production and training details of smallholder farmers for the perspectives of cotton companies, sustainability standards, government entities, and smallholder farmers. Each perspective is visualized through an according SAP Analytics Cloud story which base on models that apply data from local files. These stories are then presented as a dashboard in a digital boardroom.

### Architecture

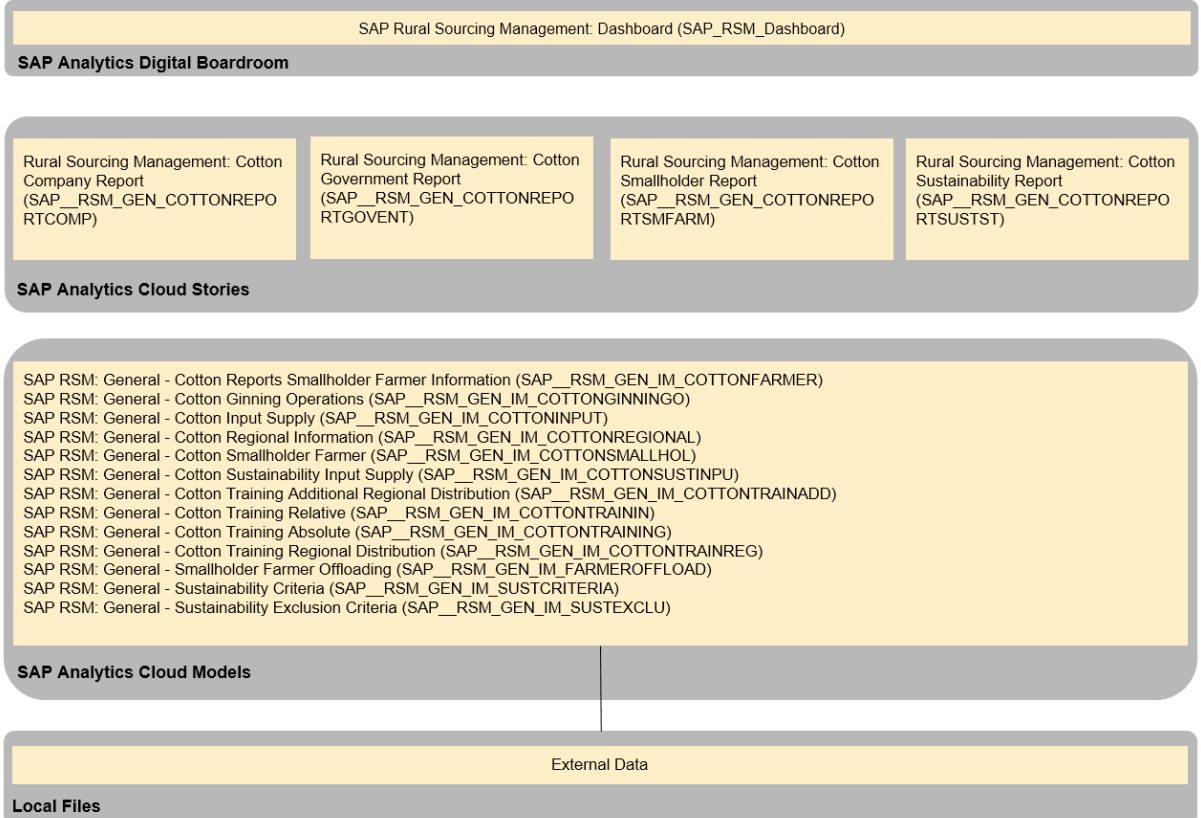

### **Palm Oil Reports**

The SAP Rural Sourcing Management provides palm oil production and performances analysis for the perspectives of palm oil companies, smallholder farmer groups and individuals. Each analysis is visualized through an according SAP Analytics Cloud story which base on models that apply data from local files.

#### **Architecture**

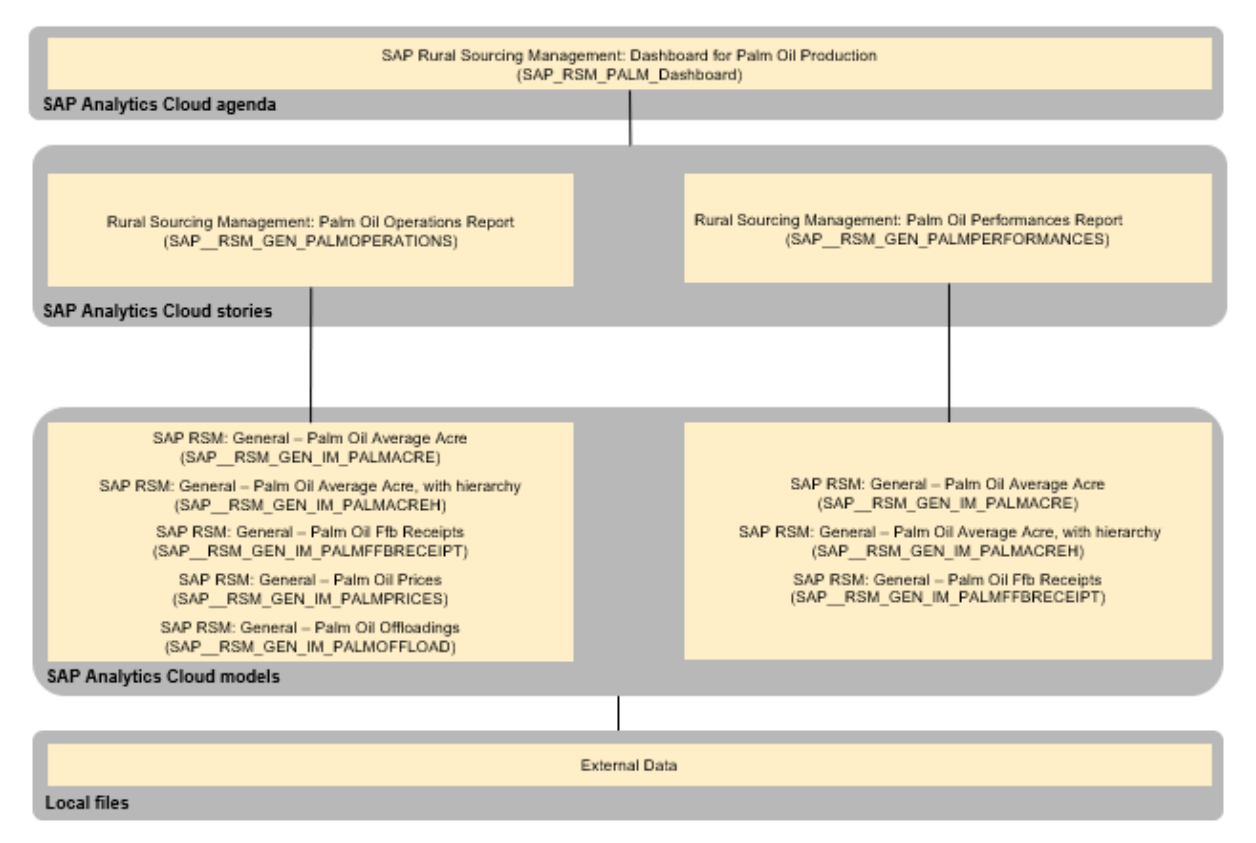

## **3.25.3 Dashboard**

### **Cotton Reports**

SAP Rural Sourcing Management: Dashboard (SAP\_RSM\_Dashboard)

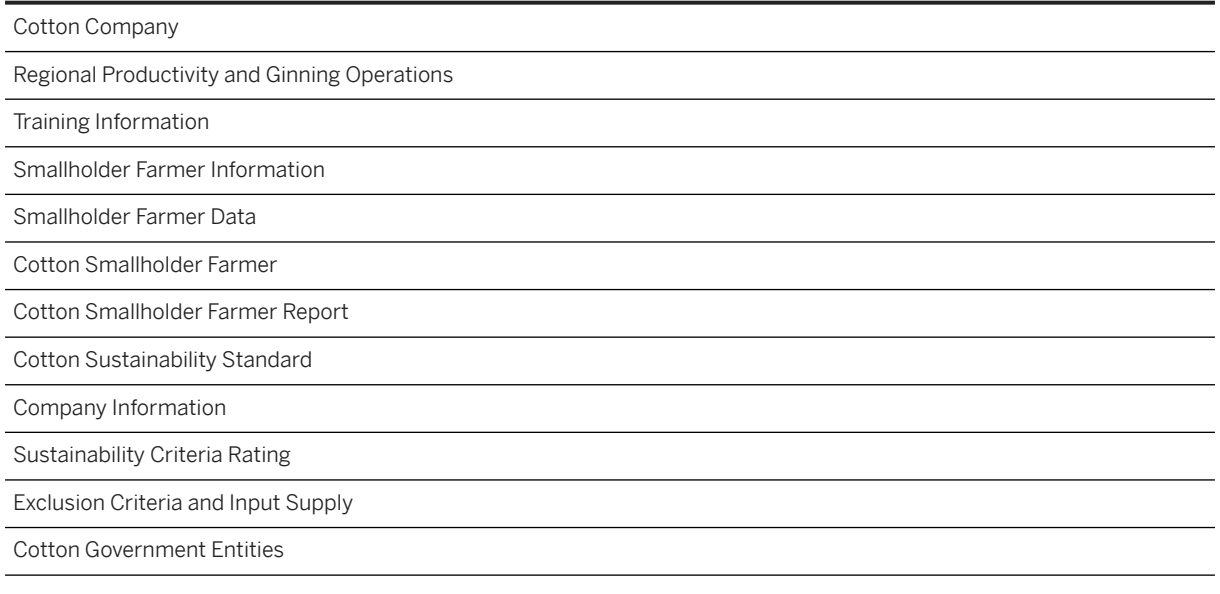

#### SAP Rural Sourcing Management: Dashboard (SAP\_RSM\_Dashboard)

Productivity and Input Supplies

Regional Training Information

### **Palm Oil Reports**

#### SAP\_RSM\_PALM\_Dashboard

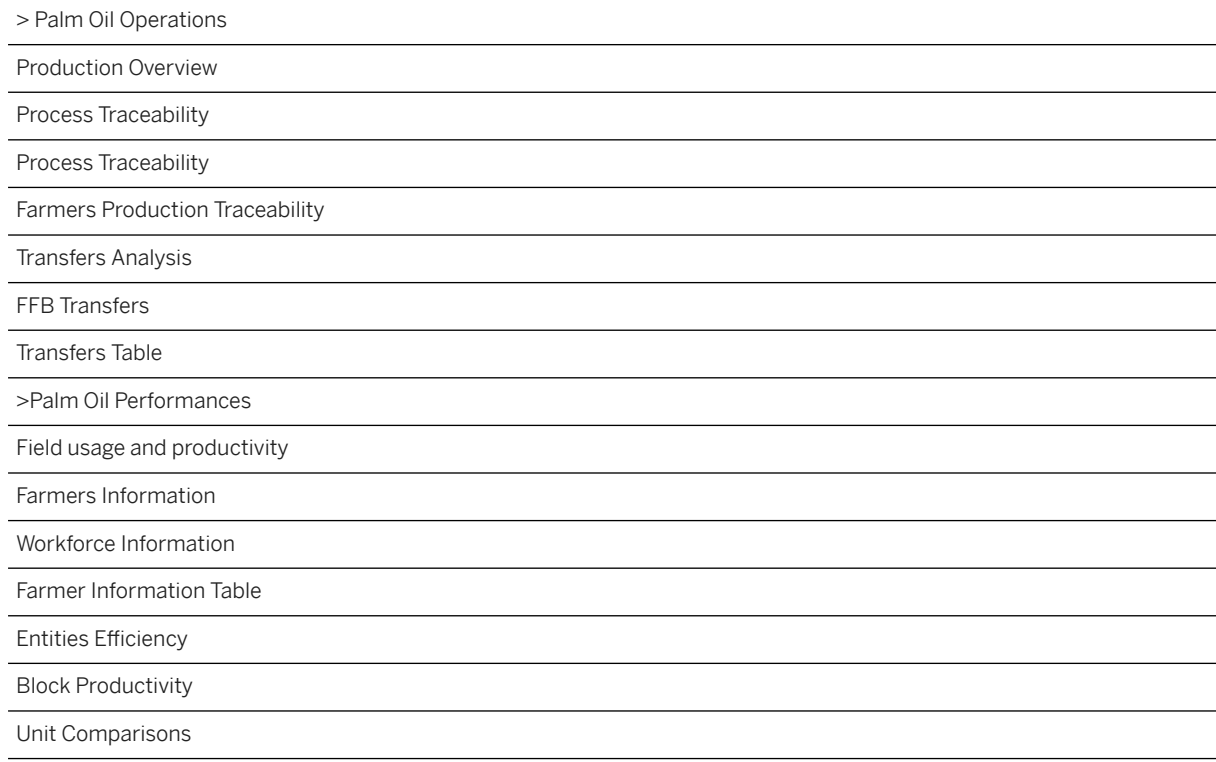

## **3.25.4 Stories**

- SAP RSM: General Cotton Report Company (SAP\_\_RSM\_GEN\_COTTONREPORTCOMP)
- SAP RSM: General Cotton Report Government Entity (SAP\_\_RSM\_GEN\_COTTONREPORTGOVENT)
- SAP RSM: General Cotton Report Smallholder Farmer (SAP\_\_RSM\_GEN\_COTTONREPORTSMFARM)
- SAP RSM: General Cotton Report Sustainability Standard (SAP\_\_RSM\_GEN\_COTTONREPORTSUSTST)
- SAP RSM: General Palm Oil Operations (SAP\_\_RSM\_GEN\_PALMOPERATIONS)
- SAP RSM: General Palm Oil Performances (SAP\_\_RSM\_GEN\_PALMPERFORMANCES)

## **3.25.4.1 General - Cotton Report Company (SAP\_\_RSM\_GEN\_COTTONREPORTCOMP)**

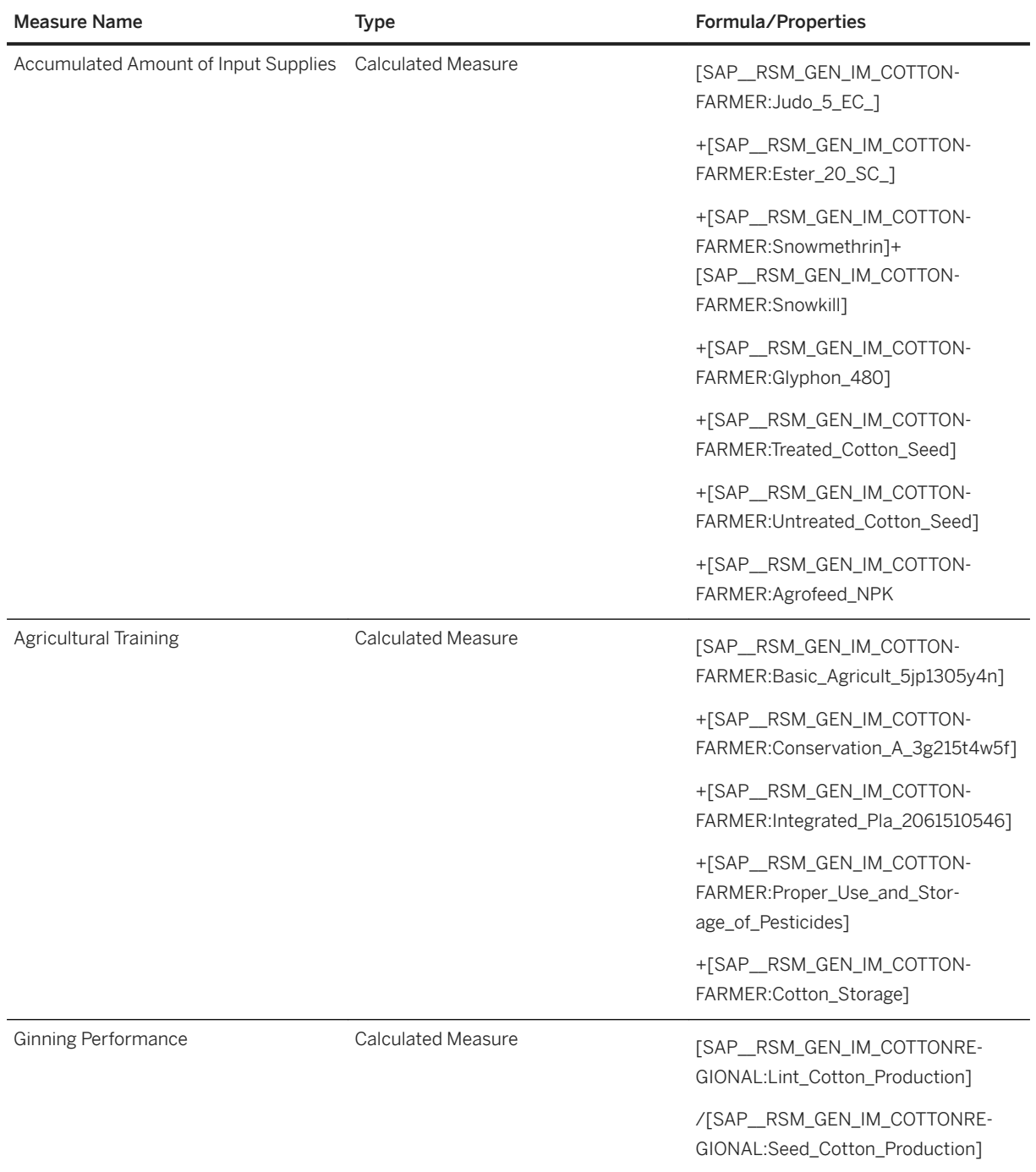

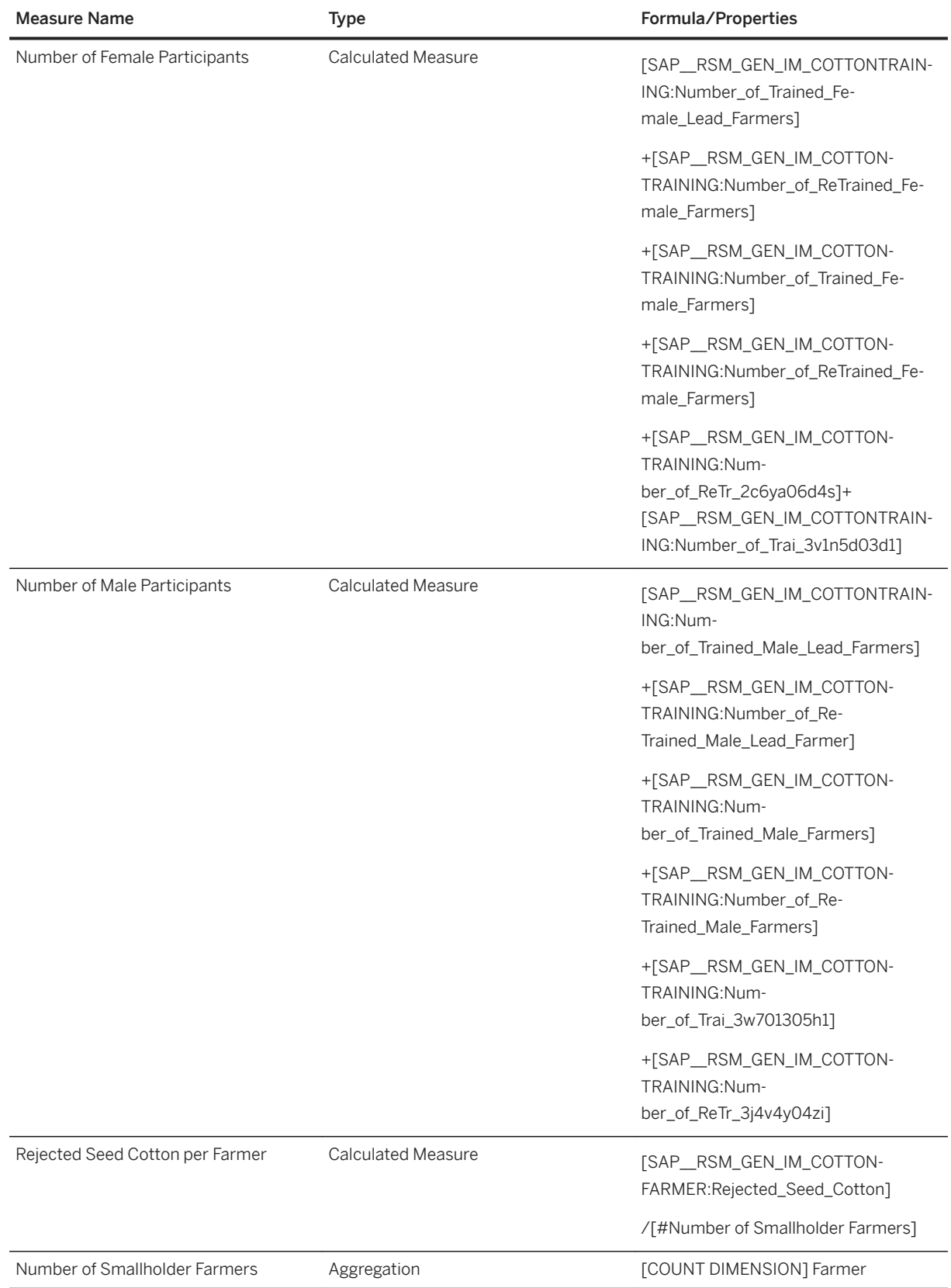

## **3.25.4.2 General - Cotton Report Government Entity (SAP\_\_RSM\_GEN\_COTTONREPORTGOVENT)**

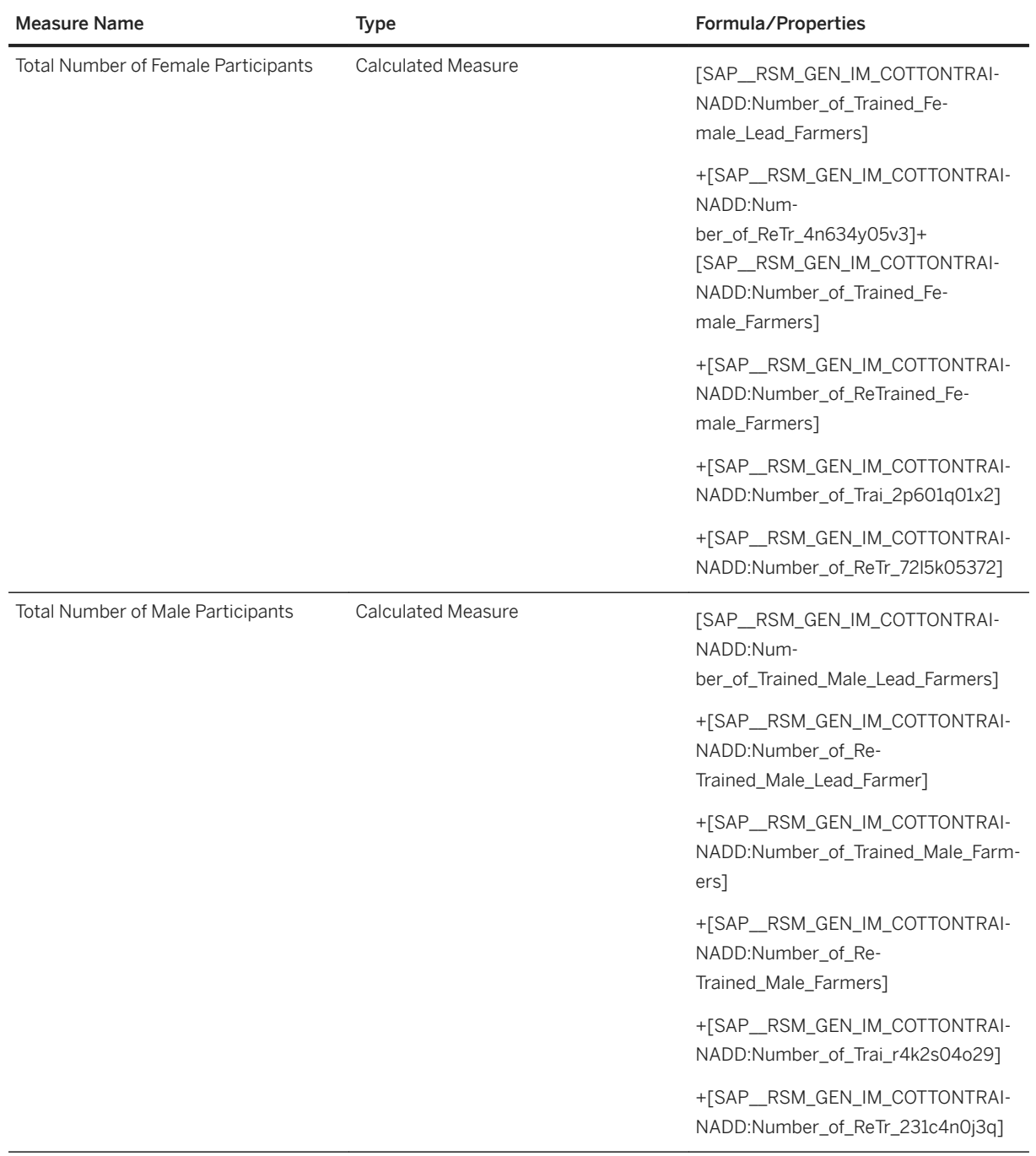

## **3.25.4.3 General - Cotton Report Smallholder Farmer (SAP\_\_RSM\_GEN\_COTTONREPORTSMFARM)**

No calculated key figures in this story.

## **3.25.4.4 General - Cotton Report Sustainability Standard (SAP\_\_RSM\_GEN\_COTTONREPORTSUSTST)**

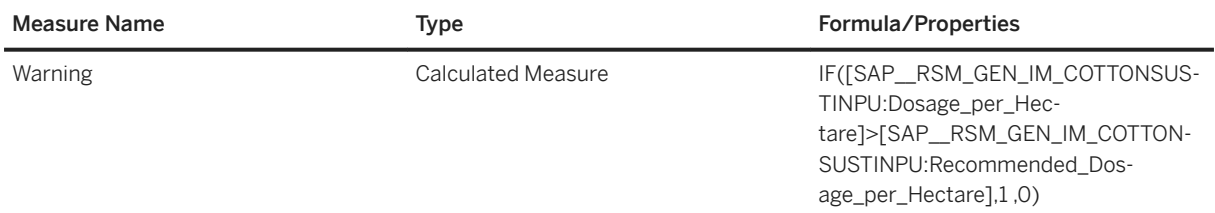

## **3.25.4.5 General - Palm Oil Operations (SAP\_\_RSM\_GEN\_PALMOPERATIONS)**

No calculated key figures in this story.

## **3.25.4.6 General - Palm Oil Performances (SAP\_\_RSM\_GEN\_PALMPERFORMANCES)**

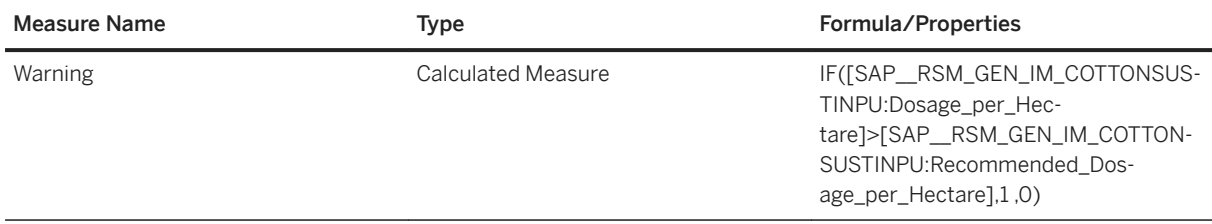

## **3.25.5 Models**

## **3.25.5.1 General - Cotton Reports Smallholder Farmer Information (SAP\_\_RSM\_GEN\_IM\_COTTONFARMER)**

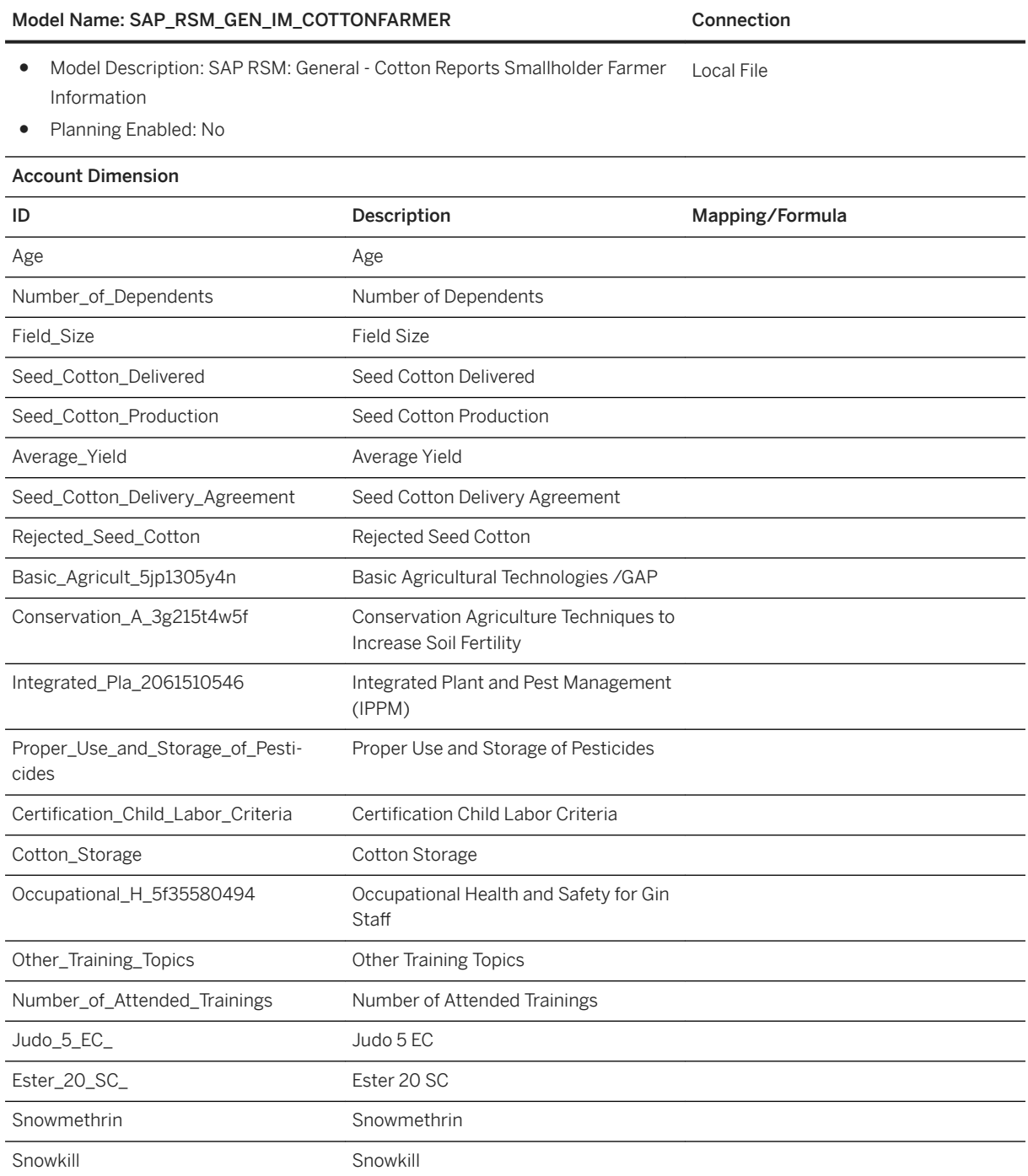

### Model Name: SAP\_RSM\_GEN\_IM\_COTTONFARMER Connection

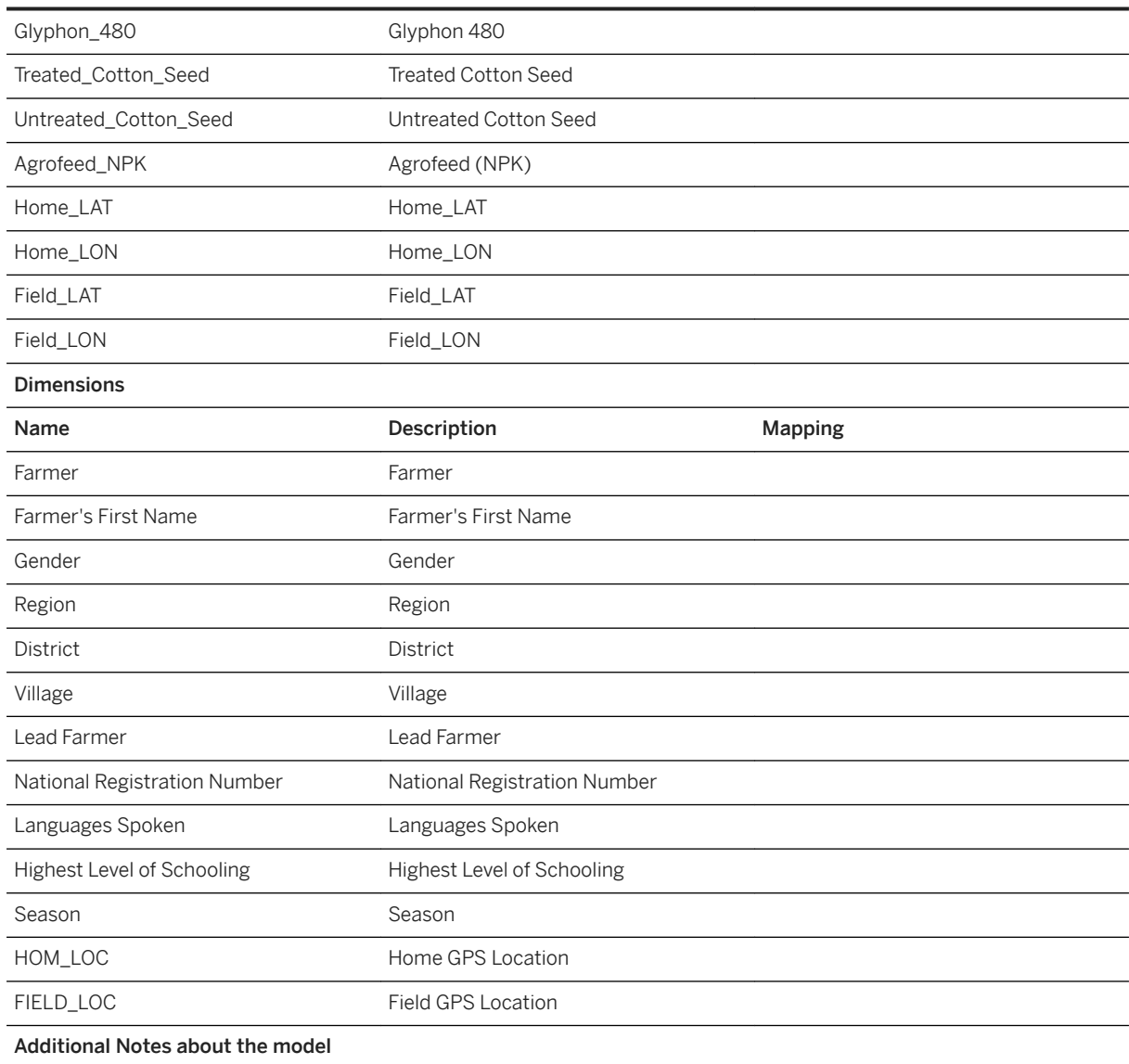

## **3.25.5.2 General - Cotton Ginning Operations (SAP\_\_RSM\_GEN\_IM\_COTTONGINNINGO)**

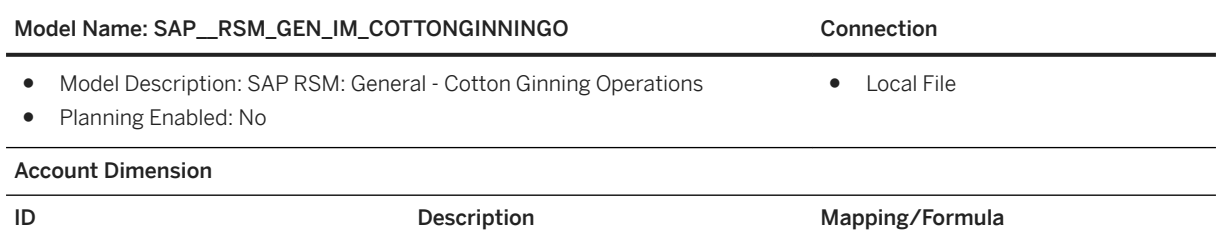

### Model Name: SAP\_RSM\_GEN\_IM\_COTTONGINNINGO Connection

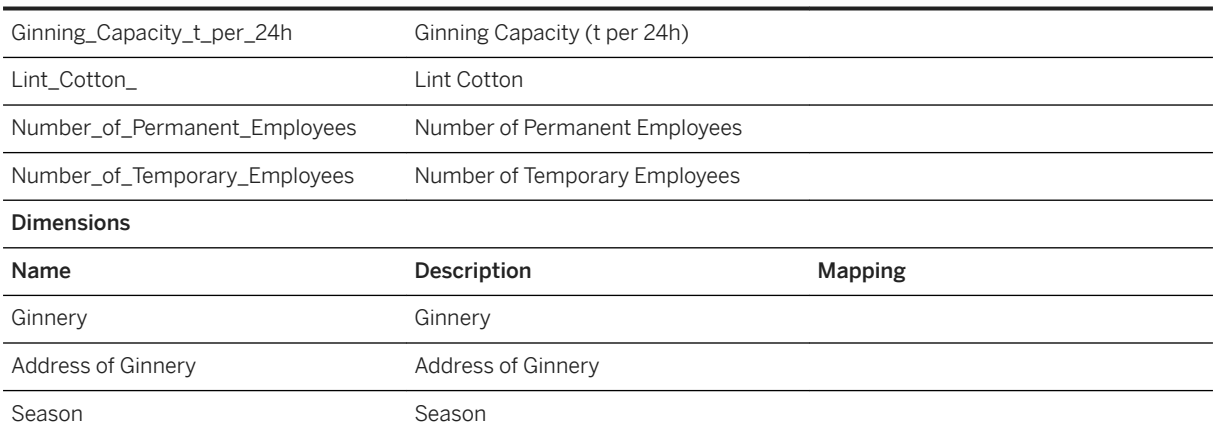

## **3.25.5.3 General - Cotton Input Supply (SAP\_\_RSM\_GEN\_IM\_COTTONINPUT)**

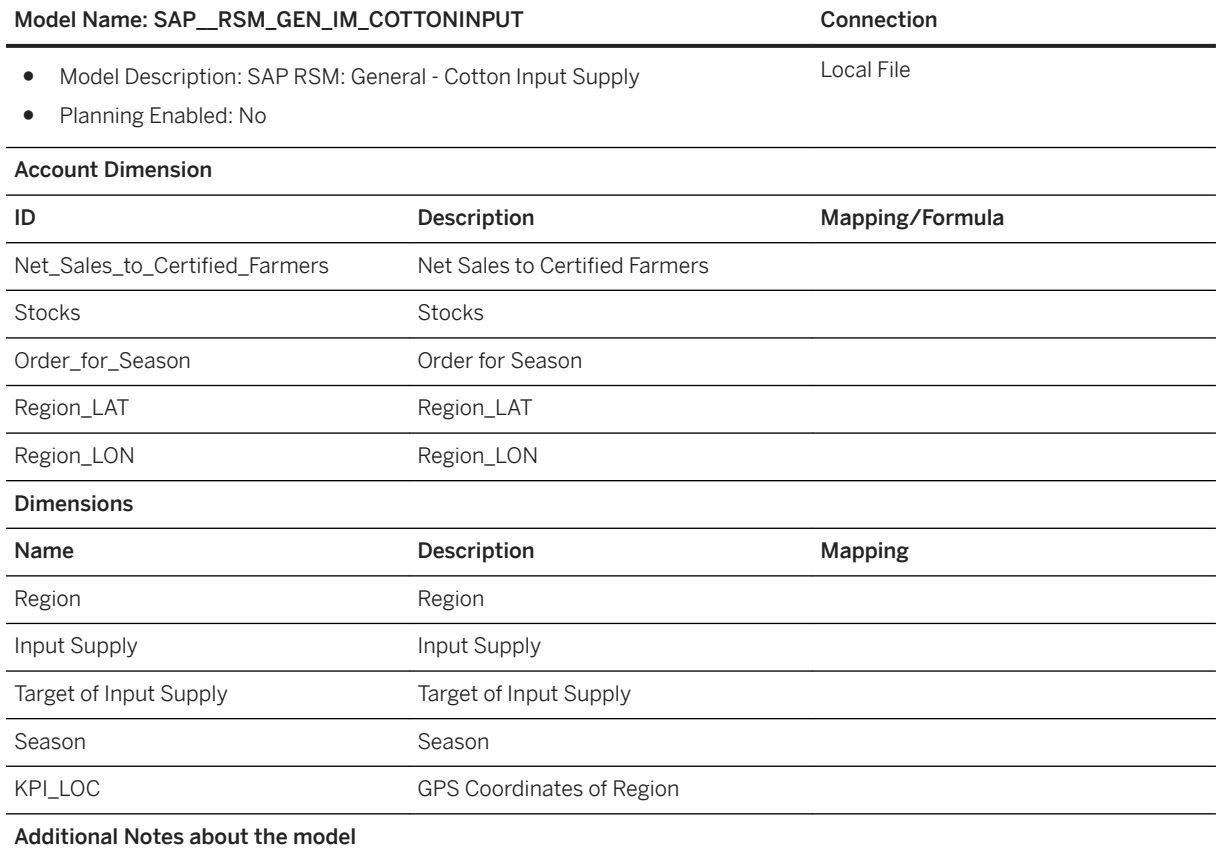

### General - Cotton Regional Information (SAP\_\_RSM\_GEN\_IM\_COTTONREGIONAL)

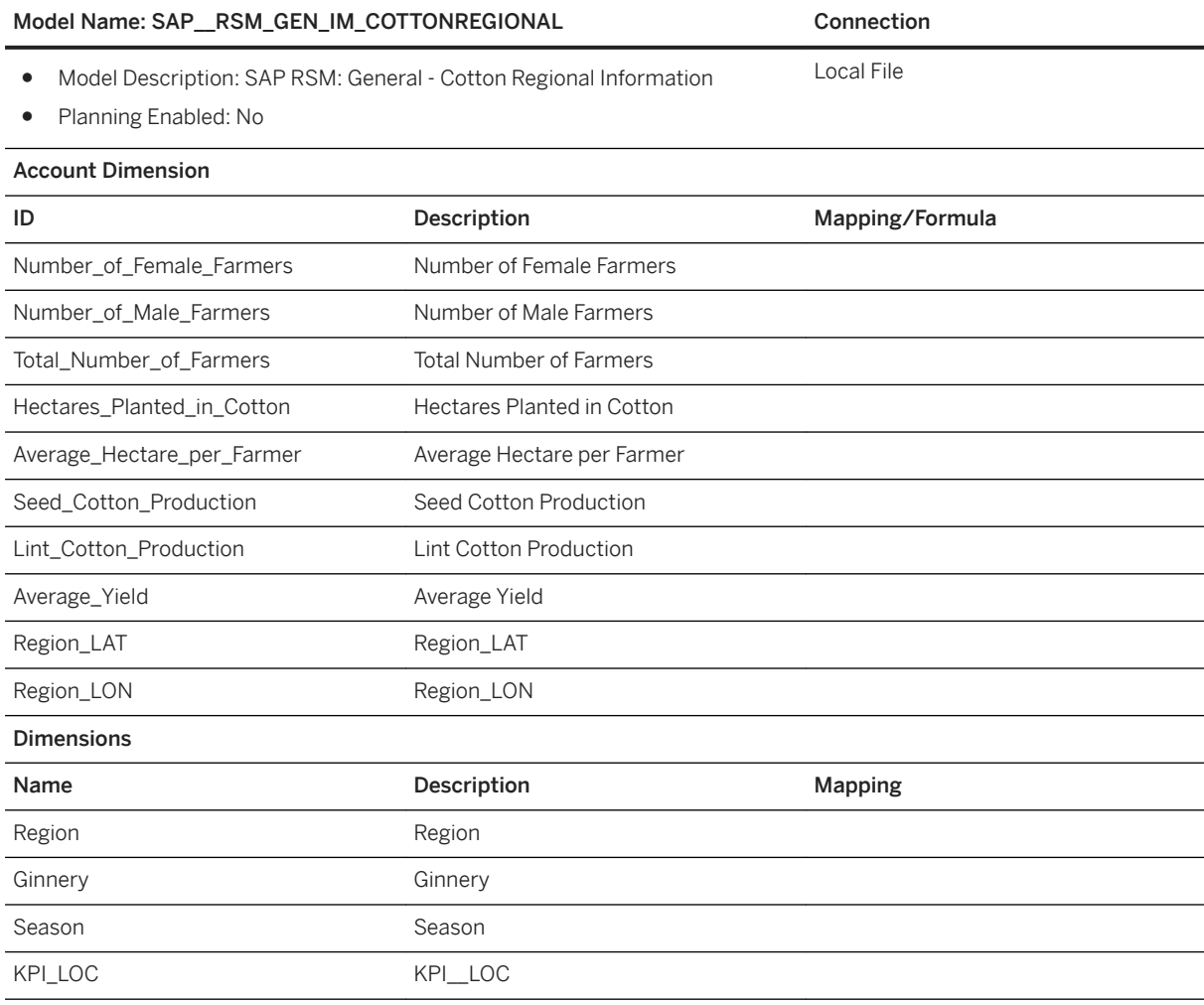

## **3.25.5.4 General - Cotton Smallholder Farmer (SAP\_\_RSM\_GEN\_IM\_COTTONSMALLHOL)**

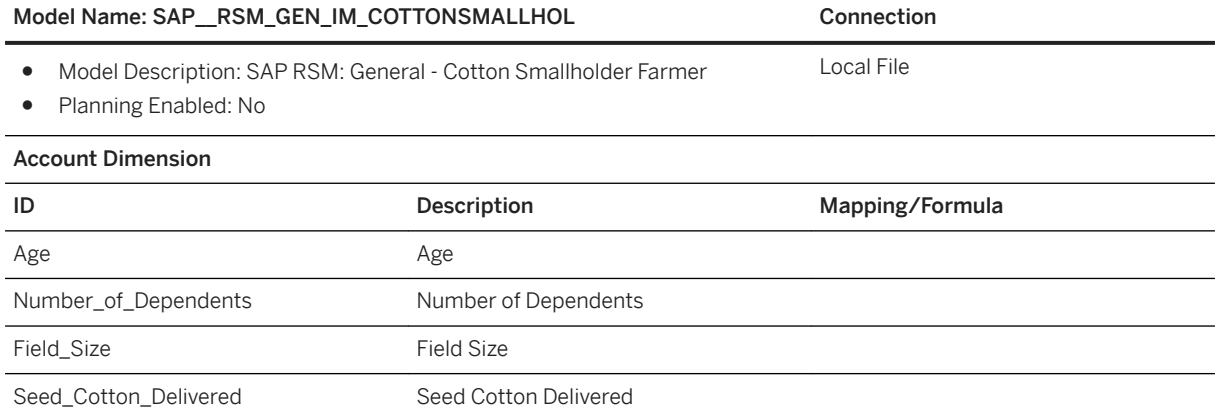

### Model Name: SAP\_RSM\_GEN\_IM\_COTTONSMALLHOL Connection

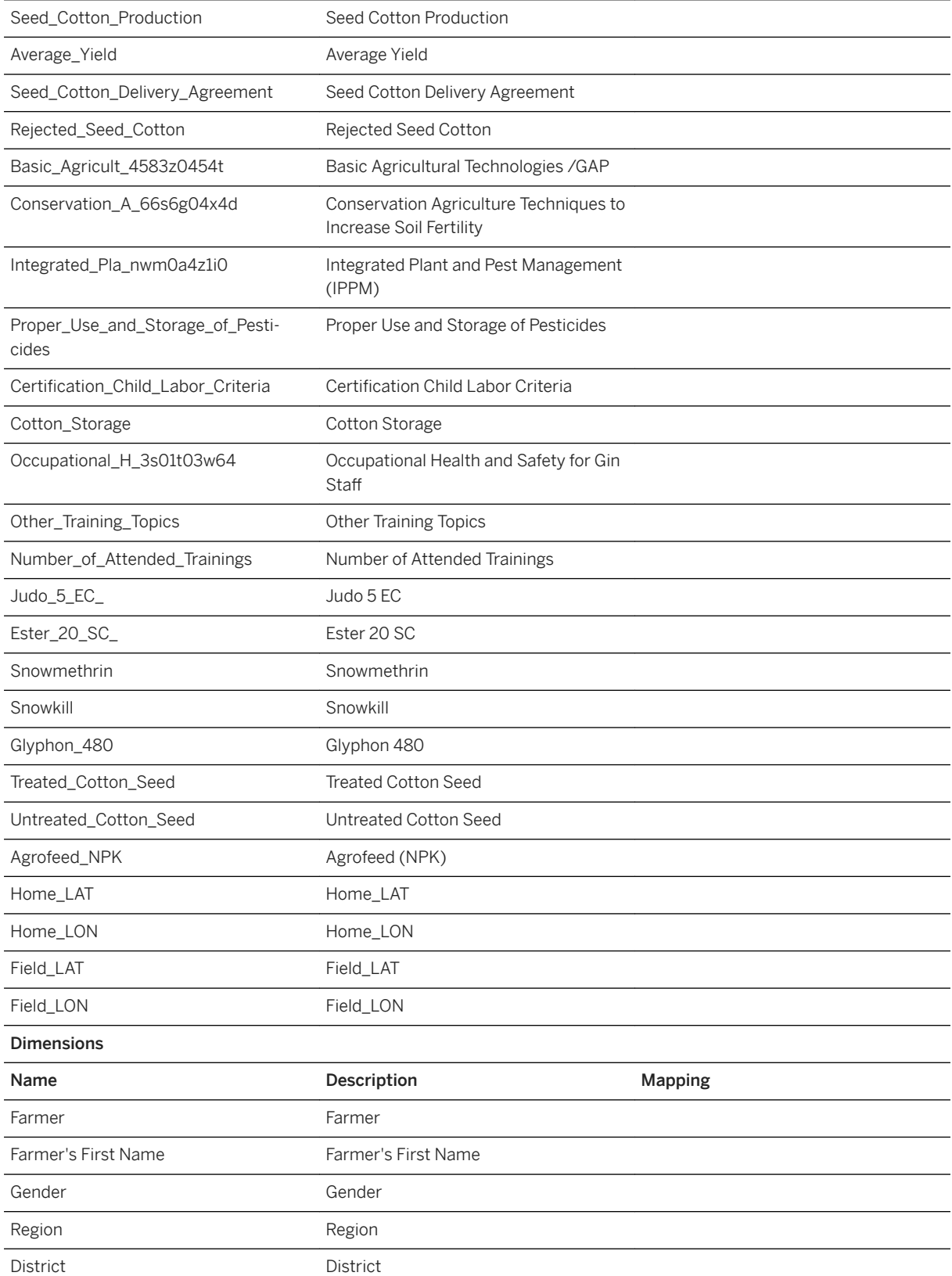

### Model Name: SAP\_RSM\_GEN\_IM\_COTTONSMALLHOL Connection

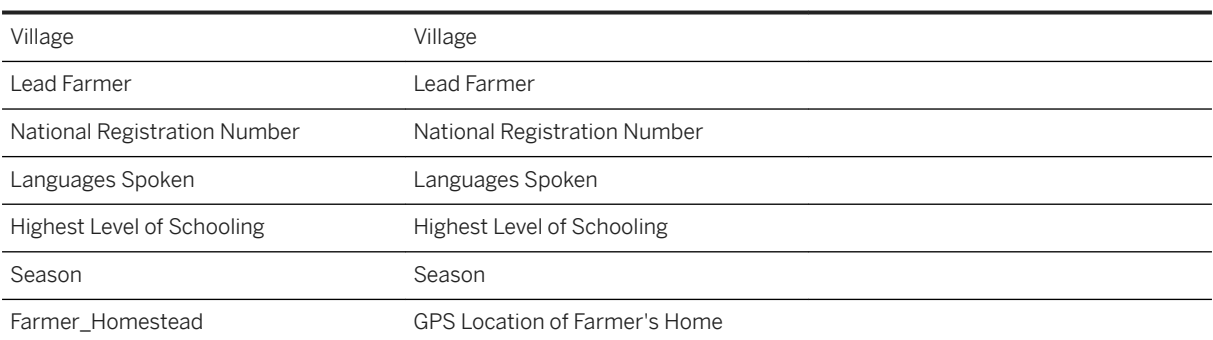

## **3.25.5.5 General - Cotton Sustainability Input Supply (SAP\_\_RSM\_GEN\_IM\_COTTONSUSTINPU)**

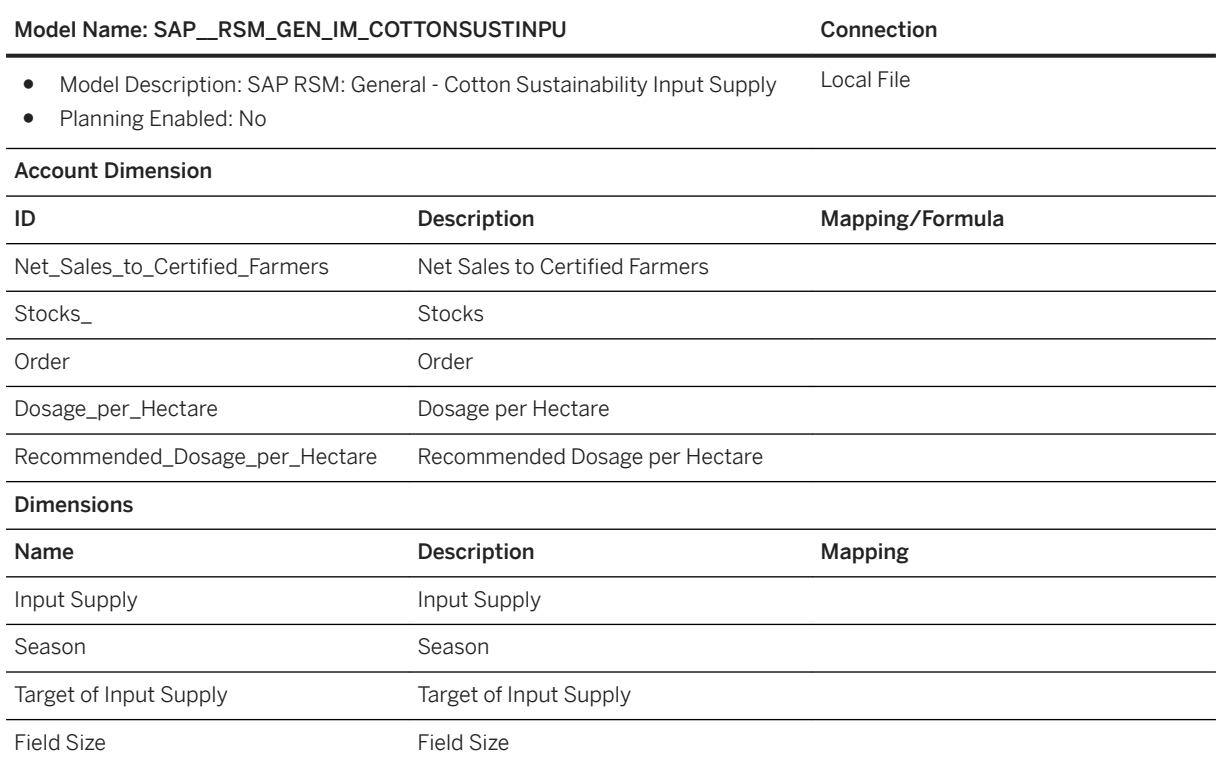

## **3.25.5.6 General - Cotton Training Additional Regional Distribution (SAP\_\_RSM\_GEN\_IM\_COTTONTRAINADD)**

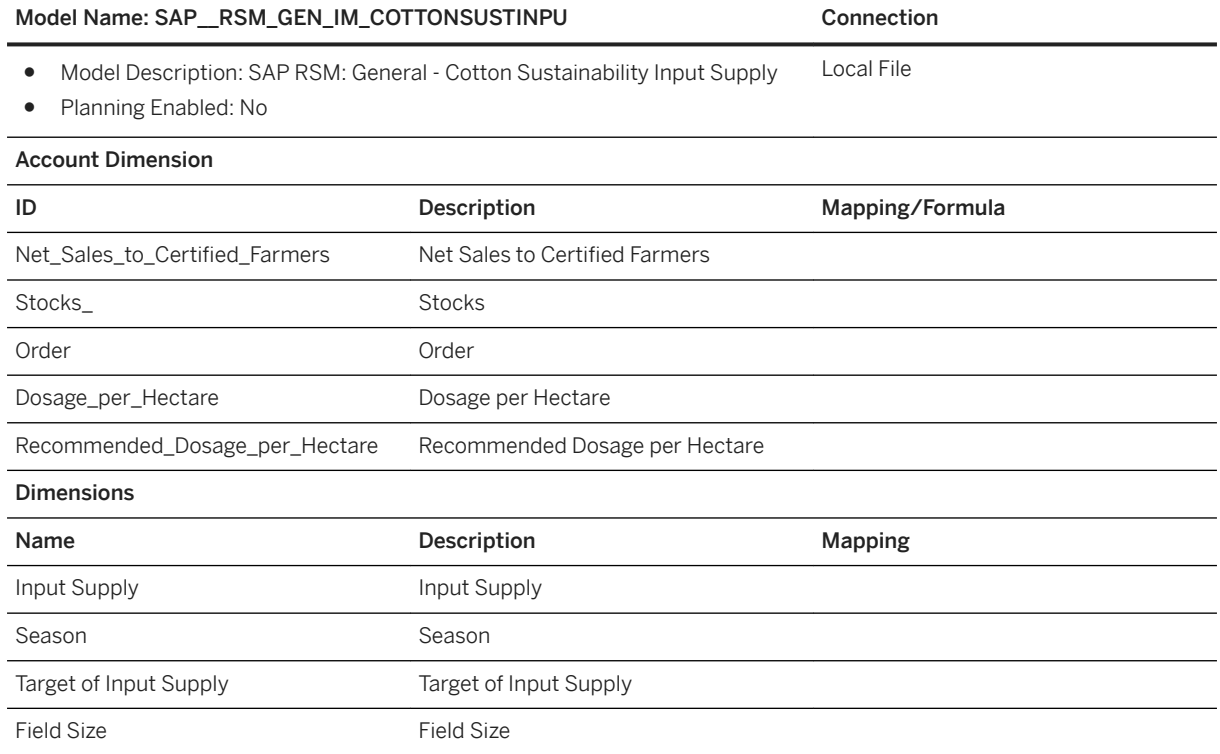

## **3.25.5.7 General - Cotton Training Relative (SAP\_\_RSM\_GEN\_IM\_COTTONTRAININ)**

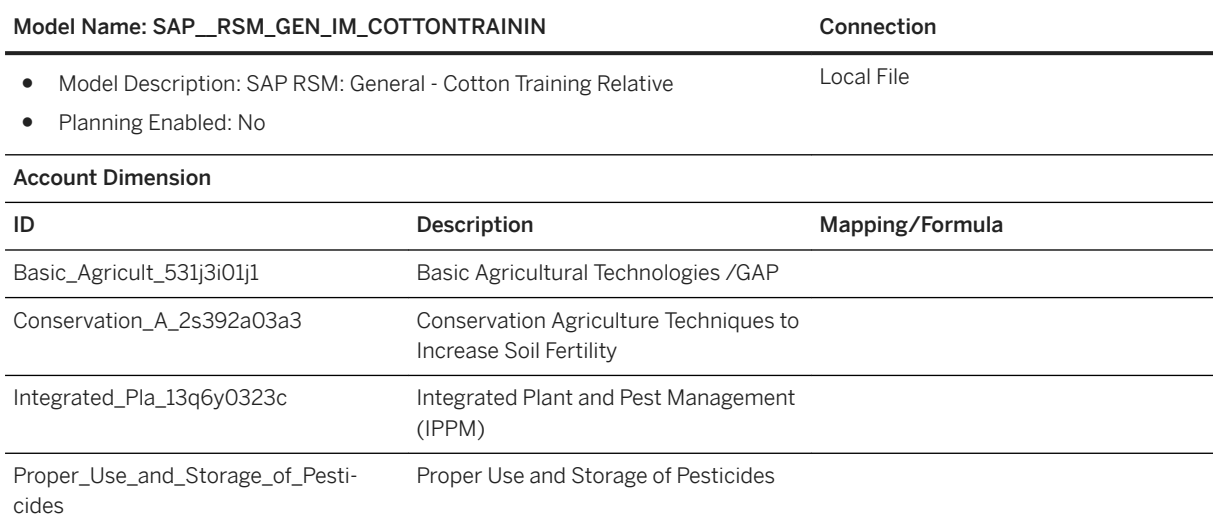

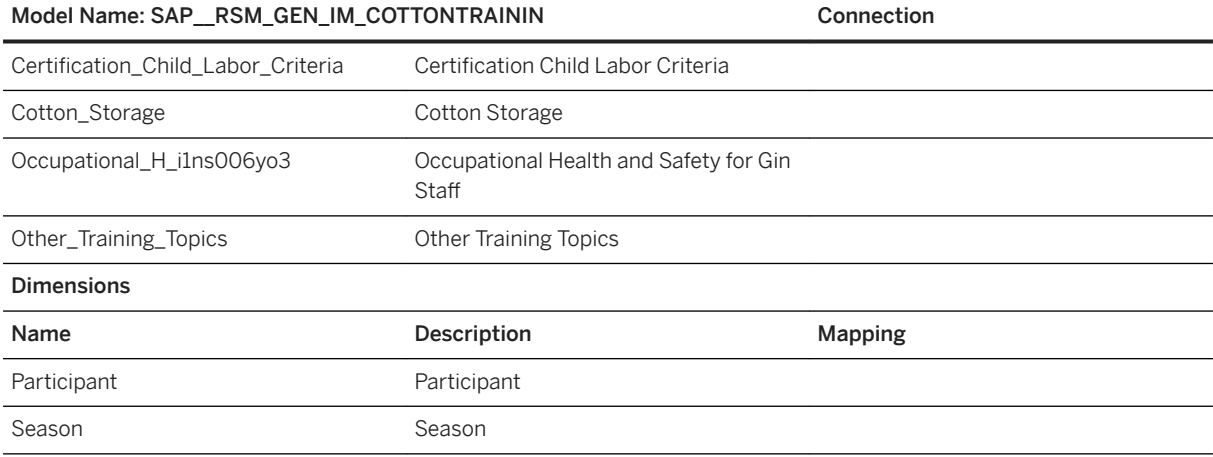

## **3.25.5.8 General - Cotton Training Absolute (SAP\_\_RSM\_GEN\_IM\_COTTONTRAINING)**

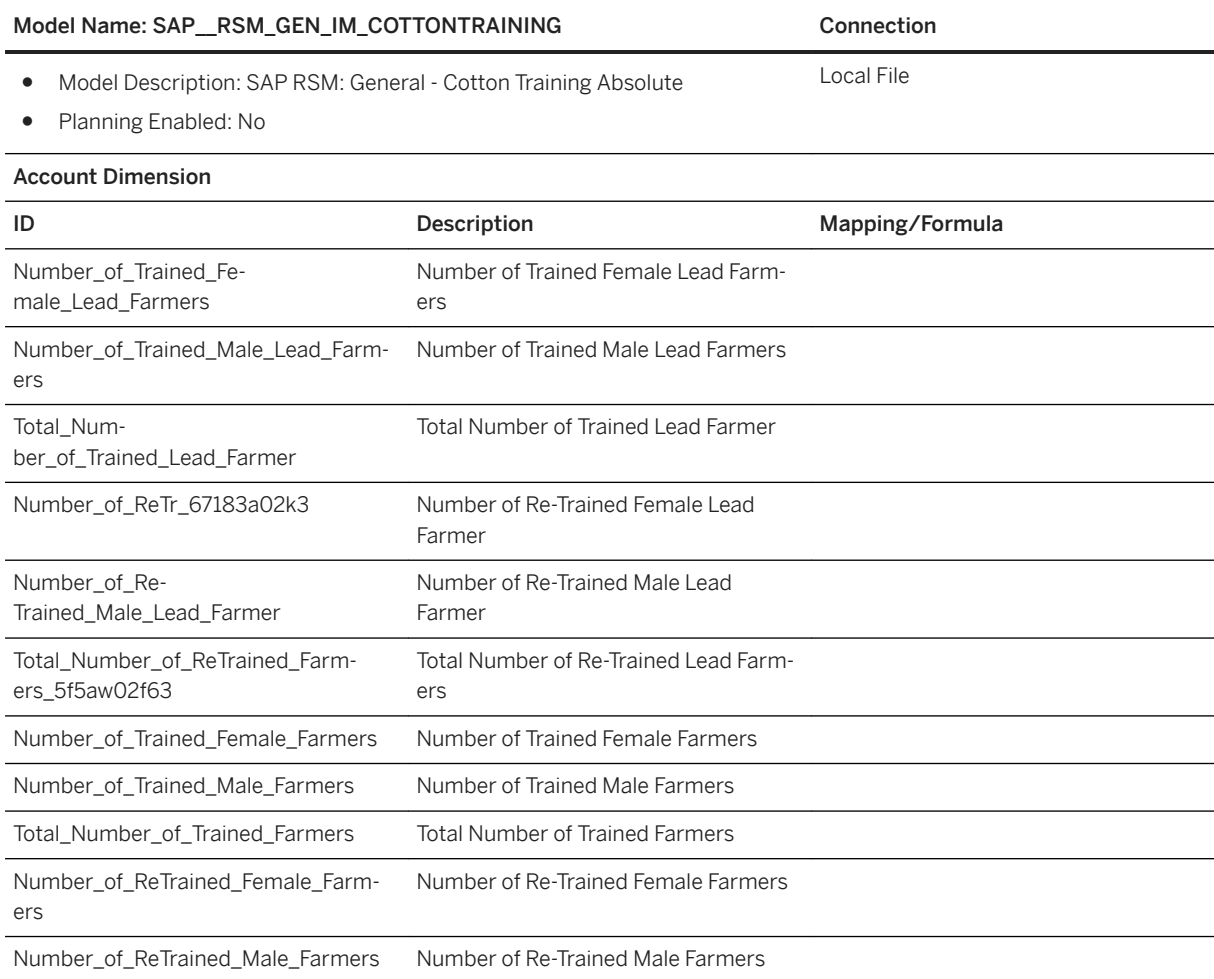
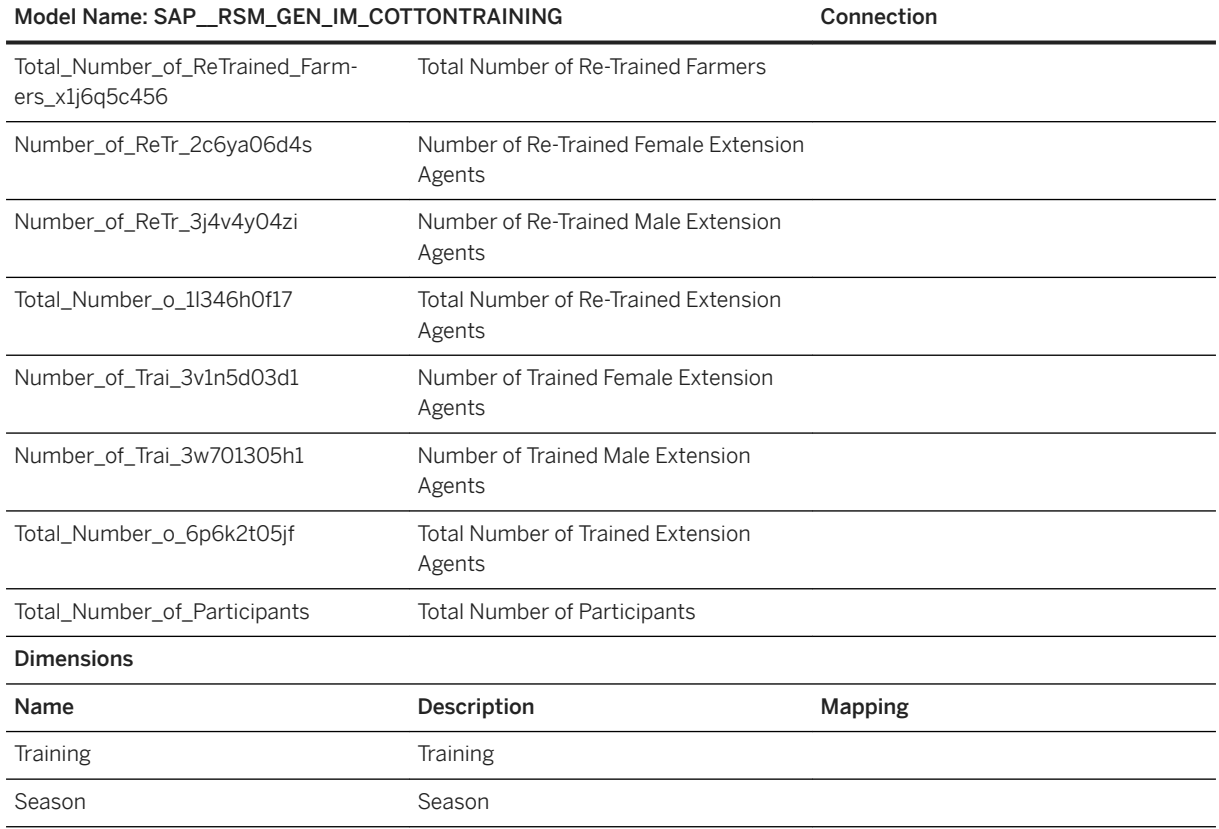

# **3.25.5.9 General - Cotton Training Regional Distribution (SAP\_\_RSM\_GEN\_IM\_COTTONTRAINREG)**

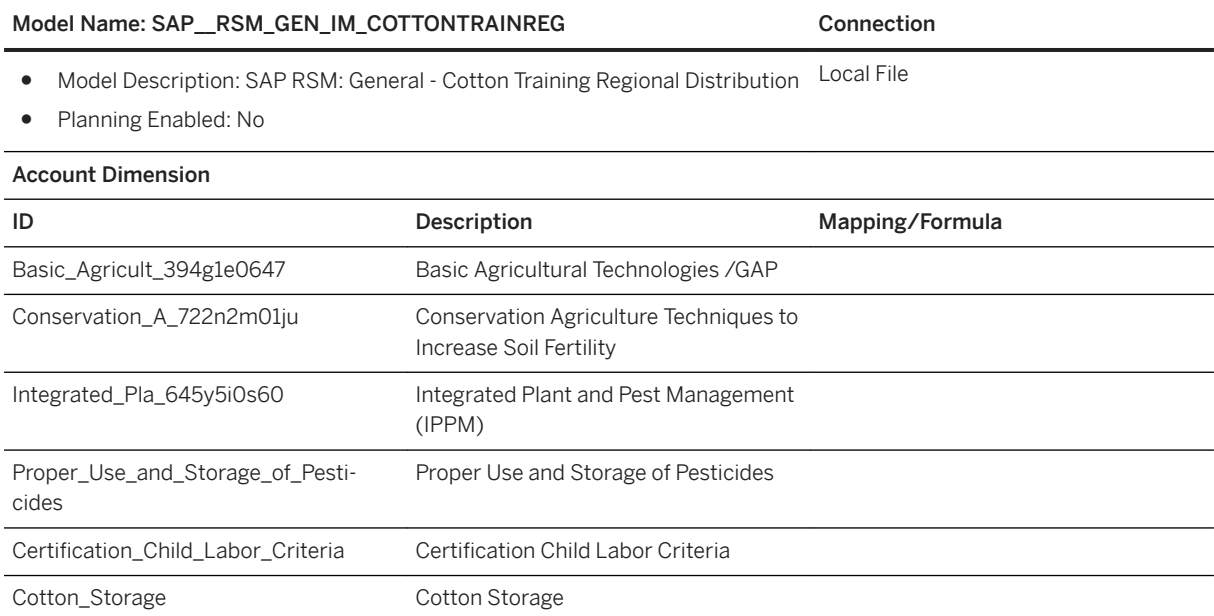

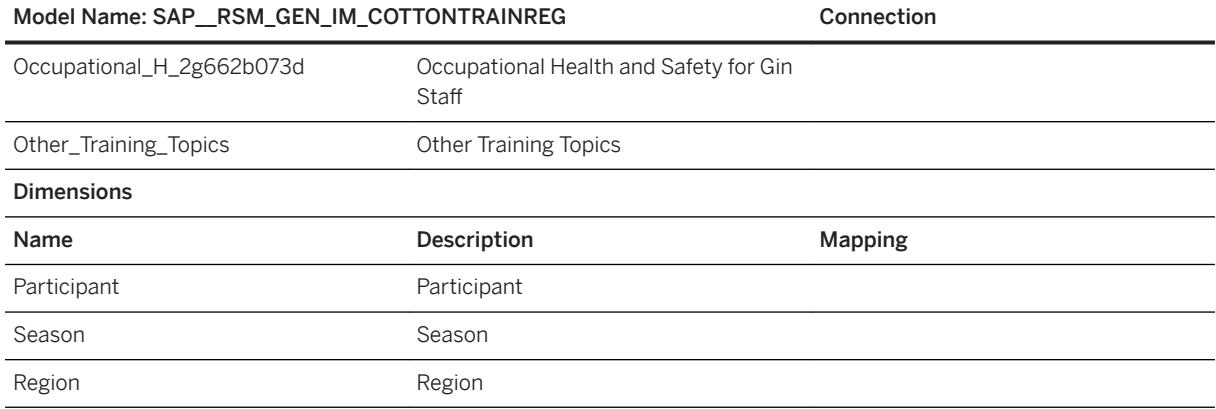

## **3.25.5.10 General - Smallholder Farmer Offloading (SAP\_\_RSM\_GEN\_IM\_FARMEROFFLOAD)**

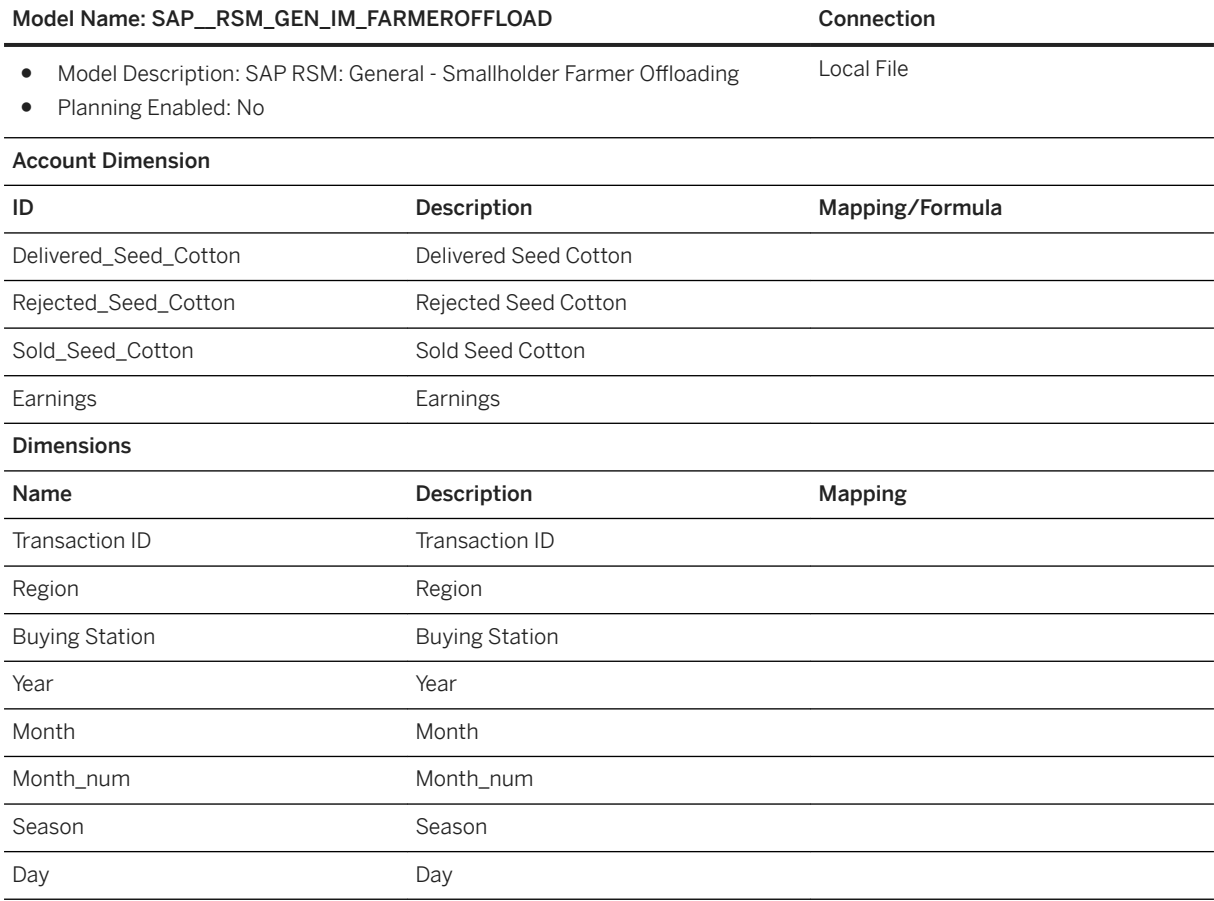

# **3.25.5.11 General - Sustainability Criteria (SAP\_\_RSM\_GEN\_IM\_SUSTCRITERIA)**

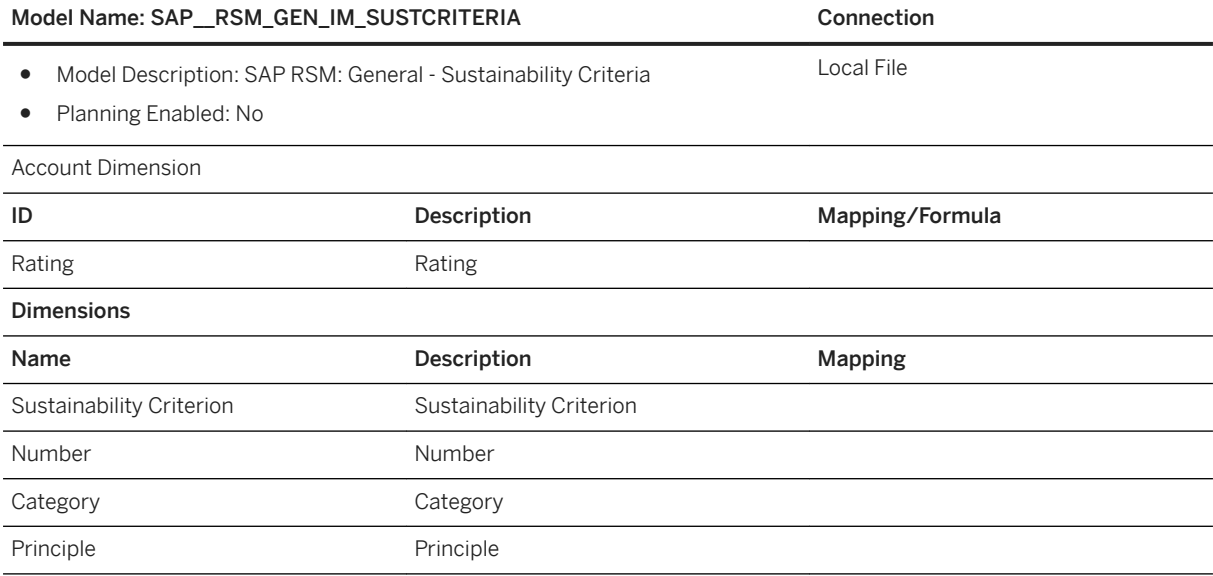

# **3.25.5.12 General - Sustainability Exclusion Criteria (SAP\_\_RSM\_GEN\_IM\_SUSTEXCLU)**

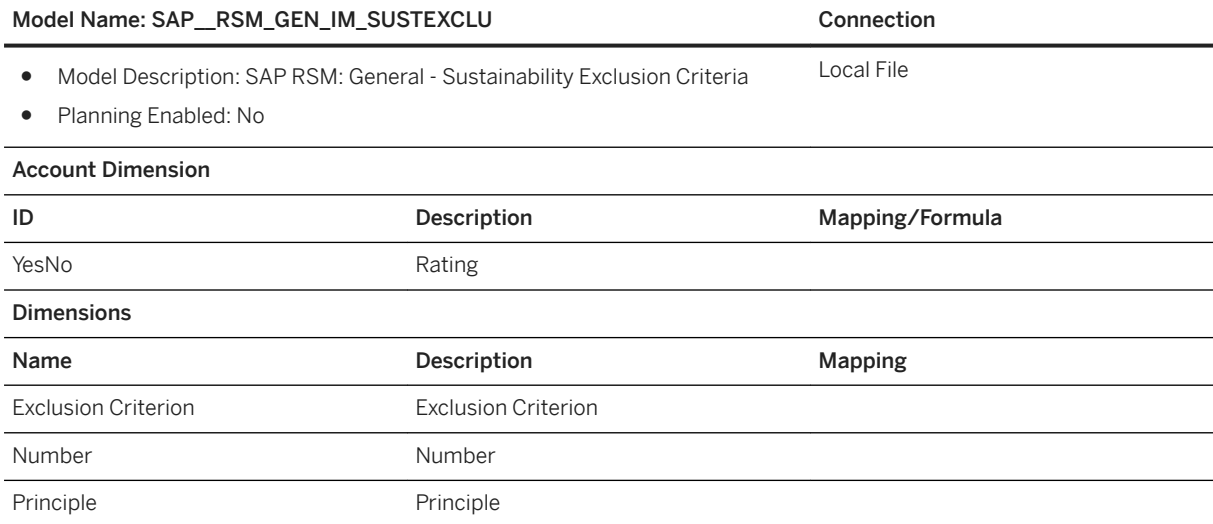

# **3.25.5.13 General - Palm Oil Average Acre, with hierarchy (SAP\_\_RSM\_IM\_GEN\_PALMACREH)**

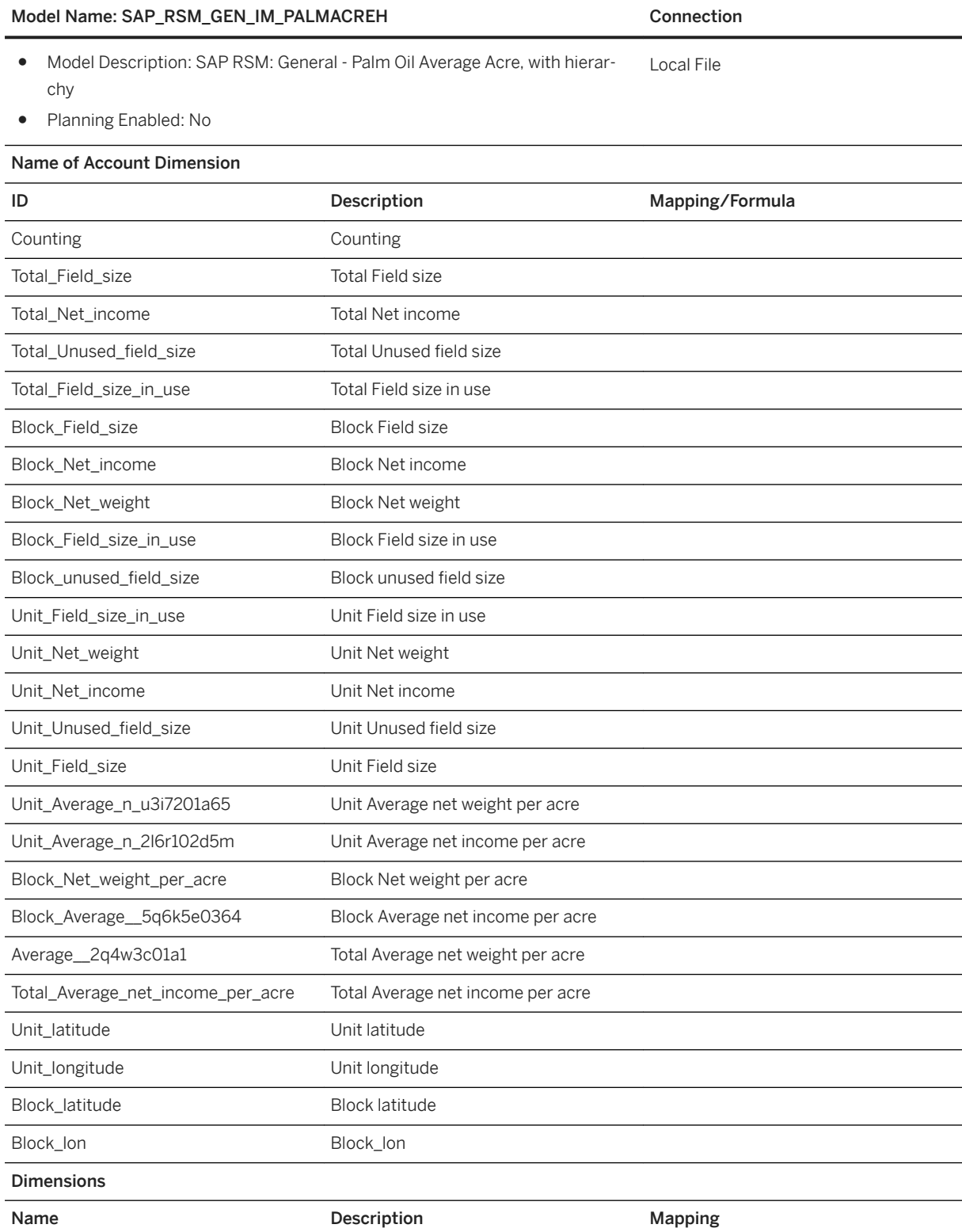

#### Model Name: SAP\_RSM\_GEN\_IM\_PALMACREH Connection

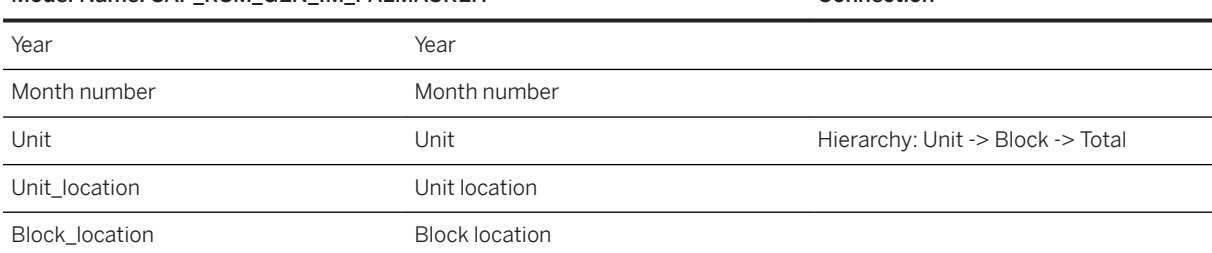

# **3.25.5.14 General - Palm Oil Average Acre (SAP\_\_RSM\_GEN\_IM\_PALMACRE)**

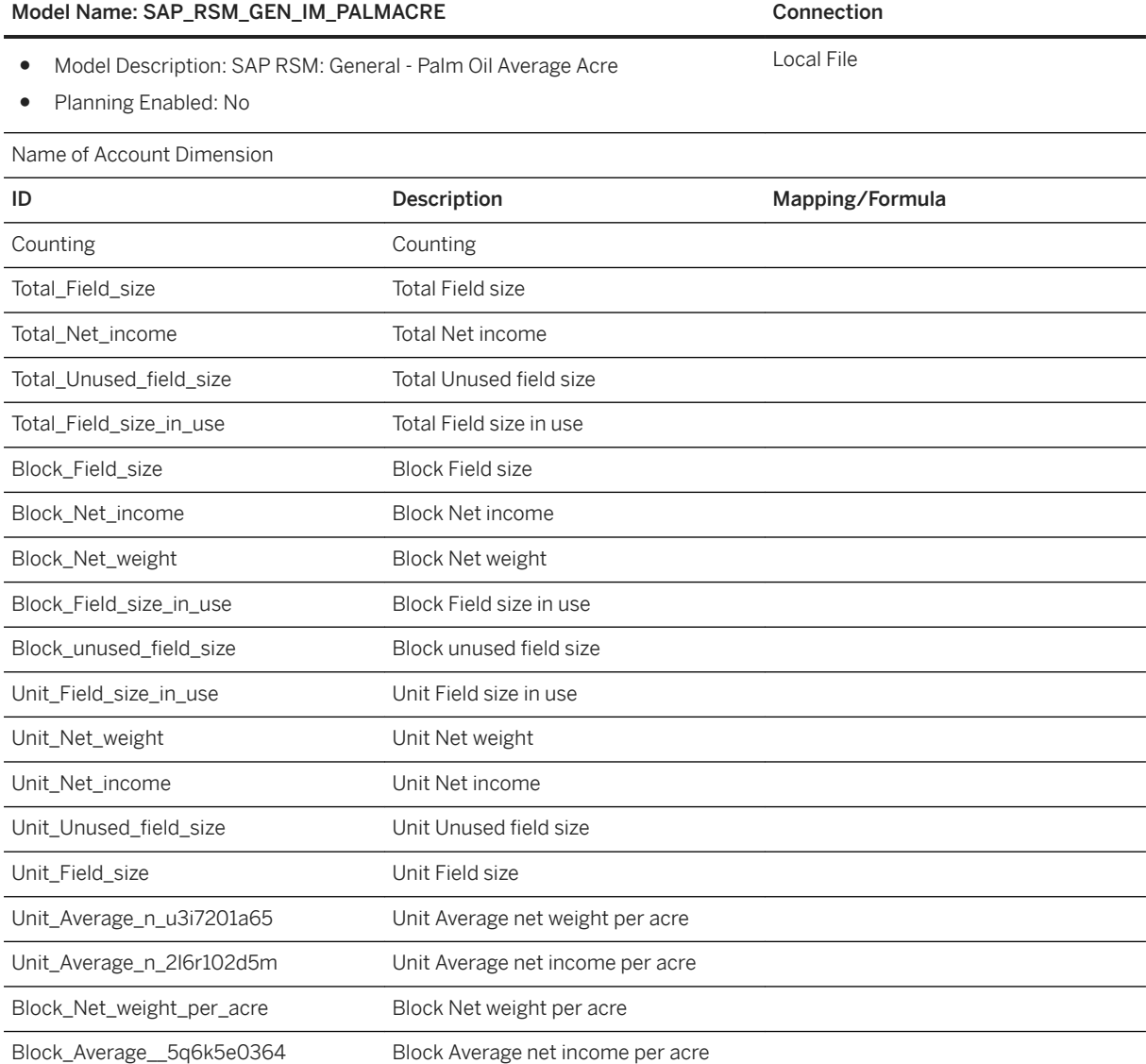

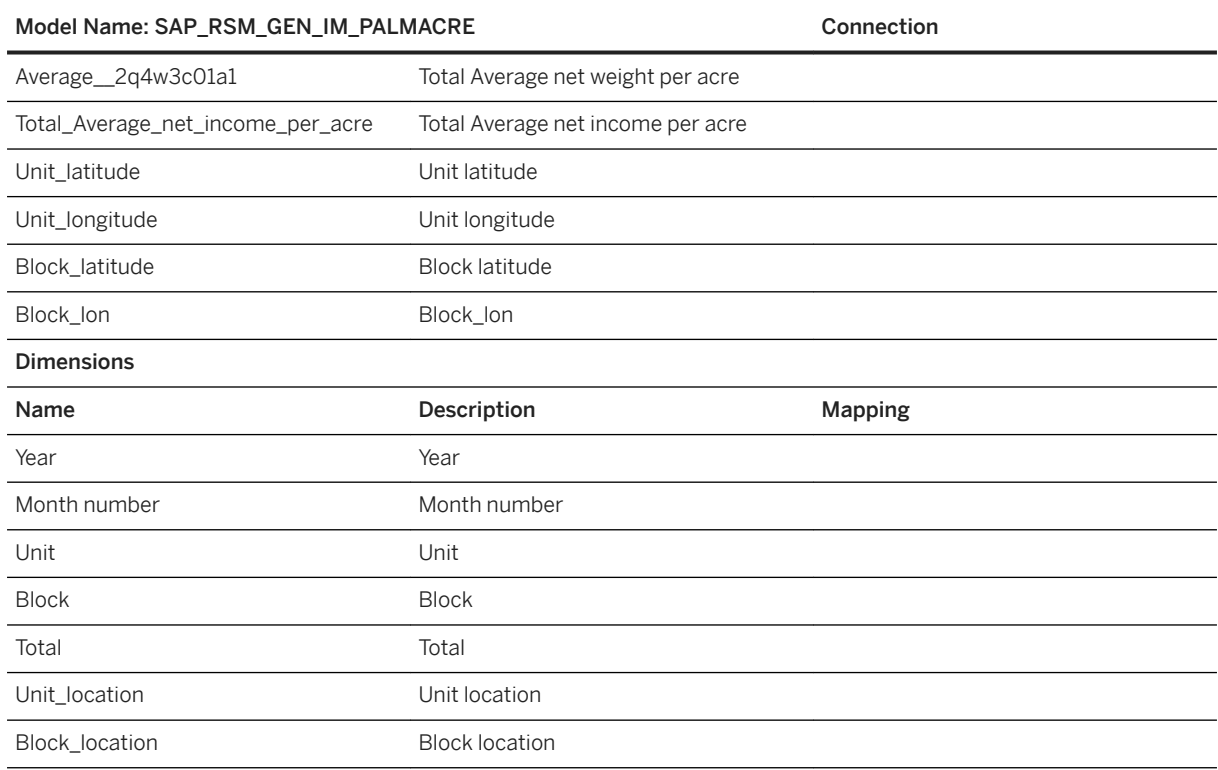

# **3.25.5.15 General - Palm Oil Ffb Receipts (SAP\_\_RSM\_GEN\_IM\_PALMFFBRECEIPT)**

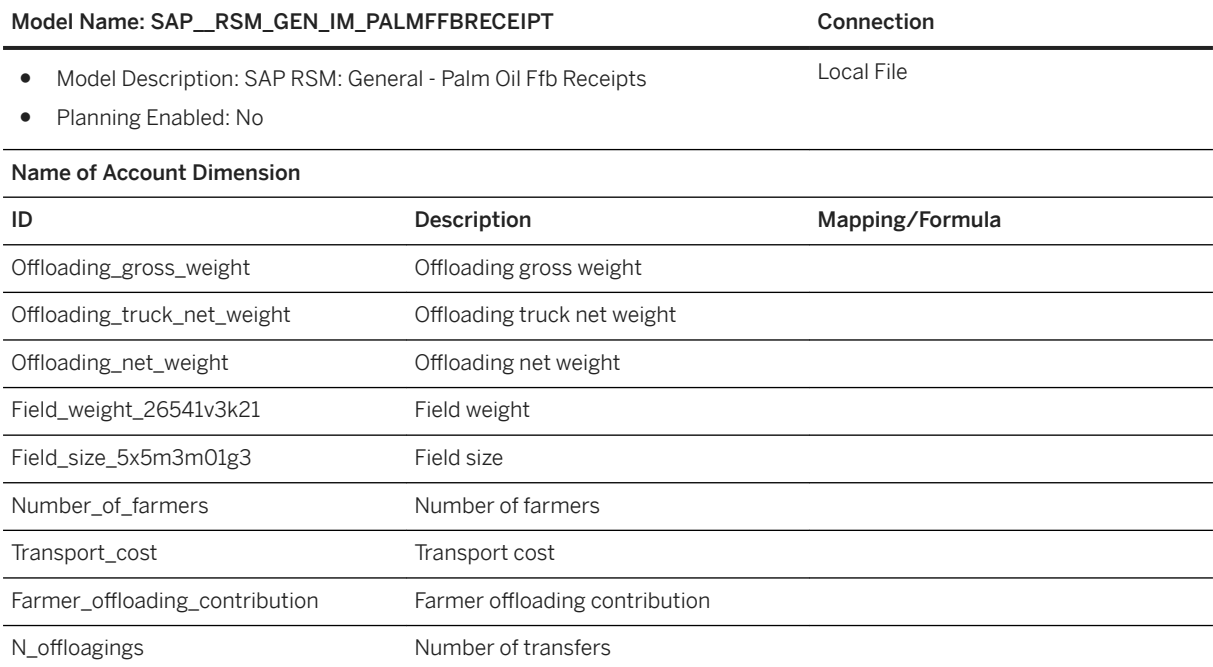

#### Model Name: SAP\_RSM\_GEN\_IM\_PALMFFBRECEIPT Connection

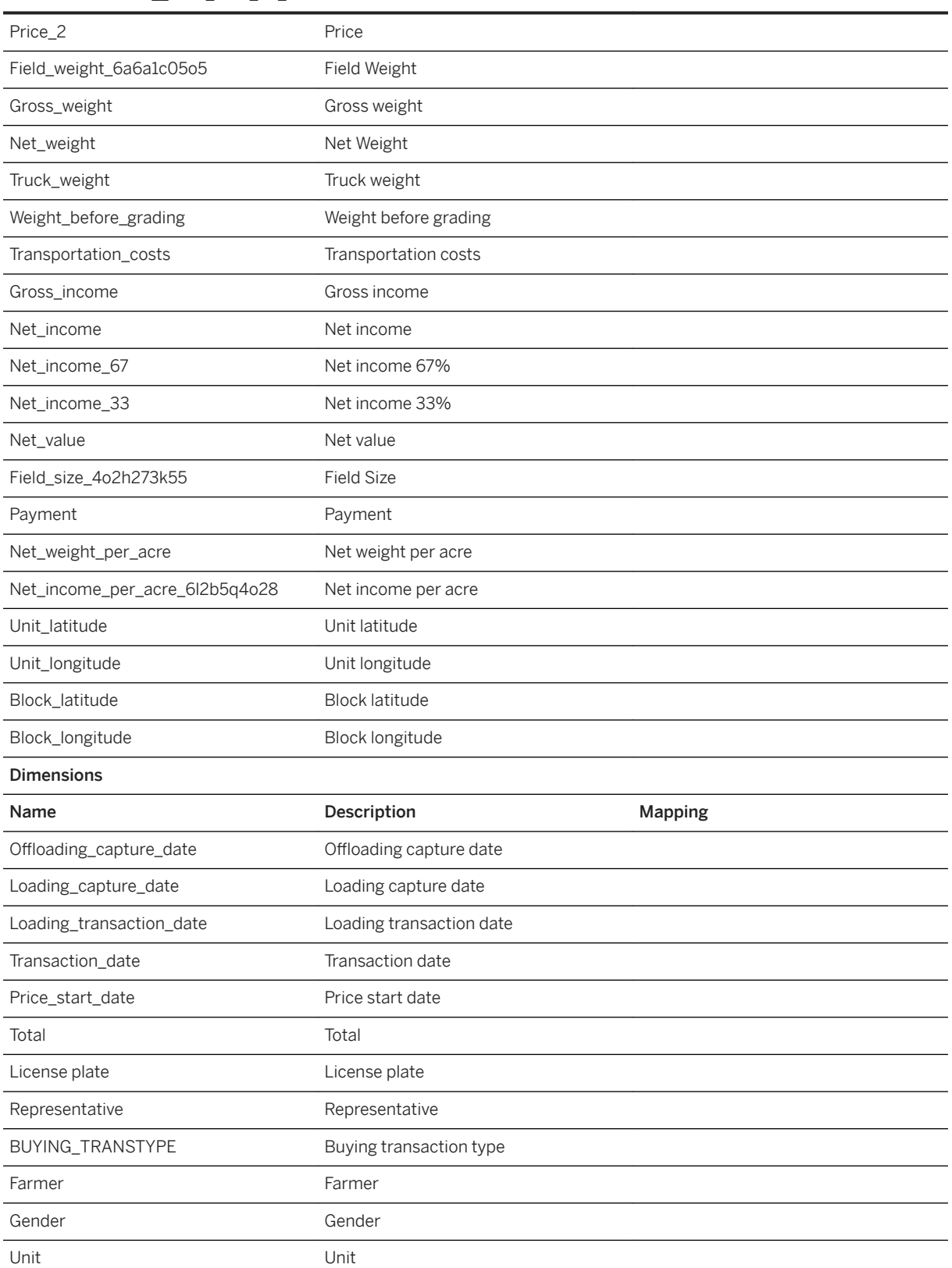

#### Model Name: SAP\_RSM\_GEN\_IM\_PALMFFBRECEIPT Connection

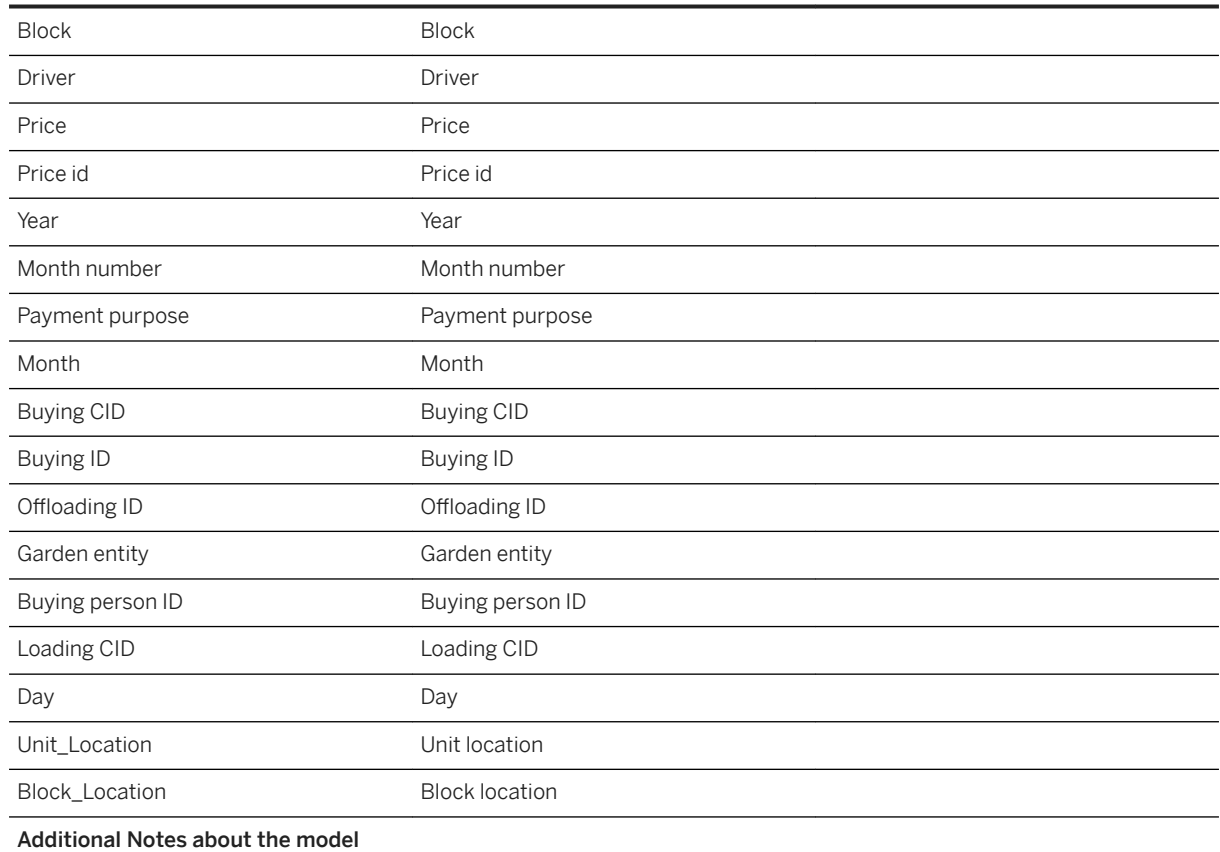

# **3.25.5.16 General - Palm Oil Offloadings (SAP\_\_RSM\_GEN\_IM\_PALMOFFLOAD)**

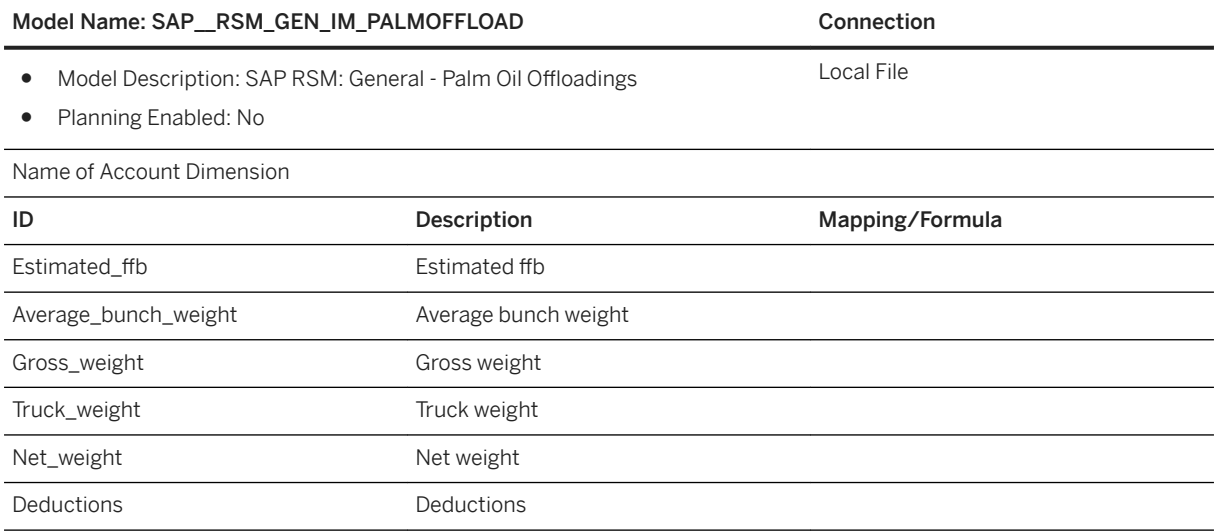

#### Model Name: SAP\_RSM\_GEN\_IM\_PALMOFFLOAD Connection

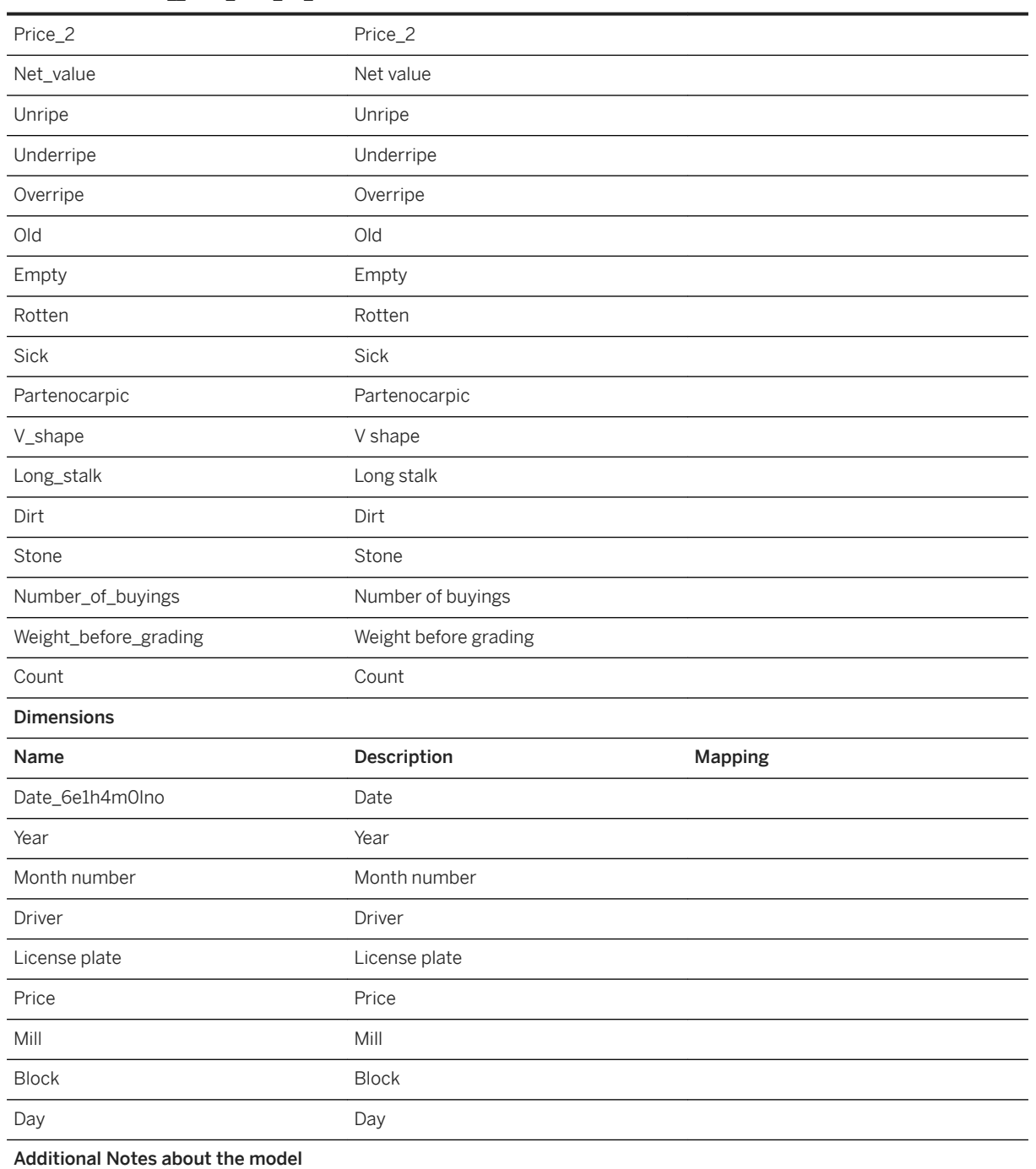

# **3.25.5.17 General - Palm Oil Prices (SAP\_\_RSM\_GEN\_IM\_PALMPRICES)**

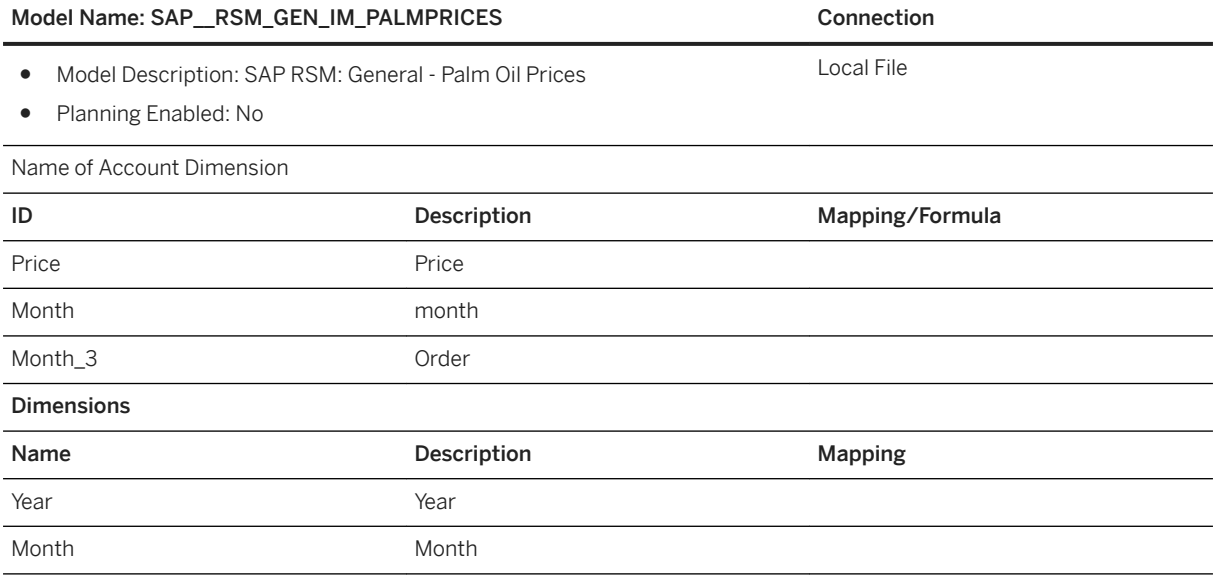

# **3.26 SAP Aerospace and Defense TERMS Dashboard**

### **3.26.1 Architecture and Abstract**

This SAP Analytics Cloud (SAC) content for the Aerospace and Defense (A&D) industry is designed to provide small to medium businesses with a total enterprise view of their company across all major dimensions of KPI: from their people, customers, operations to finance. You simply map your data to our template, with whatever data you have - whether you're on a modern ERP or running your company on spreadsheets - either way, it works.

With SAC's built-in predictive capabilities, the SAP Total Enterprise Reporting for Medium / Small Businesses (TERMS) dashboard helps businesses analyze their performance over time, identify patterns and causal relationships, and forecast changes across their organization. Target thresholds for critical KPIs are adjusted out of the box to A&D industry standards, but they can be customized for your business with a simple slider. And predictive forecasting lets you plan your next move with algorithmic insight - no programming required.

SAP A&D Dashboard - Total Enterprise Reporting for Medium to Small Businesses<br>(SAP\_A&D\_GEN\_TERMS\_DAQ) **SAP Analytics Cloud stories** SAP A&D: People &<br>Operations Performance **SAP A&D: Supplier SAP A&D: Financial SAP A&D: Sales Performance Performance** Performance (SAP\_A&D\_SL\_IM\_SALESPE<br>RFORMANCE) (SAP\_A&D\_SUP\_IM\_SUPPLI<br>ERPERFORMANCE) (SAP\_A&D\_OPS\_IM\_PEOPL (SAP A&D FIN IM FINANCI EOPERATIONS) ALRPERFORMANCE) SAP Analytics Cloud models

ELAT EILE

(People & Operations Tab)

# **3.26.2 Stories**

**FLAT FILE** 

(Supplier Tab)

Name of Data Source

The package contains one story with 22 pages.

#### Story Name: SAP Total Enterprise Reporting for Medium to Small Businesses (TERMS) (SAP\_A&D\_GEN\_TERMS\_DAQ)

**FI AT FII F** 

(Customer Tab)

The story pages are:

- KPI Summary (focusing on four main areas Financials, Customer, Operations, and People)
- Ouick Ratio
- Inventory Turnover Ratio
- Operating Cash Flow (OCF) Ratio
- Pretax Net Profit Margin
- Revenue Per Employee
- SG&A as a % of Sales
- Gross Margin
- Labor to Revenue Ratio
- Backlog
- On-Time Delivery
- Customer Escapes
- Customer Concentration
- Supplier OTD

FLAT FILE

(Finance Tab)

- Machine Capability
- Strategic Spend
- SRR
- Labor Productivity
- Employee Turnover Rate
- Overtime Rate
- TRIR
- LDIR

In this story, the following page filters apply to the widget.

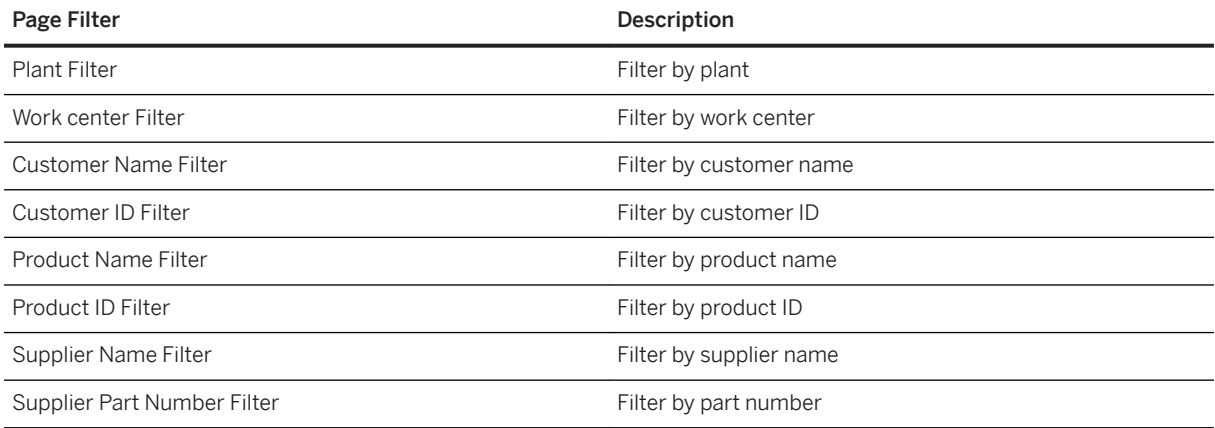

The measures defined in this story are listed in the following table.

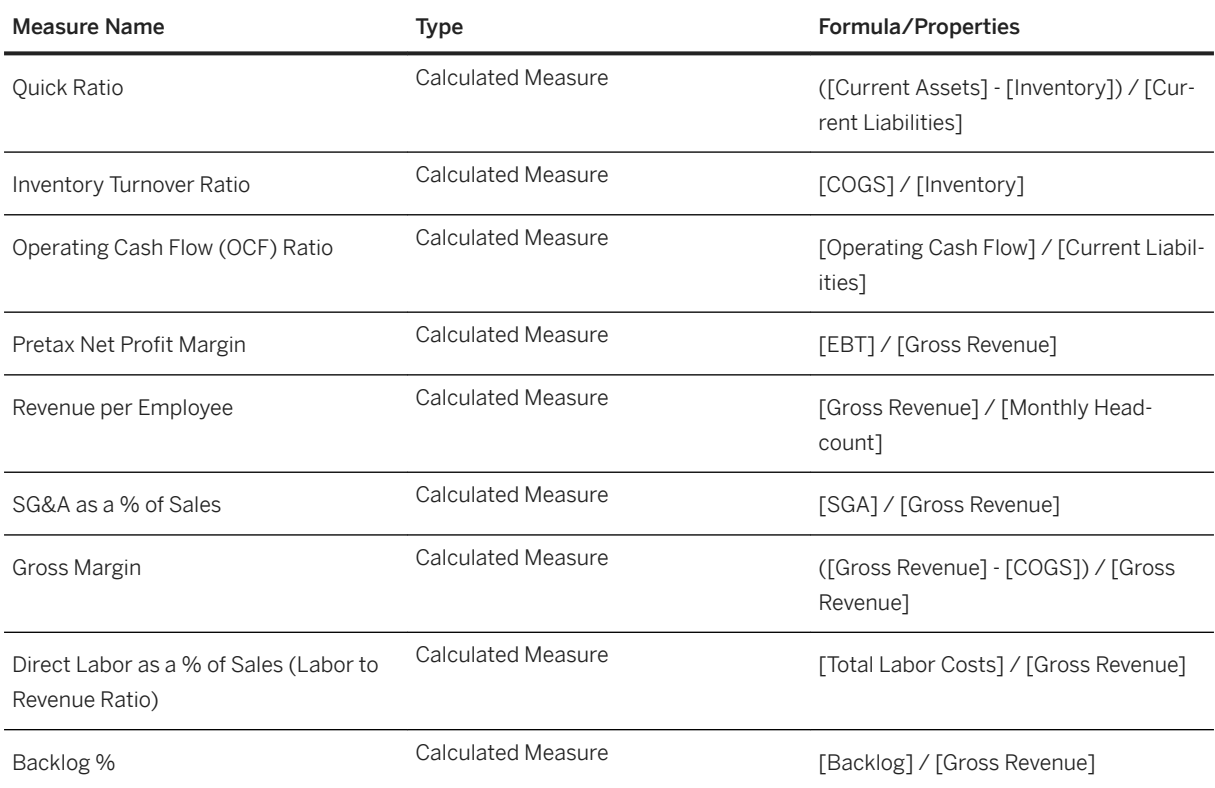

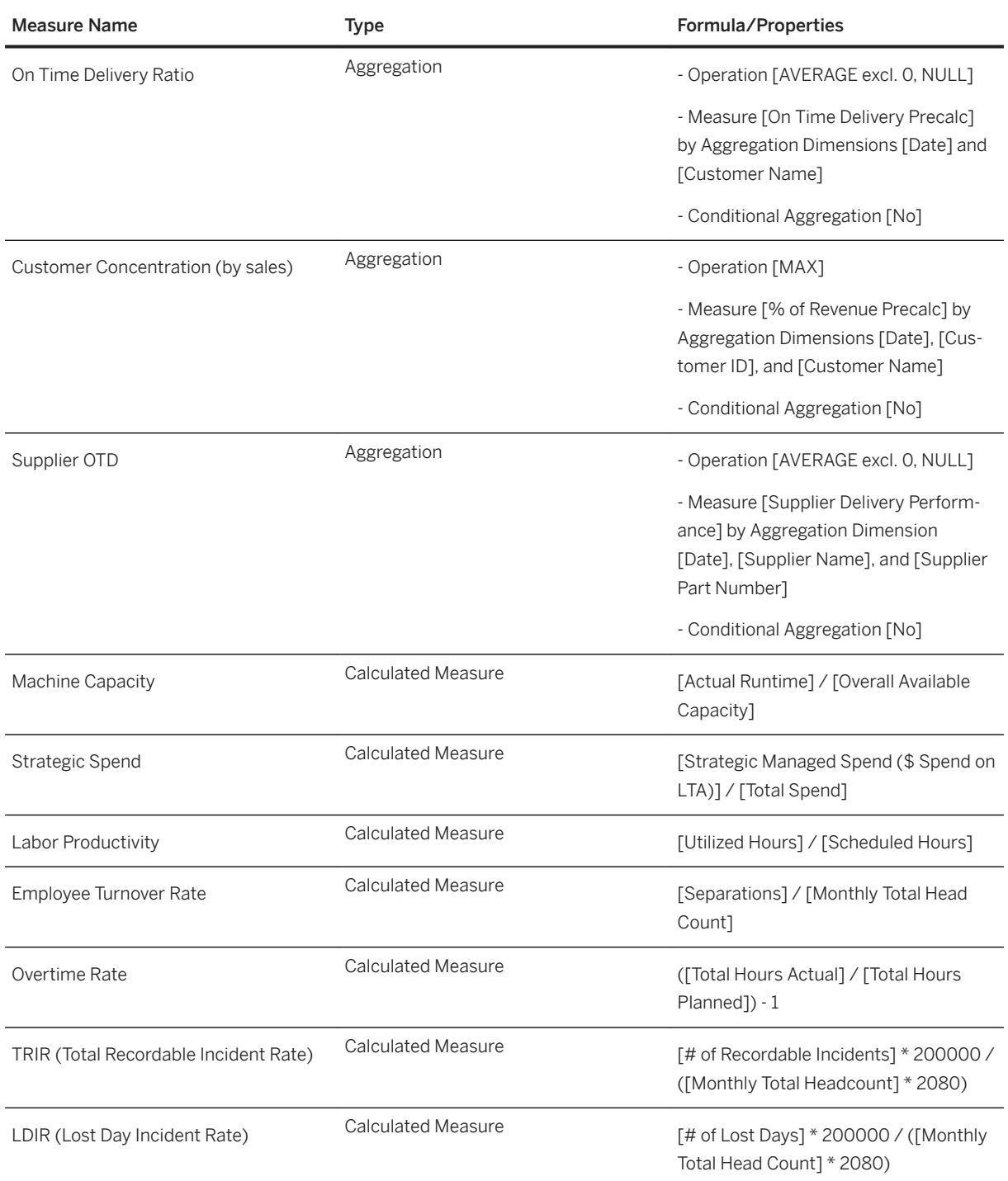

# **3.26.3 Models**

### **3.26.3.1 Data Source**

To utilize this content package, you can simply load enterprise metrics into our pre-designed spreadsheet [SAP\\_Content\\_A&D\\_TERMS\\_Dataset](https://help.sap.com/doc/25594fea912446e2a0f79a9d3805f245/release/en-US/SAP_Content_A%26D_TERMS_Dataset.zip) in the format listed, then upload each of the four (4) tabs into SAP Analytics Cloud models.

Delete the example records, and add a single row for every available column for each of the four (4) tabs.

If you want to enable drilldown and lower-level forecasting to any of the following dimensions, add a separate row per month in the spreadsheet for each of the dimensions:

- Plant, Workcenter, Supplier Name, Supplier Part Number, Customer ID, Customer Name, Product Line, Product ID, Product Name

For example, each tab consists of one row of data per month. If I want to enable drilldown and forecasting across every Customer Name, every Customer Name will require a single spreadsheet row for each month.

Please make sure that all rows and columns are aligned to the template as follows:

Model Name: SAP \_A&D\_OPS\_IM\_PEOPLEOPERATIONS

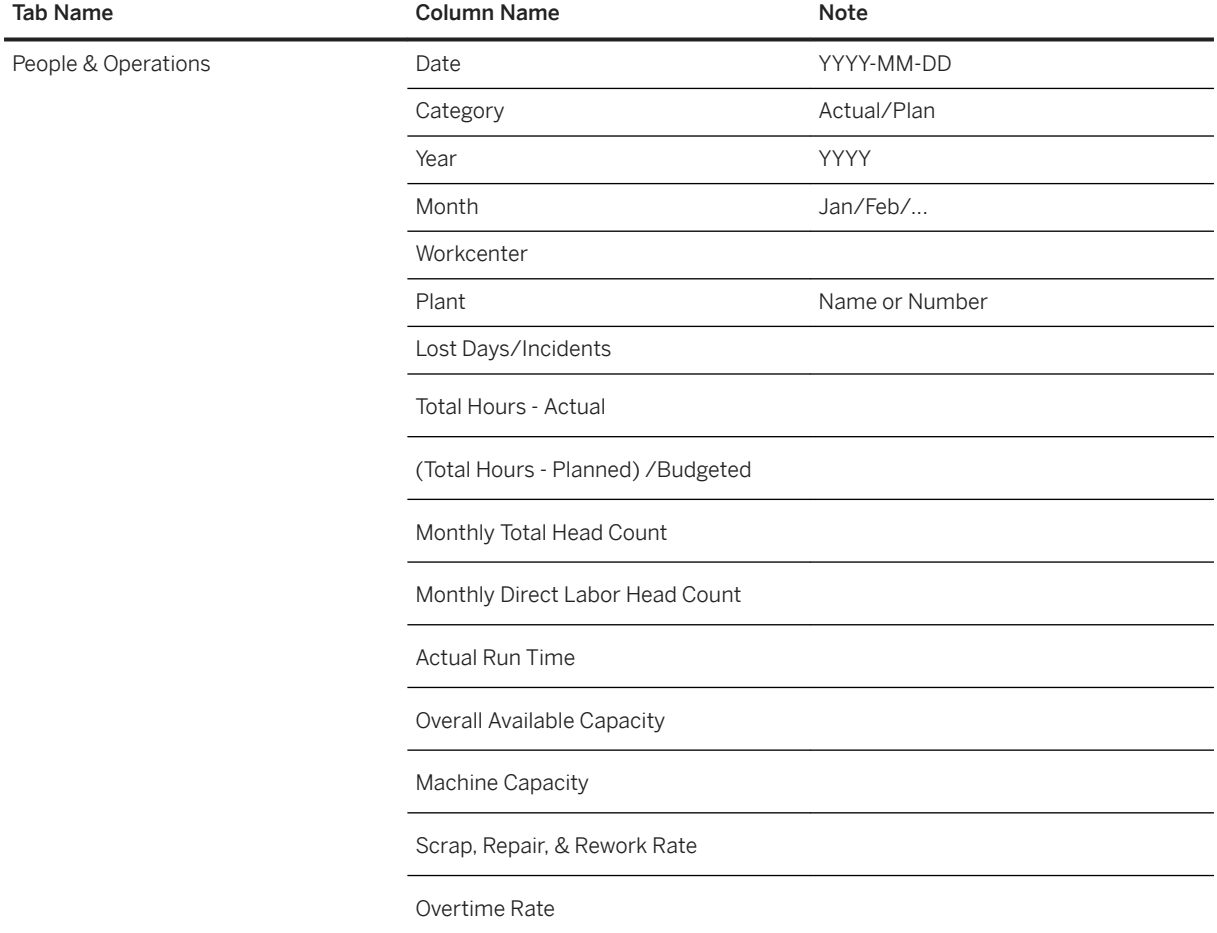

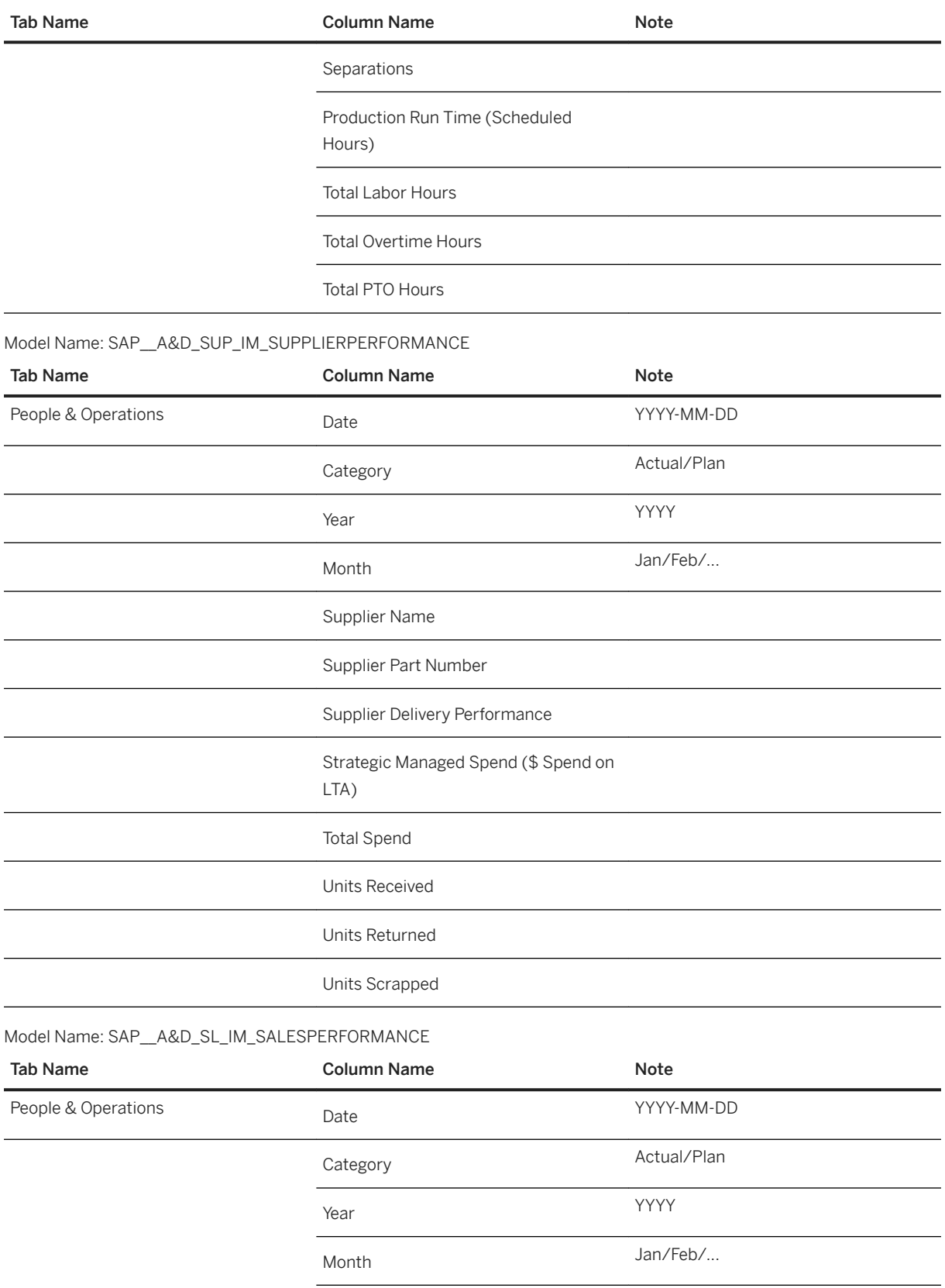

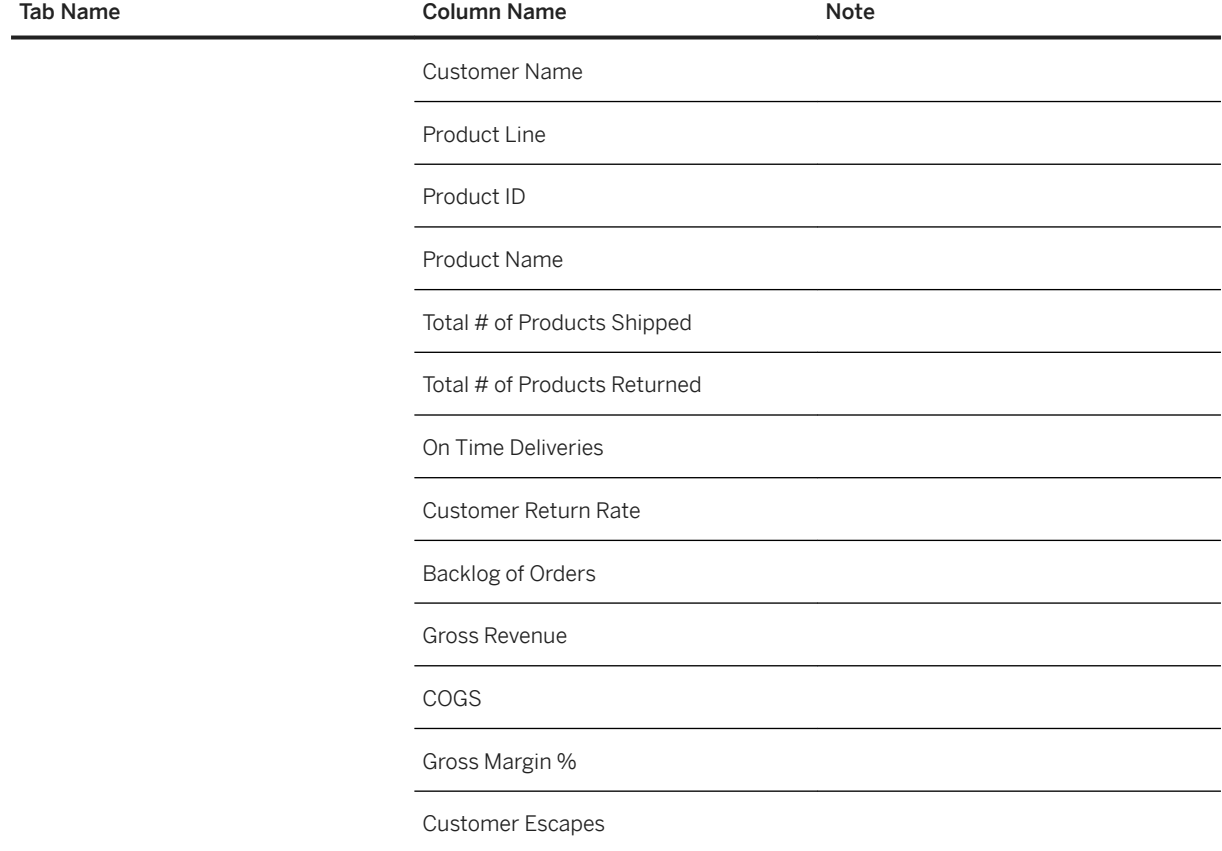

#### Model Name: SAP\_\_A&D\_FIN\_IM\_FINANCIALRPERFORMANCE

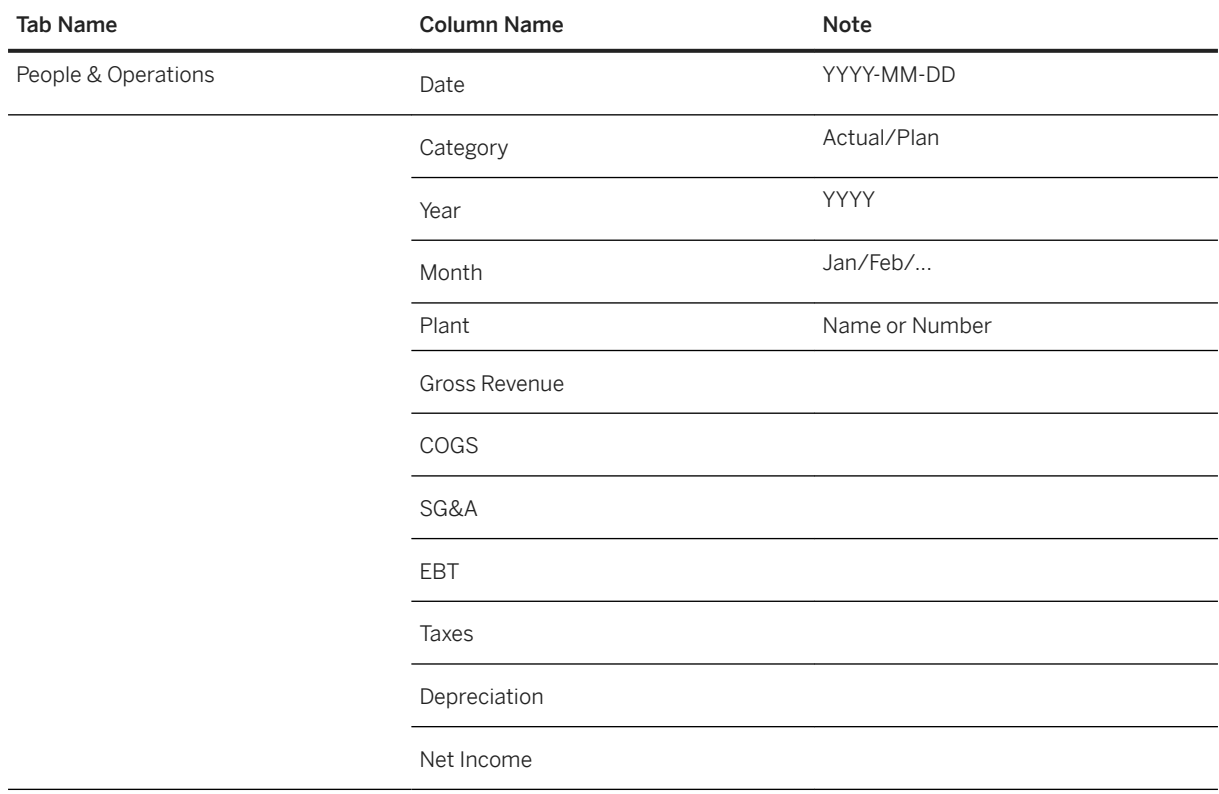

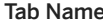

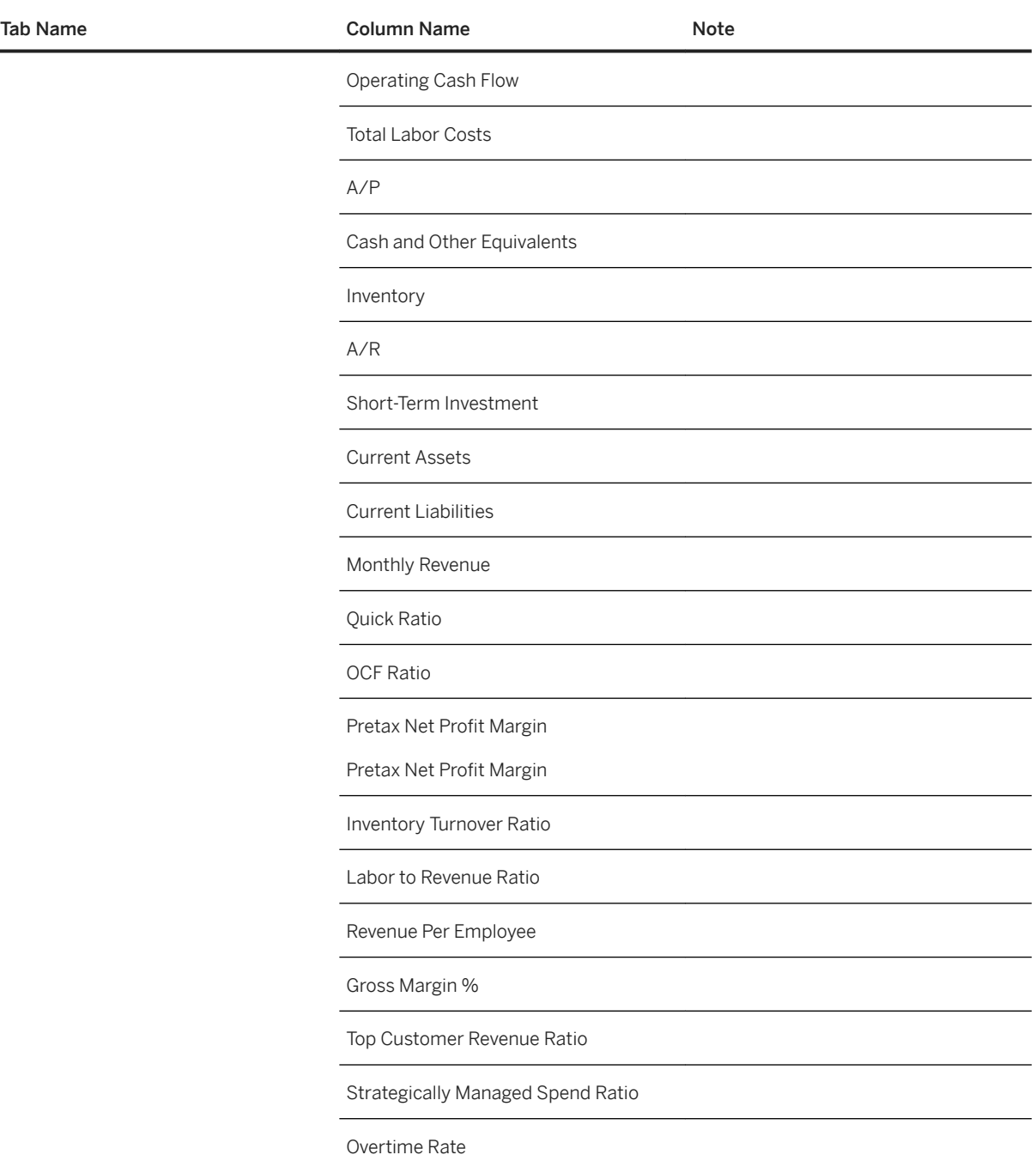

# **3.26.3.2 SAP A&D: Supplier Performance**

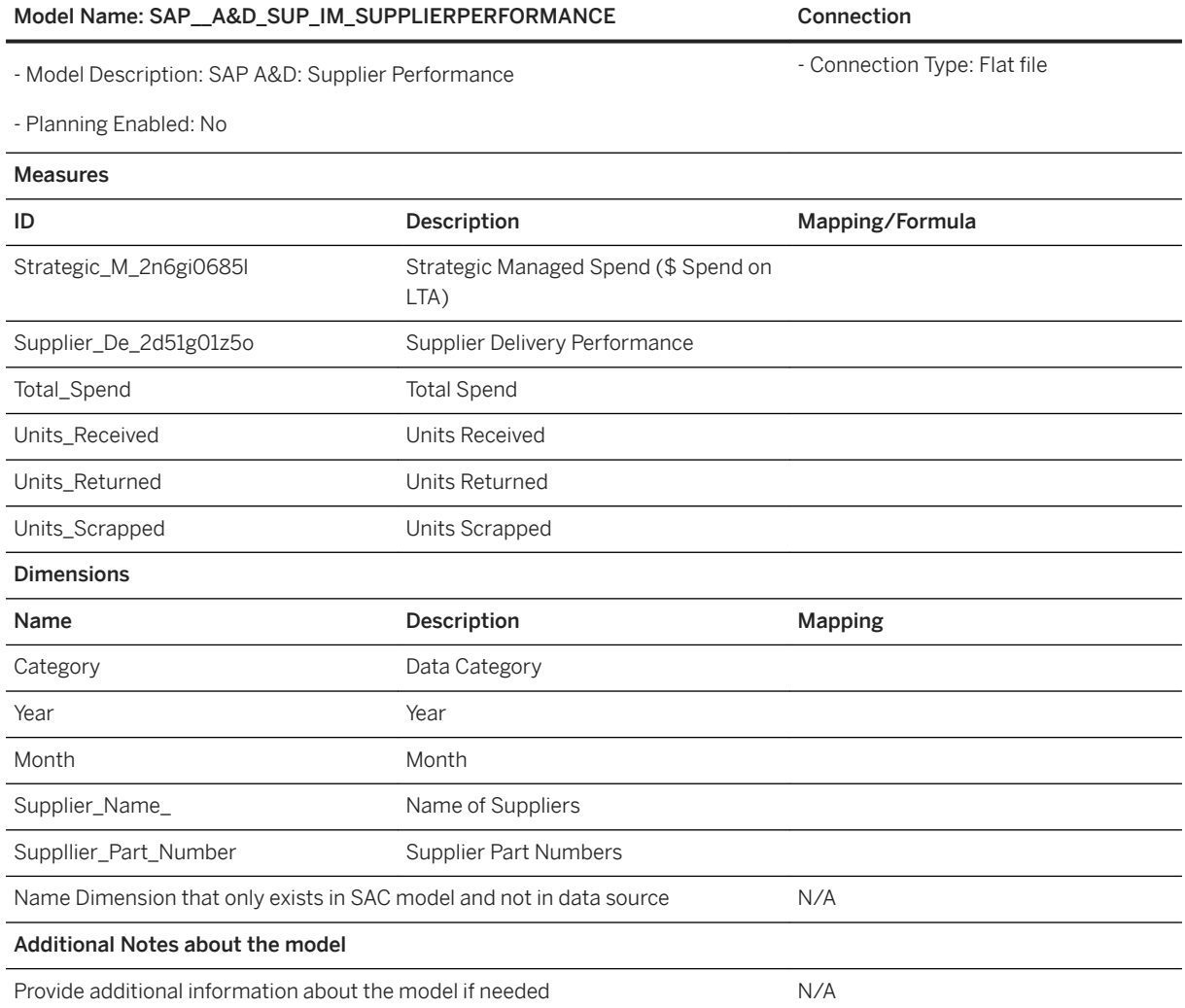

# **3.26.3.3 SAP A&D: Sales Performance**

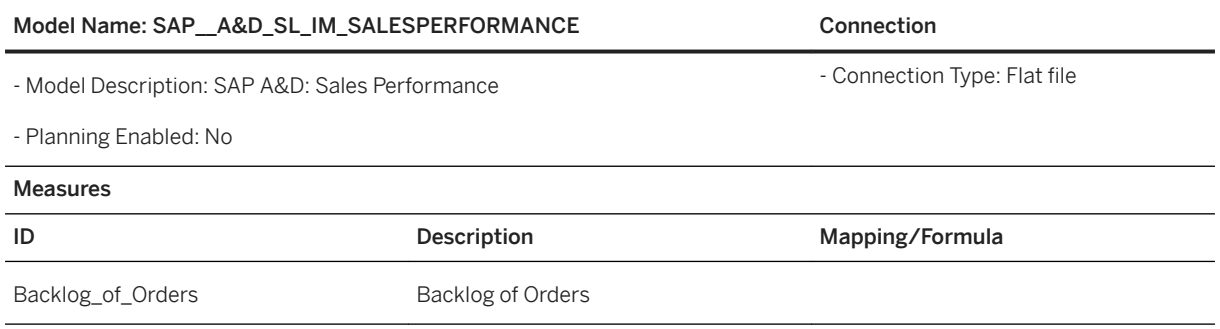

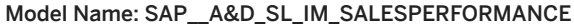

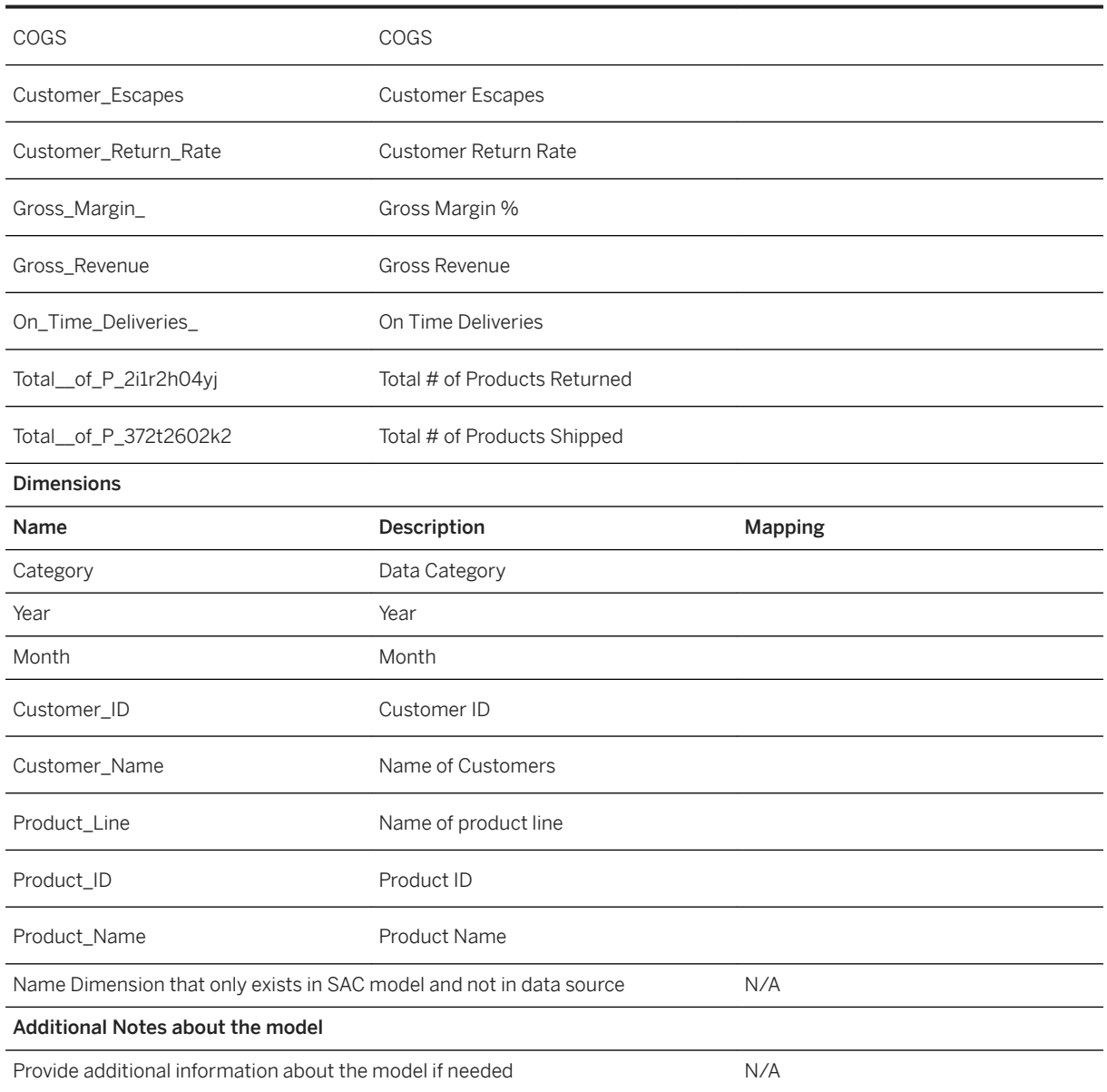

Connection

# **3.26.3.4 SAP A&D: People & Operations Performance**

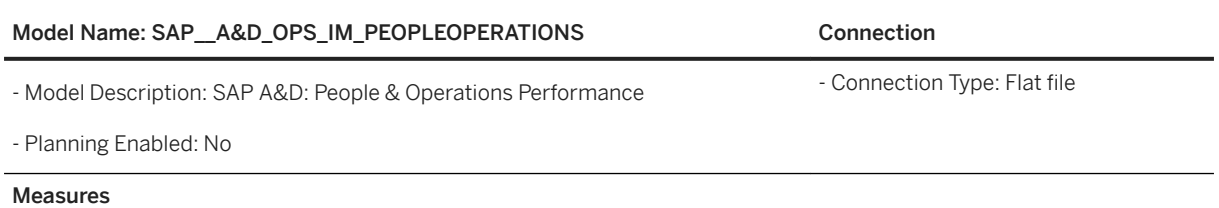

#### Model Name: SAP\_A&D\_OPS\_IM\_PEOPLEOPERATIONS Connection

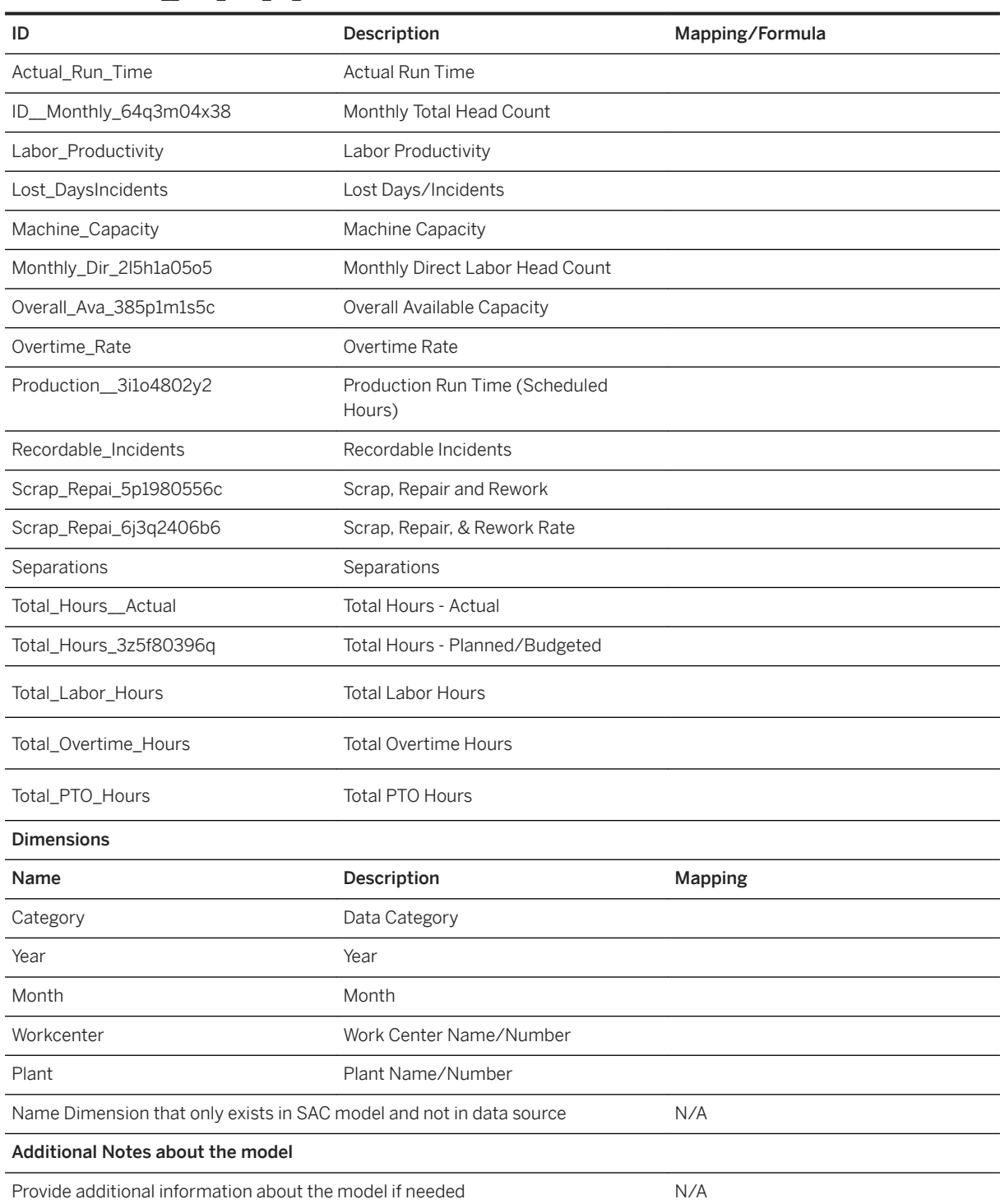

# **3.26.3.5 SAP A&D: Financial Performance**

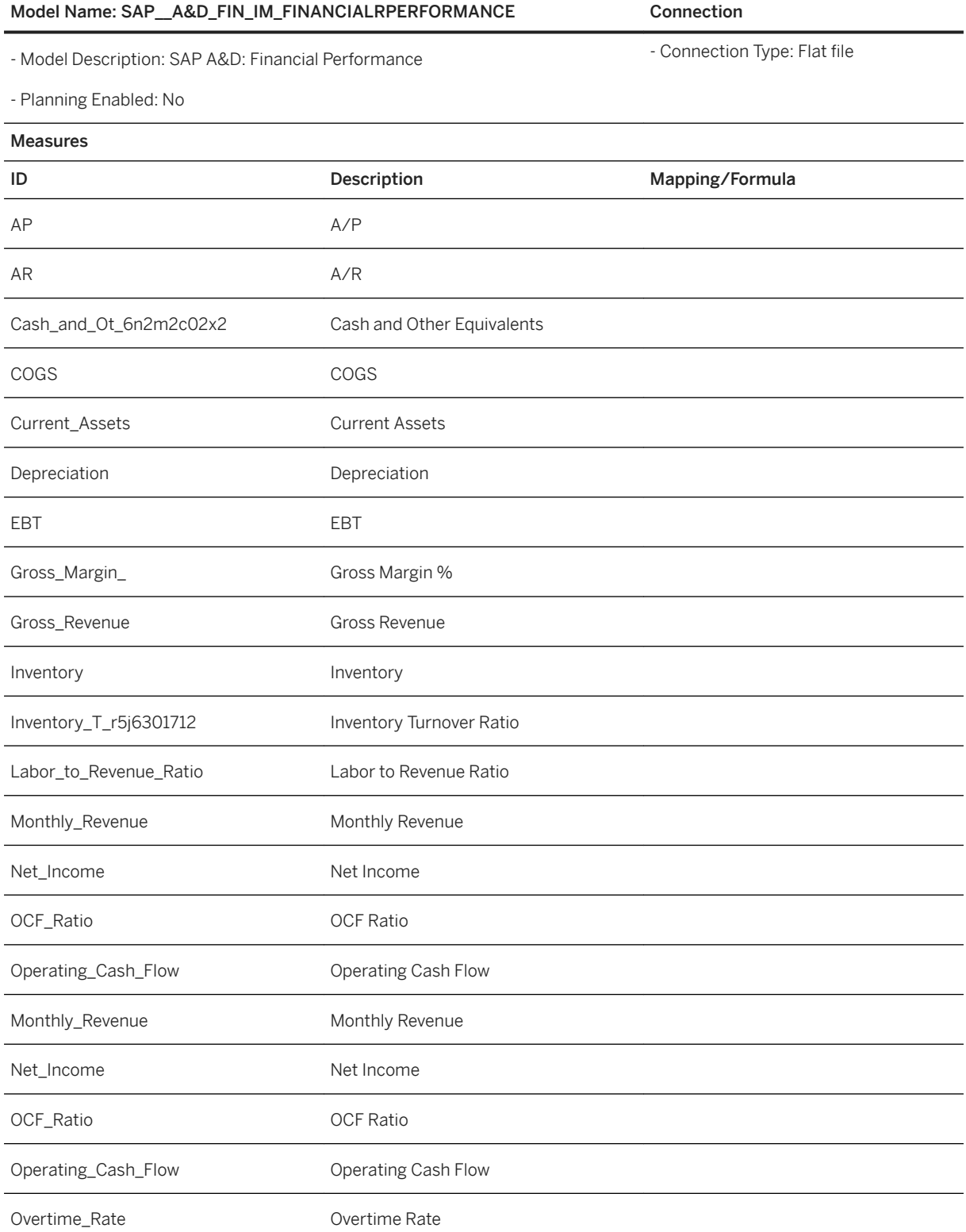

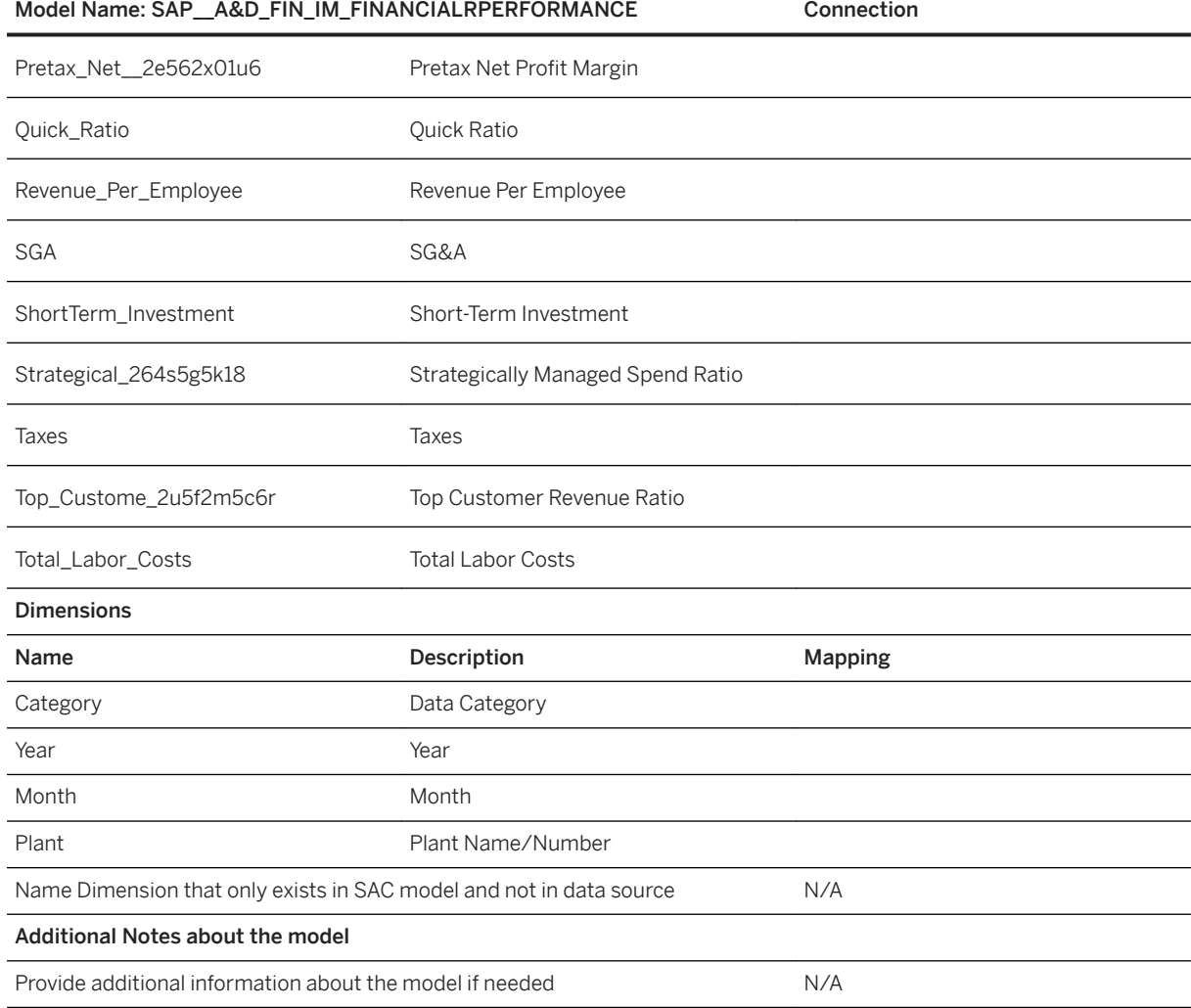

# **3.27 SAP Automotive: Responsive Supply Network, Sales and Inventory**

# **3.27.1 Overview**

This package covers the business scenario the "Responsive Supply Networks" of the industry Automotive. It is based on data from S/4HANA source systems. The content consists of two packages:

- a SAP Analytics Cloud content package (this package) for the visualizations
- a SAP Data Warehouse Cloud package for the data models, remote connection amongst others

You need both packages to setup this scenario. Check the Data Warehouse Cloud content package and SAP Data Warehouse Cloud content documentation on how to install the SAP Data Warehouse Cloud content.

# **3.27.2 Architecture and Abstract**

The first delivery will focus on stock and demand data, as a first building block aiming to build the complete scenario.

The report will focus on sales and purchase orders with stock at current date at material/plant level, additionally product costing and production orders information is also available.

The SAP Analytics Cloud story provides overviews and details pages for four sections, purchasing, sales, inventory stock and production costs. The user has access to a consequent panel of filters to play with the data as he wishes.

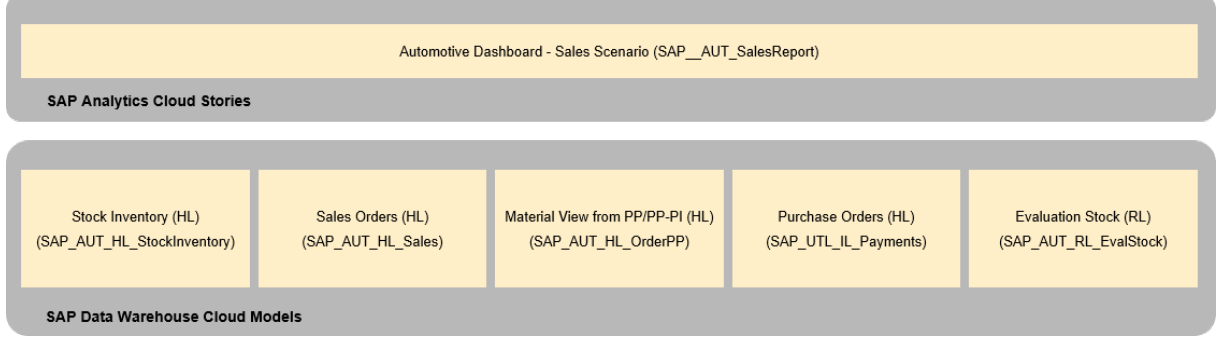

# **3.27.3 Stories**

The package contains one story with 9 pages.

Story name: Automotive Dashboard Sales Scenario (SAP\_\_AUT\_SalesReport)

These are the 9 pages:

- Home
- Automotive Overview
- Purchasing Overview
- Purchasing Details
- Sales Overview
- Sales Details
- **•** Inventory Stock Overview
- Inventory Stock Details
- Production Costs Details

# **3.27.4 Models**

The following SAP Datawarehouse Cloud models are used in the Automotive Dashboard Sales Scenario (SAP\_AUT\_SalesReport) story:

- Purchase Orders (HL) (SAP\_AUT\_HL\_Purchasing)
- Stock Inventory (HL) (SAP\_AUT\_HL\_StockInventory)
- Sales Orders (HL) (SAP\_AUT\_HL\_Sales)
- Material View from PP/PP-PI (HL) (SAP\_AUT\_HLOrderPP)
- Evaluation Stock (RL) (SAP\_AUT\_RL\_EvalStock)

Find more details on the Data Warehouse Cloud data models in the [SAP Data Warehouse Cloud content](https://help.sap.com/doc/4b618244ad5f4fbb8423d08996f8b891/cloud/en-US/SAP_Data_Warehouse_Cloud_Content.pdf) [documentation.](https://help.sap.com/doc/4b618244ad5f4fbb8423d08996f8b891/cloud/en-US/SAP_Data_Warehouse_Cloud_Content.pdf)

#### **3.28 SAP Consumer Products: Revenue Growth Management – Foundation**

#### **3.28.1 Overview**

This package covers the business scenario the "Revenue Growth (Foundation)" of the industry consumer products It is based on data from S/4HANA source systems. The content consists of two packages:

- a SAP Analytics Cloud content package (this package) for the visualizations
- a SAP Data Warehouse Cloud package for the data models, remote connection amongst others.

You need both packages to setup this scenario. Check the Data Warehouse Cloud content package and SAP Data Warehouse Cloud content documentation on how to install the SAP Data Warehouse Cloud content.

### **3.28.2 Architecture and Abstract**

The Revenue Growth scenario is an analytical modeling to measure the effectiveness of past promotions and intelligent recommendations to adjust future promotions to meet sales objectives.

Micro-testing to evaluate potential effectiveness of new promotions or existing promotions on new products.

The SAC Content provides overviews and details pages for three sections: Sales Orders, Material Orders, and Promotions Sales.

The user has access to a consequent panel of filters to play with the data as per their wish.

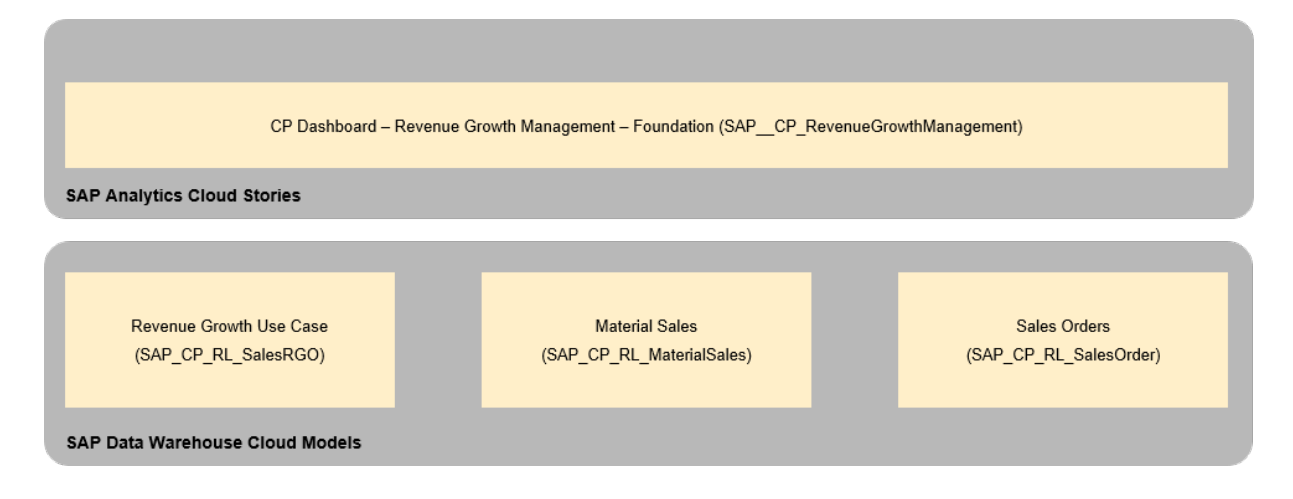

# **3.28.3 Story**

The package contains one story with 8 pages.

Story name: CP Dashboard - Revenue Growth Management - Foundation (SAP CP RevenueGrowthManagement)

These are the 8 pages:

- Home
- Utilities Overview
- Sales Orders Overview
- Sales Orders Details
- Material Sales Overview
- Material Sales Details
- Promotions Sales Overview
- Promotions Sales Details

### **3.28.4 Models**

The following SAP Datawarehouse Cloud models are used in the story CP Dashboard - Revenue Growth Management - Foundation (SAP\_\_CP\_RevenueGrowthManagement):

- Harmonized Report View on Sales Orders (RL) (SAP\_CP\_RL\_SalesOrder)
- Harmonized Report View on Material Sales (RL) (SAP\_CP\_RL\_MaterialSales)
- Harmonized Report View on RGO Use Case (RL) (SAP\_CP\_RL\_RGOUseCase)

Find more details on the Data Warehouse Cloud data models in the [SAP Data Warehouse Cloud content](https://help.sap.com/doc/4b618244ad5f4fbb8423d08996f8b891/cloud/en-US/SAP_Data_Warehouse_Cloud_Content.pdf) [documentation.](https://help.sap.com/doc/4b618244ad5f4fbb8423d08996f8b891/cloud/en-US/SAP_Data_Warehouse_Cloud_Content.pdf)

### **3.29 SAP Cloud Platform Intelligent Returnable Packaging Dashboard**

### **3.29.1 Architecture and Abstract**

SAP Returnable packaging is a process of reusing the returnable containers. In this process the supplier delivers the requested components by OEM in a containers, racks, or pallets and after the consumption of components by OEM in the production supply line, the OEM's returns the containers back to supplier. The type of containers used might differs for different components.

This document helps in starting the analytics journey in SAC that is specific to Returnable packaging that gives the stock quantity overview of the Returnable Material.

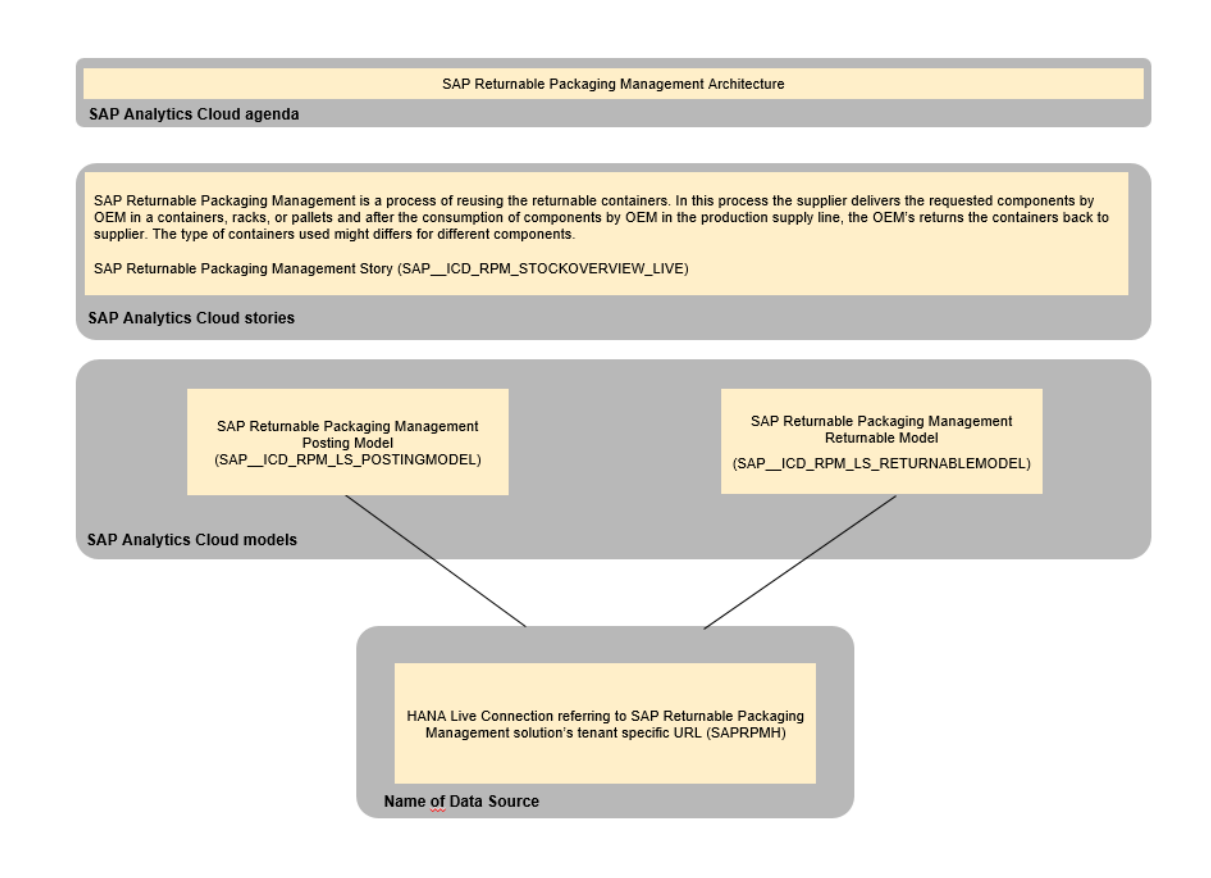

Usage in Industry specific Boardrooms

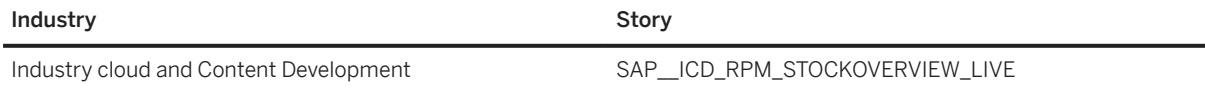

# **3.29.2 Dashboards**

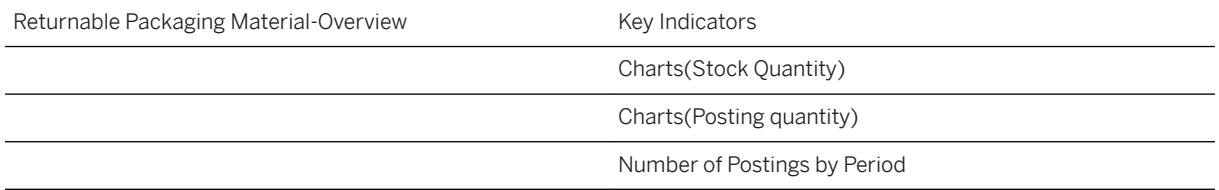

### **3.29.3 Models**

Model Name SAP\_ICD\_RPM\_LS\_POSTINGMODEL

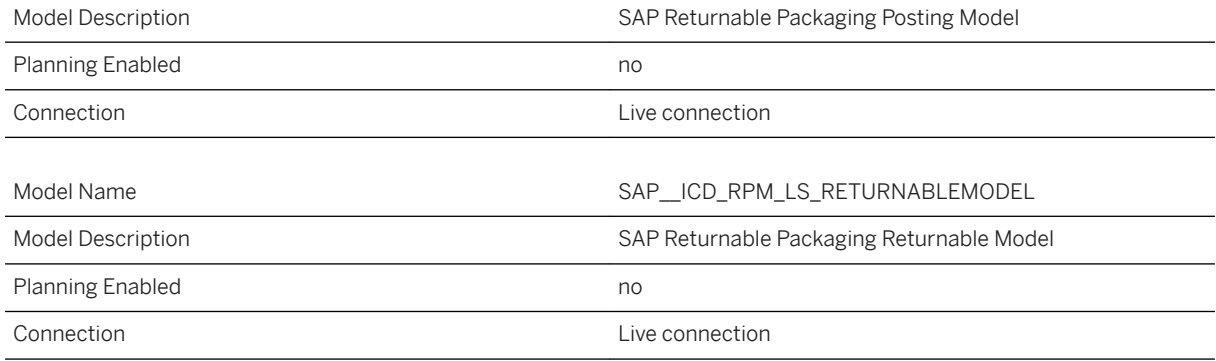

# **3.29.4 Stories**

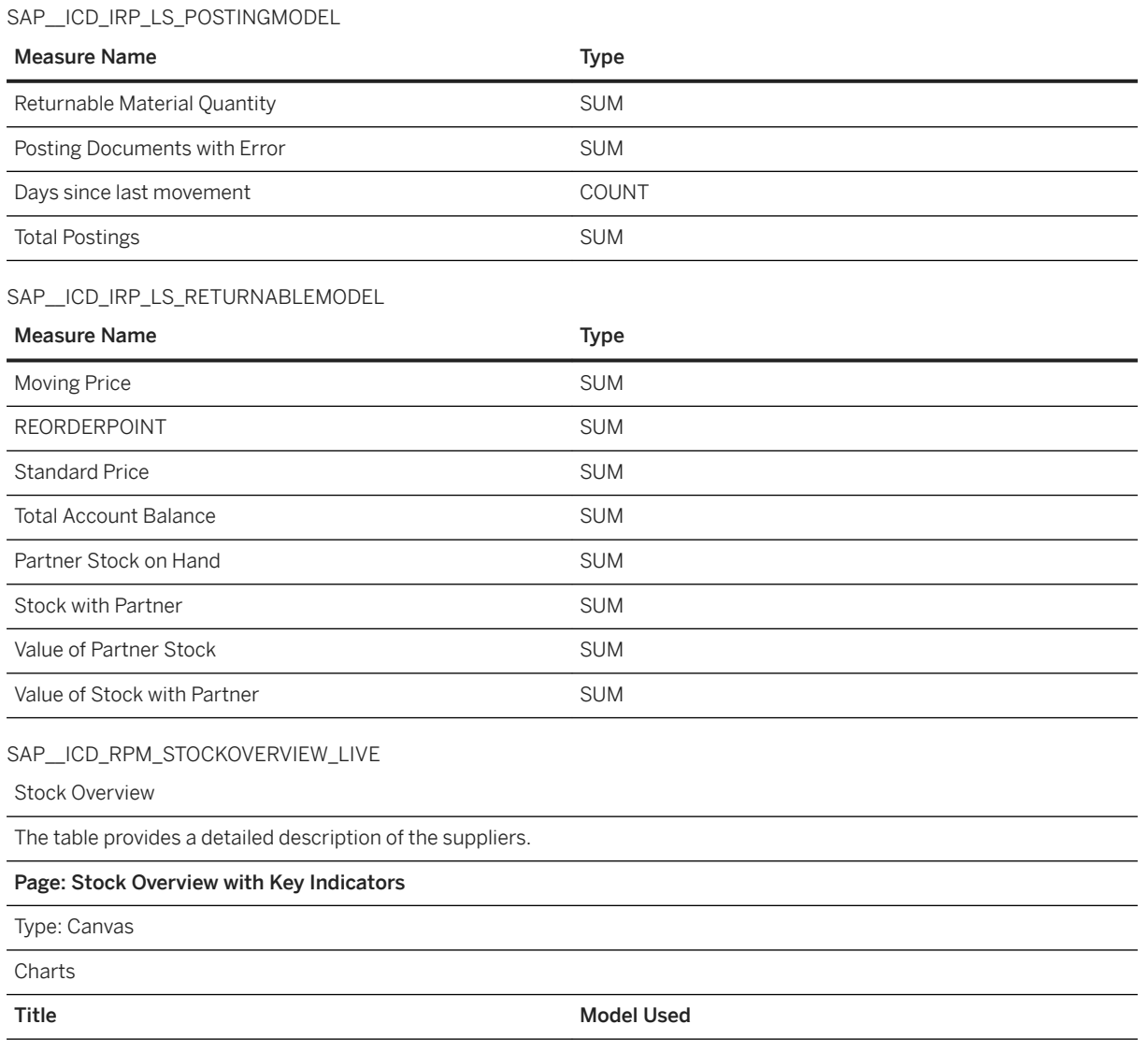

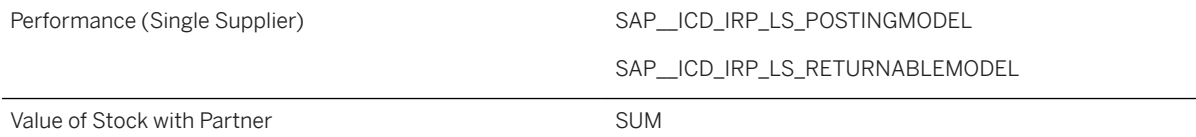

Returnable Material description, Material code, Returnable Material Account Number and Period are dynamic filters.

Posting model Gives the details regarding posting types and number of postings.

### **3.30 SAP Telecommunication: Customer Value Management (CVM)**

### **3.30.1 Architecture and Abstract**

Customer Value Management (CVM) measures the behavior and performance of each product and service over time, at customer level. It can:

- automatically identify the customers basket performance and percentage share for every service but also over all services.

- highlight the best opportunity for every marketing action based on potential revenue.

- identify automatically the next best action for each customer based on potential revenue.

The solution minimizes the time to build the campaigns and provides a simple way to evaluate their impact by tracking the movement of the customer between the different target groups over time.

The solution gives automated recommendations and insights either per product (above the line campaigns - ATL) or tailored offers per customer (Below the line campaigns - BTL).

# **3.30.2 Stories**

### **3.30.2.1 CVM KPIs Overview**

The following details are displayed for the specified period in the header of the page:

- Total number of customers.
- Total number of active customers.
- Current period Usage: Total revenue usage generated.
- ARPU: Average revenue usage per user.
- ARPAU: Average revenue usage per active user.

- The CVM KPIs for each selected period (Date filter) can be viewed for each selected date and in our case the date refers to month (default).

- The end user can also choose different segments to display, by default all of them are preselected.

- The definition also of the service is provided as text in the first page of the story.

The following details are displayed for the charts shown in this page:

- Revenue usage and customer base comparison between the services for the specified period.
- Distribution of usage and number of active customers for each service and for each activation channel.

- The trend analysis of usage and active number of customers in time with the forecast for the future period. These charts can highlight immediately a potential trend for each service usage and also provide a future potential forecast of what can happen based on historical pattern.

#### **3.30.2.2 Delta Management**

This page provides the information related to Δelta calculations and the insights generated from the calculation for each customer segment and service for the specified period.

The following filters are displayed in the header of the page:

- Delta Performance Indicator: By default, the value ranges from -30 to 30. The delta performance indicator defines the percentage difference of the customer usage for the selected period compared to the previous. The end user can modify these ranges in order to view the full distribution of customers across all delta ranges.

- Date (selected period): By default, is month.
- Segment name: By default, all segments are selected.
- Service name: By default, all services are selected.

The following details are displayed for the charts shown in this page:

- Delta distribution of segments based on number of customers, current period and historical usage for the specified period.

- The distribution of the base (number of customers) and the usage for each segment and service.

#### **3.30.2.3 Potential Incremental Revenue**

Here the information related to the Potential Incremental Revenue calculated by CVM, the service configuration parameters and the insights generated from CVM for each customer segment and service for the specified period related to the potential incremental revenue is shown.

The following configuration measures and filters are displayed in the top of the page:

- Date (selected period): By default, is month.
- Service name: By default, all services are selected except TOTAL.

- Weighted Average of Actual Historical Usage: Seasonality configuration per service. The end user has the option of increasing or decreasing the weight for specific period based on the market situation.

- Start date of Service Validity is date parameter that defines the start date of the service.

- End date of Service Validity is the expiry date for the service.

- Total average of actual usage and Total weighted average are flags (0/1) enabling the user switching between the calculation from the normal historical average to the weighted average calculations for the CVM historical usage measures (only one of the flags can be 1 not both).

- Total discount/increase factor for service usage is a parameter to enable the end user to decrease/increase the final expected target per service based on the marketing strategy and the CMO approval.

The following details are displayed for the charts shown in this page:

- Variance of Potential incremental usage versus the average usage per customer value segment group and compared to the total number of customers for this group.

- Distribution of potential incremental usage across customer population and attributes by gender and customer value group. In these charts, anomalies of the customer base distribution can be easily highlighted.

- Highlighted potential incremental usage for all customers (low, medium, high) per service and immediate comparison of total vs customer potential.

#### **3.30.2.4 Campaign and Customer View**

This page shows the information related to the CVM results for each and every customer linked to a specific marketing campaign and wave.

The following filters are displayed in the header of the page:

- Date (selected period): By default, is month.

- Campaign Wave: By default, wave 1 is selected (only 1 option is available).

- Marketing Action: By default, CROSS\_SELL\_HIGH\_INTER is selected (only 1 option is available).

The following details are displayed for the charts shown in this page:

- Top 10 marketing campaigns with highest potential incremental usage in total and per customer for immediate comparison. The main filters of the page do not impact these charts.

- Campaign KPIs dynamic view of the filters selected in the header of the story page.

- Distribution of Potential incremental versus current period usage for the top N customers based on Potential incremental usage across customer value group.

- Customer trend analysis for one selected customer (in this example is 99889) for potential incremental and current period usage and forecasts for the future period.

- Customer attributes (gender, marital status, dealer activation and level of education) and potential incremental usage for the selected customer (in this example is 99889)

# **3.30.2.5 Customer Value Management Insights for Telco**

#### (SAP\_TEL\_CVM\_INSIGHTS)

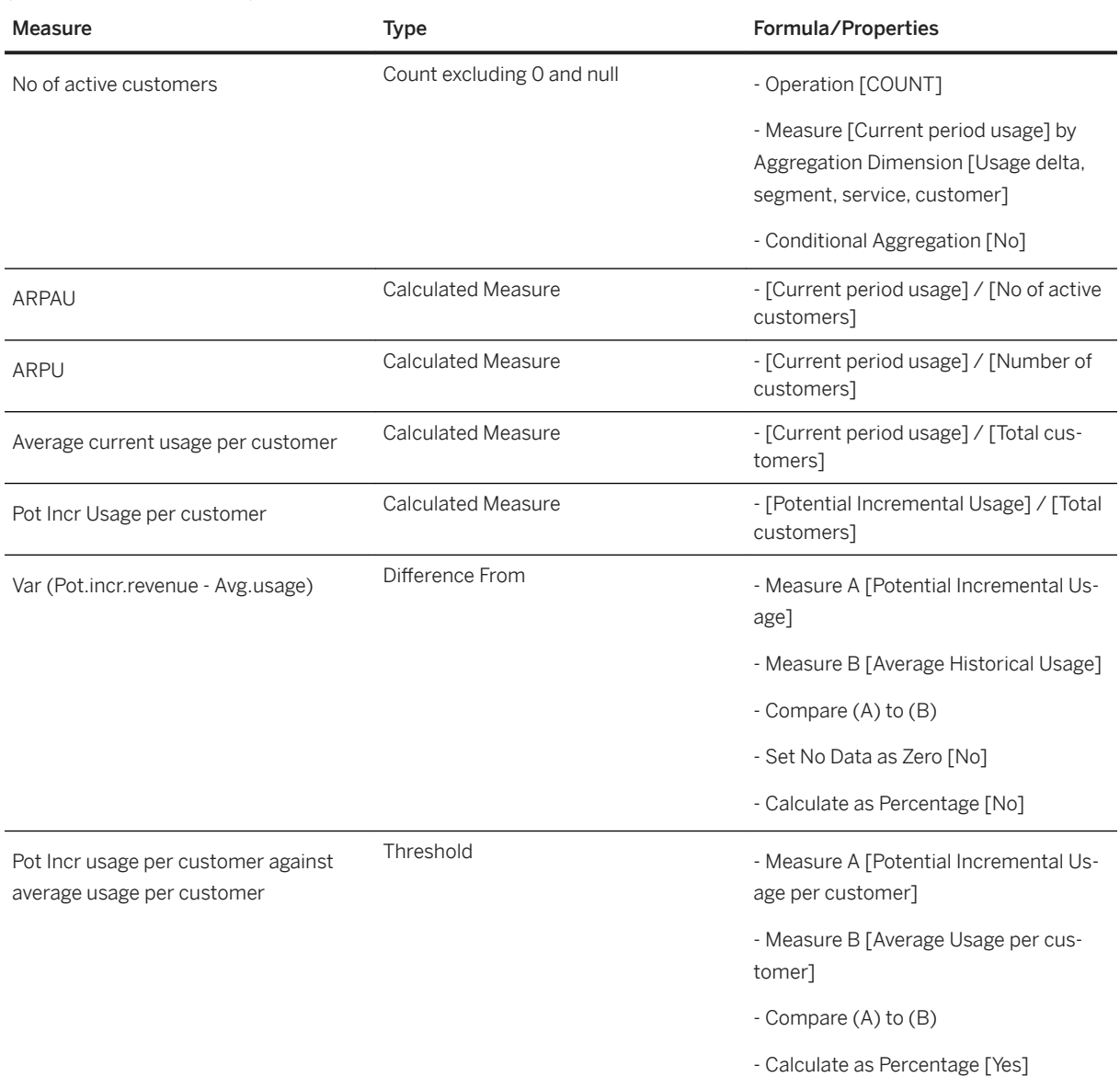

## **3.30.3 Models**

The Story is using the following Data Warehouse Cloud models. They are all based on a live connection to the SAP Data Warehouse Cloud system. Setup the connection with the name SAPDWC.

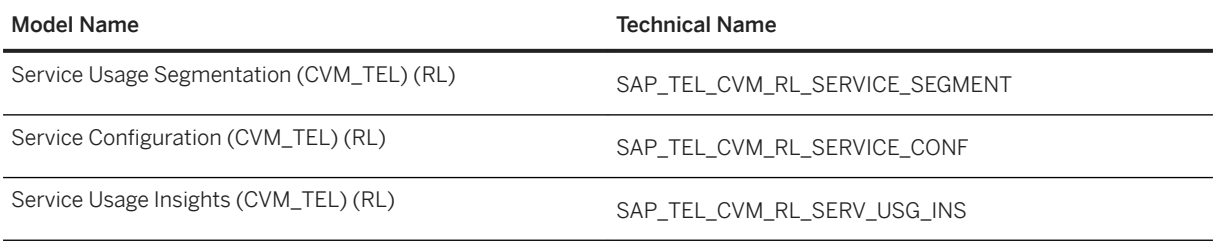

Please navigate to the [SAP Data Warehouse Cloud content documentation](https://help.sap.com/doc/4b618244ad5f4fbb8423d08996f8b891/cloud/en-US/SAP_Data_Warehouse_Cloud_Content.pdf) for details.

## **3.31 SAP Unified Demand Forecast**

#### **3.31.1 Architecture and Abstract**

The SAP Analytics Cloud content for the Unified Demand Forecast story helps retailers analyze forecast data over certain time periods to identify patterns and monitor trends that influence the business. The story is based on a live connection to the SAP Customer Activity Repository data with dedicated HANA views.

Alerts are collections of one or more similar exceptions that are very important and need urgent attention. Based on alerts, planners check sales and forecast details to make calculated judgements on forecasted quantities and to change them, if necessary. To aid the process, this story has the Sales and Forecasts model, which provides an analytical overview of actual sales and system forecasts along with the out-of-stock rate for product locations and with the Forecast Correction Classifier model, planners can get a detailed insight based on the different forecast adjustments made, like the forecast adjustments , absolute forecast adjustments, positive or negative forecast adjustments across various products and location hierarchies.

Planners can further use this model in combination with the Orders model in the Replenishment Planning story to analyze how well the actual sales and system forecasts compare with order quantities.

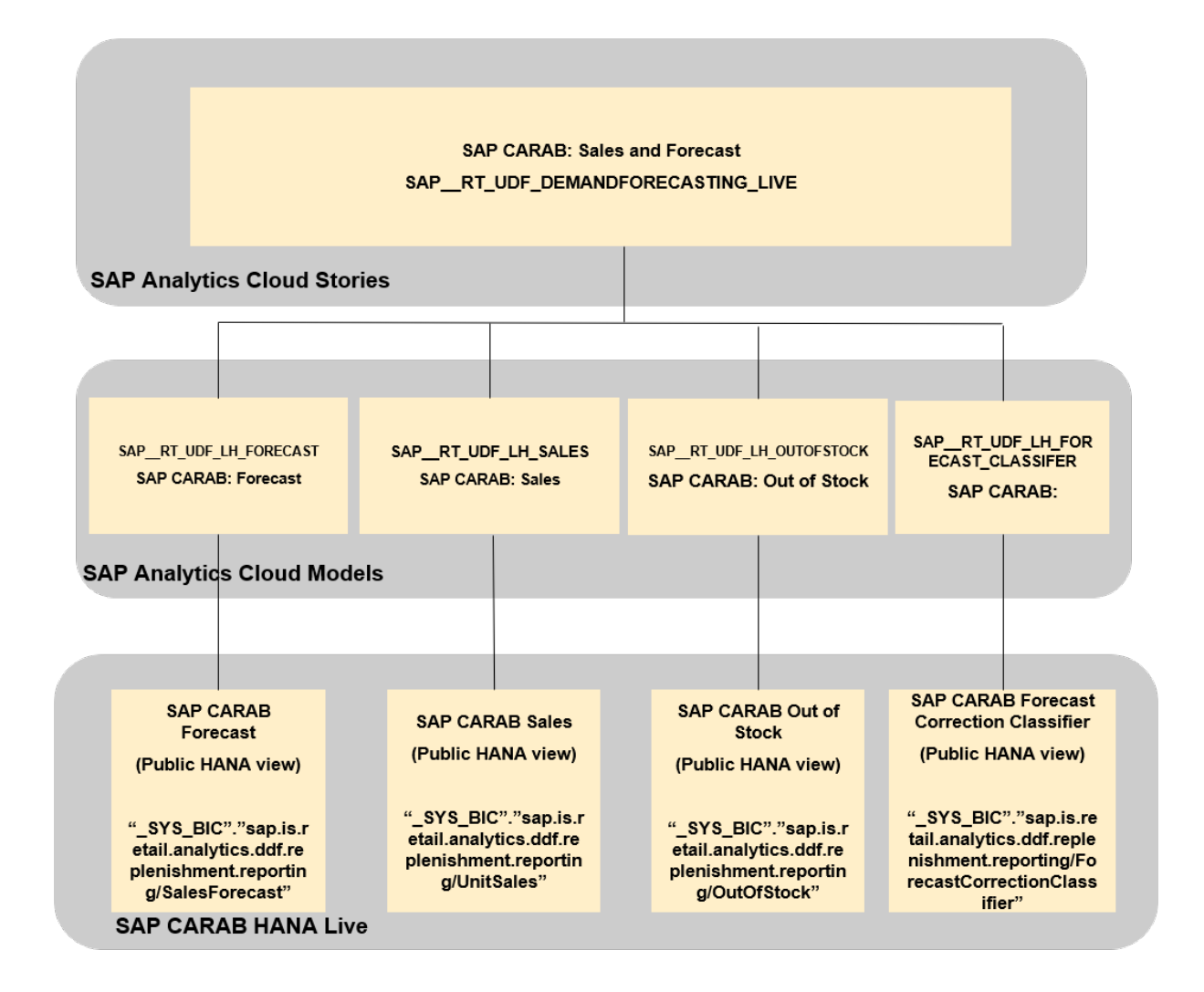

### **3.31.2 Unified Demand Forecast (SAP\_\_RT\_UDF\_DEMANDFORECASTING\_LIVE)**

This story allows planners to assess the overall situation with regards to actual sales and system forecasts by looking at out-of-stock rate in product locations. Planners can then ensure forecast quality is in alignment with the target.

In this story, the following page filters apply to the widget:

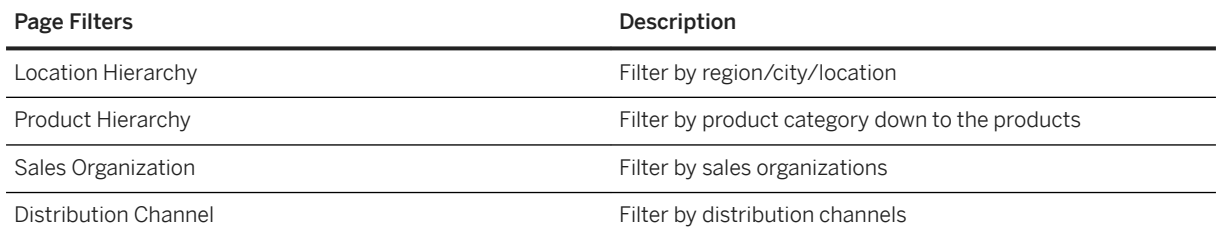

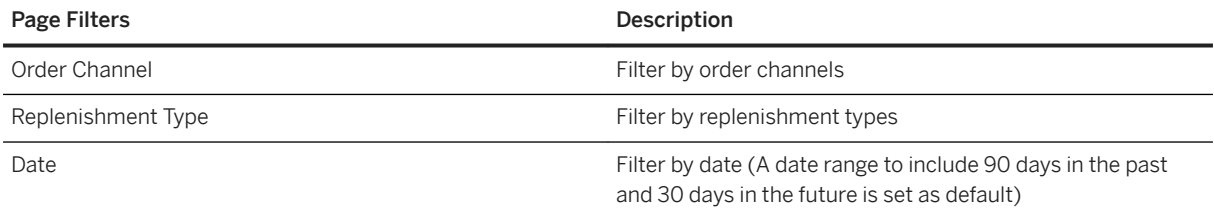

The story consists of several charts. They are organized in two sections as explained below.

#### - Forecasts section

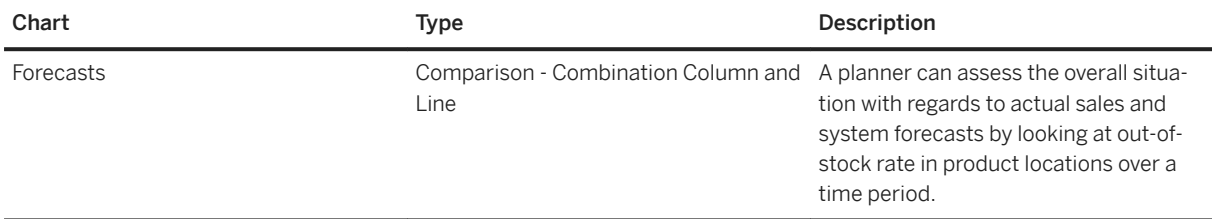

- Detailed Analysis of Forecast Adjustments section

For the first four charts, planners can display information related to one of the following measures:

- Forecast Adjustments (Cumulative)
- Absolute Forecast Adjustments (Cumulative)
- Positive Forecast Adjustments (Cumulative)
- Negative Forecast Adjustments (Cumulative)

The selected measure is applied to all four charts in the section.

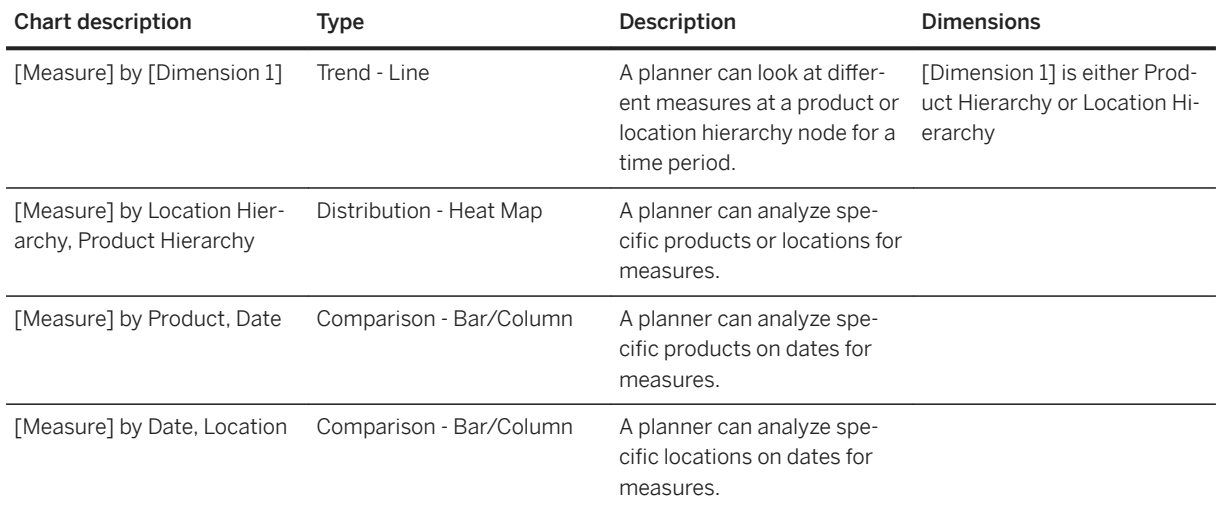

For the last two charts, planners can display information related to one of these two dimensions:

- Location Hierarchy
- Product Hierarchy

The selected dimension is applied to all four charts in the section.

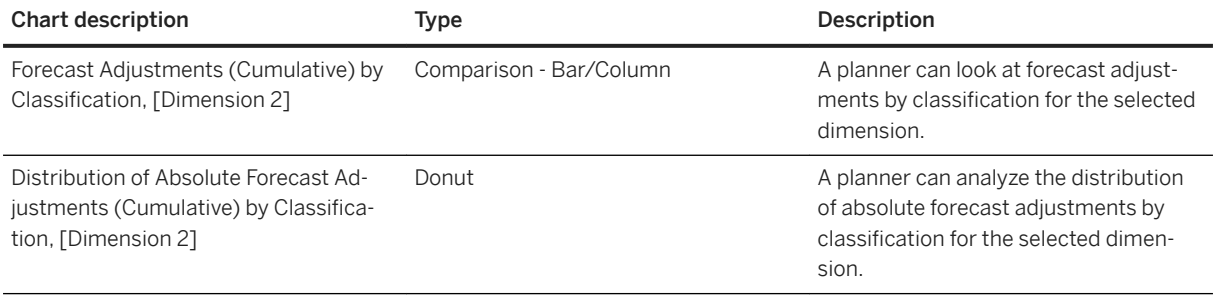

The measures defined in this story are listed in the following table:

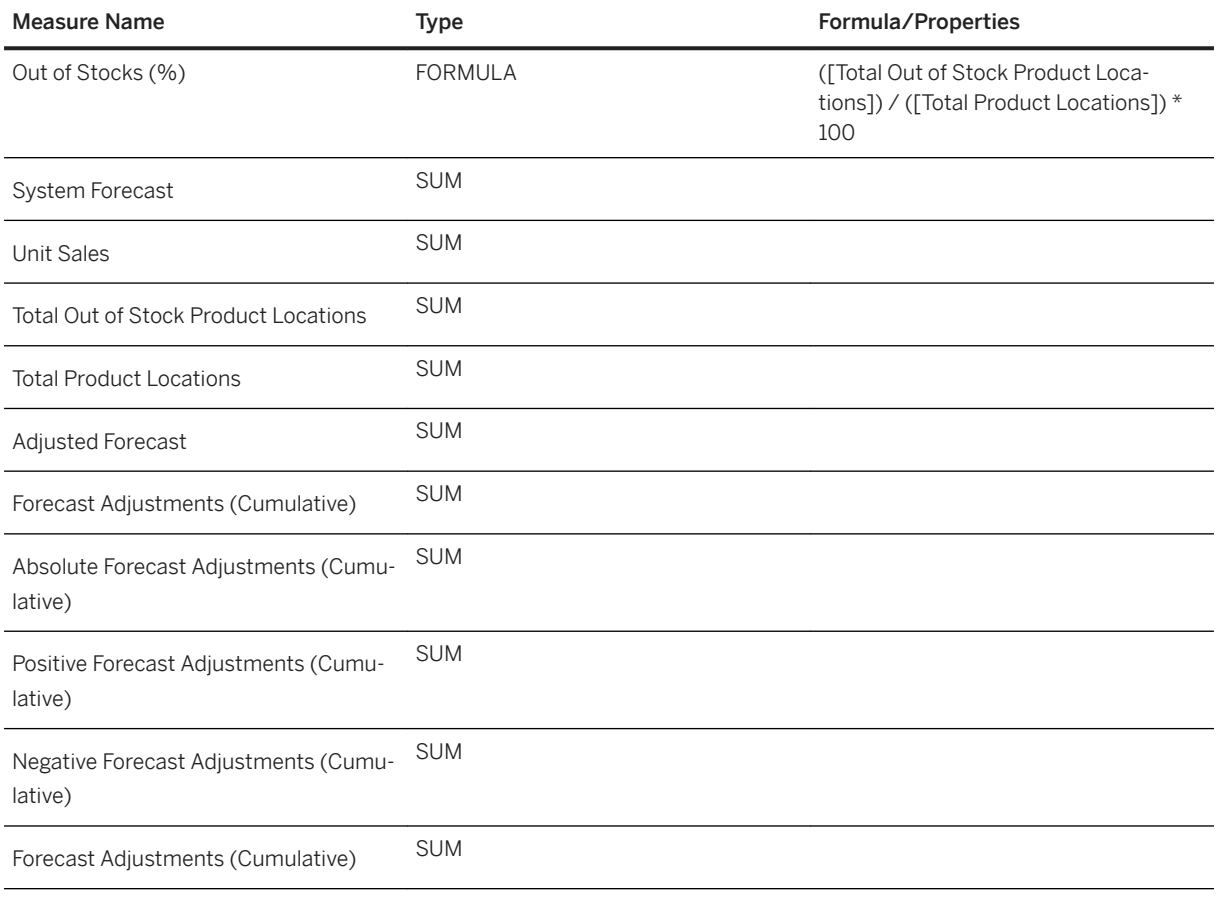

## **3.31.3 Models**

# **3.31.3.1 Forecasts (SAP\_\_RT\_UDF\_LH\_SALESFORECAST)**

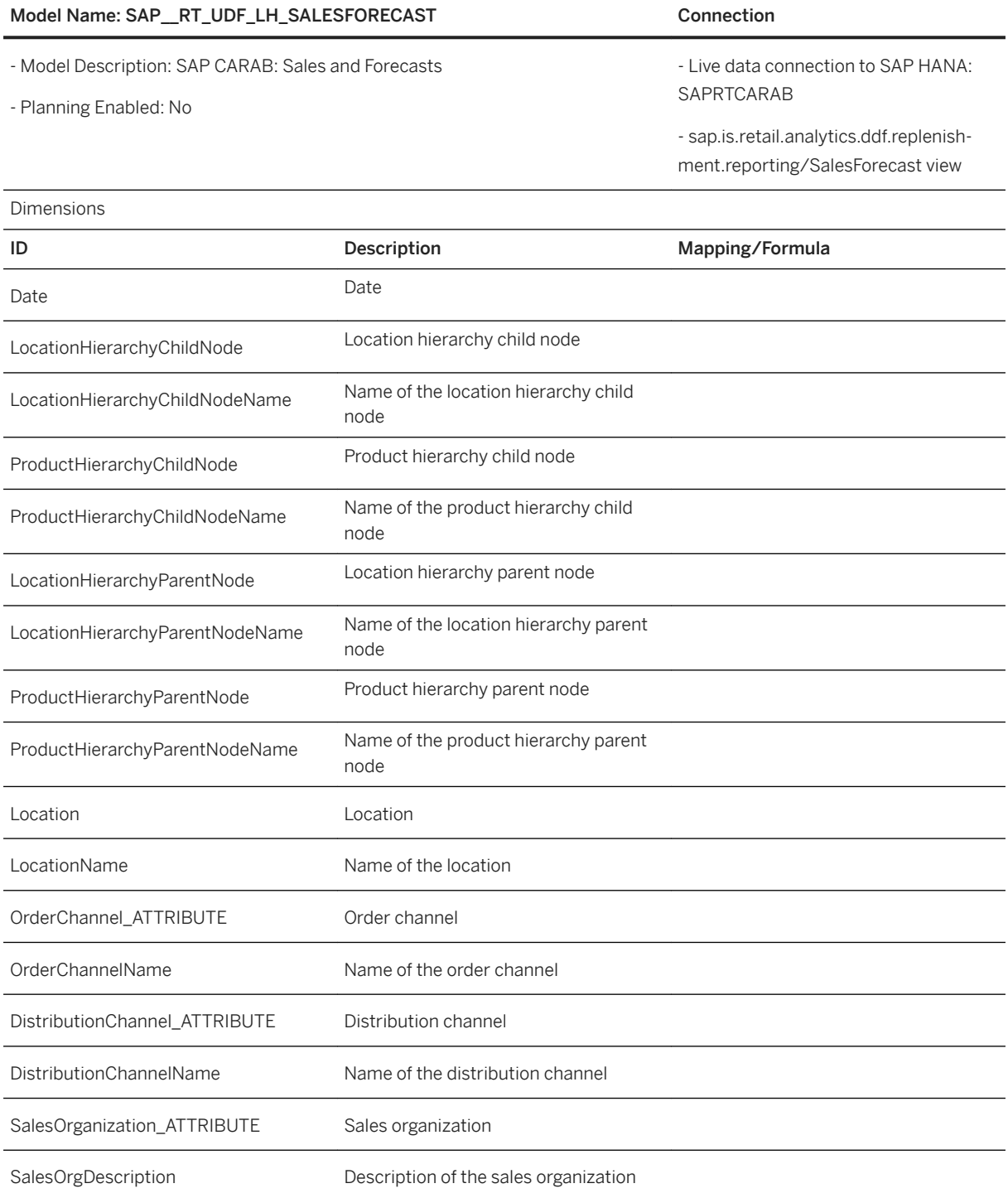
### Model Name: SAP\_\_RT\_UDF\_LH\_SALESFORECAST Connection

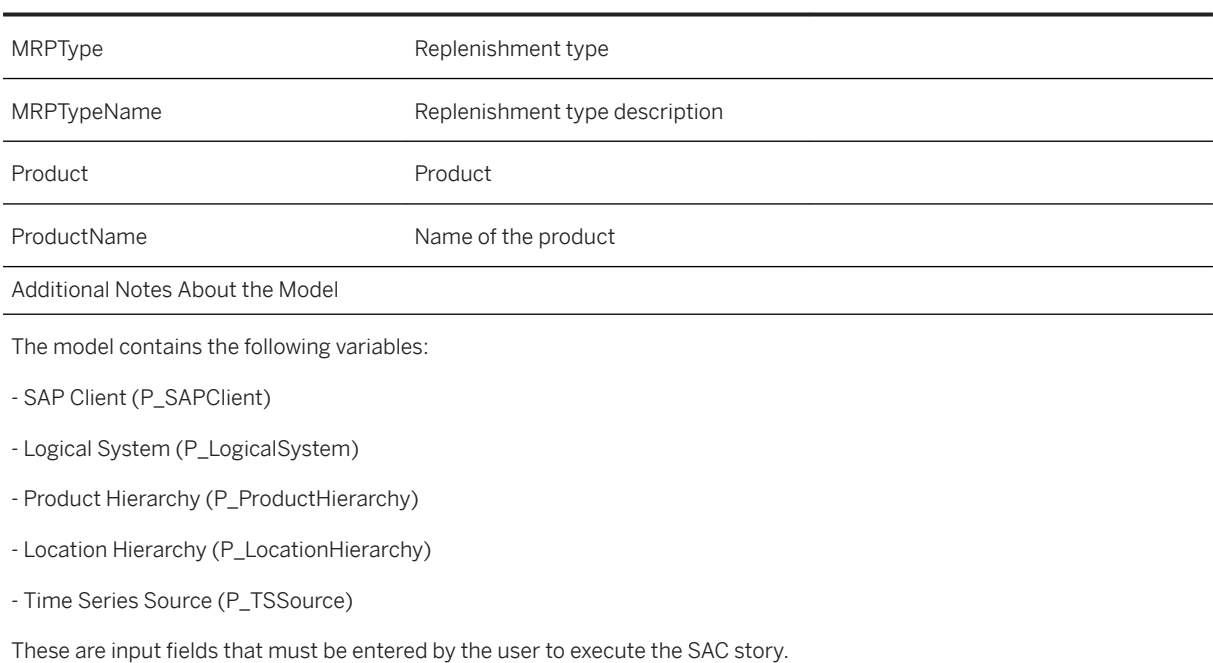

## **3.31.3.2 Forecast Classifier (SAP\_\_RT\_UDF\_LH\_FORECAST\_CLASSIFIER)**

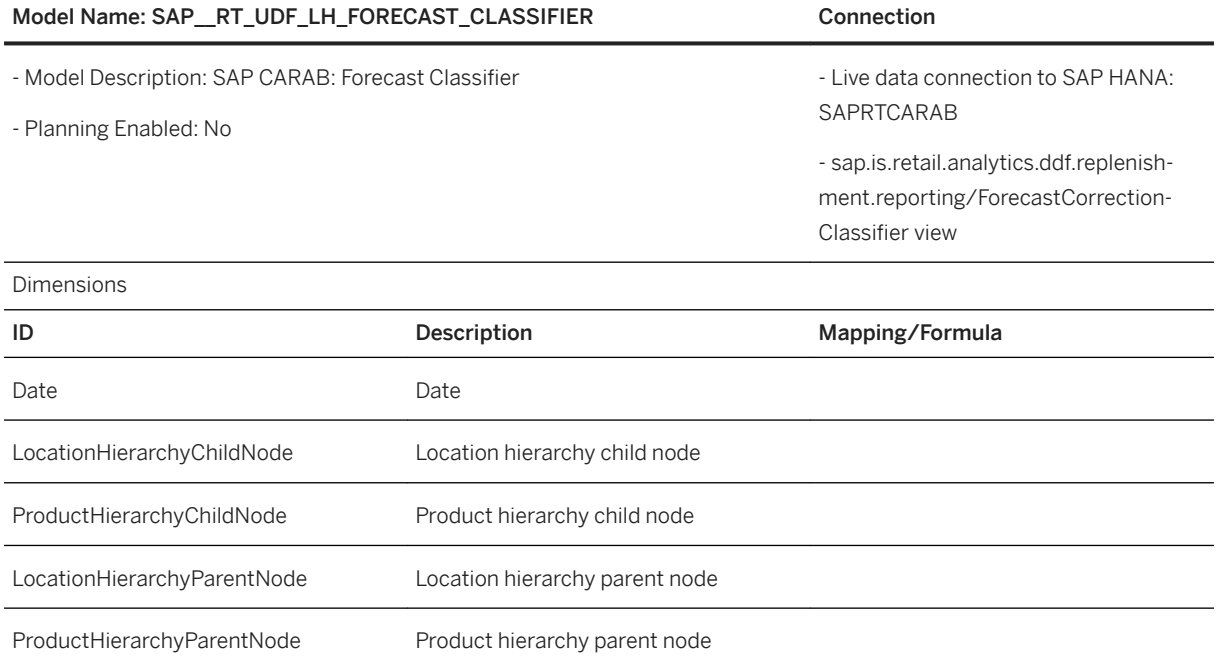

### Model Name: SAP\_RT\_UDF\_LH\_FORECAST\_CLASSIFIER Connection

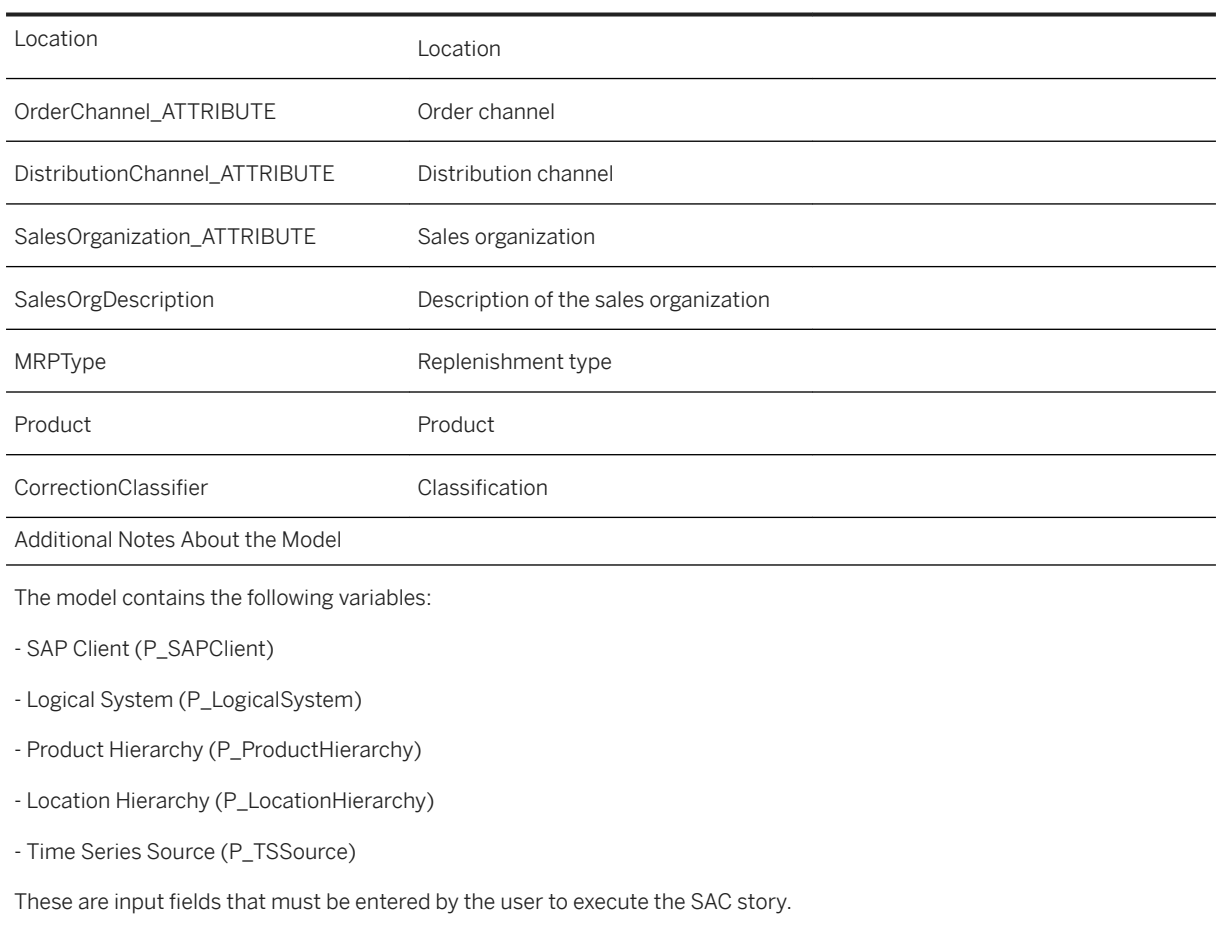

# **3.31.3.3 Sales (SAP\_\_RT\_UDF\_LH\_SALES)**

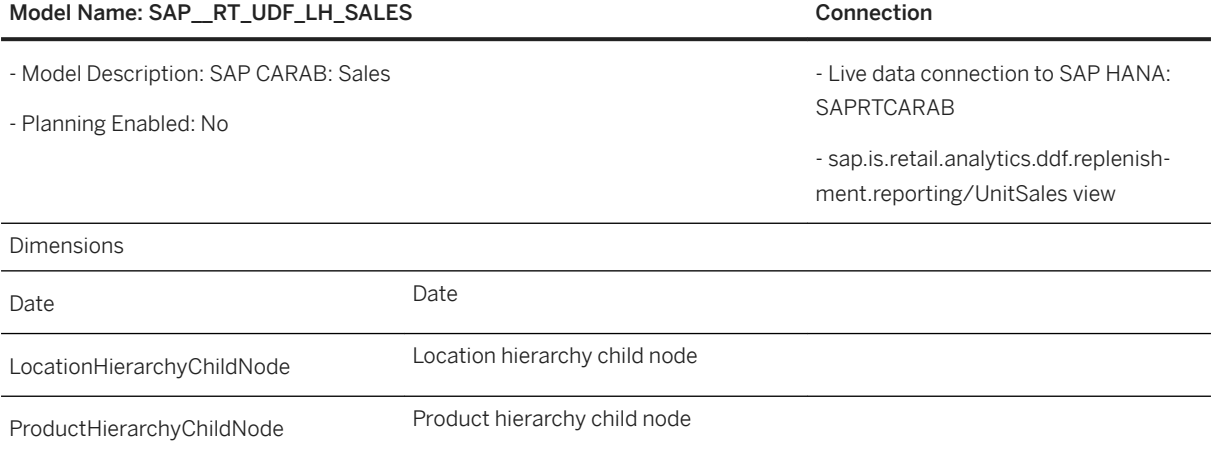

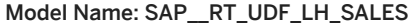

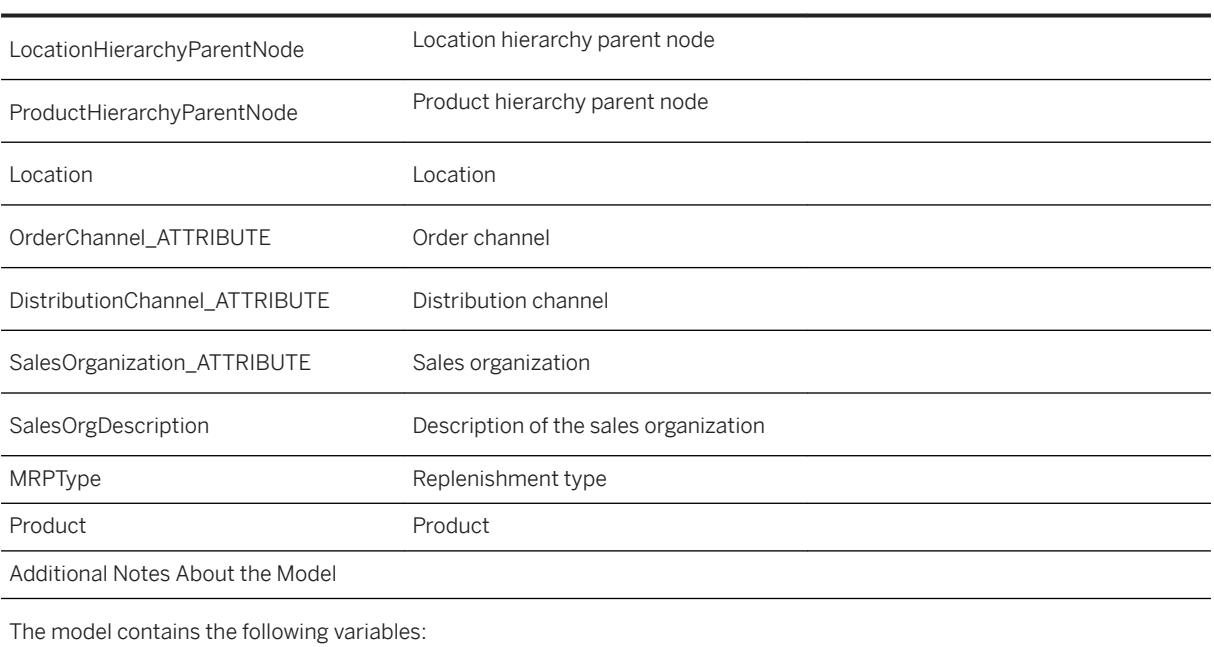

Connection

- SAP Client (P\_SAPClient)

- Logical System (P\_LogicalSystem)

- Product Hierarchy (P\_ProductHierarchy)

- Location Hierarchy (P\_LocationHierarchy)

- Time Series Source (P\_TSSource)

These are input fields that must be entered by the user to execute the SAC story.

# **3.31.3.4 Out of Stock(UDF) (SAP\_\_RT\_UDF\_LH\_OUTOFSTOCK)**

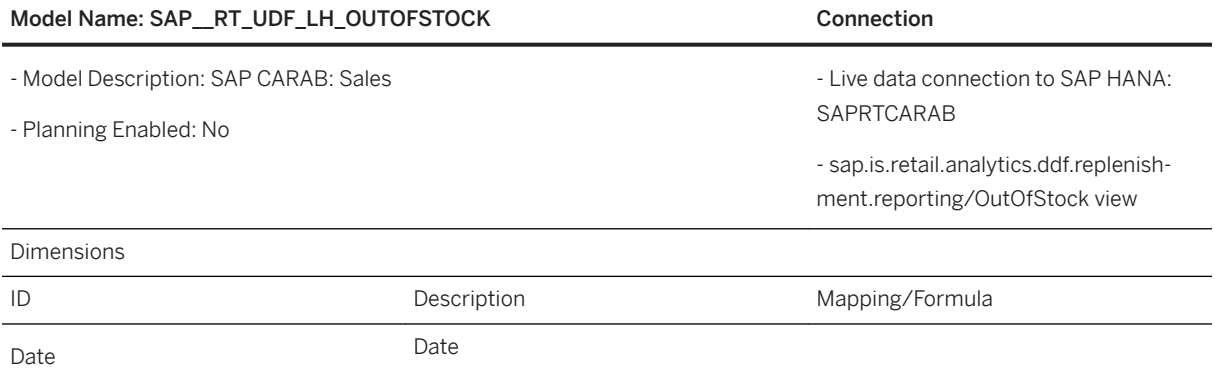

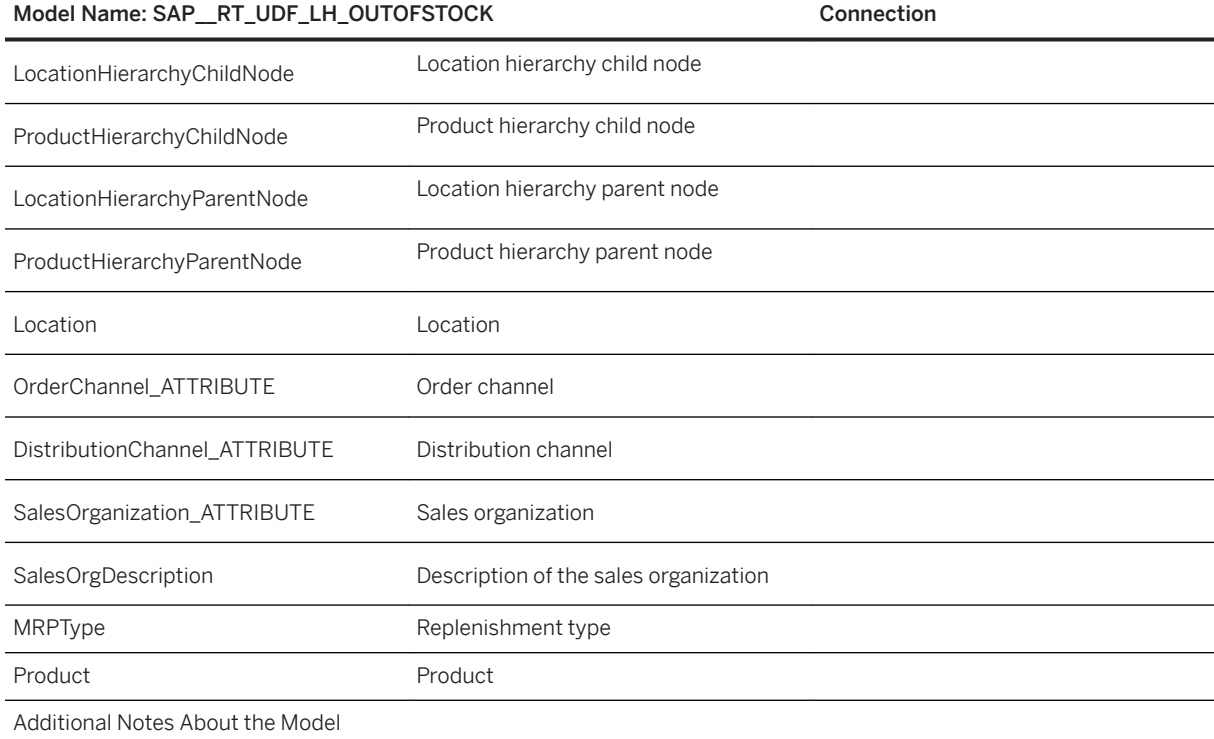

The model contains the following variables:

- SAP Client (P\_SAPClient)

- Logical System (P\_LogicalSystem)

- Product Hierarchy (P\_ProductHierarchy)

- Location Hierarchy (P\_LocationHierarchy)

- Time Series Source (P\_TSSource)

The model contains the following variables:

- SAP Client (P\_SAPClient)

- Logical System (P\_LogicalSystem)

- Product Hierarchy (P\_ProductHierarchy)
- Location Hierarchy (P\_LocationHierarchy)

- Time Series Source (P\_TSSource)

These are input fields that must be entered by the user to execute the SAC story.

## **3.32 SAP Utilities: Meter to Cash**

## **3.32.1 Overview**

This package covers the business scenario the Meter to Cash of the industry utilities. It is based on data from S/4HANA source systems. The content consists of two packages:

- a SAP Analytics Cloud content package (this package) for the visualizations and
- a SAP Data Warehouse Cloud package for the data models, remote connection etc.

You need both packages to setup this scenario. Check the Data Warehouse Cloud content package and SAP Data Warehouse Cloud content documentation on how to install the SAP Data Warehouse Cloud content.

## **3.32.2 Architecture and Abstract**

The Meter to Cash (M2C) business process is a relevant use case for the Utilities Industry as it allows the company to see its revenue cycle as well as the impact on the end customer. The goal is to ensure that the bills are created on reliable meter reading data and that the customer pays on due date.

This SAP Analytics Cloud Content provides overviews and details pages for five sections, Meter Reading, Maintenance, Billing Orders, Payments and Account Receivables. The user has access to a consequent panel of filters to play with the data as per their wish.

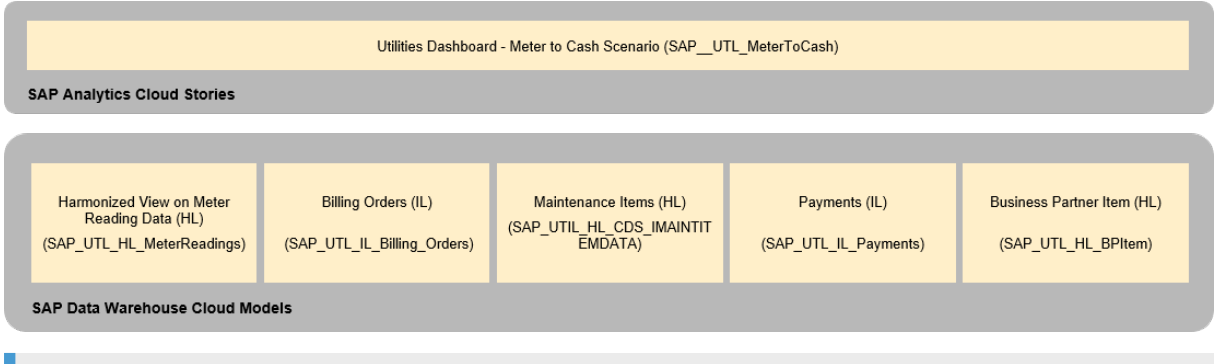

### i Note

The colored objects are documented in this chapter. In SAP Data Warehouse Cloud, we defined three layers:

- Inbound Layer (IL): A view that recalls only the extractors and no other view.
- Harmonization Layer (HL): A view that recalls other views.
- Reporting Layer (RL): A view that recalls Harmonization Layers.

# **3.32.3 Story**

The package contains one story with 12 pages.

Story name: Utilities Dashboard - Meter to Cash Scenario (SAP\_\_UTL\_MeterToCash)

These are the 12 pages:

- Home
- Utilities Overview
- Reading Overview
- Reading Details
- Maintenance Overview
- Maintenance Details
- Billing Orders Overview
- Billing Orders Details
- Payments Overview
- Payments Details
- Account Receivables Overview
- Account Receivables Details

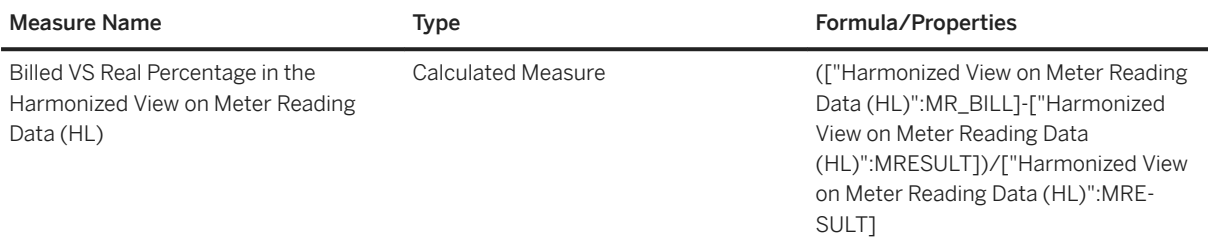

### **3.32.4 Models**

The following SAP Datawarehouse Cloud models are used in the story Utilities Dashboard - Meter to Cash Scenario (SAP\_UTL\_MeterToCash):

- Harmonized View on Meter Reading Data (HL) (SAP\_UTL\_\_HL\_MeterReadings)
- Billing Orders (IL) (SAP\_UTL\_IL\_Billing\_Orders)
- Maintenance Items (HL) (SAP\_UTIL\_HL\_CDS\_IMAINTITEMDATA)
- Payments (IL) (SAP\_UTIL\_IL\_Payments)
- Business Partner Item (HL) (SAP\_UTL\_HL\_BPItem)

Find more details on the Data Warehouse Cloud data models in the [SAP Data Warehouse Cloud content](https://help.sap.com/doc/4b618244ad5f4fbb8423d08996f8b891/cloud/en-US/SAP_Data_Warehouse_Cloud_Content.pdf) [documentation.](https://help.sap.com/doc/4b618244ad5f4fbb8423d08996f8b891/cloud/en-US/SAP_Data_Warehouse_Cloud_Content.pdf)

# **3.33 Sports One Analytics Version 2**

# **3.33.1 Sports One Analytics**

SAP Sports One Analytics Contains two folders:

- SAP Sports One Analytics
- SAP Sports One Analytics (German)

Find the Details of the content below along with the links:

● Overall Transparency:

360-degree overview of all sports areas of a club, for example, Team Management, Health, Performance Diagnostics, Load, Training Planning, Scouting, and many others

- Deep Insights: 360-degree overview of a team, a position or a single player/athlete
- User Experience
	- Fitting visualizations and context information
	- Possibility of ad-hoc analyses to go even more into data details to find hidden results

For More Details please refer the below links:

- [Sports One Documentation](https://help.sap.com/viewer/product/SAP_SPORTS_ONE/Latest/en-US?task=whats_new_task)
- [What's New?](https://help.sap.com/viewer/05f1a4b9fc0b49d1aa87f31017a5743f/Latest/en-US)

# **3.34 Supply Chain Management for Life Sciences**

### **3.34.1 Architecture and Abstract**

The Life Sciences industry is currently at the center of everyone's attention. In a pandemic context it is more critical than ever that the supply chain supporting the industry works in a efficient way, guaranteeing maximum quality of supply in order to minimize risks, while at the same time keeping costs low.

This initial release of the content provides broad Supply Chain Management models as well as an inbound quality model, in order to support the Supply Chain for Life Sciences Scenario.

The data models are catered for further exploration and drill-downs into relevant dimensions and measures.

It is based on data from SAP S/4HANA on premise source systems.

This release will focus on a complete foundation for Supply Chain Management related concepts in terms of modelling. It also provides some additional quality metrics related to the inspection lots in order to evaluate the inbound delivery quality.

The SAP Analytics Cloud story covers the following topics:

- Inbound Deliveries with Inspection Lot quality
- Goods Movements
- Sales Documents
- Purchase Orders
- Transportation Orders
- Manufacturing Orders
- Warehouse Tasks
- Outbound Deliveries

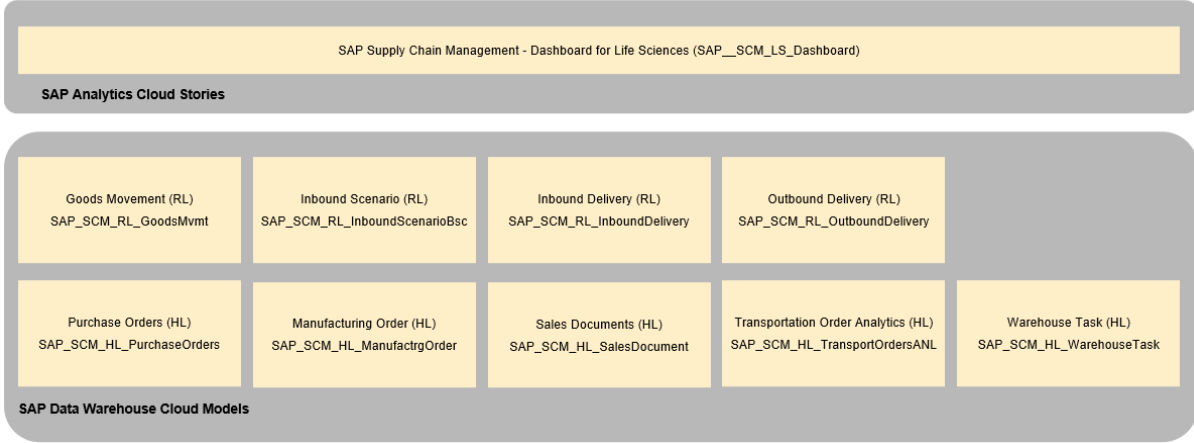

## **3.34.2 Stories**

The package contains one story with 10 pages:

Story name: Life Sciences Supply Chain Dashboard (SAP\_\_SCM\_LS\_Dashboard)

These are the 10 pages:

- Home
- Inbound Quality
- Basic Inbound Scenario
- Purchase Orders
- Goods Movements
- Manufacturing Orders
- Sales Documents
- Transportation Orders
- Warehouse Task
- Outbound Deliveries

Depending on the data and the filters selection, some measures or calculations might show multiple currencies or units.

All measures for the 'Home' page, and some presented at the top of the 'Inbound Quality' page are restricted by time (i.e. YTD or Previous Year).

### **3.34.3 Models**

The following SAP Datawarehouse Cloud models are used in the Life Sciences Supply Chain Dashboard (SAP SCM LS Dashboard) story:

- Goods Movement (RL) ((SAP\_SCM\_RL\_GoodsMvmt)
- Inbound Scenario (RL) (SAP\_SCM\_RL\_InboundScenarioBsc)
- Sales Documents (HL) (SAP\_SCM\_HL\_SalesDocument)
- Purchase Orders (HL) (SAP\_SCM\_HL\_PurchaseOrders)
- Transportation Order Analytics (HL) (SAP\_SCM\_HL\_TransportOrdersANL)
- Manufacturing Order (HL) (SAP\_SCM\_HL\_ManufactrgOrder)
- Inbound Delivery (RL) (SAP\_SCM\_RL\_InboundDelivery)
- Warehouse Task (HL) (SAP\_SCM\_HL\_WarehouseTask)
- Outbound Delivery (RL) (SAP\_SCM\_RL\_OutboundDelivery)
- Warehouse Task (HL) (SAP\_SCM\_HL\_InboundDelivery)

Some details related to customer custom configurations or parametrizations will have to be added to the models and stories in order to be consumed, for example custom material classifications.

Find more details on the Data Warehouse Cloud data models in the SAP Data Warehouse Cloud content documentation:

https://help.sap.com/doc/4b618244ad5f4fbb8423d08996f8b891/cloud/en-US/ SAP\_Data\_Warehouse\_Cloud\_Content.pdf

### **3.35 Supply Demand Overview for SAP S/4HANA Fashion and Vertical Business**

### **3.35.1 Prerequisites**

- The minimum requirement for SAC content should be connected to SAP S/4HANA 2020 FPS0.
- All prerequisites and details on SAC views for Supply and Demand Overview are mentioned in the SAP Note [2979783](http://help.sap.com/disclaimer?site=https://launchpad.support.sap.com/#/notes/2979783)

# **3.35.2 Architecture and Abstract**

With SAP Analytics Cloud content for the supply and demand overview, fashion companies can leverage consistent business intelligence to drive business decisions on fulfilling customer orders and supply planning based on better visibility into the demand and supply situation.

The content helps you to do the following:

- Analyze the overall demand situation and its fulfillment rates
- Analyze the supply availability and supply delivery delay and there by optimizing supply chain planning.
- Analyze reference rates of sales contracts.
- Analyze the reasons for customer returns and rejections.

The SAP Analytics Cloud content for the supply and demand overview is based on a live connection to the SAP S/4HANA Fashion and vertical business with dedicated CDS views.

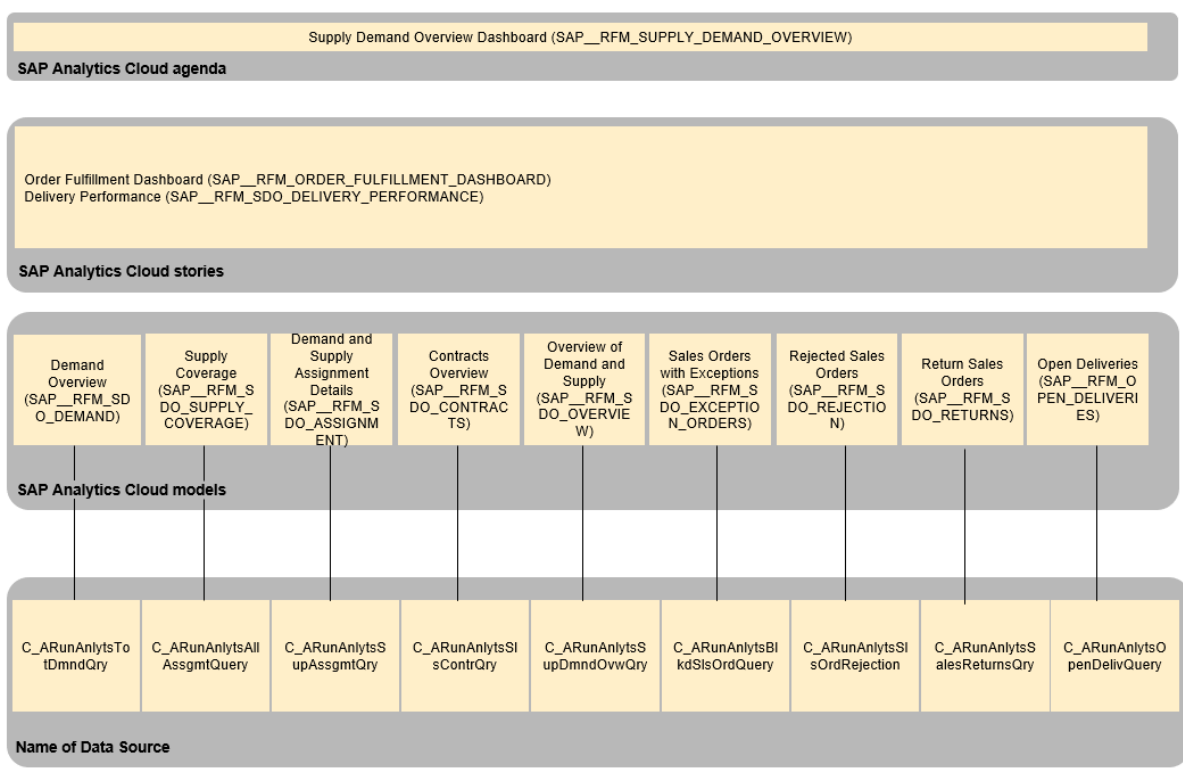

### **3.35.3 Digital Boardroom**

The following digital boardroom is available: SAP\_\_RFM\_SUPPLY\_DEMAND\_OVERVIEW (Supply Demand Overview Dashboard).

This digital boardroom provides insights into the overall supply and demand situation.

The key features of this digital boardroom are:

- Overall situation of open demand, open supply and assigned supply, and demand.
- Demand with exceptions such as incomplete orders, orders with billing block.
- Assignment status of the demand such as open demand, Ready for Delivery (F), on Reservation (R), and so on.
- Visibility of supply availability (early/on-time/delay).

This digital boardroom consists of 2 stories:

- Order Fulfillment Dashboard (SAP\_\_RFM\_ORDER\_FULFILLMENT\_DASHBOARD)
- Delivery Performance (SAP\_\_RFM\_SDO\_DELIVERY\_PERFORMANCE)

These stories are documented further in the Stories section.

# **3.35.4 Stories**

The following stories are part of the Retail and Fashion Management - Supply Demand Overview (RFM\_SDO) content package:

- Order Fulfillment Dashboard (SAP\_RFM\_ORDER\_FULFILLMENT\_DASHBOARD)
- Delivery Performance (SAP\_\_RFM\_SDO\_DELIVERY\_PERFORMANCE)

## **3.35.4.1 Order Fulfillment Dashboard (SAP\_\_RFM\_ORDER\_FULFILLMENT\_DASHBOARD)**

This story provides visibility of the overall demand and supply situation. The story contains the following pages.

### Supply Demand Overview by Location

This page contains information about the following:

- Distribution of demand from plant country to customer country
- Open demand and open supply per plant location
- Amount per country or region dimensions

### Fulfillment Overview

This page contains information about the following:

- Order fulfillment % per selected dimension
- Delivered % per selected dimension
- Overall ordered, confirmed, assigned quantities

#### Supply Coverage Overview

This page contains information about the following:

- Supply availability and supply availability delay
- Assigned quantities per supply source
- Assigned quantities per supply availability
- Assigned quantities per dimension
- Assigned quantities with early or on-time supply per selected dimension

#### Sales Orders with Exceptions

This page contains information about the following:

- Amount per exception
- Amount per selected dimension
- Number of items per exception
- Number of items per selected dimension

### Contracts Overview

This page contains information about the following:

- Open referenced, total assigned, open for reference
- Assignment % by supply source
- Open contracts, total assigned and total referenced % per selected dimension
- Open contracts per expiry range

#### Rejections and Returns

This page contains information about the following:

- Amount per reason for rejections
- Amount per selected dimension
- Number of items per selected dimension
- Amount per reason for return
- Amount per plant
- Number of returns item per plant

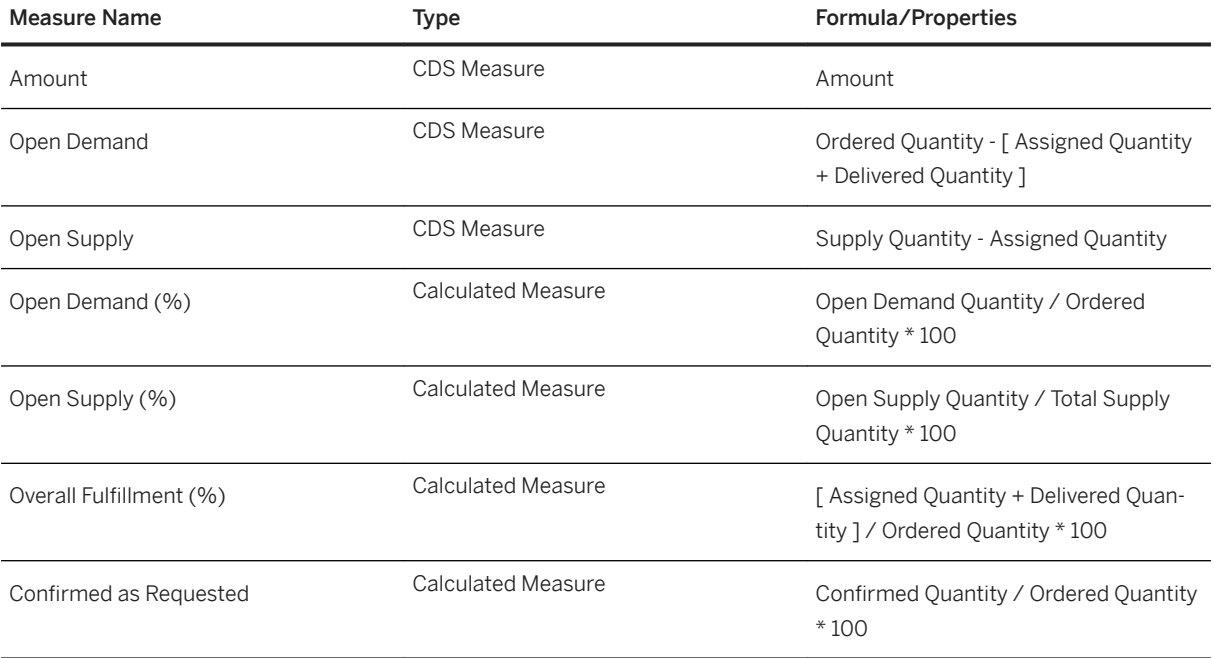

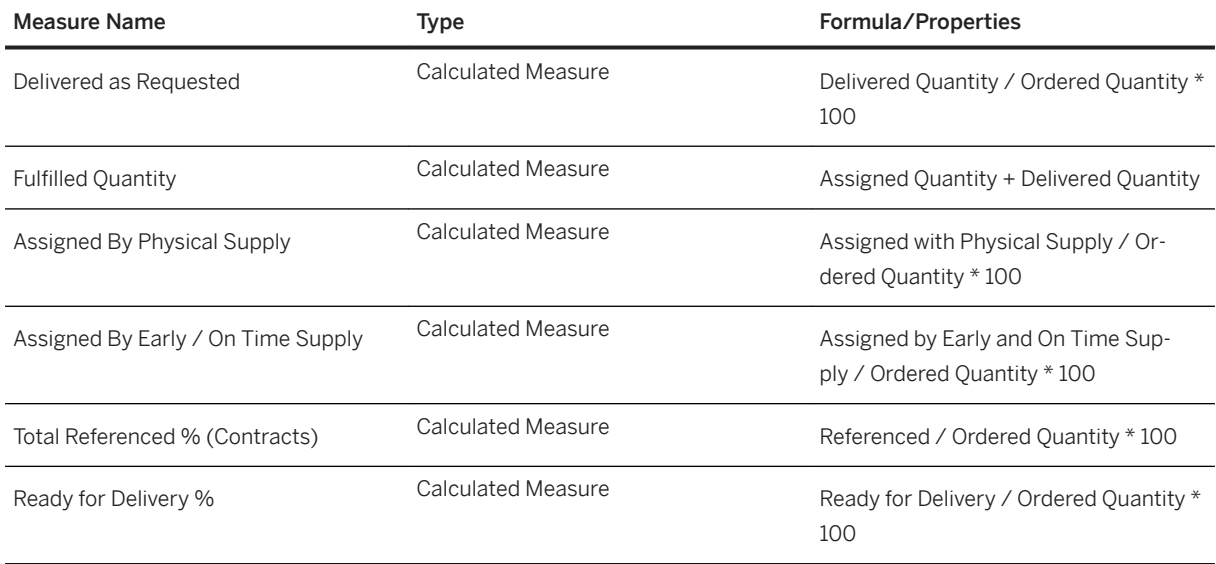

## **3.35.4.2 Delivery Performance Overview ( SAP\_\_RFM\_SDO\_DELIVERY\_PERFORMANCE)**

This story provides an overview of the current situation of demand documents that are ready for delivery and open for delivery. The story contains the following pages.

#### Ready for Delivery

This page contains information about the following:

● Ready for delivery for next 7 days.

### i Note

You can specify your own value for the number of days according to your requirements.

- Ready for delivery per selected dimension
- Assigned quantities with Ready for Delivery (F), Open for Release Check (O), On Reservation (R) and On Hold (H) statuses

#### Open Deliveries

This page contains information about the following:

● Open deliveries for next 15 days

### i Note

You can specify your own value for the number of days according to your requirements.

- Delivered quantities per demand type
- Delivered quantities per delivery priority
- Delivered quantities per document type

● Delivered quantities per selected dimension

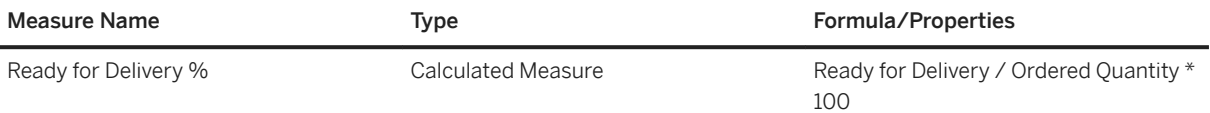

### **3.35.5 Models**

### **Demand Overview**

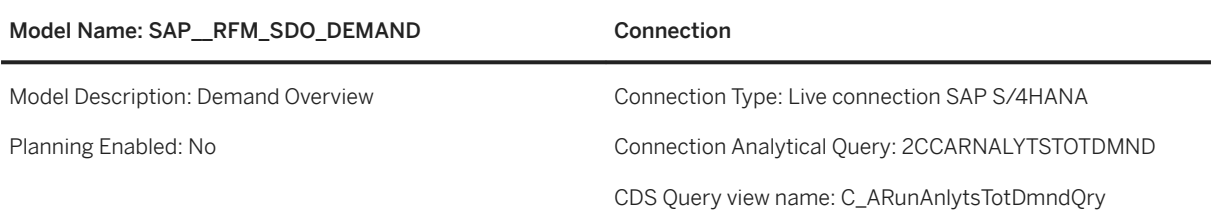

### **Supply Coverage**

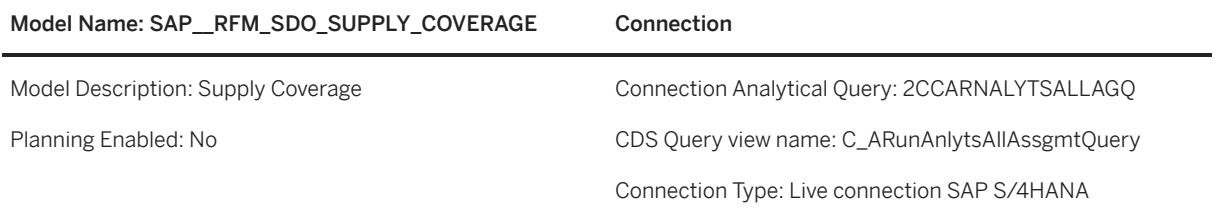

### **Demand and Supply Assignment Details**

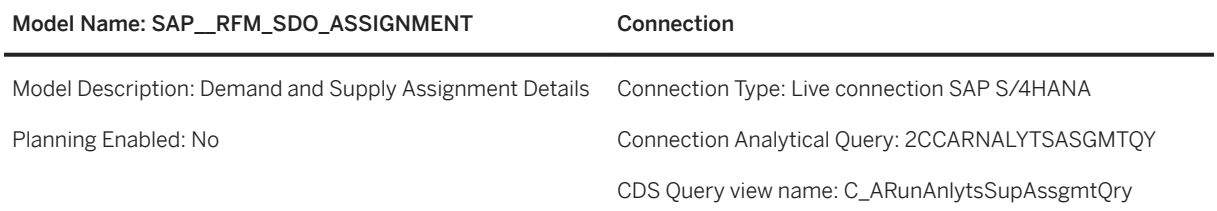

### **Contracts Overview**

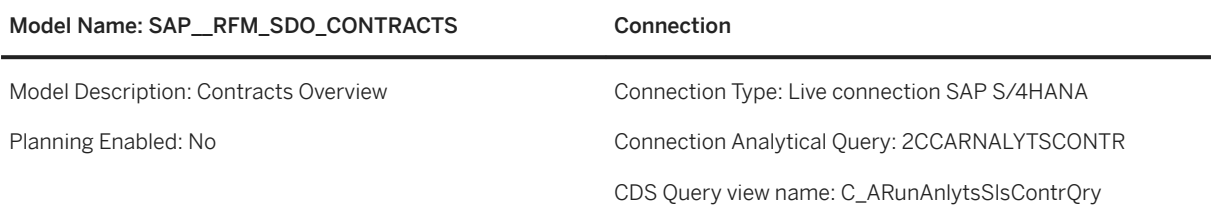

### **Overview of Demand and Supply**

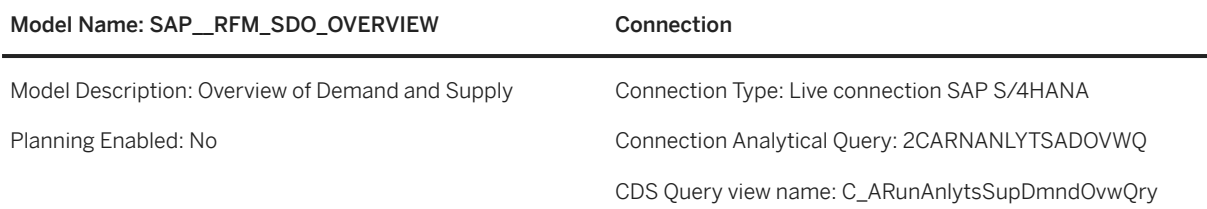

### **Sales Orders with Exceptions**

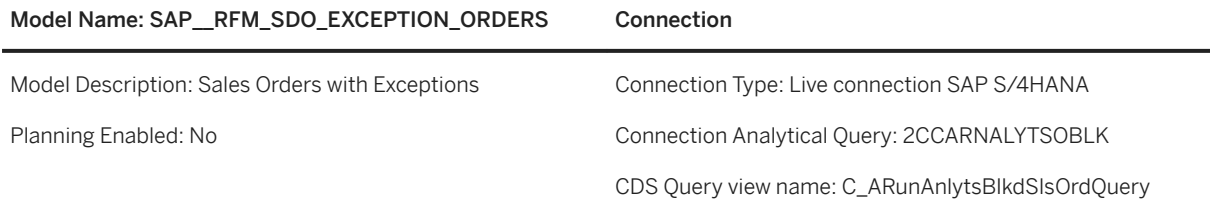

### **Rejected Sales Orders**

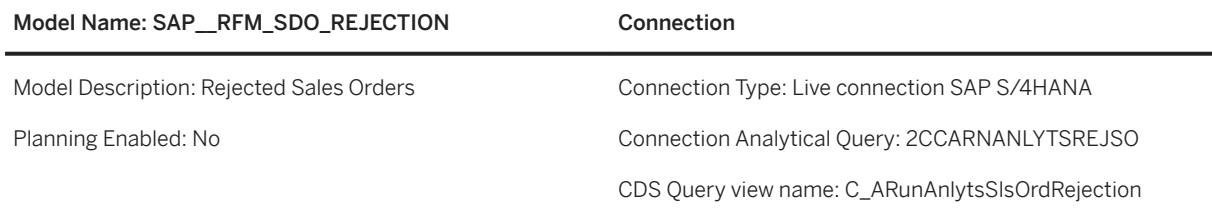

### **Return Sales Orders**

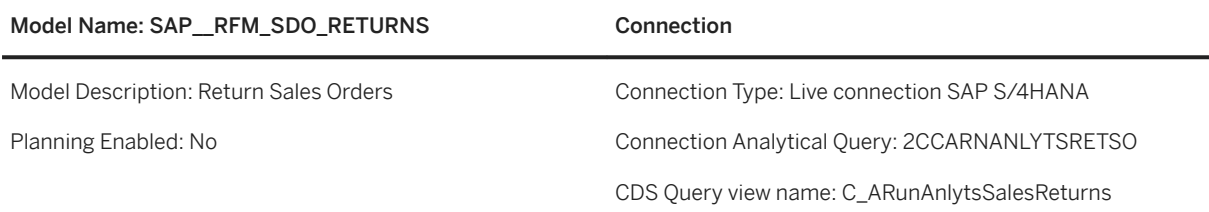

### **Open Deliveries**

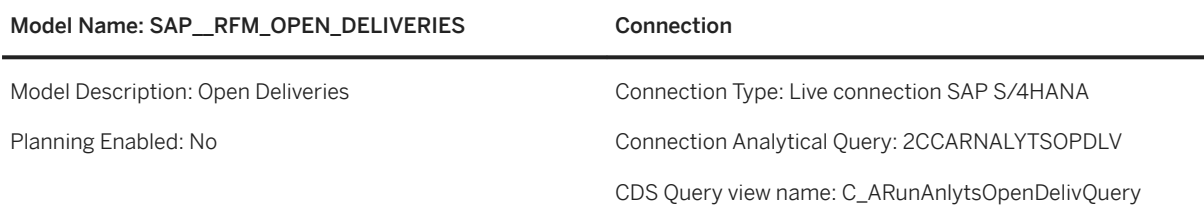

### **Supply Overview**

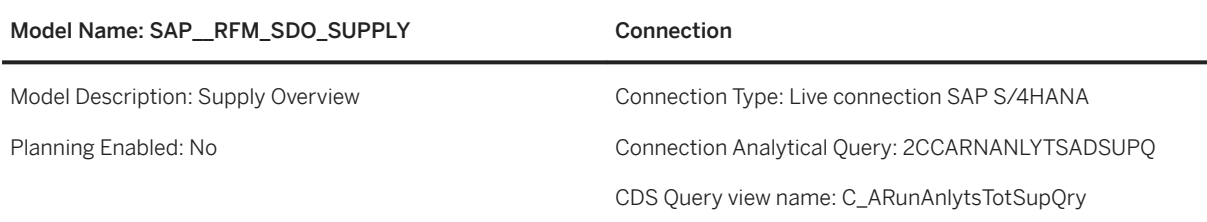

# **3.36 Trade Management (TM)**

## **3.36.1 Architecture and Abstract**

Retailer View: Typically, in consumer products industries, the Key Account Manager (KAM) is frequently talking to the retailer to review the business plan progress as well as discuss upcoming and completed activities such as trade promotions. It is important that a KAM has key information on the plan from a retailer's perspective. That includes data such as retailer profit and retailer margin. Typically, the retailer uses a formula to calculate his margin that is different from the one the manufacturer uses. In addition, sell-out data is very important for this scenario.

### **Architecture: SAP Trade Management – Monthly Sales Review/ Sell-In Sell-Out Analysis / Retailer View**

### SAP Analytics Cloud Agenda

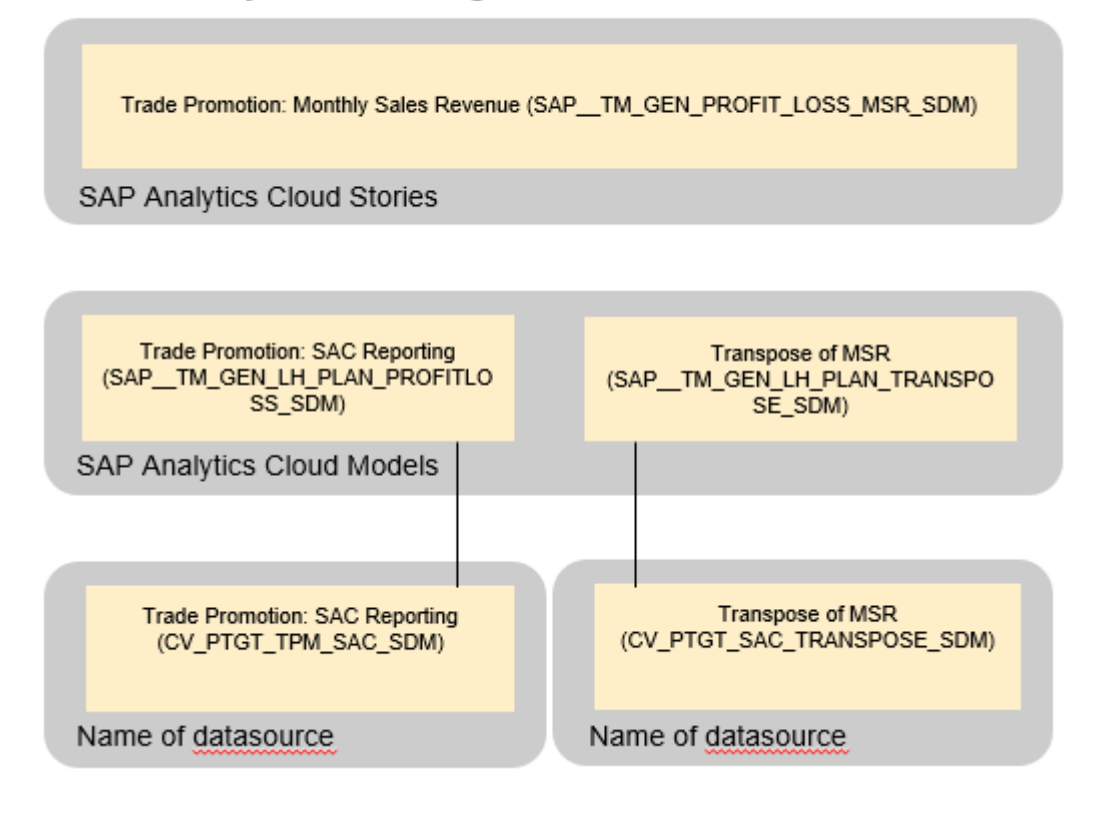

### **Trade Management – Sell-in/Sell Out Comparison Report**

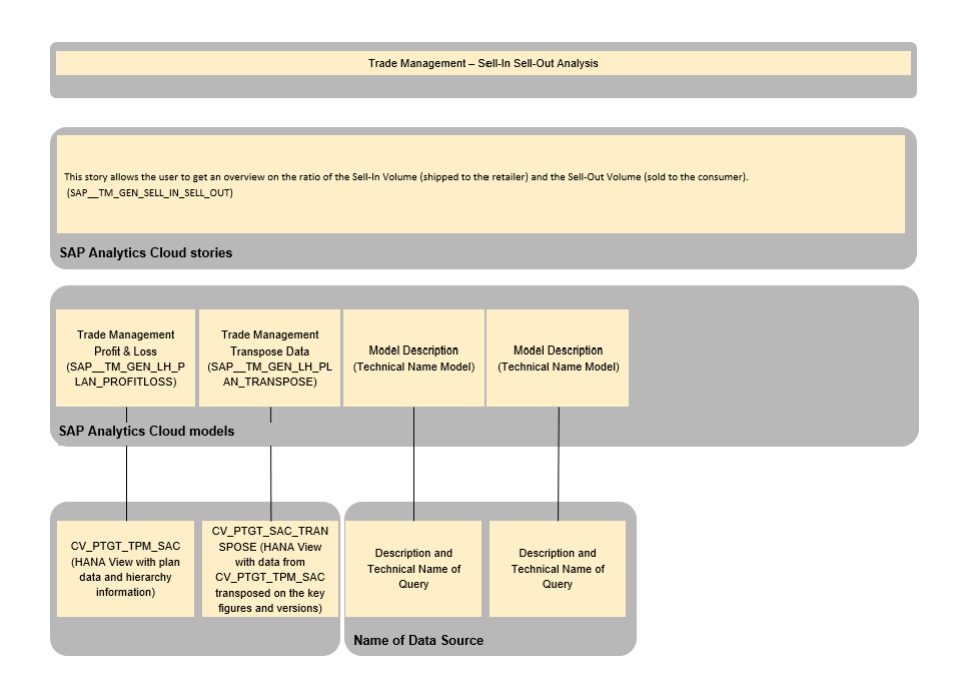

### **Architecture: SAP Trade Management – Retailer View**

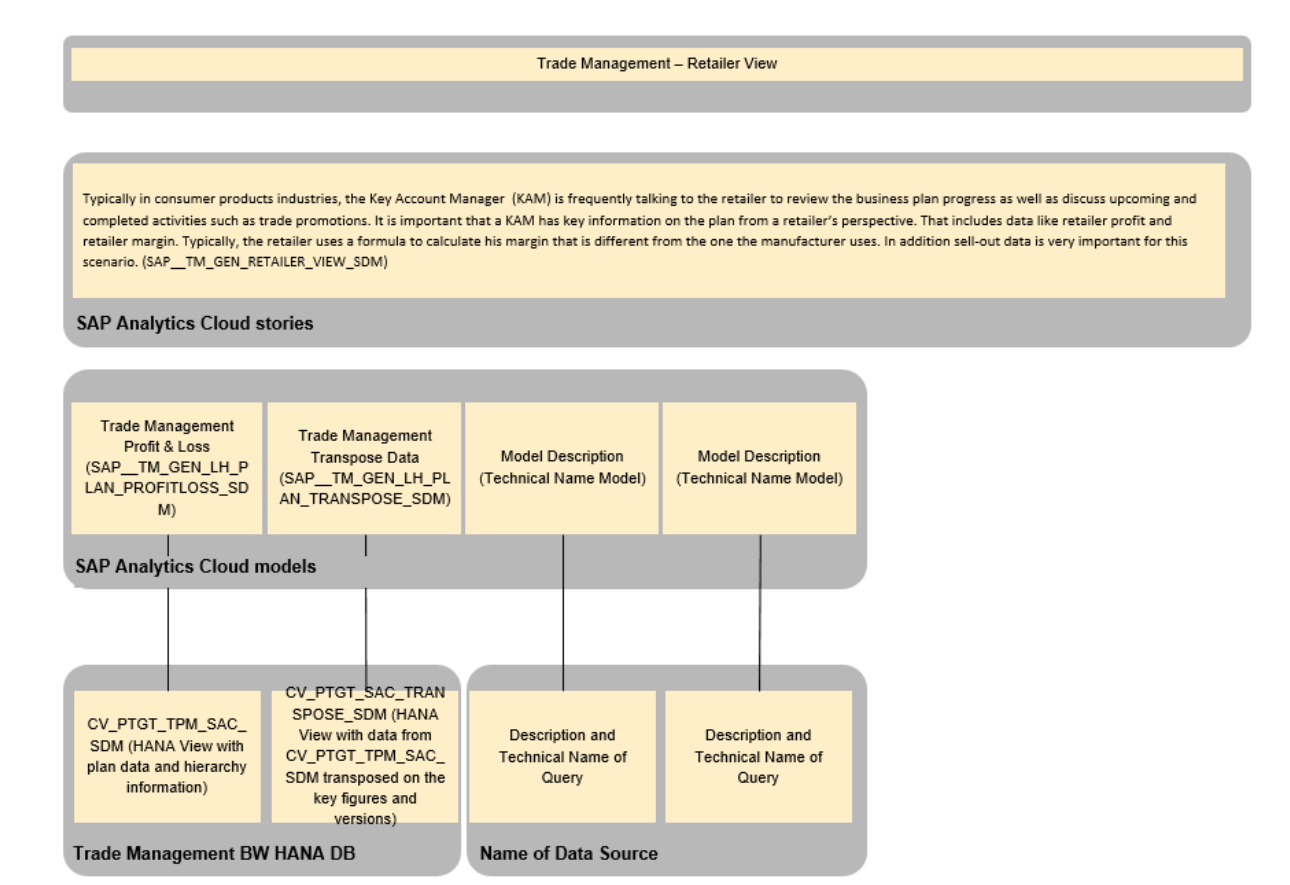

### **Architecture: SAP Trade Management – Historical Volume Decomposition / Holdout Report**

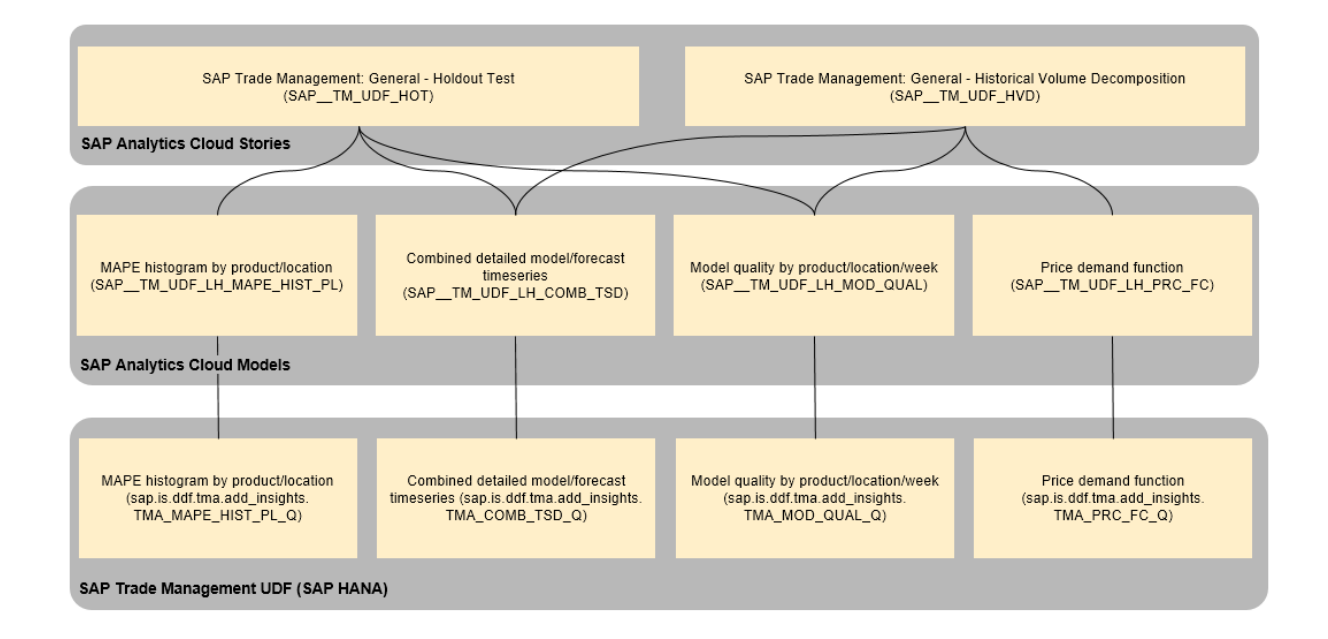

### **Architecture: SAP Trade Management – Historical Volume Decomposition / Holdout Report**

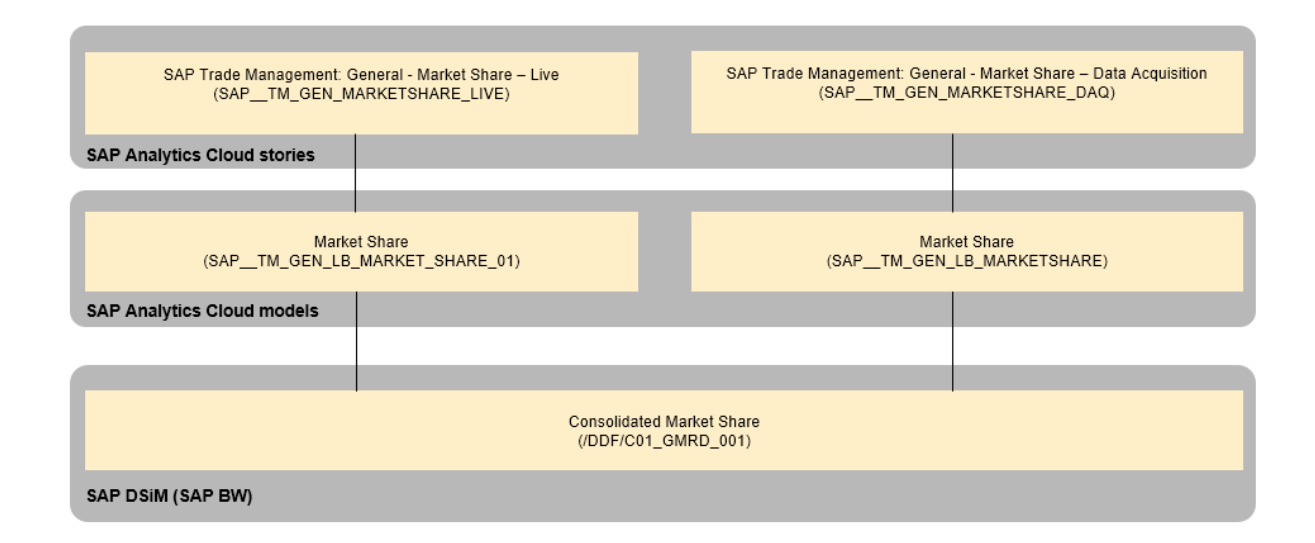

### **Architecture: SAP Trade Management – Trade Promotion Details**

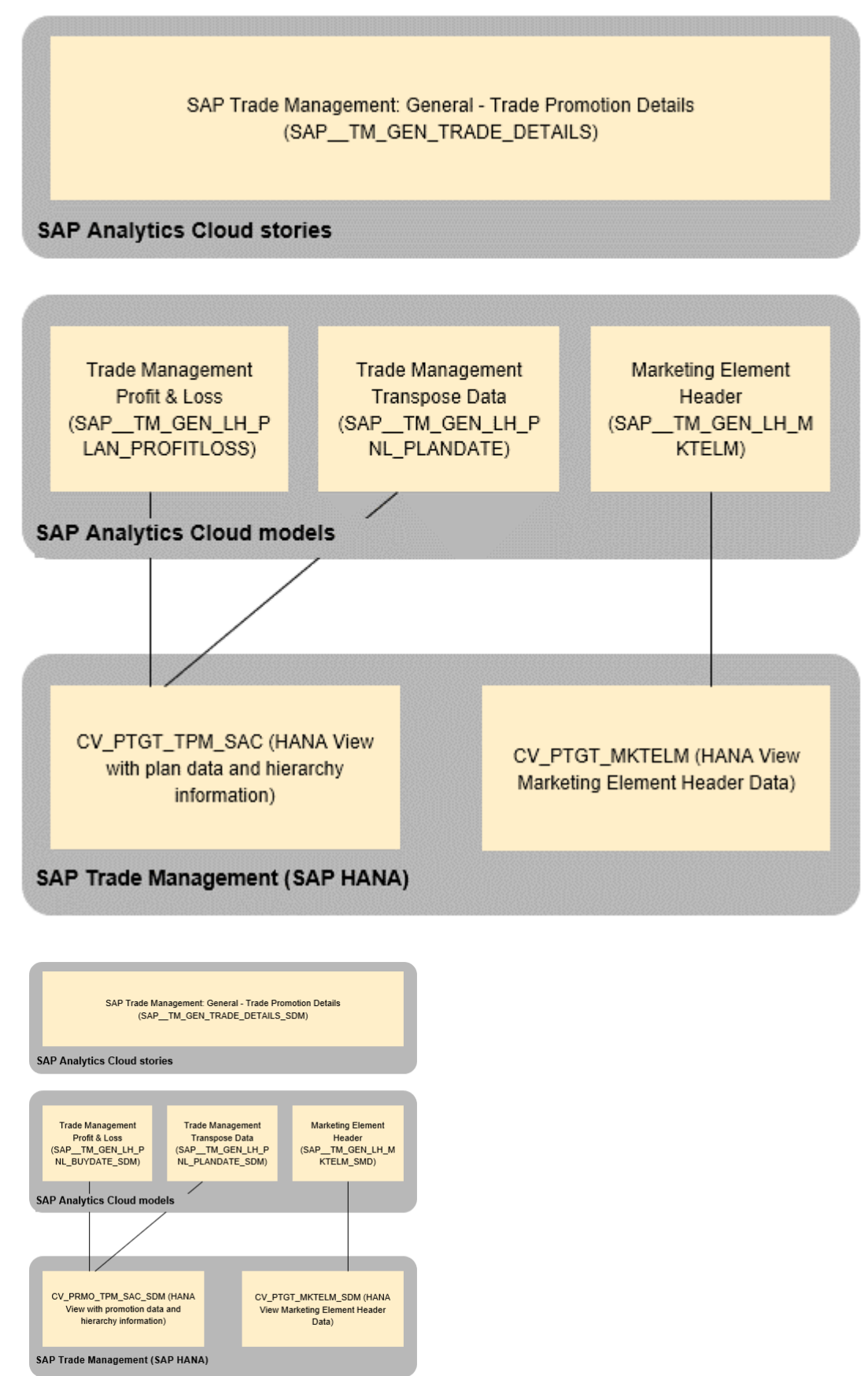

Content Package User Guide **Industries** PUBLIC **885**

# **3.36.2 Stories**

The following stories are included in the content package:

- SAP Trade Management: General Monthly Sales Review (SAP TM\_GEN\_PROFIT\_LOSS\_MSR)
- SAP Trade Management: General Sell-In Sell-Out Analysis (SAP TM\_GEN\_SELL\_IN\_SELL\_OUT)
- SAP Trade Management: General Retailer View (SAP\_\_TM\_GEN\_RETAILER\_VIEW)
- SAP Trade Management: General Holdout Test (SAP TM\_UDF\_HOT)
- SAP Trade Management: General Historical Volume Decomposition (SAP\_\_TM\_UDF\_HVD)
- SAP Trade Management: General Market Share Live (SAP\_\_TM\_GEN\_MARKETSHARE\_LIVE)
- SAP Trade Management: General Market Share Acquisition (SAP TM\_GEN\_MARKETSHARE\_DAQ)
- Trade Management Trade Promotion Details (SAP\_\_TM\_GEN\_TRADE\_DETAILS)

### **3.36.2.1 General - Monthly Sales Review (SAP\_\_TM\_GEN\_PROFIT\_LOSS\_MSR)**

The Monthly Sales Review Dashboard and the specific detailed KPI pages are used by consumer products manufacturers to review the performance of retailers and categories right down to product level. The key audience targeted comprises sales directors and key account managers.

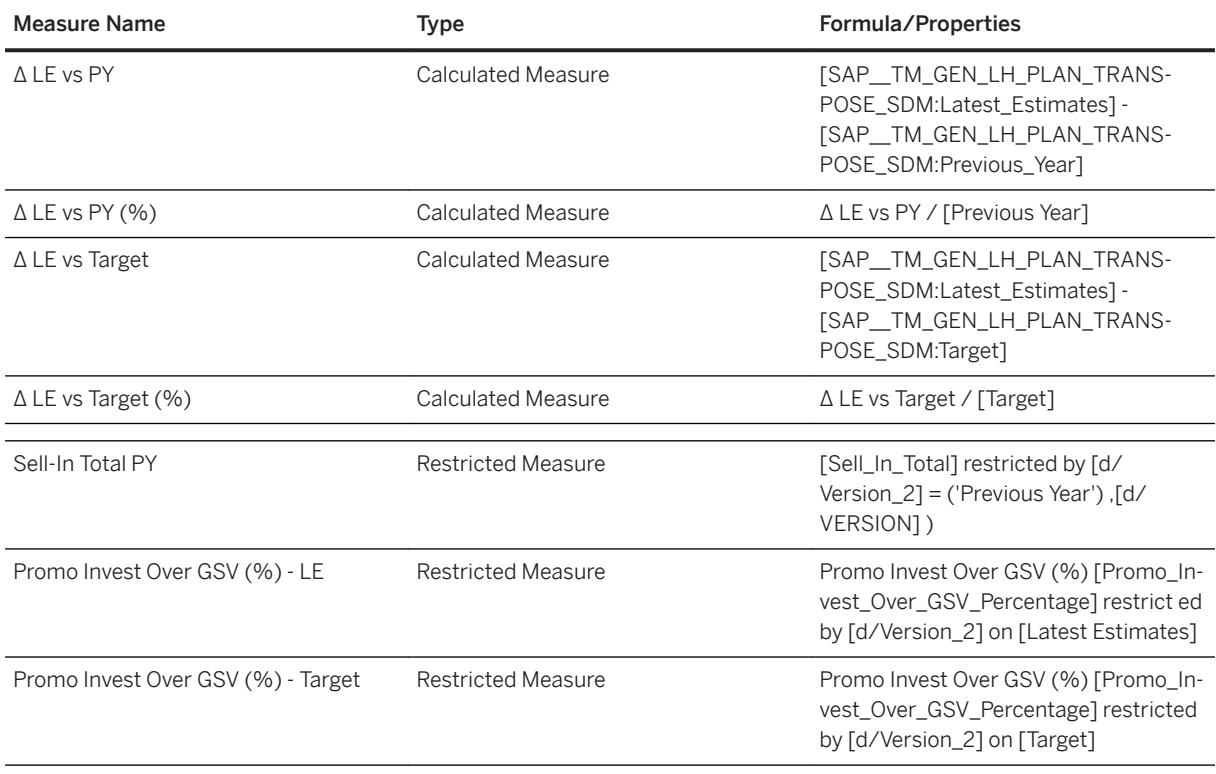

# **3.36.2.2 General - Sell-In Sell-Out Analysis (SAP\_\_TM\_GEN\_SELL\_IN\_SELL\_OUT)**

This story allows the user to get an overview on the ratio of the Sell-In Volume (shipped to the retailer) and the Sell-Out Volume (sold to the consumer).

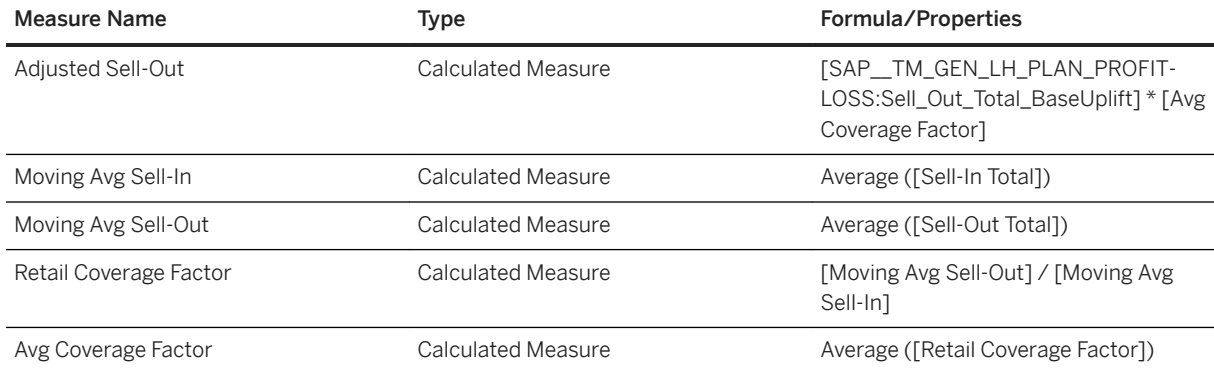

## **3.36.2.3 General - Retailer View (SAP\_\_TM\_GEN\_RETAILER\_VIEW)**

Typically, in consumer products industries, the Key Account Manager (KAM) is frequently talking to the retailer to review the business plan progress as well as discuss upcoming and completed activities such as trade promotions. It is important that a KAM has key information on the plan from a retailer's perspective. That includes data such as retailer profit and retailer margin. Typically, the retailer uses a formula to calculate his margin that is different from the one the manufacturer uses. In addition, sell-out data is very important for this scenario.

# **3.36.2.4 General - Holdout Test (SAP\_\_TM\_UDF\_HOT)**

Every time data is streamed into the UDF science engine and a new statistical model is created, the accuracy of the model itself and, most important of all, the forecast power needs to be evaluated. If the level of accuracy is not as high as expected, the data scientist or analyst will want to iterate on the customer product combinations that account for a substantial share of unit sales. It is often helpful to review the time series in order to identify data issues or what's known as model tweaking potential. It's essential in this step to focus on the most important items, that is products and customers with high unit sales paired with a high MAPE.

## **3.36.2.5 General - Historical Volume Decomposition (SAP\_\_TM\_UDF\_HVD)**

It is essential to know which merchandizing tactics, such as secondary displays or features, generate the best uplift. Of course, this is also true of the retailer shelf price because understanding how consumer price

elasticity behaves allows better decisions to be made, for example, when a promotion is created. Having the right merchandizing tactics and retailer shelf prices in a promotion ultimately helps to cut costs because knowledge about a frontpage feature not generating more uplift than say a normal page keeps the investment smaller. Knowing the price elasticity can help to find the right price to generate the necessary uplift to meet sales targets, for example.

## **3.36.2.6 General - Market Share - Live (SAP\_\_TM\_GEN\_MARKETSHARE\_LIVE)**

Provides an overview of current market shares across categories, sub-categories, manufacturers, brands, and sub-brands. See who wins and who loses in the market and where customers are moving to within the categories.

### **3.36.2.7 General - Market Share - Data Acquisition (SAP\_\_TM\_GEN\_MARKETSHARE\_DAQ)**

This story is identical to story SAP\_TM\_GEN\_MARKETSHARE\_LIVE besides the underlying model. This story is based on a model with imported data.

### **3.36.2.8 Trade Promotion Details (SAP\_\_TM\_GEN\_TRADE\_DETAILS)**

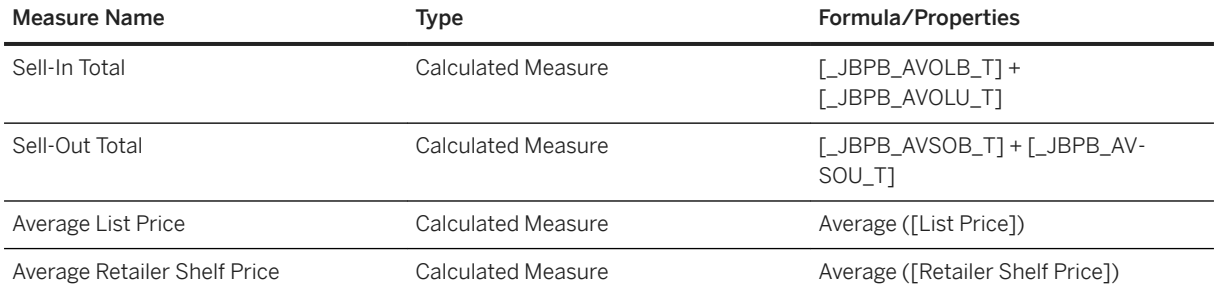

# **3.36.2.9 Trade Promotion Details (SAP\_\_TM\_GEN\_TRADE\_DETAILS\_SDM)**

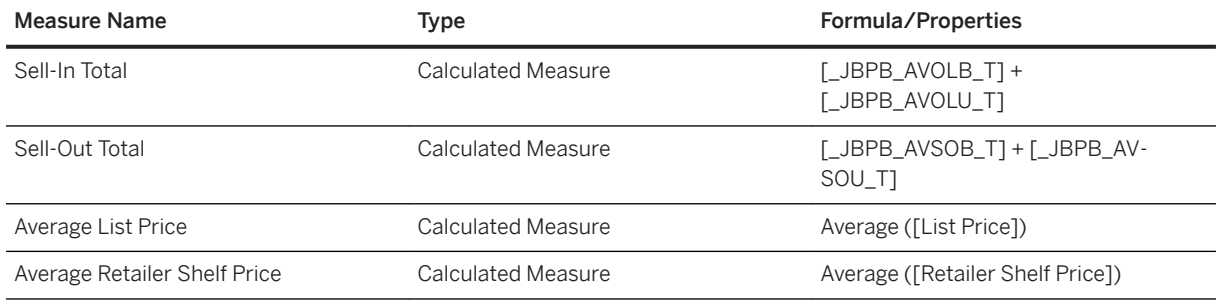

## **3.36.3 Models**

## **3.36.3.1 SAP Analytics Cloud Reporting (SAP\_\_TM\_GEN\_LH\_PLAN\_PROFITLOSS)**

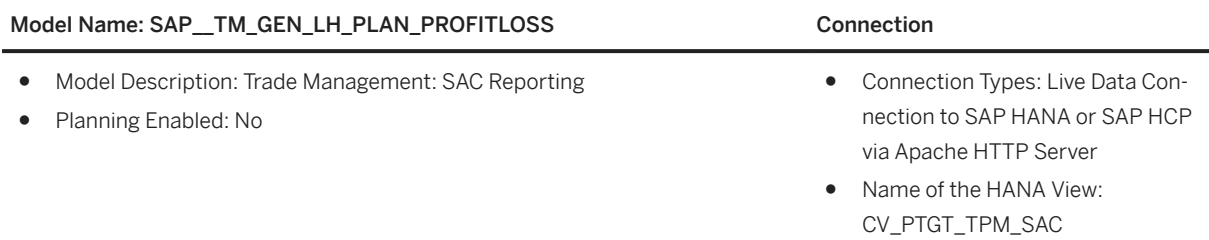

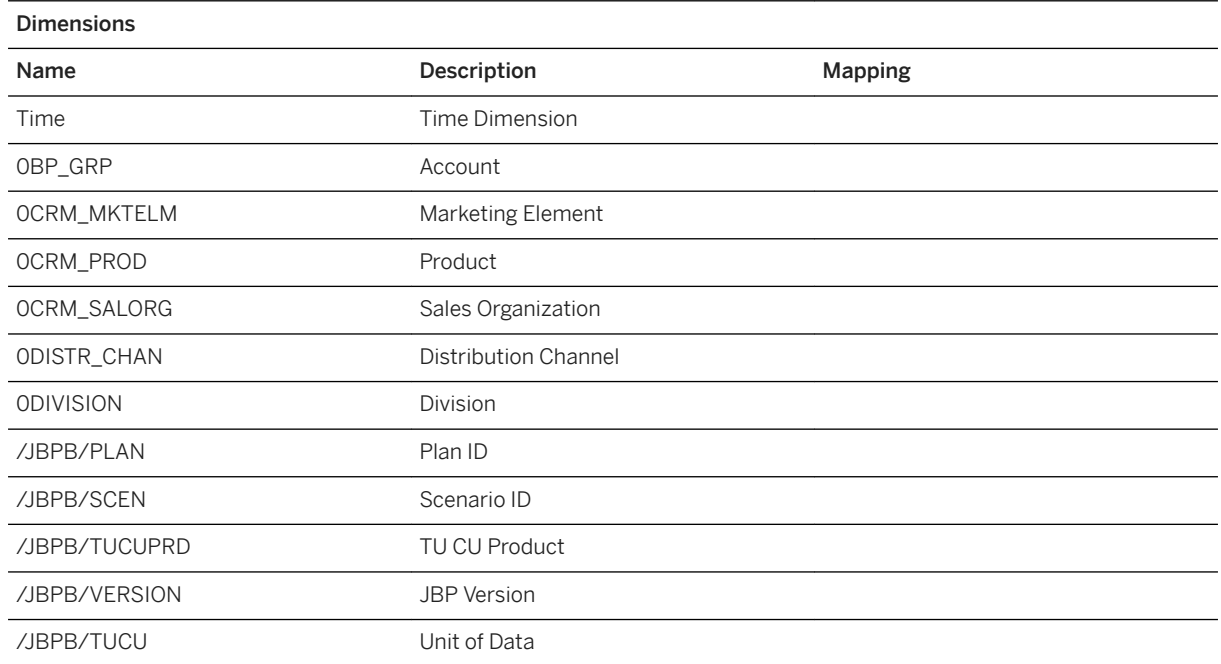

### Model Name: SAP\_TM\_GEN\_LH\_PLAN\_PROFITLOSS Connection

Version Version or Source of Data

### Additional Notes about the model

N/A

### i Note

\* Private dimension and other dimensions are public.

### Trade Promotion SAC reporting: KPI's defined in Data source

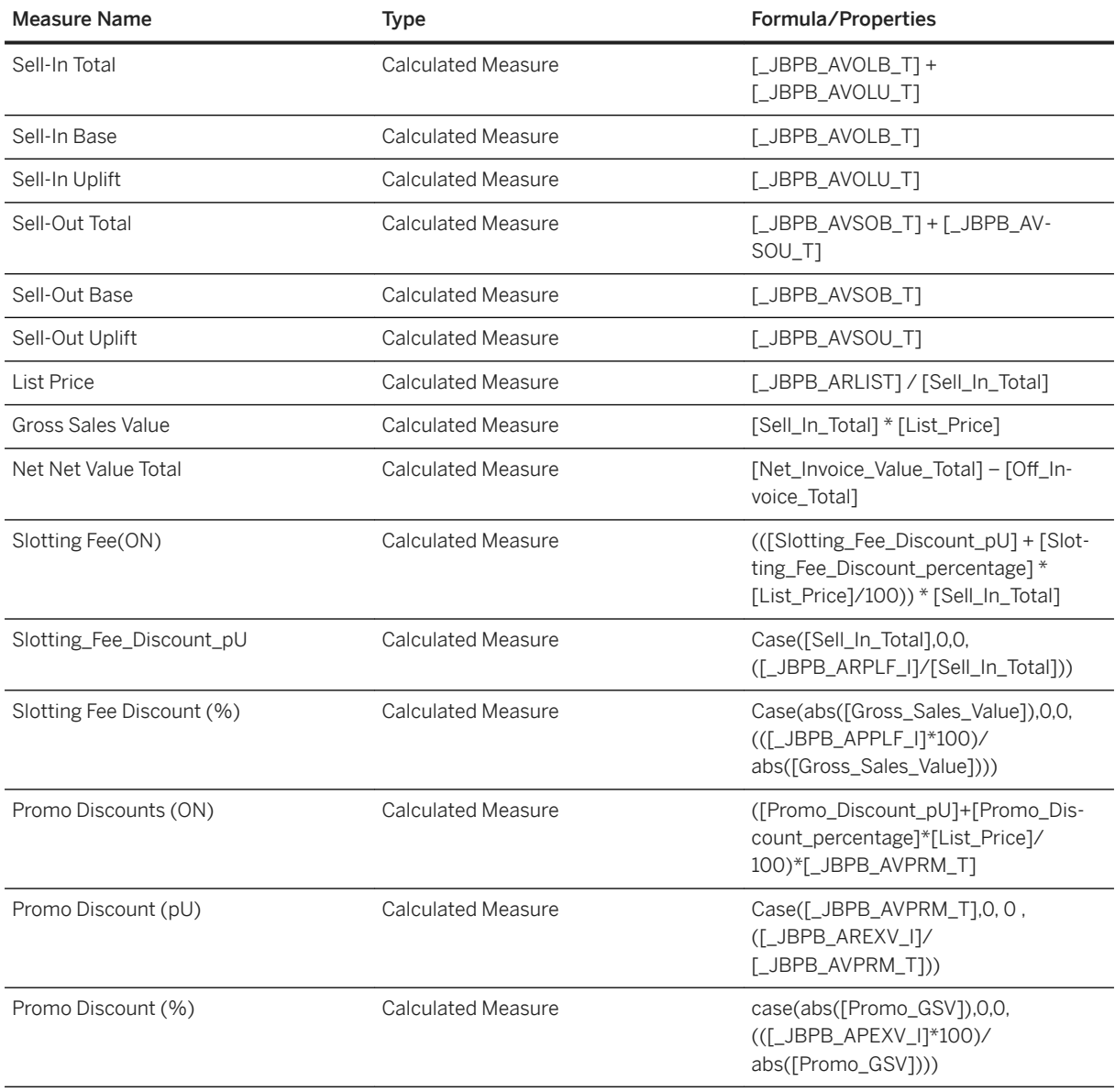

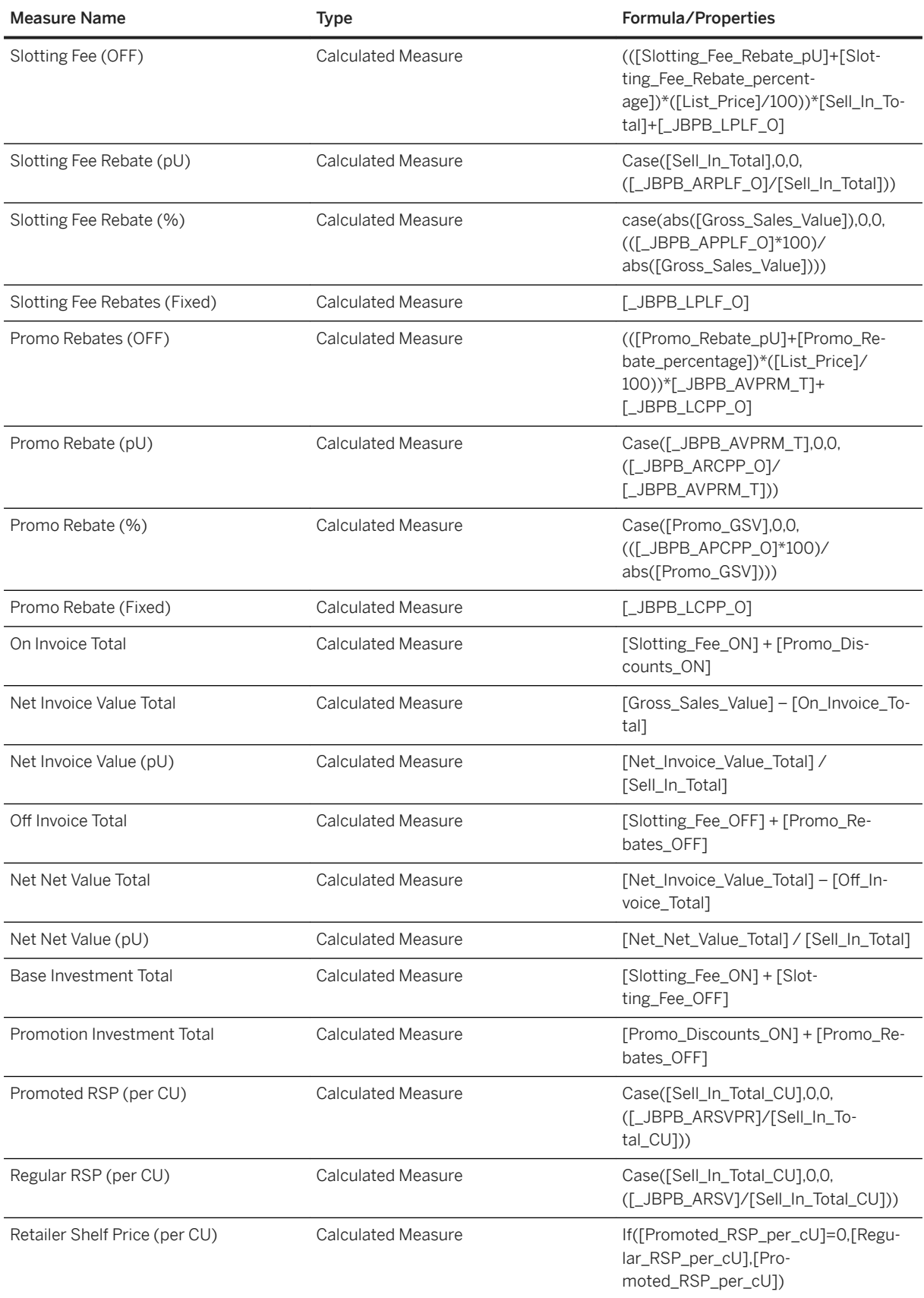

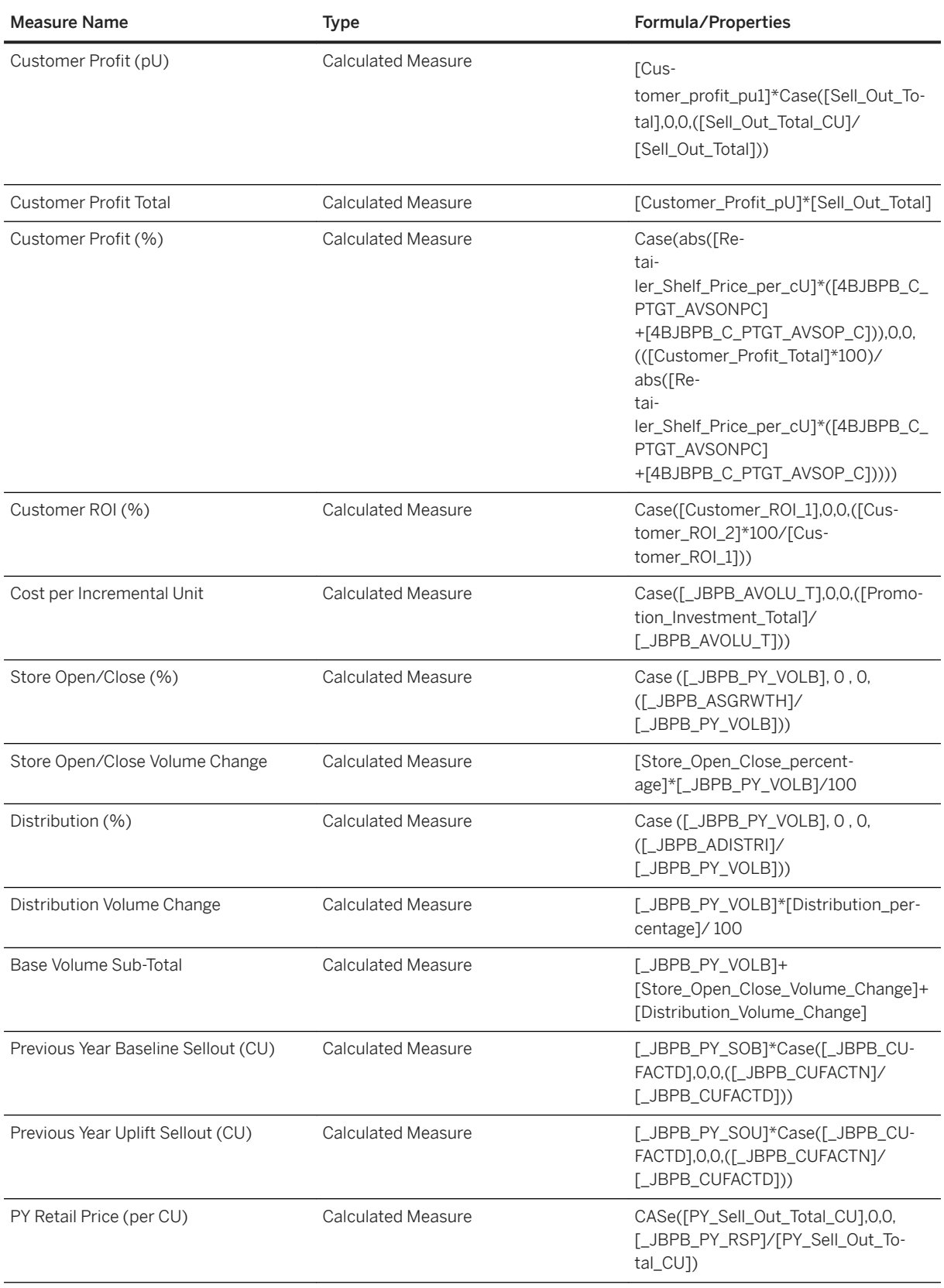

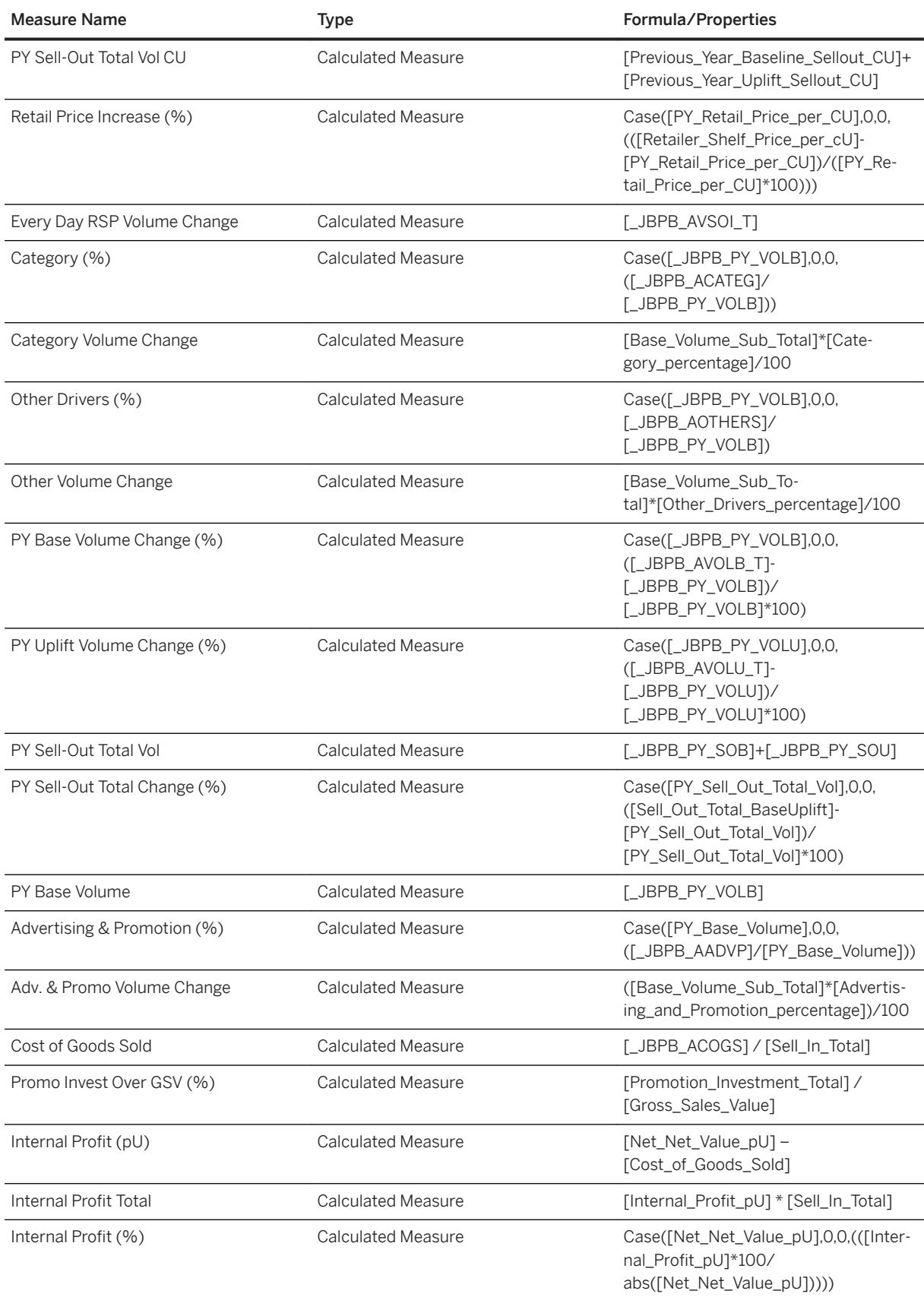

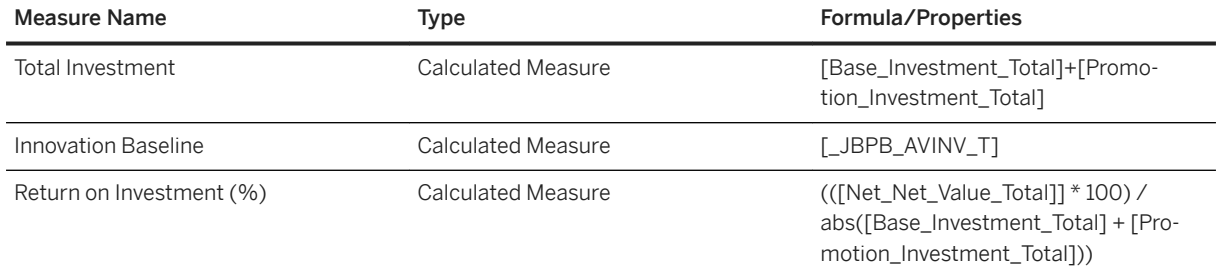

## **3.36.3.2 SAC Reporting (SAP\_\_TM\_GEN\_LH\_PLAN\_PROFITLOSS\_SDM)**

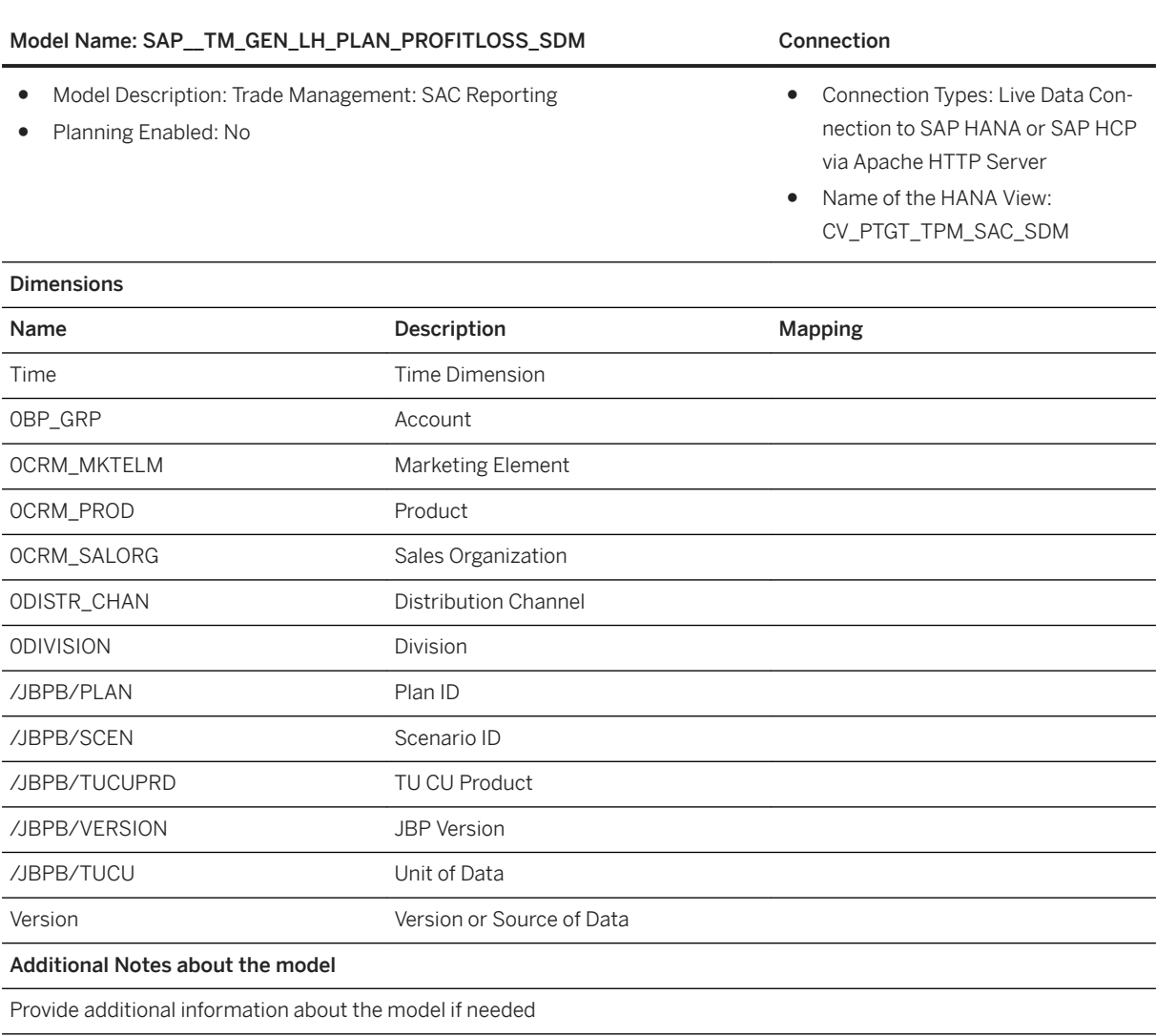

## **3.36.3.3 SAC Reporting Transpose Data (SAP\_\_TM\_GEN\_LH\_PLAN\_TRANSPOSE\_SDM)**

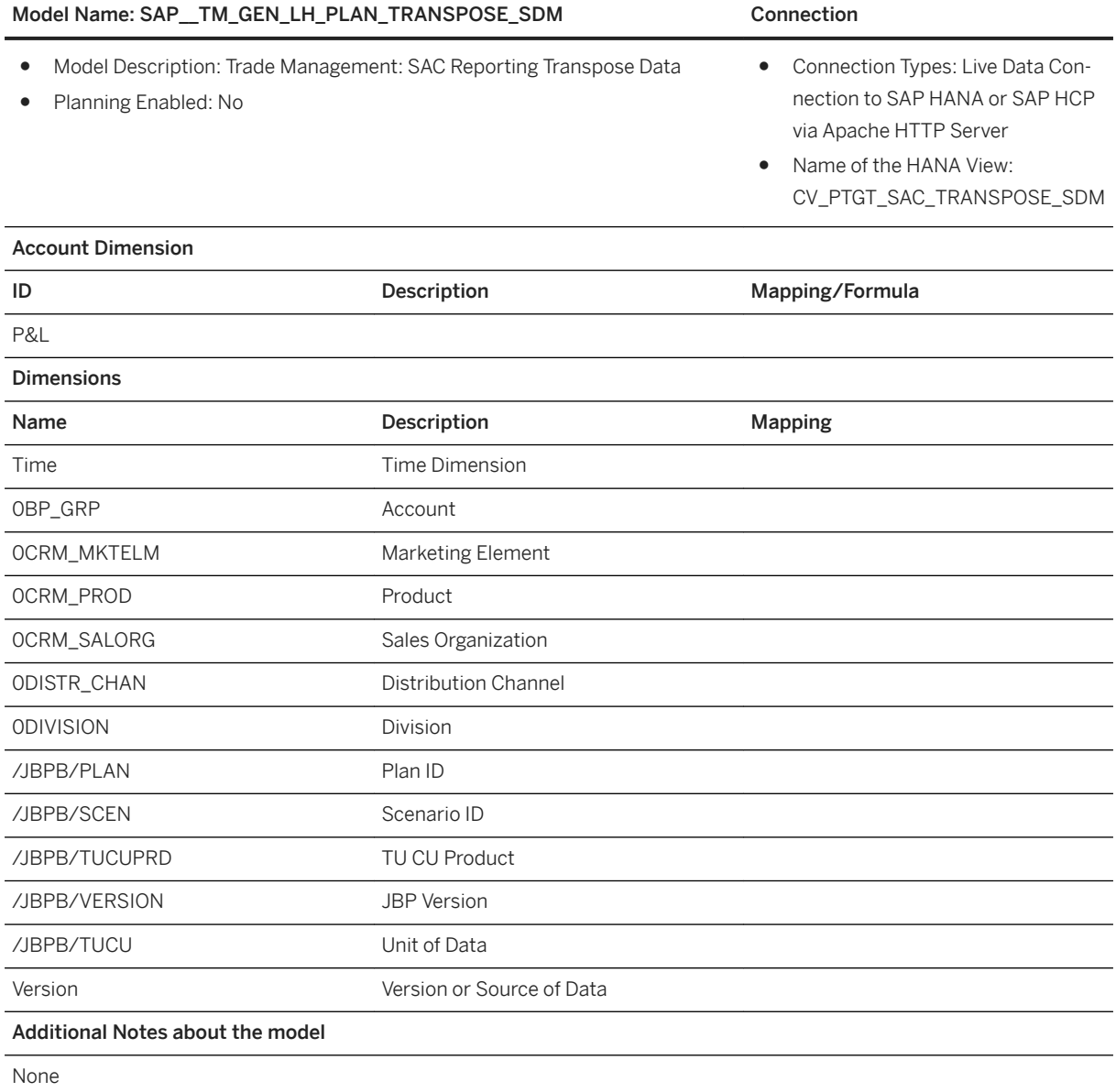

# **3.36.3.4 SAP Analytics Cloud Reporting Transpose Data (SAP\_\_TM\_GEN\_LH\_PLAN\_TRANSPOSE)**

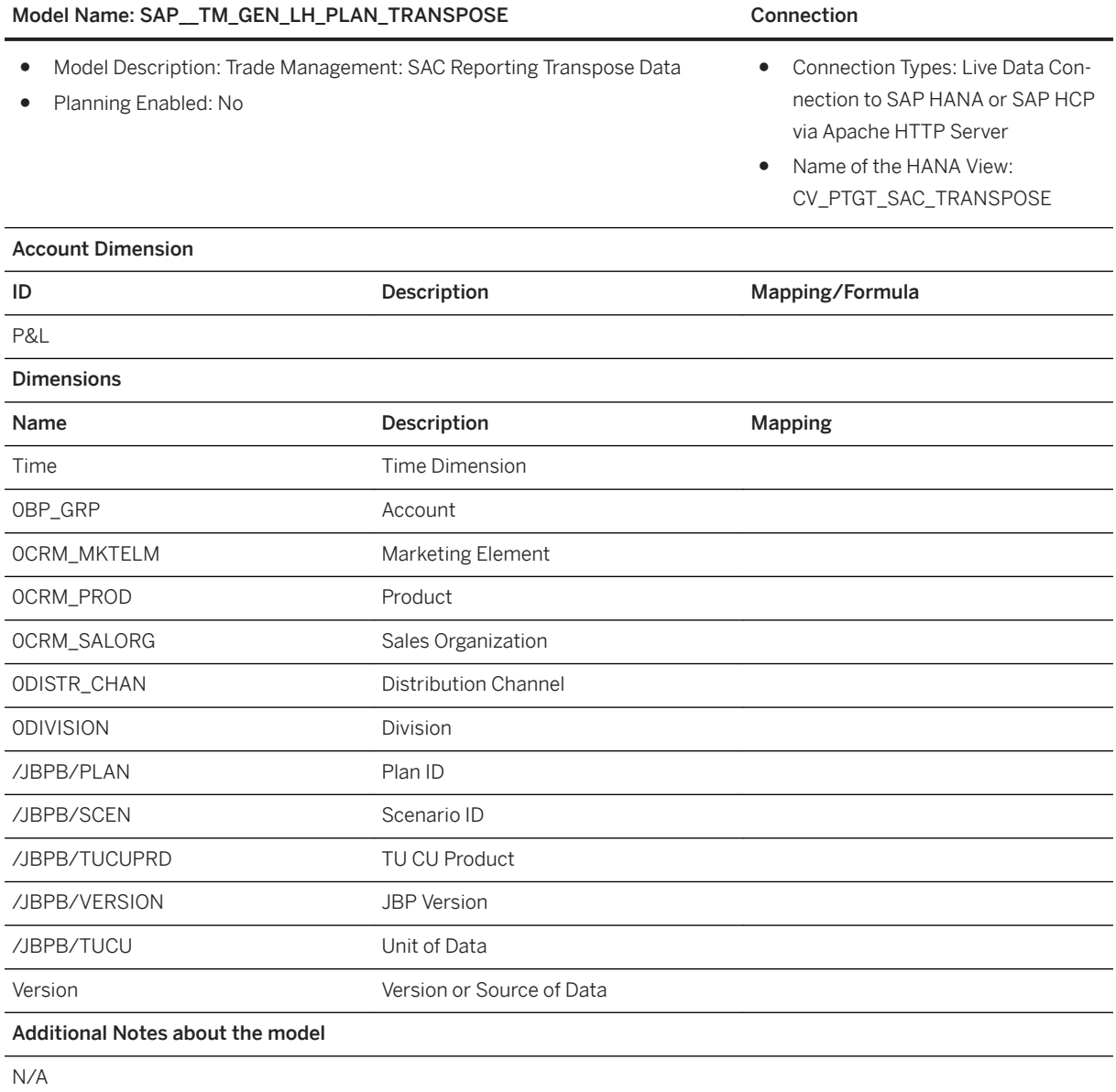

#### Trade Promotion SAP Analytics Cloud Transpose: KPI's defined in Data source

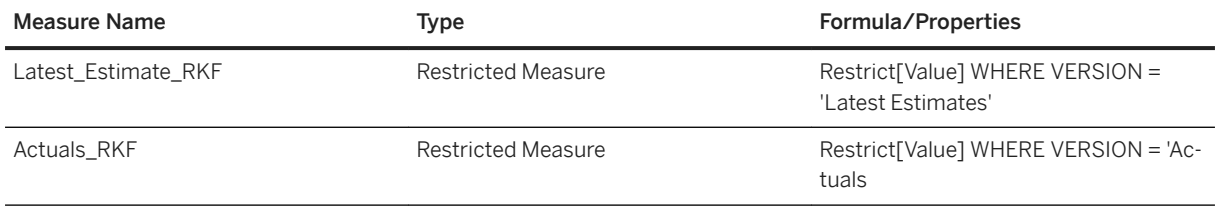

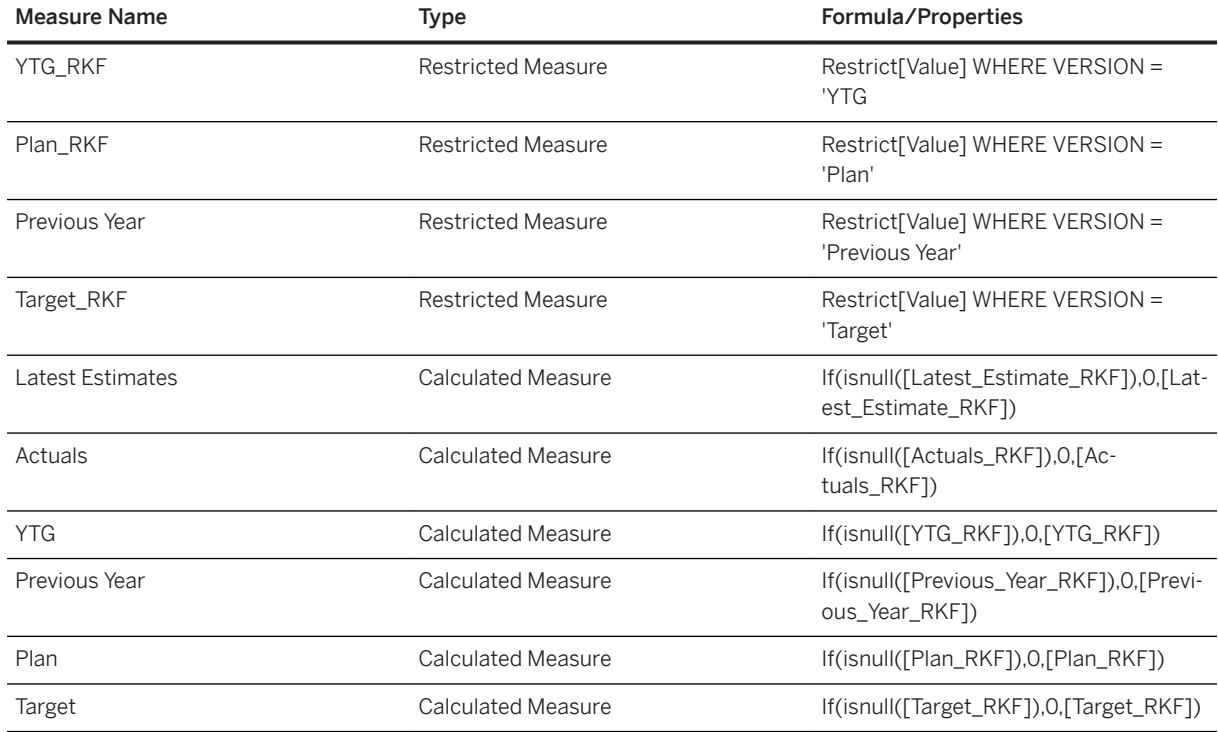

# **3.36.3.5 MAPE histogram by product/location (SAP\_\_TM\_UDF\_LH\_MAPE\_HIST\_PL)**

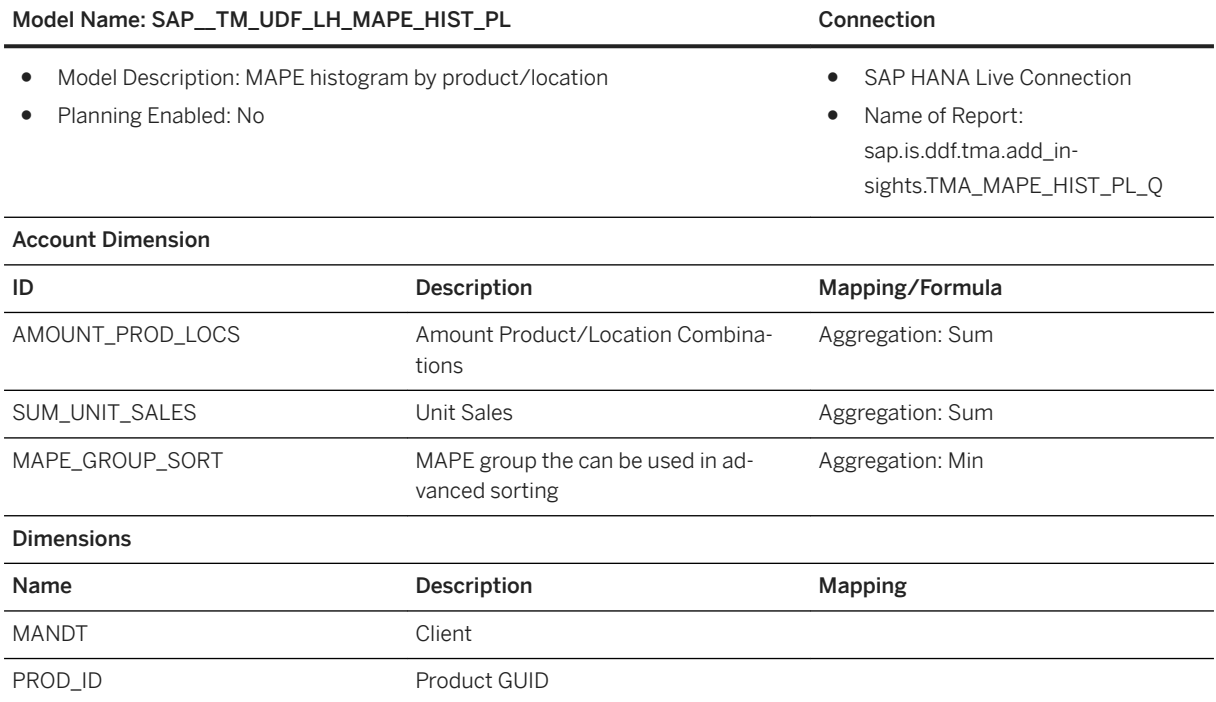

Model Name: SAP\_TM\_UDF\_LH\_MAPE\_HIST\_PL Connection

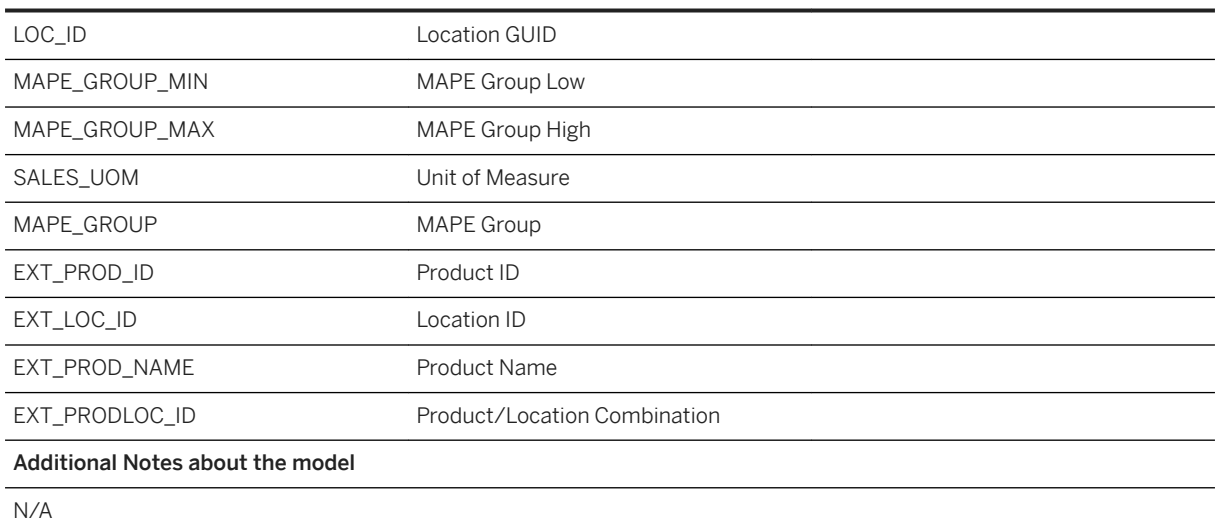

# **3.36.3.6 Combined detailed model/forecast timeseries (SAP\_\_TM\_UDF\_LH\_COMB\_TSD)**

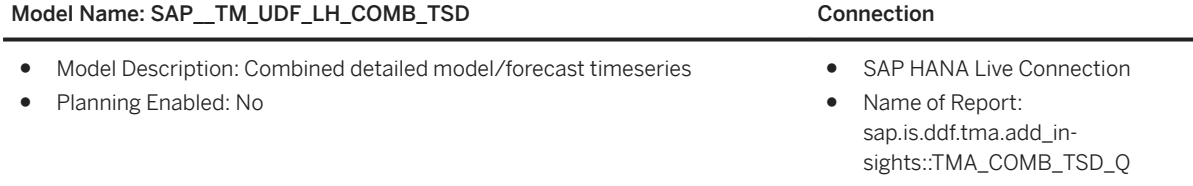

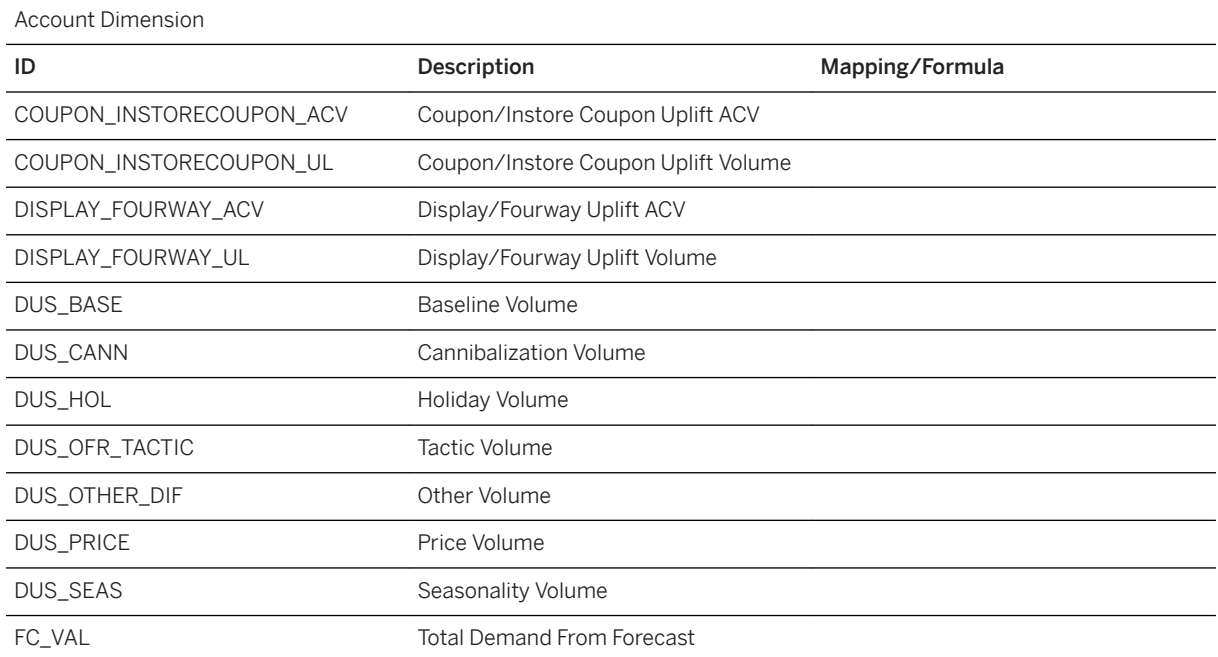

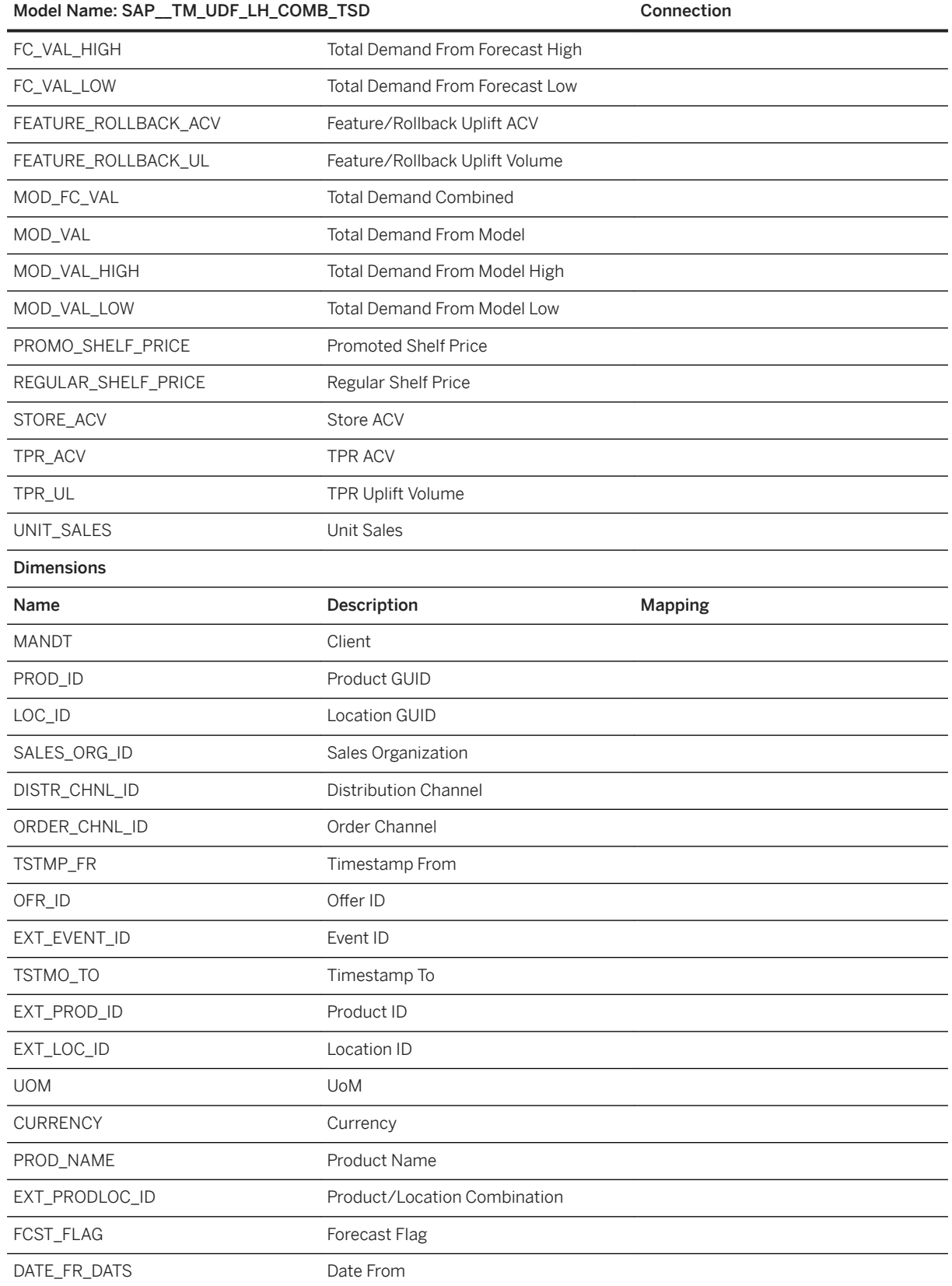

### Model Name: SAP\_TM\_UDF\_LH\_COMB\_TSD C

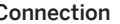

DATE\_TO\_DATS Date To

Additional Notes about the model

N/A

# **3.36.3.7 Model quality by product/location/week (SAP\_\_TM\_UDF\_LH\_MOD\_QUAL)**

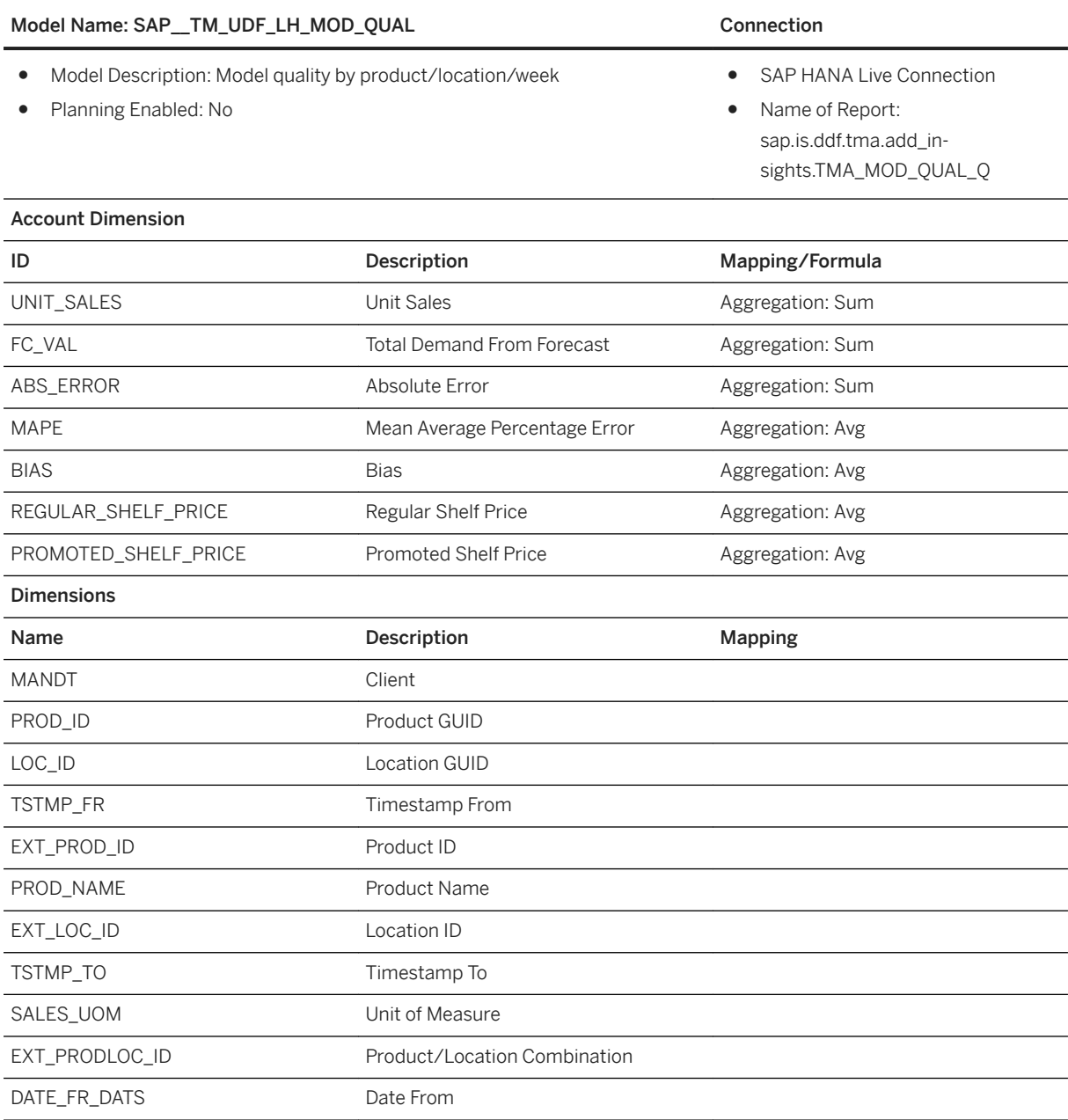
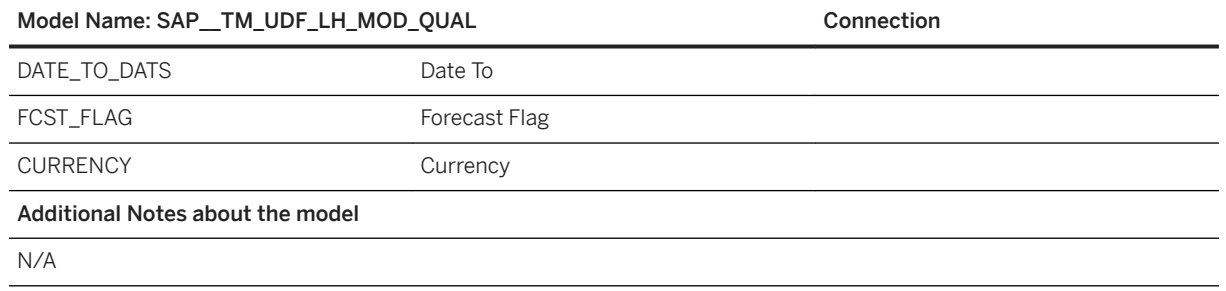

# **3.36.3.8 Price demand function (SAP\_\_TM\_UDF\_LH\_PRC\_FC)**

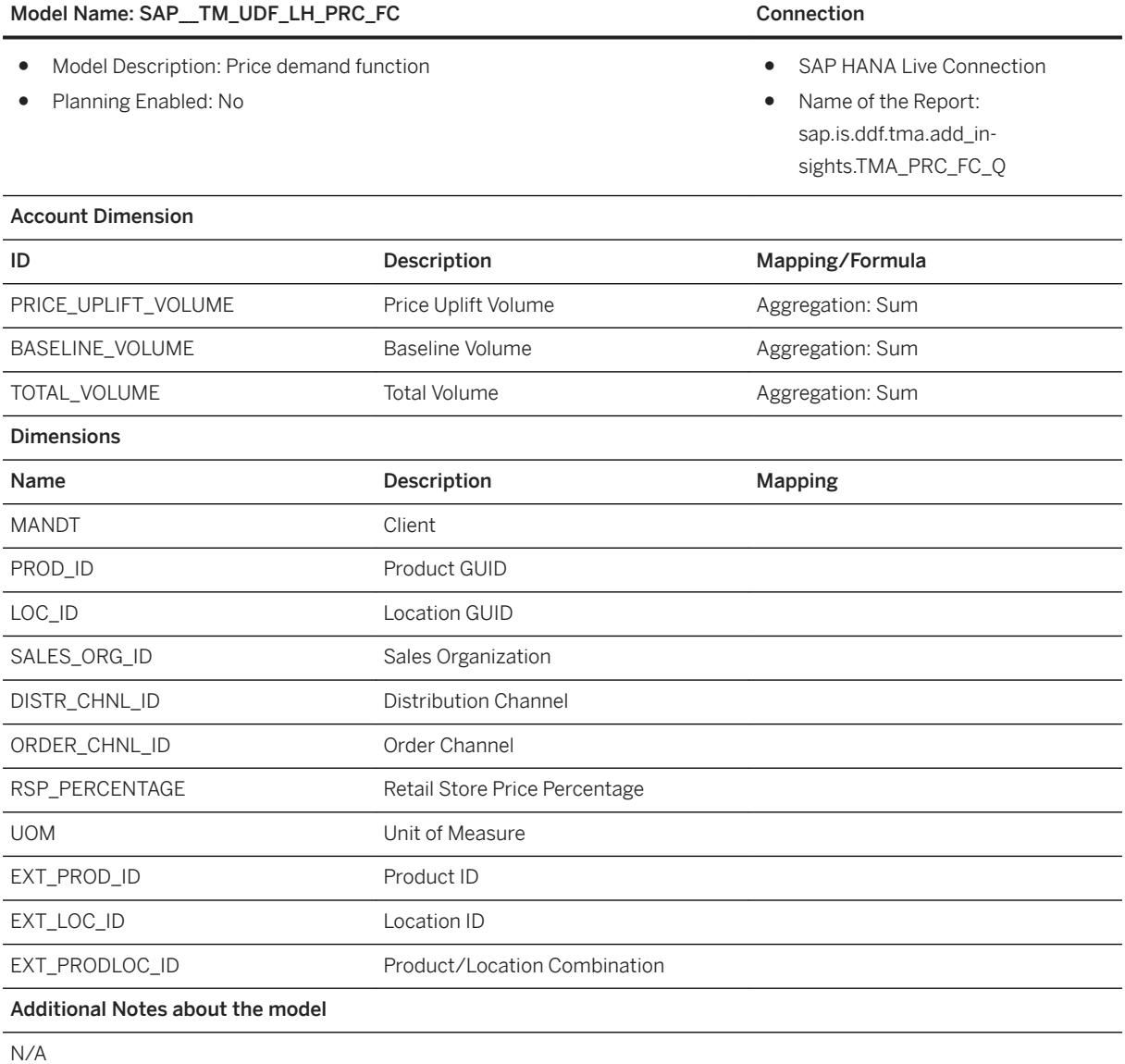

# **3.36.3.9 Market Share (SAP\_\_TM\_GEN\_LB\_MARKET\_SHARE\_01)**

#### Market Share (SAP\_TM\_GEN\_LB\_MARKET\_SHARE\_01) Connection

LIVE

● Model Description: The model shows sales and units, the value of products, the classification, and the share of each product.

Based on query /DDF/C01\_GMRD\_001

● Planning Enabled: No

### Additional Notes about the model

Replicate the Query /DDF/C01\_GMRD\_001 as model into SAP Analytics Cloud.

Information on the query /DDF/C01\_GMRD\_001: The measures are built on a concept comprising a base measure and time periods.

### Measure

- Sales <Base Measure> <Time Periods>
- Sales <Base Measure> <Time Periods> Δ % vs. PY
- Share <Base Measure> <Time Periods>
- Share <Base Measure> <Time Periods> Δ % vs. PY

### Base Measure

- Sales (Value)
- Sales (Units)

Restrictions <Time Periods>

- MAT: Current Month -11 Current Month
- MAT-1: Current Month -23 Current Month-12
- P3M: Current Month -2 Current Month
- P3M-1: Current Month -14 Current Month-12
- P1M: Current Month
- P1M-1: Current Month-12

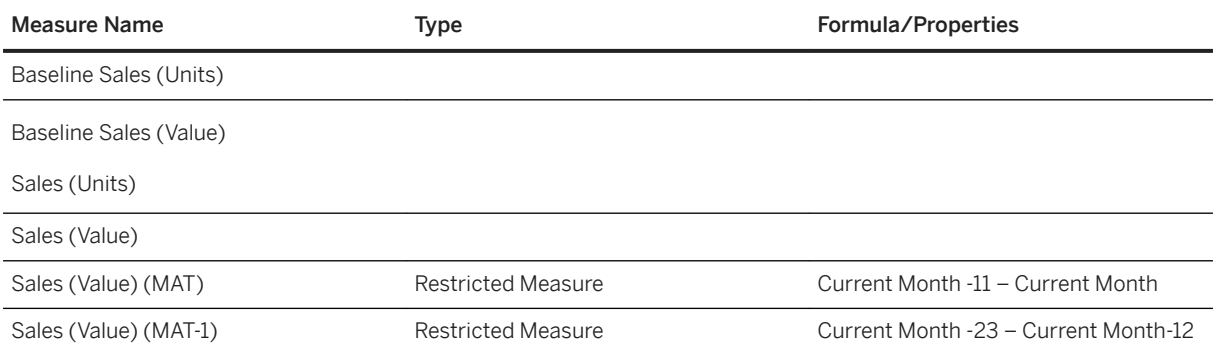

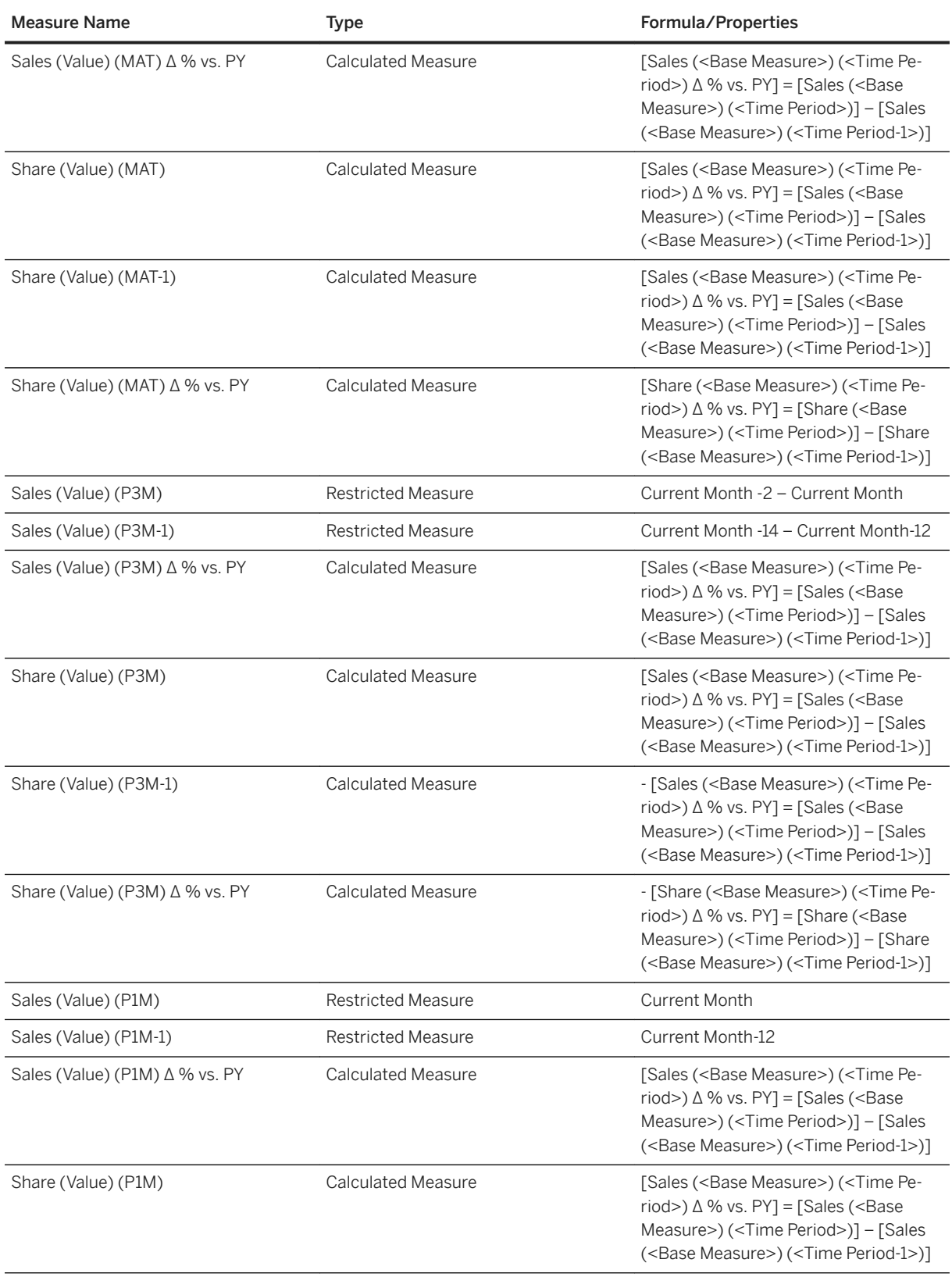

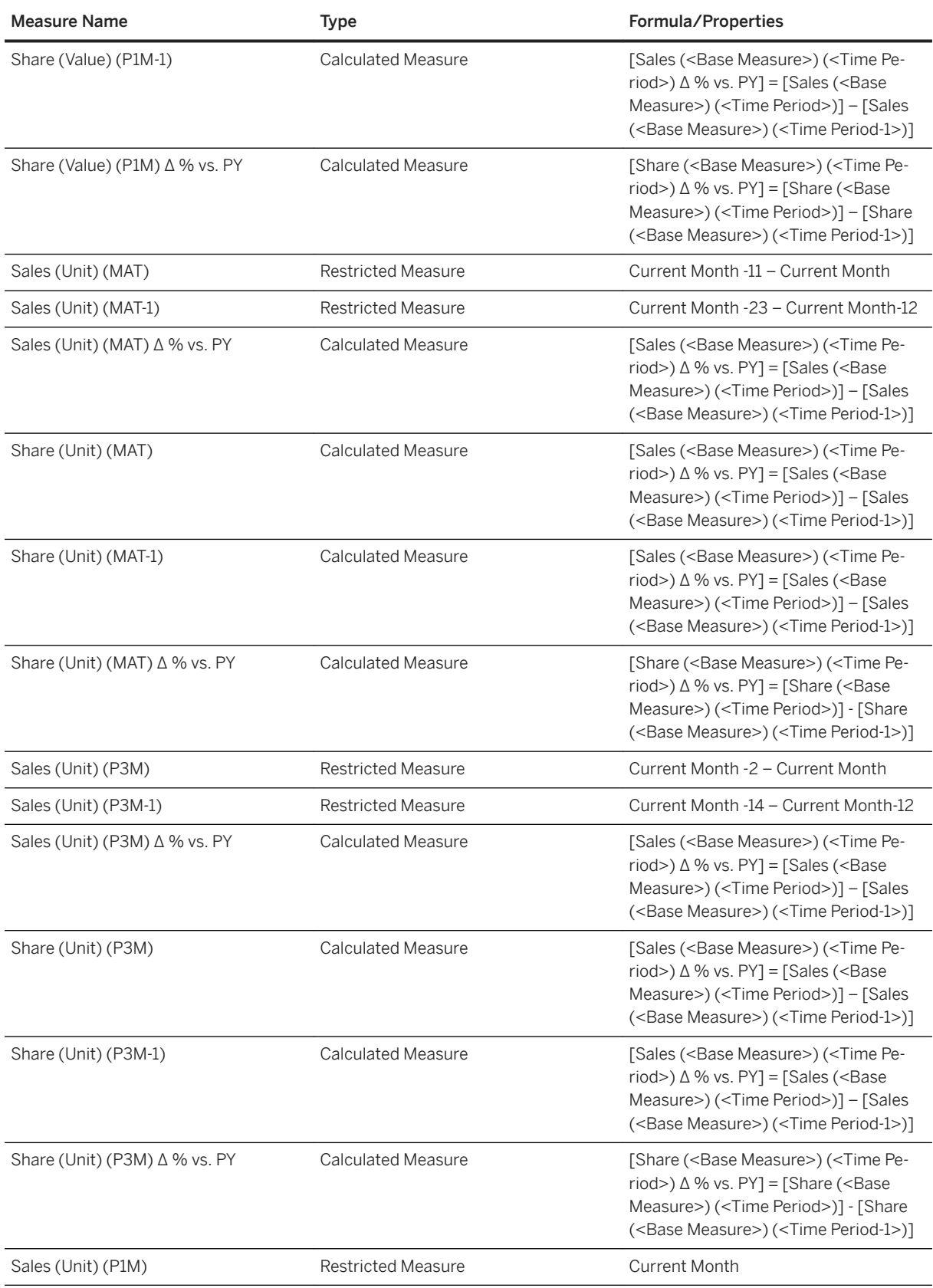

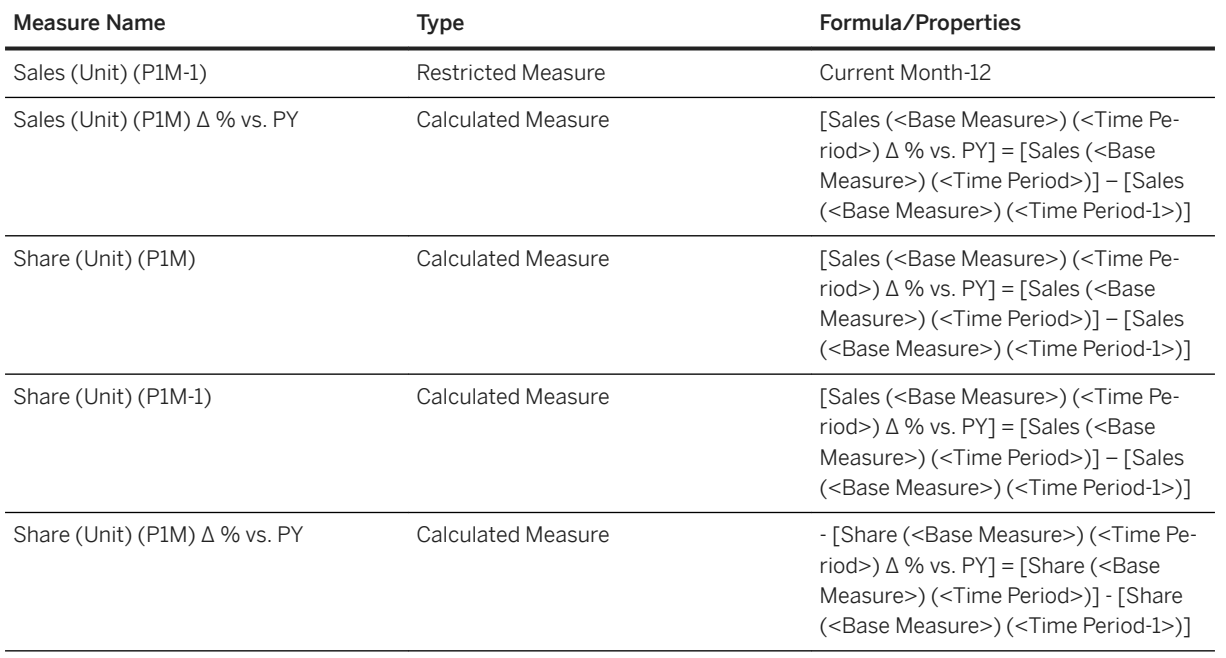

# **3.36.3.10 Market Share (SAP\_\_TM\_GEN\_LB\_MARKETSHARE)**

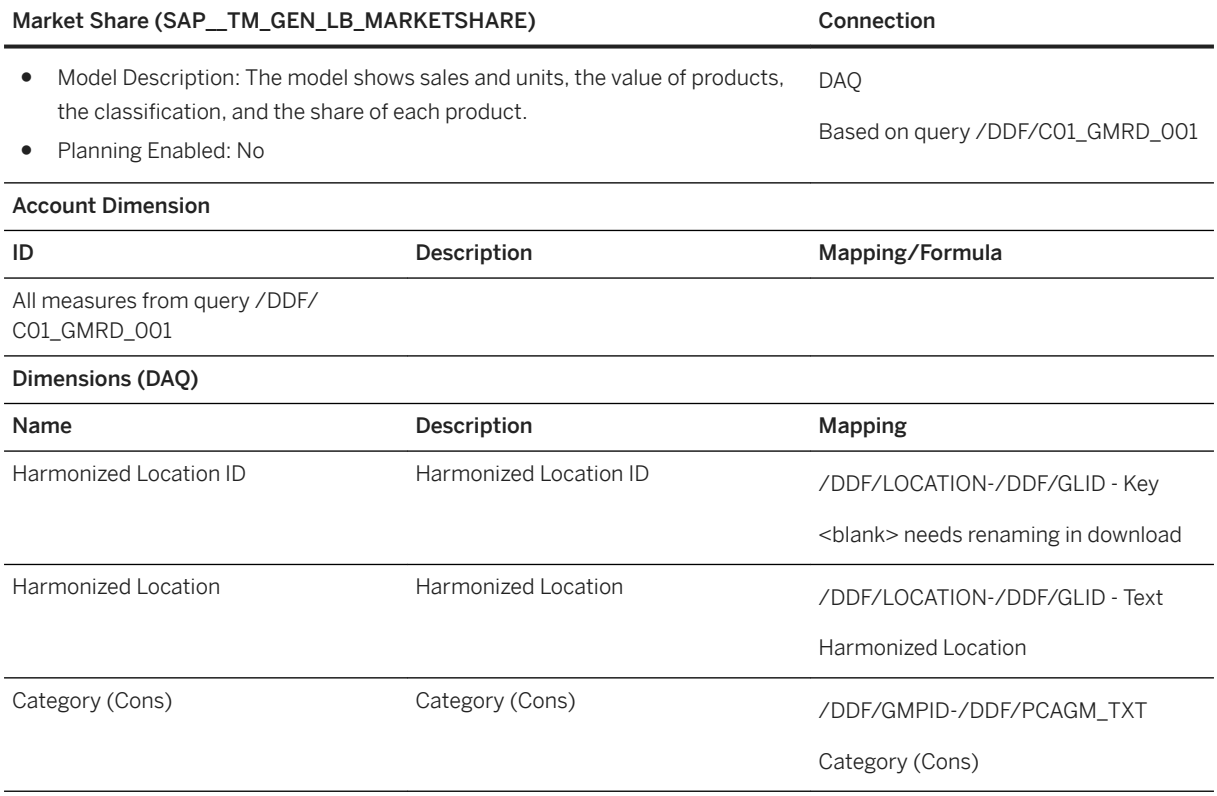

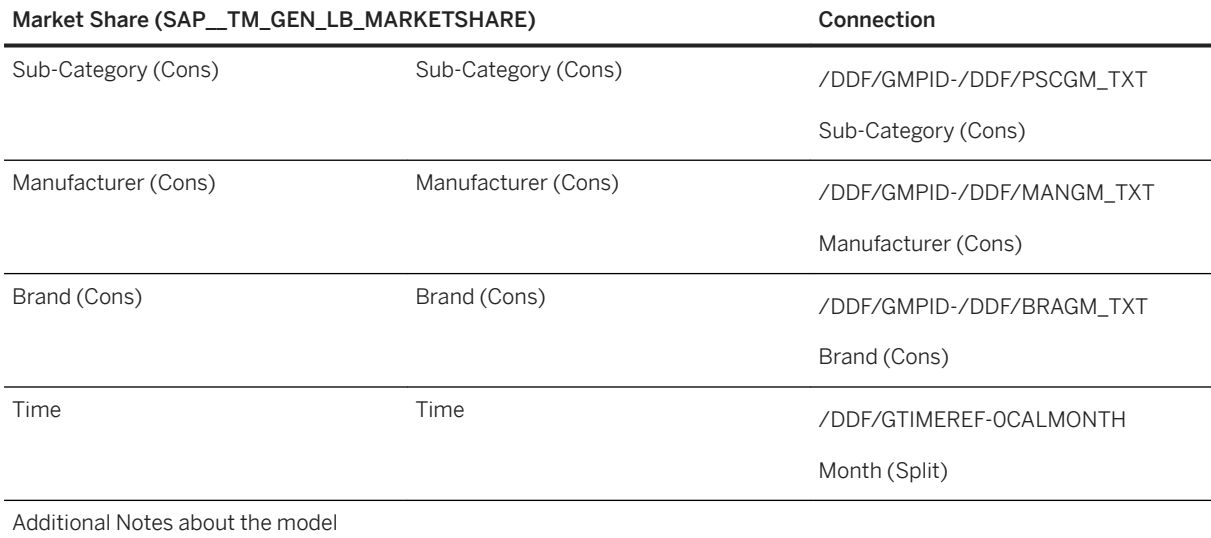

Download the query /DDF/C01\_GMRD\_001 with the Harmonized Location showing Key and Text. Have all Attributes/ Dimension in the rows and only the Key figures in the columns.

Typically, the Harmonized Location ID does have a blank header field, rename it to Harmonized Location ID. Key Figures names stay they are, make sure to show all of them in the download.

# **3.36.3.11 SAP Analytics Cloud Reporting (SAP\_\_TM\_GEN\_LH\_PNL\_BUYDATE)**

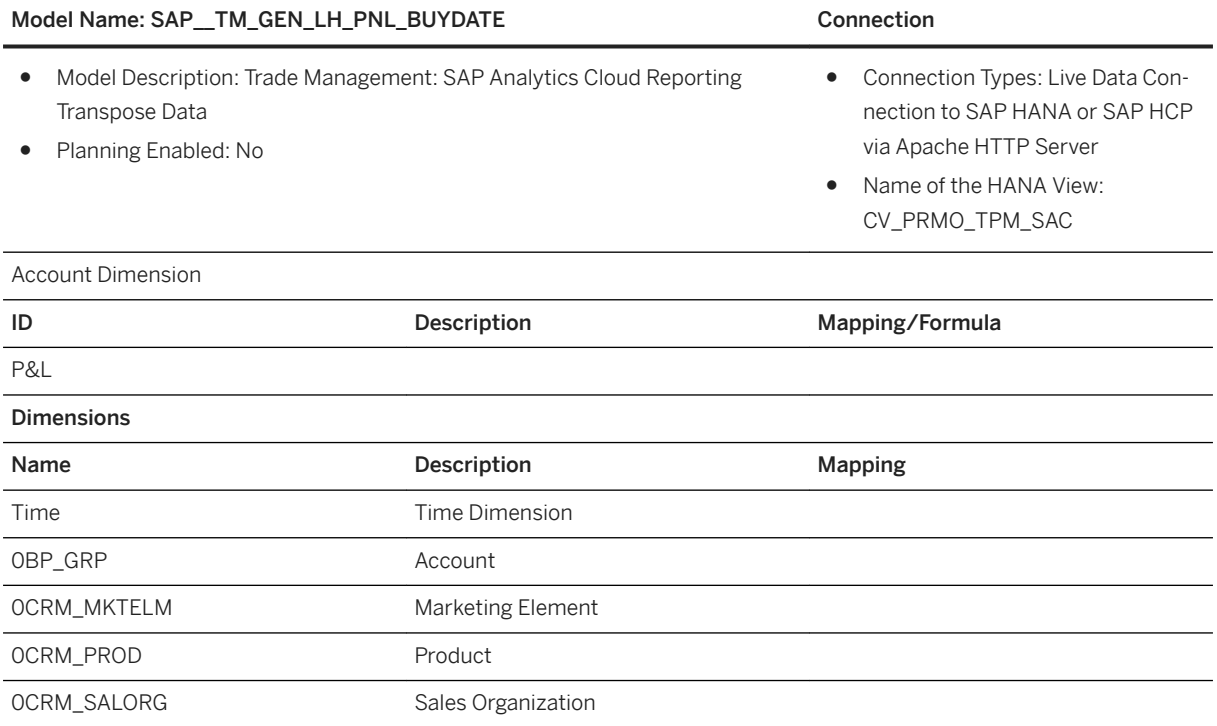

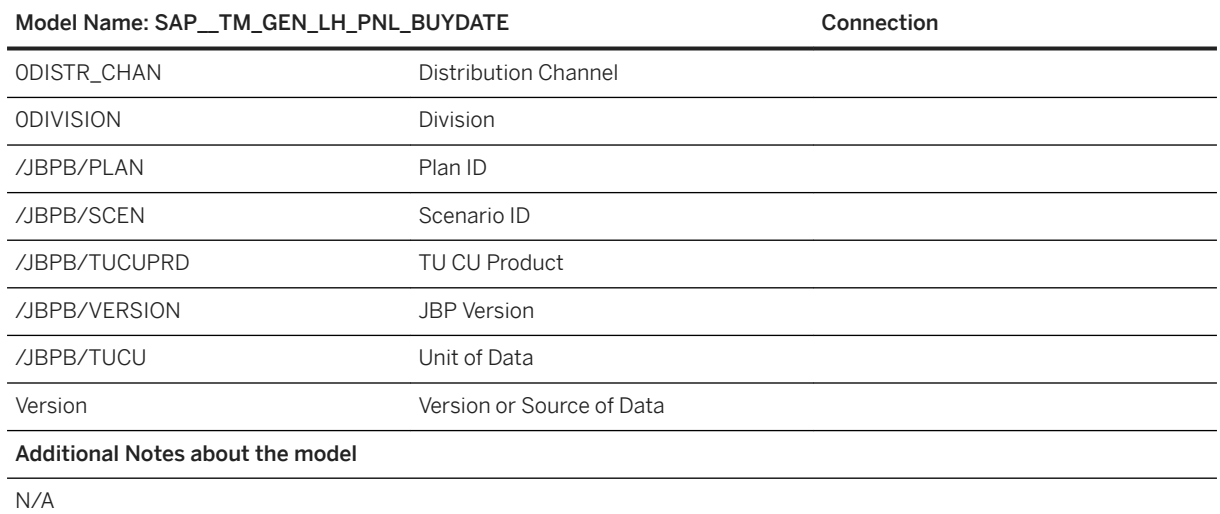

# **3.36.3.12 SAC Reporting (SAP\_\_TM\_GEN\_LH\_PNL\_BUYDATE\_SDM)**

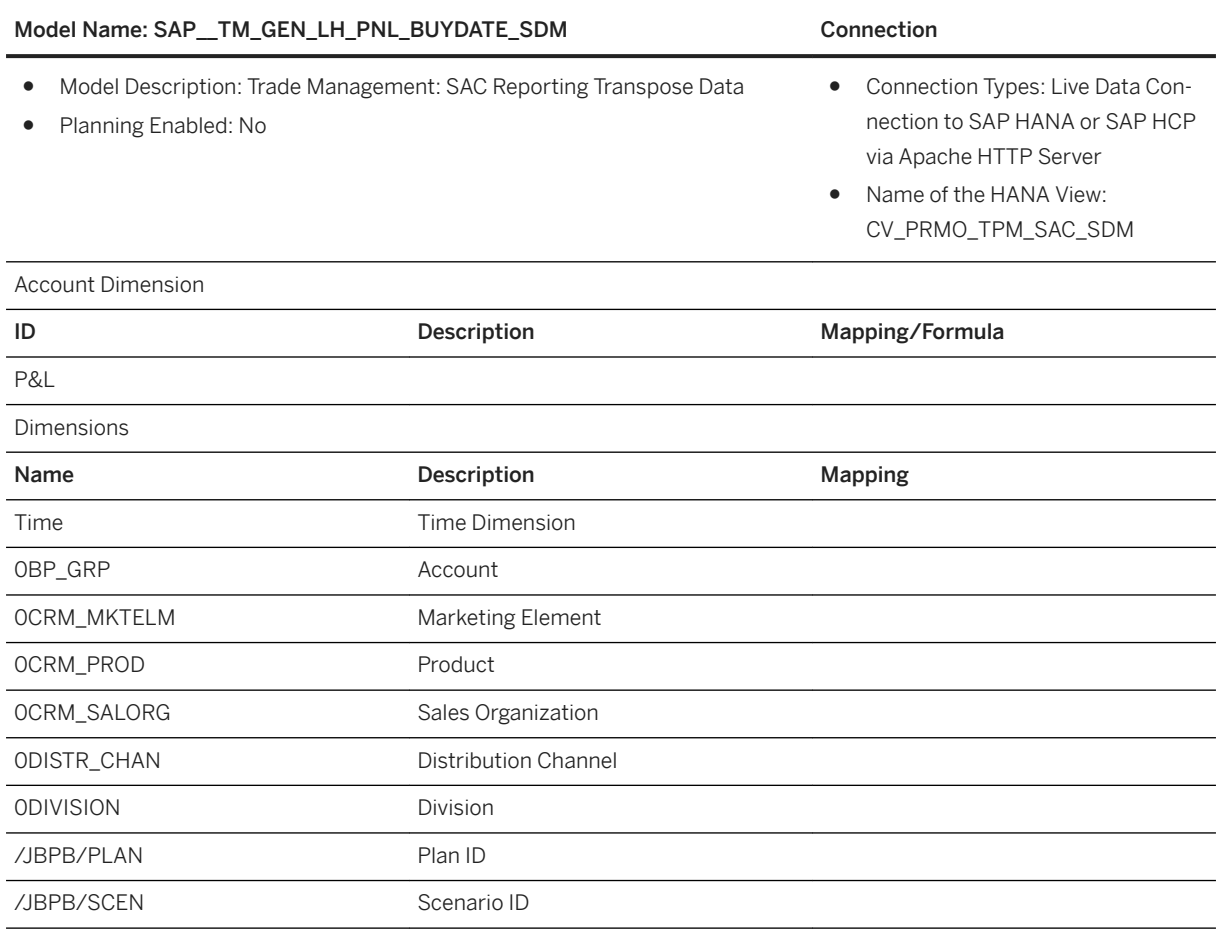

### Model Name: SAP\_TM\_GEN\_LH\_PNL\_BUYDATE\_SDM Connection

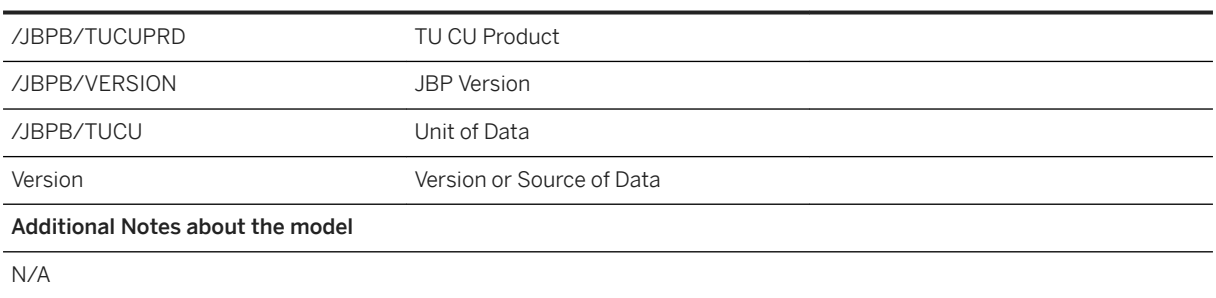

# **3.36.3.13 SAP Analytics Cloud Planning Period (SAP\_\_TM\_GEN\_LH\_PNL\_PLANDATE)**

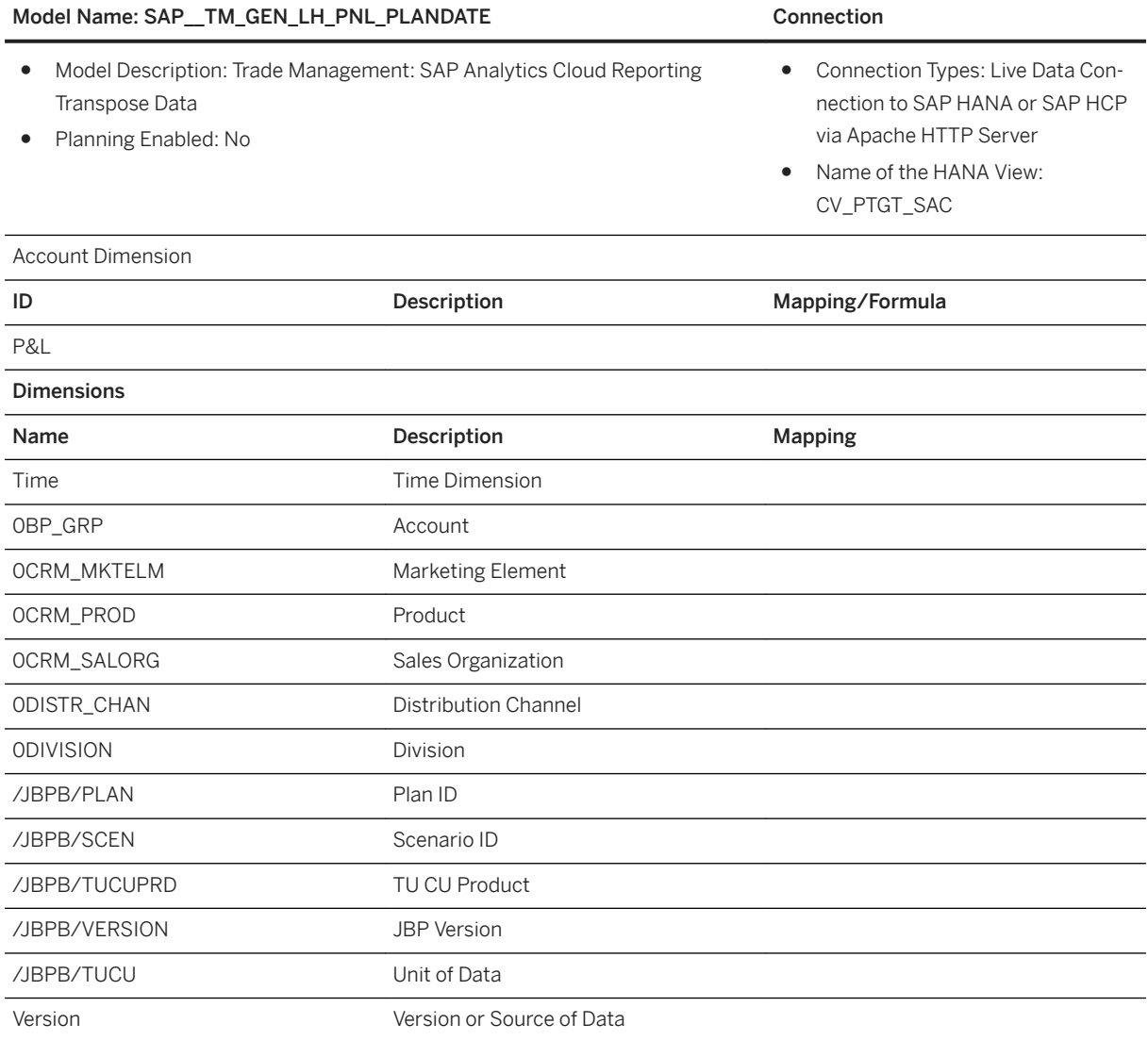

Additional Notes about the model

N/A

# **3.36.3.14 SAP Analytics Cloud Marketing Element Header (SAP\_\_TM\_GEN\_LH\_MKTELM\_)**

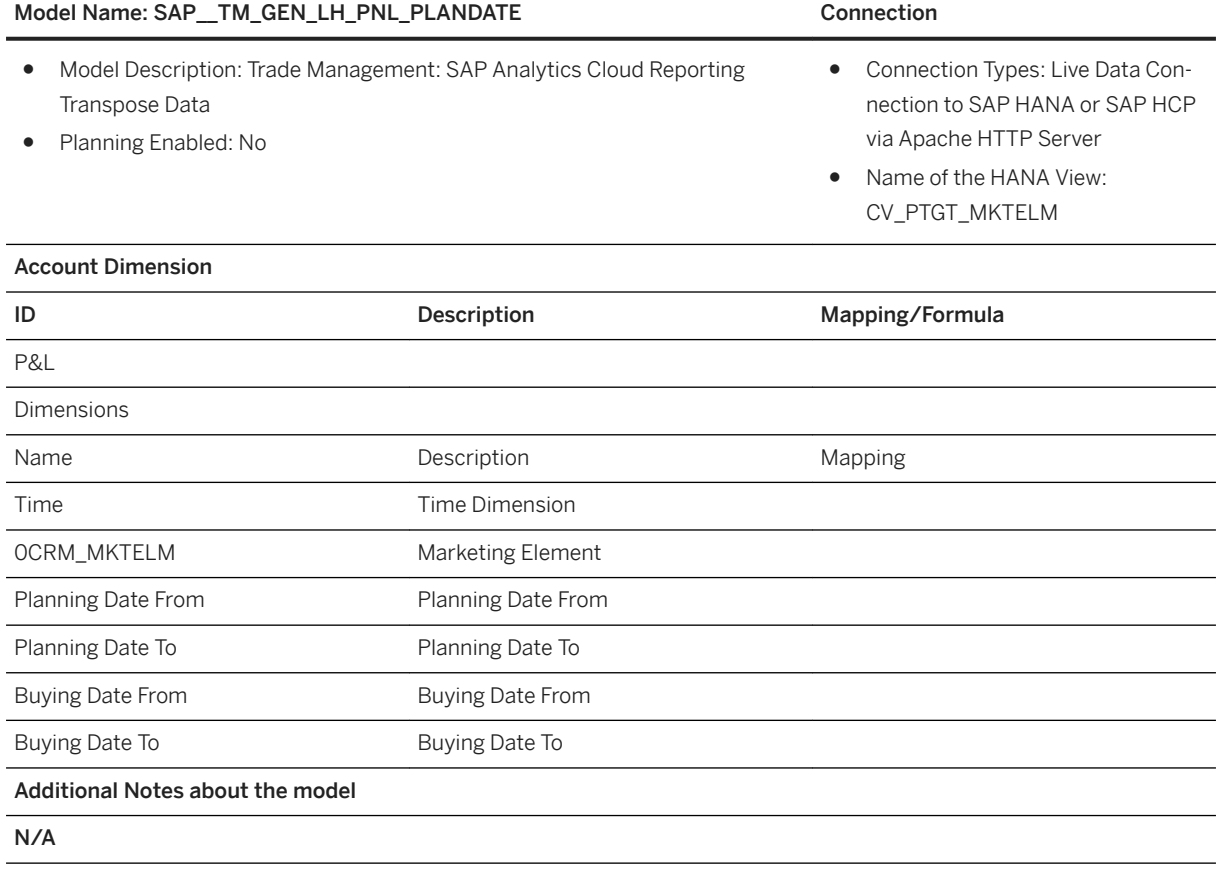

# **3.36.3.15 SAC Marketing Element Header (SAP\_\_TM\_GEN\_LH\_MKTELM\_SDM)**

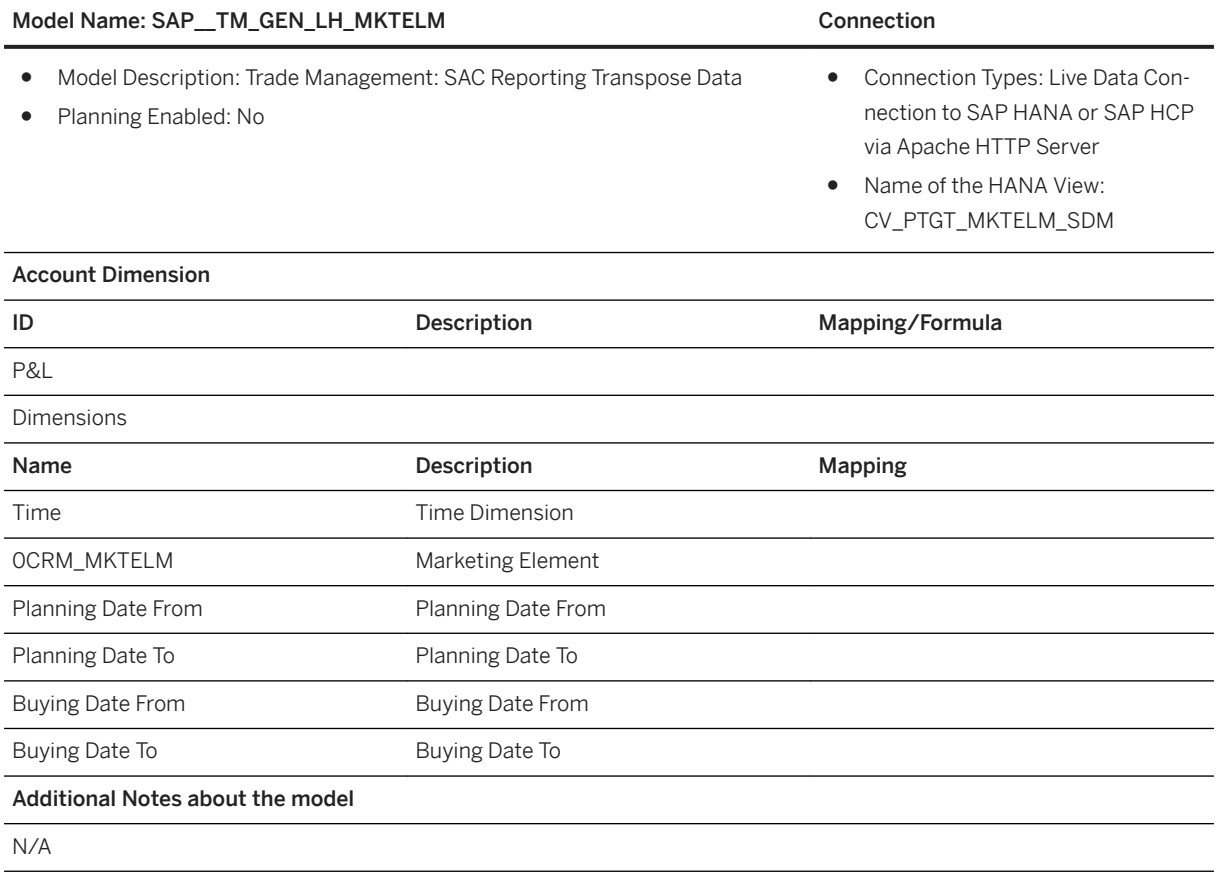

# **3.37 Utilities (UTL)**

# **3.37.1 Architecture and Abstract**

The Utilities Digital Boardroom content described in detail below provides information to the board of a fictional utility company named BestRun Utility. Here are a few of the BestRun Utility company statistics:

- 3 million customers. 2 divisions (Electricity & Gas). 3 regions (MI, OH & PA).
- 4.5 million contracts. Each customer gets one bill per quarter.
- 18 million bills issued every year. 350,000 bills issued every week. Average bill amount: \$300.
- Electricity: Generation, Purchase, Distribution, and Sale to 3 million customers.
- Gas: Purchase, Storage, Transportation, Distribution, and Sale to 1.5 million customers.

Seven perspectives are covered in the Utilities Digital Boardroom:

● Financial Performance

- Revenue Assurance
- Customer Engagement
- Renewable Energy
- Customer Engagement
- Renewable Energy
- Capital and STO (Shutdown Turnaround Outage) Projects
- Human Resources ( General & REcruitement)
- Environment, Health & Safety (Incidents & Emissions)

# **Architecture**

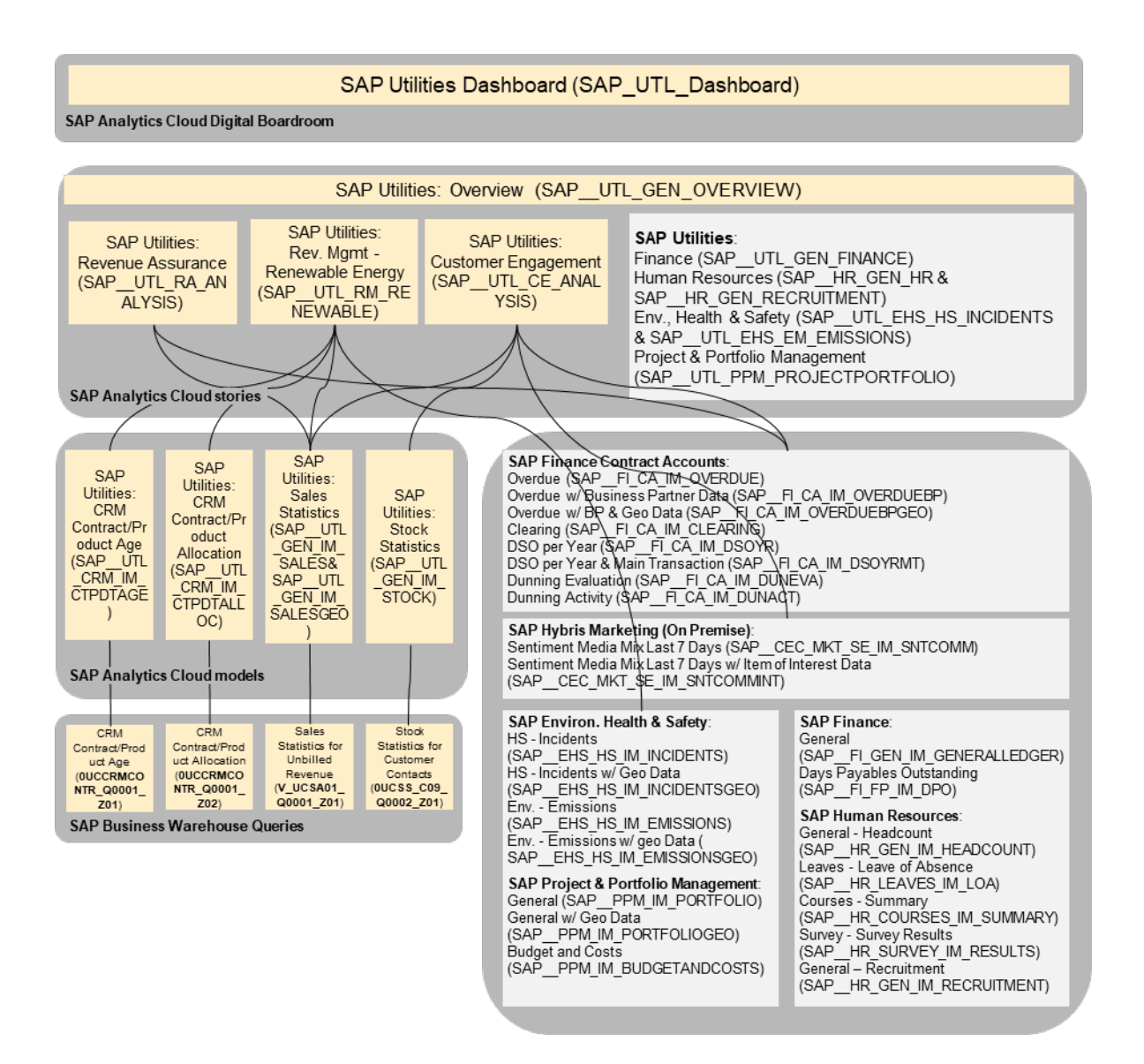

# **3.37.2 Dashboard**

The dashboard which canbe used to obtain the insights is: SAP\_UTL\_Dashboard

# **3.37.3 Stories**

SAP Utilities: General - Overview (SAP\_\_UTL\_GEN\_OVERVIEW)

SAP Utilities: Finance (SAP UTL\_GEN\_FINANCE)

This is a copy of the story SAP\_FI\_GEN\_FINANCE (SAP Finance: Financial Boardroom).

SAP Utilities: Human Resources - General (SAP\_\_UTL\_HR\_HR)

This is a copy of the story SAP\_\_HR\_GEN\_HR (SAP Human Resources: General).

SAP Utilities: Human Resources - Recruitment (SAP UTL\_HR\_RECRUITMENT)

This is a copy of the story SAP\_\_HR\_GEN\_RECRUITMENT (SAP Human Resources: Recruitment).

SAP Utilities: Environment, Health & Safety - Incidents (SAP UTL EHS HS\_INCIDENTS)

This is a copy of the story SAP\_EHS\_HS\_INCIDENTS (SAP Environ. Health & Safety: Health & Safety -Incidents).

SAP Utilities: Environment, Health & Safety – Greenhouse Gas Emissions (SAP\_\_UTL\_EHS\_EM\_EMISSIONS)

This is a copy of the story SAP\_\_EHS\_EM\_EMISSIONS (SAP Environ. Health & Safety: Greenhouse Gas Emissions).

SAP Utilities: Portfolio & Project Management - Analysis (SAP\_\_UTL\_PPM\_PROJECTPORTFOLIO)

This is a copy of the story SAP\_\_PPM\_PROJECTPORTFOLIO (SAP Portfolio & Project Management: Analysis).

SAP Utilities: Revenue Assurance (SAP\_\_UTL\_RA\_ANALYSIS)

Name: SAP\_\_UTL\_RA\_ANALYSIS

Description: SAP Utilities: Revenue Assurance

Analyse the liquidity trend: Contract Accounts DSO & Overdue Items (from FI-CA). Billed/unbilled revenue (from IS-U Sales Statistics).

Page: Detail

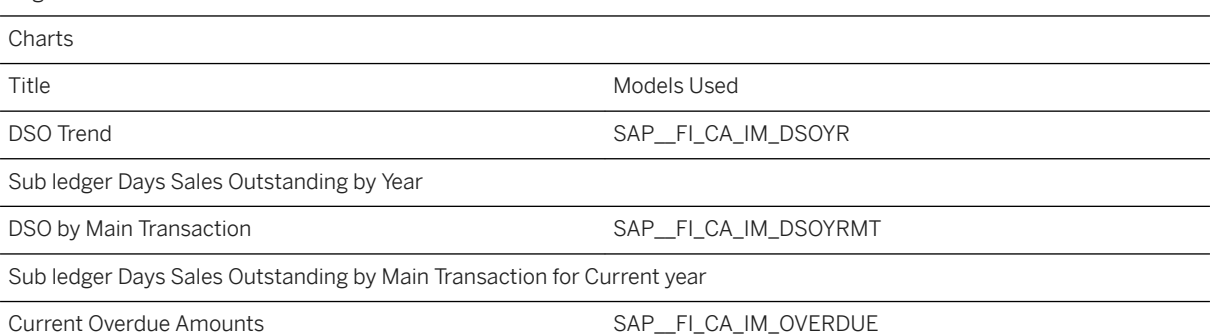

Overdue amount by Time bucket (<1 day, 1 – 30 days, 31 – 60 days, 61 – 90 days, > 90 days) at Current date

Overdue Amount by Main Transaction SAP\_FI\_CA\_IM\_OVERDUE

Total overdue amount by Main transaction at Current date

Clearing Analysis Last 12 Months SAP\_FI\_CA\_IM\_CLEARING

Total clearing amount and Total number of cleared items by Clearing reason Last 12 months

Billed and Unbilled Revenue SAP\_UTL\_GEN\_IM\_SALES

Billed and Unbilled Revenue by quarter across the last 2 years.

Top 100 Customers Overdue SAP\_FI\_CA\_IM\_OVERDUEBP

Top 100 customers overdue amount by Division (Electricity or Gas) at Current date.

Page: Context

Charts

Title Models Used

Top 100 Customers Overdue SAP\_FI\_CA\_IM\_OVERDUEBPGEO

Combination of Geomap and Grid visualizations allowing interactive analysis of Top 100 customers overdue by Geo location.

SAP Utilities: Revenue Management - Renewable Energy (SAP\_\_UTL\_RM\_RENEWABLE)

SAP Utilities: Customer Engagement (SAP\_\_UTL\_CE\_ANALYSIS)

#### Name: SAP\_\_UTL\_CE\_ANALYSIS

#### Description: Sap Utilities: Customer Engagement

Analyse customer activities (from IS-U Partner Contacts) and sentiments (from SAP Marketing). Report on payment behaviour and dunning activities (from FI-CA).

#### Page: Detail

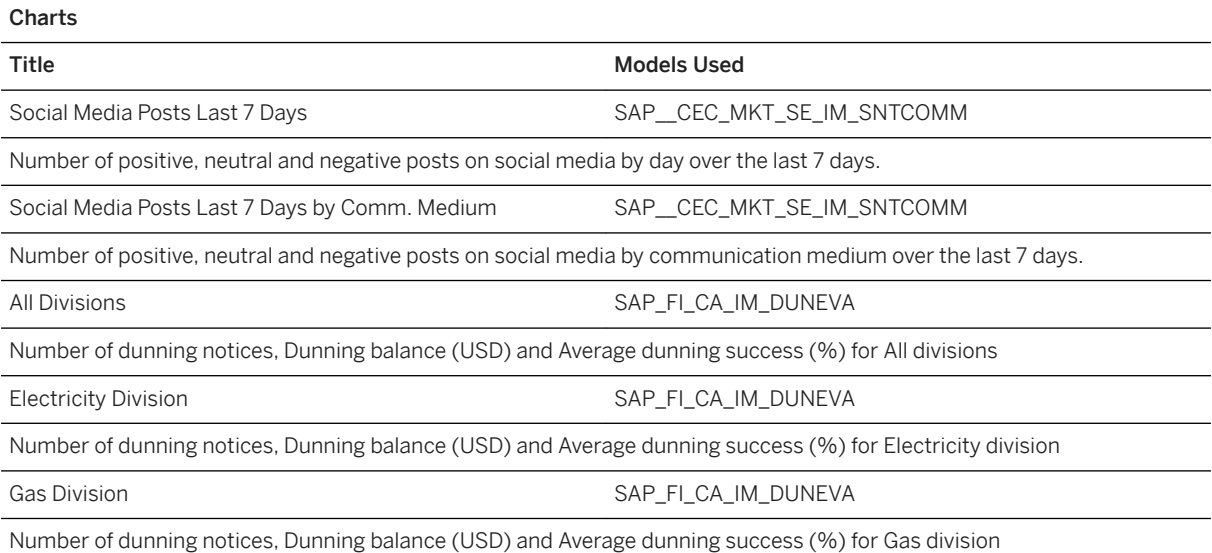

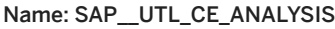

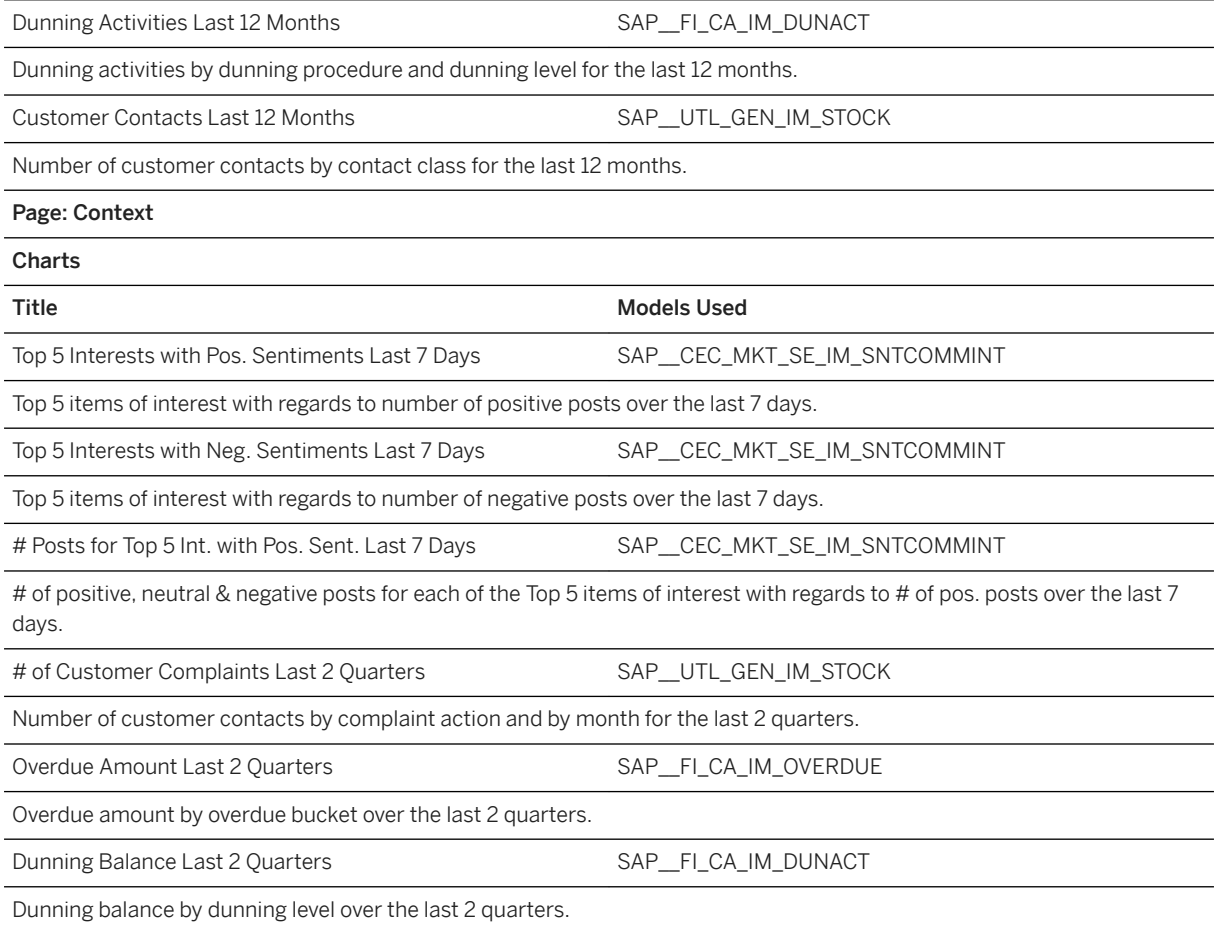

# **3.37.4 Models**

# **3.37.4.1 CRM Contract/Product Age (SAP\_\_UTL\_CRM\_IM\_CTPDTAGE)**

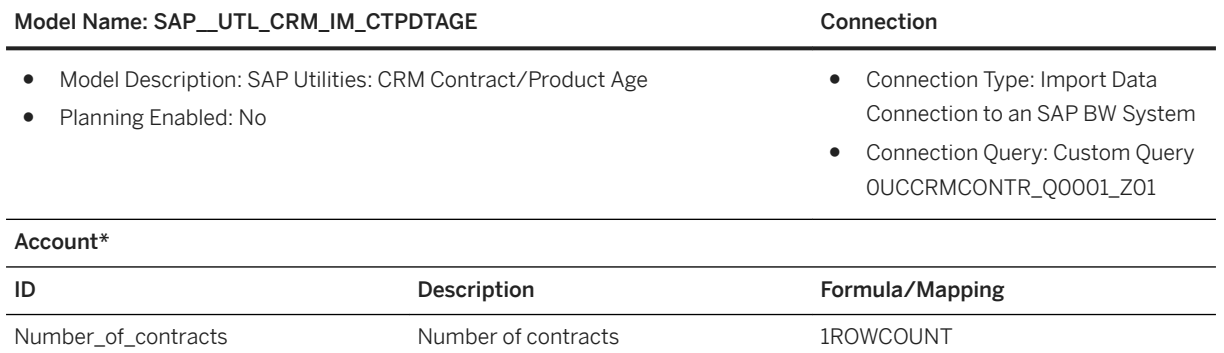

### Model Name: SAP\_UTL\_CRM\_IM\_CTPDTAGE extended to the connection

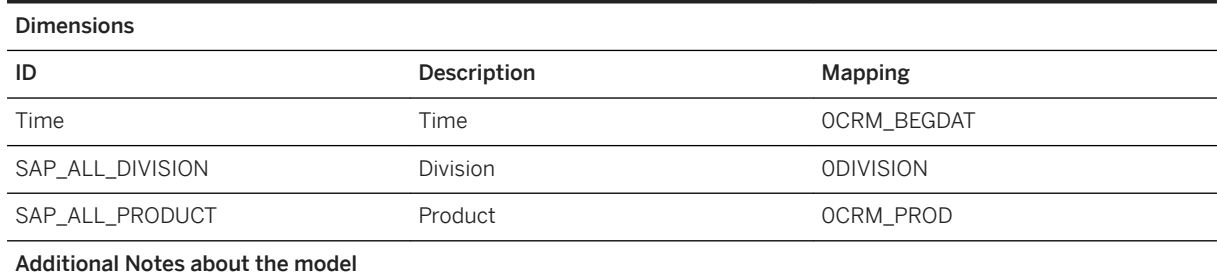

### Model Name: SAP\_UTL\_CRM\_IM\_CTPDTAGE Connection

Connection Query: Custom Query 0UCCRMCONTR\_Q0001\_Z01

Start a new query creation with SAP BEx Query Designer.

Select 0UCCRMCONTR as InfoProvider to build this new query against.

Navigate to the Rows/Columns tab.

### Rows

Drag/Drop dimensions [0DIVISION] Division, [0CRM\_PROD] Product, [0PROD\_ID] Product ID and [0CRM\_BEGDATE] Start Date from InfoProvider [0UCCRMCONTR] Utility Contract (CRM)

### Columns

- Drag/Drop key figure [1ROWCOUNT] Number of Records from InfoProvider [0UCCRMCONTR] Utility Contract (CRM).

#### Model Name: SAP\_\_UTL\_CRM\_IM\_CTPDTAGE Connection

Save the query as 0UCCRMCONTR\_Q0001\_Z01. The result is shown in the screenshot below.

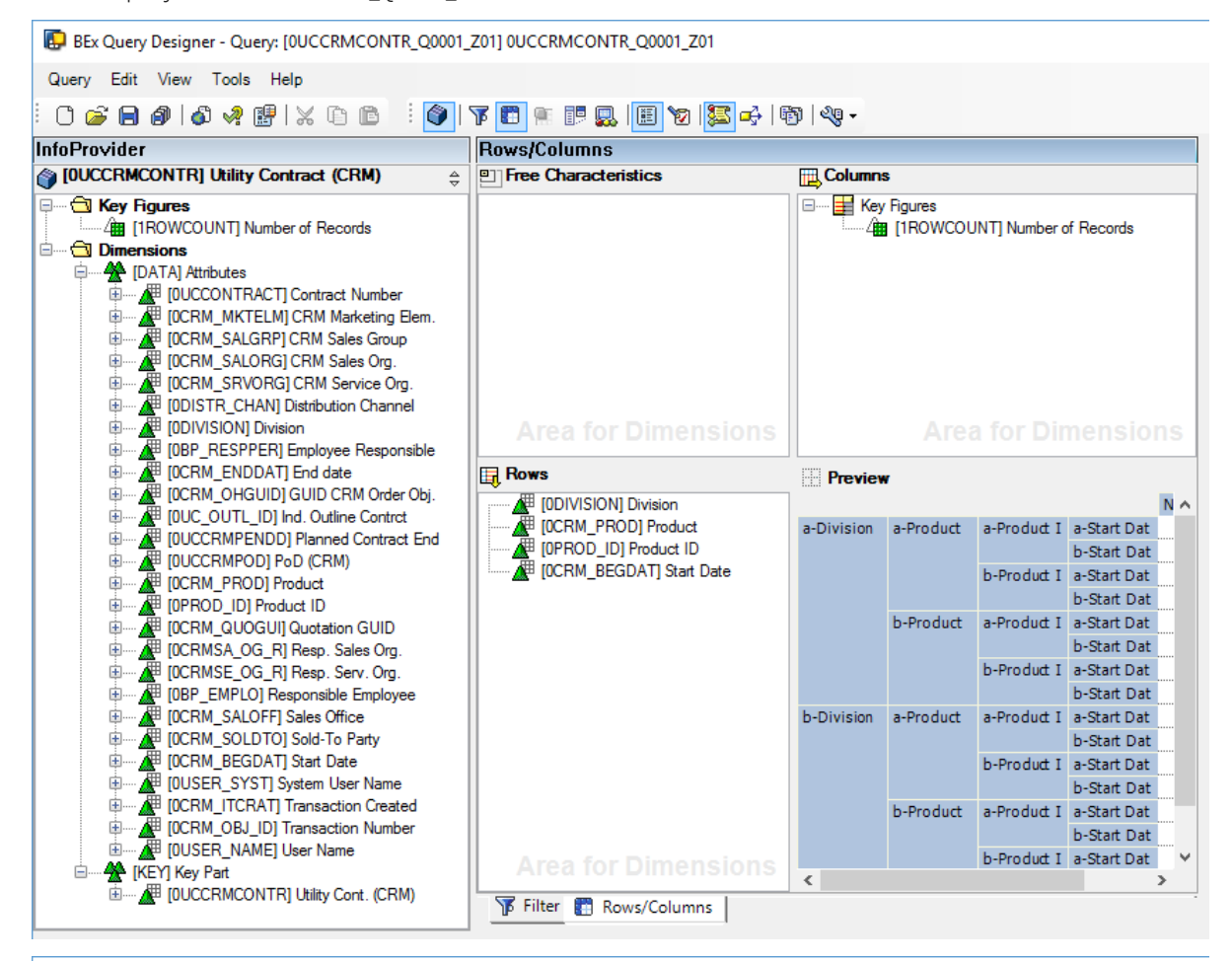

BEx Query Designer - Query: [OUCCRMCONTR\_Q0001\_Z01] OUCCRMCONTR\_Q0001\_Z01

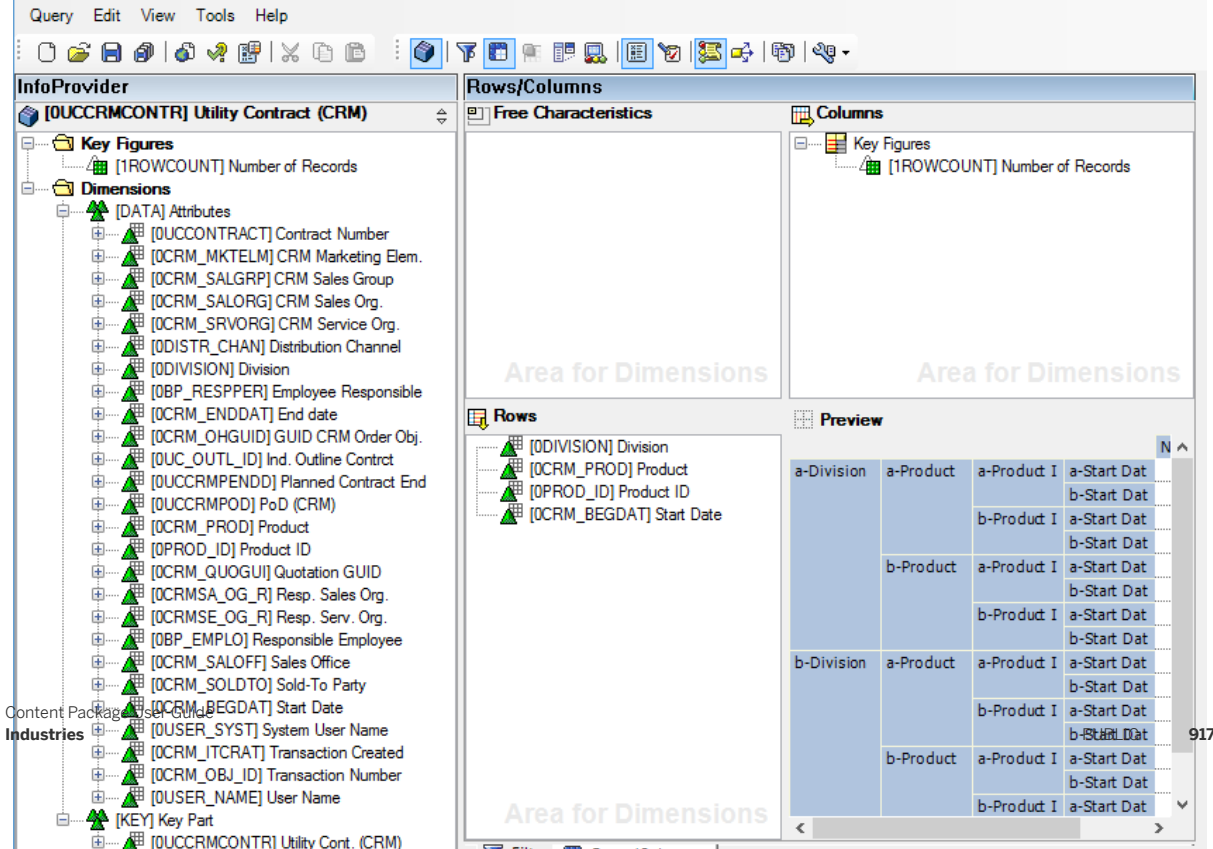

### Model Name: SAP\_UTL\_CRM\_IM\_CTPDTAGE Connection

### Navigate to the Filter tab

### Characteristic Restrictions

Drag/Drop dimension [0CRM\_ENDDAT] End Date from InfoProvider [0UCCRMCONTR] Utility Contract (CRM)

Set variable [OP\_CSDAT] to only select products that are still valid within the contracts. The result is shown in the screenshot below.

#### Model Name: SAP UTL CRM IM CTPDTAGE Connection

Query Edit View Tools Help

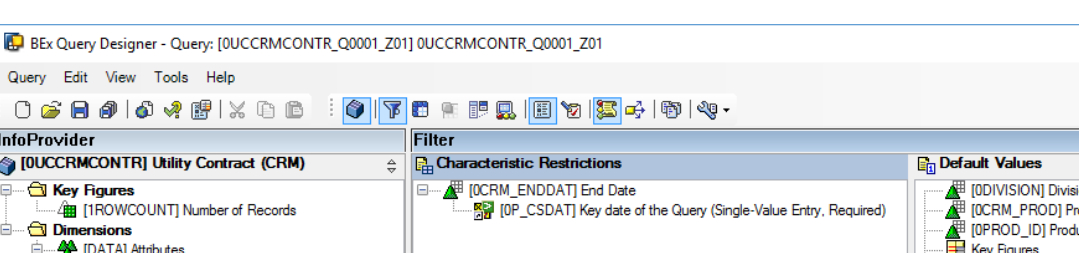

**InfoProvider** DIRECTION ON THE Utility Contract (CRM)  $\overline{\phantom{a}}$ **F** [ODIVISION] Division **IDCRM PRODI Product** and [TROWCOUNT] Number of Records<br> **nd Dimensions**<br>
and **an and Publication**<br>
and **a**n **and Publication**<br>
and **a**n **and Publication**<br>
and **a**n **and Publication**<br>
and **a**n **and PUCE ALGRP** CRM Sales Group<br>
and **BUCE ALG** [OPROD\_ID] Product ID ≜ Key Figures<br>All TOCRM BEGDATI Start Date DECRM\_MKTELM] CRM Marketing Elem Ť 南 2 **IDDIVISIONI Division** 庙 Ė |<br>| [OBP\_RESPPER] Employee Responsible 南 Z |<br>| [OCRM\_ENDDAT] End date<br>| [OCRM\_OHGUID] GUID CRM Order Obi 由 Â Ŧ [OUC\_OUTL\_ID] Ind. Outline Control Figure Control District School Planned Contract End<br>
Figure (DUCCRMPENDD) Planned Contract End<br>
Figure (DCRMPOD) Product<br>
Figure (DCRM\_PROD) Product 南 南 Ŧ 南  $\overline{\mathcal{L}}$ |<br>| [OPROD\_ID] Product ID<br>| [OCRM\_QUOGUI] Quotation GUID 亩 Ā Ť [OCRMSA\_OG\_R] Resp. Sales Org. 南 Ā |<br>| [OCRMSE\_OG\_R] Resp. Serv. Org.<br>| [OBP\_EMPLO] Responsible Employee 由 A Ť [OCRM\_SALOFF] Sales Office 南 Ā **IOCRM** SOLDTOI Sold-To Party [OCRM\_BEGDAT] Start Date 由 Á Ė [OUSER\_SYST] System User Name 南 Ā [OCRM\_ITCRAT] Transaction Created Ė ....<mark>⊿</mark> [OCRM\_OBJ\_ID] Transactio<br>....<mark>⊿</mark> [OUSER\_NAME] User Nam [OCRM\_OBJ\_ID] Transaction Number **Area for Default** Ė. KEY] Key Part 由 [NETTICT THE TERRY THE TERRY OF THE TERRY OF THE TERRY Filter | Rows/Columns |

BEx Query Designer - Query: [OUCCRMCONTR\_Q0001\_Z011 0UCCRMCONTR\_Q0001\_Z01

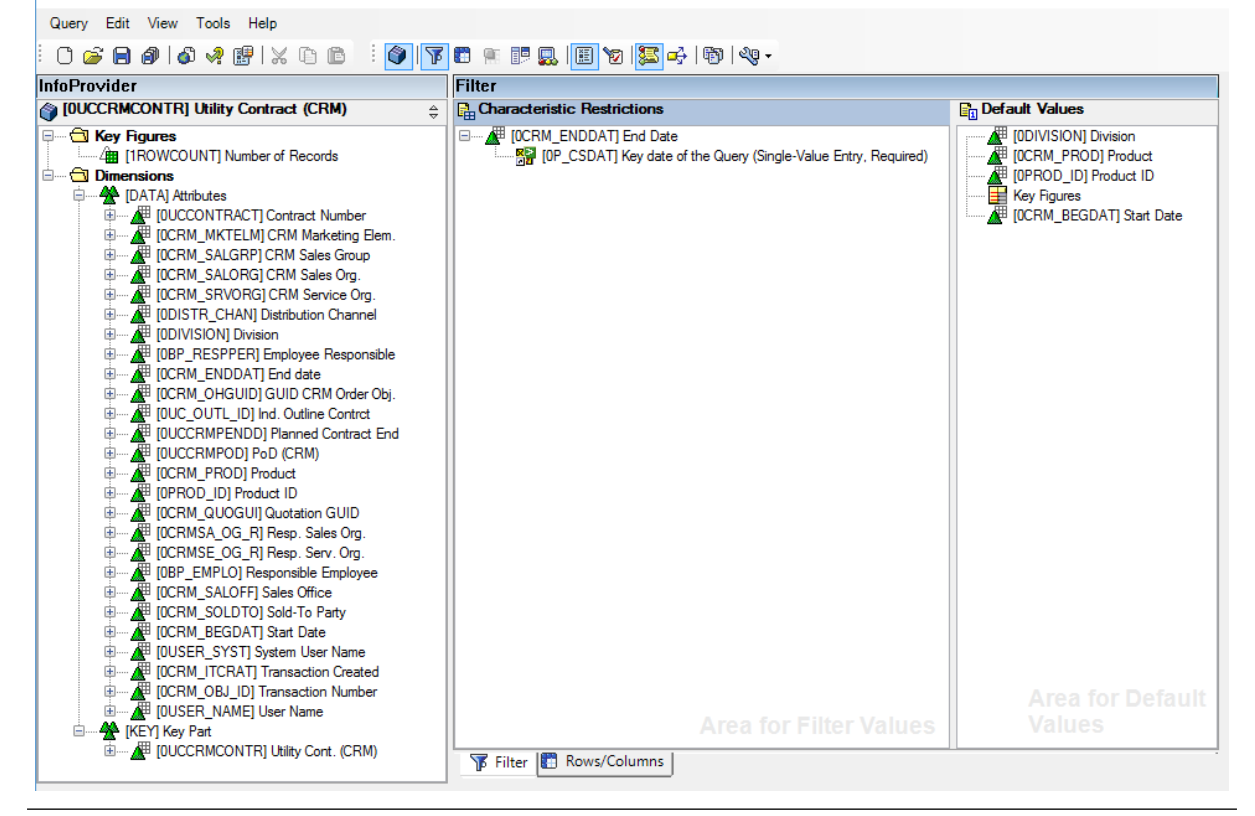

### Model Name: SAP\_UTL\_CRM\_IM\_CTPDTAGE Connection

- Save the query

#### Connection Variables:

Key Date of the Query (Manual Entry, Single Value, and Required) (0P\_CSDAT)

for example 20.10.2017.

### i Note

\* Private dimension and, other dimensions are public.

# **3.37.4.2 CRM Contract/Product Allocation (SAP\_\_UTL\_CRM\_IM\_CTPDTALLOC)**

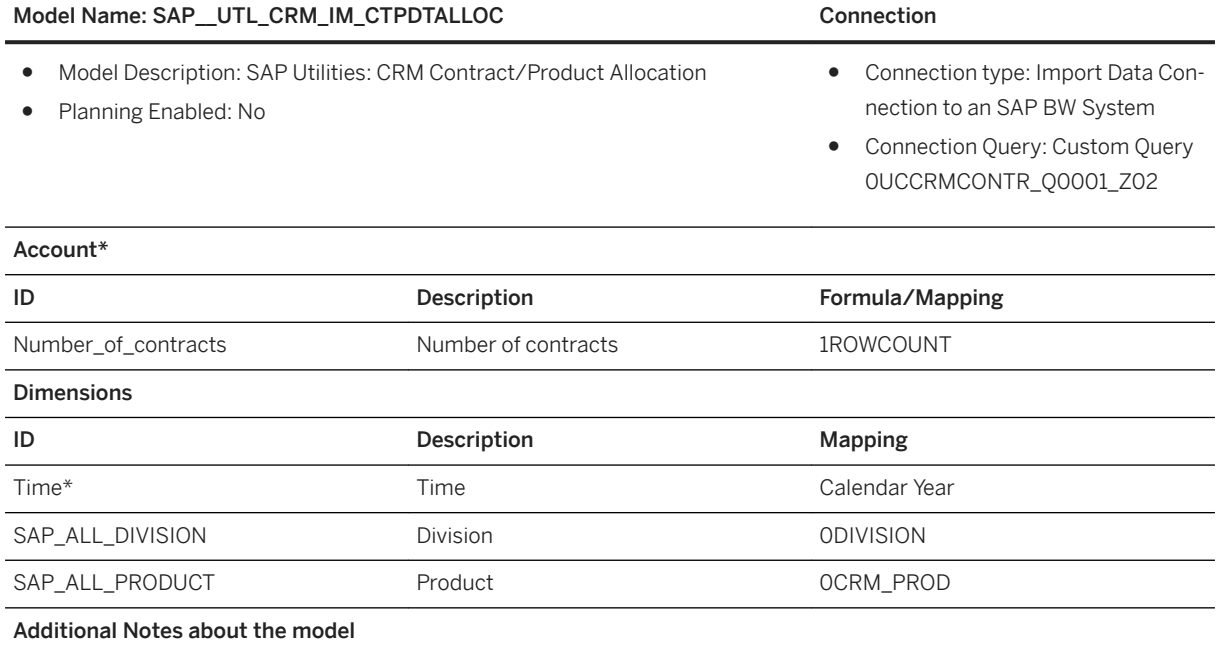

### Model Name: SAP\_UTL\_CRM\_IM\_CTPDTALLOC Connection

Open 0UCCRMCONTR\_Q0001\_Z01 with SAP BEx Query Designer

Save it as 0UCCRMCONTR\_Q0001\_Z02

Navigate to the Filter tab

#### Characteristic Restriction

Remove the restriction on CRM\_ENDDAT

Navigate to the Rows/Columns tab

#### Rows

Remove [OCRM\_BEGDAT] Start Date

### Columns

Create a new structure and name it Calendar Year

Within this structure, create a selection 2014

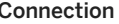

Define selection 2014 as displayed in the screenshot below.

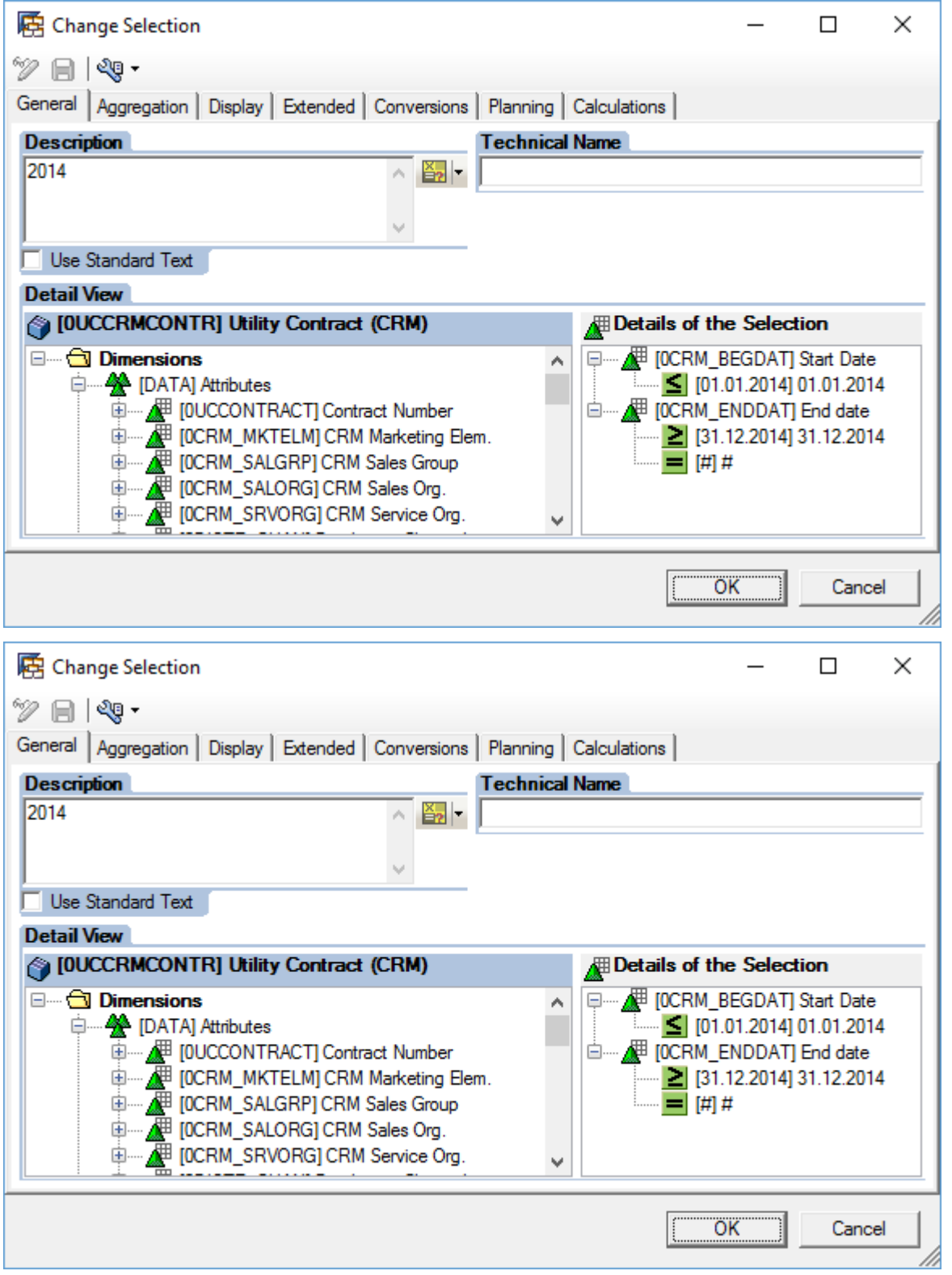

### Model Name: SAP\_UTL\_CRM\_IM\_CTPDTALLOC Connection

Define selections 2015, 2016, and 2017 by replacing 2014 by 2015, 2016, and 2017 respectively.

#### Model Name: SAP UTL CRM IM CTPDTALLOC Connection

The result is displayed in the screenshot below.

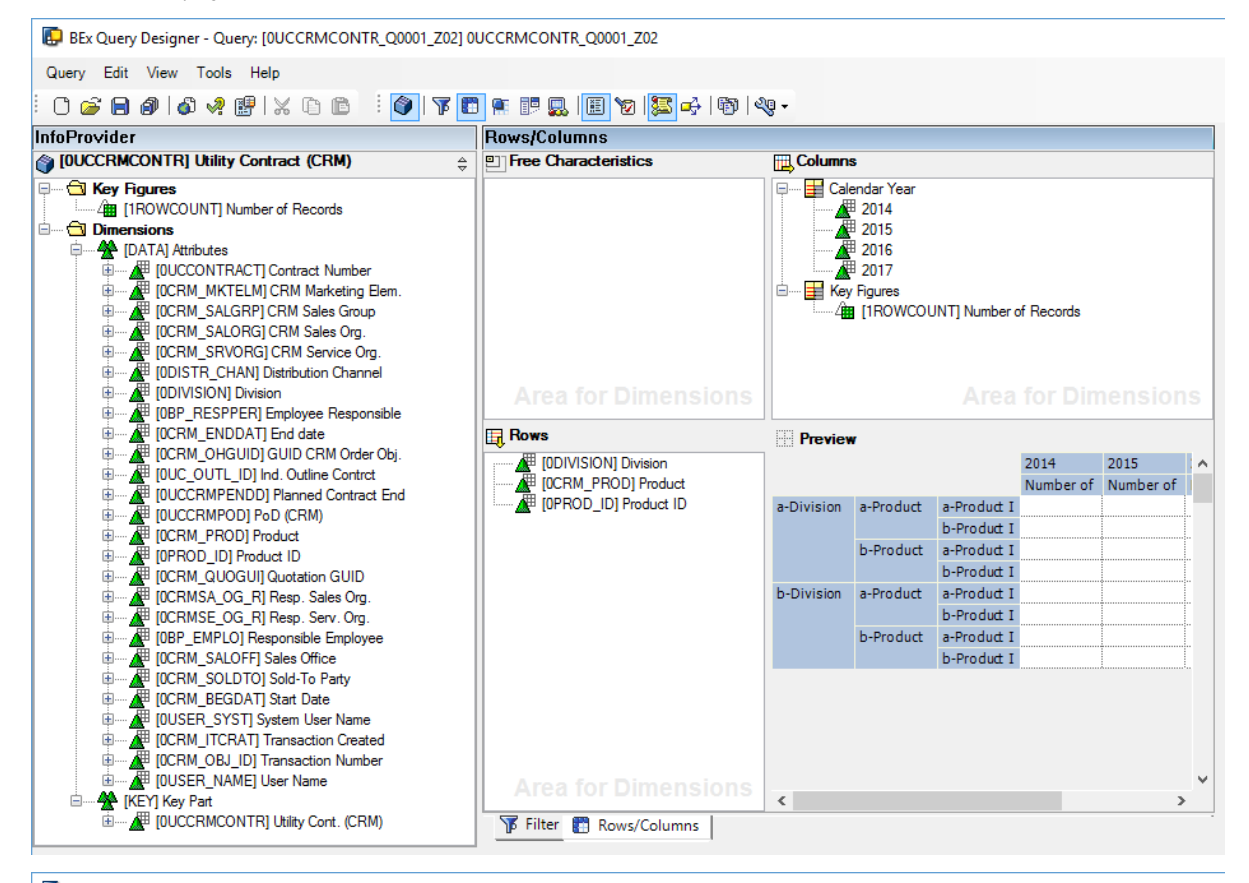

BEx Query Designer - Query: [OUCCRMCONTR\_Q0001\_Z02] OUCCRMCONTR\_Q0001\_Z02 Query Edit View Tools Help 06日4041: XBB : 017日111211313414 Rows/Columns InfoProvider DUCCRMCONTR] Utility Contract (CRM) **PTT** Free Characteristics **D**Columns  $\frac{1}{10}$ Key Figures Calendar Year  $\equiv$  $\frac{1}{2}$  2014 .cy ngares<br>4 [1ROWCOUNT] Number of Records ١à. - Al Dim ensions DATA] Attributes **/ 2016** 中一型 [OUCCONTRACT] Contract Number 2017 Key Figures 南 **FE [OCRM\_MKTELM] CRM Marketing Elem** 南. 由. ė. [ODISTR\_CHAN] Distribution Channel 庙 The Contract Avey Distribution<br>The CODIVISION] Division<br>The COBP\_RESPPER] Employee Responsible 南 ந். "<u>AP</u> [UBP\_RESPPER] Employee Responsible<br>"A⊞ [OCRM\_ENDDAT] End date<br>"A≞ [OCRM\_OHGUID] GUID CRM Order Obj **Rows** 直 **Preview** 庄 <sup>2</sup> [ODIVISION] Division 2014 2015 ⊩^ [0UC\_OUTL\_ID] Ind. Outline Contrct 庙 Number of Number of A [NOC\_OUTL\_ID] ind. Oddine Contract<br>A [BI [OUCCRMPENDD] Planned Contract End<br>A [BI [OUCCRMPOD] PoD (CRM) Ė [OPROD\_ID] Product ID a-Division a-Product a-Product I 直 b-Product I 南 [OCRM\_PROD] Product [UCRIM\_PROD] Product ID h-Product a-Product I 庙 **FE [OCRM\_QUOGUI] Quotation GUID** h-Product T Ė b-Division a-Product [OCRMSA\_OG\_R] Resp. Sales Org. a-Product I 庙 b-Product I 南 [OCRMSE\_OG\_R] Resp. Serv. Org. [OBP\_EMPLO] Responsible Employee b-Product a-Product I 由 [OCRM\_SALOFF] Sales Office b-Product I Ė 庄 [OCRM\_SOLDTO] Sold-To Party 南 宙 Ė 南 [OCRM\_OBJ\_ID] Transaction Number **FE TOUSER NAME User Name** 中 KEY] Key Part DUCCRMCONTR] Utility Cont. (CRM) Filter Rows/Columns

Content Package User Guide **Industries** Save the query.

## i Note

\* Private dimension and other dimensions are public.

# **3.37.4.3 Sales Statistics (SAP\_\_UTL\_GEN\_IM\_SALES)**

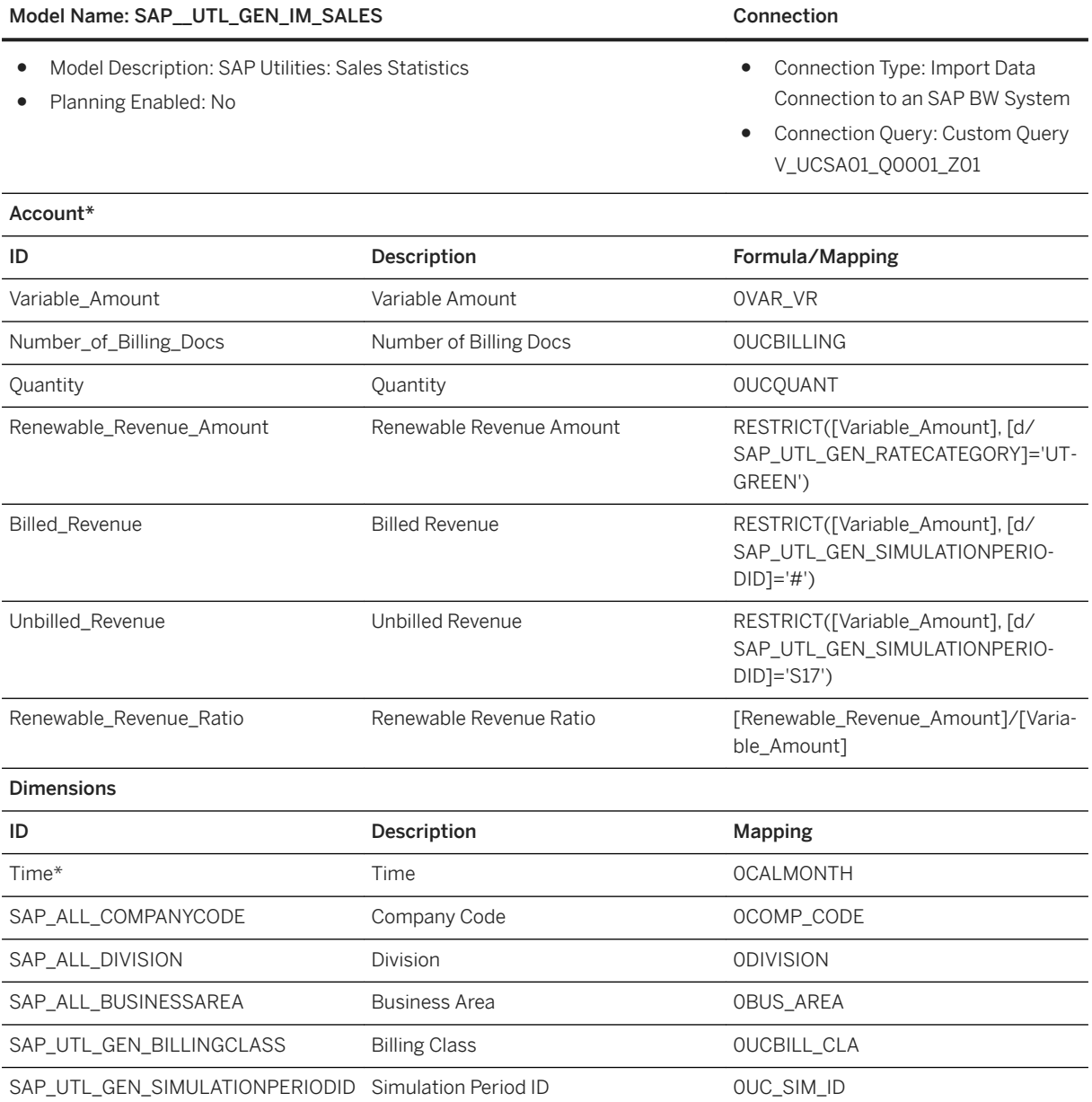

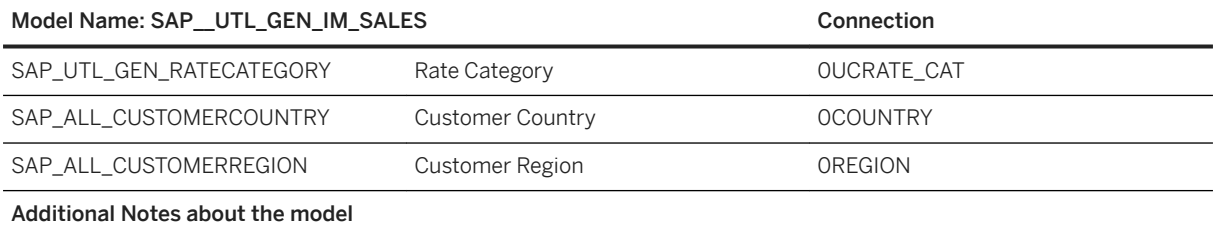

### Model Name: SAP\_UTL\_GEN\_IM\_SALES Connection

Connection Query: Custom Query V\_UCSA01\_Q0001\_Z01

Open /IMO/V\_UCSA01\_Q0001 with BEx Query Designer

Save it as V\_UCSA01\_Q0001\_Z01

Navigate to the Rows/Columns tab

### Columns

Drag/Drop [0UCQUANT] Quantity from InfoProvider /IMO/V\_UCSA01 into the Columns area.

#### Model Name: SAP UTL GEN IM SALES Connection

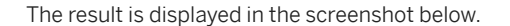

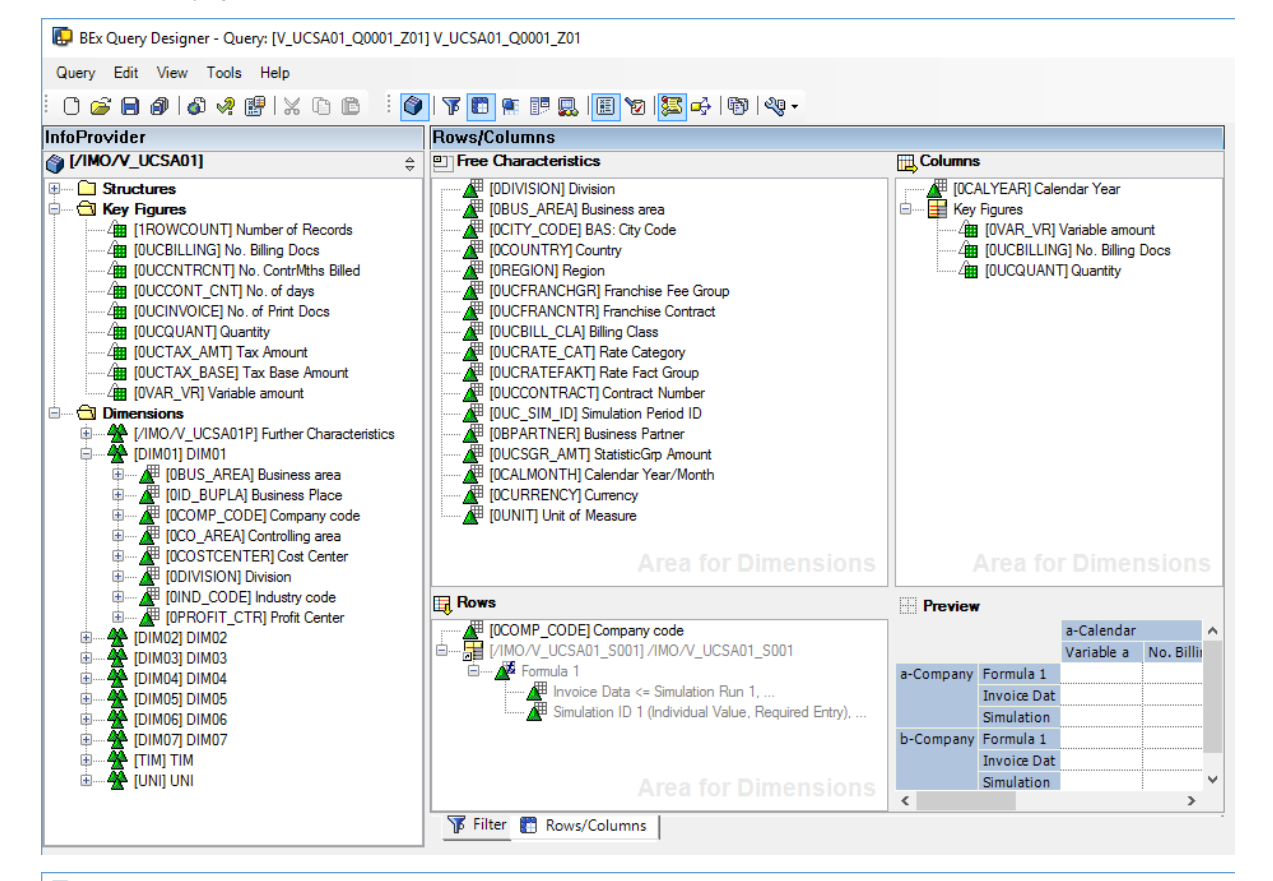

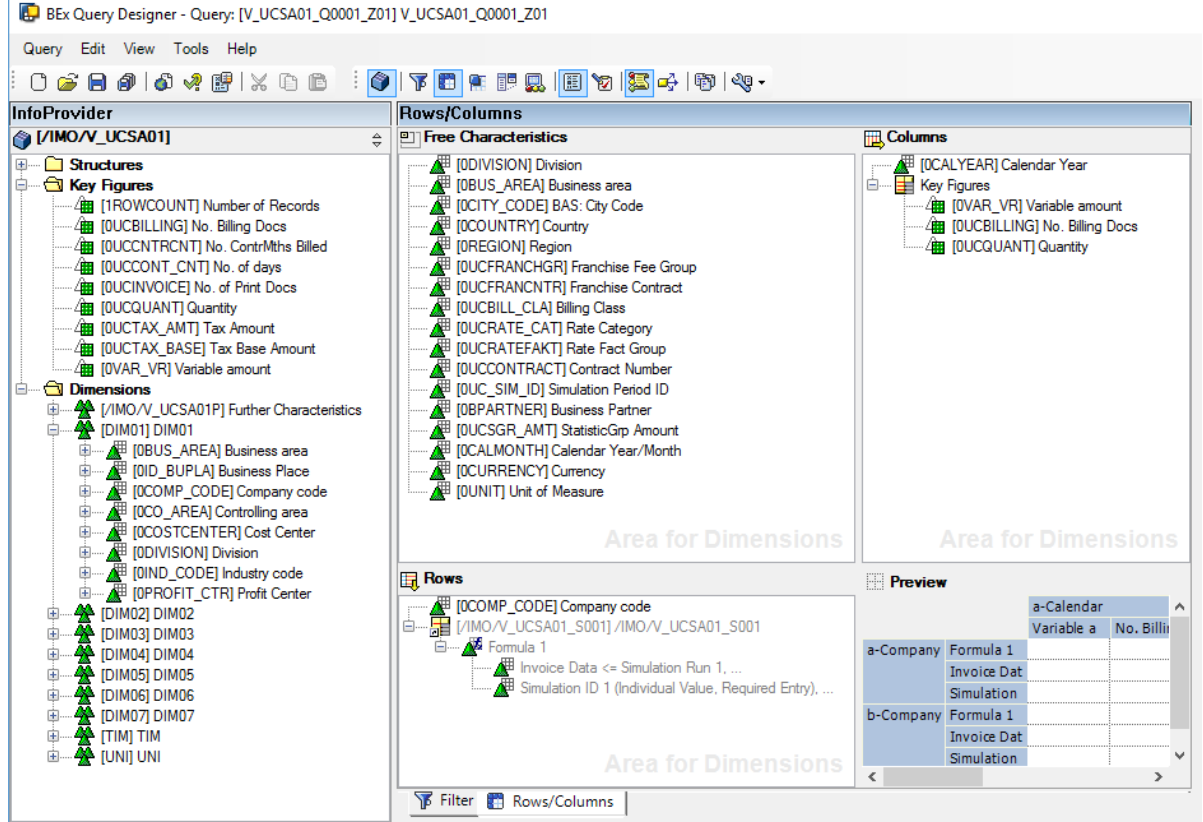

Content Package User Guide **Industries**

### Model Name: SAP\_UTL\_GEN\_IM\_SALES Connection

Save the query.

#### Connection Variables:

Company Code (Manual Entry to set Company Code) (0CMPCODE)

for example U100

Calendar Year (Manual Entry to set a range for Calendar Year) (0I\_CALYE)

for example 2014 - 2017

Simulation ID (Manual Entry to set Simulation ID value) (0P\_SIMD1)

for example S17

\* Private dimension and other dimensions are public.

# **3.37.4.4 Sales Statistics w/ Geo Data (SAP\_\_UTL\_GEN\_IM\_SALESGEO)**

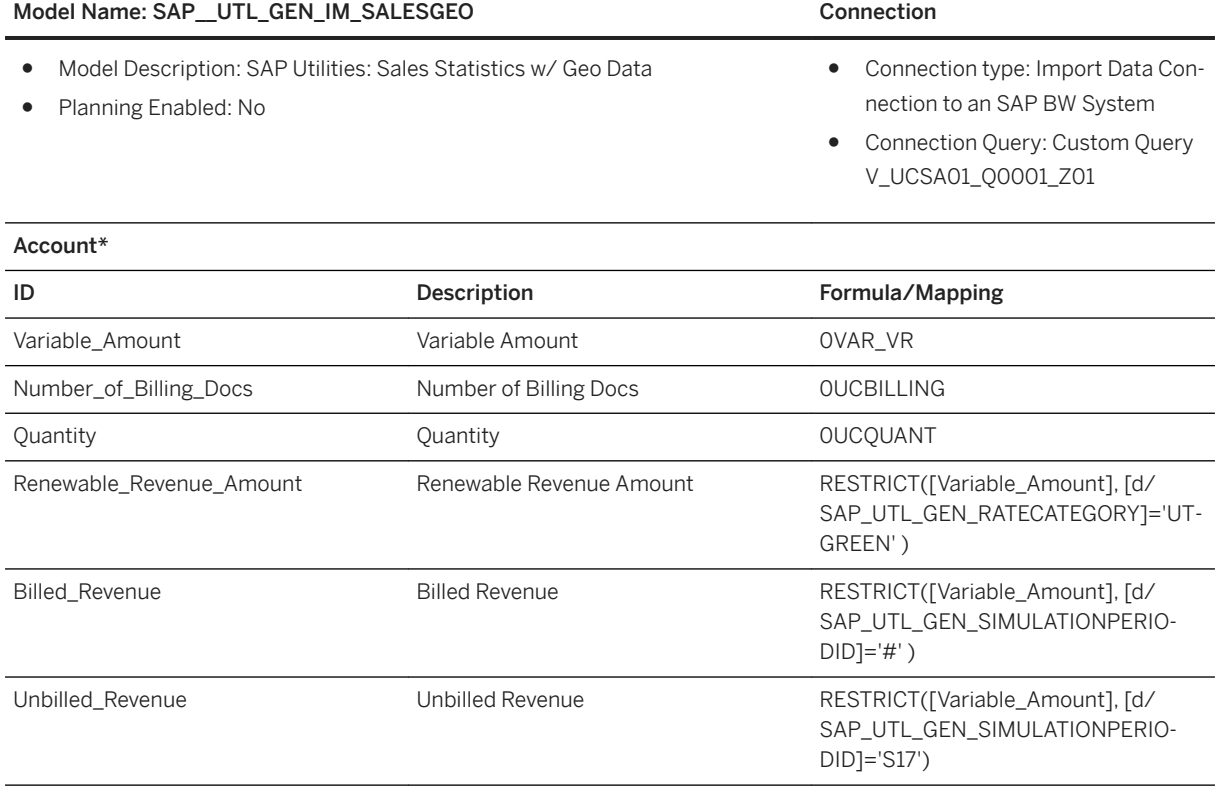

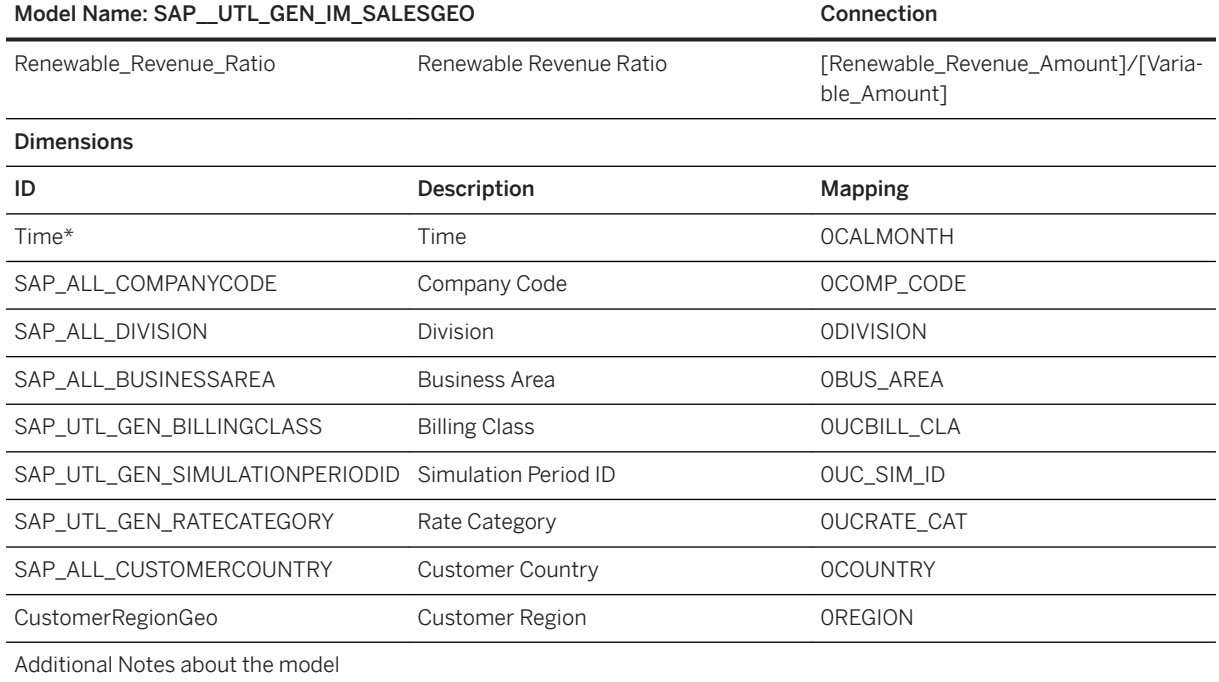

The model SAP UTL\_GEN\_IM\_SALESGEO is delivered as an example with geocoded data pertinent to the delivered sample data set. You need to manually create your own SAP\_UTL\_GEN\_IM\_SALESGEO model, as a derivative of model SAP\_UTL\_GEN\_IM\_SALES, by injecting your own geocoding information.

You can refer to the detailed documentation on how to create model SAP\_\_FI\_CA\_OVERDUEBPGEO as a derivative of model SAP\_\_FI\_CA\_OVERDUEBP for instructions.

Connection Variables:

- Company Code (Manual Entry to set Company Code) (0CMPCODE): for example U100
- Calendar Year (Manual Entry to set a range for Calendar Year) (0I\_CALYE): for example 2014 2017
- Simulation ID (Manual Entry to set Simulation ID value) (0P\_SIMD1): for example S17

### i Note

\* Private dimension and other dimensions are public.

# **3.37.4.5 Stock Statistics (SAP\_\_UTL\_GEN\_IM\_STOCK)**

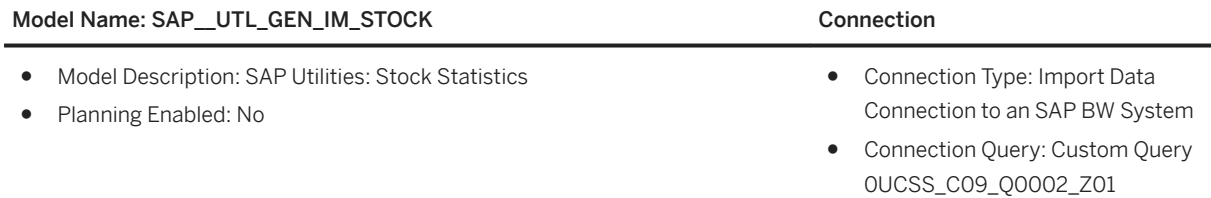

Account\*

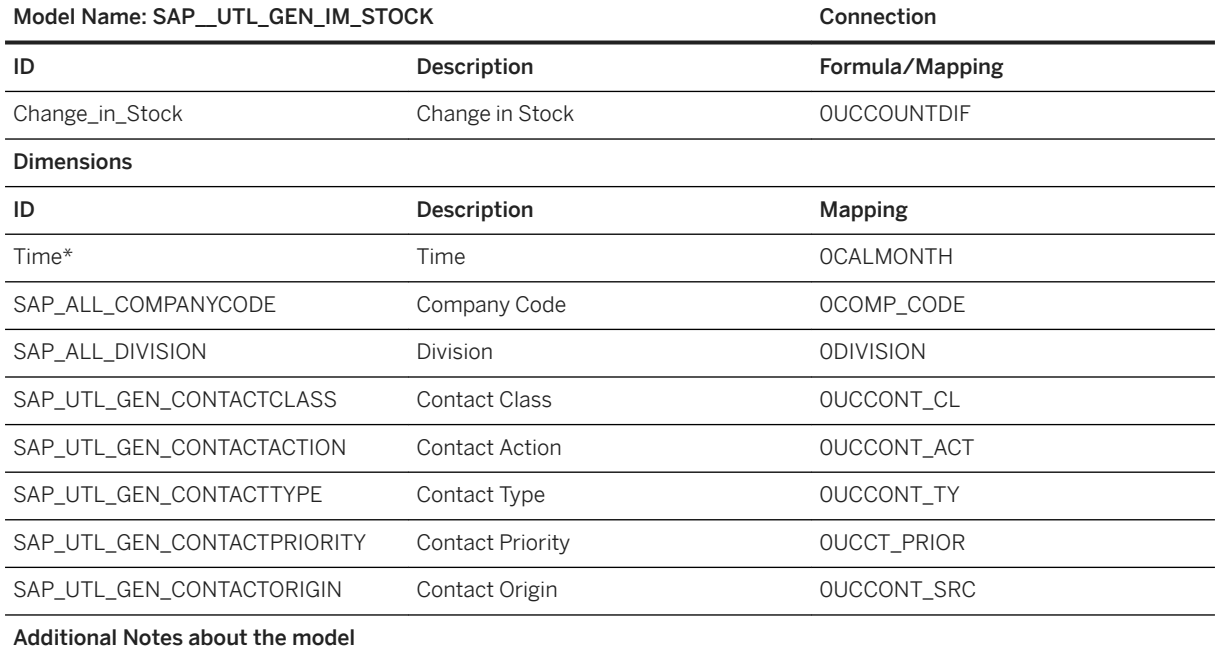

### Model Name: SAP\_UTL\_GEN\_IM\_STOCK Connection

Connection Query: Custom Query 0UCSS\_C09\_Q0002\_Z01

Open 0UCSS\_C09\_Q0002 with BEx Query Designer

Save it as 0UCSS\_C09\_Q0002\_Z01

Navigate to Rows/Columns

### Free Characteristics

Drag/Drop [0COMPCODE] Company Code and [0DIVISION] Division in the Free Characteristics Area.

#### Model Name: SAP UTL GEN IM\_STOCK Connection

The result is displayed in the screenshot below.

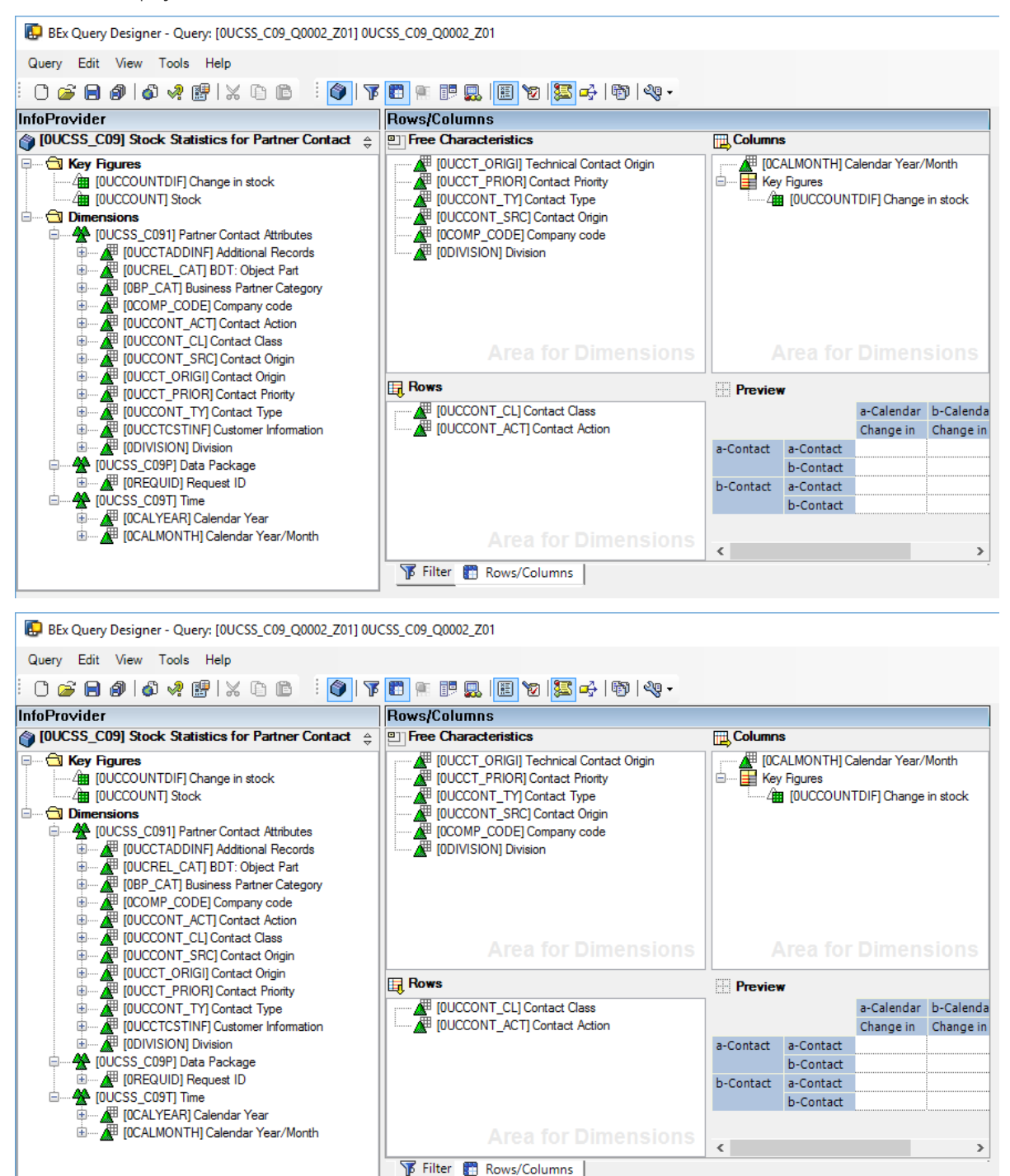

Save the query.

#### Connection Variables:

Calendar Year/Month (Manual Entry to set date range for analysis.) (0I\_CMNTH)

### Model Name: SAP\_UTL\_GEN\_IM\_STOCK Connection

for example 01.2014 – 12.2017.

## i Note

\*Private dimension and other dimensions are public

# **Important Disclaimers and Legal Information**

# **Hyperlinks**

Some links are classified by an icon and/or a mouseover text. These links provide additional information. About the icons:

- Links with the icon  $\bullet$ : You are entering a Web site that is not hosted by SAP. By using such links, you agree (unless expressly stated otherwise in your agreements with SAP) to this:
	- The content of the linked-to site is not SAP documentation. You may not infer any product claims against SAP based on this information.
	- SAP does not agree or disagree with the content on the linked-to site, nor does SAP warrant the availability and correctness. SAP shall not be liable for any damages caused by the use of such content unless damages have been caused by SAP's gross negligence or willful misconduct.
- Links with the icon  $\sim$ : You are leaving the documentation for that particular SAP product or service and are entering a SAP-hosted Web site. By using such links, you agree that (unless expressly stated otherwise in your agreements with SAP) you may not infer any product claims against SAP based on this information.

# **Videos Hosted on External Platforms**

Some videos may point to third-party video hosting platforms. SAP cannot guarantee the future availability of videos stored on these platforms. Furthermore, any advertisements or other content hosted on these platforms (for example, suggested videos or by navigating to other videos hosted on the same site), are not within the control or responsibility of SAP.

# **Beta and Other Experimental Features**

Experimental features are not part of the officially delivered scope that SAP guarantees for future releases. This means that experimental features may be changed by SAP at any time for any reason without notice. Experimental features are not for productive use. You may not demonstrate, test, examine, evaluate or otherwise use the experimental features in a live operating environment or with data that has not been sufficiently backed up. The purpose of experimental features is to get feedback early on, allowing customers and partners to influence the future product accordingly. By providing your feedback (e.g. in the SAP Community), you accept that intellectual property rights of the contributions or derivative works shall remain the exclusive property of SAP.

# **Example Code**

Any software coding and/or code snippets are examples. They are not for productive use. The example code is only intended to better explain and visualize the syntax and phrasing rules. SAP does not warrant the correctness and completeness of the example code. SAP shall not be liable for errors or damages caused by the use of example code unless damages have been caused by SAP's gross negligence or willful misconduct.

# **Bias-Free Language**

SAP supports a culture of diversity and inclusion. Whenever possible, we use unbiased language in our documentation to refer to people of all cultures, ethnicities, genders, and abilities.

 $@$  2021 SAP SE or an SAP affiliate company. All rights reserved.

No part of this publication may be reproduced or transmitted in any form or for any purpose without the express permission of SAP SE or an SAP affiliate company. The information contained herein may be changed without prior notice.

Some software products marketed by SAP SE and its distributors contain proprietary software components of other software vendors. National product specifications may vary.

These materials are provided by SAP SE or an SAP affiliate company for informational purposes only, without representation or warranty of any kind, and SAP or its affiliated companies shall not be liable for errors or omissions with respect to the materials. The only warranties for SAP or SAP affiliate company products and services are those that are set forth in the express warranty statements accompanying such products and services, if any. Nothing herein should be construed as constituting an additional warranty.

SAP and other SAP products and services mentioned herein as well as their respective logos are trademarks or registered trademarks of SAP<br>SE (or an SAP affiliate company) in Germany and other countries. All other product and service names mentioned are the trademarks of their respective companies.

Please see <https://www.sap.com/about/legal/trademark.html>for additional trademark information and notices.

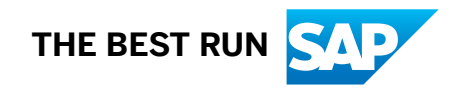